# iLCD Software and Command Documentation

Unless otherwise noted, all materials contained in this document are copyrighted by demmel products and may not be used except as provided in these terms and conditions or in the copyright notice (documents and software) or other proprietary notice provided with the relevant materials.

Copyright © by demmel products gmbh 2004 - 2022

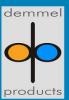

# **Table of Contents**

| Introduction                     | 1   |
|----------------------------------|-----|
| Getting Started                  | 1   |
| Get used to Commands and Macros  | 17  |
| Product Documentation            | 21  |
| iLCD Manager XE Features         | 21  |
| File                             | 22  |
| Graphics                         | 24  |
| Fonts                            | 26  |
| Macros                           | 27  |
| Messages                         | 29  |
| Settings                         | 31  |
| Device                           | 32  |
| Status Bar                       | 34  |
| Java IDE                         | 35  |
| iLCD Command Set                 | 37  |
| Command Overview                 | 37  |
| Command Description              | 70  |
| Data Sent by the iLCD Controller |     |
| Error Codes                      |     |
| Controlling Options              | 299 |
| Sample Source Code               |     |
| Java                             | 302 |
| General Info.                    | 303 |
| Package comm                     | 314 |
| Package hw                       | 389 |
| Package ilcd                     |     |
| Package java.io                  |     |
| Package java.lang                |     |
| Package java.util                |     |
| Package javax                    |     |
| Package javax.events             |     |
| Firmware Version History         |     |
| iLCD Manager XE Version History  |     |

# Introduction

We fully understand that you probably won't want to read the whole of this documentation before starting to use your iLCD. Nevertheless, we strongly recommend that you read the chapters listed below as these will give you a good foundation about communicating with an iLCD controller. This will help you later on when you come to construct your own command strings and macros.

Starters with iLCD will be interested in principal answers to hardware and software issues, the use of commands and macros and where to find documentation:

- Hardware Interconnection
- Software Startup
- Get used to Commands and Macros
- Product Documentation

An overview over the iLCD Manager XE IDE functionality is given here:

• <u>iLCD Manager XE Features</u>

The following chapters provide a rationale of commands:

- Command Structure
- Syntax Used in iLCD Manager XE
- Command Overview
- The Concept of iLCD's Touch Fields (if you want to use touch fields)

The full command reference manual is provided in the

• <u>Command Description</u> section.

iLCD Manager XE contains some samples with comments (use the "New" button on the "File" page) allowing you to carry out your first steps. Besides that you can load miscellaneous demo files and have a look at the well commented macros on the "Macros" page to learn more about how to communicate with iLCD.

# **Getting Started**

When you first power up the iLCD a pre-installed Demo Project is started. Check it out to get information on the various features of the iLCD. You can always reload the demo later via the **File** tab under **New**.

# What can you do with an iLCD?

The iLCD can be controlled with a host controller via USB, RS232, I<sup>2</sup>C, SPI and Ethernet or used as stand alone device.

- Display Graphics
- Draw Dots, Lines, Rectangles, Circles, Ellipses, etc.
- Use Animations
- Display Text using Unicode Fonts with Anti-Aliasing
- React on touch events (e.g. a button pressed)

- Use multiple screens and viewports
- Use I/Os for relays, speaker, matrix keyboard and LEDs

# **Install iLCD Manager XE**

The iLCD Manager XE software is used to configure and program the iLCD controller.

The latest version is available at <a href="http://www.demmel.com">http://www.demmel.com</a>

# Establish connection between iLCD Manager XE and iLCD panel

# **Power supply**

For supplying power, different possibilities are available:

- Power supply via the evaluation board with the AC/DC adapter (please refer to the "Power Supply Connector (Power)" chapter of the <code>Technical Specification</code> document also known as <a href="iLCD Panel Specification.pdf">iLCD Panel Specification.pdf</a>.
- Power supply via the evaluation board with USB.
- Power supply on the iLCD panel.

Please read the annotations in the <code>Technical Specification</code> document also known as <code>iLCD Panel Specification.pdf</code>, chapter "Power Supply Configuration Connector (Vsel)". There is also a local <code>iLCD Panel Specification.pdf</code> version available, and can be found under the <code>iLCD Manager XE</code> installation path within the <code>Documentation/Specification</code> directory.

#### **Communication Interface**

Connect the evaluation board (Control connector) with the display via the enclosed 20/24-pin FFC cable with the contact surface upwards (top-contact FFC connector).

Connect the evaluation board with the PC via USB.

Install and start iLCD Manager XE Software. On the **File** tab under **New** press the Auto Set Button.

Automatically detect connected iLCD panel Auto-Set

See also:

**Controlling Options** 

# **Software Startup**

The Evaluation Kit is delivered with a demo project installed in the iLCD's flash memory. A number of demo and sample projects are delivered with the iLCD Manager XE which can be used in any iLCD development environment. They are available under File  $\rightarrow$  New.

In order to select one, set the desired iLCD Panel (detect automatically or choose by panel type or by controller) – the appropriate demo/sample projects are displayed for selection. Then browse for demo/sample projects and mind the information on the project. Picture 1 shows the look-and-feel of the window.

Please note that demos and samples for smaller display panels also run on displays with higher resolution - mind the applicability statement in the demo/sample info. There is also the option to Show All demos/samples.

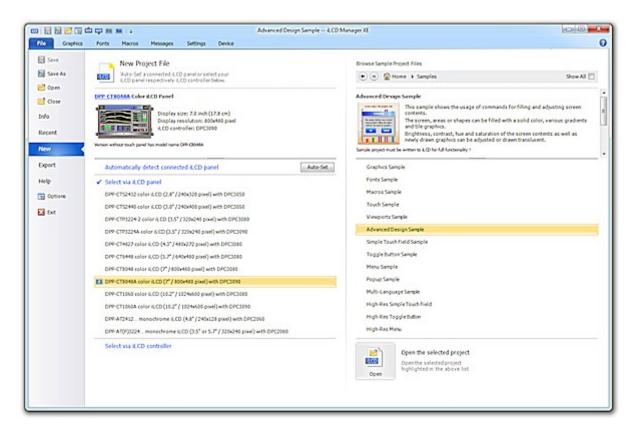

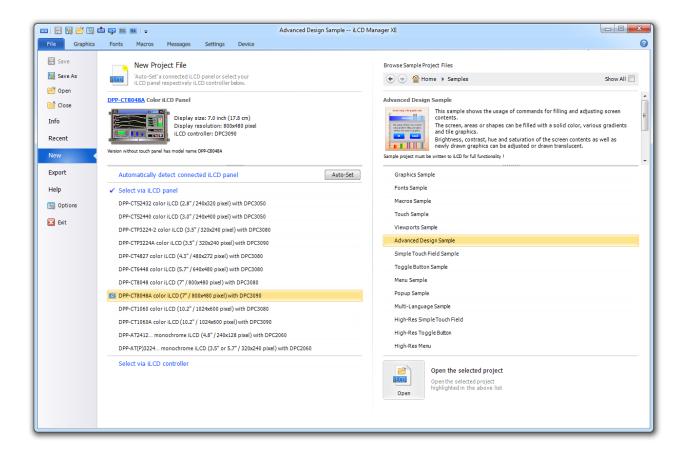

Picture 1: Selection of demos and samples.

To get a new or changed project working on the connected iLCD panel, it is to be written into the panel 's flash memory. This can be achieved in 3 ways:

- The "Write" button in the window's quick access toolbar
- The [Ctrl+W] shortcut (working in any window state)
- Clicking on the "Write" button in the "Device" ribbon

Perhaps the display orientation appears not as desired. In the "Settings" panel, click on "Display Settings" and check the "Display Settings" checkbox.

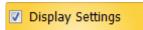

Select the display orientation. Changed settings take effect after writing the project into the flash memory.

After the installation of the iLCD Manager XE, the baud rate for the serial port currently in use is set to the value of 115200 Baud. Setting baud rates deviating from 115200 Baud can be done by means of the "Set Baud Rate" command. This setting is valid until the next power up or reboot of the iLCD panel. In order to change the baud rate permanently, it has to be set in the iLCD Manager XE on the "Settings" page, too. After downloading this new setup data via the USB port to the iLCD panel, the baud rate of the setup software is changed automatically according to the new setting, a message box appears.

# **Reading Guide**

# **Getting Help**

To get help on the various iLCD Manager XE controls (Buttons, etc.) move the mouse cursor over the controls and read the Tooltips.

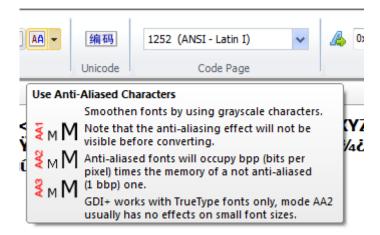

To get help on iLCD Commands position the curser on the command line and press [F1].

#### **Hints**

• If you don't want to enter all the commands in the examples simply copy the listed code to the *Commands to iLCD* panel on the **Device** tab.

# **Basic Features & Concepts**

- Command Syntax
- Attributes
- Graphics
- Fonts
- Touch Fields
- Viewports
- Macros
- Input/Output

# **Command Syntax**

Every Command in iLCD Manager XE starts with  $\setminus i$  (command introducer - 0xAA).

```
[\i] [Command Code] ([Parameters:Values, Strings]) ({Comment})
```

#### [Command Code]

1-3 Bytes (ASCII-Code of the cmd characters)

# [Parameters]

n-Bytes of Data (Note that 0xAA in the data has to be quoted (0xAA 0xAA), see <u>Syntax used in iLCD</u> <u>Manager XE</u>).

#### **Example**

```
\iG\mName of Graphic\0 {Display Local Graphic}
```

Note: Not well formed commands will be marked with a wavy line.

```
\iAVD\ölkj
```

For possible parameter types and the exact syntax see the **Command Structure** chapter in the help.

#### **Attributes**

In most cases the attributes for certain commands are set using seperate commands. For example, when defining a Touch Field with the Command *Create/Define Touch Field* the x/y-dimensions are set with the additional commands *Set Touch Field Height* and *Set Touch Field Width*.

The whole command sequence is:

```
\iTH\D200 {Set Touch Field Height}
\iTW\D200 {Set Touch Field Width}
\iTA\Ok {Create/Define Touch Field}
```

Normally the set attribute values are valid for all subsequent commands. Exeptions are the alignment commands *Set Graphic Alignment* and *Set Text Alignment*, they are only valid for the following graphic or text command.

Frequently used attribute commands are:

- Set Cursor Position
- Set Filling Color
- Set Graphic Alignment
- Set Text Alignment
- Set Forground (Background)
- Set Touch Field Width (Height)
- Set Touch Field Make (Break) Macro
- Set Font
- Set Bold Mode
- Set Underline Mode

#### **Graphics**

You can load static and animated graphics to the Flash memory or the micro SD Card of the iLCD and scale them.

The following formats are supported:

- Bitmap (\*.bmp)
- GIF (\*.gif)
- JPEG (\*.jpg, \*.jpeg)
- PNG (\*.png)
- Raw iLCD Graphics Image (\*.rii)

You can also draw graphical objects like Dots, Lines, Circles, Ellipses, etc. and apply colors and filling patterns.

# **Fonts**

You can load a selection of characters using any Windows font to the Flash memory or the micro SD Card of the iLCD. Both ASCII and Unicode is supported. Text can be aligned, wrapped and scaled.

#### **Touch Fields**

Up to 64 rectanglular Touch Fields can be defined. The Touch Fields can be associated with macros which are executed when the Touch Field is pressed (Make Macro) or released (Break Macro).

# **Screens and Viewports**

There is a *Main Screen* and 8 additional screens (0-7). This allows to draw in the background on a *Draw Screen* that is not visible. The visible screen is referred to as *View Screen* (See <u>Screen Memory Related Commands</u>).

In addition to the screens, screen areas can be defined as viewports with their own coordinates and orientation. In addition to viewport 0 (whole screen), there can be 8 viewports (1-8) in total for all screens (See <u>Viewport Related Commands</u>). A viewport can be defined on the currently active Draw Screen with the command \iCVD (<u>Define Viewport</u>).

#### **Macros**

Command sequences can be collected in macros and e.g. called by the host controller. Touch Events can be handled by associating Make (Press) and Break (Release) macros to Touch Fields. Macros can call other macros up to a nesting depth of 8.

# **Input/Output**

Most ports of the 32 bit iLCD Controller can be assigned as digital or analog inputs or outputs.

# **Step by Step Guide**

The following examples will guide you through the most important steps in creating simple iLCD projects. If you are not interested in creating your own projects right now you can go to the section <a href="Sample Projects">Sample Projects</a> to check out ready to go samples included in the iLCD Manager XE Software.

# **Creating a first simple project**

The following example demonstrates how to display a graphic.

1. On the **File** tab under **Create New** create an empty project.

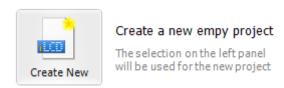

2. On the **Graphics** tab add a graphic.

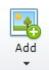

Some sample graphics (e.g. lemons.bmp) can be found in the iLCD Manager XE install folder (\ demmel products\iLCD Manager XE\Data\Graphics). The following formats are supported:

- Bitmap (\*.bmp)
- GIF (\*.gif)
- JPEG (\*.jpg, \*.jpeg)
- PNG (\*.png)
- Raw iLCD Graphics Image (\*.rii)

In the **Graphics Items** panel a list of the loaded graphics is shown. Notice that each graphic is associated with a unique index. The graphic can now be written to the iLCD Flash memory by pressing the Write Button in the Quick Access Toolbar.

Note: You can also use the shortcut **[Ctrl + W]** or the Write-Button on the **Device** tab to write the project date to the iLCD memory.

Note: You can also use animated graphics. Try dp.gif and press the Animate Button!

3. On the **Device** tab enter the following commands into the *Commands to iLCD* panel:

```
\i!{Reset All}
\iG\D0 {Display Local Graphic}
```

The command sequence can be executed with [Ctrl + Enter] or with the Send Button.

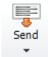

Note: To execute only the actual line use [Ctrl + Shift + Enter].

Note: The comments in {} are not needed.

Note: Use the interactive command list in the **Commands** toolbar to browse available commands by categories ( Click  $^{\square}$   $^{\square}$  ).

Note: Position cursor on a command and press [F1] to get detailed help information.

Note: To view the byte sequence sent to the display controller click the button FF Hex.

Note: Notice the response from the iLCD panel in the **Response from iLCD** area below.

4. To center the graphic use the *Set Graphic Alignment* command (to be found in the LCD Control category) before the above *Display Local Graphic* command.

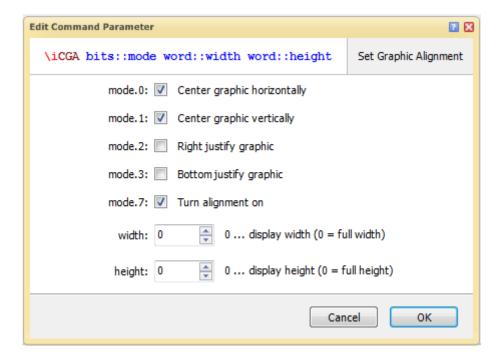

\iCGA\x83\D0\D0 {Set Graphic Alignment}

Note: Turn alignment on has to be checked.

Note: The alignment attributes are only valid for the next subsequent *Display Local Graphic* Command.

Also see the Graphic Sample in Sample Projects.

# **Button Example using the Touch Screen**

The following example demonstrates how to use the Touch Screen. It will create a button that can be pressed. Therefore the following steps are necessary:

- 1. Draw a rectangle
- 2. Define a touch field
- 1. Go to the **Device** tab and enter the following commands to draw a rectangle:

Click sor use [Ctrl + Space] and select the following commands:

- Reset All
- Draw...: Draw Rectangle (set width and height to 200)

Note: Enter the underlined characters to quickly access the categories. E.g.  $\underline{A}$  to open the *LCD Attributes...* category.

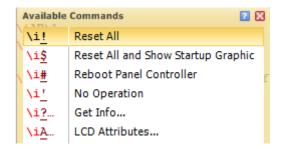

```
\i! {Reset All}
\iDR\x0\D200\D200 {Draw Rectangle}
```

Note: You can also draw other graphical objects like Dots, Lines, Circles, Ellipses, etc. See the section *Draw* in the interactive command list and the help for more details.

- 2. Send command sequence to the iLCD with [Ctrl + Enter].
- 3. Position the rectangle with command *LCD Control: Set Cursor Position* (this command has to be sent **before** the above *Draw Rectangle* command in order to take effect, see <u>Basic Concepts</u>, Attributes).

```
\iCK\D100\D100 {Set Cursor Position}
```

Note: Positioning of Graphics, Text, Touch Fields is always done

4. The rectangle can be filled by e.g. setting the forground color with the command *LCD Attributes: Set Foreground Color* 

(Press **[F1]** to see what color values are possible.) and then setting the below parameters for the command *Draw Rectangle*.

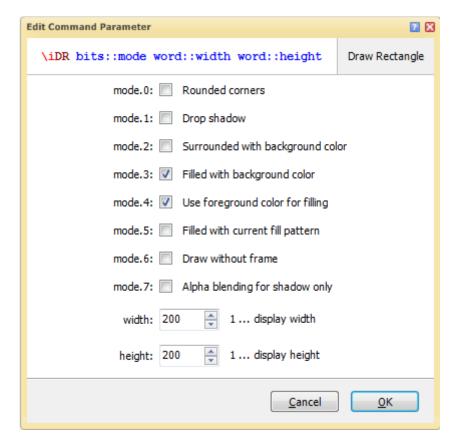

```
\iACF\#00CCFF {Set Forground Color}
\iDR\x18\D200\D200{Draw Rectangle}
```

Note: Filled with background color has to be checked in order to enable the fill mode.

Note: If you go to the More Colors Dialog Window and select Pick Color you can choose whatever color you find on your screen.

An alternative way to fill the rectangle is to use option Nr. 5 *Filled with current fill pattern*. In order to use this option you have to set a filling color before the *Draw Rectangle* command. This is done with the *Set Filling Color* command:

```
\iAPC\#00CCFF{Set Filling Color}
```

Note: In contrast to the *Set Graphic Alignment* command, *Set Filling Color* is valid vor all subsequent commands. This is done to minimize data traffic. The strategy to set command attributes for subsequent commands seperatly is used with many iLCD commands. It is also descibed in the section <u>Basic Concepts</u>.

If you want to add some eye candy to the fill pattern, try the Set Filling Gradient Command.

```
\iAPG\4\D0\#00FFFF\#0000FF {Set Filling Gradient}
```

See the help ([F1]) for details on this command.

5. Define a Touch Field with the command Create/Define Touch Field.

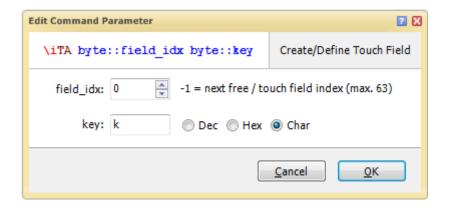

Note: You can identify the Touch Field by its user defined key (k in this case).

The Attributes *Height* and *Width* of the Touch Field are set with the commands *Set Touch Field Height* and *Set Touch Field Width*. Notice that the Cursor Position is still at 100/100 from drawing the rectangle.

```
\iTH\D200 {Set Touch Field Height}
\iTW\D200 {Set Touch Field Width}
\iTA\Ok {Create/Define Touch Field}
```

When you press the button and hold it you'll see the following sequence in the *Response from iLCD* panel:

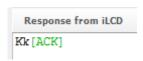

The upper case "K" indicates a touch screen pressed event (make). When you release the button a touch screen release event (break) will be reported:

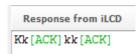

The second character ("k") ist the key defined in the *Create/Define Touch Field* command. You can use this key to recognize that the button was pressed.

Note: Assigning a key value of 0 will inhibit the reporting of the make/break events via the interface to the host controller. Associated make/break macros however will still be executed. This is useful when communication with the host controller is not necessary.

The following events are possible:

| Even<br>t | Description                          |
|-----------|--------------------------------------|
| K         | touch has been pressed (make)        |
| k         | touch has been released (break)      |
| М         | location of the press has been moved |
| NULL      | no event has occurred                |

Note: Up to 64 touch fields can be defined.

Also see the Touch Sample in Sample Projects.

# **Using Fonts**

To show text on the iLCD a large number of Unicode Fonts can be used. The following example demonstrates how to use add Fonts to a project and how to use them.

1. Go to the **Fonts** tab and press the Add-Button:

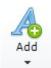

Now you can choose from various fonts and select the characters you want to use in your project. The Font selections are listed in the *Fonts Items* panel and addressed (like graphics) by their index.

Note: You can check out different Anti-Aliasing Algorithms.

Fonts are written to the iLCD together with graphics, macros and messages with [Ctrl + W].

```
\i! {Reset All}
\iCK\D100\D100 {Set Cursor Position}
\iAF\D1 {Set Font}
\iDTThis is a Text using Font #1!\0 {Write Text}
```

Note: The cursor position moves to the end of the text.

Note: Strings have to be terminated with \0.

Note: If you want to write Unicode Text (e.g. chinese symbols) use the command Write Unicode Text.

2. Set Text Format with the commands *Set Underline Mode* and *Set Bold Mode* in the *LCD Attributes* category. Set Text Color with the command *Set Forground Color*.

```
\iAU\1 {Set Underline Mode}
\iAB\1 {Set Bold Mode}
\iACF\#FF0000 {Set Forground Color}
```

3. Set Alignment of the Text before Write Text.

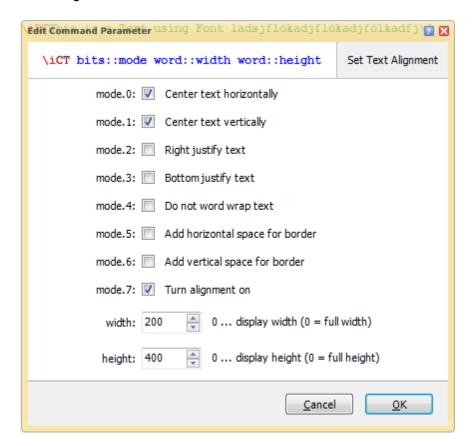

\iCT\x83\D100\D100 {Set Text Alignment}

Note: The text wrapping is done word wise.

4. Place Text inside a rectangle.

Set width and height of Set Text Alignment to the dimensons of the rectangle. Draw the rectangle before the *Write Text* command otherwise the rectangle will be positioned at the end of the text. The whole sequence looks like this:

```
\i! {Reset All}
\iCK\D100\D100 {Set Cursor Position}
\iDR\x1\D200\D200 {Draw Rectangle} \iAF\D1 {Set Font}
\iCT\x83\D200\D200 {Set Text Alignment}
\iDTThis is a Text using Font #1!\0 {Write Text}
```

Also see the Font Sample in Sample Projects.

# **Macro Example**

Command sequences can be executed using macro definitions. Macros can call other macros up to a nesting depth of 8. To react on Touch Events, Touch Fields can be associated with Make and Break Macros.

The following example toggles the color of a rectangle when it is pressed.

1. Go to the **Macro** tab and press the Add-Button:

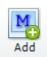

Now enter a name for the macro in the Properties Group of the Ribbon. (macros can be called by name or by index): "Create Touch Field". Next enter code for creating the button:

Create Touch Field:

```
\iTW\D200 \iTH\D200 {Set Touch Field Width & Height} \iTA\0\x1 {Create/Define Touch Field, Key: 1} \iDR\x0\D200\D200 {Draw Rectangle}
```

Note: With [Ctrl + Enter] you can execute individual macros, just put the cursor inside the macro.

Note: The 3rd parameter in #macro\_start(0, "Create Touch Field", 1252), i.e. 1252, refers to the code page used for interpreting string characters inside the macro. If you see a blue wavy line below a string, some of the characters in the string cannot be interpreted.

```
191 #macro_start(14, "", 1252)
192 \iDT:κλυνξοποσςτυφχψωάέήäöüß\0
#macro_end
```

The greek letters are not defined in code page 1252!

2. Add another macro and name it "Make Macro". This is the macro called when rectangle is pressed. The following code will draw a red rectangle:

Make Macro:

```
\iAPC\#FF0000 {Set Filling Color: Red}
\iDR\x20\D200\D200 {Draw Rectangle}
```

3. Add another macro and name it "Break Macro". This is the macro called when rectangle is released.

#### Break Macro:

```
\iAPC\#0000FF {Set Filling Color: Blue} \iDR\x20\D200\D200 {Draw Rectangle}
```

4. Add another macro and name it "Start". Now the Make- and Break Macros have to be associated with the Touch Field. This is done with the commands *Set Touch Field Make Macro* and *Set Touch Field Break Macro*. Notice that the make & break macro association is valid for all subsequent *Create/Define Touch Field* commands (see the Attributes Concept in <u>Basic Concepts</u>).

Start:

```
{Define Make & Break Macros} 
\iTM\mMake Macro\0 \iTB\mBreak Macro\0
```

Notice: You can also associate break & make macros by their index (-1 removes the macro association).

Now add call the first macro with command Execute Macro.

\iOE\mCreate Touch Field\0 {Execute Macro}

- 5. Write Macros to the iLCD ([Ctrl + W])
- 6. Got to the **Device** tab and execute the start macro.

Note: A macro call via the communication port stops the currently running macro and immediatly starts the called macro.

Also see the Macro Sample in Sample Projects.

# **Sample Projects**

On the **File** tab under **New** small sample projects on various topics can be opend.

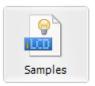

Browse for sample projects

Sample projects can help you to learn how to operate your iLCD panel

Explore the samples following these steps:

- 1. Load project
- 2. Write current project to the iLCD panel [Ctrl + W]
- 3. Goto Macros Tab and execute individual Macros with [Ctrl + Enter]

Note: If you want to execute only a part of the command sequence in a macro, highlight the commands you want to execute and press [Ctrl + Enter].

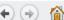

(♠ (♠) (Mark the home → Samples

Show All

#### **Graphics and Animations Sample**

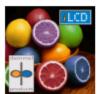

This sample shows the usage of commands for displaying graphics and animations from the iLCD's flash memory.

Graphics and Animations can be addressed by an index or a custom name. Animations can be started, stopped and limited in their repetions.

Sample project must be written to iLCD for full functionality!

#### Graphics Sample

Fonts Sample

Macros Sample

Touch Sample

Viewports Sample

Advanced Design Sample

Simple Touch Field Sample

Toggle Button Sample

Menu Sample

Popup Sample

Multi-Language Sample

QWERTY Sample (800x480)

High-Res Simple Touch Field

High-Res Toggle Button

High-Res Menu

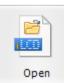

# Open the selected project

Open the selected project highlighted in the above list Ξ

#### **Get used to Commands and Macros**

Macros are a very powerful feature of the iLCD panel controllers and allow the compression of multiple commands into one macro which can be executed at any time via a command.

There are well commented macros within the sample and demo projects. They allow to learn quickly how to communicate with iLCD by means of macros and commands.

All commands start with a special command introducer ( $\setminus i$ ), followed by a command character and the data block. Picture 1 shows the principally available command groups.

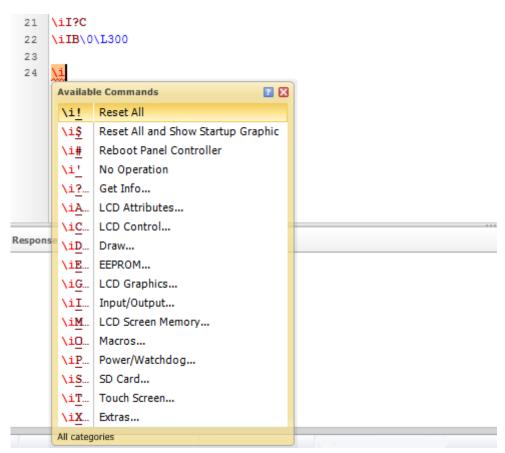

Picture 1: Overview over the available command groups shown by the Auto Parameter Completion.

On the "Macros" page, the "Macro Items" are listed on the left side, sorted according to their index and displaying their names. A click on a macro in this panel causes the cursor in the "Macros" panel jump to the start of the respective macro. In the "Macros" panel, the mouse arrow turns into the caret indicating that text editing is possible.

Moving the mouse over a command causes a tooltip to occur on the one hand. The tooltip consists of a concise command description. On the other hand, the Auto Help function opens a window that shows comprehensive information on the command. If you are working with a single computer monitor, please note: in order to have a view on the help window, theiLCD Manager XEwindow should not be maximized. Otherwise, the help window will be hidden – refer to Picture 2.

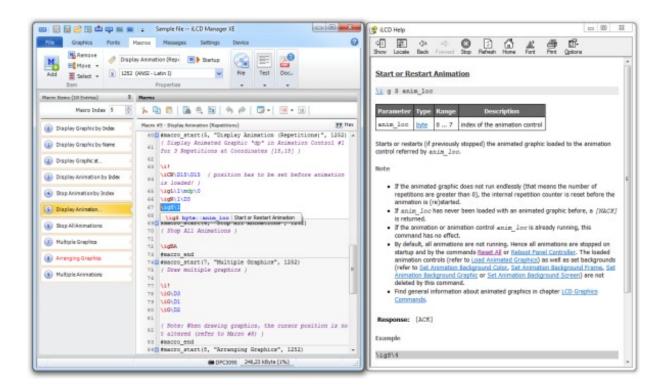

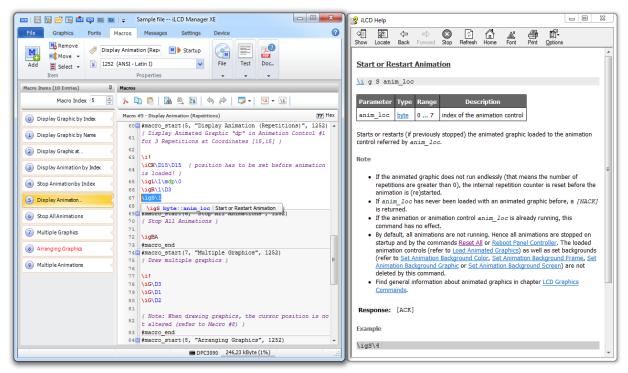

Picture 2: The "iLCD Manager XE" and the "iLCD Help" windows on a screen.

When typing a command, after a certain delay the Parameter Completion feature is activated which guides you through command writing. Once the feature is closed by the user, it will not occur again. You can force it to appear with the shortcut [Ctrl+Space] or a click on the 🔀 🕶 icon.

Editing and exploring commands by means of the Parameter Completion feature makes it convenient to discover the possibilities of the command set.

Both, the Auto Help and the Parameter Completion feature can be disabled and enabled again in the drop-down menu of the sicon (Picture 3).

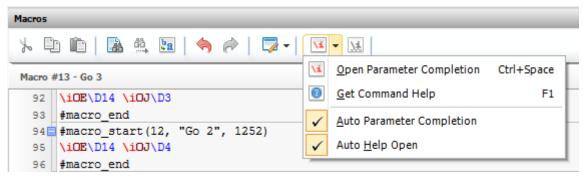

Picture 3: The Command Help Drop-down Menu for turning off/on Command Help.

Edited or newly inserted commands can be tested separately using the [Shift+Ctrl+Enter] shortcut to send only the command at the caret position or the [Ctrl+Enter] shortcut to send the command sequence to the iLCD panel.

Please note: there is a difference in carrying out commands on the iLCD panel:

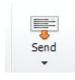

The "Send" button with its 2 options makes the iLCD Manager XE application sending the commands to the iLCD panel.

The 2 options have the shortcuts [Ctrl+Enter] and [Shift+Ctrl+Enter].

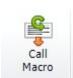

The "Call Macro" button invokes a macro (= command sequence) on the iLCD panel itself.

The corresponding shortcut is [Shift+Enter].

TheiLCD Manager XEautomatically checks for updates when started. This feature is activated by default and may be changed under File  $\rightarrow$  Options. The Program Options dialog (see Picture 4) can also be invoked from the info (File  $\rightarrow$  Info), where the current project and iLCD Manager XE information can be viewed.

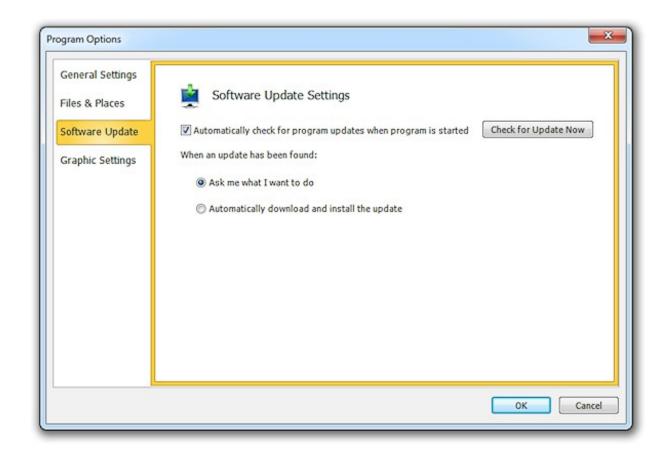

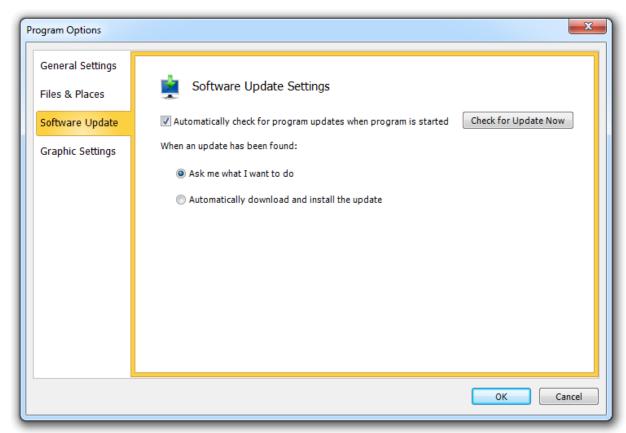

Picture 4: The Options for iLCD Manager XE Update.

#### **Product Documentation**

The iLCD Manager XE is the setup, configuration, programming and management IDE for demmel products' intelligent displays.

A comprehensive documentation is available directly from the iLCD Manager XE window. A click onto the PDF-symbol on the right edge of the "Macros" or the "Device" ribbon or the shortcut [Shift+Ctrl+F1] opens the iLCD PDF-document. It contains a short introduction, a function description of the iLCD Manager XE and the detailed command description.

**[F1]** opens the help on commands, if clicked within the active Macros or Device page of iLCD Manager XE.

[Ctrl+F1] or a click onto the ② question mark in the upper right corner of the IDE opens the contextual help on the active ribbon of iLCD Manager XE.

Furthermore, all available documentation can be found under File  $\rightarrow$  Help and on our website <a href="http://www.demmel.com">http://www.demmel.com</a>.

# **iLCD Manager XE Features**

This section lists the most important help texts of the iLCD Manager XE IDE. This provides an overview over the whole functionality of this Integrated Development Environment.

Find the functional description of the following pages in this chapter:

- <u>File</u>
- **Graphics**
- Fonts
- Macros
- Messages
- Settings
- Device
- Status Bar
- Java

#### File

Info

Recent

New

Export

Help

#### **Info**

On the left panel side, general information about the iLCD panel and the memory sizes are displayed. The right panel side gives information about the iLCD Manager XE software version and about previous updates. Further, there is the possibility to change the update settings.

#### **Recent**

The projects and storage places are listed for selection. Per default, the 10 most recent projects and places are listed. This value is changeable in the "Files and Places" tab of the Options dialog window.

#### New

A number of demo and sample projects are delivered with the iLCD Manager XE. In order to select one, first set the connected iLCD Panel (detect automatically or choose by panel type or by controller). Then browse for demo/sample projects and choose one by double-clicking.

#### **Export**

The storage options are offered:

- one-by-one raw image for writing into flash or
- raw image for writing onto SD card.

A selection of DPC controllers is provided, the most recent connected preset and an auto-set option.

#### **Help**

This option contains a page where comprehensive help appropriate to the desired topic is available. Whether it is in the form of a webhelp or a PDF-File: you are given support on software and hardware at every stage of development from the first steps till the end of your project.

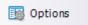

#### **Options**

Click onto Options in order to get displayed the "Program Options" dialog that offers the following possibilites:

- General Settings: Show All Warnings, Hints and Messages Again and Reset All Window Positions and Sizes to Default
- Files and Places Settings: Adjust the displayed number of recently used files and places.
- Software Update Settings: Automatic or manual check for software updates and how to proceed with an update.
- Edit Preferences Used for Graphics: Settings for new and for temporary graphic files.
- Simulator Settings: Settings when the simulator is used instead of an iLCD panel.
- Java Settings: Adjust settings for java source files.

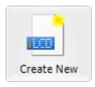

#### Create a new empy project

The selection on the left panel will be used for the new project

# Create a new empty project

The selection on the left panel will be used for the new project.

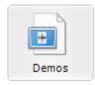

#### Browse for demo projects

Browse demo projects for currently selected or for all iLCD panels

#### **Browse for demo projects**

Browse demo projects for currently selected or for all iLCD panels.

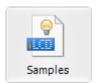

#### Browse for sample projects

Sample projects can help you to learn how to operate your iLCD panel

#### **Browse for sample projects**

Sample projects can help you to learn how to operate your iLCD panel.

# **Graphics**

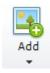

#### Add New Graphic Item [Ctrl+A]

Add new graphic item by either

- loading an image from a file
- pasting from the clipboard or
- · reading back from the iLCD device.

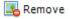

#### **Remove Graphic Item**

Remove graphic item from the list.

Please note, that removing the item can't be undone!

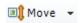

#### **Move Graphic Item**

Move graphic item up or down in the list by changing the actual index in the list.

Note that moving an item can be done by dragging it with the mouse as well.

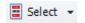

#### **Select Graphic Items**

Select multiple graphic items enabling you to perform operations like Remove or Reload (but not Move) on multiple items with a single mouse click. Selected items are marked with a red item index. Note that you can select a range by holding down the shift button while clicking on the item.

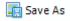

#### **Save Graphic Item**

Save graphic item to disk or SD card.

Select the RII image format in the file dialog window to enable the iLCD device to display the image directly from SD card.

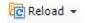

#### **Reload Graphic Item**

Reload graphic item from the disk. A different file can be selected and the selection frame can be modified as well.

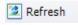

#### **Refresh Graphic Item**

Refresh graphic item by reloading it from the disk and keeping the original selection frame. Note, that refreshing a graphic item can be done only when the image file is available at the original location.

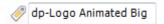

### **Graphic Item Name [Ctrl+N]**

Enter the name to be used for the actual graphic item. Names can be used instead of index numbers to address the item.

Note that the first item name found will be used so names should be unique.

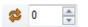

# **Repetition Count**

Set repetition count of an animated image.

Note, that a value of 0 sets the repetitions to endless.

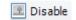

# **Disable Graphic**

Disable a graphic to not occupy any space in the flash memory. The graphic item index does still exist, but when trying to attempt to display the image, an error will be returned by the iLCD.

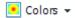

#### **Select Number of Colors to Use**

iLCDs can operate with monochrome and color images. Color images can have 256 (8 bit) or 64k (16 bit) colors.

Note that using 8 bit colors reduces the size used in the flash memory by nearly 50 percent, an appropriate palette is automatically created by selecting the most-used 256 colors out of the original picture.

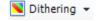

#### **Dithering: Select Color Reduction Method**

Dithering can be used to make an color-reduced picture looking more pleasant especially when the original picture has many different colors.

Please try the different methods to see which one fits your needs best. Note, that the best matching method depends on the picture.

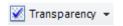

#### Pick Transparency Color or Remove Transparency

Either remove an existing transparency or pick the transparency color to be used by clicking on the appropriate position in the graphic preview.

Note that on monochrome graphics the transparency color can not be selected but the graphic or frame can be set to transparent.

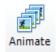

#### Animate Graphics [Ctrl+I]

Animate the image in the preview window.

Note that the currently selected repetition rate is ignored for the preview, the animation is repeated endlessly.

When animated preview is turned on, single frames can not be selected anymore.

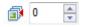

#### **Select Frame**

Select the frame of an animated picture to be displayed in the preview.

Note that turning on animated preview disables this field.

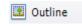

# **Show Graphic Outline**

Display a dashed outline border showing the size of the picture or frame.

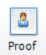

# **Proof Transparency**

Show transparent areas of the image filled with a pattern.

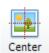

# Center Graphic

Automatically center the graphic in the preview.

Note that enabling auto-centering disables the X and Y position fields.

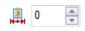

#### **Set X Coordinate**

Set the X coordinate of the graphic in the preview window. Note that this value is used when setting the graphic as a startup image as well.

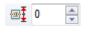

#### **Set Y Coordinate**

Set the Y coordinate of the graphic in the preview window. Note that this value is used when setting the graphic as a startup image as well.

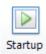

#### **Set/Unset Startup Graphic**

You can set the graphic as a static or animated startup image.

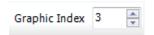

#### **Graphic Index [Ctrl+J]**

Select index of graphic to be shown.

#### **Fonts**

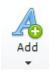

#### Add New Font [Ctrl+A]

Add new font item by either

- converting a Windows font or
- loading a font from a file.

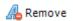

#### **Remove Font**

Remove font item from the list.

Please note, that removing the item can't be undone!

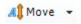

#### **Move Font Item**

Move font item up or down in the list by changing the actual index in the list.

Note that moving an item can be done by dragging it with the mouse as well.

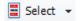

#### **Select Font Items**

Select multiple font items enabling you to perform operations like Remove or Reload (but not Move) on multiple items with a single mouse click. Selected items are marked with a red item index. Note that you can select a range by holding down the shift button while clicking on the item.

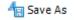

#### Save as: Save Font Item

Save font item to disk.

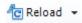

#### **Reload Font Item**

Reload font item either by loading it from a file or by converting a Windows font.

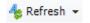

#### **Refresh Font Item**

Refresh font item by reloading it from the disk or re-converting the appropriate Windows font depending on the original position. Note that refreshing can be done only when the file is available at the original location respectively the original Windows font exists on your system

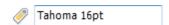

#### Font Item Name [Ctrl+N]

Enter the name to be used for the actual font item. Names can be used instead of index numbers to address the item. Note that the first item name found will be used so names should be unique.

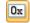

#### **Use Hex Number Base**

Use Hex number base for all character ASCII codes when pressed.

When the button is released (0x), decimal values are used.

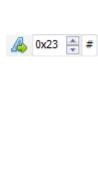

#### First Character / First Character (ASCII)

Set first character to be used for the current font item by selecting the appropriate decimal/hex ASCII value. Dec/hex switching is carried out with the "Use Hex Number Base" Button. Make use of the up/down arrows. It is also possible to fill in the dec/hex value via the keyboard, followed by an [Enter]. In the text field to the right of the up/down arrows, set the first character to be used for the current font item by typing the appropriate character.

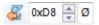

#### Last Character / Last Character (ASCII)

Set last character to be used for the current font item by selecting the appropriate decimal/hex ASCII value. Dec/hex switching is carried out with the "Use Hex Number Base" Button. Make use of the up/down arrows. It is also possible to fill in the dec/hex value via the keyboard, followed by an [Enter]. In the text field to the right of the up/down arrows, set the last character to be used for the current font item by typing the appropriate character.

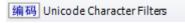

#### **Edit Unicode Character Filters**

Note that editing Unicode character filters is only enabled when the original font is available on your PC.

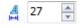

#### **Character Width**

Set the maximum character width in pixels.

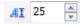

#### **Character Height**

Set the maximum character height in pixels.

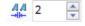

#### **Horizontal Spacing**

Set the horizontal space between characters in pixels.

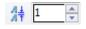

#### **Vertical Spacing**

Set the vertical space between lines in pixels.

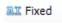

#### **Set As Fixed Pitch Font**

Set as fixed pitch font with all characters having the same width.

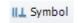

#### **Set As Symbol Font**

Set as symbol font having no space between characters and lines.

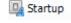

#### **Set As Startup Font**

Activate as startup font being active after power up and reset. Note that there has to be one startup font. To deactivate it again, another font must be set.

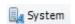

#### **Set As System Font**

Activate as system font used for system messages. Note that there has to be one system font. To deactivate it again, another font must be set.

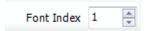

# Font Index [Ctrl+J]

Select index of font to be shown.

#### **Macros**

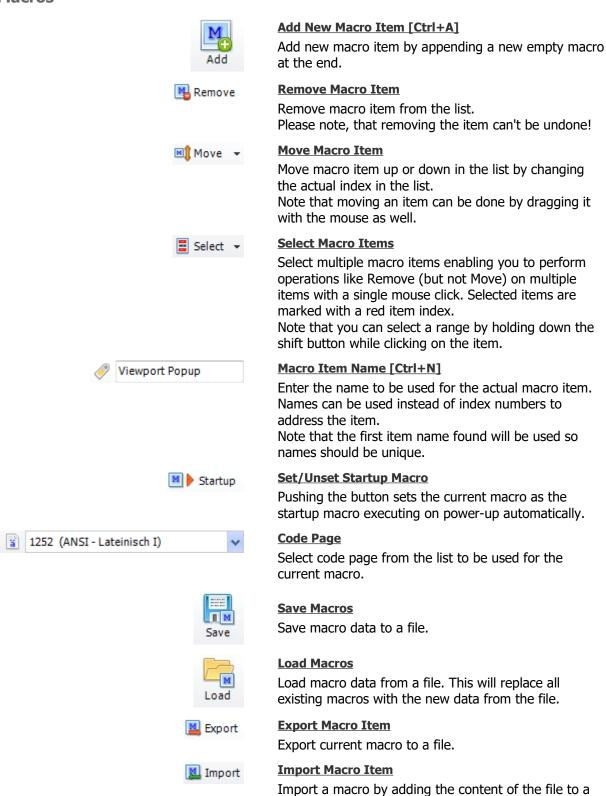

Send

new macro appended.

panel.

Send Commands [Ctrl+Enter]

Send commands from the editor window to the iLCD

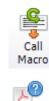

#### Call Macro [Shift+Enter]

Call current macro by sending \iOE\D0 to the iLCD panel.

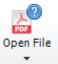

# Open Documentation [Shift+Ctrl+F1]

Open the command documentation PDF file with the default PDF viewer.

# Macro Index 1

#### Macro Index [Ctrl+J]

Select index of macro to be shown.

# Messages

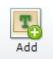

#### Add New Message Item [Ctrl+A]

Add new message item by appending a new empty message at the end.

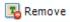

#### **Remove Message Item**

Remove message item from the list.

Please note that removing the item can't be undone!

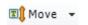

#### **Move Message Item**

Move message item up or down in the list by changing the actual index in the list.

Note that moving an item can be done by dragging it with the mouse as well.

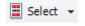

#### **Select Message Items**

Select multiple message items enabling you to perform operations like Remove (but not Move) on multiple items with a single mouse click. Selected items are marked with a red item index.

Note that you can select a range by holding down the shift button while clicking on the item.

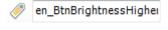

# Message Item Name [Ctrl+N]

Enter the name to be used for the actual message item. Names can be used instead of index numbers to address the item.

Note that the first item name found will be used so names should be unique.

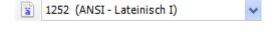

#### **Code Page**

Select code page from the list to be used for the current message.

Note that there are no code pages selectable if the message is set to Unicode.

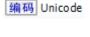

# Set to Unicode

Set the current message to be stored in Unicode.

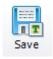

#### Save Messages

Save message data to a file.

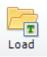

#### **Load Messages**

Load message data from a file. This will replace all existing messages with the new data from the file.

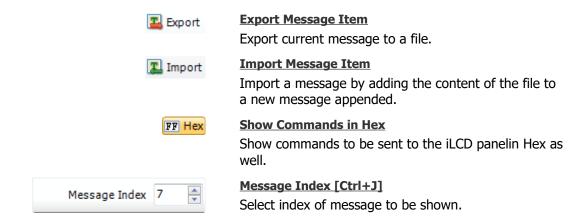

# **Settings**

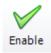

#### **Enable Category**

If a category like 'I/O Settings' is not enabled the appropriate data is not written to the iLCD Controller when writing the project. Values already existing in the iLCD Controller are used instead. This can help you to not accidentally overwrite important settings in the iLCD Controller.

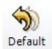

#### **Default**

Set default values for the currently selected category.

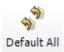

#### **Default All**

Set default values for all categories.

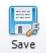

#### **Save Settings**

Save setting data to a file.

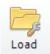

#### **Load Settings**

Load setting data from a file.

#### **Project Settings**

- Startup Values
- Display Settings
- Hardware Settings
- I/O Settings
- TCP/IP Settings
- Keyboard Settings
- PC Control
- Messages

# **All Settings Categories**

In order to make or change a setting in a certain category, click on the category. Making/changing settings can be enabled with the "Enable" button (see above) or by a click onto the checkbox.

#### **Device**

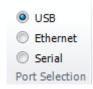

#### **Select Communications Port**

Select USB, Ethernet or serial port.

# iLCD Panel No 167 ID-CILCD-0131154056-1941

#### **Currently selected USB/Ethernet device**

Lists assigned device name and the serial number. Note: available if USB or Ethernet port is selected.

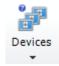

#### **Enumerate Devices**

- Enumerate devices or
- Attach a name to a serial number

Note: available if USB or Ethernet port is selected.

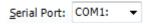

#### **Select Serial Port Name**

Select serial port - Enter the port name if not showing in the list.

Note: available if serial port is selected.

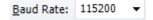

#### **Select Baud Rate**

Select the baud rate matchning the settings of the currently connected iLCD panel.

Note: available if serial port is selected.

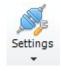

## **Change Serial Port Settings**

Change the appropriate serial port settings. Note: available if serial port is selected.

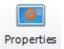

#### **Get/Set Properties**

- Save and restore display settings
- View the iLCD panel's properties
- Update the iLCD Controller's firmware

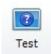

#### **Test Device**

Test the connected iLCD panel. The backlight of the display will blink.

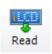

#### **Read Project**

Read back the project data from the currently connected iLCD panel.

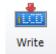

#### Write Current Project [Ctrl+W]

Write the current project to the iLCD panel currently connected.

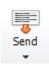

#### Send Commands [Ctrl+Enter]

Send commands from the editor window to the iLCD panel.

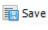

# **Save Commands**

Save commands from the editor window to a file.

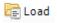

#### **Load Commands**

Load commands to be sent to the iLCD panel from a file.

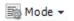

#### **Set White Space Mode**

Determine how to handle white space characters (spaces and carriage returns / linefeeds).

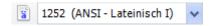

#### **Code Page**

Select code page from the list to be used for iLCD commands.

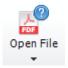

# Open Documentation [Shift+Ctrl+F1]

Click the button to open the PDF file.

Click the option indicator to open/close the Control Sequences hint window.

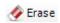

#### Erase [Shift+Ctrl+BkSp]

Erase commands to be sent to the iLCD panel.

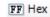

# **Show Commands in Hex**

Show commands to be sent to the iLCD panelin Hex as well.

# **Status Bar**

# **iLCD Controller**

Shows the iLCD Controller the project is designed for.

84,80 kByte (4%)

#### **Flash Memory Size**

Shows the total amount of flash memory occupied for the project.

To see further details, click on the memory size.

<u>■</u>••• 100 81%

# **Transferring Data**

Shows the progress of data transfer to or from the iLCD panel.

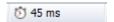

# **Execution Time**

Time used for processing.

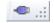

# **Connection State**

Shows the way how the iLCD panel ist connected to the computer.

## Java IDE

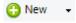

#### **Create new Java App**

Create new Java App and add it to the current iLCD Project. Two file dialogs will open for creating an application class file and a main class file. Class templates will be inserted into these files.

Note that there has to be exactly one class (the Main Class) containing the main method with the following signature:

public static void main(String[] args)

This is the entry point of the Java program.

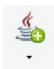

#### Add new Java File to App

Open a file dialog and add the created file to the Java App. A class template will be inserted.

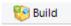

#### **Build Java App [Ctrl+F7]**

Compile Java source code and create Java Binary.

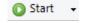

#### Start Java Binary [Ctrl+F5]

Execute Java Binary on the iLCD panel without starting the debugger. Depending on the iLCD Manager XE program options the iLCD project and/or the Java Binary will be automatically loaded to the iLCD panel. Note that in this case the Java Binary on the iLCD panel will be overwritten. Select "Start immediately" from the drop down menu to avoid this in any case.

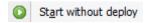

## **Start Java Binary without Deploy**

Start Java Binary on the iLCD panel without downloading it (requires previous download). So the Java Binary that is already present will not be overwritten.

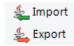

#### **Export/Import Java App**

Export/Import Java App data to/from binary file (\*.jproj).

This might be useful for importing the Java App data into another iLCD project.

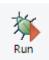

### **Start or continue Debugger [F5]**

Start the Debugger. Depending on the iLCD Manager XE program options the iLCD project and/or the Java Binary will be automatically loaded to the iLCD panel.

Note that the execution of the Java Binary continues immediatly. Use "Step Into" to stop execution on the first line.

When the Debugger is already running this button is used to continue execution (e.g. when stopped at a breakpoint).

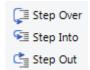

#### **Debug Step Commands**

- Step over actual instruction. [F6]
- Step into function call at current line. [F7]
- Step out of actual function call. [F8]

Note that stepping goes by instruction and not by line, so it might happen that stepping to the next line requires multiple Step over executions (e.g. in for-loops).

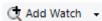

## **Add Watch**

Open dialog for adding a symbol to the watch list.

This can also be done via the right mouse click menu of the Java source code editor.

Note that it is also possible to inspect symbol values by hovering over the symbol in the source code. If the symbol is in the current scope a tooltip will be shown.

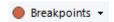

#### **Breakpoints**

Add breakpoint to the current line.

Note that all breakpoints can be listed via the drop down menu entry "Open Breakpoint List" (also available via the right mouse click menu of the Java source code editor).

Note also that it's possible to specify a pass count and the Thread for each breakpoint via the breakpoint list.

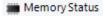

#### **Memory Status**

Get information about the Java Virtual Machine memory status. Show free Heap size, Java Binary size, etc.

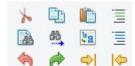

#### **Edit Source Code**

Toolbar with various edit options such as:

- Comment source code region.
- Indent/Outdent source code.
- Open Find/Replace dialog.

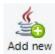

#### Add new

Adds a new file to the project.

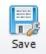

#### **Save Settings**

Save setting data to a file.

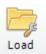

## **Load Settings**

Load setting data from a file.

## **iLCD Command Set**

This section describes the command set for iLCD Controllers DPC3050 and higher, which is a superset of the commands for the controllers up to DPC3020.

When using earlier or monochrome models, please refer to the command documentation for DPC10xx / DPC30xx / DPC3020 iLCD Controller: <u>iLCD Commands.pdf</u>

There is also a local <code>ilCD</code> <code>Commands.pdf</code> version available, and can be found under the <code>ilCD</code> Manager XE installation path within the <code>Documentation</code> directory. Other useful pdf documents can be downloaded on the <a href="https://www.demmel.com/en/service/downloads.htm">www.demmel.com/en/service/downloads.htm</a> website.

The commands controllers up to DPC3020 can entirely be used for the DPC3050 and higher, newly added functions for current controllers are:

- Turn the LCD display on/off (refer to chapter Turn Display On/Off)
- Viewports (refer to chapter <u>Viewport Related Commands</u>)
- Text and graphics orientation (refer to chapter <u>Set Text/Graphic Orientation</u>)

New functions for the iLCD Controllers DPC3080 and higher are:

- Multiple Screens (refer to chapter <u>Screen Memory Related Commands</u>)
- MicroSD card support (refer to chapter MicroSD Card Related Commands)
- Extended graphic commands for file handling (refer to chapters <u>Display Local Graphic</u> and <u>Load Animated Graphics</u>)
- Flashing the application data by using the MicroSD card as source (refer to chapter <u>Write Application Data to Flash</u>)

Furthermore, there are differences when addressing the USB port and the flash memory. For more information refer to <a href="http://www.demmel.com/download/ilcd/iloader.zip">http://www.demmel.com/download/ilcd/iloader.zip</a>. Its source code handles all available iLCD Controllers automatically and can be adapted for your own needs.

### **Command Overview**

Find following sections in this chapter:

- <u>Command Structure</u>
- Syntax used in iLCD Manager XE
- <u>Terminal Mode</u>
- ANSI Support
- Commands Sorted by Functionality
- Commands Sorted by Command Sequence

For detailed descriptions of all available commands refer to chapter **Command Description**.

## **Command Structure**

Mind this behavior when sending commands from any controlling application. In iLCD Manager XE's editor, quoting is done automatically and therefore can be omitted. Note that inserting 0xAA characters manually in this case leads to syntax errors.

All commands respond with an <code>[ACK]</code> (0x06) character after they have been processed. If the command is unknown or contains an invalid value, a <code>[NACK]</code> (0x15) is returned as soon as the invalid value is recognized and the controller returns to "sync mode", which means it waits for a new command introducer ( $\ildeline$ ). In this case, the source of the problem is saved as an error code and can be accessed via the command <code>Get Last Error Code</code>. A complete list can be found in the section <code>Error Codes</code>. If an unexpected command introducer is found, processing of the current command is cancelled, and the next character is tried to be interpreted as a command. Any characters after a successful interpreted command, which are not a command introducer, are simply ignored.

Special considerations regarding input buffer size have to be taken into account when communicating via serial port (see <u>Controlling the iLCD via Serial Port</u>).

Find sections describing the possible parameter types in this chapter:

- Byte (8-Bit) Values
  - o **Boolean Bytes**
  - o Bit Mask Bytes
  - o Signed Bytes
- Word (16-Bit) Values
  - o Bit Mask Words
  - Signed Words
- Long (32-Bit) Values
- String Parameter
  - o <u>Unicode Strings</u>
  - o Graphic, Font, Macro and Message Names
  - MicroSD Paths and Filenames
- 16-Bit Color Values
- 24-Bit Color Values

## Byte (8-Bit) Values

Some commands require a 8-bit byte describing the parameter.

In the chapter <u>Command Description</u>, normal 8-bit values are always described as type "byte" in the corresponding parameter tables.

## **Boolean Bytes**

Boolean paramters can only be set to the values 1 (true) and 0 (false).

In the parameter tables of chapter <u>Command Description</u>, boolean bytes are always described as type "bool".

## **Bit Mask Bytes**

In bit mask bytes, every single bit can be interpreted as a boolean flag. Bits not defined in the parameter are ignored (refer to according tables in chapter <u>Command Description</u>).

In parameter tables, byte bit masks are always described as "bits".

## **Syntax in iLCD Manager XE:**

```
\iCi\36
\iCi\x24
\iCi$
```

All above notations represent the same value (36 resp. 0x25). For certain byte values (e.g. touch field keys) it can be convenient to use the ASCII code of characters (ASCII 0x25 corresponds with '\$'). Refer to Syntax used in iLCD Manager XE for further information about these introducters.

The actual bytes sent via the interface can be verified in the "Hex" part of any editor panel. The sequence for the above example would look like this:

```
[AA] [43] [69] [24]
```

## **Signed Bytes**

Signed bytes have a value range from decimal -128 to +127. If the value is positive, the hex value is the simple hex representation of the decimal value; if it is negative the calculation can be done as follows:

```
hex value = hex(256 - abs(value))
```

This means a value of 0x80 represents decimal -128 and a value 0xFF decimal -1. The decimal value 100 translates to 0x9C.

In parameter tables, signed bytes are always described as "signed byte".

## **Syntax in iLCD Manager XE:**

```
\iAu\-4
\iAu\d-4
\iAu\xFC
```

All above notations represent the same value (-4 resp. 0xFC).

The sequence sent via the interface for this example would look like this:

```
[AA] [41] [75] [FC]
```

## Word (16-Bit) Values

Some commands require a 16-bit word describing the parameter. All these 16-bit values must be sent in the form of high byte first and low byte next. That means that to send a value such as decimal 345 (= 0x159) to the iLCD Controller, 0x01 followed by 0x59 has to be sent.

In the chapter <u>Command Description</u>, 16-bit parameters are always described as type "word" in the corresponding parameter tables.

Syntax in iLCD Manager XE:

\iG\D333 \iG\X14D \iG\d1\d77 \iG\x1\x4D

All above notations represent the same value (333 resp. 0x14D). Note that word values may also be specified by a pair of bytes. Refer to <u>Syntax used in iLCD Manager XE</u> for further information about these introducters.

The actual bytes sent via the interface can be verified in the "Hex" part of any editor panel. The sequence for the above example would look like this:

[AA] [47] **[01] [4D]** 

#### **Bit Mask Words**

In bit mask words, every single bit can be interpreted as a boolean flag. Bits not defined in the parameter are ignored (refer to according tables in chapter <u>Command Description</u>).

In parameter tables, word bit masks are always described as "wbits".

Syntax in iLCD Manager XE:

## \iILs\XA\D1280

This turns on outputs #1 and #3 (Hex 0xA = Bin 0000 0000 1010) and sets outputs #8 and #10 (decimal 1280 = Hex 0x500 = Bin 0000 0101 0000 0000) to blink.

The actual bytes sent via the interface can be verified in the "Hex" part of any editor panel. The sequence for the above example would look like this:

[AA] [49] [4C] [73] **[00] [0A]** [05] [00]

## **Signed Words**

Signed words have a value range from decimal -32768 to +32767. If the value is positive, the hex value is the simple hex representation of the decimal value; if it is negative the calculation can be done as follows:

```
hex value = hex(65536 - abs(value))
```

This means a value of 0x8000 represents decimal –32768 and a value 0xFFFF decimal –1. The decimal value 10000 translates to 0xD8F0.

Please note that signed words have to be sent in the order: high byte first, low byte next (same as for standard 16-bit values).

Syntax in iLCD Manager XE:

\iCc\D-300

All above notations represent the same value (-300 resp. 0xFED4).

The sequence sent via the interface for this example would look like this:

[AA] [43] [63] **[FE] [D4]** 

# Long (32-Bit) Values

A very few commands require a 32-bit (long) value describing the parameter. All these 32-bit values must be sent in the form of four bytes - high byte first and low byte last. That means that to send a value such as decimal 115200 = 0x0001C200, 0x00, 0x01, 0xC2 and 0x00 have to be sent in that order.

In the chapter <u>Command Description</u>, 32-bit parameters are described as type "long" in the corresponding parameter tables.

Syntax in iLCD Manager XE:

\iIB\1\L115200 \iIB\1\X1\XC200 \iIB\x1\x0\x1\xC2\x0

All above notations represent the same value (115.200 resp. 0x1C200). Note that long values may also be specified by a pair of words or 4 bytes. Refer to Syntax used in iLCD Manager XE for further information about these introducters.

The actual bytes sent via the interface can be verified in the "Hex" part of any editor panel. The sequence for the above example would look like this:

[AA] [49] [42] [01] [00] [01] [C2] [00]

## **String Parameter**

Some commands require a string parameter. In the chapter <u>Command Description</u>, string parameters are always described as type "string" in the corresponding parameter tables.

#### Note

- To terminate a string, a NULL byte (0x00) has to be placed.
- Strings may contain any ASCII codepage character between 0x01 and 0xFF.
- Characters not defined in the character table of a font are replaced with a space.

• Unquoted 0xAA bytes will interrupt string output and begin a new command (refer to <u>Syntax</u> used in iLCD <u>Manager XE</u>).

## Syntax in iLCD Manager XE:

#### \iDTHello World!\0

When entering codepage strings in iLCD Manager XE (using <u>Write Text</u> resp. <u>Get Text Extent</u>), the character codes are interpreted according to the codepage of the current macro, message or device terminal. Purple underlined characters indicate that they do not exist in this codepage.

As codepage strings are interpreted byte-wise, any word (2 bytes) or long (4 bytes) values will be interpreted as string characters. For example,  $\xspace \xspace \x$ 

The actual bytes sent via the interface can be verified in the "Hex" part of any editor panel. The sequence for the above example would look like this (ASCII characters are interpreted in this case):

#### $AA_H \cdot D \cdot T \cdot H \cdot e \cdot l \cdot l \cdot o \cdot 20_H \cdot W \cdot o \cdot r \cdot l \cdot d \cdot ! \cdot 00_H$

## **Unicode Strings**

From firmware version 4.0 onward, iLCDs support the display of Unicode fonts too. In these, every character is addressed by a 2-byte character code (0x0001 .. 0xFFFF) thus allowing for a wider range of available glyphs (symbols). They can be used to depict languages like Chinese, Japanese, Korean, Cyrillic, Hebrew and many more.

In the ASCII range (0x00 .. 0xFF), the Unicode character codes correspond with the ones of the codepage 1252 (ANSI - Latin I) including the regional characters for most Latin languages (English, Spanisch, French, German,...) starting from 0x80. When selecting any other codepage, this second half of characters contains other region-specific glyphs and is then not corresponding with the Unicode values any more.

The following table shows a few examples for character codes in different codepages as well as in the Unicode character set, no character code means the symbol is not present in the respective codepage:

| Codepage              | A          | ä      | δ      | 交      |
|-----------------------|------------|--------|--------|--------|
| 1252 (ANSI - Latin I) | 0x41       | 0xE4   | -      | -      |
| 1253 (ANSI - Greek)   | 0x41       | -      | 0xE4   | -      |
| 65001 (Unicode)       | 0x004<br>1 | 0x00E4 | 0x03B4 | 0x4EA4 |

Therefore it is possible to output single-byte strings with a Unicode font as long as the "Basic Latin" language script is included when converting the font in iLCD Manager XE. In the same way, 2-byte (Unicode) strings can be displayed using a single-byte (codepaged) font. All characters not defined in the font will then be replaced with spaces, text output still continues working and reponds with [ACK].

In the chapter <u>Command Description</u>, Unicode string parameters are always described as type "wstring" in the corresponding parameter tables.

#### **Note**

- To terminate a string, a NULL word (0x0000) has to be placed.
- Unquoted 0xAA bytes will interrupt string output and begin a new command (refer to <u>Syntax</u> <u>used in iLCD Manager XE</u>).

### Syntax in iLCD Manager XE:

#### \iDUHello World!\0

Note that Unicode strings are not indicating missing character glyphs as codepage strings do. The sequence for the above example would look like this:

 $AA_H$  D U  $00_H$  H  $00_H$  e  $00_H$  l  $00_H$  l  $00_H$  o  $00_H$  20\_H  $00_H$  W  $00_H$  o  $00_H$  r  $00_H$  l  $00_H$  d  $00_H$  !  $00_H$ 

## **Graphic, Font, Macro and Message Names**

Commands using graphic, font, macro or message indices can alternatively be addressed by a unique name for the according element. In this case - instead of the expected index - 0xFFFE has to be sent, followed by the element's name as a 0-terminated ASCII string comprised of a maximum of 32 characters.

In iLCD Manager XE, the sequence  $\mbox{$\backslash$} m$  inserts the name index (0xFFFE).

In the chapter <u>Command Description</u>, a name parameter replacing an index is always described as type "by\_name" in the corresponding parameter tables.

#### **Syntax in iLCD Manager XE:**

## \iAF\mTahoma 10pt\0

The sequence for this example would look like this:

AAH AFFFHFEH Tahoma 20H10 pt 00H

#### **MicroSD Paths and Filenames**

Paths and filenames on the on-board MicroSD card have to be named with DOS filenames in 8.3 format in order to be accessible.

When using filenames instead of indices, 0xFFFF followed by the complete path to the according file has to be sent.

In the chapter <u>Command Description</u>, filename parameters are described as type "file" in the corresponding parameter tables. A filename parameter replacing an index however is described as "by\_file".

### **Syntax in iLCD Manager XE:**

\iG\fPath/Backgr~1.rii\0

The sequence for this example would look like this:

AAH G FFH FFH Path / Backgr~1. rii 00H

## **16-Bit Color Values**

The Color iLCD controller supports commands for setting colors such as background color or foreground color. Although the Color iLCD controller internally works with 16-bit color values, all commands except the read and write scan line commands use 24-bit color values (see at  $\underline{24-Bit\ Color\ Values}$ ) to allow future expansions. The  $\underline{read}$  and  $\underline{write}$  scan line commands use the 16-bit color values only to minimize the amount of data to be read and written, as one 320x240 color pixel screen needs 320\*240\*2 = 153,600 bytes to be read/written even in 16-bit color format.

In the chapter <u>Command Description</u>, 16-bit color values are always described as type "color\_16bit" in the corresponding parameter tables.

The bit assignment of the 16-bit color values is R5G6B5, which make up one 16-bit word as follows:

RRRRGGGGGBBBBB (most significant bit is leftmost)

The formula (C-notation) to get a 16-bit color value from the red/green/blue parts is as follows:

where red and blue has a range of 0...31 and green has a range of 0...63, the maximum value for red/green/blue refers to 100% color intensity. Shifting red left by 11, shifting green left by 5 and adding the shifted red and green value and blue together delivers the 16-bit color value.

Some color values shown in binary and hex representation explain the color values further:

| Color         | Red<br>(Dec. /%) | Green<br>(Dec. /%) | Blue<br>(Dec. /%) | Binary Value                            | Hex<br>Value |
|---------------|------------------|--------------------|-------------------|-----------------------------------------|--------------|
| Pure red      | 31 / 100%        | 0 / 0%             | 0 / 0%            | 11111000000000000                       | F800         |
| Pure<br>green | 0 / 0%           | 63 / 100%          | 0 / 0%            | 0000011111100000                        | 07E0         |
| Pure blue     | 0 / 0%           | 0 / 0%             | 31 / 100%         | 0000000000011111                        | 001F         |
| Black         | 0 / 0%           | 0 / 0%             | 0 / 0%            | 000000000000000000000000000000000000000 | 0000         |
| White         | 31 / 100%        | 63 / 100%          | 31 / 100%         | 11111111111111111                       | FFFF         |
| Yellow        | 31 / 100%        | 63 / 100%          | 0 / 0%            | 1111111111100000                        | FFE0         |
| Magenta       | 31 / 100%        | 0 / 0%             | 31 / 100%         | 1111100000011111                        | F81F         |
| Cyan          | 0 / 0%           | 63 / 100%          | 31 / 100%         | 0000011111111111                        | 07FF         |

In the following description of these commands, the parameters of a 16-bit color value are always written as xxx hb and xxx lb where xxx describes the 16-bit color parameter.

This is the command for writing a (partial) scan line with no\_of\_pixels length made up of pixels p1, p2, etc. An example showing the hex parameters for setting a red, a green and a blue pixel starting from the current cursor position is as follows:

**Syntax in iLCD Manager XE:** 

```
\iDNW\D3\XF8\XE007\X1F00
\iDNW\d0\d3\x0\xF8\XE0\X7\x1F\x0
```

All above notations represent the same value (set 3 pixels: red, green, blue). Note, that only for 16-bit color values, the 2 bytes are sent low byte first. Refer to <u>Syntax used in iLCD Manager XE</u> for further information about these introducters.

The actual bytes sent via the interface can be verified in the "Hex" part of any editor panel. The sequence for the above example would look like:

```
[AA] [44] [4E] [57] [00] [03] [00] [F8] [E0] [07] [1F] [00]
```

## **24-Bit Color Values**

The Color iLCD controller supports commands for setting colors such as background color or foreground color. Although the Color iLCD controller internally works with <u>16-Bit Color Values</u>, all commands except the read and write scan line commands use 24 bit color values to allow future expansions.

In the chapter <u>Command Description</u>, 24-bit color values are always described as type "color" in the corresponding parameter tables.

The 24-bit color value is converted to a 16-bit color value by the iLCD controller internally by using the following formula:

```
color 16 bit = ((red >> 3) << 11) + ((green >> 2) << 5) + (blue >> 3)
```

where red, green and blue are 8-bit values with a range between 0 and 255.

The color values must be set in a 24-bit format, where  $color_r$  describes the 8-bit red part,  $color_g$  the green and  $color_b$  the blue part of the 24-bit color value.

Syntax for setting the background color:

```
\i A C B color_r color_g color_b
```

**Syntax in iLCD Manager XE:** 

```
\iACB\#00FF00
\iACB\x00\xFF\x00
\iACB\0\255\0
```

All above notations represent the same value (pure green). Refer to <u>Syntax used in iLCD Manager XE</u> for further information about these introducters.

The actual bytes sent via the interface can be verified in the "Hex" part of any editor panel. The sequence for the above example would look like this:

[AA] [41] [43] [42] [00] [FF] [00]

# Syntax used in iLCD Manager XE

iLCD Manager XE contains a terminal emulation allowing you to enter all possible commands used for iLCD Controllers in an easy-to-use way. Most simple terminal emulation programs do not allow you to enter non-ANSI characters like the command introducer ( $\$  resp. 0xAA) and so trying to use such programs is not advisable.

The iLCD Manager XE uses several sequences allowing you to enter any hex bytes or words very easily. If you need to lookup any of the command sequences, simply press the little arrow in the lower right corner of the "Documentation" group to display a list of these control sequences.

| Seq | Hex-Value              | Description                                                                                                |
|-----|------------------------|----------------------------------------------------------------------------------------------------|
| \i  | AA                     | Command Introducer (0xAA)                                                                                  |
| \   | 00 FF                  | Decimal Byte (e.g. \123 or \-123)                                                                          |
| \d  | 00 FF                  | Decimal Byte (e.g. \d123 or \d-123)                                                                        |
| \D  | 0000 FFFF              | Decimal Word (e.g. \D12345 or \D-1)                                                                        |
| \L  | 0000 0000 FFFF<br>FFFF | Decimal Long (e.g. \11234567890)                                                                           |
| \x  | 00 FF                  | Hex Byte (e.g. \x7B)                                                                                       |
| \X  | 0000 FFFF              | Hex Word (e.g. \XAB12)                                                                                     |
| \#  | 00000 FFFFF            | 24-Bit Color Value (e.g. \#00FF00 or \#CECECE)                                                             |
| \f  | FFFF                   | $\frac{\text{MicroSD Path and Filename}}{\backslash f/DIR/FILE.EXT \backslash 0)} String Introducer (e.g.$ |
| \m  | FFFE                   | Graphic/Font/Macro/Message Name String Introducer (e.g. $\mbox{$NAME \setminus O$}$                        |
| \{} | -                      | Comment, characters between '{' and '}' are not sent                                                       |
| \0  | 00                     | NULL Character (NUL)                                                                                       |
| \e  | 1B                     | Escape Character (ESC)                                                                                     |
| \b  | 08                     | Back-Space Character (BS)                                                                                  |
| \n  | 0A                     | Line Feed (LF)                                                                                             |
| \r  | 0D                     | Carriage Return (CR)                                                                                       |
| \s  | 20                     | Space Character (SP)                                                                                       |
| \t  | 09                     | Tabulator Character (HS)                                                                                   |

When reading the response from the left-hand side of the docking panel "Response from iLCD" in iLCD Manager XE, keep in mind that some hex values are interpreted and will be outputted differently. The actual value for the according byte can still be seen in the "Hex" part of this panel.

| Seq     | Hex-Value | Description                                                          |
|---------|-----------|----------------------------------------------------------------------|
| [ACK]   | 06        | Acknowledge (command successfully processed)                         |
| [NACK]  | 15        | Not acknowledge (command failed)                                     |
| [BLACK] | 04        | Bootloader acknowledge (for internal use)                            |
| [EERR]  | 10        | EEPROM write error (see Write EEPROM)                                |
| [CSERR] | 17        | Checksum Error (when writing flash or EEPROM)                        |
| [OVR]   | 19        | Input buffer overflow (on serial port, SPI or I <sup>2</sup> C)      |
| [XON]   | 11        | Input buffer high water (see <u>Set XON/XOFF for Terminal Mode</u> ) |
| [XOFF]  | 13        | Input buffer low water (see <u>Set XON/XOFF for Terminal Mode</u> )  |

#### **Example**

When entering the following text in iLCD Manager XE:

```
\i! { Reset All } \iCK\D100\D50 { Set Cursor Position to decimal x = 100, y = 50 } \iDTHello World!\0 { Write Text "Hello World!" at x = 100, y = 50 }
```

and pressing the "Send" button, the following Hex characters are sent:

| Hex Bytes                                       | Representation   |
|-------------------------------------------------|------------------|
| AA 21                                           | .!               |
| AA 43 4B 00 64 00 32                            | .CK.d.2          |
| AA 44 54 48 65 6C 6C 6F 20 57 6F 72 6C 64 21 00 | .DTHello World!. |

The hex output to be sent can also be monitored in iLCD Manager XE by clicking on the "Hex" button.

Please note that if you send the decimal word value  $\ \ D170$  as a parameter in a command from any controlling application instead of iLCD Manager XE, this will cause the current command sequence to be terminated. This is because the least significant byte of  $\ D170$  represents 0xAA and the controller will interpret it as such. The controller will then interpret the following bytes as the beginning of a new command with unexpected results. To prevent this, the value has to be 'quoted' by sending it twice. iLCD Manager XE adds these quoting characters automatically, refer to the Hex representation for verification.

So, for example, when setting the cursor to x = 170, y = 50, following sequence has to be sent: AA ( $\langle i \rangle$ ) 43 ( $\mathcal{C}$ ) 4B ( $\mathcal{K}$ ) 00 AA AA ( $\langle \mathcal{D}170 \rangle$ ) 00 32 ( $\langle \mathcal{D}50 \rangle$ )

The 0xAA character is quoted in this way to tell the iLCD Controller not to start with a new command sequence but to use the AA character as a parameter instead (also refer to chapter <a href="Command\_Command\_Comma

## **Terminal Mode**

The terminal mode allows the controlling application to send data to the iLCD module as if it were a standard ANSI controlled terminal. All keystrokes scanned by the iLCD module are reported as simple ASCII characters, so using the terminal mode enables the user of, for example, a Linux system to redirect the standard console to the iLCD module.

The iLCD modules can be switched to terminal mode via a command sequence (see <u>Go Terminal Mode</u>). They can also start in terminal mode when set on the "Settings" page of iLCD Manager XE. When in terminal mode, no commands can be sent to the iLCD until terminal mode is exited via the "End terminal mode" escape sequence (see <u>Private ANSI Extensions</u>). In terminal mode, keystrokes and touch events are not reported via the make and break sequences anymore; only the assigned key code is reported when the key or touch field is pressed. Refer to chapters <u>The Concept of iLCD's Touch Fields</u> and <u>Enable/Disable Keyboard Reporting</u> for detailed information.

If the controlling application cannot monitor the CTS pin (see <u>Controlling the iLCD via Serial Port</u>) the iLCD module can work with XON/XOFF control characters instead (see <u>Set XON/XOFF for Terminal Mode</u>). Please note that XON/XOFF mode is only active when running in terminal mode.

# **ANSI Support**

All text messages sent to the iLCD may contain ANSI control sequences, for cursor control, attribute settings and so on. For further information about what sequences exist and how they are interpreted refer to the chapters listed under <u>Standard ANSI Sequences</u> and <u>Private ANSI Extensions</u>. Please note that setting ANSI mode to off causes the ANSI sequences to be interpreted as normal characters.

Using cursor control sequences from the standard ANSI sequences makes sense only if you have chosen a fixed pitch font as the iLCD controller always uses the maximum character width of the selected font (which is equal to the character width of any character on a fixed size font).

If you use a standard sequence such as  $\ensuremath{\setminus} e \ensuremath{[} 4D$  (go left 4 characters), and you have printed the text "Hill" via a proportional font, the resulting cursor position would be too far left as the "i" and "l" characters take much less space than the maximum character width used.

ANSI cursor control sequences will mainly be used on simple character output applications, which may use the iLCD's terminal mode. A typical application is showing the console output of a Linux system. In such cases there is no problem in using a fixed pitch font. More sophisticated applications can run the command mode or use the private ANSI extensions, which support many more possibilities.

Find following listings in this chapter:

- Standard ANSI Sequences
- Private ANSI Extensions

# **Standard ANSI Sequences**

## **Control Characters**

| Sequenc<br>e | Hex-Code | Description                                         |
|--------------|----------|-----------------------------------------------------|
| \r           | 0D       | Carriage Return (CR) - Return to beginning of line  |
| \n           | 0A       | Line Feed (LF) - Go to next line                    |
|              | 0C       | Form Feed (FF) - Same effect as LF                  |
|              | 0B       | Vertical Tab (VT) - Same effect as LF               |
| \b           | 08       | Backspace (BS) - Go back one character              |
| \t           | 09       | Horizontal Tab (HT) - Go to next tabulator position |
| \e           | 1B       | Escape (ESC) - Start of ANSI sequence               |

## **Attribute Sequences**

| Sequence |   | се | Description |                                          |
|----------|---|----|-------------|------------------------------------------|
| \e       | [ | m  |             | Set bold, underline and inverse mode off |
| \e       | [ | 0  | m           | Set bold, underline and inverse mode off |
| \e       | [ | 1  | m           | Set bold mode on                         |
| \e       | [ | 4  | m           | Set underline mode on                    |
| \e       | [ | 7  | m           | Set invert mode on                       |

# **Display Control Sequences**

| Sequence |   |   | ce | Description          |
|----------|---|---|----|----------------------|
| \e       | [ | 2 | J  | Clear Display        |
| \e       | [ | K |    | Erase to end of line |
| \e       | [ | 0 | K  | Erase to end of line |

# **Cursor Control Sequences**

| Sequence                 | Description                    |
|--------------------------|--------------------------------|
| \e [ <n> A</n>           | Cursor up <n> rows</n>         |
| \e [ <n> B</n>           | Cursor down <n> rows</n>       |
| \e [ <n> C</n>           | Cursor right <n> columns</n>   |
| \e [ <n> D</n>           | Cursor left <n> columns</n>    |
| \e [ <x> ; <y> H</y></x> | Go to <x> <y> position</y></x> |
| \e [ <x> ; <y> f</y></x> | Go to <x> <y> position</y></x> |

| \e [ H   | Go to home (set cursor to x=0 / y=0)            |
|----------|-------------------------------------------------|
| \e [ f   | Go to home (set cursor to x=0 / y=0)            |
| \e [ 6 n | Get cursor position as \e [ <x> ; <y> R</y></x> |

Please note, that  $\langle x \rangle \langle y \rangle$  is used in the opposite order to that in standard ANSI sequences.

# **Save Restore Sequences**

| Sequence       | Description                                                                |
|----------------|----------------------------------------------------------------------------|
| \e [ <n> s</n> | Save cursor & attributes to memory position $\langle n \rangle$ (0 7)      |
| \e [ s         | Save cursor & attributes to memory position ${\it o}$                      |
| \e [ <n> u</n> | Restore cursor & attributes from memory position $\langle n \rangle$ (0 7) |
| \e [ u         | Restore cursor & attributes from memory position O                         |

## See also:

## **Private ANSI Extensions**

# **Private ANSI Extensions**

The iLCD's private ANSI extensions are not covered by an independent specification, so they will work on iLCD displays only.

| Sequence                 | Description                                                                                    |
|--------------------------|------------------------------------------------------------------------------------------------|
| \e { ! e N d             | End terminal mode                                                                              |
| \e { ! M                 | Get model info as [ACK] model_name [ACK]                                                       |
| \e { ! a                 | Get acknowledge as [ACK]                                                                       |
| \e { <x> ; <y> H</y></x> | Go to <x> <y> <u>pixel</u> position <b>(1-based)</b></y></x>                                   |
| \e { <x> ; <y> f</y></x> | Go to <x> <y> <u>pixel</u> position <b>(1-based)</b></y></x>                                   |
| \e { H                   | Go to home                                                                                     |
| \e { f                   | Go to home                                                                                     |
| \e { 6 n                 | Get cursor <u>pixel</u> position as \e $\{ \langle x \rangle ; \langle y \rangle R $ (1-based) |
| \e { <n> F</n>           | Select font number <n> (1-based, 0 = startup font)</n>                                         |
| \e { <n> G</n>           | Paint graphic number <n> (1-based, 0 = startup graphic)</n>                                    |
| \e { <n> s</n>           | Save cursor & attributes to memory position <n> (0 7)</n>                                      |
| \e { s                   | Save cursor & attributes to memory position $\mathcal{O}$                                      |
| \e { <n> u</n>           | Restore cursor & attributes from memory position $\langle n \rangle$ (0 7)                     |

| \e { u                                  | Restore cursor & attributes from memory position ${\it O}$ |
|-----------------------------------------|------------------------------------------------------------|
| \ C ( \ \ \ \ \ \ \ \ \ \ \ \ \ \ \ \ \ | Restore edisor & attributes from memory position o         |

#### See also:

**Standard ANSI Sequences** 

# **Commands Sorted by Functionality**

The depiction of commands in this list differs from the detailed descriptions in chapter <u>Command Description</u>, where the syntax complies with the notation in iLCD Manager XE. Here, every character resp. word separated by spaces represents a byte sent to the iLCD controller (e.g. from the controlling application).

- the sequence \i describes the command introducer (0xAA)
- single characters are represented by their corresponding ASCII codes
- strings are depicted as char1 char2 ... null
- Word (16-Bit) Values ("word" in descriptions) are written as xxx\_hb xxx\_lb (meaning xxx\_hb \* 256 + xxx\_lb)
- Long (32-Bit) Values ("long" in descriptions ) are written as  $xxx\_b3$   $xxx\_b2$   $xxx\_b1$   $xxx\_b0$  (meaning  $value\_b3*16,777,216+value\_b2*65,536+value\_b1*256+value\_b0$ )

| Section   | Command Description                   | Command                                |
|-----------|---------------------------------------|----------------------------------------|
| General   | No Operation                          | \i '                                   |
| General   | Reset All                             | \i !                                   |
| General   | Reset All and Show Startup<br>Graphic | \i \$                                  |
| General   | Reboot Panel Controller               | \i #                                   |
| General   | Get Last Error Code                   | \i ? E                                 |
| General   | Get Firmware Info                     | \i ? I                                 |
| General   | Get Identification Info               | \i ? M                                 |
| General   | Get Firmware Version                  | \i ? V                                 |
| General   | Get Serial Number                     | \i ? S                                 |
| General   | Get iLCD Controller Name              | \i ? C                                 |
| General   | Get Hardware Revision                 | \i ? H                                 |
| General   | Get Network Status                    | \i ? N                                 |
| General   | Get Input Buffer Size                 | \i ? Q                                 |
| General   | Get Project Info                      | \i ? P                                 |
| General   | Get Touch Screen Type                 | \i ? T                                 |
| Viewports | Define Viewport                       | \i C V D viewport orientation width_hb |

|             |                                    | width_lb height_hb height_lb                                              |
|-------------|------------------------------------|---------------------------------------------------------------------------|
| Viewports   | Select Viewport                    | \i C V S viewport                                                         |
| Viewports   | Copy Viewport                      | \i C V C screen viewport copy_content pos_x_hb pos_x_lb pos_y_hb pos_y_lb |
| LCD-Control | Turn Display On/Off                | \i C D mode                                                               |
| LCD-Control | Set Screen Orientation             | \i C O orientation                                                        |
| LCD-Control | Set Text/Graphic<br>Orientation    | \i C o orientation                                                        |
| LCD-Control | Enable/Disable ANSI                | \i C A on_off                                                             |
| LCD-Control | Set Column Address                 | \i C C address_hb address_lb                                              |
| LCD-Control | Increment/Decrement Column Address | \i C c addr_inc_hb addr_inc_lb                                            |
| LCD-Control | Set Row Address                    | \i C R address_hb address_lb                                              |
| LCD-Control | Increment/Decrement Row<br>Address | \i C r addr_inc_hb addr_inc_lb                                            |
| LCD-Control | Set Cursor Position                | \i C K x_hb x_lb y_hb y_lb                                                |
| LCD-Control | Set Relative Cursor Position       | \i C K x_inc_hb x_inc_lb y_inc_hb y_inc_lb                                |
| LCD-Control | Get Graphic Info                   | \i C ? G graph_idx_hb graph_idx_lb                                        |
| LCD-Control | Set Graphic Alignment              | \i C G A mode width_hb width_lb height_hb height_lb                       |
| LCD-Control | Get Cursor Position                | \i C ? K                                                                  |
| LCD-Control | Get Text Extent                    | \i C ? T char1 char2 null                                                 |
| LCD-Control | Get Unicode Text Extent            | \i C ? U char1_hb char1_lb char2_hb char2_lb null null                    |
| LCD-Control | Get Text Message Extent            | \i C ? t index_hb index_lb                                                |
| LCD-Control | Set Text Alignment                 | \i C T mode width_hb width_lb height_hb height_lb                         |
| LCD-Control | Set Line Style                     | \i C L style                                                              |
| LCD-Control | Get Display Size                   | \i C ? D                                                                  |
| LCD-Control | Set TAB Spacing                    | \i C S tab_spacing                                                        |
| LCD-Control | Set Auto-Linefeed                  | \i C F on_off                                                             |
| LCD-Control | Set Wrap Mode                      | \i C W horz_wrap vert_wrap                                                |
| LCD-Control | Go Terminal Mode                   | \i C G =                                                                  |
| LCD-Control | Set XON/XOFF for Terminal Mode     | \i C X on_off                                                             |
| LCD-Control | Set Backlight Mode                 | \i C B mode                                                               |
| LCD-Control | Get Backlight Mode                 | \i C ? B                                                                  |

| LCD-Control    | Set Backlight Blink<br>Frequency      | \i C b period                          |
|----------------|---------------------------------------|----------------------------------------|
| LCD-Control    | Set Backlight Intensity               | \i C I intensity                       |
| LCD-Control    | Set Backlight Intensity<br>(High-Res) | \i C i intensity                       |
| LCD-Control    | Get Backlight Intensity               | \i C ? I                               |
| LCD-Control    | Get Backlight Intensity<br>(High-Res) | \i C ? i                               |
| LCD-Control    | Get Fixed LCD<br>Contrast/Gamma       | \i C ? X                               |
| LCD-Control    | Set LCD Contrast                      | \i C N value                           |
| LCD-Control    | Get LCD Contrast                      | \i C ? N                               |
| LCD-Control    | Set LCD Gamma Value                   | \i C M value                           |
| LCD-Control    | Get LCD Gamma Value                   | \i C ? M                               |
| LCD-Control    | Set Graphics Scaling                  | \i C E G factor                        |
| LCD-Control    | Set Fonts Scaling                     | \i C E F factor                        |
| LCD-Control    | Set Column Coordinates Scaling        | \i C E C mult div                      |
| LCD-Control    | Set Row Coordinates Scaling           | \i C E R mult div                      |
| LCD-Attributes | Set Font                              | \i A F number_hb number_lb             |
| LCD-Attributes | Set Font Spacing                      | \i A S x_spacing y_spacing             |
| LCD-Attributes | Set Symbol Font                       | \i A Y on_off                          |
| LCD-Attributes | Set Bold Mode                         | \i A B on_off                          |
| LCD-Attributes | Set Underline Mode                    | \i A U on_off                          |
| LCD-Attributes | Set Underline Position                | \i A u position                        |
| LCD-Attributes | Set Inverse Mode                      | \i A I on_off                          |
| LCD-Attributes | Set Transparent Mode<br>On/Off        | \i A T on_off                          |
| LCD-Attributes | Set Foreground Color                  | \i A C F red green blue                |
| LCD-Attributes | Set Background Color                  | \i A C B red green blue                |
| LCD-Attributes | Set Border Color                      | \i A C R red green blue                |
| LCD-Attributes | Set Border Shadow Color               | \i A C S red green blue                |
| LCD-Attributes | Set Shadow Offset                     | \i A H S byte::x_offset byte::y_offset |
| LCD-Attributes | Set Rectangle Corner<br>Radius        | \i A H R word::radius_hb radius_lb     |
| LCD-Attributes | Set Line Thickness                    | \i A L T thickness                     |
| LCD-Attributes | Set Line Caps Style                   | \i A L C style                         |

| LCD-Attributes | Set Line Ending Mode                        | \i A L M mode                                                                                                    |
|----------------|---------------------------------------------|----------------------------------------------------------------------------------------------------|
| LCD-Attributes | Set Alpha                                   | \i A A A alpha                                                                                                    |
| LCD-Attributes | Set Filling Color                           | \i A P C red green blue                                                                                                 |
| LCD-Attributes | Set Filling Gradient                        | \i A P G mode ramp_hb ramp_lb from_color_red from_color_green from_color_blue to_color_red to_color_green to_color_blue |
| LCD-Attributes | Set Filling Tile                            | \i A P T graphic_index_hb<br>graphic_index_lb                                                                           |
| LCD-Attributes | Set Adjustment for Graphics                 | \i A A G mode                                                                                                    |
| LCD-Attributes | Set Brightness Adjustment                   | \i A A B brightness_hb brightness_lb                                                                                    |
| LCD-Attributes | Set Contrast Adjustment                     | \i A A C contrast_hb contrast_lb                                                                                        |
| LCD-Attributes | Set Hue Adjustment                          | \i A A H hue_hb hue_lb                                                                                                  |
| LCD-Attributes | Set Saturation Adjustment                   | \i A A S saturation_hb saturation_lb                                                                                    |
| LCD-Draw       | Erase Display                               | \i D E                                                                                                    |
| LCD-Draw       | Erase Display Area                          | \i D e width_hb width_lb height_hb height_lb                                                                            |
| LCD-Draw       | Invert Display                              | \i D I                                                                                                    |
| LCD-Draw       | Invert Display Area                         | \i D i width_hb width_lb height_hb height_lb                                                                            |
| LCD-Draw       | Write Text                                  | \i D T char1 char2 null                                                                                                 |
| LCD-Draw       | Write Unicode Text                          | \i D U char1_hb char1_lb char2_hb char2_lb null null                                                                    |
| LCD-Draw       | Write Text Message                          | \i D t index_hb index_lb                                                                                                |
| LCD-Draw       | Scroll Up                                   | \i D S U scroll_y_hb scroll_y_lb                                                                                        |
| LCD-Draw       | Scroll Down                                 | \i D S D scroll_y_hb scroll_y_lb                                                                                        |
| LCD-Draw       | Scroll Left                                 | \i D S L scroll_x_hb scroll_x_lb                                                                                        |
| LCD-Draw       | Scroll Right                                | \i D S R scroll_x_hb scroll_x_lb                                                                                        |
| LCD-Draw       | Write Scan Line                             | \i D N W no_of_pixels_hb no_of_pixels_lb p0_lb p0_hb p1_lb p1_hb                                                        |
| LCD-Draw       | Read Scan Line                              | \i D N R no_of_pixels_hb no_of_pixels_lb                                                                                |
| LCD-Draw       | Write Scan Line and Advance                 | \i D N A no_of_pixels_hb no_of_pixels_lb p0_lb p0_hb p1_lb p1_hb                                                        |
| LCD-Draw       | Write 1D/2D Run-Length<br>Encoded Scan Line | \i D N w prev_line_offset no_of_pixels_hb no_of_pixels_lb no_of_rle_bytes_hb no_of_rle_bytes_lb b0 b1                   |

|              | I                                               |                                                                                                    |
|--------------|-------------------------------------------------|----------------------------------------------------------------------------------------------------|
| LCD-Draw     | Read 1D/2D Run-Length<br>Encoded Scan Line      | \i D N r prev_line_offset<br>no_of_pixels_hb no_of_pixels_lb                                         |
| LCD-Draw     | Set/Clear Pixel                                 | \i D P on_off                                                                                        |
| LCD-Draw     | Set/Clear Pixel at X/Y                          | \i D p x_pos_hb x_pos_lb y_pos_hb y_pos_lb on_off                                                    |
| LCD-Draw     | <u>Draw Dot</u>                                 | \i D D red green blue                                                                                |
| LCD-Draw     | Draw Dot at X/Y                                 | \i D d x_pos_hb x_pos_lb y_pos_hb y_pos_lb red green blue                                            |
| LCD-Draw     | <u>Draw Line</u>                                | \i D L end_x_hb end_x_lb end_y_hb end_y_lb                                                           |
| LCD-Draw     | <u>Draw Rectangle</u>                           | \i D R mode width_hb width_lb height_hb height_lb                                                    |
| LCD-Draw     | <u>Draw Circle</u>                              | \i D C radius_hb radius_lb                                                                           |
| LCD-Draw     | Draw Styled Circle                              | \i D c mode radius_hb radius_lb                                                                      |
| LCD-Draw     | <u>Draw Ellipse</u>                             | <pre>\i D Y bits::mode word::vertex_a_hb word::vertex_a_lb word::vertex_b_hb word::vertex_b_lb</pre> |
| LCD-Draw     | Adjust Display                                  | \i D A mode                                                                                          |
| LCD-Draw     | Adjust Display Area                             | \i D a mode width_hb width_lb height_hb height_lb                                                    |
| LCD-Draw     | Fill Display                                    | \i D F                                                                                               |
| LCD-Draw     | Fill Display Area                               | \i D f width_hb width_lb height_hb height_lb                                                         |
| LCD-Graphics | Display Local Graphic                           | \i G graph_idx_hb graph_idx_lb                                                                       |
| LCD-Graphics | Display Graphic Area                            | \i g A x_hb x_lb y_hb y_lb width_hb width_lb height_hb height_lb graph_idx_hb graph_idx_lb           |
| LCD-Graphics | Load Animated Graphics                          | \i g L anim_loc index_hb index_lb                                                                    |
| LCD-Graphics | Set Animation Coordinates<br>to X/Y             | \i g K anim_loc pos_x_hb pos_x_lb pos_y_hb pos_y_lb                                                  |
| LCD-Graphics | Set Animation Coordinates<br>to Cursor Position | \i g k anim_loc                                                                                      |
| LCD-Graphics | Start or Restart Animation                      | \i g S anim_loc                                                                                      |
| LCD-Graphics | Stop Animation and Set<br>Frame Number          | \i g F anim_loc frame_hb frame_lb                                                                    |
| LCD-Graphics | Stop (Break) Animation                          | \i g B anim_loc                                                                                      |
| LCD-Graphics | Set Animation Repetitions                       | \i g R anim_loc repeat_hb repeat_lb                                                                  |
| LCD-Graphics | Erase Animation Image<br>Area                   | \i g E anim_loc                                                                                      |
| LCD-Graphics | Erase Animation Frame<br>Area                   | \i g e anim_loc                                                                                      |

| LCD-Graphics         | Suspend Animation Engine            | \i g s                                                                                                    |
|----------------------|-------------------------------------|----------------------------------------------------------------------------------------------------|
| -                    |                                     |                                                                                                    |
| LCD-Graphics         | Resume Animation Engine             | \i g r                                                                                                    |
| LCD-Graphics         | Move Animation To Frame             | \i g M anim_loc frame_idx_hb frame_idx_lb backwards                                                         |
| LCD-Graphics         | Set Animation Background<br>Color   | \i g b C anim_loc red green blue                                                                            |
| LCD-Graphics         | Set Animation Background<br>Graphic | \i g b G anim_loc bg_offset_x_hb bg_offset_x_lb bg_offset_y_hb bg_offset_y_lb graphic_idx_hb graphic_idx_lb |
| LCD-Graphics         | Set Animation Background<br>Frame   | \i g b F anim_loc frame_hb frame_lb                                                                         |
| LCD-Graphics         | Set Animation Background Screen     | \i g b S anim_loc bg_offset_x_hb bg_offset_x_lb bg_offset_y_hb bg_offset_y_lb screen                        |
| LCD-Graphics         | Remove Animation<br>Background      | \i g b N anim_loc                                                                                           |
| LCD-Screen<br>Memory | Get # of Screens                    | \iMS?                                                                                                    |
| LCD-Screen<br>Memory | Set View Screen                     | \i M V index                                                                                                |
| LCD-Screen<br>Memory | Get View Screen<br>Parameters       | \i M ? V                                                                                                    |
| LCD-Screen<br>Memory | Set Draw Screen                     | \i M D index                                                                                                |
| LCD-Screen<br>Memory | Get Draw Screen<br>Parameters       | \i M ? D                                                                                                    |
| LCD-Screen<br>Memory | Copy Screen Area                    | \i M A width_hb width_lb height_hb height_lb index x_hb x_lb y_hb y_lb                                      |
| LCD-Screen<br>Memory | Copy Screen To                      | \i M S S index                                                                                              |
| LCD-Screen<br>Memory | Copy Screen From                    | \i M S C index                                                                                              |
| LCD-Screen<br>Memory | Paint Screen From                   | \i M S P index                                                                                              |
| LCD-Screen<br>Memory | Invert Screen                       | \i M S I index                                                                                              |
| LCD-Screen<br>Memory | Scroll Up Screen                    | \i M S U index scroll_y_hb scroll_y_lb                                                                      |
| LCD-Screen<br>Memory | Scroll Down Screen                  | \i M S D index scroll_y_hb scroll_y_lb                                                                      |
| LCD-Screen<br>Memory | Scroll Left Screen                  | \i M S L index scroll_x_hb scroll_x_lb                                                                      |
| LCD-Screen           | Scroll Right Screen                 | \i M S R index scroll_x_hb scroll_x_lb                                                                      |

| Memory               |                                                |                                                |
|----------------------|------------------------------------------------|------------------------------------------------|
| LCD-Screen<br>Memory | Set Height of Screen                           | \i M S H index height_hb height_lb             |
| LCD-Screen<br>Memory | Set Width of Screen                            | \i M S W index width_hb width_lb               |
| LCD-Cursor<br>Memory | Save Cursor & Attributes to Memory             | \i M C S index                                 |
| LCD-Cursor<br>Memory | Restore Cursor & Attributes from Memory        | \i M C C index                                 |
| Macros               | Execute Macro                                  | \i O E index_hb index_lb                       |
| Macros               | Execute Protected Macro                        | \i O e index_hb index_lb                       |
| Macros               | Jump to Macro                                  | \i O J index_hb index_lb                       |
| Macros               | Delay Macro Execution                          | \i O D delay_hb delay_lb                       |
| Macros               | Set Macro Execution Speed                      | \i O S speed_hb speed_lb                       |
| Macros               | Allow Keyboard/Touch<br>Events to be Processed | \i O K                                         |
| Macros               | Set Macro Timer                                | \i O T time                                    |
| Touch Screen         | Calibrate Touch Screen                         | \i T C                                         |
| Touch Screen         | Calibrate Touch Screen and Report              | \i T c                                         |
| Touch Screen         | Verify Touch Screen Calibration                | \i T V                                         |
| Touch Screen         | Set Touch Field Width                          | \i T W width_hb width_lb                       |
| Touch Screen         | Set Touch Field Height                         | \i T H height_hb height_lb                     |
| Touch Screen         | Set Touch Field Make<br>Macro                  | \i T M macro_idx_hb macro_idx_lb               |
| Touch Screen         | Set Touch Field Break<br>Macro                 | \i T B macro_idx_hb macro_idx_lb               |
| Touch Screen         | Enable/Disable Automatic Touch Macro Executing | \i T E A on_off                                |
| Touch Screen         | Set Touch Field Text<br>Message                | \i T T text_message_idx_hb text_message_idx_lb |
| Touch Screen         | Create/Define Touch Field                      | \i T A field_idx key                           |
| Touch Screen         | Remove Touch Field                             | \i T R field_idx                               |
| Touch Screen         | Global Enable/Disable Touch Fields             | \i T G on_off                                  |
| Touch Screen         | Set Current Touch Field<br>Index               | \i T I field_idx                               |
| Touch Screen         | Execute Touch Make Macro                       | \i T E M field_idx                             |
| Touch Screen         | Execute Touch Break                            | \i T E B field_idx                             |

| Input/Output Enable/Disable Rotary                                                                                                    |              |                            | I                                              |
|----------------------------------------------------------------------------------------------------|--------------|----------------------------|------------------------------------------------|
| Touch Screen   Enable/Disable Reporting   \i T K on_off   Touch Screen   Enable/Disable Reporting   \i T K on_off   Touch Screen   Enable/Disable Reporting   \i T C on_off   Touch Screen   Enable/Disable Reporting   \i T C on_off   Touch Screen   Event   \i T C on_off   Touch Screen   Set Number of Touch   \i T C N fingers   Touch Screen   Set Number of Touch   \i T C N fingers   Touch Screen   Set Cursor to Touch Field   \i T C field_idx   Touch Screen   Set Cursor to Touch Field   \i T C on_off   Touch Screen   Set Cursor to Touch Field   \i T C on_off   Touch Screen   Start Demonstration Mode   \i T C on_off   Touch Screen   Start Demonstration Mode   \i T C on_off   Input/Output   Set Output   \i I L S out_no mode   Input/Output   Set Multiple Outputs   \i I L S out_mask_hb out_mask_lb   Input/Output   Set Output Blink Frequency   \i I L F period   Input/Output   Set Relays On/Off/PWM   \i I R relay_no mode   Input/Output   Set Relays On/Off/PWM   \i I R relay_no mode   Input/Output   Enable/Disable Rotary_Encoder Reporting   Input/Output   Enable/Disable Keyboard   \i I K R on_off   Input/Output   Set Keyboard   \i I K R on_off   Input/Output   Set Keyboard   \i I K R on_off   Input/Output   Set Keyboard   \i I K R on_off   Input/Output   Set Keyboard   \i I K R on_off   Input/Output   Set Keyboard   \i I K R on_off   Input/Output   Set Keyboard   \i I K R on_off   Input/Output   Set Keyboard   \i I K R on_off   Input/Output   Set Keyboard   \i I K R on_off   Input/Output   Set Keyboard   \i I K R on_off   Input/Output   Set Relays Date   \i I R Port_no baud_b3 baud_b2 baud_b1                                                                                                    | Touch Screen |                            | \i T D field_idx                               |
| Touch Screen Enable/Disable Reporting                                                                                                    | Touch Screen | 1                          | \i T P on_off                                  |
| Touch Screen Retrieve Last Touch Screen Event  Touch Screen Set Number of Touch Fingers  Touch Screen Set Threshold for Movement Reporting  Touch Screen Set Cursor to Touch Field \i T E C field_idx  Touch Screen Set Cursor to Touch Field \i T Q on_off  Touch Screen Start Demonstration Mode \int T v mode timeout_hb timeout_lb macro_index_hb macro_index_lb  Input/Output Set Output \i I L S out_no mode  Input/Output Set Multiple Outputs \int I L S out_mask_hb out_mask_lb blink_mask_hb blink_mask_lb blink_mask_hb blink_mask_lb  Input/Output Set Relays On/Off/PWM \i I R relay_no mode  Input/Output Relays One Shot \i I L S on_off  Input/Output Enable/Disable Rotary Encoder Reporting  Input/Output Enable/Disable Keyboard \i I K R on_off  Input/Output Enable/Disable Keyboard \i I K R on_off  Input/Output Get Keyboard State \i I K ?  Input/Output Set Relays Pate \i I B port_no baud_b3 baud_b2 baud_b1                                                                                                    | Touch Screen |                            | \i T K on_off                                  |
| Touch Screen  Set Number of Touch Fingers  Touch Screen  Set Threshold for Movement Reporting  Touch Screen  Set Cursor to Touch Field \i T E C field_idx  Touch Screen  Set Cursor to Touch Field \i T Q on_off  Touch Screen  Start Demonstration Mode \i T V mode timeout_hb timeout_lb macro_index_hb macro_index_lb  Input/Output  Set Output \i I L S out_no mode  Input/Output  Set Multiple Outputs \i I L S out_mask_hb out_mask_lb blink_mask_hb blink_mask_lb  Input/Output Set Output Blink Frequency \i I L F period  Input/Output  Set Relays On/Off/PWM \i I R relay_no mode  Input/Output  Enable/Disable Rotary_Encoder Reporting  Input/Output  Enable/Disable Keyboard \i I K E on_off  Input/Output  Enable/Disable Keyboard Reporting  Input/Output  Set Relays Ond State \i I K R on_off  Input/Output  Enable/Disable Keyboard Reporting  Input/Output  Set Relays Ond State \i I R port_no baud_b3 baud_b2 baud_b1  Input/Output  Set Relays Date Relays Ond State \i I R port_no baud_b3 baud_b2 baud_b1                                                                                                    | Touch Screen |                            | \i T O on_off                                  |
| Touch Screen Set Threshold for Movement Reporting                                                                                                    | Touch Screen | 1                          | \i T ?                                         |
| Touch Screen Set Cursor to Touch Field                                                                                                    | Touch Screen | 1                          | \i T S N fingers                               |
| Touch Screen   Enable/Disable Touch Field Queue    Touch Screen   Start Demonstration Mode   Input/Output   Set Output   Input/Output   Set Multiple Outputs   Input/Output   Set Output   Input/Output   Set Output   Input/Output   Set Output   Input/Output   Set Output   Input/Output   Set Output Blink Frequency   Input/Output   Set Relays On/Off/PWM   Input/Output   Input/Output   Input/Output   Enable/Disable Rotary   Enable/Disable Retary   Input/Output   Input/Output   Input/Out | Touch Screen |                            | \i T S M threshold                             |
| Touch Screen Start Demonstration Mode                                                                                                    | Touch Screen | Set Cursor to Touch Field  | \i T E C field_idx                             |
| Input/Output  Set Output  Input/Output  Set Multiple Outputs  Input/Output  Set Multiple Outputs  Input/Output  Set Multiple Outputs  Input/Output  Set Relays On/Off/PWM  Input/Output  Input/Output  Relays One Shot  Input/Output  Enable/Disable Rotary Encoder Reporting  Input/Output  Enable/Disable Keyboard  Input/Output  Enable/Disable Keyboard  Input/Output  Enable/Disable Keyboard  Input/Output  Enable/Disable Keyboard  Input/Output  Enable/Disable Keyboard  Input/Output  Enable/Disable Keyboard  Input/Output  Enable/Disable Keyboard  Input/Output  Set Relays One Shot  Input/Output  Enable/Disable Keyboard  Input/Output  Enable/Disable Keyboard  Reporting  Input/Output  Set Relays One Shot  Input/Output  Set Relays One Shot  Input/Output  Input/Output  Set Relays One Shot  Input/Output  Input/Output  Set Relays One Shot  Input/Output  Input/Output  Set Relays One Shot  Input/Output  Input/Output  Input/Output  Set Relays One Shot  Input/Output  Input/Output  Input/ | Touch Screen |                            | \i T Q on_off                                  |
| Input/Output  Set Multiple Outputs  \[ \begin{array}{llllllllllllllllllllllllllllllllllll                                                                                                    | Touch Screen | Start Demonstration Mode   |                                                |
| Input/Output Set Multiple Outputs blink_mask_hb blink_mask_lb  Input/Output Set Output Blink Frequency \i I L F period  Input/Output Set Relays On/Off/PWM \i I R relay_no mode  Input/Output Relays One Shot \i I r relay_no mode time_hb time_lb  Input/Output Enable/Disable Rotary Encoder Reporting \i I E on_off  Input/Output Enable/Disable Keyboard \i I K E on_off  Input/Output Enable/Disable Keyboard \i I K R on_off  Input/Output Get Keyboard State \i I K ?  Input/Output Set Baud Pate \i I B port_no baud_b3 baud_b2 baud_b1                                                                                                    | Input/Output | Set Output                 | \i I L S out_no mode                           |
| Input/Output Set Relays On/Off/PWM \i I R relay_no mode  Input/Output Relays One Shot \i I r relay_no mode time_hb time_lb  Input/Output Enable/Disable Rotary Encoder Reporting  Input/Output Enable/Disable Keyboard \i I K E on_off  Input/Output Enable/Disable Keyboard \i I K R on_off  Input/Output Get Keyboard State \i I K ?  Input/Output Set Raud Pate \i I B port_no baud_b3 baud_b2 baud_b1                                                                                                    | Input/Output | Set Multiple Outputs       |                                                |
| Input/Output Relays One Shot \i I r relay_no mode time_hb time_lb  Input/Output Enable/Disable Rotary Encoder Reporting \i I E on_off  Input/Output Enable/Disable Keyboard \i I K E on_off  Input/Output Enable/Disable Keyboard Reporting \i I K R on_off  Input/Output Get Keyboard State \i I K ?  Input/Output Set Band Pate \i I B port_no band_b3 band_b2 band_b1                                                                                                    | Input/Output | Set Output Blink Frequency | \i I L F period                                |
| Input/Output Enable/Disable Rotary                                                                                                    | Input/Output | Set Relays On/Off/PWM      | \i I R relay_no mode                           |
| Input/Output Enable/Disable Keyboard \i I K E on_off  Input/Output Enable/Disable Keyboard \i I K R on_off  Input/Output Get Keyboard State \i I K ?  Input/Output Set Band Pate \i I B port_no band_b3 band_b2 band_b1                                                                                                    | Input/Output | Relays One Shot            | \i I r relay_no mode time_hb time_lb           |
| Input/Output Enable/Disable Keyboard                                                                                                    | Input/Output |                            | \i I E on_off                                  |
| Input/Output Reporting  Input/Output Get Keyboard State \i I K ?  Input/Output Set Raud Pate \i I B port_no baud_b3 baud_b2 baud_b1                                                                                                    | Input/Output | Enable/Disable Keyboard    | \i I K E on_off                                |
| Input/Output Set Band Pate \i I B port_no band_b3 band_b2 band_b1                                                                                                    | Input/Output |                            | \i I K R on_off                                |
|                                                                                                    | Input/Output | Get Keyboard State         | \i I K ?                                       |
|                                                                                                    | Input/Output | Set Baud Rate              | \i I B port_no baud_b3 baud_b2 baud_b1 baud_b0 |
| Input/Output Get Current \i I ? C                                                                                                    | Input/Output |                            | \i I ? C                                       |
| Input/Output Disable Communication-Ports \in I C D port_mask timeout_hb timeout_lb                                                                                                    | Input/Output | 1                          |                                                |
| Input/Output Get Enabled Communication-Ports \i I C ?                                                                                                    | Input/Output |                            | \i I C ?                                       |
| Input/Output   Cot Inpute State   \ \ \ \ \ \ \ \ \ \ \ \ \ \ \ \ \ \                                                                                                    | Input/Output | Get Inputs State           | \i I ? I                                       |

| Input/Output | Get ADC Value                                | \i I ? A port                                                          |
|--------------|----------------------------------------------|------------------------------------------------------------------------|
| SD Card      | Request Disk Status                          | \is?                                                                   |
| SD Card      | Make Directory                               | \i S M dirname_char1 dirname_char2 null                                |
| SD Card      | Get File Status                              | <pre>\i S G filename_char1 filename_char2 null</pre>                   |
| SD Card      | Open Directory and Read<br>First Entry       | \i S F dirname_char1 dirname_char2 null                                |
| SD Card      | Read Next Entry                              | \i S N                                                                 |
| SD Card      | Delete File                                  | \i S K filename_char1 filename_char2 null                              |
| SD Card      | <u>Open File</u>                             | \i S O handle mode filename_char1 filename_char2 null                  |
| SD Card      | Close File                                   | \i S C handle                                                          |
| SD Card      | Tell Position in File                        | \i S P handle                                                          |
| SD Card      | Set Position in File                         | \i S S handle position                                                 |
| SD Card      | Read File                                    | \i S R handle length                                                   |
| SD Card      | Read String from File                        | \i S r handle endchar                                                  |
| SD Card      | Write File                                   | \i S W handle length data_b0 data_b1                                   |
| SD Card      | Write String to File                         | \i S w handle char1 char2 null                                         |
| SD Card      | Truncate File                                | \i S T handle                                                          |
| SD Card      | Write Application Data to Flash              | \i S A flags filename_char1 filename_char2 null                        |
| SD Card      | Unmount MicroSD Card                         | \i S U                                                                 |
| Time/Date    | Set Time                                     | \i I T hour minute second                                              |
| Time/Date    | Get Time                                     | \i I ? T                                                               |
| Time/Date    | Set Date                                     | \i I D year month day weekday                                          |
| Time/Date    | Get Date                                     | \i I ? D                                                               |
| PWM          | Set PWM #0                                   | \i I P 00h freq_b3 freq_b2 freq_b1 freq_b0 duty_cycle_hb duty_cycle_lb |
| PWM          | Set PWM #1                                   | \i I P 01h duty_cycle_hb duty_cycle_lb                                 |
| EEPROM       | Get EEPROM Size                              | \i E ?                                                                 |
| EEPROM       | Erase EEPROM                                 | \i E E =                                                               |
| EEPROM       | Read EEPROM                                  | \i E R index_hb index_lb                                               |
| EEPROM       | Write EEPROM                                 | \i E W index_hb index_lb                                               |
| EEPROM       | Set PCAP Configuration to<br>Factory Default | \i E P D                                                               |

| Power/Watch<br>Dog | Set Watchdog Interval                | \i P W interval_hb interval_lb |
|--------------------|--------------------------------------|--------------------------------|
| Power/Watch<br>Dog | Feed Watchdog                        | \i P w                         |
| Power/Watch<br>Dog | Shutdown (Power Off)                 | \i P U =                       |
| Power/Watch<br>Dog | Hard Shutdown (Long<br>Power Off)    | \i P u =                       |
| Power/Watch<br>Dog | Cancel Shutdown                      | \i P U C                       |
| Power/Watch<br>Dog | Get Power State                      | \i P ?                         |
| Power/Watch<br>Dog | Reset Motherboard                    | \i P ! =                       |
| Power/Watch<br>Dog | Set Smart Power-Off Mode             | \i P S on_off                  |
| Power/Watch<br>Dog | Set Power-Off Notification<br>On/Off | \i P N on_off                  |
| Extra              | Set Message Offset                   | \i X O T offset_hb offset_lb   |
| Extra              | Set Graphic Offset                   | \i X O G offset_hb offset_lb   |
| Extra              | Set Macro Offset                     | \i X O O offset_hb offset_lb   |
| Extra              | Set Font Offset                      | \i X O F offset_hb offset_lb   |
| Extra              | Set Message Name Prefix              | \i X P T char1 char2 null      |
| Extra              | Set Graphic Name Prefix              | \i X P G char1 char2 null      |
| Extra              | Set Macro Name Prefix                | \i X P O char1 char2 null      |
| Extra              | Set Font Name Prefix                 | \i X P F char1 char2 null      |
| Extra              | Set Message Name Suffix              | \i X S T char1 char2 null      |
| Extra              | Set Graphic Name Suffix              | \i X S G char1 char2 null      |
| Extra              | Set Macro Name Suffix                | \i X S O char1 char2 null      |
| Extra              | Set Font Name Suffix                 | \i X S F char1 char2 null      |

# **Commands Sorted by Command Sequence**

The depiction of commands in this list differs from the detailed descriptions in chapter <u>Command Description</u>, where the syntax complies with the notation in iLCD Manager XE. Here, every character resp. word between two spaces represents a byte sent to the iLCD controller (e.g. from the controlling application).

- the sequence \idea describes the command introducer (0xAA)
- single characters are represented by their corresponding ASCII codes
- strings are depicted as char1 char2 ... null

Word (16-Bit) Values ("word" in descriptions) are written as xxx\_hb xxx\_lb (meaning xxx\_hb \* 256 + xxx\_lb)

• Long (32-Bit) Values ("long" in descriptions ) are written as xxx\_b3 xxx\_b2 xxx\_b1 xxx\_b0 (meaning value\_b3 \* 16,777,216 + value\_b2 \* 65,536 + value\_b1 \* 256 + value\_b0)

| Section        | Command Description                   | Command                              |
|----------------|---------------------------------------|--------------------------------------|
| General        | No Operation                          | \i '                                 |
| General        | Reset All                             | \i !                                 |
| General        | Reboot Panel Controller               | \i #                                 |
| General        | Reset All and Show Startup<br>Graphic | \i \$                                |
| General        | Get iLCD Controller Name              | \i ? C                               |
| General        | Get Last Error Code                   | \i ? E                               |
| General        | Get Hardware Revision                 | \i ? H                               |
| General        | Get Firmware Info                     | \i ? I                               |
| General        | Get Identification Info               | \i ? M                               |
| General        | Get Network Status                    | \i ? N                               |
| General        | Get Project Info                      | \i ? P                               |
| General        | Get Input Buffer Size                 | \i ? Q                               |
| General        | Get Serial Number                     | \i ? S                               |
| General        | Get Touch Screen Type                 | \i ? TM                              |
| General        | Get Firmware Version                  | \i ? V                               |
| LCD-Attributes | Set Alpha                             | \i A A A alpha                       |
| LCD-Attributes | Set Brightness Adjustment             | \i A A B brightness_hb brightness_lb |
| LCD-Attributes | Set Contrast Adjustment               | \i A A C contrast_hb contrast_lb     |
| LCD-Attributes | Set Adjustment for<br>Graphics        | \i A A G mode                        |
| LCD-Attributes | Set Hue Adjustment                    | \i A A H hue_hb hue_lb               |
| LCD-Attributes | Set Saturation Adjustment             | \i A A S saturation_hb saturation_lb |
| LCD-Attributes | Set Bold Mode                         | \i A B on_off                        |
| LCD-Attributes | Set Foreground Color                  | \i A C F red green blue              |
| LCD-Attributes | Set Background Color                  | \i A C B red green blue              |
| LCD-Attributes | Set Border Color                      | \i A C R red green blue              |
| LCD-Attributes | Set Border Shadow Color               | \i A C S red green blue              |
| LCD-Attributes | Set Font                              | \i A F number_hb number_lb           |
| LCD-Attributes | Set Rectangle Corner<br>Radius        | \i A H R word::radius_hb radius_lb   |

| LCD-Attributes | Set Shadow Offset                     | \i A H S byte::x_offset byte::y_offset                                                                                  |
|----------------|---------------------------------------|----------------------------------------------------------------------------------------------------|
| LCD-Attributes | Set Inverse Mode                      | \i A I on_off                                                                                                    |
| LCD-Attributes | Set Line Caps Style                   | \i A L C style                                                                                                    |
| LCD-Attributes | Set Line Ending Mode                  | \i A L M mode                                                                                                    |
| LCD-Attributes | Set Line Thickness                    | \i A L T thickness                                                                                                    |
| LCD-Attributes | Set Filling Color                     | \i A P C red green blue                                                                                                 |
| LCD-Attributes | Set Filling Gradient                  | \i A P G mode ramp_hb ramp_lb from_color_red from_color_green from_color_blue to_color_red to_color_green to_color_blue |
| LCD-Attributes | Set Filling Tile                      | \i A P T graphic_index_hb graphic_index_lb                                                                              |
| LCD-Attributes | Set Font Spacing                      | \i A S x_spacing y_spacing                                                                                              |
| LCD-Attributes | Set Transparent Mode<br>On/Off        | \i A T on_off                                                                                                    |
| LCD-Attributes | Set Underline Mode                    | \i A U on_off                                                                                                    |
| LCD-Attributes | Set Underline Position                | \i A u position                                                                                                    |
| LCD-Attributes | Set Symbol Font                       | \i A Y on_off                                                                                                    |
| LCD-Control    | Get Backlight Mode                    | \i C ? B                                                                                                    |
| LCD-Control    | Get Display Size                      | \i C ? D                                                                                                    |
| LCD-Control    | Get Graphic Info                      | \i C ? G graph_idx_hb graph_idx_lb                                                                                      |
| LCD-Control    | Get Backlight Intensity               | \i C ? I                                                                                                    |
| LCD-Control    | Get Backlight Intensity<br>(High-Res) | \i C ? i                                                                                                    |
| LCD-Control    | Get Cursor Position                   | \i C ? K                                                                                                    |
| LCD-Control    | Get LCD Gamma Value                   | \i C ? M                                                                                                    |
| LCD-Control    | Get LCD Contrast                      | \i C ? N                                                                                                    |
| LCD-Control    | Get Text Extent                       | \i C ? T char1 char2 null                                                                                               |
| LCD-Draw       | Get Unicode Text Extent               | \i C ? U char1_hb char1_lb char2_hb char2_lb null null                                                                  |
| LCD-Control    | Get Text Message Extent               | \i C ? t index_hb index_lb                                                                                              |
| LCD-Control    | Get Fixed LCD<br>Contrast/Gamma       | \i C ? X                                                                                                    |
| LCD-Control    | Enable/Disable ANSI                   | \i C A on_off                                                                                                    |
| LCD-Control    | Set Backlight Blink<br>Frequency      | \i C b period                                                                                                    |
| LCD-Control    | Set Backlight Mode                    | \i C B mode                                                                                                    |
| LCD-Control    | Increment/Decrement<br>Column Address | \i C c addr_inc_hb addr_inc_lb                                                                                          |

| LCD-Control | Set Column Address                    | \i C C address_hb address_lb                                              |
|-------------|---------------------------------------|---------------------------------------------------------------------------|
| LCD-Control | Turn Display On/Off                   | \i C D mode                                                               |
| LCD-Control | Set Column Coordinates Scaling        | \i C E C mult div                                                         |
| LCD-Control | Set Fonts Scaling                     | \i C E F factor                                                           |
| LCD-Control | Set Graphics Scaling                  | \i C E G factor                                                           |
| LCD-Control | Set Row Coordinates<br>Scaling        | \i C E R mult div                                                         |
| LCD-Control | Set Auto-Linefeed                     | \i C F on_off                                                             |
| LCD-Control | Go Terminal Mode                      | \i C G =                                                                  |
| LCD-Control | Set Graphic Alignment                 | \i C G A mode width_hb width_lb height_hb height_lb                       |
| LCD-Control | Set Backlight Intensity               | \i C I intensity                                                          |
| LCD-Control | Set Backlight Intensity<br>(High-Res) | \i C i intensity                                                          |
| LCD-Control | Set Cursor Position                   | \i C K x_hb x_lb y_hb y_lb                                                |
| LCD-Control | Set Relative Cursor Position          | \i C K x_inc_hb x_inc_lb y_inc_hb y_inc_lb                                |
| LCD-Control | Set Line Style                        | \i C L style                                                              |
| LCD-Control | Set LCD Gamma Value                   | \i C M value                                                              |
| LCD-Control | Set LCD Contrast                      | \i C N value                                                              |
| LCD-Control | Set Screen Orientation                | \i C O orientation                                                        |
| LCD-Control | Set Text/Graphic<br>Orientation       | \i C o orientation                                                        |
| LCD-Control | Increment/Decrement Row<br>Address    | \i C r addr_inc_hb addr_inc_lb                                            |
| LCD-Control | Set Row Address                       | \i C R address_hb address_lb                                              |
| LCD-Control | Set TAB Spacing                       | \i C S tab_spacing                                                        |
| LCD-Control | Set Text Alignment                    | \i C T mode width_hb width_lb height_hb height_lb                         |
| Viewports   | Copy Viewport                         | \i C V C screen viewport copy_content pos_x_hb pos_x_lb pos_y_hb pos_y_lb |
| Viewports   | Define Viewport                       | \i C V D viewport orientation width_hb width_lb height_hb height_lb       |
| Viewports   | Select Viewport                       | \i C V S viewport                                                         |
| LCD-Control | Set Wrap Mode                         | \i C W horz_wrap vert_wrap                                                |
| LCD-Control | Set XON/XOFF for Terminal Mode        | \i C X on_off                                                             |
| LCD-Draw    | Adjust Display                        | \i D A mode                                                               |

| LCD-Draw | Adjust Display Area                         | \i D a mode width_hb width_lb height_hb height_lb                                                     |
|----------|---------------------------------------------|----------------------------------------------------------------------------------------------------|
| LCD-Draw | Draw Circle                                 | \i D C radius_hb radius_lb                                                                            |
| LCD-Draw | Draw Styled Circle                          | \i D c mode radius_hb radius_lb                                                                       |
| LCD-Draw | <u>Draw Dot</u>                             | \i D D red green blue                                                                                 |
| LCD-Draw | Draw Dot at X/Y                             | \i D d x_pos_hb x_pos_lb y_pos_hb y_pos_lb red green blue                                             |
| LCD-Draw | Erase Display                               | \i D E                                                                                                |
| LCD-Draw | Erase Display Area                          | \i D e width_hb width_lb height_hb height_lb                                                          |
| LCD-Draw | Fill Display                                | \i D F                                                                                                |
| LCD-Draw | Fill Display Area                           | \i D f width_hb width_lb height_hb height_lb                                                          |
| LCD-Draw | Invert Display                              | \i D I                                                                                                |
| LCD-Draw | Invert Display Area                         | \i D i width_hb width_lb height_hb height_lb                                                          |
| LCD-Draw | <u>Draw Line</u>                            | \i D L end_x_hb end_x_lb end_y_hb end_y_lb                                                            |
| LCD-Draw | Write Scan Line and Advance                 | \i D N A no_of_pixels_hb no_of_pixels_lb p0_lb p0_hb p1_lb p1_hb                                      |
| LCD-Draw | Read Scan Line                              | \i D N R no_of_pixels_hb no_of_pixels_lb                                                              |
| LCD-Draw | Read 1D/2D Run-Length<br>Encoded Scan Line  | <pre>\i D N r prev_line_offset no_of_pixels_hb no_of_pixels_lb</pre>                                  |
| LCD-Draw | Write Scan Line                             | <pre>\i D N W no_of_pixels_hb no_of_pixels_lb p0_lb p0_hb p1_lb p1_hb</pre>                           |
| LCD-Draw | Write 1D/2D Run-Length<br>Encoded Scan Line | \i D N w prev_line_offset no_of_pixels_hb no_of_pixels_lb no_of_rle_bytes_hb no_of_rle_bytes_lb b0 b1 |
| LCD-Draw | Set/Clear Pixel                             | \i D P on_off                                                                                         |
| LCD-Draw | Set/Clear Pixel at X/Y                      | \i D p x_pos_hb x_pos_lb y_pos_hb y_pos_lb on_off                                                     |
| LCD-Draw | Draw Rectangle                              | \i D R mode width_hb width_lb height_hb height_lb                                                     |
| LCD-Draw | Scroll Down                                 | \i D S D scroll_y_hb scroll_y_lb                                                                      |
| LCD-Draw | Scroll Left                                 | \i D S L scroll_x_hb scroll_x_lb                                                                      |
| LCD-Draw | Scroll Right                                | \i D S R scroll_x_hb scroll_x_lb                                                                      |
| LCD-Draw | Scroll Up                                   | \i D S U scroll_y_hb scroll_y_lb                                                                      |
| LCD-Draw | Write Text                                  | \i D T char1 char2 null                                                                               |

| LCD-Draw     | Write Text Message                              | \i D t index_hb index_lb                                                                                    |
|--------------|-------------------------------------------------|----------------------------------------------------------------------------------------------------|
| LCD-Draw     | Write Unicode Text                              | \i D U char1_hb char1_lb char2_hb char2_lb null null                                                        |
| LCD-Draw     | <u>Draw Ellipse</u>                             | <pre>\i D Y bits::mode word::vertex_a_hb word::vertex_a_lb word::vertex_b_hb word::vertex_b_lb</pre>        |
| EEPROM       | Get EEPROM Size                                 | \i E ?                                                                                                    |
| EEPROM       | Erase EEPROM                                    | \i E E =                                                                                                    |
| EEPROM       | Set PCAP Configuration to<br>Factory Default    | \i E P D                                                                                                    |
| EEPROM       | Read EEPROM                                     | \i E R index_hb index_lb                                                                                    |
| EEPROM       | Write EEPROM                                    | \i E W index_hb index_lb                                                                                    |
| LCD-Graphics | Display Graphic Area                            | <pre>\i g A x_hb x_lb y_hb y_lb width_hb width_lb height_hb height_lb graph_idx_hb graph_idx_lb</pre>       |
| LCD-Graphics | Stop (Break) Animation                          | \i g B anim_loc                                                                                             |
| LCD-Graphics | Set Animation Background<br>Color               | \i g b C anim_loc red green blue                                                                            |
| LCD-Graphics | Set Animation Background<br>Frame               | \i g b F anim_loc frame_hb frame_lb                                                                         |
| LCD-Graphics | Set Animation Background<br>Graphic             | \i g b G anim_loc bg_offset_x_hb bg_offset_x_lb bg_offset_y_hb bg_offset_y_lb graphic_idx_hb graphic_idx_lb |
| LCD-Graphics | Remove Animation<br>Background                  | \i g b N anim_loc                                                                                           |
| LCD-Graphics | Set Animation Background Screen                 | <pre>\i g b S anim_loc bg_offset_x_hb bg_offset_x_lb bg_offset_y_hb bg_offset_y_lb screen</pre>             |
| LCD-Graphics | Erase Animation Image Area                      | \i g E anim_loc                                                                                             |
| LCD-Graphics | Erase Animation Frame<br>Area                   | \i g e anim_loc                                                                                             |
| LCD-Graphics | Stop Animation and Set<br>Frame Number          | \i g F anim_loc frame_hb frame_lb                                                                           |
| LCD-Graphics | Display Local Graphic                           | \i G graph_idx_hb graph_idx_lb                                                                              |
| LCD-Graphics | Set Animation Coordinates<br>to Cursor Position | \i g k anim_loc                                                                                             |
| LCD-Graphics | Set Animation Coordinates<br>to X/Y             | \i g K anim_loc pos_x_hb pos_x_lb pos_y_hb pos_y_lb                                                         |
| LCD-Graphics | Load Animated Graphics                          | \i g L anim_loc index_hb index_lb                                                                           |
| LCD-Graphics | Move Animation To Frame                         | \i g M anim_loc frame_idx_hb frame_idx_lb backwards                                                         |

| LCD-Graphics         | Resume Animation Engine                    | \i g r                                                                 |
|----------------------|--------------------------------------------|------------------------------------------------------------------------|
| LCD-Graphics         | Set Animation Repetitions                  | \i g R anim_loc repeat_hb repeat_lb                                    |
| LCD-Graphics         | Suspend Animation Engine                   | \i g s                                                                 |
| LCD-Graphics         | Start or Restart Animation                 | \i g S anim_loc                                                        |
| Input/Output         | Get ADC Value                              | \i I ? A port                                                          |
| Input/Output         | Get Current Communication-Port             | \i I ? C                                                               |
| Time/Date            | Get Date                                   | \i I ? D                                                               |
| Input/Output         | Get Inputs State                           | \i I ? I                                                               |
| Time/Date            | Get Time                                   | \iI?T                                                                  |
| Input/Output         | Set Baud Rate                              | \i I B port_no baud_b3 baud_b2 baud_b1 baud_b0                         |
| Input/Output         | Get Enabled<br>Communication-Ports         | \i I C ?                                                               |
| Input/Output         | Disable Communication-<br>Ports            | \i I C D port_mask timeout_hb timeout_lb                               |
| Time/Date            | Set Date                                   | \i I D year month day weekday                                          |
| Input/Output         | Enable/Disable Rotary<br>Encoder Reporting | \i I E on_off                                                          |
| Input/Output         | Get Keyboard State                         | \iIK?                                                                  |
| Input/Output         | Enable/Disable Keyboard                    | \i I K E on_off                                                        |
| Input/Output         | Enable/Disable Keyboard<br>Reporting       | \i I K R on_off                                                        |
| Input/Output         | Set Output Blink Frequency                 | \i I L F period                                                        |
| Input/Output         | Set Multiple Outputs                       | \i I L s out_mask_hb out_mask_lb blink_mask_hb blink_mask_lb           |
| Input/Output         | Set Output                                 | \i I L S out_no mode                                                   |
| PWM                  | Set PWM #0                                 | \i I P 00h freq_b3 freq_b2 freq_b1 freq_b0 duty_cycle_hb duty_cycle_lb |
| PWM                  | Set PWM #1                                 | \i I P 01h duty_cycle_hb duty_cycle_lb                                 |
| Input/Output         | Set Relays On/Off/PWM                      | \i I R relay_no mode                                                   |
| Input/Output         | Relays One Shot                            | \i I r relay_no mode time_hb time_lb                                   |
| Time/Date            | Set Time                                   | \i I T hour minute second                                              |
| LCD-Screen<br>Memory | Get Draw Screen<br>Parameters              | \i M ? D                                                               |
| LCD-Screen<br>Memory | Get View Screen<br>Parameters              | \i M ? V                                                               |
| LCD-Screen<br>Memory | Copy Screen Area                           | \i M A width_hb width_lb height_hb height_lb index x_hb x_lb y_hb y_lb |

| LCD-Cursor<br>Memory | Restore Cursor & Attributes from Memory     | \i M C C index                         |
|----------------------|---------------------------------------------|----------------------------------------|
| LCD-Cursor<br>Memory | Save Cursor & Attributes to Memory          | \i M C S index                         |
| LCD-Screen<br>Memory | Set Draw Screen                             | \i M D index                           |
| LCD-Screen<br>Memory | Get # of Screens                            | \i M S ?                               |
| LCD-Screen<br>Memory | Copy Screen From                            | \i M S C index                         |
| LCD-Screen<br>Memory | Scroll Down Screen                          | \i M S D index scroll_y_hb scroll_y_lb |
| LCD-Screen<br>Memory | Set Height of Screen                        | \i M S H index height_hb height_lb     |
| LCD-Screen<br>Memory | Invert Screen                               | \i M S I index                         |
| LCD-Screen<br>Memory | Scroll Left Screen                          | \i M S L index scroll_x_hb scroll_x_lb |
| LCD-Screen<br>Memory | Paint Screen From                           | \i M S P index                         |
| LCD-Screen<br>Memory | Scroll Right Screen                         | \i M S R index scroll_x_hb scroll_x_lb |
| LCD-Screen<br>Memory | Copy Screen To                              | \i M S S index                         |
| LCD-Screen<br>Memory | Scroll Up Screen                            | \i M S U index scroll_y_hb scroll_y_lb |
| LCD-Screen<br>Memory | Set Width of Screen                         | \i M S W index width_hb width_lb       |
| LCD-Screen<br>Memory | Set View Screen                             | \i M V index                           |
| Macros               | Delay Macro Execution                       | \i O D delay_hb delay_lb               |
| Macros               | Execute Macro                               | \i O E index_hb index_lb               |
| Macros               | Execute Protected Macro                     | \i O e index_hb index_lb               |
| Macros               | Jump to Macro                               | \i O J index_hb index_lb               |
| Macros               | Allow Keyboard/Touch Events to be Processed | \i O K                                 |
| Macros               | Set Macro Execution Speed                   | \i O S speed_hb speed_lb               |
| Macros               | Set Macro Timer                             | \i O T time                            |
| Power/Watch<br>Dog   | Reset Motherboard                           | \i P ! =                               |
| Power/Watch<br>Dog   | Get Power State                             | \i P ?                                 |

| Power/Watch<br>Dog | Set Power-Off Notification On/Off      | \i P N on_off                                         |
|--------------------|----------------------------------------|-------------------------------------------------------|
| Power/Watch<br>Dog | Set Smart Power-Off Mode               | \i P S on_off                                         |
| Power/Watch<br>Dog | Shutdown (Power Off)                   | \i P U =                                              |
| Power/Watch<br>Dog | Hard Shutdown (Long<br>Power Off)      | \i P u =                                              |
| Power/Watch<br>Dog | Cancel Shutdown                        | \i P U C                                              |
| Power/Watch<br>Dog | Feed Watchdog                          | \i P w                                                |
| Power/Watch<br>Dog | Set Watchdog Interval                  | \i P W interval_hb interval_lb                        |
| SD Card            | Request Disk Status                    | \i S ?                                                |
| SD Card            | Write Application Data to Flash        | \i S A flags filename_char1 filename_char2 null       |
| SD Card            | Close File                             | \i S C handle                                         |
| SD Card            | Open Directory and Read<br>First Entry | \i S F dirname_char1 dirname_char2 null               |
| SD Card            | Get File Status                        | \i S G filename_char1 filename_char2 null             |
| SD Card            | Delete File                            | \i S K filename_char1 filename_char2 null             |
| SD Card            | Make Directory                         | \i S M dirname_char1 dirname_char2 null               |
| SD Card            | Read Next Entry                        | \i S N                                                |
| SD Card            | <u>Open File</u>                       | \i S O handle mode filename_char1 filename_char2 null |
| SD Card            | Tell Position in File                  | \i S P handle                                         |
| SD Card            | Read String from File                  | \i S r handle endchar                                 |
| SD Card            | Read File                              | \i S R handle length                                  |
| SD Card            | Set Position in File                   | \i S S handle position                                |
| SD Card            | Truncate File                          | \i S T handle                                         |
| SD Card            | Unmount MicroSD Card                   | \i S U                                                |
| SD Card            | Write String to File                   | \i S w handle char1 char2 null                        |
| SD Card            | Write File                             | \i S W handle length data_b0 data_b1                  |
| Touch Screen       | Retrieve Last Touch Screen<br>Event    | \i T ?                                                |
| Touch Screen       | Create/Define Touch Field              | \i T A field_idx key                                  |

|              | Set Touch Field Break                          |                                                                 |
|--------------|------------------------------------------------|-----------------------------------------------------------------|
| Touch Screen | Macro                                          | \i T B macro_idx_hb macro_idx_lb                                |
| Touch Screen | Calibrate Touch Screen                         | \i T C                                                          |
| Touch Screen | Calibrate Touch Screen and Report              | \i T c                                                          |
| Touch Screen | Draw Touch Field Text<br>Message               | \i T D field_idx                                                |
| Touch Screen | Enable/Disable Automatic Touch Macro Executing | \i T E A on_off                                                 |
| Touch Screen | Execute Touch Break<br>Macro                   | \i T E B field_idx                                              |
| Touch Screen | Set Cursor to Touch Field                      | \i T E C field_idx                                              |
| Touch Screen | Execute Touch Make Macro                       | \i T E M field_idx                                              |
| Touch Screen | Global Enable/Disable Touch Fields             | \i T G on_off                                                   |
| Touch Screen | Set Touch Field Height                         | \i T H height_hb height_lb                                      |
| Touch Screen | Set Current Touch Field<br>Index               | \i T I field_idx                                                |
| Touch Screen | Enable/Disable Reporting Touch-Coordinates     | \i T K on_off                                                   |
| Touch Screen | Set Touch Field Make<br>Macro                  | \i T M macro_idx_hb macro_idx_lb                                |
| Touch Screen | Enable/Disable Reporting<br>Movements          | \i T O on_off                                                   |
| Touch Screen | Enable/Disable Touch Field<br>Reporting        | \i T P on_off                                                   |
| Touch Screen | Enable/Disable Touch Field<br>Queue            | \i T Q on_off                                                   |
| Touch Screen | Remove Touch Field                             | \i T R field_idx                                                |
| Touch Screen | Set Threshold for<br>Movement Reporting        | \i T S M threshold                                              |
| Touch Screen | Set Number of Touch<br>Fingers                 | \i T S N fingers                                                |
| Touch Screen | Set Touch Field Text<br>Message                | <pre>\i T T text_message_idx_hb text_message_idx_lb</pre>       |
| Touch Screen | Verify Touch Screen Calibration                | \i T V                                                          |
| Touch Screen | Start Demonstration Mode                       | \i T v mode timeout_hb timeout_lb macro_index_hb macro_index_lb |
| Touch Screen | Set Touch Field Width                          | \i T W width_hb width_lb                                        |
| Extra        | Set Font Offset                                | \i X O F offset_hb offset_lb                                    |

| Extra | Set Graphic Offset      | \i X O G offset_hb offset_lb |
|-------|-------------------------|------------------------------|
| Extra | Set Macro Offset        | \i X O O offset_hb offset_lb |
| Extra | Set Message Offset      | \i X O T offset_hb offset_lb |
| Extra | Set Font Name Prefix    | \i X P F char1 char2 null    |
| Extra | Set Graphic Name Prefix | \i X P G char1 char2 null    |
| Extra | Set Macro Name Prefix   | \i X P O char1 char2 null    |
| Extra | Set Message Name Prefix | \i X P T char1 char2 null    |
| Extra | Set Font Name Suffix    | \i X S F char1 char2 null    |
| Extra | Set Graphic Name Suffix | \i X S G char1 char2 null    |
| Extra | Set Macro Name Suffix   | \i X S O char1 char2 null    |
| Extra | Set Message Name Suffix | \i X S T char1 char2 null    |

# **Command Description**

In this chapter, all commands are described in detail. Find following sections in this chapter:

- General Commands
- Viewport Related Commands
- LCD Control Commands
- LCD Attribute Commands
- LCD Draw Commands
- LCD Graphics Commands
- Screen Memory Related Commands
- Cursor Memory Related Commands
- Macro Related Commands
- Touch Screen Related Commands
- <u>Input/Output Related Commands</u>
- MicroSD Card Related Commands
- <u>Time/Date Related Commands</u>
- Pulse Width Modulation (PWM) Related Commands
- <u>EEPROM Related Commands</u>
- Power/Watchdog Related Commands
- Extra Commands

## **General Commands**

Find following commands in this chapter as well as in the corresponding category when using the parameter completion feature of iLCD Manager XE:

- No Operation
- Reset All
- Reset All and Show Startup Graphic
- Reboot Panel Controller

- Get Last Error Code
- Get Firmware Info
- Get Identification Info
- Get Firmware Version
- Get Serial Number
- Get iLCD Controller Name
- Get Hardware Revision
- Get Network Status
- Get Project Info
- Get Touch Screen Type
- Get PCAP Controller information
- Is Reporting Touch-Coordinates Enabled
- Can Run Java

## **No Operation**

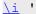

Sending this sequence does not cause any action, but terminates any incomplete command (as the command introducer ( $\setminus i$ ) is used to synchronize the state machine again) and sends an [ACK] character.

#### **Note**

 This command may be used to check the presence of an LCD panel on the selected serial port.

Response: [ACK]

See also:

## **Reset All**

#### \i !

Clears entire screen area and sets default values for all attributes:

- Cursor is set to 0, 0
- The screen orientation is set to the default value set by iLCD Manager XE.
- All touch fields are removed, report touch field coordinates and movements is disabled
- Text alignment is reset
- Bold, inverse and underline attributes are set to off
- Color values are set to default
- Font is set to startup font
- Underline position is set to 0
- All animations are stopped
- Animation engine is started
- LCD contrast is set to the corresponding EEPROM value
- LCD Gamma value is set to the corresponding EEPROM value

- Backlight intensity is set to the corresponding EEPROM value
- The backlight state is set to the corresponding EEPROM value
- Watchdog is disabled
- Smart power-off is switched off
- Power-off notification set to default
- Power/Watchdog related pins are released
- Shutdown is cancelled
- ANSI mode is set to default
- Horizontal and vertical wrapping mode is set to default
- Auto-Linefeed is set to default
- TAB spacing is set to default
- Backlight blink frequency is set to default
- XON/XOFF mode is set to default
- Keyboard is enabled/disabled according to default value
- Keyboard reporting is turned on/off according to default value
- Relay outputs are set to default
- Output blink frequencies are set to default
- All outputs are reset to their startup states
- All open files on the MicroSD card are closed
- The main screen is selected as draw and view screen
- All viewports are removed
- All scale factors are set to 1
- All line attributes are set to default
- The Macro Timer is set 0

Only if the "Extras on Reset" option on the "Settings" page of iLCD Manager XE is set to "Clear" (this setting is ignored in firmware versions < 3.02):

- All offsets are set to 0
- All prefixes and suffixes are set to empty strings

Response: [ACK]

See also:

Reset All and Show Startup Graphic

## **Reset All and Show Startup Graphic**

\<u>i</u> \$

This command calls the Reset All command and then displays the startup graphic on the position defined via iLCD Manager XE.

**Response:** [ACK]

See also:

Reset All

#### **Reboot Panel Controller**

\i #

The panel controller is rebooted which gives the same effect as a hard reset.

#### Note

- After the controller is rebooted it sends the startup message (see <u>Startup</u>) to the default communications port, if sending the startup message is activated on the "Settings" page of iLCD Manager XE.
- The baud rate for serial ports will be reset to the default value set on the "Settings" page of iLCD Manager XE. The <code>[ACK]</code> response is sent with the current baud rate, the startup message with the default baud rate.

**Response:** [ACK]

See also:

Hard Shutdown (Long Power Off)
Set Baud Rate

# **Get Last Error Code**

\i ? E

Returns the error code of the last executed command.

#### Note

- When a command is successfully executed, the error code is set to 0x0. Therefore, retreiving the error codes only makes sense immediately after a command returning [NACK].
- Refer to <u>Error Codes</u> for a complete list of possible errors.

[ACK]

Response: string::error

[ACK]

| Paramete<br>r | Туре | Range     | Description |
|---------------|------|-----------|-------------|
| error         | word | 0x0 0x4BA | error code  |

## **Example**

\iAF\D24

\i?E

## **Response Example**

[NACK] [ACK] [03] [F1] [ACK]

This example returns [NACK] as a response to the <u>Set Font</u> command and the error code 1009 (0x03F1) which means "Font not found" (see <u>Error Codes</u>).

See also:

**Error Codes** 

## **Get Firmware Info**

<u>\i</u> ? I

Returns the firmware info string.

[ACK]

Response: string::info

[ACK]

| Parameter | Туре   | Description          |
|-----------|--------|----------------------|
| info      | string | firmware information |

## **Response Example**

[ACK]iLCD Firmware V2.20 (c) by demmel products 2003-2011[ACK]

The iLCD panel is running firmware version 2.20.

Note

See also:

Get Firmware Version
Get Identification Info
Get iLCD Controller Name

## **Get Identification Info**

<u>\i</u> ? M

Returns the identification information.

[ACK]

Response: string::info

[ACK]

| Parameter | Туре   | Description                |
|-----------|--------|----------------------------|
| info      | string | identification information |

## **Response Example**

[ACK]iLCD Firmware[ACK]

The identification information is: iLCD Firmware.

Note

See also:

Get Firmware Version
Get Firmware Info
Get iLCD Controller Name

# **Get Firmware Version**

<u>\i</u> ? V

Returns the firmware version as major and minor version separated by a dot.

| Parameter | Туре   | Description      |
|-----------|--------|------------------|
| version   | string | firmware version |

## **Response Example**

[ACK] 2.20 [ACK]

The firmware version is 2.20.

**Note** 

See also:

Get Firmware Info Get Identification Info Get iLCD Controller Name

# **Get Serial Number**

## <u>\i</u> ? S

Returns a text string containing the unique serial number of the iLCD module.

[ACK]

Response: string::serial

[ACK]

| Parameter | Туре   | Description   |
|-----------|--------|---------------|
| serial    | string | serial number |

## **Response Example**

[ACK] DH-XADC-00131154001-0566 [ACK]

The serial number of the iLCD module is: DH-XADC-00131154001-0566.

Note

See also:

**Get Firmware Info** 

## **Get iLCD Controller Name**

## <u>\i</u> ? C

Returns the name of the iLCD Controller of the module as text string.

[ACK]

Response: string::name

[ACK]

| Parameter | Туре              | Description     |
|-----------|-------------------|-----------------|
| name      | <u>strin</u><br>g | controller name |

## **Response Example**

[ACK] DPC3080 [ACK]

The identification information is: iLCD Firmware.

**Note** 

See also:

Get Firmware Info Get Serial Number

# **Get Hardware Revision**

<u>\i</u> ? H

Returns a text string containing the hardware revision of the iLCD panel.

| Paramete<br>r | Туре   | Description       |
|---------------|--------|-------------------|
| revision      | string | hardware revision |

## **Response Example**

[ACK] 2.0 [ACK]

The hardware revision of the iLCD panel is 2.0.

Note

See also:

**Get Firmware Info** 

## **Get Network Status**

\<u>i</u> ? N

Returns a structure of bytes containing the status of the Ethernet interface.

Response: [ACK] structure [ACK]

| Bytes | Description               |
|-------|---------------------------|
| 0     | structure version         |
| 1     | structure length in bytes |

| 2     | TCP/IP enabled $(0x00 = off, 0x01 = on)$                  |
|-------|-----------------------------------------------------------|
| 3 6   | device IP address                                         |
| 7 10  | subnet mask                                               |
| 11 14 | standard gateway                                          |
| 15 18 | IP of DHCP server                                         |
| 19 22 | access IP address (0.0.0.0 for unrestricted access)       |
| 23 26 | IP currently connected via TCP (0.0.0.0 if no connection) |
| 27 30 | IP of last HTTP access (0.0.0.0 if no connection)         |
| 31    | password mode (refer to table below)                      |

| Mod<br>e | Description |
|----------|-------------|
| 0        | no password |
| 1        | plain text  |
| 2        | CRC32       |
| 3        | MD5         |

## **Response Example**

```
[ACK]
[01]
[20]
[01]
[C0] [A8] [0A] [0D]
[FF] [FF] [FF] [00]
[C0] [A8] [0A] [01]
[C0] [A8] [0A] [01]
[C0] [A8] [0A] [01]
[C0] [A8] [0A] [0A]
[C0] [A8] [0A] [0A]
[C0] [A8] [0A] [0A]
[C0] [A8] [0A] [0A]
[C0] [A8] [0A] [0A]
```

#### Note

This response translates to:

- structure version = 1
- structure length = 32 bytes
- TCP/IP on
- device IP address = 192.168.10.13
- subnet mask = 255.255.255.0
- standard gateway = 192.168.10.1
- IP of DHCP server = 192.168.10.1
- access IP address = 0.0.0.0 (every IP can access)
- IP currently connected via TCP = 192.168.10.10

- IP of last HTTP access = 192.168.10.10
- password encrypted with MD5 hash

Not supported by: DPC3050, DPC3020, DPC2060, DPC10xx

See also:

**Get Firmware Info** 

# **Get Input Buffer Size**

## <u>\i</u> ? Q

Returns the size of the serial port's input buffer.

Response: [ACK] word::size [ACK]

| Paramete<br>r | Туре | Range    | Description                |
|---------------|------|----------|----------------------------|
| size          | word | 128 1024 | input buffer size in bytes |

## **Response Example**

[ACK] [04] [00] [ACK]

This response means that the input buffer for the serial port has a size of 1024 (0x400) bytes.

## See also:

Controlling the iLCD via Serial Port Set XON/XOFF for Terminal Mode

## **Get Project Info**

## <u>\i</u> ? P

Returns a structure of ASCII characters containing information about the iLCD Manager XE project currently stored in the flash memory.

#### **Note**

• The project modification date and time are updated when a modified project is either saved, exported or written to flash. When an unchanged project is written to flash, the date and time of the last save is used.

Response: [ACK] info [ACK]

| Bytes    | Description                                                                   |
|----------|-------------------------------------------------------------------------------|
| 0 23     | project filename (without extension)                                          |
| 24<br>31 | project modification date (ASCII string 'MM-DD-YY')                           |
| 38<br>45 | project modification time (ASCII string 'HH:MM:SS')                           |
| 47<br>78 | project description (can be edited on the "Settings" page of iLCD Manager XE) |

## **Response Example**

```
[ACK]
ilcd project[00][00]..[00]
09-04-12
[00][00][00][00][00][00]
11:17:11
[00]
My Project 2.34[00][00]..[00]
[ACK]
```

## This response means that:

- the project's filename is "ilcd project.lcdp-flash"
- it was written to flash on September 4th, 2012 at 11:17:11
- the description string contains "My Project 2.34"

#### Note

Not supported by: DPC3020, DPC2060, DPC10xx

## See also:

Get Firmware Info Get Graphic Info

# **Get Touch Screen Type**

<u>\i</u> ? T M

Returns the type of the currently mounted touch screen.

Response: [ACK] type [ACK]

Paramete Type Description

| r    |             |                      |
|------|-------------|----------------------|
| type | <u>byte</u> | type of touch screen |

where type can adopt to one of the following values:

| Mode | Description                     |  |  |
|------|---------------------------------|--|--|
| 0    | no touch screen mounted         |  |  |
| 1    | resistive touch screen mounted  |  |  |
| 2    | capacitive touch screen mounted |  |  |

# **Response Example**

# [ACK] [02] [ACK]

The used iLCD has a capacitive touch screen mounted.

Not supported by: DPC3020, DPC2060, DPC10xx

See also:

**Touch Screen Related Commands** 

# **Get PCAP Controller Information**

<u>\i</u> ? T P

Returns information regarding the PCAP Controller of the module as text string.

[ACK]

Response: string::information

[ACK]

| Parameter | Туре   | Description            |
|-----------|--------|------------------------|
| name      | string | controller information |

# **Response Example**

[ACK]Manuf.: FocalTech, ChipID: 85, FW: 3, FW-lib.: 48.3[ACK]

The command returns manufacturer-specific information. Please refer to the manufacturer for further details.

**Note** 

See also:

Get Firmware Info Get Serial Number

# **Is Reporting Touch-Coordinates Enabled**

<u>\i</u> ? T K

Returns true if reporting of touch coordinates is enabled (refer to <u>Enable/Disable Reporting Touch-Coordinates</u>).

Response: [ACK] on off [ACK]

| Parameter | Typ<br>e | Description                    |
|-----------|----------|--------------------------------|
| on_off    | bool     | reporting is on (1) or off (0) |

#### **Response Example**

[ACK] [01] [ACK]

When touch reports are sent, the touch coordinates will be appended to the report (refer to <u>Touch Field Press/Release + Coordinate of Event</u>).

Not supported by: DPC3020, DPC2060, DPC10xx

See also:

Touch Screen Related Commands
Enable/Disable Reporting Touch-Coordinates
Touch Field Press/Release + Coordinate of Event

## **Can Run Java**

\i ? J

Checks if Java is supported by the iLCD panel.

Response: [ACK] status [ACK]

| Parameter Typ e | Description |
|-----------------|-------------|
|-----------------|-------------|

| status | bool | Java supported (1) or not (0) |
|--------|------|-------------------------------|

#### See also:

<u>Java</u>
<u>Start Java Binary</u>
Set Java Main Method Arguments

# **Is Simulator Running**

\i ? m

Checks if Simulator is currently running.

Response: [ACK] status [ACK]

| Parameter | Typ<br>e | Description                         |  |
|-----------|----------|-------------------------------------|--|
| status    | bool     | Simulator is running (1) or not (0) |  |

# **Viewport Related Commands**

#### **Concept of Viewports**

Viewports are user-defined screen areas which have their own coordinates, width, height and orientation. Additional to the main viewport 0 (entire main screen), you may define up to 8 viewports (1-8) in total for all screens in a project. They may overlap each other, but consider that they don't have independent memory areas. Therefore, a viewport may overwrite the content of an overlapping other one without saving the underlying area.

All commands (except the <u>Screen Memory Related Commands</u>) executed within a viewport refer to the viewport's size and cursor position. So, for example, <u>Get Display Size</u> returns the height and width of the current viewport, not the entire screen. Text wrapping and scrolling as well as cropping of graphics is also done in the selected viewport's area.

All defined viewports have their own set of attributes (see <u>LCD Attribute Commands</u>). So when switching from viewport 1 to viewport 2 and outputting text in both of them, it shows up on the cursor position and with the colors and attributes of the respective viewport.

## Note

• The commands Reset All and Reset All and Show Startup Graphic delete all defined viewports

## **Example**

| \i! | { Reset All } |
|-----|---------------|
|     |               |

```
\iCK\D30\D130
                                      { Set Cursor Position to 30/130 }
\iCVD\1\0\D65\D50
                                      { Define Viewport 1 with size of
65x50 }
\iCK\D120\D130
                                      { Set Cursor Position to 120/130 }
\iCVD\2\1\D65\D70
                                     { Define Viewport 2 with size of
65x70 }
\iCK\D280\D130
                                     { Set Cursor Position to 280/130 }
\iCVD\3\3\D78\D72
                                     { Define Viewport 3 with size of
78x72 }
\icvs\1
                                     { Select Viewport 1 }
\iACB\#FF0000
                                     { Set Background Color to red }
\iDE
                                      { Fill viewport with background
color }
\iCT\x83\D0\D0
                                     { Center text in viewport }
\iDTViewport 1: Orientation = 0\0
                                     { Draw Text }
\iCVS\2
                                     { Select Viewport 2 }
\iACB\#00FF00
                                      { Set Background Color to green }
\iDE
                                      { Fill viewport with background
color }
\iCT\x81\D0\D0
                                     { Center horizontally in viewport }
\iDTViewport 2: Orientation = 1\0
                                    { Draw Text }
{ ! Cursor Position now relative to Viewport Origin and Orientation: }
\iCK\D11\D40
                                     { Set Cursor Position to X=11 /
Y = 40 }
\ig\D14
                                      { Display Local Graphic #14 }
\iCVS\3
                                     { Select Viewport 3 }
\iACB\#0000FF
                                     { Set Background Color to blue }
\iACF\#FFFFFF
                                     { Set Foreground Color to white }
\iDE
                                     { Fill viewport with background
color }
\iDTViewport 3:\r
                                     { Draw Text }
Orientation = 3\r
Scrolling Text\r
----\r
Viewport 3:\r
Orientation = 3\r
Scrolling Text\0
```

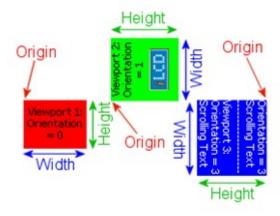

Not supported by: DPC3020, DPC2060, DPC10xx

Find following commands in this chapter as well as in the category "LCD Control..." when using the parameter completion feature of iLCD Manager XE:

- <u>Define Viewport</u>
- Select Viewport
- Copy Viewport

# **Define Viewport**

\i C V D byte::viewport byte::orientation word::width word::height

| Parameter   | Typ<br>e    | Range            | Description                 |
|-------------|-------------|------------------|-----------------------------|
| viewport    | <u>byte</u> | 1 8              | index of the viewport       |
| orientation | <u>byte</u> | 0 3              | orientation of the viewport |
| width       | word        | 0 display width  | width of the viewport       |
| height      | word        | 0 display height | height of the viewport      |

Defines a viewport with origin at the current cursor position.

#### Note

- You may define and use up to 8 viewports.
- A viewport is always defined on the currently active draw screen (see <u>Set Draw Screen</u>).
- The maximum values for width and height depend on the LCD-Screen used. If one of these values exceeds the screen dimension the viewport will not be defined and a <code>[NACK]</code> will be reported.
- The viewport's orientation is interpreted relative to the screen orientation (see <u>Set Screen Orientation</u>).
- Any other orientation than 0 will rotate the viewport around the cursor position and accordingly swap width and height (see Concept of Viewports).

• All defined Viewports are automatically removed on startup and by the commands Reset All or Reboot Panel Controller.

**Response:** [ACK]

## **Example**

#### \iCVD\1\0\D30\D15

This example defines a viewport with index 1, the default orientation and a size of 30x15 pixels.

Not supported by: DPC3020, DPC2060, DPC10xx

See also:

Concept of Viewports
Get Cursor Position
Set Screen Orientation
Error Codes

# **Select Viewport**

#### \i C V S byte::viewport

| Parameter | Туре        | Range | Description           |
|-----------|-------------|-------|-----------------------|
| viewport  | <u>byte</u> | 0 8   | index of the viewport |

Selects a specified viewport via its index viewport.

### Note

- A viewport of 0 represents the main viewport (the entire screen).
- Any other custom viewport can only be selected if it was previously defined with the <u>Define Viewport</u> command.
- After selecting a viewport, the cursor position and all attributes (see <u>LCD Attribute Commands</u>) are restored to the state when this viewport was lastly active.
- If *viewport* is other than 0 (main viewport for the active draw screen), the screen the viewport was defined on is activated as the draw screen.

Response: [ACK]

### **Example**

## \iCVS\1

This example selects the viewport defined with index 1.

Not supported by: DPC3020, DPC2060, DPC10xx

#### See also:

Concept of Viewports

<u>Define Viewport</u>

# **Copy Viewport**

<u>\i</u> C V C byte::screen byte::viewport bool::copy\_content word::pos\_x word::pos\_y

| Parameter    | Туре        | Range                  | Description                                         |  |
|--------------|-------------|------------------------|-----------------------------------------------------|--|
| screen       | <u>byte</u> | M, 0 number of screens | index of the target screen (M = main screen)        |  |
| viewport     | <u>byte</u> | 1 8                    | index of the new viewport                           |  |
| copy_content | bool        | 0 1                    | copy display content (1) or just the parameters (0) |  |
| pos_x        | word        | 0 display width - 1    | x coordinate for the new viewport's origin          |  |
| pos_y        | word        | 0 display height - 1   | y coordinate for the new viewport's origin          |  |

Creates a new viewport with viewport as index at the specified position ( $pos\_x$  and  $pos\_y$ ) of the selected screen and assigns all attributes of the currently selected viewport to it.

## **Note**

- Creating a new viewport with this command will also update the target screen's cursor position to the specified origin coordinates.
- The new viewport will inherit the dimensions (width and height) of the source viewport in any case.
- Depending on the boolean value <code>copy\_content</code> the new viewport will have the same content (every pixel) as the currently active viewport. If the currently active viewport contains a running animation, only a screenshot of the currently shown frame is copied.
- screen can also be set to the currently active draw screen, allowing to copy a viewport to a different position on the same screen. Even if the target screen was never selected as draw screen before, it is possible to select it as view screen after copying a viewport to it.

**Response:** [ACK]

## **Example**

### \iCVC\0\2\1\D45\D60

On screen #0, a new viewport with an index of 2 and the same dimensions as the previously selected viewport is created. It has the same content as the selected viewport, its origin is at the coordinates x = 45 and y = 60. The cursor position of screen #0 is also set to this position.

Not supported by: DPC3020, DPC2060, DPC10xx

#### See also:

## **Concept of Viewports**

## **LCD Control Commands**

Find following commands in this chapter as well as in the corresponding category when using the parameter completion feature of iLCD Manager XE:

- Turn Display On/Off
- Set Screen Orientation
- Set Text/Graphic Orientation
- Enable/Disable ANSI
- Set Column Address
- Increment/Decrement Column Address
- Set Row Address
- Increment/Decrement Row Address
- Set Cursor Position
- Set Relative Cursor Position
- Get Cursor Position
- Get Graphic Info
- Set Graphic Alignment
- Get Text Extent
- Get Unicode Text Extent
- Get Text Message Extent
- Set Text Alignment
- Set Line Style
- Get Display Size
- Set TAB Spacing
- Set Auto-Linefeed
- Set Wrap Mode
- Go Terminal Mode
- <u>Set XON/XOFF for Terminal Mode</u>
- Set Backlight Mode
- Get Backlight Mode
- Set Backlight Blink Frequency
- Set Backlight Intensity
- Set Backlight Intensity (High-Res)
- Get Backlight Intensity
- Get Backlight Intensity (High-Res)
- Get Fixed LCD Contrast/Gamma
- Set LCD Contrast
- Get LCD Contrast
- Set LCD Gamma Value
- Get LCD Gamma Value
- Set Graphics Scaling
- Set Fonts Scaling
- Set Column Coordinates Scaling
- Set Row Coordinates Scaling

# **Turn Display On/Off**

\i C D byte::mode

| Parameter | Туре        | Rang<br>e | Description  |
|-----------|-------------|-----------|--------------|
| mode      | <u>byte</u> | 0 2       | display mode |

Turns the display on or off. The following modes can be set:

| Mod<br>e | Description                                                       |  |  |
|----------|-------------------------------------------------------------------|--|--|
| 0        | turn off the display and its power supply                         |  |  |
| 1        | turn on the display (initialization delay of approximately 300ms) |  |  |
| 2        | turn on the display and backlight immediately                     |  |  |

## Note

- While the display is turned off, the iLCD still processes all commands that are sent. The results show on the screen as soon as it is turned on again.
- When using mode 2, the display shows a blank screen for approximately 300ms. To avoid this white screen, set the backlight intensity to 0 (refer to <u>Set Backlight Intensity</u>) before turning on the display or use mode 1 instead.

**Response:** [ACK]

See also:

Set Backlight Intensity

## **Set Screen Orientation**

\i C O byte::orientation

| Pa   | rameter  | Туре        | Range | Description        |
|------|----------|-------------|-------|--------------------|
| orie | entation | <u>byte</u> | 0 3   | screen orientation |

Sets the screen orientation to one of the following modes:

| Orientation | Description                       |  |  |
|-------------|-----------------------------------|--|--|
| 0           | landscape mode (0°)               |  |  |
| 1           | portrait mode (90°)               |  |  |
| 2           | landscape mode upside down (180°) |  |  |

| portrait mode upside down (270°) | 3 | portrait mode upside down (270°) |
|----------------------------------|---|----------------------------------|
|----------------------------------|---|----------------------------------|

#### Note

- This command causes a Reset All to be carried out without setting the default orientation.
- The default value for <code>orientation</code> is 0, but can be modified on the "Settings" page of iLCD Manager XE. It will be automatically set to default on startup and by the commands Reset All or Reboot Panel Controller.

**Response:** [ACK]

See also:

**Set Text/Graphic Orientation** 

# **Set Text/Graphic Orientation**

 $\underline{\ \ }$  C o byte::orientation

| Parameter   | Туре        | Range | Description        |
|-------------|-------------|-------|--------------------|
| orientation | <u>byte</u> | 0 3   | screen orientation |

Sets the orientation of subsequent text and graphic drawing to one of the following modes:

| Orientation | Description                       |  |  |
|-------------|-----------------------------------|--|--|
| 0           | landscape mode (0°)               |  |  |
| 1           | portrait mode (90°)               |  |  |
| 2           | landscape mode upside down (180°) |  |  |
| 3           | portrait mode upside down (270°)  |  |  |

### Note

- This orientation is interpreted relative to the screen orientation and, if used, viewport orientation (see <u>Set Screen Orientation</u> and <u>Define Viewport</u>).
- The default value for <code>orientation</code> is 0. It will be automatically set to default on startup and by the commands Reset All or Reboot Panel Controller.
- When using <u>Set Text Alignment</u>, width and height of the alignment area are interpreted according to the selected text orientation (refer to Example below).

**Response:** [ACK]

## **Example**

| \i!      | { Reset All }                |
|----------|------------------------------|
| \iCL\x55 | { Set Line Style to dotted } |

```
\iCK\D50\D130
                             { Set Cursor Position to Origin X=50 /
Y=130 }
\iCT\x83\D65\D50
                             { Set Text Alignment to Width=65 /
Height=50 }
\iDR\x0\D65\D50
                             { Draw Rectangle with width=65 /
height=50 }
\iDTText Orientation = 0\0 { Draw Text "Text Orientation = 0" }
\iCK\D150\D130
                             { Set Cursor Position to Origin X=150 /
Y=130 }
\iCo\1
                             { Set Text Orientation to 90° }
\iCT\x83\D65\D50
                             { Set Text Alignment to Width=65 /
Height=50 }
\iDTText Orientation = 1\0 { Draw Text "Text Orientation = 1" }
{ ! Draw Rectangle is not affected by Text Orientation,
    thus the point of origin is different and width are swapped }
\iCK\D150\D66
                             { Set Cursor Position to X=150 / Y=66 }
\iDR\x0\D50\D65
                             { Draw Rectangle with width=50 /
height=65 }
```

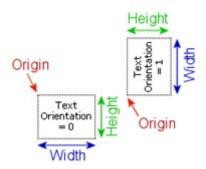

## See also:

Set Screen Orientation Concept of Viewports Set Text Alignment Set Cursor Position Draw Rectangle

## **Enable/Disable ANSI**

\i C A bool::on off

| Parameter | Typ<br>e    | Range | Description            |
|-----------|-------------|-------|------------------------|
| on_off    | <u>bool</u> | 0 1   | ANSI on (1) or off (0) |

Enables or disables ANSI mode.

#### Note

 When ANSI support is disabled (on\_off = 0), ANSI sequences like carriage returns or escape sequences will not have any effect (see ANSI Support).

• The default value for on\_off is 1, but can be modified on the "Settings" page of iLCD Manager XE. It will be automatically set to default on startup and by the commands Reset All or Reboot Panel Controller.

Response: [ACK]

## **Example**

## \iCA\1

Enables the use of ANSI sequences.

See also:

**ANSI Support** 

## **Set Column Address**

### \i C C word::address

| Parameter | Typ<br>e | Range               | Description            |
|-----------|----------|---------------------|------------------------|
| address   | word     | 0 display width - 1 | value for x coordinate |

Sets the horizontal cursor position (column address).

## **Note**

- Using this command changes the x value of the cursor position but not the y value (see <u>Set Cursor Position</u>).
- Using values greater than the available columns causes a <code>[NACK]</code> to be sent.
- The default value for address is 0. It will be automatically set to default on startup and by the commands Reset All or Reboot Panel Controller.

**Response:** [ACK]

## **Example**

#### \icc\D25

This example sets the x value of the cursor position to 25. The y value is not affected.

### See also:

Set Cursor Position
Set Row Address

## **Increment/Decrement Column Address**

## \i C c word::xInc

| Param | eter Type      | Range | Description                                         |
|-------|----------------|-------|-----------------------------------------------------|
| xInc  | signed<br>word |       | amount to increment or decrement the column address |

Increments (positive value) or decrements (negative value) the column address (horizontal cursor position) in pixel units relative to the current cursor position.

#### **Note**

• Using an invalid number for incrementing or decrementing, resulting in setting the cursor beyond the left or right margin of the display, causes a <code>[NACK]</code> to be sent.

**Response:** [ACK]

## **Example**

## $\icolumn{1}{c} \icolumn{1}{c} \ico$

This example will move the cursor position 40 pixels to the left.

## See also:

Set Cursor Position
Set Relative Cursor Position
Set Column Address
Set Row Address

**Increment/Decrement Row Address** 

## **Set Row Address**

#### \i C R word::address

| Paramete<br>r | Туре | Range                | Description               |
|---------------|------|----------------------|---------------------------|
| address       | word | 0 display height - 1 | value for an y coordinate |

Sets the vertical cursor position (row address).

#### Note

- Using this command changes the y value of the cursor position but not the x value (see <u>Set Cursor Position</u>).
- Using values greater than the available rows causes a [NACK] to be sent.
- The default value for address is 0. It will be automatically set to default on startup and by the commands Reset All or Reboot Panel Controller.

Response: [ACK]

## **Example**

## \iCR\D50

This example sets the y value of the cursor position to 50. The x value is not affected.

#### See also:

<u>Set Cursor Position</u> Set Column Address

# **Increment/Decrement Row Address**

\i C r word::yInc

| Parameter | Туре | Range                                          | Description                                      |
|-----------|------|------------------------------------------------|--------------------------------------------------|
| yInc      | _    | minus display height - 1<br>display height - 1 | amount to increment or decrement the row address |

Increments (positive value) or decrements (negative value) the row address (vertical cursor position) in pixel units relative to the current cursor position.

#### **Note**

• Using an invalid number for incrementing or decrementing, resulting in setting the cursor beyond the top or bottom margin of the display, causes a <code>[NACK]</code> to be sent.

**Response:** [ACK]

## **Example**

## \iCr\D40

This example will move the cursor position 40 pixels down.

#### See also:

Set Cursor Position
Set Relative Cursor Position
Set Row Address
Set Column Address
Increment/Decrement Column Address

# **Set Cursor Position**

\i C K word::pos x word::pos y

| Parameter | Туре | Range                   | Description                |
|-----------|------|-------------------------|----------------------------|
| pos_x     | word | 0 display width - 1     | horizontal cursor position |
| pos_y     | word | 0 display height -<br>1 | vertical cursor position   |

Sets the cursor to the specified position according to pos x and pos y coordinates.

## **Note**

- The cursor position is used in conjunction with most drawing commands (refer to "See also:" below).
- This command sets the column address to pos x and the row address to pos y.
- The default value for  $pos_x$  and  $pos_y$  is 0. They will be automatically set to default on startup and by the commands Reset All or Reboot Panel Controller.

**Response:** [ACK]

## **Example**

## \iCK\D0\D0

Sets the cursor to the top-left corner.

#### See also:

Set Relative Cursor Position

**Get Cursor Position** 

Set Column Address

Set Row Address

**Get Cursor Position** 

Set/Clear Pixel

**Display Local Graphic** 

**Load Animated Graphics** 

**Create/Define Touch Field** 

Draw Dot

**Draw Line** 

**Draw Rectangle** 

**Draw Circle** 

Draw Styled Circle
Draw Ellipse
Write Text
Save Cursor & Attributes to Memory
Define Viewport
Erase Display Area
Write Scan Line

# **Set Relative Cursor Position**

\i C k word::x\_inc word::y\_inc

| Parameter | Туре           | Range                                          | Description                                                     |
|-----------|----------------|------------------------------------------------|-----------------------------------------------------------------|
| x_inc     | signed<br>word | minus display width - 1<br>display width - 1   | amount to increment or decrement the horizontal cursor position |
| y_inc     | signed<br>word | minus display height - 1<br>display height - 1 | amount to increment or decrement the vertical cursor position   |

Moves the cursor relative to the current position by the values x inc and y inc.

## Note

- If the resulting cursor position would be beyond the margins of the display, a <code>[NACK]</code> is returned and the cursor is not modified.
- The cursor position is used in conjunction with most drawing commands (refer to "See also:" below).
- The default cursor position is 0/0. It will be automatically set to default on startup and by the commands Reset All or Reboot Panel Controller.

Response: [ACK]

# **Example**

#### \iCk\D-10\D20

Moves the cursor 10 pixel to the left and 20 pixel down.

## See also:

**Set Cursor Position** 

**Get Cursor Position** 

Set Column Address

Set Row Address

**Get Cursor Position** 

**Set/Clear Pixel** 

**Display Local Graphic** 

**Load Animated Graphics** 

Create/Define Touch Field

**Draw Dot** 

**Draw Line** 

Color iLCD Documentation demmel products gmbh

**Draw Rectangle** 

**Draw Circle** 

**Draw Styled Circle** 

**Draw Ellipse** 

Write Text

Save Cursor & Attributes to Memory

**Define Viewport** 

Erase Display Area

Write Scan Line

# **Get Cursor Position**

<u>\i</u> C ? K

Returns the current position of the cursor.

[ACK] word::pos\_x word::pos\_y Response:

[ACK]

| Paramete<br>r | Туре | Range                | Description                |
|---------------|------|----------------------|----------------------------|
| pos_x         | word | 0 display width - 1  | horizontal cursor position |
| pos_y         | word | 0 display height - 1 | vertical cursor position   |

#### **Note**

## **Response Example**

[ACK] [01] [F4] [00] [25] [ACK]

Note

This response means that the current cursor position is at x = 500 (0x1F4), y = 37 (0x25).

See also:

**Set Cursor Position** 

# **Get Graphic Info**

## by index:

\i C ? G word::graphic index

| Parameter     | Туре | Range                | Description          |
|---------------|------|----------------------|----------------------|
| graphic_index | word | 0 max. graphic index | index of the graphic |

# by name:

# \i C ? G by\_name::graphic\_name

| Parameter    | Туре        | Range                   | Description               |
|--------------|-------------|-------------------------|---------------------------|
| graphic_name | by_nam<br>e | ASCII chars (0x01 0xFF) | 0-terminated graphic name |

# by filename:

# \iC ? G file::graphic\_filename

| Parameter        | Туре    | Range                     | Description                        |
|------------------|---------|---------------------------|------------------------------------|
| graphic_filename | by_file | DOS filename (8.3 format) | name and path of the graphics file |

Returns a structure of bytes containing information about the specified graphic.

Response: [ACK] info [ACK]

| Bytes | Description                               |
|-------|-------------------------------------------|
| 0 1   | width of the graphic                      |
| 2 3   | height of the graphic                     |
| 4     | graphic properties (refer to table below) |
| 5 6   | number of frames (0 if not animated)      |
| 7 8   | graphic index                             |
| 9 40  | graphic name (filled up with 0)           |

# byte 4 - graphic properties:

| Bit | Description                        |
|-----|------------------------------------|
| 0   | animated                           |
| 3 4 | color depth (refer to table below) |
| 5   | transparent                        |
| 7   | disabled                           |

# bits 3 and 4 - color depth:

| Value | Description |
|-------|-------------|
| 0     | monochrome  |
| 1     | 8 bit       |
| 2     | 16 bit      |
| 3     | 24 bit      |

## **Note**

 Additional to the <u>by\_name</u> and <u>by\_file</u> indices, the graphic\_index range from 0xFFE0 to 0xFFFF is reserved for internal use!

## **Example**

```
\iC?G\D5
\iC?G\mGRAPHIC\0
\iC?G\fDIR/FILE.RII\0
```

These commands will read the information structure of the graphic with index 5 and graphic "GRAPHIC" from the on-board flash as well as graphic "FILE.RII" from the SD card's "DIR" folder.

### **Response Example**

```
[ACK]
[01][90]
[01][2C]
[31]
[00][0B]
[00][05]
[anim[00][00]..[00]
```

#### Note

This response means that the requested graphic:

- has a width of 400 pixel
- has a height of 300 pixel
- is animated, has a color depth of 16bit and contains transparency
- has 11 frames
- has graphic index #5
- has graphic name "anim"

Not supported by: DPC3020, DPC2060, DPC10xx

## See also:

<u>Display Local Graphic</u> <u>Load Animated Graphics</u>

## **Set Graphic Alignment**

\ifu C G A bits::mode word::width word::height

| Paramete r Type Range Description |
|-----------------------------------|
|-----------------------------------|

| mode   | <u>bits</u> | Bits 0 3 and 7                      | alignment properties         |
|--------|-------------|-------------------------------------|------------------------------|
| width  | word        | 0 display width (0 = full display)  | width of the alignment area  |
| height | word        | 0 display height (0 = full display) | height of the alignment area |

Define an area in which the next graphic will be aligned when subsequently sending the command <u>Display Local Graphic</u> or <u>Display Graphic Area</u> as well as <u>Load Animated Graphics</u>, <u>Set Animation</u> Coordinates to X/Y or Set Animation Coordinates to Cursor Position.

| Bit | Description                 |
|-----|-----------------------------|
| 0   | center graphic horizontally |
| 1   | center graphic vertically   |
| 2   | right justify graphic       |
| 3   | bottom justify graphic      |
| 7   | turn alignment on           |

#### Note

- After executing an drawing command, the alignment is automatically cleared. For consecutive aligning of graphics, this command has to be repeated!
- If a static graphic does not fit into the specified area, it will be cropped accordingly. When trying to align an animated graphic which doesn't fit into the area, the drawing command will return a <code>[NACK]</code>. Alignment will still be cleared in this case.
- Bit 7 of mode must always be set to enable the alignment settings. If only this bit is set, the next graphic is top/left justified and cropped in the specified area.
- If the width and/or height parameter is set to 0, the controller automatically uses the maximum area available (starting from the current cursor position when the drawing command is issued).
- If the width and/or height parameter would exceed the resulting right/bottom margin when the actual drawing command is executed, the controller automatically adjusts the width and/or height accordingly to the margins.
- Some bits of mode do not make sense when used together, so there are some logical precedent rules (centering always overrules justifying).
- The default value for mode is 0. It will be automatically set to default on startup and by the commands Reset All or Reboot Panel Controller.

**Response:** [ACK]

## **Example**

### \iCGA\x83\D100\D200

This will set graphic alignment to center the next drawn graphic or loaded animation horizontally and vertically in an area of 100 pixels width and 200 pixels height.

Not supported by: DPC3020, DPC2060, DPC10xx

#### See also:

Display Local Graphic

Load Animated Graphics

Display Graphic Area

Set Animation Coordinates to X/Y

Set Animation Coordinates to Cursor Position

## **Get Text Extent**

## \i C ? T string::text

| Paramete<br>r | Туре   | Range                   | Description            |
|---------------|--------|-------------------------|------------------------|
| text          | string | ASCII chars (0x01 0xFF) | text string to measure |

Returns the extent of a text string when drawn with the current font.

#### Note

- To terminate a string, a NULL character ( \ ∅) has to be placed.
- Any control characters like carriage returns and ANSI sequences are interpreted correctly if ANSI mode is enabled.
- Characters not defined in the current font table are calculated as full width spaces and this is how they are shown on the display.
- If you use a symbol font (refer to <u>Set Symbol Font</u>) no horizontal or vertical spaces between the characters will be displayed, and this command calculates its values accordingly.
- If text alignment is on (see <u>Set Text Alignment</u>), the reported <code>height</code> and <code>width</code> values correspond to the setting of the alignment. However, the current cursor position is <u>not</u> taken into account (that means no correction of the right and bottom margin will be made in this case).

Response: [ACK] word::height word::width [ACK]

| Paramete<br>r | Туре | Range                | Description               |
|---------------|------|----------------------|---------------------------|
| height        | word | 0 display width - 1  | height of the text string |
| width         | word | 0 display height - 1 | width of the text string  |

#### Note

## **Example**

\iC?THello World!\0

## **Response Example**

## [ACK] [00] [51] [00] [10] [ACK]

This response means that the text "Hello World!" will occupy a space of width = 81 (0x51) pixels, and height = 16 (0x10) pixels with the selected font.

## Note

See also:

Write Text
Write Unicode Text
Get Unicode Text Extent
Get Text Message Extent

## **Get Unicode Text Extent**

\i C ? U string::unicode text

| Parameter    | Туре    | Range                         | Description             |
|--------------|---------|-------------------------------|-------------------------|
| unicode_text | wstring | Unicode chars (0x0001 0xFFFF) | unicode text to measure |

Returns the extent of a unicode text string according to the current font.

#### Note

- To terminate a string, a NULL character (  $\setminus O$ ) has to be placed.
- Any control characters like carriage returns and ANSI sequences are interpreted correctly if ANSI mode is enabled.
- Characters not defined in the current font table are calculated as full width spaces and this is how they are shown on the display.
- If you use a symbol font (refer to <u>Set Symbol Font</u>) no horizontal or vertical spaces between the characters will be displayed, and the this command calculates its values accordingly.
- If text alignment is on (see <u>Set Text Alignment</u>), the reported <code>height</code> and <code>width</code> values correspond to the setting of the alignment. However, the current cursor position is <u>not</u> taken into account (that means no correction of the right and bottom margin will be made in this case).

Response: [ACK] word::height word::width [ACK]

| Paramete<br>r | Туре | Range                | Description               |
|---------------|------|----------------------|---------------------------|
| height        | word | 0 display width - 1  | width of the text string  |
| width         | word | 0 display height - 1 | height of the text string |

## **Example**

# \iC?UHello World!\0

## **Response Example**

## [ACK] [00] [51] [00] [10] [ACK]

This response means that the text "Hello World!" will occupy a space of width = 81 (0x51) pixels, and height = 16 (0x10) pixels with the selected font.

Not supported by: DPC3020, DPC2060, DPC10xx

#### See also:

Write Unicode Text
Write Text
Get Text Extent
Get Text Message Extent

## **Get Text Message Extent**

#### by index:

\i C ? t word::message index

| Parameter     | Туре        | Range                   | Description                             |
|---------------|-------------|-------------------------|-----------------------------------------|
| message_index | <u>byte</u> | 0 max.<br>message_index | index of the message stored in the iLCD |

#### by name:

\i C ? t by\_name::message\_name

| Parameter    | Туре    | Range                   | Description               |
|--------------|---------|-------------------------|---------------------------|
| message_name | by name | ASCII chars (0x01 0xFF) | 0-terminated message name |

Returns the extent of a text message (stored in the iLCD via iLCD Manager XE) when drawn with the current font.

#### **Note**

- If the message with the corresponding <code>message\_index</code> or <code>message\_name</code> is not available, a <code>[NACK]</code> is returned.
- When addressing by index, the message offset (see <u>Set Message Offset</u>) is taken into account.
- When addressing by name, the message prefix (refer to <u>Set Message Name Prefix</u>) and suffix (refer to <u>Set Message Name Suffix</u>) are taken into account.

 Any control characters like carriage returns and ANSI sequences are interpreted correctly if ANSI mode is enabled.

- Characters not defined in the current font table are calculated as full width spaces and this is how they are shown on the display.
- If you use a symbol font (refer to <u>Set Symbol Font</u>) no horizontal or vertical spaces between the characters will be displayed, and the this command calculates its values accordingly.
- If text alignment is on (see <u>Set Text Alignment</u>), the reported <code>height</code> and <code>width</code> values correspond to the setting of the alignment. However, the current cursor position is <u>not</u> taken into account (that means no correction of the right and bottom margin will be made in this case).

Response: [ACK] word::height word::width [ACK]

| Paramete<br>r | Туре | Range                | Description              |
|---------------|------|----------------------|--------------------------|
| height        | word | 0 display width - 1  | width of the text string |
| width         | word | 0 display height - 1 | height of the text       |

## **Example**

\iC?t\D1

## **Response Example**

[ACK] [00] [51] [00] [10] [ACK]

This response means that the text message stored with index 1 will occupy a space of width = 81 (0x51) pixels, and height = 16 (0x10) pixels with the selected font.

**Note** 

See also:

**Get Text Extent** 

# **Set Text Alignment**

\iffi C T bits::mode word::width word::height

| Paramete<br>r | Туре        | Range                               | Description                  |
|---------------|-------------|-------------------------------------|------------------------------|
| mode          | <u>bits</u> | Bit 0 7                             | alignment properties         |
| width         | word        | 0 display width (0 = full display)  | width of the alignment area  |
| height        | word        | 0 display height (0 = full display) | height of the alignment area |

This powerful command helps you to align text on the screen automatically. The next invocation of command Write Text, Write Text Message or Get Text Extent will align, word-wrap and crop text corresponding to the mode set by this command in the specified area. A maximum of 1024 characters and 48 text lines can be aligned. The mode consists of the following bits, which can be binary ORed together:

| Bi<br>t | Description                     |
|---------|---------------------------------|
| 0       | center text horizontally        |
| 1       | center text vertically          |
| 2       | right justify text              |
| 3       | bottom justify text             |
| 4       | do not word wrap text           |
| 5       | add horizontal space for border |
| 6       | add vertical space for border   |
| 7       | turn alignment on               |

#### Note

- After executing an output-command like for example <u>Write Text Message</u>, the alignment is automatically cleared. For consecutive aligning of text strings, the set text alignment command has to be repeated!
- Bit 7 must always be set to enable the alignment settings. Clearing this bit allows an accidentally set alignment to be disabled before the text output.
- If alignment is turned on and none of the bits 0~3 are set, following text will be top/left justified (just as without any alignment), but also wrapped and cropped in the specified alignment area.
- Some bits do not make sense when used together, so there are some logical precedent rules (centering always overrules justifying).
- If the text does not fit into the given area, it will be truncated. If word wrap cannot be done due to words, which are longer than the available space, or word wrapping is switched off, the rest of the word will be continued on the next line.
- If the width and/or height parameter would exceed the resulting right/bottom margin when the actual output-command (for example Write Text) is executed, the controller automatically adjusts the width and/or height accordingly to the margins.
- If the width and/or height parameter is set to 0, the controller automatically uses the maximum area available (starting from the current cursor position when an actual output-command is issued).
- Even ANSI sequences (such as setting the font, etc.) can be used within the text to be aligned, although using cursor control ANSI commands within text alignments does not make sense and may produce unwanted results.
- Carriage returns and linefeeds can be used to force a new line regardless of the actual
  horizontal space already used for the current line. Entering a CR/LF pair causes <u>one</u> new line,
  entering e.g. two consecutive CRs causes <u>two</u> new lines.
- The default value for mode is 0. It will be automatically set to default on startup and by the commands Reset All or Reboot Panel Controller.

**Response:** [ACK]

## **Example**

## \iCT\x83\D200\D100

This will set text alignment to center subsequently outputted text horizontally and vertically in an area of 200 pixels width and 100 pixels height.

## See also:

Write Text
Write Text Message
Get Text Extent
Set Line Style
Set Fonts Scaling
ANSI Support

# **Set Line Style**

\i C L byte::style

or

\i A L S byte::style

| Parameter | Туре        | Range        | Description       |
|-----------|-------------|--------------|-------------------|
| style     | <u>byte</u> | 0x01<br>0xFF | style of the line |

This command allows a definition for a line style used by  $\underline{\text{Draw Line}}$  and  $\underline{\text{Draw Rectangle}}$ . The parameter style represents a bit mask where a 1 represents a pixel to be written and a 0 a pixel to be omitted. The following table shows some examples for line styles:

| Hex | Binary    | Description                                |
|-----|-----------|--------------------------------------------|
| FF  | 1111 1111 | solid line                                 |
| 55  | 1010 1010 | dotted line                                |
| F0  | 1111 0000 | dashed line (4 pixel black, 4 pixel white) |
| 33  | 0011 0011 | dashed line (2 pixel black, 2 pixel white) |
| 27  | 0010 0111 | dash-dotted line                           |

# Note

- The default value for style is 0xFF (solid line). It will be automatically set to default on startup and by the commands Reset All or Reboot Panel Controller.
- The least significant bit of style describes the first pixel painted when drawing a line from left to right.
- A style of 0x00 results in an invisible line, a [NACK] is returned in this case.

• When line thickness is greater than 1 (refer to <u>Set Line Thickness</u>), every bit represents a dot with a diameter of line thickness. The line ending mode (refer to <u>Set Line Ending Mode</u>) is then taken into account as well.

• The current line style is used when a rectangle is painted allowing the drawing of various styles of rectangles as well. When using a line style other than 0xFF, the two rectangular line caps styles lead to the same result (refer to <u>Set Line Caps Style</u>).

**Response:** [ACK]

## **Example**

\iCL\x33 \iALS\x33

These two commands are equivalent and will set the line style to a dashed line with 2 pixels black and 2 pixels white.

#### See also:

Set Line Thickness
Set Line Ending Mode
Set Line Caps Style
Draw Line
Draw Rectangle

## **Get Display Size**

<u>\i</u> C ? D

Returns the size of the display.

Response: [ACK] word::width word::height [ACK]

| Parameter | Typ<br>e | Range          | Description    |
|-----------|----------|----------------|----------------|
| width     | word     | display width  | display width  |
| height    | word     | display height | display height |

### Note

### **Response Example**

## [ACK] [03] [20] [01] [E0] [ACK]

This response means that the display has a width of 800 (0x320) pixels and a height of 480 (0x1E0) pixels.

#### **Note**

## **Set TAB Spacing**

#### \i C S byte::tab spacing

| Parameter   | Туре        | Range | Description       |
|-------------|-------------|-------|-------------------|
| tab_spacing | <u>byte</u> | 1 16  | tabulator spacing |

Sets the tabulator spacing. The next available multiple of tab\_spacing is the next character position where the cursor is placed when a TAB character is outputted.

#### Note

- The font width of the currently selected font is multiplied by tab\_spacing for the cursor position calculation.
- When using a proportional font, the font width is not identical with the character width of single characters.
- The default value for tab\_spacing is 8, but can be modified on the "Settings" page of iLCD Manager XE. It will be automatically set to default on startup and by the commands Reset All or Reboot Panel Controller.

**Response:** [ACK]

#### **Example**

## \iCS\5

Sets the tabulator spacing to font width times 5.

## See also:

Set Text Alignment Set Auto-Linefeed Set Wrap Mode

## **Set Auto-Linefeed**

## \i C F bool::on\_off

| Paramete<br>r | Туре | Rang<br>e | Description                          |
|---------------|------|-----------|--------------------------------------|
| on_off        | bool | 0 1       | sets auto-linefeed on (1) or off (0) |

Enables/Disables auto-linefeed.

#### Note

• When auto-linefeed is on, receiving a carriage return (0x0D or  $\r$ ) causes the cursor to be set to the left margin and a new line (0x0A or  $\n$ ) to be added automatically.

• The default value for <code>on\_off</code> is 1, but can be modified on the "Settings" page of iLCD Manager XE. It will be automatically set to default on startup and by the commands Reset All or Reboot Panel Controller.

**Response:** [ACK]

## **Example**

#### \iCF\1

Activates auto-linefeed.

#### See also:

Set Text Alignment Set TAB Spacing Set Wrap Mode

## **Set Wrap Mode**

\i C W bool::horz wrap bool::vert wrap

| Parameter | Туре        | Range | Description                            |
|-----------|-------------|-------|----------------------------------------|
| horz_wrap | <u>bool</u> | 0 1   | sets horizontal wrap on (1) or off (0) |
| vert_wrap | bool        | 0 1   | sets vertical wrap on (1) or off (0)   |

Enables/Disables character wrapping for horizontal and/or vertical character output.

#### Note

- When horizontal wrapping is on, characters outputted are automatically placed on a new line if there is no more space on the current line.
- When vertical wrap mode is on, the screen scrolls up when there is not enough space for the next line to be outputted to the LCD.
- The startup values for horz\_wrap and vert\_wrap are set via iLCD Manager XE.
- The default value for <code>horz\_wrap</code> and <code>vert\_wrap</code> is 1, but can be modified on the "Settings" page of iLCD Manager XE. They will be automatically set to default on startup and by the commands Reset All or Reboot Panel Controller.

**Response:** [ACK]

#### **Example**

## \iCW\1\0

Activates horizontal wrapping but not vertical wrapping

See also:

Set Text Alignment
Set Auto-Linefeed
Set TAB Spacing

### **Go Terminal Mode**

This command allows the iLCD to leave the command mode and to enter the so-called terminal mode where the module acts like a standard ANSI terminal. After sending the <code>[ACK]</code> character, the only way to end the terminal mode is by sending the special escape sequence "End terminal mode" (see <a href="Private ANSI Extensions">Private ANSI Extensions</a>) from a terminal software. When the terminal mode is active, keystrokes are not reported via the make and break key anymore, but only the key code is reported. See <a href="The-Concept of iLCD's Touch Fields">Touch Fields</a> and <a href="Enable/Disable Keyboard Reporting">Enable/Disable Keyboard Reporting</a> for detailed information.

#### Note

- Terminal mode is not supported in iLCD Manager XE. Sending alphanumeric characters will work, but e.g. curly brackets are interpreted as comments.
- Issuing this command automatically enables the ANSI mode (see <a href="Enable/Disable ANSI">Enable/Disable ANSI</a>) and horizontal and vertical wrap mode (see <a href="Set Wrap Mode">Set Wrap Mode</a>).
- The terminal mode can be forced at startup when set via iLCD Manager XE. Ending a terminal mode set at startup is done via the same escape sequence as described above.

**Response:** [ACK]

See also:

**ANSI Support** 

## **Set XON/XOFF for Terminal Mode**

\i C X bool::on\_off

| Paramete<br>r | Туре | Rang<br>e | Description             |
|---------------|------|-----------|-------------------------|
| on_off        | bool | 0 1       | XON/XOFF mode on or off |

When the iLCD is set to the terminal mode, the XON/OFF mode becomes relevant. If XON/XOFF is on  $(on\_off = 1)$  the iLCD module sends a <code>[XOFF]</code> character (0x13) when the input buffer gets filled with ½ ("high water") of the total size and a <code>[XON]</code> character (0x11) when the buffer is emptied to 1/3 ("low water") of the total size.

#### **Note**

• The total size of the input buffer is 128 characters for all iLCD Controllers up to DPC3050 and 1024 characters for DPC3080 and higher. The command <u>Get Input Buffer Size</u> can be used to request the size of the input buffer.

- This is a standard mechanism used for terminals which do not have the ability to use hardware handshake signals (see some general information about this issue in the chapters Command Structure and Terminal Mode).
- XON/XOFF mode is not active when the module is in standard command mode.
- The default value for on\_off is 0, but can be modified on the "Settings" page of iLCD Manager XE. It will be automatically set to default on startup and by the commands Reset All or Reboot Panel Controller.

**Response:** [ACK]

## **Set Backlight Mode**

\i C B byte::mode

| Parameter | Туре        | Range | Description            |
|-----------|-------------|-------|------------------------|
| mode      | <u>byte</u> | 0 3   | mode for the backlight |

Sets the backlight to the following options for mode:

| Mode | Description                                         |
|------|-----------------------------------------------------|
| 0    | backlight off                                       |
| 1    | backlight on                                        |
| 2    | blink backlight                                     |
| 3    | fade-out backlight (when previously on or blinking) |

## Note

- The default value for mode is retrieved from the EEPROM emulation at location 2. It will be automatically set to default on startup and by the commands Reset All or Reboot Panel Controller.
- When the EEPROM is erased, the default value is obtained from the Flash data set on the "Settings" page of iLCD Manager XE. See further information about EEPROM at <u>EEPROM</u> <u>Related Commands</u>.

**Response:** [ACK]

## **Example**

#### \iCB\2

This example causes the backlight to blink.

## See also:

Get Backlight Mode
Set Backlight Blink Frequency
Set Backlight Intensity
EEPROM Related Commands

## **Get Backlight Mode**

<u>\i</u> C ? B

Returns the current mode for the backlight.

Response: [ACK] byte::mode [ACK]

| Paramete<br>r | Туре | Rang<br>e | Description    |
|---------------|------|-----------|----------------|
| mode          | byte | 0 3       | backlight mode |

| Mod<br>e | Description        |  |
|----------|--------------------|--|
| 0        | backlight off      |  |
| 1        | backlight on       |  |
| 2        | blink backlight    |  |
| 3        | fade-out backlight |  |

## **Response Example**

[ACK] [01] [ACK]

This response means backlight is on.

See also:

<u>Set Backlight Mode</u> <u>Set Backlight Intensity</u>

## **Set Backlight Blink Frequency**

\i C b byte::period

| Parameter Ty  | vne Pano     | e Description |
|---------------|--------------|---------------|
| i didinetei T | ype   Italig | c bescription |

| period | byte | 1 255 | interval of state changes in units of 10ms |
|--------|------|-------|--------------------------------------------|
|--------|------|-------|--------------------------------------------|

Sets the blinking frequency for the backlight by defining the interval of state changes.

#### **Note**

- The default value for period is 20, but can be modified on the "Settings" page of iLCD Manager XE. It will be automatically set to default on startup and by the commands Reset All or Reboot Panel Controller.
- When the backlight is in blink mode (see <u>Set Backlight Mode</u>) when the command is issued, the blink frequency changes immediately.

**Response:** [ACK]

## **Example**

## $\icb\25$

This value of 25 (0x19) gives a frequency of 2 Hertz (250ms on and 250ms off).

#### See also:

<u>Set Backlight Mode</u> <u>Set Backlight Intensity</u>

## **Set Backlight Intensity**

## \i C I byte::intensity

| Parameter | Туре        | Range | Description                                      |
|-----------|-------------|-------|--------------------------------------------------|
| intensity | <u>byte</u> | 0 15  | intensity of the backlight (max. intensity = 15) |

Sets the backlight of the display.

#### Note

- The default value for <code>intensity</code> is retrieved from the EEPROM emulation at location 1. It will be automatically set to default on startup and by the commands Reset All or Reboot Panel Controller.
- When the EEPROM is erased, the default value is obtained from the Flash data set on the "Settings" page of iLCD Manager XE. See further information about EEPROM at <u>EEPROM</u> Related Commands.
- This command does not switch of the backlight! That can be done with <u>Set Backlight Mode</u>.

**Response:** [ACK]

## **Example**

## \iCI\0

Sets the backlight intensity to its lowest level.

#### See also:

<u>Set Backlight Mode</u> <u>Set Backlight Intensity (High-Res)</u> <u>Get Backlight Intensity (High-Res)</u>

## **Set Backlight Intensity (High-Res)**

## \i C i byte::intensity

| Parameter | Туре        | Range | Description                                       |
|-----------|-------------|-------|---------------------------------------------------|
| intensity | <u>byte</u> | 0 255 | intensity of the backlight (max. intensity = 255) |

Sets the backlight of the display in high-res steps from 0 to 255.

#### **Note**

- This command is similar to <u>Set Backlight Intensity</u> but provides a finer adjustment for the intensity (high-res).
- The default value for <code>intensity</code> is retrieved from the EEPROM emulation at location 1 in the coarse range (adjustable by the <a href="Set Backlight Intensity">Set Backlight Intensity</a> command). It will be automatically set to default on startup and by the commands Reset All or Reboot Panel Controller.
- When the EEPROM is erased, the default value is obtained from the Flash data set on the "Settings" page of iLCD Manager XE. See further information about EEPROM at <u>EEPROM</u> <u>Related Commands</u>.
- Although an *intensity* of 0 can darken the display completely, to turn the display off the command <u>Set Backlight Mode</u> should be used!

Response: [ACK]

#### **Example**

### \iCi\125

Sets the backlight intensity to a moderate level.

## See also:

Set Backlight Mode Set Backlight Intensity Get Backlight Intensity

## **Get Backlight Intensity**

<u>\i</u> C ? I

Delivers the current setting of the backlight intensity (even if the backlight is turned off).

**Response:**  $\begin{bmatrix} ACK \end{bmatrix}$  byte::intensity  $\begin{bmatrix} ACK \end{bmatrix}$ 

Parameter Typ e Range Description

intensity byte 0 ... 15 numerical value for the intensity

## **Response Example**

[ACK] [OF] [ACK]

This response means that the backlight is set to its maximum brightness (15).

See also:

<u>Set Backlight Intensity</u> <u>Set Backlight Mode</u> <u>Get Backlight Intensity (High-Res)</u>

## **Get Backlight Intensity (High-Res)**

<u>\i</u> C ? i

Delivers the current setting of the backlight intensity in high-res steps from 0 to 255 (even if the backlight is turned off).

**Response:** [ACK] byte::intensity [ACK]

| Parameter | Туре        | Range    | Description                       |
|-----------|-------------|----------|-----------------------------------|
| intensity | <u>byte</u> | 0<br>255 | numerical value for the intensity |

## **Response Example**

[ACK] [FF] [ACK]

This response means that the backlight is set to its maximum brightness.

#### See also:

<u>Set Backlight Intensity (High-Res)</u> <u>Set Backlight Mode</u> <u>Get Backlight Intensity</u>

## **Get Fixed LCD Contrast/Gamma**

#### <u>\i</u> C ? X

Returns whether the iLCD panel has a fixed contrast/gamma setting or not.

#### Note

Most iLCD panels do not need to have the contrast and gamma value set, as they have the
optimum values already set by the TFT panel manufacturer. In this case (fixed = 1)
although the commands for reading and setting the values can be carried out, there will be no
visual effect!

Response: [ACK] bool::fixed [ACK]

| Parameter | Туре | Range | Description                        |
|-----------|------|-------|------------------------------------|
| fixed     | bool | 0 1   | is the contrast/gamma fixed or not |

## **Response Example**

[ACK] [01] [ACK]

This response means that the iLCD panel has a fixed contrast/gamma setting.

#### See also:

Get LCD Contrast
Get LCD Gamma Value

## **Set LCD Contrast**

\i C N byte::value

| Parameter | Typ<br>e    | Range | Description                                   |
|-----------|-------------|-------|-----------------------------------------------|
| value     | <u>byte</u> | 0 255 | contrast value of the display (255 = maximum) |

Sets the current contrast value of the LCD display.

#### **Note**

• The default value for *value* is retrieved from the EEPROM emulation at location 0. It will be automatically set to default on startup and by the commands <u>Reset All</u> or <u>Reboot Panel</u> Controller.

- When the EEPROM is erased, the default value is obtained from the Flash data set on the "Settings" page of iLCD Manager XE. See further information about EEPROM at <u>EEPROM</u> Related Commands.
- Not all LCD panels carry out changes to the contrast setting. Please refer to <u>Get Fixed LCD</u> <u>Contrast/Gamma</u>.

Response: [ACK]

## **Example**

#### \iCN\255

Sets the contrast of the display to its maximum.

#### See also:

Get LCD Contrast
Get Fixed LCD Contrast/Gamma

## **Get LCD Contrast**

<u>\i</u> C ? N

Returns the current value set for the contrast of the display.

**Response:** [ACK] byte::value

| Parameter | Туре        | Range | Description                                              |
|-----------|-------------|-------|----------------------------------------------------------|
| value     | <u>byte</u> | 0 255 | numerical value for the display contrast (255 = maximum) |

## **Response Example**

#### [ACK] [FF] [ACK]

This response means that the contrast of the display is set to the maximum.

## See also:

Get LCD Gamma Value
Get Fixed LCD Contrast/Gamma
Set LCD Contrast

## **Set LCD Gamma Value**

## \i C M byte::value

| Paramete<br>r | Туре        | Range | Description         |
|---------------|-------------|-------|---------------------|
| value         | <u>byte</u> | 0 255 | display gamma value |

Sets the gamma value of the LCD panel.

## Note

- The default value for *value* is retrieved from the EEPROM emulation at location 3. It will be automatically set to default on startup and by the commands <u>Reset All</u> or <u>Reboot Panel</u> Controller.
- When the EEPROM is erased, the default value is obtained from the Flash data set on the "Settings" page of iLCD Manager XE. See further information about EEPROM at <u>EEPROM</u> Related Commands.
- Not all LCD panels carry out changes to the gamma setting. Please refer to <u>Get Fixed LCD</u> <u>Contrast/Gamma</u>.

**Response:** [ACK]

## **Example**

#### \iCM\255

The gamma will be set to the maximum.

## See also:

Get LCD Gamma Value
Get Fixed LCD Contrast/Gamma

## **Get LCD Gamma Value**

### \i C ? M

Returns the current value set for the gamma of the display.

**Response:** [ACK] byte::value [ACK]

| Paramete Type R | ange | Description |
|-----------------|------|-------------|
|-----------------|------|-------------|

| value | <u>byte</u> | 0 255 | display gamma value (255 = maximum) |
|-------|-------------|-------|-------------------------------------|
|-------|-------------|-------|-------------------------------------|

#### **Response Example**

[ACK] [FF] [ACK]

This response means that the gamma of the display is set to the maximum.

#### See also:

Get LCD Contrast
Get Fixed LCD Contrast/Gamma
Set LCD Gamma Value

## **Set Graphics Scaling**

\i C E G byte::factor

| Parameter | Туре        | Range | Description                 |
|-----------|-------------|-------|-----------------------------|
| factor    | <u>byte</u> | 1 16  | factor for scaling graphics |

Scales subsequent graphics pixel-wise according to factor in horizontal and vertical direction.

#### Note

- This functionality can be used to "zoom" any graphic, e.g. when adapting images used on a 320x240 display to a 640x480 (VGA) iLCD.
- The scale factor is valid for all screens and viewports. Be aware, that all running animations are rescaled in the next frame update as soon as the scale factor is changed.
- If the scaled graphic exceeds the screen or viewport dimensions, scaled pixels that can't be completely drawn are omitted. This can lead to gaps between the cropped graphic and the according margin.
- The default value for factor is 1. It will be automatically set to default on startup and by the commands Reset All or Reboot Panel Controller.

**Response:** [ACK]

## **Example**

## \iCEG\2

Graphics will be scaled by a factor of 2.

## See also:

Set Fonts Scaling
Set Column Coordinates Scaling
Set Row Coordinates Scaling

## **Set Fonts Scaling**

## \i C E F byte::factor

| Parameter | Typ<br>e    | Range | Description              |
|-----------|-------------|-------|--------------------------|
| factor    | <u>byte</u> | 1 16  | factor for scaling fonts |

Scales subsequently drawn text pixel-wise according to factor in horizontal and vertical direction.

## Note

- The factor set by this command is valid for all screens and viewports.
- The default font spacing is automatically scaled by this factor. When setting the spacing via <u>Set Font Spacing</u>, the coordinate scale factors are taken into account (refer to <u>Set Row</u> <u>Coordinates Scaling</u> and <u>Set Column Coordinates Scaling</u>).
- The default value for factor is 1. It will be automatically set to default on startup and by the commands Reset All or Reboot Panel Controller.

# Respons [ACK]

## **Example**

## \iCEF\2

Text will be scaled by a factor of 2 after this command.

### See also:

Set Graphics Scaling
Set Column Coordinates Scaling
Set Row Coordinates Scaling

## **Set Column Coordinates Scaling**

\i C E C word::mult word::div

| Parameter | Туре | Range     | Description                                |
|-----------|------|-----------|--------------------------------------------|
| mult      | word | 1<br>4096 | multiplier factor for horizontal positions |
| div       | word | 1<br>4096 | divisor factor for horizontal positions    |

Scales column coordinates (horizontal positions) by a factor according to mult and div.

#### Note

- Rounding errors may occur due to non-integer factors.
- This scaling is valid for all screens and viewports.
- This function can be used to migrate existing applications to another iLCD with a different display resolution.
- The parameter radius of the command <u>Draw Circle</u> is scaled with this factor.
- The display size is reported unscaled, i.e. as if both mult and div were 1 (refer to Get Display Size).
- The scan line commands are disabled as long as any coordinates scale factor is other than 1 (see Write Scan Line and Read Scan Line).
- The default value for mult and div is 1. It will be automatically set to default on startup and by the commands Reset All or Reboot Panel Controller.

**Response:** [ACK]

### **Example**

### \iCEC\D1\D2

This command scales subsequent horizontal positions by a factor of 0.5 ( $mult/div = \frac{1}{2}$ ).

#### See also:

Get Display Size
Set Fonts Scaling
Set Graphics Scaling
Set Row Coordinates Scaling

## **Set Row Coordinates Scaling**

 $\underline{\setminus i}$  C E R word::mult word::div

| Parameter | Туре | Range     | Description                       |
|-----------|------|-----------|-----------------------------------|
| mult      | word | 1<br>4096 | multiplier for vertical positions |
| div       | word | 1<br>4096 | divisor for vertical positions    |

Scales row coordinates (vertical positions) by a factor according to mult and div.

#### Note

- Rounding errors may occur due to non-integer factors.
- This scaling is valid for all screens and viewports.
- This function can be used to migrate existing applications to another iLCD with a different display resolution.

• The display size may be reported as unscaled, i.e. as if both mult and div were 1 (refer to Get Display Size).

- The scan line commands are disabled as long as any coordinates scale factor is other than 1 (see <u>Write Scan Line</u> and <u>Read Scan Line</u>).
- The parameter *radius* of the command <u>Draw Circle</u> is scaled with the column coordinates scale factor (see <u>Set Column Coordinates Scaling</u>).
- The default value for mult and div is 1. It will be automatically set to default on startup and by the commands Reset All or Reboot Panel Controller.

Response: [ACK]

## **Example**

#### \iCER\D3\D2

This command scales subsequent vertical positions by a factor of 1.5 (mult/div = 3/2).

#### See also:

Get Display Size
Set Fonts Scaling
Set Graphics Scaling
Set Column Coordinates Scaling

## **LCD Attribute Commands**

Find following commands in this chapter as well as in the corresponding category when using the parameter completion feature of iLCD Manager XE:

- Set Font
- Set Font Spacing
- Set Symbol Font
- Set Bold Mode
- <u>Set Underline Mode</u>
- Set Underline Position
- Set Inverse Mode
- <u>Set Transparent Mode On/Off</u>
- <u>Set Foreground Color</u>
- Set Background Color
- Set Border Color
- Set Border Shadow Color
- Set Shadow Offset
- Set Rectangle Corner Radius
- Set Line Style
- <u>Set Line Thickness</u>
- Set Line Caps Style
- Set Line Ending Mode
- Set Alpha
- Set Filling Color
- Set Filling Gradient
- Set Filling Tile
- Set Adjustment for Graphics

- Set Brightness Adjustment
- Set Contrast Adjustment
- <u>Set Hue Adjustment</u>
- Set Saturation Adjustment

#### **Set Font**

## by index:

## \i A F word::font\_index

| Parameter  | Туре | Range                 | Description       |
|------------|------|-----------------------|-------------------|
| font_index | word | 0 max. available font | index of the font |

## by name:

## \i A F by name::font name

| Parameter | Туре        | Range                   | Description            |
|-----------|-------------|-------------------------|------------------------|
| font_name | by_nam<br>e | ASCII chars (0x01 0xFF) | 0-terminated font name |

Sets a font for the subsequent text outputs.

## Note

- The default value for font\_index is 0, but can be modified on the "Fonts" page of iLCD Manager XE. It will be automatically set to default on startup and by the commands Reset All or Reboot Panel Controller.
- The font with font index of 0 is always available (even if the flash memory is blank).
- When addressing by index, the font offset (see Set Font Offset) is taken into account.
- When addressing by name, the font prefix (refer to <u>Set Font Name Prefix</u>) and suffix (refer to <u>Set Font Name Suffix</u>) are taken into account.
- Setting a font also resets the underline position to 0 and sets the font spacing (see <u>Set Font Spacing</u>) and symbol font (see <u>Set Symbol Font</u>) mode to the way defined via iLCD Manager XF
- There is also a private ANSI extension which allows setting the font via an escape sequence (see <a href="Private ANSI Extensions">Private ANSI Extensions</a>).

**Response:** [ACK]

#### **Example**

## \iAF\D3

All subsequently outputted texts are drawn with the font with index 3.

#### See also:

Set Underline Position Set Font Spacing Set Symbol Font

Set Font Offset

Set Font Name Suffix

Set Font Name Prefix

Write Text

**Private ANSI Extensions** 

## **Set Font Spacing**

\i A S byte::x spacing byte::y spacing

| Parameter | Туре        | Rang<br>e | Description                                                                |  |
|-----------|-------------|-----------|----------------------------------------------------------------------------|--|
| x_spacing | <u>byte</u> | 0 15      | horizontal spacing (number of blank pixels between consecutive characters) |  |
| y_spacing | <u>byte</u> | 0 15      | vertical spacing (number of blank pixels between consecutive lines)        |  |

This command allows to overwrite the default font spacing defined via iLCD Manager XE for the currently selected font.

#### Note

- The default value for x\_spacing and y\_spacing is defined for every font on the "Fonts" page of iLCD Manager XE. They will be automatically set to default on startup and by the commands Reset All or Reboot Panel Controller.
- The default font spacing is automatically scaled by font scale factor (refer to <u>Set Fonts Scaling</u>). When setting the spacing via this command, the coordinate scale factors are taken into account (refer to <u>Set Row Coordinates Scaling</u> for x\_spacing and <u>Set Column Coordinates Scaling</u> for y spacing).
- If the current font is set to symbol mode (see <u>Set Symbol Font</u>) the setting of x\_spacing and y\_spacing is ignored and no blank space is used between consecutive characters and lines.

**Respons** [ACK]

е

## **Example**

## \iAS\15\10

This will overwrite the default font spacing to 15 pixels horizontally and to 10 pixels vertically.

#### See also:

Set Font Set Symbol Font

Write Text
Set Fonts Scaling
Set Row Coordinates Scaling
Set Column Coordinates Scaling

## **Set Symbol Font**

\i A Y bool::on off

| Paramete<br>r | Туре        | Range | Description                                                            |
|---------------|-------------|-------|------------------------------------------------------------------------|
| on_off        | <u>bool</u> | 0 1   | determines whether the currently selected font is a symbol font or not |

Sets the current font to a symbol font, meaning that there will be no blank pixels between consecutive characters and lines. This is especially useful when using fonts which contain border characters.

#### **Note**

- Selecting a font which was defined as a symbol font via iLCD Manager XE does not require the issue of this command.
- If on\_off is 0, symbol mode is turned off and the default font spacing is used or when previously overwritten via the <u>Set Font Spacing</u>, the last selected font spacing is used.

# Respons [ACK]

## Example

## \iAY\1

Causes every subsequent text to be outputted with no blank pixels similar to a symbol font, until the command is repeated and the parameter  $on \ off$  is set to 0 again.

## See also:

Set Font Write Text

## **Set Bold Mode**

\i A B bool::on\_off

| Paramete<br>r | Туре | Range | Description                        |
|---------------|------|-------|------------------------------------|
| on_off        | bool | 0 1   | text output is bold (1) or not (0) |

Activates or deactivates bold mode for subsequent text outputs. This will add an additional pixel to the characters to be printed.

#### Note

- When bold mode is activated, all characters occupy one more pixel on the display in horizontal direction.
- When using an anti-aliased font, bold mode is ignored.
- When using the appropriate alignment functions, this is taken into account automatically, but when running the terminal mode and using cursor control ANSI sequences, this may produce unwanted results (see <u>Terminal Mode</u>)
- There is also an ANSI escape sequence (see <u>Syntax used in iLCD Manager XE</u>) to enable and disable bold mode.
- The default value for on\_off is 0. It will be automatically set to default on startup and by the commands Reset All or Reboot Panel Controller.

## Respons

е

[ACK]

## **Example**

#### \iAB\1

Causes every subsequent text to appear bold, until the command is repeated and the parameter  $on \ off$  is set to 0 again.

#### See also:

Set Font Write Text

## **Set Underline Mode**

\i A U bool::on off

| Paramete<br>r | Туре        | Range | Description                                 |
|---------------|-------------|-------|---------------------------------------------|
| on_off        | <u>bool</u> | 0 1   | text is outputted underlined (1) or not (0) |

Activates or deactivates an underline feature for any subsequent text outputs.

### Note

- By default the line is drawn at the lowest pixel position, which is within the character area. The vertical position of the underlining can be set via the <u>Set Underline Position</u> command.
- The default value for on\_off is 0. It will be automatically set to default on startup and by the commands Reset All or Reboot Panel Controller.

**Response:** [ACK]

#### **Example**

## \iAU\1

Causes every subsequent text to be underlined, until the command is repeated and the parameter  $on \ off$  is set to 0 again.

#### See also:

Set Font Set Underline Position Write Text

## **Set Underline Position**

#### \i A u byte::position

| Paramete<br>r | Туре        | Range  | Description        |
|---------------|-------------|--------|--------------------|
| position      | signed byte | -32 31 | underline position |

Sets the vertical position for the underline.

### **Note**

- Underline Position is only relevant when Underline Mode is activated (see <u>Set Underline Mode</u>).
- Setting a font (see Set Font) causes position automatically to be reset to 0.
- The default value for position is 0. It will be automatically set to default on startup and by the commands Reset All or Reboot Panel Controller.
- If the current vertical font spacing is 1 (see <u>Set Font Spacing</u>), any value greater than 0 for position causes the underline not drawn anymore as it would overwrite parts of next line.
- Using a negative value for position will cause the line to be drawn within the character area (thus crossing out instead of underlining the character).
- If position would cause overwriting parts of the previous line (depending on the font height), underlining is not carried out anymore.
- Setting a font (see <u>Set Font</u>) causes position automatically to be reset to 0.

**Response:** [ACK]

#### Example

#### \iAu\2

This example sets the underline position to 2 pixels below the text.

## See also:

Set Font Set Font Spacing Write Text

## **Set Inverse Mode**

\i A I bool::on\_off

|   | Parameter | Туре | Range | Description                                          |
|---|-----------|------|-------|------------------------------------------------------|
| ( | on_off    | bool | 0 1   | determines whether inverse mode is on (1) or off (0) |

Sets inverse mode on or off. The inverse mode swaps foreground and background colors.

#### Note

- All drawing, text and monochrome graphic commands take the inverse mode into account (for example <u>Write Text</u>, <u>Draw Line</u>, <u>Erase Display Area</u> etc.)
- The default value for on\_off is 0. It will be automatically set to default on startup and by the commands Reset All or Reboot Panel Controller.

**Response:** [ACK]

## **Example**

### \iAI\1

The foreground and background colors are swapped.

## See also:

Set Background Color Set Foreground Color Write Text Draw Line Erase Display Area

## **Set Transparent Mode On/Off**

\i A T bool::on\_off

| Paramete<br>r | Туре | Range | Description                                              |
|---------------|------|-------|----------------------------------------------------------|
| on_off        | bool | 0 1   | determines whether transparent mode is on (1) or off (0) |

Activates or deactivates transparent mode for text outputs.

#### Note

- Normally, drawing text will fill the background of the character with the current background color. With transparent mode on, it is possible to output text over an existing graphic.
- This command will not affect graphics with transparencies, these are always displayed transparent.
- The default value for on\_off is 0 (transparent mode off). It will be automatically set to default on startup and by the commands Reset All or Reboot Panel Controller.

**Response:** [ACK]

## **Example**

## \iAT\1

From now on, text output will be transparent.

See also:

Set Font Write Text

## **Set Foreground Color**

\i A C F color::color value

| Parameter   | Туре         | Range             | Description                          |
|-------------|--------------|-------------------|--------------------------------------|
| color_value | <u>color</u> | 0x000000 0xFFFFFF | color value for the foreground color |

Sets the current foreground color all characters and lines are drawn with.

#### Note

- The default value for <code>color\_value</code> is 0x000000 (black). It will be automatically set to default on startup and by the commands Reset All or Reboot Panel Controller.
- Monochrome graphics drawn on a color iLCD panel have the originally black pixels shown in the current foreground value and the originally white pixels shown in the current background color allowing to "dye" monochrome graphics.

**Response:** [ACK]

## **Example**

#### \iACF\#FF0000

This example sets the foreground color to red.

Not supported by: DPC2060, DPC10xx

See also:

24-Bit Color Values Set Background Color Set Inverse Mode

## **Set Background Color**

\i A C B color::color value

| Parameter   | Туре  | Range                | Description                          |
|-------------|-------|----------------------|--------------------------------------|
| color_value | color | 0x000000<br>0xFFFFFF | color value for the background color |

Sets the current background color.

#### Note

- The default value for <code>color\_value</code> is <code>0xFFFFFF</code> (white). It will be automatically set to default on startup and by the commands Reset All or Reboot Panel Controller.
- If the transparent mode (see <u>Set Transparent Mode On/Off</u>) is off, the background of all text characters is drawn with the current background color.
- Using the <u>Erase Display</u> or the <u>Erase Display Area</u> command erases the display/area with the current background color.

**Response:** [ACK]

## **Example**

## \iACB\#0000FF

This example will set the background color to blue.

Not supported by: DPC2060, DPC10xx

See also:

24-Bit Color Values
Set Foreground Color
Set Inverse Mode
Set Transparent Mode On/Off

## **Set Border Color**

## \i A C R color::color value

| Parameter   | Туре  | Range             | Description                 |
|-------------|-------|-------------------|-----------------------------|
| color_value | color | 0x000000 0xFFFFFF | color value for the borders |

Sets the color for borders.

#### Note

- The default value for <code>color\_value</code> is 0x000000 (black). It will be automatically set to default on startup and by the commands Reset All or Reboot Panel Controller.
- Drawing Rectangles with the <u>Draw Rectangle</u> command will make use of this border color.
- The shadows of borders have their own value and can be set via <u>Set Border Shadow Color</u>.

**Response:** [ACK]

## **Example**

## \iACR\#FFFF00

This example will set the border color to yellow.

Not supported by: DPC2060, DPC10xx

#### See also:

24-Bit Color Values
Set Border Shadow Color
Set Background Color
Draw Rectangle

## **Set Border Shadow Color**

## \i A C S color::color\_value

| Parameter   | Туре  | Range            | Description                           |
|-------------|-------|------------------|---------------------------------------|
| color_value | color | 0x000000 0xFFFFF | color value for the shadow of borders |

Sets the shadow color for rectangle borders.

### Note

- The default value for <code>color\_value</code> is 0x7B7D7B (grey). It will be automatically set to default on startup and by the commands Reset All or Reboot Panel Controller.
- Drawing Rectangles with the <u>Draw Rectangle</u> command will make use of this border shadow color when shadow is activated.

**Response:** [ACK]

#### **Example**

## \iACS\#333335

This example will set border shadow color to a dark grey.

Not supported by: DPC3020, DPC2060, DPC10xx

#### See also:

24-Bit Color Values
Set Border Color
Set Background Color
Draw Rectangle

## **Set Shadow Offset**

## \i A H S byte::x offset byte::y offset

| Parameter | Туре        | Range    | Description              |
|-----------|-------------|----------|--------------------------|
| x_offset  | signed byte | -100 100 | horizontal shadow offset |
| y_offset  | signed byte | -100 100 | vertical shadow offset   |

Sets the shadow offset for the drop shadows of subsequent shape drawing (refer to <u>Draw Rectangle</u>, <u>Draw Styled Circle</u>, <u>Draw Ellipse</u>).

## Note

- If the origin of a shadow shape has negative coordinates, the drop shadow is disabled in the corresponding shape drawing function.
- The default values for  $x\_offset$  and  $y\_offset$  is 0. It will be automatically set to default on startup and by the commands Reset All or Reboot Panel Controller.
- If any offset is 0, the shadow of shapes will be drawn with the historic default: half of the line thickness (refer to <u>Set Line Thickness</u>) if the frame is drawn and 1 pixel if not.

Response: [ACK]

## **Example**

## \iAHS\20\-10

All subsequent shapes are drawn with a drop shadow 20 pixels to the right (positive x) and 10 pixels above (negative y) the original shape.

Not supported by: DPC3020, DPC2060, DPC10xx

#### See also:

Draw Rectangle
Draw Styled Circle
Draw Ellipse
Set Border Shadow Color

## **Set Rectangle Corner Radius**

\i A H R word::radius

| Parameter | Typ<br>e | Range                | Description                 |
|-----------|----------|----------------------|-----------------------------|
| radius    | word     | 1 max[width, height] | radius of rectangle corners |

Sets the corner radius for subsequently drawn rectangles.

## Note

- The rectangle corner radius is only taken into account when the rounded corners flag (bit 0 of the mode parameter in <a href="Draw Rectangle">Draw Rectangle</a>) is set.
- For radius, the column coordinates scale factor is used (see <u>Set Column Coordinates</u> <u>Scaling</u>).
- The default value for radius is 5. It will be automatically set to default on startup and by the commands Reset All or Reboot Panel Controller.

**Response:** [ACK]

## **Example**

## \iAHR\D25

All subsequently rectangle drawing will be done with a corner radius of 25 pixels if the rounded corners flag is set.

Not supported by: DPC3020, DPC2060, DPC10xx

## See also:

<u>Draw Rectangle</u> <u>Set Shadow Offset</u> <u>Set Line Thickness</u>

## **Set Line Style**

## \i C L byte::style

or

## \i A L S byte::style

| Parameter | Туре        | Range        | Description       |
|-----------|-------------|--------------|-------------------|
| style     | <u>byte</u> | 0x01<br>0xFF | style of the line |

This command allows a definition for a line style used by <u>Draw Line</u> and <u>Draw Rectangle</u>. The parameter style represents a bit mask where a 1 represents a pixel to be written and a 0 a pixel to be omitted. The following table shows some examples for line styles:

| Hex | Binary    | Description                                |
|-----|-----------|--------------------------------------------|
| FF  | 1111 1111 | solid line                                 |
| 55  | 1010 1010 | dotted line                                |
| FO  | 1111 0000 | dashed line (4 pixel black, 4 pixel white) |
| 33  | 0011 0011 | dashed line (2 pixel black, 2 pixel white) |
| 27  | 0010 0111 | dash-dotted line                           |

#### Note

- The default value for style is 0xFF (solid line). It will be automatically set to default on startup and by the commands Reset All or Reboot Panel Controller.
- The least significant bit of style describes the first pixel painted when drawing a line from left to right.
- A style of 0x00 results in an invisible line, a [NACK] is returned in this case.
- When line thickness is greater than 1 (refer to <u>Set Line Thickness</u>), every bit represents a dot with a diameter of line thickness. The line ending mode (refer to <u>Set Line Ending Mode</u>) is then taken into account as well.
- The current line style is used when a rectangle is painted allowing the drawing of various styles of rectangles as well. When using a line style other than 0xFF, the two rectangular line caps styles lead to the same result (refer to <u>Set Line Caps Style</u>).

Response: [ACK]

## **Example**

\iCL\x33 \iALS\x33

These two commands are equivaltent and will set the line style to a dashed line with 2 pixels black and 2 pixels white.

#### See also:

Set Line Thickness
Set Line Ending Mode
Set Line Caps Style
Draw Line
Draw Rectangle

## **Set Line Thickness**

## \i A L T byte::thickness

| Parameter | Туре        | Rang<br>e | Description         |
|-----------|-------------|-----------|---------------------|
| thickness | <u>byte</u> | 1 64      | thickness of a line |

Sets the current line thickness.

#### Note

• The default value for thickness is 1. It will be automatically set to default on startup and by the commands Reset All or Reboot Panel Controller.

**Response:** [ACK]

## **Example**

## \iALT\5

This example will set the line thickness to 5.

Not supported by: DPC3020, DPC2060, DPC10xx

See also:

Draw Line
Draw Rectangle
Draw Styled Circle
Draw Ellipse
Set Line Caps Style
Set Line Ending Mode

## **Set Line Caps Style**

## \i A L C byte::style

| Parameter | Туре        | Range | Description            |
|-----------|-------------|-------|------------------------|
| style     | <u>byte</u> | 0 2   | style of the line caps |

Sets the style of the line caps according to the following styles (the red dot represents the specified coordinates for the line ending):

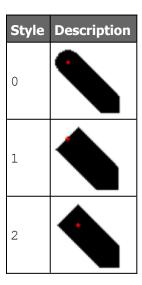

#### **Note**

• The default value for style is 0. It will be automatically set to default on startup and by the commands Reset All or Reboot Panel Controller.

**Response:** [ACK]

## **Example**

## \iALC\1

After issuing this command, all subsequently drawn lines will have rectangular line caps and will start and end precisely at the specified coordinates (no overlapping).

Not supported by: DPC3020, DPC2060, DPC10xx

See also:

<u>Draw Rectangle</u> <u>Set Line Thickness</u> <u>Set Line Ending Mode</u>

## **Set Line Ending Mode**

\i A L M byte::mode

| Parameter | Туре        | Range | Description              |
|-----------|-------------|-------|--------------------------|
| mode      | <u>byte</u> | 0 2   | mode of the line endings |

Sets the line ending mode according to the following values for mode (the red dot represents the specified coordinates for the line ending resp. rectangle corner):

| Mode Single Line Connected | Description |
|----------------------------|-------------|
|----------------------------|-------------|

|   |   | Lines |                                                      |
|---|---|-------|------------------------------------------------------|
| 0 | • | - 1   | line is drawn up to the last complete dash or dot    |
| 1 | • | - 1   | line is draw exactly to the specified end point      |
| 2 | • | - 7   | line is drawn to the last multiple of line thickness |

#### Note

- This value is only taken into account when drawing dashed or dotted lines (see <u>Set Line Style</u>).
- The default value for mode is 0. It will be automatically set to default on startup and by the commands Reset All or Reboot Panel Controller.

**Response:** [ACK]

## **Example**

## \iALM\2

This example will set the line ending mode to  $mode\ 1$  (e.g. for drawing dashed rectangles without unexpectedly cropped dashes).

Not supported by: DPC3020, DPC2060, DPC10xx

#### See also:

Draw Rectangle
Set Line Caps Style
Set Line Thickness
Set Line Style

## **Set Alpha**

## \i A A A byte::alpha

| Parameter | Туре        | Range | Description   |
|-----------|-------------|-------|---------------|
| alpha     | <u>byte</u> | 0 255 | opacity value |

Sets an opacity value used for subsequent graphic drawing and filling. If set to 0, no drawing will be done, an alpha of 255 means full opacity.

#### Note

The set alpha value is taken into account by all graphic (<u>Display Local Graphic</u>, <u>Display Graphic Area</u>) and filling (<u>Fill Display</u>, <u>Fill Display Area</u>) commands as well as shape drawing when filled (<u>Draw Rectangle</u>, <u>Draw Styled Circle</u>).

• The default value for alpha is 255. It will be automatically set to default on startup and by the commands Reset All or Reboot Panel Controller.

Response: [ACK]

## **Example**

#### \iAAA\127

All future drawing and filling will be done with half opacity.

Not supported by: DPC3020, DPC2060, DPC10xx

#### See also:

Display Local Graphic
Display Graphic Area
Fill Display
Fill Display Area
Draw Rectangle
Draw Styled Circle

## **Set Filling Color**

### \i A P C color::color value

| Parameter   | Туре         | Range             | Description                         |
|-------------|--------------|-------------------|-------------------------------------|
| color_value | <u>color</u> | 0x000000 0xFFFFFF | color value for solid color filling |

Sets the active fill pattern to the solid color  $color\_value$ . All subsequent filling will be done with this color.

#### Note

• The default fill pattern is a solid color with a color\_value of 0x000000 (black). It will be automatically set to default on startup and by the commands Reset All or Reboot Panel Controller.

**Response:** [ACK]

## **Example**

## \iAPC\#00FF00

All future filling will be done with the solid color green.

Not supported by: DPC3020, DPC2060, DPC10xx

## See also:

Fill Display
Fill Display Area
Set Filling Gradient
Set Filling Tile
Draw Rectangle
Draw Styled Circle

## **Set Filling Gradient**

\i A P G byte::mode word::ramp color::from\_color color::to\_color

| Parameter  | Туре         | Range                | Description                                    |
|------------|--------------|----------------------|------------------------------------------------|
| mode       | <u>byte</u>  | 0 4                  | gradient mode (see below)                      |
| ramp       | <u>word</u>  | 0 max[width, height] | pixels until to_color is reached (0 = maximum) |
| from_color | color        | 0x000000 0xFFFFFF    | color value at beginning of gradient           |
| to_color   | <u>color</u> | 0x000000 0xFFFFFF    | color value at end of gradient                 |

Sets the active fill pattern to a gradient going from  $from\_color$  to  $to\_color$ . All subsequent filling will be done with a gradient dependent on mode, which can be:

| Mode | from red to blue | Description                                                |
|------|------------------|------------------------------------------------------------|
| 0    |                  | horizontal gradient (ramp from left)                       |
| 1    |                  | vertical gradient (ramp from top)                          |
| 2    |                  | horizontal symmetrical gradient (ramp from left and right) |
| 3    |                  | vertical symmetrical gradient (ramp from top and bottom)   |
| 4    |                  | buttonized (ramp from all directions)                      |

#### **Note**

• If ramp is set to 0 or the area to fill is smaller than ramp in the according direction, the gradient fades over the complete area disregarding the set ramp value.

- In any other case, the gradient starts from from\_color and gradually changes to to color for ramp pixels. The rest of the according area is filled with the solid to color.
- The <code>ramp</code> is scaled by the corresponding coordinate scale factor (refer to <a href="Set Row">Set Row</a>
  <a href="Coordinates Scaling">Coordinates Scaling</a> for horizontal and <a href="Set Column Coordinates Scaling">Set Column Coordinates Scaling</a> for vertical gradients).

  For buttonized gradients, the smaller of those two scale factor is taken into account.
- The default fill pattern is a solid color (see <u>Set Filling Color</u>) with a *color\_value* of 0x000000 (black). It will be automatically set to default on startup and by the commands Reset All or Reboot Panel Controller.

**Response:** [ACK]

## **Example**

#### \iAPG\4\D20\#FFFFFF\#00FF00

All future filling will be done with a gradient that fades from white to blue for 20 pixels in all directions. Filling an area with this pattern will give it a three-dimensional "buttonized" look.

Not supported by: DPC3020, DPC2060, DPC10xx

#### See also:

Fill Display
Fill Display Area
Set Filling Color
Set Filling Tile
Draw Rectangle
Draw Styled Circle

## **Set Filling Tile**

## by index:

## \i A P T word::graphic index

| Parameter |         | Туре | Range                | Description           |
|-----------|---------|------|----------------------|-----------------------|
| graphi    | c_index | word | 0 max. graphic index | index of tile graphic |

#### by name:

## \i A P T by name::graphic name

| Parameter    | Туре    | Range                   | Description                    |
|--------------|---------|-------------------------|--------------------------------|
| graphic_name | by_name | ASCII chars (0x01 0xFF) | 0-terminated tile graphic name |

### by filename:

## \i A P T by file::graphic filename

| Parameter        | Туре    | Range                     | Description                        |
|------------------|---------|---------------------------|------------------------------------|
| graphic_filename | by_file | DOS filename (8.3 format) | name and path of the graphics file |

Sets the active fill pattern to tiling using the graphic specified by  $graphic\_index$ ,  $graphic\_name$  or  $graphic\_filename$  as tiles. All subsequent filling will be done with this tile graphic.

#### **Note**

- If no graphic with graphic\_index, graphic\_name or graphic\_filename is available, [NACK] is returned.
- When addressing by index, the graphic offset (see Set Graphic Offset) is taken into account.
- When addressing by name, the graphic prefix (refer to <u>Set Graphic Name Prefix</u>) and suffix (refer to <u>Set Graphic Name Suffix</u>) are taken into account.
- Display and area filling can be done with scaled tiles (refer to <u>Set Graphics Scaling</u>). Scaling will be ignored when drawing filled shapes (e.g. <u>Draw Rectangle</u>) though.
- When filling with a tile graphic, any previously set adjustments for graphics are taken into account (see <u>Set Adjustment for Graphics</u>) at the time filled drawing is done.
- The text/graphic orientation is ignored when filling with tiles (refer to <u>Set Text/Graphic Orientation</u>).

**Response:** [ACK]

### **Example**

\iAPT\D1
\iAPT\mGRAPHIC\0
\iAPT\fDIR/FILE.RII\0

Sets the graphic with index 1, graphic "GRAPHIC" from the on-board flash and graphic "FILE.RII" from the SD card's "DIR" folder as the fill pattern. Only the last successfully set tile graphic is used for future filling.

Not supported by: DPC3020, DPC2060, DPC10xx

#### See also:

Fill Display
Fill Display Area
Set Filling Color
Set Filling Gradient
Set Adjustment for Graphics
Draw Rectangle
Draw Styled Circle

## **Set Adjustment for Graphics**

## \i A A G bits::mode

| Parameter | Typ<br>e    | Range   | Description                      |
|-----------|-------------|---------|----------------------------------|
| mode      | <u>bits</u> | Bit 0 4 | flags for possible modifications |

Sets the adjustments used for all graphics drawn subsequently. The value for any selected modification has to be set before the actual drawing command is sent. Only the modifications set in the mode bitmask will be carried out:

| Bit | Description                                        |
|-----|----------------------------------------------------|
| 0   | brightness (see <u>Set Brightness Adjustment</u> ) |
| 1   | contrast (see <u>Set Contrast Adjustment</u> )     |
| 2   | hue (see <u>Set Hue Adjustment</u> )               |
| 3   | saturation (see <u>Set Saturation Adjustment</u> ) |
| 4   | invert                                             |

#### Note

- All adjustment modifications can be combined and carried out simultaneously with this command. The modifications are processed in the following order: invert - hue/saturation brightness/contrast.
- After setting graphic adjustment, tile filling will also be adjusted accordingly (refer to <u>Set Filling Tile</u>).
- To draw unadjusted graphics again, send this command with mode 0.

**Response:** [ACK]

## **Example**

## \iAAG\x10

All future graphic drawing will have the color values inverted.

Not supported by: DPC3020, DPC2060, DPC10xx

#### See also:

Display Local Graphic
Display Graphic Area
Fill Display
Fill Display Area
Draw Rectangle
Draw Styled Circle

# **Set Brightness Adjustment**

### \i A A B word::value

| Parameter | Туре        | Range    | Description                     |
|-----------|-------------|----------|---------------------------------|
| value     | signed word | -255 255 | value for brightness adjustment |

Sets the *value* for brightness adjustment used by the commands <u>Adjust Display</u> and <u>Adjust Display</u> and <u>Adjust Display</u> as well as graphic drawing commands when <u>Set Adjustment for Graphics</u> is used.

#### **Note**

• The default *value* is 0, meaning no modification. It will be automatically set to default on startup and by the commands Reset All or Reboot Panel Controller.

Response: [ACK]

### **Example**

### \iAAB\D-50

Sets the value for brightness adjustments to -50.

Not supported by: DPC3020, DPC2060, DPC10xx

### See also:

Adjust Display
Adjust Display Area
Set Adjustment for Graphics
Set Contrast Adjustment
Set Hue Adjustment
Set Saturation Adjustment

# **Set Contrast Adjustment**

# \i A A C word::value

| Parameter | Туре        | Range    | Description                   |
|-----------|-------------|----------|-------------------------------|
| value     | signed word | -255 255 | value for contrast adjustment |

Sets the *value* for contrast adjustment used by the commands <u>Adjust Display</u> and <u>Adjust Display</u> and <u>Adjust Display</u> as well as graphic drawing commands when <u>Set Adjustment for Graphics</u> is used.

#### **Note**

• The default *value* is 0, meaning no modification. It will be automatically set to default on startup and by the commands Reset All or Reboot Panel Controller.

**Response:** [ACK]

**Example** 

### \iAAC\D100

Sets the value for contrast adjustments to 100.

Not supported by: DPC3020, DPC2060, DPC10xx

See also:

Adjust Display
Adjust Display Area
Set Adjustment for Graphics
Set Brightness Adjustment
Set Hue Adjustment
Set Saturation Adjustment

# **Set Hue Adjustment**

### \i A A H word::value

| Paramete<br>r | Туре        | Range    | Description              |
|---------------|-------------|----------|--------------------------|
| value         | signed word | -255 255 | value for hue adjustment |

Sets the *value* for hue adjustment used by the commands <u>Adjust Display</u> and <u>Adjust Display Area</u> as well as graphic drawing commands when <u>Set Adjustment for Graphics</u> is used.

#### **Note**

• The default *value* is 0, meaning no modification. It will be automatically set to default on startup and by the commands Reset All or Reboot Panel Controller.

**Response:** [ACK]

**Example** 

\iAAH\D-100

Sets the value for hue adjustments to -100.

Not supported by: DPC3020, DPC2060, DPC10xx

See also:

Adjust Display Adjust Display Area

Set Adjustment for Graphics

Set Brightness Adjustment

Set Contrast Adjustment

Set Saturation Adjustment

# **Set Saturation Adjustment**

#### \i A A S word::value

| Paramete<br>r | Туре        | Range    | Description                     |
|---------------|-------------|----------|---------------------------------|
| value         | signed word | -255 255 | value for saturation adjustment |

Sets the *value* for saturation adjustment used by the commands <u>Adjust Display</u> and <u>Adjust Display</u> Area as well as graphic drawing commands when <u>Set Adjustment for Graphics</u> is used.

#### **Note**

• The default *value* is 0, meaning no modification. It will be automatically set to default on startup and by the commands <u>Reset All</u> or <u>Reboot Panel Controller</u>.

**Response:** [ACK]

### **Example**

### \iAAS\D50

Sets the value for saturation adjustments to 50.

Not supported by: DPC3020, DPC2060, DPC10xx

### See also:

Adjust Display
Adjust Display Area
Set Adjustment for Graphics
Set Brightness Adjustment
Set Contrast Adjustment
Set Hue Adjustment

### **LCD Draw Commands**

Find following commands in this chapter as well as in the corresponding category when using the parameter completion feature of iLCD Manager XE:

• Erase Display

- Erase Display Area
- Invert Display
- Invert Display Area
- Write Text
- Write Unicode Text
- Write Text Message
- Scroll Up
- Scroll Down
- Scroll Left
- Scroll Right
- Write Scan Line
- Read Scan Line
- Write Scan Line and Advance
- Write 1D/2D Run-Length Encoded Scan Line
- Read 1D/2D Run-Length Encoded Scan Line
- Set/Clear Pixel
- Set/Clear Pixel at X/Y
- Draw Dot
- Draw Dot at X/Y
- <u>Draw Line</u>
- Draw Rectangle
- Draw Circle
- Draw Styled Circle
- Draw Ellipse
- Adjust Display
- Adjust Display Area
- Fill Display
- Fill Display Area

# **Erase Display**

\i D E

Clears the entire active viewport to the current background color. Afterwards the cursor position is set to 0/0.

### **Note**

- If the selected viewport is 0 (the entire screen), all animations on this draw screen are stopped, even if they are drawn in another viewport.
- If inverse mode is active, the viewport is cleared to the foreground color instead.

**Response:** [ACK]

# **Example**

\iDE

Clears the display to the background color.

#### See also:

Set Inverse Mode Set Background Color Erase Display Area

# **Erase Display Area**

\i D e word::width word::height

| Parameter | Туре | Range                              | Description                                |
|-----------|------|------------------------------------|--------------------------------------------|
| width     | word | 0 display width (0 = full width)   | horizontal value for the area to be erased |
| height    | word | 0 display height (0 = full height) | vertical value for the area to be erased   |

Clears an area of the screen specified by the parameters width and height beginning from the current cursor position.

#### **Note**

- If the values for width and/or height exceed the right or bottom margin, the controller corrects the values accordingly without notifying an error.
- Depending on the current setting of the inverse mode, the area is either cleared to the background or to the foreground color.

**Response:** [ACK]

### **Example**

### \iDe\D400\D0

Clears the left half of a display with 800x480 pixels, provided the cursor position was 0/0.

### See also:

Erase Display
Get Cursor Position
Set Cursor Position
Set Inverse Mode
Set Background Color

# **Invert Display**

### <u>\i</u> D I

Inverts all pixels on the currently active screen.

### **Note**

• Using this command does not turn the inverse mode on or off.

**Response:** [ACK]

### **Example**

#### \iDI

Black pixels are now white, red pixels are cyan, etc.

#### See also:

Set Inverse Mode

# **Invert Display Area**

\i D i word::width word::height

| Paramete<br>r | Туре | Range                              | Description                                  |
|---------------|------|------------------------------------|----------------------------------------------|
| width         | word | 0 display width (0 = full width)   | horizontal value for the area to be inverted |
| height        | word | 0 display height (0 = full height) | vertical value for the area to be inverted   |

Inverts an area of the currently active screen specified by the parameters width and height beginning from the current cursor position.

### **Note**

- If the values for width and/or height exceed the right or bottom margin, the controller corrects the values accordingly without notifying an error.
- Using this command does not turn the inverse mode on or off.

**Response:** [ACK]

# **Example**

### \iDi\D100\D240

Inverts all colors in an area of 100x240 pixels.

#### See also:

Invert Display
Set Cursor Position
Set Inverse Mode

#### **Write Text**

\i D T string::text string

| Parameter   | Туре   | Range                      | Description       |
|-------------|--------|----------------------------|-------------------|
| text_string | string | ASCII chars (0x01<br>0xFF) | text to be output |

Writes a text string to the current cursor position.

#### Note

- To terminate a string, a NULL character ( \ ∅) has to be placed.
- Characters not defined in the character table of a font are replaced with a space.
- While writing text, the cursor position is constantly updated to the end of the last character.
- If the cursor position exceeds the right or bottom margin during text output and the corresponding wrap mode is not set, the following characters are ignored (refer to <a href="Set Wrap Mode">Set Wrap Mode</a>). The cursor will then remain at the end of the last complete character.
- To get the horizontal and vertical space occupied by the outputted text use the <u>Get Text</u> Extent command.
- The text can contain any ANSI sequence (see <u>ANSI Support</u>) to e.g. control the cursor position (on a character or graphic based position) when the ANSI mode is on.

**Response:** [ACK]

### **Example**

#### \iDTHello World!\0

Writes "Hello World!" to the screen at the current cursor position and with the currently selected font and attributes.

#### See also:

Write Unicode Text
Write Text Message
Set Cursor Position
Set Font
Get Text Extent
ANSI Support
LCD Attribute Commands

### **Write Unicode Text**

\i D U string::unicode text

| Para  | meter   | Туре        | Range                         | Description               |
|-------|---------|-------------|-------------------------------|---------------------------|
| unico | de_text | wstrin<br>g | Unicode chars (0x0001 0xFFFF) | unicode text to be output |

Writes a unicode text string to the current cursor position.

#### Note

- To terminate a string, a 2-byte NULL character (0x0000 resp. \ ∅) has to be placed.
- Characters not defined in the character table of a font are replaced with a space.
- If the column address exceeds the right or bottom margin during printing, and the corresponding wrap mode is not set, the following characters are ignored.
- Writing text will increase the row or column address and therefore change the cursor position.
- To get the horizontal and vertical space occupied by the outputted text use the <u>Get Unicode</u> <u>Text Extent</u> command.
- The text can contain any ANSI sequence (see <u>ANSI Support</u>) to e.g. control the cursor position (on a character or graphic based position) when the ANSI mode is on.

**Response:** [ACK]

### **Example**

#### \iDUHello World!\0

Writes "Hello World!" to the screen at the current cursor position and with the currently selected unicode font and attributes.

Not supported by: DPC3020, DPC2060, DPC10xx

#### See also:

Write Text
Write Text Message
Set Cursor Position
Set Font
Get Unicode Text Extent
ANSI Support
LCD Attribute Commands

## **Write Text Message**

#### by index:

### \i D t word::message index

| Parameter     | Typ<br>e | Range                     | Description                  |
|---------------|----------|---------------------------|------------------------------|
| message_index | word     | 0 max. text message index | index of the defined message |

### by name:

<u>\i</u> D t by name::message name

| Parameter    | Туре    | Range                   | Description               |
|--------------|---------|-------------------------|---------------------------|
| message_name | by name | ASCII chars (0x01 0xFF) | 0-terminated message name |

Writes a text string similar to the <u>Write Text</u> command, except that it uses messages previously defined in iLCD Manager XE.

#### Note

- Text messages can contain ANSI sequences as well.
- When addressing by index, the message offset (see <u>Set Message Offset</u>) is taken into account.
- When addressing by name, the message prefix (refer to <u>Set Message Name Prefix</u>) and suffix (refer to <u>Set Message Name Suffix</u>) are taken into account.

**Response:** [ACK]

### **Example**

\iDt\D3

\iDt\mMESSAGE\0

Writes the message with index 3 and message "MESSAGE" to the screen at the current cursor position with the currently selected font and attributes.

### See also:

Write Text
Set Cursor Position
Set Font
Get Text Extent
ANSI Support
LCD Attribute Commands

# **Scroll Up**

\i D S U word::scroll y

| Parameter | Туре | Range                | Description                                |
|-----------|------|----------------------|--------------------------------------------|
| scroll_y  | word | 0 display height - 1 | vertical distance in pixels to be scrolled |

Scrolls the currently active viewport <code>scroll</code> <code>y</code> pixels up.

### **Note**

• The new rows at the bottom are drawn in the current background color.

**Response:** [ACK]

## **Example**

### \iDSU\25

Scrolls the viewport content 25 pixels up.

### See also:

Scroll Down

Scroll Left

Scroll Right

Scroll Up Screen

Scroll Down Screen

Scroll Left Screen

Scroll Right Screen

# **Scroll Down**

\i D S D word::scroll y

| Parameter | Туре | Range                | Description                                |
|-----------|------|----------------------|--------------------------------------------|
| scroll_y  | word | 0 display height - 1 | vertical distance in pixels to be scrolled |

Scrolls the currently active viewport <code>scroll y</code> pixels down.

#### **Note**

• The new rows at the top are drawn in the current background color.

**Response:** [ACK]

# **Example**

## \iDSU\50

Scrolls the viewport content 50 pixels down.

### See also:

Scroll Up

Scroll Left

Scroll Right

Scroll Up Screen

Scroll Down Screen Scroll Left Screen Scroll Right Screen

# **Scroll Left**

\i D S L word::scroll x

| Paramete<br>r | Туре | Range               | Description                                  |
|---------------|------|---------------------|----------------------------------------------|
| scroll_x      | word | 0 display width - 1 | horizontal distance in pixels to be scrolled |

Scrolls the currently active viewport <code>scroll x</code> pixels to the left.

### **Note**

• The new columns at the right are drawn in the current background color.

**Response:** [ACK]

## **Example**

### \iDSL\25

Scrolls the viewport content 25 pixels to the left.

### See also:

Scroll Right
Scroll Up
Scroll Down
Scroll Up Screen
Scroll Down Screen
Scroll Left Screen
Scroll Right Screen

# **Scroll Right**

\i D S R word::scroll x

| Paramete r Type |      | Range               | Description                                  |  |
|-----------------|------|---------------------|----------------------------------------------|--|
| scroll_x        | word | 0 display width - 1 | horizontal distance in pixels to be scrolled |  |

Scrolls the currently active viewport  $scroll_x$  pixels to the right.

### **Note**

• The new columns at the left are drawn in the current background color.

**Response:** [ACK]

### **Example**

#### \iDSR\250

Scrolls the viewport content 250 pixels to the right.

#### See also:

Scroll Left

Scroll Up

Scroll Down

Scroll Up Screen

Scroll Down Screen

Scroll Left Screen

Scroll Right Screen

# **Write Scan Line**

 $\underline{\setminus i}$  D N W word::no of pixels word::p0 ...

| Parameter    | Туре            | Range           | Description               |
|--------------|-----------------|-----------------|---------------------------|
| no_of_pixels | word            | 1 display width | number of pixels to write |
| p0           | color_16bi<br>t | 0x0000 0xFFFF   | color value for pixels    |

Writes a horizontal scan line consisting of no of pixels pixels onto the screen.

#### Note

- Data for any sent pixel is made up as a <u>16-Bit Color Value</u>.
- The location where the pixels are written to (where the horizontal line begins) is determined by the current cursor position.
- The column address is incremented after every pixel. If the column address exceeds the right margin during printing, [NACK] is returned and the command processing returns and waits for the next command introducer ( $\setminus i$ ). Even so, the scan line is drawn correctly until it hits the screen margin.

**Response:** [ACK]

#### **Example**

#### \iDNW\D7\X0\XFFFF\XF8\XFFFF\XF8\XFFFF\X0

This example will write 7 pixels to the screen, starting from the current cursor position. The first and the last pixel are black, pixels in between are white or red alternatingly.

#### See also:

Write Scan Line and Advance
Read Scan Line
Write 1D/2D Run-Length Encoded Scan Line
Read 1D/2D Run-Length Encoded Scan Line
16-Bit Color Values

## **Read Scan Line**

\i D N R word::no\_of\_pixels

| Parameter    | Туре | Range           | Description                   |
|--------------|------|-----------------|-------------------------------|
| no_of_pixels | word | 1 display width | number of pixel to be scanned |

Reads the color information of  $no\_of\_pixels$  pixels in a horizontal line from left to right, starting from the current cursor position.

#### **Note**

- Data for any reported pixel is made up as <u>16-Bit Color Value</u>.
- If  $no\_of\_pixels$  + the current column value exceeds the right margin, a <code>[NACK]</code> is sent instead of reporting the data.

**Response:** [ACK] p0 ... [ACK]

| Parameter | Туре | Range            | Description            |
|-----------|------|------------------|------------------------|
| p0        | word | 0x0000<br>0xFFFF | color value for pixels |

#### **Response Example**

In this example a line of 5 pixels has been scanned. The first two pixels are black and pixels 3 to 5 are white.

#### See also:

Write Scan Line
Read 1D/2D Run-Length Encoded Scan Line
Write 1D/2D Run-Length Encoded Scan Line
16-Bit Color Values

#### **Write Scan Line and Advance**

\i D N A word::no of pixels word::p0 ...

| Parameter    | Туре            | Range           | Description               |
|--------------|-----------------|-----------------|---------------------------|
| no_of_pixels | word            | 1 display width | number of pixels to write |
| p0           | color_16bi<br>t | 0x0000 0xFFFF   | color value for pixels    |

Writes a horizontal scan line consisting of no of pixels pixels onto the screen.

#### Note

- Data for any sent pixel is made up as a <u>16-Bit Color Value</u>.
- The location where the pixels are written to (where the horizontal line begins) is determined by the current cursor position.
- The column address is incremented after every pixel. If the column address exceeds the right margin during printing, <code>[NACK]</code> is returned and the command processing returns and waits for the next command introducer (\i). Even so, the scan line is drawn correctly until it hits the screen margin.
- After the command the x cursor postition is the same as before and the y cursor position is incremented.

**Response:** [ACK]

#### **Example**

# \iDNA\D7\X0\XFFFF\XF8\XFFFF\XF8\XFFFF\X0

This example will write 7 pixels to the screen, starting from the current cursor position. The first and the last pixel are black, pixels in between are white or red alternatingly.

#### See also:

Write Scan Line

Read Scan Line

Write 1D/2D Run-Length Encoded Scan Line

Read 1D/2D Run-Length Encoded Scan Line

**16-Bit Color Values** 

#### Write 1D/2D Run-Length Encoded Scan Line

\i D N w byte::prev\_line\_offset word::no\_of\_pixels word::no\_of\_rle\_bytes byte::b0 ...

| Parameter | Туре | Range | Description |
|-----------|------|-------|-------------|
|-----------|------|-------|-------------|

| prev_line_offset | signed<br>byte | -8 8                | y-offset of scanline referred to (0 = none = 1D encoded) |
|------------------|----------------|---------------------|----------------------------------------------------------|
| no_of_pixels     | word           | 1 display width     | number of pixels to write                                |
| no_of_rle_bytes  | word           | 2 display width + 2 | length of encoded data in bytes                          |
| b0               | <u>bytes</u>   | 0x00 0xFF           | run-length encoded data                                  |

Writes a horizontal scan line consisting of  $no\_of\_pixels$  pixels onto the screen. The  $no\_of\_rle\_bytes$  long data is sent with run-length encoding.

#### Note

- The location where the pixels are written to (where the horizontal line begins) is determined by the current cursor position.
- The column address is incremented after every pixel. If the column address exceeds the right margin during printing, <code>[NACK]</code> is returned and the command processing returns and waits for the next command introducer (\ildotin). Even so, the scan line is drawn correctly until it hits the screen margin.
- When prev\_line\_offset is 0 or prev\_line\_offset + the current row is negative,
  only 1D encoded data will be accepted. When a sequence indicating 2D encoding is received in this case, drawing is aborted and and a [NACK] is returned.
- When prev\_line\_offset is other than 0 and prev\_line\_offset + the current row is 0 or higher, the data can include sequences for 2D encoding with reference to the relatively specified row.
- Color values in the reported data are made up as 16-Bit Color Values.
- For detailed information about the encoding algorithm and its usage, please refer to the <u>2D</u> Run-Length Encoding Application Note.

There is also a local 2D Run-Length Encoding Application Note version available which is named as 2D RLE Application Note.pdf, and can be found under the iLCD Manager XE installation path within the Documentation directory. Other useful pdf documents can be downloaded on the www.demmel.com/en/service/downloads.htm website.

**Response:** [ACK]

### **Example**

#### \iDNw\0\D50\D3\xB1\X1F00

This example will write 50 blue pixels to the screen, starting from the current cursor position. The encoded data consists of 3 bytes: 0xB1 indicates a horizontal repetition (bit 7 set) of 50 pixels and 0x1F00 is the 16-bit color value for pure blue.

Not supported by: DPC3020, DPC2060, DPC10xx

#### See also:

Read 1D/2D Run-Length Encoded Scan Line Write Scan Line Read Scan Line 16-Bit Color Values

# Read 1D/2D Run-Length Encoded Scan Line

\i D N r byte::prev\_line\_offset word::no\_of\_pixels

| Parameter        | Туре           | Range              | Description                                              |
|------------------|----------------|--------------------|----------------------------------------------------------|
| prev_line_offset | signed<br>byte | -8 8               | y-offset of scanline referred to (0 = none = 1D encoded) |
| no_of_pixels     | word           | 1 display<br>width | number of pixel to be scanned                            |

Reads the color information of  $no\_of\_pixels$  pixels in a horizontal line from left to right, starting from the current cursor position and reports the data with run-length encoding.

#### Note

- If no\_of\_pixels + the current column value exceeds the right margin, a [NACK] is sent instead of reporting the data.
- When prev\_line\_offset is 0 or prev\_line\_offset + the current row is negative, the data will be 1D encoded.
- When prev\_line\_offset is other than 0 and prev\_line\_offset + the current row is 0 or higher, 2D ecoding with reference to the relatively specified row is carried out.
- Color values in the reported data are made up as 16-Bit Color Values.
- For detailed information about the encoding algorithm and its usage, please refer to the <u>2D</u> <u>Run-Length Encoding Application Note</u>.

There is also a local 2D Run-Length Encoding Application Note version available which is named as 2D RLE Application Note.pdf, and can be found under the iLCD Manager XE installation path within the Documentation directory. Other useful pdf documents can be downloaded on the www.demmel.com/en/service/downloads.htm website.

**Response:** [ACK] no\_of\_bytes b0 ... [ACK]

| Parameter       | Туре         | Range                                        | Description                     |
|-----------------|--------------|----------------------------------------------|---------------------------------|
| no_of_rle_bytes | word         | 2 2 * display width + display width / 32 + 2 | length of encoded data in bytes |
| p0              | <u>bytes</u> | 0x00 0xFF                                    | run-length encoded data         |

# **Response Example**

### [ACK] [00] [03] [B1] [00] [F8] [ACK]

In this example a line of 50 red pixels has been scanned. The encoded data consists of 3 bytes: 0xB1 indicates a horizontal repetition (bit 7 set) of 50 pixels and 0x00F8 is the 16-bit color value for pure red.

Not supported by: DPC3020, DPC2060, DPC10xx

#### See also:

Write 1D/2D Run-Length Encoded Scan Line Read Scan Line Write Scan Line 16-Bit Color Values

### **Set/Clear Pixel**

i D P bool::on\_off

| Paramete<br>r | Туре        | Range | Description                                          |
|---------------|-------------|-------|------------------------------------------------------|
| on_off        | <u>bool</u> | 0 1   | determines whether a pixel is set (1) or cleared (0) |

Sets or clears the pixel at the current cursor position.

### Note

- No advancing of the current cursor position will occur.
- Setting/clearing a pixel is done with the current foreground/background color. When inverse mode is on, setting/clearing a pixel will be done in the opposite way.
- If an alpha value other than 255 was set before (see <u>Set Alpha</u>), the pixel is drawn with the according opacity.

**Response:** [ACK]

### **Example**

### $\int DP \1$

Sets a pixel at the current cursor position.

#### See also:

Set/Clear Pixel at X/Y Set Background Color Set Foreground Color Set Inverse Mode Set Alpha

## **Set/Clear Pixel at X/Y**

\iddalum D p word::pos\_x word::pos\_y bool::on\_off

| Paramete Type Range | Description |
|---------------------|-------------|
|---------------------|-------------|

| r      |      |                      |                                                      |
|--------|------|----------------------|------------------------------------------------------|
| pos_x  | word | 0 display width - 1  | horizontal position                                  |
| pos_y  | word | 0 display height - 1 | vertical position                                    |
| on_off | bool | 0 1                  | determines whether a pixel is set (1) or cleared (0) |

Sets or clears a pixel at the specified position.

#### Note

- The cursor position will be updated after this command.
- Setting/clearing a pixel is done with the current foreground/background color. When inverse mode is on, setting/clearing a pixel will be done in the opposite way.
- If an alpha value other than 255 was set before (see <u>Set Alpha</u>), the pixel is drawn with the according opacity.

**Response:** [ACK]

### **Example**

### \iDp\D120\D55\1

Sets or clears a pixel at the position x = 120 and y = 55 pixels.

#### See also:

Set Background Color Set Foreground Color Set Inverse Mode Set Alpha

### **Draw Dot**

# \i D D color::color value

| Parameter   | Typ<br>e     | Range             | Description      |
|-------------|--------------|-------------------|------------------|
| color_value | <u>color</u> | 0x000000 0xFFFFFF | color of the dot |

Sets the pixel at the current cursor position to color value.

### Note

- No advancing of the current cursor position will occur.
- If an alpha value other than 255 was set before (see <u>Set Alpha</u>), the pixel is drawn with the according opacity.

**Response:** [ACK]

### **Example**

## \iDD\#FF0000

Draws a red dot at the current cursor position.

#### See also:

Draw Dot at X/Y
Set/Clear Pixel
Set/Clear Pixel at X/Y
Set Alpha

# **Draw Dot at X/Y**

\ifu D d word::pos\_x word::pos\_y color::color\_value

| Parameter   | Typ<br>e | Range                | Description         |
|-------------|----------|----------------------|---------------------|
| pos_x       | word     | 0 display width - 1  | horizontal position |
| pos_y       | word     | 0 display height - 1 | vertical position   |
| color_value | color    | 0x000000 0xFFFFF     | color of the dot    |

Sets or clears a pixel at the specified position.

### **Note**

- The cursor position will be updated after this command.
- If an alpha value other than 255 was set before (see <u>Set Alpha</u>), the pixel is drawn with the according opacity.

**Response:** [ACK]

# **Example**

## \iDd\D20\D35\#00FF00

Draws a green dot at the position x = 20 and y = 35 pixels.

See also:

Draw Dot Set/Clear Pixel Set/Clear Pixel at X/Y Set Alpha

## **Draw Line**

\iddalule D L word::end x word::end y

| Parameter | Typ<br>e | Range                | Description                            |
|-----------|----------|----------------------|----------------------------------------|
| end_x     | word     | 0 display width - 1  | horizontal ending position of the line |
| end_y     | word     | 0 display height - 1 | vertical ending position of the line   |

Draws a line with the currently selected Line Style (see <u>Set Line Style</u>) starting from the current cursor position to the specified ending point.

#### Note

- After the line is drawn the cursor position will be the ending point of the line.
- Drawing a line is done with the current foreground color. When inverse mode is on, the current background color is used instead.

**Response:** [ACK]

### **Example**

### \iDL\D799\D479

Draws a line from the top left corner to the lower right corner, assuming the cursor position was 0/0 before this command was issued and the display has a resolution of 800x480 pixels.

#### See also:

Draw Rectangle
Draw Circle
Get Cursor Position
Set Foreground Color
Set Inverse Mode
Set Line Style

# **Draw Rectangle**

\i D R bits::mode word::width word::height

| Paramete<br>r | Туре        | Range            | Description                        |
|---------------|-------------|------------------|------------------------------------|
| mode          | <u>bits</u> | Bit 0 7          | flags for the rectangle properties |
| width         | word        | 1 display width  | width of the rectangle             |
| height        | word        | 1 display height | height of the rectangle            |

Draws a rectangle starting from the current cursor position to the ending point specified via width and height. The parameter mode allows to set several properties for the rectangle:

| Bi<br>t | Description                                                    |
|---------|----------------------------------------------------------------|
| 0       | rounded corners                                                |
| 1       | drop shadow                                                    |
| 2       | surrounded with background color                               |
| 3       | filled with background color                                   |
| 4       | use foreground color for filling (bit 3 must be set too)       |
| 5       | filled with current fill pattern (bits 3 and 4 ignored if set) |
| 6       | draw without frame                                             |
| 7       | alpha blending for shadow only                                 |

#### Note

- If mode bit 6 is not set, the rectangle frame is drawn with the current border color (see <u>Set Border Color</u>). If the line thickness is greater than 1 (refer to <u>Set Line Thickness</u>), the lines of the rectangle expand to both sides of the specified corner points.
- By default, alpha blending is done for every activated feature (frame, filling, shadow). When *mode* bit 7 is set, the shadow will still be drawn with alpha blending, but frame and filling will have full opacity (refer to <u>Set Alpha</u>).
- The rectangle frame is drawn with regard to the current line style (see <u>Set Line Style</u>) only if the corner radius and alpha are set to their default values (refer to <u>Set Rectangle Corner Radius</u> and <u>Set Alpha</u>).
- If *mode* bit 1 is set, the drop shadow is drawn with the border shadow color (see <u>Set Border Shadow Color</u>) with regard to the current shadow offset (see <u>Set Shadow Offset</u>). If the offset leads to a negative left/upper corner of the shadow rectangle, no shadow will be drawn.
- When filling with a pattern (mode bit 5), the fill pattern has to be set in advance via <u>Set Filling Color</u>, <u>Set Filling Gradient</u> or <u>Set Filling Tile</u>. When filling with a tile graphic, any previously set adjustments for graphics are taken into account (see <u>Set Adjustment for Graphics</u>).
- When the rounded corners flag (mode bit 0) is set, the attribute rectangle corner radius is taken into account (see <u>Set Rectangle Corner Radius</u>). If the corner radius exceeds half of the rectangle width and/or height, the flag is ignored and a rectangle without rounded corners is drawn
- The surrounding line (mode bit 2) is only drawn when corner radius and alpha are set to their default values (refer to <u>Set Rectangle Corner Radius</u> and <u>Set Alpha</u>) and a frame is drawn (mode bit 6 is not set).
- Filling with a fill pattern as well as drawing without a frame (mode bits 5 and 6) are supported by firmware versions 4.20 and higher. In previous versions, those bits are ignored.

**Response:** [ACK]

#### **Example**

#### \iDR\x3\D50\D30

Draws a rectangle with a width of 50 pixels and a height of 30 pixels. Moreover, the rectangle has rounded corners and a drop shadow.

#### See also:

**Draw Circle** 

**Draw Styled Circle** 

**Get Cursor Position** 

Set Inverse Mode

Set Line Style

Set Border Color

Set Border Shadow Color

**Set Line Thickness** 

Set Line Caps Style

Set Filling Color

**Set Filling Gradient** 

Set Filling Tile

Set Alpha

**Erase Display Area** 

#### **Draw Circle**

### \i D C word::radius

| Parameter | Typ<br>e | Range                | Description          |
|-----------|----------|----------------------|----------------------|
| radius    | word     | 1 max[width, height] | radius of the circle |

Draws a circle with the radius radius and the current cursor position as center.

#### Note

- For radius, the column coordinates scale factor is used (see <u>Set Column Coordinates</u> <u>Scaling</u>).
- Drawing a circle is done with the current foreground color. When inverse mode is on, the current background color is used instead.
- This command draws an empty circle, ignoring line thickness and active fill patterns. To draw a circle with the current attributes, the command <u>Draw Styled Circle</u> can be used.

**Response:** [ACK]

### **Example**

### \iDC\D10

Draws a circle with a radius of 10 pixels to the current cursor position.

### See also:

<u>Draw Line</u>

**Draw Styled Circle** 

**Draw Rectangle** 

**Draw Ellipse** 

Get Cursor Position
Set Inverse Mode
Set Foreground Color

# **Draw Styled Circle**

\i D c bits::mode word::radius

| Paramete<br>r | Туре        | Range                | Description                     |
|---------------|-------------|----------------------|---------------------------------|
| mode          | <u>bits</u> | Bit 1, 3 6           | flags for the circle properties |
| radius        | word        | 1 max[width, height] | radius of the circle            |

Draws a circle using the currently selected line thickness with the radius radius and the current cursor position as center. The parameter mode allows to set several properties for the circle:

| Bi<br>t | Description                                                    |
|---------|----------------------------------------------------------------|
| 1       | drop shadow                                                    |
| 3       | filled with background color                                   |
| 4       | use foreground color for filling (bit 3 must be set too)       |
| 5       | filled with current fill pattern (bits 3 and 4 ignored if set) |
| 6       | draw without outline                                           |
| 7       | alpha blending for shadow only                                 |

#### Note

- Drawing the circle outline is done with the current border color (see <u>Set Border Color</u>). The shadow is drawn with the current border shadow color (see <u>Set Border Shadow Color</u>).
   Outline and shadow drawing is done with alpha blending if set before (see <u>Set Alpha</u>).
- By default, alpha blending is done for every activated feature (outline, filling, shadow). When mode bit 7 is set, the shadow will still be drawn with alpha blending, but outline and filling will have full opacity (refer to <u>Set Alpha</u>).
- The line style attribute is ignored for circle drawing (see <u>Set Line Style</u>).
- If the drop shadow bit is set, but the shadow offset (see <u>Set Shadow Offset</u>) leads to a negative center of the shadow circle, no shadow will be drawn.
- When filling with a pattern (bit 5), the fill pattern has to be set in advance via <u>Set Filling Color</u>, <u>Set Filling Gradient</u> or <u>Set Filling Tile</u>. When filling with a tile graphic, any previously set adjustments for graphics are taken into account (see <u>Set Adjustment for Graphics</u>).

**Response:** [ACK]

## **Example**

 $\idelight \fill \fill$ 

Draws a filled circle without an outline with a radius of 125 pixels and a drop shadow.

Not supported by: DPC3020, DPC2060, DPC10xx

#### See also:

**Draw Line** 

**Draw Circle** 

**Draw Rectangle** 

**Draw Ellipse** 

Set Border Color

Set Border Shadow Color

Set Line Thickness

Set Filling Color

Set Filling Gradient

Set Filling Tile

Set Alpha

# **Draw Ellipse**

\id D Y bits::mode word::vertex a word::vertex b

| Parameter | Typ<br>e    | Range            | Description                                                |
|-----------|-------------|------------------|------------------------------------------------------------|
| mode      | <u>bits</u> | Bit 1, 3 6       | flags for the ellipse properties                           |
| vertex_a  | word        | 1 display width  | distance from center to intersection of ellipse and x-axis |
| vertex_b  | word        | 1 display height | distance from center to intersection of ellipse and y-axis |

Draws an ellipse with the selected line thickness, using the current cursor position as center. The vertices  $vertex\_a$  and  $vertex\_b$  specify the dimensions, the parameter mode allows to set several properties for the ellipse:

| Bi<br>t | Description                                                    |
|---------|----------------------------------------------------------------|
| 1       | drop shadow                                                    |
| 3       | filled with background color                                   |
| 4       | use foreground color for filling (bit 3 must be set too)       |
| 5       | filled with current fill pattern (bits 3 and 4 ignored if set) |
| 6       | draw without outline                                           |
| 7       | alpha blending for shadow only                                 |

### Note

 Drawing the ellipse outline is done with the current border color (see <u>Set Border Color</u>). The shadow is drawn with the current border shadow color (see <u>Set Border Shadow Color</u>).
 Outline and shadow drawing is done with alpha blending if set before (see <u>Set Alpha</u>).

• By default, alpha blending is done for every activated feature (outline, filling, shadow). When *mode* bit 7 is set, the shadow will still be drawn with alpha blending, but outline and filling will have full opacity (refer to <u>Set Alpha</u>).

- The line style attribute is ignored for ellipse drawing (see <u>Set Line Style</u>).
- If the drop shadow bit is set, but the shadow offset (see <u>Set Shadow Offset</u>) leads to a negative center of the shadow ellipse, no shadow will be drawn.
- When filling with a pattern (mode bit 5), the fill pattern has to be set in advance via <u>Set Filling Color</u>, <u>Set Filling Gradient</u> or <u>Set Filling Tile</u>. When filling with a tile graphic, any previously set adjustments for graphics are taken into account (see <u>Set Adjustment for Graphics</u>).

**Response:** [ACK]

#### **Example**

#### \iDY\x22\D250\D100

Draws a filled ellipse with the vertices 250 and 100 and a drop shadow.

Not supported by: DPC3020, DPC2060, DPC10xx

#### See also:

**Draw Line** 

Draw Rectangle

**Draw Circle** 

**Draw Styled Circle** 

Set Border Color

Set Border Shadow Color

Set Shadow Offset

Set Line Thickness

Set Filling Color

Set Filling Gradient

Set Filling Tile

Set Alpha

### **Adjust Display**

### \i D A bits::mode

| Parameter | Typ<br>e    | Range   | Description                      |
|-----------|-------------|---------|----------------------------------|
| mode      | <u>bits</u> | Bit 0 4 | flags for possible modifications |

Adjusts the color values of all pixels on the screen. The value for any selected modification has to be set in advance and the corresponding mode bit must be true:

| Bit | Description                                        |
|-----|----------------------------------------------------|
| 0   | brightness (see <u>Set Brightness Adjustment</u> ) |

| 1 | contrast (see <u>Set Contrast Adjustment</u> )     |
|---|----------------------------------------------------|
| 2 | hue (see <u>Set Hue Adjustment</u> )               |
| 3 | saturation (see <u>Set Saturation Adjustment</u> ) |
| 4 | invert                                             |

#### Note

- All adjustment modifications can be combined and changed simultaneously with this command. The modifications are processed in the following order: invert hue/saturation brightness/contrast.
- This command can be used to dim or brighten the entire screen by adjusting brightness and contrast.

**Response:** [ACK]

### **Example**

## \iDA\x3

Adjusts brightness and contrast of the entire screen, using the previously set values.

Not supported by: DPC3020, DPC2060, DPC10xx

#### See also:

Adjust Display Area
Set Brightness Adjustment
Set Contrast Adjustment
Set Hue Adjustment
Set Saturation Adjustment
Set Adjustment for Graphics

## **Adjust Display Area**

\ifu D a bits::mode word::width word::height

| Parameter | Typ<br>e    | Range                              | Description                                  |
|-----------|-------------|------------------------------------|----------------------------------------------|
| mode      | <u>bits</u> | Bit 0 4                            | flags for possible modifications             |
| width     | word        | 0 display width (0 = full width)   | horizontal value for the area to be adjusted |
| height    | word        | 0 display height (0 = full height) | vertical value for the area to be adjusted   |

Adjusts the color values of all pixels in the area specified by width and height, beginning from the current cursor position. The value for any selected modification has to be set in advance and the corresponding mode bit must be true:

| Bit | Description                                        |  |  |  |  |  |
|-----|----------------------------------------------------|--|--|--|--|--|
| 0   | orightness (see <u>Set Brightness Adjustment</u> ) |  |  |  |  |  |
| 1   | contrast (see <u>Set Contrast Adjustment</u> )     |  |  |  |  |  |
| 2   | hue (see <u>Set Hue Adjustment</u> )               |  |  |  |  |  |
| 3   | saturation (see <u>Set Saturation Adjustment</u> ) |  |  |  |  |  |
| 4   | invert                                             |  |  |  |  |  |

#### Note

- All adjustment modifications can be combined and changed simultaneously with this command. The modifications are processed in the following order: invert - hue/saturation brightness/contrast.
- This command can be used to dim or brighten part of the screen by adjusting brightness and contrast of an area.
- If the values for width and/or height exceed the right or bottom margin, the controller corrects the values accordingly without sending an error.

**Response:** [ACK]

### **Example**

## \iDa\xC\D200\D100

Adjusts hue and saturation in a 200x100 pixel area starting at the cursor position, using the previously set values.

Not supported by: DPC3020, DPC2060, DPC10xx

# See also:

**Adjust Display** 

Set Brightness Adjustment

Set Contrast Adjustment

Set Hue Adjustment

**Set Saturation Adjustment** 

**Set Adjustment for Graphics** 

**Set Cursor Position** 

**Get Cursor Position** 

## Fill Display

### <u>\i</u> D F

Fills the entire active viewport with the active fill pattern (see <u>Set Filling Color</u>, <u>Set Filling Gradient</u> or <u>Set Filling Tile</u>). Afterwards the cursor position is set to 0/0.

#### Note

• If an alpha value other than 255 was set before (see <u>Set Alpha</u>), filling is done with the according opacity.

• When filling with a tile graphic, any previously set adjustments for graphics are taken into account (see <u>Set Adjustment for Graphics</u>).

**Response:** [ACK]

### **Example**

### \iDF

Fills the display with the active fill pattern.

Not supported by: DPC3020, DPC2060, DPC10xx

#### See also:

Fill Display Area Set Filling Color

Set Filling Gradient

Set Filling Tile

Set Alpha

**Set Adjustment for Graphics** 

### Fill Display Area

# \i D f word::width word::height

| Paramete<br>r | Туре | Range                              | Description                                |
|---------------|------|------------------------------------|--------------------------------------------|
| width         | word | 0 display width (0 = full width)   | horizontal value for the area to be filled |
| height        | word | 0 display height (0 = full height) | vertical value for the area to be filled   |

Fills an area of the screen with the active fill pattern (see <u>Set Filling Color</u>, <u>Set Filling Gradient</u> or <u>Set Filling Tile</u>), beginning from the current cursor position.

### **Note**

- If the values for width and/or height exceed the right or bottom margin, the controller corrects the values accordingly without sending an error.
- If an alpha value other than 255 was set before (see <u>Set Alpha</u>), filling is done with the according opacity.
- When filling with a tile graphic, any previously set adjustments for graphics are taken into account (see <u>Set Adjustment for Graphics</u>).

**Response:** [ACK]

### **Example**

## \iDf\D100\D50

Fills and area of 100x50 pixels starting from the cursor position.

Not supported by: DPC3020, DPC2060, DPC10xx

#### See also:

Fill Display
Set Filling Color
Set Filling Gradient
Set Filling Tile
Set Alpha
Set Adjustment for Graphics
Get Cursor Position
Set Cursor Position

# **LCD Graphics Commands**

# **General Information About Animated Graphics**

All graphics – including the animated ones – are loaded into the Flash memory of the iLCD or stored on a MicroSD card via iLCD Manager XE. Although there can be an unlimited number of animated graphics, a maximum of 8 animated graphics can be animated at the same time on a LCD screen. While animated graphics are shown on the screen, any other command like drawing text or graphics to any cursor position can be carried out, as the iLCD's animation engine runs in the background of the iLCD Controller's firmware. Scrolling the screen while animations are active can be done, but will cause unwanted effects, as the position of animated graphics are not changed via the scroll screen commands.

When working with animated graphics, the first thing to do is to load an animated graphic to one of the 8 animation controls (referred to as  $anim\_loc$  in the following commands). All other animation related commands refer to the index of the animation control regardless of which animated graphic is loaded into it.

Please note that the single frames of an animated graphic may contain areas of the image, which are smaller in width and/or height than the complete image. This is exactly how animated GIFs work (iLCD Manager XE imports animated GIFs and takes care about the frames' size and position). So setting a certain frame number via the <a href="Stop Animation and Set Frame Number">Stop Animation and Set Frame Number</a> command may cause surprising effects when one does not keep in mind that only the (smaller) frame contents of the selected frame will be drawn, and not the whole image which is normally created by the sequence of consecutive frames.

Find following commands in this chapter as well as in the corresponding category when using the parameter completion feature of iLCD Manager XE:

- Display Local Graphic
- Display Graphic Area
- Load Animated Graphics
- Set Animation Coordinates to X/Y
- Set Animation Coordinates to Cursor Position

- Start or Restart Animation
- Stop Animation and Set Frame Number
- Stop (Break) Animation
- Set Animation Repetitions
- Erase Animation Image Area
- Erase Animation Frame Area
- Suspend Animation Engine
- Resume Animation Engine
- Move Animation to Frame To Frame
- <u>Set Animation Background Color</u>
- <u>Set Animation Background Frame</u>
- Set Animation Background Graphic
- Set Animation Background Screen
- Remove Animation Background

# **Display Local Graphic**

### by index:

\i G word::graphic index

| Parameter     | Туре | Range                | Description          |
|---------------|------|----------------------|----------------------|
| graphic_index | word | 0 max. graphic index | index of the graphic |

#### by name:

\i G by name::graphic name

| Parameter    | Туре        | Range                   | Description               |
|--------------|-------------|-------------------------|---------------------------|
| graphic_name | by_nam<br>e | ASCII chars (0x01 0xFF) | 0-terminated graphic name |

## by filename:

\i G by file::graphic filename

| Parameter                   | Туре    | Range                     | Description                        |
|-----------------------------|---------|---------------------------|------------------------------------|
| <pre>graphic_filename</pre> | by_file | DOS filename (8.3 format) | name and path of the graphics file |

Draws a graphic according to the graphic's  $graphic\_index$ ,  $graphic\_name$  or  $graphic\_filename$  at the current cursor position.

## Note

- If no graphic with graphic\_index, graphic\_name or graphic\_filename is available, [NACK] is returned.
- Graphic alignment is taken into account (refer to <u>Set Graphic Alignment</u>). If the alignment area is smaller than the specified graphic, it will be cropped accordingly.

• When addressing by index, the graphic offset (see <u>Set Graphic Offset</u>) is taken into account.

- When addressing by name, the graphic prefix (refer to <u>Set Graphic Name Prefix</u>) and suffix (refer to <u>Set Graphic Name Suffix</u>) are taken into account.
- The cursor position is not changed.
- If an alpha value other than 255 was set before (see <u>Set Alpha</u>), filling is done with the according opacity.
- Any previously set adjustments for graphics are taken into account (see <u>Set Adjustment for Graphics</u>).
- Additional to the <u>by\_name</u> and <u>by\_file</u> indices, the graphic\_index range from 0xFFE0 to 0xFFFF is reserved for internal use!
- When inverse mode is on, the graphic is shown in inverse mode.
- Graphics with transparencies are always drawn transparent, regardless of the transparent mode (see Set Transparent Mode On/Off).
- Monochrome graphics drawn on a color iLCD panel have the originally black pixels shown in the current foreground value and the originally white pixels shown in the current background color allowing to "dye" monochrome graphics.
- While graphics with a color depth of 8 bit occupy less space in the memory, 16 bit graphics are drawn faster as there is no need for converting calculations.
- To show a graphic from the MicroSD card, the file has to be converted into in the RII (Raw iLCD Graphics Image) format. To do that, use the "Save As" button on iLCD Manager XE's "Graphics" page and select the \*.rii filetype.
- When a graphic is stored on the MicroSD card automatically (by activating the option "Store
  graphics to SD card" in the "Project Settings" section of iLCD Manager XE's "Settings" page), it
  can still be addressed by its index or name as if they would be stored in flash memory.
  Graphics stored manually on the MicroSD card can only be loaded by their filenames.

**Response:** [ACK]

#### **Example**

\iG\D1
\iG\mGRAPHIC\0
\iG\fDIR/FILE.RII\0

Displays the graphic with index 1 and graphic "GRAPHIC" from the on-board flash as well as graphic "FILE.RII" from the SD card's "DIR" folder at the current cursor position.

#### See also:

Get Graphic Info
Set Graphic Alignment
Display Graphic Area
Set Graphic Offset
Set Graphic Name Prefix
Set Graphic Name Suffix
Set Alpha
Set Adjustment for Graphics
Load Animated Graphics

# **Display Graphic Area**

## by index:

\i g A word::start\_x word::start\_y word::width word::height
word::graphic\_index

| Parameter     | Typ<br>e | Range                | Description                   |
|---------------|----------|----------------------|-------------------------------|
| start_x       | word     | 0 graphic width - 1  | horizontal offset in graphic  |
| start_y       | word     | 0 graphic height - 1 | vertical offset in graphic    |
| width         | word     | 1 graphic width      | width of the area to display  |
| height        | word     | 1 graphic height     | height of the area to display |
| graphic_index | word     | 0 max. graphic index | index of the graphic          |

## by name:

<u>\i</u> g A word::offset\_x word::offset\_y word::width word::height by name::graphic name

| Parameter    | Туре    | Range                   | Description                   |
|--------------|---------|-------------------------|-------------------------------|
| start_x      | word    | 0 graphic width - 1     | horizontal offset in graphic  |
| start_y      | word    | 0 graphic height - 1    | vertical offset in graphic    |
| width        | word    | 1 graphic width         | width of the area to display  |
| height       | word    | 1 graphic height        | height of the area to display |
| graphic_name | by_name | ASCII chars (0x01 0xFF) | 0-terminated graphic name     |

# by filename:

<u>\i</u> g A word::offset\_x word::offset\_y word::width word::height by file::graphic filename

| Parameter        | Туре    | Range                     | Description                        |
|------------------|---------|---------------------------|------------------------------------|
| start_x          | word    | 0 graphic width - 1       | horizontal offset in graphic       |
| start_y          | word    | 0 graphic height - 1      | vertical offset in graphic         |
| width            | word    | 1 graphic width           | width of the area to display       |
| height           | word    | 1 graphic height          | height of the area to display      |
| graphic_filename | by_file | DOS filename (8.3 format) | name and path of the graphics file |

Draws a part of a graphic according to the graphic's  $graphic\_index$ ,  $graphic\_name$  or  $graphic\_filename$  at the current cursor position.

#### **Note**

• If no graphic with graphic\_index, graphic\_name or graphic\_filename is available, [NACK] is returned.

- If one of the offsets x or y exceeds the graphic dimensions, a [NACK] is returned. Coordinates scaling is not taken into account for these values, as they refer to the graphic and not to the screen (refer to Set Column Coordinates Scaling and Set Row Coordinates Scaling).
- Graphic alignment is taken into account (refer to <u>Set Graphic Alignment</u>). If the alignment area is smaller than the specified graphic area, it will be cropped accordingly.
- When addressing by index, the graphic offset (see <u>Set Graphic Offset</u>) is taken into account.
- When addressing by name, the graphic prefix (refer to <u>Set Graphic Name Prefix</u>) and suffix (refer to <u>Set Graphic Name Suffix</u>) are taken into account.
- The cursor position is not changed.
- If an alpha value other than 255 was set before (see <u>Set Alpha</u>), filling is done with the according opacity.
- Any previously set adjustments for graphics are taken into account (see <u>Set Adjustment for Graphics</u>).
- Additional to the <u>by\_name</u> and <u>by\_file</u> indices, the graphic\_index range from 0xFFE0 to 0xFFFF is reserved for internal use!
- When inverse mode is on, the graphic is shown in inverse mode.
- Graphics with transparencies are always drawn transparent, regardless of the transparent mode (see <u>Set Transparent Mode On/Off</u>).
- Monochrome graphics drawn on a color iLCD panel have the originally black pixels shown in the current foreground value and the originally white pixels shown in the current background color allowing to "dye" monochrome graphics.
- While graphics with a color depth of 8 bit occupy less space in the memory, 16 bit graphics are drawn faster as there is no need for converting calculations.
- To convert an image to a Raw iLCD Graphics Image, use the "Save As" button on iLCD Manager XE's "Graphics" page and select the \*.rii filetype.
- Graphics stored manually on the MicroSD card can be loaded by their filenames, but not by their graphic names.

Response: [ACK]

#### **Example**

\igA\D10\D20\D100\D200\D5
\igA\D10\D20\D100\D200\mGRAPHIC\0
\igA\D10\D20\D100\D200\fDIR/FILE.RII\0

Displays an area (100x200 pixel from pixel at position 10/20) of graphic with index 5 and graphic "GRAPHIC" from the on-board flash as well as graphic "FILE.RII" from the SD card's "DIR" folder at the current cursor position.

Not supported by: DPC3020, DPC2060, DPC10xx

#### See also:

Display Local Graphic
Set Graphic Alignment
Set Graphic Offset
Set Graphic Name Prefix
Set Graphic Name Suffix
Set Alpha
Set Adjustment for Graphics

# **Load Animated Graphics**

#### by index:

\ii g L byte::anim\_loc word::anim\_graph\_index

| Parameter        | Туре        | Range                | Description                    |
|------------------|-------------|----------------------|--------------------------------|
| anim_loc         | <u>byte</u> | 0 7                  | index of the animation control |
| anim_graph_index | word        | 1 max. graphic index | index of the animated graphic  |

#### by name:

\i g L byte::anim\_loc by\_name::anim\_graph\_name

| Parameter       | Туре        | Range                   | Description                    |
|-----------------|-------------|-------------------------|--------------------------------|
| anim_loc        | <u>byte</u> | 0 7                     | index of the animation control |
| anim_graph_name | by_name     | ASCII chars (0x01 0xFF) | 0-terminated graphic name      |

#### by filename:

<u>\i</u> g L byte::anim loc by file::anim graph filename

| Parameter           | Туре        | Range                     | Description                        |
|---------------------|-------------|---------------------------|------------------------------------|
| anim_loc            | <u>byte</u> | 0 7                       | index of the animation control     |
| anim_graph_filename | by_file     | DOS filename (8.3 format) | name and path of the graphics file |

Loads an animated graphic to the animation control.

### Note

- This command does not draw the animation, it just loads it to the animation control.
- The animation is placed at the current cursor position, graphic alignment is taken into account (refer to <u>Set Graphic Alignment</u>). If the alignment area is smaller than the specified animated graphic, a <code>[NACK]</code> is returned.
- Positioning, alignment and cropping is done with respect to the currently selected viewport (refer to <u>Select Viewport</u>). All re-positioning (refer to <u>Set Animation Coordinates to Cursor Position</u> and <u>Set Animation Coordinates to X/Y</u>) will be interpreted in this viewport too.
- The current background color (refer to <u>Set Background Color</u>) is stored in the animation control and subsequently used for frame removal if the disposal method <u>Remove Animation Background</u> is used.
- If no graphic with anim\_graph\_index, anim\_graph\_name or anim graph filename is available, [NACK] is returned.
- When addressing by index, the graphic offset (see <u>Set Graphic Offset</u>) is taken into account.
- When addressing by name, the graphic prefix (refer to <u>Set Graphic Name Prefix</u>) and suffix (refer to <u>Set Graphic Name Suffix</u>) are taken into account.

• Additional to the <u>by\_name</u> and <u>by\_file</u> indices, the <code>anim\_graph\_index</code> range from 0xFFE0 to 0xFFFF is reserved for internal use!

- If the animation is intended to be run in both directions (e.g. for a gauge), a background has to be assigned to the animation engine (refer to <u>Set Animation Background Color</u>, <u>Set Animation Background Frame</u>, <u>Set Animation Background Graphic</u> or <u>Set Animation Background Screen</u>).
- To convert an animated image to a Raw iLCD Graphics Image, use the "Save As" button on iLCD Manager XE's "Graphics" page and select the \*.rii filetype.
- Animated graphics stored manually on the MicroSD card can be loaded by their filenames, but not by their graphic names.
- Find general information about animated graphics in chapter <u>LCD Graphics Commands</u>.

Response: [ACK]

### **Example**

\igL\1\D4
\igL\2\mANIMATION\0
\igL\3\f/ANIM.RII\0

Loads the animated graphic with index 4 into animation control #1, graphic "ANIMATION" into control #2 and graphic "ANIM.RII" from the SD card's root folder into control #3.

#### See also:

Get Graphic Info
Set Graphic Alignment
Set Graphic Offset
Set Graphic Name Suffix
Set Graphic Name Prefix
Display Local Graphic
Start or Restart Animation
Move Animation To Frame

### **Set Animation Coordinates to X/Y**

\ifu g K byte::anim loc word::pos x word::pos y

| Paramete<br>r | Туре        | Range                | Description                        |
|---------------|-------------|----------------------|------------------------------------|
| anim_loc      | <u>byte</u> | 0 7                  | index of the animation control     |
| pos_x         | word        | 0 display width - 1  | horizontal position of the graphic |
| pos_y         | word        | 0 display height - 1 | vertical position of the graphic   |

Allows to specify coordinates for a graphic loaded into the animation control.

#### Note

• Graphic alignment is taken into account (refer to <u>Set Graphic Alignment</u>). If the alignment area is smaller than the specified animated graphic, a [NACK] is returned.

- The coordinates are assigned to the animation control independet from the currently selected viewport. They will be interpreted with respect to the origin of the viewport in which the animation was loaded (refer to Load Animated Graphics).
- Setting the coordinate without stopping an already running animation may cause unwanted effects.
- If <code>anim\_loc</code> has never been loaded with an animated graphic before or <code>x</code> and/or <code>y</code> exceed the display width/height, a <code>[NACK]</code> is returned.

Response: [ACK]

### **Example**

### \igK\0\D220\D150

This example will access the animated graphic referenced in the animation control with index 0 and set its drawing coordinates to x = 220 pixels and y = 150 pixels.

#### See also:

Load Animated Graphics
Display Local Graphic

### **Set Animation Coordinates to Cursor Position**

\i q k byte::anim loc

| Paramete<br>r | Туре        | Range | Description                    |
|---------------|-------------|-------|--------------------------------|
| anim_loc      | <u>byte</u> | 0 7   | index of the animation control |

Sets the coordinates for an animated graphic stored in the animation control to the current cursor position.

#### Note

- Graphic alignment is taken into account (refer to <u>Set Graphic Alignment</u>). If the alignment area is smaller than the specified animated graphic, a [NACK] is returned.
- The coordinates are assigned to the animation control independet from the currently selected viewport. They will be interpreted with respect to the origin of the viewport in which the animation was loaded (refer to Load Animated Graphics).
- Setting the coordinate without stopping an already running animation may cause unwanted effects.
- If  $anim\_loc$  has never been loaded with an animated graphic before a <code>[NACK]</code> is returned.

**Response:** [ACK]

#### **Example**

#### $\left| igk \right| 2$

This example sets the coordinates for the graphic referenced with index 2 by the animation control to the current cursor position.

#### See also:

Set Animation Coordinates to X/Y Load Animated Graphics Display Local Graphic

# **Start or Restart Animation**

\i g S byte::anim loc

| Paramete<br>r | Туре        | Range | Description                    |
|---------------|-------------|-------|--------------------------------|
| anim_loc      | <u>byte</u> | 0 7   | index of the animation control |

Starts or restarts (if previously stopped) the animated graphic loaded to the animation control referred by <code>anim loc.</code>

#### Note

- If the animated graphic does not run endlessly (that means the number of repetitions are greater than 0), the internal repetition counter is reset before the animation is (re)started.
- If anim loc has never been loaded with an animated graphic before, a [NACK] is returned.
- If the animation control anim loc is already running, this command has no effect.
- By default, all animations are not running. Hence all animations are stopped on startup and by the commands Reset All or Reboot Panel Controller. The loaded animation controls (refer to Load Animated Graphics) as well as set backgrounds (refer to Set Animation Background Color, Set Animation Background Frame, Set Animation Background Graphic or Set Animation Background Screen) are not deleted by this command.
- Find general information about animated graphics in chapter <u>LCD Graphics Commands</u>.

Response: [ACK]

# **Example**

# \igS\4

Starts the animation loaded into animation control 4.

#### See also:

<u>Set Animation Repetitions</u> <u>Stop Animation and Set Frame Number</u>

Stop (Break) Animation Suspend Animation Engine

# **Stop Animation and Set Frame Number**

\i g F byte::anim\_loc word::frame

| Parameter | Туре        | Range                  | Description                    |
|-----------|-------------|------------------------|--------------------------------|
| anim_loc  | <u>byte</u> | 0 7                    | index of the animation control |
| frame     | word        | 0 number of frames - 1 | frame of the animation         |

Stops the animation referenced via <code>anim loc</code> and shows the specified <code>frame</code>.

#### Note

- If frame exceeds the number of existing frames or anim\_loc has never been loaded with an animated graphic before, a [NACK] is returned.
- The animation doesn't have to run to show a specific frame.
- The command <u>Set Animation Coordinates to X/Y</u> can be used to modify the position where the frame is drawn.
- Find general information about animated graphics in chapter <u>LCD Graphics Commands</u>.

**Response:** [ACK]

## **Example**

# $\left| igF \right| 2$

Stops the animation control with index 2 and displays frame 4 of the animation.

#### See also:

Set Animation Repetitions
Set Animation Coordinates to X/Y
Stop (Break) Animation
Suspend Animation Engine

# **Stop (Break) Animation**

\i g B byte::anim\_loc

| Parameter | Туре        | Range  | Description                                |
|-----------|-------------|--------|--------------------------------------------|
| anim_loc  | <u>byte</u> | A, 0 7 | index of the animation control $(A = all)$ |

Stops the animation specified via anim loc.

#### Note

- When anim loc is 'A' (0x41), this command stops all running animations.
- Animations stopped by this command can be restarted via the <u>Start or Restart Animation</u> command exactly where they have been stopped.
- If anim\_loc is other than 'A' and has never been loaded with an animated graphic before, a [NACK] is returned.
- Find general information about animated graphics in chapter <u>LCD Graphics Commands</u>.

**Response:** [ACK]

# **Example**

## $\ightarrow$

Stops the animation stored under position 2 at its current frame.

#### See also:

Suspend Animation Engine Start or Restart Animation Resume Animation Engine

# **Set Animation Repetitions**

\i g R byte::anim loc word::repeat

| Paramete<br>r | Туре        | Range   | Description                                    |
|---------------|-------------|---------|------------------------------------------------|
| anim_loc      | <u>byte</u> | 0 7     | index of the animation control                 |
| repeat        | word        | 0 65535 | number for animation repetitions (0 = endless) |

Sets the repetitions for a specific animation.

## Note

- Normally the repetitions of an animated graphic are set via iLCD Manager XE, but the number
  of repetitions until the animation stops automatically can be overwritten with this command.
- A repeat value of 0 sets unlimited repetitions.
- If anim loc has never been loaded with an animated graphic before, a [NACK] is returned.

**Response:** [ACK]

# **Example**

# \igR\0\D100

This will cause the animation 0 to be repeated 100 times.

See also:

Start or Restart Animation
Stop Animation and Set Frame Number

# **Erase Animation Image Area**

\i g E byte::anim loc

| Paramete<br>r | Туре        | Range | Description                    |
|---------------|-------------|-------|--------------------------------|
| anim_loc      | <u>byte</u> | 0 7   | index of the animation control |

Erases the area covered by the complete animated image.

#### Note

- By default, the animation area is filled with the current background color. If any background
  was assigned to the animation control however, the animation area is restored to the
  assigned background (refer to <u>Set Animation Background Color</u>, <u>Set Animation Background
  Frame</u>, <u>Set Animation Background Graphic</u> or <u>Set Animation Background Screen</u>).
- If anim\_loc has never been loaded with an animated graphic before, a <code>[NACK]</code> is returned.

**Response:** [ACK]

#### **Example**

 $\left| igE \right| 2$ 

Erases the area on the screen covered by the complete animation 2 referenced by the animation control.

See also:

**Erase Animation Frame Area** 

## **Erase Animation Frame Area**

 $\$  g e byte::anim\_loc

| Paramete<br>r | Туре        | Range | Description                    |
|---------------|-------------|-------|--------------------------------|
| anim_loc      | <u>byte</u> | 0 7   | index of the animation control |

Erases the area covered by the current frame of the animated image.

#### Note

- By default, the frame area is filled with the current background color. If any background was
  assigned to the animation control however, the frame area is restored to the assigned
  background (refer to <u>Set Animation Background Color</u>, <u>Set Animation Background Frame</u>, <u>Set Animation Background Graphic</u> or <u>Set Animation Background Screen</u>).
- The area may be smaller than the area of the complete image and the upper left corner of the area to be erased is given by the X/Y offset of the frame.
- If anim loc has never been loaded with an animated graphic before, a [NACK] is returned.

**Response:** [ACK]

#### **Example**

## $ige\2$

Erases the area on the screen covered by the current frame of animation 2 referenced by the animation control.

See also:

**Erase Animation Image Area** 

# **Suspend Animation Engine**

<u>\i</u> g s

Allows to stop all animated graphics at the current frame by stopping the animation engine.

#### Note

- Compared to the <u>Stop (Break) Animation</u> command with parameter 'A', this command allows for a more convenient way of resuming all the animations by simple using the <u>Resume</u> <u>Animation Engine</u> command from the point where they have stopped.
- By default, the animation engine is running. Hence it will be automatically started on startup and by the commands Reset All or Reboot Panel Controller.
- Using this command is highly recommended before reading the LCD's screen content via the Read Scan Line command, as scrambled screen contents may be read when animations are active!
- Find general information about animated graphics in chapter <u>LCD Graphics Commands</u>.

**Response:** [ACK]

See also:

Stop (Break) Animation Resume Animation Engine

# **Resume Animation Engine**

<u>\i</u> g r

Resumes the animation engine when previously stopped via Suspend Animation Engine.

#### Note

- This command is especially useful when used in conjunction with the <u>Suspend Animation</u> <u>Engine</u> command to conveniently stop and resume all animations on the screen.
- By default, the animation engine is running. Hence it will be automatically started on startup and by the commands Reset All or Reboot Panel Controller.
- Find general information about animated graphics in chapter <u>LCD Graphics Commands</u>.

**Response:** [ACK]

**Example** 

\igr

Resumes the animation engine and all animations at the frame they have stopped.

See also:

**Suspend Animation Engine** 

# **Set Animation Background Color**

\i g b C byte::anim\_loc color::color\_value

| Parameter   | Туре        | Range            | Description                              |
|-------------|-------------|------------------|------------------------------------------|
| anim_loc    | <u>byte</u> | 0 7              | index of the animation control           |
| color_value | color       | 0x000000 0xFFFFF | color value for the animation background |

Assigns the background color color value to the animation engine anim loc.

#### Note

- When a background color is assigned to an animation control, every frame is filled with the specified background color before the next one is drawn.
- If the animation was never drawn before, the whole animation area is filled with the background color before the first frame is drawn.
- Restoring frames to background allows an animation to run backwards (refer to Move Animation To Frame), but slows it down a bit.
- The background is filled with the assigned background color when using the commands <u>Erase Animation Image Area</u> or <u>Erase Animation Frame Area</u> as well.

• If anim loc has never been loaded with an animated graphic before, a [NACK] is returned.

Find general information about animated graphics in chapter <u>LCD Graphics Commands</u>.

**Response:** [ACK]

### **Example**

#### \iqbC\5\#FFFF00

This will assign a yellow color to the animation control #5.

Not supported by: DPC3020, DPC2060, DPC10xx

#### See also:

Remove Animation Background
Set Animation Background Graphic
Set Animation Background Frame
Set Animation Background Screen
Erase Animation Image Area
Erase Animation Frame Area

# **Set Animation Background Frame**

# \i g b F byte::anim loc word::frame

| Parameter | Туре        | Range                  | Description                       |
|-----------|-------------|------------------------|-----------------------------------|
| anim_loc  | <u>byte</u> | 0 7                    | index of the animation control    |
| frame     | word        | 0 number of frames - 1 | background frame of the animation |

Specifies the frame frame as background for the animation engine anim loc.

## Note

- When a background frame is assigned to an animation control, every frame is restored to the underlying part of the background before the next one is drawn.
- As soon as a background frame is assigned, this frame will be skipped in running animations. It can still be set manually though (refer to Stop Animation and Set Frame Number).
- If the background frame doesn't cover the entire animation area, only the part where the areas of the background and the previous frame overlap will be restored.
- If the animation was never drawn before, the whole animation area is filled with the background frame before the first frame is drawn.
- Restoring frames to background allows an animation to run backwards (refer to <u>Move Animation To Frame</u>), but slows it down a bit.
- The background is restored to the assigned background frame when using the commands <u>Erase Animation Image Area</u> or <u>Erase Animation Frame Area</u> as well.
- If anim loc has never been loaded with an animated graphic before, a [NACK] is returned.
- Find general information about animated graphics in chapter LCD Graphics Commands.

**Response:** [ACK]

# **Example**

# $\left| \frac{7}{D12} \right|$

This will specify frame #12 as the background frame for animation control #5.

Not supported by: DPC3020, DPC2060, DPC10xx

## See also:

Remove Animation Background
Set Animation Background Color
Set Animation Background Graphic
Set Animation Background Screen
Erase Animation Image Area
Erase Animation Frame Area

# **Set Animation Background Graphic**

## by index:

```
\i g b G byte::anim_loc word::offset_x word::offset_y
word::graphic index
```

| Parameter     | Typ<br>e    | Range                | Description                             |
|---------------|-------------|----------------------|-----------------------------------------|
| anim_loc      | <u>byte</u> | 0 7                  | index of the animation control          |
| offset_x      | word        | 0 graphic width - 1  | horizontal offset in background graphic |
| offset_y      | word        | 0 graphic height - 1 | vertical offset in background graphic   |
| graphic_index | word        | 0 max. graphic index | index of the background graphic         |

## by name:

```
\i g b G byte::anim_loc word::offset_x word::offset_y
by_name::graphic_name
```

| Parameter    | Туре        | Range                   | Description                             |
|--------------|-------------|-------------------------|-----------------------------------------|
| anim_loc     | <u>byte</u> | 0 7                     | index of the animation control          |
| offset_x     | word        | 0 graphic width - 1     | horizontal offset in background graphic |
| offset_y     | word        | 0 graphic height - 1    | vertical offset in background graphic   |
| graphic_name | by_name     | ASCII chars (0x01 0xFF) | 0-terminated graphic name               |

#### by filename:

```
\i g b G byte::anim_loc word::offset_x word::offset_y
by_file::graphic_filename
```

| Parameter        | Туре        | Range                     | Description                             |
|------------------|-------------|---------------------------|-----------------------------------------|
| anim_loc         | <u>byte</u> | 0 7                       | index of the animation control          |
| offset_x         | word        | 0 graphic width - 1       | horizontal offset in background graphic |
| offset_y         | word        | 0 graphic height - 1      | vertical offset in background graphic   |
| graphic_filename | by_file     | DOS filename (8.3 format) | name and path of the graphics file      |

Assigns the background graphic specified by  $graphic\_index$ ,  $graphic\_name$  or graphic filename to the animation engine anim loc.

#### Note

- When a background graphic is assigned to an animation control, every frame is restored to the underlying part of the background before the next one is drawn.
- If the animation was never drawn before, the whole animation area is filled with the according part of background graphic before the first frame is drawn.
- If no graphic with graphic\_index, graphic\_name or graphic\_filename is available or the anim\_loc has never been loaded with an animated graphic before, [NACK] is returned.
- When addressing by index, the graphic offset (see <u>Set Graphic Offset</u>) is taken into account.
- When addressing by name, the graphic prefix (refer to <u>Set Graphic Name Prefix</u>) and suffix (refer to <u>Set Graphic Name Suffix</u>) are taken into account.
- Background graphics can be larger than the animation area. In this case,  $offset\_x$  and  $offset\_y$  have to be set to the offset between the origin of the background graphic and the origin of the animation area.
- Restoring frames to background allows an animation to run backwards (refer to <u>Move Animation To Frame</u>), but slows it down a bit. Even more so if animated or background graphic have to be loaded from SD card.
- The background is restored to the assigned background graphic when using the commands <u>Erase Animation Image Area</u> or <u>Erase Animation Frame Area</u> as well.
- Find general information about animated graphics in chapter LCD Graphics Commands.

**Response:** [ACK]

## **Example**

\igbG\1\D0\D0\D7
\igbG\2\D10\D20\mGRAPHIC\0
\igbG\3\D0\D0\fDIR/FILE.RII\0

## These commands will assign:

- graphic with index #7 without offset to the animation control #1
- part of the graphic with name "GRAPHIC" starting from position 10/20 to the animation control #2

 graphic with filename "FILE.RII" from the SD card's "DIR" folder without offset to the animation control #3

Not supported by: DPC3020, DPC2060, DPC10xx

#### See also:

Remove Animation Background
Set Animation Background Color
Set Animation Background Frame
Set Animation Background Screen
Erase Animation Image Area
Erase Animation Frame Area

# **Set Animation Background Screen**

\iff g b S byte::anim loc word::pos x word::pos y byte::screen

| Parameter | Typ<br>e    | Range                    | Description                                      |
|-----------|-------------|--------------------------|--------------------------------------------------|
| anim_loc  | <u>byte</u> | 0 7                      | index of the animation control                   |
| pos_x     | word        | 0 display width - 1      | horizontal position on background screen         |
| pos_y     | word        | 0 display height - 1     | vertical position on background screen           |
| screen    | <u>byte</u> | M, 0 number of screens - | index of the background screen (M = main screen) |

Assigns the background screen <code>screen</code> to the animation engine <code>anim\_loc.</code>

## Note

- When a background screen is assigned to an animation control, every frame is restored to the underlying part of the background before the next one is drawn.
- If the animation was never drawn before, the whole animation area is filled with the content of the background screen before the first frame is drawn.
- If the animation was never drawn before, the whole animation area is filled with the content of the background screen before the first frame is drawn.
- The background can be located anywhere on the background screen.  $pos\_x$  and  $pos\_y$  can be used to specify the position of the background on the screen.
- Restoring frames to background allows an animation to run backwards (refer to <u>Move Animation To Frame</u>), but slows it down a bit.
- The background is restored to the assigned screen content when using the commands <u>Erase Animation Image Area</u> or <u>Erase Animation Frame Area</u> as well.
- If anim\_loc has never been loaded with an animated graphic before, a <code>[NACK]</code> is returned.
- Find general information about animated graphics in chapter LCD Graphics Commands.

Response: [ACK]

## **Example**

#### \igbS\1\D20\D30\2

This will specify the content of screen #2 starting from cursor position 20/30 as background for the animation control #1.

Not supported by: DPC3050, DPC3020, DPC2060, DPC10xx

#### See also:

Remove Animation Background
Set Animation Background Color
Set Animation Background Graphic
Set Animation Background Frame
Erase Animation Image Area
Erase Animation Frame Area

# **Remove Animation Background**

# \i g b N byte::anim\_loc

| Paramete<br>r | Туре        | Range | Description                    |
|---------------|-------------|-------|--------------------------------|
| anim_loc      | <u>byte</u> | 0 7   | index of the animation control |

Removes any previously assigned background from the animation engine anim loc.

### **Note**

- If anim loc has never been loaded with an animated graphic before, a [NACK] is returned.
- Find general information about animated graphics in chapter <u>LCD Graphics Commands</u>.

**Response:** [ACK]

## **Example**

# \igbN\4

This will remove any previously set background from the animation control #4.

Not supported by: DPC3020, DPC2060, DPC10xx

#### See also:

Set Animation Background Color Set Animation Background Graphic Set Animation Background Frame Set Animation Background Screen

## **Move Animation To Frame**

\int g M byte::anim\_loc word::frame\_idx bool::backwards

| Parameter | Туре        | Range                  | Description                                                        |
|-----------|-------------|------------------------|--------------------------------------------------------------------|
| anim_loc  | <u>byte</u> | 0 7                    | index of the animation control                                     |
| frame     | word        | 0 number of frames - 1 | frame of the animation                                             |
| backwards | bool        | 0 1                    | determines wether the animation runs forwards (0) or backwards (1) |

Start the animated graphic loaded to the animation control referred by  $anim\_loc$  and stop again when the specified frame is reached. This can be done in both directions, dependet on the value of backwards.

#### Note

- Given correct usage, this command returns an [ACK] immediately. Be aware that this acknowledgement means that the animation has begun moving to the desired frame, not that the frame has already been reached.
- Generally, animated gifs are not able to run in both directions. To run an animation backwards, a background must be assigned to the animation engine (refer to <u>Set Animation</u> <u>Background Color</u>, <u>Set Animation Background Frame</u>, <u>Set Animation Background Graphic</u> or <u>Set Animation Background Screen</u>).
- Specifying a frame of 0xFFFF will let the animation run indefinitely (same as <u>Start or Restart Animation</u>) in forward or backward direction.
- If the frame is currently showing, an <code>[ACK]</code> is returned but the animation stays as it is
- If the animation engine has never been drawn before it will start from the first (running forward) or last frame (running backwards).
- If anim loc has never been loaded with an animated graphic before, a [NACK] is returned.
- Find general information about animated graphics in chapter <u>LCD Graphics Commands</u>.

Response: [ACK]

#### **Example**

## $\igM\3\D5\1$

Starts the animation loaded into animation control #3 in backwards direction and stops at frame #5.

Not supported by: DPC3020, DPC2060, DPC10xx

## See also:

LCD Graphics Commands Load Animated Graphics Start or Restart Animation Get Graphic Info

# **Screen Memory Related Commands**

Color iLCD Controllers DPC3080 and higher contain some RAM for storing complete screen contents. This allows the user to select a screen memory area to draw to (draw screen) and a different one that is displayed (view screen). When changing the view screen, the previously drawn content is displayed instantly without any visible buildup. This can be used in turn to create multiple screens or pages with minimum switching delays.

Color iLCDs need a rather high amount of memory to store a screen (width \* height \* 2 bytes), so these models use an external RAM of typical 8 MByte to store screens into. When using a  $1024 \times 600$  pixel LCD, four user accessible screens are available. For all other models with iLCD Controller DPC3080 and higher, the number of screens is limited to a maximum of eight. To retrieve the number of available screens, the Get # of Screens command can be used.

iLCDs with the DPC3050 controller are not equipped with any external RAM, so the command  $\underline{\text{Get \# of Screens}}$  will return 0 for these models. Therefore, the commands in this chapter except  $\underline{\text{Copy Screen}}$  Area will always return with a [NACK].

Every iLCD additionally provides a main screen, which can be addressed by the screen index 'M' (ASCII code 0x4D). The main viewport - which represents the entire screen area - of each screen is defined as 0.

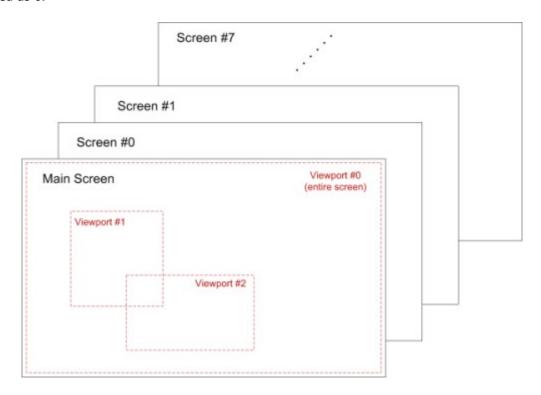

Not supported by: DPC3050, DPC3020, DPC2060, DPC10xx

Find following commands in this chapter as well as in the corresponding category when using the parameter completion feature of iLCD Manager XE:

- Get # of Screens
- Set View Screen
- Get View Screen Parameters
- Set Draw Screen

- Get Draw Screen Parameters
- Copy Screen Area
- Copy Screen To
- Copy Screen From
- Paint Screen From
- <u>Invert Screen</u>
- Scroll Up Screen
- Scroll Down Screen
- Scroll Left Screen
- Scroll Right Screen
- <u>Set Height of Screen</u>
- Set Width of Screen

# **Get # of Screens**

## <u>\i</u> M S ?

Returns the number of available screens excluding the main screen.

#### Note

- Before calling any of the screen memory related commands, the number of available screens should be retrieved.
- The number returned may be 0 when using large LCDs and, if so, the screen memory related commands cannot be used then.
- The number of maximum available screens is limited to 8 regardless of the controller RAM available.

Response: [ACK] number [ACK]

| Paramete<br>r | Туре        | Description       |
|---------------|-------------|-------------------|
| number        | <u>byte</u> | number of screens |

### **Response Example**

# [ACK] [08] [ACK]

There are 8 screens available on this iLCD model.

Not supported by: DPC3050, DPC3020, DPC2060, DPC10xx

#### See also:

Screen Memory Related Commands
Set View Screen
Set Draw Screen

## **Set View Screen**

## \i M V byte::index

| Parameter | Туре        | Range                      | Description                                |
|-----------|-------------|----------------------------|--------------------------------------------|
| index     | <u>byte</u> | M, 0 number of screens - 1 | index of the view screen (M = main screen) |

Selects the screen with index screen as the current view screen.

#### Note

- When changing the view screen, its content is displayed immediately.
- In case of a touchscreen event, only touch fields defined on the currently active view screen are evaluated. Where touch fields are defined is dependent on the active draw screen when the command is carried out.
- If screen <code>index</code> was never activated as a draw screen before or <code>index</code> exceeds the available screens, <code>[NACK]</code> is returned.
- The default value for screen is 'M' (main screen). It will be automatically set to default on startup and by the commands Reset All or Reboot Panel Controller.

Response: [ACK]

## **Example**

#### \iMV\3

Sets screen 3 as view screen and shows its content on the display.

Not supported by: DPC3050, DPC3020, DPC2060, DPC10xx

#### See also:

Screen Memory Related Commands
Get View Screen Parameters
Set Draw Screen

# **Get View Screen Parameters**

# <u>\i</u> M ? V

Returns the parameters of the currently active view screen.

#### Note

 The active viewport index is only relevant when the according screen is activated as draw screen. In this case, the reported viewport will be active immediately after switching draw screens.

Response: [ACK] screen viewport vp ori text ori pos x pos y [ACK]

| Parameter | Тур         | Range                      | Description                                                                |
|-----------|-------------|----------------------------|----------------------------------------------------------------------------|
| screen    | <u>byte</u> | M, 0 number of screens - 1 | index of the active view screen (M = main screen)                          |
| viewport  | <u>byte</u> | 0 8                        | index of the screen's active viewport                                      |
| vp_ori    | <u>byte</u> | 0 3                        | orientation of the viewport relative to the screen orientation             |
| text_ori  | <u>byte</u> | 0 3                        | orientation of the text/graphic items relative to the viewport orientation |
| pos_x     | word        | 0 display width - 1        | horizontal coordinate of the cursor position related to the viewport       |
| pos_y     | word        | 0 display height - 1       | vertical coordinate of the cursor position related to the viewport         |

## **Response Example**

[ACK] [03] [05] [02] [00] [01] [2C] [00] [00] [ACK]

The currently active view screen has the index of 3, viewport 5 of this screen is selected, the viewport is orientated in landscape mode upside down ( $180\hat{A}^{\circ}$ ), the text/graphic orientation is unchanged, and the cursor is currently at the coordinates x = 300 (0x12C) and y = 0 (0x0).

#### Note

Not supported by: DPC3050, DPC3020, DPC2060, DPC10xx

#### See also:

Screen Memory Related Commands
Set View Screen
Set Draw Screen
Get Draw Screen Parameters

# **Set Draw Screen**

# <u>\i</u> M D byte::screen

| Parameter | Туре        | Range                      | Description                                |
|-----------|-------------|----------------------------|--------------------------------------------|
| screen    | <u>byte</u> | M, 0 number of screens - 1 | index of the draw screen (M = main screen) |

Selects the screen with index screen as the current draw screen.

## **Note**

• Cursor position, active viewport and all attributes (see <u>LCD Attribute Commands</u>) are restored to the state when this draw screen was lastly active.

- All subsequently issued drawing commands are sent to this screen until another one is activated. To show the results of these commands on the display, the according screen has to be activated as view screen.
- The default value for screen is 'M' (main screen). It will be automatically set to default on startup and by the commands Reset All or Reboot Panel Controller.

Response: [ACK]

## **Example**

## \iMD\0

Sets screen 0 as the current draw screen.

Not supported by: DPC3050, DPC3020, DPC2060, DPC10xx

#### See also:

Screen Memory Related Commands
Get Draw Screen Parameters
Set View Screen

# **Get Draw Screen Parameters**

# \i M ? D

Returns the parameters of the currently active draw screen.

Response: [ACK] screen viewport vp ori text ori pos x pos y [ACK]

| Parameter | Typ<br>e    | Range                      | Description                                                                |
|-----------|-------------|----------------------------|----------------------------------------------------------------------------|
| screen    | <u>byte</u> | M, 0 number of screens - 1 | index of the active draw screen (M = main screen)                          |
| viewport  | <u>byte</u> | 0 8                        | index of the screen's active viewport                                      |
| vp_ori    | <u>byte</u> | 0 3                        | orientation of the viewport relative to the screen orientation             |
| text_ori  | <u>byte</u> | 0 3                        | orientation of the text/graphic items relative to the viewport orientation |
| pos_x     | word        | 0 display width - 1        | horizontal coordinate of the cursor position related to the viewport       |
| pos_y     | word        | 0 display height - 1       | vertical coordinate of the cursor position related to the viewport         |

# **Response Example**

## [ACK]M[05][00][01][01][2C][00][00][ACK]

The currently active draw screen is the main screen ('M'), viewport 5 of this screen is selected, the viewport orientation is unchanged, text and graphics are rotated by  $90^{\circ}$  and the cursor is currently at the coordinates x = 300 (0x12C) and y = 0 (0x0).

#### **Note**

Not supported by: DPC3050, DPC3020, DPC2060, DPC10xx

#### See also:

Screen Memory Related Commands
Set Draw Screen
Set View Screen
Get View Screen Parameters
LCD Attribute Commands

# **Copy Screen Area**

\i M A word::width word::height byte::screen word::pos x word::pos y

| Parameter | Typ<br>e    | Range                      | Description                                      |
|-----------|-------------|----------------------------|--------------------------------------------------|
| width     | word        | 1 display width            | width of the area to copy                        |
| height    | word        | 1 display height           | height of the area to copy                       |
| screen    | <u>byte</u> | M, 0 number of screens - 1 | index of the screen to copy to (M = main screen) |
| pos_x     | word        | 0 display width - 1        | horizontal position to copy the content to       |
| pos_y     | word        | 0 display height - 1       | vertical position to copy the content to         |

Copies the content of an area of the currently active draw screen starting from the current cursor position.

# **Note**

- If index exceeds the available screens or width or height exceed the screen size, [NACK] is returned.
- When the selected area exceeds the screen, it is truncated accordingly.
- *index* can also be set to the currently active draw screen, allowing copying an area to a different position on the same screen.
- Even if the target screen was never selected as draw screen before, it is possible to select it as view screen after copying an area to it.
- If using a DPC3050 iLCD controller, index has to be M in any case.

Response: [ACK]

## **Example**

## \iMA\D25\D45M\D500\D250

This example copies an area of 25 pixels width and 45 pixels height (starting from the current cursor position) from the currently active draw screen to main screen at coordinates x = 500 and y = 250pixels.

Not supported by: DPC3020, DPC2060, DPC10xx

#### See also:

Screen Memory Related Commands Copy Screen To Copy Screen From Paint Screen From Set View Screen

## **Copy Screen To**

## \i M S S byte::screen

| Parameter | Typ<br>e    | Range                  | Description                                              |
|-----------|-------------|------------------------|----------------------------------------------------------|
| screen    | <u>byte</u> | M, 0 number of screens | index of the screen to copy content to (M = main screen) |

Captures the current draw screen's content and copies it to the screen referenced by the index screen.

#### Note

- If index exceeds the available screens, a [NACK] is returned.
- The currently set inverse mode (see <u>Set Inverse Mode</u>) is ignored.
- When capturing to a screen that has been cropped with Set Height of Screen or Set Width of Screen, the width and height of this screen are restored to the full display size and it can be selected as view or draw screen again.
- <u>Copy Screen From</u> can be used to restore a screen copied with this command.

**Response:** [ACK]

# **Example**

## \iMSS\2

This example copies the content of the currently active draw screen to screen 2.

Not supported by: DPC3050, DPC3020, DPC2060, DPC10xx

#### See also:

Screen Memory Related Commands
Syntax used in iLCD Manager XE
Copy Screen From

# **Copy Screen From**

# \i M S C byte::screen

| Parameter | Typ<br>e    | Range | Description                                        |
|-----------|-------------|-------|----------------------------------------------------|
| screen    | <u>byte</u> | •     | index of the screen to copy from (M = main screen) |

Restores the content of a screen specified by the index <code>screen</code> to the current draw screen.

#### Note

- This command is only available when the main viewport (index 0) of the active draw screen is activated. If another viewport is active, <code>[NACK]</code> is returned.
- The currently set inverse mode (see <u>Set Inverse Mode</u>) is ignored (different to <u>Paint Screen From</u>).
- If the screen with index <code>screen</code> was never activated as a draw screen before or <code>screen</code> exceeds the available screens, <code>[NACK]</code> is returned.
- This command can be used to restore a screen previously copied with <u>Copy Screen To</u>.

**Response:** [ACK]

# **Example**

#### \iMSC\2

Provided the screen with index 2 was activated, its contents is copied to the active draw screen.

Not supported by: DPC3050, DPC3020, DPC2060, DPC10xx

#### See also:

Screen Memory Related Commands
Copy Screen To
Paint Screen From
Set Draw Screen
Set View Screen

## **Paint Screen From**

## \i M S P byte::screen

| Parameter | Typ<br>e    | Range                    | Description                                         |
|-----------|-------------|--------------------------|-----------------------------------------------------|
| screen    | <u>byte</u> | M, 0 number of screens - | index of the screen to paint from (M = main screen) |

Paints the content of a screen specified by the index *screen* to the current draw screen <u>at the current cursor position</u>.

#### Note

- This command is only available when the main viewport (index 0) of the active draw screen is activated. If another viewport is active, [NACK] is returned.
- The currently set inverse mode (see <u>Set Inverse Mode</u>) is taken into account (different to <u>Copy Screen From</u>).
- If the screen with index <code>screen</code> was never activated as a draw screen before or <code>screen</code> exceeds the available screens, <code>[NACK]</code> is returned.

**Response:** [ACK]

## **Example**

## \iMSP\2

Provided the screen with index 2 was activated, its contents is copied to the current cursor position on the active draw screen.

Not supported by: DPC3050, DPC3020, DPC2060, DPC10xx

## See also:

Screen Memory Related Commands
Copy Screen To
Set Inverse Mode
Set Draw Screen
Set View Screen

# **Invert Screen**

## \i M S I byte::screen

| Parameter | Typ<br>e    | Range                      | Description                                     |
|-----------|-------------|----------------------------|-------------------------------------------------|
| screen    | <u>byte</u> | M, 0 number of screens - 1 | index of the screen to invert (M = main screen) |

Inverts the contents of the screen indexed by screen.

#### Note

• If the screen with index <code>screen</code> was never activated as a draw screen before or <code>screen</code> exceeds the available screens, <code>[NACK]</code> is returned.

Response: [ACK]

# **Example**

#### \iMSI\2

Provided the screen with index 2 was activated, its contents will be inverted.

Not supported by: DPC3050, DPC3020, DPC2060, DPC10xx

#### See also:

Screen Memory Related Commands Invert Display

# **Scroll Up Screen**

\i M S U byte::screen word::scroll\_y

| Parameter | Typ<br>e    | Range                    | Description                                          |
|-----------|-------------|--------------------------|------------------------------------------------------|
| screen    | <u>byte</u> | M, 0 number of screens - | index of the screen to be scrolled (M = main screen) |
| scroll_y  | word        | 0 display height - 1     | vertical distance for the screen to scroll up        |

Scrolls the screen with index screen scroll y pixels up.

#### Note

- If the screen with index <code>screen</code> was never activated as a draw screen before or <code>screen</code> exceeds the available screens, <code>[NACK]</code> is returned.
- The new rows at the bottom are drawn in the current background color.
- The currently set inverse mode (see <u>Set Inverse Mode</u>) is taken into account accordingly.

**Response:** [ACK]

# **Example**

# \iMSU\3\D50

Provided the screen with index 3 was activated, its contents will be scrolled 50 pixels up.

Not supported by: DPC3050, DPC3020, DPC2060, DPC10xx

#### See also:

Screen Memory Related Commands
Set Inverse Mode
Set Background Color
Scroll Down Screen
Scroll Left Screen
Scroll Right Screen

# **Scroll Down Screen**

\i M S D byte::screen word::scroll y

| Parameter | Typ<br>e    | Range                    | Description                                          |
|-----------|-------------|--------------------------|------------------------------------------------------|
| screen    | <u>byte</u> | M, 0 number of screens - | index of the screen to be scrolled (M = main screen) |
| scroll_y  | word        | 0 display height - 1     | vertical distance for the screen to scroll down      |

Scrolls the screen with index <code>screen scroll y pixels down.</code>

#### Note

- The new rows at the top are drawn in the current background color.
- The currently set inverse mode (see <u>Set Inverse Mode</u>) is taken into account accordingly.
- If the screen with index <code>screen</code> was never activated as a draw screen before or <code>screen</code> exceeds the available screens, <code>[NACK]</code> is returned.

Response: [ACK]

## **Example**

#### \iMSD\2\D150

Provided the screen with index 2 was activated, its contents will be scrolled 150 pixels down.

Not supported by: DPC3050, DPC3020, DPC2060, DPC10xx

## See also:

Screen Memory Related Commands
Set Inverse Mode
Set Background Color
Scroll Up Screen
Scroll Left Screen
Scroll Right Screen

## **Scroll Left Screen**

\i M S L byte::screen word::scroll x

| Parameter | Typ<br>e    | Range                    | Description                                          |
|-----------|-------------|--------------------------|------------------------------------------------------|
| screen    | <u>byte</u> | M, 0 number of screens - | index of the screen to be scrolled (M = main screen) |
| scroll_x  | word        | 0 display width - 1      | horizontal distance for the screen to scroll left    |

Scrolls the screen with index <code>screen scroll x</code> pixels to the left.

#### Note

- The new rows at the right are drawn in the current background color.
- The currently set inverse mode (see <u>Set Inverse Mode</u>) is taken into account accordingly.
- If the screen with index <code>screen</code> was never activated as a draw screen before or <code>screen</code> exceeds the available screens, <code>[NACK]</code> is returned.

**Response:** [ACK]

# **Example**

## \iMSL\5\D450

Provided the screen with index 5 was activated, its contents will be scrolled 450 pixels to the left.

Not supported by: DPC3050, DPC3020, DPC2060, DPC10xx

### See also:

Screen Memory Related Commands
Set Inverse Mode
Set Background Color
Scroll Up Screen
Scroll Down Screen
Scroll Right Screen

# **Scroll Right Screen**

\i M S R byte::screen word::scroll\_x

| Parameter Typ | Range | Description |
|---------------|-------|-------------|
|               |       |             |

| screen   | <u>byte</u> | M, 0 number of screens - | index of the screen to be scrolled (M = main screen) |  |
|----------|-------------|--------------------------|------------------------------------------------------|--|
| scroll_x | word        | 0 display width - 1      | horizontal distance for the screen to scroll right   |  |

Scrolls the screen with index screen scroll x pixels to the right.

#### Note

- The new rows at the left are drawn in the current background color.
- The currently set inverse mode (see <u>Set Inverse Mode</u>) is taken into account accordingly.
- If the screen with index screen was never activated as a draw screen before or screen exceeds the available screens, [NACK] is returned.

**Response:** [ACK]

## **Example**

# \iMSR\1\D88

Provided the screen with index 1 was activated, its contents will be scrolled 88 pixels to the right.

Not supported by: DPC3050, DPC3020, DPC2060, DPC10xx

#### See also:

Screen Memory Related Commands
Set Inverse Mode
Set Background Color
Scroll Up Screen
Scroll Down Screen
Scroll Left Screen

# **Set Height of Screen**

#### \i M S H byte::screen word::height

| Parameter | Typ<br>e    | Range                    | Description                                             |
|-----------|-------------|--------------------------|---------------------------------------------------------|
| screen    | <u>byte</u> | M, 0 number of screens - | index of the screen to set the height (M = main screen) |
| height    | word        | 0 display height         | value for the height to be set                          |

Sets the height of the screen indexed by <code>screen</code>.

## Note

• The height of the main screen (index 'M') is not modifiable.

• Width (refer to <u>Set Width of Screen</u>) and height of a screen are taken into account when being copied (refer to <u>Copy Screen From</u>) or painted (refer to <u>Paint Screen From</u>).

- If the screen with index screen was never activated as a draw screen before or screen exceeds the available screens, [NACK] is returned.
- If the height of an image is decreased the bottom part of the image will be cut.
- When cropping a screen, this screen can not be selected as draw or view screen any longer.
   To make a screen selectable again, the width and height have to be restored to the full display size.

**Response:** [ACK]

#### **Example**

#### \iMSH\1\D52

Provided the screen with index 1 was activated, its height will be set to 52 pixels.

Not supported by: DPC3050, DPC3020, DPC2060, DPC10xx

#### See also:

Screen Memory Related Commands
Set Width of Screen
Copy Screen From
Paint Screen From

#### **Set Width of Screen**

\i M S W byte::screen word::width

| Parameter | Typ<br>e    | Range                    | Description                                             |
|-----------|-------------|--------------------------|---------------------------------------------------------|
| screen    | <u>byte</u> | M, 0 number of screens - | index of the screen to set the height (M = main screen) |
| width     | word        | 0 display width          | value for the width to be set                           |

Sets the width of the screen with index screen.

#### Note

- The width of the main screen (index 'M') is not modifiable.
- Width and height (refer to <u>Set Height of Screen</u>) of a screen are taken into account when being copied (refer to <u>Copy Screen From</u>) or painted (refer to <u>Paint Screen From</u>).
- If the screen with index <code>screen</code> was never activated as a draw screen before or <code>screen</code> exceeds the available screens, <code>[NACK]</code> is returned.
- If the width of a screen is decreased, the right hand part of the screen will be cut.
- When cropping a screen, this screen can not be selected as draw or view screen any longer.
   To make a screen selectable again, the width and height have to be restored to the full display size.

**Response:** [ACK]

## **Example**

## \iMSW\4\D123

Provided the screen with index 4 was activated, its width will be set to 123 pixels.

Not supported by: DPC3050, DPC3020, DPC2060, DPC10xx

#### See also:

Screen Memory Related Commands
Set Height of Screen
Copy Screen From
Paint Screen From

# **Cursor Memory Related Commands**

The iLCD Controller contains 8 memory locations for saving the cursor position and the current attributes (see <u>LCD Attribute Commands</u>). This enables the user to easily save and restore the current state of commonly used screen locations when outputting text to the display.

Find following commands in this chapter as well as in the category "LCD Screen Memory..." when using the parameter completion feature of iLCD Manager XE:

- Save Cursor & Attributes to Memory
- Restore Cursor & Attributes from Memory

# **Save Cursor & Attributes to Memory**

## \i M C S byte::index

| Parameter | Туре        | Rang<br>e | Description                   |
|-----------|-------------|-----------|-------------------------------|
| index     | <u>byte</u> | 0 7       | index of the storage location |

Saves current cursor position, viewport and attributes (see <u>LCD Attribute Commands</u>) to memory position <code>index</code>.

## **Example**

## \iMCS\2

Saves current cursor and attributes to the memory at the *index* 2.

#### See also:

Restore Cursor & Attributes from Memory Cursor Memory Related Commands

# **Restore Cursor & Attributes from Memory**

## \i M C C byte::index

| Parameter | Туре        | Rang<br>e | Description                   |
|-----------|-------------|-----------|-------------------------------|
| index     | <u>byte</u> | 0 7       | index of the storage location |

Restores cursor position, viewport and attributes (see <u>LCD Attribute Commands</u>) from memory position index.

#### Note

• If no previous saving has been done to this <code>index</code>, <code>[NACK]</code> is returned.

**Response:** [ACK]

# **Example**

### \iMCC\3

Restores the cursor and attributes from the memory at the <code>index 3</code>.

#### See also:

Save Cursor & Attributes to Memory Cursor Memory Related Commands

## **Macro Related Commands**

Macros are a very powerful feature of the iLCD panel controllers and allow you to condense multiple commands into one macro which can be executed at any time via a command.

Macros can even call other macros with the maximum nesting depth of 8. If the nesting depth is exceeded, the macro will be stopped and a [NACK] is returned to the user. The same is true if one of the commands executed returns an error. If all commands within the macro are executed successfully, one [ACK] is sent back to the user. This means that not all command responses within a macro are seen by the user.

#### **New Commands or Touch Events Abort Running Macros**

If a macro is active and a command introducer ( $\langle i \rangle$ ) is entered, the currently running macro is stopped. No response is sent in this case as the command following the  $\langle i \rangle$  has to be acknowledged. Normal execution of macros will also be stopped if a touch field key is reported (refer to Enable/Disable Reporting Touch-Coordinates, a key is pressed and key reporting is enabled (refer to Enable/Disable Keyboard Reporting) or when the power switch is pressed and power-off notification is on (refer to Set Power-Off Notification On/Off). Protected macros are only aborted by a new command introducer (refer to Execute Protected Macro).

Macros are stored in the iLCD Controllers Flash via iLCD Manager XE and can be tested on the "Macros" page, although macro delays and execution speed settings are ignored when not executed from the memory.

Find following commands in this chapter as well as in the corresponding category when using the parameter completion feature of iLCD Manager XE:

- Execute Macro
- Execute Protected Macro
- Jump to Macro
- Delay Macro Execution
- Set Macro Execution Speed
- Allow Keyboard/Touch Events to be Processed
- Set Macro Timer
- Set Java Main Method Arguments
- Start Java Binary

# **Execute Macro**

### by index:

\i O E byte::macro\_index

| Parameter   | Туре | Range              | Description                       |
|-------------|------|--------------------|-----------------------------------|
| macro_index | word | 0 max. macro index | index of the macro to be executed |

#### by name:

\i O E by name::macro name

| Parameter  | Туре    | Range                   | Description             |
|------------|---------|-------------------------|-------------------------|
| macro_name | by_name | ASCII chars (0x01 0xFF) | 0-terminated macro name |

Executes (calls) the macro specified by <code>macro\_index</code> or <code>macro\_name</code>. Macros executed with this command will be interrupted by a new command sent via any interface as well as touch and keyboard events.

#### **Note**

• If the macro does not exist or one of the called commands returns an error, <code>[NACK]</code> is returned.

- When the macro is fully executed, an <code>[ACK]</code> is sent. When called within another macro, execution returns to and continues processing the calling macro.
- When addressing by index, the macro offset (see <u>Set Macro Offset</u>) is taken into account.
- When addressing by name, the macro prefix (refer to <u>Set Macro Name Prefix</u>) and suffix (refer to <u>Set Macro Name Suffix</u>) are taken into account.
- Macros can call other macros, as long as the maximum nesting level is not exhausted. If a
  macro is executed within another macro ("nested"), the calling macro is resumed after the
  position where the macro was called once the called macro is finished.
- For building endless loops, use the <u>Jump to Macro</u> command to jump to the beginning of the current macro instead of using the <u>Execute Macro</u> command (this would overflow the macro stack and an error would be reported).

Response: [ACK]

## **Example**

\iOE\D1

\iOE\mMACRO\0

Executes the macro with index 1 and macro "MACRO".

#### See also:

Macro Related Commands
Execute Protected Macro
Jump to Macro
Set Macro Offset
Set Macro Name Prefix
Set Macro Name Suffix

#### **Execute Protected Macro**

#### by index:

\i 0 e byte::macro index

| Parameter   | Туре | Range              | Description                       |
|-------------|------|--------------------|-----------------------------------|
| macro_index | word | 0 max. macro index | index of the macro to be executed |

# by name:

\i O e by\_name::macro\_name

| Parameter | Туре | Range | Description |
|-----------|------|-------|-------------|
|           |      | _     | -           |

macro\_name by\_name ASCII chars (0x01 .. 0xFF) 0-terminated macro name

Executes (calls) the macro specified by <code>macro\_index</code> or <code>macro\_name</code>. Macros called with this command will not be interrupted by touch or keyboard events. The first touch event happening during execution of a protected macro will be buffered and reported after the macro returns or a <code>Allow\_Keyboard/Touch Events</code> to be <code>Processed</code> command is executed within the macro. New commands sent via any interface can still interrupt the macro.

#### Note

- If the macro does not exist or one of the called commands returns an error, <code>[NACK]</code> is returned.
- When the macro is fully executed, an <code>[ACK]</code> is sent. When called within another macro, execution returns to and continues processing the calling macro.
- When addressing by index, the macro offset (see <u>Set Macro Offset</u>) is taken into account.
- When addressing by name, the macro prefix (refer to <u>Set Macro Name Prefix</u>) and suffix (refer to <u>Set Macro Name Suffix</u>) are taken into account.
- Macros can call other macros, as long as the maximum nesting level is not exhausted. If a macro is executed within another macro ("nested"), the calling macro is resumed after the position where the macro was called once the called macro is finished.
- For building endless loops, use the <u>Jump to Macro</u> command to jump to the beginning of the current macro instead of using the <u>Execute Macro</u> command (this would overflow the macro stack and an error would be reported).

**Response:** [ACK]

#### **Example**

\iOe\D1 \iOe\mMACRO\0

Executes the macro with index 1 and macro "MACRO" protected from touch or keyboard events.

Not supported by: DPC3020, DPC2060, DPC10xx

### See also:

Macro Related Commands
Execute Macro
Jump to Macro
Set Macro Offset
Set Macro Name Prefix
Set Macro Name Suffix

## **Jump to Macro**

#### by index:

\i O J byte::macro\_index

| Parameter   | Туре | Range              | Description                   |
|-------------|------|--------------------|-------------------------------|
| macro_index | word | 0 max. macro index | index of the macro to jump to |

#### by name:

\i O J by name::macro name

| Parameter  | Туре    | Range                   | Description             |
|------------|---------|-------------------------|-------------------------|
| macro_name | by_name | ASCII chars (0x01 0xFF) | 0-terminated macro name |

Jumps to the macro referred by <code>macro\_index</code> or <code>macro\_name</code>. Macros executed with this command will be interrupted by a new command sent via any interface as well as touch and keyboard events.

#### Note

- If the macro does not exist or one of the called commands returns an error, <code>[NACK]</code> is returned.
- When the macro is fully executed, an <code>[ACK]</code> is sent. When called within another macro, execution does not return to the calling macro.
- When addressing by index, the macro offset (see <u>Set Macro Offset</u>) is taken into account.
- When addressing by name, the macro prefix (refer to <u>Set Macro Name Prefix</u>) and suffix (refer to <u>Set Macro Name Suffix</u>) are taken into account.
- Using this command is useful at the end of a macro to branch to the beginning of the current or another macro for building endless loops, as this command does not use the macro stack.

**Response:** [ACK]

## **Example**

#### \iOJ\D5

Jumps to the macro with index 5.

#### See also:

Macro Related Commands
Execute Macro
Execute Protected Macro
Set Macro Offset
Set Macro Name Prefix
Set Macro Name Suffix

# **Delay Macro Execution**

\i O D word::delay

| Paramete Type Range | Description |
|---------------------|-------------|
|---------------------|-------------|

| r     |      |         |                                            |
|-------|------|---------|--------------------------------------------|
| delay | word | 0 65535 | delay for macro execution in units of 10ms |

Waits for the specified amount of time (delay times 10ms) until the currently executed macro will be continued.

#### Note

• The only way to terminate such a delay is to send any command (such as the <u>No Operation</u> command) to the iLCD Controller. This is the reason why delays are ignored in normal command mode and why entering the command does not have any effect when not called via a macro.

Response: [ACK]

# **Example**

#### \iOD\D3000

Waits for 30 seconds until the operation of the current macro is continued.

#### See also:

Macro Related Commands Execute Macro Set Macro Execution Speed

# **Set Macro Execution Speed**

\i 0 S word::speed

| Paramete<br>r | Туре | Range   | Description                      |
|---------------|------|---------|----------------------------------|
| speed         | word | 0 65535 | execution speed in units of 10ms |

Sets the execution speed of a macro.

# Note

- The bytes of the command that follows this command will each be executed at intervals of speed times 10ms.
- This command can be used to simulate a typewriter.
- There can be a maximum delay of close to 11 minutes for processing one command character.
- Macro execution speed can be set before or inside a macro and is reset when macro execution is finished.

Response: [ACK]

# **Example**

```
\iOS\D10
\iDTThis text is typed in 'typewriter mode'.\0
```

This example will cause the next command <u>Write Text</u> ( $\in IDT$ ) to process each single character with a delay of 100ms.

See also:

Macro Related Commands
Execute Macro
Delay Macro Execution

# **Allow Keyboard/Touch Events to be Processed**

\i O K

Allows the controller to react to a new keyboard or touch event before a running touch macro is completed.

### Note

- This command has to be inserted into the macro to be interruptible, it is ignored when not called via a macro.
- Touch macros (see <u>The Concept of iLCD's Touch Fields</u>) called automatically when a touch field is pressed/released usually will not be stopped by any keyboard or touch event to avoid partially drawn touch fields when a new touch field is pressed or the previous one is released before the macro has been finished.
- While a touch field's make or break macro is being executed, keyboard and touch events are not being reported and touch macros are not started.
- A typical case for using this command is as follows: At the end of the drawing, carried out in
  the break macro of a touch field, a delay might need to be started before jumping to a
  "timeout" macro. Normally no other touch macro would be executed until this delay is finished
  (causing a "dead" touch screen), but when executing the above command before the delay,
  any newly pressed touch field aborts the current macro (causing the delay to stop) and
  executes the macro attached to the new touch field.

**Response:** [ACK]

See also:

Macro Related Commands Execute Macro Jump to Macro

## **Set Macro Timer**

## \i O T byte::time

| Parameter | Туре        | Rang<br>e | Description            |
|-----------|-------------|-----------|------------------------|
| time      | <u>byte</u> | 0 50      | time in units of 100ms |

Defines a time period time, in which incoming commands are buffered so that running macros will not be aborted.

#### Note

- This allows calling macros with subsequent command lines from iLCD Manager XE's "Device" page as it prevents macros from being stopped by any command introducer (\id). When macro execution is finished, the subsequent commands will be executed immediately regardless of the remaining time.
- The timer is only started if the macro is executed by an incoming command. When a macro is called by another macro, the timer is not restarted, but keeps running if there is time left.
- The Macro Timer will be started every time a macro is called, to deactivate it the value time has to be set to 0.
- The default value for time is 0 (Macro Timer disabled). It will be automatically set to default on startup and by the commands Reset All or Reboot Panel Controller.

**Response:** [ACK]

#### **Example**

# \iOT\20

Incoming commands are buffered for 2 seconds after a macro was started.

#### See also:

Macro Related Commands
Execute Macro
Jump to Macro

# **Set Java Main Method Arguments**

## \i 0 V A string::args

| Parameter | Туре   | Range                   | Description                         |
|-----------|--------|-------------------------|-------------------------------------|
| args      | string | ASCII chars (0x01 0xFF) | Arguments passed to the main method |

Sets the arguments that will be passed to the main method

public static void main(String[] args)

#### Note

- To terminate a string, a NULL character (\0) has to be placed.
- Whitespaces separate the arguments.

**Response:** [ACK]

## **Example**

\iOVAArg1 Arg2 Arg3\0

In Java this arguments will be passed to the main method in

args[0] args[1] args[2]

#### See also:

<u>Java</u> <u>Start Java Binary</u> Can Run Java

# **Start Java Binary**

# <u>\i</u> O V S

Starts the Java VM with the Java program previously deployed. If the Java program shall be executed on power-up define a macro including this command and set it as startup macro on the <u>Macros Tab</u>.

#### **Note**

- If main method arguments have been set before with <u>Set Java Main Method Arguments</u> they will be passed to the main method.
- The Java program might have been deployed via the Java Tab (Start::Deploy) or a normal iLCD program write.

**Response:** [ACK] [ACK]

The first [ACK] acknowledges the reception of the command. The second is sent after the Java program has finished.

## See also:

<u>Java</u>
<u>Set Java Main Method Arguments</u>
<u>Can Run Java</u>
Java IDE

### **Touch Screen Related Commands**

#### The Concept of iLCD's Touch Fields

To allow maximum flexibility and easy use of touch fields without using any resources of the application's controller, the following concept was implemented:

You may define up to 64 touch fields with any rectangle size and where fields may overlap each other. The maximum field size is the pixel screen size used by the current iLCD. Any touch field may have a key assigned which is reported to the application when the touch field is pressed and released. In addition, any touch field may have assigned a text message, a make and/or a break macro which are automatically executed when the field is pressed/released.

When using multiple screens, note that touch fields are created at the screen index of the currently active draw screen. On the other hand, only touch fields on the activated view screen get evaluated and reported.

#### **PCAP Touch Screen**

Projected capacitive (PCAP) touch screens support up to 5 simultaneously evaluated touch points. The sensitivity is determined by values stored in the EEPROM (refer to <a href="EEPROM Related Commands">EEPROM Related Commands</a>).

#### **Make/Break Events and Macros**

The iLCD Controller automatically checks in the order of field indices if the touch panel is pressed within one of the previously defined fields. If the touch pressure is within the bounds of a touch field, the make key sequence (<u>Touch Field Press/Release</u>) is reported to the application if a key is assigned to this field. This key sequence is exactly the same sequence as used for a keyboard (refer to <u>Key Press/Release</u>).

After the key has been reported, the make macro assigned to the field is executed as long as automatic execution is not disabled via the <a href="Enable/Disable Automatic Touch Macro Executing">Enable/Disable Automatic Touch Macro Executing</a> command. Before execution of this macro starts, the iLCD Controller sets the 'current touch field index' accordingly and the cursor to the upper/left corner of the touch field, allowing the execution of all necessary drawing stuff within the make macro (usually painting the touch field in a "pressed" state).

After the make macro has been fully executed (or an <u>Allow Keyboard/Touch Events to be Processed</u> command has been found), the iLCD Controller checks if the touch screen has been released or waits for release. On release, the corresponding break key sequence is sent to the application and the break macro is executed. If there are any new touch events while the make macro is still running, the break event is ignored. Touch macros do not send an extra [ACK] after execution is finished. They do however send a [NACK] if one of the macro commands fail.

## **Touch Macros are NOT Aborted by Touch Events**

Please keep in mind, that any touch events happening during execution of a make or break macro are ignored unless the command <u>Allow Keyboard/Touch Events to be Processed</u> is executed withing the running touch macro.

### **Current Touch Field Index and Synchronization**

The iLCD Controller also keeps track of which touch field has been pressed using an internal variable known as the 'current touch field index'. This value is automatically set when a touch field is created, pressed or released, but the user can also set it manually by using <u>Set Current Touch Field Index</u>.

This can be useful when using touch macros and synchronizing with a controlling application at the same time. To realize this behaviour, make and break macros are assigned to touch fields but automatic execution is disabled using <a href="Enable/Disable Automatic Touch Macro Executing">Enable/Disable Automatic Touch Macro Executing</a>. After the key sequence of the pressed/released touch field is reported to the application, the according make/break macro can be started using the 'current touch field index' (parameter 0xFF) with the command <a href="Execute Touch Make Macro">Execute Touch Make Macro</a> resp. <a href="Execute Touch Break Macro">Execute Touch Break Macro</a>. This way, the controlling application receives acknowledgements when macro execution is finished.

#### **Reuse Macros for Similar Touch Fields**

One make/break macro can be used for any number of different touch fields on different locations, as the cursor is automatically set to the upper/left corner of the touch field before the macro starts (either automatically or with the command <a href="Execute Touch Make Macro">Execute Touch Break</a> Macro). Painting individual touch field texts can be done via <a href="Draw Touch Field Text Message">Draw Touch Field Text Message</a> using the 'current touch field index'. Cursor movements within make/break macros can be done relative to the current cursor position via the <a href="Increment/Decrement Column Address">Increment/Decrement Row Address</a> and <a href="Increment/Decrement Column Address">Increment/Decrement Row Address</a> to allow the use of the macro for different touch fields on different cursor positions. Using the <a href="Cursor Memory Related Commands">Cursor Memory Related Commands</a> can further help you to simplify the field drawing routines and to increase the usability of macros by multiple touch fields.

Find following commands in this chapter as well as in the corresponding category when using the parameter completion feature of iLCD Manager XE:

- Calibrate Touch Screen
- Calibrate Touch Screen and Report
- Verify Touch Screen Calibration
- Set Touch Field Width
- Set Touch Field Height
- Set Touch Field Make Macro
- Set Touch Field Break Macro
- Enable/Disable Automatic Touch Macro Executing
- Set Touch Field Text Message
- Create/Define Touch Field
- Remove Touch Field
- Global Enable/Disable Touch Fields
- Set Current Touch Field Index
- Execute Touch Make Macro
- Execute Touch Break Macro
- Draw Touch Field Text Message
- Enable/Disable Touch Field Reporting
- Enable/Disable Reporting Touch-Coordinates
- Enable/Disable Reporting Movements
- Retrieve Last Touch Screen Event
- Set Number of Touch Fingers
- Set Threshold for Movement Reporting
- Set Cursor to Touch Field
- Enable/Disable Touch Field Oueue
- Start Demonstration Mode

### **Calibrate Touch Screen**

## <u>\i</u> T C

Starts the procedure to calibrate a resistive touch screen.

#### Note

- This command returns a [NACK] for a capacitive touch screen.
- All iLCD panels with a touch panel are calibrated after production, but you may repeat the calibration process anytime.
- When issuing this command, the iLCD panel shows intructions for calibration on the screen.
   After pressing two positions, the calibration is done and the calibration values are stored in the iLCD controller automatically.
- Sending Reset All stops the calibration process, the previous existing values are used then.
- To get a report after successful calibration, use the <u>Calibrate Touch Screen and Report</u> command.

**Response:** [ACK]

### **Example**

\iTC

Start the calibration procedure.

See also:

<u>Calibrate Touch Screen and Report</u> <u>Verify Touch Screen Calibration</u>

### **Calibrate Touch Screen and Report**

#### \i T c

Starts the touch screen calibration for a resistive touch screen (see also <u>Calibrate Touch Screen</u>) and also sends an asynchronous report (refer to <u>Calibrate Touch Screen Done</u>) if the calibration was successful.

### Note

- This command returns a [NACK] for a capacitive touch screen.
- If the second calibration point is too close to the first one, the report is sent with a [NACK].

**Response:** [ACK]

## **Response Example**

#### [ACK]

The on-screen touch calibration was started.

#### See also:

<u>Calibrate Touch Screen</u> <u>Calibrate Touch Screen Done</u>

# **Verify Touch Screen Calibration**

## <u>\i</u> T V

The calibration of the touch screen can be tested after sending this command. The position of every touch event is marked with a small cross on the screen.

## Note

• The validation can be stopped via the Reset All command.

**Response:** [ACK]

# **Example**

#### \iTV

When a touch event occurs, the screen turns white and every touch event shows a small cross.

#### See also:

<u>Calibrate Touch Screen</u> <u>Create/Define Touch Field</u>

## **Set Touch Field Width**

### \i T W word::width

| Parameter | Туре | Range           | Description                                        |  |
|-----------|------|-----------------|----------------------------------------------------|--|
| width     | word | 0 display width | width of the touch field $(0 = \text{full width})$ |  |

Sets up the width of any subsequently defined touch field (see <u>Create/Define Touch Field</u>) according to width.

#### **Note**

- Sending this command does not change anything for touch fields already defined.
- If width is 0, the full width of the current viewport is used.
- After startup and after sending the Reset All command width is set to 30.

**Response:** [ACK]

**Example** 

\iTW\D120

Sets the width for the next touch field to be created to 120 pixels.

See also:

Touch Screen Related Commands
Set Touch Field Height
Create/Define Touch Field

## **Set Touch Field Height**

\i T H word::height

| Parameter | Туре | Range            | Description                                 |
|-----------|------|------------------|---------------------------------------------|
| height    | word | 0 display height | height of the touch field (0 = full height) |

Sets up the height of any subsequently defined touch field (see <u>Create/Define Touch Field</u>) according to height.

#### Note

- Sending this command does not change anything for touch fields already defined.
- If height is 0, the full height of the current viewport is used.
- After startup and after sending the Reset All command height is set to 20.

**Response:** [ACK]

**Example** 

\iTH\D25

Sets the height for the next touch field to be created to 25 pixels.

See also:

Touch Screen Related Commands
Set Touch Field Width
Create/Define Touch Field

## **Set Touch Field Make Macro**

## by index:

\i T M word::macro index

| Parameter   | Туре | Range                          | Description        |
|-------------|------|--------------------------------|--------------------|
| macro_index | word | 0 max. macro index (-1 = none) | index of the macro |

#### by name:

\i T M by name::macro name

| Parameter  | Туре    | Range                   | Description             |
|------------|---------|-------------------------|-------------------------|
| macro_name | by_name | ASCII chars (0x01 0xFF) | 0-terminated macro name |

Assigns the macro to be called when any subsequently defined (see <u>Create/Define Touch Field</u>) touch field is pressed.

#### Note

- If a make macro is assigned to a touch field, the cursor position is automatically updated to the origin of the pressed touch field before executing the macro.
- When automatic execution of touch macros is disabled (refer to <u>Enable/Disable Automatic</u> <u>Touch Macro Executing</u>) and the touch field is pressed, the cursor position will be updated but the macro will not be executed.
- Automatically executed Touch Macros do not send an extra [ACK] after execution is finished. They do however send a [NACK] if one of the macro commands fail.
- Setting macro\_index to 0xFFFF (decimal word –1) causes no macro to be executed when the subsequently defined touch field is pressed and the cursor position will not be updated.
- After startup and after sending the Reset All command macro index is set to -1.
- At this time, the attributes macro offset, prefix and suffix are ignored and the existence of the
  macro index or name is not verified (see <u>Set Macro Offset</u>, <u>Set Macro Name Prefix</u> and <u>Set Macro Name Suffix</u>). Offset resp. pre-/suffix is taken into account when the macro is actually
  executed (in case of the according make event or by the <u>Execute Touch Make Macro command</u>).
- Sending this command does not change anything for touch fields already defined.

**Response:** [ACK]

### **Example**

### \iTM\D2

Assigns the macro with index 2 as make macro to the subsequently defined touch fields.

#### See also:

Touch Screen Related Commands
Set Touch Field Break Macro
Create/Define Touch Field
Enable/Disable Automatic Touch Macro Executing

<u>Set Macro Offset</u> <u>Set Macro Name Prefix</u> Set Macro Name Suffix

## **Set Touch Field Break Macro**

### by index:

\i T B word::macro\_index

| Parameter   | Туре | Range                          | Description        |
|-------------|------|--------------------------------|--------------------|
| macro_index | word | 0 max. macro index (-1 = none) | index of the macro |

### by name:

\i T B by name::macro name

| Parameter  | Туре    | Range                   | Description             |
|------------|---------|-------------------------|-------------------------|
| macro_name | by name | ASCII chars (0x01 0xFF) | 0-terminated macro name |

Assigns the macro to be called when any subsequently defined (see <u>Create/Define Touch Field</u>) touch field is released.

## Note

- If a break macro is assigned to a touch field, the cursor position is automatically updated to the origin of the released touch field before executing the macro.
- When automatic execution of touch macros is disabled (refer to <u>Enable/Disable Automatic</u> <u>Touch Macro Executing</u>) and the touch field is released, the cursor position will be updated but the macro will not be executed.
- Automatically executed Touch Macros do not send an extra [ACK] after execution is finished. They do however send a [NACK] if one of the macro commands fail.
- Setting macro\_index to 0xFFFF (decimal word -1) causes no macro to be executed when the subsequently defined touch field is released and the cursor position will not be updated.
- After startup and after sending the Reset All command macro index is set to -1.
- At this time, the attributes macro offset, prefix and suffix are ignored and the existence of the
  macro index or name is not verified (see <u>Set Macro Offset</u>, <u>Set Macro Name Prefix</u> and <u>Set
  Macro Name Suffix</u>). Offset resp. pre-/suffix is taken into account when the macro is actually
  executed (in case of the according break event or by the <u>Execute Touch Break Macro</u>
  command).
- Sending this command does not change anything for touch fields already defined.

**Response:** [ACK]

### **Example**

### \iTB\D1

Assigns the macro with index 1 as break macro to the subsequently defined touch fields.

#### See also:

Touch Screen Related Commands
Set Touch Field Make Macro
Create/Define Touch Field
Enable/Disable Automatic Touch Macro Executing
Set Macro Offset
Set Macro Name Prefix
Set Macro Name Suffix

## **Enable/Disable Automatic Touch Macro Executing**

\i T E A bool::on off

| Parameter | Туре        | Range | Description                                            |  |
|-----------|-------------|-------|--------------------------------------------------------|--|
| on_off    | <u>bool</u> | 0 1   | determines whether auto-executing is on (1) or off (0) |  |

Enables or disables automatic execution of touch field's make or break macros.

#### Note

- When automatic execution is disabled, assigned make or break macros (refer to <u>Set Touch</u> <u>Field Make Macro</u> and <u>Set Touch Field Break Macro</u>) are not executed when the touch field is pressed or released but the cursor position for touch fields with assigned macros will still be updated.
- Make or break macros can still be assigned to touch fields while the controlling application is now able to receive touch reports (refer to <u>Touch Field Press/Release</u>). As a response to this event, the assigned macro must then be called by the application (refer to <u>Execute Touch Make Macro</u> and <u>Execute Touch Break Macro</u>).
- This way, all advantages of the touch macro concept (refer to <u>Touch Screen Related</u> <u>Commands</u>) can be used while the touch report allows synchronization with the controlling application.
- The default value for on\_off is 1. It will be automatically set to default on startup and by the commands Reset All or Reboot Panel Controller.

Response: [ACK]

**Example** 

\iTEA\0

Disables automatic execution of touch macros.

Not supported by: DPC3020, DPC2060, DPC10xx

See also:

Touch Screen Related Commands Set Touch Field Make Macro Set Touch Field Break Macro

Execute Touch Make Macro

Execute Touch Break Macro

Enable/Disable Reporting Touch-Coordinates

Enable/Disable Reporting Movements

## **Set Touch Field Text Message**

#### by index:

#### \i T T word::message index

| Parameter     | Typ<br>e | Range                     | Description               |
|---------------|----------|---------------------------|---------------------------|
| message_index | word     | 0 max. text message index | index of the text message |

### by name:

## <u>\i</u> T T by\_name::message\_name

| Parameter    | Туре    | Range                   | Description               |
|--------------|---------|-------------------------|---------------------------|
| message_name | by_name | ASCII chars (0x01 0xFF) | 0-terminated message name |

Assigns the text message defined by <code>message\_index</code> or <code>message\_name</code> to any subsequently defined touch field (see <a href="Create/Define Touch Field">Create/Define Touch Field</a>).

#### Note

- Sending this command does not change anything for touch fields already defined.
- Setting message\_index to 0xFFFF (decimal word â€"1) causes no text to be assigned to the subsequently defined touch field.
- After startup and after sending the Reset All command message index is set to -1.
- Text messages assigned to touch fields are used by the <u>Draw Touch Field Text Message</u> command.
- The text message can even contain any valid ANSI sequence so allowing various attributes/fonts to be changed easily.
- At this time, the attributes message offset, prefix and suffix are ignored and the existence of
  the message index or name is not verified (see <u>Set Message Offset</u>, <u>Set Message Name Prefix</u>
  and <u>Set Message Name Suffix</u>). Offset resp. pre-/suffix is taken into account when the
  message is actually drawn (see <u>Draw Touch Field Text Message</u>).

**Response:** [ACK]

## Example

### \iTT\D3

Assigns the text message with index 3 to any subsequently defined touch field.

#### See also:

Touch Screen Related Commands
Draw Touch Field Text Message
Create/Define Touch Field
Draw Touch Field Text Message
Set Current Touch Field Index
Set Message Offset
Set Message Name Prefix
Set Message Name Suffix

## **Create/Define Touch Field**

\i T A byte::field idx byte::key

| Parameter | Typ<br>e    | Range                                                  | Description                           |
|-----------|-------------|--------------------------------------------------------|---------------------------------------|
| field_idx | <u>byte</u> | $0 \dots 63 (-1 = \text{next free touch field index})$ | index of the touch field              |
| key       | <u>byte</u> | 0 255                                                  | value reported in case of touch event |

Creates or redefines the touch field with index  $field\_idx$  with the current values and properties previously set (e.g. Set Touch Field Width, Set Touch Field Make Macro, etc.) and also assigns key to the field.

#### **Note**

- The upper left position of the touch field is taken from the current cursor position.
- field\_idx may have the hex value 0xFF (decimal byte -1), in this case the controller will choose the next free (unassigned) touch field index.
- Assigning a key value of 0 will inhibit the reporting of the make/break sequence to the application. The make/break macros however, if assigned, will still be executed.
- Using an invalid field\_idx or a value of 0xFF when all 64 touch fields are already defined causes a [NACK] to be sent by the iLCD Controller.
- This command can even be used within a make or break macro to redefine the behavior of the current touch field to implement, for example, a toggle field behavior.
- Using this command also sets the 'current touch field index' (see <u>Set Current Touch Field Index</u>), which can be used by <u>Execute Touch Make Macro</u>, <u>Execute Touch Break Macro</u> and <u>Draw Touch Field Text Message</u>.

**Response:** [ACK]

#### **Example**

## \iTA\xFF\x1

This will create a touch field with the next free index. If this touch field is pressed afterwards, K/k [01] [ACK] will be reported via the active interface.

#### See also:

Touch Screen Related Commands
Remove Touch Field
Enable/Disable Touch Field Reporting
Set Current Touch Field Index
Execute Touch Make Macro
Execute Touch Break Macro
Draw Touch Field Text Message

#### **Remove Touch Field**

\i T R byte::field idx

|   | Parameter | Туре        | Range | Description                                                 |
|---|-----------|-------------|-------|-------------------------------------------------------------|
| - | field_idx | <u>byte</u> | 0 63  | index of the touch field $(-1 = all, -2 = all in viewport)$ |

Removes the touch field specified by field idx.

#### Note

- If field\_idx is set to 0xFF (decimal byte â€"1), all touch fields on all screens and viewports are removed.
- In firmware versions 4.17 and higher, a field\_idx of 0xFE (decimal byte -2) removes all touch fields in the active viewport. When the active viewport is 0, all touch fields that are not defined in user-defined viewports are removed. If screens are supported, this can be used to remove all touch fields on the current draw screen (refer to <a href="Screen Memory Related">Screen Memory Related</a> Commands).
- The commands Reset All and Reboot Panel Controller remove all touch fields as well.

Response: [ACK]

**Example** 

\iTR\12

Removes the touch field with index 12.

See also:

Touch Screen Related Commands Create/Define Touch Field

## **Global Enable/Disable Touch Fields**

\i T G bool::on off

| Paramete<br>r | Туре        | Range | Description                              |
|---------------|-------------|-------|------------------------------------------|
| on_off        | <u>bool</u> | 0 1   | touch fields enabled (1) or disabled (0) |

Enables or disables all touch fields.

### Note

- The definition of any touch field is not changed by this command, the fields are simply ignored when they are disabled.
- Disabling touch fields until all touch fields are defined can be a sensible precaution because it prevents the possible interruption of any macro used to define several fields.
- Executing the <u>Reset All</u> removes all touch fields and globally enables touch field processing then.

**Response:** [ACK]

### **Example**

#### \iTG\0

Disables all touch fields.

#### See also:

Touch Screen Related Commands Create/Define Touch Field

## **Set Current Touch Field Index**

\i T I byte::field idx

| Parameter | Туре        | Range | Description               |
|-----------|-------------|-------|---------------------------|
| field_idx | <u>byte</u> | 0 63  | current touch field index |

Sets the iLCD Controller's 'current touch field index' to field idx.

## Note

- The iLCD Controller's 'current touch field index' is an internal variable which is automatically
  updated when a touch field is created, pressed or released.
- The value of the 'current touch field index' is used by <u>Execute Touch Make Macro</u>, <u>Execute Touch Break Macro</u> and <u>Draw Touch Field Text Message</u>.

**Response:** [ACK]

#### **Example**

### \iTI\23

Sets the 'current touch field index' of the iLCD Controller to 23.

#### See also:

Touch Screen Related Commands
Create/Define Touch Field
Global Enable/Disable Touch Fields
Execute Touch Make Macro
Execute Touch Break Macro
Draw Touch Field Text Message

### **Execute Touch Make Macro**

\i T E M byte::field\_idx

| Parameter | Туре        | Range | Description                                   |
|-----------|-------------|-------|-----------------------------------------------|
| field_idx | <u>byte</u> | 0 63  | index of the touch field (-1 = current index) |

Executes the make macro assigned to the touch field with index field idx.

#### Note

- The current macro offset, prefix and suffix are taken into account (refer to <u>Set Macro Offset</u>, <u>Set Macro Name Prefix</u>, and <u>Set Macro Name Suffix</u>).
- If field\_idx is set to 0xFF (decimal byte -1) the 'current touch field index' is used (refer to Touch Screen Related Commands).
- Before execution of the make macro, the cursor position is set to the upper/left corner of the
  corresponding touch field as it would when automatically executed. This way, one make
  macro can be used for multiple identical buttons, e.g. using the touch field text message for
  captions (refer to <u>Draw Touch Field Text Message</u>)
- If field\_idx is out of bounds, the index has no field attached yet or the touch field indexed has no make macro assigned to, a [NACK] is sent by the iLCD Controller.
- Calling a make macro is normally done automatically via the iLCD Controller when the appropriate touch field is pressed, but can be done via this command as well.

**Response:** [ACK]

## **Example**

### \iTEM\35

Executes the make macro that was assigned to the touch field with index of 35.

#### See also:

Touch Screen Related Commands
Execute Touch Break Macro
Set Current Touch Field Index
Set Macro Offset
Set Macro Name Prefix
Set Macro Name Suffix

## **Execute Touch Break Macro**

 $\$  T E B byte::field idx

| Parameter | Туре        | Range | Description                                   |
|-----------|-------------|-------|-----------------------------------------------|
| field_idx | <u>byte</u> | 0 63  | index of the touch field (-1 = current index) |

Executes the break macro assigned to the touch field with index field idx.

#### Note

- The current macro offset, prefix and suffix are taken into account (refer to <u>Set Macro Offset</u>, <u>Set Macro Name Prefix</u>, and <u>Set Macro Name Suffix</u>).
- If field\_idx is set to 0xFF (decimal byte -1) the 'current touch field index' is used (refer to Touch Screen Related Commands).
- Before execution of the break macro, the cursor position is set to the upper/left corner of the
  corresponding touch field as it would when automatically executed. This way, one break
  macro can be used for multiple identical buttons, e.g. using the touch field text message for
  captions (refer to <u>Draw Touch Field Text Message</u>)
- If field\_idx is out of bounds, the index has no field attached yet or the touch field indexed has no break macro assigned to, a [NACK] is sent by the iLCD Controller.
- Calling a break break is normally done automatically via the iLCD Controller when the appropriate touch field is released, but can be done via this command as well. This can be useful to draw the released state of a touch field after definition.

**Response:** [ACK]

#### **Example**

#### \iTEB\10

Executes the break macro that was assigned to the touch field with index of 10.

#### See also:

Touch Screen Related Commands
Execute Touch Make Macro
Set Current Touch Field Index
Set Macro Offset
Set Macro Name Prefix
Set Macro Name Suffix

## **Draw Touch Field Text Message**

\i T D byte::field idx

| Parameter | Туре        | Range | Description                                   |
|-----------|-------------|-------|-----------------------------------------------|
| field_idx | <u>byte</u> | 0 63  | index of the touch field (-1 = current index) |

Draws the text message assigned to the touch field with index  $field\ idx$  in its top left corner.

#### Note

- The message offset, prefix and suffix are taken into account (see <u>Set Message Offset</u>, <u>Set Message Name Prefix</u> and <u>Set Message Name Suffix</u>).
- If field\_idx is set to 0xFF (decimal byte -1) the 'current touch field index' is used (refer to Touch Screen Related Commands).
- If no text message is assigned to the field and the key assigned to the field is other than 0x0, the key is printed instead. This behavior is useful for single character touch fields like "keyboard" fields, as no text message has to be assigned for every touch field.
- If field\_idx is out of bounds, the corresponding index has no active field attached or no text can be displayed, a <code>[NACK]</code> is sent by the iLCD Controller.
- Note that when a make or break macro is executed, the cursor position is automatically set to
  the upper/left corner of the corresponding touch field. So when using this command inside a
  touch macro, text output can be placed or aligned (see <u>Set Text Alignment</u>) relative to the
  touch field position.

**Response:** [ACK]

#### **Example**

### \iDT\5

Draws the text message assigned to the touch field with index 5 in its top left corner, given the settings for the message offset aren't changed.

#### See also:

Set Current Touch Field Index

Set Touch Field Text Message

Set Message Offset

Set Message Name Prefix

Set Message Name Suffix

## **Set Cursor to Touch Field**

\i T E C byte::field idx

| Parameter | Туре        | Range | Description                                   |
|-----------|-------------|-------|-----------------------------------------------|
| field_idx | <u>byte</u> | 0 63  | index of the touch field (-1 = current index) |

Sets the cursor to the upper/left corner of the touch field specified by field idx.

#### **Note**

• If field\_idx is set to 0xFF (decimal byte -1) the 'current touch field index' is used (refer to Touch Screen Related Commands).

Response: [ACK]

# **Example**

### \iTS\5

Sets the cursor position to the upper/left corner of the touch field with index 5.

#### See also:

Touch Screen Related Commands Create/Define Touch Field

# **Enable/Disable Touch Field Reporting**

i T P bool::on off

| Para | mete<br>r | Туре        | Rang<br>e | Description                                                 |
|------|-----------|-------------|-----------|-------------------------------------------------------------|
| on_o | ff        | <u>bool</u> | 0 1       | determines whether touch events are reported (1) or not (0) |

Enables or disables the reporting of touch field make and break events.

#### Note

- Any assigned make or break macros will still be executed.
- The default value for  $on\_off$  is 1. It will be automatically set to default on startup and by the commands Reset All or Reboot Panel Controller.

**Response:** [ACK]

## **Example**

### \iTP\0

Disables the reporting of touch field events.

Not supported by: DPC3020, DPC2060, DPC10xx

See also:

Touch Screen Related Commands
Create/Define Touch Field
Moving Coordinate of Touch Field Press
Touch Field Press/Release
Enable/Disable Reporting Touch-Coordinates
Enable/Disable Reporting Movements

# **Enable/Disable Reporting Touch-Coordinates**

\i T K bool::on off

| Parameter | rameter Typ Range |     | Description                                       |  |
|-----------|-------------------|-----|---------------------------------------------------|--|
| on_off    | <u>bool</u>       | 0 1 | determines whether reporting is on (1) or off (0) |  |

Enables or disables the reporting of touch coordinates.

#### **Note**

- When reporting a pressed or released touch field normally only the key is reported as
  described in <u>Touch Field Press/Release</u>. Under certain circumstances the coordinates of
  pressing and releasing the field is of interest as well. With this command it can be set that
  reports also contain the coordinates of a touch event (see <u>Touch Field Press/Release +</u>
  <u>Coordinate of Event</u>).
- The default value for  $on\_off$  is 0. It will be automatically set to default on startup and by the commands Reset All or Reboot Panel Controller.

Response: [ACK]

**Example** 

\iTK\1

Enables the reporting of touch event coordinates.

See also:

Touch Screen Related Commands
Touch Field Press/Release
Touch Field Press/Release + Coordinate of Event
Enable/Disable Reporting Movements

## **Enable/Disable Reporting Movements**

\i T O bool::on off

| Paramete<br>r | Туре | Range | Description                                              |
|---------------|------|-------|----------------------------------------------------------|
| on_off        | bool | 0 1   | determines whether movements are reported (1) or not (0) |

Enables or disables the asynchronous reporting of touch event movements (changing coordinates of the pressed position due to movement of the finger).

#### Note

- For the reported sequence, refer to <u>Moving Coordinate of Touch Field Press</u>.
- Only touch fields having a key attached get reported!
- The distance threshold for movement reports can be modified with the command <u>Set</u> <u>Threshold for Movement Reporting.</u>
- When polling touch events with the command <u>Retrieve Last Touch Screen Event</u>, movement sequences are sent in any case.
- The default value for on\_off is 0. It will be automatically set to default on startup and by the commands Reset All or Reboot Panel Controller.

**Response:** [ACK]

## **Example**

### \iTO\1

Enables the reporting of touch field movements.

#### See also:

Touch Screen Related Commands
Moving Coordinate of Touch Field Press
Touch Field Press/Release
Enable/Disable Reporting Touch-Coordinates
Set Threshold for Movement Reporting

# **Retrieve Last Touch Screen Event**

## <u>\i</u> T ?

Returns the most recent touch event, which is always stored by the controller (even if no key is assigned to the touch field).

#### **Note**

 Coordinates can become negative and the minimum/maximum coordinate values which are reported can even fall outside the physical screen dimensions by one pixel when converted to absolute coordinates.

• It is recommended to wait for the report before sending additional commands, since touch events use a different buffer and could otherwise be delayed by the responses to following commands.

When more than one touch point are evaluated simultaneously (refer to <u>Set Number of Touch Fingers</u>), a point\_id is inserted to the report (refer to <u>Touch Field Press/Release & Coordinate of Event</u>).

Response: [ACK] event (point\_id) field\_idx ev\_coord\_x ev\_coord\_y [ACK]

| Parameter  | Туре        | Range            | Description                               |
|------------|-------------|------------------|-------------------------------------------|
| event      | event       | K, k, M          | event type (refer to table below)         |
| point_id   | <u>byte</u> | 0 4              | (optional) ID of the touch point (finger) |
| field_idx  | <u>byte</u> | 0 63             | index of the touch field                  |
| ev_coord_x | word        | 0 display width  | horizontal position of the event          |
| ev_coord_y | word        | 0 display height | vertical position of the event            |

| Even<br>t | Description                          |  |  |  |
|-----------|--------------------------------------|--|--|--|
| K         | touch has been pressed (make)        |  |  |  |
| k         | touch has been released (break)      |  |  |  |
| М         | location of the press has been moved |  |  |  |
| NULL      | no event has occurred                |  |  |  |

## **Response Example**

## [ACK]K[01][00][7D][00][96][ACK]

The last touch event was a make event (touch field was pressed) reported from the touch field with index 1 at coordinates x = 125 pixels and y = 150 pixels. Here, the  $point\_id$  is missing since only one touch point is evaluated.

#### See also:

Touch Screen Related Commands Create/Define Touch Field Set Number of Touch Fingers

### **Set Number of Touch Fingers**

\i T S N byte::fingers

| _         | Tvp | _     |             |
|-----------|-----|-------|-------------|
| Parameter | e   | Range | Description |

| fingers | <u>byte</u> 1 5 | number of simulataneously evaluated touch points |
|---------|-----------------|--------------------------------------------------|
|---------|-----------------|--------------------------------------------------|

Sets the number of evaluated touch points to fingers.

#### Note

- While fingers is higher than 1, an automatically assigned point ID is appended to all touch field reports (refer to <u>Touch Field Press/Release</u> and <u>Touch Field Press/Release + Coordinate of Event</u>).
- On iLCD panels with resistive touch screen, fingers is always 1.
- On iLCD panels with capacitive touch screen, the maximum value for fingers is 5.
- The default value for *fingers* is 1 in any case. It will be automatically set to default on startup.

Response: [ACK]

## **Example**

### \iTSN\2

Sets the number of touch points evaluated simultaneously to 2 (works on iLCD panels with capacitive touch screen only).

Not supported by: DPC3020, DPC2060, DPC10xx

### See also:

Touch Screen Related Commands Create/Define Touch Field Touch Field Press/Release

### **Set Threshold for Movement Reporting**

## \i T S M byte::threshold

| Parameter | Typ<br>e    | Range | Description                     |
|-----------|-------------|-------|---------------------------------|
| threshold | <u>byte</u> | 0 255 | threshold for touch move events |

When reporting of touch movements is enabled (refer to <a href="Enable/Disable Reporting Movements">Enable/Disable Reporting Movements</a>), reports are sent every time a touch point moves by <a href="threshold">threshold</a> pixels.

#### Note

- Sending this command does not change anything for touch fields already defined.
- The default value for threshold is 8. It will be automatically set to default on startup.

**Response:** [ACK]

### **Example**

### \iTSM\20

Movement reports are sent every time the touch events moves by 20 pixels in any direction.

Not supported by: DPC3020, DPC2060, DPC10xx

#### See also:

<u>Touch Screen Related Commands</u> <u>Enable/Disable Reporting Movements</u>

## **Enable/Disable Touch Field Queue**

\i T Q bool::on off

| Paramete<br>r | Туре | Range | Description                                               |
|---------------|------|-------|-----------------------------------------------------------|
| on_off        | bool | 0 1   | determines whether touch events are queued (1) or not (0) |

Enables or disables a queue buffering touch events during the execution of a non-interruptible macro (protected, make or break macros).

## Note

- After the macro is finished (and there are no bytes left to process in the input buffer), the queued events are evaluated.
- The default value for on off is 0. It will be automatically set to default on startup.

**Response:** [ACK]

### **Example**

## \iTQ\1

Enables the touch queue.

Not supported by: DPC3020, DPC2060, DPC10xx

#### See also:

Touch Screen Related Commands Create/Define Touch Field Execute Protected Macro Set Touch Field Make Macro Set Touch Field Break Macro

## **PCAP only: Start Demonstration Mode**

### by index:

\iff T v byte::mode word::timeout word::macro\_index

| Parameter   | Туре        | Range                          | Description                |
|-------------|-------------|--------------------------------|----------------------------|
| mode        | <u>byte</u> | 1                              | demo mode (for future use) |
| timeout     | word        | 0 65535                        | timeout in units of 10ms   |
| macro_index | word        | 0 max. macro index (-1 = none) | index of the macro         |

#### by name:

\iff T v byte::mode word::timeout by\_name::macro\_name

| Parameter  | Туре        | Range                      | Description                |
|------------|-------------|----------------------------|----------------------------|
| mode       | <u>byte</u> | 1                          | demo mode (for future use) |
| timeout    | word        | 0 65535                    | timeout in units of 10ms   |
| macro_name | by name     | ASCII chars (0x01<br>0xFF) | 0-terminated macro name    |

Starts a demonstration according to mode and jumps to the macro specified in  $macro\_index$  or  $macro\_name$  after the timeout.

### Note

- Any event on the touchscreen will reset the timeout period.
- All running animations are stopped (refer to LCD Graphics Commands).
- If the macro does not exist or one of the called commands returns an error, <code>[NACK]</code> is returned.
- When addressing by index, the macro offset (see <u>Set Macro Offset</u>) is taken into account.
- When addressing by name, the macro prefix (refer to <u>Set Macro Name Prefix</u>) and suffix (refer to <u>Set Macro Name Suffix</u>) are taken into account.
- Demonstration mode 1 is utilized by the "Fancy PCAP Touch Demo" (iLCD Manager XE -> File -> New -> Demos).

**Response:** [ACK]

# **Example**

### \iTv\1\D500\mReturn from Demo\0

Starts demonstration mode 1 and jumps to macro "Return from Demo" after 5 seconds of inactivity.

Not supported by: DPC3020, DPC2060, DPC10xx

#### See also:

**Touch Screen Related Commands** 

## **Input/Output Related Commands**

### **General Information about Inputs/Outputs**

The iLCD Controllers allow most port pins to be assigned as digital or analog inputs, outputs (pull down or push/pull) or keyboard columns via iLCD Manager XE. All commands referring to port pins below refer to the <u>logical port name</u>, not the physical port pin name.

This means the physical port pin "Keyboard column 3" may have the logical name e.g. "Output #9", so turning on this pin (= setting it to high when it is defined as a push/pull pin) can be done via the <a href="Set Output">Set Output</a> command like this:

#### \i I L S 09H 01H

When using the same port as a pull-down output port, sending the above command pulls the pin to low (making it "active") instead. Note that the Color iLCD Controllers can only source/sink 4mA. Please check the documentation for your particular board.

Find following commands in this chapter as well as in the corresponding category when using the parameter completion feature of iLCD Manager XE:

- Set Output
- Set Multiple Outputs
- Set Output Blink Frequency
- Set Relays On/Off/PWM
- Relays One Shot
- Enable/Disable Rotary Encoder Reporting
- Enable/Disable Keyboard
- Enable/Disable Keyboard Reporting
- Get Keyboard State
- Set Baud Rate
- Get Current Communication-Port
- <u>Disable Communication-Ports</u>
- Get Enabled Communication-Ports
- Get Inputs State
- Get ADC Value
- Set DAC Value

### **Set Output**

\i I L S byte::out\_no byte::mode

| Parameter Typ Range | Description |
|---------------------|-------------|
|---------------------|-------------|

| out_no | <u>byte</u> | 0 15 | output number to be turned on/off |
|--------|-------------|------|-----------------------------------|
| mode   | <u>byte</u> | 0 2  | mode to set                       |

This command is used for controlling outputs via the following modes:

| Mod<br>e | Description          |
|----------|----------------------|
| 0        | sets output to off   |
| 1        | sets output to on    |
| 2        | sets output to blink |

#### Note

- Multiple outputs can be controlled with the <u>Set Multiple Outputs</u> command.
- When the output is set to blink, the frequency can be adjusted with the <u>Set Output Blink Frequency</u> command.
- The startup values can be defined on the "Settings" page of iLCD Manager XE. All outputs will be automatically set to the startup value on startup and by the commands <a href="Reset All">Reset All</a> or <a href="Reboot Panel Controller">Reboot Panel Controller</a>.
- When trying to address an output port that is not defined as an output via iLCD Manager XE, the command is simply ignored; a <code>[NACK]</code> is returned then.

**Response:** [ACK]

## **Example**

## \iILS\3\2

After sending this command, output number 3 will blink (periodically toggles state after the interval specified by the blink frequency).

### See also:

Input/Output Related Commands
Set Multiple Outputs
Set Output Blink Frequency

# **Set Multiple Outputs**

\ilde{\lambda} I L s word::out\_mask word::blink\_mask

| Parameter  | Туре  | Range         | Description                                  |
|------------|-------|---------------|----------------------------------------------|
| out_mask   | wbits | 0x0000 0xFFFF | every set bit represents an output turned on |
| blink_mask | wbits | 0x0000 0xFFFF | every set bit represents a blinking output   |

Sets multiple outputs, similar to the <u>Set Output</u> command.

#### Note

• The two masks refer to bit addressed outputs. Where bit 0 refers to output #0, bit 15 to output #15.

- If pin is not previously defined as an output via iLCD Manager XE, setting this bit has no effect.
- The startup values can be defined on the "Settings" page of iLCD Manager XE. All outputs will be automatically set to the startup value on startup and by the commands <a href="Reset All">Reset All</a> or <a href="Reboot Panel Controller">Reboot Panel Controller</a>.

**Response:** [ACK]

## **Example**

### \ills\XA\X500

This turns on outputs #1 and #3 (0xA = Bin 0000 0000 1010) and sets outputs #8 and #10 (0x500 = Bin 0000 0101 0000 0000) to blink.

## See also:

Input/Output Related Commands
Set Output
Set Output Blink Frequency

## **Set Output Blink Frequency**

## \i I L F byte::period

| Parameter | Туре        | Range | Description                                |
|-----------|-------------|-------|--------------------------------------------|
| period    | <u>byte</u> | 1 255 | interval of state changes in units of 10ms |

Sets the blinking frequency for all outputs by defining the interval of state changes.

#### Note

- When an output is currently in blink mode (see <u>Set Output</u> and <u>Set Multiple Outputs</u>), the frequency changes immediately.
- The default value for period is 20, but can be modified on the "Settings" page of iLCD Manager XE. It will be automatically set to default on startup and by the commands Reset All or Reboot Panel Controller.
- The pin used must first be enabled using functions or the settings tab.

**Response:** [ACK]

## **Example**

### \iILF\25

This will set the blinking frequency to 2 Hertz (250ms on and 250ms off).

#### See also:

Input/Output Related Commands
Set Output
Set Multiple Outputs

## **Set Relays On/Off/PWM**

\i I R byte::relay\_no byte::mode

| Paramete<br>r | Туре        | Range | Description         |
|---------------|-------------|-------|---------------------|
| relay_no      | <u>byte</u> | 0 1   | number of the relay |
| mode          | <u>byte</u> | 0 2   | mode of the relay   |

Sets relay output relay\_no to one of the following values for mode:

| Mod<br>e | Description         |  |  |  |
|----------|---------------------|--|--|--|
| 0        | set relay off       |  |  |  |
| 1        | set relay on        |  |  |  |
| 2        | enable PWM on relay |  |  |  |

#### Note

- Setting mode to 2 enables the PWM 0 on relay output 0 or PWM 1 on relay output 1. (see Pulse Width Modulation (PWM) Related Commands).
- By default, both relay outputs are off. This can be modified on the "Settings" page of iLCD
  Manager XE. It will be automatically set to default on startup and by the commands Reset All
  or Reboot Panel Controller.

**Response:** [ACK]

## **Example**

### \iIR\0\2

Enables PWM 0 on relay output 0.

### See also:

<u>Input/Output Related Commands</u> <u>Pulse Width Modulation (PWM) Related Commands</u> <u>Relays One Shot</u>

# **Relays One Shot**

\i I r byte::relay\_no bool::on\_off word::time

| Paramete<br>r | Туре        | Range   | Description                                 |
|---------------|-------------|---------|---------------------------------------------|
| relay_no      | <u>byte</u> | 0 1     | number of the relay                         |
| on_off        | <u>byte</u> | 0 2     | mode of the relay                           |
| time          | word        | 0 65535 | period of the state change in units of 10ms |

Switches the specified relay for the given time to the specified mode:

| Mod<br>e | Description         |  |  |  |
|----------|---------------------|--|--|--|
| 0        | set relay off       |  |  |  |
| 1        | set relay on        |  |  |  |
| 2        | enable PWM on relay |  |  |  |

#### **Note**

- The maximum value for time is 65535 (0xFFFF), which will give a maximum one-shot duration of close to 11 minutes.
- The corresponding relay output pulses with the PWM signal according to <u>Pulse Width Modulation (PWM) Related Commands</u> instead of being statically switched on or off.

Response: [ACK]

## **Example**

## \iIr\1\1\D300

Turns relay number 1 on for 3 seconds.

#### See also:

<u>Input/Output Related Commands</u> <u>Set Relays On/Off/PWM</u>

## **Enable/Disable Rotary Encoder Reporting**

\i I E bool::on\_off

| Paramete<br>r | Туре        | Rang<br>e | Description                                                          |  |
|---------------|-------------|-----------|----------------------------------------------------------------------|--|
| on_off        | <u>bool</u> | 0 1       | determines whether rotary encoder events are reported (1) or not (0) |  |

Enables or disables the reporting of rotary encoder events (refer to Rotary Encoder Turn).

#### Note

• The default value for on\_off is 1. It will be automatically set to default on startup and by the commands Reset All or Reboot Panel Controller.

**Response:** [ACK]

### **Example**

#### \iIE\0

Disables the reporting of rotary encoder events.

Not supported by: DPC3020, DPC2060, DPC10xx

See also:

**Rotary Encoder Turn** 

## **Enable/Disable Keyboard**

i I K E bool::on off

| Parameter | Typ<br>e    | Range | Description                                      |
|-----------|-------------|-------|--------------------------------------------------|
| on_off    | <u>bool</u> | 0 1   | determines whether keyboard is on (1) or off (0) |

Enables or disables keyboard scanning.

#### Note

- When keyboard scanning is disabled, reading the keyboard state will return the same result as if no key is pressed (see <u>Get Keyboard State</u>).
- Enabling/Disabling the keyboard does not change keyboard reporting (see <u>Enable/Disable Keyboard Reporting</u>), although a disabled keyboard will not report any keys.

The keyboard is enabled by the default. This can be changed on the "Settings" page of iLCD
Manager XE. It will be automatically set to default on startup and by the commands Reset All
or Reboot Panel Controller.

**Response:** [ACK]

**Example** 

\iIKE\0

Disables the keyboard.

See also:

Enable/Disable Keyboard Reporting

## **Enable/Disable Keyboard Reporting**

 $\setminus i$  I K R bool::on off

| Parameter | Туре        | Range | Description                                                |  |
|-----------|-------------|-------|------------------------------------------------------------|--|
| on_off    | <u>bool</u> | 0 1   | determines whether keyboard reporting is on (1) or off (0) |  |

Enables or disables keyboard reporting.

#### Note

- When keyboard reporting is on  $(on\_off = 1)$ , any key pressure and release gets reported (see Key Press/Release) automatically and any running macro is stopped.
- When the terminal mode (see <u>Terminal Mode</u>) is on, only the key itself gets reported when the key is pressed (this is what is expected from a standard ANSI terminal).
- Switching keyboard reporting off  $(on\_off = 0)$  avoids stopping macros.
- Keyboard reporting is enabled by the default. This can be changed on the "Settings" page of iLCD Manager XE. It will be automatically set to default on startup and by the commands Reset All or Reboot Panel Controller.

**Response:** [ACK]

**Example** 

\iIKR\1

Activates keyboard reporting.

See also:

<u>Key Press/Release</u> <u>Enable/Disable Keyboard</u>

<u>Terminal Mode</u> Go Terminal Mode

## **Get Keyboard State**

\i I K ?

Returns the state of all keys asynchronously.

#### Note

- When keyboard scanning is disabled, reading the keyboard state will always return 0x00 for all columns (see <a href="Enable/Disable Keyboard">Enable/Disable Keyboard</a>).
- Keyboard columns not having assigned a KeybCol # via iLCD Manager XE report all corresponding keys as not pressed.

```
Response [ACK] state_column_0 state_column_1 ... state_column_15 [ACK]
```

### **Response Example**

In column #3, the button connecting to row #0 is pressed. In column #5, the buttons connecting to rows #1 and #2 are pressed.

### See also:

Enable/Disable Keyboard Reporting

# **Set Baud Rate**

\i I B byte::port no long::baud

| Parameter | Туре        | Range                      | Description                  |
|-----------|-------------|----------------------------|------------------------------|
| port_no   | <u>byte</u> | 0 2 (0 = currently active) | serial port to be configured |
| baud      | long        | 300 921600                 | baud rate                    |

Sets the baud rate according to baud for the serial communication-port specified. A  $port\_no$  of 1 refers to Serial Port 0, a  $port\_no$  of 2 refers to Serial Port 1 (not enabled by default).

#### Note

• Although the baud rate is usually set via iLCD Manager XE, baud rates higher than 115200 can only be set via this command to prevent loss of communication on slower serial ports.

- Restarting the iLCD Controller with the <u>Reboot Panel Controller</u> command or via the reset pin causes the controller to start with the baud rate set via iLCD Manager XE.
- When using the value 0 for port\_no, the baud rate for the serial port currently in use is changed. If port\_no is 0 and the communication-port in use is not a serial port, the command is ignored although an [ACK] is returned.
- baud must have one of the following values: 300, 600, 1200, 2400, 4800, 9600, 19200, 38400, 57600, 115200, 230400, 460800, 921600

Response: [ACK]

## **Example**

## \iIB\0\L9600

Changes the baud rate for the currently used communication-port to 9600 baud.

#### See also:

Controlling the iLCD via USB

### **Get Current Communication-Port**

## <u>\i</u> I ? C

Returns the current communication-port in use.

| port_i<br>d | Description           |  |  |
|-------------|-----------------------|--|--|
| 01          | serial port 0         |  |  |
| 02          | serial port 1         |  |  |
| 03          | USB port              |  |  |
| 04          | I <sup>2</sup> C port |  |  |
| 05          | SPI port              |  |  |
| 06          | ethernet port         |  |  |

### **Response Example**

[ACK] [03] [ACK]

The current communication-port is the USB port.

See also:

Set Baud Rate Controlling Options

## **Enable/Disable Communication-Ports**

\i I C D bits::port mask word::timeout

| Parameter | Туре        | Range    | Description                    |
|-----------|-------------|----------|--------------------------------|
| port_mask | <u>bits</u> | Bits 1 6 | bitmask for communication-port |
| timeout   | word        | 0 65535  | timeout in units of 10ms       |

Disables the communication-ports that are 0-bits in the  $port\_mask$ . After the timeout period, all ports are enabled again. The bits of are defined as follows:

| Bi<br>t | Description           |  |  |  |
|---------|-----------------------|--|--|--|
| 1       | serial port 0         |  |  |  |
| 2       | serial port 1         |  |  |  |
| 3       | USB port              |  |  |  |
| 4       | I <sup>2</sup> C port |  |  |  |
| 5       | SPI port              |  |  |  |
| 6       | ethernet port         |  |  |  |

## Note

- Sending this command a second time will restart the timeout.
- Unused bits of the byte are ignored. Hence, all ports are disabled with a port\_mask of 0x0 and enabled with 0xFF.

**Response:** [ACK]

## **Example**

### \iICD\x76\D500

Disables the USB port for 5 seconds.

Not supported by: DPC3020, DPC2060, DPC10xx

### See also:

Controlling Options
Get Enabled Communication-Ports
Get Current Communication-Port

# **Get Enabled Communication-Ports**

### <u>\i</u> I C ?

Returns a port mask where a 0-bit means that the corresponding communication-port is currently disabled.

Response: [ACK] port\_mask [ACK]

| Bi<br>t | Description           |  |  |  |
|---------|-----------------------|--|--|--|
| 1       | serial port 0         |  |  |  |
| 2       | serial port 1         |  |  |  |
| 3       | USB port              |  |  |  |
| 4       | I <sup>2</sup> C port |  |  |  |
| 5       | SPI port              |  |  |  |
| 6       | ethernet port         |  |  |  |

## **Response Example**

[ACK] [08] [ACK]

Currently, all communication-ports except USB are disabled.

Not supported by: DPC3020, DPC2060, DPC10xx

See also:

Controlling Options
Disable Communication-Ports
Get Current Communication-Port

# **Get Inputs State**

<u>\i</u> I ? I

Returns the current state of all inputs in a bit mask.

#### **Note**

• The inputs are reported in a bit orientated manner, where bit 0 of state refers to Input #0 and bit 15 refers to Input #15.

• Undefined inputs are reported as low, pins defined as inputs but left unconnected (=floating) can have any value.

Response: [ACK] state [ACK]

| Parameter | Typ<br>e | Range         | Description                              |  |
|-----------|----------|---------------|------------------------------------------|--|
| state     | word     | 0x0000 0xFFFF | every set bit represents an active input |  |

#### **Response Example**

### [ACK] [02] [80] [ACK]

This response means that inputs #7 and #9 (0x280 = Bin 0000 0010 1000 0000) are currently active.

#### See also:

**Input/Output Related Commands** 

## **Get ADC Value**

#### \i I ? A byte::port

| Paramete<br>r | Туре        | Range | Description       |
|---------------|-------------|-------|-------------------|
| port          | <u>byte</u> | 0 3   | logical port name |

Returns the value of any of the 4 ADC (Analog Digital Converter) ports defined as "Analog In" in the "I/O Settings" section of iLCD Manager XE's "Settings" page.

#### Note

- The DPC3050's ADCs have a resolution of 12 bits, resulting in a value range of decimal 0 ...
   4095 (0xFFF) where 0 is an input voltage of 0V and 4095 is an input voltage of 3V or 3.3V, depending on the value of the supply voltage of the iLCD Controller.
- The DPC3080's ADCs have a resolution of 10 bits, resulting in a value range of decimal 0 ... 1023 (0x3FF) where 0 is an input voltage of 0V and 1023 is an input voltage of 3.3V, the value of the supply voltage of the iLCD Controller.
- The DPC3090's ADCs have a resolution of 12 bits, resulting in a value range of decimal 0 ... 4095 (0xFFF) where 0 is an input voltage of 0V and 4095 is an input voltage of 3.3V, the value of the supply voltage of the iLCD Controller.

Response: [ACK] value [ACK]

## **Response Example**

[ACK] [01] [A8] [ACK]

This response means the requested ADC currently has a value of 424 (0x1A8).

See also:

**Input/Output Related Commands** 

## **Set DAC Value**

\i I A word::value

| Parameter | Typ<br>e | Range  | Description      |
|-----------|----------|--------|------------------|
| value     | word     | 0 1023 | DAC output value |

This command is used to adjust the DAC output voltage to the specified value. When the system starts up the DAC is adjustet to the value 0.

#### Note

- The DAC has a resolution of 10 bits, resulting in a value range of decimal 0 ... 1023 (0x03FF). The decimal value 0 responds to an output voltage of 0V. The decimal value 1023 responds to an output voltage of 3.3V.
- The DAC is available for DCP3090 only.
- This command responds [NACK] if the "DAC Out" is not set within the "I/O Settings" tab.

**Response:** [ACK]

**Example** 

\iIA\D1023

See also:

<u>Input/Output Related Commands</u> <u>setDACValue</u>

### **MicroSD Card Related Commands**

A MicroSD card can be inserted in a card holder on the backside of any iLCD with DPC3080 controller or higher. The iLCD Controller supports low capacity cards as well as HC cards with FAT12, FAT16 and FAT32 filesystem. Long filenames are not supported, all filenames must be entered in 8.3 format and are case-insensitive when using characters between A-Z respectively a-z.

The NT Reserved Byte 0x0C of each file determines if the filename and extension are interpreted (and thus reported) lowercase. When creating files (refer to Open File and Make Directory), filename and extension are lowercase only if there are no uppercase characters in the corresponding string.

There is no drive letter to be used, every path has to be declared absolutely, "\" directory separators can not be used and are not allowed within filenames as well. Relative paths like "../xxx" and working directories are not supported.

Graphics and animations can be displayed directly from the MicroSD card (refer to <u>Display Local</u> Graphic and Load Animated Graphics).

When a card is inserted it is automatically mounted and ready for data storing and retrieving. When the card is removed, all files are closed and the card is dismounted. You should not remove a card while a file is open. Problems can arise when a file is open for writing, appending or when a file is truncated but not yet closed. When the card is removed in such a case the opened file could remain with wrong length or with garbage data appended to the file. Loss of data might occur as well. To prevent this, use the <a href="Unmount MicroSD Card">Unmount MicroSD Card</a> command before removing the card.

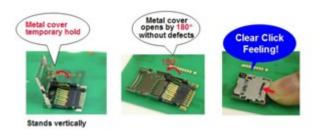

To insert a MicroSD card, slide the connector in the direction of the OPEN-arrow engraved in the metal plate and lift it. Insert the card with the contact area facing the board, then fold the connector back in and push carefully in the direction of the LOCK-arrow until it makes a click sound.

Not supported by: DPC3050, DPC3020, DPC2060, DPC10xx

Find following commands in this chapter as well as in the corresponding category when using the parameter completion feature of iLCD Manager XE:

- Request Disk Status
- Make Directory
- Get File Status
- Open Directory and Read First Entry
- Read Next Entry
- Delete File
- Open File
- Close File
- <u>Tell Position in File</u>
- Set Position in File
- Read File
- Read String from File
- Write File
- Write String to File
- Truncate File
- Write Application Data to Flash
- <u>Unmount MicroSD Card</u>
- Format MicroSD Card

## **Request Disk Status**

### \<u>i</u> S ?

Requests the free and total disk memory size in Megabyte.

Response: [ACK] free total [ACK]

| Paramete<br>r | Туре | Range              | Description        |
|---------------|------|--------------------|--------------------|
| free          | word | 0 total disk space | free memory in MB  |
| total         | word | 0 65535            | total memory in MB |

### **Response Example**

## [ACK] [02] [AA] [04] [00] [ACK]

This response means that the card has a total memory size of 1GB (0x400) and currently there are 628MB (0x2AA) free.

Not supported by: DPC3050, DPC3020, DPC2060, DPC10xx

## See also:

MicroSD Card Related Commands Get File Status Read File

## **Make Directory**

## \i S M string::dirname

| Parameter | Туре        | Range                     | Description                         |
|-----------|-------------|---------------------------|-------------------------------------|
| dirname   | <u>file</u> | DOS filename (8.3 format) | name of the directory to be created |

Creates a new directory depicted by path and name.

- Empty directories can be deleted just like normal files.
- dirname is a 0 terminated string as the name and path for the directory to be made.
- The name of the directory will be converted to uppercase as long as at least one uppercase letter is present.

**Response:** [ACK]

## **Example**

## \iSM/DIR1/DIR2\0

This will create the directory "DIR2" in directory "DIR1" which in turn is located in the root of the SD-Card. "DIR1" in this example must exist, otherwise an error is set and <code>[NACK]</code> is returned.

Not supported by: DPC3050, DPC3020, DPC2060, DPC10xx

### See also:

MicroSD Card Related Commands
Open Directory and Read First Entry
Open File
Write File
Delete File

## **Get File Status**

# \i S G string::filename

| Paramete<br>r | Туре        | Range                     | Description               |
|---------------|-------------|---------------------------|---------------------------|
| filename      | <u>file</u> | DOS filename (8.3 format) | name and path of the file |

Returns the status information of the file filename.

## Note

• dirname is a 0 terminated string as the name and path for the directory to be read.

Response: [ACK] status [ACK]

| Bytes    | Description                                          |  |  |
|----------|------------------------------------------------------|--|--|
| 0 3      | file size in bytes                                   |  |  |
| 4        | file attributes (refer to table below)               |  |  |
| 5 7      | modification date (see <u>Get Date</u> , no weekday) |  |  |
| 8 10     | modification time (see Get Time)                     |  |  |
| 11<br>22 | DOS filename (8.3 format) filled up with 0           |  |  |

# Bit Description

| 0 | write protected |  |
|---|-----------------|--|
| 1 | hidden          |  |
| 2 | system file     |  |
| 4 | directory       |  |
| 5 | archive         |  |

### **Example**

## \iSG/DIR/IMG00000.RII\0

This will read the status of "IMG00000.RII", which is located in "DIR" which in turn is located in the root of the SD-Card.

### **Response Example**

```
[ACK]
[00][00][96][CC]
[20]
[0C][07][0C]
[0C][24][0E]
IMG00000.RII
[ACK]
```

The requested file has a size of 38.604 bytes, has the archive attribute set, the modification date is July 12th, 2012 at 12:36:14 and the filename is IMG00000.RII.

Not supported by: DPC3050, DPC3020, DPC2060, DPC10xx

### See also:

MicroSD Card Related Commands
Open Directory and Read First Entry
Read Next Entry
Open File

## **Open Directory and Read First Entry**

# \i S F string::dirname

| Parameter | Typ<br>e    | Range                     | Description                   |
|-----------|-------------|---------------------------|-------------------------------|
| dirname   | <u>file</u> | DOS filename (8.3 format) | name of the directory to open |

Opens the directory depicted by dirname and read the file status of the first entry.

### **Note**

- If there are no entries in the directory, no data is sent and a <code>[NACK]</code> is returned.
- dirname is a 0 terminated string as the name and path for the directory to be read.

This command can be used to explore the file organization (also refer to Read Next Entry).

Response: [ACK] status [ACK]

| Bytes    | Description                                          |  |  |
|----------|------------------------------------------------------|--|--|
| 0 3      | file size in bytes                                   |  |  |
| 4        | file attributes (refer to table below)               |  |  |
| 5 7      | modification date (see <u>Get Date</u> , no weekday) |  |  |
| 8 10     | modification time (see Get Time)                     |  |  |
| 11<br>22 | DOS filename (8.3 format) filled up with 0           |  |  |

| Bit | Description     |  |
|-----|-----------------|--|
| 0   | write protected |  |
| 1   | hidden          |  |
| 2   | system file     |  |
| 4   | directory       |  |
| 5   | archive         |  |

## **Example**

## \iSF/DIR1/DIR2\0

This will open the directory "DIR2" which is located in "DIR1" which in turn is located in the root of the SD-Card and read the status of the first entry.

## **Response Example**

[ACK] [00] [00] [96] [CC] [20] [0C] [07] [0C] [0C] [24] [0E] IMG00000.RII [ACK]

The requested file has a size of 38.604 bytes, has the archive attribute set, the modification date is July 12th, 2012 at 12:36:14 and the filename is IMG00000.RII.

Not supported by: DPC3050, DPC3020, DPC2060, DPC10xx

# See also:

MicroSD Card Related Commands
Get File Status
Read Next Entry
Open File

## **Read Next Entry**

\i S N

Reads the status of the next entry in the directory prior specified by the command <u>Open Directory and Read First Entry.</u>

### Note

- If there are no more entries or no <u>Open Directory and Read First Entry</u> command was sent before, an error is set and <code>[NACK]</code> is returned.
- This command can be used to explore the file organization or to realize a slideshow from a folder which can be dynamically filled with graphic files

**Response:** [ACK] status [ACK]

| Bytes    | Description                                          |  |  |
|----------|------------------------------------------------------|--|--|
| 0 3      | file size in bytes                                   |  |  |
| 4        | file attributes (refer to table below)               |  |  |
| 5 7      | modification date (see <u>Get Date</u> , no weekday) |  |  |
| 8 10     | modification time (see <u>Get Time</u> )             |  |  |
| 11<br>22 | DOS filename (8.3 format) filled up with 0           |  |  |

| Bit | Description     |
|-----|-----------------|
| 0   | write protected |
| 1   | hidden          |
| 2   | system file     |
| 4   | directory       |
| 5   | archive         |

## **Example**

\iSF/DIR1\0 \iSN

Read the status of the next (in this case second) file in the directory ("DIR1") specified by the preceding command.

### **Response Example**

[ACK] [00] [00] [96] [CC] [20] [0C] [07] [0C] [0C] [24] [0E] IMG00000.RII [ACK]

The requested file has a size of 38.604 bytes, has the archive attribute set, the modification date is July 12th, 2012 at 12:36:14 and the filename is IMG00000.RII.

Not supported by: DPC3050, DPC3020, DPC2060, DPC10xx

#### See also:

MicroSD Card Related Commands
Get File Status
Open Directory and Read First Entry
Open File

## **Delete File**

### \i S K string::filename

| Para | ameter | Typ<br>e    | Range                     | Description                             |
|------|--------|-------------|---------------------------|-----------------------------------------|
| fil  | ename  | <u>file</u> | DOS filename (8.3 format) | name and path of the file to be deleted |

Deletes a file depicted by path and name via filename.

## Note

- Empty directories can be deleted just like normal files.
- filename is a 0 terminated string containing the name and path for the file to be deleted.

**Response:** [ACK]

## **Example**

## \iSK/DIR1/FILE1\0

This will delete the file "FILE1" in directory "DIR1" which in turn is located in the root of the SD-Card.

Not supported by: DPC3050, DPC3020, DPC2060, DPC10xx

#### See also:

MicroSD Card Related Commands
Make Directory
Open File
Close File
Write File

## **Open File**

\i S O byte::handle byte::mode string::filename

| Paramete<br>r | Туре        | Range                     | Description                           |
|---------------|-------------|---------------------------|---------------------------------------|
| handle        | <u>byte</u> | 0 3                       | unique identifier for the opened file |
| mode          | <u>byte</u> | ASCII: 'R', 'W', 'A'      | mode to open the file                 |
| filename      | <u>file</u> | DOS filename (8.3 format) | name and path of the file             |

Opens a file specified with filename from the SD card and assigns handle, according to the following values for mode:

| ASCII | Hex      | Description                                                                                                    |
|-------|----------|----------------------------------------------------------------------------------------------------|
| R     | 0x5<br>2 | Open file in read only mode.                                                                                                    |
| W     | 0x5<br>7 | Create file and set file pointer to 0. If the file already exists, it will be deleted and created anew.                                 |
| А     | 0x4<br>1 | The file will be opened or created for modifying or appending. The file pointer will be set after the last byte of the file by default. |

#### Note

- A maximum of 4 files can be opened at once.
- filename is a 0 terminated string describing the name and path for the file to be opened.
- If mode is other than 'R', 'W' or 'A', the file is opened in read only mode.
- All files have to be named in 8.3 format in order to be accessible.
- When creating a new file with this command, the filename as well as its extension will be converted to uppercase as long as at least one uppercase letter is present in the corresponding string.
- If you want to open an existing file to add data, the append mode (mode = A) has to be chosen. To edit the existing data you have to manually set the file pointer to the desired position (see <u>Set Position in File</u>).
- All opened files will automatically be closed by the commands <u>Reset All</u> or <u>Reboot Panel</u> Controller.

**Response:** [ACK]

## **Example**

## \iso\OR/DIR1/DIR2/BACKGR~1.RII\O

This will open the file "BACKGROUND.RII" in directory "DIR2" which in turn is located in the directory "DIR1", which is located in the root of the SD-Card. The file will be opened via the first handle (0) and be in read-only mode.

Not supported by: DPC3050, DPC3020, DPC2060, DPC10xx

## See also:

MicroSD Card Related Commands
Delete File
Close File
Write File
Make Directory

## **Close File**

# $\$ S C byte::handle

| Parameter | Туре        | Range | Description                       |
|-----------|-------------|-------|-----------------------------------|
| handle    | <u>byte</u> | 0 3   | unique identifier for opened file |

Closes a previously opened file with the ID handle.

**Response:** [ACK]

## **Example**

## \isc\1

Closes the file on the handle 1.

Not supported by: DPC3050, DPC3020, DPC2060, DPC10xx

See also:

MicroSD Card Related Commands
Open File
Delete File
Write File
Make Directory

## **Tell Position in File**

## \i S P byte::handle

| Parameter | Туре        | Range | Description                       |
|-----------|-------------|-------|-----------------------------------|
| handle    | <u>byte</u> | 0 3   | unique identifier for opened file |

Requests the current position of the file pointer in the file accessed via handle.

## Response

[ACK] position [ACK]

ParameterTypeRangeDescriptionpositionlong0 ... file sizecurrent position of the file pointer

## **Response Example**

## [ACK] [00] [0D] [B0] [F5] [ACK]

This response means that the file pointer is currently located at byte 897269 (0xDB0F5) of the specified file.

Not supported by: DPC3050, DPC3020, DPC2060, DPC10xx

See also:

MicroSD Card Related Commands Set Position in File Open File

## **Set Position in File**

### \i S S byte::handle long::position

| Paramete r Type |             | Range       | Description                         |
|-----------------|-------------|-------------|-------------------------------------|
| handle          | <u>byte</u> | 0 3         | unique identifier for opened file   |
| position        | long        | 0 file size | position of the pointer in the file |

Sets the current position of the file pointer in the file accessed via <code>handle</code>.

## Note

- When the file is open for writing (W or A as mode see Open File) and the new file position is beyond the end of file, the file is extended to the new position.
- The data in the extended area is undefined.

**Response:** [ACK]

## **Example**

### \iss\2\L100

Set the file pointer to byte 100 within the open file.

Not supported by: DPC3050, DPC3020, DPC2060, DPC10xx

#### See also:

MicroSD Card Related Commands Tell Position in File Open File

## **Read File**

\i S R byte::handle word::count

| Paramete<br>r | Туре        | Range      | Description                       |
|---------------|-------------|------------|-----------------------------------|
| handle        | <u>byte</u> | 0 3        | unique identifier for opened file |
| count         | word        | 0<br>65535 | bytes to read                     |

Reads count bytes from a previously opened file with ID handle from the current position of the file pointer (see <u>Set Position in File</u>).

### **Note**

- The requested number of bytes are returned as a byte stream.
- After the operation, the file pointer is set to the position after the last byte read.
- If the end of file is reached before all data is sent, the remaining bits are sent as zeroes followed by an <code>[ACK]</code>.
- When an end of file condition exists at the beginning of the read command, no data is sent at all, instead a <code>[NACK]</code> is sent and the error code is set to END\_OF\_FILE (see <a href="Error Codes">Error Codes</a>).
- When wanting to read all data from a file, read commands have to be issued until a [NACK] is returned. The error code END\_OF\_FILE should be checked then. Another approach is using the <u>Get File Status</u> command to request the filesize and then read the exact number of bytes.

Response: [ACK] data [ACK]

### **Example**

\iSO\2R/DIR1/FILE.EXT\0 \iSS\2\L25 \iSR\2\D4

Opens the file "FILE.EXT" in folder "DIR1" with handle 2 in read-only mode, sets the file pointer to position 25 and reads 4 bytes.

## **Response Example**

[ACK] [00] [01] [02] [03] [ACK]

The four bytes requested contain ascending values, the file pointer is moved after the last byte read (in this case position 29).

Not supported by: DPC3050, DPC3020, DPC2060, DPC10xx

See also:

MicroSD Card Related Commands
Read String from File
Tell Position in File
Set Position in File
Get File Status
Write File

# **Read String from File**

### \i S r byte::handle char::endchar

| Parameter Type |             | Range                  | Description                       |
|----------------|-------------|------------------------|-----------------------------------|
| byte           | handl<br>e  | 0 3                    | unique identifier for opened file |
| endchar        | <u>byte</u> | ASCII char (0x01 0xFF) | ending character to read up to    |

Reads string data from a previously opened file (same as Read File), but the number of bytes returned is determined by the byte value of endchar.

### Note

- Data is read until either the end character <code>endchar</code> is found or the end of file is reached. In the latter case, the end character is appended although it is not found in the file and a <code>[NACK]</code> is sent at the end of the response.
- The file pointer is then set to the byte after the last byte read.
- When end of file condition exists at the beginning of the read command, no data is sent at all, just a <code>[NACK]</code> is sent and the error code is set to <code>END\_OF\_FILE</code> (see <a href="Error Codes">Error Codes</a>).

Response: [ACK] data [ACK]

### **Example**

\iso\1A/CSV.TXT\0\isr\1;

Opens the file "CSV.TXT" in the root folder with handle 1 in append mode and reads data until a ';' character is found.

## **Response Example**

[ACK] 1, 2, 3, 4, 5; [ACK]

The file contains ascending ASCII values, the file pointer is moved after the last byte read (in this case position 10). In a comma separated text file, sending the same (second) command again would read the next line.

Not supported by: DPC3050, DPC3020, DPC2060, DPC10xx

### See also:

MicroSD Card Related Commands
Read File
Tell Position in File
Set Position in File
Get File Status
Write File

# **Write File**

\i S W byte::handle word::count byte::b0 ...

| Parameter | Туре         | Range        | Description                       |
|-----------|--------------|--------------|-----------------------------------|
| handle    | <u>byte</u>  | 0 3          | unique identifier for opened file |
| count     | word         | 0 65535      | number of bytes to write          |
| b0        | <u>bytes</u> | 0x00<br>0xFF | data bytes to be written          |

Writes count bytes to a previously opened file starting at the current file position.

### Note

- count describes the "raw" data bytes only, which means a quoted command introducer (OxAA) counts as one character.
- The file pointer is then set to the byte after the last byte written.
- When entering this command in iLCD Manager XE, the space character (0x20) has to be put in by its hex value or  $\slash s$ .

**Response:** [ACK]

### **Example**

\iSO\1Wtext.txt\0 \iSW\1\D12Hello\sWorld!\r \iSO\2Wbinary.bin\0 \iSW\2\D5\x1\x2\x3\x4\x5

This example writes "Hello World!" followed by a line break to the file "text.txt" and ascending hex values 1 through 5 to the file "binary.bin". Both files are located in the root folder of the SD card.

Not supported by: DPC3050, DPC3020, DPC2060, DPC10xx

### See also:

MicroSD Card Related Commands
Open File
Read File
Tell Position in File
Set Position in File
Get File Status

# **Write String to File**

\i S w byte::handle string::text string

| Parameter Type |             | Range                   | Description                       |
|----------------|-------------|-------------------------|-----------------------------------|
| handle         | <u>byte</u> | 0 3                     | unique identifier for opened file |
| text_string    | string      | ASCII chars (0x01 0xFF) | text string to be written         |

Writes data in form of text string to a previously opened file starting at the current file position.

## **Note**

- To terminate a string, a NULL character (  $\setminus O$ ) has to be placed.
- The number of bytes written is equal to the length of the string.
- The terminating 0-character is not written to the file.
- The file pointer is updated to the byte after the last byte written.

**Response:** [ACK]

## **Example**

## \iSw\OHello World!\O

Writes the string "Hello World!" to the file opened via handle 0.

Not supported by: DPC3050, DPC3020, DPC2060, DPC10xx

### See also:

MicroSD Card Related Commands
Open File
Read File
Read String from File
Tell Position in File

Set Position in File

**Get File Status** 

## **Truncate File**

## \i S T byte::handle

| Parameter | Туре        | Range | Description                       |
|-----------|-------------|-------|-----------------------------------|
| handle    | <u>byte</u> | 0 3   | unique identifier for opened file |

Truncates the file at the current file position.

## Note

The new end of file is set to the current position and all data beyond is lost.

**Response:** [ACK]

## **Example**

## \iST\1

Truncates the file opened via handle 1 at the current file position.

Not supported by: DPC3050, DPC3020, DPC2060, DPC10xx

#### See also:

MicroSD Card Related Commands Open File Set Position in File Tell Position in File

# **Write Application Data to Flash**

# \i S A bits::flags string::filename

| Paramete<br>r | Туре        | Range                     | Description                |
|---------------|-------------|---------------------------|----------------------------|
| flags         | <u>bits</u> | Bit 0, 1, 7               | flags for the flash update |
| filename      | <u>file</u> | DOS filename (8.3 format) | name and path of the file  |

This command allows to copy a raw flash file (\*.rid or \*.lcdp-rflash) from the MicroSD card to the internal flash memory of the iLCD Controller, whereat flags consists of the following options:

| Bi<br>t | Description |
|---------|-------------|
| 0       | no reboot   |

| 1 | no verification |
|---|-----------------|
| 7 | verbose mode    |

#### Note

- Verbose mode enables the iLCD Controller to send progress information. It issues a "." character every 100kByte written and a "v" character when verifying is started.
- When setting bit 0 (no reboot) in £1ags, the new flash data is not accessible until the iLCD Controller is rebooted. Until then, only a basic flash setup is available.
- To create a raw flash file, use the "Export" feature on the "File" page of iLCD Manager XE.
- The corresponding Java method for this command is <u>writeApplicationDataToFlash()</u> (part of the class <u>General</u>).

**Response:** [ACK]

# **Example**

## \iSA\x1/DIR1/BACKUP 4.RID\0

This example will copy the file "BACKUP\_4.RID" from the directory "DIR1" to the internal flash memory without rebooting.

Not supported by: DPC3050, DPC3020, DPC2060, DPC10xx

## See also:

MicroSD Card Related Commands Request Disk Status Open Directory and Read First Entry Unmount MicroSD Card

## **Unmount MicroSD Card**

# <u>∖i</u> S U

Closes all files and safely removes the MicroSD card at runtime.

### Note

• If animated graphics stored on the card are loaded into an animation control location and running, the fetching of the next frame will reconnect the card immediately.

**Response:** [ACK]

### **Example**

### \iSU

Unmounts the MicroSD card.

Not supported by: DPC3050, DPC3020, DPC2060, DPC10xx

See also:

MicroSD Card Related Commands Request Disk Status java.io.File.unmount

# **Format MicroSD Card**

i S f =

Formats the memory card. All data on the memory card will be deleted.

**Response:** [ACK]

**Example** 

\iSf=

Formats the MicroSD card.

Not supported by: DPC3080, DPC3050, DPC3020, DPC2060, DPC10xx

See also:

MicroSD Card Related Commands Request Disk Status java.io.File.format

# **Time/Date Related Commands**

When the real time clock (RTC) is backed up via a battery (either on-board or external) during power loss, the RTC counts the time/date information even without any supply voltage applied. Leap years are handled automatically.

Find following commands in this chapter as well as in the category "Input/Output..." when using the parameter completion feature of iLCD Manager XE:

- Set Time
- Get Time
- Set Date
- Get Date

# **Set Time**

# \i I T byte::hour byte::minute byte::second

| Paramete<br>r | Туре        | Rang<br>e | Description          |
|---------------|-------------|-----------|----------------------|
| hour          | <u>byte</u> | 0 23      | hour of the clock    |
| minute        | <u>byte</u> | 0 59      | minutes of the clock |
| second        | <u>byte</u> | 0 59      | seconds of the clock |

Sets the time of the real time clock.

**Response:** [ACK]

**Example** 

\iIT\14\15\32

Sets the clock to 14:15:32.

See also:

Get Time Set Date

# **Get Time**

<u>\i</u> I ? T

Gets the current time of the real time clock.

**Response:** [ACK] hour minute second [ACK]

| Paramete<br>r | Туре        | Rang<br>e | Description          |
|---------------|-------------|-----------|----------------------|
| hour          | <u>byte</u> | 0 23      | hour of the clock    |
| minute        | <u>byte</u> | 0 59      | minutes of the clock |
| second        | <u>byte</u> | 0 59      | seconds of the clock |

## **Response Example**

[ACK] [0A] [20] [10] [ACK]

The time is 10:32:16.

**Note** 

See also:

Set Time Get Date

# **Set Date**

\iff I D byte::year byte::month byte::day byte::weekday

| Paramete<br>r | Туре        | Range | Description                         |
|---------------|-------------|-------|-------------------------------------|
| year          | <u>byte</u> | 0 99  | year 2000 2099                      |
| month         | <u>byte</u> | 1 12  | month                               |
| day           | <u>byte</u> | 1 31  | day                                 |
| weekday       | <u>byte</u> | 0 6   | weekday as numerical representation |

Sets the date of the real time clock.

#### Note

- There is no connection between the actual date and the value weekday. It is simply incremented every day, so it's up to the user to assign a weekday format.
- When automatically storing graphics on the MicroSD card, iLCD Manager XE sets the date where a weekday of 0 means Sunday.

**Response:** [ACK]

**Example** 

## \iID\12\3\15\4

Sets the date to march 15th, 2012 and assigns 4 to the weekday.

See also:

Get Date Set Time

## **Get Date**

\i I ? D

Returns the date of the real time clock.

### Note

• There is no connection between the actual date and the value weekday. It is simply incremented every day, so it's up to the user to assign a weekday format.

• When automatically storing graphics on the MicroSD card, iLCD Manager XE sets the date where a weekday of 0 means Sunday.

Response: [ACK] year month day weekday [ACK]

| Paramete<br>r | Туре        | Range | Description                         |
|---------------|-------------|-------|-------------------------------------|
| year          | <u>byte</u> | 0 99  | year 2000 2099                      |
| month         | <u>byte</u> | 1 12  | month                               |
| day           | <u>byte</u> | 1 31  | day                                 |
| weekday       | <u>byte</u> | 0 6   | weekday as numerical representation |

## **Response Example**

[ACK] [OC] [O6] [18] [O3] [ACK]

The date is June 18th, 2012 and the weekday is 3 (meaning Wednesday when automatically set by iLCD Manager XE).

Note

See also:

Set Date Get Time

# **Pulse Width Modulation (PWM) Related Commands**

The iLCD Controllers can control the two relay outputs via two internal separate pulse-width modulation circuits too. This allows driving a speaker or buzzer via relay output 0 to produce a sound like mobile phone's ring tones (use macros to control the sequences of different tone heights and durations). Using a simple R/C filter on any of the two relay outputs can allow the output of a controllable analog voltage as well.

Relay output 1 can use the fixed frequency (1.0 kHz) PWM 1 with variable duty cycle only, relay output 0 can be controlled via PWM 0. The frequency of PWM 0 can be set between 1 Hz and 1 MHz with exception of DPM5050 controller which can be adjusted from 20 Hz to 1 MHz.

Find following commands in this chapter as well as in the category "Input/Output..." when using the parameter completion feature of iLCD Manager XE:

Set PWM #0

## Set PWM #1

## Set PWM #0

## \i I P long::freq word::duty cycle

| Parameter  | Туре | Range     | Description                  |
|------------|------|-----------|------------------------------|
| freq¹      | long | 1 1000000 | frequency in Hertz           |
| duty_cycle | word | 1 9999    | duty cycle in units of 0.01% |

Configures the PWM 0 (on relay output 0) with the specified parameters.

## Note

- Relay output 0 has to be set to PWM mode for this setting to become relevant (see <u>Set Relays On/Off/PWM</u>).
- On startup <code>duty\_cycle</code> is set to 50% (5000) duty cycle automatically.
- ¹ DPM5050 is adjustable from 20 Hz to 1 MHz. [NACK] will be returned if a smaller or a
  greater value is applied.

**Response:** [ACK]

### **Example**

## \iIP\0\L500\D8000

After sending this command, the PWM 0 on relay output 0 is running with 500 Hertz and a duty cycle of 80%. The resulting signal will have a rising edge every 2ms (1/500Hz = 0.002s) and stay high for 1.6ms (80% of 2ms).

## See also:

## Set PWM #1

Pulse Width Modulation (PWM) Related Commands

## Set PWM #1

## \i I P word::duty cycle

| Parameter  | Туре | Range     | Description                  |
|------------|------|-----------|------------------------------|
| duty_cycle | word | 1<br>9999 | duty cycle in units of 0.01% |

Configures the PWM 1 (on relay output 1) with the specified duty cycle.

#### **Note**

- The PWM 1 has a fixed frequency of 1kHz.
- Relay output 1 has to be set to PWM mode for this setting to become relevant (see <u>Set Relays On/Off/PWM</u>).
- On startup duty cycle is set to 50% (5000) duty cycle automatically.

**Response:** [ACK]

### **Example**

### \iIP\1\D2000

After sending this command, the PWM 1 on relay output 1 is running with a duty cycle of 20%. The resulting signal will have a rising edge every 1 ms (1/1 kHz = 1 ms) and stay high for 0.2ms (20% of 1 ms).

### See also:

### Set PWM #0

Pulse Width Modulation (PWM) Related Commands

### **EEPROM Related Commands**

The DPC3090 iLCD Controller offers an on-chip EEPROM for user data. DPC3050 and DPC3080 controllers contain an EEPROM emulation behaving like a real EEPROM, which means that you can write any value into any memory location at any time. This is different to usual Flash memory behavior, which must be erased before overwriting a value. The only difference to a real EEPROM is that in rare cases, the write process may take up to one second due to organizational overhead. During this period no other commands can be carried out. For example, blinking outputs or animated graphics are stopped. Any data sent to the iLCD Controller during this period will be lost as well.

The EEPROM emulation on DPC3050 controllers provides 240 bytes and on DPC3080 496 byte of space; the DPC3090's EEPROM has a size of 4016 bytes. Only the first 9 values are used by the iLCD Controller itself, however these values can be freely written to. Any other location may be used for the controlling application to store and retrieve its private data which is kept, even after a power loss.

The 9 special values affect the default startup values for the LCD

| Locatio<br>n | Contents                | Range of Values | Reference               |
|--------------|-------------------------|-----------------|-------------------------|
| 0            | LCD Contrast            | 0 255           | Set LCD Contrast        |
| 1            | LCD Backlight Intensity | 0 15            | Set Backlight Intensity |
| 2            | LCD Backlight Mode      | 0 2             | Set Backlight Mode      |
| 3            | LCD Gamma Value         | 0 255           | Set LCD Gamma Value     |

and the (optional) PCAP touch screen

| Locatio<br>n | Contents               | Range of Values | Reference                   |
|--------------|------------------------|-----------------|-----------------------------|
| 4            | PCAP Number of Fingers | 1 5             | Set Number of Touch Fingers |
| 5            | PCAP Threshold         | 0 255           | iLCD Manager XE             |
| 6            | PCAP Gain              | 0 255           | iLCD Manager XE             |
| 7            | PCAP Offset            | 0 255           | iLCD Manager XE             |
| 8            | PCAP Checksum          | 0 255           | iLCD Manager XE             |

Although any value can be written to any location, the iLCD Controller will automatically restrict values to the corresponding range when retrieving data from the LCD (first 4) values of the EEPROM.

It is recommended to modify the PCAP values in the "Properties" window found on iLCD Manager XE's "Device" page, the checksum is then automatically calculated and written. If the checksum is not valid, factory default values are loaded at startup and written to EEPROM. To set the factory defaults manually, refer to Set PCAP Configuration to Factory Default. It is also possible to set the PCAP values with the Write EEPROM command. Therefore the PCAP Checksum is calculated with: Checksum = (byte) (NumberOfFingers + Threshold + Gain + Offset). All values have to be unsigned byte.

The 9 values mentioned above are restored from the EEPROM and the corresponding internal commands (e.g. for setting the backlight intensity) are carried out at startup (also when a Reboot Panel Controller is issued) and when a Reset All or a Reset All and Show Startup Graphic command is sent to the controller.

Please note that writing to the 9 special EEPROM locations via the <u>Write EEPROM</u> command does not call the associated command. The new settings will only become active upon startup. When you want to set something like the backlight intensity, use the appropriate command instead of – or in addition to – the <u>Write EEPROM</u> command.

Find following commands in this chapter as well as in the corresponding category when using the parameter completion feature of iLCD Manager XE:

- Get EEPROM Size
- Erase EEPROM
- Read EEPROM
- Write EEPROM
- Set PCAP Configuration to Factory Default

## **Get EEPROM Size**

<u>\i</u> E ?

Retrieves the size of the EEPROM in bytes.

**Response:** [ACK] eeprom\_size [ACK]

 Parameter
 Type
 Range
 Description

 eeprom size
 word
 EEPROM
 size of the EEPROM emulation

|  | size |  |
|--|------|--|
|--|------|--|

### **Response Example**

[ACK] [01] [F0] [ACK]

This response means that the EEPROM of the controller has a size of 496 (0x1F0) bytes.

See also:

EEPROM Related Commands Write EEPROM Read EEPROM

## **Erase EEPROM**

Erases the EEPROM.

### Note

- When the EEPROM is erased (all values are written to 0xFF) the 4 special locations (see <u>EEPROM Related Commands</u>) are loaded from the Flash data after the EEPROM has been formatted
- The appropriate values in the Flash memory are set via iLCD Manager XE.

Response: [ACK]

See also:

EEPROM Related Commands
Write EEPROM
Get EEPROM Size

## **Read EEPROM**

i E R word::address

| Paramete<br>r | Туре | Range             | Description                 |
|---------------|------|-------------------|-----------------------------|
| address       | word | 0 EEPROM size - 1 | address of the byte to read |

Reads the contents of the EEPROM at the location specified by <code>address</code>.

## **Note**

• The value is returned as <code>[ACK] value [ACK]</code>. Any location not previously written to will return 0xFF.

**Response:** [ACK]

## **Response Example**

## [ACK] [FF] [ACK]

This means that the EEPROM is written to its default value 0xFF and is therefore empty.

## See also:

EEPROM Related Commands Write EEPROM Get EEPROM Size

## **Write EEPROM**

\i E W word::address byte::data

| Parameter | Туре        | Range                | Description                     |
|-----------|-------------|----------------------|---------------------------------|
| address   | word        | 0 EEPROM size -<br>1 | address of the byte to write to |
| data      | <u>byte</u> | 0 255                | data to write                   |

Writes data to the EEPROM at the location specified by address.

## Note

- If there is a write error, an [EERR] (0x10) response instead of [ACK] is sent back. If you get this message, the controller usually cannot be used anymore due to excessive write accesses.
- The EEPROM section has a suggested life time of more than 1,000,000 write cycles.

**Response:** [ACK]

# **Example**

## \iEW\D23\5

Writes the value of 5 (data) into the EEPROM at location 23 (address).

#### See also:

EEPROM Related Commands
Read EEPROM
Get EEPROM Size

# **Set PCAP Configuration to Factory Default**

### <u>\i</u> E P D

Loads the factory default values for PCAP touch screens and writes them to the according EEPROM loactions.

### Note

• After this command is sent, the default values will be loaded at startup until modified (refer to <a href="EEPROM Related Commands">EEPROM Related Commands</a>).

**Response:** [ACK]

Not supported by: DPC3020, DPC2060, DPC10xx

See also:

**EEPROM Related Commands** 

## **Power/Watchdog Related Commands**

**General Information About Power/Watchdog Related Inputs/Outputs** 

The iLCD Controllers allow most port pins to be assigned as digital or analog inputs, outputs (pull down or push/pull) or keyboard columns via iLCD Manager XE. All commands referring to port pins below refer to the logical port name, not the physical port pin name.

The logical port names dealing with Power/Watchdog related Inputs/Outputs are as follows:

| Port Name | Inputs/Outputs                      |
|-----------|-------------------------------------|
| ARES      | watchdog reset output               |
| APWR      | PC power off output                 |
| ASPWR     | disconnect PC's power switch output |
| APSWI     | input from the PC's power switch    |

If a port function is not previously defined via iLCD Manager XE, the corresponding command is inactive. So, for example, when running the watchdog the ARES function must be assigned to a physical port pin via iLCD Manager XE to enable the pin to go high when the watchdog triggers.

Find following commands in this chapter as well as in the corresponding category when using the parameter completion feature of iLCD Manager XE:

- <u>Set Watchdog Interval</u>
- Feed Watchdog
- Shutdown (Power Off)
- Hard Shutdown (Long Power Off)
- Cancel Shutdown
- Get Power State
- Reset Motherboard
- Set Smart Power-Off Mode
- <u>Set Power-Off Notification On/Off</u>

## **Set Watchdog Interval**

### \i P W word::interval

| Parameter | Typ<br>e | Range   | Description               |
|-----------|----------|---------|---------------------------|
| interval  | word     | 0 65535 | interval in units of 10ms |

Sets the watchdog interval according to <code>interval</code>.

#### Note

- The maximum interval is 655.35 seconds (10.92 minutes).
- Setting the interval causes the current watchdog interval to be retriggered.
- An interval of 0 disables the watchdog.
- By default, the watchdog is disabled. Hence it will be automatically disabled on startup and by the commands Reset All or Reboot Panel Controller.
- If the PC fails to trigger the watchdog before its time is expired, the panel controller activates the port pin assigned to the ARES function for a certain time (the "Reset impulse" is 200ms by default, but can be modified on the "Settings" page of iLCD Manager XE), disables the watchdog and shows the watchdog reset message ("Watchdog Reset" by default, but can be modified on the "Settings" page of iLCD Manager XE) on the LCD display.
- If the watchdog-reset message is empty, no watchdog reset message is displayed. If no pin is assigned to the ARES port function, no hardware activity will be carried out on watchdog reset.

**Response:** [ACK]

### **Example**

## \iPW\D1000

Sets the watchdog interval to 10 seconds.

#### See also:

Power/Watchdog Related Commands Feed Watchdog Shutdown (Power Off)

# **Feed Watchdog**

\i P w

Resets the watchdog timer.

#### Note

- If the watchdog is enabled, feeding allows the application to further process another watchdog interval without pulling the reset line.
- If the watchdog is disabled this command does nothing although it is acknowledged by an <code>[ACK]</code> command.

**Response:** [ACK]

See also:

Power/Watchdog Related Commands Set Watchdog Interval

# **Shutdown (Power Off)**

 $\underline{\setminus i}$  P U =

Activates the port pin with function APWR assigned to for a short time. The "Power down impulse" is 200ms by default, but can be modified on the "Settings" page of iLCD Manager XE.

## **Note**

- If the shutdown message is empty, no shutdown message box is displayed.
- If no pin is assigned to the APWR port function, no hardware activity will be carried out on shutdown.
- The display shows the shutdown message box ("Shutting Down.." by default, but can be changed on the "Settings" page of iLCD Manager XE).
- The shutdown sequence is aborted by the command Reset All.
- The '=' (0x3D) character is used to avoid accidental triggering of the shutdown sequence.

**Response:** [ACK]

## **Example**

\iPU=

Starts the shutdown sequence of the controlling application.

See also:

Power/Watchdog Related Commands Hard Shutdown (Long Power Off)

## **Hard Shutdown (Long Power Off)**

i P u =

Activates the port pin with function APWR assigned to for a long period. The "Long power down" impulse is 5000ms by default, but can be modified on the "Settings" page of iLCD Manager XE.

### **Note**

- If the hard-shutdown message is empty, no shutdown message box is displayed.
- If no pin is assigned to the APWR port function, no hardware activity will be carried out on shutdown.
- The display shows the hard-shutdown message box ("Hard Shutdown" by default, but can be changed on the "Settings" page of iLCD Manager XE).
- The '=' (0x3D) character is used to avoid accidental triggering of the shutdown sequence.

**Response:** [ACK]

**Example** 

\iPu=

Triggers a hard shutdown of the controlling application.

See also:

<u>Power/Watchdog Related Commands</u> <u>Shutdown (Power Off)</u>

## **Cancel Shutdown**

<u>\i</u> P U C

Cancels shutdown sequence.

### Note

• This command deactivates the port pin with function APWR assigned to and does not wait for the PC's shutdown command anymore (when the power key was pressed before).

- The state of the LCD display and outputs remain unchanged
- Pressing the power down key after this command has been received triggers the power down sequence again.
- If no pin is assigned to the APWR port function, no hardware activity will be carried out.

**Response:** [ACK]

See also:

Power/Watchdog Related Commands Shutdown (Power Off)

## **Get Power State**

<u>\i</u> P ?

Returns the power state of the application.

## Note

• Bit 0 of state indicates the power key and bit 7 of state indicates a running power down sequence (only triggered when Smart Power was on at the time of the power key pressure). For more information about smart power mode see <a href="Set Smart Power-Off Mode">Set Smart Power-Off Mode</a>.

Response: [ACK] state [ACK]

| Parameter | Туре        | Range    | Description                    |
|-----------|-------------|----------|--------------------------------|
| state     | <u>bits</u> | Bit 0, 7 | power state of the application |

| Bit | Description                                        |  |  |  |
|-----|----------------------------------------------------|--|--|--|
| 0   | power key state pressed                            |  |  |  |
| 7   | power down sequence is running (Smart Power is on) |  |  |  |

## **Response Example**

[ACK] [80] [ACK]

This response means that the power key is not pressed and the power down sequence is running (Smart Power is on).

#### See also:

Power/Watchdog Related Commands
Set Smart Power-Off Mode
Set Power-Off Notification On/Off
Set Watchdog Interval

## **Reset Motherboard**

i P! =

Resets the motherboard of the controlling application.

#### Note

- This command disables the watchdog and activates the pin assigned to the ARES function for
  a certain period defined via iLCD Manager XE. Outputs and LCD display remain in the previous
  state, which means that if the customer should see a message and/or the outputs should
  have a certain state while rebooting the PC, the corresponding sequences have to be sent by
  the PC before triggering the reset sequence.
- The '=' (0x3D) character is used to avoid accidental triggering of the reset sequence.

**Response:** [ACK]

**Example** 

\iP!=

Resets the motherboard.

See also:

Power/Watchdog Related Commands

## **Set Smart Power-Off Mode**

\i P S bool::on off

| Parameter | Туре        | Rang<br>e | Description                                             |
|-----------|-------------|-----------|---------------------------------------------------------|
| on_off    | <u>bool</u> | 0 1       | determines whether smart power-off is on (1) or off (0) |

Enables or disables smart power-off functionality.

#### **Note**

• When smart power-off is on  $(on\_off = 1)$ , pressing the power switch does not activate the main board's power pin directly, but sends the sequence "\* [ACK]" to the PC only. The PC then has to carry out the corresponding power down sequence via software.

- This sequence is also sent when the power switch is pressed and power-off notification is on (see <u>Set Power-Off Notification On/Off</u>).
- When smart power-off is off  $(on\_off = 0)$  the power switch is directly connected to the main board's power pin.
- The default value for on\_off is 0. It will be automatically set to default on startup and by the commands Reset All or Reboot Panel Controller.

**Response:** [ACK]

# **Example**

## \iPS\1

Enables the smart power-off mode and transfers control over power management to the PC.

### See also:

Power/Watchdog Related Commands Get Power State

## **Set Power-Off Notification On/Off**

\i P N bool::on off

| Parameter | Typ<br>e    | Range | Description                                                      |
|-----------|-------------|-------|------------------------------------------------------------------|
| on_off    | <u>bool</u> | 0 1   | determines whether power-off notifications appear (1) or not (0) |

Enables or disables power switch notification.

### Note

- When the power switch is pressed, the sequence "\* [ACK]" is sent to the PC when the notification is on  $(on\_off = 1)$ . When the notification is off  $(on\_off = 0)$  the PC has to poll the status by the <u>Get Power State</u> command.
- Even when the notification is off, the shutdown sequence is sent when smart power-off is on (see <u>Set Smart Power-Off Mode</u>).
- The PC's power switch has to pull low the input pin with function APSWI assigned to.
- The default value for on\_off is 1, but can be modified on the "Settings" page of iLCD Manager XE. It will be automatically set to default on startup and by the commands Reset All or Reboot Panel Controller.

**Response:** [ACK]

### **Example**

## \iPN\0

This example deactivates power-off notifications.

#### See also:

<u>Power/Watchdog Related Commands</u> <u>Get Power State</u>

## **Extra Commands**

Find following commands in this chapter as well as in the corresponding category when using the parameter completion feature of iLCD Manager XE:

- Set Message Offset
- Set Graphic Offset
- Set Macro Offset
- Set Font Offset
- <u>Set Message Name Prefix</u>
- <u>Set Graphic Name Prefix</u>
- Set Macro Name Prefix
- Set Font Name Prefix
- Set Message Name Suffix
- Set Graphic Name Suffix
- Set Macro Name Suffix
- Set Font Name Suffix

## **Set Message Offset**

\i X O T word::offset

| Paramete<br>r | Туре | Range                         | Description                 |  |
|---------------|------|-------------------------------|-----------------------------|--|
| offset        | word | 0 max. text message index - 1 | offset of the message index |  |

Sets a message index offset (see Write Text Message).

- This functionality can be used to support multiple languages without conditional commands or macros. For example, if the messages for the English language are indexed 0 to 9 and for the German language 10 to 19, setting the Message Offset to 10 will automatically display the German messages instead of the corresponding English ones.
- When addressing text messages by name, a prefix or suffix can be used to realize language switching. (see <u>Set Message Name Prefix</u> or <u>Set Message Name Suffix</u>).

• The default value for <code>offset</code> is 0. It will be automatically set to default on startup and by the commands Reset All or Reboot Panel Controller if the "Extras on Reset" option on the "Settings" page of iLCD Manager XE is set to "Clear". Selecting "Keep" allows for using the reset commands without loosing e.g. the selected language. This setting is ignored in firmware versions < 3.02.

**Response:** [ACK]

## **Example**

\iXOT\D5
\iDt\D10

Sets the message offset to 5. The subsequently called command to write the message with index 10 will now put out the message with index 15 instead.

Not supported by: DPC3020, DPC2060, DPC10xx

#### See also:

Write Text Message
Draw Touch Field Text Message
Set Touch Field Text Message
Set Graphic Offset
Set Macro Offset
Set Font Offset

## **Set Graphic Offset**

 $\underline{\setminus i}$  X O G word::offset

| Paramete<br>r | Туре | Range                  | Description                 |
|---------------|------|------------------------|-----------------------------|
| offset        | word | 0 max. graphic index - | offset of the graphic index |

Sets an offset for the graphic index (see **Display Local Graphic**).

- This functionality can be used to support multiple languages without conditional commands or macros. For example, if the graphics for the English language are indexed 0 to 9 and for the German language 10 to 19, setting the Graphic Offset to 10 will automatically draw the German graphics instead of the corresponding English ones.
- When addressing graphics by name, a prefix or suffix can be used to realize language switching. (see Set Graphic Name Prefix or Set Graphic Name Suffix).
- The default value for offset is 0. It will be automatically set to default on startup and by the commands Reset All or Reboot Panel Controller if the "Extras on Reset" option on the "Settings" page of iLCD Manager XE is set to "Clear". Selecting "Keep" allows for using the

reset commands without loosing e.g. the selected language. This setting is ignored in firmware versions < 3.02.

**Response:** [ACK]

## **Example**

\iXOG\D10

\iG\D1

Sets the graphic offset to 10. The subsequently called command to draw the graphic with index 1 will now use the graphic with index 11 instead.

Not supported by: DPC3020, DPC2060, DPC10xx

### See also:

Display Local Graphic
Erase Animation Frame Area
Load Animated Graphics
Set Text/Graphic Orientation
Reset All
Set Message Offset
Set Macro Offset
Set Font Offset

## **Set Macro Offset**

\i X O O word::offset

| Parameter | Typ<br>e | Range                  | Description               |
|-----------|----------|------------------------|---------------------------|
| offset    | word     | 0 max. macro index - 1 | offset of the macro index |

Sets an offset for the macro index (see Execute Macro).

- This functionality can be used to support multiple languages without conditional commands or macros. For example, if the macros for the English language are indexed 0 to 9 and for the German language 10 to 19, setting the Macro Offset to 10 will automatically execute the German macros instead of the corresponding English ones.
- When addressing macros by name, a prefix or suffix can be used to realize language switching. (see <u>Set Macro Name Prefix</u> or <u>Set Macro Name Suffix</u>).
- The default value for offset is 0. It will be automatically set to default on startup and by the commands Reset All or Reboot Panel Controller if the "Extras on Reset" option on the "Settings" page of iLCD Manager XE is set to "Clear". Selecting "Keep" allows for using the reset commands without loosing e.g. the selected language. This setting is ignored in firmware versions < 3.02.

**Response:** [ACK]

## **Example**

\iXOO\D10 \iOE\D10

Sets the macro offset to 10. The subsequently called command to execute the macro with index 1 will now execute the macro with index 11 instead.

Not supported by: DPC3020, DPC2060, DPC10xx

#### See also:

Draw Touch Field Text Message
Set Touch Field Text Message
Execute Touch Break Macro
Execute Touch Make Macro
Set Touch Field Break Macro
Set Touch Field Make Macro
Jump to Macro
Reset All
Set Message Offset
Set Graphic Offset
Set Font Offset

### **Set Font Offset**

### \i X O F word::offset

| Parameter | Typ<br>e | Range                 | Description              |
|-----------|----------|-----------------------|--------------------------|
| offset    | word     | 0 max. font index - 1 | offset of the font index |

Sets an offset for the font index (see <u>Set Font</u>).

- This functionality can be used to support multiple languages without conditional commands or macros. For example, if the fonts for the English language are indexed 0 to 9 and for the German language 10 to 19, setting the Font Offset to 10 will automatically select the German fonts instead of the corresponding English ones.
- When addressing fonts by name, a prefix or suffix can be used to realize language switching. (see <u>Set Font Name Prefix</u> or <u>Set Font Name Suffix</u>).
- The default value for <code>offset</code> is 0. It will be automatically set to default on startup and by the commands Reset All or Reboot Panel Controller if the "Extras on Reset" option on the "Settings" page of iLCD Manager XE is set to "Clear". Selecting "Keep" allows for using the reset commands without loosing e.g. the selected language. This setting is ignored in firmware versions < 3.02.

**Response:** [ACK]

## **Example**

\iXOF\D3 \iAF\D1 \iDTHello World!\0

Sets the font offset to 3. The subsequently called command to select the font with index 1 will now set the font with index 4 instead.

Not supported by: DPC3020, DPC2060, DPC10xx

### See also:

Set Font
Write Text Message
Set Touch Field Text Message
Reset All
Set Message Offset
Set Graphic Offset
Set Macro Offset

### See also:

Set Message Offset

## **Set Message Name Prefix**

## \i X P T string::prefix

| Parameter | Туре   | Range                           | Description         |
|-----------|--------|---------------------------------|---------------------|
| prefix    | string | up to 4 ASCII chars (0x01 0xFF) | string to be prefix |

Sets a prefix of case-sensitive string characters, which will be put in front of any subsequently sent message name (see <u>Write Text Message</u>).

## Note

 This functionality can be used to support multiple languages without conditional commands or macros. For example, if the message names for the English language are prefixed with "en\_" and for the German language with "de\_", the command

\iDt\mmessage\0

would display the message "en\_message" or "de\_message", dependent on the prior defined message prefix.

• When addressing text messages by index, an offset can be used to realize language switching. (see Set Message Offset).

• Remove any previously set Message Name Prefix by entering an empty string as prefix:

#### \iXPT\0

• The default value for <code>prefix</code> is an empty string. It will be automatically set to default on startup and by the commands <code>Reset All</code> or <code>Reboot Panel Controller</code> if the "Extras on Reset" option on the "Settings" page of iLCD Manager XE is set to "Clear". Selecting "Keep" allows for using the reset commands without loosing e.g. the selected language. This setting is ignored in firmware versions < 3.02.

Response: [ACK]

#### **Example**

## \iXPTen\_\0

Set the message name prefix to "en\_" and will subsequently only call a message that start with these characters.

Not supported by: DPC3020, DPC2060, DPC10xx

#### See also:

Draw Touch Field Text Message
Set Touch Field Text Message
Get Text Message Extent
Write Text Message
Set Message Offset
Set Message Name Suffix
Set Graphic Name Prefix
Set Macro Name Prefix
Set Font Name Prefix

## **Set Graphic Name Prefix**

#### \i X P G string::prefix

| Parameter | Туре   | Range                           | Description         |
|-----------|--------|---------------------------------|---------------------|
| prefix    | string | up to 4 ASCII chars (0x01 0xFF) | string to be prefix |

Sets a prefix of case-sensitive string characters, which will be put in front of any subsequently sent graphic name (see <u>Display Local Graphic</u>).

#### **Note**

This functionality can be used to support multiple languages without conditional commands or macros. For example, if the graphic names for the English language are prefixed with "en\_" and for the German language with "de\_", the command

#### \iG\mgraphic\0

would display the graphic "en\_graphic" or "de\_graphic", dependent on the prior defined graphic prefix.

- When addressing graphics by index, an offset can be used to realize language switching (see Set Graphic Offset).
- Remove any previously set Graphic Name Prefix by entering an empty string as prefix:

#### \iXPG\0

• The default value for <code>prefix</code> is an empty string. It will be automatically set to default on startup and by the commands <code>Reset All</code> or <code>Reboot Panel Controller</code> if the "Extras on Reset" option on the "Settings" page of iLCD Manager XE is set to "Clear". Selecting "Keep" allows for using the reset commands without loosing e.g. the selected language. This setting is ignored in firmware versions < 3.02.

**Response:** [ACK]

## **Example**

## \iXPGen \0

Set the graphic name prefix to "en\_" and will subsequently only set graphics that start with these characters.

Not supported by: DPC3020, DPC2060, DPC10xx

See also:

Display Local Graphic
Load Animated Graphics
Set Message Offset
Set Graphic Name Suffix
Set Message Name Prefix
Set Macro Name Prefix
Set Font Name Prefix

## **Set Macro Name Prefix**

## <u>\i</u> X P O string::prefix

| Parameter | Туре   | Range                           | Description         |
|-----------|--------|---------------------------------|---------------------|
| prefix    | string | up to 4 ASCII chars (0x01 0xFF) | string to be prefix |

Sets a prefix of case-sensitive string characters, which will be put in front of any subsequently sent macro name.

#### **Note**

 This functionality can be used to support multiple languages without conditional commands or macros. For example, if the macro names for the English language are prefixed with "en\_" and for the German language with "de\_", the command

\iOE\mmacro\0

would execute macro "en\_macro" or "de\_macro", dependent on the prior defined macro prefix.

- When addressing macros by index, an offset can be used to realize language switching. (see Set Macro Offset).
- Remove any previously set Macro Name Prefix by entering an empty string as prefix:

\iXPO\0

• The default value for <code>prefix</code> is an empty string. It will be automatically set to default on startup and by the commands <code>Reset All</code> or <code>Reboot Panel Controller</code> if the "Extras on Reset" option on the "Settings" page of iLCD Manager XE is set to "Clear". Selecting "Keep" allows for using the reset commands without loosing e.g. the selected language. This setting is ignored in firmware versions < 3.02.

**Response:** [ACK]

## **Example**

#### \iXPOen \0

Set the macro name prefix to "en\_" and will subsequently only consider macros that start with these characters.

Not supported by: DPC3020, DPC2060, DPC10xx

#### See also:

<u>Draw Touch Field Text Message</u>

Set Touch Field Text Message

**Execute Macro** 

**Execute Touch Break Macro** 

Execute Touch Make Macro

Set Touch Field Break Macro

<u>Set Touch Field Make Macro</u>

Jump to Macro

Set Macro Offset

Set Macro Name Suffix

Set Message Name Prefix

Set Graphic Name Prefix

Set Font Name Prefix

## **Set Font Name Prefix**

## \i X P F string::prefix

| Parameter | Туре   | Range                           | Description         |
|-----------|--------|---------------------------------|---------------------|
| prefix    | string | up to 4 ASCII chars (0x01 0xFF) | string to be prefix |

Sets a prefix of case-sensitive string characters, which will be put in front of any subsequently sent font name (see <u>Set Font</u>).

#### **Note**

 This functionality can be used to support multiple languages without conditional commands or macros. For example, if the font names for the English language are prefixed with "en\_" and for the German language with "de\_", the command

## $\underline{\text{AF}_{m}}$ font0

would select the font "en\_font" or "de\_font", dependent on the prior defined font prefix.

- When addressing fonts by index, an offset can be used to realize language switching. (see <u>Set Font Offset</u>).
- Remove any previously set Font Name Prefix by entering an empty string as prefix:

#### \iXPF\0

• The default value for <code>prefix</code> is an empty string. It will be automatically set to default on startup and by the commands <code>Reset All</code> or <code>Reboot Panel Controller</code> if the "Extras on Reset" option on the "Settings" page of iLCD Manager XE is set to "Clear". Selecting "Keep" allows for using the reset commands without loosing e.g. the selected language. This setting is ignored in firmware versions < 3.02.

**Response:** [ACK]

#### **Example**

#### \iXPFen \0

Set the font name prefix to "en\_" and will subsequently only select fonts that start with these characters.

Not supported by: DPC3020, DPC2060, DPC10xx

See also:

Set Touch Field Text Message
Set Font
Get Text Message Extent
Write Text Message
Set Font Offset
Set Font Name Suffix
Set Message Name Prefix

Set Graphic Name Prefix Set Macro Name Prefix

## **Set Message Name Suffix**

#### \i X S T string::suffix

| Paramete<br>r | Туре   | Range                           | Description         |
|---------------|--------|---------------------------------|---------------------|
| suffix        | string | up to 4 ASCII chars (0x01 0xFF) | string to be suffix |

Sets a suffix of case-sensitive string characters, which will be put after any subsequently sent message name (see <u>Write Text Message</u>).

#### Note

 This functionality can be used to support multiple languages without conditional commands or macros. For example, if the message names for the English language are suffixed with "\_en" and for the German language with "\_de", the command

\iDt\mmessage\0

would display the message "message\_en" or "message\_de", dependent on the prior defined message suffix.

- When addressing text messages by index, an offset can be used to realize language switching. (see <u>Set Message Offset</u>).
- Remove any previously set Message Name Suffix by entering an empty string as <code>suffix</code>:

\iXST\0

• The default value for <code>suffix</code> is an empty string. It will be automatically set to default on startup and by the commands <code>Reset All</code> or <code>Reboot Panel Controller</code> if the "Extras on Reset" option on the "Settings" page of iLCD Manager XE is set to "Clear". Selecting "Keep" allows for using the reset commands without loosing e.g. the selected language. This setting is ignored in firmware versions < 3.02.

**Response:** [ACK]

## **Example**

#### \iXST en\0

Set the message name suffix to "\_en" and will subsequently only call a message that end with these characters.

Not supported by: DPC3020, DPC2060, DPC10xx

#### See also:

Draw Touch Field Text Message
Set Touch Field Text Message
Get Text Message Extent
Write Text Message
Set Message Offset
Set Message Name Prefix
Set Graphic Name Suffix
Set Macro Name Suffix
Set Font Name Suffix

Set Message Name Prefix
Set Message Offset
Write Text Message

# **Set Graphic Name Suffix**

## \i X S G string::suffix

| Paramete<br>r | Туре   | Range                           | Description         |
|---------------|--------|---------------------------------|---------------------|
| suffix        | string | up to 4 ASCII chars (0x01 0xFF) | string to be suffix |

Sets a suffix of case-sensitive string characters, which will be put after any subsequently sent graphic name (see <u>Display Local Graphic</u>).

#### Note

 This functionality can be used to support multiple languages without conditional commands or macros. For example, if the graphic names for the English language are suffixed with "\_en" and for the German language with "\_de", the command

#### \iG\mgraphic\0

would display the graphic "graphic\_en" or "graphic\_de", dependent on the prior defined graphic prefix.

- When addressing graphics by index, an offset can be used to realize language switching. (see Set Graphic Offset).
- Remove any previously set Graphic Name Suffix by entering an empty string as suffix:

#### \iXSG\0

• The default value for <code>suffix</code> is an empty string. It will be automatically set to default on startup and by the commands <code>Reset All</code> or <code>Reboot Panel Controller</code> if the "Extras on Reset" option on the "Settings" page of iLCD Manager XE is set to "Clear". Selecting "Keep" allows for using the reset commands without loosing e.g. the selected language. This setting is ignored in firmware versions < 3.02.

**Response:** [ACK]

## **Example**

## \iXSG en\0

Set the graphic name suffix to "\_en" and will subsequently only use graphics that end with these characters.

Not supported by: DPC3020, DPC2060, DPC10xx

#### See also:

Display Local Graphic
Load Animated Graphics
Set Graphic Offset
Set Graphic Name Prefix
Set Message Name Suffix
Set Macro Name Suffix
Set Font Name Suffix

## **Set Macro Name Suffix**

#### \i X S O string::suffix

| Paramete<br>r | Туре   | Range                           | Description         |
|---------------|--------|---------------------------------|---------------------|
| suffix        | string | up to 4 ASCII chars (0x01 0xFF) | string to be suffix |

Sets a suffix of case-sensitive string characters, which will be put after any subsequently sent macro name (see <u>Execute Macro</u>).

## Note

 This functionality can be used to support multiple languages without conditional commands or macros. For example, if the macro names for the English language are suffixed with "\_en" and for the German language with "\_de", the command

\iOE\mmacro\0

would execute macro "macro\_en" or "macro\_de", dependent on the prior defined macro prefix.

- When addressing macros by index, an offset can be used to realize language switching. (see Set Macro Offset).
- Remove any previously set Macro Name Suffix by entering an empty string as <code>suffix</code>:

 $\frac{i}{X}SO\0$ 

• The default value for <code>suffix</code> is an empty string. It will be automatically set to default on startup and by the commands <code>Reset All</code> or <code>Reboot Panel Controller</code> if the "Extras on Reset" option on the "Settings" page of iLCD Manager XE is set to "Clear". Selecting "Keep" allows for using the reset commands without loosing e.g. the selected language. This setting is ignored in firmware versions < 3.02.

Response: [ACK]

## **Example**

## \iXSO en\0

Set the macro name suffix to "\_en" and will subsequently only consider macros that end with these characters.

Not supported by: DPC3020, DPC2060, DPC10xx

#### See also:

Draw Touch Field Text Message

<u>Set Touch Field Text Message</u>

**Execute Macro** 

**Execute Touch Break Macro** 

Execute Touch Make Macro

Set Touch Field Break Macro

Set Touch Field Make Macro

Jump to Macro

Set Macro Offset

Set Macro Name Prefix

Set Message Name Suffix

Set Graphic Name Suffix

**Set Font Name Suffix** 

#### **Set Font Name Suffix**

#### \i X S F string::suffix

| Paramete<br>r | Туре   | Range                           | Description         |
|---------------|--------|---------------------------------|---------------------|
| suffix        | string | up to 4 ASCII chars (0x01 0xFF) | string to be suffix |

Sets a suffix of case-sensitive string characters, which will be put after any subsequently sent font name (see <u>Set Font</u>).

## Note

 This functionality can be used to support multiple languages without conditional commands or macros. For example, if the font names for the English language are suffixed with "\_en" and for the German language with "\_de", the command

#### $\underline{\text{AF}_{m}}$ font0

would select the font "font\_en" or "font\_de", dependent on the prior defined font prefix.

• When addressing fonts by index, an offset can be used to realize language switching. (see <u>Set Font Offset</u>).

Remove any previously set Font Name Suffix by entering an empty string as suffix:

#### \iXSF\0

• The default value for <code>suffix</code> is an empty string. It will be automatically set to default on startup and by the commands <code>Reset All</code> or <code>Reboot Panel Controller</code> if the "Extras on Reset" option on the "Settings" page of iLCD Manager XE is set to "Clear". Selecting "Keep" allows for using the reset commands without loosing e.g. the selected language. This setting is ignored in firmware versions < 3.02.

**Response:** [ACK]

#### **Example**

## \iXSF en\0

Set the font name suffix to "\_en" and will subsequently only set fonts that end with these characters.

Not supported by: DPC3020, DPC2060, DPC10xx

## See also:

Set Touch Field Text Message
Set Font
Get Text Message Extent
Write Text Message
Set Font Offset
Set Font Name Prefix
Set Message Name Suffix
Set Graphic Name Suffix
Set Macro Name Suffix

# **Data Sent by the iLCD Controller**

The responses to commands are described in the corresponding <u>Command Description</u>. In some cases the iLCD Controller sends spontaneous data, these events will be described in the following chapters:

- Startup
- Power Key Pressed
- <u>Calibrate Touch Screen Done</u>
- <u>Key Press/Release</u>
- Rotary Encoder Turn
- Touch Field Press/Release
- Touch Field Press/Release + Coordinate of Event
- Moving Coordinate of Touch Field Press

## **Startup**

# [ACK]

At startup, the panel controller sends the above message to the default communications port if sending the startup message is activated on the "Settings" page of iLCD Manager XE. This is also true if the controller has been rebooted by the <u>Reboot Panel Controller</u> command.

# **Power Key Pressed**

\* [ACK]

This sequence is sent when the power key is pressed and the power-off notification is turned on independently if smart power is on or off. If smart power is on and the PC does not react within 5 seconds (can be overwritten via iLCD Manager XE) a reset followed by a hard power down is started. Within this 5 seconds the \* <code>[ACK]</code> sequence is repeated every second. When smart power is off, the sequence is sent only once per power key press.

See also:

<u>Set Smart Power-Off Mode</u> <u>Set Power-Off Notification On/Off</u>

## **Calibrate Touch Screen Done**

This sequence is sent after successful touch screen calibration when it was activated via the <u>Calibrate Touch Screen and Report</u> command:

T [ACK]

If the calibration fails, the following sequence is sent:

T [NACK]

See also:

Calibrate Touch Screen and Report

## **Key Press/Release**

When keyboard reporting is on (see at <u>Enable/Disable Keyboard Reporting</u>), the pressing of a key is indicated by

K key char [ACK]

and the key release is reported as

k key char [ACK]

where key char is the character assigned to the key via iLCD Manager XE.

See also:

Enable/Disable Keyboard

# **Rotary Encoder Turn**

When an incremental rotary encoder is connected and activated in iLCD Manager XE, any turn is reported via the interface as follows

I detents [ACK]

where <code>detents</code> is a signed byte value indicating the turned detents of clockwise (positive value) or counter-clockwise (negative value) motion. The single detents are accumulated and reported after the time specified by "Report after" on the "Settings" page of iLCD Manager XE.

Reporting rotary encoder events can be disabled by the command <u>Enable/Disable Rotary Encoder Reporting</u>.

See also:

Enable/Disable Rotary Encoder Reporting

## **Touch Field Press/Release**

When a previously defined touch field (see <u>Create/Define Touch Field</u>) is pressed/released, the press of a field is indicated by

K key\_char [ACK]

and the release is reported as follows

k key char [ACK]

where key char is the non-zero character assigned to the touch field previously defined.

Reporting press/release events of touch fields with a  $k \in y$  other than zero can be disabled by the command Enable/Disable Touch Field Reporting.

#### **Multi Touch**

When more than one touch points are evaluated simultaneously, a point ID is appended to the report for make

```
K key char point id [ACK]
```

as well as for break events:

```
k key char point id [ACK]
```

where point id is a unique ID automatically assigned to the touch point (finger).

The number of concurrently reported touch points can be set by the command <u>Set Number of Touch Points</u>.

#### See also:

Create/Define Touch Field
Enable/Disable Touch Field Reporting
Set Number of Touch Points
Touch Field Press/Release + Coordinate of Event

## **Touch Field Press/Release + Coordinate of Event**

When a previously defined touch field (see <u>Create/Define Touch Field</u>) is pressed/released, and the reporting of the coordinates is switched on via <u>Enable/Disable Reporting Touch-Coordinates</u>, the press of a field is indicated by

```
K key char ev coord x ev coord y [ACK]
```

and the release is reported as follows

```
k key_char ev_coord_x ev_coord_y [ACK]
```

 $key\_char$  is the non-zero character assigned to the touch field previously defined and  $ev\_coord\_x$  /  $ev\_coord\_y$  is the coordinate where the event took place relative to the upper left corner of the corresponding touch field.

#### **Multi Touch**

When more than one touch point are evaluated simultaneously, a point ID is inserted to the report for make

```
K key char point_id ev coord x ev coord y [ACK]
```

as well as for break events:

```
k key_char point_id ev_coord_x ev_coord_y [ACK]
```

where point id is a unique ID automatically assigned to the touch point (finger).

The number of concurrently reported touch points can be set by the command <u>Set Number of Touch</u> Points.

#### **Note**

 The coordinate value may become negative when the touch field is released. The minimum / maximum coordinate value being reported can even fall outside the physical screen by one pixel when converted to absolute coordinates.

#### See also:

<u>Create/Define Touch Field</u> <u>Enable/Disable Reporting Touch-Coordinates</u>

# **Moving Coordinate of Touch Field Press**

When a previously defined touch field (see <u>Create/Define Touch Field</u>) is pressed and the location of the press is changed, and the reporting of the movements is switched on via <u>Enable/Disable Reporting Movements</u>, the movement is indicated by

```
M key_char ev_coord_x ev_coord_y [ACK]
```

where  $key\_char$  is the non-zero character assigned to the touch field previously defined and  $ev\_coord\_x$  /  $ev\_coord\_y$  is the coordinate of press relatively to the upper left corner of the corresponding touch field.

#### **Multi Touch**

When more than one touch point are evaluated simultaneously, a point ID is appended to the movement reports

```
M key_char point_id ev_coord_x ev_coord_y [ACK]
```

where point id is a unique ID automatically assigned to the touch point (finger).

The number of concurrently reported touch points can be set by the command <u>Set Number of Touch Points</u>.

#### Note

- The coordinate may turn negative. The minimum / maximum coordinate values which can be reported can even fall outside the physical screen by one pixel when converted to absolute coordinates.
- The distance threshold for movement reports can be modified with the command <u>Set</u> <u>Threshold for Movement Reporting</u>.

## See also:

Create/Define Touch Field
Enable/Disable Reporting Movements
Set Threshold for Movement Reporting

## **Error Codes**

Whenever a command returns unsuccessfully an error code can be retrieved by issuing the <u>Get Last Error Code</u> right after the command that returned a [NACK].

## Note

- The controller always returns the error code as Hex values which need to be calculated to decimal values.
- Keep in mind that some values are interpreted in iLCD Manager XE's "Response from iLCD" panel (see <u>Syntax used in iLCD Manager XE</u>)

| Hex<br>Value | Decimal<br>Value | INTERNAL                 | Description                                                                                                    |
|--------------|------------------|--------------------------|----------------------------------------------------------------------------------------------------|
| [00][C9]     | 201              | E_FF_NOT_READY           | SD-Card not ready or card missing                                                                                                    |
| [00][CA]     | 202              | E_FF_NO_FILE             | Could not find the file                                                                                                    |
| [00][CB]     | 203              | E_FF_NO_PATH             | Could not find the path                                                                                                    |
| [00][CC]     | 204              | E_FF_INVALID_NAME        | Invalid name in pathname or filename                                                                                                    |
| [00][CD]     | 205              | E_FF_INVALID_DRIVE       | Invalid drive – should not occur                                                                                                    |
| [00][CE]     | 206              | E_FF_DENIED              | Action denied Writing to file which is open for read mode File cannot created due to same name directory File cannot created due to directory table or disk full |
| [00][CF]     | 207              | E_FF_EXIST               | The file is already existing                                                                                                    |
| [00][D0]     | 208              | E_FF_RW_ERROR            | The function failed due to a disk RW error or internal error                                                                                                    |
| [00][D1]     | 209              | E_FF_WRITE_PROTECTE<br>D | Open for write and disk is write protected                                                                                                    |
| [00][D2]     | 210              | E_FF_NOT_ENABLED         | The drive has no working area – should not occur                                                                                                    |
| [00][D3]     | 211              | E_FF_NO_FILESYSTEM       | There is no valid FAT filesystem on the disk                                                                                                    |
| [00][D4]     | 212              | E_FF_INVALID_OBJECT      | The file object is invalid – should not occur                                                                                                    |
| [00][D5]     | 213              | E_FF_MKFS_ABORTED        | Make directory aborted due to Disk size is too small Invalid parameter Wrong cluster size. This can occur when the number of clusters becomes around 0xFF7 or    |

|          |      |                    | 0xFFF7                                                              |
|----------|------|--------------------|---------------------------------------------------------------------|
| [00][D6] | 214  | E_FF_DISKFULL      | Disk is full                                                        |
| [00][E6] | 230  | E_SDC_PARAM        | Illegal parameter in command                                        |
| [00][E7] | 231  | E_SDC_OPEN         | The file is already open, when issuing an open command              |
| [00][E8] | 232  | E_SDC_NOPEN        | The file is not open                                                |
| [00][E9] | 233  | E_SDC_NODISK       | No card inserted                                                    |
| [00][EA] | 234  | E_SDC_EOF          | End of file already reached when starting read command              |
| [00][EB] | 235  | E_SDC_DIREND       | End of directory reached when reading first or next directory entry |
| [00][EC] | 236  | E_SDC_READ_FAIL    | An error occured during read access                                 |
| [03][E9] | 1001 | E_COMMAND          | Illegal command                                                     |
| [03][EA] | 1002 | E_X_OUT_OF_RANGE   | X coordinate out of range                                           |
| [03][EB] | 1003 | E_Y_OUT_OF_RANGE   | Y coordinate out of range                                           |
| [03][EC] | 1004 | E_NOT_BOOLEAN      | Parameter not boolean                                               |
| [03][ED] | 1005 | E_VAL_OUT_OF_RANGE | Value out of range                                                  |
| [03][EE] | 1006 | E_PARNOT_ZERO      | Parameter must not be zero                                          |
| [03][EF] | 1007 | E_W_OUT_OF_RANGE   | Width out of range                                                  |
| [03][F0] | 1008 | E_H_OUT_OF_RANGE   | Height out of range                                                 |
| [03][F1] | 1009 | E_LCD_NOFONT       | Font not found                                                      |
| [03][F2] | 1010 | E_FIXEDTEXT        | Text message does not exist                                         |
| [03][F3] | 1011 | E_GR_NOTFOUND      | Local graphic not found                                             |
| [03][F4] | 1012 | E_GR_INVTYPE       | Invalid graphic type specified                                      |
| [03][F5] | 1013 | E_GR_FRAMEIDX      | Invalid frame index specified                                       |
| [03][F6] | 1014 | E_GR_ANIMIDX       | Invalid animation control index specified                           |
| [03][F7] | 1015 | E_GR_ANIMASS       | Animation control index not assigned                                |
| [03][F8] | 1016 | E_IO_BAUDRATE      | Invalid baudrate specified                                          |
| [03][F9] | 1017 | E_IO_COMPORT       | Invalid com port specified                                          |
| [03][FA] | 1018 | E_IO_OUTPAR        | Output number out of range                                          |
| [03][FB] | 1019 | E_IO_OUTDEFINED    | Output output not defined                                           |
| [03][FC] | 1020 | E_IO_OUTMODE       | Invalid output mode                                                 |
| [03][FD] | 1021 | E_IO_ADCCHANNEL    | Adc channel out of range                                            |
| [03][FE] | 1022 | E_IO_ADCENABLE     | Adc channel not enabled                                             |
| [03][FF] | 1023 | E_IO_FREQU         | Frequency out of range                                              |
| [04][00] | 1024 | E_IO_DUTY          | Duty cycle out of range                                             |

| [04][01] | 1025 | E IO DEL NUMBED    | Polav number out of range                                   |
|----------|------|--------------------|-------------------------------------------------------------|
| [04][01] |      | E_IO_REL_NUMBER    | Relay number out of range                                   |
| [04][02] | 1026 | E_IO_REL_MODE      | Invalid relay mode specified                                |
| [04][03] | 1027 | E_IO_RTC_READ      | RTC read error                                              |
| [04][04] | 1028 | E_IO_RTC_WRITE     | RTC write error                                             |
| [04][05] | 1029 | E_IO_TM_HOUR       | Invalid hour specified                                      |
| [04][06] | 1030 | E_IO_TM_MINUTE     | Invalid minute specified                                    |
| [04][07] | 1031 | E_IO_TM_SECOND     | Invalid second specified                                    |
| [04][08] | 1032 | E_IO_DT_MONTH      | Invalid month specified                                     |
| [04][09] | 1033 | E_IO_DT_DAY        | Invalid day specified                                       |
| [04][0A] | 1034 | E_IO_DT_DAYOFWEEK  | Invalid day of week specified                               |
| [04][0B] | 1035 | E_TCH_OUT_OF_RANGE | Touch field index out of range                              |
| [04][0C] | 1036 | E_TCH_NOTCALIB     | Touch screen not calibrated                                 |
| [04][0D] | 1037 | E_TCH_ACTIVE       | Touch field is not active                                   |
| [04][0E] | 1038 | E_TCH_MAXFIELD     | Touch field index out of range                              |
| [04][0F] | 1039 | E_TCH_TEXT_NF      | Text message does not exist                                 |
| [04][10] | 1040 | E_MEM_OUT_OF_RANGE | Memory position out of range                                |
| [04][11] | 1041 | E_MEM_POS_EMPTY    | Memory position is empty                                    |
| [04][12] | 1042 | E_MEM_MAXCURSOR    | Cursor index out of range                                   |
| [04][13] | 1043 | E_MEM_CURSORNF     | Cursor memory index not assigned                            |
| [04][14] | 1044 | E_MAC_DEPTH        | Macro depth nesting exceeded                                |
| [04][15] | 1045 | E_MAC_NOT_FOUND    | Macro not found                                             |
| [04][16] | 1046 | E_FLSH_SETSECTOR   | Sector not found                                            |
| [04][17] | 1047 | E_FLSH_BLOCK       | NAND block out of range                                     |
| [04][18] | 1048 | E_FLSH_APPLADDR    | Illegal flash address specified                             |
| [04][19] | 1049 | E_EEP_ERASE        | EEPROM erase error                                          |
| [04][1A] | 1050 | E_EEP_MAXSIZE      | EEPROM address out of range                                 |
| [04][1B] | 1051 | E_VIEWP_INVALID    | Invalid viewport specified                                  |
| [04][20] | 1056 | E_MEM_BLOCKED      | Screen buffer is blocked for drawing or displaying          |
| [04][21] | 1057 | E_MEM_USED         | Screen buffer is not available for displaying               |
| [04][22] | 1058 | E_VIEWPORT         | Command not allowed in a viewport                           |
| [04][23] | 1059 | E_SCALEERR         | Command not allowed when scaling != 1                       |
| [04][24] | 1060 | E_RII_MD5          | Graphics header in flash does not match graphic data on SDC |
| [04][25] | 1061 | E_STR_TOO_LONG     | Input string exceeds maximum length                         |

| [04][B0] | 1200 | E_PF_TOOBIG        | File is too big to fit NAND flash                                 |
|----------|------|--------------------|-------------------------------------------------------------------|
| [04][B1] | 1201 | E_PF_INVALID_DATA  | Found invalid data in raw flash file                              |
| [04][B2] | 1202 | E_PF_INVALID_CNTRL | Data in raw flash file not applicable for current iLCD Controller |
| [04][B3] | 1203 | E_PF_N_INDEX_ERASE | Failed to erase NAND flash index                                  |
| [04][B4] | 1204 | E_PF_N_BLOCK_ERASE | Failed to erase NAND flash block                                  |
| [04][B5] | 1205 | E_PF_N_WRITE       | Failed to write data to NAND flash                                |
| [04][B6] | 1206 | E_PF_N_INDEX_WRITE | Failed to write index data to NAND flash                          |
| [04][B7] | 1207 | E_PF_VALIDATE      | Failed to validate written flash                                  |
| [04][BA] | 1210 | E_IO_TIMESET       | Invalid date or time specified                                    |
| [04][BB] | 1211 | E_GR_ORIENTATION   | Command not allowed when text/graphic rotated                     |
| [04][BC] | 1212 | E_GR_NO_CROP       | Cropping of animated graphics not allowed                         |

See also:

Get Last Error Code

# **Controlling Options**

iLCD panels can be controlled via RS232 (also RS422 and RS485), USB, SPI and I<sup>2</sup>C as well as TCP/IP using the optional Ethernet interface board.

However, use of the serial SPI and  $I^2C$  protocols is only recommended if there is no RS232 connection available. The RS232 is the fastest of the serial interfaces and is intended for communication between two equitable devices. SPI and  $I^2C$  on the other hand are master-slave protocols, hence the iLCD panel is not able to send data to the application unless actively queried. Therefore, responses and asynchronous data from the iLCD panel has to be polled or an additional wire must be used for signaling data availability.

It is possible to connect more than one of the interfaces simultaneously. Since all ports share a single input buffer, it must be ensured that the interfaces don't interrupt each other mid-command. The outgoing data is always sent to the port the last incoming byte was received from, switching is done as soon as a byte from another interface enters the input buffer.

The following chapters describe the different ways to control iLCD panels:

- Controlling the iLCD via I<sup>2</sup>C
- Controlling the iLCD via SPI
- Controlling the iLCD via USB
- Controlling the iLCD via Ethernet

## Controlling the iLCD via USB

The USB port of Color iLCD Controllers is implemented as a composited device consisting of a HID (Human Interface Device) and a WinUSB device. The HID part allows iLCD Controllers to be operated on any Windows operating system without having to install a special driver. The WinUSB driver offers a significantly increased transmission rate and is automatically installed with iLCD Manager XE.

A program - including the source code - for writing raw flash data files to an iLCD device can be found at <a href="http://www.demmel.com/download/ilcd/iloader.zip">http://www.demmel.com/download/ilcd/iloader.zip</a>. This program shows how to handle the USB port's HID driver to communicate with an iLCD device. It is written in standard C and can be easily adapted to other operating systems.

# **Controlling the iLCD via Serial Port**

The iLCD Controller has connections to the serial port's RX, TX, CTS, RTS and GND pin only; the RTS pin is ignored. Please note that the controlling application has to monitor the CTS pin to avoid overflowing the controller's buffer, which has a size of 128 characters for all iLCD Controllers up to DPC3050 and 1024 characters for DPC3080 and higher. The command Get Input Buffer Size can be used to request the size of the input buffer. Normally, all commands can be sent, even without monitoring the CTS pin when the application waits for the responding [ACK] character, but we recommend using the hardware handshake if possible. Most commands sent to the iLCD Controller will fit into this buffer. Exceptions are commands like Write Text, Write Scan Line or Write File, in which the length of the parameter is not limited. If no CTS monitoring is used, the user has to take care to break the data into smaller chunks and to wait for the [ACK] character after each block of data to avoid overflowing the input buffer.

When using RS-422 or RS-485 no monitoring of CTS is available therefore the user must take care not to allow the input buffer to be overrun. If a buffer overflow occurs, the controller finishes any currently running output sequence and then sends an OVR flag (0x19). This is not done when the communication runs via  $I^2C$ ; an extra special overrun bit is set in this case.

The serial port of the controlling application has to be set to the baud rate selected via iLCD Manager XE (initially 115200 baud), 8-bit, no parity and 1, 1.5 or 2 stop bits. When using the RS-422/RS-485 mode (only available on Serial Port 1), 2 stop bits <u>must</u> be selected to allow the controller to switch the transmitter off in time.

## Controlling the iLCD via SPI

An extra application note has been setup to learn about how to communicate with an iLCD Controller via SPI.

This document can be downloaded from the demmel products web site: SPI Application Note.pdf

There is also a local SPI Application Note.pdf version available, and can be found under the iLCD Manager XE installation path within the Documentation directory. Other useful pdf documents can be downloaded on the www.demmel.com/en/service/downloads.htm website.

## Controlling the iLCD via I<sup>2</sup>C

An extra application note has been setup to learn about how to communicate with an iLCD Controller via I<sup>2</sup>C.

This document can be downloaded from the demmel products web site: I2C Application Note.pdf

There is also a local  $I^2C$  Application Note.pdf version available, and can be found under the iLCD Manager XE installation path within the Documentation directory. Other useful pdf documents can be downloaded on the <a href="https://www.demmel.com/en/service/downloads.htm">www.demmel.com/en/service/downloads.htm</a> website.

# **Controlling the iLCD via Ethernet**

iLCDs with the DPC3080 controller and higher have the possibility to communicate via Ethernet with an additional Ethernet Interface-Board (DPA-TCPIP). iLCDs with DPC3050 or lower do not support Ethernet!

An extra application note has been setup to learn about how to communicate with an iLCD Controller via Ethernet.

This document can be downloaded from the demmel products web site: Ethernet Application Note.pdf

There is also a local <code>Ethernet Application Note.pdf</code> version available, and can be found under the iLCD Manager XE installation path within the <code>Documentation</code> directory. Other useful pdf documents can be downloaded on the <a href="https://www.demmel.com/en/service/downloads.htm">www.demmel.com/en/service/downloads.htm</a> website.

Not supported by: DPC3050, DPC3020, DPC2060, DPC10xx

## **Sample Source Code**

Two source code samples are available:

Sample one is a command line tool called iLoader to download raw flash data files created with iLCD Manager XE to the iLCD Controller. It is written in Standard C and shows how to generally send and receive data via the serial, USB and Ethernet port on the one hand and, on the other, can be integrated into an application to allow updating the flash data without having to use iLCD Manager XE. The sources compile under Borland's C++ Builder 5.0 and Linux but can easily be transferred to other operating systems and/or compilers. The sample code (including executables for Windows and Linux) can be found on the following location: <a href="http://www.demmel.com/download/ilcd/iloader.zip">http://www.demmel.com/download/ilcd/iloader.zip</a>.

Sample two shows how to operate the iLCD's I²C port. This sample code contains a "driver" file, which covers all I²C functions described under Controlling the iLCD via I²C. This file can be used without modification in most cases for your own application. The "main" file contains a very simple example to initialize the iLCD and to show text on the screen. Both files compile under Keil C for 8051 microcontroller at 12MHz but can be easily transferred to any other controller and/or compiler. The source code can be found at <a href="http://www.demmel.com/download/ilcd/i2c\_sample\_code.zip">http://www.demmel.com/download/ilcd/i2c\_sample\_code.zip</a>.

## Java

The integration of the *Java VM* allows to use the iLCD panel without external controller and makes it possible to take advantage of the computing power of the panel controller. See <u>Application Class</u> <u>Design</u> on how to implement a basic Java Application.

The environment for the implementation of a Java Application is fully integrated into the iLCD Manager XE. It provides all necessary features for editing, compiling and debugging a Java Program (see <u>Java IDE</u> for details), such as syntax highlighting, error highlighting, breakpoints, variable inspection, console I/O, call stack, source code outline, template insertion, code completion, global search.

Note that it is also possible to implement and debug a Java Application using the build in iLCD Simulator. Also check out the various Java samples via New - Browse for sample projects on the File Tab in the iLCD Manager XE.

Please note that the Java functionality is only available for panels with a DPC3090 controller.

- General Info
- Java IDE

Java programs can be started from within normal iLCD macros using the following commands. This is particularly useful if the Java program shall be started automatically on power-up.

- <u>Set Java Main Method Arguments</u>
- Start Java Binary
- Can Run Java

# **Packages**

## Platform API

For programming the iLCD panel *Java 1.1* including the usual packages *java.lang, java.io* and *java.util* can be used. Note that these packages are proprietary and there are some differences in comparison with a standard Java implementation.

Almost the full iLCD command set is still available via the package *ilcd*.

Communication interfaces such as I2C, SPI or UART can be accessed via the package comm.

- <u>comm</u>
- <u>hw</u>
- <u>ilcd</u>
- java.io
- java.lang
- java.util
- javax
- javax.events

## **General Info**

<u>Application Class Design</u> contains descriptions on how to implement a basic Java Application, with and without touch handling.

ANSI Support allows for cursor control, attribute settings, etc. using special ANSI sequences.

For information on how colors are represented see Color Values.

To make use of MicroSD card related methods see Class File.

## Overview

- Application Class Design
- ANSI Support
- <u>Color Values</u>
- Release Notes
- MicroSD

## **Application Class Design**

In order to use Java on an iLCD panel it's recommended to implement at least the following two classes:

- The Main Class containing the main () method.
- The Application Class implementing the abstract method OnUpdate().

Note that the main() method is the entry point of the program. The corresponding thread is called the main thread. There has to be exactly one class containing this method. If the Java App doesn't contain a Main Class yet, please mark the corresponding file in the Java App file tree via the right mouse click menu.

When enabling event handling (e.g. touch or keyboard events) an additional thread will be created to collect all occurring events. In this case it is required to extend the  $Application\ Class$  and call it's run() method. The run() method contains the central event loop of the Java program and makes sure that corresponding event listeners are called when an event occurs.

Find a detailed description how to design an application for the iLCD in the following chapters:

- How To Create a Basic Java Application
- How To Create A Java Application With Touch Handling

# **Application Class Design**

## **How To Create A Basic Java Application**

The following describes how to create a new Java application with automatically inserted class templates (also see <u>Application</u>).

## Create a new empty project

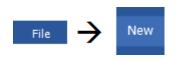

#### Create an empty project

Click on the File menu and select New in the iLCD Manager XE to open the configuration wizard.

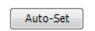

## Select a panel

There are several ways to select a panel in the next step. When an iLCD panel is connected to the computer the Auto-Set button can be pressed to select the panel currently in use. In case there is no panel available select an iLCD panel or iLCD controller.

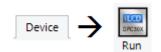

Furthermore, the iLCD Manager XE provides a simulator. Thus a Java project can be implemented without hardware. The Simulator is available on the "Device" ribbon. Simply click the Run button. You can also add this button to the Quick Access Toolbar in the upper left corner of the iLCD Manager XE.

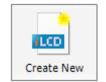

#### Create the new empty project

The  $Create\ New$  button can be clicked after the desired panel is selected.

## Add Java class files to the empty project

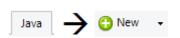

#### **Add Java class files**

To add a basic Java application to the iLCD project select New on the "Java" ribbon. Follow the dialogs to create two basic template classes, a Main Class and an Application Class. The files can be located anywhere, it's however recommended to keep all files in the same root folder.

Both java classes will be added to the newly created <code>Java App</code>. Notice that the <code>Main Class</code> has a special icon. It contains the main entry point of the Java application:

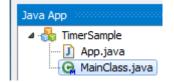

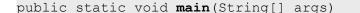

There can only be one  $Main\ Class$  in an iLCD Java application. The Java application can already be build but want do anything interesting yet.

Add the following code to write simple text messages to the console every second.

Add code to the App class:

Put the following code in the application class, e.g. App.

```
private int countOnUpdateMethodCall;
```

Put the following code into the constructor App ().

Put the following code into the <code>onUpdate()</code> method.

## After coding is done

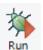

#### Run the program

Click the Run button. This will start the debugger. Notice that everything will be automatically downloaded to the iLCD panel. Feel free to add breakpoints to the OnUpdate() method. Now, every second a message is written to the screen. See How To Create A Java Application With Touch Handling on how to handle touch events.

# **Application Class Design**

## **How To Create A Java Application With Touch Handling**

Create a new Java App without adding code, as explained in How To Create A Basic Java Application.

## Add a new java class to the project

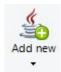

#### Add a java file

Click on the <code>Add new</code> symbol in the iLCD Manager XE. Store the new file with the name <code>TouchButton.java</code> inside the iLCD project folder.

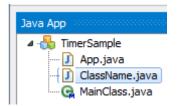

A new java class with the name <code>TouchButton.java</code> is added to the <code>Java App</code>, and will be displayed in the <code>Java App</code> tree view.

Add the following code to the project to create a simple touch button which prints a message on the screen.

#### Add code to the TouchButton class:

In order to handle touch events the class the <code>TouchButton</code> class has to implement the <code>OnTouchListener</code> interface. This is done by adding <code>implements</code> <code>OnTouchListener</code> to the class declaration.

public class TouchButton implements OnTouchListener

Import all classes from the <code>javax.events</code> and the <code>hw</code> package.

```
import javax.events.*;
import hw.*;
```

Add a counter variable to class TouchButton class.

```
private int countMethodCall;
```

Add a constructor to the TouchButton class.

```
public TouchButton() throws ILCDException
  // draw a rectangle for a button on the screen
  Control.setCursorPosition(200, 30);
  Attribute.setBackgroundColor(0x00FF00);
  Draw.drawRectangle(
       Draw.RECTANGLE FILLED WITH BACKGROUND COLOR, 125, 50);
  // write a string on the button
  Control.setCursorPosition(210, 45);
  Draw.writeText("Push the button!");
  // create a touch field over the rectangle
  Control.setCursorPosition(200, 30);
  EventManagement.getTouchEventDispatcher().addListener(this);
  Touch.setTouchFieldHeight(50);
  Touch.setTouchFieldWidth(125);
  Touch.createDefineTouchField(1, 0);
  countMethodCall = 0;
```

Now the interface method <code>OnTouch()</code> has to be implemented.

```
public void onTouch(TouchEvent event)
{
  try
  {
     if (event.isTouchReleased())
        // count each button press
        countMethodCall++;
        // write a string on the button
        Control.setCursorPosition(0, 45);
        Draw.writeText(" " + countMethodCall +
                        ". onTouch() call \r");
     }
  }
  catch (ILCDException exc)
     Logger.e(exc.getMessage());
  }
```

Add code to the constructor of the App class:

```
try
{
```

```
General.resetAll();
   Control.setCursorPosition(0, 45);
   Draw.writeText("0. onTouch() call \r");

// enable touch field reporting
   Touch.setTouchFieldReportingEnabled(true);

// create an instance of the button class
   TouchButton button = new TouchButton();
}
catch(Exception exc)
{
   Logger.e(exc.getMessage());
}
```

Put the following code into the constructor App(). Note that touch field reporting has to be enabled with  $\underline{\mathsf{setTouchFieldReportingEnabled}}$ .

#### After coding is done

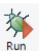

#### Run the program

Click the Run button after the coding is done. Now, the panel draws a first message and a button with another message to the panel. When the button on the panel is pressed the first message changes the text and the background color of this message. The first message changes the text every time when the button is pressed. Set a breakpoint in the OnTouch() method to verify the touch event handling.

## **ANSI Support**

All iLCD text messages can contain controlling ANSI sequences, for cursor control, attribute settings and so on. For further information about what sequences exist and how they are interpreted refer to the chapters listed under <u>Standard ANSI Sequences</u> and <u>Private ANSI Extensions</u>. Please note that turning off ANSI mode causes the ANSI sequences to be interpreted as normal characters.

Using cursor control sequences from the standard ANSI sequences makes sense only if you have chosen a fixed pitch font as the iLCD controller always uses the maximum character width of the selected font (which is equal to the character width of any character on a fixed size font).

If you use a standard sequence such as  $\u001B[4D]$  (go left 4 characters), and you have printed the text "Hill" via a proportional font, the resulting cursor position would be too far left as the "i" and "I" characters take much less space than the maximum character width used.

ANSI cursor control sequences will mainly be used on simple character output applications, which may use the iLCD's terminal mode. A typical application is showing the console output of a Linux system. In such cases there is no problem in using a fixed pitch font. More sophisticated applications can run the Java application with use of private ANSI extensions, which support many more possibilities.

Find following listings in this chapter:

Standard ANSI Sequences

• Private ANSI Extensions

# **ANSI Support**

## **Private ANSI Extensions**

The iLCD's private ANSI extensions are not covered by an independent specification, so they will work on iLCD displays only.

| Sequence                     | Description                                                    |
|------------------------------|----------------------------------------------------------------|
| \u001B { <x> ; <y> H</y></x> | Go to <x> <y> <u>pixel</u> position <b>(1-based)</b></y></x>   |
| \u001B { <x> ; <y> f</y></x> | Go to <x> <y> <u>pixel</u> position <b>(1-based)</b></y></x>   |
| \u001B { H                   | Go to home                                                     |
| \u001B { f                   | Go to home                                                     |
| \u001B { <n> F</n>           | Select font number <n> (1-based, 0 = startup font)</n>         |
| \u001B { <n> G</n>           | Paint graphic number <n> (1-based, 0 = startup graphic)</n>    |
| \u001B { <n> s</n>           | Save cursor & attributes to memory position <n> (0 7)</n>      |
| \u001B { s                   | Save cursor & attributes to memory position $\mathcal{O}$      |
| \u001B { <n> u</n>           | Restore cursor & attributes from memory position <n> (0 7)</n> |
| \u001B { u                   | Restore cursor & attributes from memory position $\rho$        |

# **Example**

Draw.writeText("\u001B{H" + "Go to home");

#### See also:

**Standard ANSI Sequences** 

# **ANSI Support**

## **Standard ANSI Sequences**

## **Control Characters**

| Sequenc<br>e | Hex-Code | Description                                        |
|--------------|----------|----------------------------------------------------|
| \r           | 0x0D     | Carriage Return (CR) - Return to beginning of line |
| \n           | 0x0A     | Line Feed (LF) - Go to next line                   |

| \f     | 0x0C | Form Feed (FF) - Same effect as LF                  |
|--------|------|-----------------------------------------------------|
| \b     | 0x08 | Backspace (BS) - Go back one character              |
| \t     | 0x09 | Horizontal Tab (HT) - Go to next tabulator position |
| \u001B | 0x1B | Escape (ESC) - Start of ANSI sequence               |

## **Example**

Draw.writeText("Hello \t World!");

## **Attribute Sequences**

| Sequence |   |   |   | Description                              |
|----------|---|---|---|------------------------------------------|
| \u001B   | [ | m |   | Set bold, underline and inverse mode off |
| \u001B   | [ | 0 | m | Set bold, underline and inverse mode off |
| \u001B   | [ | 1 | m | Set bold mode on                         |
| \u001B   | [ | 4 | m | Set underline mode on                    |
| \u001B   | [ | 7 | m | Set invert mode on                       |

## **Example**

```
Draw.writeText("Only the expression " + "\u001B[4m" + "hello" + "\u001B[m" + " is underlined.");
```

## **Display Control Sequences**

| Seque  | enc | ce |   | Description          |
|--------|-----|----|---|----------------------|
| \u001B | [   | 2  | J | Clear Display        |
| \u001B | [   | K  |   | Erase to end of line |
| \u001B | [   | 0  | K | Erase to end of line |

## **Example**

Draw.writeText("\u001B[2J");

## **Cursor Control Sequences**

| Sequence           | Description                  |
|--------------------|------------------------------|
| \u001B [ <n> A</n> | Cursor up <n> rows</n>       |
| \u001B [ <n> B</n> | Cursor down <n> rows</n>     |
| \u001B [ <n> C</n> | Cursor right <n> columns</n> |
| \u001B [ <n> D</n> | Cursor left <n> columns</n>  |

| \u001B | [ | <x></x> | ; | <y></y> | Н | Go to <x> <y> position</y></x>          |
|--------|---|---------|---|---------|---|-----------------------------------------|
| \u001B | [ | <x></x> | ; | <y></y> | f | Go to <x> <y> position</y></x>          |
| \u001B | [ | Н       |   |         |   | Go to home (set cursor to $x=0 / y=0$ ) |
| \u001B | [ | f       |   |         |   | Go to home (set cursor to $x=0 / y=0$ ) |

## **Example**

```
Draw.writeText("\u001B[1A");
```

Please note, that  $\langle x \rangle \langle y \rangle$  is used in the opposite order to that in standard ANSI sequences.

#### **Save Restore Sequences**

| Sequence           | Description                                                                |
|--------------------|----------------------------------------------------------------------------|
| \u001B [ <n> s</n> | Save cursor & attributes to memory position <n> (0 7)</n>                  |
| \u001B [ s         | Save cursor & attributes to memory position O                              |
| \u001B [ <n> u</n> | Restore cursor & attributes from memory position $\langle n \rangle$ (0 7) |
| \u001B [ u         | Restore cursor & attributes from memory position O                         |

## **Example**

Draw.writeText("\u001B[s");

#### See also:

**Private ANSI Extensions** 

## **Color Values**

- 16-Bit Color Values
- 24-Bit Color Values

## **Color Values**

## **16-Bit Color Values**

The Color iLCD controller supports commands for setting colors such as background color or foreground color. Although the Color iLCD controller internally works with 16-bit color values, all commands except the read and write scan line commands use 24-bit color values (see at <a href="24-Bit Color Values">24-Bit Color Values</a>) to allow future expansions. The <a href="readScanLine(int, short[]">readScanLine(int, short[])</a>) and <a href="writeScanLine(int, short[]">writeScanLine(int, short[])</a>) scan line commands use the 16-bit color values only to minimize the amount of data to be read and

written, as one 320x240 color pixel screen needs 320\*240\*2 = 153,600 bytes to be read/written even in 16-bit color format.

In the <u>ilcd</u> package description, 16-bit color values are always described as type "color\_16bit" in the corresponding parameter tables.

The bit assignment of the 16-bit color values is R5G6B5, which make up one 16-bit word as follows:

```
RRRR RGGG GGGB BBBB (most significant bit is leftmost)
```

The pseudo formula to get a 16-bit color value from the red/green/blue parts is as follows:

```
color_16_bit = (red << 11) + (green << 5) + blue</pre>
```

where red and blue has a range of 0...31 and green has a range of 0...63, the maximum value for red/green/blue refers to 100% color intensity. Shifting red left by 11, shifting green left by 5 and adding the shifted red and green value and blue together delivers the 16-bit color value.

|                    |              |                   |                  | 1               |                    |
|--------------------|--------------|-------------------|------------------|-----------------|--------------------|
| Some color values  | shown in h   | ninary and hey    | renresentation   | eynlain the co  | or values further  |
| Joine Color Values | SHOWIT III L | Diriary aria rick | representation , | CAPIGITI GIC CO | or values rurtier. |

| Color         | Red<br>(Dec. /%) | Green<br>(Dec. /%) | Blue<br>(Dec. /%) | Binary Value                            | Hex<br>Value |
|---------------|------------------|--------------------|-------------------|-----------------------------------------|--------------|
| Pure red      | 31 / 100%        | 0 / 0%             | 0 / 0%            | 11111000000000000                       | F800         |
| Pure<br>green | 0 / 0%           | 63 / 100%          | 0 / 0%            | 0000011111100000                        | 07E0         |
| Pure blue     | 0 / 0%           | 0 / 0%             | 31 / 100%         | 0000000000011111                        | 001F         |
| Black         | 0 / 0%           | 0 / 0%             | 0 / 0%            | 000000000000000000000000000000000000000 | 0000         |
| White         | 31 / 100%        | 63 / 100%          | 31 / 100%         | 1111111111111111                        | FFFF         |
| Yellow        | 31 / 100%        | 63 / 100%          | 0 / 0%            | 1111111111100000                        | FFE0         |
| Magenta       | 31 / 100%        | 0 / 0%             | 31 / 100%         | 1111100000011111                        | F81F         |
| Cyan          | 0 / 0%           | 63 / 100%          | 31 / 100%         | 0000011111111111                        | 07FF         |

In the following description of these commands, the parameters of a 16-bit color value are always written as xxx hb and xxx lb where xxx describes the 16-bit color parameter.

This is the command for writing a (partial) scan line with noOfPixels length made up of pixels p1, p2, etc. An example showing the hex parameters for setting a red, a green and a blue pixel starting from the current cursor position is as follows:

## **Syntax in iLCD Manager XE - Java:**

```
short red = 0x00;  //ranging from 0x00 to 0x1F

short green = 0x3F;  //ranging from 0x00 to 0x3F

short blue = 0x00;  //ranging from 0x00 to 0x1F

short color_16_bit = (short)((red << 11) + (green << 5) + blue);
```

# **Color Values**

## **24-Bit Color Values**

The Color iLCD controller supports commands for setting colors such as background color or foreground color. Although the Color iLCD controller internally works with  $\underline{16\text{-Bit Color Values}}$ , all commands except the read and write scan line commands use 24 bit color values to allow future expansions.

In the <u>ilcd</u> package description, 24-bit color values are always described as type "color" in the corresponding parameter tables.

The 24-bit color value is converted to a 16-bit color value by the iLCD controller internally by using the following formula:

```
color_16_bit = ((red >> 3) << 11) + ((green >> 2) << 5) + (blue >> 3)
```

where red, green and blue are 8-bit values with a range between 0 and 255.

The color values must be set in a 24-bit format, where  $color_r$  describes the 8-bit red part,  $color_r$  describes the 8-bit red part,  $color_r$  describes the 8-bit red part red part

## Syntax in iLCD Manager XE:

```
short red = 0x00; //ranging from 0x00 to 0xFF
short green = 0xFF; //ranging from 0x00 to 0xFF
short blue = 0x00; //ranging from 0x00 to 0xFF
int color_24_bit = (red << 16) + (green << 8) + blue;
```

## **Release Notes**

Important information about JavaLib changes corresponding to different iLCD Manager XE versions.

- iLCD Manager XE 4.0.7.0
- <u>iLCD Manager XE 4.0.9.0</u>

# **iLCD Manager XE 4.0.7.0 Release Note**

With this version the Java API has been changed. This means that Java Apps created with an older version have to be modified and recompiled.

Please apply the following changes to existing projects:

□ Class ilcd. EventManager has been moved to <u>javax.events.EventManagement</u> and made static:

• Rename Common. EventManagement to EventManagement in java source files using this class.

- Add import javax.events.\* to java source files using this class.
- □ Class ilcd. Application has been moved to <u>javax. Application</u>:
  - Add import javax. \* to java source files using this class.
  - Method <u>Application.run()</u> throws <u>MainThreadException</u> now. Add according catch clause where run() is called.

The following classes have been moved from package *ilcd* to package <u>hw</u>. Add *import javax.events.\** to java source files using this classes:

- ilcd.IO moved to hw.IO
- ilcd.Date moved to hw.Date
- ilcd.DateTime moved to hw.DateTime
- ilcd.ILCDIOException moved to hw.IOException
- ilcd. Time moved to hw. Time
- ilcd.Logger moved to hw.Logger

In addition to the above changes the new method  $\underline{writeApplicationDataToFlash()}$  has been added to class ilcd.General.

# Package comm

Contains classes for providing access to basic communication interfaces such as UART, I2C, SPI.

#### Note

• See the Chapter Pin Descriptions in <u>ILCD Panels Specification.pdf</u> to find out which pins to use for the different interfaces.

# **Event Handling**

The <u>EventManagement</u> allows for listening to Comm events i.e. being automatically notified when data is received in slave mode. To do that a OnCommListener has to be implemented by extending on of the three classes:

- OnI2CListener
- OnSPIListener
- OnUARTListener
- OnUSBListener
- OnEthernetListener

## Classes

- Comm
- <u>CommEventDispatcher</u>
- CommStateException
- Ethernet

- <u>EthernetEventDispatcher</u>
- I2C
- <u>I2CEventDispatcher</u>
- <u>I2CException</u>
- <u>InterfaceNotOpenException</u>
- OnCommListener
- OnEthernetListener
- OnI2CListener
- OnSPIListener
- OnUARTListener
- <u>OnUSBListener</u>
- <u>SPI</u>
- <u>SPIEventDispatcher</u>
- <u>TimeoutException</u>
- <u>UART</u>
- <u>UARTEventDispatcher</u>
- USB
- <u>USBEventDispatcher</u>
- WrongCommModeException

## Package comm

## **Class Comm**

extends Object

This class implements a basic communication interface. Derived classes are e.g. <u>USB</u> and <u>Ethernet</u>.

## **Public Methods**

- close
- getReceiveDataSize
- getTransmitDataSize
- open
- <u>read</u>
- <u>write</u>

## Methods inherited from java.lang.Object

- <u>equals</u>
- toString
- wait
- hashCode
- <u>notify</u>
- notifyAll

# Package <u>comm</u> Class <u>Comm</u>

## **Public Method close**

void close()

## **Description:**

Closes this communication interface (e.g. <u>USB</u> or <u>Ethernet</u>). Any pending data will be discarded.

# Package comm Class Comm

## Public Method getReceiveDataSize

int getReceiveDataSize()

## **Description:**

Returns the number of bytes received, i.e. the number of bytes that can be read by calling read().

# Package <u>comm</u> Class <u>Comm</u>

## <u>Public Method getTransmitDataSize</u>

int getTransmitDataSize()

## **Description:**

Returns the number of bytes that can be transmitted, i.e. the number of bytes that can be send by calling write().

# Package comm Class Comm

## **Public Method open**

boolean open()

## **Description:**

Opens this communication interface (e.g. <u>USB</u> or <u>Ethernet</u> ).

# Package comm Class Comm

## **Public Method read**

int read()

#### **Throws:**

- NullPointerException
- ArrayIndexOutOfBoundsException
- <u>InterfaceNotOpenException</u>
- <u>CommStateException</u>

int read(byte[] buf)

## **Throws:**

- <u>NullPointerException</u>
- <u>ArrayIndexOutOfBoundsException</u>
- <u>InterfaceNotOpenException</u>
- CommStateException

int read(byte[] buf, int offset, int len)

## **Throws:**

- <u>NullPointerException</u>
- <u>ArrayIndexOutOfBoundsException</u>
- <u>InterfaceNotOpenException</u>
- <u>CommStateException</u>

## **Description:**

## read() method:

| Returns | Description   |
|---------|---------------|
| value   | a single byte |

The read () method returns one single byte or -1 if nothing was read.

## read(byte[] buf) method:

| Parameter | Description                     |
|-----------|---------------------------------|
| buf       | array storing the returned data |

Reads buf. length bytes into the array buf. The number of bytes read will be returned.

| Return<br>s | Description              |
|-------------|--------------------------|
| value       | number of returned bytes |

# read(byte[] buf, int offset, int len) method:

| Parameter | Description                     |
|-----------|---------------------------------|
| buf       | array storing the returned data |
| offset    | array offset                    |
| len       | count of bytes                  |

Reads len bytes into the array buf starting at offset. The number of bytes read will be returned.

| Return<br>s | Description              |
|-------------|--------------------------|
| value       | number of returned bytes |

# Package <u>comm</u> Class <u>Comm</u>

## **Public Method write**

int write(byte value)

#### **Throws:**

- <u>NullPointerException</u>
- <u>ArrayIndexOutOfBoundsException</u>
- <u>InterfaceNotOpenException</u>
- <u>CommStateException</u>

int write(byte[] buf)

#### **Throws:**

- NullPointerException
- <u>ArrayIndexOutOfBoundsException</u>
- <u>InterfaceNotOpenException</u>
- <u>CommStateException</u>

int write(byte[] buf, int offset, int len)

### **Throws:**

- <u>NullPointerException</u>
- ArrayIndexOutOfBoundsException
- <u>InterfaceNotOpenException</u>
- <u>CommStateException</u>

int write(String value)

#### Throws:

- <u>NullPointerException</u>
- ArrayIndexOutOfBoundsException
- <u>InterfaceNotOpenException</u>
- <u>CommStateException</u>

### **Description:**

# write(byte value) method:

| Parameter | Description              |
|-----------|--------------------------|
| value     | byte that should be sent |

Transmits a single byte.

write(byte[] source, int offs, int count) method:

| Parameter | Description                   |  |
|-----------|-------------------------------|--|
| source    | byte array to be sent         |  |
| offs      | offset to the first data byte |  |
| count     | number of the data byte       |  |

Transmits <code>count</code> bytes of the array <code>source</code>. The <code>offs</code> paramter specifies the offset to the first byte in the <code>source</code> byte array.

### write(String source) method:

| Parameter | Description       |
|-----------|-------------------|
| source    | String to be sent |

Transmits the string source.

### Package comm

# **Class CommEventDispatcher**

extends <u>AsyncEvent</u> → <u>Object</u>

Base class for event dispatcher classes such as:

- <u>I2CEventDispatcher</u>
- SPIEventDispatcher
- <u>UARTEventDispatcher</u>
- <u>USBEventDispatcher</u>
- <u>EthernetEventDispatcher</u>

Normally it's not necessary to instantiate this class, it should be handeled by the <u>EventManagement</u> system.

#### **Public Constructors**

<u>CommEventDispatcher</u>

#### **Public Methods**

- <u>addListener</u>
- <u>getListenerCount</u>
- <u>removeAllListeners</u>
- <u>removeListener</u>
- startEventHandling
- stopAllCommEvents
- stopEventHandling

### Methods inherited from javax.events.AsyncEvent

- addHandler
- <u>getHandler</u>
- handledBy
- <u>removeHandler</u>
- <u>setHandler</u>
- fire

### Methods inherited from java.lang.Object

- <u>equals</u>
- toString
- wait
- <u>hashCode</u>
- <u>notify</u>
- notifyAll

### **Public Fields**

- static final int START\_EVENT\_HANDLING
- static final int STOP\_EVENT\_HANDLING

### Package comm

# **Class CommEventDispatcher**

# **Public Constructor CommEventDispatcher**

CommEventDispatcher(int[] EventTypes)

**Description:** 

Normally it's not necessary to instantiate this class, it should be handeled by the <u>EventManagement</u> system.

### Package comm

# **Class CommEventDispatcher**

### **Public Method addListener**

void addListener(OnCommListener listener)

#### **Description:**

Add a new listener to this event dispatcher. Listeners will be notified when the corresponding event occurs.

# Package comm

# **Class CommEventDispatcher**

# Public Method getListenerCount

int getListenerCount()

**Description:** 

Returns the number of listeners registered with this event dispatcher.

Package comm

**Class CommEventDispatcher** 

**Public Method removeAllListeners** 

void removeAllListeners()

### **Description:**

Remove all registered listeners from this event dispatcher. The listeners will not be notified any more about occuring events.

### Package comm

# Class CommEventDispatcher

### **Public Method removeListener**

void removeListener(OnCommListener listener)

### **Description:**

Remove the specified listener from this event dispatcher. The listener will not be notified any more about occuring events.

### Package comm

# **Class CommEventDispatcher**

### Public Method startEventHandling

void startEventHandling()

### **Description:**

Start event handling for the comm interface of this CommEventDispatcher, e.g. UART for the <u>UARTEventDispatcher</u>. Typically used after <u>stopEventHandling</u>

### Package comm

# **Class CommEventDispatcher**

# **Public Method stopEventHandling**

void stopEventHandling()

#### **Description:**

Stops event handling for the comm interface of this CommEventDispatcher, e.g. UART for the <u>UARTEventDispatcher</u>.

### Package comm

# Class <u>CommEventDispatcher</u>

# **Public Method stopAllCommEvents**

static void stopAllCommEvents()

### **Description:**

Stops event handling for all comm interfaces (e.g. I2C, UART, SPI).

### Package comm

# **Class CommStateException**

extends <u>Exception</u> → <u>Throwable</u> → <u>Object</u>

Exception class to indicate an incorrect communication interface state, such as buffer overflows, frame errors etc.

#### **Public Constructors**

• <u>CommStateException</u>

### Methods inherited from java.lang.Throwable

- getMessage
- getLocalizedMessage
- toString
- fillInStackTrace
- getStackTrace

### Methods inherited from java.lang.Object

- <u>equals</u>
- toString
- wait
- <u>hashCode</u>
- notify
- notifyAll

# Package comm

# Class <u>CommStateException</u>

# **Public Constructor CommStateException**

CommStateException()

CommStateException(String s)

### **Description:**

constructor CommStateException():

Constructs a new CommStateException class without additional information.

constructor CommStateException(String s):

Constructs a new CommStateException class with additional information.

### Package comm

### **Class Ethernet**

extends Comm → Object

The iLCD panel can receive data via Ethernet as TCP client. In order to communicate with the panel a TCP socket with the IP address of the panel and the port number 54131 has to be created. After connecting to the panel it's possible to send and receive data.

See OnEthernetListener on how to receive data via the EventManagement system.

#### **Note**

• TCP/IP has to be enabled in the iLCD project settings (Settings Tab in the iLCD Manager XE).

### **Public Methods**

• getInstance

### Methods inherited from comm.Comm

- <u>open</u>
- close
- read
- <u>write</u>
- getReceiveDataSize
- getTransmitDataSize

### Methods inherited from java.lang.Object

- equals
- toString
- wait
- <u>hashCode</u>
- notify
- notifyAll

# Package comm Class Ethernet

### **Public Method getInstance**

```
static Ethernet getInstance()
```

**Description:** 

Returns the only instance of this class.

**Example** 

Typical usage:

```
Ethernet.getInstance().open();
```

### Package comm

# **Class EthernetEventDispatcher**

extends  $\underline{\mathsf{CommEventDispatcher}} \to \underline{\mathsf{AsyncEvent}} \to \underline{\mathsf{Object}}$ 

This class is normally used internally by the <u>EventManagement</u> system. Add an <u>OnEthernetListener</u> object to the <code>EthernetEventDispatcher</code> of the <code>EventManagement</code> to be notified when data is received.

### **Example**

The class <code>EthernetListener</code> extends OnEthernetListener and implements the method onReceive.

```
EthernetListener ethernetListener = new EthernetListener();
    EventManagemen
t.getEthernetEventDispatcher().addListener(ethernetListener);
```

#### **Note**

TCP/IP has to be enabled in the iLCD project settings (Settings Tab in the iLCD Manager XE).

#### **Public Constructors**

• EthernetEventDispatcher

#### **Public Methods**

- <u>addListener</u>
- <u>removeListener</u>

### Methods inherited from comm.CommEventDispatcher

- addListener
- <u>removeListener</u>

- <u>removeAllListeners</u>
- getListenerCount
- startEventHandling
- stopEventHandling
- stopAllCommEvents

### Methods inherited from javax.events.AsyncEvent

- <u>addHandler</u>
- getHandler
- <u>handledBy</u>
- removeHandler
- <u>setHandler</u>
- fire

### Methods inherited from java.lang.Object

- <u>equals</u>
- toString
- wait
- <u>hashCode</u>
- notify
- notifyAll

### Package comm

# **Class EthernetEventDispatcher**

### <u>Public Constructor EthernetEventDispatcher</u>

### EthernetEventDispatcher()

# **Description:**

Normally it should not be necessary to create an object of this class, it's handeled internally by the <a href="EventManagement">EventManagement</a> system.

### Package comm

# **Class EthernetEventDispatcher**

### **Public Method addListener**

void addListener(OnEthernetListener listener)

### **Description:**

Add a new OnEthernetListener to this event dispatcher. Listeners will be notified when the corresponding event occurs.

### Package comm

# **Class EthernetEventDispatcher**

#### **Public Method removeListener**

void removeListener(OnEthernetListener listener)

### **Description:**

Removes the specified <code>OnEthernetListener</code> from this event dispatcher. It will not receive any further event notifications.

#### Package comm

### Class I2C

extends Object

In a typical master-slave I2C configuration one single master can exchange data with multiple slave devices. The iLCD controller can either be used as I2C master or as I2C slave device. The I2C class is necessary for both of these modes. In master mode it allows to control the I2C bus exclusively, in slave mode it is needed for reading and writing data from and to the master device. Note that in order to use the iLCD controller as slave device you have to use the <a href="EventManagement">EventManagement</a> system and add a <a href="OnI2CListener">OnI2CListener</a> to the I2CEventDispatcher.

### Notes

- I2C has to be enabled in the iLCD project. To do this select the corresponding checkbox in the iLCD Manager XE on the Settings Tab under Hardware Settings.
- An object can be created for every I2C device.
- The iLCD's I2C communication follows the rules of the Philips documents <u>I2C bus</u> <u>specification.pdf</u> which describes the basics of the I2C bus.
- See the Chapter Pin Descriptions in <u>ILCD Panels Specification.pdf</u> to find out which pins to use for *SDA* and *SCL*.
- The iLCD controller can be configured in fast-mode with up to 400 kHz clock frequency.
- A 7-bit address space is available to add more than 100 slave devices to the I2C bus.

### **Public Constructors**

I2C

#### **Public Methods**

- close
- getCurrentState
- gotoNextState
- <u>open</u>
- poll
- read

- reOpen
- reStart
- setTimeout
- start
- stop
- write

### Methods inherited from java.lang.Object

- equals
- toString
- wait
- hashCode
- notify
- notifyAll

#### **Public Fields**

- static final int DEFAULT MASTER ADDRESS
- static final int DEFAULT TIMEOUT
- static final int OK
- static final int ERROR
- static final int TIMEOUT
- static final int START\_CONDITION\_TRANSMITTED
- static final int REPEATED START CONDITION TRANSMITTED
- static final int SLAVE\_RECEIVER\_ADDRESSED\_ACK\_RECEIVED
- static final int SLAVE\_RECEIVER\_ADDRESSED\_NACK\_RECEIVED
- static final int BYTE TRANSMITTED AS MASTER ACK RECEIVED
- static final int BYTE\_TRANSMITTED\_AS\_MASTER\_NACK\_RECEIVED
- static final int ARBITRATION\_LOST
- static final int SLAVE TRANSMITTER ADDRESSED ACK RECEIVED
- static final int SLAVE\_TRANSMITTER\_ADDRESSED\_NACK\_RECEIVED
- static final int BYTE\_RECEIVED\_AS\_MASTER\_ACK\_TRANSMITTED
- static final int BYTE RECEIVED AS MASTER NACK TRANSMITTED
- static final int ADDRESSED\_AS\_SLAVE\_RECEIVER\_ACK\_TRANSMITTED
- static final int ADDRESSED AS SLAVE RECEIVER NACK TRANSMITTED
- static final int DATA RECEIVED AS SLAVE ACK TRANSMITTED
- static final int DATA\_RECEIVED\_AS\_SLAVE\_NACK\_TRANSMITTED
- static final int STOP\_OR\_REPEATED\_START\_RECEIVED\_AS\_SLAVE
- static final int ADDRESSED\_AS\_SLAVE\_TRANSMITTER\_ACK\_TRANSMITTED
- static final int
  - ARBITRATION LOST ADDRESSED AS SLAVE TRANSMITTER ACK TRANSMITTED
- static final int BYTE TRANSMITTED AS SLAVE ACK RECEIVED
- static final int BYTE\_TRANSMITTED\_AS\_SLAVE\_NACK\_RECEIVED
- static final int NO\_RELEVANT\_STATUS\_INFORMATION

Package comm Class I2C

### **Public Constructor I2C**

I2C(int address)

#### **Throws:**

- IllegalArgumentException
- <u>CommStateException</u>

I2C(int address, boolean slave mode)

### **Throws:**

- <u>IllegalArgumentException</u>
- <u>CommStateException</u>

I2C(int address, int frequency)

#### **Throws:**

- <u>IllegalArgumentException</u>
- CommStateException

I2C(int address, int frequency, boolean slave mode)

#### **Throws:**

- <u>IllegalArgumentException</u>
- CommStateException

### **Description:**

The iLCD panel might be used as I2C-master or I2C-slave device. An instance of this class represents either an externel slave device with the iLCD-controller automatically set as master or the iLCD-controller as slave device used with an external master.

constructor I2C(int addr):

constructor I2C(int addr, boolean slave\_mode):

| Parameter    | Range      | Description                                  |
|--------------|------------|----------------------------------------------|
| addr         | 0 127      | target slave device address                  |
| [slave_mode] | true/false | I2C-mode of iLCD controller (default: false) |

If  $slave\_mode$  is omitted or false, the addr parameter is used to set up the address for a specific I2C slave device to be addressed by the iLCD-controller in master mode.

If  $slave\_mode$  is true, the iLCD-controller will be used in slave mode controlled by an external master via the address addr.

### **Note**

- slave\_mode = false: The iLCD-controller has address 0 and is used as I2C-master (a different master-address can be set with open()).
- slave\_mode = true: The iLCD-controller has the specified address and is used as I2C-slave.
- A default frequency of 100kHz is automatically assigned.

Some addresses are used for general purpose of the I2C bus (see <u>I2C bus specification.pdf</u>).

constructor I2C(int addr, int freq):

constructor I2C(int addr, int freq, boolean slave\_mode):

| Parameter    | Range      | Description                                  |
|--------------|------------|----------------------------------------------|
| addr         | 0 127      | target slave device address                  |
| freq         | 0 400000   | I2C bus frequency in Hz                      |
| [slave_mode] | true/false | I2C-mode of iLCD controller (default: false) |

This constructor is used to adjust the frequency for the I2C-bus.

If  $slave\_mode$  is omitted or false, the addr parameter is used to set up the address for a specific I2C slave device to be addressed by the iLCD-controller in master mode.

If  $slave\_mode$  is true, the iLCD-controller will be used in slave mode controlled by an external master via the address addr.

#### **Notes**

- I2C has to be enabled in the iLCD project. To do this select the corresponding checkbox in the iLCD Manager XE on the Settings Tab under Hardware Settings.
- slave\_mode = false: The iLCD-controller has address 0 and is used as I2C-master(a different master-address can be set with open()).
- slave\_mode = true: The iLCD-controller has the specified address and is used as I2C-slave.
- Some addresses are used for general purpose of the I2C bus (see I2C bus specification.pdf).

### **Example**

The following code shows how to create an instance of the I2C class.

```
import comm.I2C;
...
I2C i2c;
...
i2c = new I2C(0x40);
```

The comm package must be imported in order to use the I2C class. A new variable with the I2C data type must be created in the next step. Afterwards, a new instance of the I2C class is created with an automatically assigned frequnecy of 100kHz.

See also:

<u>SPI</u> UART

# Package comm Class I2C

# **Public Method close**

static void close()

# **Description:**

Disable the I2C-interface of the iLCD-controller.

# Package comm Class I2C

# **Public Method getCurrentState**

static int getCurrentState()

# **Description:**

This method is supported by DPM3090 controller only. Other controllers return 0x00.

| Return<br>s | Description          |  |
|-------------|----------------------|--|
| state       | state of the I2C bus |  |

Returns the current state of the I2C bus. See also the corresponding fields defined in class I2C.

| state | Description                                                     |
|-------|-----------------------------------------------------------------|
| 0x00  | Bus error                                                       |
| 0x08  | START condition transmitted                                     |
| 0x10  | Repeated START condition transmitted                            |
| 0x18  | As master: slave receiver addressed (SLA + W), ACK received     |
| 0x20  | As master: slave receiver addressed (SLA + W), NACK received    |
| 0x28  | Data byte transmitted, ACK received                             |
| 0x30  | Data byte transmitted, NACK received                            |
| 0x38  | Arbitration lost                                                |
| 0x40  | As master: slave transmitter addressed (SLA + R), ACK received  |
| 0x48  | As master: slave transmitter addressed (SLA + R), NACK received |
| 0x50  | Data byte received as master, ACK transmitted                   |
| 0x58  | Data byte received as master, NACK transmitted                  |
| 0x60  | Addressed as slave receiver (SLA + W), ACK transmitted          |

| 0x68 | Arbitration lost, addressed as slave receiver (SLA + W), ACK transmitted    |
|------|-----------------------------------------------------------------------------|
| 0x70 | General call address received, ACK transmitted                              |
| 0x78 | Arbitration lost, general call addr received, ACK transmitted               |
| 0x80 | Data byte received as slave (SLA + W), ACK transmitted                      |
| 0x88 | Data byte received as slave (SLA + W), NACK transmitted                     |
| 0x90 | Data byte received after general call, ACK transmitted                      |
| 0x98 | Data byte received after general call, NACK transmitted                     |
| 0xA0 | STOP or repeated START condition received in slave mode                     |
| 0xA8 | Addressed as slave transmitter (SLA + R), ACK transmitted                   |
| 0xB0 | Arbitration lost, Addressed as slave transmitter (SLA + R), ACK transmitted |
| 0xB8 | Data byte transmitted as slave (SLA + R), ACK received                      |
| 0xC0 | Data byte transmitted as slave (SLA + R), NACK received                     |
| 0xF8 | No relevant status information                                              |
| 0xFD | Timeout waiting for status change                                           |
| 0xFF | Channel error                                                               |

# **Example**

The following example reads the current state of the I2C bus.

```
int state = I2C.getCurrentState();
```

See also:

<u>SPI</u> <u>UART</u>

# Package comm Class I2C

# **Public Method gotoNextState**

static int gotoNextState()

# **Description:**

This method is supported by DPM3090 controller only. Other controllers return 0x00.

| Returns       | Description               |
|---------------|---------------------------|
| I2C-bus state | returns new I2C-bus state |

Stops clock streching and switches the I2C-bus to the next state. The returned value is the same as returned by see <a href="getCurrentState">getCurrentState()</a>.

#### See also:

<u>SPI</u> UART

# Package comm Class I2C

### **Public Method open**

```
void open(int freq, int address)
```

#### **Throws:**

- <u>IllegalArgumentException</u>
- <u>CommStateException</u>

### **Description:**

| Paramete<br>r | Range    | Description             |
|---------------|----------|-------------------------|
| addr          | 0 127    | iLCD controller address |
| freq          | 0 400000 | I2C bus frequency in Hz |

Opens the I2C interface. This method can be used to set the frequency and the address of the iLCD-controller.

#### Notes

• I2C has to be enabled in the iLCD project. To do this select the corresponding checkbox in the iLCD Manager XE on the Settings Tab under Hardware Settings.

# Package comm Class I2C

# **Public Method poll**

```
boolean poll()
boolean poll(int addr)
```

### **Description:**

### poll() method:

| Returns     | Range      | Description            |
|-------------|------------|------------------------|
| acknowledge | true false | is ACK received or not |

The poll () method waits until an acknowledge (ACK) is received from a slave device after a busy period.

#### **Note**

• This method doesn't allow to wait for multiple slave devices.

### poll(int addr) method:

| Parameter | Range | Description           |
|-----------|-------|-----------------------|
| addr      | 0 127 | target device address |

The addr parameter is used to set up the address of a specific I2C slave device. The poll (int) method waits until an acknowledge (ACK) is received from the slave device after a busy period.

| Returns     | Range      | Description            |
|-------------|------------|------------------------|
| acknowledge | true false | is ACK received or not |

### Note

• This method allows to wait for an ACK of another slave device which is specified by the addr parameter.

### **Example**

i2c.poll();

The poll () method waits until an ACK from the slave is received.

See also:

<u>SPI</u> <u>UART</u>

Package comm Class I2C

### **Public Method read**

int read()

#### **Throws:**

- <u>I2CException</u>
- <u>TimeoutException</u>
- <u>IllegalArgumentException</u>
- IndexOutOfBoundsException

int read (boolean sendNACK)

#### Throws:

- <u>I2CException</u>
- <u>TimeoutException</u>
- <u>IllegalArgumentException</u>
- IndexOutOfBoundsException

int read(byte[] buf)

#### **Throws:**

- <u>I2CException</u>
- TimeoutException
- <u>IllegalArgumentException</u>
- <u>IndexOutOfBoundsException</u>

int read(byte[] buf, boolean sendNACK)

#### **Throws:**

- <u>I2CException</u>
- <u>TimeoutException</u>
- IllegalArgumentException
- <u>IndexOutOfBoundsException</u>

int read(byte[] buf, int offset, int len)

#### **Throws:**

- <u>I2CException</u>
- <u>TimeoutException</u>
- IllegalArgumentException
- IndexOutOfBoundsException

int read(byte[] buf, int offset, int len, boolean sendNACK)

### Throws:

- <u>I2CException</u>
- <u>TimeoutException</u>
- <u>IllegalArgumentException</u>
- <u>IndexOutOfBoundsException</u>

### **Description:**

The read method reads data from an I2C slave device when the iLCD-controller is in master mode or from an I2C master device when the iLCD-controller is in slave mode. Slave mode can be set via the I2C-constructor.

| Paramete<br>r | Description                             |
|---------------|-----------------------------------------|
| dest          | array storing the returned data         |
| offs          | offset of bytes                         |
| len           | count of bytes                          |
| sendNACK      | Send NACK after len bytes in slave mode |

### int read() method:

| Return<br>s | Description                                       |  |
|-------------|---------------------------------------------------|--|
| data        | returns one byte as int or -1 if no data was read |  |

### int read(boolean sendNACK) method:

| Return<br>s | Description                                       |  |
|-------------|---------------------------------------------------|--|
| data        | returns one byte as int or -1 if no data was read |  |

When sendNACK is true in slave mode, NACK will be returned instead of ACK after the last byte received (default value is false). Note that the sendNACK parameter will be ignored in master mode (obligatory NACK after last received byte).

### int read(byte[] buf) method:

| Returns     | Description                                   |
|-------------|-----------------------------------------------|
| nr_of_bytes | returns number of bytes successfully received |

The parameter buf is used to store the received data bytes. The number of data bytes to be received is specified by buf.length. Note that the number of actually received bytes might be smaller than len.

### int read(byte[] buf, boolean sendNACK) method:

| Returns     | Description                                   |
|-------------|-----------------------------------------------|
| nr_of_bytes | returns number of bytes successfully received |

The first parameter buf is used to store the received data bytes. The number of data bytes to be received is specified by buf.length. Note that the number of actually received bytes might be smaller then len. When sendNACK is true in slave mode, NACK will be returned instead of ACK after

the last byte received (default value is false). Note that the <code>sendNACK</code> parameter will be ignored in master mode (obligatory NACK after last received byte).

int read(byte[] buf, int offset, int len) method:

| Returns     | Description                                   |
|-------------|-----------------------------------------------|
| nr_of_bytes | returns number of bytes successfully received |

The first parameter buf is used to store the received data bytes. The number of data bytes to be received is specified by the len parameter. Note that the number of actually received bytes might be smaller then len. The offset parameter specifies the offest in the buf array.

int read(byte[] buf, int offset, int len, boolean sendNACK) method:

| Returns     | Description                                   |
|-------------|-----------------------------------------------|
| nr_of_bytes | returns number of bytes successfully received |

The first parameter buf is used to store the received data bytes. The number of data bytes to be received is specified by the len parameter. Note that the number of actually received bytes might be smaller then len. The offset parameter specifies the offest in the buf array. When sendNACK is true in slave mode, NACK will be returned instead of ACK after the last byte received (default value is false). Note that the sendNACK parameter will be ignored in master mode (obligatory NACK after last received byte).

#### **Note**

- In master mode the <code>start()</code> or the <code>reStart()</code> and one <code>write</code> method must be called before a <code>read</code> method is executed. The <code>write</code> method is required to address a specific slave device to comply with the I2C specification.
- In master mode the stop() method must be called after the last read transmission is completed.

### **Example**

A typical sequence for reading a slave device might look like this:

```
byte[] data = new byte[2];

try
{
    i2c.start();
    write((byte) SI7021_MEASRH_NOHOLD_CMD);

    i2c.reStart();
    delay(25);

    ret = i2c.read(data);
    i2c.stop();
}
catch(Exception exc)
{
```

```
Console.println(exc.getMessage());
}
```

See also:

<u>SPI</u> <u>UART</u>

Package comm Class I2C

### **Public Method reOpen**

void reOpen()

### **Throws:**

- <u>IllegalArgumentException</u>
- <u>CommStateException</u>

### **Description:**

Re-initialize the I2C-bus with the frequency- and address-values set in the I2C-constructor of this I2C-object.

Package comm Class I2C

### **Public Method reStart**

int reStart()

### **Description:**

Send a repeated START condition for allowing combined write/read operations to one or more devices without releasing the bus.

Package comm Class I2C

### Public Method setTimeout

static void setTimeout(int ms)

#### **Throws:**

• <u>IllegalArgumentException</u>

### **Description:**

| Paramete<br>r | Description                           |
|---------------|---------------------------------------|
| ms            | value for the timeout in milliseconds |

This method is used to set up the time value for timeout. The timeout is used in start, reStart, write, read, poll, and status methods to provide a defined time frame for data processing. Connected devices should return messages whitin the time frame, otherwise an error code is returned. The default value for the timeout is 50 milliseconds and is automatically set by the constructor.

### **Example**

The following example sets up a timeout of 100 milliseconds.

i2c.timeout(100);

See also:

<u>SPI</u> <u>UART</u>

Package comm Class I2C

### **Public Method start**

int start()

# **Description:**

| Returns | Description                                                                         |
|---------|-------------------------------------------------------------------------------------|
| error   | returns 1 if start condition was successfully sent, otherwise an error has occurred |

The start () method generates a start condition on the I2C bus. It returns 1 if the start was successful. Otherwise an error code is returned (0 for bus error or -3 for timeout).

### **Example**

The following example excludes the write, restart(), and stop() method calls which are required for an I2C communication.

i2c.start();

#### See also:

<u>SPI</u> UART

# Package comm Class I2C

# **Public Method stop**

void stop()

### **Description:**

The stop() method is used to complete a transmission between the master and the slave. This method must be used after every transmission to comply with the I2C bus specification.

### **Example**

The following example excludes the start(), write, reStart(), and read method calls which are required for an I2C communication.

i2c.stop();

#### See also:

<u>SPI</u> UART

# Package comm Class I2C

### **Public Method write**

void write(byte value)

### Throws:

- <u>I2CException</u>
- <u>TimeoutException</u>
- <u>IllegalArgumentException</u>
- <u>IndexOutOfBoundsException</u>

void write(byte[] buf)

#### **Throws:**

- <u>I2CException</u>
- <u>TimeoutException</u>
- <u>IllegalArgumentException</u>
- IndexOutOfBoundsException

void write(byte[] buf, byte register)

#### Throws:

- <u>I2CException</u>
- <u>TimeoutException</u>
- <u>IllegalArgumentException</u>
- <u>IndexOutOfBoundsException</u>

void write(byte[] buf, byte register, int offset, int len)

#### **Throws:**

- <u>I2CException</u>
- TimeoutException
- <u>IllegalArgumentException</u>
- <u>IndexOutOfBoundsException</u>

void write(byte[] buf, int offset, int len)

#### **Throws:**

- <u>I2CException</u>
- <u>TimeoutException</u>
- IllegalArgumentException
- <u>IndexOutOfBoundsException</u>

void write(byte[] buf, short register)

#### **Throws:**

- <u>I2CException</u>
- <u>TimeoutException</u>
- IllegalArgumentException
- IndexOutOfBoundsException

void write(byte[] buf, short register, int offset, int len)

### Throws:

- <u>I2CException</u>
- <u>TimeoutException</u>
- <u>IllegalArgumentException</u>
- <u>IndexOutOfBoundsException</u>

### **Description:**

### write(byte value) method:

| Paramete<br>r | Description                   |  |
|---------------|-------------------------------|--|
| value         | data byte that should be sent |  |

The parameter *value* is a single byte which should be transmitted to the slave device.

### write(byte[] buf) method:

| Paramete<br>r | Description                    |
|---------------|--------------------------------|
| buf           | data bytes that should be sent |

The parameter buf represents an array of bytes which should be transmitted to a specific slave device.

write(byte[] buf, byte register) method:

| Parameter | Description                        |
|-----------|------------------------------------|
| buf       | data bytes that should be sent     |
| register  | an extra byte is sent to the slave |

The parameter buf represents an array of bytes which should be transmitted to a specific slave device. Additionally, one extra byte is transmitted directly after the address byte. This is typically used to specify a slave device register where buf is to be written to.

write(byte[] buf, byte register, int offset, int len) method:

| Parameter | Description                            |
|-----------|----------------------------------------|
| buf       | data bytes that should be sent         |
| register  | an extra byte is sent to the slave     |
| offset    | offset in buf array                    |
| len       | number of the data bytes to be written |

The parameter buf represents an array of bytes which should be transmitted to a specific slave device. Additionally, one extra byte is transmitted directly after the address byte. This is typically used to specify a slave device register where buf is to be written to. The number of data bytes must be specified by the len parameter. The offset parameter specifies the offset in the buf array.

write(byte[] buf, int offset, int len) method:

| Paramete<br>r | Description |
|---------------|-------------|
|---------------|-------------|

| buf    | data bytes that should be sent |
|--------|--------------------------------|
| offset | offset in buf array            |
| len    | number of the data byte        |

The parameter buf represents an array of bytes which should be transmitted to a specific slave device. The number of data bytes must be specified by the len parameter. The offset parameter specifies the offset in the buf array.

write(byte[] buf, short register) method:

| Paramete<br>r | Description                           |
|---------------|---------------------------------------|
| buf           | data bytes that should be sent        |
| register      | two extra bytes are sent to the slave |

The parameter buf represents an array of bytes which should be transmitted to a specific slave device. Additionally, two extra bytes are transmitted directly after the address byte. This is typically used to specify a slave device register where buf is to be written to.

write(byte[] buf, short register, int offset, int len) method:

| Paramete<br>r | Description                           |
|---------------|---------------------------------------|
| buf           | data bytes that should be sent        |
| register      | two extra bytes are sent to the slave |
| offset        | offset to the first data byte         |
| len           | number of the data byte               |

The parameter buf represents an array of bytes which should be transmitted to a specific slave device. Additionally, two extra bytes are transmitted directly after the address byte. This is typically used to specify a slave device register where buf is to be written to. The number of data bytes must be specified by the len parameter. The offset parameter specifies the offset in the buf array.

#### Note

- In master mode the start() method must be called before any write method is executed.
- In master mode the stop() method must be called after a write transmission is completed.

# **Example**

The following example excludes the start() and stop() method calls which are required for an I2C communication.

```
byte[] data = {0x30, 0x40};
byte register = SI7021_READRHT_REG_CMD;
```

```
try
{
    i2c.start();
    i2c.write(data, register, offset, length);
    i2c.stop();
}
catch(Exception exc)
{
    Console.println(exc.getMessage());
}
```

The code above writes one extra byte to a specific slave device register after the address byte is sent. Afterwards two bytes are written to the same slave.

#### See also:

<u>SPI</u> <u>UART</u>

#### Package comm

# **Class I2CEventDispatcher**

```
extends \underline{\mathsf{CommEventDispatcher}} \to \underline{\mathsf{AsyncEvent}} \to \underline{\mathsf{Object}}
```

This class is normally used internally by the <u>EventManagement</u> system. Add an <u>OnI2CListener</u> object to the <code>I2CEventDispatcher</code> of the <code>EventManagement</code> to be notified when I2C data is received.

### **Example**

```
I2CListener i2cListener = new I2CListener(8);
EventManagement.getI2CEventDispatcher().addListener(i2cListener);
```

### **Public Constructors**

I2CEventDispatcher

#### **Public Methods**

- addListener
- <u>removeListener</u>

### Methods inherited from comm.CommEventDispatcher

- <u>addListener</u>
- <u>removeListener</u>
- removeAllListeners
- getListenerCount
- startEventHandling
- stopEventHandling
- stopAllCommEvents

# Methods inherited from javax.events.AsyncEvent

- <u>addHandler</u>
- getHandler
- handledBy
- <u>removeHandler</u>
- setHandler
- <u>fire</u>

# Methods inherited from java.lang.Object

- <u>equals</u>
- toString
- wait
- <u>hashCode</u>
- notify
- notifyAll

### Package comm

# **Class I2CEventDispatcher**

# **Public Constructor I2CEventDispatcher**

### I2CEventDispatcher()

# **Description:**

Normally it should not be necessary to create an object of this class, it's handeled internally by the <a href="EventManagement">EventManagement</a> system.

### Package comm

# Class <u>I2CEventDispatcher</u>

### **Public Method addListener**

void addListener(OnI2CListener listener)

### **Description:**

Add a new OnI2CListener to this event dispatcher. Listeners will be notified when the corresponding event occurs.

### Package comm

# **Class <u>I2CEventDispatcher</u>**

### **Public Method removeListener**

void removeListener(OnI2CListener listener)

### **Description:**

Remove OnI2CListener from this event dispatcher. The listener will not be notified any more about occuring events.

### Package comm

### **Class I2CException**

extends <u>Exception</u> → <u>Throwable</u> → <u>Object</u>

An I2CException is thrown when an error occurs on the I2C-Bus.

#### **Public Constructors**

• <u>I2CException</u>

# Methods inherited from java.lang.Throwable

- getMessage
- getLocalizedMessage
- toString
- <u>fillInStackTrace</u>
- getStackTrace

### Methods inherited from java.lang.Object

- <u>equals</u>
- toString
- wait
- hashCode
- notify
- notifyAll

Package comm

**Class <u>I2CException</u>** 

### **Public Constructor I2CException**

I2CException()

### I2CException(String s)

### **Description:**

constructor I2CException():

Constructs a new  ${\tt I2CException}$  class without additional information.

constructor I2CException(String s):

Constructs a new I2CException class with additional information.

### Package comm

# Class InterfaceNotOpenException

extends Exception → Throwable → Object

This Exception is thrown when a comm interface method is called without the interface beeing opened before.

#### **Public Constructors**

InterfaceNotOpenException

### Methods inherited from java.lang.Throwable

- getMessage
- getLocalizedMessage
- toString
- <u>fillInStackTrace</u>
- getStackTrace

### Methods inherited from java.lang.Object

- <u>equals</u>
- toString
- <u>wait</u>
- hashCode
- notify
- notifyAll

### Package comm

# Class <u>InterfaceNotOpenException</u>

# Public Constructor InterfaceNotOpenException

### InterfaceNotOpenException()

### InterfaceNotOpenException(String s)

### **Description:**

### constructor InterfaceNotOpenException():

Constructs a new InterfaceNotOpenException class without additional information.

### constructor InterfaceNotOpenException(String s):

Constructs a new InterfaceNotOpenException class with additional information.

### Package comm

### **Abstract Class OnCommListener**

extends Object

Abstract class used as base class for interface specific listener classes such as:

- OnI2CListener
- OnSPIListener
- OnUARTListener

### **Note**

• It shouldn't be necessary to use this class directly. Extend one of the subclasses.

### **Public Methods**

- <u>isListening</u>
- <u>startListening</u>
- <u>stopListening</u>

### Methods inherited from java.lang.Object

- <u>equals</u>
- <u>toString</u>
- wait
- hashCode
- notify
- notifyAll

### Package comm

# Class OnCommListener

### **Public Method isListening**

boolean isListening()

### **Description:**

Returns true if this <code>OnCommListener</code> is listening to comm events. By default listeners are listening, i.e. get notified when an event is happening. To stop them from getting notified use the <a href="stopListening">stopListening</a> method.

# Package comm

# **Class OnCommListener**

### **Public Method startListening**

void startListening()

#### **Description:**

Used to make this OnCommListener (re-) start listening. By default listeners are getting notified, i.e. calling this method is usually done after invoking the stopListening method.

#### Package comm

### **Class OnCommListener**

### **Public Method stopListening**

void stopListening()

# **Description:**

Use this method to stop this <code>OnCommListener</code> from getting notified when an event occurs.

#### Package comm

# **Abstract Class OnCommBasicListener**

extends OnCommListener → Object

Base class for basic comm listeners such as:

- OnUSBListener
- OnEthernetListener

Normally it should not be necessary to use this class directly, just extend the subclasses.

#### **Public Methods**

onReceive

#### Methods inherited from comm.OnCommListener

- startListening
- stopListening
- <u>isListening</u>

### Methods inherited from java.lang.Object

- <u>equals</u>
- toString
- wait
- hashCode
- notify
- notifyAll

### Package comm

# **Class OnCommBasicListener**

### **Public Method on Receive**

abstract void onReceive (byte[] data)

### **Throws:**

Exception

#### **Description:**

This method has to be implemented by the user in order to receive data from a comm interface. It will be automatically called by the <a href="EventManagement">EventManagement</a>. The incoming data is passed in the byte array <a href="data">data</a>.

#### Note

- This method is executed in the Event-Thread. Please make sure that data transfer between the Main-Thread and the Event-Thread is correctly synchronized. Consider making it synchronized in the implementing class.
- Due to the fact that this method is executed in the event handling loop it's important to keep it efficient and avoid unnecessary delays because they might block other events from beeing processed.

#### Package comm

### **Abstract Class OnEthernetListener**

extends  $\underline{OnCommBasicListener} \rightarrow \underline{OnCommListener} \rightarrow \underline{Object}$ 

Base class for receiving Ethernet event notifications. Extend this class and implement the <code>onReceive</code> method in order to be notified when data arrives via Ethernet.

#### Note

- TCP/IP has to be enabled in the iLCD project settings (Settings Tab in the iLCD Manager XE).
- It's not possible to instantiate this class. To use it create a new class derived from this one.

### Methods inherited from comm.OnCommBasicListener

onReceive

#### Methods inherited from comm.OnCommListener

- <u>startListening</u>
- stopListening
- isListening

### Methods inherited from java.lang.Object

- <u>equals</u>
- toString
- <u>wait</u>
- <u>hashCode</u>
- notify
- notifyAll

### Package comm

### **Abstract Class OnI2CListener**

extends  $\underline{\text{OnCommListener}} \rightarrow \underline{\text{Object}}$ 

### **Description:**

This class is used as base class for I2C event listeners. Extend this class and implement the following methods:

- onReceive
- onRequest

In order to receive I2C events as slave add the listener to the <a href="I2CEventDispatcher">I2CEventDispatcher</a> of the <a href="EventManagement">EventManagement</a> system.

#### **Note**

• It's not possible to instantiate this class. To use it create a new class derived from this one.

#### **Public Methods**

- onReceive
- onRequest

### Methods inherited from comm.OnCommListener

- startListening
- stopListening
- <u>isListening</u>

### Methods inherited from java.lang.Object

- <u>equals</u>
- toString
- wait
- hashCode
- notify
- notifyAll

#### **Example**

This Example shows how to implement an OnI2CListener class allowing to receive data with the iLCD controller in slave mode. The onReceive() method is called automatically when the I2C master has addressed the iLCD controller as slave receiver sending data to the slave. The onRequest() method is called when the I2C master has addressed the iLCD controller as slave transmitter requesting data to be send by the slave.

```
Console.println(exc.getMessage());
        }
     }
  }
  public void onRequest()
     try
     {
        byte data = 0x41;
        i2cSlave.write(data);
        while (I2C.getCurrentState() ==
12C.BYTE TRANSMITTED AS SLAVE ACK RECEIVED)
        {
           i2cSlave.write(++data);
        }
     }
     catch (Exception exc)
        Console.println(exc.getMessage());
     }
  }
```

### Package comm

# **Class OnI2CListener**

### **Public Method onRequest**

abstract void onRequest()

### **Throws:**

Exception

### **Description:**

The onRequest () method is called when the I2C master has addressed the iLCD controller as slave transmitter requesting data to be send by the slave.

#### Note

• This method is executed in the Event-Thread. Please make sure that data transfer between the Main-Thread and the Event-Thread is correctly synchronized. Consider making it synchronized in the implementing class.

# Package comm Class OnI2CListener

### **Public Method onReceive**

abstract void onReceive()

#### **Throws:**

• Exception

### **Description:**

This method has to be implemented by the user in order to receive data via I2C. It will be automatically called by the <u>EventManagement</u>. The incoming data can be obtained calling the <u>I2C.read</u> method.

#### Note

- This method is executed in the Event-Thread. Please make sure that data transfer between the Main-Thread and the Event-Thread is correctly synchronized. Consider making it synchronized in the implementing class.
- Due to the fact that this method is executed in the event handling loop it's important to keep it efficient and avoid unnecessary delays because they might block other events from beeing processed.

#### Package comm

### **Abstract Class OnSPIListener**

extends  $\underline{OnCommListener} \rightarrow \underline{Object}$ 

### **Description:**

This class is used as base class for SPI event listeners. Extend this class and implement the following methods in order to receive SPI events:

onReceive

In order to receive SPI events as slave add the listener to the <u>SPIEventDispatcher</u> of the <u>EventManagement</u> system.

### **Note**

• It's not possible to instantiate this class.

### **Public Methods**

onReceive

### Methods inherited from comm.OnCommListener

- startListening
- stopListening
- <u>isListening</u>

## Methods inherited from java.lang.Object

- <u>equals</u>
- toString
- wait
- <u>hashCode</u>
- notify
- notifyAll

# Package comm Class OnSPIListener

### **Public Method on Receive**

abstract void **onReceive**(int[] data)

#### **Throws:**

• Exception

#### **Description:**

This method has to be implemented by the user in order to receive data from a comm interface. It will be automatically called by the <a href="EventManagement">EventManagement</a>. The incoming data is passed in the byte array data.

#### Note

- This method is executed in the Event-Thread. Please make sure that data transfer between the Main-Thread and the Event-Thread is correctly synchronized. Consider making it synchronized in the implementing class.
- Due to the fact that this method is executed in the event handling loop it's important to keep it efficient and avoid unnecessary delays because they might block other events from beeing processed.

## Package comm

### **Abstract Class OnUARTListener**

extends OnCommListener → Object

## **Description:**

This class is used as base class for UART event listeners. Extend this class and implement the following methods in order to receive UART events:

• onReceive

In order to receive UART events add the listener to the <u>UARTEventDispatcher</u> of the <u>EventManagement</u> system.

#### **Note**

It's not possible to instantiate this class. To use it create a new class derived from this one.

#### **Public Methods**

• onReceive

## Methods inherited from comm.OnCommListener

- startListening
- <u>stopListening</u>
- isListening

## Methods inherited from java.lang.Object

- <u>equals</u>
- toString
- wait
- <u>hashCode</u>
- notify
- notifyAll

## Package comm

## **Class OnUARTListener**

## **Public Method onReceive**

abstract void **onReceive**(int port, byte[] data)

#### **Throws:**

• Exception

### **Description:**

This method has to be implemented by the user in order to receive data from a <code>comm</code> interface. It will be automatically called by the <code>EventManagement</code>. The incoming data is passed in the byte array <code>data</code>.

#### **Note**

• This method is executed in the Event-Thread. Please make sure that data transfer between the Main-Thread and the Event-Thread is correctly synchronized. Consider making it synchronized in the implementing class.

 Due to the fact that this method is executed in the event handling loop it's important to keep it efficient and avoid unnecessary delays because they might block other events from beeing processed.

### Package comm

### **Abstract Class OnUSBListener**

extends  $\underline{OnCommBasicListener} \rightarrow \underline{OnCommListener} \rightarrow \underline{Object}$ 

Base class for receiving USB event notifications. Extend this class and implement the <code>onReceive</code> method in order to be notified when data arrives via USB.

In order to receive USB data the <code>OnUSBListener</code> has to be added to the <code>USBEventDispatcher</code> of the <code>EventManagement</code> system.

#### **Note**

• It's not possible to instantiate this class. To use it create a new class derived from this one.

## Methods inherited from comm.OnCommBasicListener

onReceive

## Methods inherited from comm.OnCommListener

- startListening
- stopListening
- isListening

#### Methods inherited from java.lang.Object

- <u>equals</u>
- toString
- wait
- hashCode
- notify
- notifyAll

### Package comm

#### Class SPI

extends Object

With this class the iLCD controller might be used as either SPI master or SPI slave device.

The <u>Serial Peripheral Interface</u> (SPI) is a synchronous and full duplex communication interface. This means that data can be transmitted and received at the same time. SPI can be used in master or in slave mode and is connected via MISO, MOSI, SCK, SSEL, GND pins to another device.

The frequency range is adjustable via the <u>open</u> method and can be adjusted from 500kHz to 7MHz. The number of bits transferred in each frame can also be adjusted via the <u>open</u> method and ranging from 8 to 16-bits per frame.

Separate RX and TX buffers are used for data transmission. The TX buffer can be written with the writeTXBuffer method and the RX buffer can be read with the readRXBuffer method. Both methods can not initiat an data transfer. A data transfer can be initiated in master mode with the transferData method. This counts for both master and slave mode. Each buffer has a fixed size of 63 frames.

In order to receive SPI data as slave a <u>OnSPIListener</u> has to be added to the <u>SPIEventDispatcher</u> of the <u>EventManagement</u> system.

### **Notes**

- SPI has to be enabled in the iLCD project. To do this select the corresponding checkbox in the iLCD Manager XE on the Settings Tab under Hardware Settings.
- It's not possible to instantiate this class. The methods in this class are static.
- The SPI in master and slave mode needs  $4\mu s$  for data processing after a data frame has been received.
- See the Chapter Pin Descriptions in <u>ILCD Panels Specification.pdf</u> to find out which pins to use for *SCK*, *MISO*, *MOSI* and *SSEL*.

#### **Public Methods**

- <u>clearBuffer</u>
- close
- getBufferCapacity
- getFreeBufferCapacity
- open
- readRXBuffer
- setTimeout
- <u>transferData</u>
- writeTXBuffer

### Methods inherited from java.lang.Object

- <u>equals</u>
- toString
- wait
- <u>hashCode</u>
- notify
- notifyAll

## **Public Fields**

- static final byte MASTER
- static final byte RXBUFFER
- static final byte SLAVE
- static final byte TXBUFFER

## Package comm Class SPI

## **Public Method clearBuffer**

static void clearBuffer(byte rxtxBuffer)

### **Throws:**

- <u>InterfaceNotOpenException</u>
- <u>IllegalArgumentException</u>

## **Description:**

| Parameter  | Range                           | Description                                 |
|------------|---------------------------------|---------------------------------------------|
| rxtxBuffer | SPI.RXBUFFER or<br>SPI.TXBUFFER | the according buffer that should be cleared |

Clears the according buffer. All stored frames in the according buffer gets lost.

## **Example**

SPI.clearBuffer(SPI.RXBUFFER);

The example above clears the RX buffer.

## Package comm Class SPI

## **Public Method close**

static void close()

## **Description:**

This method closes the  $\mathit{SPI}$  and releases all associated system resources.

### **Example**

SPI.close();

## Package comm

## Class SPI

## **Public Method getBufferCapacity**

static int getBufferCapacity(byte rxtxBuffer)

#### **Throws:**

- <u>InterfaceNotOpenException</u>
- <u>IllegalArgumentException</u>

## **Description:**

| Parameter  | Range                        | Description          |
|------------|------------------------------|----------------------|
| rxtxBuffer | SPI.RXBUFFER or SPI.TXBUFFER | the according buffer |

This method is used to get the buffer capacity of the RX or TX buffer. It returns -1 if a wrong input value is selected.

| Return<br>s | Description                         |
|-------------|-------------------------------------|
| val         | the capacity of the selected buffer |

### **Example**

SPI.getBufferCapacity(SPI.RXBUFFER);

This method returns the buffer capacity of the according buffer.

## Package comm

## Class **SPI**

## Public Method getFreeBufferCapacity

static int getFreeBufferCapacity(byte rxtxBuffer)

## **Throws:**

- <u>InterfaceNotOpenException</u>
- <u>IllegalArgumentException</u>

## **Description:**

| Parameter  | Range                        | Description          |
|------------|------------------------------|----------------------|
| rxtxBuffer | SPI.RXBUFFER or SPI.TXBUFFER | the according buffer |

This method is used to get the current number of frames which can be stored in the according buffer. It returns -1 if a wrong input value is selected.

| Returns | Description                              |
|---------|------------------------------------------|
| val     | the free capacity of the selected buffer |

#### **Note**

- The return value is influenced by the <u>transferData</u> method when the master mode is selected.
- Otherwise, this value is influenced by another master that initiates a data transfer when the slave mode is selected.

## **Example**

```
SPI.getFreeBufferCapacity(SPI.RXBUFFER);
```

This method returns the number of available frames that can be stored into the according buffer.

## Package comm Class SPI

## **Public Method open**

static void open(int freq, byte dss, byte cpol, byte cpha, byte msm)

## **Throws:**

- <u>IllegalArgumentException</u>
- <u>CommStateException</u>

### **Description:**

| Parameter | Range       | Description                                                                                                    |
|-----------|-------------|----------------------------------------------------------------------------------------------------|
| freq      | 500<br>7000 | clock frequency in kHz                                                                                                    |
| dss       | 8 16        | data size selection ranging from 8 to 16-bit per frame                                                                                                    |
| cpol      | 0 1         | clock polarity $(cpol=0)$ produces a steady state low value on the $SCK$ pin when data is not being transferred $(cpol=1)$ produces a steady state high value on the $SCK$ pin when data is not being transferred |
| cpha      | 0 1         | clock phase $(cpha = 0)$ data is captured on the first clock edge transition $(cpha = 1)$ data is captured on the second clock edge transition                                                                    |

|     | SPI.MASTER | master slave mode              |
|-----|------------|--------------------------------|
| msm | or         | (msm = SPI.MASTER) master mode |
|     | SPI.SLAVE  | (msm = SPI.SLAVE) slave mode   |

The SPI communication parameter can be adjusted with the open(int, byte, byte, byte) method. All parameters for the SPI communication are listed in the table above. Bit order is always MSB first.

### **Example**

The following code example shows how to open the SPI for the serial communication.

```
import comm.SPI;
...
int freq = 1000;
byte dss = 16;
byte cpol = 0;
byte cpha = 0;
SPI.open(freq, dss, cpol, cpha, SPI.MASTER);
```

The comm package is imported in the first line to make use of the SPI. Afterwards, the SPI is initialised with the open method.

#### **Notes**

• SPI has to be enabled in the iLCD project. To do this select the corresponding checkbox in the iLCD Manager XE on the Settings Tab under Hardware Settings.

## Package <u>comm</u>

## Class SPI

## **Public Method readRXBuffer**

```
static int readRXBuffer()
```

## **Throws:**

- <u>InterfaceNotOpenException</u>
- <u>IllegalArgumentException</u>
- ArrayIndexOutOfBoundsException

```
static int readRXBuffer(int[] rxBuf)
```

### **Throws:**

- <u>InterfaceNotOpenException</u>
- <u>IllegalArgumentException</u>
- <u>ArrayIndexOutOfBoundsException</u>

static int readRXBuffer(int[] rxBuf, int offs, int len)

### Throws:

- InterfaceNotOpenException
- <u>IllegalArgumentException</u>
- <u>ArrayIndexOutOfBoundsException</u>

#### **Description:**

### readRXBuffer() method:

This method reads from the RX buffer and returns the value of the stored data frame. -1 is returned if there are no new data frames available in RX buffer.

| Return<br>s | Description              |
|-------------|--------------------------|
| val         | frame from the RX buffer |

## readRXBuffer(int[] rxBuf) method:

| Paramete<br>r | Description       |
|---------------|-------------------|
| rxBuf         | destination array |

The rxBuf contains the read data frames from the RX buffer. The rxBuf is filled with data frames from the RX buffer starting at the beginning of the rxBuf array. This method returns the number of frames read from the RX buffer.

| Return<br>s | Description                    |  |
|-------------|--------------------------------|--|
| val         | number of returned data frames |  |

## readRXBuffer(int[] rxBuf, int offs, int nrOfFrames) method:

| Parameter  | Description           |
|------------|-----------------------|
| rxBuf      | destination array     |
| offs       | offset in rxBuf       |
| nrOfFrames | number of data frames |

The rxBuf contains the read data frames from the RX buffer. The offs parameter specifies the offset between the first frame of the rxBuf and the first frame read into the rxBuf from the RX buffer. This method returns the number of frames read from the RX buffer.

| Return<br>s | Description |
|-------------|-------------|
|-------------|-------------|

| val | number of returned data frames |
|-----|--------------------------------|
| vai | number of returned data frames |

### **Example**

```
int[] data = new int[10];
int ret;
ret = SPI.readRXBuffer(data);
```

The example above reads 10 frames into the data array and returns the number of read data frames.

#### Note

- The received data frames are stored temporarily in the RX buffer in case of a data transfer.
- The readRXBuffer method reads from the RX buffer.
- rxBuf data are not overwritten if there are no new data frames are available.
- A data transfer is initiated by another master if this device is opened in slave mode.
- A data transfer can be initiated with the <u>transferData</u> method if this device is opened in master mode.
- The value of each frame ranging from 0 ... 255 with a data size select of 8-bit to 0 ... 65535 with a data size select of 16-bits (see open).

## Package comm Class SPI

## **Public Method setTimeout**

```
static void setTimeout(int ms)
```

### **Throws:**

InterfaceNotOpenException

### **Description:**

| Parameter | Range   | Description                       |
|-----------|---------|-----------------------------------|
| ms        | 2 10000 | value for timeout in milliseconds |

The timeout is used for <u>transferData</u> method to provide a defined time frame for one data frame. The default value is 2 milliseconds and is automatically set with the <u>open</u> method.

### **Example**

The following example sets up a timeout of 10 milliseconds.

```
SPI.setTimeout(10);
```

#### See also:

<u>I2C</u> UART

## Package comm Class SPI

## **Public Method transferData**

```
static int[] transferData()
```

### **Throws:**

- <u>InterfaceNotOpenException</u>
- <u>IllegalArgumentException</u>
- ArrayIndexOutOfBoundsException
- WrongCommModeException
- <u>CommStateException</u>

static int[] transferData(int nrOfFrames)

### **Throws:**

- <u>InterfaceNotOpenException</u>
- <u>IllegalArgumentException</u>
- ArrayIndexOutOfBoundsException
- WrongCommModeException

```
static int[] transferData(int[] txBuf)
```

### **Throws:**

- InterfaceNotOpenException
- <u>IllegalArgumentException</u>
- ArrayIndexOutOfBoundsException
- WrongCommModeException

static int[] transferData(int[] txBuf, int offs, int nrOfFrames)

### Throws:

- <u>InterfaceNotOpenException</u>
- <u>IllegalArgumentException</u>
- ArrayIndexOutOfBoundsException
- WrongCommModeException

## **Description:**

## transferData() method:

This method transfers all stored data frames from the TX buffer to a slave device and returns the received data frames as rxBuf array after the transfer has been completed. The returned rxBuf. length value contains the number of frames that are transferred to a slave device.

| Returns | Description                                  |
|---------|----------------------------------------------|
| rxBuf[] | array that contains the received data frames |

### transferData(int nrOfFrames) method:

| Parameter  | Description                                         |
|------------|-----------------------------------------------------|
| nrOfFrames | number of the data frames that should be transfered |

This method transfers nrOfFrames elements from the TX buffer to a slave device and returns the received data frames as rxBuf array after the transfer has been completed. The returned rxBuf. length value contains the number of frames that are transferred to a slave device.

| Returns | Description                                  |
|---------|----------------------------------------------|
| rxBuf[] | array that contains the received data frames |

## transferData(int[] txBuf) method:

This method **clears** the TX buffer befor the new txBuf data frames are written to the TX buffer.

| Paramete<br>r | Description                                             |
|---------------|---------------------------------------------------------|
| txBuf         | array of frames that should be written to the TX buffer |

The txBuf contains the array of data frames that should be transmitted to a slave device and returns the received data frames as rxBuf array after the transfer has been completed. The returned rxBuf. length value contains the number of frames that are transferred to a slave device.

| Returns | Description                                  |
|---------|----------------------------------------------|
| rxBuf[] | array that contains the received data frames |

## transferData(int[] txBuf, int offs, int len) method:

This method **clears** the TX buffer befor the new txBuf data frames are written to the TX buffer.

| Parameter | Description                                             |
|-----------|---------------------------------------------------------|
| txBuf     | array of frames that should be written to the TX buffer |

| offs       | offset to the first data frame                      |
|------------|-----------------------------------------------------|
| nrOfFrames | number of the data frames that should be transfered |

The txBuf contains the array of data frames and writes nrOfFrames elements according to the offset parameter offs into the TX buffer. This method returns the received data frames as rxBuf array after the transfer has been completed. The returned rxBuf. length value contains the number of frames that are transferred to a slave device.

| Returns | Description                                  |
|---------|----------------------------------------------|
| rxBuf[] | array that contains the received data frames |

#### **Notes**

- A data transfer with the transferData method can only be used in master mode.
- The frames from the txBuf array are stored into the TX buffer.
- Some methods clear the TX buffer bevore new txBuf data are written into the TX buffer.
- Afterwards, the data transfer is initiated.
- The value of each frame ranging from 0 ... 255 with a data size select of 8-bit to 0 ... 65535 with a data size select of 16-bits (see open).
- Only the lower 16-bits of an intager value are transferred.
- The frames to be transferred are taken from the TX buffer according to the FIFO principle.
- The received data frames from a slave device are stored in the RX buffer and returned in the rxBuf array afterwards.

## Package comm Class SPI

#### \_\_\_

<u>Public Method writeTXBuffer</u>

## **Throws:**

- <u>InterfaceNotOpenException</u>
- <u>IllegalArgumentException</u>
- ArrayIndexOutOfBoundsException

static int writeTXBuffer(int txBuf)

static int writeTXBuffer(int[] txBuf)

## Throws:

- InterfaceNotOpenException
- IllegalArgumentException
- ArrayIndexOutOfBoundsException

static int writeTXBuffer(int[] txBuf, int offs, int len)

#### **Throws:**

- <u>InterfaceNotOpenException</u>
- <u>IllegalArgumentException</u>
- <u>ArrayIndexOutOfBoundsException</u>

### **Description:**

## writeTXBuffer(int txBuf) method:

| Paramete<br>r | Description                                              |
|---------------|----------------------------------------------------------|
| txBuf         | one frame that should be stored in the ${\it TX}$ buffer |

The txBuf contains the data frame that should be stored in the TX buffer and transferred to a slave device afterwards. This method returns 1 in case of a TX buffer overflow. Otherwise, 0 is returned.

| Returns | Description                      |  |
|---------|----------------------------------|--|
| val     | 1 if a TX buffer overflow occurs |  |

### writeTXBuffer(int[] txBuf) method:

| Parameter | Description                                                    |
|-----------|----------------------------------------------------------------|
| txBuf     | array of frames that should be stored in the ${\it TX}$ buffer |

The txBuf contains the data frames that should be stored in the TX buffer and transferred to a slave device afterwards. This method counts and returns the number of data frames in the case of a TX buffer overflow. Otherwise, 0 is returned.

| Return<br>s | Description                                                      |  |
|-------------|------------------------------------------------------------------|--|
| val         | number of data frames if a $\mathcal{T}X$ buffer overflow occurs |  |

## writeTXBuffer(int[] txBuf, int offs, int nrOfFrames) method:

| Parameter  | Description                                                        |
|------------|--------------------------------------------------------------------|
| txBuf      | array of frames that should be stored in the $\mathcal{T}X$ buffer |
| offs       | offset to the first data frame in txBuf                            |
| nrOfFrames | number of data frames that should be stored                        |

The txBuf contains the data frames that should be stored in the TX buffer according to the offs and len parameter. This method counts and returns the number of data frames in the case of a TX buffer overflow. Otherwise, 0 is returned.

| Return<br>s | Description                                          |
|-------------|------------------------------------------------------|
| val         | number of data frames if a TX buffer overflow occurs |

#### Note

- The data frames passed by writeTXBuffer method are stored temporarily in a TX buffer.
- A TX buffer overflow occurs only when a previously stored and not transferred data frame has been overwritten.
- The methods in this class count the overridden data frames and return the count value in case of a TX buffer overflow.
- The data frames are taken from the TX buffer in case of an data transfer.
- A data transfer is initiated by another master if this device is opened in slave mode.
- A data transfer can be initiated with the <u>transferData</u> method if this device is opened in master mode.
- The value of each frame ranging from 0 ... 255 with a data size select of 8-bit to 0 ... 65535 with a data size select of 16-bits (see open).
- Only the lower 16-bits of an intager value are transferred.

### Package comm

## **Class SPIEventDispatcher**

extends  $\underline{CommEventDispatcher} \rightarrow \underline{AsyncEvent} \rightarrow \underline{Object}$ 

This class is normally used internally by the <u>EventManagement</u> system. Add an <u>OnSPIListener</u> object to the <code>SPIEventDispatcher</code> of the <code>EventManagement</code> to be notified when SPI data is received.

#### **Example**

```
SPIListener spiListener = new SPIListener();
EventManagement.getSPIEventDispatcher().addListener(spiListener);
```

## **Public Constructors**

SPIEventDispatcher

#### **Public Methods**

- addListener
- removeListener

### Methods inherited from comm.CommEventDispatcher

- addListener
- removeListener
- removeAllListeners
- getListenerCount
- startEventHandling
- stopEventHandling

• <u>stopAllCommEvents</u>

## Methods inherited from javax.events.AsyncEvent

- <u>addHandler</u>
- <u>getHandler</u>
- handledBy
- <u>removeHandler</u>
- <u>setHandler</u>
- fire

## Methods inherited from java.lang.Object

- equals
- toString
- wait
- hashCode
- notify
- notifyAll

## Package comm

## **Class SPIEventDispatcher**

## **Public Constructor SPIEventDispatcher**

## SPIEventDispatcher()

## **Description:**

Normally it should not be necessary to create an object of this class, it's handeled internally by the <a href="EventManagement">EventManagement</a> system.

### Package comm

## **Class <u>SPIEventDispatcher</u>**

## Public Method addListener

void addListener(OnSPIListener listener)

### **Description:**

Add a new <code>OnSPIListener</code> to this event dispatcher. Listeners will be notified when the corresponding event occurs.

## Package comm

## **Class SPIEventDispatcher**

## **Public Method removeListener**

void removeListener(OnSPIListener listener)

### **Description:**

Remove OnSPIListener from this event dispatcher. The listener will not be notified any more about occuring events.

### Package comm

## **Class TimeoutException**

extends  $\underline{\mathsf{Exception}} \to \underline{\mathsf{Throwable}} \to \underline{\mathsf{Object}}$ 

An <code>TimeoutException</code> can be used to specify an exception for a blocking operation which should be thrown when a defined time expires.

#### **Public Constructors**

TimeoutException

## Methods inherited from java.lang.Throwable

- <u>getMessage</u>
- getLocalizedMessage
- toString
- <u>fillInStackTrace</u>
- getStackTrace

## Methods inherited from java.lang.Object

- <u>equals</u>
- toString
- wait
- <u>hashCode</u>
- notify
- notifyAll

## Package comm

## **Class <u>TimeoutException</u>**

## **Public Constructor TimeoutException**

## TimeoutException()

#### TimeoutException(String s)

### **Description:**

constructor TimeoutException():

The specified message is Null when a timeout occurs. It's not possible to define a detailed message with this method.

constructor TimeoutException(String s):

| Parameter | Description               |
|-----------|---------------------------|
| S         | defined exception message |

The s parameter is used to define a detailed message which should be thrown when this exception occurs.

See also:

<u>UART</u> <u>Logger</u>

### Package comm

### **Class UART**

extends Object

The <u>Universal Asynchronous Receiver Transmitter</u> (UART) is a asynchronous and full duplex communication interface. The iLCD controller has connections to the serial port's RX, TX and GND pin. The serial port of the controlling application can be set with the  $baud\ rate$ , data, parity and 1, 1.5 or 2  $stop\ bits$ .

The frequency range is adjustable via the  $\underline{\text{open}}$  method and can be adjusted within 12 steps up to a baud rate of 460800. The number of bits transferred in each frame can also be adjusted via the  $\underline{\text{open}}$  method and ranging from 5 to 8-bits per frame.

Separate RX and TX buffers are used for data transmission. The TX buffer can be written with the write method and the RX buffer can be read with the read method. The data bytes are transmitted immediately if data are written to the TX buffer. Each buffer has a fixed size of 127 bytes.

In order to receive UART data automatically using UART events <u>OnUARTListener</u> has to be added to the <u>UARTEventDispatcher</u> of the <u>EventManagement</u> system.

## **Public Constructors**

UART

### **Public Methods**

- <u>clearBuffer</u>
- close
- getBufferCapacity
- getFreeBufferCapacity
- getNumberOfBytesRead
- getNumberOfOverriddenBytes
- getPort
- <u>open</u>
- read
- write

## Methods inherited from java.lang.Object

- equals
- toString
- wait
- hashCode
- notify
- notifyAll

#### **Public Fields**

- static final int baud 115200
- static final int baud\_1200
- static final int baud 19200
- static final int baud\_230400
- static final int baud\_2400
- static final int baud 300
- static final int baud\_38400
- static final int baud\_460800
- static final int baud\_4800
- static final int baud\_57600
- static final int baud 600
- static final int baud 9600
- static final int BITS\_5
- static final int BITS\_6
- static final int BITS\_7
- static final int BITS\_8
- static final int PAR EVEN
- static final int PAR\_FORCE0
- static final int PAR\_FORCE1
- static final int PAR\_NONE
- static final int PAR\_ODD
- static final byte RXBUFFER
- static final int STOP\_1
- static final int STOP\_2
- static final byte TXBUFFER
- static final int UART0
- static final int UART1

## Package comm Class UART

## **Public Constructor UART**

UART(int uartPort)

#### Throws:

• <u>IllegalArgumentException</u>

### **Description:**

| Parameter | Rang<br>e      | Description      |
|-----------|----------------|------------------|
| uart      | UART0<br>UART1 | UART target port |

The iLCD provides two UART ports (UART0 and UART1). Each UART port provides one RX pin for data reception and one TX pin to send data. The UART1 port is selected when a decimal value of 0 or static variable UART. UART1 is passed to the UART constructor. The UART0 port is selected when a decimal value of 1 or static variable UART. UART0 is passed to the UART constructor.

#### **Notes**

- Serial Port 1 has to be enabled in the iLCD project when using the UART1 port. To do this
  select the corresponding checkbox in the iLCD Manager XE on the Settings Tab under
  Hardware Settings.
- The hardware change is required in order to use the UART1 port. Contact demmel products for details.

#### **Example**

The following code example shows how to select the UARTO port for the serial communication.

```
import comm.UART;
...
UART uart;
...
uart = new UART(UART.UART0);
```

The comm package is imported in the first line to make use of the UART port. A new variable with the data type UART is created in the next step. Afterwards, a new instance for the UART0 port is created.

#### See also:

SPI I2C

## Package comm Class UART

## **Public Method clearBuffer**

void clearBuffer()

#### **Throws:**

• <u>InterfaceNotOpenException</u>

### **Description:**

All received data bytes are stored in a buffer. The read() methods are used to read from this buffer till the last data byte was read. Unread data bytes are lost when the clearBuffer() method is called. New received data bytes can be read with the read() methods after the clearBuffer() method was called.

## **Example**

uart.clearBuffer();

### See also:

SPI I2C

## Package comm Class UART

### **Public Method close**

void close()

### **Description:**

The close() method is used when a particular UART port is no longer needed.

### **Example**

uart.close();

See also:

SPI I2C

## Package comm Class UART

## **Public Method getBufferCapacity**

int getBufferCapacity(byte rxtxBuffer)

#### **Throws:**

- <u>InterfaceNotOpenException</u>
- <u>IllegalArgumentException</u>

## **Description:**

| Parameter  | Range                          | Description          |
|------------|--------------------------------|----------------------|
| rxtxBuffer | UART.RXBUFFER or UART.TXBUFFER | the according buffer |

This method is used to get the buffer capacity of the RX or TX buffer. It returns -1 if a wrong input value is selected.

| Return<br>s | Description                         |
|-------------|-------------------------------------|
| val         | the capacity of the selected buffer |

## **Example**

uart.getBufferCapacity(UART.RXBUFFER);

This method returns the buffer capacity of the according buffer.

## Package comm Class UART

## **Public Method getFreeBufferCapacity**

int getFreeBufferCapacity(byte rxtxBuffer)

## Throws:

- <u>InterfaceNotOpenException</u>
- <u>IllegalArgumentException</u>

## **Description:**

| Parameter | Range | Description |
|-----------|-------|-------------|
|-----------|-------|-------------|

| rxtxBuffer | UART.RXBUFFER or<br>UART.TXBUFFER | the according buffer |
|------------|-----------------------------------|----------------------|
|------------|-----------------------------------|----------------------|

This method is used to get the current number of frames which can be stored in the according buffer. It returns -1 if a wrong input value is selected.

| Returns | Description                              |
|---------|------------------------------------------|
| val     | the free capacity of the selected buffer |

## **Example**

```
uart.getFreeBufferCapacity(UART.RXBUFFER);
```

This method returns the number of available frames that can be stored into the according buffer.

## Package comm Class UART

## Public Method getNumberOfBytesRead

int getNumberOfBytesRead()

### **Description:**

| Return<br>s | Description          |
|-------------|----------------------|
| value       | number of bytes read |

Returns the number of bytes read from the RX buffer. This value is returned and updated by one of the read methods.

## **Example**

```
int numberOfBytesRead = uart.getNumberOfBytesRead();
```

The code above reads the number of bytes read.

### See also:

<u>read</u> <u>getNumberOfOverriddenBytes</u> <u>SPI</u> <u>I2C</u>

## Package comm Class UART

## <u>Public Method getNumberOfOverriddenBytes</u>

int getNumberOfOverriddenBytes()

### **Description:**

| Return<br>s | Description                |
|-------------|----------------------------|
| value       | number of overridden bytes |

Returns the number of overridden bytes in case of a RX buffer overflow has occurred. An internal counter is incremented by one every time if the RX buffer is full and a new byte was received. The first byte or bytes that are read by the according read method gets lost in the case of a buffer overflow. The internal counter is reseted to 0 if this method is called.

### **Example**

int numberOfOverriddenBytes = uart.getNumberOfOverriddenBytes();

The code above reads the number of overridden bytes.

See also:

<u>read</u> getNumberOfBytesRead <u>SPI</u> I2C

Package comm Class UART

## **Public Method getPort**

int getPort()

### **Description:**

Returns the UART port used by this UART object (either UART. UARTO or UART. UART1).

## Package comm Class UART

## **Public Method open**

boolean open (int baud, int parity, int bits, int stop)

#### **Throws:**

- <u>IllegalArgumentException</u>
- <u>CommStateException</u>

## **Description:**

| Parameter | Value                                                                                                    | Description                |
|-----------|----------------------------------------------------------------------------------------------------|----------------------------|
| baud      | UART.baud_300 UART.baud_600 UART.baud_1200 UART.baud_2400 UART.baud_4800 UART.baud_9600 UART.baud_19200 UART.baud_38400 UART.baud_57600 UART.baud_115200 UART.baud_115200 UART.baud_230400 UART.baud_460800 | baud rate of the UART port |
| parity    | UART.PAR_NONE UART.PAR_ODD UART.PAR_EVEN UART.PAR_FORCE1 UART.PAR_FORCE0                                                                                                    | parity check               |
| bits      | UART.BITS_5 UART.BITS_6 UART.BITS_7 UART.BITS_8                                                                                                    | number of data bits        |
| stop      | UART.STOP_1<br>UART.STOP_2                                                                                                    | number of stop bits        |

The UART communication parameter can be adjusted with the open(int, int, int, int) method once an instance of the UART class is created. All parameters for the UART communication are listed in the table above.

| Returns | Range      | Description                                |
|---------|------------|--------------------------------------------|
| opened  | true false | whether the UART port can be opened or not |

The <code>open()</code> method returns true when the UART port can be opened.

## **Example**

The following example opens the UART port.

#### See also:

SPI I2C

## Package comm Class UART

### **Public Method read**

```
int read()
```

#### **Throws:**

- <u>CommStateException</u>
- <u>InterfaceNotOpenException</u>
- <u>NullPointerException</u>
- <u>ArrayIndexOutOfBoundsException</u>

int read(byte[] buf)

### **Throws:**

- CommStateException
- <u>InterfaceNotOpenException</u>
- <u>NullPointerException</u>
- ArrayIndexOutOfBoundsException

int read(byte[] buf, int offset, int len)

### **Throws:**

- CommStateException
- <u>InterfaceNotOpenException</u>
- <u>NullPointerException</u>
- <u>ArrayIndexOutOfBoundsException</u>

## **Description:**

## read() method:

| Returns | Description   |
|---------|---------------|
| value   | a single byte |

The read() method returns one single byte or -1 if nothing was read.

## read(byte[] buf) method:

| Parameter | Description                     |
|-----------|---------------------------------|
| buf       | array storing the returned data |

The read(byte[]) method reads data from the  $UART\ RX\ buffer$ . The first parameter buf is used to return the received data bytes in an array of bytes. The number of data bytes to be read at once are specified by the buf.length parameter. This method returns the number of bytes read from the  $RX\ buffer$ .

| Return<br>s | Description              |
|-------------|--------------------------|
| value       | number of returned bytes |

## read(byte[] buf, int offset, int len) method:

| Parameter | Description                     |
|-----------|---------------------------------|
| buf       | array storing the returned data |
| offset    | offset of bytes                 |
| len       | count of bytes                  |

The read(byte[], int, int) method reads data from the  $UART\ RX\ buffer$ . The first parameter buf is used to return the received data bytes in an array of bytes. The number of data bytes to be read at once are specified by the len parameter. The offset parameter specifies the offest to the first byte in the buf array. This method returns the number of bytes read from the  $RX\ buffer$ .

| Return<br>s | Description              |
|-------------|--------------------------|
| value       | number of returned bytes |

## **Example**

```
try
{
    retCnt = uart.read(rxData);
}
catch (CommStateException ise)
{
    Console.println("error: " + ise);
    int numberOfOverrieddenBytes = uart.getNumberOfOverriddenBytes();
    if (numberOfOverrieddenBytes != 0)
    {
        Console.print("Buffer overflow, number of overriden bytes: "
```

#### Note

- The received bytes are stored temporarily in the RX buffer.
- The read method reads from the RX buffer.
- A buffer overflow occures in case the RX buffer is full and additional data is received.
- The getNumberOfOverriddenBytes method should be called in case of a RX buffer
  overflow to indicate how many bytes are overridden.
- The <code>getNumberOfBytesRead</code> method can be used to get the number of bytes returned in the <code>buf</code> array with the last call to the <code>read</code> method.

#### See also:

<u>getNumberOfBytesRead</u> <u>getNumberOfOverriddenBytes</u> <u>SPI</u> I2C

## Package comm Class UART

#### **Public Method write**

```
int write(byte value)
```

### **Throws:**

- CommStateException
- <u>InterfaceNotOpenException</u>
- NullPointerException
- <u>ArrayIndexOutOfBoundsException</u>

```
int write(byte[] buf)
```

## Throws:

- CommStateException
- <u>InterfaceNotOpenException</u>
- <u>NullPointerException</u>
- <u>ArrayIndexOutOfBoundsException</u>

```
int write(byte[] buf, int offset, int len)
```

#### **Throws:**

- CommStateException
- <u>InterfaceNotOpenException</u>
- NullPointerException
- <u>ArrayIndexOutOfBoundsException</u>

int write(String value)

#### Throws:

- <u>CommStateException</u>
- <u>InterfaceNotOpenException</u>
- NullPointerException
- ArrayIndexOutOfBoundsException

### **Description:**

## write(byte value) method:

| Parameter | Description              |
|-----------|--------------------------|
| value     | byte that should be sent |

The *value* paramter is a single byte which should be transmitted.

write(byte[] source, int offs, int count) method:

| Parameter | Description                   |
|-----------|-------------------------------|
| source    | bytes that should be sent     |
| offs      | offset to the first data byte |
| count     | number of the data byte       |

The source parameter is a byte array which should be transferred. The number of data bytes must be specified by the count parameter. The offs parameter specifies the offset to the first byte in the source byte array.

## write(String source) method:

| Paramete<br>r | Description                |
|---------------|----------------------------|
| source        | String that should be sent |

The source parameter is a string which should be transmitted.

#### **Note**

The bytes passed by write method are stored temporarily in a TX buffer.

 A TX buffer overflow occurs only when a previously stored and not transmitted byte has been overwritten.

- The methods in this class count the overridden bytes and return the count value in case of a *TX* buffer overflow.
- The bytes are taken from the TX buffer in case of an data transfer.
- A data transfer is initiated after the byte array is written into the TX buffer.

### **Example**

```
uart.write("text message");
```

The code above writes one whole text message over the UART port.

See also:

SPI I2C

#### Package comm

## **Class UARTEventDispatcher**

extends <u>CommEventDispatcher</u> → <u>AsyncEvent</u> → <u>Object</u>

This class is normally used internally by the <u>EventManagement</u> system. Add an <u>OnUARTListener</u> object to the <u>UARTEVENTDISPATCHER</u> of the <u>EventManagement</u> to be notified when UART data is received.

#### **Example**

```
UARTListener uartListener = new UARTListener();
EventManagement.getUARTEventDispatcher().addListener(uartListener);
```

## **Public Constructors**

<u>UARTEventDispatcher</u>

## **Public Methods**

- <u>addListener</u>
- removeListener

## Methods inherited from comm.CommEventDispatcher

- <u>addListener</u>
- <u>removeListener</u>
- removeAllListeners
- getListenerCount
- startEventHandling
- stopEventHandling
- stopAllCommEvents

## Methods inherited from javax.events.AsyncEvent

- <u>addHandler</u>
- getHandler
- <u>handledBy</u>
- <u>removeHandler</u>
- setHandler
- fire

## Methods inherited from java.lang.Object

- <u>equals</u>
- toString
- <u>wait</u>
- <u>hashCode</u>
- notify
- <u>notifyAll</u>

### Package comm

## **Class <u>UARTEventDispatcher</u>**

## Public Constructor UARTEventDispatcher

## UARTEventDispatcher()

## **Description:**

Normally it should not be necessary to create an object of this class, it's handeled internally by the <a href="EventManagement">EventManagement</a> system.

## Package comm

## **Class UARTEventDispatcher**

### **Public Method addListener**

void addListener(OnUARTListener listener)

### **Description:**

Add a new OnUARTListener to this event dispatcher. Listeners will be notified when the corresponding event occurs.

## Package comm

## **Class <u>UARTEventDispatcher</u>**

## **Public Method removeListener**

void removeListener(OnUARTListener listener)

#### **Description:**

Remove OnUARTListener from this event dispatcher. The listener will not be notified any more about occuring events.

## Package comm

## **Class USB**

extends Comm → Object

The iLCD controller can be used as USB slave device in order to communicate with a USB host (typically an operating system). The iLCD panel might be identified with the following interface data:

- product string "iLCD Controller"
- manufacturer string: "demmel products"
- Vendor ID: 0x0483Product ID: 0x1513

See OnUSBListener on how to receive USB data via the EventManagement system.

## **Public Methods**

- getInstance
- <u>isWriteDone</u>

## Methods inherited from comm.Comm

- open
- close
- read
- write
- <u>getReceiveDataSize</u>
- getTransmitDataSize

## Methods inherited from java.lang.Object

- <u>equals</u>
- <u>toString</u>
- wait
- hashCode
- notify
- notifyAll

## Package comm Class USB

## **Public Method getInstance**

```
static USB getInstance()
```

**Description:** 

Returns the only instance of this class.

**Example** 

Typical usage:

```
USB.getInstance().open();
```

## Package comm Class USB

#### **Public Method isWriteDone**

```
boolean isWriteDone()
```

## **Description:**

Returns false directly after USB.getInstance().write() until the write operation is completed.

## Package comm

## **Class USBEventDispatcher**

extends  $\underline{\mathsf{CommEventDispatcher}} \to \underline{\mathsf{AsyncEvent}} \to \underline{\mathsf{Object}}$ 

This class is normally used internally by the <u>EventManagement</u> system. Add an <u>OnUSBListener</u> object to the <code>USBEventDispatcher</code> of the <code>EventManagement</code> to be notified when USB data is received.

## **Example**

The class <code>USBListener</code> extends <code>OnUSBListener</code> and implements the method <code>onReceive</code>.

```
USBListener usbListener = new USBListener();
EventManagement.getUSBEventDispatcher().addListener(usbListener);
```

### **Public Constructors**

USBEventDispatcher

#### **Public Methods**

- <u>addListener</u>
- <u>removeListener</u>

## Methods inherited from comm.CommEventDispatcher

- <u>addListener</u>
- removeListener
- <u>removeAllListeners</u>
- <u>getListenerCount</u>
- startEventHandling
- stopEventHandling
- <u>stopAllCommEvents</u>

## Methods inherited from javax.events.AsyncEvent

- <u>addHandler</u>
- getHandler
- handledBy
- <u>removeHandler</u>
- <u>setHandler</u>
- <u>fire</u>

## Methods inherited from java.lang.Object

- <u>equals</u>
- toString
- wait
- hashCode
- notify
- notifyAll

### Package comm

## **Class <u>USBEventDispatcher</u>**

## **Public Constructor USBEventDispatcher**

## USBEventDispatcher()

## **Description:**

Normally it should not be necessary to create an object of this class, it's handeled internally by the <a href="EventManagement">EventManagement</a> system.

#### Package comm

## **Class <u>USBEventDispatcher</u>**

## **Public Method addListener**

void addListener(OnUSBListener listener)

### **Description:**

Add a new <code>OnUSBListener</code> to this event dispatcher. Listeners will be notified when the corresponding event occurs.

## Package comm

## **Class <u>USBEventDispatcher</u>**

### **Public Method removeListener**

void removeListener(OnUSBListener listener)

## **Description:**

Removes the specified <code>OnUSBListener</code> from this event dispatcher. It will not receive any further event notifications.

### Package comm

## Class WrongCommModeException

extends  $\underline{\mathsf{Exception}} \to \underline{\mathsf{Throwable}} \to \underline{\mathsf{Object}}$ 

Thrown if a method is used that is only available in Slave or Master mode.

### **Public Constructors**

• <u>WrongCommModeException</u>

### Methods inherited from java.lang.Throwable

- getMessage
- getLocalizedMessage
- toString
- <u>fillInStackTrace</u>
- getStackTrace

### Methods inherited from java.lang.Object

- <u>equals</u>
- toString

- wait
- <u>hashCode</u>
- <u>notify</u>
- notifyAll

### Package comm

## Class WrongCommModeException

## Public Constructor WrongCommModeException

WrongCommModeException()

WrongCommModeException(String s)

**Description:** 

constructor WrongCommModeException():

Constructs a new WrongCommModeException class without additional information.

constructor WrongCommModeException(String s):

Constructs a new WrongCommModeException class with additional information.

## Package hw

Contains classes for setting port pins, digital or analog IOs and the console class for writing messages to the iLCD Manager XE console.

It also includes classes for keyboard event management, data conversion and handling data and time information.

## **Interfaces**

- OnKeyboardListener
- <u>OnRotaryEncoderListener</u>

### Classes

- <u>Console</u>
- Conversion
- Date
- <u>DateTime</u>
- IC
- <u>IOException</u>
- KeyboardEventDispatcher
- Logger

- RotaryEncoderEventDispatcher
- Time

# Package <u>hw</u>

## **Class Console**

extends Object

The methods in the Console class provide a simple means of communication between the console window in the iLCD Manager XE console and the iLCD panel. Both characters and strings can be send to the iLCD Manager XE console window. From the iLCD Manager XE each character entered in the console window will be send to the iLCD panel immediatly.

#### **Note**

• It's not possible to instantiate this class. The methods in this class are static.

#### **Public Methods**

- getKey
- getKeys
- keyAvail
- <u>print</u>
- println
- putch

# Methods inherited from java.lang.Object

- <u>equals</u>
- toString
- wait
- <u>hashCode</u>
- notify
- notifyAll

### **Public Fields**

- static final char BS
- static final char CR
- static final char ESC
- static final char LF
- static final char TAB

# Package <u>hw</u> Class <u>Console</u>

## Public Method getKey

```
static char getKey()
```

#### **Description:**

| Returns | Description                        |
|---------|------------------------------------|
| key     | reads charachter wise from console |

This method waits for an input from the iLCD Manager XE console. Each character entered into the console is immediately transmitted to the panel. The getKey() method returns a character after one character is received from the console.

#### **Example**

```
char c = Console.getKey();
Console.println("" + c);
```

# Package <a href="hw">hw</a> **Class Console**

# **Public Method getKeys**

```
static String getKeys()
```

#### **Description:**

| Returns | Description                                        |
|---------|----------------------------------------------------|
| keys    | reads multiple characters at once from the console |

This method waits for an input from the iLCD Manager XE console. Each character entered into the console is immediately transmitted to the panel. The getKeys () method stops the processing of the Java application until the enter key on the keyboard is pressed.

# Note

- A run-time exception occurs when an escape character is sent to the .
- A backspace erase the last character.

#### **Example**

```
String str = Console.getKeys();
Console.println(str);
```

# Package <u>hw</u>

# Class Console

# **Public Method keyAvail**

```
static boolean keyAvail()
```

#### **Description:**

| Returns  | Description                    |
|----------|--------------------------------|
| keyAvail | new character available or not |

Delivers true if a character is sent from the console.

## **Example**

```
if (Console.keyAvail())
{
   String str = Console.getKeys();
   Console.println(str);
}
```

# Package <u>hw</u> Class <u>Console</u>

## **Public Method print**

```
static void print(String s)
```

## **Description:**

| Paramete<br>r | Description                   |
|---------------|-------------------------------|
| S             | sends a String to the console |

The iLCD Manager XE receives a message from the panel and prints it to the console.

## Note

• UNICODE characters are sent to the console.

## **Example**

```
Console.print(" This message was sent by the panel! ");
```

# Package <u>hw</u>

# Class Console

# **Public Method println**

static void **println**(String s)

#### **Description:**

| Paramete<br>r | Description                   |
|---------------|-------------------------------|
| S             | sends a String to the console |

The iLCD Manager XE receives a message from the panel and prints it to the console. The cursor of the console begins in a new line after a message is received from the panelJoC board.

#### **Note**

UNICODE characters are sent to the console.

#### **Example**

```
Console.println(" This message was sent by the panel! ");
```

# Package <u>hw</u> Class Console

## **Public Method putch**

```
static void putch (char ch)
```

## **Description:**

| Parameter | Description                      |
|-----------|----------------------------------|
| ch        | sends a character to the console |

The iLCD Manager XE receives only one character from the panel and prints it to the console.

#### Note

• UNICODE characters are sent to the console.

#### **Example**

```
char c = 'h';
Console.putch(c);
```

## Package <u>hw</u>

## **Class Conversion**

extends Object

Class containing methods for basic data type conversion.

#### **Public Methods**

- <u>boolToByte</u>
- <u>byteToUnsignedInt</u>
- <u>byteToUnsignedShort</u>
- <u>dwordToInt</u>
- floatToByte
- <u>floatToString</u>
- intArrToString
- stringToIntArr
- wordToInt
- wordToUnsignedInt

## Methods inherited from java.lang.Object

- <u>equals</u>
- <u>toString</u>
- wait
- <u>hashCode</u>
- notify
- notifyAll

#### **Public Fields**

- static boolean DONT\_SWAP\_ELEMENTS
- static boolean SWAP\_ELEMENTS

## Package <u>hw</u>

# **Class Conversion**

# **Public Method boolToByte**

static byte boolToByte (boolean value)

## **Description:**

| Parameter | Description   |
|-----------|---------------|
| value     | true or false |

Convert boolean to byte, resulting in 0 for false and 1 for true.

# Package <u>hw</u>

# **Class Conversion**

# Public Method byteToUnsignedInt

static int **byteToUnsignedInt**(byte value)

#### **Description:**

| Paramete<br>r | Description         |
|---------------|---------------------|
| value         | (signed) byte value |

Convert a (signed) byte value (-128 to 128) into an unsinged int value (0 to 255).

# Package <u>hw</u>

# **Class Conversion**

# Public Method byteToUnsignedShort

static short byteToUnsignedShort(byte value)

## **Description:**

| Paramete<br>r | Description         |
|---------------|---------------------|
| value         | (signed) byte value |

Convert a (signed) byte value (-128 to 128) into an unsinged short value (0 to 255).

## Package <u>hw</u>

# **Class Conversion**

## **Public Method dwordToInt**

static int dwordToInt(byte[] dword)

## Throws:

• <u>IllegalArgumentException</u>

# Package <u>hw</u>

# **Class Conversion**

# Public Method floatToByte

static byte[] floatToByte(float value)

#### **Description:**

| Parameter | Description                 |
|-----------|-----------------------------|
| value     | 4 byte floating point value |

Convert a 4 byte floating point value in a 4 element byte array.

## Package hw

# **Class Conversion**

## Public Method floatToString

static String floatToString(float f, int nrOfDecimalPlaces)

# **Description:**

| Parameter         | Description                                                                    |
|-------------------|--------------------------------------------------------------------------------|
| f                 | float that should convertet into a String                                      |
| nrOfDecimalPlaces | number of digits after the comma that should be visible in the returned String |

The parameter f that should be converted into a String with a number of decimal places that should be displayed.

| Returns | Description          |
|---------|----------------------|
| String  | a new created string |

## Package hw

## **Class Conversion**

## Public Method intArrToString

```
static String intArrToString(int[] intArr)
static String intArrToString(int[] intArr, int offset)
```

#### **Throws:**

• <u>ArrayIndexOutOfBoundsException</u>

#### **Description:**

## intArrToString(int[] intArr) method:

| Paramete<br>r | Description                                       |
|---------------|---------------------------------------------------|
| intArr        | integer array that sould be converted to a string |

The parameter *intArr* is an array of integer values that should representing a string.

| Returns | Description          |
|---------|----------------------|
| String  | a new created string |

## intArrToString(int[] intArr, int offset) method:

| Paramete<br>r | Description                                       |  |
|---------------|---------------------------------------------------|--|
| intArr        | integer array that sould be converted to a string |  |
| offset        | offest in the specified integer array             |  |

The parameter intArr is an array of integer values that should representing a string. The offset parameter specifies the offset in the integer array with the result that the returned string starts at that position.

| Returns | Description          |
|---------|----------------------|
| String  | a new created string |

# Package <u>hw</u>

# **Class Conversion**

## Public Method stringToIntArr

```
static int[] stringToIntArr(String str)
static int[] stringToIntArr(String str, int offset)
```

## **Description:**

## stringToIntArr(String str) method:

| Paramete | Description |
|----------|-------------|
|----------|-------------|

| r   |                                                   |
|-----|---------------------------------------------------|
| str | string that sould be converted to a integer array |

The parameter str is a string that should be coverted in an integer array.

| Return<br>s | Description                 |  |
|-------------|-----------------------------|--|
| int[]       | a new created integer array |  |

## stringToIntArr(String str, int offset) method:

| Paramete<br>r | Description                                       |  |
|---------------|---------------------------------------------------|--|
| intArr        | integer array that sould be converted to a string |  |
| offset        | offest in the specified integer array             |  |

The parameter str is a string that should be coverted in an integer array. The offset parameter specifies the offset in the string with the result that the returned integer array starts at that position.

| Return<br>s | Description                 |  |
|-------------|-----------------------------|--|
| int[]       | a new created integer array |  |

# Package <u>hw</u>

# **Class Conversion**

# **Public Method wordToInt**

static int wordToInt(byte[] word)

# **Throws:**

• <u>IllegalArgumentException</u>

# **Description:**

| Paramete<br>r | Description                              |
|---------------|------------------------------------------|
| word          | 2-element byte array representing a word |

Convert a word, represented by a 2-element byte array, into an integer value (-32768 to 32767).

## Package hw

# **Class Conversion**

## Public Method wordToUnsignedInt

static int wordToUnsignedInt(byte[] word)

#### **Throws:**

• <u>IllegalArgumentException</u>

static int wordToUnsignedInt(byte[] word, boolean swapElements)

#### **Throws:**

• <u>IllegalArgumentException</u>

## **Description:**

| Paramete<br>r | Description                              |  |
|---------------|------------------------------------------|--|
| word          | 2-element byte array representing a word |  |
| boolean       | swap the array elements                  |  |

Convert a word, represented by a 2-element byte array, into an unsigned integer value (0 to 65535).

## Package <u>hw</u>

# **Class Date**

extends Object

This class provides methods for getting date information. The  $\underline{\text{IO.getDate()}}$  method returns a Date object, containing year, month, day and weekday of the date at creation time derived from the real-time clock. Use the getter methods to access the individual values.

#### **Note**

To set the date please use the <u>IO.setDate(int, int, int, int)</u> method.

#### **Public Constructors**

• <u>Date</u>

#### **Public Methods**

- getDay
- getMonth
- getWeekDay
- getYear

• <u>toString</u>

# Methods inherited from java.lang.Object

- <u>equals</u>
- toString
- wait
- <u>hashCode</u>
- notify
- notifyAll

#### See also:

<u>hw.Time</u> <u>java.util.Date</u>

# 

## **Public Constructor Date**

Date(int year, int month, int day, int weekDay)

# **Description:**

| Parameter | Rang<br>e | Description               |
|-----------|-----------|---------------------------|
| year      | 0 99      | year value Date object    |
| month     | 1 12      | month value Date object   |
| day       | 1 31      | day value Date object     |
| weekDay   | 0 6       | weekDay value Date object |

This constructor is used to set up the current date of an Date object.

# 

# **Public Method getDay**

int getDay()

# **Description:**

| Returns | Range | Description |
|---------|-------|-------------|
|         |       |             |

| int 1 31 day value of Date obje | ect |
|---------------------------------|-----|
|---------------------------------|-----|

Get day value from a Date object. The Date object is returned from IO.getDate() and will contain the date at the time of the method call, derived from the real-time clock.

#### **Example**

```
Date saveCurrentDate = IO.getDate();
Console.println("stored day: " + saveCurrentDate.getDay());
```

#### See also:

IO.getDate()
IO.setDate(int, int, int, int)

# Package <u>hw</u> Class <u>Date</u>

# **Public Method getMonth**

```
int getMonth()
```

# **Description:**

| Returns | Range | Description                |
|---------|-------|----------------------------|
| int     | 112   | month value of Date object |

Get month value from a Date object. The Date object is returned from IO.getDate() and will contain the date at the time of the method call, derived from the real-time clock.

#### **Example**

```
Date saveCurrentDate = IO.getDate();
Console.println("stored month: " + saveCurrentDate.getMonth());
```

#### See also:

IO.getDate()
IO.setDate(int, int, int, int)

# Package <u>hw</u> Class Date

## Public Method getWeekDay

int getWeekDay()

#### **Description:**

| Returns | Rang<br>e | Description                  |
|---------|-----------|------------------------------|
| int     | 06        | weekday value of Date object |

Get weekday value from a <code>Date</code> object. The Date object is returned from <code>IO.getDate()</code> and will contain the date at the time of the method call, derived from the real-time clock.

#### **Note**

- There is no connection between the actual date and the value weekday. It is simply incremented every day, so it's up to the user to assign a weekday format.
- When automatically storing graphics on the MicroSD card, iLCD Manager XE sets the date where a weekday of 0 means Sunday.

#### **Example**

```
Date saveCurrentDate = IO.getDate();
Console.println("stored weekday: " + saveCurrentDate.getWeekDay());
```

#### See also:

IO.getDate()
IO.setDate(int, int, int, int)

# Package <u>hw</u> Class Date

### **Public Method getYear**

int getYear()

#### **Description:**

| Return<br>s | Range | Description            |
|-------------|-------|------------------------|
| int         | 099   | year value Date object |

Get year value from a Date object. The Date object is returned from IO.getDate() and will contain the date at the time of the method call, derived from the real-time clock.

#### **Example**

```
Date saveCurrentDate = IO.getDate();
Console.println("stored year: " + saveCurrentDate.getYear());
```

#### See also:

IO.getDate()
IO.setDate(int, int, int, int)

# 

# **Public Method toString**

```
String toString()
```

#### **Overrides:**

• toString in class Object

#### **Description:**

| Returns | Description                                 |
|---------|---------------------------------------------|
| String  | year, month, and day within a single string |

Returns year, month, and day of a Date object in one string ("year/month/day"). The Date object is returned from IO.getDate() and will contain the date at the time of the method call, derived from the real-time clock.

#### **Note**

- There is no connection between the actual date and the value weekday. It is simply incremented every day, so it's up to the user to assign a weekday format.
- When automatically storing graphics on the MicroSD card, iLCD Manager XE sets the date where a weekday of 0 means Sunday.

#### **Example**

```
Date saveCurrentDate = IO.getDate();
Console.println("stored date: " + saveCurrentDate.toString());
```

## See also:

IO.getDate()
IO.setDate(int, int, int, int)

## Package <u>hw</u>

## **Class DateTime**

extends Object

Class providing access to date and time information of a DateTime object. The IO.getDateTime() method returns a DateTime object, containing date and time information from the real-time clock. Use the getter methods to access the individual values.

#### Note

To set date and time please use the <u>IO.setDate(int, int, int, int)</u> and <u>IO.setTime(int, int, int)</u> methods.

#### **Public Constructors**

• <u>DateTime</u>

#### **Public Methods**

- getDate
- getTime
- now
- toString

## Methods inherited from java.lang.Object

- <u>equals</u>
- toString
- wait
- <u>hashCode</u>
- notify
- <u>notifyAll</u>

# Package <u>hw</u>

# Class **DateTime**

## **Public Method getDate**

Date **getDate**()

#### **Description:**

| Return<br>s | Description                     |  |
|-------------|---------------------------------|--|
| <u>Date</u> | date value of a DateTime object |  |

Get a Date object from a DateTime object. The DateTime object is returned from the IO.getDateTime() method.

#### **Note**

- There is no connection between the actual date and the value weekday. It is simply incremented every day, so it's up to the user to assign a weekday format.
- When automatically storing graphics on the MicroSD card, iLCD Manager XE sets the date where a weekday of 0 means Sunday.

#### **Example**

```
DateTime myDateTime = IO.getDateTime();
Date myDate = myDateTime.getDate();
Console.println("stored month: " + myDate.getMonth());
```

#### See also:

IO.getDateTime()
IO.getDate()
IO.setDate(int, int, int, int)
IO.setTime(int, int, int)
Date

# Package <u>hw</u> Class <u>DateTime</u>

#### Public Method getTime

```
Time getTime()
```

## **Description:**

| Returns | Description                     |
|---------|---------------------------------|
| Time    | time value of a DateTime object |

Get a Time object from a DateTime object. The DateTime object is returned from the IO.getDateTime() method.

#### **Example**

```
DateTime myDateTime = IO.getDateTime();
Time myTime = myDateTime.getTime();
Console.println("stored minute: " + myTime.getMinute());
```

#### See also:

IO.getDateTime()
IO.getTime()
IO.setDate(int, int, int, int)
IO.setTime(int, int, int)
Time

# Package <u>hw</u> Class DateTime

#### **Public Method now**

static DateTime now()

#### **Throws:**

<u>IOException</u>

## **Description:**

| Returns         | Description           |
|-----------------|-----------------------|
| <u>DateTime</u> | current date and time |

Returns a DateTime object which contains the year, month, day, and weekday, or hour, minute, and second at the time of the call.

#### Note

- There is no connection between the actual date and the value weekday. It is simply incremented every day, so it's up to the user to assign a weekday format.
- When automatically storing graphics on the MicroSD card, iLCD Manager XE sets the date where a weekday of 0 means Sunday.

## **Example**

```
DateTime myDateTime = IO.getDateTime();
Console.println("stored DateTime: " + myDateTime.now());
```

#### See also:

IO.getDateTime()
IO.getDate()
IO.getTime()
IO.setDate(int, int, int, int)
IO.setTime(int, int, int)
Date
Time

# Package <u>hw</u> Class DateTime

### **Public Method toString**

String toString()

#### **Overrides:**

• <u>toString</u> in class <u>Object</u>

#### **Description:**

| Returns | Description                                                   |
|---------|---------------------------------------------------------------|
| String  | year, month, day, hour, minute, second within a single string |

A new created DateTime object can be used to save the current date derived from the real-time clock. The date and the time are assigned to a DateTime object when the IO.getDateTime() method is called. Once a DateTime object is created, the year, month, day, weekday, hour, minute, and second values at the objects creation time will be stored into the DateTime object for further use. The toString() method returns the year, month, day, hour, minute, and second in one string ("year/month/day hour:minute:second").

#### Note

- There is no connection between the actual date and the value weekday. It is simply incremented every day, so it's up to the user to assign a weekday format.
- When automatically storing graphics on the MicroSD card, iLCD Manager XE sets the date where a weekday of 0 means Sunday.

#### **Example**

```
DateTime saveCurrentDateTime = IO.getDateTime();
Console.println("stored date and time: " +
saveCurrentDateTime.toString());
```

#### See also:

IO.getDateTime()
IO.getDate()
IO.getTime()
IO.setDate(int, int, int, int)
IO.setTime(int, int, int)

Package <u>hw</u>

## Class DateTime

#### **Public Constructor DateTime**

DateTime(Date inDate, Time inTime)

#### **Description:**

| Parameter | Description |
|-----------|-------------|
| Data      | Date object |
| Time      | Time object |

This constructor is used to set up the current date and the time of an DateTime object.

#### Package <u>hw</u>

#### Class IO

extends Object

The iLCD controllers allow most port pins to be assigned as digital or analog inputs, outputs (pull down or push/pull) or keyboard columns via iLCD Manager XE. All port pin methods below refer to the <u>logical port name</u>, not the physical port pin name.

This means the physical port pin "Keyboard column 3" may have e.g. the logical name "Output #9", so turning on this pin (= setting it to high when it is defined as a push/pull pin) can be done via the <a href="IO.setOutput(int, int)">IO.setOutput(int, int)</a> method.

When using the same port as a pull-down output port by using the <a href="IO.setOutput(int, int">IO.setOutput(int, int)</a> method pulls the pin to low (making it "active"). Note that the Color iLCD controllers can only source/sink 4mA. Please check the documentation for your particular board.

#### **Public Methods**

- <u>enableDisableCommunicationPorts</u>
- getADCValue
- getCurrentCommunicationPort
- getDate
- getDateTime
- getEnabledCommunicationPorts
- getInputsState
- getKeyboardState
- getRotaryEncoderValue
- getTime
- relaysOneShot
- <u>retrieveNextKeyboardEvent</u>
- <u>setDACValue</u>
- <u>setDate</u>
- <u>setKeyboardEnabled</u>
- <u>setKeyboardReportingEnabled</u>
- setMultipleOutputs
- setOutput
- setOutputBlinkFrequency
- setPWM0
- setPWM1
- setRelaysOnOffPWM
- setRotaryEncoderEnabled
- <u>setRotaryEncoderPeriod</u>

- <u>setRotaryEncoderReportingEnabled</u>
- setTime

#### Methods inherited from java.lang.Object

- <u>equals</u>
- toString
- <u>wait</u>
- <u>hashCode</u>
- notify
- notifyAll

#### **Public Fields**

- static final byte ANALOG\_IN\_0
- static final byte ANALOG\_IN\_1
- static final byte ANALOG IN 2
- static final byte ANALOG\_IN\_3
- static final byte OUTPUT\_SET\_TO\_BLINK
- static final byte OUTPUT\_SET\_TO\_OFF
- static final byte OUTPUT\_SET\_TO\_ON
- static final byte PORT\_ETHERNET
- static final byte PORT\_I2C
- static final byte PORT\_ID\_ETHERNET
- static final byte PORT ID I2C
- static final byte PORT ID SERIAL 0
- static final byte PORT\_ID\_SERIAL\_1
- static final byte PORT\_ID\_SERIAL\_CURRENT
- static final byte PORT\_ID\_SPI
- static final byte PORT\_ID\_USB
- static final byte PORT SERIAL 0
- static final byte PORT\_SERIAL\_1
- static final byte PORT\_SPI
- static final byte PORT USB
- static final byte RELAY\_0
- static final byte RELAY 1
- static final byte RELAYS\_ENABLE\_PWM\_ON\_RELAY
- static final byte RELAYS\_SET\_OFF
- static final byte RELAYS SET ON

# Package <u>hw</u>

# Class IO

#### **Public Method enableDisableCommunicationPorts**

static void enableDisableCommunicationPorts(int portMask, int timeout)

#### Throws:

IOException

## **Description:**

| Paramete<br>r | Range    | Description                    |
|---------------|----------|--------------------------------|
| portMask      | Bits 1 6 | bitmask for communication-port |
| timeout       | 0 65535  | timeout in units of 10ms       |

Disables the communication-ports that are 0-bits in the portMask. After the timeout period, all ports are enabled again. The bits of are defined as follows:

| portMask      |  |  |
|---------------|--|--|
| PORT_SERIAL_0 |  |  |
| PORT_SERIAL_1 |  |  |
| PORT_USB      |  |  |
| PORT_I2C      |  |  |
| PORT_SPI      |  |  |
| PORT_ETHERNET |  |  |

#### Note

- Using this method again will restart the timeout.
- Unused bits of the byte are ignored. Hence, all ports are disabled with a *portMask* of 0x00 and enabled with 0xFF.

# **Example**

Disables the USB port for 5 seconds.

## See also:

Controlling Options
IO.getEnabledCommunicationPorts()
IO.getCurrentCommunicationPort()

# Package <u>hw</u>

# Class IO

## Public Method getADCValue

static int getADCValue(int port)

#### **Throws:**

• <u>IOException</u>

#### **Description:**

| Paramete<br>r | Range | Description       |
|---------------|-------|-------------------|
| port          | 0 3   | logical port name |

Returns the value of any of the 4 ADC (Analog Digital Converter) ports defined as "Analog In" in the "I/O Settings" section of iLCD Manager XE's "Settings" page.

| Returns | Description                |
|---------|----------------------------|
| value   | value of the requested ADC |

#### Note

• The DPC3090's ADCs have a resolution of 12 bits, resulting in a value range of decimal 0 ... 4095 (0xFFF) where 0 is an input voltage of 0V and 4095 is an input voltage of 3.3V, the value of the supply voltage of the iLCD controller.

#### **Example**

int value = IO.getADCValue(2);

#### See also:

IO

# 

# Public Method getCurrentCommunicationPort

static int getCurrentCommunicationPort()

#### Throws:

• <u>IOException</u>

## **Description:**

| Return<br>s | Range | Description               |
|-------------|-------|---------------------------|
| portId      | 1 6   | communication-port in use |

Returns the current communication-port in use.

| portId           |  |  |
|------------------|--|--|
| PORT_ID_SERIAL_0 |  |  |
| PORT_ID_SERIAL_1 |  |  |
| PORT_ID_USB      |  |  |
| PORT_ID_I2C      |  |  |
| PORT_ID_SPI      |  |  |
| PORT_ID_ETHERNET |  |  |

## **Example**

(IO.getCurrentCommunicationPort() == IO.PORT\_ID\_USB)

If this expression evaluates to true, the current communication-port is the USB port.

See also:

**Controlling Options** 

# Package <u>hw</u> Class <u>IO</u>

# **Public Method getDate**

static Date getDate()

### **Throws:**

• <u>IOException</u>

## **Description:**

| Returns            | Description                 |
|--------------------|-----------------------------|
| static <u>Date</u> | date of the real-time clock |

The <code>getDate()</code> method returns the year, the month, and the day in one string ("year/month/day").

#### **Note**

- There is no connection between the actual date and the value weekday. It is simply incremented every day, so it's up to the user to assign a weekday format.
- When automatically storing graphics on the MicroSD card, iLCD Manager XE sets the date where a weekday of 0 means Sunday.

#### **Example**

```
Date date = IO.getDate();
int day = date.getDay();
int weekDay = date.getWeekDay();
```

If the weekDay is e.g. is 3 it means Wednesday (when automatically set by iLCD Manager XE). Alternatively a value can be optained with a single call:

```
String date = IO.getDate().toString();
```

#### See also:

IO.getDateTime()
IO.getTime()
IO.setDate(int, int, int, int)
IO.setTime(int, int, int)

# 

### **Public Method getDateTime**

```
static DateTime getDateTime()
```

#### **Throws:**

IOException

## **Description:**

| Returns                | Description                          |
|------------------------|--------------------------------------|
| static <u>DateTime</u> | date and time of the real-time clock |

The <code>getDateTime()</code> method returns the year, the month, the day, the hour, the minute, and the second in one string ("year/month/day hout:minute:second").

## Note

• There is no connection between the actual date and the value weekday. It is simply incremented every day, so it's up to the user to assign a weekday format.

• When automatically storing graphics on the MicroSD card, iLCD Manager XE sets the date where a weekday of 0 means Sunday.

• It is not possible to obtain the current weekday with the getDateTime() method. To
optain the current weekday please use the IO.getDate(). getWeekDay() method.

#### **Example**

```
DateTime date = IO.getDateTime();
String date = dateTime.getDate().toString();
String time = dateTime.getTime().toString();
```

Alternatively a value can be optained with a single call:

```
String dateTime = IO.getDateTime().toString();
```

#### See also:

IO.getDate()
IO.getTime()
IO.setDate(int, int, int, int)
IO.setTime(int, int, int)

# Package <u>hw</u> Class IO

## **Public Method getEnabledCommunicationPorts**

```
static int getEnabledCommunicationPorts()
```

#### **Throws:**

IOException

#### **Description:**

| Returns  | Range    | Description                                 |
|----------|----------|---------------------------------------------|
| portMask | Bits 1 6 | mask of the current communication-<br>ports |

Returns a port mask where a 0-bit means that the corresponding communication-port is currently disabled.

| Description   |
|---------------|
| PORT_SERIAL_0 |
| PORT_SERIAL_1 |
| PORT_USB      |

| PORT_I <sup>2</sup> C |
|-----------------------|
| PORT_SPI              |
| PORT_ETHERNET         |

## **Example**

```
(IO.PORT USB == IO.getEnabledCommunicationPorts())
```

If this expression evaluates to true, currently all communication-ports except USB are disabled.

#### See also:

<u>Controlling Options</u> <u>enableDisableCommunicationPorts(int, int)</u> <u>IO.getCurrentCommunicationPort()</u>

# 

## Public Method getInputsState

static int getInputsState()

#### **Throws:**

• <u>IOException</u>

#### **Description:**

| Returns | Range            | Description                              |
|---------|------------------|------------------------------------------|
| state   | 0x0000<br>0xFFFF | every set bit represents an active input |

The <code>getInputState()</code> method returns the current state of all inputs in a bit mask.

## Note

- The inputs are reported in a bit orientated manner, where bit 0 of state refers to Input #0 and bit 15 refers to Input #15.
- Undefined inputs are reported as low, pins defined as inputs but left unconnected (=floating) can have any value.

#### **Example**

```
((IO.getInputsState() & (1 << 7)) == (1 << 7))
```

If this expression evaluates to true, the input #7 is currently active.

```
((IO.getInputsState() & (1 << 7)) == 0)
```

If this expression evaluates to true, the input #7 is currently inactive.

See also:

IO

# Package <a href="hw">hw</a> Class IO

## **Public Method getKeyboardState**

```
static int[] getKeyboardState()
```

#### **Throws:**

<u>IOException</u>

### **Description:**

| Return<br>s | Range                | Description                              |
|-------------|----------------------|------------------------------------------|
| state       | 0x00000000 0xFFFFFFF | every set bit represents an active input |

The <code>getKeyboardState()</code> method returns the state of all keys asynchronously.

#### Note

- When keyboard scanning is disabled, reading the keyboard state will always return 0x00 for all columns (see <a href="IO.enableDisableKeyboard(boolean">IO.enableDisableKeyboard(boolean</a>)).
- Keyboard columns not having assigned a KeybCol # via iLCD Manager XE report all corresponding keys as not pressed.

# **Example**

```
int[] button = IO.getKeyboardState();
if ((button[3] & (1 << 4)) == (1 << 4))</pre>
```

If this expression evaluates to true, in column #3, the button connecting to row #4 is pressed.

```
if ((button[3] & (1 << 2)) == 0)
```

If this expression evaluates to true, in column #3, the button connecting to row #2 is not pressed.

#### See also:

<u>IO.enableDisableKeyboard(boolean)</u> <u>IO.enableDisableKeyboardReporting(boolean)</u>

# Package <u>hw</u>

## Class IO

## Public Method getRotaryEncoderValue

static byte getRotaryEncoderValue()

#### **Throws:**

<u>IOException</u>

## **Description:**

| Return<br>s | Range    | Description                                       |
|-------------|----------|---------------------------------------------------|
| value       | -128 127 | measured encoder values within the timeout period |

A positive or negative value is returned by the <code>getRotaryEncoderValue()</code> method. The returned value depends on the <code>direction</code> and the <code>speed</code> of the encoder movement and also on the adjusted period (<code>setRotaryEncoderPeriod(int)</code>). The returned value will be greater if the encoder is turned faster. This counts for positive returned values when the encoder is moved in one direction. A negative value will be provided if the encoder is moved in the other direction. In this case the value will be smaller if the encoder is moved faster.

### Note

- The rotary encoder must be enabled within the 'Settings' of the development environment.
- The encoder is disabled by default. It can be enabled or disabled by the setRotaryEncoderEnabled(boolean) method.

#### **Example**

byte value = IO.getRotaryEncoderValue();

#### See also:

IO.setRotaryEncoderPeriod(int)

IO.setRotaryEncoderEnabled(boolean)

IO.setRotaryEncoderReportingEnabled(boolean)

# Package <u>hw</u> Class IO

## **Public Method getTime**

static Time getTime()

#### **Throws:**

• <u>IOException</u>

#### **Description:**

| Returns          |    | Description                                 |
|------------------|----|---------------------------------------------|
| static <u>Ti</u> | me | provides infromation about the current time |

The <code>getTime()</code> method returns the current time of the real-time clock.

### **Example**

```
Time time = IO.getTime();
int hour = time.getHour();
int min = time.getMinute();
int sec = time.getSecond();
```

Alternatively a value can be optained with a single call:

```
String time = IO.getTime().toString();
```

#### See also:

IO.setTime(int, int, int)
IO.getDate()

# Package <u>hw</u> Class <u>IO</u>

# **Public Method relaysOneShot**

```
static void relaysOneShot(int relayNo, int mode, int time)
```

#### **Throws:**

• <u>IOException</u>

#### **Description:**

| Paramete<br>r | Range   | Description                                 |
|---------------|---------|---------------------------------------------|
| relayNo       | 0 1     | number of the relay                         |
| mode          | 0 2     | mode of the relay                           |
| time          | 0 65535 | period of the state change in units of 10ms |

The relaysOneShot () method switches the specified relay for the given time to the specified mode:

| mode                       |
|----------------------------|
| RELAYS_SET_OFF             |
| RELAYS_SET_ON              |
| RELAYS_ENABLE_PWM_ON_RELAY |

#### Note

- The maximum value for time is 65535 (0xFFFF), which will give a maximum one-shot duration of close to 11 minutes.
- The corresponding relay output pulses with a PWM signal instead of being statically switched on or off.

#### **Example**

```
IO.relaysOneShot(1, IO.RELAYS_SET_ON, 300);
```

Turns relay number 1 on for 3 seconds.

See also:

<u>IO</u>

IO.setRelaysOnOffPWM(int, int)

# Package <u>hw</u> Class <u>IO</u>

## Public Method retrieveNextKeyboardEvent

static KeyboardEvent retrieveNextKeyboardEvent()

# Package <u>hw</u>

# Class IO

## **Public Method setDACValue**

static void **setDACValue**(int value)

#### Throws:

• <u>IOException</u>

## **Description:**

| Parameter | Range  | Description      |
|-----------|--------|------------------|
| value     | 0 1023 | DAC output value |

This method is used to adjust the DAC output voltage to the specified value. When the system starts up the DAC is adjustet to the value 0.

#### Note

- The DAC has a resolution of 10 bits, resulting in a value range of decimal 0 ... 1023 (0x03FF). The decimal value 0 responds to an output voltage of 0V. The decimal value 1023 responds to an output voltage of 3.3V.
- The DAC is available for DCP3090 only.
- An exception is thrown if the "DAC Out" is not set within the "I/O Settings" tab.

## **Example**

IO.setDACValue(100);

#### See also:

<u>IO</u>

**Set DAC Value** 

# Package <u>hw</u> Class IO

#### **Public Method setDate**

static void **setDate**(int year, int month, int day, int weekday)

## **Throws:**

- <u>IllegalArgumentException</u>
- <u>IOException</u>

#### **Description:**

| Parameter | Rang<br>e | Description                         |
|-----------|-----------|-------------------------------------|
| year      | 0 99      | year 2000 2099                      |
| month     | 1 12      | month                               |
| day       | 1 31      | day                                 |
| weekday   | 0 6       | weekday as numerical representation |

The setDate() method sets the date of the real-time clock.

#### Note

- There is no connection between the actual date and the value weekday. It is simply incremented every day, so it's up to the user to assign a weekday format.
- When automatically storing graphics on the MicroSD card, iLCD Manager XE sets the date where a weekday of 0 means Sunday.

#### **Example**

```
IO.setDate(16, 3, 15, 4);
```

Sets the date to march 15th, 2016 and assigns 4 to the weekday.

#### See also:

IO.getDateTime()
IO.getTime()
IO.getDate()
IO.setTime(int, int, int)

# Package <u>hw</u> Class IO

## Public Method setKeyboardEnabled

static void **setKeyboardEnabled**(boolean enabled)

# Throws:

IOException

#### **Description:**

| Paramete<br>r | Range      | Description                                             |
|---------------|------------|---------------------------------------------------------|
| enabled       | false true | determines whether keyboard is on (true) or off (false) |

Enables or disables keyboard scanning.

#### Note

- When keyboard scanning is disabled, reading the keyboard state will return the same result as
  if no key is pressed (see <u>IO.getKeyboardState()</u>).
- Enabling/Disabling the keyboard does not change keyboard reporting (see
   <u>IO.setKeyboardReportingEnabled(boolean)</u>), although a disabled keyboard will not report any
   keys.
- The keyboard is enabled by the default. This can be changed on the "Settings" page of iLCD Manager XE. It will be automatically set to default on startup and by the methods General.resetAll() or General.rebootPanelController().

#### **Example**

IO.setKeyboardEnabled(false);

Disables the keyboard.

See also:

IO.setKeyboardReportingEnabled(boolean)

# 

## Public Method setKeyboardReportingEnabled

static void **setKeyboardReportingEnabled**(boolean enabled)

#### **Throws:**

• <u>IOException</u>

#### **Description:**

| Paramete<br>r | Range      | Description                                                       |
|---------------|------------|-------------------------------------------------------------------|
| enabled       | false true | determines whether keyboard reporting is on (true) or off (false) |

Enables or disables keyboard reporting. Also starts the Event Management by invoking the method <a href="EventManagement.start("><u>EventManagement.start()</u></a>.

### Note

- Switching keyboard reporting off (enabled = false) avoids stopping macros.
- Keyboard reporting is enabled by the default. This can be changed on the "Settings" page of iLCD Manager XE. It will be automatically set to default on startup and by the commands General.resetAll() or General.rebootPanelController().

#### **Example**

IO.setKeyboardReportingEnabled(true);

Activates keyboard reporting.

See also:

IO.setKeyboardReportingEnabled(boolean)

# Package <u>hw</u> Class IO

# **Public Method setMultipleOutputs**

static void **setMultipleOutputs**(int outMask, int blinkMask)

#### **Throws:**

IOException

## **Description:**

| Parameter | Range         | Description                                  |
|-----------|---------------|----------------------------------------------|
| outMask   | 0x0000 0xFFFF | every set bit represents an output turned on |
| blinkMask | 0x0000 0xFFFF | every set bit represents a blinking output   |

Sets multiple outputs, similar to the <a href="IO.setOutput(int, int">IO.setOutput(int, int)</a> method.

#### Note

- The two masks refer to bit addressed outputs. Where bit 0 refers to output #0, bit 15 to output #15.
- If pin is not previously defined as an output via iLCD Manager XE, setting this bit has no effect.
- The startup values can be defined on the "Settings" page of iLCD Manager XE. All outputs will be automatically set to the startup value on startup and by the methods <a href="General.resetAll(">General.resetAll()</a>) or <a href="General.rebootPanelController(">General.rebootPanelController()</a>.

#### **Example**

IO.setMultipleOutputs(0xA, 0x500);

This turns on outputs #1 and #3 (0xA = Bin 0000 0000 1010) and sets outputs #8 and #10 (0x500 = Bin 0000 0101 0000 0000) to blink.

#### See also:

IO

IO.setOutput(int, int)

IO.setOutputBlinkFrequency(int)

# Package <u>hw</u> Class IO

## **Public Method setOutput**

static void setOutput(int outNo, int mode)

#### **Throws:**

• <u>IOException</u>

#### **Description:**

| Paramete<br>r | Range | Description                       |
|---------------|-------|-----------------------------------|
| outNo         | 0 15  | output number to be turned on/off |
| mode          | 0 2   | mode to set                       |

This method is used for controlling outputs via the following modes:

| mode               |
|--------------------|
| OUTPUT_SET_TO_OFF  |
| OUTPUT_SET_TO_ON   |
| OUTPUT_SET_TO_BLIN |

#### Note

- Multiple outputs can be controlled with the <a href="Moleoutputs(int, int">IO.setMultipleOutputs(int, int)</a> method.
- When the output is set to blink, the frequency can be adjusted with the <a href="IO.setOutputBlinkFrequency(int">IO.setOutputBlinkFrequency(int)</a> method.
- The startup values can be defined on the "Settings" page of iLCD Manager XE. All outputs will be automatically set to the startup value on startup and by the methods <a href="General.resetAll(">General.resetAll()</a>) or <a href="General.rebootPanelController(">General.rebootPanelController()</a>.

#### **Example**

```
IO.setOutput(3, IO.OUTPUT SET TO BLINK);
```

After sending this command, output number 3 will blink (periodically toggles state after the interval specified by the blink frequency).

#### See also:

IO

<u>IO.setMultipleOutputs(int, int)</u> <u>IO.setOutputBlinkFrequency(int)</u>

# Package <u>hw</u>

## Class IO

## Public Method setOutputBlinkFrequency

static void setOutputBlinkFrequency(int period)

#### **Throws:**

• <u>IOException</u>

## **Description:**

| Parameter | Range | Description                                |
|-----------|-------|--------------------------------------------|
| period    | 1 255 | interval of state changes in units of 10ms |

Sets the blinking frequency for all outputs by defining the interval of state changes.

#### **Note**

- When an output is currently in blink mode (see <a href="IO.setOutput(int, int">IO.setOutput(int, int)</a>) and <a href="IO.setMultipleOutputs(int, int">IO.setMultipleOutputs(int, int)</a>), the frequency changes immediately.
- The default value for period is 20, but can be modified on the "Settings" page of iLCD Manager XE. It will be automatically set to default on startup and by the methods General.resetAll() or General.rebootPanelController().

### **Example**

### IO.setOutputBlinkFrequency(25);

This will set the blinking frequency to 2 Hertz (250ms on and 250ms off).

#### See also:

IO

IO.setOutput(int, int)

IO.setMultipleOutputs(int, int)

# Package <u>hw</u>

## Class IO

## **Public Method setPWM0**

static void setPWMO(int freq, int dutyCycle)

#### **Throws:**

• <u>IOException</u>

# **Description:**

| Parameter | Range     | Description                  |
|-----------|-----------|------------------------------|
| freq¹     | 1 1000000 | frequency in Hertz           |
| dutyCycle | 1 9999    | duty cycle in units of 0.01% |

Configures the PWM 0 (on relay output 0) with the specified parameters.

#### Note

- Relay output 0 has to be set to PWM mode for this setting to become relevant (see IO.setRelaysOnOffPWM(int, int)).
- On startup <code>dutyCycle</code> is set to 50% (5000) duty cycle automatically.
- ¹ DPM5050 is adjustable from 20 Hz to 1 MHz. <code>IOException</code> will be thrown if a smaller or a greater value is applied.

### **Example**

IO.setPWM0(500, 8000);

After calling this method, the PWM 0 on relay output 0 is running with 500 Hertz and a duty cycle of 80%. The resulting signal will have a rising edge every 2ms (1/500Hz = 0.002s) and stay high for 1.6ms (80% of 2ms).

#### See also:

IO.setPWM1(int)
IO

# Package <u>hw</u> Class IO

# **Public Method setPWM1**

static void setPWM1(int dutyCycle)

#### **Throws:**

• <u>IOException</u>

#### **Description:**

| Parameter | Range     | Description                  |
|-----------|-----------|------------------------------|
| dutyCycle | 1<br>9999 | duty cycle in units of 0.01% |

Configures the PWM 1 (on relay output 1) with the specified duty cycle.

#### **Note**

- The PWM 1 has a fixed frequency of 1kHz.
- Relay output 1 has to be set to PWM mode for this setting to become relevant (see IO.setRelaysOnOffPWM(int, int)).
- On startup dutyCycle is set to 50% (5000) duty cycle automatically.

#### **Example**

IO.setPWM1(2000);

After calling this method, the PWM 1 on relay output 1 is running with a duty cycle of 20%. The resulting signal will have a rising edge every 1 ms (1/1 kHz = 1 ms) and stay high for 0.2 ms (20% of 1 ms).

#### See also:

IO.setPWM0(int, int)
IO

# Package <u>hw</u> Class IO

# Public Method setRelaysOnOffPWM

static void setRelaysOnOffPWM(int relayNo, int mode)

#### **Throws:**

• <u>IOException</u>

#### **Description:**

| Paramete<br>r | Range | Description         |
|---------------|-------|---------------------|
| relayNo       | 0 1   | number of the relay |
| mode          | 0 2   | mode of the relay   |

The setRelaysOnOffPWM() method sets relay output relayNo to one of the following values for mode:

| mode                       |
|----------------------------|
| RELAYS_SET_OFF             |
| RELAYS_SET_ON              |
| RELAYS_ENABLE_PWM_ON_RELAY |

#### **Note**

- Setting mode to 2 enables the PWM 0 on relay output 0 or PWM 1 on relay output 1.
- By default, both relay outputs are off. This can be modified on the "Settings" page of iLCD Manager XE. It will be automatically set to default on startup and by the commands General.resetAll() or General.rebootPanelController().

#### **Example**

IO.setRelaysOnOffPWM(0, IO.RELAYS ENABLE PWM ON RELAY);

Enables PWM 0 on relay output 0.

See also:

IO

IO.relaysOneShot(int, int, int)

# Package <u>hw</u> Class IO

# Public Method setRotaryEncoderEnabled

static void **setRotaryEncoderEnabled**(boolean enabled)

# **Throws:**

• <u>IOException</u>

# **Description:**

| Paramete<br>r | Range      | Description                                                             |
|---------------|------------|-------------------------------------------------------------------------|
| enabled       | false true | determines whether rotary encoder is enabled (true) or disabled (false) |

This method enables or disables the rotary encoder funcitonality.

#### Note

- The rotary encoder is disabled by default and should be enabled within the 'Settings' of the development environment.
- This method must be called with true to enable the rotary encoder reporting functionality (see <a href="mailto:setRotaryEncoderReportingEnabled(boolean">setRotaryEncoderReportingEnabled(boolean</a>)).

#### **Example**

IO.setRotaryEncoderEnabled(true);

#### See also:

setRotaryEncoderPeriod(int)
getRotaryEncoderValue()
setRotaryEncoderReportingEnabled(boolean)

# Package <u>hw</u> Class IO

# Public Method setRotaryEncoderReportingEnabled

static void **setRotaryEncoderReportingEnabled**(boolean enabled)

#### **Throws:**

IOException

# **Description:**

| Parameter | Range         | Description                                                                 |
|-----------|---------------|-----------------------------------------------------------------------------|
| enabled   | false<br>true | determines whether rotary encoder events are reported (true) or not (false) |

This method enables or disables the reporting of rotary encoder events. The <code>OnRotaryEncoderListener</code> class must be implemented to make use of the reporting and the automatically called <code>onRotaryEncoderMovement()</code> method (see <code>OnRotaryEncoderListener</code>).

#### **Note**

- The rotary encoder is disabled by default must be enabled within the 'Settings' of the development environment.
- The <u>setRotaryEncoderEnabled()</u> method must be called to enable the rotary encoder functionallity.

#### **Example**

```
IO.setRotaryEncoderEnabled(true);
IO.setRotaryEncoderReportingEnabled(true);
```

#### See also:

setRotaryEncoderPeriod(int)
getRotaryEncoderValue()
setRotaryEncoderEnabled(boolean)
OnRotaryEncoderListener

# Package <u>hw</u>

# Class IO

# Public Method setRotaryEncoderPeriod

static void setRotaryEncoderPeriod(int value)

#### **Throws:**

• <u>IOException</u>

#### **Description:**

| Parameter | Range | Description          |
|-----------|-------|----------------------|
| value     | 2 25  | 10 millisecond steps |

This method sets the measurement period. A new value is provided by the getRotaryEncoderValue() after this period.

#### **Note**

• The default value is 20 milliseconds.

# **Example**

IO.setRotaryEncoderPeriod(20);

The example above sets the encoder period to 200 milliseconds.

#### See also:

getRotaryEncoderValue()
setRotaryEncoderEnabled(boolean)
setRotaryEncoderReportingEnabled(boolean)

# 

## **Public Method setTime**

static void **setTime**(int hour, int minute, int second)

#### Throws:

- <u>IllegalArgumentException</u>
- <u>IOException</u>

# **Description:**

| Paramete<br>r | Range | Description          |
|---------------|-------|----------------------|
| hour          | 0 23  | hour of the clock    |
| minute        | 0 59  | minutes of the clock |
| second        | 0 59  | seconds of the clock |

The setTime() method sets the time of the real-time clock.

# **Example**

IO.setTime(14, 15, 32);

Sets the clock to 14:15:32.

See also:

IO.getDateTime()
IO.getTime()
IO.getDate()
IO.setDate(int, int, int, int)

# Package <u>hw</u>

# **Class IOException**

extends <u>Exception</u> → <u>Throwable</u> → <u>Object</u>

#### **Public Constructors**

• <u>IOException</u>

# **Public Methods**

getErrorCode

# Methods inherited from java.lang.Throwable

- getMessage
- getLocalizedMessage
- toString
- fillInStackTrace
- getStackTrace

# Methods inherited from java.lang.Object

<u>equals</u>

- toString
- wait
- <u>hashCode</u>
- notify
- notifyAll

#### **Public Fields**

- static final int E\_COMMAND
- static final int E\_IO\_ADCCHANNEL
- static final int E IO ADCENABLE
- static final int E IO BAUDRATE
- static final int E IO COMPORT
- static final int E IO CRON CNT
- static final int E\_IO\_CRON\_CNT\_OV
- static final int E\_IO\_CRON\_EDGE
- static final int E\_IO\_CRON\_ENABLE
- static final int E\_IO\_CRON\_NO\_VALUE
- static final int E\_IO\_CRON\_NOT\_OPEN
- static final int E\_IO\_CRON\_PIN
- static final int E\_IO\_CRON\_TURNED\_OFF
- static final int E\_IO\_DT\_DAY
- static final int E IO DT DAYOFWEEK
- static final int E IO DT MONTH
- static final int E\_IO\_DUTY
- static final int E IO FREQU
- static final int E\_IO\_LEDDEFINED
- static final int E\_IO\_LEDMODE
- static final int E\_IO\_LEDPAR
- static final int E\_IO\_PWM\_DUTY\_CYCLE
- static final int E\_IO\_PWM\_FREQ
- static final int E\_IO\_PWM\_ON\_OFF
- static final int E\_IO\_PWM\_OPEN
- static final int E\_IO\_PWM\_PIN
- static final int E IO PWM PORT PIN
- static final int E IO PWM RESOLUTION
- static final int E\_IO\_REL\_MODE
- static final int E\_IO\_REL\_NUMBER
- static final int E\_IO\_ROTARY\_ENABLED
- static final int E\_IO\_ROTARY\_TIMEVAL
- static final int E\_IO\_RTC\_READ
- static final int E\_IO\_RTC\_WRITE
- static final int E\_IO\_TM\_HOUR
- static final int E\_IO\_TM\_MINUTE
- static final int E IO TM SECOND
- static final int E\_NOT\_BOOLEAN

# **Public Constructor IOException**

IOException(int code)

#### IOException(String description)

#### **Description:**

#### constructor IOException(int code):

Constructs a new IOException class with the specified code number. The Public Fields (e.g. IOException.E IO TM HOUR) can be used as code number to apply to a specified exception.

#### constructor IOException(String description):

Constructs a new IOException class with additional string description.

# Package <u>hw</u> **Class <u>IOException</u>**

# **Public Method getErrorCode**

#### int getErrorCode()

# **Description:**

| Return<br>s | Range             | Description     |
|-------------|-------------------|-----------------|
| int         | Public Fields, -1 | last error code |

This method returns the last error code if IOException(int) was used. -1 is returned if the IOException(String) was used.

#### Package hw

# Class KeyboardEventDispatcher

extends <u>AsyncEvent</u> → <u>Object</u>

The iLCD API implements the commonly used observer pattern. Listeners (observers) subscribe to certain events distributed by an dispatcher object that notifies the listeners when an event occurs. The <a href="KeyboardEventDispatcher">KeyboardEventDispatcher</a> class provides this kind of dispatcher functionality for distributing keyboard events. The actual KeyboardEventDispatcher object is part of the class <a href="EventManagement">EventManagement</a>.

#### **Notes**

- In order to use keyboard event handling the abstract class <u>Application</u> has to be extended and the <u>OnKeyboardListener</u> interface has to be implemented.
- <u>EventManagement</u> is automatically started when invoking the method <u>setKeyboardReportingEnabled</u>.

- Characters can be assigned to keys in the iLCD Manager XE on the Settings Tab under Keyboard Settings.
- See the Chapter Keyboard Port in <u>ILCD Panels Specification.pdf</u> to find out which pins to use on the connector board.

#### **Public Constructors**

• <u>KeyboardEventDispatcher</u>

#### **Public Methods**

- addListener
- getListenerCount
- processEvents
- <u>removeAllListeners</u>
- <u>removeListener</u>

# Methods inherited from javax.events.AsyncEvent

- <u>addHandler</u>
- <u>getHandler</u>
- <u>handledBy</u>
- removeHandler
- <u>setHandler</u>
- fire

#### Methods inherited from java.lang.Object

- <u>equals</u>
- toString
- wait
- hashCode
- notify
- notifyAll

# Package hw

# **Class KeyboardEventDispatcher**

# Public Constructor KeyboardEventDispatcher

# KeyboardEventDispatcher()

#### **Description:**

Constructor creating a keyboard event dispatcher object. Normally these objects are created internally by the <a href="EventManagement">EventManagement</a> system.

#### Package hw

# Class <u>KeyboardEventDispatcher</u>

# **Public Method addListener**

void addListener(OnKeyboardListener listener)

#### **Description:**

| Paramete<br>r | Description              |
|---------------|--------------------------|
| listener      | Keyboard Listener object |

Add the specified OnKeyboardListener to this KeyboardEventDispatcher.

# Package <u>hw</u>

# Class <u>KeyboardEventDispatcher</u>

# **Public Method getListenerCount**

int getListenerCount()

### **Description:**

Return the number of OnKeyboardListener objects listening to this KeyboardEventDispatcher.

# Package <u>hw</u>

# Class <u>KeyboardEventDispatcher</u>

# **Public Method processEvents**

void processEvents()

#### **Description:**

If a keyboard event occurs the <u>processEvents()</u> method will notify all keyboard event listeners by calling their implementation of the <u>onKeyDown</u> and the <u>onKeyUp</u> methods.

#### **Note**

• This method will be called from the abstract class <u>Application</u> in it's <u>run()</u> method. It shouldn't normally be called by the user except an Application class is not present.

#### **Example**

EventManagement.getKeyboardEventDispatcher().processEvent();

See also:

**Application** 

# Package hw

# **Class KeyboardEventDispatcher**

#### **Public Method removeAllListeners**

void removeAllListeners()

#### **Description:**

Remove all OnKeyboardListener objects from this KeyboardEventDispatcher.

#### Package hw

# **Class KeyboardEventDispatcher**

# Public Method removeListener

void removeListener(OnKeyboardListener listener)

# **Description:**

| Paramete<br>r | Description              |
|---------------|--------------------------|
| listener      | Keyboard Listener object |

Remove the specified OnKeyboardListener from this KeyboardEventDispatcher.

#### Package hw

# **Class Logger**

extends Object

The Logger class is used to log messages. This messages are sent to the iLCD Manager XE console window. There are three logging levels available. The logging level with the highest priority is the error logging level. One level below is the warn level. The lowes level is the debug level.

All messages will be written to the console window by default. It's possible to switch off lower logging levels to ensure only error messages are written to the console, or write all logging messages without debug informations. Finally, it's also possible to switch off all logging levels.

#### **Public Methods**

- <u>d</u>
- <u>e</u>
- <u>log</u>
- <u>W</u>

# Methods inherited from java.lang.Object

- <u>equals</u>
- toString
- wait
- hashCode
- notify
- notifyAll

#### **Public Fields**

- static final int DEBUG
- static final int ERROR
- static int LOG\_LEVEL
- static final int NO LOGGING
- static final int WARN

# Package <u>hw</u> Class <u>Logger</u>

# **Public Method d**

static void d(String msg)

#### **Description:**

| Parameter | Description            |
|-----------|------------------------|
| msg       | message to the console |

The d method is used to log debugging information only. The parameter msg provides an additional and user defined logging message which will be written to the iLCD Manager XE console window.

#### Note

- ☐ It's possible to switch off this message level with the static variable LOG LEVEL.
- No debug messages will be written to the console window if the value of the LOG\_LEVEL variable is equal to the value of the final static variable WARN, ERROR or NO LOGGING.

#### **Example**

```
Logger.LOG_LEVEL = Logger.DEBUG;
Logger.d("this is a debug infromation");
```

The first line ensures the logger debug level. The following line writes the message to the console window.

# Package <u>hw</u> Class <u>Logger</u>

#### Public Method e

static void e(String msg)

# **Description:**

| Parameter | Description            |
|-----------|------------------------|
| msg       | message to the console |

The e method is used to log error information only. The parameter msg provides an additional and user defined logging message which will be written to the iLCD Manager XE console window.

#### Note

- It's possible to switch off this message level with the static variable *LOG LEVEL*.
- □ No error messages will be written to the console window if the value of the LOG\_LEVEL variable is equal to the value of the final static variable NO LOGGING.

#### **Example**

```
Logger.LOG_LEVEL = Logger.ERROR;
Logger.e("this is a error information");
```

The first line ensures the logger error level. The following line writes the defined message to the console window.

# Package <u>hw</u> Class <u>Logger</u>

#### **Public Method log**

static void log(String msg)

### **Description:**

| Parameter | Description            |
|-----------|------------------------|
| msg       | message to the console |

The log method has the same functionality as the <u>Console.println(String)</u> method. The parameter msg provides a user defined message which is written to the iLCD Manager XE console window.

#### **Example**

```
Logger.log("This message is written to the console window!");
```

#### See also:

#### **Console**

# Package <u>hw</u> Class <u>Logger</u>

#### **Public Method w**

static void w(String msg)

## **Description:**

| Parameter | Description            |
|-----------|------------------------|
| msg       | message to the console |

The w method is used to log warning information only. The parameter msg provides an additional and user defined logging message which will be written to the iLCD Manager XE console window.

#### Note

- ☐ It's possible to switch off this message level with the static variable LOG LEVEL.
- No warn messages will be written to the console window if the value of the LOG\_LEVEL variable is equal to the value of the final static variable ERROR, or NO LOGGING.

#### **Example**

```
Logger.LOG_LEVEL = Logger.WARN;
Logger.w("this is a warning information");
```

The first line ensures the logger warn level. The following line writes the defined message to the console window.

### Package hw

# **Interface OnKeyboardListener**

This interface is used for receiving keyboard events. Keyboard event listeners (classes implementing this interface) are required to implement the onKeyDown() and onKeyUp() methods in order to receive information about keyboard events. The two methods will be called automatically by the event management system when a keyboard event occurs after a listener object has been added to the EventManagement.

To receive keyboard events, keyboard reporting has to be enabled. This is done using the method <a href="Moleonto-Enabled(boolean">IO.setKeyboardReportingEnabled(boolean</a>). Also a keyboard event listener object has to be added to the event system by calling <a href="mailto:addListener(OnKeyboardListenerObject">addListener(OnKeyboardListenerObject</a>).

#### **Note**

• In order to use keyboard event handling the abstract class <u>Application</u> has to be extended.

#### **Public Methods**

- onKeyDown
- onKeyUp

#### Package hw

# **Interface OnKeyboardListener**

# Public Method onKeyDown

abstract void onKeyDown (char key)

#### **Throws:**

Exception

### **Description:**

| Paramete<br>r | Description        |
|---------------|--------------------|
| key           | keyboard character |

This method is called automatically when a keyboard event arrives.

#### **Note**

☐ Characters can be assigned to keys in the iLCD Manager XE on the Settings Tab under Keyboard Settings.

#### See also:

**KeyboardEventDispatcher** 

# Package <u>hw</u>

# **Interface OnKeyboardListener**

# **Public Method onKeyUp**

abstract void onKeyUp(char key)

#### **Throws:**

Exception

# **Description:**

| Paramete<br>r | Description        |
|---------------|--------------------|
| key           | keyboard character |

This method is called automatically when a keyboard event arrives.

#### **Note**

☐ Characters can be assigned to keys in the iLCD Manager XE on the Settings Tab under Keyboard Settings.

#### See also:

KeyboardEventDispatcher

### Package <u>hw</u>

# **Interface OnRotaryEncoderListener**

This interface is used to get information about the rotary encoder movement. Rotary encoder event listeners (classes implementing this interface) requires the implementation of the onRotaryEncoderMovement() method in order to receive information about rotary encoder movement. This method will be called automatically by the event management system when a movement of the rotary encoder is detected.

#### **Public Methods**

• <u>onRotaryEncoderMovement</u>

# Package hw

# **Interface OnRotaryEncoderListener**

# Public Method onRotaryEncoderMovement

abstract void **onRotaryEncoderMovement**(byte value)

#### **Throws:**

• Exception

#### **Description:**

| Parameter | Description                      |
|-----------|----------------------------------|
| value     | state of all selected input pins |

This method is called automatically when the input state change e.g. from high to low level.

#### Package hw

# **Class RotaryEncoderEventDispatcher**

extends <u>AsyncEvent</u> → <u>Object</u>

The iLCD API implements the commonly used observer pattern. Listeners (observers) subscribe to certain events distributed by an dispatcher object that notifies the listeners when an event occurs. The <a href="RotaryEncoderEventDispatcher">RotaryEncoderEventDispatcher</a> class provides this kind of dispatcher functionality for distributing rotary encoder events.

#### **Public Constructors**

• RotaryEncoderEventDispatcher

### **Public Methods**

- <u>addListener</u>
- getListenerCount
- removeAllListeners
- removeListener

#### Methods inherited from <u>javax.events.AsyncEvent</u>

- addHandler
- getHandler
- handledBy
- <u>removeHandler</u>
- <u>setHandler</u>
- fire

# Methods inherited from java.lang.Object

- <u>equals</u>
- toString
- wait
- <u>hashCode</u>
- notify
- notifyAll

# Package <u>hw</u>

# **Class RotaryEncoderEventDispatcher**

# **Public Method addListener**

void addListener(OnRotaryEncoderListener listener)

# **Description:**

| Paramete<br>r | Description                    |
|---------------|--------------------------------|
| listener      | rotary encoder Listener object |

Add the specified <code>OnRotaryEncoderListener</code> to this RotaryEncoderEventDispatcher.

#### Package hw

# Class RotaryEncoderEventDispatcher

# **Public Method getListenerCount**

int getListenerCount()

# **Description:**

Return the number of OnRotaryEncoderListener objects listening to this RotaryEncoderEventDispatcher.

#### Package hw

# **Class RotaryEncoderEventDispatcher**

#### Public Method removeAllListeners

void removeAllListeners()

#### **Description:**

Remove all OnRotaryEncoderListener objects from this RotaryEncoderEventDispatcher.

### Package hw

# **Class RotaryEncoderEventDispatcher**

## **Public Method removeListener**

void removeListener(OnRotaryEncoderListener listener)

#### **Description:**

| Paramete<br>r | Description                    |
|---------------|--------------------------------|
| listener      | rotary encoder listener object |

Remove the specified OnRotaryEncoderListener from this RotaryEncoderEventDispatcher.

### Package <u>hw</u>

# Class RotaryEncoderEventDispatcher

# <u>Public Constructor RotaryEncoderEventDispatcher</u>

RotaryEncoderEventDispatcher()

# **Description:**

Constructor creating a rotary encoder event dispatcher object.

# Package <u>hw</u>

# **Class Time**

extends Object

The class Time is used to store time information. Call  $\underline{IO.getTime()}$  to get a Time object, containing the actual time of the method call. The time is derived from the real-time clock of the controller. To set the time please use the  $\underline{IO.setTime(int, int, int)}$  method.

#### **Public Constructors**

• <u>Time</u>

#### **Public Methods**

- delay
- <u>getHour</u>
- <u>getMinute</u>
- getSecond
- <u>setHour</u>
- <u>setMinute</u>
- <u>setSecond</u>
- <u>toString</u>

# Methods inherited from java.lang.Object

- <u>equals</u>
- <u>toString</u>
- wait
- <u>hashCode</u>
- notify
- <u>notifyAll</u>

#### See also:

java.lang.System.currentTimeMillis hw.Date java.util.Date

# 

# **Public Constructor Time**

Time (int hour, int minute, int second)

# **Description:**

| Paramete<br>r | Range | Description                 |
|---------------|-------|-----------------------------|
| hour          | 0 23  | hour value Date object      |
| minute        | 0 59  | minute value Date object    |
| second        | 0 59  | second value Date<br>object |

This constructor is used to set up the current time of an <code>Time</code> object.

# Package <u>hw</u> Class <u>Time</u>

# **Public Method delay**

```
static void delay(int ms)
```

## **Description:**

| Returns | Range | Description     |
|---------|-------|-----------------|
| ms      | int   | wait time in ms |

Pause current thread (typically main thread) execution for ms milliseconds.

# Package <u>hw</u> Class <u>Time</u>

# **Public Method getHour**

```
int getHour()
```

# **Description:**

| Returns | Range | Description                                      |
|---------|-------|--------------------------------------------------|
| int     | 023   | the stored hour within a new created Time object |

A new created Time object can be used to save the current time derived from the real-time clock. A new time is assigned to a Time object when the <u>IO.getTime()</u> method is called. Once a Time object is created, the hour value at the objects creation time will be stored into the Time object for further use. The <u>getHour()</u> method returns the hour as an integer value.

# **Example**

```
Time saveCurrentTime = IO.getTime();
Console.println("stored hour: " + saveCurrentTime.getHour());
```

#### See also:

IO.getTime()
IO.setTime(int, int, int)

# 

# **Public Method getMinute**

int getMinute()

#### **Description:**

| Returns | Range | Description                                        |
|---------|-------|----------------------------------------------------|
| int     | 059   | the stored minute within a new created Time object |

A new created Time object can be used to save the current time derived from the real-time clock. A new time is assigned to a Time object when the <u>IO.getTime()</u> method is called. Once a Time object is created, the minute value at the objects creation time will be stored into the Time object for further use. The <u>getMinute()</u> method returns the minute as an integer value.

#### **Example**

```
Time saveCurrentTime = IO.getTime();
Console.println("stored minute: " + saveCurrentTime.getMinute());
```

#### See also:

IO.getTime()
IO.setTime(int, int, int)

# Package <u>hw</u> Class <u>Time</u>

#### **Public Method getSecond**

```
int getSecond()
```

# **Description:**

| Returns | Range | Description                                        |
|---------|-------|----------------------------------------------------|
| int     | 059   | the stored second within a new created Time object |

A new created  $\mathit{Time}$  object can be used to save the current time derived from the real-time clock. A new time is assigned to a  $\mathit{Time}$  object when the  $\underline{IO.getTime}$  method is called. Once a  $\mathit{Time}$  object is created, the second value at the objects creation time will be stored into the  $\mathit{Time}$  object for further use. The  $\underline{getSecond}$  method returns the second as an integer value.

### **Example**

```
Time saveCurrentTime = IO.getTime();
Console.println("stored second: " + saveCurrentTime.getSecond());
```

#### See also:

IO.getTime()
IO.setTime(int, int, int)

# Package <u>hw</u> Class <u>Time</u>

# **Public Method toString**

String toString()

# **Overrides:**

• toString in class Object

# **Description:**

| Returns | Description                                     |
|---------|-------------------------------------------------|
| String  | hour, minute, and second within a single string |

The toString() method returns the hour, minute, and second in one string ("hour:minute:second").

# **Example**

```
Time saveCurrentTime = IO.getTime();
Console.println("stored time: " + saveCurrentTime.toString());
```

#### See also:

IO.getTime()
IO.setTime(int, int, int)

# Package <u>hw</u> Class <u>Time</u>

# **Public Method setHour**

void setHour(int hour)

# **Description:**

| Parameter | Range | Description                 |
|-----------|-------|-----------------------------|
| hour      | 0 23  | hour value of a time object |

This method is used to set up the current hour of an <code>Time</code> object.

# **Example**

time.setHour(2);

# See also:

IO.getTime()
IO.setTime(int, int, int)

# Package <u>hw</u> Class <u>Time</u>

# **Public Method setMinute**

void setMinute(int minute)

# **Description:**

| Paramete<br>r | Range | Description                   |
|---------------|-------|-------------------------------|
| minute        | 0 59  | minute value of a time object |

This method is used to set up the current minute of an Time object.

# **Example**

time.setMinute(2);

# See also:

IO.getTime()
IO.setTime(int, int, int)

# Package <u>hw</u> Class <u>Time</u>

# **Public Method setSecond**

void setSecond(int second)

# **Description:**

| Parameter Rang | Description |
|----------------|-------------|
|----------------|-------------|

|        | е    |                               |
|--------|------|-------------------------------|
| second | 0 59 | second value of a time object |

This method is used to set up the current second of an Time object.

#### **Example**

time.setSecond(2);

#### See also:

IO.getTime()
IO.setTime(int, int, int)

# Package ilcd

Contains classes for providing access to the iLCD command set. Most of the methods in these classes are in close correspondance to the non-Java iLCD commands regarding command names and parameters.

Note that most methods are static and should be used without instanciating class objects.

# **Interfaces**

OnTouchListener

#### Classes

- Attribute
- Common
- Control
- <u>DeviceInfo</u>
- Draw
- <u>EEPROM</u>
- Extra
- General
- Graphic
- GraphicInfo
- <u>ILCDEEPROMException</u>
- <u>ILCDException</u>
- <u>ILCDExceptionFactory</u>
- ILCDFileSystemException
- ILCDFlashException
- <u>ILCDGeneralException</u>
- ILCDGraphException
- <u>ILCDMacroException</u>
- <u>ILCDMemoryException</u>
- <u>ILCDSDCException</u>
- <u>ILCDTouchException</u>
- <u>ILCDUnknownRuntimeException</u>

- Memory
- <u>NetworkStatus</u>
- Position
- Power
- ProjectInfo
- ScreenParameters
- Size
- Touch
- TouchEvent
- <u>TouchEventDispatcher</u>

## Package ilcd

# **Class Attribute**

extends Object

#### **Public Methods**

- setAdjustmentForGraphics
- <u>setAlpha</u>
- setBackgroundColor
- setBoldModeEnabled
- setBorderColor
- setBorderShadowColor
- setBrightnessAdjustment
- setContrastAdjustment
- setFillingColor
- setFillingGradient
- setFillingTile
- setFont
- setFontSpacing
- setForegroundColor
- setHueAdjustment
- <u>setInverseModeEnabled</u>
- <u>setLineCapsStyle</u>
- setLineEndingMode
- setLineStyle
- setLineThickness
- <u>setRectangleCornerRadius</u>
- <u>setSaturationAdjustment</u>
- setShadowOffset
- setSymbolFontEnabled
- setTransparentModeEnabled
- setUnderlineModeEnabled
- setUnderlinePosition

# Methods inherited from java.lang.Object

- <u>equals</u>
- toString
- <u>wait</u>
- hashCode
- notify

#### notifyAll

#### **Public Fields**

- static final byte ADJUST BRIGHTNESS
- static final byte ADJUST\_CONTRAST
- static final byte ADJUST HUE
- static final byte ADJUST\_INVERT
- static final byte ADJUST\_SATURATION
- static final byte GRADIENT\_BUTTONIZED
- static final byte GRADIENT\_HORIZONTAL
- static final byte GRADIENT HORIZONTAL SYMMETRICAL
- static final byte GRADIENT\_VERTICAL
- static final byte GRADIENT VERTICAL SYMMETRICAL
- static final byte LINE CAP BUTT
- static final byte LINE\_CAP\_ROUND
- static final byte LINE\_CAP\_SQUARE
- static final byte LINE DASH DOTTED
- static final byte LINE\_DASHED\_2\_2
- static final byte LINE DASHED 4 4
- static final byte LINE\_DOTTED
- static final byte LINE\_END\_ADJUST
- static final byte LINE END ADJUST DOT
- static final byte LINE END PRESERVE
- static final byte LINE\_SOLID

# Package <u>ilcd</u> Class <u>Attribute</u>

# Public Method setAdjustmentForGraphics

static void setAdjustmentForGraphics(int mode)

# **Description:**

| Paramete<br>r | Range   | Description                 |
|---------------|---------|-----------------------------|
| mode          | Bit 0 4 | adjustable mode (see below) |

Sets the adjustments used for all graphics drawn subsequently. The value for any selected modification has to be set before the actual drawing method is called. Only the modifications set in the mode bitmask will be carried out:

| mode                                                                                                    |
|----------------------------------------------------------------------------------------------------|
| ADJUST_BRIGHTNESS (see <u>Attribute.setBrightnessAdjustment(int)</u> )                                                                  |
| ADJUST_CONTRAST (see <a href="https://example.com/Attribute.setContrastAdjustment(int">Attribute.setContrastAdjustment(int)</a> )       |
| ADJUST_HUE (see Attribute.setHueAdjustment(int))                                                                                        |
| ADJUST_SATURATION (see <a href="https://example.com/Attribute.setSaturationAdjustment(int">Attribute.setSaturationAdjustment(int)</a> ) |

# ADJUST INVERT

#### **Note**

- All adjustment modifications can be combined and carried out simultaneously with this method.
- The modifications are processed in the following order: invert hue/saturation brightness/contrast.
- After setting graphic adjustment, tile filling will also be adjusted accordingly (refer to <u>Attribute.setFillingTile(int)</u>).
- To restore the default settings, set the mode parameter to 0.

#### **Example**

Attribute.setAdjustmentForGraphics(Attribute.ADJUST INVERT);

All future graphic drawing will have the color values inverted. To restore the default settings:

Attribute.setAdjustmentForGraphics(0);

#### See also:

Graphic.displayLocalGraphic(int)
Graphic.displayGraphicArea(int, int, int, int, int)
Draw.fillDisplay()
Draw.fillDisplayArea(int, int)
Draw.drawRectangle(int, int, int)
Draw.drawStyledCircle(int, int)

# Package <u>ilcd</u> **Class Attribute**

#### **Public Method setAlpha**

static void setAlpha (int alpha)

# **Description:**

| Parameter | Range | Description   |
|-----------|-------|---------------|
| alpha     | 0 255 | opacity value |

Sets an opacity value used for subsequent graphic drawing and filling. If set to 0, no drawing will be done, an <code>alpha</code> of 255 means full opacity.

#### Note

• The set alpha value is taken into account by all graphic (<u>Graphic.displayLocalGraphic(int)</u>, <u>Graphic.displayGraphicArea(int, int, int, int, int)</u>) and filling (<u>Draw.fillDisplay(</u>),

<u>Draw.fillDisplayArea(int, int)</u>) methods as well as shape drawing when filled (Draw.drawRectangle(int, int, int), Draw.drawStyledCircle(int, int)).

• The default value for alpha is 255. It will be automatically set to default on startup and by the methods General.resetAll() or General.rebootPanelController().

# **Example**

Attribute.setAlpha(127);

All future drawing and filling will be done with half opacity.

#### See also:

Graphic.displayLocalGraphic(int)
Graphic.displayGraphicArea(int, int, int, int, int)
Draw.fillDisplay()
Draw.fillDisplayArea(int, int)
Draw.drawRectangle(int, int, int)
Draw.drawStyledCircle(int, int)

# Package <u>ilcd</u> Class Attribute

# Public Method setBackgroundColor

static void setBackgroundColor(int colorValue)

# **Description:**

| Parameter  | Range                | Description                          |
|------------|----------------------|--------------------------------------|
| colorValue | 0x000000<br>0xFFFFFF | color value for the background color |

Sets the current background color.

#### Note

- The default value for colorValue is 0xFFFFFF (white). It will be automatically set to default on startup and by the methods <u>General.resetAll()</u> or <u>General.rebootPanelController()</u>.
- If the transparent mode (see <u>Attribute.setTransparentModeEnabled(boolean)</u>) is switched off (set to false), the background of all text characters is drawn with the current background color.
- Using the <u>Draw.eraseDisplay()</u> or the <u>Draw.eraseDisplayArea(int, int)</u> method erases the current display/area and fill it with the actual background color.

#### **Example**

Attribute.setBackgroundColor(0x0000FF);

This example will set the background color to blue.

#### See also:

24-Bit Color Values
Attribute.setForegroundColor(int)
Attribute.setInverseMode(boolean)
Attribute.setTransparentModeEnabled(boolean)

# Package <u>ilcd</u> Class Attribute

#### Public Method setBoldModeEnabled

static void **setBoldModeEnabled**(boolean enabled)

# Package <u>ilcd</u> Class <u>Attribute</u>

#### Public Method setBorderColor

static void setBorderColor(int colorValue)

## **Description:**

| Parameter  | Range            | Description                 |
|------------|------------------|-----------------------------|
| colorValue | 0x000000 0xFFFFF | color value for the borders |

Sets the color for borders.

#### Note

- The default value for colorValue is 0x000000 (black). It will be automatically set to default on startup and by the methods <u>General.resetAll()</u> or <u>General.rebootPanelController()</u>.
- Drawing Rectangles with the <u>Draw.drawRectangle(int, int, int)</u> method will make use of this border color.
- The shadows of borders have their own value and can be set via <u>Attribute.setBorderShadowColor(int)</u>.

# **Example**

Attribute.setBorderColor(0xFFFF00);

This example will set the border color to yellow.

#### See also:

24-Bit Color Values
Attribute.setBorderShadowColor(int)
Attribute.setBackgroundColor(int)
Draw.drawRectangle(int, int, int)

# Package <u>ilcd</u> Class Attribute

# Public Method setBorderShadowColor

static void **setBorderShadowColor**(int colorValue)

# **Description:**

| Parar | neter | Range                | Description                           |
|-------|-------|----------------------|---------------------------------------|
| color | Value | 0x000000<br>0xFFFFFF | color value for the shadow of borders |

Sets the shadow color for rectangle borders.

### Note

- The default value for colorValue is 0x7B7D7B (grey). It will be automatically set to default on startup and by the methods General.resetAll() or General.rebootPanelController().
- Drawing Rectangles with the <u>Draw.drawRectangle(int, int, int)</u> method will make use of this border shadow color when shadow is activated.

#### **Example**

Attribute.setBorderShadowColor(0x333335);

This example will set border shadow color to a dark grey.

# See also:

24-Bit Color Values
Attribute.setBorderColor(int)
Attribute.setBackgroundColor(int)
Draw.drawRectangle(int, int, int)

# Package <u>ilcd</u> Class Attribute

# Public Method setBrightnessAdjustment

static void setBrightnessAdjustment(int value)

#### **Throws:**

ILCDException

# **Description:**

| Parameter | Range       | Description                     |
|-----------|-------------|---------------------------------|
| value     | -255<br>255 | value for brightness adjustment |

Sets the *value* for brightness adjustment used by the methods <u>Draw.adjustDisplay(int)</u> and <u>Draw.adjustDisplayArea(int, int, int)</u> as well as graphic drawing methods when <u>Attribute.setAdjustmentForGraphics(int)</u> is used.

#### Note

• The default *value* is 0, meaning no modification. It will be automatically set to default on startup and by the methods <u>General.resetAll()</u> or <u>General.rebootPanelController()</u>.

#### **Example**

Attribute.setBrightnessAdjustment(-50);

Sets the value for brightness adjustments to -50.

#### See also:

Draw.adjustDisplay(int)
Draw.adjustDisplayArea(int, int, int)
Attribute.setAdjustmentForGraphics(int)
Attribute.setContrastAdjustment(int)
Attribute.setHueAdjustment(int)
Attribute.setSaturationAdjustment(int)

# Package <u>ilcd</u> **Class Attribute**

# Public Method setContrastAdjustment

static void setContrastAdjustment(int value)

#### **Throws:**

• <u>ILCDException</u>

#### **Description:**

| Paramete<br>r | Range    | Description                   |
|---------------|----------|-------------------------------|
| value         | -255 255 | value for contrast adjustment |

Sets the *value* for contrast adjustment used by the methods <u>Draw.adjustDisplay(int)</u> and <u>Draw.adjustDisplayArea(int, int, int)</u> as well as graphic drawing methods when <u>Attribute.setAdjustmentForGraphics(int)</u> is used.

#### Note

• The default *value* is 0, meaning no modification. It will be automatically set to default on startup and by the methods <u>General.resetAll()</u> or <u>General.rebootPanelController()</u>.

### **Example**

Attribute.setContrastAdjustment(100);

Sets the value for contrast adjustments to 100.

### See also:

Draw.adjustDisplay(int)
Draw.adjustDisplayArea(int, int, int)
Attribute.setAdjustmentForGraphics(int)
Attribute.setBrightnessAdjustment(int)
Attribute.setHueAdjustment(int)
Attribute.setSaturationAdjustment(int)

# Package <u>ilcd</u> Class <u>Attribute</u>

# Public Method setFillingColor

static void setFillingColor(int colorValue)

#### **Description:**

| Parameter  | Range             | Description                         |
|------------|-------------------|-------------------------------------|
| colorValue | 0x000000 0xFFFFFF | color value for solid color filling |

Sets the active fill pattern to the solid color colorValue. All subsequent filling will be done with this color.

#### **Note**

• The default fill pattern is a solid color with a colorValue of 0x000000 (black). It will be automatically set to default on startup and by the methods <a href="General.resetAll(">General.resetAll()</a> or <a href="General.rebootPanelController">General.rebootPanelController</a>().

#### **Example**

Attribute.setFillingColor(0x00FF00);

All future filling will be done with the solid color green.

#### See also:

24-Bit Color Values
Draw.fillDisplay()
Draw.fillDisplayArea(int, int)
Attribute.setFillingGradient(int, int, int, int)
Attribute.setFillingTile(int)
Draw.drawRectangle(int, int, int)
Draw.drawStyledCircle(int, int)

# Package <u>ilcd</u> Class <u>Attribute</u>

# **Public Method setFillingGradient**

static void **setFillingGradient**(int mode, int ramp, int fromColor, int toColor)

# **Throws:**

<u>ILCDException</u>

# **Description:**

| Parameter | Range                | Description                                     |
|-----------|----------------------|-------------------------------------------------|
| mode      | 0 4                  | gradient mode (see below)                       |
| ramp      | 0 max[width, height] | pixels until $toColor$ is reached (0 = maximum) |
| fromColor | 0x000000 0xFFFFFF    | color value at beginning of gradient            |
| toColor   | 0x000000 0xFFFFFF    | color value at end of gradient                  |

Sets the active fill pattern to a gradient going from fromColor to toColor. All subsequent filling will be done with a gradient dependent on mode, which can be:

| Mode from red to blue Description |  |
|-----------------------------------|--|
|-----------------------------------|--|

| GRADIENT_HORIZONTAL             | ramp from left           |
|---------------------------------|--------------------------|
| GRADIENT_VERTICAL               | ramp from top            |
| GRADIENT_HORIZONTAL_SYMMETRICAL | ramp from left and right |
| GRADIENT_VERTICAL_SYMMETRICAL   | ramp from top and bottom |
| GRADIENT_BUTTONIZED             | ramp from all directions |

#### Note

- If ramp is set to 0 or the area to fill is smaller than ramp in the according direction, the gradient fades over the complete area disregarding the set ramp value.
- In any other case, the gradient starts from fromColor and gradually changes to toColor for ramp pixels. The rest of the according area is filled with the solid toColor.
- The ramp is scaled by the corresponding coordinate scale factor (refer to <u>Control.setRowCoordinatesScaling(int, int)</u> for horizontal and <u>Control.setColumnCoordinatesScaling(int, int)</u> for vertical gradients). For buttonized gradients, the smaller of those two scale factor is taken into account.
- The default fill pattern is a solid color (see <a href="Attribute.setFillingColor(int">Attribute.setFillingColor(int</a>)) with a <a href="color\_value">color\_value</a> of 0x000000 (black). It will be automatically set to default on startup and by the methods <a href="General.resetAll(">General.resetAll()</a>) or <a href="General.rebootPanelController(">General.rebootPanelController()</a>.

#### **Example**

Attribute.setFillingGradient(Attribute.GRADIENT\_BUTTONIZED, 20, 0xFFFFFF, 0x00FF00);

All future filling will be done with a gradient that fades from white to blue for 20 pixels in all directions. Filling an area with this pattern will give it a three-dimensional "buttonized" look.

#### See also:

Draw.fillDisplay()
Draw.fillDisplayArea(int, int)
Attribute.setFillingColor(int)
Attribute.setFillingTile(int)
Draw.drawRectangle(int, int, int)
Draw.drawStyledCircle(int, int)

# Package <u>ilcd</u> Class Attribute

# Public Method setFillingTile

static void setFillingTile(int graphicIndex)

#### **Throws:**

ILCDException

static void **setFillingTile**(String graphicNameOrFilename)

#### **Throws:**

ILCDException

# **Description:**

#### by index:

| Parameter    | Range                | Description           |
|--------------|----------------------|-----------------------|
| graphicIndex | 0 max. graphic index | index of tile graphic |

## by name or filename:

| Parameter             | Range                                                | Description                                                  |
|-----------------------|------------------------------------------------------|--------------------------------------------------------------|
| graphicNameOrFilename | ASCII chars (0x01 0xFF) or DOS filename (8.3 format) | name of the graphic or<br>name and path of the graphics file |

Sets the active fill pattern to tiling using the graphic specified by graphicIndex or graphicNameOrFilename as tiles. All subsequent filling will be done with this tile graphic.

### Note

- When addressing by index, the graphic offset (see <u>Extra.setGraphicOffset(int)</u>) is taken into account.
- When addressing by name, the graphic prefix (refer to <u>Extra.setGraphicNamePrefix(String)</u>) and suffix (refer to <u>Extra.setGraphicNameSuffix(String)</u>) are taken into account.
- Display and area filling can be done with scaled tiles (refer to <u>Control.setGraphicsScaling(int)</u>).
   Scaling will be ignored when drawing filled shapes (e.g. <u>Draw.drawRectangle(int, int, int)</u>) though.
- When filling with a tile graphic, any previously set adjustments for graphics are taken into account (see <a href="Attribute.setAdjustmentForGraphics(int">Attribute.setAdjustmentForGraphics(int)</a>) at the time filled drawing is done.
- The text/graphic orientation is ignored when filling with tiles (refer to Control.setTextGraphicOrientation(int)).

### **Example**

```
Attribute.setFillingTile(1);
Attribute.setFillingTile("GRAPHIC");
Attribute.setFillingTile("DIR/FILE.RII");
```

Sets the graphic with index 1, graphic "GRAPHIC" from the on-board flash and graphic "FILE.RII" from the SD card's "DIR" folder as the fill pattern. Only the last successfully set tile graphic is used for future filling.

## See also:

Draw.fillDisplay()
Draw.fillDisplayArea(int, int)
Attribute.setFillingColor(int)
Attribute.setFillingGradient(int, int, int, int)
Attribute.setAdjustmentForGraphics(int)
Draw.drawRectangle(int, int, int)
Draw.drawStyledCircle(int, int)

# Package <u>ilcd</u> **Class Attribute**

# **Public Method setFont**

static void setFont(int fontIndex)

## **Throws:**

• <u>ILCDException</u>

static void setFont(String fontName)

## **Throws:**

ILCDException

# **Description:**

## by index:

| Parameter | Range                 | Description       |
|-----------|-----------------------|-------------------|
| fontIndex | 0 max. available font | index of the font |

## by name:

| Paramete<br>r | Range                   | Description      |
|---------------|-------------------------|------------------|
| fontName      | ASCII chars (0x01 0xFF) | name of the font |

Sets a font for the subsequent text outputs.

#### **Note**

- The default value for fontIndex is 0, but can be modified on the "Fonts" page of iLCD Manager XE. It will be automatically set to default on startup and by the methods General.resetAll() or General.rebootPanelController().
- The font with fontIndex of 0 is always available (even if the flash memory is blank).
- When addressing by index, the font offset (see Extra.setFontOffset(int)) is taken into account.
- When addressing by name, the font prefix (refer to <u>Extra.setFontNamePrefix(String)</u>) and suffix (refer to <u>Extra.setFontNameSuffix(String)</u>) are taken into account.
- Setting a font also resets the underline position to 0 and sets the font spacing (see
   <u>Attribute.setFontSpacing(int, int)</u>) and symbol font (see
   <u>Attribute.setSymbolFontEnabled(boolean)</u>) mode to the way defined via iLCD Manager XE.
- There is also a private ANSI extension which allows setting the font via an escape sequence (see <a href="Private ANSI Extensions">Private ANSI Extensions</a>).

# **Example**

```
Attribute.setFont(3);
Attribute.setFont("Times New Roman 18pt");
```

All subsequently outputted texts are drawn with the font with index 3.

#### See also:

Attribute.setUnderlinePosition(int)
Attribute.setFontSpacing(int, int)
Attribute.setSymbolFontEnabled(boolean)
Extra.setFontOffset(int)
Extra.setFontNameSuffix(String)
Extra.setFontNamePrefix(String)
Draw.writeText(String)
Private ANSI Extensions

# Package <u>ilcd</u> Class Attribute

## **Public Method setFontSpacing**

static void setFontSpacing(int xSpacing, int ySpacing)

## **Throws:**

• ILCDException

## **Description:**

| Paramete<br>r | Range | Description                                                                |
|---------------|-------|----------------------------------------------------------------------------|
| xSpacing      | 0 15  | horizontal spacing (number of blank pixels between consecutive characters) |
| ySpacing      | 0 15  | vertical spacing (number of blank pixels between consecutive lines)        |

This method allows to overwrite the default font spacing defined via iLCD Manager XE for the currently selected font.

## Note

- The default value for <code>xSpacing</code> and <code>ySpacing</code> is defined for every font on the "Fonts" page of iLCD Manager XE. They will be automatically set to default on startup and by the methods <code>General.resetAll()</code> or <code>General.rebootPanelController()</code>.
- The default font spacing is automatically scaled by font scale factor (refer to <a href="Control.setFontsScaling(int">Control.setFontsScaling(int)</a>). When setting the spacing via this method, the coordinate scale factors are taken into account (refer to <a href="Control.setRowCoordinatesScaling(int">Control.setRowCoordinatesScaling(int, int)</a>) for <a href="Spacing">Spacing</a>).
- If the current font is set to symbol mode (see <a href="Attribute.setSymbolFontEnabled(boolean">Attribute.setSymbolFontEnabled(boolean</a>)) the setting of <a href="xSpacing">xSpacing</a> and <a href="ySpacing">ySpacing</a> is ignored and no blank space is used between consecutive characters and lines.

## **Example**

## Attribute.setFontSpacing(15, 10);

This will overwrite the default font spacing to 15 pixels horizontally and to 10 pixels vertically.

### See also:

Attribute.setFont(int)
Attribute.setSymbolFontEnabled(boolean)
Draw.writeText(String)
Control.setFontsScaling(int)
Control.setRowCoordinatesScaling(int, int)
Control.setColumnCoordinatesScaling(int, int)

# Package <u>ilcd</u> Class Attribute

## Public Method setForegroundColor

static void setForegroundColor(int colorValue)

## **Description:**

| Parameter  | Range             | Description                          |  |
|------------|-------------------|--------------------------------------|--|
| colorValue | 0x000000 0xFFFFFF | color value for the foreground color |  |

Sets the current foreground color all characters and lines are drawn with.

### Note

• The default value for colorValue is 0x000000 (black). It will be automatically set to default on startup and by the methods <u>General.resetAll()</u> or <u>General.rebootPanelController()</u>.

 Monochrome graphics drawn on a color iLCD panel have the originally black pixels shown in the current foreground value and the originally white pixels shown in the current background color allowing to "dye" monochrome graphics.

# **Example**

Attribute.setForegroundColor(0xFF0000);

This example sets the foreground color to red.

See also:

24-Bit Color Values
Attribute.setBackgroundColor(int)
Attribute.setInverseMode(boolean)

# Package <u>ilcd</u> **Class Attribute**

# **Public Method setHueAdjustment**

static void setHueAdjustment(int value)

# **Description:**

| Parameter | Range    | Description              |  |
|-----------|----------|--------------------------|--|
| value     | -255 255 | value for hue adjustment |  |

Sets the *value* for hue adjustment used by the methods <u>Draw.adjustDisplay(int)</u> and <u>Draw.adjustDisplayArea(int, int, int)</u> as well as graphic drawing methods when <u>Attribute.setAdjustmentForGraphics(int)</u> is used.

## **Note**

• The default *value* is 0, meaning no modification. It will be automatically set to default on startup and by the methods <u>General.resetAll()</u> or <u>General.rebootPanelController()</u>.

# **Example**

Attribute.setHueAdjustment(-100);

Sets the value for hue adjustments to -100.

### See also:

Draw.adjustDisplay(int)
Draw.adjustDisplayArea(int, int, int)
Attribute.setAdjustmentForGraphics(int)
Attribute.setBrightnessAdjustment(int)

<u>Attribute.setContrastAdjustment(int)</u> <u>Attribute.setSaturationAdjustment(int)</u>

# Package <u>ilcd</u> Class <u>Attribute</u>

## Public Method setInverseModeEnabled

static void setInverseModeEnabled(boolean enabled)

## **Description:**

| Paramete<br>r | Range      | Description                                                 |
|---------------|------------|-------------------------------------------------------------|
| enabled       | false true | determines whether inverse mode is on (true) or off (false) |

Sets inverse mode on or off. The inverse mode swaps foreground and background colors.

#### Note

- All drawing, text and monochrome graphic methods take the inverse mode into account (for example <u>Draw.writeText(String)</u>, <u>Draw.drawLine(int, int)</u>, <u>Draw.eraseDisplayArea(int, int)</u> etc.)
- The default value for <code>enabled</code> is false. It will be automatically set to default on startup and by the methods <code>General.resetAll()</code> or <code>General.rebootPanelController()</code>.

# **Example**

Attribute.setInverseModeEnabled(true);

The foreground and background colors are swapped.

## See also:

Attribute.setBackgroundColor(int) Attribute.setForegroundColor(int) Draw.writeText(String) Draw.drawLine(int, int) Draw.eraseDisplayArea(int, int)

# Package <u>ilcd</u> **Class Attribute**

# Public Method setLineCapsStyle

static void setLineCapsStyle(int style)

## **Throws:**

• <u>ILCDException</u>

## **Description:**

| Parameter | Range | Description            |
|-----------|-------|------------------------|
| style     | 0 2   | style of the line caps |

Sets the style of the line caps according to the following styles (the red dot represents the specified coordinates for the line ending):

| Style           | Description |
|-----------------|-------------|
| LINE_CAP_ROUND  |             |
| LINE_CAP_BUTT   | •           |
| LINE_CAP_SQUARE | •           |

## **Note**

• The default value for style is 0. It will be automatically set to default on startup and by the methods General.resetAll() or General.rebootPanelController().

# **Example**

Attribute.setLineCapsStyle(Attribute.LINE\_CAP\_BUTT);

After issuing this method, all subsequently drawn lines will have rectangular line caps and will start and end precisely at the specified coordinates (no overlapping).

## See also:

Draw.drawLine(int, int)
Draw.drawRectangle(int, int, int)
Attribute.setLineThickness(int)
Attribute.setLineEndingMode(int)

# Package <u>ilcd</u> Class Attribute

# Public Method setLineEndingMode

static void setLineEndingMode(int mode)

## **Throws:**

• <u>ILCDException</u>

## **Description:**

| Paramete<br>r | Range | Description              |
|---------------|-------|--------------------------|
| mode          | 0 2   | mode of the line endings |

Sets the line ending mode according to the following values for mode (the red dot represents the specified coordinates for the line ending resp. rectangle corner):

| Mode                | Single Line | Connected<br>Lines | Description                                          |
|---------------------|-------------|--------------------|------------------------------------------------------|
| LINE_END_PRESERVE   | •           | •                  | line is drawn up to the last complete dash or dot    |
| LINE_END_ADJUST     | •           | •                  | line is draw exactly to the specified end point      |
| LINE_END_ADJUST_DOT | •           | - 7                | line is drawn to the last multiple of line thickness |

# Note

- This value is only taken into account when drawing dashed or dotted lines (see <u>Attribute.setLineStyle(int)</u>).
- The default value for mode is 0. It will be automatically set to default on startup and by the methods General.resetAll() or General.rebootPanelController().

# **Example**

Attribute.setLineEndingMode(Attribute.LINE END ADJUST DOT);

This example will set the line ending mode to  $mode\ 1$  (e.g. for drawing dashed rectangles without unexpectedly cropped dashes).

## See also:

Draw.drawLine(int, int)
Draw.drawRectangle(int, int, int)
Attribute.setLineCapsStyle(int)
Attribute.setLineThickness(int)
Attribute.setLineStyle(int)

# Package <u>ilcd</u> Class Attribute

# **Public Method setLineStyle**

static void **setLineStyle**(int style)

#### **Throws:**

<u>ILCDException</u>

# **Description:**

| Parameter | Range     | Description       |
|-----------|-----------|-------------------|
| style     | 0x01 0xFF | style of the line |

This method allows a definition for a line style used by  $\underline{Draw.drawLine(int, int)}$  and  $\underline{Draw.drawRectangle(int, int, int)}$ . The parameter style represents a bit mask where a 1 represents a pixel to be written and a 0 a pixel to be omitted. The following table shows some examples for line styles:

| style                                          |
|------------------------------------------------|
| LINE_SOLID                                     |
| LINE_DOTTED                                    |
| LINE_DASHED_4_4 (4 pixel black, 4 pixel white) |
| LINE_DASHED_2_2 (2 pixel black, 2 pixel white) |
| LINE_DASH_DOTTED                               |

### **Note**

- The default value for style is LINE\_SOLID (solid line). It will be automatically set to default on startup and by the methods <u>General.resetAll()</u> or <u>General.rebootPanelController()</u>.
- The least significant bit of style describes the first pixel painted when drawing a line from left to right.
- When line thickness is greater than 1 (refer to <u>Attribute.setLineThickness(int)</u>), every bit represents a dot with a diameter of line thickness. The line ending mode (refer to <u>Attribute.setLineEndingMode(int)</u>) is then taken into account as well.
- The current line style is used when a rectangle is painted allowing the drawing of various styles of rectangles as well. When using a line style other than LINE\_SOLID, the two rectangular line caps styles lead to the same result (refer to <a href="https://example.com/Attribute.setLineCapsStyle(int)">Attribute.setLineCapsStyle(int)</a>).

# **Example**

```
Control.setLineStyle(Attribute.LINE_DASHED_2_2);
Attribute.setLineStyle(Attribute.LINE DASHED 2 2);
```

These two methods are equivaltent and will set the line style to a dashed line with 2 pixels black and 2 pixels white.

## See also:

Attribute.setLineThickness(int)
Attribute.setLineEndingMode(int)
Attribute.setLineCapsStyle(int)
Draw.drawLine(int, int)
Draw.drawRectangle(int, int, int)

# Package <u>ilcd</u> Class Attribute

# **Public Method setLineThickness**

static void **setLineThickness**(int thickness)

#### **Throws:**

• <u>ILCDException</u>

## **Description:**

| Parameter | Range | Description         |
|-----------|-------|---------------------|
| thickness | 1 64  | thickness of a line |

Sets the current line thickness.

#### Note

• The default value for thickness is 1. It will be automatically set to default on startup and by the methods General.resetAll() or General.rebootPanelController().

## **Example**

Attribute.setLineThickness(5);

This example will set the line thickness to 5.

# See also:

Draw.drawLine(int, int)
Draw.drawRectangle(int, int, int)
Draw.drawStyledCircle(int, int)
Draw.drawEllipse(int, int, int)
Attribute.setLineCapsStyle(int)
Attribute.setLineEndingMode(int)

# Package <u>ilcd</u> Class Attribute

# Public Method setRectangleCornerRadius

static void setRectangleCornerRadius(int radius)

### Throws:

• <u>ILCDException</u>

## **Description:**

| Parameter | Range                                                                  | Description                 |
|-----------|------------------------------------------------------------------------|-----------------------------|
| radius    | 1 max[the smaller value of the rectangle (height, width) divided by 2] | radius of rectangle corners |

Sets the corner radius for subsequently drawn rectangles.

## Note

- The rectangle corner radius is only taken into account when the rounded corners flag (bit 0 of the mode parameter in <a href="Draw.drawRectangle(int, int, int">Draw.drawRectangle(int, int, int)</a>) is set.
- For radius, the column coordinates scale factor is used (see Control.setColumnCoordinatesScaling(int, int)).
- The default value for *radius* is 5. It will be automatically set to default on startup and by the methods General.resetAll() or General.rebootPanelController().

## **Example**

Attribute.setRectangleCornerRadius(25);

All subsequently rectangle drawing will be done with a corner radius of 25 pixels if the rounded corners flag is set.

#### See also:

<u>Draw.drawRectangle(int, int, int)</u> <u>Attribute.setShadowOffset(int, int)</u> <u>Attribute.setLineThickness(int)</u>

# Package <u>ilcd</u> Class Attribute

## Public Method setSaturationAdjustment

static void setSaturationAdjustment(int value)

### **Throws:**

• ILCDException

## **Description:**

| Paramete<br>r | Range    | Description                     |
|---------------|----------|---------------------------------|
| value         | -255 255 | value for saturation adjustment |

Sets the *value* for saturation adjustment used by the methods <u>Draw.adjustDisplay(int)</u> and <u>Draw.adjustDisplayArea(int, int, int)</u> as well as graphic drawing methods when <u>Attribute.setAdjustmentForGraphics(int)</u> is used.

## **Note**

• The default *value* is 0, meaning no modification. It will be automatically set to default on startup and by the methods <u>General.resetAll()</u> or <u>General.rebootPanelController()</u>.

# **Example**

Attribute.setSaturationAdjustment(50);

Sets the value for saturation adjustments to 50.

# See also:

Draw.adjustDisplay(int)
Draw.adjustDisplayArea(int, int, int)
Attribute.setAdjustmentForGraphics(int)
Attribute.setBrightnessAdjustment(int)
Attribute.setContrastAdjustment(int)
Attribute.setHueAdjustment(int)

# Package <u>ilcd</u> Class <u>Attribute</u>

# **Public Method setShadowOffset**

static void setShadowOffset(int xOffset, int yOffset)

## Throws:

• <u>ILCDException</u>

## **Description:**

| Parameter | Range | Description              |
|-----------|-------|--------------------------|
| xOffset   | -100  | horizontal shadow offset |

|         | 100         |                        |
|---------|-------------|------------------------|
| yOffset | -100<br>100 | vertical shadow offset |

Sets the shadow offset for the drop shadows of subsequent shape drawing (refer to <a href="mailto:Draw.drawRectangle(int, int, int">Draw.drawRectangle(int, int, int)</a>, <a href="mailto:Draw.drawEtyledCircle(int, int">Draw.drawEtyledCircle(int, int)</a>, <a href="mailto:Draw.drawEtyledCircle(int, int">Draw.drawEtyledCircle(int, int)</a>, <a href="mailto:Draw.drawEtyledCircle(int, int">Draw.drawEtyledCircle(int, int)</a>, <a href="mailto:Draw.drawEtyledCircle(int, int">Draw.drawEtyledCircle(int, int)</a>, <a href="mailto:Draw.drawEtyledCircle(int, int">Draw.drawEtyledCircle(int, int)</a>, <a href="mailto:Draw.drawEtyledCircle(int, int">Draw.drawEtyledCircle(int, int)</a>, <a href="mailto:Draw.drawEtyledCircle(int, int">Draw.drawEtyledCircle(int, int)</a>, <a href="mailto:Draw.drawEtyledCircle(int, int">Draw.drawEtyledCircle(int, int)</a>, <a href="mailto:Draw.drawEtyledCircle(int, int">Draw.drawEtyledCircle(int, int)</a>, <a href="mailto:Draw.drawEtyledCircle(int, int">Draw.drawEtyledCircle(int, int)</a>, <a href="mailto:Draw.drawEtyledCircle(int, int">Draw.drawEtyledCircle(int, int</a>)</a>, <a href="mailto:Draw.drawEtyledCircle(int, int">Draw.drawEtyledCircle(int, int</a>)</a>, <a href="mailto:Draw.drawEtyledCircle(int, int">Draw.drawEtyledCircle(int, int</a>)</a>, <a href="mailto:Draw.drawEtyledCircle(int, int">Draw.drawEtyledCircle(int, int</a>)</a>, <a href="mailto:Draw.drawEtyledCircle(int, int">Draw.drawEtyledCircle(int, int</a>)</a>, <a href="mailto:Draw.drawEtyledCircle(int, int">Draw.drawEtyledCircle(int, int</a>)</a>, <a href="mailto:Draw.drawEtyledCircle(int, int">Draw.drawEtyledCircle(int, int</a>)</a>, <a href="mailto:Draw.drawEtyledCircle(int, int">Draw.drawEtyledCircle(int, int</a>)</a>, <a href="mailto:Draw.drawEtyledCircle(int, int">Draw.drawEtyledCircle(int, int</a>)</a>, <a href="mailto:Draw.drawEtyledCircle(int, int">Draw.drawEtyledCircle(int, int</a>)</a>, <a href="mailto:Draw.drawEtyledCircle(int, int)">Draw.drawEtyledCircle(int, int)</a>, <a href="mailto:Draw.drawEtyledCircle(int, int)">

#### Note

- If the origin of a shadow shape has negative coordinates, the drop shadow is disabled in the corresponding shape drawing function.
- The default values for xOffset and yOffset is 0. It will be automatically set to default on startup and by the methods <u>General.resetAll()</u> or <u>General.rebootPanelController()</u>.
- If any offset is 0, the shadow of shapes will be drawn with the historic default: half of the line thickness (refer to <a href="Attribute.setLineThickness(int">Attribute.setLineThickness(int)</a>) if the frame is drawn and 1 pixel if not.

# **Example**

Attribute.setShadowOffset(20, -10);

All subsequent shapes are drawn with a drop shadow 20 pixels to the right (positive x) and 10 pixels above (negative y) the original shape.

#### See also:

Draw.drawRectangle(int, int, int)
Draw.drawStyledCircle(int, int)
Draw.drawEllipse(int, int, int)
Attribute.setBorderShadowColor(int)

# Package <u>ilcd</u> Class <u>Attribute</u>

# **Public Method setSymbolFontEnabled**

static void setSymbolFontEnabled(boolean enabled)

# **Description:**

| Parameter | Range      | Description                                                            |
|-----------|------------|------------------------------------------------------------------------|
| enabled   | false true | determines whether the currently selected font is a symbol font or not |

Sets the current font to a symbol font, meaning that there will be no blank pixels between consecutive characters and lines. This is especially useful when using fonts which contain border characters.

## Note

• Selecting a font which was defined as a symbol font via iLCD Manager XE does not require the issue of this method.

• If <code>enabled</code> is false, symbol mode is turned off and the default font spacing is used or when previously overwritten via the <a href="https://example.com/Attribute.setFontSpacing(int, int)">https://example.com/Attribute.setFontSpacing(int, int)</a>, the last selected font spacing is used.

# **Example**

Attribute.setSymbolFontEnabled(true);

Causes every subsequent text to be outputted with no blank pixels similar to a symbol font, until the method is repeated and the parameter <code>enabled</code> is set to false again.

#### See also:

Attribute.setFont(int)
Draw.writeText(String)

# Package <u>ilcd</u> Class Attribute

# Public Method setTransparentModeEnabled

static void setTransparentModeEnabled(boolean enabled)

## **Description:**

| Parameter | Range      | Description                                                     |
|-----------|------------|-----------------------------------------------------------------|
| enabled   | false true | determines whether transparent mode is on (true) or off (false) |

Activates or deactivates transparent mode for text outputs.

## Note

- Normally, drawing text will fill the background of the character with the current background color. With transparent mode on, it is possible to output text over an existing graphic.
- This method will not affect graphics with transparencies, these are always displayed transparent.
- The default value for <code>enabled</code> is false (transparent mode off). It will be automatically set to default on startup and by the methods <a href="General.resetAll(">General.resetAll()</a>) or <a href="General.rebootPanelController()">General.rebootPanelController()</a>.

# **Example**

Attribute.setTransparentModeEnabled(true);

From now on, text output will be transparent.

## See also:

Attribute.setFont(int)
Draw.writeText(String)

# Package <u>ilcd</u> Class Attribute

## Public Method setUnderlineModeEnabled

static void **setUnderlineModeEnabled**(boolean enabled)

## **Throws:**

ILCDException

# **Description:**

| Paramete<br>r | Range      | Description                                        |
|---------------|------------|----------------------------------------------------|
| enabled       | false true | text is outputted underlined (true) or not (false) |

Activates or deactivates an underline feature for any subsequent text outputs.

## **Note**

- By default the line is drawn at the lowest pixel position, which is within the character area.
   The vertical position of the underlining can be set via the <a href="Attribute.setUnderlinePosition">Attribute.setUnderlinePosition</a>(int) method.
- The default value for <code>enabled</code> is false. It will be automatically set to default on startup and by the methods <code>General.resetAll()</code> or <code>General.rebootPanelController()</code>.

# **Example**

Attribute.setUnderlineModeEnabled(true);

Causes every subsequent text to be underlined, until the method is repeated and the parameter <code>enabled</code> is set to false again.

### See also:

Attribute.setFont(int)
Attribute.setUnderlinePosition(int)
Draw.writeText(String)

# Package <u>ilcd</u> Class Attribute

# **Public Method setUnderlinePosition**

static void **setUnderlinePosition**(int position)

### **Throws:**

• ILCDException

## **Description:**

| Parameter | Range  | Description        |
|-----------|--------|--------------------|
| position  | -32 31 | underline position |

Sets the vertical position for the underline.

#### Note

- Underline Position is only relevant when Underline Mode is activated (see <u>Attribute.setUnderlineModeEnabled(boolean)</u>).
- Setting a font (see <a href="Attribute.setFont(int">Attribute.setFont(int</a>)) causes <a href="position">position</a> automatically to be reset to 0.
- The default value for position is 0. It will be automatically set to default on startup and by the methods General.resetAll() or General.rebootPanelController().
- If the current vertical font spacing is 1 (see <a href="Attribute.setFontSpacing(int, int">Attribute.setFontSpacing(int, int</a>)), any value greater than 0 for <a href="position">position</a> causes the underline not drawn anymore as it would overwrite parts of next line.
- Using a negative value for position will cause the line to be drawn within the character area (thus crossing out instead of underlining the character).
- If position would cause overwriting parts of the previous line (depending on the font height), underlining is not carried out anymore.

### **Example**

Attribute.setUnderlinePosition(2);

This example sets the underline position to 2 pixels below the text.

## See also:

Attribute.setFont(int)
Attribute.setFontSpacing(int, int)
Draw.writeText(String)

# Package <u>ilcd</u>

## **Class Common**

extends Object

The Common class defines error codes returned by the firmware. These codes are used by the class ILCDExceptionFactory for creating corresponding Java exceptions. The according description text is defined in the class ILCDException. Also an instance of the class EventManagement is created.

#### **Note**

It's not possible to instantiate this class.

# Methods inherited from java.lang.Object

- <u>equals</u>
- toString
- <u>wait</u>
- <u>hashCode</u>
- notify
- <u>notifyAll</u>

## **Public Fields**

- static final int E COMMAND
- static final int E\_EEP\_ERASE
- static final int E EEP MAXSIZE
- static final int E FF DENIED
- static final int E\_FF\_DISKFULL
- static final int E FF EXIST
- static final int E\_FF\_INVALID\_DRIVE
- static final int E\_FF\_INVALID\_NAME
- static final int E FF INVALID OBJECT
- static final int E FF MKFS ABORTED
- static final int E\_FF\_NO\_FILE
- static final int E\_FF\_NO\_FILESYSTEM
- static final int E\_FF\_NO\_PATH
- static final int E\_FF\_NOT\_ENABLED
- static final int E FF NOT READY
- static final int E\_FF\_READ1
- static final int E\_FF\_READ2
- static final int E\_FF\_READEND
- static final int E\_FF\_READWR
- static final int E FF RW ERROR
- static final int E FF RW ERROR1
- static final int E\_FF\_RW\_ERROR10
- static final int E\_FF\_RW\_ERROR11
- static final int E\_FF\_RW\_ERROR12 static final int E\_FF\_RW\_ERROR13
- static final int E FF RW ERROR14
- static final int E\_FF\_RW\_ERROR15
- static final int E\_FF\_RW\_ERROR16
- static final int E\_FF\_RW\_ERROR17
- static final int E\_FF\_RW\_ERROR18
- static final int E FF RW ERROR19
- static final int E\_FF\_RW\_ERROR2
- static final int E\_FF\_RW\_ERROR20
- static final int E\_FF\_RW\_ERROR21
- static final int E\_FF\_RW\_ERROR22
- static final int E FF RW ERROR23 static final int E\_FF\_RW\_ERROR24
- static final int E\_FF\_RW\_ERROR25 static final int E\_FF\_RW\_ERROR26
- static final int E\_FF\_RW\_ERROR27
- static final int E\_FF\_RW\_ERROR28
- static final int E FF RW ERROR29

- static final int E\_FF\_RW\_ERROR3
- static final int E\_FF\_RW\_ERROR30
- static final int E\_FF\_RW\_ERROR31
- static final int E\_FF\_RW\_ERROR4
- static final int E FF RW ERROR5
- static final int E\_FF\_RW\_ERROR6
- static final int E FF RW ERROR7
- static final int E\_FF\_RW\_ERROR8
- static final int E\_FF\_RW\_ERROR9
- static final int E FF WRITE PROTECTED
- static final int E\_FF\_WRITE1
- static final int E\_FF\_WRITE2
- static final int E\_FF\_WRITERD
- static final int E\_FIXEDTEXT
- static final int E FLSH APPLADDR
- static final int E\_FLSH\_BLOCK
- static final int E\_FLSH\_SETSECTOR
- static final int E GR ANIMASS
- static final int E\_GR\_ANIMIDX
- static final int E\_GR\_COLORMODE
- static final int E\_GR\_FRAMEIDX
- static final int E\_GR\_INVTYPE
- static final int E\_GR\_NO\_CROP
- static final int E\_GR\_NOTFOUND
- static final int E\_GR\_ORIENTATION
- static final int E\_H\_OUT\_OF\_RANGE
- static final int E IO LEDCOM
- static final int E\_IO\_TIMESET
- static final int E\_JAVA\_INTERNAL\_ERROR
- static final int E\_JAVA\_INVAL\_ADDR
- static final int E JAVA INVAL BYTECODE
- static final int E JV ARR OUT OF BOUNDS
- static final int E LCD NOFONT
- static final int E MAC DEPTH
- static final int E\_MAC\_ERROR
- static final int E\_MAC\_NOT\_FOUND
- static final int E\_MCI\_BLEN
- static final int E\_MCI\_BLOCKS
- static final int E MCI BUSY1
- static final int E\_MCI\_BUSY2
- static final int E\_MCI\_CMD55
- static final int E\_MCI\_CMDTO1
- static final int E MCI CMDTO2
- static final int E\_MCI\_CRC
- · static final int E MCI CSD
- static final int E\_MCI\_IDENT
- static final int E\_MCI\_INIT
- static final int E\_MCI\_MMCRCA
- static final int E MCI NOCARD
- static final int E\_MCI\_NREADY
- static final int E\_MCI\_PARAM
- static final int E\_MCI\_PROTECT
- static final int E\_MCI\_RCA
- static final int E MCI RDSTAT
- static final int E\_MCI\_READ
- static final int E\_MCI\_READST
- static final int E\_MCI\_READTRAN
- static final int E\_MCI\_SELECT

- static final int E\_MCI\_STAT1
- static final int E\_MCI\_STAT2
- static final int E\_MCI\_WIDE
- static final int E\_MCI\_WRITE
- static final int E\_MCI\_WRITEST
- static final int E\_MCI\_WRITETRAN
- static final int E MEM BLOCKED
- static final int E\_MEM\_CURSORNF
- static final int E\_MEM\_MAXCURSOR
- static final int E MEM OUT OF RANGE
- static final int E\_MEM\_POS\_EMPTY
- static final int E\_MEM\_UNUSED
- static final int E NOERR
- static final int E\_NOT\_BOOLEAN
- static final int E\_PARNOT\_ZERO
- static final int E\_PF\_INVALID\_CNTRL
- static final int E\_PF\_INVALID\_DATA
- static final int E\_PF\_N\_BLOCK\_ERASE
- static final int E\_PF\_N\_INDEX\_ERASE
- static final int E\_PF\_N\_INDEX\_WRITE
- static final int E\_PF\_N\_WRITE
- static final int E\_PF\_TOOBIG
- static final int E PF VALIDATE
- static final int E\_RII\_GRAPHIC
- static final int E\_RII\_MD5
- static final int E\_SCALEERR
- static final int E SCROLL INVALID
- static final int E\_SDC\_DIREND
- static final int E\_SDC\_EOF
- static final int E\_SDC\_NODISK
- static final int E SDC NOPEN
- static final int E SDC OPEN
- static final int E SDC PARAM
- static final int E\_SDC\_READ\_FAIL
- static final int E\_SETUP2
- static final int E\_SIM\_NOT\_SUPPORTED
- static final int E\_STR\_TOO\_LONG
- static final int E\_TCH\_ACTIVE
- static final int E TCH MAXFIELD
- static final int E\_TCH\_NOTCALIB
- static final int E\_TCH\_OUT\_OF\_RANGE
- static final int E\_TCH\_TEXT\_NF
- static final int E\_VAL\_OUT\_OF\_RANGE
- static final int E\_VIEWP\_INVALID
- static final int E\_VIEWPORT
- static final int E\_W\_OUT\_OF\_RANGE
- static final int E\_X\_OUT\_OF\_RANGE
- static final int E\_Y\_OUT\_OF\_RANGE

## Package ilcd

# **Class Control**

extends Object

# This class provides methods for

- get and set cursor position
- handle screen orientation
- define and control viewports
- provide access to information about graphics, text extend, display size etc.

Alignment and scaling are available for graphics and text messages. The extent methods provide the possibility to get the size of a text message. To change the view of a specific area on the screen (e.g. rotate a graphic) the viewport related methods are available. It's also possible to change the complete screen orientation by 90°.

### Note

• It's not possible to instantiate this class. The methods in this class are static.

## **Public Methods**

- copyViewport
- <u>defineViewport</u>
- getBacklightIntensity
- <u>getBacklightIntensityHighRes</u>
- getBacklightMode
- getCursorPosition
- getDisplaySize
- getGraphicInfo
- getLCDContrast
- getLCDGammaValue
- getTextExtent
- getTextMessageExtent
- getUnicodeTextExtent
- <u>incrementDecrementColumnAddress</u>
- <u>incrementDecrementRowAddress</u>
- isFixedLCDContrastGamma
- <u>selectViewport</u>
- <u>setAnsiEnabled</u>
- setAutoLinefeedEnabled
- setBacklightBlinkFrequency
- <u>setBacklightIntensity</u>
- <u>setBacklightIntensityHighRes</u>
- setBacklightMode
- setColumnAddress
- setColumnCoordinatesScaling
- setCursorPosition
- setFontsScaling
- <u>setGraphicAlignment</u>
- setGraphicsScaling
- setLCDContrast
- setLCDGammaValue
- setLineStyle
- setRelativeCursorPosition
- setRowAddress
- setRowCoordinatesScaling
- <u>setScreenOrientation</u>
- setTabSpacing
- setTextAlignment
- setTextGraphicOrientation

- setWrapMode
- <u>turnDisplayOnOff</u>

# Methods inherited from java.lang.Object

- equals
- toString
- <u>wait</u>
- hashCode
- notify
- notifyAll

## **Public Fields**

- static final byte BACKLIGHT\_BLINK
- static final byte BACKLIGHT\_FADE\_OUT
- static final byte BACKLIGHT OFF
- static final byte BACKLIGHT\_ON
- static final byte DISPLAY OFF
- static final byte DISPLAY ON DELAYED
- static final byte DISPLAY\_ON\_IMMEDIATELY
- static final byte GRAPHIC BOTTOM JUSTIFY
- static final byte GRAPHIC\_CENTER\_HORIZONTALLY
- static final byte GRAPHIC\_CENTER\_VERTICALLY
- static final byte GRAPHIC\_RIGHT\_JUSTIFY\_
- static final byte GRAPHIC TURN ALIGNMENT ON
- static final byte ORIENTATION\_LANDSCAPE
- static final byte ORIENTATION LANDSCAPE UPSIDE DOWN
- static final byte ORIENTATION\_PORTRAIT
- static final byte ORIENTATION\_PORTRAIT\_UPSIDE\_DOWN
- static final byte TEXT ADD HORIZONTAL SPACE OF BORDER
- static final byte TEXT\_ADD\_VERTICAL\_SPACE\_OF\_BORDER
- static final byte TEXT\_BOTTOM\_JUSTIFY
- static final byte TEXT CENTER HORIZONTALLY
- static final byte TEXT\_CENTER\_VERTICALLY
- static final byte TEXT DO NOT WORD WRAP
- static final byte TEXT\_RIGHT\_JUSTIFY
- static final byte TEXT\_TURN\_ALIGNMENT\_ON

# **Viewport Related Methods**

# **Concept of Viewports**

Viewports are user-defined screen areas which have their own coordinates, width, height and orientation. Additional to the main viewport 0 (entire main screen) for all screens, you may define up to 8 viewports (1-8) in a project. They may overlap each other, but consider that they don't have independent memory areas. Therefore, a viewport may overwrite the content of an overlapping other one without saving the underlying area.

All methods (except the Class <u>Memory</u>) executed within a viewport refer to the viewport's size and cursor position. So, for example, <u>getDisplaySize()</u> returns the height and width of the current viewport, not the entire screen. Text wrapping and scrolling as well as cropping of graphics is also done in the selected viewport's area.

All defined viewports have their own set of attributes (see Class <u>Attribute</u>). So when switching from viewport 1 to viewport 2 and outputting text in both of them, it shows up on the cursor position and with the colors and attributes of the respective viewport.

#### Note

The methods <u>resetAll()</u> and <u>resetAllAndShowStartupGraphic()</u> delete all defined viewports

## **Example**

```
General.resetAll();
Control.setCursorPosition(30,130);  // set cursor position to
30/130
Control.defineViewport(1, 0, 65, 50); // define viewport 1 with size
of 65x50
Control.setCursorPosition(120,130); // set cursor position to
Control.defineViewport(2, 1, 65, 70); // define viewport 2 with size
of 65x70
Control.setCursorPosition(280,130); // set cursor position to
280/130
Control.defineViewport(3, 3, 78, 72);
                                       // define viewport 3 with size
of 78x72
Control.selectViewport(1);
                                        // select viewport 1
Attribute.setBackgroundColor(0xFF0000); // set background color to red
Draw.eraseDisplay();
                                        // fill viewport with
background color
Draw.writeText("Viewport 1: Orientation = 0 \setminus 0");
Control.selectViewport(2);
                                        // select viewport 2
Attribute.setBackgroundColor(0x00FF00); // set background color to
green
Draw.eraseDisplay();
                                        // fill viewport with
background color
Draw.writeText("Viewport 2: Orientation = 1\0");
/* Cursor Position now relative to viewport Origin and Orientation: */
Control.setRelativeCursorPosition(11, 40);
Graphic.displayLocalGraphic(2);
Control.selectViewport(3);
                                        // select viewport 3
Attribute.setBackgroundColor(0x0000FF); // set background color to blue
Attribute.setForegroundColor(0xFFFFFF); // set foreground color to
white
                                        // fill viewport with
Draw.eraseDisplay();
background color
```

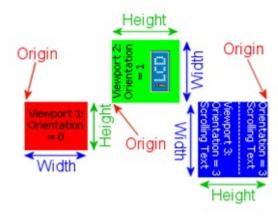

Not supported by: DPC3020, DPC2060, DPC10xx

Find following methods in this chapter as well as in the category "LCD Control..." when using the parameter completion feature of iLCD Manager XE:

- <u>defineViewport</u>
- selectViewport
- copyViewport

# Package <u>ilcd</u> Class <u>Control</u>

# **Public Method copyViewport**

static void copyViewport(int screen, int viewport, boolean copyContent,
int posX, int posY)

# **Throws:**

• <u>ILCDException</u>

# **Description:**

| Parameter | Range                    | Description                                        |
|-----------|--------------------------|----------------------------------------------------|
| screen    | M, 0 number of screens - | index of the screen to copied to (M = main screen) |

| viewport    | 1 8                  | index of the new viewport                                  |
|-------------|----------------------|------------------------------------------------------------|
| copyContent | false true           | copy display content (true) or just the parameters (false) |
| posX        | 0 display width - 1  | x coordinate for the new viewport's origin                 |
| posY        | 0 display height - 1 | y coordinate for the new viewport's origin                 |

Creates a new viewport with viewport as index at the specified position (posX and posY) of the selected screen and assigns all attributes of the currently selected viewport to it.

#### Note

- Creating a new viewport with this method will also update the target screen's cursor position to the specified origin coordinates.
- The new viewport will inherit the dimensions (width and height) of the source viewport in any
  case.
- Depending on the boolean value <code>copyContent</code> the new viewport will have the same content (every pixel) as the currently active viewport. If the currently active viewport contains a running animation, only a screenshot of the currently shown frame is copied.
- screen can also be set to the currently active draw screen, allowing to copy a viewport to a different position on the same screen. Even if the target screen was never selected as draw screen before, it is possible to select it as view screen after copying a viewport to it.

# **Example**

Control.copyViewport(0, 2, true, 45, 60);

On screen #0, a new viewport with an index of 2 and the same dimensions as the previously selected viewport is created. It has the same content as the selected viewport, its origin is at the coordinates x = 45 and y = 60. The cursor position of screen #0 is also set to this position.

#### See also:

**Viewports Related Methods** 

# Package <u>ilcd</u> Class <u>Control</u>

# **Public Method defineViewport**

static void **defineViewport**(int viewport, int orientation, int width, int height)

#### Throws:

• <u>ILCDException</u>

# **Description:**

| Parameter   | Range            | Description                 |
|-------------|------------------|-----------------------------|
| viewport    | 1 8              | index of the viewport       |
| orientation | 0 3              | orientation of the viewport |
| width       | 0 display width  | width of the viewport       |
| height      | 0 display height | height of the viewport      |

Defines a viewport with origin at the current cursor position.

## Note

- You may define and use up to 8 viewports.
- A viewport is always defined on the currently active draw screen (see <u>Memory.setDrawScreen(int)</u>).
- The viewport's orientation is interpreted relative to the screen orientation (see <u>Control.setScreenOrientation(int)</u>).
- Any other orientation than 0 will rotate the viewport around the cursor position and accordingly swap width and height (see Viewports Related Methods).
- All defined Viewports are automatically removed on startup and by the methods General.resetAll() or General.rebootPanelController().

## **Example**

Control.defineViewport(1, 0, 30, 15);

This example defines a viewport with index 1, the default orientation and a size of 30x15 pixels.

## See also:

<u>Viewports Related Methods</u> <u>Control.getCursorPosition()</u> <u>Control.setScreenOrientation(int)</u>

# Package <u>ilcd</u> Class <u>Control</u>

# Public Method getBacklightIntensity

static int getBacklightIntensity()

## **Throws:**

ILCDException

## **Description:**

|           | е    |                                   |
|-----------|------|-----------------------------------|
| intensity | 0 15 | numerical value for the intensity |

Delivers the current setting of the backlight intensity (even if the backlight is turned off).

## **Example**

int intesity = Control.getBacklightIntensity();

## See also:

Control.setBacklightIntensity(int)
Control.setBacklightMode(int)
Control.getBacklightIntensityHighRes()

# Package <u>ilcd</u> Class <u>Control</u>

# Public Method getBacklightIntensityHighRes

static int getBacklightIntensityHighRes()

# **Throws:**

• <u>ILCDException</u>

## **Description:**

| Returns   | Range    | Description                       |
|-----------|----------|-----------------------------------|
| intensity | 0<br>255 | numerical value for the intensity |

Delivers the current setting of the backlight intensity in high-res steps from 0 to 255 (even if the backlight is turned off).

## **Example**

int intensity = Control.getBacklightIntensityHighRes();

## See also:

Control.setBacklightIntensityHighRes(int)
Control.setBacklightMode(int)
Control.getBacklightIntensity()

# Package <u>ilcd</u> Class <u>Control</u>

# Public Method getBacklightMode

static int getBacklightMode()

## **Description:**

| Returns | Rang<br>e | Description    |
|---------|-----------|----------------|
| mode    | 0 3       | backlight mode |

The method returns the current adjusted backlight mode.

| mode               |
|--------------------|
| BACKLIGHT_OFF      |
| BACKLIGHT_ON       |
| BACKLIGHT_BLINK    |
| BACKLIGHT_FADE_OUT |

# **Example**

Control.getBacklightMode() == Control.BACKLIGHT\_ON

If this expression evaluates to true, the backlight is on and no other mode is set.

## See also:

Control.setBacklightMode(int)
Control.setBacklightIntensity(int)

# Package <u>ilcd</u> Class <u>Control</u>

# **Public Method getCursorPosition**

static Position getCursorPosition()

## **Description:**

| Returns |          | Description     |
|---------|----------|-----------------|
| static  | Position | cursor position |

This method is used to obtain the current cursor position within the used display boundary. The Position return type delivers the x (horizontal axis) and y (vertical axis) values of the cursor position.

## **Note**

- The class variables will be overwritten with a new cursor position when this function is called again.
- The reference is only returned to get the value of a class variable with a single call, see below.

# **Example**

```
Position actualPosition = Control.getCursorPosition();
int x = actualPosition.getX();
int y = actualPosition.getY();
```

Alternatively a value can be optained with a single call:

```
int x = Control.getCursorPosition().getX();
int y = Control.getCursorPosition().getY();
```

## See also:

#### **Position**

Control.setCursorPosition(int, int)

# Package <u>ilcd</u> Class <u>Control</u>

## Public Method getDisplaySize

```
static Size getDisplaySize()
```

# **Description:**

| Returns            | Description             |
|--------------------|-------------------------|
| static <u>Size</u> | the size of the display |

The getDisplaySize() method is used to obtain the size of the display. The Size return type delivers the height and width values of the display.

## Note

- Please note that Control.Size is a singleton object and cannot be instantiated again.
- Be careful when storing the reference to Control.Size because this class exists only once and will be overwritten when one of the following methods are called: <u>Control.getDisplaySize()</u>, <u>Control.getTextExtent(String)</u>, <u>Control.getTextMessageExtent(int)</u>, <u>Control.getTextMessageExtent(String)</u>, <u>Control.getUnicodeTextExtent(String)</u>.

## **Example**

```
Size displaySize = Control.getDisplaySize();
int height = displaySize.getHeight();
int width = displaySize.getWidth();
```

Alternatively a value can be optained with a single call:

```
int height = Control.getDisplaySize().getHeight();
int width = Control.getDisplaySize().getWidth();
```

## See also:

## **Size**

Control.getDisplaySize()

Control.getTextExtent(String)

<u>Control.getTextMessageExtent(int)</u>

Control.getTextMessageExtent(String)

<u>Control.getUnicodeTextExtent(String)</u>

# Package <u>ilcd</u> Class <u>Control</u>

# **Public Method getGraphicInfo**

```
static GraphicInfo getGraphicInfo(int graphicIndex)
```

# **Throws:**

• <u>ILCDException</u>

static GraphicInfo getGraphicInfo(String graphicNameOrFilename)

#### **Throws:**

• <u>ILCDException</u>

# **Description:**

# by index:

| Parameter    | Range                | Description          |
|--------------|----------------------|----------------------|
| graphicIndex | 0 max. graphic index | index of the graphic |

## by name or filename:

| Parameter             | Range                      | Description            |
|-----------------------|----------------------------|------------------------|
| graphicNameOrFilename | ASCII chars (0x01 0xFF) or | name of the graphic or |

#### both methods return:

| Returns                   | Description                   |
|---------------------------|-------------------------------|
| static <u>GraphicInfo</u> | information about the graphic |

Both methods return a GraphicInfo object which contains information of a specific graphic.

#### **Note**

• The graphicIndex range from 0xFFE0 to 0xFFFF is reserved for internal use!

## **Example**

```
GraphicInfo graphicA = Control.getGraphicInfo(0);
GraphicInfo graphicB = Control.getGraphicInfo("GRAPHIC");
GraphicInfo graphicC = Control.getGraphicInfo("DIR/FILE.RII");
int
       graphicA colorDepth
                              = graphicA.getColorDepth();
int
       graphicA_graphicIndex = graphicA.getGraphicIndex();
String graphicA graphicName = graphicA.getGraphicName();
Size
       graphicA size
                               = graphicA.getSize();
boolean graphicA isAnimated
                               = graphicA.isAnimated();
boolean graphicA isDisabled
                               = graphicA.isDisabled();
boolean graphicA isTransparent = graphicA.isTransparent();
       graphicA numberOfFrames = graphicA.getNumberOfFrames();
```

The first three methods will read the information of the graphic with index 0 and graphic "GRAPHIC" from the on-board flash as well as graphic "FILE.RII" from the SD card's "DIR" folder. Alternatively a value can be optained with a single call:

```
String graphicName = Control.getGraphicInfo(0).getGraphicName();
Size graphicSize = Control.getGraphicInfo(5).getSize();
```

## See also:

<u>GraphicInfo</u> <u>Graphic.displayLocalGraphic(int)</u> <u>Graphic.loadAnimatedGraphics(int, int)</u>

# Package <u>ilcd</u> Class <u>Control</u>

# Public Method getLCDContrast

static int getLCDContrast()

## **Description:**

| Returns | Range    | Description                                              |
|---------|----------|----------------------------------------------------------|
| value   | 0<br>255 | numerical value for the display contrast (255 = maximum) |

Returns the current value set for the contrast of the display.

# **Example**

int cont = Control.getLCDContrast();

#### See also:

Control.getLCDGammaValue()
Control.getFixedLCDContrastGamma()
Control.setLCDContrast(int)

# Package <u>ilcd</u> Class <u>Control</u>

# **Public Method getLCDGammaValue**

static int getLCDGammaValue()

# **Description:**

| Return<br>s | Range | Description                         |  |
|-------------|-------|-------------------------------------|--|
| value       | 0 255 | display gamma value (255 = maximum) |  |

Returns the current value set for the gamma of the display.

# **Example**

int LCDGammaValue = Control.getLCDGammaValue();

#### See also:

Control.getLCDContrast()
Control.getFixedLCDContrastGamma()
Control.setLCDGammaValue(int)

# Package <u>ilcd</u> Class Control

# **Public Method getTextExtent**

```
static Size getTextExtent(String textString)
```

#### **Description:**

| Parameter  | Description            |
|------------|------------------------|
| textString | text string to measure |

### this method returns:

| Returns            | Description             |
|--------------------|-------------------------|
| static <u>Size</u> | size of the text string |

This method returns the extent of a text string when drawn with the current font. The Size return type delivers the height and width values of the textString.

## Note

- Any control characters like carriage returns and ANSI sequences are interpreted correctly if ANSI mode is enabled.
- Characters not defined in the current font table are calculated as full width spaces and this is how they are shown on the display.
- If you use a symbol font (refer to <a href="https://example.com/Attribute.setSymbolFontEnabled(boolean">https://example.com/Attribute.setSymbolFontEnabled(boolean</a>)) no horizontal or vertical spaces between the characters will be displayed, and this method calculates its values accordingly.
- If text alignment is on (see <a href="Control.setTextAlignment(int, int, int">Control.setTextAlignment(int, int, int)</a>), the reported <a href="height">height</a> and <a href="width">width</a> values correspond to the setting of the alignment. However, the current cursor position is <a href="not">not</a> taken into account (that means no correction of the right and bottom margin will be made in this case).

## **Example**

```
Size sizeOfTextString = Control.getTextExtent("Hello World!");
int height = sizeOfTextString.getHeight();
int width = sizeOfTextString.getWidth();
```

Alternatively a value can be optained with a single call:

```
int height = Control.getTextExtent("Hello World!").getHeight();
int widht = Control.getTextExtent("Hello World!").getWidth();
```

## See also:

## <u>Size</u>

<u>Draw.writeText(String)</u> <u>Draw.writeASCIIText(String)</u> <u>Control.getUnicodeTextExtent(String)</u> <u>Control.getTextMessageExtent(int)</u>

# Package <u>ilcd</u> Class Control

# Public Method getTextMessageExtent

static Size getTextMessageExtent(int messageIndex)

## **Throws:**

<u>ILCDException</u>

static Size getTextMessageExtent(String name)

## **Throws:**

• <u>ILCDException</u>

# **Description:**

# by index:

| Parameter    | Range               | Description                             |
|--------------|---------------------|-----------------------------------------|
| messageIndex | 0 max. messageIndex | index of the message stored in the iLCD |

## by name:

| Parameter   | Range                   | Description         |
|-------------|-------------------------|---------------------|
| messageName | ASCII chars (0x01 0xFF) | name of the message |

# both methods return:

| Returns            | Description         |
|--------------------|---------------------|
| static <u>Size</u> | size of the message |

Both methods return the extent of a text message (stored in the iLCD via iLCD Manager XE) when drawn with the current font. The Size return type delivers the height and width values of the message.

#### Note

- When addressing by messageIndex, the message offset (see <a href="Extra.setMessageOffset(int">Extra.setMessageOffset(int)</a>) is taken into account.
- When addressing by messageName, the message prefix (refer to <u>Extra.setMessageNamePrefix(String)</u>) and suffix (refer to <u>Extra.setMessageNameSuffix(String)</u>) are taken into account.
- Any control characters like carriage returns and ANSI sequences are interpreted correctly if ANSI mode is enabled.
- Characters not defined in the current font table are calculated as full width spaces and this is how they are shown on the display.
- If you use a symbol font (refer to <a href="https://example.com/Attribute.setSymbolFontEnabled(boolean">https://example.com/Attribute.setSymbolFontEnabled(boolean</a>)) no horizontal or vertical spaces between the characters will be displayed, and the this method calculates its values accordingly.
- If text alignment is on (see <a href="Control.setTextAlignment(int, int, int">Control.setTextAlignment(int, int, int)</a>), the reported <a href="height">height</a> and <a href="width">width</a> values correspond to the setting of the alignment. However, the current cursor position is <a href="not">not</a> taken into account (that means no correction of the right and bottom margin will be made in this case).

# **Example**

```
Size textMessage = Control.getTextMessageExtent(0);
int height = textMessage.getHeight();
int width = textMessage.getWidth();
```

Alternatively a value can be optained with a single call:

```
int height = Control.getTextMessageExtent(0).getHeight();
int width = Control.getTextMessageExtent(0).getWidth();
```

## See also:

#### Size

Control.getTextExtent(String)

# Package <u>ilcd</u> Class Control

## Public Method getUnicodeTextExtent

```
static Size getUnicodeTextExtent(String unicodeText)
```

## Throws:

ILCDException

## **Description:**

| Parameter   | Range                                | Description             |
|-------------|--------------------------------------|-------------------------|
| unicodeText | Unicode chars ('/u0001'<br>'/uFFFF') | unicode text to measure |

#### this method returns:

| Returns            | Description              |
|--------------------|--------------------------|
| static <u>Size</u> | size of the unicode text |

This method returns the extent of a unicode text string according to the current font. The Size return type delivers the height and width values of the unicodeText.

#### Note

- Any control characters like carriage returns and ANSI sequences are interpreted correctly if ANSI mode is enabled.
- Characters not defined in the current font table are calculated as full width spaces and this is how they are shown on the display.
- If you use a symbol font (refer to <a href="https://example.com/Attribute.setSymbolFontEnabled(boolean">https://example.com/Attribute.setSymbolFontEnabled(boolean</a>)) no horizontal or vertical spaces between the characters will be displayed, and the this method calculates its values accordingly.
- If text alignment is on (see <a href="Control.setTextAlignment(int, int, int">Control.setTextAlignment(int, int, int)</a>), the reported <a href="height">height</a> and <a href="width">width</a> values correspond to the setting of the alignment. However, the current cursor position is <a href="not">not</a> taken into account (that means no correction of the right and bottom margin will be made in this case).
- Not supported controller types: DPC3020, DPC2060, DPC10xx

### Example

```
Size textUnicode = Control.getUnicodeTextExtent("Hello World!");
int height = textUnicode.getHeight();
int width = textUnicode.getWidth();
```

Alternatively a value can be optained with a single call:

```
int height = Control.getUnicodeTextExtent("Hello World!").getHeight();
int width = Control.getUnicodeTextExtent("Hello World!").getWidth();
```

This response means that the Unicode text "Hello World!" will occupy a space of width = 81 (0x51) pixels, and height = 16 (0x10) pixels with the selected font.

## See also:

<u>Draw.writeASCIIText(String)</u> <u>Draw.writeText(String)</u> <u>Control.getTextExtent(String)</u> <u>Control.getTextMessageExtent(int)</u>

# Package <u>ilcd</u> Class Control

# Public Method incrementDecrementColumnAddress

static void incrementDecrementColumnAddress(int xInc)

## **Throws:**

• <u>ILCDException</u>

# **Description:**

| Parameter | Range               | Description                                         |
|-----------|---------------------|-----------------------------------------------------|
| xInc      | I DOLIDOARY VAILIAS | amount to increment or decrement the column address |

positive boundary value of xInc = (display width) - (current cursor position in x direction) - 1 negative boundary value of xInc = -(current cursor position in x direction)

Increments (positive value) or decrements (negative value) the column address (horizontal cursor position) in pixel units relative to the current cursor position.

#### **Note**

• Take care about the boundary values of xInc which depends on the current cursor position. A runtime exception will occure, if the return value of <u>Control.getCursorPosition().getX()</u> plus the value of xInc gets higher than the display width (<u>Control.getDisplaySize().getWidth()</u>).

## **Example**

Control.incrementDecrementColumnAddress(-40);

The example above moves the cursor position 40 pixels in the left direction.

# See also:

Control.setCursorPosition(int, int)

Control.setRelativeCursorPosition(int, int)

Control.setColumnAddress(int)

Control.setRowAddress(int)

Control.incrementDecrementRowAddress(int)

# Package <u>ilcd</u> Class Control

## Public Method incrementDecrementRowAddress

static void incrementDecrementRowAddress(int yInc)

## **Throws:**

ILCDException

## **Description:**

| Parameter | Range                                                             | Description                                      |
|-----------|-------------------------------------------------------------------|--------------------------------------------------|
| yInc      | between the positive and negative<br>boundary values<br>see below | amount to increment or decrement the row address |

positive boundary value of yInc = (display height) - (current cursor position in y direction) - 1 negative boundary value of yInc = -(current cursor position in y direction)

Increments (positive value) or decrements (negative value) the row address (vertical cursor position) in pixel units relative to the current cursor position.

## **Example**

Control.incrementDecrementRowAddress(40);

This example will move the cursor position 40 pixels down.

# See also:

Control.setCursorPosition(int, int)

Control.setRelativeCursorPosition(int, int)

Control.setRowAddress(int)

<u>Control.setColumnAddress(int)</u>

Control.incrementDecrementColumnAddress(int)

# Package <u>ilcd</u> Class <u>Control</u>

# **Public Method isFixedLCDContrastGamma**

static boolean isFixedLCDContrastGamma()

## **Description:**

| Return<br>s | Range | Description |
|-------------|-------|-------------|
|-------------|-------|-------------|

| fixed | false true | is the contrast/gamma fixed or not    |
|-------|------------|---------------------------------------|
|       | Tuise a ac | is the contrast garmina fixed of flot |

Returns whether the iLCD panel has a fixed contrast/gamma setting or not.

#### **Note**

Most iLCD panels do not need to have the contrast and gamma value set, as they have the
optimum values already set by the TFT panel manufacturer. In this case (fixed = 1)
although the methods for reading and setting the values can be carried out, there will be no
visual effect!

# **Example**

boolean LCDContrastGamma = Control.isFixedLCDContrastGamma();

If Control.isFixedLCDContrastGamma() returns true, the iLCD panel has a fixed contrast/gamma setting.

# See also:

Control.getLCDContrast()
Control.getLCDGammaValue()

# Package <u>ilcd</u> Class Control

# **Public Method selectViewport**

static void selectViewport(int viewport)

#### **Throws:**

ILCDException

# **Description:**

| Paramete<br>r | Range | Description           |
|---------------|-------|-----------------------|
| viewport      | 0 8   | index of the viewport |

Selects a specified viewport via its index viewport.

- A viewport of 0 represents the main viewport (the entire screen).
- Any other custom viewport can only be selected if it was previously defined with the Control.defineViewport(int, int, int, int) method.
- After selecting a viewport, the cursor position and all attributes (see class <u>Attribute</u>) are restored to the state when this viewport was lastly active.

• If *viewport* is other than 0 (main viewport for the active draw screen), the screen the viewport was defined on is activated as the draw screen.

# **Example**

Control.selectViewport(1);

This example selects the viewport defined with index 1.

See also:

Viewport Related Methods

# Package <u>ilcd</u> Class Control

# **Public Method setAnsiEnabled**

static void **setAnsiEnabled**(boolean enabled)

# **Description:**

| Parameter | Range         | Description                   |
|-----------|---------------|-------------------------------|
| enabled   | false<br>true | ANSI on (true) or off (false) |

Enables or disables ANSI mode.

# Note

- When ANSI support is disabled (enabled = false), ANSI sequences like carriage returns or escape sequences will not have any effect (see ANSI Support).
- The default value for <code>enabled</code> is true, but can be modified on the "Settings" page of iLCD Manager XE. It will be automatically set to default on startup and by the methods <code>General.resetAll()</code> or <code>General.rebootPanelController()</code>.

# **Example**

Control.setAnsiEnabled(true);

Enables the use of ANSI sequences.

See also:

**ANSI Support** 

# Package <u>ilcd</u> Class Control

# Public Method setAutoLinefeedEnabled

static void **setAutoLinefeedEnabled**(boolean enabled)

#### **Description:**

| Parameter | Range      | Description                                 |
|-----------|------------|---------------------------------------------|
| enabled   | false true | sets auto-linefeed on (true) or off (false) |

Enables/Disables auto-linefeed.

#### Note

- When auto-linefeed is on, receiving a carriage return (0x0D or /r) causes the cursor to be set to the left margin and a new line (0x0A or /n) to be added automatically.
- The default value for <code>enabled</code> is true, but can be modified on the "Settings" page of iLCD Manager XE. It will be automatically set to default on startup and by the methods <a href="General.resetAll(">General.resetAll()</a>) or <a href="General.rebootPanelController(">General.rebootPanelController()</a>.

# **Example**

Control.setAutoLinefeedEnabled(true);

Activates auto-linefeed.

See also:

Control.setTextAlignment(int, int, int)
Control.setTabSpacing(int)
Control.setWrapMode(boolean, boolean)

# Package <u>ilcd</u> Class <u>Control</u>

# Public Method setBacklightBlinkFrequency

static void setBacklightBlinkFrequency(int period)

#### **Throws:**

ILCDException

# **Description:**

| Parameter | Pange  | Description |
|-----------|--------|-------------|
| Parameter | Ralige | Description |

| pe: | riod | 1 255 | interval of state changes in units of 10ms |
|-----|------|-------|--------------------------------------------|
|-----|------|-------|--------------------------------------------|

Sets the blinking frequency for the backlight by defining the interval of state changes.

#### **Note**

- The default value for period is 20, but can be modified on the "Settings" page of iLCD
  Manager XE. It will be automatically set to default on startup and by the methods
  General.resetAll() or General.rebootPanelController().
- If the backlight is in blink mode (see <u>Control.setBacklightMode(int)</u>) when the method is called, the blink frequency changes immediately.

# **Example**

Control.setBacklightBlinkFrequency(25);

This value of 25 (0x19) gives a frequency of 2 Hertz (250ms on and 250ms off).

#### See also:

<u>Control.setBacklightMode(int)</u> <u>Control.setBacklightIntensity(int)</u>

# Package <u>ilcd</u> Class <u>Control</u>

# Public Method setBacklightIntensity

static void setBacklightIntensity(int intensity)

### **Throws:**

ILCDException

### **Description:**

| Parameter | Range | Description                                      |
|-----------|-------|--------------------------------------------------|
| intensity | 0 15  | intensity of the backlight (max. intensity = 15) |

Sets the backlight of the display.

- The default value for <code>intensity</code> is retrieved from the EEPROM emulation at location 1. It will be automatically set to default on startup and by the methods <a href="General.resetAll()">General.resetAll()</a> or <a href="General.rebootPanelController()">General.rebootPanelController()</a>.
- When the EEPROM is erased, the default value is obtained from the Flash data set on the "Settings" page of iLCD Manager XE. See further information about EEPROM in class <u>EEPROM</u>.

• This method does not switch of the backlight! That can be done with Control.setBacklightMode(int).

# **Example**

Control.setBacklightIntensity(0);

Sets the backlight intensity to its lowest level.

See also:

<u>Control.setBacklightMode(int)</u> <u>Control.setBacklightIntensityHighRes(int)</u>

# Package <u>ilcd</u> Class Control

# Public Method setBacklightIntensityHighRes

static void **setBacklightIntensityHighRes**(int fineIntensity)

#### **Throws:**

ILCDException

#### **Description:**

| Parameter     | Range    | Description                                       |
|---------------|----------|---------------------------------------------------|
| fineIntensity | 0<br>255 | intensity of the backlight (max. intensity = 255) |

Sets the backlight of the display in high-res steps from 0 to 255.

#### Note

- This method is similar to <u>Control.setBacklightIntensity(int)</u> but provides a finer adjustment for the intensity (high-res).
- The default value for <code>fineIntensity</code> is retrieved from the EEPROM emulation at location 1 in the coarse range (adjustable by the <a href="Control.setBacklightIntensity(int">Control.setBacklightIntensity(int)</a> method). It will be automatically set to default on startup and by the methods <a href="General.resetAll(">General.resetAll(")</a>) or <a href="General.rebootPanelController(")</a>.
- When the EEPROM is erased, the default value is obtained from the Flash data set on the "Settings" page of iLCD Manager XE. See further information about EEPROM in class <u>EEPROM</u>.
- Although an fineIntensity of 0 can dim the display completely. Use the method Control.setBacklightMode(int) to turn the display backlight off!

#### **Example**

Control.setBacklightIntensityHighRes(125);

Sets the backlight intensity to a moderate level.

# See also:

Control.setBacklightMode(int)
Control.setBacklightIntensity(int)
Control.getBacklightIntensity()

# Package <u>ilcd</u> Class <u>Control</u>

# Public Method setBacklightMode

static void setBacklightMode(int mode)

#### **Throws:**

• <u>ILCDException</u>

# **Description:**

| Paramete<br>r | Range | Description            |
|---------------|-------|------------------------|
| mode          | 0 3   | mode for the backlight |

Sets the backlight to the following options for mode:

| mode                                                |
|-----------------------------------------------------|
| BACKLIGHT_OFF                                       |
| BACKLIGHT_ON                                        |
| BACKLIGHT_BLINK                                     |
| BACKLIGHT_FADE_OUT (when previously on or blinking) |

# Note

- The default value for mode is retrieved from the EEPROM emulation at location 2. It will be automatically set to default on startup and by the methods <u>General.resetAll()</u> or <u>General.rebootPanelController()</u>.
- When the EEPROM is erased, the default value is obtained from the Flash data set on the "Settings" page of iLCD Manager XE. See further information about EEPROM in class <u>EEPROM</u>.

# **Example**

Control.setBacklightMode(Control.BACKLIGHT BLINK);

This example causes the backlight to blink.

#### See also:

Control.getBacklightMode()
Control.setBacklightBlinkFrequency(int)
Control.setBacklightIntensity(int)
EEPROM

# Package <u>ilcd</u> Class Control

# Public Method setColumnAddress

static void **setColumnAddress**(int address)

#### Throws:

• ILCDException

### **Description:**

| Parameter | Range             | Description            |
|-----------|-------------------|------------------------|
| address   | 0 display width - | value for x coordinate |

Sets the horizontal cursor position (column address).

# Note

- Using this method changes the x value of the cursor position but not the y value (see <a href="Control.setCursorPosition(int, int">Control.setCursorPosition(int, int)</a>).
- Using values greater than the available column size of the current display causes a runtime exception.
- The default value for address is 0. It will be automatically set to default on startup and by the methods General.resetAll() or General.rebootPanelController().

# **Example**

Control.setColumnAddress(25);

This example sets the x value of the cursor position to 25. The y value is not affected.

#### See also:

Control.setCursorPosition(int, int)
Control.setRowAddress(int)

# Package <u>ilcd</u> Class Control

# Public Method setColumnCoordinatesScaling

static void setColumnCoordinatesScaling(int mult, int div)

#### **Throws:**

ILCDException

#### **Description:**

| Paramete<br>r | Range  | Description                                |
|---------------|--------|--------------------------------------------|
| mult          | 1 4096 | multiplier factor for horizontal positions |
| div           | 1 4096 | divisor factor for horizontal positions    |

Scales column coordinates (horizontal positions) by a factor according to mult and div.

#### Note

- Rounding errors may occur due to non-integer factors.
- This scaling is valid for all screens and viewports.
- This function can be used to migrate existing applications to another iLCD with a different display resolution.
- The parameter radius of the method <u>Draw.drawCircle(int)</u> is scaled with this factor.
- The display size is reported unscaled, i.e. as if both mult and div were 1 (refer to Control.getDisplaySize()).
- The scan line methods are disabled as long as any coordinates scale factor is other than 1 (see <a href="Draw.writeScanLine(int">Draw.writeScanLine(int</a>, short[]) and <a href="Draw.readScanLine(int">Draw.readScanLine(int</a>)).
- The default value for mult and div is 1. It will be automatically set to default on startup and by the methods General.resetAll() or General.rebootPanelController().

### **Example**

Control.setColumnCoordinatesScaling(1, 2);

This method scales subsequent horizontal positions by a factor of 0.5 (mult/div = 1/2).

#### See also:

Control.getDisplaySize()
Control.setFontsScaling(int)
Control.setGraphicsScaling(int)
Control.setRowCoordinatesScaling(int, int)

# Package <u>ilcd</u> Class Control

# Public Method setCursorPosition

static void setCursorPosition(int posX, int posY)

#### **Throws:**

ILCDException

### **Description:**

| Paramete<br>r | Range                | Description                |
|---------------|----------------------|----------------------------|
| posX          | 0 display width - 1  | horizontal cursor position |
| posY          | 0 display height - 1 | vertical cursor position   |

Sets the cursor to the specified position according to pos X and pos Y coordinates.

#### Note

- The cursor position is used in conjunction with most drawing methods (refer to "See also:" below).
- This method sets the column address to posX and the row address to posY.
- The default value for posX and posY is 0. They will be automatically set to default on startup and by the methods <u>General.resetAll()</u> or <u>General.rebootPanelController()</u>.

# **Example**

Control.setCursorPosition(0, 0);

Sets the cursor to the top-left corner.

#### See also:

Control.setRelativeCursorPosition(int, int)

Control.getCursorPosition()

Control.setColumnAddress(int)

Control.setRowAddress(int)

Control.getCursorPosition()

<u>Draw.setClearPixel(boolean)</u>

Graphic.displayLocalGraphic(int)

Graphic.loadAnimatedGraphics(int, int)

Touch.createDefineTouchField(int, int)

Draw.drawDot(int)

Draw.drawLine(int, int)

Draw.drawRectangle(int, int, int)

Draw.drawCircle(int)

Draw.drawStyledCircle(int, int)

Draw.drawEllipse(int, int, int)

Draw.writeText(String)

Memory.saveCursorAttributesToMemory()

Control.defineViewport(int, int, int, int)

<u>Draw.eraseDisplayArea(int, int)</u> <u>Draw.writeScanLine(int, short[])</u>

# Package <u>ilcd</u> Class <u>Control</u>

# **Public Method setFontsScaling**

static void setFontsScaling(int factor)

#### **Throws:**

ILCDException

# **Description:**

| Parameter | Range | Description              |
|-----------|-------|--------------------------|
| factor    | 1 16  | factor for scaling fonts |

Scales subsequently drawn text pixel-wise according to factor in horizontal and vertical direction.

### Note

- The factor set by this method is valid for all screens and viewports.
- The default font spacing is automatically scaled by this factor. When setting the spacing via <u>Attribute.setFontSpacing(int, int)</u>, the coordinate scale factors are taken into account (refer to <u>Control.setRowCoordinatesScaling(int, int)</u> and <u>Control.setColumnCoordinatesScaling(int, int)</u>).
- The default value for factor is 1. It will be automatically set to default on startup and by the methods General.resetAll() or General.rebootPanelController().

# **Example**

Control.setFontsScaling(2);

Text will be scaled by a factor of 2 after this method.

#### See also:

Control.setGraphicsScaling(int)
Control.setColumnCoordinatesScaling(int, int)
Control.setGraphicsScaling(int)
Control.setRowCoordinatesScaling(int, int)

# Package <u>ilcd</u> Class Control

# Public Method setGraphicAlignment

static void **setGraphicAlignment**(int mode, int width, int height)

#### **Throws:**

ILCDException

# **Description:**

| Parameter | Range                               | Description                  |
|-----------|-------------------------------------|------------------------------|
| mode      | Bits 0 3 and 7                      | alignment properties         |
| width     | 0 display width (0 = full display)  | width of the alignment area  |
| height    | 0 display height (0 = full display) | height of the alignment area |

Define an area in which the next graphic will be aligned when subsequently sending the method <u>Graphic.displayLocalGraphic(int)</u> or <u>Graphic.displayGraphicArea(int, int, int, int, int, int)</u> as well as <u>Graphic.loadAnimatedGraphics(int, int)</u>, <u>Graphic.setAnimationCoordinatesToXY(int, int, int)</u> or <u>Graphic.setAnimationCoordinatesToCursorPosition(int)</u>.

| mode                         |
|------------------------------|
| GRAPHIC_CENTER_HORIZONTALL Y |
| GRAPHIC_CENTER_VERTICALLY    |
| GRAPHIC_RIGHT_JUSTIFY        |
| GRAPHIC_BOTTOM_JUSTIFY       |
| GRAPHIC_TURN_ALIGNMENT_ON    |

- After executing an drawing method, the alignment is automatically cleared. For consecutive aligning of graphics, this method has to be repeated!
- If a static graphic does not fit into the specified area, it will be cropped accordingly.
- GRAPHIC\_TURN\_ALIGNMENT\_ON of mode must always be set to enable the alignment settings. If only this bit is set, the next graphic is top/left justified and cropped in the specified area.
- If the width and/or height parameter is set to 0, the controller automatically uses the maximum area available (starting from the current cursor position when the drawing method is called).
- If the width and/or height parameter would exceed the resulting right/bottom margin when the actual drawing method is executed, the controller automatically adjusts the width and/or height accordingly to the margins.
- Some bits of *mode* do not make sense when used together, so there are some logical precedent rules (centering always overrules justifying).

• The default value for mode is 0. It will be automatically set to default on startup and by the methods General.resetAll() or General.rebootPanelController().

# **Example**

```
Control.setGraphicAlignment(Control.GRAPHIC_CENTER_HORIZONTALLY |

Control.GRAPHIC_CENTER_VERTICALLY |

Control.GRAPHIC_TURN_ALIGNMENT_ON,

100, 200);
```

This will set graphic alignment to center the next drawn graphic or loaded animation horizontally and vertically in an area of 100 pixels width and 200 pixels height. To place a graphic into the centre of the display use the following command:

#### See also:

Graphic.displayLocalGraphic(int)
Graphic.loadAnimatedGraphics(int, int)
Graphic.displayGraphicArea(int, int, int, int, int)
Graphic.setAnimationCoordinatesToXY(int, int, int)
Graphic.setAnimationCoordinatesToCursorPosition(int)

# Package <u>ilcd</u> Class Control

# Public Method setGraphicsScaling

```
static void setGraphicsScaling(int factor)
```

#### Throws:

<u>ILCDException</u>

# **Description:**

| Paramete<br>r | Range | Description                 |
|---------------|-------|-----------------------------|
| factor        | 1 16  | factor for scaling graphics |

Scales subsequent graphics pixel-wise according to factor in horizontal and vertical direction.

#### Note

- This functionality can be used to "zoom" any graphic, e.g. when adapting images used on a 320x240 display to a 640x480 (VGA) iLCD.
- The scale factor is valid for all screens and viewports. Be aware, that all running animations are rescaled in the next frame update as soon as the scale factor is changed.
- If the scaled graphic exceeds the screen or viewport dimensions, scaled pixels that can't be completely drawn are omitted. This can lead to gaps between the cropped graphic and the according margin.
- The default value for factor is 1. It will be automatically set to default on startup and by the methods General.resetAll() or General.rebootPanelController().

#### **Example**

Control.setGraphicsScaling(2);

Graphics will be scaled by a factor of 2.

#### See also:

Control.setFontsScaling(int)
Control.setColumnCoordinatesScaling(int, int)
Control.setRowCoordinatesScaling(int, int)

# Package <u>ilcd</u> Class Control

# **Public Method setLCDContrast**

static void setLCDContrast(int value)

# **Description:**

| Paramete<br>r | Range | Description                                   |
|---------------|-------|-----------------------------------------------|
| value         | 0 255 | contrast value of the display (255 = maximum) |

Sets the current contrast value of the LCD display.

- The default value for *value* is retrieved from the EEPROM emulation at location 0. It will be automatically set to default on startup and by the methods <u>General.resetAll()</u> or <u>General.rebootPanelController()</u>.
- When the EEPROM is erased, the default value is obtained from the Flash data set on the "Settings" page of iLCD Manager XE. See further information about EEPROM at <a href="EEPROM">EEPROM</a>.
- Not all LCD panels carry out changes to the contrast setting. Please refer to <u>Control.getFixedLCDContrastGamma()</u>.

# **Example**

Control.setLCDContrast(255);

Sets the contrast of the display to its maximum.

See also:

<u>Control.getLCDContrast()</u> <u>Control.getFixedLCDContrastGamma()</u>

# Package <u>ilcd</u> Class Control

# **Public Method setLCDGammaValue**

static void **setLCDGammaValue**(int value)

# **Description:**

| Parameter | Range | Description         |
|-----------|-------|---------------------|
| value     | 0 255 | display gamma value |

Sets the gamma value of the LCD panel.

#### Note

- The default value for *value* is retrieved from the EEPROM emulation at location 3. It will be automatically set to default on startup and by the methods <u>General.resetAll()</u> or <u>General.rebootPanelController()</u>.
- When the EEPROM is erased, the default value is obtained from the Flash data set on the "Settings" page of iLCD Manager XE. See further information about EEPROM at <u>EEPROM</u>.
- Not all LCD panels carry out changes to the gamma setting. Please refer to <u>Control.getFixedLCDContrastGamma()</u>.

# **Example**

Control.setLCDGammaValue(255);

The gamma will be set to the maximum.

See also:

<u>Control.getLCDGammaValue()</u> <u>Control.getFixedLCDContrastGamma()</u>

# Package <u>ilcd</u> Class Control

# Public Method setLineStyle

static void **setLineStyle**(int style)

#### **Throws:**

ILCDException

#### **Description:**

| Parameter | Range | Description       |
|-----------|-------|-------------------|
| style     | 1 255 | style of the line |

This method allows a definition for a line style used by  $\underline{Draw.drawLine(int, int)}$  and  $\underline{Draw.drawRectangle(int, int, int)}$ . The parameter style represents a bit mask where a 1 represents a pixel to be written and a 0 a pixel to be omitted. The following table shows some examples for line styles:

| style                                          |
|------------------------------------------------|
| LINE_SOLID                                     |
| LINE_DOTTED                                    |
| LINE_DASHED_4_4 (4 pixel black, 4 pixel white) |
| LINE_DASHED_2_2 (2 pixel black, 2 pixel white) |
| LINE_DASH_DOTTED                               |

# Note

- The default value for style is LINE\_SOLID (solid line). It will be automatically set to default on startup and by the methods <u>General.resetAll()</u> or <u>General.rebootPanelController()</u>.
- The least significant bit of style describes the first pixel painted when drawing a line from left to right.
- When line thickness is greater than 1 (refer to <u>Attribute.setLineThickness(int)</u>), every bit represents a dot with a diameter of line thickness. The line ending mode (refer to <u>Attribute.setLineEndingMode(int)</u>) is then taken into account as well.
- The current line style is used when a rectangle is painted allowing the drawing of various styles of rectangles as well. When using a line style other than LINE\_SOLID, the two rectangular line caps styles lead to the same result (refer to <a href="https://example.com/Attribute.setLineCapsStyle(int">Attribute.setLineCapsStyle(int)</a>).

#### Example

```
Control.setLineStyle(Attribute.LINE_DASHED_2_2);
Attribute.setLineStyle(Attribute.LINE_DASHED_2_2);
```

Both methods are equivaltent and will set the line style to a dashed line with 2 pixels black and 2 pixels white.

#### See also:

Attribute.setLineThickness(int)
Attribute.setLineEndingMode(int)
Attribute.setLineCapsStyle(int)
Draw.drawLine(int, int)
Draw.drawRectangle(int, int, int)

# Package <u>ilcd</u> Class Control

# **Public Method setRelativeCursorPosition**

static void setRelativeCursorPosition(int xInc, int yInc)

#### **Throws:**

ILCDException

# **Description:**

| Parameter | Range                                                             | Description                                                     |
|-----------|-------------------------------------------------------------------|-----------------------------------------------------------------|
| xInc      | between the positive and negative<br>boundary values<br>see below | amount to increment or decrement the horizontal cursor position |
| yInc      | between the positive and negative<br>boundary values<br>see below | amount to increment or decrement the vertical cursor position   |

positive boundary value of xInc = (display width) - (current cursor position in x direction) - 1 negative boundary value of xInc = -(current cursor position in x direction)

positive boundary value of yInc = (display height) - (current cursor position in y direction) - 1 negative boundary value of yInc = -(current cursor position in y direction)

Moves the cursor relative to the current position by the values xInc and yInc.

#### Note

- The cursor position is used in conjunction with most drawing methods (refer to "See also:" below).
- The default cursor position is 0/0. It will be automatically set to default on startup and by the methods General.resetAll() or General.rebootPanelController().

# **Example**

Control.setRelativeCursorPosition(-10, 20);

Moves the cursor 10 pixel to the left and 20 pixel down.

#### See also:

Control.setCursorPosition(int, int)

Control.getCursorPosition()

Control.setColumnAddress(int)

Control.setRowAddress(int)

Control.getCursorPosition()

Draw.setClearPixel(boolean)

Graphic.displayLocalGraphic(int)

<u>Graphic.loadAnimatedGraphics(int, int)</u>

Touch.createDefineTouchField(int, int)

Draw.drawDot(int)

Draw.drawLine(int, int)

Draw.drawRectangle(int, int, int)

Draw.drawCircle(int)

Draw.drawStyledCircle(int, int)

Draw.drawEllipse(int, int, int)

Draw.writeText(String)

Memory.saveCursorAttributesToMemory(int)

Control.defineViewport(int, int, int, int)

Draw.eraseDisplayArea(int, int)

Draw.writeScanLine(int, short[])

# Package <u>ilcd</u> Class Control

# **Public Method setRowAddress**

static void **setRowAddress**(int address)

### **Throws:**

ILCDException

#### **Description:**

| Parameter | Range                | Description               |
|-----------|----------------------|---------------------------|
| address   | 0 display height - 1 | value for an y coordinate |

Sets the vertical cursor position (row address).

- Using this method changes the y value of the cursor position but not the x value (see <u>Control.setCursorPosition(int, int)</u>).
- Using values greater than the available raw size of the current display causes a runtime exception.
- The default value for address is 0. It will be automatically set to default on startup and by the methods General.resetAll() or General.rebootPanelController().

#### **Example**

Control.setRowAddress(50);

This example sets the y value of the cursor position to 50. The x value is not affected.

#### See also:

<u>Control.setCursorPosition(int, int)</u> <u>Control.setColumnAddress(int)</u>

# Package <u>ilcd</u> Class Control

# Public Method setRowCoordinatesScaling

static void setRowCoordinatesScaling(int mult, int div)

#### **Throws:**

ILCDException

# **Description:**

| Parameter | Range     | Description                       |
|-----------|-----------|-----------------------------------|
| mult      | 1<br>4096 | multiplier for vertical positions |
| div       | 1<br>4096 | divisor for vertical positions    |

Scales row coordinates (vertical positions) by a factor according to mult and div.

- Rounding errors may occur due to non-integer factors.
- This scaling is valid for all screens and viewports.
- This function can be used to migrate existing applications to another iLCD with a different display resolution.
- The display size may be reported as unscaled, i.e. as if both mult and div were 1 (refer to Control.getDisplaySize()).
- The scan line methods are disabled as long as any coordinates scale factor is other than 1 (see <a href="Draw.writeScanLine(int">Draw.writeScanLine(int</a>, short[]) and <a href="Draw.readScanLine(int">Draw.readScanLine(int</a>)).
- The parameter *radius* of the method <u>Draw.drawCircle(int)</u> is scaled with the column coordinates scale factor (see <u>Control.setColumnCoordinatesScaling(int, int)</u>).
- The default value for mult and div is 1. It will be automatically set to default on startup and by the methods General.resetAll() or General.rebootPanelController().

# **Example**

Control.setRowCoordinatesScaling(3, 2);

This method scales subsequent vertical positions by a factor of 1.5 (mult/div = 3/2).

# See also:

Control.getDisplaySize()
Control.setFontsScaling(int)
Control.setGraphicsScaling(int)
Control.setColumnCoordinatesScaling(int, int)

# Package <u>ilcd</u> Class <u>Control</u>

# **Public Method setScreenOrientation**

static void setScreenOrientation(int orientation)

#### **Throws:**

• ILCDException

# **Description:**

| Parameter   | Rang<br>e | Description        |
|-------------|-----------|--------------------|
| orientation | 0 3       | screen orientation |

Sets the screen orientation to one of the following modes:

| orientation                       | Description |
|-----------------------------------|-------------|
| ORIENTATION_LANDSCAPE             | 0°          |
| ORIENTATION_PORTRAIT              | 90°         |
| ORIENTATION_LANDSCAPE_UPSIDE_DOWN | 180°        |
| ORIENTATION_PORTRAIT_UPSIDE_DOWN  | 270°        |

- This method causes a <u>General.resetAll()</u> to be carried out without setting the default orientation.
- The default value for orientation is 0, but can be modified on the "Settings" page of iLCD
  Manager XE. It will be automatically set to default on startup and by the methods
  General.resetAll() or General.rebootPanelController().

# **Example**

Control.setScreenOrientation(Control.ORIENTATION PORTRAIT);

#### See also:

Control.setTextGraphicOrientation(int)

# Package <u>ilcd</u> Class <u>Control</u>

# Public Method setTabSpacing

static void setTabSpacing(int tabSpacing)

#### **Throws:**

ILCDException

# **Description:**

| Parameter  | Range | Description       |
|------------|-------|-------------------|
| tabSpacing | 1 16  | tabulator spacing |

Sets the tabulator spacing. The next available multiple of tabSpacing is the next character position where the cursor is placed when a TAB character is outputted.

#### Note

- The font width of the currently selected font is multiplied by tabSpacing for the cursor position calculation.
- When using a proportional font, the font width is not identical with the character width of single characters.
- The default value for tabSpacing is 8, but can be modified on the "Settings" page of iLCD
  Manager XE. It will be automatically set to default on startup and by the methods
  General.resetAll() or General.rebootPanelController().

#### **Example**

Control.setTabSpacing(5);

Sets the tabulator spacing to font width times 5.

### See also:

Control.setTextAlignment(int, int, int)
Control.setAutoLinefeedEnabled(boolean)
Control.setWrapMode(boolean, boolean)

# Package <u>ilcd</u> Class Control

# Public Method setTextAlignment

static void **setTextAlignment**(int mode, int width, int height)

#### Throws:

• <u>ILCDException</u>

# **Description:**

| Parameter | Range                               | Description                  |
|-----------|-------------------------------------|------------------------------|
| mode      | Bit 0 7                             | alignment properties         |
| width     | 0 display width (0 = full display)  | width of the alignment area  |
| height    | 0 display height (0 = full display) | height of the alignment area |

This powerful method helps you to align text on the screen automatically. The next invocation of the methode <a href="Draw.writeText(String">Draw.writeTextMessage(int)</a> or <a href="Control.getTextExtent(String">Control.getTextExtent(String</a>) will align, word-wrap and crop text corresponding to the <a href="mode">mode</a> set by this method in the specified area. A maximum of 1024 characters and 48 text lines can be aligned. The <a href="mode">mode</a> consists of the following bits:

| mode                                 |
|--------------------------------------|
| TEXT_CENTER_HORIZONTALLY             |
| TEXT_CENTER_VERTICALLY               |
| TEXT_RIGHT_JUSTIFY                   |
| TEXT_BOTTOM_JUSTIFY                  |
| TEXT_DO_NOT_WORD_WRAP                |
| TEXT_ADD_HORIZONTAL_SPACE_OF_BORDE R |
| TEXT_ADD_VERTICAL_SPACE_OF_BORDER    |
| TEXT_TURN_ALIGNMENT_ON               |

- After executing a method, for example <u>Draw.writeTextMessage(int)</u>, the alignment is automatically cleared. For consecutive aligning of text strings, the set text alignment method has to be repeated!
- Bit 7 must always be set to enable the alignment settings. Clearing this bit allows an accidentally set alignment to be disabled before the text output.
- If alignment is turned on and none of the bits TEXT\_CENTER\_HORIZONTALLY, TEXT\_CENTER\_VERTICALLY, TEXT\_RIGHT\_JUSTIFY or TEXT\_BOTTOM\_JUSTIFY are set,

following text will be top/left justified (just as without any alignment), but also wrapped and cropped in the specified alignment area.

- Some bits do not make sense when used together, so there are some logical precedent rules (centering always overrules justifying).
- If the text does not fit into the given area, it will be truncated. If word wrap cannot be done due to words, which are longer than the available space, or word wrapping is switched off, the rest of the word will be continued on the next line.
- If the width and/or height parameter would exceed the resulting right/bottom margin when the actual method (for example <a href="Draw.writeText(String">Draw.writeText(String</a>)) is executed, the controller automatically adjusts the width and/or height accordingly to the margins.
- If the width and/or height parameter is set to 0, the controller automatically uses the maximum area available (starting from the current cursor position when an actual method is called).
- Even ANSI sequences (such as setting the font, etc.) can be used within the text to be aligned, although using cursor control ANSI commands within text alignments does not make sense and may produce unwanted results.
- Carriage returns and linefeeds can be used to force a new line regardless of the actual
  horizontal space already used for the current line. Entering a CR/LF pair causes <u>one</u> new line,
  entering e.g. two consecutive CRs causes <u>two</u> new lines.
- The default value for mode is 0. It will be automatically set to default on startup and by the methods General.resetAll() or General.rebootPanelController().

# **Example**

```
Control.setTextAlignment(Control.TEXT_CENTER_HORIZONTALLY |

Control.TEXT_CENTER_VERTICALLY |

Control.TEXT_TURN_ALIGNMENT_ON,

200, 100);
```

This will set text alignment to center subsequently outputted text horizontally and vertically in an area of 200 pixels width and 100 pixels height.

# See also:

Draw.writeText(String)
Draw.writeTextMessage(int)
Control.getTextExtent(String)
Attribute.setLineStyle(int)
Control.setFontsScaling(int)
ANSI Support

# Package <u>ilcd</u> Class Control

#### **Public Method setTextGraphicOrientation**

```
static void setTextGraphicOrientation(int orientation)
```

### Throws:

• <u>ILCDException</u>

### **Description:**

| Parameter   | Rang<br>e | Description        |
|-------------|-----------|--------------------|
| orientation | 0 3       | screen orientation |

Sets the orientation of subsequent text and graphic drawing to one of the following modes:

| orientation                       | Description |
|-----------------------------------|-------------|
| ORIENTATION_LANDSCAPE             | 0°          |
| ORIENTATION_PORTRAIT              | 90°         |
| ORIENTATION_LANDSCAPE_UPSIDE_DOWN | 180°        |
| ORIENTATION_PORTRAIT_UPSIDE_DOWN  | 270°        |

#### Note

- This orientation is interpreted relative to the screen orientation and, if used, viewport orientation (see <a href="Control.setScreenOrientation">Control.setScreenOrientation</a>(int) and <a href="General.defineViewport(int, int, int, int, int)">General.defineViewport(int, int, int, int, int)</a>.
- The default value for <code>orientation</code> is 0. It will be automatically set to default on startup and by the methods <a href="General.resetAll(">General.resetAll()</a> or <a href="General.resetAll(">General.resetAll()</a> or <a href="General.resetAll(")</a> or <a href="General.resetAll(")">General.resetAll(")</a> or <a href="General.resetAll(")</a> or <a href="General.rese
- When using <u>Control.setTextAlignment(int, int, int)</u>, width and height of the alignment area are interpreted according to the selected text orientation (refer to Example below).

#### **Example**

```
General.resetAll();
Control.setLineStyle(Attribute.LINE DOTTED);
Control.setCursorPosition(50, 130);
Control.setTextAlignment(Control.TEXT CENTER HORIZONTALLY |
                         Control.TEXT CENTER VERTICALLY |
                         Control.TEXT_TURN_ALIGNMENT_ON,
Draw.drawRectangle(0, 65, 50);
Draw.writeText("Text Orientation = 0");
Control.setCursorPosition(150, 130);
Control.setTextGraphicOrientation(ORIENTATION PORTRAIT);
Control.setTextAlignment(Control.TEXT CENTER HORIZONTALLY |
                         Control.TEXT CENTER VERTICALLY |
                         Control.TEXT TURN ALIGNMENT ON,
                         65, 50);
Draw.writeText("Text Orientation = 1");
// Draw Rectangle is not affected by Text Orientation,
// thus the point of origin is different and width are swapped
Control.setCursorPosition(150, 66);
Draw.drawRectangle(0, 65, 50);
```

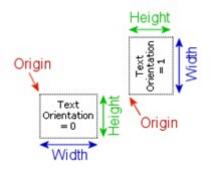

#### See also:

Control.setScreenOrientation(int)
Concept of Viewports
Control.setTextAlignment(int, int, int)
Control.setCursorPosition(int, int)
Draw.drawRectangle(int, int, int)

# Package <u>ilcd</u> Class Control

# **Public Method setWrapMode**

static void **setWrapMode**(boolean horzWrap, boolean vertWrap)

### **Throws:**

• <u>ILCDException</u>

# **Description:**

| Parameter | Range      | Description                                   |
|-----------|------------|-----------------------------------------------|
| horzWrap  | false true | sets horizontal wrap on (true) or off (false) |
| vertWrap  | false true | sets vertical wrap on (true) or off (false)   |

Enables/Disables character wrapping for horizontal and/or vertical character output.

- When horizontal wrapping is on (true), characters outputted are automatically placed on a new line if there is no more space on the current line.
- When vertical wrap mode is on (true), the screen scrolls up when there is not enough space for the next line to be outputted to the LCD.
- The startup values for horzWrap and vertWrap are set via iLCD Manager XE.
- The default values for horzWrap and vertWrap are set to true, but can be modified on the "Settings" page of iLCD Manager XE. They will be automatically set to default on startup and by the methods General.resetAll() or General.rebootPanelController().

# **Example**

Control.setWrapMode(true, false);

Activates horizontal wrapping but not vertical wrapping.

#### See also:

Control.setTextAlignment(int, int, int)
Control.setAutoLinefeedEnabled(boolean)
Control.setTabSpacing(int)

# Package <u>ilcd</u> Class Control

# Public Method turnDisplayOnOff

static void turnDisplayOnOff(int mode)

# **Description:**

| Parameter | Rang<br>e | Description  |
|-----------|-----------|--------------|
| mode      | 0 2       | display mode |

Turns the display on or off. The following modes can be set:

| mode                   |  |  |
|------------------------|--|--|
| DISPLAY_OFF            |  |  |
| DISPLAY_ON_DELAYED     |  |  |
| DISPLAY_ON_IMMEDIATELY |  |  |

#### Note

- While the display is turned off, the iLCD still processes all commands that are sent. The results show on the screen as soon as it is turned on again.
- When using <code>mode DISPLAY\_ON\_IMMEDIATELY</code>, the display shows a blank screen for approximately 300ms. To avoid this white screen, set the backlight intensity to 0 (refer to <a href="Control.setBacklightIntensity(int)">Control.setBacklightIntensity(int)</a>) before turning on the display or use mode <a href="DISPLAY\_ON\_DELAYED">DISPLAY\_ON\_DELAYED</a> instead.

# **Example**

Control.turnDisplayOnOff(Control.DISPLAY ON DELAYED);

#### See also:

Control.setBacklightIntensity(int)

# Package ilcd

# Class DeviceInfo

extends Object

The DeviceInfo class provides information about the firmware and hardware currently in use. Please refer to the <u>General.getDeviceInfo()</u> class to obtain information about the firmware and/or hardware.

# **Public Methods**

- getFirmwareInfo
- <u>getFirmwareVersion</u>
- getHardwareRevision
- <u>getIdentificationInfo</u>
- <u>getILCDControllerName</u>
- getSerialNumber

# Methods inherited from java.lang.Object

- <u>equals</u>
- toString
- wait
- <u>hashCode</u>
- notify
- notifyAll

# Package <u>ilcd</u>

# Class DeviceInfo

# **Public Method getFirmwareInfo**

String getFirmwareInfo()

# **Description:**

| Returns      | Description          |
|--------------|----------------------|
| firmwareInfo | firmware information |

The getFirmwareInfo() method returns a string with information about the actual firmware. Example string which is returned by this method: iLCD Firmware V5.00 (c) by demmel products

# **Example**

```
DeviceInfo deviceInfo = General.getDeviceInfo();
Draw.writeText(deviceInfo.getFirmwareInfo());
```

See also:

General.getDeviceInfo()

Package ilcd Class DeviceInfo

# **Public Method getFirmwareVersion**

String getFirmwareVersion()

#### **Description:**

| Returns         | Description      |
|-----------------|------------------|
| firmwareVersion | firmware version |

The <code>getFirmwareVersion()</code> method returns the firmware version as major and minor version separated by a dot within one single string.

Example string which is returned by this method: 5.00

### **Example**

```
DeviceInfo deviceInfo = General.getDeviceInfo();
Draw.writeText(deviceInfo.getFirmwareVersion());
```

See also:

General.getDeviceInfo()

Package ilcd

**Public Method getHardwareRevision** 

String getHardwareRevision()

Class <u>DeviceInfo</u>

# **Description:**

| Returns          | Description       |
|------------------|-------------------|
| hardwareRevision | hardware revision |

The <code>getHardwareRevision()</code> method returns a text string containing the hardware revision of the iLCD panel.

Example string which is returned by this method: 3.0

# **Example**

```
DeviceInfo deviceInfo = General.getDeviceInfo();
Draw.writeText(deviceInfo.getHardwareRevision());
```

# See also:

General.getDeviceInfo()

# Package <u>ilcd</u> **Class DeviceInfo**

# Public Method getIdentificationInfo

String getIdentificationInfo()

# **Description:**

| Returns            | Description                |
|--------------------|----------------------------|
| identificationInfo | identification information |

The getIdentificationInfo() method returns a string with the actual identification information.

Example string which is returned by this method: iLCD Firmware

# **Example**

```
DeviceInfo deviceInfo = General.getDeviceInfo();
Draw.writeText(deviceInfo.getIdentificationInfo());
```

# See also:

General.getDeviceInfo()

# Package <u>ilcd</u>

# Class **DeviceInfo**

# Public Method getILCDControllerName

String getILCDControllerName()

# **Description:**

| Returns            | Description     |
|--------------------|-----------------|
| iLCDControllerName | controller name |

The <code>getILCDControllerName()</code> method returns the name of the iLCD controller of the module as a string.

Example string which is returned by this method: DPC3090

### **Example**

```
DeviceInfo deviceInfo = General.getDeviceInfo();
Draw.writeText(deviceInfo.getILCDControllerName());
```

#### See also:

General.getDeviceInfo()

# Package ilcd

# Class <u>DeviceInfo</u>

# Public Method getSerialNumber

String getSerialNumber()

# **Description:**

| Returns | Description   |
|---------|---------------|
| serial  | serial number |

The <code>getSerialNumber()</code> method returns a string containing the unique serial number of the iLCD module.

Example string which is returned by this method: ID-CILCD-0131185698-DDD7

# **Example**

```
DeviceInfo deviceInfo = General.getDeviceInfo();
Draw.writeText(deviceInfo.getSerialNumber());
```

#### See also:

# General.getDeviceInfo()

# Package ilcd

#### **Class Draw**

extends Object

The Draw class allows the adjustment of the brightness, contrast, hue, or saturation of a specific area or the whole display. Furthermore, different shapes like rectangle, ellipse, or circle are available which can be filled with another color and can be also adjusted in different ways. The Draw class contains also the possibility to write a text message or a single line to the screen. The color information of a specific display area can be read and afterwards drawn to a different display position.

# Note

• It's not possible to instantiate this class. The methods in this class are static.

#### **Public Methods**

- adjustDisplay
- <u>adjustDisplayArea</u>
- drawCircle
- drawDot
- <u>drawDotAtXY</u>
- <u>drawEllipse</u>
- drawLine
- <u>drawRectangle</u>
- drawStyledCircle
- eraseDisplay
- eraseDisplayArea
- <u>fillDisplay</u>
- <u>fillDisplayArea</u>
- <u>invertDisplay</u>
- invertDisplayArea
- <u>read1D2DRunLengthEncodedScanLine</u>
- <u>readScanLine</u>
- scrollDown
- scrollLeft
- scrollRight
- scrollUp
- setClearPixel
- setClearPixelAtXY
- write1D2DRunLengthEncodedScanLine
- writeASCIIText
- writeScanLine
- <u>writeScanLineAndAdvance</u>
- writeText
- writeTextMessage

# Methods inherited from java.lang.Object

- equals
- toString
- wait
- hashCode
- notify
- notifyAll

#### **Public Fields**

- static final byte ADJUST\_BRIGHTNESS
- static final byte ADJUST\_CONTRAST
- static final byte ADJUST HUE
- static final byte ADJUST\_INVERT
- static final byte ADJUST\_SATURATION
- static final byte CIRCLE\_ALPHA\_BLENDING\_FOR\_SHADOW\_ONLY
- static final byte CIRCLE\_DRAW\_WITHOUT\_FRAME
- static final byte CIRCLE\_DROP\_SHADOW
- static final byte CIRCLE FILLED WITH BACKGROUND COLOR
- static final byte CIRCLE\_FILLED\_WITH\_CURRENT\_FILL\_PATTERN
- static final byte CIRCLE\_USE\_FOREGROUND\_COLOR\_FOR\_FILLING
- static final byte ELLIPSE\_ALPHA\_BLENDING\_FOR\_SHADOW\_ONLY
- static final byte ELLIPSE\_DRAW\_WITHOUT\_FRAME
- static final byte ELLIPSE\_DROP\_SHADOW
- static final byte ELLIPSE\_FILLED\_WITH\_BACKGROUND\_COLOR
- static final byte ELLIPSE FILLED WITH CURRENT FILL PATTERN
- static final byte ELLIPSE USE FOREGROUND COLOR FOR FILLING
- static final byte RECTANGLE ALPHA BLENDING FOR SHADOW ONLY
- static final byte RECTANGLE\_DRAW\_WITHOUT\_FRAME
- static final byte RECTANGLE\_DROP\_SHADOW
- static final byte RECTANGLE\_FILLED\_WITH\_BACKGROUND\_COLOR
- static final byte RECTANGLE\_FILLED\_WITH\_CURRENT\_FILL\_PATTERN
- static final byte RECTANGLE\_ROUNDED\_CORNERS
- static final byte RECTANGLE\_SOUROUNDED\_WITH\_BACKGROUND\_COLOR
- static final byte RECTANGLE USE FOREGROUND COLOR FOR FILLING

# Package <u>ilcd</u> Class Draw

# Public Method adjustDisplay

static void adjustDisplay(int mode)

#### **Description:**

| Paramete<br>r | Range   | Description                 |  |
|---------------|---------|-----------------------------|--|
| mode          | Bit 0 4 | adjustable mode (see below) |  |

Adjusts the color values of all pixels on the screen. The value for any selected modification has to be set in advance and the corresponding mode must be set:

# ADJUST\_BRIGHTNESS (see <a href="https://doi.org/10.1007/Attribute.setBrightnessAdjustment(int">https://doi.org/10.1007/Attribute.setBrightnessAdjustment(int</a>) ADJUST\_HUST\_HUST (and the last of the last of t

ADJUST\_HUE (see <u>Attribute.setHueAdjustment(int)</u>)

ADJUST\_SATURATION (see <a href="https://example.com/Attribute.setSaturationAdjustment(int">https://example.com/Attribute.setSaturationAdjustment(int</a>))

ADJUST\_INVERT

#### Note

- All adjustment modifications can be combined and changed simultaneously with this method.
- The modifications are processed in the following order: invert hue/saturation brightness/contrast.
- This method can be used to dim or brighten the entire screen by adjusting brightness and contrast.

# **Example**

```
Draw.adjustDisplay(Draw.ADJUST_BRIGHTNESS |
Draw.ADJUST CONTRAST);
```

Adjusts brightness and contrast of the entire screen, using the previously set values.

# See also:

Draw.adjustDisplayArea(int, int, int)
Attribute.setBrightnessAdjustment(int)
Attribute.setContrastAdjustment(int)
Attribute.setHueAdjustment(int)
Attribute.setSaturationAdjustment(int)
Attribute.setAdjustmentForGraphics(int)

# Package <u>ilcd</u> Class <u>Draw</u>

# Public Method adjustDisplayArea

static void adjustDisplayArea (int mode, int width, int height)

# **Throws:**

<u>ILCDException</u>

# **Description:**

| Paramete<br>r | Range                              | Description                                  |
|---------------|------------------------------------|----------------------------------------------|
| mode          | Bit 0 4                            | flags for possible modifications             |
| width         | 0 display width (0 = full width)   | horizontal value for the area to be adjusted |
| height        | 0 display height (0 = full height) | vertical value for the area to be adjusted   |

Adjusts the color values of all pixels in the area specified by width and height, beginning from the current cursor position. The value for any selected modification has to be set in advance and the corresponding mode must be set:

| mode                                                                                                    |
|----------------------------------------------------------------------------------------------------|
| ADJUST_BRIGHTNESS (see <u>Attribute.setBrightnessAdjustment(int)</u> )                                                                  |
| ADJUST_CONTRAST (see <a href="https://example.com/Attribute.setContrastAdjustment(int">Attribute.setContrastAdjustment(int)</a> )       |
| ADJUST_HUE (see Attribute.setHueAdjustment(int))                                                                                        |
| ADJUST_SATURATION (see <a href="https://example.com/Attribute.setSaturationAdjustment(int">Attribute.setSaturationAdjustment(int)</a> ) |
| ADJUST_INVERT                                                                                                    |

#### Note

- All adjustment modifications can be combined and changed simultaneously with this method.
- The modifications are processed in the following order: invert hue/saturation brightness/contrast.
- This method can be used to dim or brighten part of the screen by adjusting brightness and contrast of an area.
- If the values for width and/or height exceed the right or bottom margin, the controller corrects the values accordingly without throwing an exception.

# **Example**

```
Draw.adjustDisplayArea(Draw.ADJUST_HUE |
Draw.ADJUST_SATURATION,
200, 100);
```

Adjusts hue and saturation in a 200x100 pixel area starting at the cursor position, using the previously set values.

#### See also:

Draw.adjustDisplay(int)
Attribute.setBrightnessAdjustment(int)
Attribute.setContrastAdjustment(int)
Attribute.setHueAdjustment(int)
Attribute.setSaturationAdjustment(int)
Attribute.setAdjustmentForGraphics(int)
Control.setCursorPosition(int, int)
Control.getCursorPosition()

# Package <u>ilcd</u> Class Draw

# **Public Method drawCircle**

static void **drawCircle**(int radius)

#### **Throws:**

<u>ILCDException</u>

# **Description:**

| Paramete<br>r | Range                | Description          |
|---------------|----------------------|----------------------|
| radius        | 1 max[width, height] | radius of the circle |

Draws a circle with the radius radius and the current cursor position as center.

#### Note

- For radius, the column coordinates scale factor is used (see Control.setColumnCoordinatesScaling(int, int)).
- Drawing a circle is done with the current foreground color. When inverse mode is on, the current background color is used instead.
- This method draws an empty circle, ignoring line thickness and active fill patterns. To draw a circle with the current attributes, the method <a href="mailto:Draw.drawStyledCircle(int, int)">Draw.drawStyledCircle(int, int)</a> can be used.

# **Example**

Draw.drawCircle(10);

Draws a circle with a radius of 10 pixels to the current cursor position.

#### See also:

Draw.drawLine(int, int)
Draw.drawStyledCircle(int, int)
Draw.drawRectangle(int, int, int)
Draw.drawEllipse(int, int, int)
Control.getCursorPosition()
Attribute.setInverseMode(boolean)

Attribute.setForegroundColor(int)

# Package <u>ilcd</u> Class <u>Draw</u>

# **Public Method drawDot**

static void drawDot(int colorValue)

#### **Throws:**

ILCDException

# **Description:**

| Parameter  | Range             | Description      |
|------------|-------------------|------------------|
| colorValue | 0x000000 0xFFFFFF | color of the dot |

Sets the pixel at the current cursor position to colorValue.

#### Note

- No advancing of the current cursor position will occur.
- If an alpha value other than 255 was set before (see <a href="Attribute.setAlpha(int">Attribute.setAlpha(int</a>)), the pixel is drawn with the according opacity.

# **Example**

Draw.drawDot(0xFF0000);

Draws a red dot at the current cursor position.

# See also:

Draw.drawDotAtXY(int, int, int)
Draw.setClearPixel(boolean)
Draw.setClearPixelAtXY(int, int, boolean)
Attribute.setAlpha(int)

# Package <u>ilcd</u> Class Draw

# Public Method drawDotAtXY

static void drawDotAtXY(int posX, int posY, int colorValue)

# **Throws:**

• <u>ILCDException</u>

# **Description:**

| Parameter  | Range                | Description         |
|------------|----------------------|---------------------|
| posX       | 0 display width - 1  | horizontal position |
| posY       | 0 display height - 1 | vertical position   |
| colorValue | 0x000000 0xFFFFF     | color of the dot    |

Sets or clears a pixel at the specified position.

# Note

- The cursor position will be updated after this method call.
- If an alpha value other than 255 was set before (see <a href="Attribute.setAlpha(int">Attribute.setAlpha(int</a>)), the pixel is drawn with the according opacity.

# **Example**

Draw.drawDotAtXY(20, 35, 0x00FF00);

Draws a green dot at the position x = 20 and y = 35 pixels.

#### See also:

Draw.drawDot(int)
Draw.setClearPixel(boolean)
Draw.setClearPixelAtXY(int, int, boolean)
Attribute.setAlpha(int)

# Package <u>ilcd</u> Class Draw

# **Public Method drawEllipse**

static void **drawEllipse**(int mode, int vertexA, int vertexB)

# Throws:

• <u>ILCDException</u>

# **Description:**

| Parameter | Range            | Description                                                |
|-----------|------------------|------------------------------------------------------------|
| mode      | Bit 1, 3 6       | flags for the ellipse properties                           |
| vertexA   | 1 display width  | distance from center to intersection of ellipse and x-axis |
| vertexB   | 1 display height | distance from center to intersection of ellipse and y-axis |

Draws an ellipse with the selected line thickness, using the current cursor position as center. The vertices vertexA and vertexB specify the dimensions, the parameter mode allows to set several properties for the ellipse:

| mode                                                                   |  |  |  |
|------------------------------------------------------------------------|--|--|--|
| ELLIPSE_DROP_SHADOW                                                    |  |  |  |
| ELLIPSE_FILLED_WITH_BACKGROUND_COLOR                                   |  |  |  |
| ELLIPSE_USE_FOREGROUND_COLOR_FOR_FILLING (bit 3 must be set too)       |  |  |  |
| ELLIPSE_FILLED_WITH_CURRENT_FILL_PATTERN (bits 3 and 4 ignored if set) |  |  |  |
| ELLIPSE_DRAW_WITHOUT_FRAME                                             |  |  |  |
| ELLIPSE_ALPHA_BLENDING_FOR_SHADOW_ONLY                                 |  |  |  |

#### **Note**

- Drawing the ellipse outline is done with the current border color (see
   <u>Attribute.setBorderColor(int)</u>). The shadow is drawn with the current border shadow color
   (see <u>Attribute.setBorderShadowColor(int)</u>). Outline and shadow drawing is done with alpha
   blending if set before (see <u>Attribute.setAlpha(int)</u>).
- By default, alpha blending is done for every activated feature (outline, filling, shadow). When mode ELLIPSE\_ALPHA\_BLENDING\_FOR\_SHADOW\_ONLY is set, the shadow will still be drawn with alpha blending, but outline and filling will have full opacity (refer to Attribute.setAlpha(int)).
- The line style attribute is ignored for ellipse drawing (see <a href="Attribute.setLineStyle(int">Attribute.setLineStyle(int)</a>).
- If the drop shadow bit is set, but the shadow offset (see <u>Attribute.setShadowOffset(int, int)</u>)
  leads to a negative center of the shadow ellipse, no shadow will be drawn.
- When filling with a pattern (mode ELLIPSE\_FILLED\_WITH\_CURRENT\_FILL\_PATTERN), the fill
  pattern has to be set in advance via <a href="Attribute.setFillingColor(int">Attribute.setFillingColor(int)</a>,
  <a href="Attribute.setFillingGradient(int, int, int, int)">Attribute.setFillingTile(int)</a>. When filling with a
  tile graphic, any previously set adjustments for graphics are taken into account (see
  <a href="Attribute.setAdjustmentForGraphics(int)">Attribute.setAdjustmentForGraphics(int)</a>).

## **Example**

```
Draw.drawEllipse(Draw.ELLIPSE_DROP_SHADOW |

Draw.ELLIPSE_FILLED_WITH_CURRENT_FILL_PATTERN,

250, 100);
```

Draws a filled ellipse with the vertices 250 and 100 and a drop shadow.

#### See also:

Draw.drawLine(int, int)
Draw.drawRectangle(int, int, int)
Draw.drawCircle(int)
Draw.drawStyledCircle(int, int)
Attribute.setBorderColor(int)
Attribute.setBorderShadowColor(int)
Attribute.setShadowOffset(int, int)
Attribute.setLineThickness(int)
Attribute.setFillingColor(int)
Attribute.setFillingGradient(int, int, int, int)

Attribute.setFillingTile(int) Attribute.setAlpha(int)

# Package <u>ilcd</u> Class Draw

## **Public Method drawLine**

static void drawLine(int endX, int endY)

#### **Throws:**

• <u>ILCDException</u>

## **Description:**

| Paramete<br>r | Range                | Description                            |
|---------------|----------------------|----------------------------------------|
| endX          | 0 display width - 1  | horizontal ending position of the line |
| endY          | 0 display height - 1 | vertical ending position of the line   |

Draws a line with the currently selected Line Style (see <u>Attribute.setLineStyle(int)</u>) starting from the current cursor position to the specified ending point.

#### Note

- After the line is drawn the cursor position will be the ending point of the line.
- Drawing a line is done with the current foreground color. When inverse mode is on, the current background color is used instead.

## **Example**

Draw.drawLine(799, 479);

Draws a line from the top left corner to the lower right corner, assuming the cursor position was 0/0 before this method was issued and the display has a resolution of 800x480 pixels.

## See also:

Draw.drawRectangle(int, int, int)
Draw.drawCircle(int)
Control.getCursorPosition()
Attribute.setForegroundColor(int)
Attribute.setInverseMode(boolean)
Attribute.setLineStyle(int)

# Package <u>ilcd</u> Class Draw

## Public Method drawRectangle

static void drawRectangle (int mode, int width, int height)

#### **Throws:**

ILCDException

## **Description:**

| Paramete<br>r | Range            | Description                        |
|---------------|------------------|------------------------------------|
| mode          | Bit 0 7          | flags for the rectangle properties |
| width         | 1 display width  | width of the rectangle             |
| height        | 1 display height | height of the rectangle            |

Draws a rectangle starting from the current cursor position to the ending point specified via width and height. The parameter mode allows to set several properties for the rectangle:

| mode                                                                     |
|--------------------------------------------------------------------------|
| RECTANGLE_ROUNDED_CORNERS                                                |
| RECTANGLE_DROP_SHADOW                                                    |
| RECTANGLE_SOUROUNDED_WITH_BACKGROUND_COLOR                               |
| RECTANGLE_FILLED_WITH_BACKGROUND_COLOR                                   |
| RECTANGLE_USE_FOREGROUND_COLOR_FOR_FILLING (bit 3 must be set too)       |
| RECTANGLE_FILLED_WITH_CURRENT_FILL_PATTERN (bits 3 and 4 ignored if set) |
| RECTANGLE_DRAW_WITHOUT_FRAME                                             |
| RECTANGLE_ALPHA_BLENDING_FOR_SHADOW_ONLY                                 |

#### Note

- If <code>mode</code> RECTANGLE\_DRAW\_WITHOUT\_FRAME is not set, the rectangle frame is drawn with the current border color (see <a href="Attribute.setBorderColor(int">Attribute.setBorderColor(int</a>)). If the line thickness is greater than 1 (refer to <a href="Attribute.setLineThickness(int">Attribute.setLineThickness(int</a>)), the lines of the rectangle expand to both sides of the specified corner points.
- By default, alpha blending is done for every activated feature (frame, filling, shadow). When mode RECTANGLE\_ALPHA\_BLENDING\_FOR\_SHADOW\_ONLY is set, the shadow will still be drawn with alpha blending, but frame and filling will have full opacity (refer to Attribute.setAlpha(int)).
- The rectangle frame is drawn with regard to the current line style (see <a href="Attribute.setLineStyle(int">Attribute.setLineStyle(int)</a>) only if the corner radius and alpha are set to their default values (refer to <a href="Attribute.setRectangleCornerRadius(int">Attribute.setAlpha(int)</a>).
- If mode DROP\_SHADOW is set, the drop shadow is drawn with the border shadow color (see <a href="https://december.nlm.nih.gov/Attribute.setBorderShadowColor(int)">https://december.nlm.nih.gov/Attribute.setBorderShadowColor(int)</a>) with regard to the current shadow offset (see

Attribute.setShadowOffset(int, int)). If the offset leads to a negative left/upper corner of the shadow rectangle, no shadow will be drawn.

- When filling with a pattern (mode RECTANGLE\_FILLED\_WITH\_CURRENT\_FILL\_PATTERN),
  the fill pattern has to be set in advance via <a href="Attribute.setFillingColor(int">Attribute.setFillingColor(int)</a>,
  <a href="Attribute.setFillingGradient(int, int, int, int)">Attribute.setFillingGradient(int, int, int, int)</a> or <a href="Attribute.setFillingTile(int)">Attribute.setFillingTile(int)</a>. When filling with a tile graphic, any previously set adjustments for graphics are taken into account (see <a href="Attribute.setAdjustmentForGraphics(int)">Attribute.setAdjustmentForGraphics(int)</a>).
- When the rounded corners flag (mode RECTANGLE\_ROUNDED\_CORNERS) is set, the attribute rectangle corner radius is taken into account (see <u>Attribute.setRectangleCornerRadius(int)</u>). If the corner radius exceeds half of the rectangle width and/or height, the flag is ignored and a rectangle without rounded corners is drawn.
- The surrounding line (mode RECTANGLE\_SURROUNDED\_WITH\_BACKGROUND\_COLOR) is only drawn when corner radius and alpha are set to their default values (refer to <u>Attribute.setRectangleCornerRadius(int)</u> and <u>Attribute.setAlpha(int)</u>) and a frame is drawn (mode RECTANGLE\_DRAW\_WITHOUT\_FRAME is not set).
- Filling with a fill pattern as well as drawing without a frame (mode RECTANGLE\_FILLED\_WITH\_CURRENT\_FILL\_PATTERN and RECTANGLE\_DRAW\_WITHOUT\_FRAME) are supported by firmware versions 4.20 and higher. In previous versions, those bits are ignored.

#### **Example**

```
Draw.drawRectangle(Draw.RECTANGLE_ROUNDED_CORNERS |
Draw.RECTANGLE_DROP_SHADOW,
50, 30);
```

Draws a rectangle with a width of 50 pixels and a height of 30 pixels at the actual cursor position. Moreover, the rectangle has rounded corners and a drop shadow.

#### See also:

Draw.drawCircle(int)

Draw.drawStyledCircle(int, int)

Control.getCursorPosition()

Attribute.setInverseMode(boolean)

Attribute.setLineStyle(int)

Attribute.setBorderColor(int)

<u>Attribute.setBorderShadowColor(int)</u>

Attribute.setLineThickness(int)

Attribute.setLineCapsStyle(int)

Attribute.setFillingColor(int)

<u>Attribute.setFillingGradient(int, int, int, int)</u>

Attribute.setFillingTile(int)

Attribute.setAlpha(int)

Draw.eraseDisplayArea(int, int)

# Package <u>ilcd</u> Class Draw

## **Public Method drawStyledCircle**

```
static void drawStyledCircle(int mode, int radius)
```

#### **Throws:**

• ILCDException

### **Description:**

| Paramete<br>r | Range                | Description                     |
|---------------|----------------------|---------------------------------|
| mode          | Bit 1, 3 6           | flags for the circle properties |
| radius        | 1 max[width, height] | radius of the circle            |

Draws a circle using the currently selected line thickness with the radius radius and the current cursor position as center. The parameter mode allows to set several properties for the circle:

| mode                                                                  |
|-----------------------------------------------------------------------|
| CIRCLE_DROP_SHADOW                                                    |
| CIRCLE_FILLED_WITH_BACKGROUND_COLOR                                   |
| CIRCLE_USE_FOREGROUND_COLOR_FOR_FILLING (bit 3 must be set too)       |
| CIRCLE_FILLED_WITH_CURRENT_FILL_PATTERN (bits 3 and 4 ignored if set) |
| CIRCLE_DRAW_WITHOUT_FRAME                                             |
| CIRCLE_ALPHA_BLENDING_FOR_SHADOW_ONLY                                 |

#### Note

- Drawing the circle outline is done with the current border color (see
   <u>Attribute.setBorderColor(int)</u>). The shadow is drawn with the current border shadow color
   (see <u>Attribute.setBorderShadowColor(int)</u>). Outline and shadow drawing is done with alpha
   blending if set before (see <u>Attribute.setAlpha(int)</u>).
- By default, alpha blending is done for every activated feature (outline, filling, shadow). When mode CIRCLE\_ALPHA\_BLENDING\_FOR\_SHADOW\_ONLY is set, the shadow will still be drawn with alpha blending, but outline and filling will have full opacity (refer to Attribute.setAlpha(int)).
- The line style attribute is ignored for circle drawing (see <a href="Attribute.setLineStyle(int">Attribute.setLineStyle(int)</a>).
- If the drop shadow bit is set, but the shadow offset (see <a href="Attribute.setShadowOffset(int, int">Attribute.setShadowOffset(int, int)</a>) leads to a negative center of the shadow circle, no shadow will be drawn.
- When filling with a pattern (CIRCLE\_FILLED\_WITH\_CURRENT\_FILL\_PATTERN), the fill pattern
  has to be set in advance via <a href="Attribute.setFillingColor(int">Attribute.setFillingGradient(int</a>, int,
  int) or <a href="Attribute.setFillingTile(int">Attribute.setFillingTile(int</a>). When filling with a tile graphic, any previously set
  adjustments for graphics are taken into account (see
  <a href="Attribute.setAdjustmentForGraphics(int">Attribute.setAdjustmentForGraphics(int</a>).

## **Example**

```
Draw.drawStyledCircle(Draw.CIRCLE_DRAW_WITHOUT_OUTLINE |
Draw.CIRCLE_DROP_SHADOW,
125);
```

Draws a filled circle without an outline with a radius of 125 pixels and a drop shadow.

#### See also:

Draw.drawLine(int, int)

Draw.drawCircle(int)

Draw.drawRectangle(int, int, int)

Draw.drawEllipse(int, int, int)

Attribute.setBorderColor(int)

Attribute.setBorderShadowColor(int)

Attribute.setLineThickness(int)

Attribute.setFillingColor(int)

Attribute.setFillingGradient(int, int, int, int)

Attribute.setFillingTile(int)

Attribute.setAlpha(int)

# Package <u>ilcd</u> Class Draw

## **Public Method eraseDisplay**

static void eraseDisplay()

#### **Throws:**

ILCDException

## **Description:**

Clears the entire active viewport to the current background color. Afterwards the cursor position is set to 0/0.

## Note

- If the selected viewport is 0 (the entire screen), all animations on this draw screen are stopped, even if they are drawn in another viewport.
- If inverse mode is active, the viewport is cleared to the foreground color instead.

## **Example**

Draw.eraseDisplay();

Clears the display to the background color.

#### See also:

Attribute.setInverseMode(boolean)
Attribute.setBackgroundColor(int)
Draw.eraseDisplayArea(int, int)

# Package <u>ilcd</u> Class Draw

## Public Method eraseDisplayArea

static void eraseDisplayArea(int width, int height)

#### **Throws:**

ILCDException

#### **Description:**

| Parameter | Range                              | Description                                |
|-----------|------------------------------------|--------------------------------------------|
| width     | 0 display width (0 = full width)   | horizontal value for the area to be erased |
| height    | 0 display height (0 = full height) | vertical value for the area to be erased   |

Clears an area of the screen specified by the parameters width and height beginning from the current cursor position.

#### Note

- If the values for width and/or height exceed the right or bottom margin, the controller corrects the values accordingly without notifying an error.
- Depending on the current setting of the inverse mode, the area is either cleared to the background or to the foreground color.

## **Example**

Draw.eraseDisplayArea(400, 480);

Clears the left half of a display with 800x480 pixels, provided the cursor position was 0/0.

### See also:

Draw.eraseDisplay()
Control.getCursorPosition()
Control.setCursorPosition(int, int)
Attribute.setInverseMode(boolean)
Attribute.setBackgroundColor(int)

# Package <u>ilcd</u> Class <u>Draw</u>

## **Public Method fillDisplay**

static void fillDisplay()

### **Throws:**

• ILCDException

## **Description:**

Fills the entire active viewport with the active fill pattern (see <a href="Attribute.setFillingColor(int">Attribute.setFillingColor(int)</a>, <a href="Attribute.setFillingTile(int">Attribute.setFillingTile(int)</a>). Afterwards the cursor position is set to 0/0.

#### **Note**

- If an alpha value other than 255 was set before (see <a href="Attribute.setAlpha(int">Attribute.setAlpha(int</a>)), filling is done with the according opacity.
- When filling with a tile graphic, any previously set adjustments for graphics are taken into account (see <a href="https://doi.org/10.1007/jtm2.5017/">https://doi.org/10.1007/jtm2.5017/</a>.

#### **Example**

Draw.fillDisplay();

Fills the display with the active fill pattern.

#### See also:

Draw.fillDisplayArea(int, int)
Attribute.setFillingColor(int)
Attribute.setFillingGradient(int, int, int, int)
Attribute.setFillingTile(int)
Attribute.setAlpha(int)
Attribute.setAdjustmentForGraphics(int)

# Package <u>ilcd</u> Class <u>Draw</u>

## **Public Method fillDisplayArea**

static void fillDisplayArea(int width, int height)

#### **Throws:**

• ILCDException

## **Description:**

| Parameter | Range                              | Description                                |
|-----------|------------------------------------|--------------------------------------------|
| width     | 0 display width (0 = full width)   | horizontal value for the area to be filled |
| height    | 0 display height (0 = full height) | vertical value for the area to be filled   |

Fills an area of the screen with the active fill pattern (see <a href="Attribute.setFillingColor(int">Attribute.setFillingColor(int)</a>, <a href="Attribute.setFillingTile(int">Attribute.setFillingTile(int)</a>), beginning from the current cursor position.

#### Note

- If the values for width and/or height exceed the right or bottom margin, the controller corrects the values accordingly without sending an error.
- If an alpha value other than 255 was set before (see <a href="Attribute.setAlpha(int">Attribute.setAlpha(int</a>)), filling is done with the according opacity.
- When filling with a tile graphic, any previously set adjustments for graphics are taken into account (see <a href="https://example.com/Attribute.setAdjustmentForGraphics(int">Attribute.setAdjustmentForGraphics(int)</a>).

## **Example**

```
Draw.fillDisplayArea(100, 50);
```

Fills and area of 100x50 pixels starting from the cursor position.

#### See also:

Draw.fillDisplay()
Attribute.setFillingColor(int)
Attribute.setFillingGradient(int, int, int, int)
Attribute.setFillingTile(int)
Attribute.setAlpha(int)
Attribute.setAdjustmentForGraphics(int)
Control.getCursorPosition()
Control.setCursorPosition(int, int)

# Package <u>ilcd</u> Class Draw

## **Public Method invertDisplay**

```
static void invertDisplay()
```

#### **Throws:**

ILCDException

## **Description:**

Inverts all pixels on the currently active screen.

#### **Note**

Using this method does not turn the inverse mode on or off.

## **Example**

Draw.invertDisplay();

Black pixels are now white, red pixels are cyan, etc.

See also:

Attribute.setInverseMode(boolean)

# Package <u>ilcd</u> Class Draw

## Public Method invertDisplayArea

static void invertDisplayArea(int width, int height)

#### **Throws:**

• ILCDException

## **Description:**

| Parameter | Range                              | Description                                  |
|-----------|------------------------------------|----------------------------------------------|
| width     | 0 display width (0 = full width)   | horizontal value for the area to be inverted |
| height    | 0 display height (0 = full height) | vertical value for the area to be inverted   |

Inverts an area of the currently active screen specified by the parameters width and height beginning from the current cursor position.

## Note

- If the values for width and/or height exceed the right or bottom margin, the controller corrects the values accordingly without throwing an exeption.
- Using this command does not turn the inverse mode on or off.

#### **Example**

Draw.invertDisplayArea(100, 240);

Inverts all colors in an area of 100x240 pixels.

## See also:

<u>Draw.invertDisplay()</u> <u>Control.setCursorPosition(int, int)</u> <u>Attribute.setInverseMode(boolean)</u>

## Package <u>ilcd</u> Class Draw

## Public Method read1D2DRunLengthEncodedScanLine

static void **read1D2DRunLengthEncodedScanLine**(int prevLineOffset, int noOfPixels, byte[] data)

#### Throws:

• <u>ILCDException</u>

#### **Description:**

| Parameter      | Range              | Description                                                |
|----------------|--------------------|------------------------------------------------------------|
| prevLineOffset | -8 8               | y-offset of scanline referred to $(0 = none = 1D encoded)$ |
| noOfPixels     | 1 display<br>width | number of pixel to be scanned                              |
| data           | 0x00 0xFF          | array storing run length encoded data                      |

Reads the color information of noOfPixels pixels in a horizontal line from left to right, starting from the current cursor position and writes the run-length encoding data to the data array.

### **Note**

- When prevLineOffset is 0 or prevLineOffset + the current row is negative, the data will be 1D encoded.
- When <code>prevLineOffset</code> is other than 0 and <code>prevLineOffset</code> + the current row is 0 or higher, 2D ecoding with reference to the relatively specified row is carried out.
- Color values in the reported data are made up as 16-Bit Color Values.
- For detailed information about the encoding algorithm and its usage, please refer to the <u>2D</u> Run-Length Encoding Application Note.pdf.

There is also a local 2D Run-Length Encoding Application Note version available which is named as 2D RLE Application Note.pdf, and can be found under the iLCD Manager XE installation path within the Documentation directory. Other useful pdf documents can be downloaded on the <a href="https://www.demmel.com/en/service/downloads.htm">www.demmel.com/en/service/downloads.htm</a> website.

| Returns            | Range                                        | Description                     |
|--------------------|----------------------------------------------|---------------------------------|
| data[0]<br>data[1] | 2 2 * display width + display width / 32 + 2 | length of encoded data in bytes |
| data[2]            | 0x00 0xFF                                    | run-length encoded data         |

## **Example**

byte[] data = new byte[2 + 2 \* 1024 + 1024 / 32 + 2];
Draw.read1D2DRunLengthEncodedScanLine(0, 50, data);

In this example a buffer for a 1024 pixel wide display has been allocated. Then a line of 50 red pixels has been scanned.

#### See also:

Draw.write1D2DRunLengthEncodedScanLine(int, int, int, byte[])
Draw.readScanLine(int)
Draw.writeScanLine(int, short[])
16-Bit Color Values

# Package <u>ilcd</u> Class <u>Draw</u>

## **Public Method readScanLine**

static void readScanLine(int noOfPixels, short[] data)

#### **Throws:**

• ILCDException

## **Description:**

| Parameter  | Range           | Description                   |
|------------|-----------------|-------------------------------|
| noOfPixels | 1 display width | number of pixel to be scanned |

Reads the color information of noOfPixels pixels in a horizontal line from left to right, starting from the current cursor position.

## Note

• Data for any reported pixel is made up as <u>16-Bit Color Value</u>.

| Returns | Range         | Description             |
|---------|---------------|-------------------------|
| data[0] | 0x0000 0xFFFF | run-length encoded data |

### **Example**

```
short[] data = new short[2 * 1024];
Draw.readScanLine(5, data);
```

In this example a line of 5 pixels has been scanned.

## See also:

<u>Draw.writeScanLine(int, short[])</u> <u>Draw.read1D2DRunLengthEncodedScanLine(int, int)</u>

<u>Draw.write1D2DRunLengthEncodedScanLine(int, int, int, byte[])</u>
<u>16-Bit Color Values</u>

# Package <u>ilcd</u> Class <u>Draw</u>

## **Public Method scrollDown**

static void **scrollDown** (int scrollY)

#### **Throws:**

• <u>ILCDException</u>

## **Description:**

| Parameter | Range              | Description                                |
|-----------|--------------------|--------------------------------------------|
| scrollY   | 0 display height - | vertical distance in pixels to be scrolled |

Scrolls the currently active viewport <code>scrollY</code> pixels down.

## **Note**

• The new rows at the top are drawn in the current background color.

## **Example**

Draw.scrollDown(50);

Scrolls the viewport content 50 pixels down.

### See also:

Draw.scrollUp(int)

Draw.scrollLeft(int)

Draw.scrollRight(int)

Memory.scrollUpScreen(int, int)

Memory.scrollDownScreen(int, int)

Memory.scrollLeftScreen(int, int)

Memory.scrollRightScreen(int, int)

# Package <u>ilcd</u> Class <u>Draw</u>

## **Public Method scrollLeft**

static void scrollLeft(int scrollX)

#### **Throws:**

ILCDException

## **Description:**

| Parameter | Range               | Description                                  |
|-----------|---------------------|----------------------------------------------|
| scrollX   | 0 display width - 1 | horizontal distance in pixels to be scrolled |

Scrolls the currently active viewport <code>scrollX</code> pixels to the left.

#### Note

• The new columns at the right are drawn in the current background color.

## **Example**

Draw.scrollLeft(25);

Scrolls the viewport content 25 pixels to the left.

## See also:

Draw.scrollRight(int)
Draw.scrollUp(int)
Draw.scrollDown(int)
Memory.scrollUpScreen(int, int)
Memory.scrollDownScreen(int, int)
Memory.scrollLeftScreen(int, int)
Memory.scrollRightScreen(int, int)

Package <u>ilcd</u> Class <u>Draw</u>

## **Public Method scrollRight**

static void **scrollRight**(int scrollX)

#### **Throws:**

• ILCDException

## **Description:**

| Parameter | Range               | Description                                  |
|-----------|---------------------|----------------------------------------------|
| scrollX   | 0 display width - 1 | horizontal distance in pixels to be scrolled |

Scrolls the currently active viewport <code>scrollX</code> pixels to the right.

#### Note

• The new columns at the left are drawn in the current background color.

## **Example**

Draw.scrollRight(250);

Scrolls the viewport content 250 pixels to the right.

#### See also:

Draw.scrollLeft(int)
Draw.scrollUp(int)
Draw.scrollDown(int)
Memory.scrollUpScreen(int, int)
Memory.scrollDownScreen(int, int)
Memory.scrollLeftScreen(int, int)
Memory.scrollRightScreen(int, int)

# Package <u>ilcd</u> Class <u>Draw</u>

## **Public Method scrollUp**

static void **scrollUp**(int scrollY)

## **Throws:**

• <u>ILCDException</u>

## **Description:**

| Parameter | Range              | Description                                |
|-----------|--------------------|--------------------------------------------|
| scrollY   | 0 display height - | vertical distance in pixels to be scrolled |

Scrolls the currently active viewport <code>scrolly</code> pixels up.

#### Note

• The new rows at the bottom are drawn in the current background color.

## **Example**

Draw.scrollUp(25);

Scrolls the viewport content 25 pixels up.

#### See also:

Draw.scrollDown(int)

Draw.scrollLeft(int)

Draw.scrollRight(int)

Memory.scrollUpScreen(int, int)

Memory.scrollDownScreen(int, int)

Memory.scrollLeftScreen(int, int)

Memory.scrollRightScreen(int, int)

# Package <u>ilcd</u> Class <u>Draw</u>

#### Public Method setClearPixel

static void setClearPixel(boolean onOff)

## **Throws:**

• <u>ILCDException</u>

## **Description:**

| Paramete<br>r | Range      | Description                                                 |
|---------------|------------|-------------------------------------------------------------|
| onOff         | false true | determines whether a pixel is set (true) or cleared (false) |

Sets or clears the pixel at the current cursor position.

#### Note

- No advancing of the current cursor position will occur.
- Setting/clearing a pixel is done with the current foreground/background color. When inverse mode is on, setting/clearing a pixel will be done in the opposite way.
- If an alpha value other than 255 was set before (see <a href="Attribute.setAlpha(int">Attribute.setAlpha(int</a>)), the pixel is drawn with the according opacity.

### **Example**

Draw.setClearPixel(true);

Sets a pixel at the current cursor position.

#### See also:

Draw.setClearPixelAtXY(int, int, boolean)
Attribute.setBackgroundColor(int)
Attribute.setForegroundColor(int)
Attribute.setInverseMode(boolean)
Attribute.setAlpha(int)

# Package <u>ilcd</u> Class Draw

## Public Method setClearPixelAtXY

static void **setClearPixelAtXY**(int posX, int posY, boolean onOff)

#### **Throws:**

• ILCDException

## **Description:**

| Paramete<br>r | Range                | Description                                                 |
|---------------|----------------------|-------------------------------------------------------------|
| posX          | 0 display width - 1  | horizontal position                                         |
| posY          | 0 display height - 1 | vertical position                                           |
| onOff         | false true           | determines whether a pixel is set (true) or cleared (false) |

Sets or clears a pixel at the specified position.

## Note

- The cursor position will be updated after this method call.
- Setting/clearing a pixel is done with the current foreground/background color. When inverse mode is on, setting/clearing a pixel will be done in the opposite way.
- If an alpha value other than 255 was set before (see <a href="Attribute.setAlpha(int">Attribute.setAlpha(int</a>)), the pixel is drawn with the according opacity.

## **Example**

Draw.setClearPixelAtXY(120, 55, true);

Sets or clears a pixel at the position x = 120 and y = 55 pixels.

### See also:

Attribute.setBackgroundColor(int) Attribute.setForegroundColor(int)

<u>Attribute.setInverseMode(boolean)</u> <u>Attribute.setAlpha(int)</u>

# Package <u>ilcd</u> Class <u>Draw</u>

## Public Method write1D2DRunLengthEncodedScanLine

static void write1D2DRunLengthEncodedScanLine(int prevLineOffset, int noOfPixels, int noOfRleBytes, byte[] data)

#### Throws:

<u>ILCDException</u>

## **Description:**

| Parameter      | Range               | Description                                              |
|----------------|---------------------|----------------------------------------------------------|
| prevLineOffset | -8 8                | y-offset of scanline referred to (0 = none = 1D encoded) |
| noOfPixels     | 1 display width     | number of pixels to write                                |
| noOfRleBytes   | 2 display width + 2 | length of encoded data in bytes                          |
| data           | 0x00 0xFF           | array storing run length encoded data                    |

Writes a horizontal scan line consisting of noOfPixels pixels onto the screen. The noOfRleBytes long data is sent with run-length encoding.

#### Note

- The location where the pixels are written to (where the horizontal line begins) is determined by the current cursor position.
- The column address is incremented after every pixel. Even so, the scan line is drawn correctly until it hits the screen margin.
- When prevLineOffset is 0 or prevLineOffset + the current row is negative, only 1D encoded data will be accepted.
- When prevLineOffset is other than 0 and prevLineOffset + the current row is 0 or higher, the data can include sequences for 2D encoding with reference to the relatively specified row.
- Color values in the reported data are made up as <u>16-Bit Color Values</u>.
- For detailed information about the encoding algorithm and its usage, please refer to the <u>2D</u> Run-Length Encoding Application Note.

There is also a local 2D Run-Length Encoding Application Note version available which is named as 2D RLE Application Note.pdf, and can be found under the iLCD Manager XE installation path within the Documentation directory. Other useful pdf documents can be downloaded on the <a href="https://www.demmel.com/en/service/downloads.htm">www.demmel.com/en/service/downloads.htm</a> website.

## **Example**

```
byte[] data = new byte[] { (byte) 0xB1 , 0x1F, 0x00 };
Draw.write1D2DRunLengthEncodedScanLine(0, 50, 3, data);
```

This example will write 50 blue pixels to the screen, starting from the current cursor position. The encoded data consists of 3 bytes: 0xB1 indicates a horizontal repetition (bit 7 set) of 50 pixels and 0x1F00 is the 16-bit color value for pure blue.

#### See also:

Draw.read1D2DRunLengthEncodedScanLine(int, int)
Draw.writeScanLine(int, short[])
Draw.readScanLine(int)
16-Bit Color Values

# Package <u>ilcd</u> Class Draw

#### **Public Method writeScanLine**

```
static void writeScanLine(int noOfPixels, short[] pixelData)
```

#### **Throws:**

• ILCDException

## **Description:**

| Parameter  | Range            | Description               |
|------------|------------------|---------------------------|
| noOfPixels | 1 display width  | number of pixels to write |
| pixelData  | 0x0000<br>0xFFFF | color value for pixels    |

Writes a horizontal scan line consisting of noOfPixels pixels onto the screen.

#### Note

- Data for any sent pixel is made up as a 16-Bit Color Values.
- The location where the pixels are written to (where the horizontal line begins) is determined by the current cursor position.

## **Example**

This example will write 7 pixels to the screen, starting from the current cursor position. The first and the last pixel are black, pixels in between are white or red alternatingly.

#### See also:

Draw.writeScanLineAndAdvance(int, short[])
Draw.readScanLine(int)
Draw.write1D2DRunLengthEncodedScanLine(int, int, int, byte[])
Draw.read1D2DRunLengthEncodedScanLine(int, int)
16-Bit Color Values

# Package <u>ilcd</u> Class Draw

## Public Method writeScanLineAndAdvance

static void writeScanLineAndAdvance(int noOfPixels, short[] pixelData)

#### Throws:

ILCDException

## **Description:**

| Parameter  | Range            | Description               |
|------------|------------------|---------------------------|
| noOfPixels | 1 display width  | number of pixels to write |
| pixelData  | 0x0000<br>0xFFFF | color value for pixels    |

Writes a horizontal scan line consisting of noOfPixels pixels onto the screen.

#### Note

- Data for any sent pixel is made up as a <u>16-Bit Color Value</u>.
- The location where the pixels are written to (where the horizontal line begins) is determined by the current cursor position.
- The column address is incremented after every pixel.
- Only the y cursor position is incremented after the method call.

## **Example**

This example will write 7 pixels to the screen, starting from the current cursor position. The first and the last pixel are black, pixels in between are white or red alternatingly.

#### See also:

Draw.writeScanLine(int, short[])

Draw.readScanLine(int)

Draw.write1D2DRunLengthEncodedScanLine(int, int, int, byte[])

Draw.read1D2DRunLengthEncodedScanLine(int, int)

16-Bit Color Value

# Package <u>ilcd</u> Class Draw

## **Public Method writeText**

static void writeText(String textString)

#### **Throws:**

ILCDException

## **Description:**

| Parameter  | Range                           | Description       |
|------------|---------------------------------|-------------------|
| textString | Unicode symbols encoded in UTF8 | text to be output |

Writes a textString to the current cursor position. Note that Strings are encoded with UTF8 internally.

#### Note

- All characters in the string have to be defined in the currently active Unicode font. Characters not defined are replaced with a space.
- While writing text, the cursor position is constantly updated to the end of the last character. Use "\r" to position the cursor at the beginning of the next line ("\n" will go to the next line keeping the current indent).
- If the cursor position exceeds the right or bottom margin during text output and the corresponding wrap mode is not set, the following characters are ignored (refer to <a href="Control.setWrapMode(boolean, boolean">Control.setWrapMode(boolean, boolean</a>)). The cursor will then remain at the end of the last complete character.
- To get the horizontal and vertical space occupied by the outputted text use the <a href="Control.getTextExtent(String">Control.getTextExtent(String)</a> method.
- The text can contain any ANSI sequence (see <u>ANSI Support</u>) to e.g. control the cursor position (on a character or graphic based position) when the ANSI mode is on.

## Example

Draw.writeText("∀x: Hello x!");

Writes specified text including Unicode symbols to the screen at the current cursor position and with the currently selected unicode font and attributes.

### See also:

Draw.writeASCIIText(String)
Draw.writeTextMessage(int)
Control.setCursorPosition(int, int)
Attribute.setFont(int)
Control.getTextExtent(String)
ANSI Support
Attribute

# Package <u>ilcd</u> Class Draw

## Public Method writeTextMessage

static void writeTextMessage(int messageIndex)

#### **Throws:**

• <u>ILCDException</u>

static void writeTextMessage(String messageName)

### **Throws:**

• <u>ILCDException</u>

## **Description:**

## by index:

| Parameter    | Range                     | Description                  |
|--------------|---------------------------|------------------------------|
| messageIndex | 0 max. text message index | index of the defined message |

## by name:

| Parameter   | Range                   | Description         |
|-------------|-------------------------|---------------------|
| messageName | ASCII chars (0x01 0xFF) | name of the message |

Writes a text string similar to the <u>Draw.writeText(String)</u> method, except that it uses messages previously defined in iLCD Manager XE.

## Note

- Text messages can contain ANSI sequences as well.
- When addressing by index, the message offset (see <a href="Extra.setMessageOffset(int">Extra.setMessageOffset(int)</a>) is taken into account.

When addressing by name, the message prefix (refer to <u>Extra.setMessageNamePrefix(String)</u>)
and suffix (refer to <u>Extra.setMessageNameSuffix(String)</u>) are taken into account.

## **Example**

```
Draw.writeTextMessage(30);
Draw.writeTextMessage("MESSAGE");
```

Writes the message with index 3 and message "MESSAGE" to the screen at the current cursor position with the currently selected font and attributes.

#### See also:

Draw.writeText(String)
Control.setCursorPosition(int, int)
Attribute.setFont(int)
Control.getTextExtent(String)
ANSI Support
Attribute

# Package <u>ilcd</u> Class <u>Draw</u>

#### **Public Method writeASCIIText**

static void writeASCIIText(String textString)

#### Throws:

ILCDException

## **Description:**

| Parameter  | Range                           | Description       |
|------------|---------------------------------|-------------------|
| textString | Unicode symbols encoded in UTF8 | text to be output |

Writes a string to the current cursor position. Note that each byte of the string will be interpreted as ASCII code. The following example demonstrates the difference between this method and <a href="Draw.writeText(String">Draw.writeText(String)</a>.

```
// UTF8 code for "V" is 0xE2 0x88 0x80
Draw.writeASCIIText("V");  // prints 3 characters according to the
definition in the current font for 0xE2, 0x88 and 0x80.
Draw.writeText("V");  // prints "V" if defined in the
current font or SPACE
```

#### Note

- Characters not defined in the character table of a font are replaced with a space.
- If the column address exceeds the right or bottom margin during printing, and the corresponding wrap mode is not set, the following characters are ignored.
- Writing text will increase the row or column address and therefore change the cursor position.
- To get the horizontal and vertical space occupied by the outputted text use the <a href="Control.getUnicodeTextExtent(String">Control.getUnicodeTextExtent(String)</a> method.
- The text can contain any ANSI sequence (see <u>ANSI Support</u>) to e.g. control the cursor position (on a character or graphic based position) when the ANSI mode is on.

## **Example**

Non Unicode Font symbols with codes above 127 can be displayed using a char-array.

```
Attribute.setFont("CP1252");

char[] c = {0x80, 0x80, 0x80, 0x80, 0x80, 0x80, 0x80, 0x80, 0x80, 0x80, 0x80};

String str = new String(c);

// use ASCII Font with codepage CP1252

Draw.writeASCIIText(str);
```

This will write " $\in \in \in \in \in \in \in \in \in \in \in = 0$ " to the screen ( $\in = 0$ x80 in CP1252).

#### See also:

Draw.writeText(String)
Draw.writeTextMessage(int)
Control.setCursorPosition(int, int)
Attribute.setFont(int)
Control.getUnicodeTextExtent(String)
ANSI Support
Attribute

#### Package ilcd

#### Class EEPROM

extends Object

The DPC3090 iLCD controller offers an on-chip EEPROM with a size of 4016 bytes for user data. Only the first 9 values are used by the iLCD controller itself, however these values can be freely written to. Any other location may be used for the controlling application to store and retrieve its private data which is kept, even after a power loss.

The 9 special values affect the default startup values for the LCD

| Locatio Contents | Range of Values | Reference |
|------------------|-----------------|-----------|
|------------------|-----------------|-----------|

| 0 | LCD Contrast            | 0 255 | Control.setLCDContrast(int)        |
|---|-------------------------|-------|------------------------------------|
| 1 | LCD Backlight Intensity | 0 15  | Control.setBacklightIntensity(int) |
| 2 | LCD Backlight Mode      | 0 2   | Control.setBacklightMode(int)      |
| 3 | LCD Gamma Value         | 0 255 | Control.setLCDGammaValue(int)      |

and the (optional) PCAP touch screen

| Locatio<br>n | Contents               | Range of Values | Reference                          |
|--------------|------------------------|-----------------|------------------------------------|
| 4            | PCAP Number of Fingers | 1 5             | Touch.setNumberOfTouchFingers(int) |
| 5            | PCAP Threshold         | 0 255           | iLCD Manager XE                    |
| 6            | PCAP Gain              | 0 255           | iLCD Manager XE                    |
| 7            | PCAP Offset            | 0 255           | iLCD Manager XE                    |
| 8            | PCAP Checksum          | 0 255           | iLCD Manager XE                    |

Although any value can be written to any location, the iLCD controller will automatically restrict values to the corresponding range when retrieving data from the LCD (first 4) values of the EEPROM.

It is recommended to modify the PCAP values in the "Properties" window found on iLCD Manager XE's "Device" page, the checksum is then automatically calculated and written. If the checksum is not valid, factory default values are loaded at startup and written to EEPROM. To set the factory defaults manually, refer to <a href="mailto:EEPROM.setPCAPConfigurationToFactoryDefault(">EEPROM.setPCAPConfigurationToFactoryDefault(">EEPROM.setPCAPConfigurationToFactoryDefault(")</a>. It is also possible to set the PCAP values with the <a href="mailto:EEPROM.write(int, int">EEPROM.write(int, int)</a> method. Therefore the PCAP Checksum is calculated with: Checksum = (byte) (NumberOfFingers + Threshold + Gain + Offset). All values have to be unsigned byte.

The 9 values mentioned above are restored from the EEPROM and the corresponding internal methods (e.g. for setting the backlight intensity) are carried out at startup (also when a <a href="General.resetAll(">General.resetAll()</a>) or a <a href="General.resetAllAndShowStartupGraphic">General.resetAllAndShowStartupGraphic</a>) method is called.

Please note that writing to the 9 special EEPROM locations via the <u>EEPROM.write(int, int)</u> method does not call the associated method. The new settings will only become active upon startup. When you want to set something like the backlight intensity, use the appropriate method instead of – or in addition to – the <u>EEPROM.write(int, int)</u> method.

### Note

• It's not possible to instantiate this class. The methods in this class are static.

#### **Public Methods**

- erase
- getSize
- read
- setPCAPConfigurationToFactoryDefault
- <u>write</u>

## Methods inherited from java.lang.Object

- <u>equals</u>
- toString
- wait
- <u>hashCode</u>
- notify
- notifyAll

## Package ilcd

# Class **EEPROM**

## **Public Method erase**

static void erase()

#### **Throws:**

<u>ILCDException</u>

## **Description:**

Erases the EEPROM.

## Note

- When the EEPROM is erased (all values are written to 0xFF) the 4 special locations (see <a href="EEPROM"><u>EEPROM</u></a>) are loaded from the Flash data after the EEPROM has been formatted.
- The appropriate values in the Flash memory are set via iLCD Manager XE.

## See also:

EEPROM.write(int, int)
EEPROM.getSize()

# Package <u>ilcd</u> Class **EEPROM**

## **Public Method getSize**

static int getSize()

## **Description:**

| Returns  | Range  | Description |
|----------|--------|-------------|
| Recuiris | ixange | Description |

| eepromSize | EEPROM<br>size | size of the EEPROM emulation |
|------------|----------------|------------------------------|
|------------|----------------|------------------------------|

Retrieves the size of the EEPROM in bytes.

## **Example**

```
int epromSize = EEPROM.getSize();
```

#### See also:

EEPROM.write(int, int)
EEPROM.read(int)

# Package <u>ilcd</u> Class <u>EEPROM</u>

## **Public Method read**

static int read(int address)

## Throws:

ILCDException

## **Description:**

| Parameter | Range           | Description                 |
|-----------|-----------------|-----------------------------|
| address   | 0 EEPROM size - | address of the byte to read |

Reads the contents of the EEPROM at the location specified by address.

| Returns | Range    | Description            |
|---------|----------|------------------------|
| value   | 0<br>255 | contents of the EEPROM |

## Note

• Any location not previously written to will return 0xFF.

## **Example**

EEPROM.read() == 0xFF;

If this expression evaluates to true, the EEPROM is written to its default value 0xFF and is therefore empty.

#### See also:

EEPROM.write(int, int)
EEPROM.getSize()

## Package <u>ilcd</u>

## Class **EEPROM**

## Public Method setPCAPConfigurationToFactoryDefault

static void setPCAPConfigurationToFactoryDefault()

#### **Throws:**

ILCDException

## **Description:**

Loads the factory default values for PCAP touch screens and writes them to the according EEPROM loactions.

## **Note**

• After this method is sent, the default values will be loaded at startup until modified (refer to <u>EEPROM</u>).

## See also:

**EEPROM** 

# Package <u>ilcd</u> Class EEPROM

## **Public Method write**

static void write(int address, int data)

## **Throws:**

• ILCDException

## **Description:**

| Paramete<br>r | Range | Description |
|---------------|-------|-------------|
|               |       |             |

| address | 0 EEPROM size - 1 | address of the byte to write to |
|---------|-------------------|---------------------------------|
| data    | 0 255             | data to write                   |

Writes data to the EEPROM at the location specified by address.

## Note

The EEPROM section has a suggested life time of more than 1,000,000 write cycles.

## **Example**

EEPROM.write(23, 5);

Writes the value of 5 (data) into the EEPROM at location 23 (address).

#### See also:

EEPROM.read(int)
EEPROM.getSize()

## Package ilcd

## **Class Extra**

extends Object

The class Extra provides the functionality to change the prefix, suffix, or offset or a name, graphic, or message.

#### **Note**

• It's not possible to instantiate this class. The methods in this class are static.

## **Public Methods**

- setFontNamePrefix
- setFontNameSuffix
- setFontOffset
- setGraphicNamePrefix
- <u>setGraphicNameSuffix</u>
- <u>setGraphicOffset</u>
- <u>setMessageNamePrefix</u>
- <u>setMessageNameSuffix</u>
- <u>setMessageOffset</u>

## Methods inherited from java.lang.Object

• <u>equals</u>

- toString
- wait
- <u>hashCode</u>
- notify
- notifyAll

# Package <u>ilcd</u> Class Extra

## **Public Method setFontNamePrefix**

static void setFontNamePrefix(String prefix)

### **Throws:**

ILCDException

#### **Description:**

| Paramete<br>r | Range                           | Description         |
|---------------|---------------------------------|---------------------|
| prefix        | up to 4 ASCII chars (0x01 0xFF) | string to be prefix |

Sets a prefix of case-sensitive string characters, which will be put in front of any subsequently sent font name (see <a href="Attribute.setFont(int">Attribute.setFont(int)</a>).

#### Note

 This functionality can be used to support multiple languages without conditional methods or macros. For example, if the font names for the English language are prefixed with "en\_" and for the German language with "de\_", the method

```
Attribute.setFont("font");
```

would select the font "en\_font" or "de\_font", dependent on the prior defined font prefix.

- When addressing fonts by index, an offset can be used to realize language switching. (see <u>Extra.setFontOffset(int)</u>).
- Remove any previously set Font Name Prefix by entering an empty string as prefix:

```
Extra.setFontNamePrefix("");
```

• The default value for <code>prefix</code> is an empty string. It will be automatically set to default on startup and by the methods <code>General.resetAll()</code> or <code>General.rebootPanelController()</code> if the "Extras on Reset" option on the "Settings" page of iLCD Manager XE is set to "Clear". Selecting "Keep" allows for using the reset methods without loosing e.g. the selected language.

## **Example**

Extra.setFontNamePrefix("en ");

Set the font name prefix to "en\_" and will subsequently only select fonts that start with these characters.

#### See also:

Touch.setTouchFieldTextMessage(int)

Attribute.setFont(int)

Control.getTextMessageExtent(int)

Draw.writeTextMessage(int)

Extra.setFontOffset(int)

Extra.setFontNameSuffix(String)

Extra.setMessageNamePrefix(String)

Extra.setGraphicNamePrefix(String)

# Package <u>ilcd</u> Class Extra

## Public Method setFontNameSuffix

static void **setFontNameSuffix**(String suffix)

#### **Throws:**

ILCDException

## **Description:**

| Paramete<br>r | Range                           | Description         |
|---------------|---------------------------------|---------------------|
| suffix        | up to 4 ASCII chars (0x01 0xFF) | string to be suffix |

Sets a suffix of case-sensitive string characters, which will be put after any subsequently sent font name (see <a href="Attribute.setFont(int">Attribute.setFont(int</a>)).

#### **Note**

 This functionality can be used to support multiple languages without conditional methods or macros. For example, if the font names for the English language are suffixed with "\_en" and for the German language with "\_de", the method

```
Attribute.setFont("font");
```

would select the font "font\_en" or "font\_de", dependent on the prior defined font prefix.

 When addressing fonts by index, an offset can be used to realize language switching. (see <u>Extra.setFontOffset(int)</u>).

• Remove any previously set Font Name Suffix by entering an empty string as <code>suffix</code>:

```
Extra.setFontNameSuffix("");
```

• The default value for <code>suffix</code> is an empty string. It will be automatically set to default on startup and by the methods <code>General.resetAll()</code> or <code>General.rebootPanelController()</code> if the "Extras on Reset" option on the "Settings" page of iLCD Manager XE is set to "Clear". Selecting "Keep" allows for using the reset methods without loosing e.g. the selected language.

#### **Example**

```
Extra.setFontNameSuffix(" en");
```

Set the font name suffix to "\_en" and will subsequently only set fonts that end with these characters.

#### See also:

Touch.setTouchFieldTextMessage(int)
Attribute.setFont(int)
Control.getTextMessageExtent(int)
Draw.writeTextMessage(int)
Extra.setFontOffset(int)
Extra.setFontNamePrefix(String)
Extra.setMessageNameSuffix(String)
Extra.setGraphicNameSuffix(String)

# Package <u>ilcd</u> Class <u>Extra</u>

## **Public Method setFontOffset**

static void setFontOffset(int offset)

### **Description:**

| Parameter | Range               | Description              |
|-----------|---------------------|--------------------------|
| offset    | 0 max. font index - | offset of the font index |

Sets an offset for the font index (see <a href="Attribute.setFont(int">Attribute.setFont(int</a>)).

## Note

• This functionality can be used to support multiple languages without conditional methods or macros. For example, if the fonts for the English language are indexed 0 to 9 and for the German language 10 to 19, setting the Font Offset to 10 will automatically select the German fonts instead of the corresponding English ones.

• When addressing fonts by name, a prefix or suffix can be used to realize language switching. (see Extra.setFontNamePrefix(String) or Extra.setFontNameSuffix(String)).

• The default value for offset is 0. It will be automatically set to default on startup and by the methods <u>General.resetAll()</u> or <u>General.rebootPanelController()</u> if the "Extras on Reset" option on the "Settings" page of iLCD Manager XE is set to "Clear". Selecting "Keep" allows for using the reset methods without loosing e.g. the selected language.

## **Example**

```
Extra.setFontOffset(3);
Attribute.setFont(1);
Draw.writeText("Hello World!");
```

Sets the font offset to 3. The subsequently called method to select the font with index 1 will now set the font with index 4 instead.

#### See also:

Attribute.setFont(int)

Draw.writeTextMessage(int)

Touch.setTouchFieldTextMessage(int)

General.resetAll()

Extra.setMessageOffset(int)

Extra.setGraphicOffset(int)

# Package <u>ilcd</u> Class <u>Extra</u>

## **Public Method setGraphicNamePrefix**

static void setGraphicNamePrefix(String prefix)

## **Throws:**

ILCDException

#### **Description:**

| Paramete<br>r | Range                           | Description         |
|---------------|---------------------------------|---------------------|
| prefix        | up to 4 ASCII chars (0x01 0xFF) | string to be prefix |

Sets a prefix of case-sensitive string characters, which will be put in front of any subsequently sent graphic name (see <a href="Graphic.displayLocalGraphic(int">Graphic.displayLocalGraphic(int)</a>).

#### **Note**

 This functionality can be used to support multiple languages without conditional methods or macros. For example, if the graphic names for the English language are prefixed with "en\_" and for the German language with "de ", the method

```
Graphic.displayLocalGraphic("graphic");
```

would display the graphic "en\_graphic" or "de\_graphic", dependent on the prior defined graphic prefix.

- When addressing graphics by index, an offset can be used to realize language switching (see <a href="Extra.setGraphicOffset(int">Extra.setGraphicOffset(int)</a>).
- Remove any previously set Graphic Name Prefix by entering an empty string as prefix:

```
Extra.setGraphicNamePrefix("");
```

• The default value for <code>prefix</code> is an empty string. It will be automatically set to default on startup and by the methods <code>General.resetAll()</code> or <code>General.rebootPanelController()</code> if the "Extras on Reset" option on the "Settings" page of iLCD Manager XE is set to "Clear". Selecting "Keep" allows for using the reset methods without loosing e.g. the selected language.

### **Example**

```
Extra.setGraphicNamePrefix("en ");
```

Set the graphic name prefix to "en\_" and will subsequently only set graphics that start with these characters.

#### See also:

Graphic.displayLocalGraphic(int)
Graphic.loadAnimatedGraphics(int, int)
Extra.setMessageOffset(int)
Extra.setGraphicNameSuffix(String)
Extra.setMessageNamePrefix(String)
Extra.setFontNamePrefix(String)

# Package <u>ilcd</u> Class <u>Extra</u>

## Public Method setGraphicNameSuffix

static void setGraphicNameSuffix(String suffix)

#### **Throws:**

• ILCDException

### **Description:**

| Paramete<br>r | Range                           | Description         |
|---------------|---------------------------------|---------------------|
| suffix        | up to 4 ASCII chars (0x01 0xFF) | string to be suffix |

Sets a suffix of case-sensitive string characters, which will be put after any subsequently sent graphic name (see <a href="mailto:Graphic.displayLocalGraphic(int">Graphic.displayLocalGraphic(int)</a>).

#### Note

 This functionality can be used to support multiple languages without conditional methods or macros. For example, if the graphic names for the English language are suffixed with "\_en" and for the German language with "\_de", the method

```
Graphic.displayLocalGraphic("graphic");
```

would display the graphic "graphic\_en" or "graphic\_de", dependent on the prior defined graphic prefix.

- When addressing graphics by index, an offset can be used to realize language switching. (see <a href="Extra.setGraphicOffset(int">Extra.setGraphicOffset(int)</a>).
- Remove any previously set Graphic Name Suffix by entering an empty string as <code>suffix</code>:

```
Extra.setGraphicNameSuffix("");
```

• The default value for <code>suffix</code> is an empty string. It will be automatically set to default on startup and by the methods <code>General.resetAll()</code> or <code>General.rebootPanelController()</code> if the "Extras on Reset" option on the "Settings" page of iLCD Manager XE is set to "Clear". Selecting "Keep" allows for using the reset methods without loosing e.g. the selected language.

#### **Example**

```
Extra.setGraphicNameSuffix(" en");
```

Set the graphic name suffix to "\_en" and will subsequently only use graphics that end with these characters.

#### See also:

<u>Graphic.displayLocalGraphic(int)</u>

Graphic.loadAnimatedGraphics(int, int)

Extra.setGraphicOffset(int)

Extra.setGraphicNamePrefix(String)

Extra.setMessageNameSuffix(String)

Extra.setFontNameSuffix(String)

# Package <u>ilcd</u> Class Extra

## Public Method setGraphicOffset

static void setGraphicOffset(int offset)

#### **Description:**

| Parameter | Range                    | Description                 |
|-----------|--------------------------|-----------------------------|
| offset    | 0 max. graphic index - 1 | offset of the graphic index |

Sets an offset for the graphic index (see <a href="Graphic.displayLocalGraphic(int">Graphic.displayLocalGraphic(int)</a>).

#### Note

- This functionality can be used to support multiple languages without conditional methods or macros. For example, if the graphics for the English language are indexed 0 to 9 and for the German language 10 to 19, setting the Graphic Offset to 10 will automatically draw the German graphics instead of the corresponding English ones.
- When addressing graphics by name, a prefix or suffix can be used to realize language switching. (see <a href="Extra.setGraphicNamePrefix(String"><u>Extra.setGraphicNamePrefix(String</u></a>) or <a href="Extra.setGraphicNameSuffix(String"><u>Extra.setGraphicNameSuffix(String</u></a>).
- The default value for offset is 0. It will be automatically set to default on startup and by the methods <a href="General.resetAll(">General.resetAll(</a>) or <a href="General.rebootPanelController(">General.rebootPanelController(</a>) if the "Extras on Reset" option on the "Settings" page of iLCD Manager XE is set to "Clear". Selecting "Keep" allows for using the reset methods without loosing e.g. the selected language.

## **Example**

```
Extra.setGraphicOffset(10);
Graphic.displayLocalGraphic(1);
```

Sets the graphic offset to 10. The subsequently called method to draw the graphic with index 1 will now use the graphic with index 11 instead.

#### See also:

Graphic.displayLocalGraphic(int)
Graphic.eraseAnimationFrameArea(int)
Graphic.loadAnimatedGraphics(int, int)
Control.setTextGraphicOrientation(int)
General.resetAll()
Extra.setMessageOffset(int)
Extra.setFontOffset(int)

# Package <u>ilcd</u> Class Extra

# <u>Public Method setMessageNamePrefix</u>

static void setMessageNamePrefix(String prefix)

#### **Throws:**

ILCDException

### **Description:**

| Paramete<br>r | Range                           | Description         |
|---------------|---------------------------------|---------------------|
| prefix        | up to 4 ASCII chars (0x01 0xFF) | string to be prefix |

Sets a prefix of case-sensitive string characters, which will be put in front of any subsequently sent message name (see <a href="Draw.writeTextMessage(int">Draw.writeTextMessage(int)</a>).

#### Note

 This functionality can be used to support multiple languages without conditional methods or macros. For example, if the message names for the English language are prefixed with "en\_" and for the German language with "de\_", the method

```
Draw.writeTextMessage("message");
```

would display the message "en\_message" or "de\_message", dependent on the prior defined message prefix.

- When addressing text messages by index, an offset can be used to realize language switching. (see <a href="Extra.setMessageOffset(int">Extra.setMessageOffset(int)</a>).
- Remove any previously set Message Name Prefix by entering an empty string as prefix:

```
Extra.setMessageNamePrefix("");
```

• The default value for <code>prefix</code> is an empty string. It will be automatically set to default on startup and by the methods <code>General.resetAll()</code> or <code>General.rebootPanelController()</code> if the "Extras on Reset" option on the "Settings" page of iLCD Manager XE is set to "Clear". Selecting "Keep" allows for using the reset methods without loosing e.g. the selected language.

# **Example**

```
Extra.setMessageNamePrefix("en ");
```

Set the message name prefix to "en\_" and will subsequently only call a message that start with these characters.

#### See also:

Touch.drawTouchFieldTextMessage(int)

Touch.setTouchFieldTextMessage(int)

Control.getTextMessageExtent(int)

Draw.writeTextMessage(int)

Extra.setMessageOffset(int)

Extra.setMessageNameSuffix(String)

Extra.setGraphicNamePrefix(String)

Extra.setFontNamePrefix(String)

# Package <u>ilcd</u> Class Extra

## Public Method setMessageNameSuffix

static void **setMessageNameSuffix**(String suffix)

#### **Throws:**

ILCDException

## **Description:**

| Paramete<br>r | Range                           | Description         |
|---------------|---------------------------------|---------------------|
| suffix        | up to 4 ASCII chars (0x01 0xFF) | string to be suffix |

Sets a suffix of case-sensitive string characters, which will be put after any subsequently sent message name (see <a href="mailto:Draw.writeTextMessage(int">Draw.writeTextMessage(int)</a>).

### **Note**

 This functionality can be used to support multiple languages without conditional methods or macros. For example, if the message names for the English language are suffixed with "\_en" and for the German language with "\_de", the method

```
Draw.writeTextMessage("message");
```

would display the message "message\_en" or "message\_de", dependent on the prior defined message suffix.

- When addressing text messages by index, an offset can be used to realize language switching. (see <a href="Extra.setMessageOffset(int"><u>Extra.setMessageOffset(int)</u></a>).
- Remove any previously set Message Name Suffix by entering an empty string as suffix:

```
Extra.setMessageNameSuffix("");
```

• The default value for suffix is an empty string. It will be automatically set to default on startup and by the methods <a href="General.resetAll(">General.resetAll()</a>) or <a href="General.resetAll(">General.resetAll()</a>) or <a href="General.resetAll(">General.resetAll()</a>) if the

"Extras on Reset" option on the "Settings" page of iLCD Manager XE is set to "Clear". Selecting "Keep" allows for using the reset methods without loosing e.g. the selected language.

## **Example**

Extra.setMessageNameSuffix(" en");

Set the message name suffix to "\_en" and will subsequently only call a message that end with these characters.

### See also:

Touch.drawTouchFieldTextMessage(int)

Touch.setTouchFieldTextMessage(int)

Control.getTextMessageExtent(int)

Draw.writeTextMessage(int)

Extra.setMessageOffset(int)

Extra.setMessageNamePrefix(String)

Extra.setGraphicNameSuffix(String)

Extra.setFontNameSuffix(String)

Extra.setMessageNamePrefix(String)

Extra.setMessageOffset(int)

Draw.writeTextMessage(int)

# Package <u>ilcd</u> Class Extra

## Public Method setMessageOffset

static void setMessageOffset(int offset)

# **Description:**

| Parameter | Range                         | Description                 |
|-----------|-------------------------------|-----------------------------|
| offset    | 0 max. text message index - 1 | offset of the message index |

Sets a message index offset (see Draw.writeTextMessage(int)).

### **Note**

- This functionality can be used to support multiple languages without conditional methods or macros. For example, if the messages for the English language are indexed 0 to 9 and for the German language 10 to 19, setting the Message Offset to 10 will automatically display the German messages instead of the corresponding English ones.
- When addressing text messages by name, a prefix or suffix can be used to realize language switching. (see <a href="Extra.setMessageNamePrefix(String"><u>Extra.setMessageNameSuffix(String</u></a>)).

• The default value for <code>offset</code> is 0. It will be automatically set to default on startup and by the methods <code>General.resetAll()</code> or <code>General.rebootPanelController()</code> if the "Extras on Reset" option on the "Settings" page of iLCD Manager XE is set to "Clear". Selecting "Keep" allows for using the reset methods without loosing e.g. the selected language.

# **Example**

```
Extra.setMessageOffset(5);
Draw.writeTextMessage(10);
```

Sets the message offset to 5. The subsequently called method to write the message with index 10 will now put out the message with index 15 instead.

#### See also:

Draw.writeTextMessage(int)
Touch.drawTouchFieldTextMessage(int)
Touch.setTouchFieldTextMessage(int)
Extra.setGraphicOffset(int)
Extra.setFontOffset(int)

## Package ilcd

### **Class General**

extends Object

To get information about the hardware, software, network status, and the last error code, the methods of the <code>General</code> class are used. Reboot, and reset methods are also available in this class.

## **Note**

• It's not possible to instantiate this class. The methods in this class are static.

## **Public Methods**

- getDeviceInfo
- getFirmwareInfo
- getFirmwareVersion
- <u>getHardwareRevision</u>
- getIdentificationInfo
- getILCDControllerName
- getInputBufferSize
- getLastErrorCode
- getNetworkStatus
- getProjectInfo
- getSerialNumber
- getTouchScreenType
- isReportingTouchCoordinatesEnabled
- isSimulator
- <u>noOperation</u>

- <u>rebootPanelController</u>
- <u>resetAll</u>
- <u>resetAllAndShowStartupGraphic</u>
- writeApplicationDataToFlash

# Methods inherited from java.lang.Object

- <u>equals</u>
- toString
- wait
- <u>hashCode</u>
- notify
- notifyAll

## **Public Fields**

- static final byte TOUCH\_SCREEN\_CAPACITIVE\_MOUNTED
- static final byte TOUCH\_SCREEN\_NOT\_MOUNTED
- static final byte TOUCH\_SCREEN\_RESISTIVE\_MOUNTED

# Package <u>ilcd</u> **Class General**

# **Public Method getDeviceInfo**

static DeviceInfo getDeviceInfo()

# **Description:**

| Returns                  | Description        |
|--------------------------|--------------------|
| static <u>DeviceInfo</u> | device information |

The <code>getDeviceInfo()</code> method is used to obtain the information of the used device. The <code>DeviceInfo</code> return type delivers different information of the used device.

# **Example**

DeviceInfo deviceInfo = General.getDeviceInfo();
Draw.writeText(deviceInfo.getFirmwareInfo());

#### See also:

# **DeviceInfo**

# Package <u>ilcd</u>

# Class **General**

# Public Method getFirmwareInfo

static String getFirmwareInfo()

## **Description:**

| Returns      | Description          |
|--------------|----------------------|
| firmwareInfo | firmware information |

Returns a string with the actual information about the firmware.

Return example: iLCD Firmware V5.00 (c) by demmel products

## **Example**

String firmwareInfo = General.getFirmwareInfo();

### See also:

General.getFirmwareVersion()
General.getIdentificationInfo()
General.getILCDControllerName()

# Package <u>ilcd</u> Class <u>General</u>

# **Public Method getFirmwareVersion**

static String getFirmwareVersion()

## **Description:**

| Returns         | Description      |
|-----------------|------------------|
| firmwareVersion | firmware version |

Returns the firmware version as major and minor version separated by a dot. Return example: 5.00

# **Example**

String firmwareVersion = General.getFirmwareVersion();

### See also:

General.getFirmwareInfo()
General.getIdentificationInfo()
General.getILCDControllerName()

# Package <u>ilcd</u>

**Class General** 

# **Public Method getHardwareRevision**

static String getHardwareRevision()

## **Description:**

| Returns          | Description       |
|------------------|-------------------|
| hardwareRevision | hardware revision |

Returns a text string containing the hardware revision of the iLCD panel..

Return example: 3.0

## **Example**

String hardwareRevision = General.getHardwareRevision();

## See also:

General.getFirmwareInfo()

# Package <u>ilcd</u> Class <u>General</u>

# Public Method getIdentificationInfo

static String getIdentificationInfo()

# **Description:**

| Returns            | Description                |
|--------------------|----------------------------|
| identificationInfo | identification information |

The getIdentificationInfo() method returns a string with the actual identification information.

Example string which is returned by this method: iLCD Firmware

## **Example**

Draw.writeText(General.getIdentificationInfo());

### See also:

General.getFirmwareInfo()
General.getFirmwareVersion()
General.getILCDControllerName()

Package <u>ilcd</u>
Class General

# **Public Method getILCDControllerName**

static String getILCDControllerName()

## **Description:**

| Returns            | Description     |
|--------------------|-----------------|
| iLCDControllerName | controller name |

The getILCDControllerName() method returns the name of the iLCD controller as a string. Example string which is returned by this method: DPC3090

# **Example**

Draw.writeText(General.getILCDControllerName());

#### See also:

General.getFirmwareInfo()
General.getFirmwareVersion()
General.getIdentificationInfo()

# Package <u>ilcd</u>

# **Class General**

# Public Method getInputBufferSize

static int getInputBufferSize()

## **Description:**

| Return<br>s | Description                |
|-------------|----------------------------|
| size        | input buffer size in bytes |

Returns the size of the serial port's input buffer.

Return example: 4

## **Example**

int size = General.getInputBufferSize();

# See also:

Controlling the iLCD via Serial Port

# Package <u>ilcd</u> Class <u>General</u>

# Public Method getLastErrorCode

static int getLastErrorCode()

# **Description:**

| Return<br>s | Range      | Description |
|-------------|------------|-------------|
| error       | 0x00 0x4BA | error code  |

Returns the error code of the last executed method.

Return example: 0

### **Note**

• When a method is successfully executed, the error code is set to 0x0.

## **Example**

```
int error = General.getLastErrorCode();
```

# Package <u>ilcd</u> **Class General**

## Public Method getNetworkStatus

```
static NetworkStatus getNetworkStatus()
```

## **Description:**

| Returns                        | Description             |
|--------------------------------|-------------------------|
| static<br><u>NetworkStatus</u> | status of the interface |

The getNetworkStatus () method is used get information about the TCP/IP connection. See the TCP/IP Settings category on the Settings Tab in the iLCD Manager XE. A NetworkStatus object is returned containing structured information.

## **Example**

```
NetworkStatus netStat = General.getNetworkStatus();
short[] accessIp = netStat.getAccessIp();
short[] currentIp = netStat.getCurrentIp();
short[] deviceIp = netStat.getDeviceIp();
```

In the third line a buffer for the current IP address is declared, allocated and set. Alternatively a value can be obtained with a single call:

```
short[] accessIp = General.getNetworkStatus().getAccessIp();
```

## See also:

**NetworkStatus** 

# Package <u>ilcd</u> Class General

# Public Method getProjectInfo

```
static ProjectInfo getProjectInfo()
```

## **Description:**

| Returns               | Description                                          |
|-----------------------|------------------------------------------------------|
| static<br>ProjectInfo | information about the project stored in flash memory |

The <code>getProjectInfo()</code> method is used to obtain information of the current project. The <code>ProjectInfo</code> return type delivers project specific informations.

# Note

 The project modification date and time are updated when a modified project is either saved, exported or written to flash. When an unchanged project is written to flash, the date and time of the last save is used.

## **Example**

```
ProjectInfo proInfo = General.getProjectInfo();
String proDesc = proInfo.getProjectDescription();
("05.17.16".equals(proInfo.getProjectModificationDate()))
```

If the last expression evaluates to true, the project was written to flash on May 17th, 2016. a value can be optained with a single call:

```
("10:23:19".equals(General.getProjectInfo().getProjectModificationTime()
))
```

### See also:

## **ProjectInfo**

# Package <u>ilcd</u> Class <u>General</u>

# Public Method getSerialNumber

```
static String getSerialNumber()
```

## **Description:**

| Returns      | Description   |
|--------------|---------------|
| serialNumber | serial number |

The getSerialNumber() method returns a text string containing the unique serial number of the iLCD module.

Example string which is returned by this method: ID-CILCD-0131185698-DDD7

## **Example**

If the second expression evaluates to true, the serial number of the iLCD module is: DH-XADC-00131154001-0566.

# Package <u>ilcd</u> Class <u>General</u>

# Public Method getTouchScreenType

```
static int getTouchScreenType()
```

# **Description:**

| Return<br>s | Description          |  |
|-------------|----------------------|--|
| type        | type of touch screen |  |

Returns the type of the currently mounted touch screen. Possible touch screens are listed in the table type below.

| type                             |
|----------------------------------|
| TOUCH_SCREEN_NOT_MOUNTED         |
| TOUCH_SCREEN_RESISTIVE_MOUNTED   |
| TOUCH_SCREEN_CAPACITIVE_MOUNTE D |

# **Example**

```
(General.General.getTouchScreenType() ==
General.TOUCH_SCREEN_CAPACITIVE_MOUNTED)
```

If this expression evaluates to true, the used iLCD has a capacitive touch screen mounted.

See also:

**Touch** 

# Package <u>ilcd</u>

# **Class General**

# Public Method isReportingTouchCoordinatesEnabled

static boolean isReportingTouchCoordinatesEnabled()

# **Description:**

| Returns | Range      | Description                           |
|---------|------------|---------------------------------------|
| enabled | false true | reporting is on (true) or off (false) |

Returns true if reporting of touch coordinates is enabled.

## **Example**

General.isReportingTouchCoordinatesEnabled()

When touch reports are sent, the touch coordinates will be appended to the report. Not supported by: DPC3020, DPC2060, DPC10xx

See also:

**Touch** 

# Package <u>ilcd</u> Class <u>General</u>

# **Public Method isSimulator**

static boolean isSimulator()

# **Description:**

| Returns | Range      | Description                         |
|---------|------------|-------------------------------------|
| enabled | false true | simulator is on(ture) or off(false) |

Specifies whether the iLCD Manager XE is in the simulator mode (true) or not (false).

## **Example**

String simulatorMode = General.isSimulator();

# Package <u>ilcd</u> **Class <u>General</u>**

# **Public Method noOperation**

static void noOperation()

# **Description:**

Sending this sequence does not cause any action, but terminates any incomplete method.

#### Note

• This method may be used to check the presence of an LCD panel on the selected serial port.

# Package <u>ilcd</u> **Class General**

# **Public Method rebootPanelController**

static void rebootPanelController()

## **Description:**

The panel controller is rebooted which gives the same effect as a hard reset.

## Note

• The baud rate for serial ports will be reset to the default value set on the "Settings" page of iLCD Manager XE.

### See also:

Power.hardShutdownLongPowerOff()

# Package <u>ilcd</u> **Class <u>Ge</u>neral**

# **Public Method resetAll**

static void resetAll()

### **Description:**

Clears entire screen area and sets default values for all attributes:

- Cursor is set to 0, 0
- The screen orientation is set to the default value set by iLCD Manager XE.
- All touch fields are removed, report touch field coordinates and movements is disabled
- Text alignment is reset
- Bold, inverse and underline attributes are set to off
- Color values are set to default
- Font is set to startup font
- Underline position is set to 0
- All animations are stopped
- Animation engine is started
- LCD contrast is set to the corresponding EEPROM value
- LCD Gamma value is set to the corresponding EEPROM value
- Backlight intensity is set to the corresponding EEPROM value
- The backlight state is set to the corresponding EEPROM value
- Watchdog is disabled
- Power/Watchdog related pins are released
- Shutdown is cancelled
- ANSI mode is set to default
- Horizontal and vertical wrapping mode is set to default
- Auto-Linefeed is set to default
- TAB spacing is set to default
- Backlight blink frequency is set to default
- Keyboard is enabled/disabled according to default value
- Keyboard reporting is turned on/off according to default value
- Relay outputs are set to default
- Output blink frequencies are set to default
- All outputs are reset to their startup states
- All open files on the MicroSD card are closed
- The main screen is selected as draw and view screen
- All viewports are removed
- All scale factors are set to 1
- All line attributes are set to default
- The Macro Timer is set 0

Only if the "Extras on Reset" option on the "Settings" page of iLCD Manager XE is set to "Clear":

- All offsets are set to 0
- All prefixes and suffixes are set to empty strings

## See also:

General.resetAllAndShowStartupGraphic()

# Package <u>ilcd</u>

# Class **General**

# Public Method resetAllAndShowStartupGraphic

static void resetAllAndShowStartupGraphic()

## **Description:**

This method calls the <u>General.resetAll()</u> method and then displays the startup graphic on the position defined via iLCD Manager XE.

### See also:

General.resetAll()

# Package <u>ilcd</u> Class <u>General</u>

# Public Method writeApplicationDataToFlash

static void writeApplicationDataToFlash(int flags, String filename)

# **Throws:**

- <u>IOException</u>
- ILCDException

# **Description:**

| Paramete<br>r | Range                     | Description                                      |
|---------------|---------------------------|--------------------------------------------------|
| flags         | Bit 0, 1, 7               | flags for the flash update                       |
| filename      | DOS filename (8.3 format) | name and path of the *.rid or *.lcdp-rflash file |

Copies a raw flash file (\*.rid or \*.lcdp-flash) from the MicroSD card to the internal flash memory of the iLCD controller.

Flags can have the options:

| Bi<br>t | Description     |
|---------|-----------------|
| 0       | no reboot       |
| 1       | no verification |
| 7       | verbose mode    |

#### **Notes**

 Note that this flag has no effect in Java. Verbose mode enables the iLCD controller to send progress information. It issues a "." character every 100kByte written and a "v" character when verifying is started.

- When setting bit 0 (no reboot) in £1ags, the new flash data is not accessible until the iLCD controller is rebooted. Until then, only a basic flash setup is available.
- To create a raw flash file, use the "Export" feature on the "File" page of iLCD Manager XE.

#### See also:

Write Application Data to Flash

# Package ilcd

# **Class Graphic**

extends Object

# **General Information About Animated Graphics**

All graphics - including the animated ones - are loaded into the Flash memory of the iLCD or stored on a MicroSD card via iLCD Manager XE. Although there can be an unlimited number of animated graphics, a maximum of 8 animated graphics can be animated at the same time on a LCD screen. While animated graphics are shown on the screen, any other method like drawing text or graphics to any cursor position can be carried out, as the iLCD's animation engine runs in the background of the iLCD controller's firmware. Scrolling the screen while animations are active can be done, but will cause unwanted effects, as the position of animated graphics are not changed via the scroll screen methods.

When working with animated graphics, the first thing to do is to load an animated graphic to one of the 8 animation controls (referred to as  $anim\_loc$  in the following methods). All other animation related methods refer to the index of the animation control regardless of which animated graphic is loaded into it.

Please note that the single frames of an animated graphic may contain areas of the image, which are smaller in width and/or height than the complete image. This is exactly how animated GIFs work (iLCD Manager XE imports animated GIFs and takes care about the frames' size and position). So setting a certain frame number via the <a href="mailto:Graphic.stopAnimationAndSetFrameNumber(int, int)">Graphic.stopAnimationAndSetFrameNumber(int, int)</a> method may cause surprising effects when one does not keep in mind that only the (smaller) frame contents of the selected frame will be drawn, and not the whole image which is normally created by the sequence of consecutive frames.

#### Note

• It's not possible to instantiate this class. The methods in this class are static.

## **Public Methods**

- displayGraphicArea
- displayLocalGraphic
- eraseAnimationFrameArea
- eraseAnimationImageArea
- <u>loadAnimatedGraphics</u>

- <u>moveAnimationToFrame</u>
- removeAnimationBackground
- <u>resumeAnimationEngine</u>
- setAnimationBackgroundColor
- <u>setAnimationBackgroundFrame</u>
- setAnimationBackgroundGraphic
- setAnimationBackgroundScreen
- setAnimationCoordinatesToCursorPosition
- setAnimationCoordinatesToXY
- setAnimationRepetitions
- <u>startOrRestartAnimation</u>
- <u>stopAnimationAndSetFrameNumber</u>
- <u>stopBreakAnimation</u>
- <u>suspendAnimationEngine</u>

## Methods inherited from java.lang.Object

- <u>equals</u>
- toString
- wait
- <u>hashCode</u>
- notify
- notifyAll

### **Public Fields**

- static final byte MOVE\_ANIM\_AUTO
- static final byte MOVE ANIM BACKWARD
- static final byte MOVE\_ANIM\_FORWARD

# Package <u>ilcd</u> Class <u>Graphic</u>

# Public Method displayGraphicArea

static void **displayGraphicArea**(int startX, int startY, int width, int height, int graphicIndex)

#### **Throws:**

• ILCDException

static void **displayGraphicArea**(int startX, int startY, int width, int height, String graphicNameOrFilename)

## **Throws:**

• <u>ILCDException</u>

## **Description:**

## by index:

| Parameter    | Range                                           | Description                   |
|--------------|-------------------------------------------------|-------------------------------|
| startX       | 0 graphic width - 1                             | horizontal offset in graphic  |
| startY       | 0 graphic height - 1 vertical offset in graphic |                               |
| width        | 1 graphic width                                 | width of the area to display  |
| height       | 1 graphic height                                | height of the area to display |
| graphicIndex | 0 max. graphic index                            | index of the graphic          |

### by name or filename:

| Parameter             | Range                                                | Description                                               |
|-----------------------|------------------------------------------------------|-----------------------------------------------------------|
| startX                | 0 graphic width - 1                                  | horizontal offset in graphic                              |
| startY                | 0 graphic height - 1                                 | vertical offset in graphic                                |
| width                 | 1 graphic width                                      | width of the area to display                              |
| height                | 1 graphic height                                     | height of the area to display                             |
| graphicNameOrFilename | ASCII chars (0x01 0xFF) or DOS filename (8.3 format) | name of the graphic or name and path of the graphics file |

Draws a part of a graphic according to the graphic's graphicIndex or graphicNameOrFilename at the current cursor position.

## Note

- Coordinates scaling is not taken into account for these values, as they refer to the graphic and not to the screen (refer to <u>Control.setColumnCoordinatesScaling(int, int)</u> and <u>Control.setRowCoordinatesScaling(int, int)</u>).
- Graphic alignment is taken into account (refer to <u>Control.setGraphicAlignment(int, int, int)</u>). If the alignment area is smaller than the specified graphic area, it will be cropped accordingly.
- When addressing by index, the graphic offset (see <u>Extra.setGraphicOffset(int)</u>) is taken into account.
- When addressing by name, the graphic prefix (refer to <u>Extra.setGraphicNamePrefix(String)</u>) and suffix (refer to <u>Extra.setGraphicNameSuffix(String)</u>) are taken into account.
- The cursor position is not changed.
- If an alpha value other than 255 was set before (see <a href="Attribute.setAlpha(int">Attribute.setAlpha(int</a>)), filling is done with the according opacity.
- Any previously set adjustments for graphics are taken into account (see <u>Attribute.setAdjustmentForGraphics(int)</u>).
- The graphicIndex range from 0xFFE0 to 0xFFFF is reserved for internal use!
- When inverse mode is on, the graphic is shown in inverse mode.
- Graphics with transparencies are always drawn transparent, regardless of the transparent mode (see <a href="https://example.com/Attribute.setTransparentModeEnabled(boolean">https://example.com/Attribute.setTransparentModeEnabled(boolean</a>)).
- Monochrome graphics drawn on a color iLCD panel have the originally black pixels shown in the current foreground value and the originally white pixels shown in the current background color allowing to "dye" monochrome graphics.
- While graphics with a color depth of 8 bit occupy less space in the memory, 16 bit graphics are drawn faster as there is no need for converting calculations.

• To convert an image to a Raw iLCD Graphics Image, use the "Save As" button on iLCD Manager XE's "Graphics" page and select the \*.rii filetype.

• Graphics stored manually on the MicroSD card can be loaded by their filenames, but not by their graphic names.

# **Example**

```
Graphic.displayGraphicArea(100,200,10,20,5);
Graphic.displayGraphicArea(100,200,10,20,"GRAPHIC");
Graphic.displayGraphicArea(100,200,10,20,"DIR/FILE.RII");
```

Displays an area (100x200 pixel from pixel at position 10/20) of graphic with index 5 and graphic "GRAPHIC" from the on-board flash as well as graphic "FILE.RII" from the SD card's "DIR" folder at the current cursor position.

#### See also:

Graphic.displayLocalGraphic(int)
Control.setGraphicAlignment(int, int, int)
Extra.setGraphicOffset(int)
Extra.setGraphicNamePrefix(String)
Extra.setGraphicNameSuffix(String)
Attribute.setAlpha(int)
Attribute.setAdjustmentForGraphics(int)

# Package <u>ilcd</u> **Class <u>Graphic</u>**

# Public Method displayLocalGraphic

static void displayLocalGraphic(int graphicIndex)

### **Throws:**

• <u>ILCDException</u>

static void displayLocalGraphic(String graphicNameOrFilename)

# Throws:

ILCDException

# **Description:**

## by index:

| Parameter    | Range                | Description          |
|--------------|----------------------|----------------------|
| graphicIndex | 0 max. graphic index | index of the graphic |

## by name or filename:

| Parameter             | Range                                                | Description                                                  |
|-----------------------|------------------------------------------------------|--------------------------------------------------------------|
| graphicNameOrFilename | ASCII chars (0x01 0xFF) or DOS filename (8.3 format) | name of the graphic or<br>name and path of the graphics file |

Draws a graphic according to the graphic's graphicIndex or graphicNameOrFilename at the current cursor position.

#### Note

- Graphic alignment is taken into account (refer to <u>Control.setGraphicAlignment(int, int, int)</u>). If the alignment area is smaller than the specified graphic, it will be cropped accordingly.
- When addressing by index, the graphic offset (see <a href="Extra.setGraphicOffset(int">Extra.setGraphicOffset(int)</a>) is taken into account.
- When addressing by name, the graphic prefix (refer to <a href="Extra.setGraphicNamePrefix(String">Extra.setGraphicNamePrefix(String</a>)) and suffix (refer to <a href="Extra.setGraphicNameSuffix(String">Extra.setGraphicNameSuffix(String</a>)) are taken into account.
- The cursor position is not changed.
- If an alpha value other than 255 was set before (see <a href="Attribute.setAlpha(int">Attribute.setAlpha(int</a>)), filling is done with the according opacity.
- Any previously set adjustments for graphics are taken into account (see <a href="https://doi.org/10.1007/nc.2007/nc.2007/nc.
- The graphicIndex range from 0xFFE0 to 0xFFFF is reserved for internal use!
- When inverse mode is on, the graphic is shown in inverse mode.
- Graphics with transparencies are always drawn transparent, regardless of the transparent mode (see <a href="https://example.com/Attribute.setTransparentModeEnabled(boolean">https://example.com/Attribute.setTransparentModeEnabled(boolean</a>)).
- Monochrome graphics drawn on a color iLCD panel have the originally black pixels shown in the current foreground value and the originally white pixels shown in the current background color allowing to "dye" monochrome graphics.
- While graphics with a color depth of 8 bit occupy less space in the memory, 16 bit graphics are drawn faster as there is no need for converting calculations.
- To show a graphic from the MicroSD card, the file has to be converted into in the RII (Raw iLCD Graphics Image) format. To do that, use the "Save As" button on iLCD Manager XE's "Graphics" page and select the \*.rii filetype.
- When a graphic is stored on the MicroSD card automatically (by activating the option "Store
  graphics to SD card" in the "Project Settings" section of iLCD Manager XE's "Settings" page), it
  can still be addressed by its index or name as if they would be stored in flash memory.
  Graphics stored manually on the MicroSD card can only be loaded by their filenames.

## **Example**

```
Graphic.displayLocalGraphic(5);
Graphic.displayLocalGraphic("GRAPHIC");
Graphic.displayLocalGraphic("DIR/FILE.RII");
```

Displays the graphic with index 1 and graphic "GRAPHIC" from the on-board flash as well as graphic "FILE.RII" from the SD card's "DIR" folder at the current cursor position.

## See also:

Get Graphic Info
Control.setGraphicAlignment(int, int, int)
Graphic.displayGraphicArea(int, int, int, int, int)
Extra.setGraphicOffset(int)
Extra.setGraphicNamePrefix(String)

Extra.setGraphicNameSuffix(String)
Attribute.setAlpha(int)
Attribute.setAdjustmentForGraphics(int)
Graphic.loadAnimatedGraphics(int, int)

# Package <u>ilcd</u> Class <u>Graphic</u>

## Public Method eraseAnimationFrameArea

static void eraseAnimationFrameArea(int animLoc)

### **Throws:**

ILCDException

# **Description:**

| Parameter | Range | Description                    |
|-----------|-------|--------------------------------|
| animLoc   | 0 7   | index of the animation control |

Erases the area covered by the current frame of the animated image.

#### **Note**

- By default, the frame area is filled with the current background color. If any background was
  assigned to the animation control however, the frame area is restored to the assigned
  background (refer to <u>Graphic.setAnimationBackgroundColor(int, int)</u>,
  <u>Graphic.setAnimationBackgroundFrame(int, int)</u>, <u>Graphic.setAnimationBackgroundGraphic(int, int, int, int)</u>).
- The area may be smaller than the area of the complete image and the upper left corner of the area to be erased is given by the x/y offset of the frame.

## **Example**

Graphic.eraseAnimationFrameArea(2);

Erases the area on the screen covered by the current frame of animation 2 referenced by the animation control.

### See also:

Graphic.eraseAnimationImageArea(int)

# Package <u>ilcd</u> Class <u>Graphic</u>

# Public Method eraseAnimationImageArea

static void eraseAnimationImageArea(int animLoc)

### **Throws:**

ILCDException

## **Description:**

| Parameter | Range | Description                    |
|-----------|-------|--------------------------------|
| animLoc   | 0 7   | index of the animation control |

Erases the area covered by the complete animated image.

#### **Note**

By default, the animation area is filled with the current background color. If any background
was assigned to the animation control however, the animation area is restored to the
assigned background (refer to <a href="mailto:Graphic.setAnimationBackgroundColor(int, int">Graphic.setAnimationBackgroundGraphic(int, int)</a>,
Graphic.setAnimationBackgroundScreen(int, int, int, int, int)).

# **Example**

Graphic.eraseAnimationImageArea(2);

Erases the area on the screen covered by the complete animation 2 referenced by the animation control.

### See also:

**Graphic.eraseAnimationFrameArea(int)** 

# Package <u>ilcd</u> Class <u>Graphic</u>

# **Public Method loadAnimatedGraphics**

static void loadAnimatedGraphics(int animLoc, int animGraphicIndex)

#### **Throws:**

• <u>ILCDException</u>

static void loadAnimatedGraphics(int animLoc, String animGraphicNameOrFilename)

#### **Throws:**

• ILCDException

## **Description:**

### by index:

| Parameter        | Range                | Description                    |
|------------------|----------------------|--------------------------------|
| animLoc          | 0 7                  | index of the animation control |
| animGraphicIndex | 1 max. graphic index | index of the animated graphic  |

## by name or filename:

| Parameter                 | Range                                                | Description                                                  |
|---------------------------|------------------------------------------------------|--------------------------------------------------------------|
| animLoc                   | 0 7                                                  | index of the animation control                               |
| animGraphicNameOrFilename | ASCII chars (0x01 0xFF) or DOS filename (8.3 format) | name of the graphic or<br>name and path of the graphics file |

Loads an animated graphic to the animation control.

#### Note

- This command does not draw the animation, it just loads it to the animation control.
- The animation is placed at the current cursor position, graphic alignment is taken into account (refer to <a href="Control.setGraphicAlignment(int, int, int">Control.setGraphicAlignment(int, int, int)</a>).
- Positioning, alignment and cropping is done with respect to the currently selected viewport (refer to <u>Control.selectViewport(int)</u>). All re-positioning (refer to <u>Graphic.setAnimationCoordinatesToCursorPosition(int)</u> and <u>Graphic.setAnimationCoordinatesToXY(int, int, int)</u>) will be interpreted in this viewport too.
- The current background color (refer to <u>Attribute.setBackgroundColor(int)</u>) is stored in the animation control and subsequently used for frame removal if the disposal method <u>Graphic.removeAnimationBackground(int)</u> is used.
- When addressing by index, the graphic offset (see <u>Extra.setGraphicOffset(int)</u>) is taken into account.
- When addressing by name, the graphic prefix (refer to <a href="Extra.setGraphicNamePrefix(String"><u>Extra.setGraphicNamePrefix(String)</u></a>) and suffix (refer to <a href="Extra.setGraphicNameSuffix(String"><u>Extra.setGraphicNameSuffix(String</u></a>)) are taken into account.
- The animGraphicIndex range from 0xFFE0 to 0xFFFF is reserved for internal use!
- If the animation is intended to be run in both directions (e.g. for a gauge), a background has
  to be assigned to the animation engine (refer to <a href="Graphic.setAnimationBackgroundColor(int, int">Graphic.setAnimationBackgroundFrame(int, int)</a>,
   Graphic.setAnimationBackgroundGraphic(int, int, int, int) or
   Graphic.setAnimationBackgroundScreen(int, int, int, int)).
- To convert an animated image to a Raw iLCD Graphics Image, use the "Save As" button on iLCD Manager XE's "Graphics" page and select the \*.rii filetype.
- Animated graphics stored manually on the MicroSD card can be loaded by their filenames, but not by their graphic names.
- Find general information about animated graphics in class **Graphic**.

#### Example

Graphic.loadAnimatedGraphics(1, 4);

```
Graphic.loadAnimatedGraphics(2, "ANIMATION");
Graphic.loadAnimatedGraphics(3, "ANIM.RII");
```

Loads the animated graphic with index 4 into animation control #1, graphic "ANIMATION" into control #2 and graphic "ANIM.RII" from the SD card's root folder into control #3.

#### See also:

Control.getGraphicInfo(int)

Control.setGraphicAlignment(int, int, int)

Extra.setGraphicOffset(int)

Extra.setGraphicNameSuffix(String)

Extra.setGraphicNamePrefix(String)

<u>Graphic.displayLocalGraphic(int)</u>

**Graphic.startOrRestartAnimation(int)** 

Graphic. Move Animation To Frame(int, int, boolean)

# Package <u>ilcd</u> Class <u>Graphic</u>

## **Public Method moveAnimationToFrame**

static void moveAnimationToFrame (int animLoc, int frame, int direction)

## **Throws:**

• <u>ILCDException</u>

## **Description:**

| Parameter | Range                  | Description                                                        |  |
|-----------|------------------------|--------------------------------------------------------------------|--|
| animLoc   | 0 7                    | index of the animation control                                     |  |
| frame     | 0 number of frames - 1 | frame of the animation                                             |  |
| direction | 0 1                    | determines wether the animation runs forwards (0) or backwards (1) |  |

Start the animated graphic loaded to the animation control referred by animLoc and stop again when the specified frame is reached. This can be done in both directions, dependet on the value of direction.

#### Note

Generally, animated gifs are not able to run in both directions. To run an animation backwards, a background must be assigned to the animation engine (refer to Graphic.setAnimationBackgroundColor(int, int), Graphic.setAnimationBackgroundFrame(int, int), Graphic.setAnimationBackgroundGraphic(int, int, int, int) or Graphic.setAnimationBackgroundScreen(int, int, int, int)).

- Specifying a frame of 0xFFFF will let the animation run indefinitely (same as <u>Graphic.startOrRestartAnimation(int)</u>) in forward or backward direction.
- If the frame frame is currently showing, the animation stays as it is.
- If the animation engine has never been drawn before it will start from the first (running forward) or last frame (running backwards).
- Find general information about animated graphics in chapter Graphic.

## **Example**

Graphic.moveAnimationToFrame(3, 5, 1);

Starts the animation loaded into animation control #3 in backwards direction and stops at frame #5.

### See also:

Graphic

<u>Graphic.loadAnimatedGraphics(int, int)</u> <u>Graphic.startOrRestartAnimation(int)</u>

Control.getGraphicInfo(int)

# Package <u>ilcd</u> Class <u>Graphic</u>

# Public Method removeAnimationBackground

static void removeAnimationBackground(int animLoc)

# **Throws:**

ILCDException

## **Description:**

| Parameter | Range | Description                    |
|-----------|-------|--------------------------------|
| animLoc   | 0 7   | index of the animation control |

Removes any previously assigned background from the animation engine animLoc.

# Note

Find general information about animated graphics in class <u>Graphic</u>.

# **Example**

Graphic.removeAnimationBackground(4);

This will remove any previously set background from the animation control #4.

#### See also:

Graphic.setAnimationBackgroundColor(int, int)

Graphic.setAnimationBackgroundGraphic(int, int, int, int)

<u>Graphic.setAnimationBackgroundFrame(int, int)</u>

Graphic.setAnimationBackgroundScreen(int, int, int, int)

# Package <u>ilcd</u> Class <u>Graphic</u>

# **Public Method resumeAnimationEngine**

static void resumeAnimationEngine()

#### Throws:

ILCDException

## **Description:**

Resumes the animation engine when previously stopped via <u>Graphic.suspendAnimationEngine()</u>.

### Note

- This method is especially useful when used in conjunction with the <u>Graphic.suspendAnimationEngine()</u> method to conveniently stop and resume all animations on the screen.
- By default, the animation engine is running. Hence it will be automatically started on startup and by the methods <a href="General.resetAll(">General.resetAll()</a> or <a href="General.resetAll(">General.resetAll()</a>) or <a href="General.resetAll(">General.resetAll()</a>) or <a href="General.resetAll()</a>) or <a href="General.resetAll()</a>) or
- Find general information about animated graphics in class **Graphic**.

# **Example**

Graphic.resumeAnimationEngine();

Resumes the animation engine and all animations at the frame they have stopped.

See also:

Graphic.suspendAnimationEngine()

# Package <u>ilcd</u> **Class <u>Graphic</u>**

## Public Method setAnimationBackgroundColor

static void setAnimationBackgroundColor(int animLoc, int colorValue)

#### **Throws:**

• ILCDException

# **Description:**

| Parameter  | Range                | Description                              |
|------------|----------------------|------------------------------------------|
| animLoc    | 0 7                  | index of the animation control           |
| colorValue | 0x000000<br>0xFFFFFF | color value for the animation background |

Assigns the background color colorValue to the animation engine animLoc.

#### Note

- When a background color is assigned to an animation control, every frame is filled with the specified background color before the next one is drawn.
- If the animation was never drawn before, the whole animation area is filled with the background color before the first frame is drawn.
- Restoring frames to background allows an animation to run backwards (refer to <u>Graphic.moveAnimationToFrame(int, int, int)</u>), but slows it down a bit.
- The background is filled with the assigned background color when using the methods <u>Graphic.eraseAnimationImageArea(int)</u> or <u>Graphic.eraseAnimationFrameArea(int)</u> as well.
- Find general information about animated graphics in class <u>Graphic</u>.

## **Example**

Graphic.setAnimationBackgroundColor(5, 0xFFFF00);

This will assign a yellow color to the animation control #5.

#### See also:

Graphic.removeAnimationBackground(int)

<u>Graphic.setAnimationBackgroundGraphic(int, int, int, int)</u>

Graphic.setAnimationBackgroundFrame(int, int)

Graphic.setAnimationBackgroundScreen(int, int, int, int)

<u>Graphic.eraseAnimationImageArea(int)</u>

Graphic.eraseAnimationFrameArea(int)

# Package <u>ilcd</u> Class <u>Graphic</u>

# Public Method setAnimationBackgroundFrame

static void setAnimationBackgroundFrame (int animLoc, int frame)

#### Throws:

ILCDException

## **Description:**

| Paramete<br>r | Range                  | Description                       |
|---------------|------------------------|-----------------------------------|
| animLoc       | 0 7                    | index of the animation control    |
| frame         | 0 number of frames - 1 | background frame of the animation |

Specifies the frame <code>frame</code> as background for the animation engine <code>animLoc.</code>

#### Note

- When a background frame is assigned to an animation control, every frame is restored to the underlying part of the background before the next one is drawn.
- As soon as a background frame is assigned, this frame will be skipped in running animations.
   It can still be set manually though (refer to <a href="mailto:Graphic.stopAnimationAndSetFrameNumber(int, int)">Graphic.stopAnimationAndSetFrameNumber(int, int)</a>).
- If the background frame doesn't cover the entire animation area, only the part where the areas of the background and the previous frame overlap will be restored.
- If the animation was never drawn before, the whole animation area is filled with the background frame before the first frame is drawn.
- Restoring frames to background allows an animation to run backwards (refer to <u>Graphic.moveAnimationToFrame(int, int, int)</u>), but slows it down a bit.
- The background is restored to the assigned background frame when using the methods <u>Graphic.eraseAnimationImageArea(int)</u> or <u>Graphic.eraseAnimationFrameArea(int)</u> as well.
- Find general information about animated graphics in class <u>Graphic</u>.

# **Example**

Graphic.setAnimationBackgroundFrame(7, 12);

This will specify frame #12 as the background frame for animation control #5.

## See also:

<u>Graphic.removeAnimationBackground(int)</u>

<u>Graphic.setAnimationBackgroundColor(int, int)</u>

Graphic.setAnimationBackgroundGraphic(int, int, int, int)

Graphic.setAnimationBackgroundScreen(int, int, int, int)

<u>Graphic.eraseAnimationImageArea(int)</u>

Graphic.eraseAnimationFrameArea(int)

# Package <u>ilcd</u> Class <u>Graphic</u>

## Public Method setAnimationBackgroundGraphic

static void **setAnimationBackgroundGraphic**(int animLoc, int startX, int startY, int graphicIndex)

#### **Throws:**

# • <u>ILCDException</u>

static void **setAnimationBackgroundGraphic**(int animLoc, int startX, int startY, String graphicNameOrFilename)

#### Throws:

ILCDException

# **Description:**

## by index:

| Parameter    | Range                | Description                             |
|--------------|----------------------|-----------------------------------------|
| animLoc      | 0 7                  | index of the animation control          |
| startX       | 0 graphic width - 1  | horizontal offset in background graphic |
| startY       | 0 graphic height - 1 | vertical offset in background graphic   |
| graphicIndex | 0 max. graphic index | index of the background graphic         |

## by name or filename:

| Parameter             | Range                                                | Description                                               |
|-----------------------|------------------------------------------------------|-----------------------------------------------------------|
| animLoc               | 0 7                                                  | index of the animation control                            |
| startX                | 0 graphic width - 1                                  | horizontal offset in background graphic                   |
| startY                | 0 graphic height - 1                                 | vertical offset in background graphic                     |
| graphicNameOrFilename | ASCII chars (0x01 0xFF) or DOS filename (8.3 format) | name of the graphic or name and path of the graphics file |

Assigns the background graphic specified by graphicIndex or graphicNameOrFilename to the animation engine animLoc.

# Note

- When a background graphic is assigned to an animation control, every frame is restored to the underlying part of the background before the next one is drawn.
- If the animation was never drawn before, the whole animation area is filled with the according part of background graphic before the first frame is drawn.
- When addressing by index, the graphic offset (see <u>Extra.setGraphicOffset(int)</u>) is taken into account.
- When addressing by name, the graphic prefix (refer to <u>Extra.setGraphicNamePrefix(String)</u>) and suffix (refer to <u>Extra.setGraphicNameSuffix(String)</u>) are taken into account.
- Background graphics can be larger than the animation area. In this case, offsetX and offsetY have to be set to the offset between the origin of the background graphic and the origin of the animation area.
- Restoring frames to background allows an animation to run backwards (refer to <u>Graphic.moveAnimationToFrame(int, int, int)</u>), but slows it down a bit. Even more so if animated or background graphic have to be loaded from SD card.

• The background is restored to the assigned background graphic when using the methods Graphic.eraseAnimationImageArea(int) or Graphic.eraseAnimationFrameArea(int) as well.

• Find general information about animated graphics in class **Graphic**.

### **Example**

```
Graphic.setAnimationBackgroundGraphic(1, 0, 0, 7);
Graphic.setAnimationBackgroundGraphic(2, 10, 20, "GRAPHIC");
Graphic.setAnimationBackgroundGraphic(3, 0, 0, "DIR/FILE.RII");
```

### These commands will assign:

- graphic with index #7 without offset to the animation control #1
- part of the graphic with name "GRAPHIC" starting from position 10/20 to the animation control #2
- graphic with filename "FILE.RII" from the SD card's "DIR" folder without offset to the animation control #3

### See also:

```
Graphic.removeAnimationBackground(int)
Graphic.setAnimationBackgroundColor(int, int)
Graphic.setAnimationBackgroundFrame(int, int)
Graphic.setAnimationBackgroundScreen(int, int, int, int)
Graphic.eraseAnimationImageArea(int)
Graphic.eraseAnimationFrameArea(int)
```

# Package <u>ilcd</u> Class <u>Graphic</u>

# Public Method setAnimationBackgroundScreen

```
static void setAnimationBackgroundScreen(int animLoc, int posX, int posY, int screen)
```

#### Throws:

• <u>ILCDException</u>

## **Description:**

| Parameter | Range                    | Description                                      |
|-----------|--------------------------|--------------------------------------------------|
| animLoc   | 0 7                      | index of the animation control                   |
| posX      | 0 display width - 1      | horizontal position on background screen         |
| posY      | 0 display height - 1     | vertical position on background screen           |
| screen    | M, 0 number of screens - | index of the background screen (M = main screen) |

Assigns the background screen screen to the animation engine animLoc.

### Note

- When a background screen is assigned to an animation control, every frame is restored to the underlying part of the background before the next one is drawn.
- If the animation was never drawn before, the whole animation area is filled with the content of the background screen before the first frame is drawn.
- If the animation was never drawn before, the whole animation area is filled with the content of the background screen before the first frame is drawn.
- The background can be located anywhere on the background screen. posX and posY can be used to specify the position of the background on the screen.
- Restoring frames to background allows an animation to run backwards (refer to <a href="mailto:Graphic.moveAnimationToFrame(int, int, int)">Graphic.moveAnimationToFrame(int, int, int)</a>), but slows it down a bit.
- The background is restored to the assigned screen content when using the methods <u>Graphic.eraseAnimationImageArea(int)</u> or <u>Graphic.eraseAnimationFrameArea(int)</u> as well.
- Find general information about animated graphics in class <u>Graphic</u>.

## **Example**

Graphic.setAnimationBackgroundScreen(1, 20, 30, 2);

This will specify the content of screen #2 starting from cursor position 20/30 as background for the animation control #1.

Not supported by: DPC3050, DPC3020, DPC2060, DPC10xx

#### See also:

Graphic.removeAnimationBackground(int)

Graphic.setAnimationBackgroundColor(int, int)

Graphic.setAnimationBackgroundGraphic(int, int, int, int)

Graphic.setAnimationBackgroundFrame(int, int)

<u>Graphic.eraseAnimationImageArea(int)</u>

**Graphic.eraseAnimationFrameArea(int)** 

# Package <u>ilcd</u> **Class Graphic**

# Public Method setAnimationCoordinatesToCursorPosition

static void setAnimationCoordinatesToCursorPosition(int animLoc)

## **Throws:**

ILCDException

## **Description:**

| Parameter Range | Description |
|-----------------|-------------|
|-----------------|-------------|

| animLoc | 0 7 | index of the animation control |
|---------|-----|--------------------------------|
|---------|-----|--------------------------------|

Sets the coordinates for an animated graphic stored in the animation control to the current cursor position.

### Note

- Graphic alignment is taken into account (refer to <u>Control.setGraphicAlignment(int, int, int)</u>).
- The coordinates are assigned to the animation control independet from the currently selected viewport. They will be interpreted with respect to the origin of the viewport in which the animation was loaded (refer to <a href="mailto:Graphic.loadAnimatedGraphics(int, int">Graphic.loadAnimatedGraphics(int, int)</a>).
- Setting the coordinate without stopping an already running animation may cause unwanted effects.

## **Example**

Graphic.setAnimationCoordinatesToCursorPosition(2);

This example sets the coordinates for the graphic referenced with index 2 by the animation control to the current cursor position.

### See also:

Graphic.setAnimationCoordinatesToXY(int, int, int) Graphic.loadAnimatedGraphics(int, int) Graphic.displayLocalGraphic(int)

# Package <u>ilcd</u> Class <u>Graphic</u>

# Public Method setAnimationCoordinatesToXY

static void setAnimationCoordinatesToXY(int animLoc, int posX, int posY)

### **Throws:**

• <u>ILCDException</u>

## **Description:**

| Paramete<br>r | Range                | Description                        |
|---------------|----------------------|------------------------------------|
| animLoc       | 0 7                  | index of the animation control     |
| posX          | 0 display width - 1  | horizontal position of the graphic |
| posY          | 0 display height - 1 | vertical position of the graphic   |

Allows to specify coordinates for a graphic loaded into the animation control.

#### **Note**

- Graphic alignment is taken into account (refer to <u>Control.setGraphicAlignment(int, int, int)</u>).
- The coordinates are assigned to the animation control independet from the currently selected viewport. They will be interpreted with respect to the origin of the viewport in which the animation was loaded (refer to <a href="mailto:Graphic.loadAnimatedGraphics(int, int)">Graphic.loadAnimatedGraphics(int, int)</a>).
- Setting the coordinate without stopping an already running animation may cause unwanted effects.

## **Example**

Graphic.setAnimationCoordinatesToXY(0, 220, 150);

This example will access the animated graphic referenced in the animation control with index 0 and set its drawing coordinates to x = 220 pixels and y = 150 pixels.

#### See also:

<u>Graphic.loadAnimatedGraphics(int, int)</u> <u>Graphic.displayLocalGraphic(int)</u>

# Package <u>ilcd</u> Class <u>Graphic</u>

# Public Method setAnimationRepetitions

static void setAnimationRepetitions(int animLoc, int repeat)

### **Throws:**

• <u>ILCDException</u>

## **Description:**

| Parameter | Range   | Description                                    |
|-----------|---------|------------------------------------------------|
| animLoc   | 0 7     | index of the animation control                 |
| repeat    | 0 65535 | number for animation repetitions (0 = endless) |

Sets the repetitions for a specific animation.

#### **Note**

- Normally the repetitions of an animated graphic are set via iLCD Manager XE, but the number of repetitions until the animation stops automatically can be overwritten with this method.
- A repeat value of 0 sets unlimited repetitions.

## **Example**

Graphic.setAnimationRepetitions(0, 100);

This will cause the animation 0 to be repeated 100 times.

### See also:

<u>Graphic.startOrRestartAnimation(int)</u> <u>Graphic.stopAnimationAndSetFrameNumber(int, int)</u>

# Package <u>ilcd</u> Class <u>Graphic</u>

## **Public Method startOrRestartAnimation**

static void startOrRestartAnimation(int animLoc)

#### Throws:

• <u>ILCDException</u>

## **Description:**

| Parameter | Range | Description                    |
|-----------|-------|--------------------------------|
| animLoc   | 0 7   | index of the animation control |

Starts or restarts (if previously stopped) the animated graphic loaded to the animation control referred by <code>animLoc</code>.

### Note

- If the animated graphic does not run endlessly (that means the number of repetitions are greater than 0), the internal repetition counter is reset before the animation is (re)started.
- If the animation control animLoc is already running, this command has no effect.
- By default, all animations are not running. Hence all animations are stopped on startup and by
  the commands <u>General.resetAll()</u> or <u>General.rebootPanelController()</u>. The loaded animation
  controls (refer to <u>Graphic.loadAnimatedGraphics(int, int)</u>) as well as set backgrounds (refer to
  <u>Graphic.setAnimationBackgroundColor(int, int)</u>, <u>Graphic.setAnimationBackgroundFrame(int,
  int)</u>, <u>Graphic.setAnimationBackgroundGraphic(int, int, int, int)</u> or
  <u>Graphic.setAnimationBackgroundScreen(int, int, int, int)</u>) are not deleted by this command.
- Find general information about animated graphics in class <u>Graphic</u>.

#### Example

Graphic.startOrRestartAnimation(4);

Starts the animation loaded into animation control 4.

#### See also:

<u>Graphic.setAnimationRepetitions(int, int)</u> <u>Graphic.stopAnimationAndSetFrameNumber(int, int)</u>

<u>Graphic.stopBreakAnimation(int)</u> <u>Graphic.suspendAnimationEngine()</u>

# Package <u>ilcd</u> Class <u>Graphic</u>

# Public Method stopAnimationAndSetFrameNumber

static void **stopAnimationAndSetFrameNumber**(int animLoc, int frame)

#### **Throws:**

ILCDException

## **Description:**

| Parameter | Range                  | Description                    |
|-----------|------------------------|--------------------------------|
| animLoc   | 0 7                    | index of the animation control |
| frame     | 0 number of frames - 1 | frame of the animation         |

Stops the animation referenced via animLoc and shows the specified frame.

#### Note

- If frame exceeds the number of existing frames or animLoc has never been loaded with an animated graphic before.
- The animation doesn't have to run to show a specific frame.
- The method <u>Graphic.setAnimationCoordinatesToXY(int, int, int)</u> can be used to modify the position where the frame is drawn.
- Find general information about animated graphics in class **Graphic**.

## **Example**

Graphic.stopAnimationAndSetFrameNumber(2, 4);

Stops the animation control with index 2 and displays frame 4 of the animation.

### See also:

Graphic.setAnimationRepetitions(int, int)
Graphic.setAnimationCoordinatesToXY(int, int, int)
Graphic.stopBreakAnimation(int)
Graphic.suspendAnimationEngine()

# Package <u>ilcd</u> Class <u>Graphic</u>

## Public Method stopBreakAnimation

static void stopBreakAnimation(int animLoc)

#### **Throws:**

ILCDException

#### **Description:**

| Paramete<br>r | Range   | Description                               |
|---------------|---------|-------------------------------------------|
| animLoc       | 0 7, 65 | index of the animation control (65 = all) |

Stops the animation specified via animLoc.

#### Note

- When the value 65 is passed as animLoc parameter, than all running animations will stop.
- Animations stopped by this method can be restarted via the <u>Graphic.startOrRestartAnimation(int)</u> method exactly where they have been stopped.
- Find general information about animated graphics in class **Graphic**.

#### **Example**

Graphic.stopBreakAnimation(2);

Stops the animation stored under position 2 at its current frame.

#### See also:

Graphic.suspendAnimationEngine()
Graphic.startOrRestartAnimation(int)
Graphic.resumeAnimationEngine()

# Package <u>ilcd</u> Class <u>Graphic</u>

## Public Method suspendAnimationEngine

static void suspendAnimationEngine()

## **Throws:**

• <u>ILCDException</u>

#### **Description:**

Allows to stop all animated graphics at the current frame by stopping the animation engine.

#### Note

- Compared to the <u>Graphic.stopBreakAnimation(int)</u> method with parameter 65, this method allows for a more convenient way of resuming all the animations by simple using the <u>Graphic.resumeAnimationEngine()</u> method from the point where they have stopped.
- By default, the animation engine is running. Hence it will be automatically started on startup and by the methods <a href="General.resetAll(">General.resetAll()</a>) or <a href="General.resetAll(">General.resetAll()</a>) or <a href="General.resetAll(">General.resetAll()</a>).
- Using this method is highly recommended before reading the LCD's screen content via the
   <u>Draw.readScanLine(int)</u> method, as scrambled screen contents may be read when animations
   are active!
- Find general information about animated graphics in class <u>Graphic</u>.

#### See also:

<u>Graphic.stopBreakAnimation(int)</u> <u>Graphic.resumeAnimationEngine()</u>

## Package ilcd

# Class GraphicInfo

extends Object

The *GraphicInfo* class provide different methods to obtain specific information about a graphic, and is used together with the <u>Control.getGraphicInfo()</u> method as the return type.

### **Public Methods**

- getColorDepth
- <u>getGraphicIndex</u>
- getGraphicName
- getNumberOfFrames
- getSize
- isAnimated
- isDisabled
- isTransparent

#### Methods inherited from java.lang.Object

- <u>equals</u>
- toString
- wait
- <u>hashCode</u>
- notify
- notifyAll

#### **Public Fields**

static final byte GRAPHIC\_MAX\_NAME\_LENGTH

• static final byte OFFS\_TO\_GRAPHIC\_NAME

# Package <u>ilcd</u>

# Class **GraphicInfo**

# Public Method getColorDepth

int getColorDepth()

#### **Description:**

| Returns    | Description                      |  |
|------------|----------------------------------|--|
| colorDepth | the depth of the graphic's color |  |

The <code>getColorDepth</code> () method is used to obtain the color depth of a graphic.

## **Example**

```
int graphicDepth = Control.getGraphicInfo(0).getColorDepth();
Draw.writeText(" graphic depth: " + graphicDepth);
```

#### See also:

Control.getGraphicInfo(int)

# Package <u>ilcd</u>

# Class <u>GraphicInfo</u>

## Public Method getGraphicIndex

int getGraphicIndex()

#### **Description:**

| Returns      | Description            |
|--------------|------------------------|
| graphicIndex | the index of a graphic |

The getGraphicIndex() method is used to obtain the index of a graphic.

#### **Example**

```
int graphicIndex = Control.getGraphicInfo(0).getGraphicIndex();
Draw.writeText(" graphic index: " + graphicIndex);
```

#### See also:

Control.getGraphicInfo(int)

# Package <u>ilcd</u> **Class GraphicInfo**

## **Public Method getGraphicName**

String getGraphicName()

## **Description:**

| Returns     | Description           |
|-------------|-----------------------|
| graphicName | the name of a graphic |

The getGraphicName() method is used to obtain the name of a graphic.

## **Example**

```
String graphicName = Control.getGraphicInfo(0).getGraphicName();
Draw.writeText(" graphic index: " + graphicName);
```

#### See also:

Control.getGraphicInfo(int)

# Package <u>ilcd</u> **Class <u>GraphicInfo</u>**

## **Public Method getNumberOfFrames**

int getNumberOfFrames()

## **Description:**

| Returns        | Description           |
|----------------|-----------------------|
| numberOfFrames | the numbers of frames |

The getNumberOfFrames () method is used to obtain the number of frames which is provided by an animated graphic.

#### **Example**

```
int numberOfFrames = Control.getGraphicInfo(1).getNumberOfFrames();
Draw.writeText(" number of frames: "+ numberOfFrames);
```

#### See also:

Control.getGraphicInfo(int)

# Package <u>ilcd</u> **Class <u>GraphicInfo</u>**

## **Public Method getSize**

```
Size getSize()
```

#### **Description:**

| Return<br>s | Description           |
|-------------|-----------------------|
| Size        | the size of a graphic |

The getSize() method is used to obtain the size of a graphic. The Size return type delivers the height and width values of a graphic.

# **Example**

#### See also:

Control.getGraphicInfo(int)

# Package <u>ilcd</u> **Class <u>GraphicInfo</u>**

#### **Public Method is Animated**

boolean isAnimated()

## **Description:**

| Returns    | Description                            |
|------------|----------------------------------------|
| isAnimated | whether the graphic is animated or not |

This method returns true if the graphic is animated.

## **Example**

```
if (Control.getGraphicInfo(1).isAnimated())
{
   Draw.writeText(" This graphic supports animation! ");
}
else
{
   Draw.writeText(" This graphic does not support animation! ");
}
```

#### See also:

Control.getGraphicInfo(int)

# Package <u>ilcd</u> **Class <u>GraphicInfo</u>**

#### **Public Method is Disabled**

```
boolean isDisabled()
```

## **Description:**

| Returns    | Description                            |
|------------|----------------------------------------|
| isDisabled | whether the graphic is disabled or not |

This method returns true if the graphic is disabled.

## **Example**

```
if (Control.getGraphicInfo(1).isDisabled())
{
   Draw.writeText(" This graphic is disabled! ");
}
else
{
   Draw.writeText(" This graphic is not disabled! ");
}
```

#### See also:

Control.getGraphicInfo(int)

# Package <u>ilcd</u>

# Class <u>GraphicInfo</u>

# Public Method isTransparent

```
boolean isTransparent()
```

## **Description:**

| Returns       | Description                               |
|---------------|-------------------------------------------|
| isTransparent | whether the graphic is transparent or not |

This method returns true if the graphic is transparent.

#### **Example**

```
if (Control.getGraphicInfo(1).istransparent())
{
    Draw.writeText(" This graphic is transparent! ");
}
else
{
    Draw.writeText(" This graphic is not transparent! ");
}
```

## See also:

Control.getGraphicInfo(int)

## Package ilcd

## **Class ILCDEEPROMException**

```
extends <u>ILCDException</u> → <u>Exception</u> → <u>Throwable</u> → <u>Object</u>
```

The ILCDEEPROMException class is a subclass from the  $\underline{ILCDException}$  class. An exception can be thrown during an EEPROM access operation.

#### **Public Constructors**

ILCDEEPROMException

## Methods inherited from ilcd.ILCDException

• getErrorCode

## Methods inherited from java.lang.Throwable

- <u>getMessage</u>
- <u>getLocalizedMessage</u>
- <u>toString</u>
- fillInStackTrace
- getStackTrace

## Methods inherited from java.lang.Object

- <u>equals</u>
- toString
- wait
- <u>hashCode</u>
- notify
- notifyAll

# Package <u>ilcd</u>

# **Class ILCDEEPROMException**

## **Public Constructor ILCDEEPROMException**

ILCDEEPROMException(int code)

## **Description:**

| Parameter | Description   |
|-----------|---------------|
| code      | detailed code |

The code parameter is stored for later use and can be retrieved with the getErrorCode() method.

See also:

Common

## Package <u>ilcd</u>

## **Class ILCDException**

extends Exception → Throwable → Object

An <code>ILCDException</code> is thrown when an iLCD specific error occurs. For this reason, the iLCD provides several iLCD error codes which are specified in the <code>Common</code> class. The <code>getErrorCode()</code> method is used to process an error code in an application.

The <code>ILCDException</code> class is a subclass of the <code>java.lang.Exception</code> class. Other iLCD specific exception classes are subclasses of the <code>ILCDException</code> class. The <code>ILCDExceptionFactory</code> determines which specific exception might be thrown when an exception occurs.

An iLCD specific exception can be caught with a try-catch statement.

#### **Public Constructors**

ILCDException

#### **Public Methods**

getErrorCode

### Methods inherited from java.lang.Throwable

- <u>getMessage</u>
- getLocalizedMessage
- toString
- <u>fillInStackTrace</u>
- getStackTrace

#### Methods inherited from java.lang.Object

- <u>equals</u>
- toString
- wait
- <u>hashCode</u>
- notify
- notifyAll

#### Package ilcd

# **Class ILCDException**

#### **Public Constructor ILCDException**

ILCDException(int code)

ILCDException(String description)

#### **Description:**

### constructor ILCDException(int code):

| Parameter | Description   |
|-----------|---------------|
| code      | detailed code |

The code parameter is stored for later use and can be retrieved with the getErrorCode() method.

constructor ILCDException(String description):

| Parameter   | Description         |
|-------------|---------------------|
| description | detailed<br>message |

The decsription parameter is stored for later use.

See also:

Common

# Package <u>ilcd</u> **Class <u>ILCDException</u>**

# Public Method getErrorCode

```
int getErrorCode()
```

## **Description:**

| Returns   | Description                                  |
|-----------|----------------------------------------------|
| errorCode | specific error code of the occured exception |

This method is used to retrieve the error code of the occurred exception.

## **Example**

```
try
{
    ...
}
catch(ILCDException exc)
{
    errorCode = exc.getErrorCode();
}
```

An exception is caught in the example above and the error code is returned by the getErrorCode () method.

See also:

**Common** 

## Package ilcd

# Class ILCDExceptionFactory

extends Object

The ILCDException class is a subclass of the <u>java.lang.Exception</u> class. Other iLCD specific exception classes are subclasses of the ILCDException class. The <u>ILCDExceptionFactory</u> determines which specific exception might be thrown when an exception occurs.

#### **Public Constructors**

ILCDExceptionFactory

#### **Public Methods**

- <u>createExceptionFromCode</u>
- <u>createGeneralException</u>

## Methods inherited from java.lang.Object

- equals
- toString
- wait
- <u>hashCode</u>
- notify
- notifyAll

#### **Description:**

This method constructs a new ILCDExceptionFactory object.

#### Package ilcd

# Class <u>ILCDExceptionFactory</u>

## **Public Constructor ILCDExceptionFactory**

#### ILCDExceptionFactory()

#### **Description:**

Creates a new ILCDExceptionFactory object.

#### See also:

#### **ILCDException**

### Package ilcd

# **Class ILCDExceptionFactory**

# Public Method createExceptionFromCode

static ILCDException createExceptionFromCode(int code)

## **Description:**

| Parameter | Description   |
|-----------|---------------|
| code      | detailed code |

The <code>createExceptionFromCode(int)</code> method is used to determine a specific iLCD exception based on the recieved <code>code</code>.

| Returns       | Description          |
|---------------|----------------------|
| ILCDException | ILCDException object |

This method returns an <code>ILCDException</code> specific object.

#### See also:

#### **Common**

## Package ilcd

# **Class ILCDExceptionFactory**

## **Public Method createGeneralException**

static ILCDException createGeneralException (String description)

### **Description:**

| Parameter   | Description         |
|-------------|---------------------|
| description | detailed<br>message |

The createGeneralException(String) method is used to specify a detailed message.

| Returns       | Description          |
|---------------|----------------------|
| ILCDException | ILCDException object |

This method returns an ILCDException specific object.

See also:

**Common** 

### Package ilcd

# Class ILCDFileSystemException

extends <u>ILCDException</u> → <u>Exception</u> → <u>Throwable</u> → <u>Object</u>

The <code>ILCDFileSystemException</code> class is a subclass from the <code>ILCDException</code> class. An exception can be thrown during an file system access operation.

#### **Public Constructors**

• <u>ILCDFileSystemException</u>

## Methods inherited from <u>ilcd.ILCDException</u>

• getErrorCode

## Methods inherited from java.lang.Throwable

- <u>getMessage</u>
- getLocalizedMessage
- toString
- fillInStackTrace
- getStackTrace

## Methods inherited from java.lang.Object

- <u>equals</u>
- toString
- wait
- <u>hashCode</u>
- <u>notify</u>
- notifyAll

# Package <u>ilcd</u>

# Class <u>ILCDFileSystemException</u>

# Public Constructor ILCDFileSystemException

ILCDFileSystemException(int code)

## **Description:**

| Parameter | Description   |
|-----------|---------------|
| code      | detailed code |

The code parameter is stored for later use and can be retrieved with the getErrorCode() method.

See also:

**Common** 

### Package ilcd

## **Class ILCDFlashException**

extends  $\underline{\text{ILCDException}} \rightarrow \underline{\text{Exception}} \rightarrow \underline{\text{Throwable}} \rightarrow \underline{\text{Object}}$ 

The <code>ILCDFlashException</code> class is a subclass from the <code>ILCDException</code> class. An exception can be thrown during an flash access operation.

#### **Public Constructors**

• <u>ILCDFlashException</u>

#### Methods inherited from <a href="ilcd.ILCDException">ilcd.ILCDException</a>

getErrorCode

## Methods inherited from java.lang.Throwable

- getMessage
- getLocalizedMessage
- toString
- <u>fillInStackTrace</u>
- getStackTrace

## Methods inherited from java.lang.Object

- <u>equals</u>
- <u>toString</u>
- wait
- <u>hashCode</u>
- notify
- notifyAll

## Package ilcd

# Class <u>ILCDFlashException</u>

## Public Constructor ILCDFlashException

#### ILCDFlashException(int code)

#### **Description:**

| Parameter | Description   |
|-----------|---------------|
| code      | detailed code |

The code parameter is stored for later use and can be retrieved with the getErrorCode() method.

See also:

Common

## Package ilcd

# **Class ILCDGeneralException**

extends  $\underline{ILCDException} \rightarrow \underline{Exception} \rightarrow \underline{Throwable} \rightarrow \underline{Object}$ 

The <code>ILCDGeneralException</code> class is a subclass from the <code>ILCDException</code> class. This class is a general class of exceptions and is used to specify a user defined error message.

#### **Public Constructors**

• <u>ILCDGeneralException</u>

## Methods inherited from ilcd.ILCDException

getErrorCode

## Methods inherited from java.lang.Throwable

- getMessage
- getLocalizedMessage
- toString
- <u>fillInStackTrace</u>
- getStackTrace

## Methods inherited from java.lang.Object

- <u>equals</u>
- toString
- wait
- <u>hashCode</u>
- notify

notifyAll

## Package ilcd

# **Class ILCDGeneralException**

# **Public Constructor ILCDGeneralException**

ILCDGeneralException(String description)

#### **Description:**

| Parameter   | Description         |
|-------------|---------------------|
| description | detailed<br>message |

The <code>ILCDGeneralException(String)</code> method is used to specify a detailed message.

#### See also:

## **Common**

# Package <u>ilcd</u>

## **Class ILCDGraphException**

extends  $\underline{\mathsf{ILCDException}} \to \underline{\mathsf{Exception}} \to \underline{\mathsf{Throwable}} \to \underline{\mathsf{Object}}$ 

The <code>ILCDGraphException</code> class is a subclass from the <code>ILCDException</code> class. An exception can be thrown during the processing of a graphical operation.

#### **Public Constructors**

• ILCDGraphException

## Methods inherited from ilcd.ILCDException

getErrorCode

## Methods inherited from java.lang.Throwable

- <u>getMessage</u>
- getLocalizedMessage
- toString
- <u>fillInStackTrace</u>
- getStackTrace

## Methods inherited from java.lang.Object

- <u>equals</u>
- toString
- wait
- <u>hashCode</u>
- notify
- notifyAll

# Package ilcd

# **Class ILCDGraphException**

# **Public Constructor ILCDGraphException**

ILCDGraphException(int code)

## **Description:**

| Parameter | Description   |
|-----------|---------------|
| code      | detailed code |

The code parameter is stored for later use and can be retrieved with the getErrorCode() method.

See also:

Common

## Package ilcd

## Class ILCDMacroException

extends  $\underline{ILCDException} \rightarrow \underline{Exception} \rightarrow \underline{Throwable} \rightarrow \underline{Object}$ 

The <code>ILCDMacroException</code> class is a subclass from the <code>ILCDException</code> class. An exception can be thrown during an invalid iLCD specific macro operation.

## **Public Constructors**

• <u>ILCDMacroException</u>

# Methods inherited from ilcd.ILCDException

getErrorCode

## Methods inherited from java.lang.Throwable

- getMessage
- getLocalizedMessage
- toString
- fillInStackTrace
- getStackTrace

# Methods inherited from java.lang.Object

- equals
- toString
- wait
- <u>hashCode</u>
- notify
- notifyAll

# Package ilcd

# Class <u>ILCDMacroException</u>

## **Public Constructor ILCDMacroException**

ILCDMacroException(int code)

## **Description:**

| Parameter | Description   |
|-----------|---------------|
| code      | detailed code |

The code parameter is stored for later use and can be retrieved with the getErrorCode() method.

See also:

**Common** 

## Package <u>ilcd</u>

## Class ILCDMemoryException

extends  $\underline{ILCDException} \rightarrow \underline{Exception} \rightarrow \underline{Throwable} \rightarrow \underline{Object}$ 

The ILCDMemoryException class is a subclass from the ILCDException class. An exception can be thrown during an LCD memory operation.

#### **Public Constructors**

• <u>ILCDMemoryException</u>

## **Methods inherited from ilcd.ILCDException**

• <u>getErrorCode</u>

## Methods inherited from java.lang.Throwable

- <u>getMessage</u>
- getLocalizedMessage
- toString
- <u>fillInStackTrace</u>
- getStackTrace

## Methods inherited from java.lang.Object

- <u>equals</u>
- toString
- wait
- hashCode
- notify
- notifyAll

#### Package ilcd

# **Class ILCDMemoryException**

## **Public Constructor ILCDMemoryException**

ILCDMemoryException(int code)

## **Description:**

| Parameter | Description   |
|-----------|---------------|
| code      | detailed code |

The code parameter is stored for later use and can be retrieved with the getErrorCode() method.

See also:

**Common** 

## Package ilcd

## **Class ILCDSDCException**

extends  $\underline{ILCDException} \rightarrow \underline{Exception} \rightarrow \underline{Throwable} \rightarrow \underline{Object}$ 

The <code>ILCDSDCException</code> class is a subclass from the <code>ILCDException</code> class. An exception can be thrown during an SD card operation.

#### **Public Constructors**

• ILCDSDCException

## Methods inherited from ilcd.ILCDException

getErrorCode

## Methods inherited from java.lang.Throwable

- getMessage
- getLocalizedMessage
- toString
- <u>fillInStackTrace</u>
- getStackTrace

## Methods inherited from java.lang.Object

- equals
- <u>toString</u>
- wait
- <u>hashCode</u>
- notify
- notifyAll

## Package ilcd

# Class <u>ILCDSDCException</u>

#### **Public Constructor ILCDSDCException**

ILCDSDCException(int code)

### **Description:**

| Parameter | Description   |
|-----------|---------------|
| code      | detailed code |

The code parameter is stored for later use and can be retrieved with the getErrorCode() method.

See also:

**Common** 

#### Package ilcd

# Class ILCDTouchException

extends  $\underline{ILCDException} \rightarrow \underline{Exception} \rightarrow \underline{Throwable} \rightarrow \underline{Object}$ 

The <code>ILCDTOUCHException</code> class is a subclass from the <code>ILCDException</code> class. An exception can be thrown during an touch operation.

#### **Public Constructors**

• <u>ILCDTouchException</u>

#### **Methods inherited from <u>ilcd.ILCDException</u>**

getErrorCode

## Methods inherited from java.lang.Throwable

- getMessage
- getLocalizedMessage
- toString
- fillInStackTrace
- getStackTrace

## Methods inherited from java.lang.Object

- <u>equals</u>
- <u>toString</u>
- <u>wait</u>
- <u>hashCode</u>
- notify
- notifyAll

Package ilcd

# **Class ILCDTouchException**

#### **Public Constructor ILCDTouchException**

ILCDTouchException(int code)

**Description:** 

Parameter Description

| code | detailed code |
|------|---------------|
|------|---------------|

The code parameter is stored for later use and can be retrieved with the getErrorCode() method.

See also:

**Common** 

## Package ilcd

# Class ILCDUnknownRuntimeException

extends <u>RuntimeException</u> → <u>Exception</u> → <u>Throwable</u> → <u>Object</u>

The <code>ILCDUnknowenRuntimeException</code> class is a subclass from the <code>java.lang.RuntimeException</code> class and is used in several iLCD classes.

#### **Public Constructors**

ILCDUnknownRuntimeException

### **Public Methods**

getErrorCode

## Methods inherited from java.lang.Throwable

- getMessage
- getLocalizedMessage
- toString
- fillInStackTrace
- getStackTrace

## Methods inherited from java.lang.Object

- <u>equals</u>
- toString
- wait
- <u>hashCode</u>
- notify
- <u>notifyAll</u>

## Package ilcd

# **Class ILCDUnknownRuntimeException**

# Public Constructor ILCDUnknownRuntimeException

ILCDUnknownRuntimeException(int code)

### **Description:**

| Parameter | Description   |
|-----------|---------------|
| code      | detailed code |

The code parameter is stored for later use and can be retrieved with the getErrorCode() method.

See also:

**Common** 

## Package ilcd

# **Class ILCDUnknownRuntimeException**

## **Public Method getErrorCode**

```
int getErrorCode()
```

### **Description:**

| Returns   | Description                                  |
|-----------|----------------------------------------------|
| errorCode | specific error code of the occured exception |

This method is used to retrieve the error code of the occurred unknown runtime exception.

#### **Example**

```
try
{
    ...
}
catch(ILCDUnknowenRuntimeException exc)
{
    errorCode = exc.getErrorCode();
}
```

A unknown runtime exception is caught in the example above and the error code is returned by the getErrorCode() method.

See also:

**Common** 

#### Package ilcd

## **Class Memory**

extends Object

Color iLCD controllers DPC3080 and higher contain some RAM for storing complete screen contents. This allows the user to select a screen memory area to draw to (draw screen) and a different one that is displayed (view screen). When changing the view screen, the previously drawn content is displayed instantly without any visible buildup. This can be used in turn to create multiple screens or pages with minimum switching delays.

Color iLCDs need a rather high amount of memory to store a screen (width \* height \* 2 bytes), so these models use an external RAM of typical 8 MByte to store screens into. When using a 1024 x 600 pixel LCD, four user accessible screens are available. For all other models with iLCD controller DPC3080 and higher, the number of screens is limited to a maximum of eight. To retrieve the number of available screens, the <a href="Memory.getNumberOfScreens(">Memory.getNumberOfScreens()</a>) method can be used.

iLCDs with the DPC3050 controller are not equipped with any external RAM, so the method Memory.getNumberOfScreens() will return 0 for these models. Therefore, the methods in this chapter except Memory.copyScreenArea() will always return  $0 \times 15$  which means the command is not acknowledge.

Every iLCD additionally provides a main screen, which can be addressed by the screen index 'M' (ASCII code 0x4D). The main viewport - which represents the entire screen area - of each screen is defined as 0.

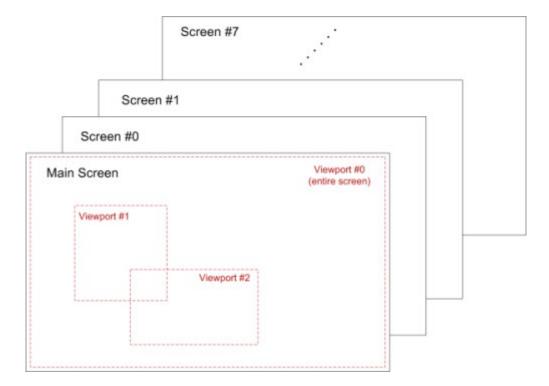

Not supported by: DPC3050, DPC3020, DPC2060, DPC10xx

#### **Note**

It's not possible to instantiate this class. The methods in this class are static.

#### **Public Methods**

- copyScreenArea
- copyScreenFrom
- copyScreenTo
- getDrawScreenParameters
- <u>getNumberOfScreens</u>
- <u>getViewScreenParameters</u>
- invertScreen
- paintScreenFrom
- restoreCursorAttributesFromMemory
- <u>saveCursorAttributesToMemory</u>
- scrollDownScreen
- scrollLeftScreen
- <u>scrollRightScreen</u>
- scrollUpScreen
- setDrawScreen
- <u>setHeightOfScreen</u>
- setViewScreen
- setWidthOfScreen

## Methods inherited from java.lang.Object

- <u>equals</u>
- toString
- <u>wait</u>
- <u>hashCode</u>
- notify
- notifyAll

# Package <u>ilcd</u> Class <u>Memory</u>

## Public Method copyScreenArea

static void copyScreenArea(int width, int height, int screen, int posX,
int posY)

#### **Throws:**

<u>ILCDException</u>

### **Description:**

| Paramete | Range  | Description |
|----------|--------|-------------|
| Paramete | Kaliye | Description |

| r      |                            |                                                  |
|--------|----------------------------|--------------------------------------------------|
| width  | 1 display width            | width of the area to copy                        |
| height | 1 display height           | height of the area to copy                       |
| screen | M, 0 number of screens - 1 | index of the screen to copy to (M = main screen) |
| posX   | 0 display width - 1        | horizontal position to copy the content to       |
| posY   | 0 display height - 1       | vertical position to copy the content to         |

Copies the content of an area of the currently active draw screen starting from the current cursor position.

#### Note

- When the selected area exceeds the screen, it is truncated accordingly.
- The *screen* (index) can also be set to the currently active draw screen, allowing copying an area to a different position on the same screen.
- Even if the target screen was never selected as draw screen before, it is possible to select it as view screen after copying an area to it.

## **Example**

Memory.copyScreenArea(25, 45, 'M', 500, 250);

This example copies an area of 25 pixels width and 45 pixels height (starting from the current cursor position) from the currently active draw screen to main screen at coordinates x = 500 and y = 250 pixels.

### See also:

**Memory** 

Memory.copyScreenTo(int)

Memory.copyScreenFrom(int)

Memory.paintScreenFrom(int)

Memory.setViewScreen(int)

# Package <u>ilcd</u> Class <u>Memory</u>

# Public Method copyScreenFrom

static void copyScreenFrom(int screen)

#### **Throws:**

ILCDException

### **Description:**

| Parameter | Range                    | Description                                        |
|-----------|--------------------------|----------------------------------------------------|
| screen    | M, 0 number of screens - | index of the screen to copy from (M = main screen) |

Restores the content of a screen specified by the index <code>screen</code> to the current draw screen.

#### Note

- The currently set inverse mode (see <a href="https://example.com/Attribute.setInverseMode(boolean"><u>Attribute.setInverseMode(boolean</u></a>) is ignored (different to <a href="https://example.com/Memory.paintScreenFrom(int"><u>Memory.paintScreenFrom(int</u></a>).
- This method can be used to restore a screen previously copied with Memory.copyScreenTo(int).

#### **Example**

#### Memory.copyScreenFrom(2);

Provided the screen with index 2 was activated, its contents is copied to the active draw screen.

#### See also:

## **Memory**

Memory.copyScreenTo(int)

Memory.paintScreenFrom(int)

Memory.setDrawScreen(int)

Memory.setViewScreen(int)

# Package <u>ilcd</u> Class <u>Memory</u>

# Public Method copyScreenTo

static void copyScreenTo(int screen)

#### **Throws:**

• <u>ILCDException</u>

#### **Description:**

| Parameter | Range                    | Description                                              |
|-----------|--------------------------|----------------------------------------------------------|
| screen    | M, 0 number of screens - | index of the screen to copy content to (M = main screen) |

Captures the current draw screen's content and copies it to the screen referenced by the index <code>screen</code>.

#### **Note**

- The currently set inverse mode (see <a href="https://example.com/Attribute.setInverseMode(boolean">Attribute.setInverseMode(boolean</a>)) is ignored.
- When capturing to a screen that has been cropped with <u>Memory.setHeightOfScreen(int, int)</u> or <u>Memory.setWidthOfScreen(int, int)</u>, the width and height of this screen are restored to the full display size and it can be selected as view or draw screen again.
- Memory.copyScreenFrom(int) can be used to restore a screen copied with this command.

#### **Example**

```
Memory.copyScreenTo(2);
```

This example copies the content of the currently active draw screen to screen 2.

#### See also:

**Memory** 

Memory.copyScreenFrom(int)

# Package <u>ilcd</u> Class <u>Memory</u>

# **Public Method getDrawScreenParameters**

```
static ScreenParameters getDrawScreenParameters()
```

#### **Description:**

| Returns                        | Description                                             |
|--------------------------------|---------------------------------------------------------|
| static <u>ScreenParameters</u> | contains parameters of the currently active draw screen |

The getDrawScreenParameters() method returns the parameters of the currently active draw screen.

#### **Example**

```
ScreenParameters scrPara = Memory.getDrawScreenParameters();
int index = scrPara.getScreenIndex();
int viewportOrientation = scrPara.getViewportOrientation();
int x = scrPara.getX();
```

Alternatively a value can be optained with a single call:

```
int x = Memory.getDrawScreenParameters().getX();
```

#### See also:

Memory

Memory.setDrawScreen(int)

Memory.setViewScreen(int)
Memory.getViewScreenParameters()
Attribute

# Package <u>ilcd</u> Class <u>Memory</u>

## **Public Method getNumberOfScreens**

static int getNumberOfScreens()

#### **Throws:**

ILCDException

# **Description:**

| Returns | Description       |
|---------|-------------------|
| number  | number of screens |

Returns the number of available screens excluding the main screen.

#### Note

- Before calling any of the screen memory related methods, the number of available screens should be retrieved.
- The number returned may be 0 when using large LCDs and, if so, the screen memory related methods cannot be used then.
- The number of maximum available screens is limited to 8 regardless of the controller RAM available.

#### **Example**

int number = Memory.getNumberOfScreens();

#### See also:

**Memory** 

Memory.setViewScreen(int)

Memory.setDrawScreen(int)

# Package <u>ilcd</u> Class <u>Memory</u>

## Public Method getViewScreenParameters

static ScreenParameters getViewScreenParameters()

### **Description:**

| Returns                        | Description |                                           |
|--------------------------------|-------------|-------------------------------------------|
| static <u>ScreenParameters</u> |             | index of the currently active view screen |

The getViewScreenParameters () method returns the parameters of the currently active view screen.

#### Note

• The active viewport index is only relevant when the according screen is activated as draw screen. In this case, the reported viewport will be active immediately after switching draw screens.

# **Example**

```
ScreenParameters scrPara = Memory.getViewScreenParameters();
int index = scrPara.getScreenIndex();
int viewportOrientation = scrPara.getViewportOrientation();
int x = scrPara.getX();
```

Alternatively a value can be optained with a single call:

```
int x = Memory.getViewScreenParameters().getX();
```

#### See also:

**Memory** 

Memory.setViewScreen(int)

Memory.setDrawScreen(int)

Memory.getDrawScreenParameters()

# Package <u>ilcd</u> Class <u>Memory</u>

## **Public Method invertScreen**

```
static void invertScreen (int screen)
```

#### **Throws:**

• <u>ILCDException</u>

#### **Description:**

| Paramete<br>r | Range                      | Description                                     |
|---------------|----------------------------|-------------------------------------------------|
| screen        | M, 0 number of screens - 1 | index of the screen to invert (M = main screen) |

Inverts the contents of the screen indexed by screen.

### **Example**

Memory.invertScreen(2);

Provided the screen with index 2 was activated, its contents will be inverted.

See also:

Memory
Draw.invertDisplay()

# Package <u>ilcd</u> Class <u>Memory</u>

# Public Method paintScreenFrom

static void paintScreenFrom(int screen)

#### **Throws:**

• <u>ILCDException</u>

## **Description:**

| Par | amete<br>r | Range                      | Description                                         |
|-----|------------|----------------------------|-----------------------------------------------------|
| scr | een        | M, 0 number of screens - 1 | index of the screen to paint from (M = main screen) |

Paints the content of a screen specified by the index screen to the current draw screen at the current cursor position.

#### Note

- This method is only available when the main viewport (index 0) of the active draw screen is activated.
- The currently set inverse mode (see <a href="Attribute.setInverseMode(boolean"><u>Attribute.setInverseMode(boolean</u></a>) is taken into account (different to <a href="Memory.copyScreenFrom(int"><u>Memory.copyScreenFrom(int</u></a>).

#### **Example**

Memory.paintScreenFrom(2);

Provided the screen with index 2 was activated, its contents is copied to the current cursor position on the active draw screen.

#### See also:

**Memory** 

Memory.copyScreenTo(int)

Attribute.setInverseMode(boolean)

Memory.setDrawScreen(int)

Memory.setViewScreen(int)

# Package <u>ilcd</u> Class <u>Memory</u>

# Public Method restoreCursorAttributesFromMemory

static void restoreCursorAttributesFromMemory(int index)

#### **Throws:**

ILCDException

## **Description:**

| Parameter | Rang<br>e | Description                   |
|-----------|-----------|-------------------------------|
| index     | 0 7       | index of the storage location |

Restores cursor position, viewport and attributes (see class <a href="Attribute">Attribute</a>) from memory position <a href="index.">index.</a>

## **Example**

Memory.restoreCursorAttributesFromMemory(3);

Restores the cursor and attributes from the memory at the *index* 3.

See also:

**Memory** 

saveCursorAttributesToMemory(int)

# Package <u>ilcd</u> Class <u>Memory</u>

# <u>Public Method saveCursorAttributesToMemory</u>

static void saveCursorAttributesToMemory(int index)

#### **Throws:**

• ILCDException

## **Description:**

| Parameter | Rang<br>e | Description                   |
|-----------|-----------|-------------------------------|
| index     | 0 7       | index of the storage location |

Saves current cursor position, viewport and attributes (see class <u>Attribute</u>) to memory position <code>index</code>.

## **Example**

Memory.saveCursorAttributesToMemory(2);

Saves current cursor and attributes to the memory at the <code>index 2</code>.

#### See also:

#### Memory

Memory.restoreCursorAttributesFromMemory()

# Package <u>ilcd</u> Class <u>Memory</u>

## **Public Method scrollDownScreen**

static void **scrollDownScreen**(int screen, int scrollY)

#### **Throws:**

<u>ILCDException</u>

## **Description:**

| Paramete<br>r | Range                      | Description                                          |
|---------------|----------------------------|------------------------------------------------------|
| screen        | M, 0 number of screens - 1 | index of the screen to be scrolled (M = main screen) |
| scrollY       | 0 display height - 1       | vertical distance for the screen to scroll down      |

Scrolls the screen with index <code>screen scrolly</code> pixels down.

## Note

The new rows at the top are drawn in the current background color.

The currently set inverse mode (see <u>Attribute.setInverseMode(boolean</u>)) is taken into account accordingly.

### **Example**

Memory.scrollDownScreen(2, 150);

Provided the screen with index 2 was activated, its contents will be scrolled 150 pixels down.

#### See also:

#### Memory

Attribute.setInverseMode(boolean)

Attribute.setBackgroundColor(int)

Memory.scrollUpScreen(int, int)

Memory.scrollLeftScreen(int, int)

Memory.scrollRightScreen(int, int)

# Package <u>ilcd</u> Class <u>Memory</u>

#### **Public Method scrollLeftScreen**

static void scrollLeftScreen (int screen, int scrollX)

### **Throws:**

ILCDException

### **Description:**

| Paramete<br>r | Range                      | Description                                          |
|---------------|----------------------------|------------------------------------------------------|
| screen        | M, 0 number of screens - 1 | index of the screen to be scrolled (M = main screen) |
| scrollX       | 0 display width - 1        | horizontal distance for the screen to scroll left    |

Scrolls the screen with index  $screen\ scroll x$  pixels to the left.

#### Note

- The new rows at the right are drawn in the current background color.
- The currently set inverse mode (see <a href="Attribute.setInverseMode(boolean">Attribute.setInverseMode(boolean</a>)) is taken into account accordingly.

### **Example**

Memory.scrollLeftScreen(5, 450);

Provided the screen with index 5 was activated, its contents will be scrolled 450 pixels to the left.

#### See also:

**Memory** 

Attribute.setInverseMode(boolean)

Attribute.setBackgroundColor(int)

Memory.scrollUpScreen(int, int)

Memory.scrollDownScreen(int, int)

Memory.scrollRightScreen(int, int)

# Package <u>ilcd</u> Class <u>Memory</u>

# **Public Method scrollRightScreen**

static void **scrollRightScreen**(int screen, int scrollX)

#### **Throws:**

• <u>ILCDException</u>

#### **Description:**

| Paramete<br>r | Range                      | Description                                          |
|---------------|----------------------------|------------------------------------------------------|
| screen        | M, 0 number of screens - 1 | index of the screen to be scrolled (M = main screen) |
| scrollX       | 0 display width - 1        | horizontal distance for the screen to scroll right   |

Scrolls the screen with index screen scrollX pixels to the right.

#### Note

- The new rows at the left are drawn in the current background color.
- The currently set inverse mode (see <a href="Attribute.setInverseMode(boolean">Attribute.setInverseMode(boolean</a>)) is taken into account accordingly.

### **Example**

Memory.scrollRightScreen(1, 88);

Provided the screen with index 1 was activated, its contents will be scrolled 88 pixels to the right.

#### See also:

**Memory** 

Attribute.setInverseMode(boolean)

Attribute.setBackgroundColor(int)

Memory.scrollUpScreen(int, int)

Memory.scrollDownScreen(int, int)

Memory.scrollLeftScreen(int, int)

# Package <u>ilcd</u> Class <u>Memory</u>

## Public Method scrollUpScreen

static void **scrollUpScreen**(int screen, int scrollY)

#### **Throws:**

ILCDException

## **Description:**

| Paramete<br>r | Range                      | Description                                          |
|---------------|----------------------------|------------------------------------------------------|
| screen        | M, 0 number of screens - 1 | index of the screen to be scrolled (M = main screen) |
| scrollY       | 0 display height - 1       | vertical distance for the screen to scroll up        |

Scrolls the screen with index screen scrolly pixels up.

#### Note

- The new rows at the bottom are drawn in the current background color.
- The currently set inverse mode (see <a href="Attribute.setInverseMode(boolean"><u>Attribute.setInverseMode(boolean</u></a>) is taken into account accordingly.

## **Example**

Memory.scrollUpScreen(3, 50);

Provided the screen with index 3 was activated, its contents will be scrolled 50 pixels up.

### See also:

#### **Memory**

Attribute.setInverseMode(boolean)

Attribute.setBackgroundColor(int)

Memory.scrollDownScreen(int, int)

Memory.scrollLeftScreen(int, int)

Memory.scrollRightScreen(int, int)

# Package <u>ilcd</u>

# Class Memory

## Public Method setDrawScreen

static void **setDrawScreen**(int screen)

#### **Throws:**

ILCDException

## **Description:**

| Parameter | Range                      | Description                                |
|-----------|----------------------------|--------------------------------------------|
| screen    | M, 0 number of screens - 1 | index of the draw screen (M = main screen) |

Selects the screen with index screen as the current draw screen.

#### Note

- Cursor position, active viewport and all attributes (see class <u>Attribute</u>) are restored to the state when this draw screen was lastly active.
- All subsequently issued drawing commands are sent to this screen until another one is activated. To show the results of these methods on the display, the according screen has to be activated as view screen.
- The default value for <code>screen</code> is 'M' (main screen). It will be automatically set to default on startup and by the methods <a href="General.resetAll(">General.resetAll()</a>) or <a href="General.resetAll(">General.resetAll()</a>) or <a href="General.resetAll(")</a>) or <a href="General.resetAll(")</a>) or <a href="

# **Example**

Memory.setDrawScreen(0);

Sets screen 0 as the current draw screen.

#### See also:

**Memory** 

<u>Memory.getDrawScreenParameters(Memory.ScreenParameters)</u>

Memory.setViewScreen(int)

# Package <u>ilcd</u> Class <u>Memory</u>

# **Public Method setHeightOfScreen**

static void setHeightOfScreen (int screen, int height)

#### **Throws:**

• <u>ILCDException</u>

## **Description:**

| Parameter | Range                    | Description                                             |
|-----------|--------------------------|---------------------------------------------------------|
| screen    | M, 0 number of screens - | index of the screen to set the height (M = main screen) |
| height    | 0 display height         | value for the height to be set                          |

Sets the height of the screen indexed by screen.

#### Note

- The height of the main screen (index M) is not modifiable.
- Width (refer to <u>Memory.setWidthOfScreen(int, int)</u>) and height of a screen are taken into account when being copied (refer to <u>Memory.copyScreenFrom(int)</u>) or painted (refer to <u>Memory.paintScreenFrom(int)</u>).
- If the height of an image is decreased the bottom part of the image will be cut.
- When cropping a screen, this screen can not be selected as draw or view screen any longer.
   To make a screen selectable again, the width and height have to be restored to the full display size.

## **Example**

Memory.setHeightOfScreen(1, 52);

Provided the screen with index 1 was activated, its height will be set to 52 pixels.

## See also:

## **Memory**

Memory.setWidthOfScreen(int, int)

Memory.copyScreenFrom(int)

Memory.paintScreenFrom(int)

# Package <u>ilcd</u> Class <u>Memory</u>

## **Public Method setViewScreen**

static void **setViewScreen**(int screen)

#### **Throws:**

• <u>ILCDException</u>

## **Description:**

| Parameter | Range                      | Description                                |  |
|-----------|----------------------------|--------------------------------------------|--|
| screen    | M, 0 number of screens - 1 | index of the view screen (M = main screen) |  |

Selects the screen with index screen as the current view screen.

#### Note

- When changing the view screen, its content is displayed immediately.
- In case of a touchscreen event, only touch fields defined on the currently active view screen are evaluated. Where touch fields are defined is dependent on the active draw screen when the method is carried out.
- If screen <code>index</code> was never activated as a draw screen before or <code>index</code> exceeds the available screens, a runtime exception will occure.
- The default value for *screen* is 'M' (main screen). It will be automatically set to default on startup and by the methods <u>General.resetAll()</u> or <u>General.rebootPanelController()</u>.

# **Example**

Memory.setViewScreen(3);

Sets screen 3 as view screen and shows its content on the display.

#### See also:

**Memory** 

Memory.getViewScreenParameters()

Memory.setDrawScreen(int)

# Package <u>ilcd</u>

# Class Memory

## **Public Method setWidthOfScreen**

static void **setWidthOfScreen**(int screen, int width)

#### **Throws:**

• ILCDException

# **Description:**

| Parameter | Range                    | Description                                             |
|-----------|--------------------------|---------------------------------------------------------|
| screen    | M, 0 number of screens - | index of the screen to set the height (M = main screen) |
| width     | 0 display width          | value for the width to be set                           |

Sets the width of the screen with index screen.

## **Note**

• The width of the main screen (index 'M') is not modifiable.

Width and height (refer to <u>Memory.setHeightOfScreen(int, int)</u>) of a screen are taken into account when being copied (refer to <u>Memory.copyScreenFrom(int)</u>) or painted (refer to <u>Memory.paintScreenFrom(int)</u>).

- If the width of a screen is decreased, the right hand part of the screen will be cut.
- When cropping a screen, this screen can not be selected as draw or view screen any longer.
   To make a screen selectable again, the width and height have to be restored to the full display size.

#### **Example**

Memory.setWidthOfScreen(4, 123);

Provided the screen with index 4 was activated, its width will be set to 123 pixels.

#### See also:

Memory
Memory.setHeightOfScreen(int, int)
Memory.copyScreenFrom(int)
Memory.paintScreenFrom(int)

## Package ilcd

## **Class NetworkStatus**

extends Object

Instances of the class <code>NetworkStatus</code> are used as return values for the method <a href="General.getNetworkStatus">General.getNetworkStatus</a> in order to obtain information about the TCP/IP connection. Also see the <code>TCP/IP Settings</code> category on the <a href="Settings Tab">Settings Category</a> on the <a href="Settings Tab">Settings Category</a> on the <a href="Settings Tab">Sett

#### **Public Methods**

- getAccessIp
- getCurrentIp
- getDeviceIp
- getDhcpIp
- getLastHttpIp
- getPasswdMode
- getStandardGateway
- getSubnetMask
- isTcpIpEnabled

## Methods inherited from java.lang.Object

- <u>equals</u>
- toString
- wait
- <u>hashCode</u>
- notify
- notifyAll

# Package <u>ilcd</u>

# **Class NetworkStatus**

## Public Method getAccessIp

short[] getAccessIp()

## **Description:**

Returns the AccessIP address that is currently set in the iLCD project settings or 0.0.0.0 if the access is unrestricted (every IP can access the device).

Also See the TCP/IP Settings category on the Settings Tab in the iLCD Manager XE.

## Package <u>ilcd</u>

# Class NetworkStatus

## Public Method getCurrentIp

short[] getCurrentIp()

## **Description:**

Returns the IP address with which the devices is currently connected to the network.

Also See the TCP/IP Settings category on the <u>Settings Tab</u> in the iLCD Manager XE.

## Package ilcd

# Class NetworkStatus

## Public Method getDeviceIp

short[] getDeviceIp()

## **Description:**

Returns the static IP address that is currently defined in the iLCD project settings (if DHCP is not enabled).

Also See the TCP/IP Settings category on the Settings Tab in the iLCD Manager XE.

## Package ilcd

# **Class NetworkStatus**

# Public Method getDhcpIp

short[] getDhcpIp()

## **Description:**

Returns the IP address of the DHCP server if <code>DHCP</code> <code>enabled</code> is set in the iLCD project settings.

Also See the TCP/IP Settings category on the <u>Settings Tab</u> in the iLCD Manager XE.

# Package ilcd

# Class NetworkStatus

# Public Method getLastHttpIp

short[] getLastHttpIp()

#### **Description:**

Returns the IP address of the last HTTP access to the device.

Also See the TCP/IP Settings category on the <u>Settings Tab</u> in the iLCD Manager XE.

## Package ilcd

# Class <u>NetworkStatus</u>

## Public Method getPasswdMode

int getPasswdMode()

## **Description:**

Returns the current password mode of the device.

Also See the TCP/IP Settings category on the Settings Tab in the iLCD Manager XE.

## Possible values are:

| Returns | Description |
|---------|-------------|
| 0       | no password |
| 1       | plain text  |
| 2       | CRC32       |

## Package ilcd

## **Class NetworkStatus**

## Public Method getStandardGateway

short[] getStandardGateway()

## **Description:**

Returns the IP address of the standard gateway.

Also See the TCP/IP Settings category on the Settings Tab in the iLCD Manager XE.

## Package ilcd

# **Class NetworkStatus**

## Public Method getSubnetMask

short[] getSubnetMask()

## **Description:**

Returns the subnet mask currently defined in the iLCD project settings.

Also See the TCP/IP Settings category on the Settings Tab in the iLCD Manager XE.

## Package ilcd

# **Class NetworkStatus**

## Public Method isTcpIpEnabled

boolean isTcpIpEnabled()

## **Description:**

Returns true if the TCP/IP settings are enabled in the iLCD project.

Also See the TCP/IP Settings category on the Settings Tab in the iLCD Manager XE.

## Package ilcd

## **Interface OnTouchListener**

The OnTouchListener interface is used for receiving touch events. Touch event listeners (classes implementing this interface) are required to implement the onTouch() method in order to react on touch events. The onTouch() method will be called automatically by the event management system after the listener object has been added to the <a href="EventManagement">EventManagement</a>. Whenever a touch event occurs, the onTouch() method is invoked.

To receive touch events, touch field reporting has to be enabled. This is done using the method <a href="Touch.setTouchFieldReportingEnabled(boolean">Touch.setTouchFieldReportingEnabled(boolean</a>). Also a touch event listener object has to be added to the event system by calling <a href="addListener(OnTouchListenerObject">addListener(OnTouchListenerObject</a>). See <a href="Touch">Touch</a> on how to create a touch field.

#### **Note**

• In order to use touch event handling the abstract class <u>Application</u> has to be extended.

#### **Public Methods**

onTouch

## Package ilcd

# **Interface OnTouchListener**

## **Public Method onTouch**

```
abstract void onTouch (TouchEvent event)
```

## **Description:**

| Parameter  | Description               |
|------------|---------------------------|
| TouchEvent | needs a TouchEvent object |

The <u>onTouch()</u> method is invoked when a touch event occurs.

## **Example**

```
// within the constructor of a application class
// a new touch field is defined and created
...
    Control.setCursorPosition(100, 50);
    Touch.setTouchFieldReportingEnabled(true);

EventManagement.getTouchEventDispatcher().addListener(OnTouchListener);
    Touch.setTouchFieldWidth(100);
    Touch.setTouchFieldHeight(50);
    Touch.createDefineTouchField(1, 0);
```

```
// new implementation of the onTouch() method
// within the application class
public void onTouch(TouchEvent event)
{ ...
```

#### See also:

Touch.setTouchFieldReportingEnabled(boolean)
EventManagement.getTouchEventDispatcher().addListener()
Touch.setTouchFieldWidth(int)
Touch.setTouchFieldHeight(int)
Touch.createDefineTouchField(int, int)

## Package ilcd

## **Class Position**

extends Object

The class Position is used in the iLCD Control class to obtain the current cursor position (refer to Control.getCursorPosition()). There are two axes available on the screen. The x value describes the horizontal axis and the y value describes the vertical axis of the display.

#### **Public Constructors**

<u>Position</u>

#### **Public Methods**

- getX
- <u>getY</u>

## Methods inherited from java.lang.Object

- <u>equals</u>
- toString
- wait
- <u>hashCode</u>
- notify
- <u>notifyAll</u>

# Package <u>ilcd</u> Class <u>Position</u>

# **Public Constructor Position**

## Position()

```
Position(int x, int y)
```

## **Description:**

#### constructor Position():

The <code>Position()</code> constructor is used for the predefined <code>Control.getCursorPosition()</code> method. Please consider, there are no constructor or setter methods available to set up a position. To setup a position for the display cursor the <code>Control.setCursorPosition(int, int)</code> method is used.

#### See also:

<u>Control.getCursorPosition()</u> Control.setCursorPosition(int, int)

Package <u>ilcd</u> **Class Position** 

# **Public Method getX**

int getX()

## **Description:**

| Return<br>s | Description                                             |  |
|-------------|---------------------------------------------------------|--|
| X           | the stored x value within a new created Position object |  |

A new created <code>Position</code> object can be used to save the current cursor position. A new cursor position is assigned to a <code>Position</code> object when the <code>Control.getCursorPosition()</code> method is called. Once a <code>Position</code> object is created, the x and y values at the objects creation time will be stored into the <code>Position</code> object for further use. The <code>Control.getCursorPosition()</code> method returns a <code>Position</code> object which contains the x, and y coordinate of the display.

## **Example**

```
Position pos = Control.getCursorPosition();
Draw.writeText("stored x position: " + pos.getX());
```

#### See also:

## Control.getCursorPosition()

# Package <u>ilcd</u> **Class Position**

# **Public Method getY**

int getY()

#### **Description:**

| Return<br>s | Description                                             |  |
|-------------|---------------------------------------------------------|--|
| Y           | the stored y value within a new created Position object |  |

A new created <code>Position</code> object can be used to save the current cursor position. A new cursor position is assigned to a <code>Position</code> object when the <code>Control.getCursorPosition()</code> method is called. Once a <code>Position</code> object is created, the x and y values at the objects creation time will be stored into the <code>Position</code> object for further use. The <code>Control.getCursorPosition()</code> method returns a <code>Position</code> object which contains the x, and y coordinate of the display.

## **Example**

```
Position pos = Control.getCursorPosition();
Draw.writeText("stored y position: " + pos.getY());
```

## See also:

Control.getCursorPosition()

#### Package ilcd

## **Class Power**

extends Object

## **General Information About Power/Watchdog Related Inputs/Outputs**

The iLCD controllers allow most port pins to be assigned as digital or analog inputs, outputs (pull down or push/pull) or keyboard columns via iLCD Manager XE. All methods referring to port pins below refer to the logical port name, not the physical port pin name.

The logical port names dealing with Power/Watchdog related Inputs/Outputs are as follows:

| Port Name | Inputs/Outputs                      |  |
|-----------|-------------------------------------|--|
| ARES      | watchdog reset output               |  |
| APWR      | PC power off output                 |  |
| ASPWR     | disconnect PC's power switch output |  |
| APSWI     | input from the PC's power switch    |  |

If a port function is not previously defined via iLCD Manager XE, the corresponding method is inactive. So, for example, when running the watchdog the ARES function must be assigned to a physical port pin via iLCD Manager XE to enable the pin to go high when the watchdog triggers.

Find following methods in this chapter as well as in the corresponding category when using the parameter completion feature of iLCD Manager XE:

#### Note

• It's not possible to instantiate this class. The methods in this class are static.

#### **Public Methods**

- cancelShutdown
- <u>feedWatchdog</u>
- getPowerState
- <u>hardShutdownLongPowerOff</u>
- resetMotherboard
- setWatchdogInterval
- <u>shutdownPowerOff</u>

## Methods inherited from java.lang.Object

- <u>equals</u>
- toString
- wait
- hashCode
- notify
- <u>notifyAll</u>

#### **Public Fields**

- static final byte POWER\_DOWN\_SEQUENCE\_IS\_RUNNING
- static final byte POWER\_KEY\_STATE\_PRESSED

# Package <u>ilcd</u> **Class Power**

# **Public Method cancelShutdown**

#### static void cancelShutdown()

## **Description:**

Cancels shutdown sequence.

#### Note

- This method deactivates the port pin with function APWR assigned to and does not wait for the PC's shutdown command anymore (when the power key was pressed before).
- The state of the LCD display and outputs remain unchanged.

 Pressing the power down key after this method has been received triggers the power down sequence again.

• If no pin is assigned to the APWR port function, no hardware activity will be carried out.

#### See also:

#### **Power**

Power.shutdownPowerOff()

# Package <u>ilcd</u> Class <u>Power</u>

# **Public Method feedWatchdog**

static void feedWatchdog()

## **Description:**

Resets the watchdog timer.

#### Note

• If the watchdog is enabled, feeding allows the application to further process another watchdog interval without pulling the reset line.

#### **Power**

Power.setWatchdogInterval(int)

# Package <u>ilcd</u> Class <u>Power</u>

## **Public Method getPowerState**

static int getPowerState()

## **Description:**

Returns the power state of the application.

#### Note

• Bit 0 of state indicates the power key.

| Returns | Range | Description                    |
|---------|-------|--------------------------------|
| state   | 0 1   | power state of the application |

## **Example**

Power.getPowerState() == 0

If this expression evaluates to true, the power key is not pressed.

See also:

**Power** 

Power.setWatchdogInterval(int)

# Package <u>ilcd</u> **Class Power**

## Public Method hardShutdownLongPowerOff

static void hardShutdownLongPowerOff()

## **Description:**

Activates the port pin with function APWR assigned to for a long period. The "Long power down" impulse is 5000ms by default, but can be modified on the "Settings" page of iLCD Manager XE.

## Note

- If the hard-shutdown message is empty, no shutdown message box is displayed.
- If no pin is assigned to the APWR port function, no hardware activity will be carried out on shutdown.
- The display shows the hard-shutdown message box ("Hard Shutdown" by default, but can be changed on the "Settings" page of iLCD Manager XE).

## **Example**

Power.hardShutdownLongPowerOff();

Triggers a hard shutdown of the controlling application.

See also:

Power

Power.shutdownPowerOff()

# Package <u>ilcd</u> **Class Power**

## **Public Method resetMotherboard**

static void resetMotherboard()

#### **Description:**

Resets the motherboard of the controlling application.

#### Note

This method disables the watchdog and activates the pin assigned to the ARES function for a
certain defined via iLCD Manager XE. Outputs and LCD display remain in the previous state,
which means that if the customer should see a message and/or the outputs should have a
certain state while rebooting the PC, the corresponding sequences have to be sent by the PC
before triggering the reset sequence.

## **Example**

Power.resetMotherboard();

Resets the motherboard.

See also:

**Power** 

# Package <u>ilcd</u> Class <u>Power</u>

## Public Method setWatchdogInterval

static void setWatchdogInterval(int interval)

#### **Description:**

| Parameter | Range      | Description               |
|-----------|------------|---------------------------|
| interval  | 0<br>65535 | interval in units of 10ms |

Sets the watchdog interval according to <code>interval</code>.

#### Note

- The maximum interval is 655.35 seconds (10.92 minutes).
- Setting the interval causes the current watchdog interval to be retriggered.
- An interval of 0 disables the watchdog.

• By default, the watchdog is disabled. Hence it will be automatically disabled on startup and by the methods General.resetAll() or General.rebootPanelController().

- If the PC fails to trigger the watchdog before its time is expired, the panel controller activates the port pin assigned to the ARES function for a certain time (the "Reset impulse" is 200ms by default, but can be modified on the "Settings" page of iLCD Manager XE), disables the watchdog and shows the watchdog reset message ("Watchdog Reset" by default, but can be modified on the "Settings" page of iLCD Manager XE) on the LCD display.
- If the watchdog-reset message is empty, no watchdog reset message is displayed. If no pin is assigned to the ARES port function, no hardware activity will be carried out on watchdog reset.

## **Example**

Power.setWatchdogInterval(1000);

Sets the watchdog interval to 10 seconds.

See also:

Power.feedWatchdog()
Power.shutdownPowerOff()

# Package <u>ilcd</u> Class Power

# **Public Method shutdownPowerOff**

static void shutdownPowerOff()

## **Description:**

Activates the port pin with function APWR assigned to for a short time. The "Power down impulse" is 200ms by default, but can be modified on the "Settings" page of iLCD Manager XE.

## Note

- If the shutdown message is empty, no shutdown message box is displayed.
- If no pin is assigned to the APWR port function, no hardware activity will be carried out on shutdown.
- The display shows the shutdown message box ("Shutting Down.." by default, but can be changed on the "Settings" page of iLCD Manager XE).
- The shutdown sequence is aborted by the method <a href="General.resetAll(">General.resetAll()</a>.

#### **Example**

Power.shutdownPowerOff();

Starts the shutdown sequence of the controlling application.

#### See also:

## **Power**

Power.hardShutdownLongPowerOff()

## Package <u>ilcd</u>

# Class ProjectInfo

extends Object

The class ProjectInfo is used in the iLCD <u>General</u> class to obtain information about the current project (refer to <u>General.getProjectInfo()</u>).

## **Public Methods**

- <u>getProjectDescription</u>
- <u>getProjectFileName</u>
- <u>getProjectModificationDate</u>
- getProjectModificationTime

## Methods inherited from java.lang.Object

- <u>equals</u>
- toString
- wait
- hashCode
- notify
- notifyAll

## Package ilcd

# Class **ProjectInfo**

## **Public Method getProjectDescription**

String getProjectDescription()

## **Description:**

| Returns            | Description                                            |
|--------------------|--------------------------------------------------------|
| projectDescription | a string which contains the description of the project |

# **Example**

## See also:

General.getProjectInfo()

## Package ilcd

# Class **ProjectInfo**

## Public Method getProjectFileName

String getProjectFileName()

## **Description:**

| Returns         | Description                                          |
|-----------------|------------------------------------------------------|
| projectFileName | a string which contains the file name of the project |

Returns the project filename (without extension).

## **Example**

## See also:

General.getProjectInfo()

# Package ilcd

# Class **ProjectInfo**

# Public Method getProjectModificationDate

String getProjectModificationDate()

## **Description:**

| Returns                 | Description                                                  |
|-------------------------|--------------------------------------------------------------|
| projectModificationDate | a string which contains the modification date of the project |

Returns the project modification date ("MM.DD.YY").

## **Example**

Draw.writeText(" get project modification date: "

```
+ General.getProjectInfo().getProjectModificationDate());
```

See also:

General.getProjectInfo()

## Package ilcd

# Class **ProjectInfo**

## <u>Public Method getProjectModificationTime</u>

```
String getProjectModificationTime()
```

## **Description:**

Returns the project modification time ("HH:MM:SS").

#### **Description:**

| Returns                 | Description                                                  |
|-------------------------|--------------------------------------------------------------|
| projectModificationTime | a string which contains the modification date of the project |

Returns the project modification time ("HH:MM:SS").

## **Example**

#### See also:

General.getProjectInfo()

## Package ilcd

## **Class ScreenParameters**

extends Object

The class ScreenParameters is used in the iLCD <u>Memory</u> class to obtain the screen information. To obtain specific screen parameter please use the <u>Memory.getDrawScreenParameters()</u> or <u>Memory.getViewScreenParameters()</u> methods.

#### **Public Methods**

getScreenIndex

- getTextOrientation
- getViewportIndex
- <u>getViewportOrientation</u>
- getX
- getY

## Methods inherited from java.lang.Object

- <u>equals</u>
- <u>toString</u>
- wait
- hashCode
- notify
- notifyAll

## Package ilcd

# **Class ScreenParameters**

# **Public Method getScreenIndex**

```
int getScreenIndex()
```

## **Description:**

| Returns     | Description                                      |  |
|-------------|--------------------------------------------------|--|
| screenIndex | a integer which contains the index of the screen |  |

Returns the index of the currently active draw screen in the range of 'M',  $0 \dots$  number of screens - 1 (M = main screen).

## **Example**

```
ScreenParameters scrPar = Memory.getViewScreenParameters();
if (scrPar.getScreenIndex() == 'M')
{
    Draw.writeText(" This is the main screen! ");
}
```

#### See also:

<u>Memory.getDrawScreenParameters()</u> <u>Memory.getViewScreenParameters()</u>

## Package <u>ilcd</u>

# Class <u>ScreenParameters</u>

# **Public Method getTextOrientation**

```
int getTextOrientation()
```

## **Description:**

| text/<br>graphic<br>viewport<br>or<br>Orientation | Description                                                                                                    |  |
|---------------------------------------------------|----------------------------------------------------------------------------------------------------|--|
| 0                                                 | no rotation                                                                                                    |  |
| 1                                                 | the text/graphic items or the viewport are rotated by 90° the text/graphic items or the viewport are rotated by 180° |  |
| 2                                                 |                                                                                                    |  |
| 3                                                 | the text/graphic items or the viewport are rotated by 270°                                                           |  |

Returns the orientation of the text/graphic items relative to the  $\frac{\text{Viewport Related Methods}}{\text{Notes of Support Related Methods}}$  orientation in the range of 0 ... 3.

## **Example**

```
ScreenParameters scrPar = Memory.getViewScreenParameters();
if (scrPar.getTextOrientation() == 0)
{
    Draw.writeText(" No rotation! ");
}
```

## See also:

<u>Memory.getDrawScreenParameters()</u> <u>Memory.getViewScreenParameters()</u>

# Package <u>ilcd</u>

# Class <u>ScreenParameters</u>

## Public Method getViewportIndex

```
int getViewportIndex()
```

## **Description:**

| Returns       | Range | Description                                        |
|---------------|-------|----------------------------------------------------|
| viewportIndex | 0 8   | a integer which contains the index of the viewport |

## **Description:**

Returns the index of the screen's current selected viewport in the range of 0 ... 8.

# **Example**

```
// define and select a new viewport
Control.setCursorPosition(310,210);
Control.defineViewport(3, 2, 250, 200);
Control.selectViewport(3);

// get screen parameter
ScreenParameters scrPar = Memory.getViewScreenParameters();
if (scrPar.getViewportIndex() == 3) // verify if viewport index is equal to 3
{
    Draw.writeText(" 2 is the selected viewport index! ");
}
```

#### See also:

Memory.getDrawScreenParameters() Memory.getViewScreenParameters()

## Package ilcd

# **Class <u>ScreenParameters</u>**

## **Public Method getViewportOrientation**

```
int getViewportOrientation()
```

## **Description:**

| Returns             | Range | Description                                              |
|---------------------|-------|----------------------------------------------------------|
| viewportOrientation | 0 3   | a integer which contains the orientation of the viewport |

# **Description:**

Returns the orientation of <u>Viewport Related Methods</u> relative to the screen orientation in the range of  $0 \dots 3$ .

## **Example**

```
// define and select a new viewport
Control.setCursorPosition(310,210);
Control.defineViewport(3, 2, 250, 200);
Control.selectViewport(3);
```

```
// get screen parameter
ScreenParameters scrPar = Memory.getViewScreenParameters();
if (scrPar.getViewportOrientation() == 2) // verify if viewport
orientation is equal to 2
{
    Draw.writeText(" 2 is the selected viewport orientation! ");
}
```

#### See also:

<u>Memory.getDrawScreenParameters()</u> <u>Memory.getViewScreenParameters()</u>

## Package ilcd

# **Class <u>ScreenParameters</u>**

## **Public Method getX**

```
int getX()
```

## **Description:**

| Returns | Range              | Description                              |
|---------|--------------------|------------------------------------------|
| Х       | 0 display width -1 | a integer which contains the width value |

Returns the horizontal coordinate of the cursor position related to the viewport in the range of 0 ... display width - 1.

## **Example**

```
// define and select a new viewport
Control.setCursorPosition(310,210);
Control.defineViewport(3, 2, 250, 200);
Control.selectViewport(3);

// set a new cursor position within the current selected viewport
Control.setCursorPosition(10,10);

// get screen parameter
ScreenParameters scrPar = Memory.getViewScreenParameters();
if (scrPar.getX() == 10) // verify if the cursor position is setup
correctly
{
    Draw.writeText(" The current x cursor position is 10 within the
viewport 3! ");
}
```

#### See also:

<u>Memory.getDrawScreenParameters()</u> <u>Memory.getViewScreenParameters()</u>

## Package ilcd

# **Class ScreenParameters**

## **Public Method getY**

```
int getY()
```

## **Description:**

| Return<br>s | Range               | Description                               |  |
|-------------|---------------------|-------------------------------------------|--|
| У           | 0 display height -1 | a integer which contains the height value |  |

Returns the vertical coordinate of the cursor position related to the viewport in the range of  $0\dots$  display height - 1.

## **Example**

```
// define and select a new viewport
Control.setCursorPosition(310,210);
Control.defineViewport(3, 2, 250, 200);
Control.selectViewport(3);

// set a new cursor position within the current selected viewport
Control.setCursorPosition(10,10);

// get screen parameter
ScreenParameters scrPar = Memory.getViewScreenParameters();
if (scrPar.getY() == 10) // verify if the cursor position is setup
correctly
{
    Draw.writeText(" The current y cursor position is 10 within the
viewport 3! ");
}
```

## See also:

<u>Memory.getDrawScreenParameters()</u> <u>Memory.getViewScreenParameters()</u>

## Package ilcd

## **Class Size**

extends Object

The class Size is used in several iLCD classes to obtain the height and width of the display current in use (refer to Control.getDisplaySize()), the extent of a specific text (refer to Control.getTextExtent(), Control.getTextMessageExtent(), and Control.getUnicodeTextExtent()), or to get size information about a graphic (refer to GraphicInfo.getSize()). The class Size might as well be used for custom purposes.

#### **Public Constructors**

Size

#### **Public Methods**

- getHeight
- getWidth

## Methods inherited from java.lang.Object

- <u>equals</u>
- toString
- wait
- <u>hashCode</u>
- notify
- notifyAll

# Package <u>ilcd</u> Class Size

#### **Public Constructor Size**

```
Size()
Size(int width, int height)
```

#### **Description:**

#### constructor Size():

The Size() constructor is used for predefined iLCD methods only. Don't use this constructor for general purpose. If this constructor is called to create a Size object for general purpose the stored values are undefined till the setHeight(int) and setWidth(int) methods are called. The getHeight() and getWidth() methods are used to obtain the values.

constructor Size(int width, int height):

| Parameter Range | Description |
|-----------------|-------------|
|-----------------|-------------|

| height | -2.147.483.648 2.147.483.647 | the height value of a size object |
|--------|------------------------------|-----------------------------------|
| width  | -2.147.483.648 2.147.483.647 | the width value of a size object  |

A new created Size object can be used to store a user defined size with a height and width. The setHeight(int) and setWidth(int) methods can be used to set new values during the lifetime of the Size object. The getHeight() and getWidth() methods are used to obtain the values which are assigned to the Size object.

#### **Example**

#### See also:

Control.getDisplaySize()
Control.getTextExtent(String)
Control.getTextMessageExtent(String)
Control.getUnicodeTextExtent(String)
GraphicInfo.getSize()

# Package <u>ilcd</u> Class Size

## **Public Method getHeight**

```
int getHeight()
```

## **Description:**

| Return<br>s | Range                       | Description                       |
|-------------|-----------------------------|-----------------------------------|
| height      | -2.147.483.6482.147.483.647 | the height value of a Size object |

Returns the height value of a Size object.

## **Example**

```
Draw.writeText("" + Control.getDisplaySize().getHeight());
```

## See also:

Control.getDisplaySize()
Control.getTextExtent(String)
Control.getTextMessageExtent(String)
Control.getUnicodeTextExtent(String)
GraphicInfo.getSize()

# Package <u>ilcd</u> Class Size

## **Public Method getWidth**

int getWidth()

## **Description:**

| Returns | Range                       | Description                      |
|---------|-----------------------------|----------------------------------|
| width   | -2.147.483.6482.147.483.647 | the width value of a Size object |

Returns the width value of a Size object.

## **Example**

Draw.writeText("" + Control.getDisplaySize().getWidth());

#### See also:

Control.getDisplaySize()
Control.getTextExtent(String)
Control.getTextMessageExtent(String)
Control.getUnicodeTextExtent(String)
GraphicInfo.getSize()

Package <u>ilcd</u> Class <u>Size</u>

## **Public Method setHeight**

void setHeight(int height)

# **Description:**

| Parameter | Range                       | Description                       |
|-----------|-----------------------------|-----------------------------------|
| height    | -2.147.483.6482.147.483.647 | the height value of a Size object |

The <u>setHeight(int)</u> method can only be used if a *Size* object is created before.

## **Example**

```
Size size = new Size(0, 0);
size.setHeight(100);
```

See also:

**Size** 

# Package <u>ilcd</u> Class <u>Size</u>

## **Public Method setWidth**

void setWidth(int width)

## **Description:**

| Paramete<br>r | Range                       | Description                      |
|---------------|-----------------------------|----------------------------------|
| width         | -2.147.483.6482.147.483.647 | the width value of a Size object |

The <u>setWidth(int)</u> method can only be used if a *Size* object is created before.

## **Example**

```
Size size = new Size(0, 0);
size.setWidth(100);
```

#### See also:

Size

## Package ilcd

#### **Class Touch**

extends Object

The class *Touch* provides methods for creating and handling touch fields. You may define up to 64 rectangular (possibly overlapping) touch fields. The maximum field size is the pixel screen size used by the current iLCD.

When using multiple screens, note that touch fields are created at the screen index of the currently active draw screen (see <a href="setDrawScreen">setDrawScreen</a>). On the other hand, only touch fields on the activated view screen get evaluated and reported.

#### **PCAP Touch Screen**

Projected capacitive (PCAP) touch screens support up to 5 simultaneously evaluated touch points. The sensitivity is determined by values stored in the EEPROM (refer to Class <u>EEPROM</u>).

#### **Notes**

- It's not possible to instantiate this class. The methods in this class are static.
- In order to use touch event handling the abstract class <u>Application</u> has to be extended and the <u>OnTouchListener</u> interface has to be implemented.

#### **Public Methods**

- <u>calibrateTouchScreen</u>
- createDefineTouchField
- drawTouchFieldTextMessage
- <u>getCurrentTouchFieldIndex</u>
- getNumberOfTouchFingers
- removeTouchField
- retrieveLastTouchScreenEvent
- <u>setCurrentTouchFieldIndex</u>
- setCursorToTouchField
- <u>setNumberOfTouchFingers</u>
- <u>setThresholdForMovementReporting</u>
- setTouchFieldHeight
- setTouchFieldReportingEnabled
- setTouchFieldTextMessage
- <u>setTouchFieldWidth</u>
- <u>getPcapControllerInformation</u>
- <u>verifyTouchScreenCalibration</u>

# Methods inherited from java.lang.Object

- <u>equals</u>
- <u>toString</u>
- wait
- <u>hashCode</u>
- notify
- notifyAll

# Package <u>ilcd</u> Class Touch

## Public Method calibrateTouchScreen

static void calibrateTouchScreen()

## **Throws:**

• <u>ILCDException</u>

## **Description:**

Starts the procedure to calibrate the touch screen.

#### **Note**

 All iLCD panels with a touch panel are calibrated after production, but you may repeat the process anytime.

- When issuing this method, the iLCD panel shows intructions for calibration on the screen. After pressing two positions, the calibration is done and the calibration values are stored in the iLCD controller automatically.
- Sending <u>General.resetAll()</u> stops the calibration process, the previous existing values are used then.

## **Example**

Touch.calibrateTouchScreen();

Start the calibration procedure.

See also:

<u>Touch.verifyTouchScreenCalibration()</u>

# Package <u>ilcd</u> Class Touch

#### Public Method createDefineTouchField

static void createDefineTouchField(int fieldIdx, int key)

## **Throws:**

ILCDException

## **Description:**

| Parameter | Range                                                  | Description                           |
|-----------|--------------------------------------------------------|---------------------------------------|
| fieldIdx  | $0 \dots 63 (-1 = \text{next free touch field index})$ | index of the touch field              |
| key       | 0 255                                                  | value reported in case of touch event |

Creates or redefines the touch field with index fieldIdx with the current values and properties previously set (e.g. Touch.setTouchFieldWidth(int), etc.). The value key can be set in the range 0 till 255.

## Note

- The upper left position of the touch field is taken from the current cursor position.
- fieldIdx may have the hex value 0xFF (decimal byte -1), in this case the controller will choose the next free (unassigned) touch field index.
- Using this method also sets the 'current touch field index' (see <u>Touch.setCurrentTouchFieldIndex(int)</u>), which can be used by <u>Touch.drawTouchFieldTextMessage(int)</u>.

• If a value greater than 255, or smaller than 0 is assigned to the key the behavior is undefined.

## **Example**

Touch.createDefineTouchField(-1, 0);

This will create a touch field with the next free index (fieldIdx). If the new created touch field is pressed the index (fieldIdx) of the touch field, the event type, the event coordinates, and the point ID (optional) will be set.

#### See also:

Touch
TouchEvent
Touch.removeTouchField(int)
enableDisableTouchFieldReporting(boolean)
Touch.setCurrentTouchFieldIndex(int)
Touch.drawTouchFieldTextMessage(int)

# Package <u>ilcd</u> Class <u>Touch</u>

## Public Method drawTouchFieldTextMessage

static void drawTouchFieldTextMessage(int fieldIdx)

#### **Throws:**

ILCDException

#### **Description:**

| Parameter | Range | Description                                   |
|-----------|-------|-----------------------------------------------|
| fieldIdx  | 0 63  | index of the touch field (-1 = current index) |

#### Note

- The message offset, prefix and suffix are taken into account (see <u>Extra.setMessageOffset(int)</u>, <u>Extra.setMessageNamePrefix(String)</u> and <u>Extra.setMessageNameSuffix(String)</u>).
- If fieldIdx is set to 0xFF (decimal byte -1) the 'current touch field index' is used (refer to Touch).
- If no text message is assigned to the field and the key assigned to the field is other than 0x0, the key is printed instead. This behavior is useful for single character touch fields like "keyboard" fields, as no text message has to be assigned for every touch field.
- Note that when a make or break macro is executed, the cursor position is automatically set to
  the upper/left corner of the corresponding touch field. So when using this method inside a
  touch macro, text output can be placed or aligned (see <a href="Control.setTextAlignment(int, int, int">Control.setTextAlignment(int, int, int)</a>)
  relative to the touch field position.

## **Example**

Touch.drawTouchFieldTextMessage(5);

Draws the text message assigned to the touch field with index 5 in its top left corner, given the settings for the message offset aren't changed.

## See also:

**Touch** 

Touch.setCurrentTouchFieldIndex(int)

Touch.setTouchFieldTextMessage(int)

Extra.setMessageOffset(int)

Extra.setMessageNamePrefix(String)

Extra.setMessageNameSuffix(String)

# Package <u>ilcd</u> Class <u>Touch</u>

# Public Method getCurrentTouchFieldIndex

static int getCurrentTouchFieldIndex()

## **Description:**

Returns the TouchFieldIndex of the last touch field created by calling the method createDefineTouchField.

# Package <u>ilcd</u> Class <u>Touch</u>

## Public Method getNumberOfTouchFingers

static int getNumberOfTouchFingers()

## **Throws:**

ILCDException

# **Description:**

| Returns | Range | Description                                      |
|---------|-------|--------------------------------------------------|
| fingers | 1 5   | number of simulataneously evaluated touch points |

Returns the number of evaluated touch points to fingers.

#### **Note**

• While *fingers* is higher than 1, an automatically assigned point ID is appended to all touch field reports.

- On iLCD panels with resistive touch screen, fingers is always 1.
- On iLCD panels with capacitive touch screen, the maximum value for fingers is 5.
- The default value for *fingers* is 1 in any case. It will be automatically set to default on startup.

#### **Example**

```
Draw.writeText("getNumberOfTouchFingers(): " +
Touch.getNumberOfTouchFingers() + " ");
```

Returns the number of touch points evaluated simultaneously.

#### See also:

#### **Touch**

<u>Touch.setNumberOfTouchFingers()</u> <u>Touch.createDefineTouchField(int, int)</u>

# Package <u>ilcd</u> Class <u>Touch</u>

## **Public Method removeTouchField**

```
static void removeTouchField(int fieldIdx)
```

#### **Throws:**

• <u>ILCDException</u>

#### **Description:**

| Paramete<br>r | Range | Description                                                 |
|---------------|-------|-------------------------------------------------------------|
| fieldIdx      | 0 63  | index of the touch field $(-1 = all, -2 = all in viewport)$ |

Removes the touch field specified by fieldIdx.

## **Note**

- If fieldIdx is set to 0xFF (decimal byte -1), all touch fields on all screens and viewports are removed.
- In firmware versions 4.17 and higher, a fieldIdx of 0xFE (decimal byte -2) removes all touch fields in the active viewport. When the active viewport is 0, all touch fields that are not defined in user-defined viewports are removed. This method can be used to remove all touch fields on the current draw screen (refer to class Memory).

 The methods <u>General.resetAll()</u> and <u>General.rebootPanelController()</u> remove all touch fields as well.

## **Example**

Touch.removeTouchField(12);

Removes the touch field with index 12.

See also:

Touch

Touch.createDefineTouchField(int, int)

# Package <u>ilcd</u> Class Touch

## Public Method retrieveLastTouchScreenEvent

static TouchEvent retrieveLastTouchScreenEvent()

#### **Throws:**

• <u>ILCDException</u>

## **Description:**

| Returns  | Range            | Description                               |
|----------|------------------|-------------------------------------------|
| event    | K, k, M          | event type (refer to table below)         |
| pointId  | 0 4              | (optional) ID of the touch point (finger) |
| fieldIdx | 0 63             | index of the touch field                  |
| evCoordX | 0 display width  | horizontal position of the event          |
| evCoordY | 0 display height | vertical position of the event            |

Note that for historical reasons the FieldKey entry of the returned TouchEvent is always 0.

## **Example**

Touch.retrieveLastTouchScreenEvent();

The last touch event was a make event (touch field was pressed) reported from the touch field with index 1 at coordinates x = 125 pixels and y = 150 pixels. Here, the point\_id is missing since only one touch point is evaluated.

#### See also:

## **Touch**

Touch.createDefineTouchField(int, int)

<u>Touch.setNumberOfTouchFingers(int)</u>

# Package <u>ilcd</u> Class Touch

## Public Method setCurrentTouchFieldIndex

static void setCurrentTouchFieldIndex(int fieldIdx)

#### **Throws:**

ILCDException

## **Description:**

| Parameter | Rang<br>e | Description               |
|-----------|-----------|---------------------------|
| fieldIdx  | 0 63      | current touch field index |

Sets the iLCD controller's 'current touch field index' to fieldIdx.

## Note

- The iLCD controller's 'current touch field index' is an internal variable which is automatically updated when a touch field is created, pressed or released.
- <u>Touch.drawTouchFieldTextMessage(int)</u>.

# **Example**

Touch.setCurrentTouchFieldIndex(23);

Sets the 'current touch field index' of the iLCD controller to 23.

#### See also:

#### Touch

Touch.createDefineTouchField(int, int)

<u>Touch.enableDisableTouchFieldReporting(boolean)</u>

Touch.drawTouchFieldTextMessage(int)

# Package <u>ilcd</u> Class <u>Touch</u>

## Public Method setCursorToTouchField

static void setCursorToTouchField(int fieldIdx)

#### **Throws:**

ILCDException

## **Description:**

| Parameter | Range | Description                                   |
|-----------|-------|-----------------------------------------------|
| fieldIdx  | 0 63  | index of the touch field (-1 = current index) |

Sets the cursor to the upper/left corner of the touch field specified by fieldIdx.

#### Note

• If fieldIdx is set to 0xFF (decimal byte -1) the 'current touch field index' is used (refer to class Touch).

## **Example**

Touch.setCursorToTouchField(5);

Sets the cursor position to the upper/left corner of the touch field with index 5.

#### See also:

#### Touch

Touch.createDefineTouchField(int, int)

# Package <u>ilcd</u> Class <u>Touch</u>

## Public Method setNumberOfTouchFingers

static void setNumberOfTouchFingers(int fingers)

#### **Throws:**

ILCDException

## **Description:**

| Parameter Range | Description |
|-----------------|-------------|
|-----------------|-------------|

| finge | 1 5 | number of simulataneously evaluated touch points |
|-------|-----|--------------------------------------------------|
|-------|-----|--------------------------------------------------|

Sets the number of evaluated touch points to fingers.

#### Note

- While fingers is higher than 1, an automatically assigned point ID is appended to all touch field reports.
- On iLCD panels with resistive touch screen, fingers is always 1.
- On iLCD panels with capacitive touch screen, the maximum value for fingers is 5.
- The default value for fingers is 1 in any case. It will be automatically set to default on startup.

# **Example**

#### Touch.setNumberOfTouchFingers(2);

Sets the number of touch points evaluated simultaneously to 2 (works on iLCD panels with capacitive touch screen only).

#### See also:

#### **Touch**

<u>Touch.getNumberOfTouchFingers()</u> <u>Touch.createDefineTouchField(int, int)</u>

# Package <u>ilcd</u> Class Touch

# Public Method setThresholdForMovementReporting

static void **setThresholdForMovementReporting**(int threshold)

# **Throws:**

• <u>ILCDException</u>

# **Description:**

| Parameter | Range    | Description                     |
|-----------|----------|---------------------------------|
| threshold | 0<br>255 | threshold for touch move events |

When reporting of touch movements is enabled (refer to

<u>Touch.setTouchFieldReportingEnabled(boolean)</u>), reports are sent every time a touch point moves by threshold pixels.

#### **Note**

- Calling this method does not change anything for touch fields already defined.
- The default value for threshold is 8. It will be automatically set to default on startup.

#### **Example**

Touch.setThresholdForMovementReporting(20);

Movement reports are sent every time the touch events moves by 20 pixels in any direction.

See also:

**Touch** 

# Package <u>ilcd</u> Class <u>Touch</u>

# Public Method setTouchFieldHeight

static void setTouchFieldHeight(int height)

#### **Throws:**

• <u>ILCDException</u>

## **Description:**

| Parameter | Range            | Description                                 |
|-----------|------------------|---------------------------------------------|
| height    | 0 display height | height of the touch field (0 = full height) |

Sets up the height of any subsequently defined touch field (see  $\underline{\text{Touch.createDefineTouchField(int, int)}}$ ) according to height.

#### **Note**

- Sending this method does not change anything for touch fields already defined.
- If height is 0, the full height of the current viewport is used.
- After startup and after calling the <u>General.resetAll()</u> method *height* is set to 20.

#### **Example**

Touch.setTouchFieldHeight(25);

Sets the height for the next touch field to be created to 25 pixels.

#### See also:

**Touch** 

Touch.setTouchFieldWidth(int)

Touch.createDefineTouchField(int, int)

# Package <u>ilcd</u> Class Touch

# Public Method setTouchFieldReportingEnabled

static void **setTouchFieldReportingEnabled**(boolean enable)

#### **Throws:**

ILCDException

# **Description:**

| Parameter | Range         | Description                                        |
|-----------|---------------|----------------------------------------------------|
| enable    | false<br>true | determines whether touch events are raised (true). |

#### **Note**

- If set to false the events will still be raised.
- The default value for <code>enable</code> is false. It will be automatically set to default on startup and by the methods <code>General.resetAll()</code> or <code>General.rebootPanelController()</code>.

#### **Example**

Touch.setTouchFieldReportingEnabled(true);

Enables touch field event handling by invoking the method <u>EventManagement.start()</u>. If a touch field is pressed afterwards, the index of the touch field, event type, event coordinates and the (optional) ID of the touch point (finger) will be set in <u>TouchEvent</u>.

### See also:

**Touch** 

**TouchEvent** 

Touch.createDefineTouchField(int, int)

<u>Touch.setCurrentTouchFieldIndex(int)</u>

# Package <u>ilcd</u> Class Touch

#### Public Method setTouchFieldTextMessage

static void setTouchFieldTextMessage(int messageIndex)

#### **Throws:**

ILCDException

static void **setTouchFieldTextMessage**(String messageName)

#### Throws:

ILCDException

# **Description:**

#### by index:

| Parameter    | Range                     | Description               |
|--------------|---------------------------|---------------------------|
| messageIndex | 0 max. text message index | index of the text message |

#### by name:

| Parameter   | Range                   | Description            |
|-------------|-------------------------|------------------------|
| messageName | ASCII chars (0x01 0xFF) | name of the<br>message |

Assigns the text message defined by <code>messageIndex</code> or <code>messageName</code> to any subsequently defined touch field (see <a href="Touch-createDefineTouchField(int, int">Touch-createDefineTouchField(int, int)</a>).

### Note

- Calling this method does not change anything for touch fields already defined.
- Setting messageIndex to 0xFFFF causes no text to be assigned to the subsequently defined touch field.
- After startup and after calling the <u>General.resetAll()</u> method <code>messageIndex</code> is set to -1.
- Text messages assigned to touch fields are used by the <u>Touch.drawTouchFieldTextMessage(int)</u> method.
- The text message can even contain any valid ANSI sequence so allowing various attributes/fonts to be changed easily.
- At this time, the attributes message offset, prefix and suffix are ignored and the existence of
  the message index or name is not verified (see <a href="Extra.setMessageOffset(int">Extra.setMessageOffset(int)</a>,
  <a href="Extra.setMessageNamePrefix(String">Extra.setMessageNameSuffix(String)</a>). Offset resp.
  pre-/suffix is taken into account when the message is actually drawn (see
  <a href="Touch.drawTouchFieldTextMessage(int">Touch.drawTouchFieldTextMessage(int)</a>).

#### **Example**

Touch.setTouchFieldTextMessage(3);

Assigns the text message with index 3 to any subsequently defined touch field.

#### See also:

#### **Touch**

Touch.drawTouchFieldTextMessage(int)

<u>Touch.createDefineTouchField(int, int)</u>

Touch.drawTouchFieldTextMessage(int)

<u>Touch.setCurrentTouchFieldIndex(int)</u>

Extra.setMessageOffset(int)

Extra.setMessageNamePrefix(String)

Extra.setMessageNameSuffix(String)

# Package <u>ilcd</u> Class Touch

# **Public Method setTouchFieldWidth**

static void setTouchFieldWidth(int width)

#### **Throws:**

• <u>ILCDException</u>

#### **Description:**

| Paramete<br>r | Range           | Description                                        |  |
|---------------|-----------------|----------------------------------------------------|--|
| width         | 0 display width | width of the touch field $(0 = \text{full width})$ |  |

Sets up the width of any subsequently defined touch field (see <u>Touch.createDefineTouchField(int, int)</u>) according to width.

#### **Note**

- Calling this method does not change anything for touch fields already defined.
- If width is 0, the full width of the current viewport is used.
- After startup and after calling the General.resetAll() method width is set to 30.

# **Example**

#### Touch.setTouchFieldWidth(120);

Sets the width for the next touch field to be created to 120 pixels.

#### See also:

## <u>Touch</u>

<u>Touch.setTouchFieldHeight(int)</u> <u>Touch.createDefineTouchField(int, int)</u>

# Package <u>ilcd</u> Class Touch

# Public Method getPcapControllerInformation

String getPcapControllerInformation()

#### **Description:**

| Returns                   | Description      |
|---------------------------|------------------|
| PcapControllerInformation | PCAP information |

The getPcapControllerInformation () method returns information regarding the PCAP of the module as a string.

Example string which is returned by this method: Manuf.: FocalTech, ChipID: 85, FW: 3, FW-lib.: 48.3

#### **Example**

Draw.writeText(Touch.getPcapControllerInfo());

#### See also:

General.getDeviceInfo()

# Package <u>ilcd</u> Class <u>Touch</u>

# Public Method verifyTouchScreenCalibration

static void verifyTouchScreenCalibration()

#### **Throws:**

ILCDException

#### **Description:**

The calibration of the touch screen can be tested after calling this method. The position of every touch event is marked with a small cross on the screen.

#### Note

• The validation can be stopped via the <a href="General.resetAll(">General.resetAll()</a> method.

#### **Example**

Touch.verifyTouchScreenCalibration();

When a touch event occurs, the screen turns white and every touch event shows a small cross.

#### See also:

<u>Touch.calibrateTouchScreen()</u> <u>Touch.createDefineTouchField(int, int)</u>

#### Package ilcd

#### **Class TouchEvent**

extends Object

The class  $\underline{\mathsf{TouchEvent}}$  is used to receive informations about touch field events. A TouchEvent object is passed to the method  $\underline{\mathsf{onTouch()}}$  of the OnTouchListener Interface. There are basically three types of touch events: pressed, released and moved. When an event occurs, the x and y coordinates of the event can be read from the iLCD display. It's possible to create 64 rectangular touch fields with  $\underline{\mathsf{Touch.createDefineTouchField(int, int)}}$ . The first parameter defines the touch field index which is stored in the TouchEvent object.

#### **Note**

• In order to use touch event handling the abstract class <u>Application</u> has to be extended and the <u>OnTouchListener</u> interface has to be implemented.

#### **Multi Touch**

Up to 5 fingers can be distinguished when simultaneously touching the iLCD. A point ID is given to each finger.

#### **Public Methods**

- getEventType
- <u>getFieldIdx</u>
- getFieldKey
- getPointID
- getX
- getY
- isTouchMoved
- <u>isTouchPressed</u>
- isTouchReleased

# Methods inherited from java.lang.Object

- equals
- toString
- wait
- hashCode

- notify
- notifyAll

# Package ilcd

# **Class TouchEvent**

# Public Method getEventType

```
char getEventType()
```

# **Description:**

| Returns   | Range         | Description                                        |
|-----------|---------------|----------------------------------------------------|
| eventType | 'k', 'K', 'M' | current state of a created and defined touch field |

The <u>getEventType()</u> method returns the current state of a created and defined touch field. A pressed, released and moved state can be distinguished.

# **Example**

```
public void onTouch(TouchEvent event)
{
    Draw.writeText(" getEventType: " + event.getEventType());
    ...
```

#### See also:

Touch.isTouchPressed()
Touch.isTouchReleased()

# Package <u>ilcd</u>

# **Class TouchEvent**

# **Public Method getFieldIdx**

```
int getFieldIdx()
```

#### **Description:**

| Returns  | Range | Description                                                  |
|----------|-------|--------------------------------------------------------------|
| fieldIdx | 0 63  | value which is set when a touch field is created and defined |

The fieldIdx variable is used to determine which created and defined touch field is pressed, released, or moved. The value is set during the Touch.createDefineTouchField(int, int) method is called which create and define a new touch field within the screen.

#### **Example**

```
public void onTouch(TouchEvent event)
{ ...
   if(event.isTouchReleased())
   {
      Draw.writeText(" getFieldIdx: " + event.getFieldIdx());
      ...
```

#### See also:

Touch.isTouchPressed()
Touch.isTouchReleased()

# Package <u>ilcd</u> **Class TouchEvent**

# **Public Method getFieldKey**

```
int getFieldKey()
```

### **Description:**

| Returns  | Range    | Description                                                  |
|----------|----------|--------------------------------------------------------------|
| fieldKey | 0<br>255 | value which is set when a touch field is created and defined |

Up to 256 different field key values can be assigned during the touch field creation (see <a href="Touch.createDefineTouchField(int, int">Touch.createDefineTouchField(int, int)</a>). The field key values are user defined values which can be received by the <a href="getFieldKey(">getFieldKey()</a>) method once a touch field is created.

#### Note

• If a value greater than 255, or smaller than 0 is assigned to the field key during creation (see <u>Touch.createDefineTouchField(int, int)</u>) the behavior is undefined.

#### **Example**

```
public void onTouch(TouchEvent event)
{
   if(event.isTouchReleased())
   {
      Draw.writeText(" getFieldKey: " + event.getFieldKey());
```

. . .

#### See also:

Touch.createDefineTouchField(int, int)
Touch.isTouchPressed()
Touch.isTouchReleased()

# Package <u>ilcd</u> **Class <u>TouchEvent</u>**

# **Public Method getPointID**

```
int getPointID()
```

#### **Description:**

| Returns | Range | Description                |
|---------|-------|----------------------------|
| pointID | 0 4   | value of the current point |

Up to 5 fingers can be distinguished when simultaneously touching the iLCD. A point ID is given to each finger. The value of the point id depends on the order of the touch events (fingers touching the screen). The value 0 will be assigned to the first finger on the touch screen. If the fist finger doesn't release the touch screen and a second finger will touch the screen the value 1 will be assigned to the second touch event.

# **Example**

```
public void onTouch(TouchEvent event)
{ ...
   if(event.isTouchReleased())
   {
      Draw.writeText(" getPointID: " + event.getPointID());
      ...
```

#### See also:

Touch.isTouchPressed()
Touch.isTouchReleased()

# Package <u>ilcd</u>

# **Class TouchEvent**

# **Public Method getX**

```
int getX()
```

#### **Description:**

| Returns | Range                                                                    | Description                                                                   |
|---------|--------------------------------------------------------------------------|-------------------------------------------------------------------------------|
| x       | created and defined touch field width: - display width display width - 1 | x value depends on the cursor position of the created and defined touch field |

With the getX() method the x position of the current event is returned. The value of the x coordinate depends not on the screen but on the defined and created touch field. So if a defined and created touch field starts with a current cursor position of 100/100 (y/x coordinate). The getX() method will return 0 even if the absolute x coordinate is 100. The getX() method returns the x coordinate of the current touch field, and not the absolute x coordinate of the entire screen.

#### **Example**

```
public void onTouch(TouchEvent event)
{ ...
   if(event.isTouchReleased())
   {
      Draw.writeText(" getX: " + event.getX());
      ...
```

#### See also:

Touch.isTouchPressed()
Touch.isTouchReleased()

#### Package ilcd

# Class TouchEvent

# Public Method getY

```
int getY()
```

## **Description:**

| Returns | Range                                                                  | Description                                                                   |
|---------|------------------------------------------------------------------------|-------------------------------------------------------------------------------|
| У       | created and defined touch<br>field height:<br>- display height display | y value depends on the cursor position of the created and defined touch field |

| height - 1 |  |
|------------|--|
|            |  |

With the getY() method the y position of the current event is returned. The value of the y coordinate depends not on the screen but on the defined and created touch field. So if a defined and created touch field starts with a current cursor position of 100/100 (y/x coordinate). The getY() method will return 0 even if the absolute y coordinate is 100. The getY() method returns the y coordinate of the current touch field, and not the absolute y coordinate of the entire screen.

#### **Example**

```
public void onTouch(TouchEvent event)
{ ...
   if(event.isTouchReleased())
   {
      Draw.writeText(" getY: " + event.getY());
      ...
```

#### See also:

Touch.isTouchPressed()
Touch.isTouchReleased()

# Package <u>ilcd</u> Class TouchEvent

# **Public Method isTouchMoved**

```
boolean isTouchMoved()
```

#### **Description:**

| Returns | Range         | Description                                             |
|---------|---------------|---------------------------------------------------------|
| moved   | true<br>false | becomes true when the touch field coordinate is changed |

The current state of the defined and created touch field is evaluated to true, if the pressed touch field coordinate is moved.

#### **Example**

```
public void onTouch(TouchEvent event)
{ ...
  if(event.isTouchMoved())
  { ...
```

#### See also:

Touch.isTouchPressed()
Touch.isTouchReleased()

# Package <u>ilcd</u>

# **Class TouchEvent**

# **Public Method isTouchPressed**

boolean isTouchPressed()

# **Description:**

| Returns | Range         | Description                                  |
|---------|---------------|----------------------------------------------|
| pressed | true<br>false | becomes true when the touch field is pressed |

The current state of the defined and created touch field is evaluated to true, if the pressed touch field is already pressed.

# **Example**

```
public void onTouch(TouchEvent event)
{ ...
   if(event.isTouchPressed())
   { ...
```

#### See also:

Touch.isTouchReleased()
Touch.isTouchMoved()

# Package ilcd

# **Class TouchEvent**

# Public Method isTouchReleased

boolean isTouchReleased()

# **Description:**

| Returns  | Range      | Description                                   |
|----------|------------|-----------------------------------------------|
| released | true false | becomes true when the touch field is released |

The current state of the defined and created touch field is evaluated to true, if the pressed touch field is released.

### **Example**

#### See also:

<u>Touch.isTouchPressed()</u> <u>Touch.isTouchMoved()</u>

### Package ilcd

# **Class TouchEventDispatcher**

extends <u>AsyncEvent</u> → <u>Object</u>

The iLCD Java API implements the commonly used observer pattern. Listeners (observers) subscribe to certain events distributed by an dispatcher object that notifies the listeners when an event occurs. The <u>TouchEventDispatcher</u> class provides this kind of dispatcher functionality for distributing touch events. The actual TouchEventDispatcher object is part of the class <u>EventManagement</u>.

#### Notes

- In order to use touch event handling the abstract class <u>Application</u> has to be extended and the <u>OnTouchListener</u> interface has to be implemented.
- <u>EventManagement</u> is automatically started when invoking the method <u>setTouchFieldReportingEnabled</u>.

#### **Public Constructors**

TouchEventDispatcher

#### **Public Methods**

- addListener
- <u>getListenerCount</u>
- processEvents
- removeAllListener
- removeListener

#### Methods inherited from javax.events.AsyncEvent

- <u>addHandler</u>
- getHandler
- handledBy
- removeHandler
- <u>setHandler</u>

fire

# Methods inherited from java.lang.Object

- <u>equals</u>
- toString
- wait
- <u>hashCode</u>
- notify
- notifyAll

# Package ilcd

# **Class TouchEventDispatcher**

# **Public Method addListener**

```
void addListener(OnTouchListener listener)
```

# **Description:**

| Parameter       | Description            |
|-----------------|------------------------|
| OnTouchListener | OnTouchListener object |

The <u>OnTouchListener</u> interface must be implemented by classes which want to be notified on touch events. The <u>addListener()</u> method adds an <u>OnTouchListener</u> object the touch event dispatcher.

#### **Example**

```
public class App implements OnTouchListener
...
    // within the class constructor
    EventManagement.getTouchEventDispatcher().addListener(this);
...
```

#### See also:

Touch
TouchEvent
OnTouchListener

### Package ilcd

# Class <u>TouchEventDispatcher</u>

# Public Method getListenerCount

```
int getListenerCount()
```

### **Description:**

| R  | eturns | Range | Description                           |
|----|--------|-------|---------------------------------------|
| ir | nt     | 0 63  | the count of the registered listeners |

This method returns the total number touch event listeners.

#### **Example**

#### See also:

Touch
TouchEvent
OnTouchListener

# Package <u>ilcd</u>

# **Class TouchEventDispatcher**

# **Public Method processEvents**

```
void processEvents()
```

### **Description:**

If an touch event occurs the <u>processEvents()</u> method will notify all touch event listeners by calling their implementation of the <u>onTouch()</u> method.

#### **Note**

• This method will be called from the abstract class <u>Application</u> in it's <u>run()</u> method. It shouldn't normally be called by the user except an Application class is not present.

## **Example**

EventManagement.getTouchEventDispatcher().processEvent();

#### See also:

# **Application**

# Package <u>ilcd</u>

# **Class TouchEventDispatcher**

# **Public Method removeAllListener**

```
void removeAllListener()
```

**Description:** 

This method removes all touch event listeners.

**Example** 

EventManagement.getTouchEventDispatcher().removeAllListener();

See also:

**Application** 

# Package <u>ilcd</u>

# **Class TouchEventDispatcher**

# **Public Method removeListener**

```
void removeListener(OnTouchListener listener)
```

# **Description:**

| Parameter       | Description                    |
|-----------------|--------------------------------|
| OnTouchListener | needs a OnTouchListener object |

This method removes a specific touch event listener.

#### **Example**

```
public class Button implements OnTouchListener
{ ...
    EventManagement.getTouchEventDispatcher().removeListener(this);
    ...
```

See also:

**Application** 

# Package java.io

Provides classes and interfaces for system input and output through data streams, serialization and the file system.

Note that SD Card handling is done within the class File.

# **Interfaces**

- <u>DataInput</u>
- <u>DataOutput</u>
- Externalizable
- FileFilter
- <u>FilenameFilter</u>
- ObjectInput
- ObjectOutput
- Serializable

# **Classes**

- <u>BufferedInputStream</u>
- BufferedOutputStream
- <u>BufferedReader</u>
- BufferedWriter
- ByteArrayInputStream
- ByteArrayOutputStream
- <u>CharArrayReader</u>
- CharArrayWriter
- <u>CharConversionException</u>
- <u>DataInputStream</u>
- <u>DataOutputStream</u>
- <u>EOFException</u>
- File
- FileDescriptor
- FileInputStream
- <u>FileNotFoundException</u>
- <u>FileOutputStream</u>
- <u>FileReader</u>
- <u>FileWriter</u>
- FilterInputStream
- FilterOutputStream
- <u>FilterReader</u>
- <u>FilterWriter</u>
- <u>InputStream</u>
- <u>InputStreamReader</u>
- InterruptedIOException
- <u>InvalidClassException</u>
- <u>InvalidObjectException</u>
- IOException
- <u>LineNumberInputStream</u>
- <u>LineNumberReader</u>
- NotActiveException
- NotSerializableException
- <u>ObjectStreamException</u>
- OptionalDataException
- OutputStream

- OutputStreamWriter
- PipedInputStream
- <u>PipedOutputStream</u>
- PipedReader
- <u>PipedWriter</u>
- <u>PrintStream</u>
- PrintWriter
- PushbackInputStream
- PushbackReader
- RandomAccessFile
- Reader
- <u>SequenceInputStream</u>
- <u>StreamCorruptedException</u>
- StreamTokenizer
- StringBufferInputStream
- StringReader
- <u>StringWriter</u>
- SyncFailedException
- <u>UnsupportedEncodingException</u>
- <u>UTFDataFormatException</u>
- WriteAbortedException
- Writer

#### Package java.io

# Class BufferedInputStream

extends <u>FilterInputStream</u> → <u>InputStream</u> → <u>Object</u>

Adds the ability to buffer the input and the mark and reset methods to another input stream. When a BufferedInputStream is created, an internal buffer array is created. As bytes from the stream are read or skipped, the internal buffer is refilled as necessary from the contained input stream, many bytes at a time. The mark operation remembers a point in the input stream and the reset operation causes all the bytes read since the most recent mark operation to be reread before new bytes are taken from the contained input stream.

#### **Public Constructors**

• BufferedInputStream

#### **Public Methods**

- <u>available</u>
- close
- mark
- markSupported
- <u>read</u>
- reset
- skip

# Methods inherited from java.io.FilterInputStream

- mark
- markSupported
- reset
- available
- skip

- <u>read</u>
- close

# Methods inherited from java.io.InputStream

- mark
- markSupported
- <u>reset</u>
- <u>available</u>
- skip
- <u>read</u>
- close

#### Methods inherited from java.lang.Object

- <u>equals</u>
- toString
- wait
- hashCode
- notify
- <u>notifyAll</u>

# Package java.io

# **Class BufferedInputStream**

# Public Constructor BufferedInputStream

```
BufferedInputStream(InputStream in)
```

BufferedInputStream (InputStream in, int bufsize)

#### **Description:**

constructor BufferedInputStream(InputStream in):

Creates a BufferedInputStream and saves its argument, the input stream in, for later use.

constructor BufferedInputStream(InputStream in, int bufsize):

Creates a BufferedInputStream with the specified buffer size, and saves its argument, the input stream in, for later use.

# Package <u>java.io</u>

# **Class BufferedInputStream**

# **Public Method available**

```
int available()
```

#### **Overrides:**

• <u>available</u> in class <u>FilterInputStream</u>

#### **Throws:**

• <u>IOException</u>

#### **Description:**

Returns the number of bytes that can be read from this input stream without blocking.

#### Package java.io

# **Class BufferedInputStream**

# **Public Method close**

void close()

#### **Overrides:**

• <u>close</u> in class <u>FilterInputStream</u>

#### **Throws:**

• <u>IOException</u>

# **Description:**

Closes this input stream and releases any system resources associated with the stream.

# Package java.io

# **Class BufferedInputStream**

#### **Public Method mark**

void mark(int readlimit)

#### **Overrides:**

• <u>mark</u> in class <u>FilterInputStream</u>

#### **Description:**

Set a mark at the current position in the input stream. Return to the marked position by calling the reset method.

# Package <u>java.io</u>

# **Class BufferedInputStream**

# **Public Method markSupported**

boolean markSupported()

#### **Overrides:**

• markSupported in class FilterInputStream

#### **Description:**

Checks if the input stream supports the mark and reset methods.

# Package java.io

# **Class BufferedInputStream**

#### **Public Method read**

int read()

#### **Overrides:**

• read in class FilterInputStream

#### Throws:

• <u>IOException</u>

int read(byte[] buf, int offset, int len)

#### **Overrides:**

• read in class FilterInputStream

#### **Throws:**

• <u>IOException</u>

#### **Description:**

#### read() method:

Reads the next byte from this input stream. The byte is returned as an int in the range of 0 to 255. If the end of the stream is reached -1 is returnd. This method blocks until input data is available, the end of the stream is reached or an exception is thrown.

read(byte[] buf, int offset, int len) method:

Reads up to *len* bytes from this input stream into the array *buf* starting at *offset*. The method blocks until input is available.

#### Package java.io

# Class <u>BufferedInputStream</u>

# **Public Method reset**

void reset()

#### **Overrides:**

• reset in class FilterInputStream

#### **Throws:**

• IOException

## **Description:**

Repositions this stream to the position that was marked with the mark method.

#### Package java.io

# **Class BufferedInputStream**

# **Public Method skip**

int skip(int num bytes)

#### **Overrides:**

• skip in class FilterInputStream

#### **Throws:**

• IOException

# **Description:**

Skips over and discards *num\_bytes* bytes of data from this input stream. A smaller number of bytes (down to 0) might be skipped. The actual number of skipped bytes is returned.

#### Package java.io

# Class BufferedOutputStream

extends  $\underline{FilterOutputStream} \rightarrow \underline{OutputStream} \rightarrow \underline{Object}$ 

Writing to a buffered output stream doesn't necessarily cause a call to the underlying system for each byte. Instead the data is written into an internal buffer and then to the underlying stream when the buffer is full, the buffered output stream is closed or explicitly flushed.

#### **Public Constructors**

• BufferedOutputStream

#### **Public Methods**

- flush
- write

# Methods inherited from java.io.FilterOutputStream

- close
- flush
- write

## Methods inherited from java.io.OutputStream

- flush
- close
- write

#### Methods inherited from java.lang.Object

- <u>equals</u>
- toString
- wait
- <u>hashCode</u>
- notify
- notifyAll

# Package java.io

# **Class BufferedOutputStream**

# <u>Public Constructor BufferedOutputStream</u>

BufferedOutputStream(OutputStream out)

BufferedOutputStream(OutputStream out, int size)

#### **Description:**

constructor BufferedOutputStream(OutputStream out):

Creates a new buffered output stream for writing to the underlying output stream *out* with a default size of 512 bytes.

constructor BufferedOutputStream(OutputStream out, int size):

Creates a buffered output stream for writing to the underlying output stream *out* with a specified buffer size of *size*-bytes.

## Package java.io

# **Class BufferedOutputStream**

#### **Public Method flush**

void flush()

#### **Overrides:**

• <u>flush</u> in class <u>FilterOutputStream</u>

#### **Throws:**

• <u>IOException</u>

#### **Description:**

Flushes this buffered output stream, forcing all buffered output bytes to be written to the underlying output stream.

# Package java.io

# Class <u>BufferedOutputStream</u>

#### **Public Method write**

void write(byte[] buf, int offset, int len)

#### **Overrides:**

• write in class FilterOutputStream

#### **Throws:**

• IOException

void write(int b)

#### **Overrides:**

• write in class FilterOutputStream

#### Throws:

• <u>IOException</u>

#### **Description:**

write(byte[] buf, int offset, int len) method:

Writes *len* bytes from the array *buf* starting at *offset* to this buffered output stream.

This method stores bytes from the input array to the internal buffer of the stream, flushing the buffer if necessary.

write(int b) method:

Writes the specified byte to this buffered output stream.

## Package <u>java.io</u>

#### **Class BufferedReader**

extends <u>Reader</u> → <u>Object</u>

Class for reading text from a character input stream, buffering characters for improving efficiency.

In general it is advisable to wrap a BufferedReader around any Reader (i.e. FileReader) whose read operation might be costly, for example:

BufferedReader in = new BufferedReader(new FileReader("file.in"));

### **Public Constructors**

<u>BufferedReader</u>

#### **Public Methods**

- close
- mark
- <u>markSupported</u>
- read
- <u>readLine</u>
- <u>ready</u>
- reset
- skip

# Methods inherited from java.io.Reader

- <u>read</u>
- close
- markSupported
- mark
- reset
- <u>ready</u>
- skip

## Methods inherited from java.lang.Object

- equals
- toString
- wait
- hashCode
- notify
- notifyAll

# Package java.io

# **Class BufferedReader**

#### **Public Constructor BufferedReader**

```
BufferedReader(Reader in)
BufferedReader(Reader in, int size)
```

# **Description:**

constructor BufferedReader(Reader in):

Create a buffering character-input stream that uses a default-sized input buffer.

constructor BufferedReader(Reader in, int size):

Create a buffering character-input stream that uses an input buffer of the specified size.

# Package <u>java.io</u>

# **Class BufferedReader**

#### **Public Method close**

```
void close()
```

#### **Overrides:**

• <u>close</u> in class <u>Reader</u>

#### **Throws:**

• <u>IOException</u>

#### **Description:**

Close the stream.

Package java.io

**Class BufferedReader** 

#### **Public Method mark**

void mark(int readLimit)

#### **Overrides:**

• mark in class Reader

#### **Throws:**

IOException

## **Description:**

Set a mark at the current position in the input stream. Return to the marked position by calling the reset method.

The parameter *readLimit* specifies the Limit on the number of characters that may be read while still preserving the mark. After reading this many characters, attempting to reset the stream may fail. A limit value larger than the size of the input buffer will cause a new buffer to be allocated whose size is no smaller than limit. Therefore large values should be used with care.

Package <u>java.io</u>

# **Class BufferedReader**

# Public Method markSupported

boolean markSupported()

# **Overrides:**

<u>markSupported</u> in class <u>Reader</u>

# **Description:**

Checks if the input stream supports the mark and reset methods.

# Package <u>java.io</u>

# **Class BufferedReader**

## **Public Method read**

int read()

#### **Overrides:**

• read in class Reader

#### **Throws:**

IOException

int read(char[] buf, int offset, int count)

#### **Overrides:**

<u>read</u> in class <u>Reader</u>

#### **Throws:**

• <u>IOException</u>

#### **Description:**

read() method:

Read a single character.

read(char[] buf, int offset, int count) method:

Read *count* characters into the array *buf*, starting at index *offset*. Returns the number of characters read of -1 if the end of the stream has been reached.

# Package java.io

# Class **BufferedReader**

# **Public Method readLine**

String readLine()

#### **Throws:**

• <u>IOException</u>

## **Description:**

Read a line of text. A line is considered to be terminated by any one of a line feed ('\n'), a carriage return ('\r'), or a carriage return followed immediately by a line feed. Returns a string containing the contents of the line without any line terminating characters or null if the end of the sream has benn reached.

# Package java.io

# **Class BufferedReader**

# **Public Method ready**

boolean ready()

#### **Overrides:**

• ready in class Reader

#### **Throws:**

• <u>IOException</u>

# **Description:**

Checks if the stream is ready to be read. A bufferd character stream is ready if the buffer is not empty or the underlying character stream is ready.

# Package <u>java.io</u>

# **Class BufferedReader**

#### **Public Method reset**

void reset()

#### **Overrides:**

<u>reset</u> in class <u>Reader</u>

#### **Throws:**

• <u>IOException</u>

#### **Description:**

Reset the stream to the most recent mark.

# Package java.io

# **Class BufferedReader**

# **Public Method skip**

int skip(int count)

#### **Overrides:**

• <u>skip</u> in class <u>Reader</u>

#### **Throws:**

• <u>IOException</u>

# **Description:**

Skip *count* characters.

## Package java.io

#### **Class BufferedWriter**

```
extends <u>Writer</u> → <u>Object</u>
```

Class for writing text to a character output stream, buffering characters for efficiency.

In general it is advisable to wrap a BufferedWriter around any Writer (i.e. FileWriter) whose write operation might be costly, for example:

```
PrintWriter in = new PrintWriter(new BufferedWriter(new
FileWriter("file.out")));
```

#### **Public Constructors**

• <u>BufferedWriter</u>

#### **Public Methods**

- close
- flush
- <u>newLine</u>
- write

# Methods inherited from java.io.Writer

- flush
- close
- write

# Methods inherited from java.lang.Object

- <u>equals</u>
- toString
- <u>wait</u>
- <u>hashCode</u>
- notify
- notifyAll

# Package <u>java.io</u>

# **Class BufferedWriter**

# **Public Constructor BufferedWriter**

```
BufferedWriter(Writer out)
BufferedWriter(Writer ox, int size)
```

# **Description:**

constructor BufferedWriter(Writer out):

Crreate a buffered charater output stream that uses a default sized buffer.

constructor BufferedWriter(Writer ox, int size):

Create a buffered character output stream with the specified buffer size.

Package java.io

**Class BufferedWriter** 

#### **Public Method close**

void close()

#### **Overrides:**

• <u>close</u> in class <u>Writer</u>

#### **Throws:**

• <u>IOException</u>

#### **Description:**

Close this stream.

Package java.io

**Class BufferedWriter** 

# **Public Method flush**

void flush()

#### **Overrides:**

<u>flush</u> in class <u>Writer</u>

#### **Throws:**

• <u>IOException</u>

#### **Description:**

Flush this stream.

Package java.io

**Class BufferedWriter** 

# **Public Method newLine**

void newLine()

#### **Throws:**

• <u>IOException</u>

## **Description:**

Write a line separator. The result of the call *System.getProperty("line.separator", "\n")* will be used.

#### Package java.io

# **Class BufferedWriter**

# **Public Method write**

```
void write(char[] buf, int offset, int len)
```

#### **Overrides:**

• write in class Writer

#### **Throws:**

- <u>IOException</u>
- <u>ArrayIndexOutOfBoundsException</u>

```
void write(int oneChar)
```

#### **Overrides:**

• write in class Writer

#### **Throws:**

• <u>IOException</u>

```
void write(String str, int offset, int len)
```

#### **Overrides:**

• write in class Writer

#### **Throws:**

- <u>IOException</u>
- <u>ArrayIndexOutOfBoundsException</u>

#### **Description:**

write(char[] buf, int offset, int len) method:

Write len characters of the character array buf, starting at offset.

write(int oneChar) method:

Write a single character.

# write(String str, int offset, int len) method:

Write portion (*len* characters) of a string, starting at *offset*.

# Package java.io

# Class ByteArrayInputStream

extends <u>InputStream</u> → <u>Object</u>

A ByteArrayInputStream contains an internal buffer containing bytes that may be read from the stream. An internal counter keeps track of the next byte to be supplied by the read method.

#### **Public Constructors**

• ByteArrayInputStream

## **Public Methods**

- <u>available</u>
- close
- mark
- markSupported
- <u>read</u>
- reset
- skip

# Methods inherited from java.io.InputStream

- <u>mark</u>
- markSupported
- reset
- <u>available</u>
- skip
- <u>read</u>
- close

# Methods inherited from java.lang.Object

- equals
- toString
- wait
- <u>hashCode</u>
- notify
- notifyAll

#### Package java.io

# Class <u>ByteArrayInputStream</u>

# Public Constructor ByteArrayInputStream

```
ByteArrayInputStream(byte[] buf)
ByteArrayInputStream(byte[] buf, int offset, int length)
```

### **Description:**

constructor ByteArrayInputStream(byte[] buf):

Creates a ByteArrayInputStream so that it uses *buf* as its buffer array. The buffer array is not copied. The initial position in the buffer is at index 0, the internal counter is the array length.

constructor ByteArrayInputStream(byte[] buf, int offset, int length):

Creates a ByteArrayInputStream so that it uses *buf* as its buffer array. The buffer array is not copied. The initial position in the buffer is *offset* and the internal counter is set to the minimum of *offset+length* and *buf.length*.

Package <u>java.io</u>

Class <u>ByteArrayInputStream</u>

#### **Public Method available**

int available()

#### **Overrides:**

<u>available</u> in class <u>InputStream</u>

#### **Description:**

Returns the number of remaining bytes that can be read (or skipped over) from this input stream.

# Package <u>java.io</u>

# Class ByteArrayInputStream

# **Public Method close**

void close()

#### **Overrides:**

• <u>close</u> in class <u>InputStream</u>

#### **Throws:**

IOException

#### **Description:**

Closing a ByteArrayInputStream has no effect. The methods in this class can be called after the stream has been closed without generating an IOException.

Package java.io

Class <u>ByteArrayInputStream</u>

#### **Public Method mark**

void mark(int readlimit)

#### **Overrides:**

• mark in class InputStream

#### **Description:**

The currently marked position in the stream. ByteArrayInputStream objects are marked at position zero by default when constructed. They may be marked at another position within the buffer by the mark() method. The current buffer position is set to this point by the reset() method.

## Package java.io

# Class <u>ByteArrayInputStream</u>

# **Public Method markSupported**

boolean markSupported()

#### **Overrides:**

• <u>markSupported</u> in class <u>InputStream</u>

#### **Description:**

Checks if ByteArrayInputStream supports mark/reset.

#### Package java.io

# Class ByteArrayInputStream

#### **Public Method read**

int read()

#### **Overrides:**

• <u>read</u> in class <u>InputStream</u>

int read(byte[] buf, int offset, int len)

#### **Overrides:**

• <u>read</u> in class <u>InputStream</u>

#### **Description:**

#### read() method:

Reads the next byte from the input stream. The retuned value is an int between 0 and 255. If the end of the stream is reached, -1 is returned.

read(byte[] buf, int offset, int len) method:

Reads up to len bytes from the stream into the array buf. If the end of the stream is reached, -1 is returned, otherwise the number of read bytes is returned.

# Package java.io

# Class <u>ByteArrayInputStream</u>

## **Public Method reset**

void reset()

#### **Overrides:**

• reset in class InputStream

# **Description:**

Resets the buffer to the marked position, by default 0.

# Package java.io

# Class <u>ByteArrayInputStream</u>

#### **Public Method skip**

int skip(int num bytes)

#### **Overrides:**

• skip in class InputStream

#### **Description:**

Skips *num\_bytes* bytes from this input stream. Fewer bytes might be skipped if the end of the stream is reached. The number of actually skipped bytes is returned.

# Package java.io

# Class ByteArrayOutputStream

extends  $\underline{OutputStream} \rightarrow \underline{Object}$ 

Implements an output stream for writing data into a byte array. The buffer grows automatically when data is written to it. The data can be retrieved with calls to *toByteArray* and *toString*.

# **Public Constructors**

ByteArrayOutputStream

# **Public Methods**

- reset
- <u>size</u>
- <u>toByteArray</u>
- toString
- write
- writeTo

# Methods inherited from java.io.OutputStream

<u>flush</u>

- close
- write

## Methods inherited from java.lang.Object

- <u>equals</u>
- toString
- wait
- <u>hashCode</u>
- notify
- notifyAll

Package java.io

# Class <u>ByteArrayOutputStream</u>

## Public Constructor ByteArrayOutputStream

```
ByteArrayOutputStream()

ByteArrayOutputStream(int size)
```

**Description:** 

constructor ByteArrayOutputStream():

Create a new byte array output stream, with initial buffer size of 32 bytes.

constructor ByteArrayOutputStream(int size):

Create a new byte array output stream, with the specified initial buffer size.

Package java.io

# Class <u>ByteArrayOutputStream</u>

## **Public Method reset**

void reset()

**Description:** 

Reset the size of this byte array to zero.

Package java.io

Class <u>ByteArrayOutputStream</u>

## **Public Method size**

int size()

**Description:** 

Returns the current size of the buffer.

## Package java.io

# **Class ByteArrayOutputStream**

## Public Method toByteArray

byte[] toByteArray()

#### **Description:**

Creates a new byte array with the current size of the this output stream and the valid content of the buffer copied to it.

## Package <u>java.io</u>

## **Class ByteArrayOutputStream**

## **Public Method toString**

String toString()

#### **Overrides:**

• <u>toString</u> in class <u>Object</u>

## **Description:**

Converts the buffer content into a string.

#### Package <u>java.io</u>

## **Class ByteArrayOutputStream**

## **Public Method write**

void write(byte[] buffer, int offset, int len)

## **Overrides:**

• write in class OutputStream

void write(int oneByte)

#### **Overrides:**

• write in class OutputStream

#### **Description:**

write(byte[] buffer, int offset, int add) method:

Writes *len* bytes from the specified byte array starting at *offset* to this byte array output stream.

write(int oneByte) method:

Writes the specified byte to this byte array output stream.

## Package java.io

# Class <u>ByteArrayOutputStream</u>

## **Public Method writeTo**

void writeTo(OutputStream out)

#### **Throws:**

• <u>IOException</u>

#### **Description:**

Writes the complete contents of this byte array output stream to the output stream out.

## Package java.io

## **Class CharArrayReader**

extends <u>Reader</u> → <u>Object</u>

This class implements a character buffer that can be used as a character-input stream.

#### **Public Constructors**

• CharArrayReader

#### **Public Methods**

- <u>close</u>
- mark
- markSupported
- <u>read</u>
- <u>ready</u>
- reset
- skip

## Methods inherited from java.io.Reader

- read
- close
- markSupported
- mark
- <u>reset</u>
- <u>ready</u>
- skip

## Methods inherited from java.lang.Object

- <u>equals</u>
- toString
- wait
- <u>hashCode</u>
- notify
- notifyAll

## Package java.io

# Class <u>CharArrayReader</u>

## Public Constructor CharArrayReader

```
CharArrayReader(char[] buf)
CharArrayReader(char[] buf, int offset, int length)
```

#### **Description:**

constructor CharArrayReader(char[] buf):

Constructs an CharArrayReader from the specified array of chars.

constructor CharArrayReader(char[] buf, int offset, int length):

Constructs an CharArrayReader from the specified array of chars. The buf parameter defines the size of the input buffer. The offset parameter defines the offset of the first character to read. The length parameter defines the number of chars to read.

## Package java.io

# **Class CharArrayReader**

#### **Public Method close**

```
void close()
```

#### **Overrides:**

• close in class Reader

#### **Throws:**

• <u>IOException</u>

## **Description:**

This method close the stream.

#### **Example**

```
char[] ch = {'H', 'e', 'l', 'l', 'o'};
CharArrayReader car = new CharArrayReader(ch);
car.close();
```

After the construction of a CharArrayReader, the stream is closed.

#### Package java.io

## Class <u>CharArrayReader</u>

#### **Public Method mark**

```
void mark(int readlimit)
```

#### **Overrides:**

<u>mark</u> in class <u>Reader</u>

#### **Throws:**

• <u>IOException</u>

#### **Description:**

This method marks the present position in the stream. Subsequent calls to reset method will reposition the stream to this point.

#### **Example**

```
char[] ch = {'H', 'e', 'l', 'l', 'o'};
CharArrayReader car = new CharArrayReader(ch);
LogWriter("" + (char)car.read());
LogWriter("" + (char)car.read());
car.reset();
LogWriter("" + (char)car.read());
LogWriter("" + (char)car.read());
car.mark();
LogWriter("" + (char)car.read());
LogWriter("" + (char)car.read());
LogWriter("" + (char)car.read());
LogWriter("" + (char)car.read());
LogWriter("" + (char)car.read());
LogWriter("" + (char)car.read());
```

The mark method sets up a new start position. The reset method walks to the mark position after mark method call. The subsequent call of the read method starts from this point.

#### Package java.io

# Class <u>CharArrayReader</u>

## **Public Method markSupported**

```
boolean markSupported()
```

#### **Overrides:**

• <u>markSupported</u> in class <u>Reader</u>

#### **Description:**

This method checks whether this stream supports the mark operation or not.

#### **Example**

```
char[] ch = {'H','e','l','l','o'};
CharArrayReader car = new CharArrayReader(ch);
if (car.markSupported())
    Logger.log("mark is supported");
```

The markSupproted method checks if the mark operation is supported.

## Package <u>java.io</u>

# Class <u>CharArrayReader</u>

## **Public Method read**

```
int read()
```

#### **Overrides:**

<u>read</u> in class <u>Reader</u>

```
int read(char[] buf, int offset, int len)
```

#### **Overrides:**

<u>read</u> in class <u>Reader</u>

#### **Description:**

read() method:

This method reads a single character.

```
read(char[] buf, int offset, int len) method:
```

This method reads the characters in to a destination char array buffer. The offset parameter defines the offset of characters to read. The len parameter defines the maximum number of characters to read.

#### **Example**

```
char[] ch = {'H','e','l','o'};
char[] buff = new char[5];
CharArrayReader car = new CharArrayReader(ch);
car.read(buff, 0, 2);
for (int i = 0; i < 2; i++)
    Logger.log("" + i + " " + buff[i]);</pre>
```

The *read* method reads the stream into the provided buffer for later use.

## Package java.io

## Class CharArrayReader

## **Public Method ready**

```
boolean ready()
```

#### **Overrides:**

• ready in class Reader

## **Description:**

This method checks whether this stream is ready to be read or not.

## **Example**

```
char[] ch = {'H','e','l','l','o'};
CharArrayReader car = new CharArrayReader(ch);
if (car.ready())
   Logger.log("The stream is ready to be read!");
```

The *ready* method checks if the stream can be read.

### Package java.io

## Class CharArrayReader

## **Public Method reset**

```
void reset()
```

#### **Overrides:**

<u>reset</u> in class <u>Reader</u>

#### **Description:**

This method resets the stream to the most recent mark, or to the beginning if it has never been marked.

#### **Example**

```
char[] ch = {'H','e','l','l','o'};
CharArrayReader car = new CharArrayReader(ch);
LogWriter("" + (char)car.read());
LogWriter("" + (char)car.read());
car.reset();
LogWriter("" + (char)car.read());
LogWriter("" + (char)car.read());
car.mark();
LogWriter("" + (char)car.read());
LogWriter("" + (char)car.read());
car.reset();
LogWriter("" + (char)car.read());
LogWriter("" + (char)car.read());
LogWriter("" + (char)car.read());
```

The mark method sets up a new start position. The reset method walks to the mark position after mark method call. The subsequent call of the read method starts from this point.

## Package java.io

# **Class CharArrayReader**

## **Public Method skip**

```
int skip(int num chars)
```

#### **Overrides:**

<u>skip</u> in class <u>Reader</u>

#### **Description:**

This method skips the specified number of characters.

#### **Example**

```
char[] ch = {'H','e','l','l','o'};
CharArrayReader car = new CharArrayReader(ch);
Logger.log("The first element of the stream: " + car.read());
car.skip(2);
Logger.log("The next element the fourth: " + car.read());
```

The skip method skips the specified characters.

## Package java.io

## **Class CharArrayWriter**

```
extends Writer → Object
```

This class implements a character buffer that can be used as a Writer. The buffer automatically grows when data is written to the stream. The data can be retrieved using the toCharArray and toString methods.

#### **Public Constructors**

CharArrayWriter

## **Public Methods**

- close
- <u>flush</u>
- <u>reset</u>
- <u>size</u>
- toCharArray
- toString
- write
- writeTo

#### Methods inherited from java.io.Writer

- flush
- close
- write

## Methods inherited from java.lang.Object

- <u>equals</u>
- toString
- <u>wait</u>
- hashCode
- notify
- notifyAll

## Package java.io

# **Class CharArrayWriter**

## **Public Constructor CharArrayWriter**

```
CharArrayWriter()
CharArrayWriter(int size)
```

## **Description:**

#### constructor CharArrayWriter():

This method constructs a new CharArrayWriter.

## constructor CharArrayWriter(int size):

This method constructs a new CharArrayWriter with the specified initial size.

## Package java.io

# Class CharArrayWriter

## **Public Method close**

```
void close()
```

#### **Overrides:**

• <u>close</u> in class <u>Writer</u>

#### **Description:**

This method closes the stream and does not release the buffer.

#### **Example**

```
char[] ch = {'H','e','l','l','o'};
CharArrayWriter caw = new CharArrayWriter();
caw.close();
```

After the construction of a CharArrayWriter, the stream is closed.

## Package <u>java.io</u>

# **Class CharArrayWriter**

## **Public Method flush**

```
void flush()
```

#### **Overrides:**

<u>flush</u> in class <u>Writer</u>

#### **Description:**

This method flush the stream.

#### **Example**

```
char[] ch = {'H','e','l','l','o'};
CharArrayWriter caw = new CharArrayWriter();
caw.flush();
```

After the construction of a CharArrayWriter, the stream is flushed.

## Package java.io

# Class CharArrayWriter

#### **Public Method reset**

```
void reset()
```

#### **Description:**

This method resets the buffer. The buffer can be used again without throwing away the already allocated buffer.

## **Example**

```
char[] ch = {'H','E','L','L','O'};
char[] chnew = {'h','e','l','l','o'};
CharArrayWriter caw = new CharArrayWriter();
caw.write(ch);
Logger.log("" + caw.toString());
caw.reset();
caw.write(chnew);
Logger.log("" + caw.toString());
```

After the construction of a CharArrayWriter, the stream is reseted.

## Package java.io

# **Class CharArrayWriter**

## **Public Method size**

```
int size()
```

#### **Description:**

This method returns the current size of the buffer.

#### **Example**

```
char[] ch = {'H','E','L','L','O'};
CharArrayWriter caw = new CharArrayWriter();
caw.write(ch);
Logger.log(ch.size());
```

The size method returns current size of the buffer.

## Package java.io

# Class <u>CharArrayWriter</u>

## **Public Method toCharArray**

```
char[] toCharArray()
```

#### **Description:**

This method returns a copy of the input data.

#### **Example**

The toCharArray method returns a copy of the input data.

## Package java.io

# Class <u>CharArrayWriter</u>

## **Public Method toString**

```
String toString()
```

#### **Overrides:**

• <u>toString</u> in class <u>Object</u>

## **Description:**

This method converts the input data to a string.

#### **Example**

```
char[] ch = {'H','E','L','L','O'};
CharArrayWriter caw = new CharArrayWriter();
caw.write(ch);
Console.println(caw.toString());
```

The *toString* method returns a string copy of the input data.

### Package java.io

## **Class CharArrayWriter**

## **Public Method write**

```
void write(char[] buf, int offset, int len)
```

#### **Overrides:**

• write in class Writer

```
void write(int b)
```

#### **Overrides:**

• write in class Writer

```
void write (String str, int offset, int len)
```

#### **Overrides:**

• write in class Writer

## **Description:**

```
write(char[] buf, int offset, int len) method:
```

This method writes the defined character array to the internal buffer. The offset parameter defines the offset into the character array. The len parameter defines the number of characters to write.

```
write(int b) method:
```

This method writes a character to the buffer.

```
write(String str, int offset, int len) method:
```

This method writes the defined string to the internal character buffer. The offset parameter defines the offset into the character of the string. The len parameter defines the number of characters to write.

#### **Example**

```
char[] ch = {'H','E','L','L','O'};
CharArrayWriter caw = new CharArrayWriter();
caw.write(ch);
```

The write method writes the elements of the character array to the buffer.

#### Package java.io

## **Class CharArrayWriter**

#### **Public Method writeTo**

```
void writeTo(Writer out)
```

#### **Throws:**

<u>IOException</u>

#### **Description:**

This method writes the content of the buffer to another character stream.

#### **Example**

```
char[] ch = {'H','E','L','L','O'};
caw1 = new CharArrayWriter();
caw2 = new CharArrayWriter();
caw1.write(ch);
caw1.writeTo(caw2);
Console.println(caw2.toString());
```

The writeTo method writes the content of the buffer to the other stream.

#### Package java.io

## Class CharConversionException

```
extends \underline{IOException} \rightarrow \underline{Exception} \rightarrow \underline{Throwable} \rightarrow \underline{Object}
```

Base class for character conversion exceptions.

#### **Public Constructors**

• <u>CharConversionException</u>

## Methods inherited from java.lang.Throwable

- getMessage
- getLocalizedMessage
- toString
- <u>fillInStackTrace</u>
- getStackTrace

## Methods inherited from java.lang.Object

- <u>equals</u>
- toString
- wait
- hashCode
- notify
- notifyAll

## Package java.io

# Class CharConversionException

## Public Constructor CharConversionException

CharConversionException()

CharConversionException(String message)

## **Description:**

constructor CharConversionException():

Create Exception null as its detailed message.

constructor CharConversionException(String message):

Create Exception with detailed message.

#### Package <u>java.io</u>

## **Interface DataInput**

Interface for reading bytes from a binary stream into Java primitive types.

#### **Public Methods**

- <u>readBoolean</u>
- <u>readByte</u>
- <u>readChar</u>
- <u>readFloat</u>
- <u>readFully</u>
- <u>readInt</u>
- <u>readLine</u>
- readShort
- <u>readUnsignedByte</u>
- <u>readUnsignedShort</u>
- <u>readUTF</u>
- skipBytes

## Package java.io

## **Interface DataInput**

#### **Public Method readBoolean**

abstract boolean readBoolean()

#### **Throws:**

- EOFException
- <u>IOException</u>

## **Description:**

Reads one input byte and returns true if that byte is nonzero, false otherwise.

# Package <u>java.io</u>

## **Interface DataInput**

## **Public Method readByte**

abstract byte **readByte**()

#### Throws:

- EOFException
- <u>IOException</u>

## **Description:**

Reads and returns on input byte. The byte value is between -128 and 127.

#### Package java.io

## **Interface DataInput**

#### **Public Method readChar**

abstract char readChar()

## **Throws:**

- <u>EOFException</u>
- <u>IOException</u>

## **Description:**

Reads an input character and returns a char value.

## Package java.io

# **Interface DataInput**

#### **Public Method readFloat**

abstract float readFloat()

### **Throws:**

- EOFException
- <u>IOException</u>

## **Description:**

Reads four input bytes and returns a float value.

# Package <u>java.io</u> Interface <u>DataInput</u>

## **Public Method readFully**

abstract void **readFully**(byte[] buf)

#### **Throws:**

- EOFException
- <u>IOException</u>

abstract void **readFully**(byte[] buf, int offset, int len)

#### **Throws:**

- <u>EOFException</u>
- <u>IOException</u>

#### **Description:**

readFully(byte[] buf) method:

Reads *b.length* bytes from the input stream and stores them in *buf*.

readFully(byte[] buf, int offset, int len) method:

Reads *len* bytes into the buffer *buf*, starting at the buffer-offset *offset*.

## Package java.io

## **Interface DataInput**

#### **Public Method readInt**

abstract int readInt()

#### Throws:

- EOFException
- <u>IOException</u>

## **Description:**

Reads four input bytes and returns an int value.

## Package java.io

## **Interface DataInput**

## **Public Method readLine**

abstract String readLine()

#### **Throws:**

• <u>IOException</u>

#### **Description:**

Reads the next line of text from the input stream, converting each byte into a character until a line terminator or end of file is encountered. If nothing could be read *null* is returned.

## Package <u>java.io</u>

# **Interface DataInput**

#### **Public Method readShort**

abstract short readShort()

#### **Throws:**

- EOFException
- <u>IOException</u>

## **Description:**

Reads two input bytes and returns a short.

## Package <u>java.io</u>

# **Interface DataInput**

## Public Method readUnsignedByte

abstract int readUnsignedByte()

## **Throws:**

- EOFException
- <u>IOException</u>

## **Description:**

Reads one input byte and converts it into an int in the range of 0 to 255.

## Package java.io

## Interface **DataInput**

# Public Method readUnsignedShort

abstract int readUnsignedShort()

### **Throws:**

- EOFException
- IOException

## **Description:**

Reads two input bytes and returns an int in the range of 0 to 65535.

# Package <u>java.io</u> Interface <u>DataInput</u>

#### **Public Method readUTF**

```
abstract String readUTF()
```

#### Throws:

- EOFException
- <u>UTFDataFormatException</u>
- <u>IOException</u>

#### **Description:**

Reads a Unicode character encoded with UTF-8.

# Package <u>java.io</u> Interface <u>DataInput</u>

# **Public Method skipBytes**

```
abstract int skipBytes(int n)
```

#### Throws:

- EOFException
- IOException

## **Description:**

Tries to skip over n input bytes, discarding the skipped bytes. Returns the actual number of skipped bytes, which might be smaller then n (e.g. because end of file was reached).

#### Package java.io

# Class DataInputStream

```
extends FilterInputStream \rightarrow InputStream \rightarrow Object implements DataInput
```

A data input stream allows for reading primitive Java data types from an underlying input stream in a machine independent manner. Data input and data output streams represent Unicode strings in a UTF-8 format.

#### **Public Constructors**

• <u>DataInputStream</u>

#### **Public Methods**

<u>read</u>

- <u>readBoolean</u>
- <u>readByte</u>
- readChar
- <u>readFloat</u>
- <u>readFully</u>
- <u>readInt</u>
- readLine
- <u>readShort</u>
- <u>readUnsignedByte</u>
- <u>readUnsignedShort</u>
- <u>readUTF</u>
- skipBytes

## Methods inherited from java.io.FilterInputStream

- <u>mark</u>
- markSupported
- <u>reset</u>
- <u>available</u>
- skip
- read
- close

## Methods inherited from java.io.InputStream

- mark
- markSupported
- reset
- <u>available</u>
- <u>skip</u>
- read
- close

## Methods inherited from java.lang.Object

- <u>equals</u>
- <u>toString</u>
- wait
- <u>hashCode</u>
- notify
- notifyAll

# Package java.io

## Class <u>DataInputStream</u>

## **Public Constructor DataInputStream**

#### DataInputStream(InputStream in)

## **Description:**

Creates a DataInputStream that uses the specified underlying InputStream.

## Package java.io

## Class <u>DataInputStream</u>

#### **Public Method read**

final int read(byte[] b)

#### **Overrides:**

<u>read</u> in class <u>FilterInputStream</u>

#### **Throws:**

• IOException

final int read(byte[] b, int off, int len)

#### **Overrides:**

• read in class FilterInputStream

#### **Throws:**

• <u>IOException</u>

#### **Description:**

read(byte[] b) method:

Reads *b.length* bytes from underlying input stream into the buffer *b*. The total number of bytes read is returned. If there is no more data to read -1 is returned.

read(byte[] b, int off, int len) method:

Reads up to *len* bytes of data into the buffer *b*, starting at array offset *off*. The number of bytes actually read is returned. If *len* is 0 no bytes are read and 0 is returned. If there is no more data to read -1 is returned.

Package java.io

Class <u>DataInputStream</u>

#### **Public Method readBoolean**

final boolean readBoolean()

#### Throws:

• <u>IOException</u>

## **Description:**

Reads one input byte and returns true if that byte is nonzero, false otherwise.

## Package java.io

# Class <u>DataInputStream</u>

## **Public Method readByte**

final byte readByte()

#### **Throws:**

<u>IOException</u>

#### **Description:**

Reads and returns on input byte. The byte value is between -128 and 127.

## Package java.io

**Class DataInputStream** 

#### **Public Method readChar**

final char readChar()

#### **Throws:**

- IOException
- EOFException

#### **Description:**

Reads an input character and returns a char value.

## Package <u>java.io</u>

Class <u>DataInputStream</u>

#### **Public Method readFloat**

final float readFloat()

#### **Throws:**

• <u>IOException</u>

## **Description:**

Reads four input bytes and returns a float value.

## Package java.io

Class <u>DataInputStream</u>

## **Public Method readFully**

final void readFully(byte[] b)

#### **Throws:**

• <u>IOException</u>

final void readFully(byte[] b, int off, int len)

#### **Throws:**

- <u>IOException</u>
- EOFException

## **Description:**

readFully(byte[] buf) method:

Reads *b.length* bytes from the input stream and stores them in *buf*.

readFully(byte[] buf, int offset, int len) method:

Reads len bytes into the buffer buf, starting at the buffer-offset offset.

Package java.io

**Class DataInputStream** 

#### **Public Method readInt**

final int readInt()

#### **Throws:**

- <u>IOException</u>
- EOFException

## **Description:**

Reads four input bytes and returns an int value.

Package java.io

Class DataInputStream

## **Public Method readLine**

final String readLine()

#### **Throws:**

• <u>IOException</u>

#### **Description:**

Reads the next line of text from the input stream, converting each byte into a character until a line terminator or end of file is encountered. If nothing could be read *null* is returned.

## Package java.io

# Class <u>DataInputStream</u>

## **Public Method readShort**

final short readShort()

#### **Throws:**

- <u>IOException</u>
- EOFException

#### **Description:**

Reads two input bytes and returns a short.

## Package java.io

Class <u>DataInputStream</u>

## Public Method readUnsignedByte

final int readUnsignedByte()

#### **Throws:**

<u>IOException</u>

#### **Description:**

Reads one input byte and converts it into an int in the range of 0 to 255.

## Package java.io

Class <u>DataInputStream</u>

## Public Method readUnsignedShort

final int readUnsignedShort()

## **Throws:**

- <u>IOException</u>
- <u>EOFException</u>

## **Description:**

Reads two input bytes and returns an int in the range of 0 to 65535.

## Package java.io

Class <u>DataInputStream</u>

#### **Public Method readUTF**

final String readUTF()

#### **Throws:**

• <u>IOException</u>

final static String readUTF(DataInput in)

#### **Throws:**

• <u>IOException</u>

#### **Description:**

## readUTF() method:

Reads a Unicode character from the underlying stream encoded with UTF-8 and retuns it as a string.

#### readUTF(DataInput in) method:

Reads a Unicode character from the input stream *in* encoded with UTF-8. The character is returned as a string.

#### Package java.io

## Class <u>DataInputStream</u>

### **Public Method skipBytes**

```
final int skipBytes(int n)
```

#### **Throws:**

• <u>IOException</u>

#### **Description:**

Tries to skip over n input bytes, discarding the skipped bytes. Returns the actual number of skipped bytes, which might be smaller then n (e.g. because end of file was reached).

#### Package java.io

## **Interface DataOutput**

Interface for converting data from Java primitive types to a binary stream.

### **Public Methods**

- <u>write</u>
- writeBoolean
- writeByte
- writeBytes
- <u>writeChar</u>
- writeChars
- writeFloat
- writeInt
- writeShort
- writeUTF

# Package java.io Interface DataOutput

## **Public Method write**

abstract void write(byte[] buf)

#### **Throws:**

• <u>IOException</u>

abstract void write(byte[] buf, int offset, int len)

#### **Throws:**

IOException

abstract void write(int value)

#### **Throws:**

<u>IOException</u>

#### **Description:**

write(byte[] buf) method:

Writes all bytes of buf to the output stream.

write(byte[] buf, int offset, int len) method:

Writes len bytes from buf, starting at offset offset, to the output stream.

write(int value) method:

Writes the lower eight bits of value to the output stream. The 24 higher bits are ignored.

## Package java.io

## **Interface DataOutput**

## **Public Method writeBoolean**

abstract void writeBoolean (boolean value)

#### **Throws:**

IOException

#### **Description:**

Writes a boolean value to the underlying output stream as a byte value. The value *true* is (byte)1, the value *false* is represented as (byte)0.

# Package <u>java.io</u> **Interface** <u>DataOutput</u>

## **Public Method writeByte**

abstract void writeByte(int value)

#### **Throws:**

<u>IOException</u>

#### **Description:**

Writes the lower eight bits of b to the output stream. The 24 higher bits are ignored.

# Package <u>java.io</u>

## **Interface DataOutput**

## **Public Method writeBytes**

abstract void writeBytes (String value)

#### **Throws:**

IOException

#### **Description:**

Writes the specified string to the underlying stream as a sequence of bytes, using only the first byte of the UTF-8 representation. Take care with Unicode symbols that take more than one byte when represented in UTF-8 code.

## Package <u>java.io</u>

## Interface **DataOutput**

## **Public Method writeChar**

abstract void writeChar(int value)

#### **Throws:**

• IOException

#### **Description:**

Writes a character to the output stream as a one byte value.

#### Package java.io

## **Interface DataOutput**

#### **Public Method writeChars**

abstract void writeChars(String value)

#### **Throws:**

• <u>IOException</u>

## **Description:**

Writes every character in the string s to the output stream, one byte per character.

# Package <u>java.io</u> Interface <u>DataOutput</u>

## **Public Method writeFloat**

abstract void writeFloat(float value)

#### **Throws:**

• <u>IOException</u>

#### **Description:**

Converts the float argument to an int using the floatToIntBits method in class Float, and then writes that int value to the underlying output stream as a 4-byte quantity, high byte first.

# Package <u>java.io</u>

# **Interface DataOutput**

#### **Public Method writeInt**

abstract void writeInt(int value)

#### **Throws:**

• <u>IOException</u>

#### **Description:**

Writes an int to the underlying output stream as four bytes, high byte first.

## Package <u>java.io</u>

## **Interface DataOutput**

## **Public Method writeShort**

abstract void writeShort(int value)

#### **Throws:**

• <u>IOException</u>

#### **Description:**

Writes a short to the underlying output stream as two bytes, high byte first.

# Package <u>java.io</u> **Interface <u>DataOutput</u>**

## **Public Method writeUTF**

abstract void writeUTF(String value)

#### **Throws:**

• <u>IOException</u>

#### **Description:**

Writes a string to the underlying output stream using UTF-8 encoding.

The first two bytes written give the number of bytes to follow, i.e. the number of bytes actually written (not the length of the string).

## Package java.io

## Class DataOutputStream

extends  $\underline{FilterOutputStream} \rightarrow \underline{OutputStream} \rightarrow \underline{Object}$  implements  $\underline{DataOutput}$ 

A DataOutputStream can be used to write primitve Java data types to an output stream in a system independent way. A data input stream can then be used to read the data back.

#### **Public Constructors**

• DataOutputStream

#### **Public Methods**

- flush
- size
- write
- writeBoolean
- <u>writeByte</u>
- writeBytes
- writeChar
- writeChars
- writeFloat
- writeInt
- writeShort
- writeUTF

# Methods inherited from <u>java.io.FilterOutputStream</u>

- close
- flush
- write

# Methods inherited from java.io.OutputStream

flush

- close
- write

# Methods inherited from java.lang.Object

- <u>equals</u>
- toString
- wait
- <u>hashCode</u>
- notify
- notifyAll

Package java.io

Class <u>DataOutputStream</u>

Public Constructor DataOutputStream

DataOutputStream(OutputStream out)

**Description:** 

Creates a new data output stream to write data to the underlying output stream out.

Package java.io

**Class DataOutputStream** 

**Public Method flush** 

void flush()

**Overrides:** 

• <u>flush</u> in class <u>FilterOutputStream</u>

**Throws:** 

• <u>IOException</u>

**Description:** 

Flushes any buffered data from this stream to the underlying output stream.

Package <u>java.io</u>

Class <u>DataOutputStream</u>

**Public Method size** 

final int size()

**Description:** 

Returns the number of bytes written to this data output stream so far.

## Package java.io

## Class <u>DataOutputStream</u>

## **Public Method write**

void write(byte[] buf, int offset, int len)

#### **Overrides:**

• write in class FilterOutputStream

#### **Throws:**

• IOException

void write(int b)

#### **Overrides:**

• write in class FilterOutputStream

#### Throws:

• <u>IOException</u>

#### **Description:**

write(byte[] buf, int offset, int len) method:

Writes *len* bytes from *buf*, starting at *offset*, to the underlying output stream.

write(int b) method:

Writes the lower eight bits of *b* to the underlying output stream.

#### Package java.io

# Class <u>DataOutputStream</u>

#### **Public Method writeBoolean**

final void writeBoolean (boolean b)

## **Throws:**

• <u>IOException</u>

## **Description:**

Writes a boolean value to the underlying output stream as a byte value. The value *true* is (byte)1, the value *false* is represented as (byte)0.

## Package java.io

## Class <u>DataOutputStream</u>

## **Public Method writeByte**

final void writeByte(int b)

#### **Throws:**

• <u>IOException</u>

#### **Description:**

Writes the lower eight bits of *b* to the output stream. The 24 higher bits are ignored.

## Package java.io

# Class <u>DataOutputStream</u>

## **Public Method writeBytes**

final void writeBytes (String s)

#### **Throws:**

IOException

#### **Description:**

Writes the specified string to the underlying stream as a sequence of bytes, using only the first byte of the UTF-8 representation. Take care with Unicode symbols that take more than one byte when represented in UTF-8 code.

## Package java.io

## Class <u>DataOutputStream</u>

## **Public Method writeChar**

final void writeChar(int c)

#### **Throws:**

• <u>IOException</u>

#### **Description:**

Writes a character to the underlying output stream as a one byte value.

#### Package java.io

## Class <u>DataOutputStream</u>

#### **Public Method writeChars**

final void writeChars(String s)

#### **Throws:**

• IOException

## **Description:**

Writes every character in the string s to the underlying output stream, one byte per character.

## Package java.io

Class <u>DataOutputStream</u>

## **Public Method writeFloat**

final void writeFloat(float f)

#### **Throws:**

• <u>IOException</u>

#### **Description:**

Converts the float argument to an int using the floatToIntBits method in class Float, and then writes that int value to the underlying output stream as a 4-byte quantity, high byte first.

### Package java.io

## Class <u>DataOutputStream</u>

#### **Public Method writeInt**

final void writeInt(int i)

#### **Throws:**

• <u>IOException</u>

#### **Description:**

Writes an int to the underlying output stream as four bytes, high byte first.

## Package java.io

## Class <u>DataOutputStream</u>

## **Public Method writeShort**

final void writeShort(int s)

#### **Throws:**

• <u>IOException</u>

#### **Description:**

Writes a short to the underlying output stream as two bytes, high byte first.

## Package java.io

## Class <u>DataOutputStream</u>

## **Public Method writeUTF**

final void writeUTF(String s)

#### **Throws:**

IOException

#### **Description:**

Writes a string to the underlying output stream using UTF-8 encoding.

The first two bytes written give the number of bytes to follow, i.e. the number of bytes actually written (not the length of the string).

## Package java.io

## **Class EOFException**

extends  $\underline{IOException} \rightarrow \underline{Exception} \rightarrow \underline{Throwable} \rightarrow \underline{Object}$ 

Signals that an end of file or end of stream has been reached unexpectedly during input.

This exception is mainly used by data input streams, which generally expect a binary file in a specific format, and for which an end of stream is an unusual condition. Most other input streams return a special value on end of stream.

#### **Public Constructors**

EOFException

## Methods inherited from java.lang.Throwable

- getMessage
- getLocalizedMessage
- toString
- fillInStackTrace
- getStackTrace

## Methods inherited from java.lang.Object

- <u>equals</u>
- toString
- wait
- <u>hashCode</u>
- notify
- notifyAll

# Package <u>java.io</u> Class <u>EOFException</u>

## **Public Constructor EOFException**

EOFException()

EOFException(String message)

**Description:** 

constructor EOFException():

Create Exception null as its detailed message.

constructor EOFException(String message):

Create Exception with detailed message.

Package java.io

#### **Interface Externalizable**

implements Serializable

Object serialization uses the <u>Serializable</u> and Externalizable interfaces. The writeExternal and readExternal methods of the Externalizable interface are implemented by a class to give the class complete control over the format and contents of the stream for an object and its supertypes. Each object to be stored is tested for the Externalizable interface. If the object supports Externalizable, the writeExternal method is called. If the object does not support Externalizable and does implement Serializable, the object is saved using ObjectOutputStream. When an Externalizable object is reconstructed, an instance is created using the public no-arg constructor, then the readExternal method called.

## **Public Methods**

- <u>readExternal</u>
- writeExternal

Package <u>java.io</u>

**Interface Externalizable** 

**Public Method readExternal** 

abstract void readExternal(ObjectInput in)

#### **Throws:**

- ClassNotFoundException
- <u>IOException</u>

#### **Description:**

A class implementing the Externalizable interface has to implement this method in order to restore the contents of an object from the stream *in* by calling the methods of DataInput for its primitive types or calling writeObject of ObjectOutput for objects, strings and arrays.

# Package <u>java.io</u> **Interface Externalizable**

## **Public Method writeExternal**

abstract void writeExternal(ObjectOutput out)

#### **Throws:**

IOException

#### **Description:**

A class implementing the Externalizable interface has to implement this method in order to save the contents of this object to the stream *out* by calling the methods of DataOutput for its primitive types or calling readObject for objects, strings and arrays. The readExternal method must read the values in the same sequence and with the same types as were written by writeExternal.

#### Package java.io

#### **Class File**

extends Object

implements Serializable, Comparable

This class provides an abstract, i.e. system independent, representation of file and directory pathnames. Each name in an abstract pathname except for the last denotes a directory; the last name may denote either a directory or a file (see also <u>MicroSD Card Related Commands</u>).

#### **Comments on the iLCD file support**

Please note that the iLCD panel only supports DOS filenames in the 8.3 format, i.e. max. 8 characters for name and max. 3 characters for extension.

A maximum of 4 files can be opened at the same time. Note that the same file can be opened only once. It's e.g. not possible to read and write to a file at the same time. Make sure that any stream accessing a file is closed before a new stream for the same file is created.

Note that file paths use slashes ("/") and not backslashes ("\"). The root directory is "/".

#### **Public Constructors**

File

#### **Public Methods**

- <u>canRead</u>
- canWrite
- compareTo
- createNewFile
- createTempFile
- <u>delete</u>
- <u>equals</u>
- <u>exists</u>
- format
- getAbsolutePath

- getCanonicalPath
- getFreeSpace
- getName
- getParent
- getPath
- getTotalSpace
- hashCode
- <u>isAbsolute</u>
- isDirectory
- isFile
- <u>isMounted</u>
- <u>lastModified</u>
- <u>length</u>
- <u>list</u>
- <u>listFiles</u>
- mkdir
- mkdirs
- <u>renameTo</u>
- toString
- <u>unmount</u>

## Methods inherited from java.lang.Object

- <u>equals</u>
- <u>toString</u>
- wait
- <u>hashCode</u>
- notify
- notifyAll

### **Public Fields**

- static final String pathSeparator
- static final char pathSeparatorChar
- static final String separator
- static final char separatorChar

# Package java.io

# Class File

# Public Constructor File

```
File(File dir, String name)
```

File(String path)

#### **Throws:**

• NullPointerException

File (String path, String name)

#### **Throws:**

• NullPointerException

Please note that the iLCD panel only supports DOS filenames in the 8.3 format, i.e. max. 8 characters for name and max 3 characters for extension.

Note that file paths use slashes ("/") and not backslashes ("\"). The root directory is "/".

Package <u>java.io</u> Class <u>File</u>

# **Public Method canRead**

```
boolean canRead()
```

#### **Description:**

Tests whether the application can read the file denoted by this abstract pathname.

Returns true if and only if the file specified by this abstract pathname exists and can be read by the application.

Package <u>java.io</u> Class <u>File</u>

#### **Public Method canWrite**

```
boolean canWrite()
```

# **Description:**

Tests whether the application can modify to the file denoted by this abstract pathname.

Returns true if and only if the file system actually contains a file denoted by this abstract pathname and the application is allowed to write to the file; false otherwise.

Package <u>java.io</u> Class File

#### **Public Method compareTo**

```
int compareTo(File that)
int compareTo(Object that)
```

#### **Description:**

# compareTo(File that) method:

Compares two abstract pathnames lexicographically; case is ignored. Returns 0 if the argument is equal to this abstract pathname, a value less than zero if this abstract pathname is lexicographically less than the argument, or a value greater than zero if this abstract pathname is lexicographically greater than the argument.

#### compareTo(Object that) method:

Compares this abstract pathname to another object. If the other object is an abstract pathname, then this function behaves like compareTo(File). Otherwise, it throws a ClassCastException, since abstract

pathnames can only be compared to abstract pathnames.

# Package <u>java.io</u>

Class File

#### **Public Method createNewFile**

boolean createNewFile()

#### Throws:

• <u>IOException</u>

#### **Description:**

Creates a new, empty file named by the abstract pathname if and only if a file with this name does not yet exist.

Returns true if the named file does not exist and was successfully created; false if the named file already exists.

Note that any directories required must exist otherwise there will be an IOException.

# Package <u>java.io</u>

Class File

# Public Method createTempFile

static File createTempFile (String prefix, String suffix)

# **Throws:**

• <u>IOException</u>

static File createTempFile (String prefix, String suffix, File dir)

#### **Throws:**

- <u>IOException</u>
- <u>IllegalArgumentException</u>

#### **Description:**

createTempFile(String prefix, String suffix) method:

Creates an empty file in the default temporary-file directory, using the given prefix and suffix to generate its name. Invoking this method is equivalent to invoking createTempFile(prefix, suffix, null).

createTempFile(String prefix, String suffix, File dir) method:

Creates a new empty file in the specified directory, using the given prefix and suffix strings to generate its name. If this method returns successfully then it is guaranteed that:

1. The file denoted by the returned abstract pathname did not exist before this method was invoked.

2. Neither this method nor any of its variants will return the same abstract pathname again in the current invocation of the virtual machine.

The prefix argument must be at least three characters long. The suffix argument may be null, in which case the suffix ".tmp" will be used. Please note that the iLCD panel only supports DOS filenames in the 8.3 format, i.e. max. 8 characters for name and max 3 characters for extension.

If the directory argument is null then the system-dependent default temporary-file directory will be used.

Package <u>java.io</u> Class File

#### **Public Method delete**

```
boolean delete()
```

#### **Description:**

Deletes the file or directory denoted by this abstract pathname. If this pathname denotes a directory, then the directory must be empty in order to be deleted.

Package <u>java.io</u> Class File

# **Public Method equals**

```
boolean equals (Object that)
```

#### Overrides:

• equals in class Object

#### **Description:**

This method checks if this abstract pathname is equivalent to the given object. This method returns true if the argument is not null and is an abstract pathname that denotes the same file or directory as this abstract pathname.

#### **Example**

```
File file1 = new File("test/directory");
File file2 = new File("test/directory");
if (file1.equals(file2))
   Logger.log("These files are equivalent!");
```

The example above checks the pathnames of both files for equality.

Package <u>java.io</u> Class File

#### **Public Method exists**

```
boolean exists()
```

# **Description:**

Tests whether the file (or directory) denoted by this abstract pathname exists.

#### **Example**

```
File file = new File("DATA.RII");
if (file.exists())
  Logger.log("this file exists");
```

The example above returns the absolute pathname.

Package <u>java.io</u> Class File

#### **Public Method format**

```
static boolean format()
```

#### **Description:**

Formats the MicroSD card at runtime. All data on the MicroSD card will be deleted.

Note that this is not a standard Java method but iLCD panel related.

See also:

Format MicroSD Card

Package <u>java.io</u> Class <u>File</u>

# Public Method getAbsolutePath

String getAbsolutePath()

#### **Description:**

This method returns the absolute pathname string of this abstact pathname.

#### **Example**

```
File file = new File("test/directory");
Logger.log("get absolute path: " + file.getAbsolutePath());
```

The example above returns the absolute pathname.

Package <u>java.io</u>

Class File

# Public Method getCanonicalPath

```
String getCanonicalPath()
```

#### **Throws:**

• <u>IOException</u>

#### **Description:**

This method returns the canonical pathname string of this abstact pathname.

#### **Example**

```
File file = new File("test/directory");
Logger.log("get canonical path: " + file.getCanonicalPath());
```

The example above returns the canonical pathname.

Package <u>java.io</u>

Class File

# **Public Method getFreeSpace**

```
int getFreeSpace()
```

#### **Description:**

Returns free space on Micro SD Card in MB.

Package <u>java.io</u>

Class File

# **Public Method getName**

```
String getName()
```

#### **Description:**

The getName method returns the last name of the file or directory. An empty string is returned if the pathname's name is empty.

#### **Example**

```
File file = new File("test/directory");
Logger.log("get name: " + file.getName());
```

The example above returns the last name of the directory.

Package <u>java.io</u>

Class File

# **Public Method getParent**

```
String getParent()
```

# **Description:**

This method returns the pathname string of this abstract pathname's parent, or null if this pathname does not name a parent directory.

#### **Example**

```
File file = new File("test/directory");
Logger.log("get parent: " + file.getParent());
```

The example above returns the directory path from the parent directory.

Package <u>java.io</u> Class File

# **Public Method getPath**

```
String getPath()
```

# **Description:**

This method converts this abstract pathname into a pathname string.

#### **Example**

```
File file = new File("test/directory");
Logger.log("get path: " + file.getPath());
```

The example above returns the directory path.

Package <u>java.io</u> Class <u>File</u>

# **Public Method getTotalSpace**

int getTotalSpace()

#### **Description:**

Returns total space on Micro SD Card in MB.

Package <u>java.io</u> Class File

# **Public Method hashCode**

```
int hashCode()
```

#### **Overrides:**

<u>hashCode</u> in class <u>Object</u>

# **Description:**

Calculates the hash code for this abstract pathname. The result is the same as calling hashCode() for the related string.

Package java.io

Class File

# **Public Method is Absolute**

boolean isAbsolute()

#### **Description:**

Tests whether this abstract pathname is absolute, i.e. if it begins with "/".

Package <u>java.io</u>

Class File

# **Public Method isDirectory**

boolean isDirectory()

# **Description:**

Checks whether the file denoted by this abstract pathname exists and is a directory.

Package java.io

Class File

# **Public Method isFile**

boolean isFile()

#### **Description:**

Tests whether the file denoted by this abstract pathname exists and is a normal file. A file is normal if it is not a directory.

Package java.io

Class File

#### **Public Method is Mounted**

static boolean isMounted()

# **Description:**

Checks if the file system (SD Card) is mounted.

Note that this is not a standard Java method but iLCD panel related.

# Package <u>java.io</u> Class File

# **Public Method lastModified**

```
Date lastModified()
```

#### **Description:**

Returns a <u>Date</u> object containing information about the time that the file denoted by this abstract pathname was last modified. Returns null if the file doesn't exist.

Package <u>java.io</u> Class File

# **Public Method length**

```
int length()
```

# **Description:**

Returns the length of the file denoted by this abstract pathname in bytes or 0 if the file doesn't exist. For directories the value is undefined.

Note that this value might become negative when the file is bigger than 2147483647 (0x7FFFFFFF) bytes.

(Conversion to float: float f = ret < 0? 4294967296f - (float)ret : (float)ret;)

# Package <u>java.io</u> Class File

#### **Public Method list**

```
String[] list()
String[] list(FilenameFilter filter)
```

#### **Description:**

#### list() method:

Returns an array of strings naming the files and directories in the directory denoted by this abstract pathname.

If this abstract pathname does not denote a directory, then this method returns null. Otherwise an array of strings is returned, one for each file or directory in the directory. Names denoting the directory itself and the directory's parent directory are not included in the result. Each string is a file name rather than a complete path.

There is no guarantee that the name strings in the resulting array will appear in any specific order; they are not, in particular, guaranteed to appear in alphabetical order.

#### list(FilenameFilter filter) method:

Returns an array of strings naming the files and directories in the directory denoted by this abstract pathname that satisfy the specified filter. The behavior of this method is the same as that of the list() method, except that the strings in the returned array must satisfy the filter. If the given filter is null then all names are accepted. Otherwise, a name satisfies the filter if and only if the value true results when the FilenameFilter.accept(java.io.File, java.lang.String) method of the filter is invoked on this abstract pathname and the name of a file or directory in the directory that it denotes.

# Package <u>java.io</u> Class File

#### **Public Method listFiles**

```
File[] listFiles()
File[] listFiles(FileFilter filter)
File[] listFiles(FilenameFilter filter)
```

#### **Description:**

#### listFiles() method:

Returns an array of abstract pathnames denoting the files in the directory denoted by this abstract pathname.

If this abstract pathname does not denote a directory, then this method returns null. Otherwise an array of File objects is returned, one for each file or directory in the directory.

There is no guarantee that the name strings in the resulting array will appear in any specific order; they are not, in particular, guaranteed to appear in alphabetical order.

#### listFiles(FileFilter filter) method:

Returns an array of abstract pathnames denoting the files and directories in the directory denoted by this abstract pathname that satisfy the specified filter. The behavior of this method is the same as that of the listFiles() method, except that the pathnames in the returned array must satisfy the filter. If the given filter is null then all pathnames are accepted. Otherwise, a pathname satisfies the filter if and only if the value true results when the FilenameFilter.accept(java.io.File, java.lang.String) method of the filter is invoked on the pathname.

# listFiles(FilenameFilter filter) method:

Returns an array of abstract pathnames denoting the files and directories in the directory denoted by this abstract pathname that satisfy the specified filter. The behavior of this method is the same as that of the listFiles() method, except that the pathnames in the returned array must satisfy the filter. If the given filter is null then all pathnames are accepted. Otherwise, a pathname satisfies the filter if and only if the value true results when the FilenameFilter.accept(java.io.File, java.lang.String) method of the filter is invoked on this abstract pathname and the name of a file or directory in the directory that it denotes.

Package <u>java.io</u>
Class File

# **Public Method mkdir**

boolean mkdir()

#### **Description:**

Creates the directory named by this abstract pathname and returns true iff the directory was created, i.e. when the directory already exists the return value is false.

Package <u>java.io</u> Class File

#### **Public Method mkdirs**

boolean mkdirs()

#### **Description:**

Creates the directory named by this abstract pathname, including any necessary but nonexistent parent directories. Note that if this operation fails it may have succeeded in creating some of the necessary parent directories. Returns true iff the directory was created, along with all necessary parent directories.

Package <u>java.io</u> Class File

# **Public Method renameTo**

boolean renameTo(File dest)

# **Description:**

Renames the file denoted by this abstract pathname. Renames true if and only if the renaming succeeded.

Package <u>java.io</u> Class File

#### **Public Method toString**

String toString()

# **Overrides:**

toString in class Object

# **Description:**

Returns the pathname string of this abstract pathname. This is just the string returned by the getPath() method.

# Package <u>java.io</u> Class File

#### **Public Method unmount**

static boolean unmount()

#### **Description:**

Closes all files and safely removes the MicroSD card at runtime.

Note that this is not a standard Java method but iLCD panel related.

See also:

**Unmount MicroSD Card** 

# Package <u>java.io</u>

# **Class FileDescriptor**

extends Object

Instances of the file descriptor class serve as an opaque handle to the underlying machine-specific structure representing an open file, an open socket, or another source or sink of bytes. The main practical use for a file descriptor is to create a FileInputStream or FileOutputStream to contain it. Applications should not create their own file descriptors.

# **Public Constructors**

• <u>FileDescriptor</u>

#### **Public Methods**

- sync
- valid

#### Methods inherited from java.lang.Object

- <u>equals</u>
- toString
- wait
- <u>hashCode</u>
- notify
- notifyAll

# **Public Fields**

- static final FileDescriptor err
- static final FileDescriptor in
- static final FileDescriptor out

Package java.io

Class FileDescriptor

# **Public Constructor FileDescriptor**

FileDescriptor()

**Description:** 

Constructs an (invalid) FileDescriptor object.

Package <u>java.io</u>

Class <u>FileDescriptor</u>

**Public Method sync** 

void sync()

**Throws:** 

SyncFailedException

#### **Description:**

Force all system buffers to synchronize with the underlying device. This method returns after all modified data and attributes of this FileDescriptor have been written to the relevant device(s). In particular, if this FileDescriptor refers to a physical storage medium, such as a file in a file system, sync will not return until all in-memory modified copies of buffers associated with this FileDescriptor have been written to the physical medium. sync is meant to be used by code that requires physical storage (such as a file) to be in a known state For example, a class that provided a simple transaction facility might use sync to ensure that all changes to a file caused by a given transaction were recorded on a storage medium. sync only affects buffers downstream of this FileDescriptor. If any in-memory buffering is being done by the application (for example, by a BufferedOutputStream object), those buffers must be flushed into the FileDescriptor (for example, by invoking OutputStream.flush) before that data will be affected by sync.

Package java.io

**Class FileDescriptor** 

**Public Method valid** 

boolean valid()

#### **Description:**

Tests if this file descriptor object is valid, i.e. if the file descriptor object represents a valid, open file, socket, or other active I/O connection.

Package java.io

**Interface FileFilter** 

Defines a filter interface for abstract pathnames.

Instances of this interface can be passed to the listFiles method of the File class.

#### **Public Methods**

accept

# Package <u>java.io</u> **Interface FileFilter**

# **Public Method accept**

abstract boolean accept (File pathname)

# **Description:**

Checks if the abstract pathname pathname should be included in a pathname list.

# Package java.io

# **Class FileInputStream**

extends <u>InputStream</u> → <u>Object</u>

A FileInputStream obtains input bytes from a file in a file system.

#### **Public Constructors**

• FileInputStream

#### **Public Methods**

- <u>available</u>
- close
- getFD
- <u>read</u>
- <u>skip</u>

# Methods inherited from java.io.InputStream

- mark
- <u>markSupported</u>
- <u>reset</u>
- <u>available</u>
- <u>skip</u>
- <u>read</u>
- close

# Methods inherited from java.lang.Object

- equals
- toString
- wait
- <u>hashCode</u>
- notify
- notifyAll

# Package <u>java.io</u>

# Class FileInputStream

# Public Constructor FileInputStream

#### FileInputStream(File file)

#### **Throws:**

- <u>SecurityException</u>
- FileNotFoundException

# FileInputStream(FileDescriptor fd)

#### Throws:

SecurityException

#### FileInputStream(String name)

#### **Throws:**

- SecurityException
- FileNotFoundException

#### **Description:**

# **Important Note**

Make sure that any steam accessing a file is closed before a new stream for the same file is created.

#### constructor FileInputStream(File file):

Creates a FileInputStream by opening a connection to an actual file, the file named by the File object file in the file system. A new FileDescriptor object is created to represent this file connection.

If the named file does not exist, is a directory rather than a regular file, or for some other reason cannot be opened for reading then a FileNotFoundException is thrown.

#### constructor FileInputStream(FileDescriptor fd):

Creates a FileInputStream by using the file descriptor fdObj, which represents an existing connection to an actual file in the file system.

#### constructor FileInputStream(String name):

Creates a FileInputStream by opening a connection to an actual file, the file named by the path name name in the file system. A new FileDescriptor object is created to represent this file connection.

If the named file does not exist, is a directory rather than a regular file, or for some other reason cannot be opened for reading then a FileNotFoundException is thrown.

# Package java.io

# Class FileInputStream

# **Public Method available**

int available()

#### **Overrides:**

• <u>available</u> in class <u>InputStream</u>

#### **Throws:**

• IOException

#### **Description:**

Returns the number of bytes that can be read from this file input stream without blocking.

# Package java.io

# **Class FileInputStream**

# **Public Method close**

void close()

#### **Overrides:**

• <u>close</u> in class <u>InputStream</u>

#### **Throws:**

• <u>IOException</u>

# **Description:**

Closes this file input stream and releases any system resources (e.g. file handles) associated with the stream.

Package java.io

Class FileInputStream

# Public Method getFD

final FileDescriptor getFD()

#### **Throws:**

<u>IOException</u>

#### **Description:**

Returns the FileDescriptor object that represents the connection to the actual file in the file system being used by this FileInputStream.

# Package <u>java.io</u> **Class <u>FileInputStream</u>**

# Public Method read

int read()

#### **Overrides:**

• read in class InputStream

#### **Throws:**

• IOException

int read(byte[] buf)

#### **Overrides:**

• <u>read</u> in class <u>InputStream</u>

#### **Throws:**

• <u>IOException</u>

int read(byte[] buf, int offset, int len)

# **Overrides:**

• read in class InputStream

#### **Throws:**

IOException

#### **Description:**

# read() method:

Reads a byte of data from this input stream. This method blocks if no input is yet available.

Returns the next byte of data, or -1 if the end of the file is reached.

read(byte[] buf) method:

Reads up to b.length bytes of data from this input stream into an array of bytes. This method blocks until some input is available.

Returns the total number of bytes read into the buffer. Note that this number might be smaller than *buf.length* if the end of the file was reached. If there is no more data to read because EOF was reached, -1 is returned.

# read(byte[] buf, int offset, int len) method:

Reads up to len bytes of data from this input stream into an array of bytes at array position offset. This method blocks until some input is available.

Returns the total number of bytes read into the buffer. Note that this number might be smaller than *len* if the end of the file was reached. If there is no more data to read because EOF was reached, -1 is returned.

Package java.io

**Class FileInputStream** 

# **Public Method skip**

int **skip**(int num bytes)

#### **Overrides:**

• skip in class InputStream

#### **Throws:**

• <u>IOException</u>

#### **Description:**

Skips over and discards n bytes of data from the input stream. The skip method may, for a variety of reasons, end up skipping over some smaller number of bytes, possibly 0. The actual number of bytes skipped is returned.

# Package java.io

#### **Interface FilenameFilter**

Instances of this interface are uses to filter filenames and can be passed to the list method of class <u>File</u>.

#### **Public Methods**

<u>accept</u>

Package java.io

# **Interface FilenameFilter**

#### **Public Method accept**

abstract boolean accept (File dir, String name)

#### **Description:**

Checks if the specified file should be included in a file list.

# Package java.io

# **Class FileNotFoundException**

extends  $\underline{IOException} \rightarrow \underline{Exception} \rightarrow \underline{Throwable} \rightarrow \underline{Object}$ 

Signals that an attempt to open the file denoted by a specified pathname has failed.

This exception will be thrown by the FileInputStream, FileOutputStream, and RandomAccessFile constructors when a file with the specified pathname does not exist. It will also be thrown by these constructors if the file does exist but for some reason is inaccessible, for example when an attempt is made to open a read-only file for writing.

#### **Public Constructors**

FileNotFoundException

# Methods inherited from java.lang.Throwable

- getMessage
- getLocalizedMessage
- toString
- <u>fillInStackTrace</u>
- getStackTrace

# Methods inherited from java.lang.Object

- equals
- toString
- <u>wait</u>
- <u>hashCode</u>
- notify
- notifyAll

#### Package java.io

# **Class FileNotFoundException**

# <u>Public Constructor FileNotFoundException</u>

FileNotFoundException()

FileNotFoundException(String message)

**Description:** 

constructor FileNotFoundException():

Create Exception null as its detailed message.

constructor FileNotFoundException(String message):

Create Exception with detailed message.

# Package java.io

# Class FileOutputStream

extends  $\underline{OutputStream} \rightarrow \underline{Object}$ 

A file output stream is an output stream for writing data to a File or to a FileDescriptor. Only one FileOutputStream can write to a file at a time.

#### **Public Constructors**

FileOutputStream

#### **Public Methods**

- close
- getFD
- <u>write</u>

# Methods inherited from java.io.OutputStream

- flush
- close
- write

# Methods inherited from java.lang.Object

- <u>equals</u>
- toString
- wait
- <u>hashCode</u>
- notify
- notifyAll

# Package java.io

# **Class FileOutputStream**

# Public Constructor FileOutputStream

# FileOutputStream(File file)

#### **Throws:**

- SecurityException
- <u>IOException</u>

# FileOutputStream(FileDescriptor fd)

#### **Throws:**

• <u>SecurityException</u>

# FileOutputStream(String name)

#### **Throws:**

- SecurityException
- <u>IOException</u>

#### FileOutputStream (String name, boolean append)

#### **Throws:**

- SecurityException
- <u>IOException</u>

#### **Description:**

#### **Important Note**

Make sure that any steam accessing a file is closed before a new stream for the same file is created.

#### constructor FileOutputStream(File file):

Creates a file output stream to write to the file represented by the specified File object. A new FileDescriptor object is created to represent this file connection. Note that any existing file will be overwritten, i.e. deleted and created anew.

#### constructor FileOutputStream(FileDescriptor fd):

Creates an output file stream to write to the specified file descriptor, which represents an existing connection to an actual file in the file system. Note that any existing file will be overwritten, i.e. deleted and created anew.

## constructor FileOutputStream(String name):

Creates an output file stream to write to the file with the specified name. A new FileDescriptor object is created to represent this file connection. Note that any existing file will be overwritten, i.e. deleted and created anew.

# constructor FileOutputStream(String name, boolean append):

Creates an output file stream to write to the file with the specified name. If the second argument is true, then the data will be written to the end of the file rather than the beginning. A new FileDescriptor object is created to represent this file connection.

#### Package java.io

# Class FileOutputStream

#### **Public Method close**

#### void close()

#### **Overrides:**

• <u>close</u> in class <u>OutputStream</u>

#### **Throws:**

• <u>IOException</u>

#### **Description:**

Closes this file output stream and releases any system resources associated with this stream. This file output stream may no longer be used for writing bytes.

Package <u>java.io</u>

Class FileOutputStream

# **Public Method getFD**

final FileDescriptor getFD()

# **Throws:**

• IOException

# **Description:**

Returns the file descriptor associated with this stream.

Package java.io

**Class <u>FileOutputStream</u>** 

# **Public Method write**

void write(byte[] buf)

# **Overrides:**

• write in class OutputStream

# **Throws:**

• <u>IOException</u>

void write(byte[] buf, int offset, int len)

#### **Overrides:**

• write in class OutputStream

#### **Throws:**

- <u>IOException</u>
- <u>ArrayIndexOutOfBoundsException</u>

void write(int b)

#### **Overrides:**

• write in class OutputStream

#### **Throws:**

• <u>IOException</u>

#### **Description:**

Note that the OutputStream has to be closed in order to ensure that the data is written to the file.

write(byte[] buf) method:

Writes b.length bytes from the specified byte array to this file output stream.

write(byte[] buf, int offset, int len) method:

Writes len bytes from the specified byte array starting at offset off to this file output stream.

write(int b) method:

Writes the specified byte to this file output stream. Implements the write method of OutputStream.

# Package java.io

#### **Class FileReader**

extends <u>InputStreamReader</u> → <u>Reader</u> → <u>Object</u>

Convenience class for reading character files.

#### **Public Constructors**

• <u>FileReader</u>

# Methods inherited from <u>java.io.InputStreamReader</u>

- getEncoding
- close
- ready
- <u>read</u>

# Methods inherited from java.io.Reader

- <u>read</u>
- close
- <u>markSupported</u>
- <u>mark</u>
- reset
- <u>ready</u>
- skip

# Methods inherited from java.lang.Object

<u>equals</u>

- toString
- wait
- <u>hashCode</u>
- notify
- <u>notifyAll</u>

# Package <u>java.io</u>

# **Class FileReader**

#### **Public Constructor FileReader**

#### FileReader(File file)

#### Throws:

• <u>FileNotFoundException</u>

```
FileReader(FileDescriptor fd)
```

```
FileReader(String name)
```

#### **Throws:**

• FileNotFoundException

# **Description:**

constructor FileReader(File file)

Creates a new FileReader, specifying the File to read from.

constructor FileReader(FileDescriptor fd)

Creates a new FileReader, specifying the FileDescriptor to read from.

constructor FileReader(String name)

Creates a new FileReader, specifying the file to read from.

# Package java.io

#### **Class FileWriter**

extends  $\underline{OutputStreamWriter} \rightarrow \underline{Writer} \rightarrow \underline{Object}$ 

Convenience class for writing character files.

#### **Public Constructors**

• FileWriter

# Methods inherited from java.io.OutputStreamWriter

- close
- <u>flush</u>

- getEncoding
- write

# Methods inherited from java.io.Writer

- flush
- close
- write

# Methods inherited from java.lang.Object

- <u>equals</u>
- <u>toString</u>
- <u>wait</u>
- <u>hashCode</u>
- notify
- notifyAll

# Package <u>java.io</u>

# **Class FileWriter**

#### **Public Constructor FileWriter**

#### FileWriter(File file)

#### **Throws:**

- <u>SecurityException</u>
- <u>IOException</u>

# FileWriter(FileDescriptor fd)

#### **Throws:**

SecurityException

# FileWriter(String name)

#### **Throws:**

• <u>IOException</u>

#### FileWriter(String name, boolean append)

#### **Throws:**

• <u>IOException</u>

# **Description:**

# constructor FileWriter(File file):

Creates a FileWriter object for a specified File object.

constructor FileWriter(FileDescriptor fd):

Creates a FileWriter object for a specified FileDescriptor.

constructor FileWriter(String name):

Creates a FileWriter object for a file specified by its name.

constructor FileWriter(String name, boolean append):

Creates a FileWriter object for a file specified by its name. Data written to the file will be appended if *append* is true.

# Package java.io

# Class FilterInputStream

extends <u>InputStream</u> → <u>Object</u>

A FilterInputStream contains some other input stream, which it uses as its basic source of data, possibly transforming the data along the way or providing additional functionality. The class FilterInputStream itself simply overrides all methods of InputStream with versions that pass all requests to the contained input stream. Subclasses of FilterInputStream may further override some of these methods and may also provide additional methods and fields.

Note that the constructor of this class is protected, i.e. in order to use it a subclass has to be derived.

#### **Public Methods**

- <u>available</u>
- close
- mark
- markSupported
- read
- <u>reset</u>
- skip

# Methods inherited from java.io.InputStream

- <u>mark</u>
- <u>markSupported</u>
- <u>reset</u>
- <u>available</u>
- <u>skip</u>
- <u>read</u>
- close

# Methods inherited from java.lang.Object

- <u>equals</u>
- toString
- wait
- <u>hashCode</u>
- notify
- notifyAll

# Package java.io

# Class FilterInputStream

# **Public Method available**

int available()

#### **Overrides:**

• <u>available</u> in class <u>InputStream</u>

#### **Throws:**

• IOException

#### **Description:**

Returns the number of bytes that can be read from this input stream without blocking.

# Package java.io

Class <u>FilterInputStream</u>

# **Public Method close**

void close()

#### **Overrides:**

• <u>close</u> in class <u>InputStream</u>

#### **Throws:**

• <u>IOException</u>

#### **Description:**

Closes this input stream and releases any system resources associated with the stream.

# Package <u>java.io</u>

Class FilterInputStream

#### **Public Method mark**

void mark(int readlimit)

#### Overrides:

<u>mark</u> in class <u>InputStream</u>

# **Description:**

Marks the current position in this input stream. A subsequent call to the reset method repositions this stream at the last marked position so that subsequent reads re-read the same bytes.

The readlimit argument tells this input stream to allow that many bytes to be read before the mark position gets invalidated.

Stream marks are intended to be used in situations where reading ahead is necessary.

# Package java.io

# Class <u>FilterInputStream</u>

# **Public Method markSupported**

```
boolean markSupported()
```

#### **Overrides:**

• <u>markSupported</u> in class <u>InputStream</u>

#### **Description:**

Checks if this imput stream supports the mark and reset methods.

# Package java.io

# Class <u>FilterInputStream</u>

# **Public Method read**

```
int read()
```

#### **Overrides:**

• read in class InputStream

#### **Throws:**

• <u>IOException</u>

```
int read(byte[] buf)
```

#### **Overrides:**

• read in class InputStream

#### **Throws:**

• <u>IOException</u>

```
int read(byte[] buf, int offset, int len)
```

# **Overrides:**

• <u>read</u> in class <u>InputStream</u>

#### **Throws:**

• <u>IOException</u>

#### **Description:**

read() method:

Reads a byte of data from this input stream. This method blocks if no input is yet available.

read(byte[] buf) method:

Reads up to b.length bytes of data from this input stream into an array of bytes. This method blocks until some input is available.

Returns the total number of bytes read into the buffer. Note that this number might be smaller than *buf.length* if the end of the stream was reached. If there is no more data to read because the end of the stream was reached, -1 is returned.

read(byte[] buf, int offset, int len) method:

Reads up to len bytes of data from this input stream into an array of bytes at array position offset. This method blocks until some input is available.

Returns the total number of bytes read into the buffer. Note that this number might be smaller than *len* if the end of the stream was reached. If there is no more data to read because the end of the stream was reached, -1 is returned.

Package java.io

Class FilterInputStream

**Public Method reset** 

void reset()

#### **Overrides:**

• reset in class InputStream

#### **Throws:**

• <u>IOException</u>

#### **Description:**

Repositions this stream to the position marked with the mark method.

Stream marks are intended to be used in situations where you need to read ahead to check what data comes next in the stream.

Package java.io

Class FilterInputStream

**Public Method skip** 

int skip(int num bytes)

#### **Overrides:**

• skip in class InputStream

#### **Throws:**

• <u>IOException</u>

#### **Description:**

Skips over n bytes of data. The actual number of bytes skipped is returned.

# Package <u>java.io</u>

# Class FilterOutputStream

extends <u>OutputStream</u> → <u>Object</u>

Superclass for classes that filter output streams. Such a class is used to transform data before passing it to the underlying output stream.

#### **Public Constructors**

• FilterOutputStream

#### **Public Methods**

- close
- flush
- write

# Methods inherited from java.io.OutputStream

- flush
- close
- write

# Methods inherited from java.lang.Object

- <u>equals</u>
- toString
- wait
- <u>hashCode</u>
- notify
- notifyAll

#### Package java.io

# **Class <u>FilterOutputStream</u>**

# **Public Constructor FilterOutputStream**

# FilterOutputStream(OutputStream out)

# **Description:**

Creates an ouput stream filter for the underlying output stream out.

# Package java.io

# Class <u>FilterOutputStream</u>

# **Public Method close**

void close()

#### **Overrides:**

• close in class OutputStream

#### **Throws:**

• IOException

# **Description:**

Closes this output stream and realeases all system resources associated with it. Data will be flushed before closing the underlying output stream.

# Package java.io

# Class <u>FilterOutputStream</u>

#### **Public Method flush**

void flush()

#### **Overrides:**

• <u>flush</u> in class <u>OutputStream</u>

#### **Throws:**

• <u>IOException</u>

#### **Description:**

Flushes any buffered data to the underlying output stream by calling its flush method.

# Package java.io

# Class <u>FilterOutputStream</u>

# **Public Method write**

void write(byte[] buf)

#### **Overrides:**

• write in class OutputStream

#### **Throws:**

• <u>IOException</u>

```
void write(byte[] buf, int offset, int len)
```

#### **Overrides:**

• write in class OutputStream

#### Throws:

• <u>IOException</u>

```
void write(int b)
```

#### **Overrides:**

• write in class OutputStream

#### **Throws:**

<u>IOException</u>

# **Description:**

```
write(byte[] buf) method:
```

Writes b.length bytes from the specified byte array to this file output stream.

```
write(byte[] buf, int offset, int len) method:
```

Writes *len* bytes from the specified byte array starting at offset off to this output stream.

#### write(int b) method:

Writes the specified byte to this output stream. Implements the write method of OutputStream.

#### Package <u>java.io</u>

#### **Abstract Class FilterReader**

```
extends Reader → Object
```

Abstract class for filtered reading of character streams.

#### **Public Methods**

- close
- mark
- <u>markSupported</u>
- <u>read</u>
- <u>ready</u>
- <u>reset</u>
- skip

#### Methods inherited from <u>java.io.Reader</u>

• <u>read</u>

- close
- <u>markSupported</u>
- mark
- reset
- <u>ready</u>
- skip

# Methods inherited from java.lang.Object

- <u>equals</u>
- toString
- wait
- <u>hashCode</u>
- notify
- notifyAll

# Package <u>java.io</u>

# **Class FilterReader**

#### **Public Method close**

void close()

#### **Overrides:**

• <u>close</u> in class <u>Reader</u>

#### **Throws:**

• <u>IOException</u>

#### **Description:**

Close the stream.

# Package java.io

# **Class <u>FilterReader</u>**

# **Public Method mark**

void mark(int readlimit)

# **Overrides:**

<u>mark</u> in class <u>Reader</u>

#### **Throws:**

• <u>IOException</u>

# **Description:**

Marks the present position in the stream.

# Package <u>java.io</u> **Class <u>FilterReader</u>**

# Public Method markSupported

boolean markSupported()

#### **Overrides:**

• markSupported in class Reader

#### **Description:**

Checks if this stream supports mark method calls.

Package java.io

**Class FilterReader** 

#### **Public Method read**

int read()

#### **Overrides:**

• <u>read</u> in class <u>Reader</u>

#### **Throws:**

• <u>IOException</u>

int read(char[] buf, int offset, int len)

#### **Overrides:**

• read in class Reader

# **Throws:**

• <u>IOException</u>

**Description:** 

read() method:

Reads a single character.

read(char[] buf, int offset, int len) method:

Reads *len* characters from the char array *buf*, starting at offset *offset*.

# Package java.io

# **Class FilterReader**

# **Public Method ready**

boolean ready()

#### **Overrides:**

• ready in class Reader

# **Throws:**

• IOException

# **Description:**

Checks if this stream is ready to be read.

# Package java.io

**Class FilterReader** 

# **Public Method reset**

void reset()

#### **Overrides:**

• <u>reset</u> in class <u>Reader</u>

#### **Throws:**

• <u>IOException</u>

# Package java.io

**Class FilterReader** 

# **Public Method skip**

int skip(int num chars)

# **Overrides:**

• skip in class Reader

# **Throws:**

• <u>IOException</u>

# **Description:**

Skip *n* characters in this stream.

# Package java.io

# **Abstract Class FilterWriter**

extends Writer → Object

Abstract class for writing filtered character streams.

#### **Public Methods**

- close
- <u>flush</u>
- write

# Methods inherited from java.io.Writer

- <u>flush</u>
- <u>close</u>
- write

# Methods inherited from java.lang.Object

- <u>equals</u>
- toString
- wait
- <u>hashCode</u>
- notify
- <u>notifyAll</u>

# Package <u>java.io</u>

# **Class FilterWriter**

# **Public Method close**

void close()

#### **Overrides:**

• <u>close</u> in class <u>Writer</u>

#### **Throws:**

• <u>IOException</u>

# **Description:**

Close the stream.

# Package <u>java.io</u>

**Class FilterWriter** 

# **Public Method flush**

void flush()

#### **Overrides:**

• <u>flush</u> in class <u>Writer</u>

#### Throws:

• <u>IOException</u>

# **Description:**

Flush the stream.

Package <u>java.io</u>

Class <u>FilterWriter</u>

# **Public Method write**

void write(char[] buf, int offset, int len)

#### **Overrides:**

• write in class Writer

#### **Throws:**

• <u>IOException</u>

void write(int b)

#### **Overrides:**

• write in class Writer

#### **Throws:**

• <u>IOException</u>

void write(String str, int offset, int len)

# **Overrides:**

• write in class Writer

# **Throws:**

• <u>IOException</u>

# **Description:**

write(char[] buf, int offset, int len) method:

Writes len characters from the specified array starting at offset off.

write(int b) method:

Writes a single character b.

write(String str, int offset, int len) method:

Writes a part of a string, starting at *offset*, writing *len* characters.

# Package java.io

# **Abstract Class InputStream**

extends Object

Superclass for classes implementing an input stream of bytes, i.e. for getting data byte by byte from a data source without any translation.

## **Public Constructors**

• <u>InputStream</u>

## **Public Methods**

- <u>available</u>
- close
- mark
- <u>markSupported</u>
- <u>read</u>
- <u>reset</u>
- skip

# Methods inherited from java.lang.Object

- <u>equals</u>
- toString
- wait
- <u>hashCode</u>
- notify
- notifyAll

Package java.io

# Class <u>InputStream</u>

# **Public Constructor InputStream**

InputStream()

**Description:** 

Creates an input stream object.

# Package <u>java.io</u> **Class <u>InputStream</u>**

# **Public Method available**

int available()

#### **Throws:**

<u>IOException</u>

# **Description:**

Returns the number of bytes that can be read or skipped without blocking. Actually this method always returns 0 and has to be overwritten by subclasses.

Package java.io

Class <u>InputStream</u>

# **Public Method close**

void close()

#### Throws:

• <u>IOException</u>

## **Description:**

Closes this input stream and releases any used system resources.

The InputStream method actually does nothing and should be overwritten.

Package <u>java.io</u>

Class **InputStream** 

# **Public Method mark**

void mark(int readlimit)

# **Description:**

This method does nothing and has to be overwritten by a subclass.

The overwitten method should mark the current position in this input stream. A subsequent call to the reset method puts the stream back to the marked position.

The readlimit argument specifies how many bytes can be read before the mark position gets invalidated.

# Package <u>java.io</u> **Class <u>InputStream</u>**

# Public Method markSupported

boolean markSupported()

#### **Description:**

This method always returns false and should be overwritten by subclasses.

Checks if this input stream supports the mark and reset methods.

Package java.io

# Class <u>InputStream</u>

## **Public Method read**

abstract int read()

#### **Throws:**

• <u>IOException</u>

int read(byte[] buf)

#### **Throws:**

• <u>IOException</u>

int read(byte[] buf, int offset, int len)

### **Throws:**

• <u>IOException</u>

# **Description:**

# read() method:

This method is abstract and has to be implemented in a subclass.

Reads the next byte from this input stream. The value byte is returned as an int in the range of 0 and 255. If no byte is available because the end of the stream is reached, the value -1 is retuned. This method blocks until input data is available.

# read(byte[] buf) method:

Tries to read *buf.length* bytes into the buffer array *buf*. The actual number of bytes read is returned. Note that it might be smaller than *buf.length*, e.g. when the end of the stream has been reached. If the end of the stream has been reached and there is no more data to be read, -1 is retuned. This method blocks until data is available.

# read(byte[] buf, int offset, int len) method:

Reads up to *len* bytes from this input stream into the buffer array *buf*, starting at the buffer offset *offset*. The actual number of bytes read is retuned. This number might be smaller then *len*. If the end of the stream has been reached and there is no more data to be read, -1 is returned.

# Package <u>java.io</u> **Class <u>InputStream</u>**

## **Public Method reset**

void reset()

#### **Throws:**

IOException

## **Description:**

This method does nothing and should be implemented by subclasses.

Repositions this stream to the position marked by calling the mark method.

# Package <u>java.io</u> **Class <u>InputStream</u>**

# **Public Method skip**

int skip(int num bytes)

# **Throws:**

• <u>IOException</u>

# **Description:**

Skips over and discards *num\_bytes* bytes from this input stream. The number of actually skipped bytes may be smaller than *num\_bytes*, possibly 0 (e.g. when reaching end of file). If *num\_bytes* is negative than no bytes are skipped.

The skip method of *InputStream* creates a byte array and then repeatedly reads into it until *num\_bytes* bytes have been read or the end of the stream has been reached. Subclasses should provide a more efficient implementation of this method.

# Package <u>java.io</u>

# Class InputStreamReader

extends  $\underline{Reader} \rightarrow \underline{Object}$ 

An InputStreamReader is s bridge from byte stream to character streams: It reads bytes and translates them into characters according to a specified character encoding. The encoding that is uses may be specified by name, or the default encoding may be accepted.

Each invocation of one of an InputStreamReader's read methods may cause one or more bytes to be read from the underlaying byte input stream. To enable the efficient conversion of a bytes to

characters, more bytes may be read ahead from the underlaying stream than are necessary to satisfy the current read operation.

Only utf8 is supported by an iLCD panel.

## **Public Constructors**

• <u>InputStreamReader</u>

#### **Public Methods**

- <u>close</u>
- getEncoding
- read
- <u>ready</u>

# Methods inherited from java.io.Reader

- <u>read</u>
- close
- markSupported
- <u>mark</u>
- reset
- <u>ready</u>
- skip

## Methods inherited from java.lang.Object

- <u>equals</u>
- toString
- wait
- <u>hashCode</u>
- notify
- notifyAll

# Package java.io

# Class <u>InputStreamReader</u>

# Public Constructor InputStreamReader

```
InputStreamReader(InputStream in)
InputStreamReader(InputStream in, String encoding_name)
```

# **Throws:**

UnsupportedEncodingException

# **Description:**

# constructor InputStreamReader(InputStream in):

This method constructs an <code>InputStreamReader</code> that uses the default (utf8) character encoding.

# constructor InputStreamReader(InputStream in, String encoding\_name):

This method constructs an InputStreamReader that uses the specified encoding name.

Note that only "utf8" is supported as encoding\_name. So this constructor is practically the same as the above.

# Package java.io

# Class <u>InputStreamReader</u>

#### **Public Method close**

```
void close()
```

#### **Overrides:**

<u>close</u> in class <u>Reader</u>

#### **Throws:**

• <u>IOException</u>

## **Description:**

This method closes this input stream reader.

## **Example**

```
File file = new File("testFile");
InputStream in = new FileInputStream(file);
InputStreamReader inr = new InputStreamReader(in);
inr.close();
```

The example above close this stream.

## Package java.io

# Class <u>InputStreamReader</u>

# **Public Method getEncoding**

```
String getEncoding()
```

## **Description:**

Returns the canonical name of the character encoding being used by this stream. If this InputStreamReader was created with the InputStreamReader(InputStream, String) constructor then the returned encoding name, being canonical, may differ from the encoding name passed to the constructor. May return null if the stream has been closed.

Note that this method will always return "UTF8".

## **Example**

```
File file = new File("testFile");
InputStream in = new FileInputStream(file);
InputStreamReader inr = new InputStreamReader(in);
Console.println("get encoding: " + inr.gerEncoding());
```

The example above prints the encoding to the console.

# Package <u>java.io</u>

# Class <u>InputStreamReader</u>

## **Public Method read**

```
int read(char[] buf, int offset, int len)
```

#### **Overrides:**

• read in class Reader

#### Throws:

IOException

# **Description:**

This method read characters into a portion of an array.

# **Example**

```
File file = new File("testFile");
InputStream in = new FileInputStream(file);
InputStreamReader inr = new InputStreamReader(in);

char[] charBuff = new char[5];
inr.read(charBuff,0,5);
```

The example above reads five bytes into a character array.

# Package java.io

# Class <u>InputStreamReader</u>

# **Public Method ready**

```
boolean ready()
```

#### **Overrides:**

<u>ready</u> in class <u>Reader</u>

#### **Throws:**

• <u>IOException</u>

# **Description:**

This method tell whether this stream is ready to be read. An <code>InputStreamReader</code> is ready if its input buffer is not empty, or if bytes are available to be read from the underlying byte stream.

# **Example**

```
File file = new File("testFile");
InputStream in = new FileInputStream(file);
InputStreamReader inr = new InputStreamReader(in);

char[] charBuff = new char[5];
if (inr.ready())
  inr.read(charBuff,0,5);
```

The example above reads five bytes into a character array if the stream is ready.

# Package java.io

# **Class InterruptedIOException**

```
extends <u>IOException</u> → <u>Exception</u> → <u>Throwable</u> → <u>Object</u>
```

Signals that an I/O operation has been interrupted. An InterruptedIOException is thrown to indicate that an input or output transfer has been terminated because the thread performing it was terminated.

#### **Public Constructors**

• <u>InterruptedIOException</u>

## Methods inherited from java.lang.Throwable

- getMessage
- getLocalizedMessage
- toString
- <u>fillInStackTrace</u>
- getStackTrace

# Methods inherited from java.lang.Object

- <u>equals</u>
- toString
- wait
- <u>hashCode</u>
- notify
- <u>notifyAll</u>

#### **Public Fields**

int bytesTransferred

# Package java.io

# **Class InterruptedIOException**

# **Public Constructor InterruptedIOException**

InterruptedIOException()

InterruptedIOException(String message)

#### **Description:**

constructor InterruptedIOException():

Create Exception null as its detailed message.

constructor InterruptedIOException(String message):

Create Exception with detailed message.

## Package java.io

# Class InvalidClassException

extends ObjectStreamException  $\rightarrow$  IOException  $\rightarrow$  Exception  $\rightarrow$  Throwable  $\rightarrow$  Object implements Serializable

Thrown when the Serialization runtime detects one of the following problems with a Class:

- The serial version of the class does not match that of the class descriptor read from the stream
- The class contains unknown datatypes
- The class does not have an accessible no-arg constructor

# **Public Constructors**

• <u>InvalidClassException</u>

# **Public Methods**

getMessage

# Methods inherited from java.lang.Throwable

- <u>getMessage</u>
- getLocalizedMessage
- toString
- fillInStackTrace
- getStackTrace

# Methods inherited from java.lang.Object

- <u>equals</u>
- toString
- wait
- <u>hashCode</u>
- notify

notifyAll

## **Public Fields**

String classname

#### Package <u>java.io</u>

# Class <u>InvalidClassException</u>

# **Public Constructor InvalidClassException**

```
InvalidClassException(String message)
```

InvalidClassException(String classname, String message)

**Description:** 

constructor InvalidClassException():

Create Exception with detailed message.

constructor InvalidClassException(String classname, String message):

Create Exception with detailed message and the name of the invalid class.

Package java.io

# Class <u>InvalidClassException</u>

## Public Method getMessage

```
String getMessage()
```

#### **Overrides:**

• getMessage in class Throwable

# **Description:**

Return detailed error message and class name.

# Package <u>java.io</u>

# Class InvalidObjectException

```
extends ObjectStreamException \rightarrow IOException \rightarrow Exception \rightarrow Throwable \rightarrow Object implements Serializable
```

Indicates that one or more deserialized objects failed validation tests. The constructor argument should provide the reason for the failure.

# **Public Constructors**

• <u>InvalidObjectException</u>

# Methods inherited from java.lang.Throwable

- getMessage
- getLocalizedMessage
- toString
- fillInStackTrace
- getStackTrace

## Methods inherited from java.lang.Object

- equals
- toString
- wait
- <u>hashCode</u>
- notify
- notifyAll

# Package java.io

# Class <u>InvalidObjectException</u>

# Public Constructor InvalidObjectException

## InvalidObjectException(String message)

## **Description:**

Create Exception with detailed message giving the reason for the validation tests fail.

# Package java.io

# **Class IOException**

extends  $\underline{\mathsf{Exception}} \to \underline{\mathsf{Throwable}} \to \underline{\mathsf{Object}}$ 

Signals that an I/O exception of some sort has occurred. This class is the general class of exceptions produced by failed or interrupted I/O operations.

# **Public Constructors**

<u>IOException</u>

# Methods inherited from java.lang.Throwable

- <u>getMessage</u>
- getLocalizedMessage
- toString
- fillInStackTrace
- getStackTrace

# Methods inherited from java.lang.Object

- <u>equals</u>
- toString
- wait
- <u>hashCode</u>
- notify

notifyAll

# Package <u>java.io</u> **Class <u>IOException</u>**

# **Public Constructor IOException**

IOException()

IOException(String message)

**Description:** 

constructor IOException():

Create Exception null as its detailed message.

constructor IOException(String message):

Create Exception with detailed message.

## Package java.io

# Class LineNumberInputStream

extends  $\underline{FilterInputStream} \rightarrow \underline{InputStream} \rightarrow \underline{Object}$ 

This class is an input stream filter which provides the added functionality of keeping track of the current line number.

A line sequence of bytes ending with a carriage return character  $(' \ r')$ , a newline character  $(' \ r')$ , of a carriage return character followed immediately by a line feed character. In all three cases, the line terminating character(s) are returned as a single newline character.

# **Public Constructors**

<u>LineNumberInputStream</u>

## **Public Methods**

- <u>available</u>
- getLineNumber
- mark
- <u>read</u>
- reset
- setLineNumber
- skip

## Methods inherited from java.io.FilterInputStream

- mark
- markSupported
- <u>reset</u>
- <u>available</u>
- <u>skip</u>
- <u>read</u>

close

# Methods inherited from java.io.InputStream

- <u>mark</u>
- markSupported
- <u>reset</u>
- <u>available</u>
- <u>skip</u>
- read
- close

# Methods inherited from java.lang.Object

- <u>equals</u>
- toString
- <u>wait</u>
- <u>hashCode</u>
- notify
- notifyAll

# Package java.io

# Class <u>LineNumberInputStream</u>

# Public Constructor LineNumberInputStream

# LineNumberInputStream (InputStream in)

## **Description:**

This method constructs a newline number input stream that reads its input from the specified intput stream.

# Package java.io

# **Class LineNumberInputStream**

# **Public Method available**

# int available()

## **Overrides:**

• <u>available</u> in class <u>FilterInputStream</u>

# **Throws:**

• <u>IOException</u>

# **Description:**

This method returns the number of bytes that can be read from this input stream without blocking.

# **Example**

```
File file = new File("testFile");
InputStream is = new FileInputStream(file);
LineNumberInputStream lnis = new LineNumberInputStream(is);
...
int read = lis.available();
```

The example above returns the number of bytes that can be read from the input stream without blocking.

## Package java.io

# Class <u>LineNumberInputStream</u>

## Public Method getLineNumber

```
int getLineNumber()
```

# **Description:**

This method returns the current line number.

## **Example**

```
File file = new File("testFile");
InputStream is = new FileInputStream(file);
LineNumberInputStream lnis = new LineNumberInputStream(is);
...
Inis.getLineNumber();
```

The example above returns the current line number.

## Package java.io

# Class <u>LineNumberInputStream</u>

#### **Public Method mark**

```
void mark(int readlimit)
```

## **Overrides:**

<u>mark</u> in class <u>FilterInputStream</u>

# **Description:**

This method marks the present position in the stream. Subsequent calls to the reset method will attempt to reposition the stream to this point, and will reset the line number appropriately.

# **Example**

```
File file = new File("testFile");
InputStream is = new FileInputStream(file);
LineNumberInputStream lnis = new LineNumberInputStream(is);
```

```
...
lnis.mark(10);
```

The example above marks the current position in the stream.

## Package java.io

# Class <u>LineNumberInputStream</u>

#### **Public Method read**

```
int read()
```

#### **Overrides:**

• read in class FilterInputStream

#### **Throws:**

• <u>IOException</u>

```
int read(byte[] buf, int offset, int len)
```

#### **Overrides:**

<u>read</u> in class <u>FilterInputStream</u>

#### **Throws:**

IOException

#### **Description:**

## read() method:

The read method reads the next byte of data from this input stream. The value byte is returned as an int in the range 0 to 255. If no byte is available, the end of the stream is detected, or an exception is thrown.

```
read(byte[] buf, int offset, int len) method:
```

This method reads up to len bytes of data from this input stream into an array of bytes. This method blocks until some input is available.

## **Example**

```
File file = new File("testFile");
InputStream is = new FileInputStream(file);
LineNumberInputStream lnis = new LineNumberInputStream(is);
...
int read = lnis.read();
```

The example above reads the current byte from the stream.

# Package <u>java.io</u>

# **Class <u>LineNumberInputStream</u>**

## **Public Method reset**

```
void reset()
```

#### **Overrides:**

• reset in class FilterInputStream

#### **Throws:**

• IOException

## **Description:**

This method resets the stream to the most recent mark.

# **Example**

```
File file = new File("testFile");
InputStream is = new FileInputStream(file);
LineNumberInputStream lnis = new LineNumberInputStream(is);
...
lnis.reset();
```

The example above resets the stream to the most recent mark.

# Package <u>java.io</u>

# **Class LineNumberInputStream**

# **Public Method setLineNumber**

```
void setLineNumber(int line_number)
```

# **Description:**

This method sets the current line number.

## **Example**

```
File file = new File("testFile");
InputStream is = new FileInputStream(file);
LineNumberInputStream lnis = new LineNumberInputStream(is);
...
lnis.setLineNumber();
```

The example above sets the current line number.

# Package <u>java.io</u>

# Class <u>LineNumberInputStream</u>

# **Public Method skip**

```
int skip(int num_bytes)
```

#### **Overrides:**

• skip in class FilterInputStream

#### **Throws:**

• IOException

## **Description:**

This method skips the specified characters.

# **Example**

```
File file = new File("testFile");
InputStream is = FileInputStream(file);
LineNumberInputStream lnis = new LineNumberInputStream(is);
...
lnis.skip(3);
```

The example above skips the specified number of lines.

# Package <u>java.io</u>

# Class LineNumberReader

```
extends \underline{\text{BufferedReader}} \rightarrow \underline{\text{Reader}} \rightarrow \underline{\text{Object}}
```

A buffered character input stream that keeps track of line numbers. A line is considered to be terminated by any of one of a linefeed  $(' \ n')$ , a carriage return  $(' \ r')$ , or carriage return followed immediatly by a linefeed  $(' \ r')$ .

#### **Public Constructors**

LineNumberReader

## **Public Methods**

- getLineNumber
- <u>mark</u>
- <u>read</u>
- <u>readLine</u>
- reset
- <u>setLineNumber</u>
- <u>skip</u>

# Methods inherited from java.io.BufferedReader

- close
- markSupported
- <u>mark</u>
- <u>reset</u>
- <u>ready</u>
- <u>read</u>
- <u>readLine</u>
- skip

# Methods inherited from java.io.Reader

- <u>read</u>
- close
- markSupported
- mark
- reset
- <u>ready</u>
- skip

# Methods inherited from java.lang.Object

- <u>equals</u>
- toString
- wait
- <u>hashCode</u>
- notify
- notifyAll

# Package java.io

# **Class LineNumberReader**

## **Public Constructor LineNumberReader**

```
LineNumberReader (Reader in)

LineNumberReader (Reader in, int size)
```

# **Description:**

constructor LineNumberReader(Reader in)

Creates a new LineNumberReader, using the default input buffer size.

constructor LineNumberReader(Reader in, int size)

Creates a new FileReader, reading characters into a buffer of the given size.

# Package <u>java.io</u>

# Class <u>LineNumberReader</u>

# Public Method getLineNumber

```
int getLineNumber()
```

# **Description:**

This method returns the current line number.

# **Example**

```
File file = new File("testFile");
Reader read = new FileReader(file);
LineNumberReader lnr = new LineNumberReader(read);
...
Logger.log("current line number: " + lnr.getLineNumber());
```

The example above reads the current line number and writes the result to the logger.

# Package <u>java.io</u>

# **Class LineNumberReader**

### **Public Method mark**

```
void mark(int readlimit)
```

#### **Overrides:**

• mark in class BufferedReader

#### **Throws:**

• <u>IOException</u>

# **Description:**

This method marks the present position in the stream. Subsequent calls to the reset method will attempt to reposition the stream to this point, and will reset the line number appropriately.

# **Example**

```
File file = new File("testFile");
Reader read = new FileReader(file);
LineNumberReader lnr = new LineNumberReader(read);
...
lnr.mark(10);
```

The example above marks the current position in the stream.

#### Package java.io

# **Class <u>LineNumberReader</u>**

#### **Public Method read**

```
int read()
```

## **Overrides:**

• <u>read</u> in class <u>BufferedReader</u>

#### **Throws:**

• <u>IOException</u>

```
int read(char[] buf, int offset, int len)
```

#### **Overrides:**

• read in class BufferedReader

#### **Throws:**

• <u>IOException</u>

# **Description:**

# read() method:

The read method reads a single character. Line terminators are compressed into single newline ('\n') characters.

```
read(byte[] buf, int offset, int len) method:
```

This method reads characters into a portion of an array.

# **Example**

```
File file = new File("testFile");
Reader read = new FileReader(file);
LineNumberReader lnr = new LineNumberReader(read);
...
int read = lnr.read();
```

The example above reads the current character from the stream.

# Package <u>java.io</u>

# Class <u>LineNumberReader</u>

## **Public Method readLine**

```
String readLine()
```

# Overrides:

• <u>readLine</u> in class <u>BufferedReader</u>

# **Throws:**

• <u>IOException</u>

## **Description:**

Read a line of text. A line is considered to be terminated by any one of a line feed  $(' \ ')$ , a carriage return  $(' \ ')$ , or a carriage return followed immediately by a line feed.

#### **Example**

```
File file = new File("testFile");
Reader read = new FileReader(file);
LineNumberReader lnr = new LineNumberReader(read);
...
String readLine = lnr.readLine();
```

The example above reads a line from the stream till a line terminator is reached.

Package java.io

**Class LineNumberReader** 

#### **Public Method reset**

```
void reset()
```

#### **Overrides:**

• <u>reset</u> in class <u>BufferedReader</u>

#### Throws:

• <u>IOException</u>

## **Description:**

This method resets the stream to the most recent mark.

#### **Example**

```
File file = new File("testFile");
Reader read = new FileReader(file);
LineNumberReader lnr = new LineNumberReader(read);
...
lnr.reset();
```

The example above resets the current position in the stream to the most recent mark.

Package <u>java.io</u>

Class <u>LineNumberReader</u>

# **Public Method setLineNumber**

```
void setLineNumber(int line number)
```

# **Description:**

This method sets the current line number.

# **Example**

```
File file = new File("testFile");
Reader read = new FileReader(file);
LineNumberReader lnr = new LineNumberReader(read);
...
lnr.setLineNumber();
```

The example above sets the current line number.

# Package <u>java.io</u>

# **Class LineNumberReader**

# **Public Method skip**

```
int skip(int num_chars)
```

#### **Overrides:**

<u>skip</u> in class <u>BufferedReader</u>

#### **Throws:**

• <u>IOException</u>

# **Description:**

This method skips the specified characters.

# **Example**

```
File file = new File("testFile");
Reader read = new FileReader(file);
LineNumberReader lnr = new LineNumberReader(read);
...
lnr.skip(3);
```

The example above skips the specified number of lines.

# Package java.io

# Class NotActiveException

```
extends ObjectStreamException \rightarrow IOException \rightarrow Exception \rightarrow Throwable \rightarrow Object implements Serializable
```

Thrown when serialization or deserialization is not active.

## **Public Constructors**

• <u>NotActiveException</u>

# Methods inherited from java.lang.Throwable

- getMessage
- getLocalizedMessage
- toString
- <u>fillInStackTrace</u>
- getStackTrace

# Methods inherited from java.lang.Object

- <u>equals</u>
- toString
- wait
- hashCode
- notify
- notifyAll

# Package java.io

# Class NotActiveException

# **Public Constructor NotActiveException**

```
NotActiveException()
```

NotActiveException (String message)

# **Description:**

constructor NotActiveException():

Create Exception null as its detailed message.

constructor NotActiveException(String message):

Create Exception with detailed message.

## Package <u>java.io</u>

## Class NotSerializableException

extends ObjectStreamException  $\rightarrow$  IOException  $\rightarrow$  Exception  $\rightarrow$  Throwable  $\rightarrow$  Object implements Serializable

Thrown when an instance is required to have a Serializable interface. The serialization runtime or the class of the instance can throw this exception.

## **Public Constructors**

NotSerializableException

# Methods inherited from java.lang.Throwable

- getMessage
- getLocalizedMessage
- toString
- fillInStackTrace
- getStackTrace

## Methods inherited from java.lang.Object

- equals
- toString
- wait
- hashCode
- notify
- notifyAll

# Package java.io

# Class NotSerializableException

# **Public Constructor NotSerializableException**

## NotSerializableException()

NotSerializableException (String message)

# **Description:**

constructor NotSerializableException():

Create Exception null as its detailed message.

constructor NotSerializableException(String message):

Create Exception with detailed message. The message should give also the class name.

# Package java.io

# **Interface ObjectInput**

implements **DataInput** 

Interface extending the DataInput interface to include reading objects. DataInput defines methods for the input of primitive types. ObjectInput extends that interface to include also methods for reading objects, arrays and strings.

### **Public Methods**

- available
- <u>close</u>
- <u>read</u>
- <u>readObject</u>
- skip

# Package java.io Interface ObjectInput

# **Public Method available**

abstract int available()

#### **Throws:**

• <u>IOException</u>

# **Description:**

Returns the number of bytes that can be read without blocking.

# Package java.io Interface ObjectInput

## **Public Method close**

abstract void close()

#### **Throws:**

• IOException

## **Description:**

Closes the input stream. Must be called to release any resources associated with the stream.

# Package java.io

# **Interface ObjectInput**

# **Public Method read**

abstract int read()

## **Throws:**

• <u>IOException</u>

abstract int **read**(byte[] buf)

## **Throws:**

• <u>IOException</u>

abstract int read(byte[] buf, int offset, int len)

### **Throws:**

• <u>IOException</u>

## **Description:**

## read() method:

Reads one byte of data. This method will block until data is available. If the end of the stream is reached and there is no more data to read, -1 is returned.

```
read(byte[] buf) method:
```

Reads *buf.length* bytes into the byte array *buf*. This method will block until data is available. If the end of the stream is reached and there is no more data to read, -1 is returned.

read(byte[] buf, int offset, int len) method:

Reads *len* bytes into the byte array *buf*, starting at offset *offset*. If the end of the stream is reached and there is no more data to read, -1 is returned.

Package java.io

# **Interface ObjectInput**

# Public Method readObject

abstract Object readObject()

#### **Throws:**

- <u>ClassNotFoundException</u>
- <u>IOException</u>

# **Description:**

Read and return an object. The class that implements this interface defines where the object is read from.

Package java.io

# Interface ObjectInput

## **Public Method skip**

abstract int **skip**(int num bytes)

#### Throws:

<u>IOException</u>

### **Description:**

Skips n bytes of input. Retuns the actual number of bytes skipped.

# Package java.io

# **Interface ObjectOutput**

implements DataOutput

Interface extending the DataOutput interface to include writing of objects. DataOutput includes methods for the output of primitive types, ObjectOutput extends that interface to include objects, arrays and strings.

## **Public Methods**

- close
- flush
- write
- writeObject

# Package java.io

# **Interface ObjectOutput**

## **Public Method close**

abstract void close()

#### **Throws:**

<u>IOException</u>

# **Description:**

Closes this stream. This method must be called to release any resources associated with the stream.

# Package java.io

# **Interface ObjectOutput**

## **Public Method flush**

abstract void flush()

## **Throws:**

• <u>IOException</u>

# **Description:**

Flushes this stream writing any bufferd output bytes.

# Package java.io

# **Interface ObjectOutput**

# **Public Method write**

abstract void write(byte[] buf)

#### **Throws:**

• <u>IOException</u>

abstract void write(byte[] buf, int offset, int len)

#### **Throws:**

IOException

abstract void write (int b)

#### Throws:

• <u>IOException</u>

#### **Description:**

write(byte[] buf) method:

Writes an array of bytes. This method will block until the bytes are actually written.

write(byte[] buf, int offset, int len) method:

Writes *len* bytes from the byte array *buf*, starting at offset. This method will block until the bytes are actually written.

write(int b) method:

Writes one byte. This method will block until the byte is actually written.

## Package java.io

# **Interface ObjectOutput**

# Public Method writeObject

abstract void writeObject(Object obj)

#### **Throws:**

<u>IOException</u>

# **Description:**

Write an object to the underlying output stream. The class implementing this interface defines how the object is written.

## Package java.io

# Abstract Class ObjectStreamException

extends  $IOException \rightarrow Exception \rightarrow Throwable \rightarrow Object$  implements Serializable

Superclass of all exceptions specific to Object Stream classes.

# Methods inherited from java.lang.Throwable

- getMessage
- getLocalizedMessage
- <u>toString</u>

- fillInStackTrace
- getStackTrace

# Methods inherited from java.lang.Object

- <u>equals</u>
- toString
- wait
- <u>hashCode</u>
- notify
- notifyAll

## Package java.io

# **Class Optional Data Exception**

extends ObjectStreamException  $\rightarrow$  IOException  $\rightarrow$  Exception  $\rightarrow$  Throwable  $\rightarrow$  Object implements Serializable

Unexpected data appeared in an ObjectInputStream trying to read an Object. Occurs when the stream contains primitive data instead of the object that is expected by readObject. The EOF flag in the exception is true indicating that no more primitive data is available. The count field contains the number of bytes available to read.

# Methods inherited from java.lang.Throwable

- getMessage
- getLocalizedMessage
- toString
- fillInStackTrace
- getStackTrace

## Methods inherited from java.lang.Object

- <u>equals</u>
- toString
- wait
- hashCode
- notify
- notifyAll

#### **Public Fields**

- boolean eof
- int length

# Package java.io

# **Abstract Class OutputStream**

extends Object

Abstract class to be used as superclass for classes implementing output streams of bytes. An output stream accepts output bytes and sends to an underlying data sink.

## **Public Constructors**

• OutputStream

#### **Public Methods**

- close
- <u>flush</u>
- write

# Methods inherited from java.lang.Object

- <u>equals</u>
- toString
- wait
- <u>hashCode</u>
- notify
- notifyAll

# Package java.io

# Class <u>OutputStream</u>

# **Public Constructor OutputStream**

# OutputStream()

# **Description:**

Creates an output stream object.

## Package <u>java.io</u>

# Class <u>OutputStream</u>

# **Public Method close**

void close()

#### Throws:

• IOException

# **Description:**

The close method of *OutputStream* does nothing, i.e. it has to be implemented in a derived class.

Closes this output stream and releases all corresponding system resources. A closed output stream cannot be opened again.

# Package java.io

# Class <u>OutputStream</u>

# **Public Method flush**

void flush()

#### **Throws:**

• <u>IOException</u>

## **Description:**

The flush method of *OutputStream* does nothing, i.e. it has to be implemented in a derived class.

Flushes this output stream and forces any buffered data to be written to it's destination.

## Package java.io

# **Class OutputStream**

#### **Public Method write**

```
void write(byte[] buf)
```

#### **Throws:**

IOException

```
void write(byte[] buf, int offset, int len)
```

#### Throws:

• <u>IOException</u>

```
abstract void write (int b)
```

## **Throws:**

• <u>IOException</u>

# **Description:**

```
write(byte[] buf) method:
```

Writes *buf.length* bytes from the specified buffer array to this output stream.

```
write(byte[] buf, int offset, int len) method:
```

Writes len bytes from the specified buffer array to this output stream, starting at offset.

```
write(int b) method:
```

Writes one byte to this output stream. The byte written consists of the eight lower bits of *b*. The 24 higher bits are ignored.

At least this method has to be implemented by a derived class.

## Package java.io

# **Class OutputStreamWriter**

extends Writer → Object

An OutputStreamWriter translates character streams to byte streams according to a specified encoding.

Only utf8 is supported by an iLCD panel.

# **Public Constructors**

OutputStreamWriter

#### **Public Methods**

- close
- flush
- getEncoding
- <u>write</u>

## Methods inherited from java.io.Writer

- <u>flush</u>
- close
- write

# Methods inherited from java.lang.Object

- <u>equals</u>
- toString
- wait
- <u>hashCode</u>
- notify
- notifyAll

#### Package java.io

# **Class OutputStreamWriter**

## <u>Public Constructor OutputStreamWriter</u>

```
OutputStreamWriter(OutputStream out)
```

OutputStreamWriter(OutputStream out, String encoding\_scheme)

#### **Throws:**

• <u>UnsupportedEncodingException</u>

#### **Description:**

# constructor OutputStreamWriter(OutputStream out):

This method constructs an <code>OutputStreamWriter</code> that uses the default (utf8) character encoding.

constructor OutputStreamWriter(OutputStream out, String encoding\_scheme):

This method constructs an <code>OutputStreamWriter</code> that uses the specified encoding name.

Note that only "utf8" is supported as encoding\_scheme. So this constructor is practically the same as the above.

# Package java.io

# **Class OutputStreamWriter**

## **Public Method close**

void close()

#### **Overrides:**

<u>close</u> in class <u>Writer</u>

#### **Throws:**

• IOException

## **Description:**

Closes this output stream.

# Package <u>java.io</u>

# Class <u>OutputStreamWriter</u>

# **Public Method flush**

void flush()

# **Overrides:**

flush in class Writer

### **Throws:**

• <u>IOException</u>

# **Description:**

Flushes all buffered bytes to their output destination.

## Package java.io

# Class <u>OutputStreamWriter</u>

# **Public Method getEncoding**

String getEncoding()

### **Description:**

Returns the canonical name of the character encoding being used by this stream. If this OutputStreamWriter was created with the OutputStreamWriter(OutputStream, String) constructor then the returned encoding name may differ from the encoding name passed to the constructor. May also return null if the stream was closed.

Note that this method will always return "UTF8".

## Package java.io

# **Class OutputStreamWriter**

## **Public Method write**

void write(char[] buf, int offset, int len)

#### **Overrides:**

• <u>write</u> in class <u>Writer</u>

#### **Throws:**

<u>IOException</u>

# **Description:**

Writes len bytes from a character array, starting at array offset offset.

# Package java.io

# Class PipedInputStream

extends  $\underline{InputStream} \rightarrow \underline{Object}$ 

A pipe input stream should be connected to a pipe output stream. If a pipe input stream is connected to a pipe output stream, the data bytes are written to the pipe output stream. The piped input stream contains a buffer that decoupling read from write operations.

# **Public Constructors**

• <u>PipedInputStream</u>

# **Public Methods**

- <u>available</u>
- close
- <u>connect</u>
- <u>read</u>

# Methods inherited from java.io.InputStream

- mark
- markSupported
- reset
- <u>available</u>
- <u>skip</u>
- read
- close

# Methods inherited from java.lang.Object

- <u>equals</u>
- toString

- wait
- <u>hashCode</u>
- notify
- notifyAll

Package java.io

Class <u>PipedInputStream</u>

**Public Constructor PipedInputStream** 

```
PipedInputStream()
PipedInputStream(PipedOutputStream source)
```

Throws:

<u>IOException</u>

**Description:** 

constructor PipedInputStream():

This method constructs a PipedInputStream so that it is not yet connected. It must be connected to a PipedOutputStream before being used.

constructor PipedInputStream(PipedOutputStream source):

This method constructs a <code>PipedInputStream</code> so that is connected to the piped output stream <code>source</code>. Data bytes written to <code>source</code> will then be available as input from this stream.

Package java.io

Class PipedInputStream

**Public Method available** 

```
int available()
```

## **Overrides:**

• <u>available</u> in class <u>InputStream</u>

# **Throws:**

• <u>IOException</u>

# **Description:**

It returns the number of bytes that can be read from this input stream without blocking.

### **Example**

```
PipedOutputStream pos = new PipedOutputStream();
PipedInputStream pis = new PipedInputStream(pos);
```

```
byte[] b = {10,20};
pos.write(b, 0, 2);
if (pis.available() > 0)
   Console.println("read data: " + pis.read());
```

The available method checks if data can be read.

# Package <u>java.io</u>

# Class <u>PipedInputStream</u>

# **Public Method close**

```
void close()
```

#### **Overrides:**

<u>close</u> in class <u>InputStream</u>

#### **Throws:**

IOException

# **Description:**

This method closes this piped input stream and releases any system resources associated with this stream.

## **Example**

```
PipedOutputStream pos = new PipedInputStream();
PipedInputStream pis = new PipedInputStream(pos);
pos.close();
pis.close();
```

The close method closes the piped input and output stream.

## Package java.io

# Class <u>PipedInputStream</u>

# **Public Method connect**

```
void connect(PipedOutputStream source)
```

# **Throws:**

• <u>IOException</u>

# **Description:**

This method connects this piped input stream to the piped output stream <code>source</code>. An <code>IOException</code> will be thrown, if this object is already connected to some other piped output stream.

#### **Example**

```
PipedOutputStream pos = new PipedOutputStream();
PipedInputStream pis = new PipedInputStream();
pis.connect(pos);
```

The *connect* method connects the piped input stream with the piped output stream.

# Package <u>java.io</u>

# Class <u>PipedInputStream</u>

## **Public Method read**

```
int read()
```

## **Overrides:**

• read in class InputStream

#### **Throws:**

• <u>IOException</u>

```
int read(byte[] buf, int offset, int len)
```

#### **Overrides:**

• read in class InputStream

#### **Throws:**

- <u>IOException</u>
- InterruptedIOException

# **Description:**

## read() method:

This method reads the next byte of data from this piped input stream. The value byte is returned as an int in the range 0 to 255. -1 is returned, if no byte is available because the end of the stream has been reached. This method blocks until input data is available, the end of the stream is detected, or an exception is thrown. If a thread was providing data bytes to the connected piped output stream, but the thread is no longer alive, then an IOException is thrown.

```
read(byte[] buf, int offset, int len) method:
```

This method reads up to len bytes of data from this piped input stream into an array of bytes. Less then len bytes will be read if the end of the data stream is reached. This method blocks until at least one byte of input is available. If a thread was providing data bytes to the connected piped output stream, but the thread is no longer alive, then an loexception is thrown.

## **Example**

```
PipedOutputStream pos = new PipedOutputStream();
PipedInputStream pis = new PipedInputStream(pos);

byte[] b = {10,20};
pos.write(b, 0, 2);
if (pis.available() > 0)
    Console.println("data: " + pis.read());
else
    Console.println("no data");
```

The piped input read method reads the data from the piped output stream and prints it to the console.

# Package java.io

# Class PipedOutputStream

extends <u>OutputStream</u> → <u>Object</u>

A piped output stream can be connected to a piped input stream to create a communications pipe. The piped output stream is the sending end of the pipe. Data is written to a <code>PipedOutputStream</code> object by one thread and data is read from the connected <code>PipedInputStream</code> by some other thread.

#### **Public Constructors**

• <u>PipedOutputStream</u>

#### **Public Methods**

- close
- connect
- flush
- write

# Methods inherited from java.io.OutputStream

- flush
- close
- write

# Methods inherited from java.lang.Object

- <u>equals</u>
- toString
- wait
- <u>hashCode</u>
- notify
- <u>notifyAll</u>

# Package java.io

# Class <u>PipedOutputStream</u>

# Public Constructor PipedOutputStream

```
PipedOutputStream()
PipedOutputStream(PipedInputStream sink)
```

#### **Throws:**

<u>IOException</u>

#### **Description:**

#### constructor PipedOutputStream():

This method constructs a piped output stream that is not yet connected to a piped input stream. It must be connected to a piped input stream, either by the receiver or the sender, before being used.

constructor PipedOutputStream(PipedInputStream sink):

This method constructs a piped output stream connected to the specified piped input stream sink. Data bytes written to this stream will then be available as input from sink.

# Package java.io

# **Class PipedOutputStream**

## **Public Method close**

```
void close()
```

#### **Overrides:**

<u>close</u> in class <u>OutputStream</u>

# **Description:**

The close method closes this piped output stream and releases any system resources associated with this stream. This stream may no longer be used for writing bytes.

# **Example**

```
PipedOutputStream pos = new PipedInputStream();
PipedInputStream pis = new PipedInputStream(pos);
pos.close();
pis.close();
```

The close method closes the piped input and output stream.

# Package <u>java.io</u>

# Class <u>PipedOutputStream</u>

## **Public Method connect**

```
void connect(PipedInputStream sink)
```

#### **Throws:**

• <u>IOException</u>

## **Description:**

This method connects this piped output stream to a receiver. If this object is already connected to some other piped input stream, an IOException is thrown.

# **Example**

```
PipedOutputStream pos = new PipedOutputStream();
PipedInputStream pis = new PipedInputStream();
pos.connect(pis);
```

The connect method connects the piped output stream with the piped input stream.

# Package java.io

# Class PipedOutputStream

# **Public Method flush**

```
void flush()
```

#### **Overrides:**

• <u>flush</u> in class <u>OutputStream</u>

# **Description:**

This method flusehes this piped output stream and forces any buffered output bytes to be written out. This will notify any readers that bytes are waiting in the pipe.

# **Example**

```
PipedOutputStream pos = new PipedOutputStream();
...
pos.flush();
```

The example above flushes the piped output stream.

# Package <u>java.io</u>

# Class <u>PipedOutputStream</u>

## **Public Method write**

```
void write(byte[] b, int off, int len)
```

#### **Overrides:**

• write in class OutputStream

#### Throws:

• IOException

```
void write(int b)
```

## **Overrides:**

• write in class OutputStream

#### **Throws:**

• <u>IOException</u>

## **Description:**

```
write(byte[] b, int off, int len) method:
```

This method writes len bytes from the specified byte array starting at offset off to this piped output stream. If a thread was reading data bytes from the connected piped input stream, but the thread is no longer alive, then an IOException is thrown.

```
write(int b) method:
```

This method writes the specified byte to the piped output stream. If a thread was reading data byte from the connected piped input stream, but the thread is no longer alive, then an IOException is thrown.

#### **Example**

```
PipedOutputStream pos = new PipedOutputStream();
byte[] b = {10,20};
pos.write(b, 0, 2);
```

The example above writes the byte array to the piped output stream.

#### Package java.io

# **Class PipedReader**

```
extends Reader → Object
```

The PipedReader class proviedes character-input streams.

## **Public Constructors**

• PipedReader

#### **Public Methods**

- close
- connect
- read
- <u>ready</u>

# Methods inherited from java.io.Reader

- <u>read</u>
- close
- markSupported
- <u>mark</u>
- reset
- <u>ready</u>
- skip

# Methods inherited from java.lang.Object

- <u>equals</u>
- toString
- wait
- <u>hashCode</u>
- notify
- notifyAll

# Package java.io

# Class <u>PipedReader</u>

# **Public Constructor PipedReader**

## PipedReader()

PipedReader(PipedWriter source)

#### **Throws:**

• <u>IOException</u>

# **Description:**

## constructor PipedReader():

This method constructs a <code>PipedReader</code> so that it is not yet connected. It must be connected to a <code>PipedWriter</code> before being used.

# constructor PipedReader(PipedWriter source):

This method constructs a <code>PipedReader</code> so that is connected to the piped writer <code>source</code>. Data written to <code>source</code> will then be available as input from this stream.

# Package <u>java.io</u> **Class <u>PipedReader</u>**

# **Public Method close**

# Overrides:

void close()

close in class Reader

#### **Throws:**

• <u>IOException</u>

## **Description:**

This method closes this piped stream and releases any system resources associated with this stream.

# **Example**

```
PipedReader pr = new PipedReader();
PipedWriter pw = new PipedReader(pr);
pr.close();
pw.close();
```

The close method closes the piped reader and writer stream.

# Package <u>java.io</u>

# Class <u>PipedReader</u>

## **Public Method connect**

```
void connect(PipedWriter source)
```

#### **Throws:**

IOException

## **Description:**

This method connects this piped reader to the piped writer <code>source</code>. An <code>IOException</code> will be thrown, if this object is already connected to some other piped writer.

## **Example**

```
PipedReader pr = new PipedReader();
PipedWriter pw = new PipedWriter();
pr.connect(pw);
```

The connect method connects the piped reader stream with the piped writer stream.

# Package <u>java.io</u> **Class <u>PipedReader</u>**

## **Public Method read**

```
int read()
```

#### **Overrides:**

read in class Reader

## **Throws:**

IOException

```
int read(char[] buf, int offset, int len)
```

#### **Overrides:**

<u>read</u> in class <u>Reader</u>

#### **Throws:**

- IOException
- <u>InterruptedIOException</u>

#### **Description:**

# read() method:

This method reads the next character from this piped stream. If no character is available because the end of the stream has been reached, the value -1 is returned. This method blocks until input data is available, the end of the stream is detected, or an exception is thrown. If a thread was providing data characters to the connected piped writer, but the thread is no longer alive, then an IOException is thrown.

```
read(byte[] buf, int offset, int len) method:
```

This method reads up to len bytes of data from this piped input stream into an array of bytes. Less than len bytes will be read if the end of the data stream is reached. This method blocks until at least one character of input is available. If a thread was providing data characters to the connected piped writer, but the thread is no longer alive, then an loexception is thrown.

## **Example**

```
PipedReader pr = new PipedReader();
PipedWriter pw = new PipedWriter(pr);

byte[] b = {10,20};
pw.write(b, 0, 2);
if (pr.ready())
   Console.println("data: " + pr.read());
else
   Console.println("stream is not ready");
```

The piped input read method reads the data from the piped stream and prints it to the console.

# Package <u>java.io</u>

# Class <u>PipedReader</u>

# **Public Method ready**

```
boolean ready()
```

## **Overrides:**

<u>ready</u> in class <u>Reader</u>

#### Throws:

• <u>IOException</u>

# **Description:**

This method tell whether this stream is ready to be read. A piped character stream is ready if the circular buffer is not empty.

### **Example**

```
PipedReader pr = new PipedReader();
PipedWriter pw = new PipedWriter(pr);

byte[] b = {10,20};
pw.write(b, 0, 2);
if (pr.ready())
    Console.println("data: " + pr.read());
else
    Console.println("stream is not ready");
```

The example reads the data from the piped stream and prints it to the console if the stream is ready.

## Package java.io

# **Class PipedWriter**

```
extends Writer → Object
```

The PipedWriter class provides character-output streams.

## **Public Constructors**

<u>PipedWriter</u>

## **Public Methods**

- close
- <u>connect</u>
- <u>flush</u>
- write

# Methods inherited from java.io.Writer

- flush
- close
- write

## Methods inherited from java.lang.Object

- <u>equals</u>
- toString
- wait
- <u>hashCode</u>
- notify
- notifyAll

# Package java.io

# **Class PipedWriter**

# **Public Constructor PipedWriter**

# PipedWriter()

PipedWriter(PipedReader sink)

#### **Throws:**

• IOException

# **Description:**

# constructor PipedWriter():

This method constructs a PipedWriter so that it is not yet connected. It must be connected to a PipedReader before being used.

# constructor PipedWriter(PipedReader sink):

This method constructs a PipedWriter so that is connected to the piped writer source. Data written to sink will then be available as input from this stream.

# Package java.io

# Class <u>PipedWriter</u>

### **Public Method close**

void close()

#### **Overrides:**

<u>close</u> in class <u>Writer</u>

## **Description:**

This method closes this piped stream and releases any system resources associated with this stream.

## **Example**

```
PipedReader pr = new PipedReader();
PipedWriter pw = new PipedReader(pr);
pr.close();
pw.close();
```

The close method closes the piped reader and writer stream.

# Package <u>java.io</u> **Class PipedWriter**

## **Public Method connect**

```
void connect(PipedReader sink)
```

#### Throws:

<u>IOException</u>

# **Description:**

This method connects this piped writer to the piped reader. An <code>IOException</code> will be thrown, if this object is already connected to some other piped reader.

# **Example**

```
PipedReader pr = new PipedReader();
PipedWriter pw = new PipedWriter();
pw.connect(pr);
```

The connect method connects the piped writer stream with the piped reader stream.

# Package <u>java.io</u> **Class PipedWriter**

# **Public Method flush**

```
void flush()
```

#### **Overrides:**

<u>flush</u> in class <u>Writer</u>

## **Description:**

This method flusehes this piped stream and forces any buffered output characters to be written out. This will notify any readers that characters are waiting in the pipe.

## **Example**

```
PipedWriter pw = new PipedWriter();
...
pw.flush();
```

The example above flushes the piped writer stream.

# Package java.io

# **Class PipedWriter**

## **Public Method write**

```
void write(char b)
```

#### **Throws:**

<u>IOException</u>

```
void write(char[] b, int off, int len)
```

#### **Overrides:**

• <u>write</u> in class <u>Writer</u>

#### **Throws:**

• <u>IOException</u>

# **Description:**

```
write(byte[] b, int off, int len) method:
```

This method writes len characters from the specified character array starting at offset off to this piped output stream. If a thread was reading data characters from the connected piped input stream, but the thread is no longer alive, then an IOException is thrown.

```
write(int b) method:
```

This method writes the specified char to the piped output stream. If a thread was reading data character from the connected piped input stream, but the thread is no longer alive, then an IOException is thrown.

# **Example**

```
PipedWriter pw = new PipedWriter();
byte[] b = {10,20};
pw.write(b, 0, 2);
```

The example above writes the character array to the piped output stream.

# Package java.io

## **Class PrintStream**

extends <u>FilterOutputStream</u> → <u>OutputStream</u> → <u>Object</u>

Adds to an output stream the ability to print representations of various data values via calling the print and println methods. A PrintStream never throws an *IOException*, instead an internal flag is set that can be tested via the checkError method. Optionally a PrintStream can be created so as to flush automatically, i.e. the flush method is automatically called after a byte array is written, println is called or a newline character is written.

#### **Public Constructors**

PrintStream

#### **Public Methods**

- <u>checkError</u>
- close
- flush
- print
- println
- write

## Methods inherited from java.io.FilterOutputStream

- close
- flush
- write

## Methods inherited from java.io.OutputStream

- <u>flush</u>
- close
- <u>write</u>

# Methods inherited from java.lang.Object

- equals
- toString
- <u>wait</u>
- <u>hashCode</u>
- notify
- notifyAll

# Package java.io

# Class **PrintStream**

# **Public Constructor PrintStream**

PrintStream(OutputStream out)

PrintStream(OutputStream out, boolean auto\_flush)

#### **Description:**

constructor PrintStream(OutputStream out):

Create a new print stream. This stream will not flush automatically. Values are printed to the output stream *out*.

constructor PrintStream(OutputStream out, boolean auto\_flush):

Create a new print stream, writing to the output stream *out*. If *auto\_flush* is true the output buffer will be flushed whenever a byte array is written, the println method is called or a newline character is written.

# **Description:**

constructor PrintStream(OutputStream out):

Constructs a new print stream. This stream will not flush automatically.

constructor PrintStream(OutputStream out, boolean auto\_flush):

Constructs a new print stream. If the  $auto\_flush$  flag is true, the output buffer will be flushed whenever a byte array is written, one of the println methods is invoked, or a newline character or byte  $(' \n')$  is written.

# Package java.io

## Class PrintStream

#### **Public Method checkError**

```
boolean checkError()
```

## **Description:**

Flush the stream and check its error state. The internal error state is set to true when the underlying output stream throws an IOException, so this method returns true if and only if this stream has encountered an IOException or the protected method setError has been called.

#### **Description:**

This method flushes the stream and check its error state. The internal error state is set to true when the underlying output stream throws an <code>IOException</code> other then <code>InterruptedIOException</code>, and when the <code>setError</code> method is invoked.

#### **Example**

```
File file = new File("testFile");
String fileString = "Hello World";
OutputStream fos = new FileOutputStream(file);
PrintStream ps = new PrintStream(fos);
...
if (ps.checkError()) Console.println("Error");
```

The example above checks a occured error.

# Package <u>java.io</u> **Class PrintStream**

## **Public Method close**

```
void close()
```

#### **Overrides:**

<u>close</u> in class <u>FilterOutputStream</u>

#### **Description:**

Close this stream. This is done by flushing the stream and then closing the underlying output stream.

# **Description:**

This method closes the stream. This is done by flushing the stream and then closing the underlying output stream.

# **Example**

```
File file = new File("testFile");
String fileString = "Hello World";
OutputStream fos = new FileOutputStream(file);
PrintStream pw = new PrintStream(fos);
...
ps.close();
```

The example above closes the stream.

# Package <u>java.io</u> **Class PrintStream**

# **Public Method flush**

```
void flush()
```

#### **Overrides:**

<u>flush</u> in class <u>FilterOutputStream</u>

## **Description:**

## **Description:**

Flushes this stream, i.e. writes any buffered output bytes to the underlying output stream and then flushing that stream.

## **Description:**

This method flushes the stream. This is done by writing any buffered output bytes to the underlying output stream and then flushing that stream.

#### **Example**

```
File file = new File("testFile");
String fileString = "Hello World";
OutputStream fos = new FileOutputStream(file);
PrintStream ps = new PrintStream(fos);
...
ps.flush();
```

The example above flushes the stream.

# Package <u>java.io</u> **Class <u>PrintStream</u>**

# **Public Method print**

```
void print(boolean b)

void print(char c)

void print(char[] s)

void print(float f)

void print(int i)

void print(Object obj)

void print(String s)
```

# **Description:**

### print(boolean b) method:

Print a boolean value. The return value of *String.valueOf(boolean)* is translated into bytes according to the default platform character endcoding and these bytes are written as with *write(int)*.

```
print(char c) method:
```

Print a character. The character is translated into the platform's default character encoding and these bytes are written as with *write(int)*.

```
print(char[] s) method:
```

Print an array of characters. The characters are converted into bytes according to the default encoding of the platform and these bytes are written as with *write(int)*.

```
print(float f) method:
```

Print a floating-point number. The string produced by *String.valueOf(float)* is translated into bytes according to the default encoding of the platform and these bytes are written as with *write(int)*.

# print(int i) method:

Print a integer number. The string produced by *String.valueOf(int)* is translated into bytes according to the default encoding of the platform and these bytes are written as with *write(int)*.

```
print(Object obj) method:
```

Print an object. The string produced by *String.valueOf(Object)* is translated into bytes according to the default encoding of the platform and these bytes are written as with *write(int)*.

```
print(String s) method:
```

Print a string. If the argument is *null* the string "*null*" is printed, otherwise the characters of the string are converted into bytes according to the default encoding of the platform and these bytes are written as with *write(int)*.

#### **Example**

```
File file = new File("testFile");
String fileString = "Hello World";
OutputStream fos = new FileOutputStream(file);
PrintStream ps = new PrintStream(fos);
...
ps.print(fileString);
```

The example above prints the specified string to the file.

# Package <u>java.io</u> **Class PrintStream**

## **Public Method println**

```
void println()
void println(boolean b)

void println(char c)

void println(char[] s)

void println(float f)

void println(int i)

void println(Object obj)

void println(String s)
```

# **Description:**

```
println() method:
```

Terminate the current line by writing the line separator string as defined by the system property *line.separator* (See method <u>getProperty</u> in class <u>System</u>).

```
println(boolean b) method:
```

Print a boolean and then terminate the line. Works like calling print(boolean) and then println().

```
println(char c) method:
```

Print a character and then terminate the line. Works like calling print(char) and then println().

```
println(char[] s) method:
```

Print a character array and then terminate the line. Works like calling print(char[]) and then println().

```
println(float f) method:
```

Print a float value and then terminate the line. Works like calling print(float) and then println().

```
println(int i) method:
```

Print an integer value and then terminate the line. Works like calling print(int) and then println().

```
println(Object obj) method:
```

Print an object and then terminate the line. Works like calling print(Object) and then println().

```
println(String s) method:
```

Print a String and then terminate the line. Works like calling print(String) and then println().

#### **Example**

```
File file = new File("testFile");
String fileString = "Hello World";
OutputStream fos = new FileOutputStream(file);
PrintStream ps = new PrintStream(fos);
...
ps.println(fileString);
```

The example above prints the specified string to the file.

# Package <u>java.io</u>

# **Class PrintStream**

#### **Public Method write**

```
void write(byte[] buf, int offset, int len)
```

#### **Overrides:**

• write in class FilterOutputStream

```
void write(int b)
```

#### **Overrides:**

• write in class FilterOutputStream

#### **Description:**

```
write(byte[] buf, int offset, int len) method:
```

Writes *len* bytes from *buf*, starting at offset *offset* to this stream. If automatic flushing is enabled then the *flush* method is called. The bytes will be written without additional encoding.

```
write(int b) method:
```

Writes the specified byte to this stream. If the byte is a newline and automatic flushing is enabled the *flush* method will be called. The bytes will be written without additional encoding.

```
File file = new File("testFile");
int fileInt = 100;
OutputStream fos = new FileOutputStream(file);
PrintStream ps = new PrintStream(fos);
...
ps.write(fileInt);
```

The example above prints the specified character to the file.

#### Package java.io

# **Class PrintWriter**

```
extends Writer → Object
```

Class for printing formatted output to a text output stream using methods like print and println. Implements all the print methods found in <a href="PrintStream">PrintStream</a>. In contrast to the <a href="PrintStream">PrintStream</a> class automatic flushing (if enabled) will only be done when one of the println-methods are called, rather than whenever a newline character is output.

## **Public Constructors**

<u>PrintWriter</u>

# **Public Methods**

- checkError
- close
- flush
- print
- println
- write

# Methods inherited from java.io.Writer

- flush
- close
- write

## Methods inherited from java.lang.Object

- <u>equals</u>
- toString
- wait
- <u>hashCode</u>
- notify
- notifyAll

# Package java.io

# **Class PrintWriter**

# **Public Constructor PrintWriter**

```
PrintWriter(OutputStream out)

PrintWriter(OutputStream out, boolean autoflush)

PrintWriter(Writer wr)

PrintWriter(Writer wr, boolean autoflush)
```

# **Description:**

constructor PrintWriter(OutputStream out):

Constructs a new print writer. This stream will not flush automatically.

constructor PrintWriter(OutputStream out, boolean autoflush):

Constructs a new print writer. If the autoflush flag is true, the println method will flush the output buffer.

constructor PrintWriter(Writer wr):

Constructs a new print writer. This stream will not flush automatically.

constructor PrintWriter(Writer wr, boolean autoflush):

Constructs a new print writer. If the autoflush flag is true, the println method will flush the output buffer.

Package <u>java.io</u>

Class <u>PrintWriter</u>

#### Public Method checkError

boolean checkError()

# **Description:**

This method flushes the stream and check its error state. Once the stream encounters an error, this routine will return true on all successive calls.

# **Example**

```
File file = new File("testFile");
String fileString = "Hello World";
OutputStream fos = new FileOutputStream(file);
PrintWriter pw = new PrintWriter(fos);
...
if (pw.checkError()) Console.println("Error");
```

The example above checks a occured error.

Package <u>java.io</u>

Class <u>PrintWriter</u>

**Public Method close** 

```
void close()
```

### **Overrides:**

• <u>close</u> in class <u>Writer</u>

# **Description:**

This method closes this stream.

# **Example**

```
File file = new File("testFile");
String fileString = "Hello World";
OutputStream fos = new FileOutputStream(file);
PrintWriter pw = new PrintWriter(fos);
...
pw.close();
```

The example above closes the stream.

Package <u>java.io</u> **Class PrintWriter** 

# **Public Method flush**

```
void flush()
```

#### **Overrides:**

• <u>flush</u> in class <u>Writer</u>

# **Description:**

This method flushes this stream.

# **Example**

```
File file = new File("testFile");
String fileString = "Hello World";
OutputStream fos = new FileOutputStream(file);
PrintWriter pw = new PrintWriter(fos);
...
pw.flush();
```

The example above flushes the stream.

# Package <u>java.io</u> Class <u>PrintWriter</u>

# **Public Method print**

```
void print(boolean bool)

void print(char ch)

void print(char[] charArray)

void print(float fnum)

void print(int inum)

void print(Object obj)

void print(String str)
```

# **Description:**

print(boolean bool) method:

This method prints a boolean value.

print(char ch) method:

This method prints a character value.

print(char[] charArray) method:

This method prints an array of characters.

print(float fnum) method:

This method prints a floating point number.

```
print(int inum) method:
```

This method prints an integer value.

```
print(Object obj) method:
```

This method prints an object.

```
print(String str) method:
```

This method prints a string. If the argument is null then the string "null" is printed.

# **Example**

```
File file = new File("testFile");
String fileString = "Hello World";
OutputStream fos = new FileOutputStream(file);
PrintWriter pw = new PrintWriter(fos);
...
pw.print(fileString);
```

The example above prints the specified string to the file.

# Package <u>java.io</u> Class PrintWriter

# **Public Method println**

```
void println()
void println(boolean bool)

void println(char ch)

void println(char[] charArray)

void println(float fnum)

void println(int inum)

void println(Object obj)

void println(String str)
```

# **Description:**

```
println() method:
```

This method terminates the current line by writing a line sepatator string.

# println(boolean bool) method:

This method prints a boolean value and terminates the line with a line terminator.

```
println(char ch) method:
```

This method prints a character and terminates the line with a line terminator.

```
println(char[] charArray) method:
```

This method prints a character array and terminates the print operation with a line terminator.

```
println(float fnum) method:
```

This method prints a floating point number and terminates the line with a line terminator.

```
println(int inum) method:
```

This method prints an integer number and terminates the line with a line terminator.

```
println(Object obj) method:
```

This method prints an object and terminates the line with a line terminator.

```
println(String str) method:
```

This method prints a string and terminates the line with a line termiantor.

# **Example**

```
File file = new File("testFile");
String fileString = "Hello World";
OutputStream fos = new FileOutputStream(file);
PrintWriter pw = new PrintWriter(fos);
...
pw.println(fileString);
```

The example above prints the specified string to the file.

# Package <u>java.io</u>

**Class PrintWriter** 

## **Public Method write**

```
void write(char[] charArray)
```

#### **Overrides:**

• write in class Writer

```
void write(char[] charArray, int offset, int count)
```

#### **Overrides:**

• write in class Writer

```
void write(int ch)
```

#### **Overrides:**

write in class Writer

```
void write(String str)
```

#### **Overrides:**

• write in class Writer

```
void write(String str, int offset, int count)
```

#### **Overrides:**

• write in class Writer

# **Description:**

```
write(char[] charArray) method:
```

This method writes the specified character array to this stream. If the byte is a newline and automatic flushing is enabled then the flush method will be invoked.

```
write(char[] charArray, int offset, int count) method:
```

This method writes count characters from the specified character array starting at offest off to this stream. If automatic flushing is enabled then the flush method will be invoked.

```
write(int chr) method:
```

This method writes the specified character to this stream. If the byte is a newline and automatic flushing is enabled then the flush method will be invoked.

```
write(String str) method:
```

This method writes the specified string to this stream. If the byte is a newline and automatic flushing is enabled then the flush method will be invoked.

```
write(String str, int offset, int count) method:
```

This method writes count characters from the specified string starting at offest off to this stream. If automatic flushing is enabled then the flush method will be invoked.

## **Example**

```
File file = new File("testFile");
int fileInt = 100;
```

```
OutputStream fos = new FileOutputStream(file);
PrintWriter pw = new PrintWriter(fos);
...
pw.write(fileInt);
```

The example above prints the specified character to the file.

## Package java.io

# Class PushbackInputStream

```
extends <u>FilterInputStream</u> → <u>InputStream</u> → <u>Object</u>
```

A PushbackInputStream adds the ability to "push back" or "unread" one byte. This is useful in situtation where it is convenient for a fragement of code to read an indefinite number of bytes that are delimited by a particular byte valur. After reading the terminating byte, the code fragment can "unread" it, so that the next read operation on the input stream will reread the byte that was pushed back.

#### **Public Constructors**

PushbackInputStream

#### **Public Methods**

- available
- close
- markSupported
- read
- reset
- <u>skip</u>
- unread

# Methods inherited from java.io.FilterInputStream

- <u>mark</u>
- markSupported
- <u>reset</u>
- <u>available</u>
- skip
- <u>read</u>
- close

# Methods inherited from java.io.InputStream

- <u>mark</u>
- markSupported
- <u>reset</u>
- <u>available</u>
- skip
- <u>read</u>
- close

# Methods inherited from java.lang.Object

<u>equals</u>

- toString
- <u>wait</u>
- <u>hashCode</u>
- notify
- notifyAll

# Package java.io

# Class <u>PushbackInputStream</u>

# <u>Public Constructor PushbackInputStream</u>

```
PushbackInputStream(InputStream in)
PushbackInputStream(InputStream in, int bufsize)
```

#### **Description:**

## constructor PushbackInputStream(InputStream in):

Constructs a PushbackInputStream and saves its arguments, the input stream in, for later use.

# constructor PushbackInputStream(InputStream in, int bufsize):

Constructs a PushbackInputStream with a pushback buffer of the specified size, and saves its argument, the input stream in, for later use.

#### Package java.io

# Class PushbackInputStream

# **Public Method available**

```
int available()
```

#### **Overrides:**

• <u>available</u> in class <u>FilterInputStream</u>

#### **Throws:**

• <u>IOException</u>

## **Description:**

This method returns the number of bytes that can be read from this input stream without blocking. This method calls the available method of the underlying intput stream and returns that value plus the number of bytes that have been pushed back.

#### **Example**

```
File file = new File("testFile");
InputStream in = new FileInputStream(file);
PushbackInputStream pis = new PushbackInputStream(in, 20);
Logger.log("availabel bytes: " + pis.available());
```

The example above writes the available bytes which can be read from the input stream without blocking to the logger.

# Package java.io

# Class <u>PushbackInputStream</u>

## **Public Method close**

```
void close()
```

#### **Overrides:**

• <u>close</u> in class <u>FilterInputStream</u>

#### **Throws:**

• <u>IOException</u>

## **Description:**

This method closes this stream and releases any system resources associated with the stream.

# **Example**

```
File file = new File("testFile");
InputStream in = new FileInputStream(file);
PushbackInputStream pis = new PushbackInputStream(in, 20);
pis.close();
```

The close method closes the stream.

# Package <u>java.io</u>

# Class <u>PushbackInputStream</u>

# **Public Method markSupported**

```
boolean markSupported()
```

#### **Overrides:**

• <u>markSupported</u> in class <u>FilterInputStream</u>

#### **Description:**

This method tests if this input stream supports the mark and reset methods, which it does not.

#### **Example**

```
File file = new File("testFile");
InputStream in = new FileInputStream(file);
PushbackInputStream pis = new PushbackInputStream(in, 20);
```

```
if (pis.markSupported())
  Logger.log("This stream supports the mark method");
```

The example above checks if the input stream supports the mark method.

# Package <u>java.io</u>

# Class <u>PushbackInputStream</u>

#### **Public Method read**

```
int read()
```

#### **Overrides:**

• read in class FilterInputStream

#### **Throws:**

<u>IOException</u>

```
int read(byte[] buf, int offset, int len)
```

#### **Overrides:**

• read in class FilterInputStream

#### Throws:

IOException

# **Description:**

# read() method:

This method reads the next byts from this input stream. The value byte is returned as an int in the range 0 to 255. If no byte is available because the end of the stream has been reached, the value -1 is returned. This method blocks until input data is available, the end of the stream is detected, of an exception is thrown.

read(byte[] buf, int offset, int len) method:

This method read up to len bytes of data from this input stream into an array of bytes. This method reads any pushed back byte first. Afterwareds it reads from the underlying input stream if fewer than len bytes have been read. This method blocks until at least 1 byte of input is available.

#### Package <u>java.io</u>

# Class PushbackInputStream

# **Public Method reset**

```
void reset()
```

#### **Overrides:**

• <u>reset</u> in class <u>FilterInputStream</u>

#### **Throws:**

• <u>IOException</u>

## **Description:**

Repositions this stream to the position marked by calling the *mark* method.

# Package java.io

# Class PushbackInputStream

# **Public Method skip**

```
int skip(int num bytes)
```

#### **Overrides:**

• <u>skip</u> in class <u>FilterInputStream</u>

#### **Throws:**

IOException

# **Description:**

This method skips over and discards n bytes of data from this input stream. If n is negative, no bytes are skipped.

The skip method of PushbackInputStream first skips over the bytes in the pushback buffer, if any. It then calls the skip method of the underlying input stream if more bytes need to be skipped. The actual number of bytes skipped is returned.

# Package <u>java.io</u>

# Class <u>PushbackInputStream</u>

#### **Public Method unread**

```
void unread(byte[] buf)
```

#### **Throws:**

IOException

```
void unread(byte[] buf, int offset, int len)
```

#### Throws:

• <u>IOException</u>

```
void unread(int b)
```

#### **Throws:**

IOException

# **Description:**

# unread(byte[] buf) method:

This method pushes back an array of bytes by copying it to the front of the pushback buffer. After this method returns, the next byte to be read will have the value buf[0], the byte after that will have the value buf[1], and so froth.

unread(byte[] buf, int offset, int len) method:

This method pushes back a portion of an array of bytes by copying it to the front of the pushback buffer. After this method returns, the next byte to be read will have the value buf[off], the byte after that will have the value buf[off+1], and so forth.

## unread(int b) method:

This method pushes back a byte by copying it to the front of the pushback buffer. After this method returns, the next byte to be read will have the value (byte)b.

# Package java.io

#### Class PushbackReader

extends <u>FilterReader</u> → <u>Reader</u> → <u>Object</u>

A character stream reader that allows characters to be pushed back into the stream.

### **Public Constructors**

PushbackReader

#### **Public Methods**

- close
- mark
- markSupported
- <u>read</u>
- ready
- reset
- <u>skip</u>
- <u>unread</u>

#### Methods inherited from java.io.FilterReader

- mark
- markSupported
- <u>reset</u>
- <u>ready</u>
- skip
- read
- close

# Methods inherited from java.io.Reader

- read
- close
- markSupported
- <u>mark</u>
- reset
- <u>ready</u>
- skip

# Methods inherited from java.lang.Object

- <u>equals</u>
- toString
- <u>wait</u>
- hashCode
- notify
- <u>notifyAll</u>

# Package java.io

# Class PushbackReader

## Public Constructor PushbackReader

```
PushbackReader (Reader in)
PushbackReader (Reader in, int bufsize)
```

#### Throws:

• <u>IllegalArgumentException</u>

## **Description:**

constructor PushbackReader(Reader in):

Constructs a new pushback reader with a one character pushback buffer.

constructor PushbackReader(Reader in, int bufsize):

Constructs a new pushback reader with a pushback buffer of the specified size.

# Package <u>java.io</u>

# **Class PushbackReader**

# **Public Method close**

```
void close()
```

# **Overrides:**

• <u>close</u> in class <u>FilterReader</u>

#### **Throws:**

• <u>IOException</u>

## **Description:**

This method closes this stream.

## **Example**

```
File file = new File("testFile");
Reader in = new FileReader(file);
PushbackReader pr = new PushbackReader(in, 20);
...
pr.close();
```

The close method closes the stream.

# Package <u>java.io</u>

# **Class PushbackReader**

## **Public Method mark**

```
void mark(int read_limit)
```

## **Overrides:**

• <u>mark</u> in class <u>FilterReader</u>

#### **Throws:**

• <u>IOException</u>

## **Description:**

This method marks the present position in the stream. The mark for class PushbackReader always throws an exception.

# **Example**

```
File file = new File("testFile");
Reader in = new FileReader(file);
PushbackReader pr = new PushbackReader(in, 20);
...
pr.mark(2);
```

The example above marks the current position in the stream.

# Package java.io

# Class PushbackReader

# Public Method markSupported

```
boolean markSupported()
```

#### **Overrides:**

• <u>markSupported</u> in class <u>FilterReader</u>

## **Description:**

This method tells whether this stream supports the *mark* operation, which it does not.

## **Example**

```
File file = new File("testFile");
Reader in = new FileReader(file);
PushbackReader pr = new PushbackReader(in, 20);
...
if (pr.markSupported())
Logger.log("This stream supports the mark!");
```

The markSupported method checks if the mark is supported.

# Package java.io

# Class PushbackReader

# **Public Method read**

```
int read()
```

#### **Overrides:**

• read in class FilterReader

#### **Throws:**

• <u>IOException</u>

```
int read(char[] b, int offset, int len)
```

# **Overrides:**

• <u>read</u> in class <u>FilterReader</u>

### **Throws:**

- IOException
- <u>ArrayIndexOutOfBoundsException</u>

# **Description:**

```
read() method:
```

This method reads a single character.

```
read(byte[] buf, int offset, int len) method:
```

This method reads characters into a portion of an array.

#### **Example**

```
File file = new File("testFile");
Reader in = new FileReader(file);
PushbackReader pr = new PushbackReader(in, 20);
...
int data = pr.read();
```

The example above reads the next single character.

# Package java.io

# Class PushbackReader

# **Public Method ready**

```
boolean ready()
```

#### **Overrides:**

• ready in class FilterReader

#### **Throws:**

• <u>IOException</u>

# **Description:**

This method tells whether this stream is ready to be read.

# **Example**

```
File file = new File("testFile");
Reader in = new FileReader(file);
PushbackReader pr = new PushbackReader(in, 20);
...
if (pr.ready())
Logger.log("This stream is ready!");
```

The *ready* method checks if the stream is ready.

# Package java.io

# Class PushbackReader

# **Public Method reset**

void reset()

#### **Overrides:**

• reset in class FilterReader

#### **Throws:**

• IOException

# **Description:**

This method throws always an exception.

# Package java.io

# Class PushbackReader

# **Public Method skip**

int skip(int num chars)

## **Overrides:**

• skip in class FilterReader

#### **Throws:**

• <u>IOException</u>

# **Description:**

Skips *num\_chars* characters.

# Package <u>java.io</u>

**Class PushbackReader** 

## **Public Method unread**

void unread(char[] buf)

# **Throws:**

• <u>IOException</u>

void unread(char[] b, int offset, int len)

#### **Throws:**

• <u>IOException</u>

```
void unread(int b)
```

#### Throws:

IOException

# **Description:**

# unread(char[] buf) method:

Push back an array of characters by copying it to the front of the pushback buffer. After this method returns, the next character to be read will have the value cbuf[0], the character after that will have the value cbuf[1], and so forth.

```
unread(char[] b, int offset, int len) method:
```

Push back a portion of an array of characters by copying it to the front of the pushback buffer. After this method returns, the next character to be read will have the value cbuf[0], the character after that will have the value cbuf[1], and so forth.

### unread(int b) method:

This method push back a single character.

# **Example**

```
File file = new File("testFile");
Reader in = new FileReader(file);
PushbackReader pr = new PushbackReader(in, 20);
...
pr.unread(data);
```

The example above pushes back a single character.

### Package java.io

### Class RandomAccessFile

```
extends <u>Object</u> implements <u>DataOutput</u>, <u>DataInput</u>
```

Supports reading and writing to a random access file. A random access file behaves like a large array of bytes stored in the file system. The file pointer is an index into this array. Input operations read bytes starting at the file pointer and advance the file pointer past the bytes read. If the random access file is created in read/write mode, then output operations are also available; output operations write bytes starting at the file pointer and advance the file pointer past the bytes written. Output operations that write past the current end of the implied array cause the array to be extended. The file pointer can be read by the getFilePointer method and set by the seek method.

It is generally true of all the reading routines in this class that if end-of-file is reached before the desired number of bytes has been read, an EOFException (which is a kind of IOException) is thrown. If any byte cannot be read for any reason other than end-of-file, an IOException other than EOFException is thrown. In particular, an IOException may be thrown if the stream has been closed.

### **Public Constructors**

RandomAccessFile

#### **Public Methods**

- <u>close</u>
- getFD
- <u>getFilePointer</u>
- <u>length</u>
- read
- <u>readBoolean</u>
- <u>readByte</u>
- <u>readChar</u>
- <u>readFloat</u>
- <u>readFully</u>
- <u>readInt</u>
- <u>readLine</u>
- readShort
- <u>readUnsignedByte</u>
- <u>readUnsignedShort</u>
- <u>readUTF</u>
- seek
- <u>setLength</u>
- skipBytes
- write
- <u>writeBoolean</u>
- writeByte
- writeBytes
- writeChar
- writeChars
- writeFloatwriteInt
- writeShort
- writeUTF

# Methods inherited from java.lang.Object

- <u>equals</u>
- toString
- wait
- <u>hashCode</u>
- notify
- notifyAll

# Package <u>java.io</u>

# **Class RandomAccessFile**

# **Public Constructor RandomAccessFile**

# RandomAccessFile(File file, String mode)

### **Throws:**

- <u>IllegalArgumentException</u>
- SecurityException

#### IOException

### RandomAccessFile (String name, String mode)

#### **Throws:**

- <u>IllegalArgumentException</u>
- SecurityException
- IOException

### **Description:**

### **Important Note**

Make sure that any steam accessing a file is closed before a new stream for the same file is created.

### constructor RandomAccessFile(File file, String mode):

Creates a random access file stream to read from, and optionally write to, the file specified by the File argument. A new FileDescriptor object is created to represent this file connection. RandomAccessFile supports the notion of a file pointer. The file pointer indicates the current location in the file. When the file is first created, the file pointer is set to 0, indicating the beginning of the file.

The mode argument must either be "r" or "rw" for read or read and write access.

### constructor RandomAccessFile(String name, String mode):

Creates a random access file stream to read from, and optionally write to, a file with the specified name. A new FileDescriptor object is created to represent the connection to the file. RandomAccessFile supports the notion of a file pointer. The file pointer indicates the current location in the file. When the file is first created, the file pointer is set to 0, indicating the beginning of the file.

The mode argument must either be "r" or "rw" for read or read and write access.

### Package java.io

# Class RandomAccessFile

# **Public Method close**

void close()

# **Throws:**

• <u>IOException</u>

### **Description:**

Closes this random access file stream and releases any system resources associated with the stream. A closed random access file cannot perform input or output operations and cannot be reopened.

# Package java.io

# Class RandomAccessFile

# **Public Method getFD**

final FileDescriptor getFD()

#### **Throws:**

• <u>IOException</u>

# **Description:**

Returns the opaque file descriptor object associated with this stream.

# Package java.io

Class RandomAccessFile

**Public Method getFilePointer** 

int getFilePointer()

#### **Throws:**

• IOException

### **Description:**

Returns the current offset in bytes from the beginning of the file, at which the next read or write occurs.

# Package java.io

**Class RandomAccessFile** 

# **Public Method length**

int length()

### **Throws:**

• <u>IOException</u>

# **Description:**

Returns the length of this file in bytes.

# Package <u>java.io</u>

Class RandomAccessFile

# **Public Method read**

int read()

#### **Throws:**

<u>IOException</u>

int read(byte[] buf)

#### **Throws:**

IOException

int read(byte[] buf, int offset, int len)

#### Throws:

- <u>IOException</u>
- <u>ArrayIndexOutOfBoundsException</u>

#### **Description:**

### read() method:

Reads a byte of data from this file. The file pointer will be adjusted by the number of bytes read. The byte is returned as an integer in the range 0 to 255 (0x00-0x0ff). The method blocks if no input is yet available. This method behaves the same way as the InputStream.read() method of InputStream.

#### read(byte[] buf) method:

Reads up to b.length bytes of data from this file into an array of bytes. The file pointer will be adjusted by the number of bytes read. Returns the total number of bytes read into the buffer. Note that this number might be smaller than *buf.length* if the end of the file was reached. If there is no more data to read because EOF was reached, -1 is returned.

The method blocks until at least one byte of input is available. This method behaves the same way as the InputStream.read(byte[]) method of InputStream.

read(byte[] buf, int offset, int len) method:

Reads up to len bytes of data from this file into an array of bytes. The file pointer will be adjusted by the number of bytes read. Returns the total number of bytes read into the buffer. Note that this number might be smaller than *len* if the end of the file was reached. If there is no more data to read because EOF was reached, -1 is returned.

The method blocks until at least one byte of input is available. This method behaves in the exactly the same way as the InputStream.read(byte[], int, int) method of InputStream.

### Package java.io

# Class RandomAccessFile

### **Public Method readBoolean**

final boolean readBoolean()

#### **Throws:**

EOFException

### • <u>IOException</u>

### **Description:**

Reads a boolean from this file. This method reads a single byte from the file, starting at the current file pointer. A value of 0 represents false. Any other value represents true. This method blocks until the byte is read, the end of the stream is detected, or an exception is thrown.

Package java.io

Class RandomAccessFile

### **Public Method readByte**

final byte readByte()

#### Throws:

- EOFException
- <u>IOException</u>

### **Description:**

Reads a signed eight-bit value from this file, starting from the current file pointer.

This method blocks until the byte is read, the end of the stream is detected, or an exception is thrown.

Package <u>java.io</u>

Class RandomAccessFile

### **Public Method readChar**

final char readChar()

#### **Throws:**

- <u>EOFException</u>
- <u>IOException</u>

### **Description:**

Reads a Unicode character from this file. This method reads two bytes from the file, starting at the current file pointer.

This method blocks until the two bytes are read, the end of the stream is detected, or an exception is thrown.

Package java.io

Class RandomAccessFile

# **Public Method readFloat**

final float readFloat()

#### **Throws:**

- EOFException
- <u>IOException</u>

### **Description:**

Reads a float from this file. This method reads an int value, starting at the current file pointer, as if by the readInt method and then converts that int to a float using the intBitsToFloat method in class Float.

This method blocks until the two bytes are read, the end of the stream is detected, or an exception is thrown.

Package <u>java.io</u>

Class RandomAccessFile

### **Public Method readFully**

final void readFully(byte[] buf)

#### Throws:

- EOFException
- IOException

final void readFully(byte[] buf, int offset, int len)

#### **Throws:**

- EOFException
- <u>IOException</u>

#### **Description:**

readFully(byte[] buf) method:

Reads b.length bytes from this file into the byte array, starting at the current file pointer. This method reads repeatedly from the file until the requested number of bytes are read. This method blocks until the requested number of bytes are read, the end of the stream is detected, or an exception is thrown.

readFully(byte[] buf, int offset, int len) method:

Reads exactly len bytes from this file into the byte array, starting at the current file pointer. This method reads repeatedly from the file until the requested number of bytes are read. This method blocks until the requested number of bytes are read, the end of the stream is detected, or an exception is thrown.

Package java.io

Class RandomAccessFile

# **Public Method readInt**

final int readInt()

#### **Throws:**

- EOFException
- <u>IOException</u>

### **Description:**

Reads a signed 32-bit integer from this file. This method reads 4 bytes from the file, starting at the current file pointer.

This method blocks until the two bytes are read, the end of the stream is detected, or an exception is thrown.

Package <u>java.io</u>

Class RandomAccessFile

### **Public Method readLine**

final String readLine()

#### Throws:

<u>IOException</u>

# **Description:**

Reads the next line of text from this file. This method successively reads bytes from the file, starting at the current file pointer, until it reaches a line terminator or the end of the file. Each byte is converted into a character by taking the byte's value for the lower eight bits of the character and setting the high eight bits of the character to zero. This method does not, therefore, support the full Unicode character set.

A line of text is terminated by a carriage-return character ('\r'), a newline character ('\n'), a carriage-return character immediately followed by a newline character, or the end of the file. Line-terminating characters are discarded and are not included as part of the string returned.

This method blocks until a newline character is read, a carriage return and the byte following it are read (to see if it is a newline), the end of the file is reached, or an exception is thrown.

Package java.io

# Class RandomAccessFile

#### **Public Method readShort**

final short readShort()

### Throws:

- EOFException
- IOException

### **Description:**

Reads a signed 16-bit number from this file. The method reads two bytes from this file, starting at the current file pointer.

This method blocks until the two bytes are read, the end of the stream is detected, or an exception is thrown.

# Package <u>java.io</u>

# Class RandomAccessFile

### Public Method readUnsignedByte

final int readUnsignedByte()

### **Throws:**

- EOFException
- <u>IOException</u>

### **Description:**

Reads a signed 16-bit number from this file. The method reads two bytes from this file, starting at the current file pointer.

This method blocks until the two bytes are read, the end of the stream is detected, or an exception is thrown.

### Package java.io

# Class RandomAccessFile

# Public Method readUnsignedShort

final int readUnsignedShort()

### Throws:

- EOFException
- <u>IOException</u>

### **Description:**

Reads an unsigned 16-bit number from this file. This method reads two bytes from the file, starting at the current file pointer.

This method blocks until the two bytes are read, the end of the stream is detected, or an exception is thrown.

### Package java.io

# Class RandomAccessFile

### **Public Method readUTF**

final String readUTF()

#### Throws:

- <u>EOFException</u>
- <u>UTFDataFormatException</u>
- <u>IOException</u>

#### **Description:**

The first two bytes are read, starting from the current file pointer, as if by readUnsignedShort. This value gives the number of following bytes that are in the encoded string, not the length of the resulting string. The following bytes are then interpreted as bytes encoding characters in the UTF-8 format and are converted into characters.

This method blocks until all the bytes are read, the end of the stream is detected, or an exception is thrown.

Package <u>java.io</u>

Class RandomAccessFile

### **Public Method seek**

void seek(int pos)

#### Throws:

<u>IOException</u>

### **Description:**

Sets the file-pointer offset, measured from the beginning of this file (pos 0), at which the next read or write occurs. The offset may be set beyond the end of the file. Setting the offset beyond the end of the file does not change the file length. The file length will change only by writing after the offset has been set beyond the end of the file (bytes between will eventually be filled with 0).

Package <u>java.io</u>

Class RandomAccessFile

### **Public Method setLength**

void setLength(int newlen)

#### **Throws:**

IOException

#### **Description:**

Sets the length of this file.

If the present length of the file as returned by the length method is greater than the newLength argument then the file will be truncated. In this case, if the file offset as returned by the getFilePointer method is greater then newLength then after this method returns the offset will be equal to newLength.

If the present length of the file as returned by the length method is smaller than the newLength argument then the file will be extended. In this case, the contents of the extended portion of the file are not defined.

# Package java.io

# Class RandomAccessFile

# **Public Method skipBytes**

int skipBytes(int n)

#### **Throws:**

• <u>IOException</u>

#### **Description:**

Attempts to skip over n bytes of input discarding the skipped bytes.

This method may skip over some smaller number of bytes, possibly zero. This may result from any of a number of conditions; reaching end of file before n bytes have been skipped is only one possibility. This method never throws an EOFException. The actual number of bytes skipped is returned. If n is negative, no bytes are skipped.

# Package java.io

# Class RandomAccessFile

### **Public Method write**

void write(byte[] buf)

#### **Throws:**

• <u>IOException</u>

void write(byte[] buf, int offset, int len)

### **Throws:**

- IOException
- <u>ArrayIndexOutOfBoundsException</u>

void write(int b)

#### **Throws:**

IOException

### **Description:**

### write(byte[] buf) method:

Writes b.length bytes from the specified byte array to this file, starting at the current file pointer. The file pointer will be adjusted by the number of bytes written.

### write(byte[] buf, int offset, int len) method:

Writes len bytes to this file, taken from the specified byte array starting at offset off in the array. The file pointer will be adjusted by the number of bytes written.

write(int b) method:

Writes the specified byte to this file. The write starts at the current file pointer. The file pointer will be adjusted by the number of bytes written.

Package <u>java.io</u>

# Class RandomAccessFile

### **Public Method writeBoolean**

final void writeBoolean (boolean b)

#### **Throws:**

• <u>IOException</u>

### **Description:**

Writes a boolean to the file as a one-byte value. The value true is written out as the value (byte)1; the value false is written out as the value (byte)0. The write starts at the current position of the file pointer.

Package <u>java.io</u>

# **Class RandomAccessFile**

# **Public Method writeByte**

final void writeByte(int b)

#### **Throws:**

• IOException

### **Description:**

Writes a byte to the file as a one-byte value. The write starts at the current position of the file pointer.

Package java.io

# Class RandomAccessFile

# **Public Method writeBytes**

final void writeBytes (String s)

#### **Throws:**

• <u>IOException</u>

### **Description:**

Writes the string to the file as a sequence of bytes. Each character in the string is written out, in sequence, by discarding its high eight bits. The write starts at the current position of the file pointer.

# Package java.io

# Class RandomAccessFile

### **Public Method writeChar**

final void writeChar(int c)

#### **Throws:**

• <u>IOException</u>

#### **Description:**

Writes a char to the file as a two-byte value, high byte first. The write starts at the current position of the file pointer.

# Package <u>java.io</u>

# Class RandomAccessFile

# **Public Method writeChars**

final void writeChars (String s)

### **Throws:**

• <u>IOException</u>

### **Description:**

Writes a string to the file as a sequence of characters. Each character is written to the data output stream as if by the writeChar method. The write starts at the current position of the file pointer.

### Package java.io

# Class RandomAccessFile

#### **Public Method writeFloat**

final void writeFloat(float f)

#### **Throws:**

• IOException

# **Description:**

Converts the float argument to an int using the floatToIntBits method in class Float, and then writes that int value to the file as a four-byte quantity, high byte first. The write starts at the current position of the file pointer.

# Package java.io

# Class RandomAccessFile

# **Public Method writeInt**

final void writeInt(int i)

#### **Throws:**

• <u>IOException</u>

### **Description:**

Writes an int to the file as four bytes, high byte first. The write starts at the current position of the file pointer.

# Package <u>java.io</u>

# Class RandomAccessFile

### **Public Method writeShort**

final void writeShort(int s)

#### **Throws:**

• <u>IOException</u>

### **Description:**

Writes a short to the file as two bytes, high byte first. The write starts at the current position of the file pointer.

# Package java.io

# Class RandomAccessFile

# **Public Method writeUTF**

final void writeUTF(String s)

#### **Throws:**

• <u>IOException</u>

### **Description:**

Writes a string to the file using UTF-8 encoding.

First, two bytes are written to the file, starting at the current file pointer, as if by the writeShort method giving the number of bytes to follow. This value is the number of bytes actually written out, not the length of the string. Following the length, each character of the string is output, in sequence, using the UTF-8 encoding for each character.

# Package java.io

# **Abstract Class Reader**

extends Object

Abstract class for reading character streams. A subclass has to implement the methods read and close.

### **Public Methods**

- close
- <u>mark</u>
- markSupported
- <u>read</u>
- <u>ready</u>
- reset
- skip

# Methods inherited from java.lang.Object

- <u>equals</u>
- <u>toString</u>
- wait
- <u>hashCode</u>
- notify
- notifyAll

# Package <u>java.io</u> Class Reader

# **Public Method close**

abstract void close()

#### **Throws:**

• <u>IOException</u>

### **Description:**

This method closes this reader. Once a stream has been closed, further read, ready, mark, or reset method invocations will throw an IOException.

Package <u>java.io</u>

Class <u>Reader</u>

# **Public Method mark**

void mark(int readLimit)

#### **Throws:**

<u>IOException</u>

### **Description:**

Mark the current position in the stream. A call to the reset method will attempt to reposition the stream to this point.

The parameter *readLimit* specifies the limit on the number of characters that may be read while still preserving the mark. After reading this many characters, attempting to reset the stream may fail.

Package <u>java.io</u>

Class <u>Reader</u>

### **Public Method markSupported**

boolean markSupported()

### **Description:**

This method tell whether this stream supports the mark operation. The default implementation returns always false. Subclasses should override this method.

Package <u>java.io</u>

Class <u>Reader</u>

### **Public Method read**

int read()

### **Throws:**

• <u>IOException</u>

int read(char[] buf)

#### **Throws:**

• <u>IOException</u>

abstract int read(char[] buf, int offset, int count)

# **Throws:**

• <u>IOException</u>

# **Description:**

### read() method:

The read method reads a single character and will block until this character is available, an I/O error occurs, or the end of the stream is reached. Subclasses that intend to support efficient single characters input should override this method.

### read(char[] buffer) method:

This method reads characters into an array. This method will block until some input is available, an I/O error occurs, or the end of the stream is reached.

read(char[] buffer, int offset, int len) method:

This method reads characters into a portion of an array. This method will block until some input is available, an I/O error occurs, or the end of the stream is reached.

Package <u>java.io</u>

Class <u>Reader</u>

# **Public Method ready**

boolean ready()

#### **Throws:**

• <u>IOException</u>

### **Description:**

This method tell whether the stream is ready to be read.

Package <u>java.io</u>

Class Reader

### **Public Method reset**

void reset()

#### Throws:

• <u>IOException</u>

### **Description:**

This method resets the stream. If the stream has been marked, then attempt to reposition it at the mark. If the stream has not been marked, then attempt to reset it in some way appropriate to the particular stream.

Package <u>java.io</u>

Class Reader

# **Public Method skip**

int skip(int count)

#### **Throws:**

• <u>IOException</u>

### **Description:**

This method skip the specified number of characters. This method will block until some characters are available, an I/O error occurs, or the end of the stream is reached.

# Package java.io

# Class SequenceInputStream

extends <u>InputStream</u> → <u>Object</u>

A <code>SequenceInputStream</code> represents the logical concatenation of other input streams. It starts out with an ordered collection of input streams and reads from the first until end of file is reached, whereupon it reads from the second one, and so on, until end of file is reached on the last of the contained input stream.

#### **Public Constructors**

• <u>SequenceInputStream</u>

#### **Public Methods**

- available
- close
- read

### Methods inherited from java.io.InputStream

- mark
- markSupported
- <u>reset</u>
- <u>available</u>
- skip
- read
- close

# Methods inherited from java.lang.Object

- <u>equals</u>
- toString
- wait
- <u>hashCode</u>
- notify
- notifyAll

### Package java.io

# Class <u>SequenceInputStream</u>

# <u>Public Constructor SequenceInputStream</u>

```
SequenceInputStream(Enumeration stream_list)
SequenceInputStream(InputStream first stream, InputStream second stream)
```

### **Description:**

### constructor SequenceInputStream(Enumeration stream\_list):

Initializes a newly created <code>SequenceInputStream</code> by remembering the argument, which must be an <code>Enumeration</code> that produces object whose run-time type is <code>InputStream</code>. The input stream that are produced by the enumeration will be read, in order, to provide the bytes to be read from this <code>SequenceInputStream</code>. After each input stream from the enumeration is exhausted, it is closed by calling its <code>close</code> method.

constructor SequenceInputStream(InputStream first\_stream, InputStream second\_stream):

Initializes a newly created <code>SequenceInputStream</code> by remembering the two arguments, which will be read in order, first <code>first\_stream</code> and then <code>secound\_stream</code>, to provide the bytes to be read from this <code>SequenceInputStream</code>.

# Package <u>java.io</u>

# Class <u>SequenceInputStream</u>

### **Public Method available**

```
int available()
```

#### **Overrides:**

• <u>available</u> in class <u>InputStream</u>

### **Throws:**

• <u>IOException</u>

# **Description:**

This method returns the number of bytes available on the current stream.

# **Example**

```
File file = new File("testFile");
String fileString = "Hello World testFile\r";
writeToFile(file, fileString);
InputStream in = new FileInputStream(file);

File file2 = new File("testFil2");
String fileString2 = "Hello World testFile-2\r";
writeToFile(file2, fileString2);
InputStream in2 = new FileInputStream(file2);

SequenceInputStream sis = new SequenceInputStream(in, in2);
Logger.log("available data: " + sis.available());
```

The example above returns the number of bytes which are available on the current stream.

### Package <u>java.io</u>

# Class <u>SequenceInputStream</u>

# **Public Method close**

```
void close()
```

#### **Overrides:**

<u>close</u> in class <u>InputStream</u>

#### **Throws:**

<u>IOException</u>

### **Description:**

This method closes this stream and releases any system resources associated with the stream. A closed <code>SequenceInputStream</code> cannot perform input operations and cannot be reopened.

If this stream was created from an enumeration, all remaining elements are requested from the enumeration and closed before the close method returns.

# **Example**

```
File file = new File("testFile");
String fileString = "Hello World testFile\r";
writeToFile(file, fileString);
InputStream in = new FileInputStream(file);

File file2 = new File("testFil2");
String fileString2 = "Hello World testFile-2\r";
writeToFile(file2, fileString2);
InputStream in2 = new FileInputStream(file2);

SequenceInputStream sis = new SequenceInputStream(in, in2);
... sis.close();
```

The example above closes the stream.

### Package java.io

# **Class SequenceInputStream**

### **Public Method read**

```
int read()
```

### **Overrides:**

• read in class InputStream

#### **Throws:**

<u>IOException</u>

```
int read(byte[] buf, int offset, int len)
```

#### **Overrides:**

• <u>read</u> in class <u>InputStream</u>

#### Throws:

<u>IOException</u>

### **Description:**

### read() method:

Reads the next byte of data from this input stream. The byte is returned as an int in the range 0 to 255. If no byte is available because the end of the stream is reached, the value -1 is returned. This method blocks until input data is available, the end of the stream is detected, or an exception is thrown.

This method tries to read one character from the current substream. If it reaches the end of the stream, it calls the close method of the current substream and begins reading from the next substream.

```
read(byte[] buf, int offset, int len) method:
```

This method reads up to len bytes of data from this input stream into an array of bytes. This method blocks until at least 1 byte of input is available. If the first argument is null, up to len bytes are read and discarded.

The read method of SequenceInputStream thies to read the data from the current substream. If it fails to read any characters because the substream has reached the end of the stream, it calls the close method of the current substream and begins reading from the next substream.

### **Example**

```
File file = new File("testFile");
String fileString = "Hello World testFile\r";
writeToFile(file,fileString);
InputStream in = new FileInputStream(file);

File file2 = new File("testFil2");
String fileString2 = "Hello World testFile-2\r";
writeToFile(file2,fileString2);
InputStream in2 = new FileInputStream(file2);

SequenceInputStream sis = new SequenceInputStream(in, in2);
int data = 0;
....
data = sis.read();
```

The example above reads one byte from this stream.

# Package java.io

### **Interface Serializable**

Java provides a mechanism, called object serialization where an object can be represented as a sequence of bytes that includes the object's data as well as information about the object's type and the types of data stored in the object. After a serialized object has been written into a file, it can be read from the file and deserialized that is, the type information and bytes that represent the object and its data can be used to recreate the object in memory.

The classes ObjectInputStream and ObjectOutputStream are high-level streams that contain the methods for serializing and deserializing an object.

Serializability of a class is enabled by the class implementing the java.io. Serializable interface. Classes that do not implement this interface will not have any of their state serialized or deserialized. All subtypes of a serializable class are themselves serializable. The serialization interface has no methods or fields and serves only to identify the semantics of being serializable.

### Package <u>java.io</u>

# Class StreamCorruptedException

extends <u>ObjectStreamException</u>  $\rightarrow$  <u>IOException</u>  $\rightarrow$  <u>Exception</u>  $\rightarrow$  <u>Throwable</u>  $\rightarrow$  <u>Object implements Serializable</u>

Thrown when control information that was read from an object stream violates internal consistency checks.

#### **Public Constructors**

StreamCorruptedException

### Methods inherited from java.lang.Throwable

- getMessage
- getLocalizedMessage
- toString
- fillInStackTrace
- getStackTrace

### Methods inherited from java.lang.Object

- equals
- toString
- <u>wait</u>
- hashCode
- notify
- notifyAll

### Package java.io

# Class <u>StreamCorruptedException</u>

# <u>Public Constructor StreamCorruptedException</u>

StreamCorruptedException()

StreamCorruptedException(String message)

#### **Description:**

constructor StreamCorruptedException():

Create Exception null as its detailed message.

constructor StreamCorruptedException(String message):

Create Exception with detailed message.

### Package java.io

#### Class StreamTokenizer

extends Object

The <code>StreamTokenizer</code> class takes an input stream and parse it into tokens, allowing the tokens to be read one at a time. The parsing process is controlled by a table and a number of flags that can be set to various states. The stream tokenizer can recognize <code>identifiers</code>, <code>numbers</code>, <code>quoted strings</code>, and <code>various comment styles</code>.

Valid input values for the stream tokenizer are between '\u0000' and '\u000FF'. The input values are regarded as characters with five possible attributes: whitespace, alphabetic, numeric, string quote, and comment character. Each character can have zero or more of these attributes.

Instances of the string tokenizer can have the following flags:

- Line terminators are to be returned as tokens or treated as whitespace that merely separates tokens.
- C-style comments are to be recognized and skipped.
- C++-style comments are to be recognized and skipped.
- Characters of identifiers are converted to lowercase.

### **Public Constructors**

StreamTokenizer

# **Public Methods**

- <u>commentChar</u>
- <u>eolIsSignificant</u>
- lineno
- lowerCaseMode
- nextToken
- ordinaryChar

- <u>ordinaryChars</u>
- parseNumbers
- pushBack
- <u>quoteChar</u>
- <u>reset</u>
- <u>resetSyntax</u>
- slashSlashComments
- <u>slashStarComments</u>
- toString
- whitespaceChars
- wordChars

# Methods inherited from java.lang.Object

- <u>equals</u>
- <u>toString</u>
- wait
- <u>hashCode</u>
- notify
- notifyAll

#### **Public Fields**

- float nval
- String sval
- static final int TT EOF
- static final int TT\_EOL
- static final int TT NUMBER
- static final int TT\_WORD
- int ttype

# Package java.io

# Class StreamTokenizer

### **Public Constructor StreamTokenizer**

```
StreamTokenizer(InputStream i)
StreamTokenizer(Reader r)
```

# **Description:**

# constructor StreamTokenizer(InputStream i):

This method constructs a stream tokenizer that parses the specified input stream. The stream tokenizer is initialized to the following default state:

- All byte values 'A' through 'Z', 'a' through 'Z', and ' $\u00A0'$  through ' $\u00FF'$  are considered to be alphabetic.
- All byte values  $' \ u00000'$  through  $' \ u0020'$  are considered to be whitespace.
- '/' is a comment character.
- Single quote '\'' and double quote '"' are string quote characters.
- Numbers are parsed.
- Ends of lines are treated as whitespace, not as separate tokens.
- C-style and C++-style comments are not recognized.

### constructor StreamTokenizer(Reader r):

Constructs a tokenizer that parses the given character stream.

# Package <u>java.io</u>

# Class StreamTokenizer

#### **Public Method commentChar**

```
void commentChar(int ch)
```

### **Description:**

Specified that the character argument starts a single-line comment. All characters from the comment character to the end of the line are ignored by this stream tokenizer.

### **Example**

```
File file = new File("testFile");
InputStream is = new FileInputStream(file);
StreamTokenizer st = new StreamTokenizer(is);
st.commentChar('a');
```

The example above reads a file from the MicroSD card as a input stream and sets up the stream tokenizer <code>commentChar 'a'</code> which will be skipped when the file is read.

### Package java.io

# Class <u>StreamTokenizer</u>

#### Public Method eolIsSignificant

```
void eolIsSignificant(boolean flag)
```

# **Description:**

Determines whether or not ends of line are treated as tokens. If the flag argument is true, this tokenizer treats end-of-lines as tokens. The nextToken method returns  $TT\_EOL$  and also sets the ttype field to this value when an end of line is read.

A line is a sequence of characters ending with either a carriage-return character  $(' \ ')$  or a newline character  $(' \ ')$ . In addition, a carriage-return character followed immediately by a newline character is treated as a single end-of-line token.

If the flag is false, end-of-line characters are treated as whitespace and serve only to separate tokens.

### **Example**

```
File file = new File("testFile");
InputStream is = new FileInputStream(file);
StreamTokenizer st = new StreamTokenizer(is);
st.eolIsSignificant(true);
```

All end of line characters are treated as token with the eolIsSignificant method.

# Package <u>java.io</u>

# Class StreamTokenizer

# **Public Method lineno**

```
int lineno()
```

### **Description:**

This method returns the current line number.

### **Example**

```
File file = new File("testFile");
InputStream is = new FileInputStream(file);
StreamTokenizer st = new StreamTokenizer(is);
...
Logger.log("line number: " + st.lineno());
```

The example above reads the line number and writes the current line number to the logger.

# Package <u>java.io</u>

# Class StreamTokenizer

### **Public Method lowerCaseMode**

```
void lowerCaseMode (boolean fl)
```

### **Description:**

The <code>lowerCaseMode</code> method determines whether or not word token are automatically lowercase.

### **Example**

```
File file = new File("testFile");
InputStream is = new FileInputStream(file);
StreamTokenizer st = new StreamTokenizer(is);
st.lowerCaseMode(true);
```

All following word token are treated as lowercase.

### Package java.io

# **Class StreamTokenizer**

# **Public Method nextToken**

```
int nextToken()
```

### **Throws:**

• <u>IOException</u>

#### **Description:**

This method parses the next token from the input stream of this tokenizer. The type of the next token is returned in the ttype field. Additional information about the token may be in the nval field or the sval fiel of this tokenizer. Typical clients of this class first set up the syntax tables and then sit in a loop calling nextToken to parse successive tokens until TT EOF is returned.

### **Example**

```
File file = new File("testFile");
InputStream is = new FileInputStream(file);
StreamTokenizer st = new StreamTokenizer(is);
...
int token = st.nextToken();
```

The example above parses the next token from the input stream.

Package java.io

**Class StreamTokenizer** 

# **Public Method ordinaryChar**

```
void ordinaryChar(int ch)
```

### **Description:**

Specifies that the character argument is 'ordinary' in this tokenizer. It removes any special significance the character has as a comment character, word component, string delimiter, whitespace, or number character. When such a character is encountered by the parser, the parser treats it as a single-character token and sets ttype field to the character value.

### **Example**

```
File file = new File("testFile");
InputStream is = new FileInputStream(file);
StreamTokenizer st = new StreamTokenizer(is);
...
st.ordinaryChar('h');
```

The character which is specified by the ordinaryChar method is treated as token.

Package java.io

**Class StreamTokenizer** 

### **Public Method ordinaryChars**

```
void ordinaryChars(int low, int hi)
```

# **Description:**

Specifies that all characters c in the range  $low \leq c \leq high$  are 'ordinary' in this tokenizer.

### **Example**

```
File file = new File("testFile");
InputStream is = new FileInputStream(file);
StreamTokenizer st = new StreamTokenizer(is);
...
st.ordinaryChars('a','b');
```

The character which are specified by the <code>ordinaryChars</code> method are treated as token.

### Package java.io

# **Class StreamTokenizer**

### **Public Method parseNumbers**

```
void parseNumbers()
```

### **Description:**

Specifies that numbers should be parsed by this tokenizer. The syntax table of this tokenizer is modified so that each of the following characters has the 'numeric' attribute.

# **Example**

```
File file = new File("testFile");
InputStream is = new FileInputStream(file);
StreamTokenizer st = new StreamTokenizer(is);
st.parseNumbers();
```

All numbers are parsed by this tokenizer with the example above.

### Package java.io

# Class <u>StreamTokenizer</u>

### **Public Method pushBack**

```
void pushBack()
```

# **Description:**

Causes the next call to the nextToken method of this tokenizer to return the current value in the ttype field.

### **Example**

```
File file = new File("testFile");
InputStream is = new FileInputStream(file);
StreamTokenizer st = new StreamTokenizer(is);
...
st.pushBack();
```

The example above causes the next call to the nextToken method to return the current value in the ttype field.

# Package java.io

# Class StreamTokenizer

# Public Method quoteChar

```
void quoteChar(int ch)
```

#### **Description:**

Specifies that matching pairs of this character delimited string contains in this tokenizer.

When the nextToken method encounters a string constant, the ttype field is set to the string delimiter and the sval field is set to the body of the string.

If a string quote character is encountered, then a string is recognized, consisting of all characters after the string quote character, up to the next occurrence of that same string quote character, or a line terminator, or end of file. The usual escape sequence  $' \setminus t'$  is recognized and converted to single character as the string is parsed.

### **Example**

```
File file = new File("testFile");
InputStream is = new FileInputStream(file);
StreamTokenizer st = new StreamTokenizer(is);
...
st.quoteChar('a');
```

The example above defines the 'a' character as string quote character.

### Package <u>java.io</u>

# Class StreamTokenizer

### **Public Method reset**

```
void reset()
```

### **Description:**

Resets this stream tokenizer to it's default values.

#### Package java.io

# Class StreamTokenizer

### **Public Method resetSyntax**

```
void resetSyntax()
```

# **Description:**

Resets this tokenizer's syntax table so that all characters are 'ordinary'. See the <code>ordinaryChar</code> method for more infromation on a character being ordinary.

#### **Example**

```
File file = new File("testFile");
InputStream is = new FileInputStream(file);
StreamTokenizer st = new StreamTokenizer(is);
...
st.resetSyntax();
```

All characters are treated as 'ordinary' character after the resetSyntax method call.

### Package java.io

# Class StreamTokenizer

### **Public Method slashSlashComments**

```
void slashSlashComments (boolean flag)
```

### **Description:**

This method determines whether or not the tokenizer recognizes C++-style comments. If the flag argument is true, this stream tokenizer recognizes C++-style comments. Any occurrence of two consecutive slash characters ('/') is treated as the beginning of a comment that extends to the end of line. If the flag argument is false, then C++-style comments are not treated specially.

### **Example**

```
File file = new File("testFile");
InputStream is = new FileInputStream(file);
StreamTokenizer st = new StreamTokenizer(is);
...
st.slashSlashComments(true);
```

The example above sets up the stream tokenizer to recognize C++-style comments.

#### Package java.io

# Class <u>StreamTokenizer</u>

# **Public Method slashStarComments**

```
void slashStarComments(boolean flag)
```

# **Description:**

This method determines whether or not the tokenizer recognizes C-style comments. If the flag argument is true, this stream tokenizer recognizes C-style comments. All text between successive occurrences of /\* and \*/ are discarded. If the flag argument is false, then C-style comments are not treated specially.

#### **Example**

```
File file = new File("testFile");
InputStream is = new FileInputStream(file);
StreamTokenizer st = new StreamTokenizer(is);
```

```
st.slashStarComments(true);
```

The example above sets up the stream tokenizer to recognize C-style comments.

# Package <u>java.io</u>

# Class <u>StreamTokenizer</u>

### **Public Method toString**

```
String toString()
```

#### **Overrides:**

toString in class Object

### **Description:**

This method returns the string representation of the current stream token.

### **Example**

```
File file = new File("testFile");
InputStream is = new FileInputStream(file);
StreamTokenizer st = new StreamTokenizer(is);
...
Logger.log(st.toString());
```

The example above writes the string representation of the current stream token to the logger.

# Package java.io

# Class <u>StreamTokenizer</u>

# Public Method whitespaceChars

```
void whitespaceChars(int low, int hi)
```

#### **Description:**

This method specifies that all characters c in the range  $low \leq c \leq high$  are word constituents. A word token consists of a word constituent followed by zero or more constituents or number constituents.

### **Example**

```
File file = new File("testFile");
InputStream is = new FileInputStream(file);
StreamTokenizer st = new StreamTokenizer(is);
...
st.whitespaceChars('a','c');
```

All characters between 'a' and 'c' characters and also the 'a' and 'c' characters regarded as word constituents after the whitespaceChars method call.

# Package java.io

# **Class StreamTokenizer**

# **Public Method wordChars**

```
void wordChars(int low, int hi)
```

#### **Description:**

This method specifies that all characters c in the range  $low \le c \le high$  are word constituents. A word token consists of a word constituent followed by zero or more word constituents or number constituents.

### **Example**

```
File file = new File("testFile");
InputStream is = new FileInputStream(file);
StreamTokenizer st = new StreamTokenizer(is);
...
st.wordChars('a','c');
```

All characters between 'a' and 'c' characters and also the 'a' and 'c' characters regarded as word constituents after the wordChars method call.

# Package <u>java.io</u>

# Class StringBufferInputStream

```
extends <u>InputStream</u> → <u>Object</u>
```

This class allows an application to create an input stream in which the bytes read are supplied by the contents of a string.

#### **Public Constructors**

• <u>StringBufferInputStream</u>

### **Public Methods**

- <u>available</u>
- read
- <u>reset</u>
- <u>skip</u>

# Methods inherited from <u>java.io.InputStream</u>

- mark
- markSupported
- <u>reset</u>
- <u>available</u>
- skip
- read
- close

# Methods inherited from java.lang.Object

- <u>equals</u>
- toString
- wait
- hashCode
- notify
- notifyAll

### Package java.io

# Class <u>StringBufferInputStream</u>

### Public Constructor StringBufferInputStream

```
StringBufferInputStream(String s)
```

### **Description:**

This method constructs a string input stream to read data from the specified string.

# Package java.io

# Class <u>StringBufferInputStream</u>

### **Public Method available**

```
int available()
```

#### **Overrides:**

• <u>available</u> in class <u>InputStream</u>

### **Description:**

Returns the number of bytes that can be read from the input stream without blocking.

### **Example**

```
String str = "Hello World";
StringBufferInputStream sbis = new StringBufferInputStream(str);

Logger.log("Number of bytes that can be read without blocking: " + sbis.available());
```

The example above counts the number of bytes that can be read without blocking and writes the result to the logger.

# Package java.io

# Class <u>StringBufferInputStream</u>

### **Public Method read**

```
int read()
```

#### **Overrides:**

• <u>read</u> in class <u>InputStream</u>

```
int read(byte[] buf, int offset, int len)
```

#### **Overrides:**

read in class InputStream

#### **Description:**

### read() method:

This method reads the next byte of data from this input strea. The value byte is returned as an int in the range 0 to 255. If no byte is available because the end of the stream has been reached, the value -1 is returned.

The read method of StringBufferdInputStream cannot block. It returns the low eight bits of the next character in this input stream's buffer.

```
read(byte[] buf, int offset, int len) method:
```

This method reads up to *len* bytes of data from this input stream into an array ob bytes.

The read method of StringBufferedInputStream cannot block. It copies the low eight bits from the characters in this input stream's buffer into byte array argument.

#### **Example**

```
String str = "Hello World";
StringBufferInputStream sbis = new StringBufferInputStream(str);
byte[] b = new byte[5];
sbis.read(b, 0, 5);
Console.print("input data: ");
for (int i = 0; i < 5; i++)
    Console.print("" + (char)b[i]);</pre>
```

The example above reads the first 5 elements of the string str and writes it to the console.

#### Package java.io

# Class <u>StringBufferInputStream</u>

#### **Public Method reset**

```
void reset()
```

#### **Overrides:**

• reset in class InputStream

### **Description:**

This method resets the input stream to begin reading from the first character of this input stream's underlying buffer.

# **Example**

```
String str = "Hello World";
StringBufferInputStream sbis = new StringBufferInputStream(str);

Console.println("read the first element of the string: " +
sbis.read());
Console.println("read the second element of the string: " +
sbis.read());
sbis.reset();
Console.println("read the first element of the stiring: " +
sbis.read());
```

The example above reads the first two elements of the String, resets the stream to the beginning of the string, reads only the first element again, and prints it to the console.

### Package java.io

# Class <u>StringBufferInputStream</u>

# **Public Method skip**

```
int skip(int num_bytes)
```

### **Overrides:**

• skip in class InputStream

### **Description:**

This method skips  $num\_bytes$  bytes of input from this input stream. Fewer bytes might be skipped if the end of the input stream is reached.

### **Example**

```
String str = "Hello World";
StringBufferInputStream sbis = new StringBufferInputStream(str);
sbis.skip(6);
Console.println("six elements are skipped: " + sbis.read());
```

The example above skips 6 elements of the string str, reads the seventh element, and prints it to the console.

# Package <u>java.io</u>

# **Class StringReader**

extends <u>Reader</u> → <u>Object</u>

The StringReader class provides a character stream whose source is a string.

# **Public Constructors**

• StringReader

#### **Public Methods**

- close
- mark
- markSupported
- <u>read</u>
- ready
- reset
- skip

# Methods inherited from java.io.Reader

- <u>read</u>
- close
- markSupported
- <u>mark</u>
- reset
- <u>ready</u>
- skip

# Methods inherited from java.lang.Object

- <u>equals</u>
- toString
- <u>wait</u>
- <u>hashCode</u>
- notify
- notifyAll

# Package java.io

# Class <u>StringReader</u>

# **Public Constructor StringReader**

# StringReader(String buffer)

# **Description:**

This method constructs a *StringReader* object.

# Package <u>java.io</u>

# **Class <u>StringReader</u>**

# **Public Method close**

void close()

#### **Overrides:**

• <u>close</u> in class <u>Reader</u>

# **Description:**

This method closes this string reader.

# **Example**

```
String buffer = "Hello World";
StringReader sr = new StringReader(buffer);
sr.close();
```

The close method closes the string reader.

# Package java.io

# Class <u>StringReader</u>

#### **Public Method mark**

```
void mark(int readAheadLimit)
```

#### **Overrides:**

• mark in class Reader

#### **Throws:**

• <u>IOException</u>

# **Description:**

This method mark the present position in the stream. Subsequent calls to reset will reposition the stream to this point.

# **Example**

```
String buffer = "Hello World";
StringReader sr = new StringReader(buffer);

int dim = 5;
char[] b = new char[dim];

sr.reset();
sr.read(b, 0, dim);
for (int i = 0; i < dim; i++)
    Console.print("" + b[i]);
Console.println("");

if (sr.markSupported())
    sr.mark(5);</pre>
```

A new position is assigned in the stream with the mark method.

# Package <u>java.io</u>

# Class <u>StringReader</u>

# **Public Method markSupported**

```
boolean markSupported()
```

#### **Overrides:**

<u>markSupported</u> in class <u>Reader</u>

## **Description:**

This method checks if mark operation is supported.

#### **Example**

```
String buffer = "Hello World";
StringReader sr = new StringReader(buffer);

if (sr.markSupported())
{
   Logger.log("This stream supports the mark operation!");
   sr.mark(5);
}
```

The mark Supported method checks if the mark operation is supported.

# Package <u>java.io</u>

# Class <u>StringReader</u>

## **Public Method read**

```
int read()
```

#### **Overrides:**

<u>read</u> in class <u>Reader</u>

#### **Throws:**

IOException

```
int read(char[] b, int off, int len)
```

## **Overrides:**

<u>read</u> in class <u>Reader</u>

#### **Throws:**

- <u>IOException</u>
- <u>ArrayIndexOutOfBoundsException</u>

# **Description:**

```
read() method:
```

The read method reads a single character.

```
read(byte[] buf, int off, int len) method:
```

This method reads characters into a portion of an array.

## **Example**

```
String buffer = "Hello World";
StringReader sr = new StringReader(buffer);

int dim = 6;
char[] b = new char[dim];
sr.read(b, 0, dim);
for (int i = 0; i < dim; i++)
    Console.print("" + b[i]);
Console.println("");</pre>
```

The example above reads six characters from the stream and prints it to the console.

# Package <u>java.io</u> **Class <u>StringReader</u>**

# **Public Method ready**

```
boolean ready()
```

#### **Overrides:**

• <u>ready</u> in class <u>Reader</u>

### **Throws:**

• <u>IOException</u>

# **Description:**

This method tell whether this stream is ready to be read.

## **Example**

```
String buffer = "Hello World";
StringReader sr = new StringReader(buffer);

int dim = 6;
char[] b = new char[dim];

if (sr.ready())
   Console.println("number of characters: " + sr.read(b, 0, dim));
else
   Console.println("stream is not ready");
```

The example checks if the stream is ready.

# Package <u>java.io</u>

# Class <u>StringReader</u>

## **Public Method reset**

```
void reset()
```

#### **Overrides:**

• reset in class Reader

#### **Throws:**

• <u>IOException</u>

## **Description:**

This method resets the stream to the most recent mark, or to the beginning of the stream if it has never been marked.

# **Example**

```
String buffer = "Hello World";
StringReader sr = new StringReader(buffer);

sr.mark(5);
sr.reset();
Console.println("" + sr.read());

sr.close();
```

A new position is assigned in the stream with the *mark* method after the *reset* method call.

# Package <u>java.io</u>

# Class <u>StringReader</u>

# **Public Method skip**

```
int skip(int n)
```

#### **Overrides:**

• skip in class Reader

#### **Throws:**

• <u>IOException</u>

# **Description:**

This method skips the specified characters.

# **Example**

```
String buffer = "Hello World";
StringReader sr = new StringReader(buffer);

sr.skip(6);
if (sr.read() == 'W')
    Console.println("skip operation was successfully");

sr.close();
```

The example above skips 6 characters.

# Package java.io

# **Class StringWriter**

```
extends Writer → Object
```

The <code>StringWriter</code> class provides a character stream that collects its output in a string buffer, which can then be used to construct a string.

## **Public Constructors**

• StringWriter

#### **Public Methods**

- close
- flush
- getBuffer
- toString
- write

# Methods inherited from java.io.Writer

- flush
- close
- <u>write</u>

# Methods inherited from java.lang.Object

- equals
- toString
- wait
- <u>hashCode</u>
- notify
- notifyAll

# Package java.io

# Class <u>StringWriter</u>

# **Public Constructor StringWriter**

```
StringWriter()
StringWriter(int size)
```

## **Description:**

constructor StringWriter():

This method constructs a new string writer, using the default initial string-buffered size.

constructor StringWriter(int size):

This method constructs a new string writer, using the specified size for the internal buffer.

# Package <u>java.io</u> Class <u>StringWriter</u>

# **Public Method close**

void close()

# **Overrides:**

• <u>close</u> in class <u>Writer</u>

## **Description:**

This method closes this string reader.

# **Example**

```
StringWriter sw = new StringWriter();
sw.close();
```

The close method closes the string writer.

# Package <u>java.io</u> **Class <u>StringWriter</u>**

# **Public Method flush**

```
void flush()
```

## **Overrides:**

<u>flush</u> in class <u>Writer</u>

# **Description:**

This method flusehes the string stream

# **Example**

```
StringWriter sw = new StringWriter();
...
sw.flush();
```

The example above flushes the string writer stream.

# Package java.io

Class <u>StringWriter</u>

# **Public Method getBuffer**

```
StringBuffer getBuffer()
```

# **Description:**

This method returns the current string buffer value.

# **Example**

```
StringWriter sw = new StringWriter();
...
sw.getBuffer();
```

The example above returns the current buffer value.

# Package <u>java.io</u>

Class <u>StringWriter</u>

# **Public Method toString**

```
String toString()
```

### **Overrides:**

• <u>toString</u> in class <u>Object</u>

## **Description:**

This method returns the buffer's current value as a string.

# **Example**

```
StringWriter sw = new StringWriter ();
sw.write("Hello World");
Logger.log(sw.toString());
```

The example above writes the buffer's current value to the logger.

# Package <u>java.io</u> **Class <u>StringWriter</u>**

## **Public Method write**

```
void write(char[] buf, int offset, int len)
```

#### **Overrides:**

• <u>write</u> in class <u>Writer</u>

```
void write(int c)
```

## **Overrides:**

• write in class Writer

```
void write(String str)
```

#### **Overrides:**

• <u>write</u> in class <u>Writer</u>

```
void write(String str, int offset, int len)
```

## **Overrides:**

• write in class Writer

# **Description:**

write(char[] buf, int offset, int len) method:

This method writes a portion of an array of characters.

write(int c) method:

This method writes a single character.

write(String str) method:

This method writes a whole string.

write(String str, int offset, int len) method:

This method is used to write a portion of a string.

## **Example**

```
StringWriter sw = new StringWriter();
char[] ch = {10,20};
sw.write(ch, 0, 2);
```

The example above writes the character array to the String output stream.

# Package java.io

# Class SyncFailedException

```
extends \underline{IOException} \rightarrow \underline{Exception} \rightarrow \underline{Throwable} \rightarrow \underline{Object}
```

Signals that a sync operation has failed.

#### **Public Constructors**

• SyncFailedException

# Methods inherited from java.lang.Throwable

- <u>getMessage</u>
- getLocalizedMessage
- <u>toString</u>
- <u>fillInStackTrace</u>
- getStackTrace

## Methods inherited from java.lang.Object

- <u>equals</u>
- toString
- wait
- <u>hashCode</u>
- notify
- notifyAll

# Package java.io

# **Class SyncFailedException**

# Public Constructor SyncFailedException

```
SyncFailedException()
SyncFailedException(String message)
```

## **Description:**

constructor SyncFailedException():

Create Exception null as its detailed message.

constructor SyncFailedException(String message):

Create Exception with detailed message.

## Package java.io

# Class UnsupportedEncodingException

```
extends \underline{IOException} \rightarrow \underline{Exception} \rightarrow \underline{Throwable} \rightarrow \underline{Object}
```

Signals that the character encoding is not supported.

## **Public Constructors**

• <u>UnsupportedEncodingException</u>

# Methods inherited from java.lang.Throwable

- getMessage
- getLocalizedMessage
- toString
- <u>fillInStackTrace</u>
- getStackTrace

# Methods inherited from java.lang.Object

- <u>equals</u>
- toString
- wait
- <u>hashCode</u>
- notify
- notifyAll

## Package java.io

# Class <u>UnsupportedEncodingException</u>

# Public Constructor UnsupportedEncodingException

UnsupportedEncodingException()

UnsupportedEncodingException(String message)

# **Description:**

constructor UnsupportedEncodingException():

Create Exception null as its detailed message.

constructor UnsupportedEncodingException(String message):

Create Exception with detailed message.

# Package java.io

# **Class UTFDataFormatException**

extends  $\underline{IOException} \rightarrow \underline{Exception} \rightarrow \underline{Throwable} \rightarrow \underline{Object}$ 

Signals that a malformed UTF-8 string has been read in a data input stream or by any class that implements the data input interface. See the writeUTF method for the format in which UTF-8 strings are read and written.

## **Public Constructors**

UTFDataFormatException

# Methods inherited from java.lang.Throwable

- getMessage
- getLocalizedMessage
- toString
- <u>fillInStackTrace</u>
- getStackTrace

# Methods inherited from java.lang.Object

- <u>equals</u>
- toString
- wait
- <u>hashCode</u>
- notify
- notifyAll

### Package java.io

# Class <u>UTFDataFormatException</u>

## Public Constructor UTFDataFormatException

```
UTFDataFormatException()
UTFDataFormatException(String message)
```

**Description:** 

constructor UTFDataFormatException():

Create Exception null as its detailed message.

constructor UTFDataFormatException(String message):

Create Exception with detailed message.

# Package <u>java.io</u>

# Class WriteAbortedException

extends <u>ObjectStreamException</u>  $\rightarrow$  <u>IOException</u>  $\rightarrow$  <u>Exception</u>  $\rightarrow$  <u>Throwable</u>  $\rightarrow$  <u>Object implements Serializable</u>

Signals that one of the ObjectStreamExceptions was thrown during a write operation.

#### **Public Constructors**

WriteAbortedException

#### **Public Methods**

getMessage

# Methods inherited from java.lang.Throwable

- getMessage
- getLocalizedMessage
- toString
- <u>fillInStackTrace</u>
- <u>getStackTrace</u>

# Methods inherited from java.lang.Object

- <u>equals</u>
- <u>toString</u>
- wait
- <u>hashCode</u>
- notify
- notifyAll

# **Public Fields**

Exception detail

#### Package java.io

# Class WriteAbortedException

## Public Constructor WriteAbortedException

WriteAbortedException(String msg, Exception detail)

# **Description:**

Thrown during a read operation when one of the ObjectStreamExceptions was thrown during a write operation. The exception that terminated the write operation can be found in the detail field. The stream is reset to it's initial state and all references to objects already deserialized are discarded.

# Package <u>java.io</u>

# **Class WriteAbortedException**

# Public Method getMessage

String getMessage()

## **Overrides:**

• <u>getMessage</u> in class <u>Throwable</u>

## **Description:**

Produce the message and include the message from the nested exception, if there is one.

# Package java.io

## **Abstract Class Writer**

extends Object

This is a abstract class for writing to character streams.

#### **Public Methods**

- close
- flush
- write

# Methods inherited from java.lang.Object

- <u>equals</u>
- toString
- <u>wait</u>
- <u>hashCode</u>
- notify
- <u>notifyAll</u>

Package <u>java.io</u> Class Writer

# **Public Method close**

abstract void close()

#### Throws:

• <u>IOException</u>

## **Description:**

This method closes this stream and flushing it first.

# Package <u>java.io</u> Class <u>Writer</u>

# **Public Method flush**

abstract void flush()

#### **Throws:**

• <u>IOException</u>

# **Description:**

This method flushs the stream.

Package <u>java.io</u> Class <u>Writer</u>

## **Public Method write**

void write(char[] buf)

#### **Throws:**

• <u>IOException</u>

abstract void write(char[] buf, int offset, int len)

# **Throws:**

• <u>IOException</u>

void write(int b)

#### **Throws:**

• <u>IOException</u>

void write(String str)

## **Throws:**

• <u>IOException</u>

void write(String str, int offset, int len)

#### Throws:

• <u>IOException</u>

# **Description:**

write(char []buf) method:

This method writes an array of character.

write(char[] buf, int offset, int len) method:

This method writes a portion of an array of characters.

write(int b) method:

This method writes a single character.

write(String str) method:

This method writes a whole string.

write(String str, int offset, int len) method:

This method is used to write a portion of a string.

# Package java.lang

Contains fundamental classes considered an essential part of the Java Language.

## **Interfaces**

- Cloneable
- Comparable
- Runnable

# **Classes**

- AbstractMethodError
- ArithmeticException
- <u>ArrayIndexOutOfBoundsException</u>
- ArrayStoreException
- Boolean
- Byte
- Character
- <u>ClassCastException</u>
- <u>ClassNotFoundException</u>
- CloneNotSupportedException
- Error
- Exception
- Float
- <u>IllegalArgumentException</u>
- <u>IllegalMonitorStateException</u>
- <u>IllegalStateException</u>
- <u>IncompatibleClassChangeError</u>
- <u>IndexOutOfBoundsException</u>
- Integer
- InternalError
- InterruptedException

- <u>LinkageError</u>
- Math
- NegativeArraySizeException
- NoClassDefFoundError
- NoSuchFieldError
- NoSuchMethodError
- NullPointerException
- Number
- NumberFormatException
- Object
- OutOfMemoryError
- RuntimeException
- SecurityException
- Short
- StackOverflowError
- String
- StringBuffer
- <u>StringIndexOutOfBoundsException</u>
- System
- Thread
- Throwable
- <u>UnsupportedOperationException</u>
- VerifyError
- VirtualMachineError

# Package java.lang

#### Class AbstractMethodError

extends  $\underline{IncompatibleClassChangeError} \rightarrow \underline{LinkageError} \rightarrow \underline{Error} \rightarrow \underline{Throwable} \rightarrow \underline{Object}$ 

Thrown when an application tries to call an abstract method. Normally, this error is caught by the compiler. It can only occur at run time if the definition of a class has changed since the current method compiled.

#### **Public Constructors**

AbstractMethodError

## Methods inherited from java.lang.Throwable

- getMessage
- getLocalizedMessage
- toString
- fillInStackTrace
- getStackTrace

# Methods inherited from java.lang.Object

- equals
- toString
- wait
- hashCode
- notify
- notifyAll

# Package java.lang

# **Class AbstractMethodError**

## Public Constructor AbstractMethodError

AbstractMethodError()

AbstractMethodError(String s)

**Description:** 

constructor AbstractMethodError():

Constructs an AbstractMethodError with no detail message.

constructor AbstractMethodError(String s):

Constructs an AbstractMethodError with the specified detail message.

Package java.lang

# **Class ArithmeticException**

extends  $\underline{\text{RuntimeException}} \rightarrow \underline{\text{Exception}} \rightarrow \underline{\text{Throwable}} \rightarrow \underline{\text{Object}}$ 

Thrown when an exceptional arithmetic condition (e.g. division by zero) has occurred.

## **Public Constructors**

ArithmeticException

## Methods inherited from java.lang.Throwable

- getMessage
- getLocalizedMessage
- <u>toString</u>
- fillInStackTrace
- getStackTrace

# Methods inherited from java.lang.Object

- <u>equals</u>
- toString
- wait
- <u>hashCode</u>
- notify
- notifyAll

Package java.lang

# Class <u>ArithmeticException</u>

# **Public Constructor ArithmeticException**

ArithmeticException()

## ArithmeticException (String s)

## **Description:**

constructor ArithmeticException():

Constructs an ArithmeticException with no detail message.

constructor ArithmeticException(String s):

Constructs an ArithmeticException with the specified detail message.

## Package java.lang

# Class ArrayIndexOutOfBoundsException

 $extends \ \underline{IndexOutOfBoundsException} \rightarrow \underline{RuntimeException} \rightarrow \underline{Exception} \rightarrow \underline{Throwable} \rightarrow \underline{Object}$ 

Thrown to indicate that an array has been accessed with an illegal index. The index is either negative or greater than or equal to the size of the array.

#### **Public Constructors**

• <u>ArrayIndexOutOfBoundsException</u>

## Methods inherited from java.lang.Throwable

- getMessage
- getLocalizedMessage
- toString
- fillInStackTrace
- getStackTrace

# Methods inherited from java.lang.Object

- <u>equals</u>
- toString
- wait
- <u>hashCode</u>
- notify
- notifyAll

# Package java.lang

# Class <u>ArrayIndexOutOfBoundsException</u>

# <u>Public Constructor ArrayIndexOutOfBoundsException</u>

```
ArrayIndexOutOfBoundsException()

ArrayIndexOutOfBoundsException(int index)

ArrayIndexOutOfBoundsException(String s)
```

# **Description:**

constructor ArrayIndexOutOfBoundsException():

Constructs an ArrayIndexOutOfBoundsException with no detail message.

constructor ArrayIndexOutOfBoundsException(int index):

Constructs a new ArrayIndexOutOfBoundsException class with an argument indicating the illegal index.

constructor ArrayIndexOutOfBoundsException(String s):

Constructs an ArrayIndexOutOfBoundsException with the specified detail message.

## Package java.lang

# **Class ArrayStoreException**

extends  $\underline{RuntimeException} \rightarrow \underline{Exception} \rightarrow \underline{Throwable} \rightarrow \underline{Object}$ 

Thrown to indicate that an attempt has been made to store the wrong type of object into an array of objects.

#### **Public Constructors**

ArrayStoreException

# Methods inherited from java.lang.Throwable

- getMessage
- getLocalizedMessage
- toString
- fillInStackTrace
- getStackTrace

## Methods inherited from java.lang.Object

- <u>equals</u>
- <u>toString</u>
- wait
- <u>hashCode</u>
- notify
- notifyAll

# Package java.lang

# Class <u>ArrayStoreException</u>

# **Public Constructor ArrayStoreException**

ArrayStoreException()

ArrayStoreException(String s)

# **Description:**

constructor ArrayStoreException():

Constructs an ArrayStoreException with no detail message.

constructor ArrayStoreException(String s):

Constructs an ArrayStoreException with the specified detail message.

## Package java.lang

# **Class Boolean**

extends Object

The Boolean class wraps a value of the primitive type boolean in an object. An object of type Boolean contains a single field whose type is boolean.

#### **Public Constructors**

• <u>Boolean</u>

# **Public Methods**

- booleanValue
- <u>equals</u>
- <u>hashCode</u>
- toString
- valueOf

# Methods inherited from java.lang.Object

- <u>equals</u>
- toString
- wait
- <u>hashCode</u>
- notify
- notifyAll

#### **Public Fields**

- static final Boolean FALSE
- static final Boolean TRUE

# Package <u>java.lang</u> Class Boolean

#### **Public Constructor Boolean**

Boolean (boolean value)

Boolean (String s)

## **Description:**

# constructor Boolean(boolean value):

Creates a new Boolean object which represents the value argument.

```
constructor Boolean(String s):
```

Allocates a Boolean object representing the value true if the string argument is not null and is equal, ignoring case, to the string "true". Otherwise, allocate a Boolean object representing the value false.

# **Example**

```
Boolean bool = new Boolean("true");
```

A new Boolean object is created with the example above.

Package <u>java.lang</u> Class Boolean

# **Public Method booleanValue**

```
boolean booleanValue()
```

# **Description:**

Returns the value of this Boolean object as a boolean primitive.

## **Example**

```
Boolean bool = new Boolean("true");
if (bool.booleanValue())
  Logger.log("bool value is ture");
```

The example above returns a byte value and writes it to the logger.

Package <u>java.lang</u>
Class <u>Boolean</u>

#### **Public Method equals**

```
boolean equals (Object obj)
```

### **Overrides:**

<u>equals</u> in class <u>Object</u>

## **Description:**

Returns true if and only if the argument is not null and is a Boolean object that represents the same boolean value as this object.

## **Example**

```
Boolean eqA = new Boolean("true");
Boolean eqB = new Boolean("true");
if (eqA.equals(eqB))
  Logger.log("correct: A eq B");
```

The comparison between eqA and eqB delivers a true result.

Package <u>java.lang</u> Class Boolean

# **Public Method hashCode**

```
int hashCode()
```

## Overrides:

• <u>hashCode</u> in class <u>Object</u>

# **Description:**

Returns a hashcode for this Boolean.

#### **Example**

```
Boolean bool = new Boolean("10");
int hashCode = bool.hashCode();
Logger.log("hashcode: " + hashCode);
```

The example above returns the hashcode value and writes it to the logger.

Package <u>java.lang</u>
Class Boolean

## **Public Method toString**

```
String toString()
```

## **Overrides:**

toString in class Object

# **Description:**

Returns a String object representing this Booleans's value. If this object represents the value true, a string equal to "true" is returned. Otherwise, a string equal to "false" is returned.

# **Example**

```
Boolean bool = new Boolean("10"); Logger.log(bool.toString());
```

The example above returns the boolean value converted to a string.

# Package <u>java.lang</u> Class Boolean

# **Public Method valueOf**

static Boolean valueOf(String s)

## **Description:**

Returns a <code>Boolean</code> with a value represented by the specified <code>String</code>. The <code>Boolean</code> returned represents the value true if the string argument is not null and is equal, ignoring case, to the string "true".

# **Example**

```
Boolean bool = Boolean.valueOf("true");
```

The valueOf() method returns the Boolean representation by the string.

# Package java.lang

# **Class Byte**

extends <u>Number</u> → <u>Object</u>

This class wraps a value of the primitive byte type in an object. An object of type Byte contains a single field whose type is byte.

## **Public Constructors**

Byte

#### **Public Methods**

- <u>byteValue</u>
- <u>decode</u>
- <u>equals</u>
- <u>floatValue</u>
- <u>hashCode</u>
- <u>intValue</u>
- parseByte
- <u>shortValue</u>
- <u>toString</u>
- valueOf

# Methods inherited from java.lang.Number

- <u>byteValue</u>
- <u>floatValue</u>
- intValue
- <u>shortValue</u>

## Methods inherited from java.lang.Object

- <u>equals</u>
- toString

- wait
- <u>hashCode</u>
- notify
- notifyAll

#### **Public Fields**

- static final byte MAX\_VALUE
- static final byte MIN\_VALUE

# Package java.lang

# Class **Byte**

# **Public Constructor Byte**

```
Byte(byte value)
Byte(String s)
```

#### **Throws:**

NumberFormatException

# **Description:**

# constructor Byte(byte value):

This constructs a newly allocated Byte object that represents the specified byte value.

```
constructor Byte(String s):
```

This constructs a newly allocated Byte object that represents the byte value indicated by the String parameter.

Note that number literals are integers, so "byte" - literals have to be cast to byte, as shown in the example below.

# **Example**

```
byte[] bytes = \{(byte) 0xE2, (byte) 0x88, (byte) 0x80\}; // cast literals to byte
```

## Package java.lang

# Class **Byte**

## **Public Method byteValue**

```
byte byteValue()
```

### Overrides:

<u>byteValue</u> in class <u>Number</u>

# **Description:**

Returns the value of this Byte as a byte.

## **Example**

```
Byte by = new Byte("20");
byte byteby = by.byteValue();
Logger.log("byte value: " + byteby);
```

The example above returns a byte value and writes it to the logger.

# Package <u>java.lang</u> Class <u>Byte</u>

#### **Public Method decode**

```
static Byte decode (String nm)
```

#### **Throws:**

• NumberFormatException

# **Description:**

This method decodes a String into a Byte. It accepts decimal, hexadecimal, and octal number in the following formats:

- decimal constant
- 0x hexadecimal constant
- # hexadecimal constant
- 0 octal constant

The constant following an (optional) negative sign and/or "radix specifier" is parsed as by the <code>Byte.parseByte</code> method with the specified radix (10, 8 or 16). This constant must be positive or a <code>NumberFormatException</code> will result. The result is made negative if first character of the specified <code>String</code> is the negative sign. No whitespace characters are permitted in the <code>String</code>.

#### **Example**

```
Byte data = Byte.decode("20");
```

The example above decodes a string to a Byte number.

# Package <u>java.lang</u> Class <u>Byte</u>

# **Public Method equals**

```
boolean equals(Object obj)
```

#### **Overrides:**

equals in class Object

## **Description:**

This method compares this object to the specified object. The result is true if and only if the argument is not null and is an Byte object that contains the same byte value as this object.

# **Example**

```
Byte eqA = new Byte("10");
Byte eqB = new Byte("10");
if (eqA.equals(eqB))
Logger.log("correct: A eq B");
```

The comparison between eqA and eqB delivers a true result.

Package <u>java.lang</u>

Class **Byte** 

## **Public Method floatValue**

```
float floatValue()
```

#### **Overrides:**

• <u>floatValue</u> in class <u>Number</u>

# **Description:**

Returns the value of this Byte as a float.

## **Example**

```
Byte by = new Byte("10");
float floatByte = by.floatValue();
Logger.log("float value: " + floatByte);
```

The example above returns a float value and writes it to the logger.

Package java.lang

Class **Byte** 

# **Public Method hashCode**

```
int hashCode()
```

#### **Overrides:**

<u>hashCode</u> in class <u>Object</u>

# **Description:**

Returns a hashcode for this Byte.

## **Example**

```
Byte by = new Byte("10");
int hashCode = by.hashCode();
Logger.log("hashcode: " + hashCode);
```

The example above returns the hashcode value and writes it to the logger.

# Package <u>java.lang</u> Class <u>Byte</u>

## **Public Method intValue**

```
int intValue()
```

#### **Overrides:**

intValue in class Number

# **Description:**

Returns an int value of this Byte.

# **Example**

```
Byte by = new Byte("10");
int intvalue = by.intValue();
Logger.log("intvalue: " + intvalue);
```

The example above returns the int value and writes it to the logger.

# Package java.lang Class Byte

# **Public Method parseByte**

```
static byte parseByte (String s)
```

#### **Throws:**

NumberFormatException

```
static byte parseByte(String s, int radix)
```

#### Throws:

NumberFormatException

# **Description:**

## parseByte(String s) method:

Assuming the specified String represents a byte, returns that byte's value. Throws an exception if the String cannot be parsed as a byte. The radix is assumed to be 10.

```
parseByte(String s, int radix) method:
```

Assuming the specified String represents a byte, returns that byte's value. Throws an exception if the String cannot be parsed as a byte.

# **Example**

```
Logger.log("String to byte value: " + Byte.parseByte("23", 10));
Logger.log("Hexadecimal to byte value: " + Byte.parseByte("23", 16));
Logger.log("Octal to byte value: " + Byte.parseByte("23", 8));
```

The example above writes different byte values to the logger.

Package java.lang

# Class **Byte**

#### **Public Method shortValue**

```
short shortValue()
```

#### **Overrides:**

• shortValue in class Number

### **Description:**

Returns the value of this Byte as a short.

# **Example**

```
Byte by = new Byte("10");
short shortByte = by.shortValue();
Logger.log("hash code: " + shortByte);
```

The example above returns the value in short data type and writes it to the logger.

# Package <u>java.lang</u> Class <u>Byte</u>

# **Public Method toString**

```
String toString()
```

#### **Overrides:**

• <u>toString</u> in class <u>Object</u>

```
static String toString(byte s)
```

## **Description:**

## toString() method:

Returns a String object representing this Byte's value.

#### toString(byte s) method:

Returns a new *String* object representing the specified *Byte*. The radix is assumed to be 10.

### **Example**

```
Logger.log(Byte.toString("20"));
```

The example above returns the byte value converted to a string.

# Package java.lang

# Class **Byte**

# **Public Method valueOf**

```
static Byte valueOf(String s)
```

#### **Throws:**

NumberFormatException

```
static Byte valueOf(String s, int radix)
```

#### **Throws:**

NumberFormatException

## **Description:**

## valueOf(String s) method:

Assuming the specified String represents a byte, returns a new Byte object initialized to that value. Throws an exception if the String cannot be parsed as a byte. The radix is assumed to be 10.

## valueOf(String s, int radix) method:

Assuming the specified String represents a byte, returns a new Byte object initialized to that value. Throws an exception if the String cannot be parsed as a byte.

#### **Example**

```
Byte by = Byte.valueOf("9");
```

The valueOf() method returns the Byte representation of the value 10.

# Package java.lang

# **Class Character**

extends Object

implements Serializable, Comparable

The Character class wraps a value of the primitive type char in an object. An object of type Character contains a single field whose type is char.

#### **Public Constructors**

• Character

#### **Public Methods**

- <u>charValue</u>
- compareTo
- digit
- equals
- forDigit
- getNumericValue
- getType
- <u>hashCode</u>
- <u>isDigit</u>
- <u>isIdentiferIgnored</u>
- <u>isISOControl</u>
- <u>isJavaIdentifierPart</u>
- <u>isJavaIdentifierStart</u>
- <u>isJavaLetter</u>
- <u>isJavaLetterOrDigit</u>
- <u>isLetter</u>
- <u>isLetterOrDigit</u>
- isLowerCase
- isSpace
- <u>isSpaceChar</u>
- isTitleCase
- <u>isUnicodeIdentifierPart</u>
- <u>isUnicodeIdentifierStart</u>
- <u>isUpperCase</u>
- isWhitespace
- toLowerCase
- toString
- toTitleCase
- toUpperCase

# Methods inherited from java.lang.Object

- <u>equals</u>
- toString
- wait
- <u>hashCode</u>
- notify
- notifyAll

#### **Public Fields**

- static final int COMBINING\_SPACING\_MARK
- static final int CONNECTOR\_PUNCTUATION
- static final int CONTROL
- static final int CURRENCY SYMBOL
- static final int DASH PUNCTUATION
- static final int DECIMAL\_DIGIT\_NUMBER
- static final int ENCLOSING MARK
- static final int END\_PUNCTUATION
- static final int FORMAT
- static final int LETTER NUMBER
- static final int LINE SEPARATOR
- static final int LOWERCASE LETTER
- static final int MATH SYMBOL
- static final int MAX\_RADIX
- static final char MAX\_VALUE
- static final int MIN RADIX
- static final char MIN VALUE
- static final int MODIFIER\_LETTER
- static final int MODIFIER\_SYMBOL
- static final int NON SPACING MARK
- static final int OTHER\_LETTER
- static final int OTHER NUMBER
- static final int OTHER PUNCTUATION
- static final int OTHER\_SYMBOL
- static final int PARAGRAPH\_SEPARATOR
- static final int PRIVATE\_USE
- static final int SPACE\_SEPARATOR
- static final int START PUNCTUATION
- static final int SURROGATE
- static final int TITLECASE\_LETTER
- static final int UNASSIGNED
- static final int UPPERCASE\_LETTER

Package java.lang

**Class Character** 

# **Public Constructor Character**

Character(char value)

constructor Character(char value):

Constructs a Character object and initializes it so that it represents the primitive value argument.

Package java.lang

Class Character

# **Public Method charValue**

char charValue()

**Description:** 

Returns the value of this Character as a char.

#### **Example**

```
Character ch = new Character('C');
char charCh = ch.charValue();
Logger.log("char value: " + charCh);
```

The example above returns a char value and writes it to the logger.

# Package <u>java.lang</u> Class <u>Character</u>

# **Public Method compareTo**

```
int compareTo(Character anotherCharacter)
int compareTo(Object anObject)
```

# **Description:**

# compareTo(Character anotherCharacter) method:

Compares two Characters numerically. Returns the value 0 if the argument is a Character numerically equal to this Character; a value less than 0 if the argument is a Character numerically greater than this Character; and a value greater than 0 if the argument is a Character numerically less than this Character.

# compareTo(Object anObject) method:

Compares this Character to another Object. If the Object is a Character, this function behaves like compareTo(Character). Otherwise, it throws a ClassCastException (as Characters are comparable only to other Characters). Returns the value 0 if the argument is a Character numerically equal to this Character; a value less than 0 if the argument is a Character numerically greater than this Character; and a value greater than 0 if the argument is a Character numerically less than this Character.

# Package <u>java.lang</u> **Class Character**

## **Public Method digit**

```
static int digit(char ch, int radix)
```

#### **Description:**

Returns the numeric value of the character ch in the specified radix. If the radix is not in the range  $MIN\_RADIX \le radix \le MAX\_RADIX$  or if the value of ch is not a valid digit in the specified radix, -1 is returned. A character is a valid digit if at least one of the following is true:

- The method <code>isDigit</code> is true of the character and the <code>Unicode</code> decimal digit value of the character (or its single-character decomposition) is less than the specified radix. In this case the decimal digit value is returned.
- The character is one of the uppercase Latin letters 'A' through 'Z' and its code is less than radix + 'A' 10. In this case, ch 'A' + 10 is returned.
- The character is one of the lowercase Latin letters 'a' through 'z' and its code is less than radix + 'a' 10. In this case, ch 'a' + 10 is returned.

#### **Example**

```
Logger.log("char value: " + Character.digit('c',10));
```

The example above returns the numeric value.

# Package <u>java.lang</u> **Class Character**

# **Public Method equals**

```
boolean equals(Object obj)
```

#### **Overrides:**

equals in class Object

# **Description:**

This method compares this object to the specified object. The result is true if and only if the argument is not null and is a *Character* object that contains the same byte value as this object.

# **Example**

```
Character eqA = new Character('c');
Character eqB = new Character('c');
if (eqA.equals(eqB))
  Logger.log("correct: A eq B");
```

The comparison between eqA and eqB delivers a true result.

# Package <u>java.lang</u> **Class Character**

## **Public Method for Digit**

```
static char forDigit(int digit, int radix)
```

#### **Description:**

Determines the character representation for a specific digit in the specified radix. If the value of radix is not a valid radix, or the value of digit is not a valid digit in the specified radix, the null character ('\ u0000') is returned. The radix argument is valid if it is greater than or equal to  $MIN_RADIX$  and less than or equal to  $MAX_RADIX$ . The digit argument is valid if  $0 \le digit \le radix$ . If the digit is less than 10, then '0' + digit is returned. Otherwise, the value 'a' + digit - 10 is returned.

#### **Example**

```
Logger.log("character value: " + Character.forDigit(14, 16));
```

Returns the character.

# Package <u>java.lang</u> **Class Character**

# Public Method getNumericValue

```
static int getNumericValue(char ch)
```

### **Description:**

Returns the *Unicode* numeric value of the character as a nonnegative integer. If the character does not have a numeric value, then -1 is returned. If the character has a numeric value that cannot be represented as a nonnegative integer (for example, a fractional value), then -2 is returned.

# **Example**

```
Logger.log("numeric UNICODE value: " +
Character.getNumericValue('j'));
```

Returns the Unicode numeric value.

Package <u>java.lang</u> **Class Character** 

# Public Method getType

```
static int getType(char ch)
```

# **Description:**

Returns a value indicating a character category.

## **Example**

```
Logger.log("get Type: " + Character.getType('j'));
```

Returns the value of type *int*.

Package <u>java.lang</u> **Class Character** 

## **Public Method hashCode**

```
int hashCode()
```

## **Overrides:**

<u>hashCode</u> in class <u>Object</u>

# **Description:**

Returns a hashcode for this Character.

#### **Example**

```
Character hc = new Character('c');
int hashCode = hc.hashCode();
Logger.log("hashcode: " + hashCode);
```

The example above returns the hashcode value and writes it to the logger.

# Package <u>java.lang</u> Class <u>Character</u>

# **Public Method is Digit**

```
static boolean isDigit(char ch)
```

# **Description:**

Determines if the specified character is a digit. A character is considered to be a digit if it is not in the range  $' \ u2000' \le ch \le ' \ u2FFF'$  and its Unicode name contains the word "DIGIT".

# **Example**

```
if (Character.isDigit('1'))
Logger.log("The character is a digit!");
```

Returns true if the specified character is a digit.

# Package <u>java.lang</u> **Class Character**

# Public Method isIdentiferIgnored

```
static boolean isIdentiferIgnored(char ch)
```

# **Description:**

Determines if the specified character should be regarded as an ignorable character in a Java identifier or a *Unicode* identifier. The following *Unicode* characters are ignorable in a Java identifier or a *Unicode* identifier:

- 0x0000 through 0x0008, ISO control characters that
- 0x000E through 0x001B, are not whitespace
- and 0x007F through 0x009F
- 0x200C through 0x200F join controls
- 0x200A through 0x200E bidirectional controls
- 0x206A through 0x206F format controls
- 0xFEFF zero-width no-break space

## **Example**

```
if (Character.isIdentiferIgnored((char)0x0008));
   Logger.log("This character is ignorable!");
```

Returns true if the specified character is ignorable.

# Package <u>java.lang</u> **Class Character**

# **Public Method is ISO Control**

```
static boolean isISOControl (char ch)
```

#### **Description:**

Determines if the specified character is an ISO control character. A character is considered to be an ISO control character if its code is in the range  $\u00000$  through  $\u0001F$  or in the range  $\u0007F$  through  $\u0009F$ .

# **Example**

```
if (Character.isISOControl((char)0x0008));
   Logger.log("This character is a control character!");
```

Returns true if the specified character is ignorable.

# Package <u>java.lang</u> **Class Character**

# Public Method isJavaIdentifierPart

```
static boolean isJavaIdentifierPart(char ch)
```

# **Description:**

Determines if the specified character may be part of a Java identifier as other than the first character. A character may be part of a Java identifier if and only if it is one of the following:

- a letter
- a currency symbol (such as "\$")
- a connecting punctuation character (such as "\_").
- a digit
- a numeric letter (such as a Roman numeral character)
- a combining mark
- a non-spacing mark
- an ignorable control character

#### Example

```
if (Character.isJavaIdentifierPart('$'));
   Logger.log("This character is a Java identifier part character!");
```

Returns true if the specified character is part of the Java identifier part.

# Package <u>java.lang</u> **Class <u>Character</u>**

# Public Method isJavaIdentifierStart

```
static boolean isJavaIdentifierStart(char ch)
```

#### **Description:**

Determines if the specified character is permissible as the first character in a Java identifier. A character may start a Java identifier if and only if it is one of the following:

- a letter
- a currency symbol (such as "\$")
- a connecting punctuation character (such as "\_").

#### **Example**

```
if (Character.isJavaIdentifierStart('$'));
    Logger.log("This character is a Java identifier start
character!");
```

Returns true if the specified character is part of the Java identifier start.

# Package <u>java.lang</u> Class Character

#### **Public Method is Java Letter**

```
static boolean isJavaLetter(char ch)
```

## **Description:**

**Deprecated.** Replaced by isJavaIdentifierStart(char).

Determines if the specified character is a "Java" letter, that is, the character is permissible as the first character in an identifier in the Java language.

A character is considered to be a Java letter if and only if it is a letter, the ASCII dollar sign character '\$', or the underscore character '.'

# **Example**

```
if (Character.isJavaLetter('$'));
Logger.log("This character is a Java letter!");
```

Returns true if the specified character is a Java letter.

# Package <u>java.lang</u> Class Character

#### Public Method isJavaLetterOrDigit

```
static boolean isJavaLetterOrDigit(char ch)
```

#### **Description:**

**Deprecated.** Replaced by isJavaIdentifierPart(char).

Determines if the specified character is a "Java" letter, that is, the character is permissible as a non-initial character in an identifier in the Java language.

A character is considered to be a Java letter if and only if it is a letter, the ASCII dollar sign character  $\,$ ' $\,$ ', or the underscore character  $\,$ '.

## **Example**

```
if (Character.isJavaLetterOrDigit('c'));
  Logger.log("This character is a Java letter or a digit!");
```

Returns true if the specified character is a Java letter.

Package <u>java.lang</u> **Class Character** 

#### **Public Method isLetter**

```
static boolean isLetter(char ch)
```

#### **Description:**

**Deprecated.** Replaced by isJavaIdentifierStart(char).

Determines if the specified character is a "Java" letter, that is, the character is permissible as the first character in an identifier in the Java language.

A character is considered to be a Java letter if and only if it is a letter, the ASCII dollar sign character '\$', or the underscore character ' '.

### **Example**

```
if (Character.isLetter('c'));
  Logger.log("This character is a letter!");
```

Returns true if the specified character is a letter.

Package java.lang

Class Character

### Public Method isLetterOrDigit

```
static boolean isLetterOrDigit(char ch)
```

# **Description:**

**Deprecated.** Replaced by isJavaIdentifierPart(char).

Determines if the specified character is a "Java" letter, that is, the character is permissible as a non-initial character in an identifier in the Java language.

A character is considered to be a Java letter if and only if it is a letter, the ASCII dollar sign character  $\, ' \, \varsigma'$ , or the underscore character  $\, ' \, \varsigma'$ 

### **Example**

```
if (Character.isLetterOrDigit('1'));
  Logger.log("This character is a digit of a letter!");
```

Returns true if the specified character is a digit.

# Package <u>java.lang</u> **Class Character**

### **Public Method isLowerCase**

```
static boolean isLowerCase (char ch)
```

#### **Description:**

Determines if the specified character is a lowercase character. A character is lowercase if it is not in the range '\u2000' through '\u2FFF', the Unicode attribute table does not specify a mapping to lowercase for the character, and at least one of the following is true:

- The attribute table specifies a mapping to uppercase for the character.
- The name for the character contains the words "SMALL LETTER".
- The name for the character contains the words "SMALL LIGATURE".

A character is considered to be lowercase if and only if it is specified to be lowercase by the *Unicode* 2.0 standard (category "Ll" in the *Unicode* specification data file). Many other *Unicode* characters are lowercase, too.

#### **Example**

```
if (Character.isLowerCase('c'));
Logger.log("This character is a lowercase character!");
```

Returns true if the specified character is a lowercase character.

# Package <u>java.lang</u> **Class Character**

### **Public Method isSpace**

```
static boolean isSpace (char ch)
```

#### **Description:**

**Deprecated.** Replaced by isWhitespace(char).

Determines if the specified character is ISO-LATIN-1 whitespace. This method returns true for the following five characters only:

| mode | 0 3    | backlight mode        |
|------|--------|-----------------------|
| '\t' | \u0009 | HORIZONTAL TABULATION |
| '\n' | \u000A | NEW LINE              |
| '\f' | \u000C | FORM FEED             |
| '\r' | \u000D | CARRIAGE RETURN       |
| 11   | \u0020 | SPACE                 |

#### **Example**

```
if (Character.isSpace('\t'));
Logger.log("This character is a Java space character!");
```

Returns true if the specified character is a Java space character.

Package <u>java.lang</u> **Class Character** 

## Public Method isSpaceChar

```
static boolean isSpaceChar(char ch)
```

#### **Description:**

Determines if the specified character is a <code>Unicode</code> space character. A character is considered to be a space character if and only if it is specified to be a space character by the <code>Unicode 2.0</code> <code>standard</code> (category "Zs", "Z1", or "Zp" in the <code>Unicode</code> specification data file).

#### **Example**

```
if (Character.isSpaceChar('\t'));
    Logger.log("This character is a Java space or Unicode
character!");
```

Returns true if the specified character is a Java space character.

Package <u>java.lang</u> **Class Character** 

### **Public Method isTitleCase**

```
static boolean isTitleCase(char ch)
```

#### **Description:**

Converts the character argument to titlecase. A character has a titlecase equivalent if and only if a titlecase mapping is specified for the character in the Unicode attribute table. Note that some Unicode characters in the range '\u2000' through '\u2FFF' have titlecase mappings; this method does map such characters to their titlecase equivalents even though the method isTitleCase does not return true for such characters. There are only four Unicode characters that are truly titlecase forms that are distinct from uppercase forms. As a rule, if a character has no true titlecase equivalent but does have an uppercase mapping, then the Unicode 2.0 attribute table specifies a titlecase mapping that is the same as the uppercase mapping.

#### **Example**

```
if (Character.isTitleCase('\u2000'));
  Logger.log("This character is a titlecase character!");
```

Returns true if the specified character is a titlecase character.

# Package <u>java.lang</u> **Class Character**

# Public Method isUnicodeIdentifierPart

```
static boolean isUnicodeIdentifierPart(char ch)
```

## **Description:**

Determines if the specified character may be part of a *Unicode* identifier as other than the first character. A character may be part of a *Unicode* identifier if and only if it is one of the following:

- a letter
- a connecting punctuation character (such as "\_").
- a digit
- a numeric letter (such as a Roman numeral character)
- a combining mark
- a non-spacing mark
- an ignorable control character

### **Example**

```
if (Character.isUnicodeIdentifierPart('_'));
    Logger.log("This character is a Unicode identifier part
character!");
```

Returns true if the specified character is part of the Unicode identifier part.

# Package <u>java.lang</u> Class Character

# Public Method isUnicodeIdentifierStart

```
static boolean isUnicodeIdentifierStart(char ch)
```

# **Description:**

Determines if the specified character is permissible as the first character in a <code>Unicode</code> identifier. A character may start a <code>Unicode</code> identifier if and only if it is a letter.

## **Example**

```
if (Character.isUnicodeIdentifierStart('c'));
  Logger.log("This character is a Unicode identifier start!");
```

Returns true if the specified character is part of the Unicode identifier start character.

# Package <u>java.lang</u> Class Character

# **Public Method isUpperCase**

```
static boolean isUpperCase(char ch)
```

#### **Description:**

Determines if the specified character is an uppercase character. A character is uppercase if it is not in the range 'Unicode\u2000' through 'Unicode\u2FFF', the Unicode attribute table does not specify a mapping to uppercase for the character, and at least one of the following is true:

- The attribute table specifies a mapping to lowercase for the character.
- The name for the character contains the words "UnicodeCAPITAL LETTER".
- The name for the character contains the words "UnicodeCAPITAL LIGATURE".

#### Example

```
if (Character.isUpperCase('A'));
Logger.log("This character is a uppercase character!");
```

Returns true if the specified character is a uppercase character.

Package <u>java.lang</u> **Class Character** 

# **Public Method isWhitespace**

```
static boolean isWhitespace(char ch)
```

#### **Description:**

Determines if the specified character is whitespace according to Java. A character is considered to be a Java whitespace character if and only if it satisfies one of the following criteria:

- It is a Unicode space separator (category "Zs"), but is not a no-break space (\u00A0 or \u00bc uFEFF).
- It is a Unicode line separator (category "ZI").
- It is a Unicode paragraph separator (category "Zp").
- It is \u0009, HORIZONTAL TABULATION.
- It is \u000A, LINE FEED.
- It is \u000B, VERTICAL TABULATION.
- It is \u000C, FORM FEED.
- It is \u000D, CARRIAGE RETURN.
- It is \u001C, FILE SEPARATOR.
- It is \u001D, GROUP SEPARATOR.
- It is \u001E, RECORD SEPARATOR.
- It is \u001F, UNIT SEPARATOR.

## Example

```
if (Character.isWhitespace('\t'));
Logger.log("This character is a Java whitespace character!");
```

Returns true if the specified character is a Java whitespace character.

# Package <u>java.lang</u> **Class Character**

### **Public Method toLowerCase**

```
static char toLowerCase(char ch)
```

#### **Description:**

The given character is mapped to its lowercase equivalent; if the character has no lowercase equivalent, the character itself is returned. A character has a lowercase equivalent if and only if a lowercase mapping is specified for the character in the Unicode attribute table. Note that some Unicode characters in the range '\u2000' to '\u2FFF' have lowercase mappings; this method does map such characters to their lowercase equivalents even though the method isUpperCase does not return true for such characters.

#### **Example**

```
char ch = 'A';
Logger.log("chosen character: " + ch);
Logger.log("equivalent lowercase character: " +
Character.toLowerCase(ch));
```

Returns the equivalent lowercase character.

Package <u>java.lang</u> **Class Character** 

# **Public Method toString**

```
String toString()
```

#### **Overrides:**

• toString in class Object

#### **Description:**

Returns a String object representing this character's value. Converts this Character object to a string. The result is a string whose length is 1. The string's sole component is the primitive char value represented by this object.

# **Example**

```
Character ch = new Character('A');
Logger.log(ch.toString());
```

Returns the String object representation this character object.

# Package <u>java.lang</u> **Class Character**

### **Public Method toTitleCase**

static char toTitleCase(char ch)

#### **Description:**

Converts the character argument to titlecase. A character has a titlecase equivalent if and only if a titlecase mapping is specified for the character in the Unicode attribute table. Note that some Unicode characters in the range '\u2000' through '\u2FFF' have titlecase mappings; this method does map such characters to their titlecase equivalents even though the method isTitleCase does not return true for such characters. There are only four Unicode characters that are truly titlecase forms that are distinct from uppercase forms. As a rule, if a character has no true titlecase equivalent but does have an uppercase mapping, then the  $Unicode\ 2.0$  attribute table specifies a titlecase mapping that is the same as the uppercase mapping.

## **Example**

```
Logger.log(Character.toTitleCase('g'));
```

Converts the character argument to titlecase.

Package <u>java.lang</u> **Class Character** 

# **Public Method toUpperCase**

```
static char toUpperCase(char ch)
```

#### **Description:**

Converts the character argument to uppercase. A character has an uppercase equivalent if and only if an uppercase mapping is specified for the character in the Unicode attribute table. Note that some Unicode characters in the range '\u2000' to '\u2000FFF' have uppercase mappings; this method does map such characters to their titlecase equivalents even though the method islowerCase does not return true for such characters.

#### **Example**

```
Logger.log("" + Character.toUpperCase('g'));
```

Converts the specified character to an uppercase character.

# Package java.lang

# Class ClassCastException

```
extends \underline{\text{RuntimeException}} \rightarrow \underline{\text{Exception}} \rightarrow \underline{\text{Throwable}} \rightarrow \underline{\text{Object}}
```

Thrown to indicate that the code has attempted to cast an object to a subclass of which it is not an instance.

#### **Public Constructors**

• <u>ClassCastException</u>

# Methods inherited from java.lang.Throwable

- <u>getMessage</u>
- getLocalizedMessage
- toString
- fillInStackTrace
- getStackTrace

# Methods inherited from java.lang.Object

- <u>equals</u>
- toString
- wait
- hashCode
- notify
- notifyAll

# Package java.lang

# Class ClassCastException

# **Public Constructor ClassCastException**

```
ClassCastException()
ClassCastException(String s)
```

# **Description:**

constructor ClassCastException():

Constructs an ClassCastException with no detail message.

constructor ClassCastException(String s):

Constructs an ClassCastException with the specified detail message.

## Package java.lang

# **Class ClassNotFoundException**

```
extends <u>Exception</u> → <u>Throwable</u> → <u>Object</u>
```

Thrown when an application tries to load a class through its string name using the forName-method in class Class but no definition for the class could be found.

# **Public Constructors**

• <u>ClassNotFoundException</u>

## Methods inherited from java.lang.Throwable

- getMessage
- getLocalizedMessage
- toString
- fillInStackTrace
- getStackTrace

### Methods inherited from java.lang.Object

- equals
- toString
- wait
- hashCode
- notify
- notifyAll

# Package java.lang

# Class ClassNotFoundException

# Public Constructor ClassNotFoundException

```
ClassNotFoundException()
ClassNotFoundException(String s)
```

# **Description:**

constructor ClassNotFoundException():

Constructs an ClassNotFoundException with no detail message.

constructor ClassNotFoundException(String s):

Constructs an ClassNotFoundException with the specified detail message.

## Package java.lang

# **Interface Cloneable**

A class implements the Cloneable interface to indicate to the Object.clone() method that it is legal for that method to make a field-for-field copy of instances of that class. Attempts to clone instances that do not implement the Cloneable interface result in the exception CloneNotSupportedException being thrown. The interface Cloneable declares no methods.

## Package java.lang

# Class CloneNotSupportedException

extends  $\underline{\text{Exception}} \rightarrow \underline{\text{Throwable}} \rightarrow \underline{\text{Object}}$ 

Thrown to indicate that the clone method in class Object has been called to clone an object, but that the object's class does not implement the Cloneable interface.

### **Public Constructors**

• <u>CloneNotSupportedException</u>

# Methods inherited from java.lang.Throwable

- <u>getMessage</u>
- getLocalizedMessage
- toString
- fillInStackTrace
- <u>getStackTrace</u>

# Methods inherited from java.lang.Object

- <u>equals</u>
- toString
- wait
- hashCode
- notify
- notifyAll

# Package java.lang

# Class <u>CloneNotSupportedException</u>

# Public Constructor CloneNotSupportedException

```
CloneNotSupportedException()
```

CloneNotSupportedException (String s)

# **Description:**

constructor CloneNotSupportedException():

Constructs an CloneNotSupportedException with no detail message.

constructor CloneNotSupportedException(String s):

Constructs an CloneNotSupportedException with the specified detail message.

# Package java.lang

# **Interface Comparable**

This interface imposes a total ordering on the objects of a class that implements it.

## **Public Methods**

compareTo

# Package java.lang Interface Comparable

# Public Method compareTo

```
abstract int compareTo(Object o)
```

### **Description:**

Compares this object with the specified object. Returns a negative integer, zero, or a positive integer when this object is less than, equal to, or greater than the specified object.

# Package java.lang

#### **Class Error**

extends <u>Throwable</u> → <u>Object</u>

Indicates serious problems that an application should not try to catch. These errors are abnormal conditions that should never occur.

#### **Public Constructors**

• Error

# Methods inherited from java.lang.Throwable

- getMessage
- getLocalizedMessage
- toString
- fillInStackTrace
- getStackTrace

# Methods inherited from java.lang.Object

- <u>equals</u>
- <u>toString</u>
- wait
- <u>hashCode</u>
- notify
- notifyAll

# Package java.lang

# **Class Error**

## **Public Constructor Error**

```
Error()
Error(String s)
```

## **Description:**

# constructor Error():

Constructs an Error with no detail message.

## constructor Error(String s):

Constructs an Error with the specified detail message.

# Package java.lang

# **Class Exception**

extends Throwable → Object

Indicates conditions that an application might want to catch.

### **Public Constructors**

• Exception

# Methods inherited from java.lang.Throwable

- <u>getMessage</u>
- getLocalizedMessage
- toString
- <u>fillInStackTrace</u>
- getStackTrace

# Methods inherited from java.lang.Object

- <u>equals</u>
- <u>toString</u>
- wait
- <u>hashCode</u>
- notify
- notifyAll

# Package <u>java.lang</u>

# Class **Exception**

# **Public Constructor Exception**

```
Exception()
Exception(String s)
```

**Description:** 

constructor Exception():

Constructs an Exception with no detail message.

constructor Exception(String s):

Constructs an Exception with the specified detail message.

# Package java.lang

# **Class Float**

extends <u>Number</u> → <u>Object</u> implements <u>Serializable</u>, <u>Comparable</u>

The Float class wraps a value of primitive type float in an object. An object of type Float contains a single field whose type is float.

#### **Public Constructors**

• Float

#### **Public Methods**

- compareTo
  - <u>equals</u>
  - <u>floatToIntBits</u>
  - <u>floatValue</u>
  - <u>hashCode</u>
  - intBitsToFloat
  - intValue
  - <u>isInfinite</u>
  - <u>isNaN</u>
  - toString
  - valueOf

# Methods inherited from java.lang.Number

- <u>byteValue</u>
- <u>floatValue</u>
- intValue
- shortValue

# Methods inherited from java.lang.Object

- <u>equals</u>
- <u>toString</u>
- wait
- <u>hashCode</u>
- notify
- notifyAll

## **Public Fields**

- static final float MAX\_VALUE
- static final float MIN VALUE
- static final float NaN
- static final float NEGATIVE\_INFINITY
- static final float POSITIVE\_INFINITY

# Package <u>java.lang</u> Class Float

### **Public Constructor Float**

```
Float(float value)
Float(String s)
```

#### **Throws:**

• NumberFormatException

#### **Description:**

#### constructor Float(float value):

Constructs a newly allocated Float object that represents the primitive float argument.

## constructor Float(String s):

Constructs a newly allocated Float object that represents the floating-point value of type float represented by the string. The string is converted to a float value as if by the valueOf method.

# Package <u>java.lang</u> Class Float

# Public Method compareTo

```
int compareTo(Float anotherFloat)
int compareTo(Object anObject)
```

#### **Description:**

### compareTo(Float anotherFloat) method:

Compares two Floats numerically. There are two ways in which comparisons performed by this method differ from those performed by the Java language numerical comparison operators (<,  $\leq$ , ==,  $\geq$  >) when applied to primitive floats:

- Float.NaN is considered by this method to be equal to itself and greater than all other float values (including Float.POSITIVE INFINITY).
- 0.0f is considered by this method to be greater than -0.0f.

This ensures that Float.compareTo(Object) (which inherits its behavior from this method) obeys the general contract for Comparable.compareTo, and that the natural order on Floats is total.

Returns the value 0 if anotherFloat is numerically equal to this Float; a value less than 0 if this Float is numerically less than anotherFloat; and a value greater than 0 if this Float is numerically greater than anotherFloat.

## compareTo(Object anObject) method:

Compares this Float to another Object. If the Object is a Float, this function behaves like compareTo(Float). Otherwise, it throws a ClassCastException (as Floats are comparable only to other Floats).

Returns the value 0 if anotherFloat is numerically equal to this Float; a value less than 0 if this Float is numerically less than anotherFloat; and a value greater than 0 if this Float is numerically greater than anotherFloat.

Package java.lang Class Float

## **Public Method equals**

boolean equals (Object obj)

#### **Overrides:**

• equals in class Object

#### **Description:**

Compares this object against some other object. The result is true if and only if the argument is not null and is a Float object that represents a float that has the identical bit pattern to the bit pattern of the float represented by this object. For this purpose, two float values are considered to be the same if and only if the method floatToIntBits(float) returns the same int value when applied to each. Note that in most cases, for two instances of class Float, f1 and f2, the value of f1.equals(f2) is true if and only if f1.floatValue() = f2.floatValue() also has the value true.

There are two exceptions:

- If f1 and f2 both represent Float.NaN, then the equals method returns true, even though Float.NaN==Float.NaN has the value false.
- If f1 represents +0.0f while f2 represents -0.0f, or vice versa, the equal test has the value false, even though 0.0f==-0.0f has the value true.

#### **Example**

```
Integer data = Integer.decode("20");
```

The example above decodes a string to an Integer number.

Package <u>java.lang</u>
Class Float

#### Public Method floatToIntBits

```
static int floatToIntBits(float value)
```

#### **Description:**

Returns the bit represention of a single-float value. The result is a representation of the floating-point argument according to the IEEE 754 floating-point "single precision" bit layout.

• Bit 31 (the bit that is selected by the mask  $0 \times 80000000$ ) represents the sign of the floating-point number.

- Bits 30-23 (the bits that are selected by the mask 0x7f800000) represent the exponent.
- Bits 22-0 (the bits that are selected by the mask  $0 \times 007 fffff$ ) represent the significand (sometimes called the mantissa) of the floating-point number.
- If the argument is positive infinity, the result is 0x7f800000.
- If the argument is negative infinity, the result is 0xff800000.
- If the argument is NaN, the result is 0x7fc00000.

In all cases, the result is an integer that, when given to the <code>intBitsToFloat(int)</code> method, will produce a floating-point value equal to the argument to <code>floatToIntBits</code>.

## **Example**

```
int data = Float.floatToIntBits(8000000f);
```

The example above returns the bit representation.

Package <u>java.lang</u>

Class Float

### **Public Method floatValue**

```
float floatValue()
```

#### **Overrides:**

• floatValue in class Number

#### **Description:**

Returns the value of this Float as a float.

# **Example**

```
Float fl = new Float(20);
float floatfl = fl.floatValue();
Logger.log("float value: " + floatfl);
```

The example above returns a float value and writes it to the logger.

Package <u>java.lang</u>
Class Float

# **Public Method hashCode**

```
int hashCode()
```

#### **Overrides:**

<u>hashCode</u> in class <u>Object</u>

## **Description:**

Returns a hashcode for this Float object. The result is the integer bit representation, exactly as produced by the method floatToIntBits(float), of the primitive float value represented by this Float object.

#### **Example**

```
Integer in = new Integer("10");
int floatfl = fl.hashCode();
Logger.log("hash code: " + floatfl);
```

The example above returns the hash code and writes it to the logger.

Package java.lang
Class Float

### Public Method intBitsToFloat

```
static float intBitsToFloat(int bits)
```

#### **Description:**

Returns the single-float corresponding to a given bit represention. The argument is considered to be a representation of a floating-point value according to the IEEE 754 floating-point "single precision" bit layout. If the argument is 0x7f800000, the result is positive infinity. If the argument is 0xff800000, the result is negative infinity. If the argument is any value in the range 0x7f800001 through 0x7ffffffff or in the range 0xff800001 through 0xffffffff, the result is NaN. All IEEE 754 NaN values of type float are, in effect, lumped together by the Java programming language into a single float value called NaN. Distinct values of NaN are only accessible by use of the Float.floatToRawIntBits method.

## **Example**

```
Integer in = new Integer("10");
int floatfl = fl.hashCode();
Logger.log("hash code: " + floatfl);
```

The example above returns the hash code and writes it to the logger.

Package java.lang
Class Float

# **Public Method intValue**

```
int intValue()
```

#### **Overrides:**

<u>intValue</u> in class <u>Number</u>

#### **Description:**

Returns the integer value of this Float (by casting to an int).

## **Example**

```
Float flo = new Float(10);
int value = flo.intValue();
Logger.log("integer value: " + value);
```

The example above returns the float value converted to int type.

# Package <u>java.lang</u> Class Float

# **Public Method isInfinite**

```
boolean isInfinite()
static boolean isInfinite(float v)
```

# **Description:**

isInfinite() method:

Returns true if this Float value is infinitely large in magnitude.

isInfinite(float v) method:

Returns true if the specified number is infinitely large in magnitude.

#### **Example**

```
Float flo = new Float(10);
if (flo.isInfinite())
Logger.log("is infinite");
```

The example above returns true if the value is infinitely large in magnitude.

# Package java.lang Class Float

### **Public Method isNaN**

```
boolean isNaN()
static boolean isNaN(float v)
```

# **Description:**

isNaN() method:

Returns true if this Float value is Not-a-Number (NaN).

isNaN(float v) method:

Returns true if the specified number is the special Not-a-Number (NaN) value.

#### **Example**

```
if (Float.isNaN(20.23465f))
Logger.log("the specified number is NaN");
```

The example above returns true if the value is not a number.

Package <u>java.lang</u> Class Float

## **Public Method toString**

```
String toString()
```

#### **Overrides:**

• toString in class Object

```
static String toString(float f)
```

### **Description:**

## toString() method:

Returns a String representation of this Float object. The primitive float value represented by this object is converted to a String exactly as if by the method toString of one argument.

# toString(float f) method:

Returns a String representation for the specified float value. The argument is converted to a readable string format as follows. All characters and characters in strings mentioned below are ASCII characters.

- If the argument is NaN, the result is the string "NaN".
- Otherwise, the result is a string that represents the sign and magnitude (absolute value) of the argument. If the sign is negative, the first character of the result is '-' ('-'); if the sign is positive, no sign character appears in the result. As for the magnitude m:
  - o If *m* is infinity, it is represented by the characters "Infinity"; thus, positive infinity produces the result "Infinity" and negative infinity produces the result "-Infinity".
  - $\circ$  If *m* is zero, it is represented by the characters "0.0"; thus, negative zero produces the result "-0.0" and positive zero produces the result "0.0".
  - o If m is greater than or equal to  $10^{-3}$  but less than  $10^{7}$ , then it is represented as the integer part of m, in decimal form with no leading zeroes, followed by '.' (.), followed by one or more decimal digits representing the fractional part of m.
  - o If m is less than  $10^{-3}$  or grater or equal to  $10^7$ , then it is represented in so-called "computerized scientific notation". Let n be the unique integer such that  $10^n \le m < 1$ ; then let a be the mathematically exact quotient of m and  $10^n$  so that 1 < a < 10. The magnitude is then represented as the integer part of a, as a single decimal digit, followed by '.' (.), followed by decimal digits representing the fractional part of a, followed by the letter 'E' (E), followed by a representation of n as a decimal integer, as produced by the method Integer.toString(int) of one argument.

## **Example**

```
Logger.log(Float.toString(10.4362627f));
```

The example above returns the float value converted to a string in science notation.

# Package <u>java.lang</u> Class Float

### **Public Method valueOf**

```
static Float valueOf(String s)
```

#### Throws:

NumberFormatException

# **Description:**

Returns the floating point value represented by the specified String. The string s is interpreted as the representation of a floating-point value and a Float object representing that value is created and returned. If s is null, then a NullPointerException is thrown. Leading and trailing whitespace characters in s are ignored. The rest of the string s should constitute a float value. If it does not have the form of a float value, then a NumberFormatException is thrown.

#### **Example**

```
Logger.log("integer value: " + Float.valueOf("3.40283e30f"));
```

The example above returns the floating point value represented by the specified *String*.

# Package java.lang

### Class IllegalArgumentException

extends  $\underline{\text{RuntimeException}} \rightarrow \underline{\text{Exception}} \rightarrow \underline{\text{Throwable}} \rightarrow \underline{\text{Object}}$ 

Thrown to indicate that a method has been passed an illegal or inappropriate argument.

#### **Public Constructors**

<u>IllegalArgumentException</u>

## Methods inherited from java.lang.Throwable

- getMessage
- getLocalizedMessage
- toString
- fillInStackTrace
- getStackTrace

### Methods inherited from java.lang.Object

- equals
- toString

- wait
- <u>hashCode</u>
- notify
- notifyAll

# Package java.lang

# Class <u>IllegalArgumentException</u>

# <u>Public Constructor IllegalArgumentException</u>

# IllegalArgumentException()

#### IllegalArgumentException(String s)

### **Description:**

constructor IllegalArgumentException():

Constructs an IllegalArgumentException with no detail message.

constructor IllegalArgumentException(String s):

Constructs an IllegalArgumentException with the specified detail message.

### Package java.lang

# Class IllegalMonitorStateException

extends RuntimeException  $\rightarrow$  Exception  $\rightarrow$  Throwable  $\rightarrow$  Object

Thrown to indicate that a thread has attempted to wait on an object's monitor or to notify other threads waiting on an object's monitor without owning the specified monitor.

#### **Public Constructors**

• <u>IllegalMonitorStateException</u>

### Methods inherited from java.lang.Throwable

- getMessage
- getLocalizedMessage
- toString
- <u>fillInStackTrace</u>
- getStackTrace

# Methods inherited from java.lang.Object

- <u>equals</u>
- toString
- wait
- <u>hashCode</u>
- notify
- notifyAll

## Package java.lang

# Class <u>IllegalMonitorStateException</u>

# <u>Public Constructor IllegalMonitorStateException</u>

IllegalMonitorStateException()

IllegalMonitorStateException(String s)

#### **Description:**

constructor IllegalMonitorStateException():

Constructs an IllegalMonitorStateException with no detail message.

constructor IllegalMonitorStateException(String s):

Constructs an IllegalMonitorStateException with the specified detail message.

### Package java.lang

# Class IllegalStateException

extends  $\underline{\text{RuntimeException}} \rightarrow \underline{\text{Exception}} \rightarrow \underline{\text{Throwable}} \rightarrow \underline{\text{Object}}$ 

Signals that a method has been invoked at an illegal or inappropriate time, i.e. the Java Environment or the Java Program is not in an appropriate state for the requested operation.

# **Public Constructors**

<u>IllegalStateException</u>

# Methods inherited from java.lang.Throwable

- getMessage
- getLocalizedMessage
- toString
- fillInStackTrace
- getStackTrace

# Methods inherited from java.lang.Object

- <u>equals</u>
- toString
- wait
- <u>hashCode</u>
- notify
- notifyAll

# Package java.lang

# Class <u>IllegalStateException</u>

# <u>Public Constructor IllegalStateException</u>

#### IllegalStateException()

### IllegalStateException(String s)

# **Description:**

constructor IllegalStateException():

Constructs an IllegalStateException with no detail message.

constructor IllegalStateException(String s):

Constructs an IllegalStateException with the specified detail message.

# Package java.lang

# Class IncompatibleClassChangeError

```
extends \underline{\mathsf{LinkageError}} \to \underline{\mathsf{Error}} \to \underline{\mathsf{Throwable}} \to \underline{\mathsf{Object}}
```

Thrown when the definition of some class, on which the currently executing method depends, has changed.

#### **Public Constructors**

• <u>IncompatibleClassChangeError</u>

## Methods inherited from java.lang.Throwable

- getMessage
- getLocalizedMessage
- toString
- <u>fillInStackTrace</u>
- getStackTrace

# Methods inherited from java.lang.Object

- <u>equals</u>
- toString
- wait
- <u>hashCode</u>
- notify
- notifyAll

# Package java.lang

# Class <u>IncompatibleClassChangeError</u>

# Public Constructor IncompatibleClassChangeError

```
{\tt IncompatibleClassChangeError}\ (\ )
```

IncompatibleClassChangeError(String s)

## **Description:**

constructor IncompatibleClassChangeError():

Constructs an IncompatibleClassChangeError with no detail message.

constructor IncompatibleClassChangeError(String s):

Constructs an IncompatibleClassChangeError with the specified detail message.

### Package java.lang

# Class IndexOutOfBoundsException

extends  $\underline{\text{RuntimeException}} \rightarrow \underline{\text{Exception}} \rightarrow \underline{\text{Throwable}} \rightarrow \underline{\text{Object}}$ 

Thrown to indicate that an index of some sort (such as to an array, to a string, or to a vector) is out of range.

#### **Public Constructors**

• <u>IndexOutOfBoundsException</u>

### Methods inherited from java.lang.Throwable

- getMessage
- getLocalizedMessage
- toString
- fillInStackTrace
- getStackTrace

## Methods inherited from java.lang.Object

- <u>equals</u>
- toString
- <u>wait</u>
- <u>hashCode</u>
- notify
- notifyAll

### Package java.lang

# Class <u>IndexOutOfBoundsException</u>

# Public Constructor IndexOutOfBoundsException

IndexOutOfBoundsException()

IndexOutOfBoundsException(String s)

#### **Description:**

constructor IndexOutOfBoundsException():

Constructs an IndexOutOfBoundsException with no detail message.

# constructor IndexOutOfBoundsException(String s):

Constructs an IndexOutOfBoundsException with the specified detail message.

# Package <u>java.lang</u>

# **Class Integer**

extends <u>Number</u> → <u>Object</u> implements <u>Serializable</u>, <u>Comparable</u>

This class wraps a value of the primitive type int in an object. An object of type Integer contains a single field whose type is int.

### **Public Constructors**

Integer

# **Public Methods**

- compareTo
- <u>decode</u>
- <u>equals</u>
- <u>floatValue</u>
- hashCode
- intValue
- parseInt
- <u>toBinaryString</u>
- toHexString
- toOctalString
- toString
- valueOf

# Methods inherited from java.lang.Number

- <u>byteValue</u>
- floatValue
- intValue
- <u>shortValue</u>

# Methods inherited from java.lang.Object

- <u>equals</u>
- toString
- wait
- <u>hashCode</u>
- notify
- notifyAll

### **Public Fields**

- static final int MAX\_VALUE
- static final int MIN\_VALUE

# Package <u>java.lang</u> Class <u>Integer</u>

# **Public Constructor Integer**

```
Integer(int value)
Integer(String s)
```

#### **Throws:**

NumberFormatException

#### **Description:**

```
constructor Integer(int value):
```

This constructs a newly allocated Integer object that represents the specified int value.

```
constructor Integer(String s):
```

This constructs a newly allocated Integer object that represents the int value indicated by the String parameter.

# Package java.lang Class Integer

## **Public Method compareTo**

```
int compareTo(Integer anotherInteger)
int compareTo(Object anObject)
```

#### **Description:**

#### compareTo(Integer anotherInteger) method:

Compares two Integers numerically.

Returns the value 0 if the argument Integer is equal to this Integer; a value less than 0 if this Integer is numerically less than the Integer argument; and a value greater than 0 if this Integer is numerically greater than the Integer argument (signed comparison).

# compareTo(Object anObject) method:

Compares this Integer to another Object. If the Object is a Integer, this function behaves like compareTo(Integer). Otherwise, it throws a ClassCastException (as Integers are comparable only to other Integers).

Returns the value 0 if the argument Integer is equal to this Integer; a value less than 0 if this Integer is numerically less than the Integer argument; and a value greater than 0 if this Integer is numerically greater than the Integer argument (signed comparison).

# Package <u>java.lang</u> Class <u>Integer</u>

# **Public Method decode**

```
static Integer decode (String nm)
```

#### **Throws:**

NumberFormatException

#### **Description:**

This method decodes a String into an *Integer*. It accepts decimal, hexadecimal, and octal number in the following formats:

- decimal constant
- 0x hexadecimal constant
- # hexadecimal constant
- 0 octal constant

The constant following an (optional) negative sign and/or "radix specifier" is parsed as by the <code>Integer.parseInt</code> method with the specified radix (10, 8 or 16). This constant must be positive or a <code>NumberFormatException</code> will result. The result is made negative if first character of the specified <code>String</code> is the negative sign. No whitespace characters are permitted in the <code>String</code>.

#### **Example**

```
Integer data = Integer.decode("20");
```

The example above decodes a string to an Integer number.

# Package java.lang Class Integer

### **Public Method equals**

```
boolean equals(Object obj)
```

### **Overrides:**

equals in class Object

### **Description:**

This method compares this object to the specified object. The result is true if and only if the argument is not null and is an *Integer* object that contains the same int value as this object.

### **Example**

```
Integer eqA = new Integer("10");
Integer eqB = new Integer("10");
if (eqA.equals(eqB))
    Logger.log("correct: A eq B");
```

The comparison between eqA and eqB delivers a true result.

# Package <u>java.lang</u> Class <u>Integer</u>

### **Public Method floatValue**

```
float floatValue()
```

#### **Overrides:**

• <u>floatValue</u> in class <u>Number</u>

# **Description:**

Returns the value of this Integer as a float.

# **Example**

```
Integer in = new Integer("10");
float floatInt = in.floatValue();
Logger.log("float value: " + floatInt);
```

The example above returns a float value and writes it to the logger.

# Package <u>java.lang</u> Class <u>Integer</u>

#### **Public Method hashCode**

```
int hashCode()
```

#### **Overrides:**

<u>hashCode</u> in class <u>Object</u>

### **Description:**

Returns a hashcode for this Integer.

# **Example**

```
Integer hc = new Integer("10");
int hashCode = hc.hashCode();
Logger.log("hashcode: " + hashCode);
```

The example above returns the hashcode value and writes it to the logger.

# Package java.lang Class Integer

### **Public Method intValue**

```
int intValue()
```

#### **Overrides:**

<u>intValue</u> in class <u>Number</u>

#### **Description:**

Returns an int of this Integer.

## **Example**

```
Integer iv = new Integer("10");
int intvalue = iv.intValue();
Logger.log("intvalue: " + intvalue);
```

The example above returns the int value and writes it to the logger.

# Package <u>java.lang</u> Class <u>Integer</u>

## Public Method parseInt

```
static int parseInt(String s)
```

#### **Throws:**

• <u>NumberFormatException</u>

```
static int parseInt(String s, int radix)
```

#### **Throws:**

NumberFormatException

#### **Description:**

```
parseInt(String s) method:
```

Parses the string argument as a signed decimal integer. The characters in the string must all be decimal digits, except that the first character may be an ASCII minus sign '-'  $(' \setminus u002d')$  to indicate a negative value. The resulting integer value is returned, exactly as if the argument and the radix 10 were given as arguments to the parseInt(String, int) method.

```
parseInt(String s, int radix) method:
```

Parses the string argument as a signed integer in the radix specified by the second argument. The characters in the string must all be digits of the specified radix (as determined by whether Character.digit(char, int) returns a nonnegative value), except that the first character may be an ASCII minus sign '-' ('\u0002d') to indicate a negative value. The resulting integer value is returned.

An exception of type NumberFormatException is thrown if any of the following situations occurs:

• The first argument is null or is a string of length zero.

- The radix is either smaller than Character.MIN\_RADIX or larger than Character.MAX RADIX.
- Any character of the string is not a digit of the specified radix, except that the first character may be a minus sign '-' ( $' \setminus u002d'$ ) provided that the string is longer than length 1.
- The integer value represented by the string is not a value of type int.

#### **Example**

```
Logger.log("String to integer value: " + Integer.parseInt("23", 10));
Logger.log("Hexadecimal to integer value: " + Integer.parseInt("23",
16));
Logger.log("Octal to integer value: " + Integer.parseInt("23", 8));
```

The example above writes different integer values to the logger.

# Package java.lang Class Integer

# **Public Method toBinaryString**

```
static String toBinaryString(int i)
```

#### **Description:**

#### **Example**

```
String toSt = Integer.toBinaryString(10);
```

The toBinaryString() method returns the binary String representation of the decimal value 10.

Package <u>java.lang</u>
Class <u>Integer</u>

# **Public Method toHexString**

```
static String toHexString(int i)
```

#### **Description:**

Creates a string representation of the integer argument as an unsigned integer in base 16. The unsigned integer value is the argument plus  $2^{32}$  if the argument is negative; otherwise, it is equal to the argument. The int value is converted to a string of ASCII digits in hexadecimal (base 16) with no extra leading Os for the string representation. If the unsigned magnitude is zero, it is represented by a single zero character '0' ('\u0030'); otherwise, the first character of the representation of the unsigned magnitude will not be the zero character.

## **Example**

```
String toSt = Integer.toHexString(10);
```

The toHexString() method returns the hexadecimal String representation of the decimal value 10.

# Package java.lang Class Integer

## **Public Method toOctalString**

```
static String toOctalString(int i)
```

#### **Description:**

Creates a string representation of the integer argument as an unsigned integer in base 8. The unsigned integer value is the argument plus  $2^{32}$  if the argument is negative; otherwise, it is equal to the argument. This value is converted to a string of ASCII digits in octal (base 8) with no extra leading 0s. If the unsigned magnitude is zero, it is represented by a single zero character 0' ('\u00b1\u00b1); otherwise, the first character of the representation of the unsigned magnitude will not be the zero character.

# **Example**

```
String toSt = Integer.toOctalString(10);
```

The toOctalString() method returns the octal String representation of the decimal value 10.

# Package java.lang Class <u>Integer</u>

#### **Public Method toString**

```
String toString()
```

## **Overrides:**

• toString in class Object

```
static String toString(int i)
static String toString(int i, int radix)
```

#### **Description:**

#### toString() method:

Returns a String object representing this Integer's value. The value is converted to signed decimal representation and returned as a string, exactly as if the integer value were given as an argument to the toString(int) method.

#### toString(int i) method:

Returns a new String object representing the specified integer. The argument is converted to signed decimal representation and returned as a string, exactly as if the argument and radix 10 were given as arguments to the toString(int, int) method.

#### toString(int i, int radix) method:

Creates a string representation of the first argument in the radix specified by the second argument. If the radix is smaller than  $Character.MIN\_RADIX$  or larger than Character.MAX\_RADIX, then the radix 10 is used instead. If the first argument is negative, the first element of the result is the ASCII minus character '-' ('\u002d'). If the first argument is not negative, no sign character appears in the result. The remaining characters of the result represent the magnitude of the first argument. If the magnitude is zero, it is represented by a single zero character '0' ('\u0030'); otherwise, the first character of the representation of the magnitude will not be the zero character.

#### **Example**

```
String toSt = Integer.toString(10);
```

The toString() method returns the decimal String representation of the decimal value 10.

# Package <u>java.lang</u> Class <u>Integer</u>

#### Public Method valueOf

```
static Integer valueOf(String s)
```

#### **Throws:**

• NumberFormatException

```
static Integer valueOf(String s, int radix)
```

## **Throws:**

• NumberFormatException

## **Description:**

#### valueOf(String s) method:

Returns a new Integer object initialized to the value of the specified String. The argument is interpreted as representing a signed decimal integer, exactly as if the argument were given to the parseInt(java.lang.String) method. The result is an Integer object that represents the integer value specified by the string.

## valueOf(String s, int radix) method:

Returns a new Integer object initialized to the value of the specified String. The first argument is interpreted as representing a signed integer in the radix specified by the second argument, exactly as if the arguments were given to the parseInt(java.lang.String, int) method. The result is an Integer object that represents the integer value specified by the string.

## **Example**

```
Integer in = Integer.valueOf("9");
```

The valueOf() method returns the Integer representation of the decimal value 10.

## Package java.lang

## **Class InternalError**

extends  $\underline{\text{VirtualMachineError}} \rightarrow \underline{\text{Error}} \rightarrow \underline{\text{Throwable}} \rightarrow \underline{\text{Object}}$ 

Thrown to indicate some unexpected internal error has occurred in the Java Virtual Machine.

#### **Public Constructors**

InternalError

### Methods inherited from java.lang.Throwable

- getMessage
- getLocalizedMessage
- toString
- <u>fillInStackTrace</u>
- getStackTrace

# Methods inherited from java.lang.Object

- <u>equals</u>
- toString
- wait
- <u>hashCode</u>
- notify
- notifyAll

# Package java.lang

# **Class InternalError**

# **Public Constructor InternalError**

```
InternalError()
InternalError(String s)
```

# **Description:**

constructor InternalError():

Constructs an InternalError with no detail message.

constructor InternalError(String s):

Constructs an InternalError with the specified detail message.

## Package java.lang

# **Class InterruptedException**

```
extends \underline{\mathsf{Exception}} \to \underline{\mathsf{Throwable}} \to \underline{\mathsf{Object}}
```

Thrown when a thread is waiting, sleeping, or otherwise paused for a long time and another thread interrupts it using the interrupt method in class Thread.

### **Public Constructors**

• <u>InterruptedException</u>

## Methods inherited from java.lang.Throwable

- <u>getMessage</u>
- getLocalizedMessage
- toString
- <u>fillInStackTrace</u>
- getStackTrace

# Methods inherited from java.lang.Object

- <u>equals</u>
- toString
- wait
- <u>hashCode</u>
- notify
- notifyAll

## Package java.lang

# **Class Interrupted Exception**

### **Public Constructor InterruptedException**

```
InterruptedException()
InterruptedException(String s)
```

# **Description:**

constructor InterruptedException():

Constructs an InterruptedException with no detail message.

constructor InterruptedException(String s):

Constructs an InterruptedException with the specified detail message.

### Package java.lang

## Class LinkageError

extends  $\underline{\mathsf{Error}} \to \underline{\mathsf{Throwable}} \to \underline{\mathsf{Object}}$ 

Indicates that a class has some dependency on another class and the latter has incompatibly changed after the compilation of the former class.

#### **Public Constructors**

LinkageError

### Methods inherited from java.lang.Throwable

- <u>getMessage</u>
- getLocalizedMessage
- toString
- fillInStackTrace
- getStackTrace

# Methods inherited from java.lang.Object

- <u>equals</u>
- toString
- wait
- <u>hashCode</u>
- notify
- notifyAll

# Package java.lang

# **Class LinkageError**

# **Public Constructor LinkageError**

```
LinkageError(String s)
```

**Description:** 

constructor LinkageError():

Constructs an LinkageError with no detail message.

constructor LinkageError(String s):

Constructs an LinkageError with the specified detail message.

# Package java.lang

## **Class Math**

extends Object

Contains methods for performing basic numeric operations such as the elementary exponential, logarithm, square root, and trigonometric functions.

# **Public Constructors**

Math

## **Public Methods**

- <u>abs</u>
- acos
- <u>asin</u>
- <u>atan</u>
- atan2
- <u>ceil</u>
- <u>COS</u>
- <u>exp</u>
- <u>floor</u>
- <u>log</u>
- max
- min
- pow
- <u>rint</u>
- <u>round</u>
- sin
- <u>sqrt</u>
- tan

# Methods inherited from java.lang.Object

- <u>equals</u>
- toString
- wait
- <u>hashCode</u>
- <u>notify</u>
- notifyAll

## **Public Fields**

- static final float E
- static final float PI

Package <u>java.lang</u>

Class Math

## **Public Constructor Math**

Math()

Package <u>java.lang</u>

Class Math

## **Public Method abs**

```
static float abs(float a)
static int abs(int a)
```

### **Description:**

## abs(float a) method:

This method returns the absolute value of a float value. If the argument is not negative, the argument is returned. If the argument is negative, the negation of the argument is returned.

#### Note

- If the argument is positive zero or negative zero, the result is positive zero.
- If the argument is infinite, the result is positive infinity.
- If the argument is NaN, the result is NaN.

## abs(int a) method:

This method returns the absolute value of an int value. If the argument is not negative, the argument is returned. If the argument is negative, the negation of the argument is returned.

#### Note

- If the argument is positive zero or negative zero, the result is positive zero.
- If the argument is infinite, the result is positive infinity.
- If the argument is NaN, the result is NaN.

#### **Example**

```
Draw.writeText("data: " + Math.abs(-3.2315523f));
```

The example above draws the calculated value to the screen.

# Package java.lang

## Class Math

#### **Public Method acos**

```
static float acos (float a)
```

## **Description:**

Returns the arc cosine of an angle, in the range of 0.0 through pi. If the argument is NaN or its absolute value is greater than 1, then the result is NaN.

#### **Example**

```
Draw.writeText("acos of cos PI: " + Math.acos(Math.cos(Math.PI)));
```

The example above draws the calculated value of the constant PI to the screen.

## Package java.lang

## **Class Math**

## **Public Method asin**

```
static float asin(float a)
```

## **Description:**

Returns the arc sine of an angle, in the range of -pi/2 through pi/2.

#### **Note**

- If the argument is NaN or its absolute value is greater than 1, then the result is NaN.
- If the argument is zero, then the result is a zero with the same sign as the argument.

#### **Example**

```
Draw.writeText("asin of sin PI/2: " +
Math.asin(Math.sin(Math.PI/2)));
```

The example above draws the calculated value of PI / 2 to the screen.

# Package <u>java.lang</u> Class Math

## **Public Method atan**

```
static float atan(float a)
```

## **Description:**

Returns the arc tangent of an angle, in the range of -pi/2 through pi/2.

#### Note

- If the argument is NaN, then the result is NaN.
- If the argument is zero, then the result is a zero with the same sign as the argument.

#### **Example**

```
Draw.writeText("atan: " + Math.atan(0.02344f));
```

The example above draws the calculated value to the screen.

# Package <u>java.lang</u> Class Math

## **Public Method atan2**

```
static float atan2(float a, float b)
```

#### **Description:**

Converts rectangular coordinates (a, b) to polar (r, theta) coordinates. This method computes the phase theta by computing an arc tangent of a/b in the range of -pi to pi.

#### Note

• If either argument is NaN, then the result is NaN.

• If the first argument is positive zero and the second argument is positive, or the first argument is positive and finite and the second argument is positive infinity, then the result is positive zero.

- If the first argument is negative zero and the second argument is positive, or the first argument is negative and finite and the second argument is positive infinity, then the result is negative zero.
- If the first argument is positive zero and the second argument is negative, or the first argument is positive and finite and the second argument is negative infinity, then the result is the float value closest to pi.
- If the first argument is negative zero and the second argument is negative, or the first argument is negative and finite and the second argument is negative infinity, then the result is the float value closest to -pi.
- If the first argument is positive and the second argument is positive zero or negative zero, or the first argument is positive infinity and the second argument is finite, then the result is the float value closest to pi/2.
- If the first argument is negative and the second argument is positive zero or negative zero, or the first argument is negative infinity and the second argument is finite, then the result is the float value closest to -pi/2.
- If both arguments are positive infinity, then the result is the float value closest to pi/4.
- If the first argument is positive infinity and the second argument is negative infinity, then the result is the float value closest to 3\*pi/4.
- If the first argument is negative infinity and the second argument is positive infinity, then the result is the float value closest to -pi/4.
- If both arguments are negative infinity, then the result is the float value closest to -3\*pi/4.

### **Example**

```
Draw.writeText("atan2: " + Math.atan2(0.02344f), 0.45632f));
```

The example above draws the calculated value to the screen.

# Package <u>java.lang</u> Class Math

## **Public Method ceil**

```
static float ceil(float a)
```

## **Description:**

Returns the smallest (closest to negative infinity) float value that is greater than or equal to the argument and is equal to a mathematical integer.

### Note

- If the argument value is already equal to a mathematical integer, then the result is the same as the argument.
- If the argument is NaN or an infinity or positive zero or negative zero, then the result is the same as the argument.
- If the argument value is less than zero but greater than -1.0, then the result is negative zero.

### **Example**

```
float data = Math.ceil(3.2315523f);
```

The example above returns a value of 4.

# Package java.lang

# Class Math

## **Public Method cos**

```
static float cos(float a)
```

#### **Description:**

Returns the trigonometric cosine of an angle. If the argument is NaN or an infinity, then the result is NaN.

## **Example**

```
Draw.writeText("cos of PI: " + Math.cos(Math.PI));
```

The example above draws a calculated value of -1 to the screen.

## Package java.lang

## **Class Math**

## **Public Method exp**

```
static float exp(float a)
```

## **Description:**

Returns Euler's number e raised to the power of a float value.

#### Note

- If the argument is NaN, the result is NaN.
- If the argument is positive infinity, then the result is positive infinity.
- If the argument is negative infinity, then the result is positive zero.

#### Example

```
Draw.writeText("data: " + Math.exp(3.2315523f));
```

The example above draws the calculated value to the screen.

## Package java.lang

## Class Math

## **Public Method floor**

```
static float floor(float a)
```

## **Description:**

Returns the largest (closest to positive infinity) float value that is less than or equal to the argument and is equal to a mathematical integer.

#### Note

- If the argument value is already equal to a mathematical integer, then the result is the same as the argument.
- If the argument is NaN or an infinity or positive zero or negative zero, then the result is the same as the argument.

## **Example**

```
Draw.writeText("data: " + Math.floor(3.2315523f));
```

The example above draws a calculated value of 3 to the screen.

# Package <u>java.lang</u>

## Class Math

## **Public Method log**

```
static float log(float a)
```

# **Description:**

This method returns the natural logarithm (base e) of a float value.

#### Note

- If the argument is NaN or less than zero, then the result is NaN.
- If the argument is positive infinity, then the result is positive infinity.
- If the argument is positive zero or negative zero, then the result is negative infinity.

## **Example**

```
Draw.writeText("data: " + Math.log(3.2315523f));
```

The example above draws the calculated value to the screen.

# Package java.lang Class Math

**Public Method max** 

```
static float max(float a, float b)
static int max(int a, int b)
```

## **Description:**

```
max(float a, float b) method:
```

This method returns the greater value of the two float values. That is, the result is the argument closer to positive infinity.

#### **Note**

- If the arguments have the same value, the result is that same value.
- If either value is NaN, then the result is NaN.
- Unlike the the numerical comparison operators, this method considers negative zero to be strictly smaller than positive zero.
- If one argument is positive zero and the other negative zero, the result is positive zero.

### max(int a, int b) method:

Returns the greater value of two the int values. That is, the result is the argument closer to the value of Integer.MAX VALUE. If the arguments have the same value, the result is that same value.

## **Example**

```
Draw.writeText("data: " + Math.max(3.2315523f, 9.23f));
```

The example above draws the greater value to the screen.

# Package java.lang Class Math

#### **Public Method min**

```
static float min(float a, float b)
static int min(int a, int b)
```

## **Description:**

## min(float a, float b) method:

This method returns the smaller value of the two float parameter values. That is, the result is the value closer to negative infinity.

## Note

- If the arguments have the same value, the result is that same value.
- If either value is NaN, then the result is NaN.
- Unlike the numerical comparison operators, this method considers negative zero to be strictly smaller than positive zero.
- If one argument is positive zero and the other is negative zero, the result is negative zero.

### min(int a, int b) method:

This method returns the smaller value of the two int parameter values. That is, the result the argument closer to the value of Integer.MIN\_VALUE. If the arguments have the same value, the result is that same value.

### **Example**

```
Draw.writeText("data: " + Math.min(3.2315523f, 9.23f));
```

The example above draws the smaller value to the screen.

# Package <u>java.lang</u> Class Math

## Public Method pow

static float pow(float a, float b)

#### **Description:**

This method calculates and returns the value of  $a^b$ . In the foregoing descriptions, a floating-point value is considered to be an integer if and only if it is finite and a fixed point of the method ceil or, equivalently, a fixed point of the method floor. A value is a fixed point of a one-argument method if and only if the result of applying the method to the value is equal to the value.

#### Note

- If the second argument is positive or negative zero, then the result is 1.0.
- If the second argument is 1.0, then the result is the same as the first argument.
- If the second argument is NaN, then the result is NaN.
- If the first argument is NaN and the second argument is nonzero, then the result is NaN.
- If the absolute value of the first argument is greater than 1 and the second argument is positive infinity, then the result is positive infinity.
- If the absolute value of the first argument is less than 1 and the second argument is negative infinity, then the result is positive infinity.
- If the absolute value of the first argument is greater than 1 and the second argument is negative infinity, then the result is positive zero.
- If the absolute value of the first argument is less than 1 and the second argument is positive infinity, then the result is positive zero.
- If the absolute value of the first argument equals 1 and the second argument is infinite, then the result is NaN.
- If the first argument is positive zero and the second argument is greater than zero, then the result is positive zero.
- If the first argument is positive infinity and the second argument is less than zero, then the result is positive zero.
- If the first argument is positive zero and the second argument is less than zero, then the result is positive infinity.
- If the first argument is positive infinity and the second argument is greater than zero, then the result is positive infinity.
- If the first argument is negative zero and the second argument is greater than zero but not a finite odd integer, then the result is positive zero.
- If the first argument is negative infinity and the second argument is less than zero but not a finite odd integer, then the result is positive zero.
- If the first argument is negative zero and the second argument is a positive finite odd integer, then the result is negative zero.
- If the first argument is negative infinity and the second argument is a negative finite odd integer, then the result is negative zero.
- If the first argument is negative zero and the second argument is less than zero but not a finite odd integer, then the result is positive infinity.
- If the first argument is negative infinity and the second argument is greater than zero but not a finite odd integer, then the result is positive infinity.
- If the first argument is negative zero and the second argument is a negative finite odd integer, then the result is negative infinity.
- If the first argument is negative infinity and the second argument is a positive finite odd integer, then the result is negative infinity.
- If the first argument is finite and less than zero and if the second argument is a finite even integer, the result is equal to the result of raising the absolute value of the first argument to the power of the second argument.

• If the first argument is finite and less than zero and if the second argument is a finite odd integer, the result is equal to the negative of the result of raising the absolute value of the first argument to the power of the second argument.

- If the first argument is finite and less than zero and if the second argument is finite and not an integer, then the result is NaN.
- If both arguments are integers, then the result is exactly equal to the mathematical result of raising the first argument to the power of the second argument if that result can in fact be represented exactly as a float value.

### **Example**

```
Draw.writeText("data: " + Math.pow(3.2315523f), 9.23f));
```

The example above draws the calculated value to the screen.

# Package <u>java.lang</u> Class Math

#### **Public Method rint**

```
static float rint(float a)
```

### **Description:**

Returns the float value that is closest in value to a and is equal to a mathematical integer. If two float values that are mathematical integers are equally close to the value of the argument, the result is the integer value that is even.

### **Note**

- If the argument value is already equal to a mathematical integer, then the result is the same as the argument.
- If the argument is NaN or an infinity or positive zero or negative zero, then the result is the same as the argument.

#### **Example**

```
Draw.writeText("data: " + Math.rint(9.23f));
```

The example above draws the calculated value to the screen.

Package <u>java.lang</u>
Class Math

#### **Public Method round**

```
static int round(float a)
```

## **Description:**

Rounds a float number to the nearest integer number (round up or down) and returns this value as int. The result is rounded to an integer by adding 1/2, taking the floor of the result, and casting the result to type int.

#### **Note**

- If the argument is NaN, the result is 0.
- If the argument is negative infinity or any value less than or equal to the value of Integer.MIN\_VALUE, the result is equal to the value of Integer.MIN\_VALUE.
- If the argument is positive infinity or any value greater than or equal to the value of Integer.MAX VALUE, the result is equal to the value of Integer.MAX VALUE.

### **Example**

```
Draw.writeText("data: " + Math.round(9.23f));
```

The example above draws the calculated value to the screen.

# Package <u>java.lang</u> Class Math

#### **Public Method sin**

```
static float sin(float a)
```

### **Description:**

Returns the trigonometric sine of an angle.

#### Note

- If the argument is NaN or an infinity, then the result is NaN.
- If the argument is zero, then the result is a zero with the same sign as the argument.

## **Example**

```
Draw.writeText("sin: " + Math.sin(Math.PI / 2f));
```

The example above draws a calculated value of 1 to the screen.

# Package <u>java.lang</u> Class Math

### **Public Method sqrt**

```
static float sqrt(float a)
```

## **Description:**

This method returns a rounded and positive square root of a float value. Otherwise, the result is the float value closest to the true mathematical square root of the argument value.

#### Note

- If the argument is NaN or less than zero, then the result is NaN.
- If the argument is positive infinity, then the result is positive infinity.
- If the argument is positive zero or negative zero, then the result is the same as the argument.

## **Example**

```
Draw.writeText("data: " + Math.sqrt(4f));
```

The example above draws a calculated value of 2 to the screen.

# Package <u>java.lang</u>

## **Class Math**

## **Public Method tan**

```
static float tan(float a)
```

## **Description:**

Returns the trigonometric tan of an angle.

#### Note

- If the argument is NaN or an infinity, then the result is NaN.
- If the argument is zero, then the result is a zero with the same sign as the argument.

## **Example**

```
Draw.writeText("data: " + Math.tan(0.2315523f));
```

The example above draws the calculated value to the screen.

## Package java.lang

## Class NegativeArraySizeException

```
extends RuntimeException \rightarrow Exception \rightarrow Throwable \rightarrow Object
```

Thrown if an application tries to create an array with negative size.

## **Public Constructors**

<u>NegativeArraySizeException</u>

## Methods inherited from java.lang.Throwable

- getMessage
- getLocalizedMessage
- <u>toString</u>
- <u>fillInStackTrace</u>
- getStackTrace

## Methods inherited from java.lang.Object

- <u>equals</u>
- toString
- <u>wait</u>
- hashCode
- notify

notifyAll

## Package java.lang

# Class <u>NegativeArraySizeException</u>

## <u>Public Constructor NegativeArraySizeException</u>

NegativeArraySizeException()

NegativeArraySizeException (String s)

**Description:** 

constructor NegativeArraySizeException():

Constructs an NegativeArraySizeException with no detail message.

constructor NegativeArraySizeException(String s):

Constructs an NegativeArraySizeException with the specified detail message.

## Package java.lang

## Class NoClassDefFoundError

extends  $\underline{\mathsf{LinkageError}} \to \underline{\mathsf{Error}} \to \underline{\mathsf{Throwable}} \to \underline{\mathsf{Object}}$ 

Thrown if the Java Virtual Machine tries to load the definition of a class that could not be found.

#### **Public Constructors**

NoClassDefFoundError

## Methods inherited from java.lang.Throwable

- getMessage
- getLocalizedMessage
- toString
- fillInStackTrace
- getStackTrace

## Methods inherited from java.lang.Object

- <u>equals</u>
- <u>toString</u>
- <u>wait</u>
- hashCode
- notify
- notifyAll

# Package java.lang

## Class NoClassDefFoundError

## **Public Constructor NoClassDefFoundError**

#### NoClassDefFoundError()

## NoClassDefFoundError (String s)

## **Description:**

constructor NoClassDefFoundError():

Constructs an NoClassDefFoundError with no detail message.

constructor NoClassDefFoundError(String s):

Constructs an NoClassDefFoundError with the specified detail message.

## Package java.lang

## Class NoSuchFieldError

```
extends \underline{IncompatibleClassChangeError} \rightarrow \underline{LinkageError} \rightarrow \underline{Error} \rightarrow \underline{Throwable} \rightarrow \underline{Object}
```

Thrown if an application tries to access or modify a specified field of an object, and that object no longer has that field.

#### **Public Constructors**

NoSuchFieldError

## Methods inherited from java.lang.Throwable

- getMessage
- getLocalizedMessage
- toString
- fillInStackTrace
- getStackTrace

## Methods inherited from java.lang.Object

- <u>equals</u>
- toString
- wait
- <u>hashCode</u>
- notify
- notifyAll

## Package java.lang

# **Class NoSuchFieldError**

## **Public Constructor NoSuchFieldError**

```
NoSuchFieldError()
```

NoSuchFieldError (String s)

## **Description:**

constructor NoSuchFieldError():

Constructs an NoSuchFieldError with no detail message.

constructor NoSuchFieldError(String s):

Constructs an NoSuchFieldError with the specified detail message.

## Package java.lang

## Class NoSuchMethodError

 $\underline{\textbf{extends}}\;\underline{\textbf{IncompatibleClassChangeError}} \to \underline{\textbf{LinkageError}} \to \underline{\textbf{Error}} \to \underline{\textbf{Throwable}} \to \underline{\textbf{Object}}$ 

Thrown if an application tries to call a specified method of a class (either static or instance), and that class no longer has a definition of that method.

#### **Public Constructors**

NoSuchMethodError

## Methods inherited from java.lang.Throwable

- getMessage
- getLocalizedMessage
- toString
- fillInStackTrace
- getStackTrace

## Methods inherited from java.lang.Object

- <u>equals</u>
- toString
- <u>wait</u>
- <u>hashCode</u>
- notify
- notifyAll

# Package java.lang

## Class NoSuchMethodError

## Public Constructor NoSuchMethodError

```
NoSuchMethodError()
```

NoSuchMethodError(String s)

#### **Description:**

constructor NoSuchMethodError():

Constructs an NoSuchMethodError with no detail message.

## constructor NoSuchMethodError(String s):

Constructs an NoSuchMethodError with the specified detail message.

## Package java.lang

# Class NullPointerException

```
extends \underline{\text{RuntimeException}} \rightarrow \underline{\text{Exception}} \rightarrow \underline{\text{Throwable}} \rightarrow \underline{\text{Object}}
```

Thrown when an application attempts to use null in a case where an object is required.

## **Public Constructors**

NullPointerException

## Methods inherited from java.lang.Throwable

- getMessage
- getLocalizedMessage
- toString
- <u>fillInStackTrace</u>
- getStackTrace

## Methods inherited from java.lang.Object

- <u>equals</u>
- toString
- wait
- <u>hashCode</u>
- notify
- notifyAll

## Package java.lang

# Class NullPointerException

# **Public Constructor NullPointerException**

```
NullPointerException()
NullPointerException(String s)
```

## **Description:**

constructor NullPointerException():

Constructs an NullPointerException with no detail message.

constructor NullPointerException(String s):

Constructs an NullPointerException with the specified detail message.

## Package java.lang

## **Abstract Class Number**

extends Object

The abstract class Number is the superclass of classes Byte, Float, Integer, and Short. Subclasses of Number must provide methods to convert the represented numeric value to float, and int.

#### **Public Constructors**

• Number

## **Public Methods**

- <u>byteValue</u>
- <u>floatValue</u>
- intValue
- shortValue

## Methods inherited from java.lang.Object

- <u>equals</u>
- toString
- wait
- <u>hashCode</u>
- notify
- notifyAll

Package <u>java.lang</u> Class Number

## **Public Constructor Number**

Number()

Package <u>java.lang</u> Class Number

## **Public Method byteValue**

byte byteValue()

## **Description:**

Returns the value of the specified value as a byte. This may involve rounding.

Package <u>java.lang</u> Class Number

## **Public Method floatValue**

abstract float floatValue()

## **Description:**

Returns the value of the specified value as a float. This may involve rounding.

# Package <u>java.lang</u> Class Number

## **Public Method intValue**

```
abstract int intValue()
```

#### **Description:**

Returns the value of the specified value as a *int*. This may involve rounding.

Package <u>java.lang</u>

Class Number

## **Public Method shortValue**

```
short shortValue()
```

## **Description:**

Returns the value of the specified value as a short. This may involve rounding.

## Package java.lang

## Class NumberFormatException

 $\textbf{extends} \ \underline{\textbf{IllegalArgumentException}} \rightarrow \underline{\textbf{RuntimeException}} \rightarrow \underline{\textbf{Exception}} \rightarrow \underline{\textbf{Throwable}} \rightarrow \underline{\textbf{Object}}$ 

Thrown to indicate that the application has attempted to convert a string to one of the numeric types, but that the string does not have the appropriate format.

## **Public Constructors**

• NumberFormatException

## Methods inherited from java.lang.Throwable

- getMessage
- getLocalizedMessage
- toString
- fillInStackTrace
- getStackTrace

## Methods inherited from java.lang.Object

- <u>equals</u>
- toString
- wait
- hashCode
- notify
- notifyAll

## Package java.lang

# **Class NumberFormatException**

## <u>Public Constructor NumberFormatException</u>

NumberFormatException()

NumberFormatException(String s)

**Description:** 

constructor NumberFormatException():

Constructs an NumberFormatException with no detail message.

constructor NumberFormatException(String s):

Constructs an NumberFormatException with the specified detail message.

## Package java.lang

# **Class Object**

In Java all classes are ultimatley inherited from a single base class (single rooted hierarchy). This base class is *Object*. Every Java class has Object as it's superclass. All objects, including arrays, implement the methods of this class, so all objects in Java are ultimately of the same type.

## **Public Constructors**

Object

#### **Public Methods**

- equals
- <u>hashCode</u>
- notify
- notifyAll
- toString
- wait

Package <u>java.lang</u>
Class <u>Object</u>

## **Public Constructor Object**

Object()

**Description:** 

constructor Object():

This Constructor is run before any other.

# Package java.lang Class Object

## **Protected Method clone**

Object clone()

#### **Throws:**

CloneNotSupportedException

## **Description:**

This method creates and returns a copy of this object.

Package <u>java.lang</u>
Class <u>Object</u>

## **Public Method equals**

boolean equals (Object obj)

#### **Description:**

Indicates whether some other object is "equal to" this one. For any non-null reference values x and y, this method returns true if and only if x and y refer to the same object, i.e. x == y is true.

It is generally recommended to override the hashCode method whenever the equals method is overridden, to ensure that equal objects have equal hash codes.

Package java.lang
Class Object

## **Public Method hashCode**

int hashCode()

## **Description:**

Returns a hash code value for this object. This method is supported for the benefit of hashtables such as those provided by java.util.Hashtable.

Package <u>java.lang</u>
Class <u>Object</u>

## **Public Method notify**

final void notify()

## **Description:**

Wakes up a single thread that is waiting for this object's monitor. If many threads are waiting on this object, one of them is chosen to be awakened. A thread waits on an object's monitor by calling one of the wait methods.

This method should only be called by a thread that is the owner of this object's monitor. A thread becomes the owner of the object's monitor in one of three ways:

- By executing a synchronized instance method of that object.
- By executing the body of a synchronized statement that synchronizes on the object.
- For objects of type Class, by executing a synchronized static method of that class.

Only one thread at a time can own an object's monitor.

Package <u>java.lang</u>
Class Object

## **Public Method notifyAll**

final void notifyAll()

### **Description:**

Wakes up all threads that are waiting on this object's monitor. A thread waits on an object's monitor by calling one of the wait methods.

This method should only be called by a thread that is the owner of this object's monitor. A thread becomes the owner of the object's monitor in one of three ways:

- By executing a synchronized instance method of that object.
- By executing the body of a synchronized statement that synchronizes on the object.
- For objects of type Class, by executing a synchronized static method of that class.

Only one thread at a time can own an object's monitor.

Package <u>java.lang</u>
Class Object

## **Public Method toString**

String toString()

## **Description:**

Returns a string representation of the object. In general, the toString method returns a string that "textually represents" this object. The result should be a concise but informative representation that is easy for a person to read. It is recommended that all subclasses override this method.

Package <u>java.lang</u>
Class <u>Object</u>

## **Public Method wait**

final void wait()

#### **Throws:**

<u>InterruptedException</u>

final void wait(int timeout)

#### **Throws:**

InterruptedException

final void wait(int timeout, int nanos)

#### Throws:

InterruptedException

#### **Parameters**

- **timeout** timeout in milliseconds.
- nanos additional time in nanoseconds.

## **Description:**

Causes the current thread to wait until another thread invokes the notify() or the notifyAll() method for this object or a certain amount of time has elapsed.

The current thread must own this object's monitor.

## wait() method:

Behaves as if wait(0) were called.

## wait(int timeout) method:

Wait until notified or timout in ms has been reached. If timeout is zero, however, then real time is not taken into consideration and the thread simply waits until notified.

wait(int timeout, int nanos) method:

Like the above method except that it allows for finer granularity.

## Package java.lang

## Class OutOfMemoryError

extends  $\underline{VirtualMachineError} \rightarrow \underline{Error} \rightarrow \underline{Throwable} \rightarrow \underline{Object}$ 

Thrown when the Java Virtual Machine cannot allocate an object because it is out of memory, and no more memory could be made available by the garbage collector.

#### **Public Constructors**

OutOfMemoryError

## Methods inherited from java.lang.Throwable

- getMessage
- getLocalizedMessage
- toString

- fillInStackTrace
- getStackTrace

## Methods inherited from java.lang.Object

- <u>equals</u>
- toString
- <u>wait</u>
- <u>hashCode</u>
- notify
- notifyAll

## Package java.lang

# Class <u>OutOfMemoryError</u>

## Public Constructor OutOfMemoryError

```
OutOfMemoryError()
OutOfMemoryError(String s)
```

## **Description:**

constructor OutOfMemoryError():

Constructs an OutOfMemoryError with no detail message.

constructor OutOfMemoryError(String s):

Constructs an OutOfMemoryError with the specified detail message.

## Package java.lang

## **Interface Runnable**

This interface should be implemented by any class whose instances are intended to be executed by a thread. The class must define a run - method.

## **Public Methods**

<u>run</u>

# Package java.lang Interface Runnable

# **Public Method run**

```
abstract void run()
```

## **Description:**

When an object implementing interface Runnable is used to create a thread, starting the thread causes the object's run method to be called in that separately executing thread.

## Package java.lang

# **Class RuntimeException**

extends  $\underline{\mathsf{Exception}} \to \underline{\mathsf{Throwable}} \to \underline{\mathsf{Object}}$ 

Superclass for those exceptions that can be thrown during the normal operation of the Java Virtual Machine.

## **Public Constructors**

RuntimeException

## Methods inherited from java.lang.Throwable

- <u>getMessage</u>
- getLocalizedMessage
- toString
- fillInStackTrace
- getStackTrace

## Methods inherited from java.lang.Object

- <u>equals</u>
- toString
- wait
- <u>hashCode</u>
- notify
- notifyAll

## Package java.lang

## Class <u>RuntimeException</u>

## **Public Constructor RuntimeException**

```
RuntimeException()
```

RuntimeException (String s)

**Description:** 

constructor RuntimeException():

Constructs an RuntimeException with no detail message.

constructor RuntimeException(String s):

Constructs an RuntimeException with the specified detail message.

## Package java.lang

## **Class SecurityException**

extends RuntimeException  $\rightarrow$  Exception  $\rightarrow$  Throwable  $\rightarrow$  Object

Thrown by the security manager to indicate a security violation.

## **Public Constructors**

• <u>SecurityException</u>

## Methods inherited from java.lang.Throwable

- <u>getMessage</u>
- getLocalizedMessage
- toString
- fillInStackTrace
- getStackTrace

# Methods inherited from java.lang.Object

- <u>equals</u>
- toString
- wait
- hashCode
- notify
- notifyAll

# Package java.lang

# Class <u>SecurityException</u>

## **Public Constructor Security Exception**

```
SecurityException()
SecurityException(String s)
```

## **Description:**

constructor SecurityException():

Constructs an SecurityException with no detail message.

constructor SecurityException(String s):

Constructs an SecurityException with the specified detail message.

## Package java.lang

## **Class Short**

extends <u>Number</u> → <u>Object</u> implements <u>Serializable</u>, <u>Comparable</u>

The Short class is the standard wrapper for short values.

#### **Public Constructors**

Short

## **Public Methods**

- <u>compareTo</u>
- <u>decode</u>
- <u>equals</u>
- <u>floatValue</u>
- hashCode
- <u>intValue</u>
- parseShort
- <u>shortValue</u>
- toString
- valueOf

## Methods inherited from java.lang.Number

- <u>byteValue</u>
- <u>floatValue</u>
- <u>intValue</u>
- shortValue

## Methods inherited from java.lang.Object

- <u>equals</u>
- <u>toString</u>
- wait
- <u>hashCode</u>
- notify
- notifyAll

## **Public Fields**

- static final short MAX VALUE
- static final short MIN\_VALUE

# Package java.lang Class Short

## **Public Constructor Short**

```
Short(short value)
Short(String s)
```

#### **Throws:**

NumberFormatException

## **Description:**

## constructor Short(short value):

This constructs a newly allocated *Short* object that represents the specified short value.

## constructor Short(String s):

This constructs a newly allocated Short object that represents the byte value indicated by the String parameter. The radix is assumed to be 10.

# Package <u>java.lang</u> Class Short

## **Public Method compareTo**

```
int compareTo(Object anObject)
int compareTo(Short anotherShort)
```

### **Description:**

## compareTo(Short anotherShort) method:

Compares two Shorts numerically.

Returns the value 0 if the argument Short is equal to this Short; a value less than 0 if this Short is numerically less than the Short argument; and a value greater than 0 if this Short is numerically greater than the Short argument (signed comparison).

## compareTo(Object anObject) method:

Compares this Short to another Object. If the Object is a Short, this function behaves like compareTo(Short). Otherwise, it throws a ClassCastException (as Shorts are comparable only to other Shorts).

Returns the value 0 if the argument is a Short numerically equal to this Short; a value less than 0 if the argument is a Short numerically greater than this Short; and a value greater than 0 if the argument is a Short numerically less than this Short.

# Package <u>java.lang</u> Class Short

## **Public Method decode**

```
static Short decode (String nm)
```

#### **Throws:**

• <u>NumberFormatException</u>

#### **Description:**

This method decodes a String into a Short. It accepts decimal, hexadecimal, and octal number in the following formats:

- decimal constant
- 0x hexadecimal constant
- # hexadecimal constant
- 0 octal constant

The constant following an (optional) negative sign and/or "radix specifier" is parsed as by the <code>Short.parseShort</code> method with the specified radix (10, 8 or 16). This constant must be positive or a <code>NumberFormatException</code> will result. The result is made negative if first character of the specified <code>String</code> is the negative sign. No whitespace characters are permitted in the <code>String</code>.

#### **Example**

```
Short data = Short.decode("20");
```

The example above decodes a string to a Short number.

Package <u>java.lang</u>
Class Short

# **Public Method equals**

```
boolean equals (Object obj)
```

#### **Overrides:**

• equals in class Object

## **Description:**

This method compares this object to the specified object. The result is true if and only if the argument is not null and is an *Short* object that contains the same short value as this object.

# **Example**

```
Short eqA = new Short("10");
Short eqB = new Short("10");
if (eqA.equals(eqB))
Logger.log("correct: A eq B");
```

The comparison between eqA and eqB delivers a true result.

# Package <u>java.lang</u> Class Short

#### Public Method floatValue

```
float floatValue()
```

## **Overrides:**

• <u>floatValue</u> in class <u>Number</u>

## **Description:**

Returns the value of this Short as a float.

## **Example**

```
Short sh = new Short("10");
float floatShort = sh.floatValue();
Logger.log("short value: " + floatShort);
```

The example above returns a float value and writes it to the logger.

# Package <u>java.lang</u> Class <u>Short</u>

## **Public Method hashCode**

```
int hashCode()
```

#### **Overrides:**

• <u>hashCode</u> in class <u>Object</u>

## **Description:**

Returns a hashcode for this Short.

## **Example**

```
Short sh = new Short("10");
int hashCode = sh.hashCode();
Logger.log("hashcode: " + hashCode);
```

The example above returns the hashcode value and writes it to the logger.

# Package <u>java.lang</u> Class <u>Short</u>

## **Public Method intValue**

```
int intValue()
```

#### **Overrides:**

<u>intValue</u> in class <u>Number</u>

## **Description:**

Returns an int value of this Short.

## **Example**

```
Short sh = new Short("10");
int intvalue = sh.intValue();
Logger.log("intvalue: " + intvalue);
```

The example above returns the int value and writes it to the logger.

# Package java.lang Class Short

## **Public Method parseShort**

```
static short parseShort(String s)
```

#### **Throws:**

NumberFormatException

```
static short parseShort(String s, int radix)
```

#### **Throws:**

• NumberFormatException

## **Description:**

```
parseByte(String s) method:
```

Assuming the specified String represents a shrot, returns that short's value. Throws an exception if the String cannot be parsed as a short. The radix is assumed to be 10.

```
parseByte(String s, int radix) method:
```

Assuming the specified String represents a shrot, returns that shrot's value. Throws an exception if the String cannot be parsed as a byte.

#### **Example**

```
Logger.log("String to short value: " + Short.parseShort("23", 10));
Logger.log("Hexadecimal to short value: " + Short.parseShort("23",
16));
Logger.log("Octal to short value: " + Short.parseShort("23", 8));
```

The example above writes different short values to the logger.

# Package <u>java.lang</u> Class Short

# **Public Method shortValue**

```
short shortValue()
```

## **Overrides:**

• <u>shortValue</u> in class <u>Number</u>

## **Description:**

## shortValue() method:

Returns the value of this Short as a short.

# Package <u>java.lang</u> Class Short

## **Public Method toString**

String toString()

#### **Overrides:**

• toString in class Object

static String toString(short s)

## **Description:**

#### toString() method:

Returns a String object representing this Short's value.

## toString(short s) method:

Returns a new String object representing the specified Short. The radix is assumed to be 10.

#### **Example**

```
Logger.log(Short.toString((short)20));
```

The example above returns the short value converted to a string.

# Package <u>java.lang</u> Class Short

## **Public Method valueOf**

static Short valueOf(String s)

#### **Throws:**

• <u>NumberFormatException</u>

static Short valueOf(String s, int radix)

## **Throws:**

NumberFormatException

## **Description:**

## valueOf(String s) method:

Assuming the specified String represents a short, returns a new Short object initialized to that value. Throws an exception if the String cannot be parsed as a short. The radix is assumed to be 10.

## valueOf(String s, int radix) method:

Assuming the specified String represents a short, returns a new Short object initialized to that value. Throws an exception if the String cannot be parsed as a short.

# **Example**

```
Short sh = Short.valueOf("9");
```

The valueOf() method returns the Short representation of the value 9.

## Package java.lang

#### Class StackOverflowError

extends <u>VirtualMachineError</u> → <u>Error</u> → <u>Throwable</u> → <u>Object</u>

Thrown when a stack overflow occurs because an application recurses too deeply.

#### **Public Constructors**

StackOverflowError

## Methods inherited from java.lang.Throwable

- getMessage
- getLocalizedMessage
- toString
- <u>fillInStackTrace</u>
- getStackTrace

## Methods inherited from java.lang.Object

- <u>equals</u>
- toString
- <u>wait</u>
- <u>hashCode</u>
- notify
- notifyAll

# Package java.lang

## Class <u>StackOverflowError</u>

## Public Constructor StackOverflowError

```
StackOverflowError()
StackOverflowError(String s)
```

## **Description:**

constructor StackOverflowError():

Constructs an StackOverflowError with no detail message.

## constructor StackOverflowError(String s):

Constructs an StackOverflowError with the specified detail message.

#### Package java.lang

## Class String

extends <u>Object</u> implements <u>Serializable</u>, <u>Comparable</u>

The String class represents character sequences. All string literals (e.g. "abc") are implemented as instances of this class. The String class is immutable, i.e. once it is created a String object cannot be changed. If there is a necessity to make a lot of modifications to Strings of characters, then you should use the StringBuffer class.

The class String includes methods for examining individual characters of the sequence, for comparing strings, for searching strings, for extracting substrings, and for creating a copy of a string with all characters translated to uppercase or to lowercase.

The Java language provides special support for the string concatentation operator ( + ), and for conversion of other objects to strings. String concatenation is implemented through the StringBuffer class and its append method. String conversions are implemented through the method toString, defined by Object and inherited by all classes in Java.

Note that Strings are UTF8 encoded internally and char variables have only one byte. This has to be taken into account when concatinating strings with chars that exceed 127. Use the method <a href="mailto:Draw.writeASCIIText(String">Draw.writeASCIIText(String)</a> to explicitly interpret the bytes of a string as ASCII.

#### **Examples**

```
byte[] bytes = {(byte)0xE2, (byte)0x88, (byte)0x80}; // UTF8 code for "\vert "\vert "
String str = new String(bytes, 0, 3); // initializes String to "\vert "\vert "
char c = '\mu'; // c will have the value 0xBC although the Unicode symbol is 0x3BC.
```

#### **Public Constructors**

String

### **Public Methods**

- charAt
- <u>compareTo</u>
- endsWith
- equals
- <u>equalsIgnoreCase</u>
- getBytes
- getChars
- hashCode
- indexOf
- <u>lastIndexOf</u>
- length
- <u>regionMatches</u>
- replace

- startsWith
- <u>substring</u>
- toCharArray
- <u>toLowerCase</u>
- toString
- <u>toUpperCase</u>
- trim
- valueOf

## Methods inherited from java.lang.Object

- equals
- <u>toString</u>
- wait
- <u>hashCode</u>
- notify
- notifyAll

# Package <u>java.lang</u> Class <u>String</u>

## **Public Constructor String**

```
String()
String(byte[] src, int offs, int cnt)
```

## **Throws:**

• <u>StringIndexOutOfBoundsException</u>

```
String(char[] src)
String(char[] src, int offs, int cnt)
```

#### **Throws:**

• <u>StringIndexOutOfBoundsException</u>

```
String(String other)
String(StringBuffer sb)
```

## **Description:**

## constructor String():

Create a String object that represents an empty character sequence.

```
constructor String(byte[] src, int offs, int cnt):
```

Constructs a new String by decoding the specified subarray of bytes using UTF8 encoding.

## constructor String(char[] src):

Allocates a new String so that it represents the sequence of characters currently contained in the character array argument.

Note that characters in the Java Virtual Machine are only represented with one byte. Only the lowest byte of a Unicode symbol will be stored in a charater variable (see example below).

```
constructor String(char[] src, int offs, int cnt):
```

Allocates a new String that contains characters from a subarray of the character array argument.

Note that characters in the Java Virtual Machine are only represented with one byte. Only the lowest byte of a Unicode symbol will be stored in a charater variable (see example below).

```
constructor String(String other):
```

Creates a String object that is a copy of the argument string.

```
constructor String(StringBuffer sb):
```

Allocates a new string that contains the sequence of characters currently contained in the string buffer argument.

#### **Examples**

```
byte[] bytes = {(byte)0xE2, (byte)0x88, (byte)0x80}; // UTF8 code for "\formula" String str = new String(bytes, 0, 3); // initializes String to "\formula" char c = '\mu'; // c will have the value 0xBC although the Unicode symbol is 0x3BC.
```

# Package java.lang Class String

#### **Public Method charAt**

```
char charAt(int index)
```

## Throws:

• <u>StringIndexOutOfBoundsException</u>

#### **Description:**

Returns the character at the specified index, beginning with index 0.

Note that characters in the Java Virtual Machine are only represented with one byte. Only the lowest byte of a Unicode symbol will be stored in a charater variable.

### **Example**

char c =  $'\mu'$ ; // c will have the value 0xBC although the Unicode symbol is 0x3BC.

# Package <u>java.lang</u> Class <u>String</u>

## Public Method compareTo

```
int compareTo(Object anObject)
int compareTo(String other)
```

### **Description:**

Compares this string with string other lexicographically based on the Unicode value of each character.

This method returns the value 0 if the argument string is equal to this string, a value less than 0 if this string is lexicographically less than the string argument and a value greater than 0 if this string is lexicographically greater than the string argument.

### **Example**

```
int i = "abc".compareTo("abd"); // returns -1
int i = "abc".compareTo("abc"); // returns 0
int i = "abc".compareTo("abb"); // returns 1
```

# Package <u>java.lang</u> Class <u>String</u>

## **Public Method endsWith**

```
boolean endsWith(String suffix)
```

## **Description:**

Tests if this string ends with the specified string suffix. Note that the result will be true if the argument is the empty string or is equal to this string

## **Example**

```
"blablabla this is the end".endsWith("this is the end"); // returns true
```

# Package java.lang Class String

## **Public Method equals**

```
boolean equals (Object anObject)
```

#### **Overrides:**

<u>equals</u> in class <u>Object</u>

### **Description:**

Compares this string to the object an Object. The result is true if and only if the argument is not null and is a String object that represents the same sequence of characters as this object.

## **Example**

boolean result = "aaa".equals("aaa"); // returns true

# Package <u>java.lang</u> Class <u>String</u>

## Public Method equalsIgnoreCase

boolean equalsIgnoreCase (String other)

#### **Description:**

Compares this String to another String, ignoring case. Returns true if they are of the same length and corresponding characters are equal except for their case.

#### **Example**

boolean result = "aaa".equalsIgnoreCase("AAA"); // returns true

# Package java.lang Class String

## **Public Method getBytes**

byte[] getBytes()

#### **Throws:**

• StringIndexOutOfBoundsException

void getBytes(int srcBegin, int srcEnd, byte[] dst, int dstBegin)

#### **Throws:**

StringIndexOutOfBoundsException

## **Description:**

# getBytes() method:

Encodes this String into a sequence of bytes using UTF8 encoding. The result will be stored in a new byte array.

getBytes(srcBegin, srcEnd, dst, dstBegin) method:

Copies characters from this string into the destination byte array. The first character (starting with 0) is at position srcBegin, the last at position srcEnd-1. The characters, converted to bytes, are copied into the subarray of dst starting at index dstBegin. The destination array has to be big enough to hold the converted character bytes. Note that in case of UTF8 encoding only the first byte will be used.

#### **Examples**

# Package java.lang Class String

## **Public Method getChars**

```
char[] getChars()
```

#### **Throws:**

• StringIndexOutOfBoundsException

```
void getChars(int srcBegin, int srcEnd, char[] dst, int dstBegin)
```

#### **Throws:**

• <u>StringIndexOutOfBoundsException</u>

### **Description:**

#### getChars() method:

Returns the characters of this String into a character array.

```
getChars(srcBegin, srcEnd, dst, dstBegin) method:
```

Copies characters from this string into the destination character array. The first character (starting with 0) is at position srcBegin, the last at position srcEnd-1. The characters are copied into the subarray of dst starting at index dstBegin. The destination array has to be big enough to hold the returned characters.

#### **Examples**

# Package java.lang Class String

## **Public Method hashCode**

```
int hashCode()
```

#### **Overrides:**

<u>hashCode</u> in class <u>Object</u>

#### **Description:**

Returns a hash code for this string. The hash code for a String object is computed as  $-s[0]*31^{n-1} + s[1]*31^{n-2} + ... + s[n-1]$  where, s[i] is the i-th UTF8 byte of the string. The hash value of the empty string is zero.

# Package java.lang Class String

## **Public Method indexOf**

```
int indexOf(int ch)

int indexOf(int ch, int sIdx)

int indexOf(String str)

int indexOf(String str, int sIdx)
```

#### **Parameters**

- **ch** character to find.
- **sIdx** index starting forward search.
- **str** string to find.

### **Description:**

## indexOf() method:

Returns the index within this string of the first occurrence of the specified character.

indexOf(int ch, int sIdx) method:

Returns the index within this string of the first occurrence of the specified character, searching from the specified index.

indexOf(String str) method:

Returns the index within this string of the first occurrence of the specified substring.

### indexOf(String str, int sIdx) method:

Returns the index within this string of the first occurrence of the specified substring, searching from the specified index.

## Package java.lang

## Class String

## Public Method lastIndexOf

```
int lastIndexOf(int ch)
int lastIndexOf(int ch, int eIdx)
int lastIndexOf(String str)
int lastIndexOf(String str, int eIdx)
```

#### **Parameters**

- **ch** character to find.
- **eIdx** index starting backward search.
- **str** string to find.

#### **Description:**

## lastIndexOf() method:

Returns the index within this string of the first occurrence of the specified character.

#### lastIndexOf(int ch, int eIdx) method:

Returns the index within this string of the first occurrence of the specified character, searching backward starting at the specified index.

## lastIndexOf(String str) method:

Returns the index within this string of the first occurrence of the specified substring.

#### lastIndexOf(String str, int eIdx) method:

Returns the index within this string of the first occurrence of the specified substring, searching backward starting at the specified index.

# Package java.lang Class String

### **Public Method length**

```
int length()
```

#### **Description:**

Returns the length of this string. The length is equal to the number of Unicode characters in the string.

```
int l = "bäü∀".length(); // returns 4
```

## Package java.lang

## Class String

### **Public Method regionMatches**

```
boolean regionMatches(boolean ignoreCase, int toffset, String other, int
ooffset, int len)
boolean regionMatches(int toffset, String other, int ooffset, int len)
```

#### **Parameters:**

- **[ignoreCase]** if true, ignore case when comparing characters.
- **toffset** starting index of the subregion in this string.
- **other** the string argument.
- **ooffset** starting index of substring in the string argument.
- **len** number of characters to compare.

#### **Description:**

Tests if two string regions are equal. A substring of this String object is compared to a substring of the other String object. The substring of this String object begins at index toffset and has length len. The substring the other String object begins at index ooffset and has length len. Note that indices begin with 0.

Returns false if an index is negative or offset+len is greater than the corresponding string.

regionMatches(boolean ignoreCase, int toffset, String other, int ooffset, int len) method:

Extra parameter ingoreCase.

regionMatches(int toffset, String other, int ooffset, int len) method:

Same as above with ingoreCase = false.

#### **Example**

```
boolean result = "123456789".regionMatches(false, 1, "23xx", 0, 2); //
returns true
```

# Package <u>java.lang</u> Class <u>String</u>

## **Public Method replace**

```
String replace (char oldChar, char newChar)
```

#### **Description:**

Replace all occurrences of oldChar in this string with newChar.

# Package <u>java.lang</u> Class <u>String</u>

## **Public Method startsWith**

```
boolean startsWith(String prefix)
boolean startsWith(String prefix, int toffset)
```

### **Description:**

startsWith(String prefix) method:

Returns true if this string starts with the specified prefix.

startsWith(String prefix, int toffset) method:

Returns true this string starts with the specified prefix starting at index toffset.

# Package <u>java.lang</u> Class <u>String</u>

## **Public Method substring**

```
String substring(int sIdx)
String substring(int sIdx, int eIdx)
```

#### Throws:

• <u>StringIndexOutOfBoundsException</u>

#### **Description:**

substring(int sIdx) method:

Returns a new string that is a substring of this string. The substring begins with the character at the specified index and extends to the end of this string.

substring(int sIdx, int eIdx) method:

Returns a new string that is a substring of this string. The substring begins with the character at the specified index sIdx and extends to the index eIdx - 1.

# Package <u>java.lang</u> Class <u>String</u>

## Public Method toCharArray

char[] toCharArray()

**Description:** 

Converts this string to a new character array.

Note that characters in the Java Virtual Machine are only represented with one byte. Only the lowest byte of a Unicode symbol will be stored in a charater variable.

#### **Example**

char c =  $'\mu'$ ; // c will have the value 0xBC although the Unicode symbol is 0x3BC.

Package <u>java.lang</u>
Class <u>String</u>

## **Public Method toLowerCase**

String toLowerCase()

**Description:** 

Converts characters A-Z in this String to lower case.

Package <u>java.lang</u>
Class <u>String</u>

## **Public Method toString**

String toString()

**Overrides:** 

• <u>toString</u> in class <u>Object</u>

**Description:** 

This method returns the string itself.

Package <u>java.lang</u>
Class <u>String</u>

**Public Method toUpperCase** 

String toUpperCase()

### **Description:**

Converts characters a-z in this String to upper case.

# Package <u>java.lang</u> Class String

## **Public Method trim**

```
String trim()
```

### **Description:**

Returns a copy of this string with leading and trailing whitespace characters removed.

# Package java.lang Class String

#### **Public Method valueOf**

```
static String valueOf(boolean b)
static String valueOf(char c)
static String valueOf(char[] data)
static String valueOf(char[] data, int offset, int count)
static String valueOf(float f)
static String valueOf(int i)
static String valueOf(Object obj)
```

#### **Description:**

#### valueOf(boolean b) method:

Returns the string representation of the boolean argument. If the argument is true, "true" is returned else, "false".

valueOf(char c) method:

Returns the string representation of the char argument.

valueOf(char[] data) method:

Returns the string representation of the char array argument.

valueOf(char[] data, int offset, int count) method:

Returns the string representation of a specific subarray of the char array argument.

#### valueOf(float f) method:

Returns the string representation of the float argument.

```
valueOf(int i) method:
```

Returns the string representation of the int argument.

```
valueOf(Object obj) method:
```

Returns the string representation of the Object argument. If the argument is null, "null" is returned, else the value of obj.toString().

### **Example**

```
String str = str.valueOf(false); // returns "false"
String str = str.valueOf(0.2f); // returns 2.000000E-01
```

#### Package java.lang

## **Class StringBuffer**

extends Object

A string buffer is like a String, but can be modified. If there is a necessity to make a lot of modifications to Strings of characters use this class, otherwise many copies will be created.

Note that string buffers are char arrays and chars occupy one byte in memory. Unicode symbols will be encoded using UTF8 and might need more than one entry in the string buffer.

### **Public Constructors**

• <u>StringBuffer</u>

## **Public Methods**

- append
- <u>capacity</u>
- charAt
- <u>delete</u>
- ensureCapacity
- getChars
- insert
- <u>length</u>
- <u>reverse</u>
- <u>setCharAt</u>
- setLength
- toString

## Methods inherited from java.lang.Object

- <u>equals</u>
- toString
- wait
- <u>hashCode</u>
- <u>notify</u>

notifyAll

# Package <u>java.lang</u> **Class <u>StringBuffer</u>**

## **Public Constructor StringBuffer**

```
StringBuffer()
StringBuffer(int length)
```

#### Throws:

NegativeArraySizeException

```
StringBuffer (String str)
```

#### **Description:**

```
constructor StringBuffer():
```

Constructs a string buffer with no characters in it and an initial capacity of 16 characters.

```
constructor StringBuffer(int length):
```

Constructs a string buffer with no characters in it and the specified initial capacity.

```
constructor StringBuffer(String str):
```

Constructs a string buffer initialized to the contents of the specified string.

Note that Unicode symbols whose UTF8 code need more than one byte will occupy more than one entry in the string buffer.

#### **Example**

```
StringBuffer strBuffer = new StringBuffer("ä\"); // buffer: [(0xC3 0xA4) (0xE2 0x88 0x80)]
```

# Package <u>java.lang</u> **Class <u>StringBuffer</u>**

## **Public Method append**

```
StringBuffer append(boolean b)

StringBuffer append(byte[] str)

StringBuffer append(byte[] str, int offset, int len)

StringBuffer append(char c)

StringBuffer append(char[] str)
```

```
StringBuffer append(char[] str, int offset, int len)
StringBuffer append(float f)
StringBuffer append(int i)
StringBuffer append(Object obj)
StringBuffer append(String str)
```

#### **Description:**

append(boolean b) method:

Appends the string representation of the boolean argument to the sequence.

append(byte[] str) method:

Appends the string representation of the byte array argument to the sequence.

append(byte[] str, int offset, int len) method:

Appends the string representation of the specified subarray of the byte array argument to the sequence.

append(char c) method:

Appends the string representation of the char argument to the sequence.

append(char[] str) method:

Appends the string representation of the char array argument to the sequence.

append(char[] str, int offset, int len) method:

Appends the string representation of the specified subarray of the char array argument to the sequence.

append(float f) method:

Appends the string representation of the float argument to the sequence.

append(int i) method:

Appends the string representation of the int argument to the sequence.

append(Object obj) method:

Appends the string representation of the Object argument to the sequence.

append(String str) method:

Appends the string parameter to the sequence.

# Package <u>java.lang</u> **Class <u>StringBuffer</u>**

## **Public Method capacity**

int capacity()

#### **Description:**

Returns the current number of possible character entries in the String buffer. If more characters are inserted an allocation of memory will occur.

Package java.lang

Class **StringBuffer** 

#### **Public Method charAt**

char charAt(int index)

## **Description:**

Returns the character at the specified index, beginning with index 0.

Note that characters in the Java Virtual Machine are only represented with one byte. Only the lowest byte of a Unicode symbol will be stored in a charater variable.

## **Example**

char c =  $'\mu'$ ; // c will have the value 0xBC although the Unicode symbol is 0x3BC.

## Package java.lang

## Class <u>StringBuffer</u>

## **Public Method delete**

StringBuffer **delete**(int start, int end)

#### **Throws:**

• <u>StringIndexOutOfBoundsException</u>

#### **Description:**

Removes the specified substring from this StringBuffer. The substring begins at the index start and extends to the index end - 1. An exception is thrown when unused entries are deleted.

Package java.lang

Class <u>StringBuffer</u>

## Public Method ensureCapacity

void ensureCapacity(int minimumCapacity)

#### **Description:**

Ensures that the capacity of the buffer is at least equal to the specified minimum. If the current capacity of this string buffer is less than the argument, then a new internal buffer is allocated with greater capacity.

# Package java.lang Class StringBuffer

## **Public Method getChars**

```
void getChars(int srcBegin, int srcEnd, char[] dst, int dstBegin)
```

#### **Parameters**

- srcBegin Index of first character to copy.
- srcEnd Last character to copy is at srcEnd-1.
- **dst** Destination character array.
- **dstBegin** Destination array start index (characters will be copied to this location).

#### **Description:**

Copies the characters from this sequence into the destination character array dst. The first character to be copied is at index srcBegin. The last character to be copied is at index srcEnd - 1. The total number of characters to be copied is srcEnd - srcBegin. The characters are copied into the subarray of dst starting at index dstBegin and ending at index: dstbegin + (srcEnd-srcBegin) - 1.

Note that unicode symbols might occupy up to three entries in the string buffer. Be carefull with the indices when using non ASCII symbols!

# Package java.lang **Class StringBuffer**

#### **Public Method insert**

```
StringBuffer insert(int offset, boolean b)

StringBuffer insert(int offset, char c)

StringBuffer insert(int offset, char[] str)
```

#### **Throws:**

• <u>StringIndexOutOfBoundsException</u>

```
StringBuffer insert(int offset, float f)

StringBuffer insert(int offset, int i)

StringBuffer insert(int offset, Object obj)

StringBuffer insert(int offset, String str)
```

#### **Description:**

Inserts the string representation of a certain data type into this string buffer. The offset argument must be greater than or equal to 0, and less than or equal to the length of this sequence.

insert(int offset, boolean b) method:

This method inserts the string representation of the boolean argument into this sequence.

insert(int offset, char c) method:

This method inserts the string representation of the char argument into this sequence. Note that chars occupy only one byte, so take care when using Unicode symbols.

insert(int offset, char[] str) method:

This method inserts the string representation of the char array argument into this sequence. Note that chars occupy only one byte, so take care when using Unicode symbols.

insert(int offset, float f) method:

This method inserts the string representation of the float argument into this sequence.

insert(int offset, int i) method:

This method inserts the string representation of the second int argument into this sequence.

insert(int offset, Object obj) method:

This method inserts the string representation of the Object argument into this character sequence.

insert(int offset, String str) method:

This method inserts the string str into this character sequence.

Package <u>java.lang</u> **Class <u>StringBuffer</u>** 

**Public Method length** 

int length()

**Description:** 

Returns the character count of the sequence of characters currently represented by this string buffer object.

Note that unicode symbols might occupy up to three entries in the string buffer.

Package java.lang

Class <u>StringBuffer</u>

**Public Method reverse** 

StringBuffer reverse()

#### **Description:**

Replace this character sequence with the reversed sequence.

Package <u>java.lang</u> **Class StringBuffer** 

#### **Public Method setCharAt**

void setCharAt(int index, char ch)

#### **Description:**

The character at the specified index is set to ch.

Package java.lang
Class StringBuffer

## **Public Method setLength**

void setLength(int newLength)

#### **Description:**

Sets the length of the character sequence. If the newLength argument is greater than the current length, null characters are appended. If the newLength argument is less than the current length of the string buffer, the string buffer is truncated.

Package <u>java.lang</u> **Class StringBuffer** 

## **Public Method toString**

String toString()

#### **Overrides:**

• toString in class Object

#### **Description:**

Returns a string representing the data in this sequence.

#### Package java.lang

## Class StringIndexOutOfBoundsException

extends RuntimeException  $\rightarrow$  Exception  $\rightarrow$  Throwable  $\rightarrow$  Object

Thrown by String methods to indicate that an index is either negative or greater than the size of the string.

#### **Public Constructors**

• StringIndexOutOfBoundsException

## Methods inherited from java.lang.Throwable

- getMessage
- getLocalizedMessage
- toString
- <u>fillInStackTrace</u>
- getStackTrace

#### Methods inherited from java.lang.Object

- equals
- toString
- wait
- <u>hashCode</u>
- notify
- notifyAll

## Package java.lang

## Class <u>StringIndexOutOfBoundsException</u>

## Public Constructor StringIndexOutOfBoundsException

```
StringIndexOutOfBoundsException()
StringIndexOutOfBoundsException(int index)
StringIndexOutOfBoundsException(String s)
```

## **Description:**

constructor StringIndexOutOfBoundsException():

Constructs an StringIndexOutOfBoundsException with no detail message.

constructor StringIndexOutOfBoundsException(int index):

Constructs an StringIndexOutOfBoundsException with an argument indicating the illegal index.

constructor StringIndexOutOfBoundsException(String s):

Constructs an StringIndexOutOfBoundsException with the specified detail message.

#### Package java.lang

## **Class System**

extends Object

Contains utility methods.

This class cannot be instantiated.

## **Public Methods**

arraycopy

- <u>currentTimeMillis</u>
- <u>freeMemory</u>
- gc
- getProperty
- <u>identityHashCode</u>
- totalMemory

#### Methods inherited from java.lang.Object

- <u>equals</u>
- <u>toString</u>
- wait
- <u>hashCode</u>
- notify
- notifyAll

## Package java.lang

## Class System

### **Public Method arraycopy**

static void arraycopy(Object src, int src\_position, Object dst, int
dst position, int length)

#### **Parameters**

- **src** source array.
- **src\_position** starting position in the source array.
- **dst** destination array.
- **dst\_position** starting position in the destination data.
- **length** number of array elements to be copied.

#### **Description:**

Copies length components from the specified source array, beginning at the specified position, to the specified position in the destination array.

If src or dst are null a system NullPointerException will occur. If src or dst are not arrays a system ArrayStoreException will occur. If src\_position, dst\_position or length are negative or the array size is exeeded a system IndexOutOfBounds-Excetion will occur.

Note that system exceptions are VM internal and cannot be caught.

# Package <u>java.lang</u> Class <u>System</u>

## **Public Method currentTimeMillis**

static int currentTimeMillis()

#### **Description:**

Returns time in milliseconds since the start of the Java Application.

Note that in debug mode this time will not increase when the program is halted on a breakpoint. Use IO.getTime()

to get the value of the Real Time Clock.

# Package <u>java.lang</u> Class System

## **Public Method freeMemory**

```
static int freeMemory()
```

#### **Description:**

Returns the amount of free memory on the heap. Call <u>totalMemory</u> to get the amount of free memory.

# Package <u>java.lang</u> Class <u>System</u>

## **Public Method gc**

```
static void gc()
```

### **Description:**

Force the garbage collector to run. The Java Virtual Machine will try to free any memory currently occupied by unused objects.

# Package <u>java.lang</u> Class <u>System</u>

## **Public Method getProperty**

```
static String getProperty(String key)
static String getProperty(String key, String def)
```

## **Parameters**

- **key** property key.
- **def** default value, returned if key wasn't found.

## **Description:**

Returns specified system property.

## Current properties are:

| Key            | Value |
|----------------|-------|
| file.separator | "\"   |
| path.separator | "."   |

| line.separator | "\r\n" |
|----------------|--------|
|----------------|--------|

# Package <u>java.lang</u> Class <u>System</u>

## **Public Method identityHashCode**

```
static int identityHashCode (Object o)
```

## **Description:**

Returns the hash code of the specified Object as would be returned from its ultimate Object parent, regardless of whether the passed-in object overrode the hashCode method. The hashcode for the null reference is zero.

## Package <u>java.lang</u> Class <u>System</u>

## **Public Method total Memory**

```
static int totalMemory()
```

### **Description:**

Returns the amount of total memory on the heap. Call <u>freeMemory</u> to get the amount of free memory.

## Package <u>java.lang</u>

### **Class Thread**

extends <u>Object</u> implements Runnable

Threads allow the execution of code in a seemingly parallel fashion. There are two ways to create a new thread of execution:

- Derive a subclass from Thread and overwrite the <u>run</u>-method. The tread can be started by calling the <u>start</u>-method.
- Declare a class that implements the Runnable interface. This also requires an implementation
  of the run-method. The thread can be started by passing an object of this class to a new
  Thread object and calling it's <u>start</u>-method.

## **Examples**

#### Method 1:

#### Method 2:

The total number of possible threads (including the always present main thread) is currently 9.

#### Note

• The iLCD panel is a global resource and changing panel settings and attributes in different threads likely leads to non-deterministic behavior. It is generally not recommended to change iLCD panel properties outside the main thread.

#### **Public Constructors**

Thread

#### **Public Methods**

- currentThread
- currentThreadId
- <u>getMaxThreadsCount</u>
- interrupt
- <u>interrupted</u>
- isAlive
- isDaemon
- isInterrupted
- join
- <u>resume</u>
- <u>run</u>
- setDaemon
- <u>sleep</u>
- start
- stop
- suspend
- yield

## Methods inherited from java.lang.Object

- <u>equals</u>
- toString
- wait
- <u>hashCode</u>
- notify
- notifyAll

# Package java.lang Class Thread

## **Public Constructor Thread**

Thread()

Thread (Runnable target)

**Description:** 

constructor Thread():

Creates a new Thread object.

constructor Thread(Runnable target):

Creates a new Thread object. The run()-method of the specified Runnable object will be invoked when the thread is started.

Package <u>java.lang</u>
Class Thread

## **Public Method currentThread**

static Thread currentThread()

**Description:** 

Returns a reference to the currently executing thread object.

Package <u>java.lang</u>
Class Thread

## Public Method currentThreadId

static int currentThreadId()

**Description:** 

Returns the ID of the to the currently executing thread object.

Package <u>java.lang</u>
Class <u>Thread</u>

## Public Method getMaxThreadsCount

static int getMaxThreadsCount()

**Description:** 

Returns the max number of possible threads including the main thread (always started).

# Package java.lang Class Thread

## **Public Method interrupt**

void interrupt()

**Description:** 

Interrupts this thread.

Package java.lang
Class Thread

**Public Method interrupted** 

static boolean interrupted()

#### **Description:**

Checks whether the current thread has been interrupted clearing the current status, i.e. calling this method twice returns false for the second call.

Package <u>java.lang</u>
Class Thread

**Public Method isAlive** 

boolean isAlive()

## **Description:**

Checks if this thread has been started and hasn't died yet.

Package java.lang
Class Thread

**Public Method isDaemon** 

final boolean isDaemon()

#### **Description:**

Check if this thread is a deamon thread. A deamon thread is a thread that provides background services to other user threads. It will be automatically terminated when all user threads died.

Package java.lang
Class Thread

**Public Method isInterrupted** 

boolean isInterrupted()

### **Description:**

Checks whether the current thread has been interrupted without clearing the current status.

# Package <u>java.lang</u> Class <u>Thread</u>

### Public Method join

final void join()

#### **Throws:**

• <u>InterruptedException</u>

final void join(int millis)

#### **Throws:**

• <u>InterruptedException</u>

#### **Description:**

Call this method to wait for this thread to die. If the parameter is specified wait at most millis milliseconds for the thread to die. A timeout of 0 means to wait forever.

Package java.lang
Class Thread

## **Public Method resume**

final void resume()

## **Description:**

Resumes a suspended thread. If the thread is alive but suspended, it is resumed and permitted to make progress in its execution.

Package <u>java.lang</u>
Class Thread

## **Public Method run**

void run()

## **Description:**

This method should either be overwritten by a derived class or this thread is started with a Runnable object which implements the run-method. If both is not the case, i.e. this thread is started without an alternative run()-method this method will simply do nothing and return.

## Package java.lang Class Thread

#### **Public Method setDaemon**

final void **setDaemon** (boolean set)

#### **Description:**

Marks this thread as deamon or user thread. A deamon thread is a thread that provides background services to other user threads. It will be automatically terminated when all user threads died. This method must be invoked before the thread is started.

Package java.lang
Class Thread

## **Public Method sleep**

static void **sleep**(int millis)

#### **Throws:**

InterruptedException

## **Description:**

sleep(int millis) method:

Causes the currently executing thread to sleep (temporarily cease execution) for the specified number of milliseconds. The thread does not lose ownership of any monitors.

Package <u>java.lang</u>
Class <u>Thread</u>

#### **Public Method start**

void start()

#### **Description:**

Begin the execution of this thread. The threads <u>run</u>-method will be called. The result is that two threads are running concurrently, the thread who called the start-method and the thread that has been started.

Package java.lang
Class Thread

### **Public Method stop**

final void stop()

#### **Description:**

Forces this thread to stop executing. Stopping a thread causes it to unlock all the monitors that it has locked. Note that any objects protected by these monitors can now be viewed by other threads.

It is recommended to replace uses of stop by code that uses a flag variable to indicate that the target thread should stop running. The target thread should check this variable regularly, and return from its run method in an orderly fashion.

## Package <u>java.lang</u> Class Thread

### **Public Method suspend**

final void suspend()

#### **Description:**

Suspends this thread, i.e. when it is alive it will make no further progress until it is resumed.

Note that using suspend might lead to deadlocks because any resource protected by a monitor locked by this thread cannot be accessed by another thread until this thread is resumed. So if the thread that should resume this thread tries to lock such a monitor a deadlock situation will result.

## Package <u>java.lang</u> Class Thread

### **Public Method yield**

static void yield()

#### **Description:**

Causes the currently executing thread object to temporarily pause and allow other threads to execute.

## Package java.lang

#### Class Throwable

extends Object

Superclass of all errors and exceptions. Only objects deriving from this class can be thrown with the throw-statement or caught with the catch-clause.

#### **Public Constructors**

• <u>Throwable</u>

#### **Public Methods**

- <u>fillInStackTrace</u>
- getLocalizedMessage
- getMessage
- getStackTrace
- toString

#### Methods inherited from java.lang.Object

- <u>equals</u>
- toString
- wait

- hashCode
- notify
- notifyAll

Package java.lang
Class Throwable

## **Public Constructor Throwable**

Throwable()

Throwable (String message)

**Description:** 

constructor Throwable():

Constructs an Throwable with no detail message.

constructor Throwable(String s):

Constructs an Throwable with the specified detail message.

Package <u>java.lang</u>

**Class Throwable** 

#### Public Method fillInStackTrace

void fillInStackTrace()

**Description:** 

Stores within this Throwable object information about the current state of the stack frames for the current thread. This method is useful when an application is re-throwing an error or exception.

Package java.lang

**Class Throwable** 

#### Public Method getLocalizedMessage

String getLocalizedMessage()

**Description:** 

Subclasses may override this method in order to produce a locale-specific message. For subclasses that do not override this method, the default implementation returns the same result as <u>getMessage</u>.

Package java.lang

**Class Throwable** 

#### Public Method getMessage

String getMessage()

### **Description:**

Returns the error message string of this throwable object.

# Package java.lang Class Throwable

### Public Method getStackTrace

void getStackTrace(byte[] Buffer)

## **Description:**

Copies stack\_trace buffer into provided destination buffer. The number of copied bytes is limited by the size of given byte array Buffer or the size of stack\_trace buffer.

# Package <u>java.lang</u> **Class Throwable**

## **Public Method toString**

String toString()

#### **Overrides:**

• <u>toString</u> in class <u>Object</u>

#### **Description:**

Returns a short description of this throwable object.

#### Package java.lang

## Class UnsupportedOperationException

extends  $\underline{\text{RuntimeException}} \rightarrow \underline{\text{Exception}} \rightarrow \underline{\text{Throwable}} \rightarrow \underline{\text{Object}}$ 

Thrown to indicate that the requested operation is not supported.

### **Public Constructors**

• <u>UnsupportedOperationException</u>

#### Methods inherited from java.lang.Throwable

- getMessage
- getLocalizedMessage
- toString
- fillInStackTrace
- getStackTrace

### Methods inherited from java.lang.Object

- equals
- toString
- wait

- <u>hashCode</u>
- notify
- notifyAll

### Package java.lang

## Class <u>UnsupportedOperationException</u>

## Public Constructor UnsupportedOperationException

```
UnsupportedOperationException()
```

UnsupportedOperationException(String s)

## **Description:**

constructor UnsupportedOperationException():

Constructs an UnsupportedOperationException with no detail message.

constructor UnsupportedOperationException(String s):

Constructs an UnsupportedOperationException with the specified detail message.

## Package java.lang

## **Class VerifyError**

extends <u>LinkageError</u> → <u>Error</u> → <u>Throwable</u> → <u>Object</u>

Thrown when the "verifier" detects that a class file, though well formed, contains some sort of internal inconsistency or security problem.

#### **Public Constructors**

VerifyError

#### Methods inherited from java.lang.Throwable

- getMessage
- getLocalizedMessage
- toString
- fillInStackTrace
- getStackTrace

## Methods inherited from java.lang.Object

- equals
- toString
- <u>wait</u>
- hashCode
- notify
- notifyAll

# Package <u>java.lang</u> **Class <u>VerifyError</u>**

## Public Constructor VerifyError

```
VerifyError()
VerifyError(String s)
```

#### **Description:**

constructor VerifyError():

Constructs an VerifyError with no detail message.

constructor VerifyError(String s):

Constructs an VerifyError with the specified detail message.

#### Package java.lang

#### Abstract Class VirtualMachineError

extends Error → Throwable → Object

Thrown to indicate that the Java Virtual Machine is broken or has run out of resources necessary for it to continue operating.

#### **Public Constructors**

VirtualMachineError

## Methods inherited from java.lang.Throwable

- <u>getMessage</u>
- getLocalizedMessage
- toString
- fillInStackTrace
- getStackTrace

## Methods inherited from java.lang.Object

- <u>equals</u>
- toString
- wait
- <u>hashCode</u>
- notify
- notifyAll

## Package java.lang

## Class <u>VirtualMachineError</u>

#### Public Constructor VirtualMachineError

#### VirtualMachineError()

#### VirtualMachineError(String s)

## **Description:**

constructor VirtualMachineError():

Constructs an VirtualMachineError with no detail message.

constructor VirtualMachineError(String s):

Constructs an VirtualMachineError with the specified detail message.

## Package java.util

Contains collections (data structures representing a group of objects) such as the sets, vectors, maps, hashes. It also contains iterators and utility classes (e.g. string tokenizer, random number generator).

## **Interfaces**

- <u>Collection</u>
- Comparator
- Enumeration
- EventListener
- <u>Iterator</u>
- <u>List</u>
- <u>ListIterator</u>
- <u>Map</u>
- Map.Entry
- <u>Set</u>
- SortedMap
- SortedSet

## **Classes**

- AbstractCollection
- AbstractList
- <u>AbstractMap</u>
- AbstractSequentialList
- AbstractSet
- ArrayList
- Arrays
- BitSet
- <u>Collections</u>
- <u>ConcurrentModificationException</u>
- <u>Date</u>
- <u>Dictionary</u>
- EmptyStackException
- <u>EventObject</u>
- <u>HashMap</u>
- HashSet
- <u>Hashtable</u>
- LinkedList
- Locale
- <u>MissingResourceException</u>
- NoSuchElementException

- NotImplemented
- <u>Random</u>
- <u>Stack</u>
- <u>StringTokenizer</u>
- <u>TooManyListenersException</u>
- <u>TreeMap</u>
- TreeSet
- <u>Vector</u>

## Package java.util

#### Abstract Class AbstractCollection

extends <u>Object</u> implements <u>Collection</u>

Basic implementation of the **Collection** interface.

To implement an unmodifiable collection, the programmer needs only to extend this class and provide implementations for the iterator and size methods.

To implement a modifiable collection, the programmer must additionally override this class's add method and the iterator returned by the iterator method must additionally implement its remove method.

#### **Public Constructors**

AbstractCollection

#### **Public Methods**

- add
- <u>addAll</u>
- clear
- contains
- <u>containsAll</u>
- <u>isEmpty</u>
- <u>iterator</u>
- <u>remove</u>
- <u>removeAll</u>
- <u>retainAll</u>
- size
- toArray
- <u>toString</u>

## Methods inherited from java.lang.Object

- <u>equals</u>
- toString
- wait
- <u>hashCode</u>
- notify
- notifyAll

## Package <u>java.util</u>

## **Class AbstractCollection**

## **Public Constructor AbstractCollection**

#### AbstractCollection()

**Description:** 

The only constructor of this class.

Note that generally two constructors should be provided when implementing the collection interface. One with no argument (empty collection) and one one with a single argument of type Collection, which creates a new collection with the same elements. (see Interface Collection)

Package java.util

Class AbstractCollection

#### **Public Method add**

boolean add (Object o)

#### **Throws:**

• <u>UnsupportedOperationException</u>

## **Description:**

Implements interface method <u>Collection.add</u>.

Package java.util

Class AbstractCollection

Public Method addAll

boolean addAll(Collection c)

**Description:** 

Implements interface method Collection.addAll.

Package java.util

**Class AbstractCollection** 

**Public Method clear** 

void clear()

### **Description:**

Implements interface method <u>Collection.clear</u>.

Package java.util

**Class AbstractCollection** 

**Public Method contains** 

boolean contains(Object o)

**Description:** 

Implements interface method Collection.contains.

Package java.util

**Class AbstractCollection** 

**Public Method containsAll** 

boolean containsAll (Collection c)

**Description:** 

Implements interface method Collection.containsAll.

Package <u>java.util</u>

Class AbstractCollection

**Public Method is Empty** 

boolean isEmpty()

**Description:** 

Implements interface method <u>Collection.isEmpty</u>.

Package java.util

Class AbstractCollection

**Public Method iterator** 

abstract Iterator iterator()

**Description:** 

Implements interface method <u>Collection.iterator</u>.

Package java.util

**Class AbstractCollection** 

**Public Method remove** 

boolean remove(Object o)

**Description:** 

Implements interface method <u>Collection.remove</u>.

## Package java.util

## **Class AbstractCollection**

## **Public Method removeAll**

boolean removeAll (Collection c)

#### **Description:**

Implements interface method Collection.removeAll.

Package java.util

**Class AbstractCollection** 

**Public Method retainAll** 

boolean retainAll (Collection c)

#### **Description:**

Implements interface method Collection.retainAll.

Package java.util

Class AbstractCollection

**Public Method size** 

abstract int size()

#### **Description:**

Implements interface method **Collection.size**.

Package java.util

Class AbstractCollection

**Public Method toArray** 

Object[] toArray()

## **Description:**

Implements interface method <u>Collection.toArray</u>.

Package java.util

Class AbstractCollection

**Public Method toString** 

String toString()

#### **Overrides:**

• <u>toString</u> in class <u>Object</u>

#### **Description:**

Returns a string representation of this collection. The string representation consists of a list of the collection's elements in the order they are returned by its iterator, enclosed in square brackets ("[]"). Adjacent elements are separated by the characters ", " (comma and space). Elements are converted to strings as by String.valueOf(Object).

This implementation creates an empty string buffer, appends a left square bracket, and iterates over the collection appending the string representation of each element in turn. After appending each element except the last, the string ", " is appended. Finally a right bracket is appended. A string is obtained from the string buffer, and returned.

### Package java.util

### **Abstract Class AbstractList**

extends <u>AbstractCollection</u> → <u>Object</u> implements <u>List</u>, <u>Collection</u>

Basic implementation of the <u>List</u> interface for random access (such as array). For sequential access (such as a linked list) use the class AbstractSequentialList.

To implement an unmodifiable list, the programmer needs only to extend this class and provide implementations for the get(int index) and size() methods.

To implement a modifiable list, the programmer must additionally override the set(int index, Object element) If the list is variable-size the programmer must additionally override the add(int index, Object element) and remove(int index) methods.

Unlike the other abstract collection implementations, the programmer does not have to provide an iterator implementation; the iterator and list iterator are implemented by this class, on top the "random access" methods: get(int index), set(int index, Object element), set(int index, Object element), add(int index, Object element) and remove(int index).

#### **Public Constructors**

AbstractList

#### **Public Methods**

- add
- addAll
- clear
- <u>equals</u>
- get
- <u>hashCode</u>
- indexOf
- <u>iterator</u>
- lastIndexOf
- <u>listIterator</u>
- remove
- set
- subList

### Methods inherited from java.util.AbstractCollection

<u>iterator</u>

- size
- <u>add</u>
- <u>addAll</u>
- <u>clear</u>
- contains
- containsAll
- <u>isEmpty</u>
- <u>remove</u>
- <u>removeAll</u>
- <u>retainAll</u>
- <u>toArray</u>
- toString

## Methods inherited from java.lang.Object

- <u>equals</u>
- toString
- wait
- <u>hashCode</u>
- notify
- notifyAll

## Package java.util

## **Class AbstractList**

## **Public Constructor AbstractList**

### AbstractList()

## **Description:**

The only constructor of this class.

Note that generally two constructors should be provided when implementing the collection interface. One with no argument (empty collection) and one one with a single argument of type Collection, which creates a new collection with the same elements. (see Interface Collection)

## Package java.util

## Class AbstractList

## **Public Method add**

```
void add(int index, Object o)
```

#### **Throws:**

• <u>UnsupportedOperationException</u>

boolean **add**(Object o)

### **Overrides:**

• <u>add</u> in class <u>AbstractCollection</u>

## **Description:**

Implements interface method <u>List.add</u>.

Package <u>java.util</u>

Class <u>AbstractList</u>

**Public Method addAll** 

boolean addAll(int index, Collection c)

## **Description:**

Implements interface method <u>List.addAll</u>.

Package java.util

Class <u>AbstractList</u>

**Public Method clear** 

void clear()

#### **Overrides:**

<u>clear</u> in class <u>AbstractCollection</u>

#### **Description:**

Implements interface method <u>List.clear</u>.

Package java.util

**Class AbstractList** 

**Public Method equals** 

boolean **equals**(Object o)

#### **Overrides:**

• equals in class Object

#### **Description:**

Implements interface method <u>List.equals</u>.

Package java.util

Class <u>AbstractList</u>

**Public Method get** 

abstract Object **get**(int index)

# **Description:**

Implements interface method <u>List.get</u>.

Package <u>java.util</u>

**Class AbstractList** 

**Public Method hashCode** 

int hashCode()

### **Overrides:**

• <u>hashCode</u> in class <u>Object</u>

# **Description:**

Implements interface method <u>List.hashCode</u>.

Package java.util

Class AbstractList

**Public Method indexOf** 

int indexOf(Object o)

### **Description:**

Implements interface method <u>List.indexOf</u>.

Package java.util

**Class AbstractList** 

**Public Method iterator** 

Iterator iterator()

## Overrides:

• <u>iterator</u> in class <u>AbstractCollection</u>

**Description:** 

Implements interface method <u>List.iterator</u>.

Package java.util

**Class AbstractList** 

Public Method lastIndexOf

int lastIndexOf(Object o)

# **Description:**

Implements interface method <u>List.lastIndexOf</u>.

# Package <u>java.util</u> **Class AbstractList**

### **Public Method listIterator**

```
ListIterator listIterator()
ListIterator listIterator(int index)
```

### **Throws:**

• <u>IndexOutOfBoundsException</u>

# **Description:**

Implements interface method <u>List.listIterator</u>.

# Package <u>java.util</u> Class AbstractList

# **Public Method remove**

```
Object remove(int index)
```

## **Throws:**

• <u>UnsupportedOperationException</u>

### **Description:**

Implements interface method <u>List.remove</u>.

# Package java.util Class AbstractList

# **Public Method set**

```
Object set(int index, Object o)
```

### **Throws:**

• <u>UnsupportedOperationException</u>

# **Description:**

Implements interface method <u>List.set</u>.

# Package <u>java.util</u> Class AbstractList

# **Public Method subList**

List subList(int fromIndex, int toIndex)

#### **Throws:**

- IllegalArgumentException
- IndexOutOfBoundsException

### **Description:**

Implements interface method List.subList.

# Package java.util

# **Abstract Class AbstractMap**

extends Object implements Map

Basic implementation of the Map interface.

To implement an unmodifiable map, the programmer needs only to extend this class and provide an implementation for the entrySet method, which returns a set-view of the map's mappings. Typically, the returned set will, in turn, be implemented atop AbstractSet. This set should not support the add or remove methods, and its iterator should not support the remove method.

To implement a modifiable map, the programmer must additionally override this class's put method (which otherwise throws an UnsupportedOperationException), and the iterator returned by entrySet().iterator() must additionally implement its remove method.

### **Public Methods**

- clear
- clone
- <u>containsKey</u>
- containsValue
- entrySet
- <u>equals</u>
- get
- <u>hashCode</u>
- isEmpty
- keySet
- put
- putAll
- <u>remove</u>
- <u>size</u>
- toString
- values

### Methods inherited from java.lang.Object

- <u>equals</u>
- toString

- wait
- <u>hashCode</u>
- notify
- notifyAll

### Package java.util

# Class AbstractMap

### **Public Method clear**

void clear()

### **Description:**

Implements interface method Map.clear.

This implementation calls entrySet().clear().

# Package <u>java.util</u>

# Class AbstractMap

### **Public Method clone**

Object clone()

### **Overrides:**

• <u>clone</u> in class <u>Object</u>

### **Throws:**

• Error

# **Description:**

Returns new cloned object.

## Package java.util

# Class AbstractMap

# **Public Method containsKey**

boolean containsKey (Object key)

### **Description:**

Implements interface method Map.containsKey.

This implementation iterates over entrySet() searching for an entry with the specified key. If such an entry is found, true is returned. If the iteration terminates without finding such an entry, false is returned. Note that this implementation requires linear time in the size of the map; many implementations will override this method.

# Package <u>java.util</u> **Class <u>AbstractMap</u>**

# **Public Method containsValue**

boolean containsValue (Object value)

### **Description:**

Implements interface method <u>Map.containsValue</u>.

This implementation iterates over entrySet() searching for an entry with the specified value. If such an entry is found, true is returned. If the iteration terminates without finding such an entry, false is returned. Note that this implementation requires linear time in the size of the map.s

Package <u>java.util</u> **Class AbstractMap** 

**Public Method entrySet** 

abstract Set entrySet()

### **Description:**

Implements interface method Map.entrySet.

Package <u>java.util</u> **Class <u>AbstractMap</u>** 

**Public Method equals** 

boolean equals (Object o)

### **Overrides:**

<u>equals</u> in class <u>Object</u>

### **Description:**

Implements interface method Map.equals.

This implementation first checks if the specified object is this map; if so it returns true. Then, it checks if the specified object is a map whose size is identical to the size of this set; if not, it it returns false. If so, it iterates over this map's entrySet collection, and checks that the specified map contains each mapping that this map contains. If the specified map fails to contain such a mapping, false is returned. If the iteration completes, true is returned.

Package <u>java.util</u> **Class AbstractMap** 

**Public Method get** 

Object **get**(Object key)

### **Description:**

Implements interface method Map.get.

This implementation iterates over entrySet() searching for an entry with the specified key. If such an entry is found, the entry's value is returned. If the iteration terminates without finding such an entry, null is returned. Note that this implementation requires linear time in the size of the map; many implementations will override this method.

Package <u>java.util</u> **Class AbstractMap** 

### **Public Method hashCode**

int hashCode()

### **Overrides:**

<u>hashCode</u> in class <u>Object</u>

### **Description:**

Implements interface method <a href="Map.hashCode">Map.hashCode</a>.

This implementation iterates over entrySet(), calling hashCode on each element (entry) in the Collection, and adding up the results.

Package <u>java.util</u> **Class AbstractMap** 

# **Public Method is Empty**

boolean isEmpty()

### **Description:**

Implements interface method Map.isEmpty.

Package <u>java.util</u>

Class AbstractMap

# Public Method keySet

Set keySet()

## **Description:**

Implements interface method Map.keySet.

This implementation returns a Set that subclasses AbstractSet. The subclass's iterator method returns a "wrapper object" over this map's entrySet() iterator. The size method delegates to this map's size method and the contains method delegates to this map's containsKey method.

The Set is created the first time this method is called, and returned in response to all subsequent calls. No synchronization is performed, so there is a slight chance that multiple calls to this method will not all return the same Set.

# Package <u>java.util</u> **Class AbstractMap**

## **Public Method put**

Object put(Object key, Object value)

#### Throws:

<u>UnsupportedOperationException</u>

### **Description:**

Implements interface method Map.put.

This implementation always throws an <u>UnsupportedOperationException</u>.

# Package <u>java.util</u>

# Class AbstractMap

# **Public Method putAll**

void putAll(Map t)

# **Description:**

Implements interface method Map.putAll.

This implementation iterates over the specified map's entrySet() collection, and calls this map's put operation once for each entry returned by the iteration.

### Package java.util

# Class AbstractMap

### **Public Method remove**

Object remove (Object key)

### **Description:**

Implements interface method <u>Map.remove</u>.

This implementation iterates over entrySet() searching for an entry with the specified key. If such an entry is found, its value is obtained with its getValue operation, the entry is is removed from the Collection (and the backing map) with the iterator's remove operation, and the saved value is returned. If the iteration terminates without finding such an entry, null is returned. Note that this implementation requires linear time in the size of the map; many implementations will override this method.

# Package <u>java.util</u> **Class <u>AbstractMap</u>**

### **Public Method size**

int size()

### **Description:**

Implements interface method Map.size.

This implementation returns entrySet().size().

Package <u>java.util</u> **Class AbstractMap** 

**Public Method toString** 

String toString()

#### **Overrides:**

• <u>toString</u> in class <u>Object</u>

### **Description:**

Returns a string representation of this map. The string representation consists of a list of key-value mappings in the order returned by the map's entrySet view's iterator, enclosed in braces ("{}"). Adjacent mappings are separated by the characters ", " (comma and space). Each key-value mapping is rendered as the key followed by an equals sign ("=") followed by the associated value. Keys and values are converted to strings as by String.valueOf(Object).

This implementation creates an empty string buffer, appends a left brace, and iterates over the map's entrySet view, appending the string representation of each map.entry in turn. After appending each entry except the last, the string ", " is appended. Finally a right brace is appended. A string is obtained from the stringbuffer, and returned.

Package <u>java.util</u> **Class AbstractMap** 

### **Public Method values**

Collection values()

# **Description:**

Implements interface method <u>Map.values</u>.

This implementation returns a collection that subclasses abstract collection. The subclass's iterator method returns a "wrapper object" over this map's entrySet() iterator. The size method delegates to this map's size method and the contains method delegates to this map's containsValue method.

The collection is created the first time this method is called, and returned in response to all subsequent calls. No synchronization is performed, so there is a slight chance that multiple calls to this method will not all return the same Collection.

## Package java.util

# **Abstract Class AbstractSequentialList**

extends <u>AbstractList</u> → <u>AbstractCollection</u> → <u>Object</u>

implements <u>List</u>, <u>Collection</u> p> Basic implementation of the <u>List</u> interface for sequential access lists (such as linked lists).

To implement a list the programmer needs only to extend this class and provide implementations for the listIterator and size methods. For an unmodifiable list, the programmer need only implement the list iterator's hasNext, next, hasPrevious, previous and index methods.

For a modifiable list the programmer should additionally implement the list iterator's set method. For a variable-size list the programmer should additionally implement the list iterator's remove and add methods.

#### **Public Constructors**

AbstractSequentialList

### **Public Methods**

- add
- addAll
- get
- <u>iterator</u>
- <u>listIterator</u>
- <u>remove</u>
- <u>set</u>

### Methods inherited from java.util.AbstractList

- get
- add
- addAll
- clear
- equals
- hashCode
- indexOf
- <u>iterator</u>
- lastIndexOf
- <u>listIterator</u>
- <u>remove</u>
- set
- subList

### Methods inherited from java.util.AbstractCollection

- <u>iterator</u>
- size
- add
- addAll
- clear
- contains
- containsAll
- isEmpty
- remove

- <u>removeAll</u>
- <u>retainAll</u>
- toArray
- toString

### Methods inherited from java.lang.Object

- equals
- toString
- wait
- hashCode
- notify
- notifyAll

# Package java.util

# Class AbstractSequentialList

# **Public Constructor AbstractSequentialList**

### AbstractSequentialList()

# Package java.util

# Class <u>AbstractSequentialList</u>

### **Public Method add**

void add(int index, Object o)

#### **Overrides:**

• <u>add</u> in class <u>AbstractList</u>

### **Description:**

Inserts the specified element at the specified position in this list. Shifts the element currently at that position (if any) and any subsequent elements to the right (adds one to their indices).

This implementation first gets a list iterator pointing to the indexed element (with listIterator(index)). Then, it inserts the specified element with ListIterator.add.

# Package java.util

# Class <u>AbstractSequentialList</u>

## **Public Method addAll**

boolean addAll(int index, Collection c)

### **Overrides:**

addAll in class AbstractList

### **Description:**

Inserts all of the elements in the specified collection into this list at the specified position. Shifts the elements currently at that position to the right (increases their indices). The new elements will appear in the list in the order that they are returned by the specified collection's iterator.

The behavior of this operation is unspecified if the specified collection is modified while the operation is in progress. (Note that this will occur if the specified collection is this list, and it's nonempty.)

This implementation gets an iterator over the specified collection and a list iterator over this list pointing to the indexed element (with listIterator(index)). Then, it iterates over the specified collection, inserting the elements obtained from the iterator into this list, one at a time, using ListIterator.add followed by ListIterator.next (to skip over the added element).

# Package java.util

# Class <u>AbstractSequentialList</u>

# **Public Method get**

Object **get**(int index)

### **Overrides:**

• get in class AbstractList

#### Throws:

• IndexOutOfBoundsException

## **Description:**

Returns the element at the specified position in this list.

This implementation first gets a list iterator pointing to the indexed element (with listIterator(index)). Then, it gets the element using ListIterator.next and returns it.

# Package java.util

# Class <u>AbstractSequentialList</u>

### **Public Method iterator**

Iterator iterator()

## **Overrides:**

• <u>iterator</u> in class <u>AbstractList</u>

# **Description:**

Returns an iterator over the elements in this list (in proper sequence).

This implementation merely returns a list iterator over the list.

## Package java.util

# Class <u>AbstractSequentialList</u>

# **Public Method listIterator**

abstract ListIterator listIterator(int index)

### **Overrides:**

• <u>listIterator</u> in class <u>AbstractList</u>

# **Description:**

Returns a list iterator over the elements in this list (in proper sequence).s

# Package java.util

# Class <u>AbstractSequentialList</u>

### **Public Method remove**

Object remove (int index)

### **Overrides:**

remove in class AbstractList

### **Throws:**

• <u>IndexOutOfBoundsException</u>

### **Description:**

Removes the element at the specified position in this list. Shifts any subsequent elements to the left (subtracts one from their indices).

This implementation first gets a list iterator pointing to the indexed element (with listIterator(index)). Then, it removes the element with ListIterator.remove.

# Package java.util

# Class AbstractSequentialList

### **Public Method set**

Object **set**(int index, Object o)

### **Overrides:**

set in class <u>AbstractList</u>

### **Throws:**

IndexOutOfBoundsException

### **Description:**

Replaces the element at the specified position in this list with the specified element.

This implementation first gets a list iterator pointing to the indexed element (with listIterator(index)). Then, it gets the current element using ListIterator.next and replaces it with ListIterator.set.

### Package java.util

### Abstract Class AbstractSet

extends  $\underline{AbstractCollection} \rightarrow \underline{Object}$  implements  $\underline{Set}$ ,  $\underline{Collection}$ 

Basic implementation of the **Set** interface.

The process of implementing a set by extending this class is identical to that of implementing a Collection by extending AbstractCollection, except that all of the methods and constructors in subclasses of this class must obey the additional constraints imposed by the Set interface (for instance, the add method must not permit addition of multiple intances of an object to a set).

Note that this class does not override any of the implementations from the AbstractCollection class. It merely adds implementations for equals and hashCode.

### **Public Constructors**

AbstractSet

## **Public Methods**

- <u>equals</u>
- <u>hashCode</u>

# Methods inherited from java.util.AbstractCollection

- <u>iterator</u>
- size
- add
- <u>addAll</u>
- clear
- contains
- containsAll
- isEmpty
- <u>remove</u>
- <u>removeAll</u>
- <u>retainAll</u><u>toArray</u>
- LOAITAY
- toString

# Methods inherited from java.lang.Object

- <u>equals</u>
- toString
- wait
- hashCode
- notify
- notifyAll

# Package java.util Class AbstractSet

### **Public Constructor AbstractSet**

### AbstractSet()

### **Description:**

The only constructor of this class.

Package java.util
Class AbstractSet

# **Public Method equals**

boolean equals (Object o)

### **Overrides:**

<u>equals</u> in class <u>Object</u>

### **Description:**

Compares the specified object with this set for equality. Returns true if the given object is also a set, the two sets have the same size, and every member of the given set is contained in this set.

This implementation first checks if the specified object is this set; if so it returns true. Then, it checks if the specified object is a set whose size is identical to the size of this set; if not, it it returns false. If so, it returns containsAll((Collection) o).

# Package java.util Class AbstractSet

### **Public Method hashCode**

### int hashCode()

### **Overrides:**

• <u>hashCode</u> in class <u>Object</u>

### **Description:**

Returns the hash code value for this set. The hash code of a set is defined to be the sum of the hash codes of the elements in the set. This ensures that s1.equals(s2) implies that s1.hashCode()==s2.hashCode() for any two sets s1 and s2, as required by the general contract of Object.hashCode.

This implementation enumerates over the set, calling the hashCode method on each element in the collection, and adding up the results.

## Package java.util

# **Class ArrayList**

extends <u>AbstractList</u> → <u>AbstractCollection</u> → <u>Object</u> implements <u>List</u>, <u>Cloneable</u>, <u>Serializable</u>, <u>Collection</u>

Resizable-array implementation of the List interface. Implements all optional list operations, and permits all elements, including null. In addition to implementing the List interface, this class provides methods to manipulate the size of the array that is used internally to store the list. This class is roughly equivalent to Vector, except that it is unsynchronized.

Each <code>ArrayList</code> instance has a capacity. The capacity is the size of the array used to store the elements in the list. It is always at least as large as the list size. As elements are added an ArrayList, its capacity grows automatically. The details of the growth policy are not specified beyond the fact that adding an element has constant amortized time cost.

An application can increase the capacity of an ArrayList instance before adding a large number of elements using the ensureCapacity operation. This may reduce the amount of incremental reallocation.

#### **Public Constructors**

ArrayList

#### **Public Methods**

- add
- addAll
- <u>clear</u>
- clone
- contains
- ensureCapacity
- get
- indexOf
- isEmpty
- <u>lastIndexOf</u>
- <u>remove</u>
- <u>set</u>
- <u>size</u>
- toArray
- trimToSize

# Methods inherited from java.util.AbstractList

- get
- <u>add</u>
- addAll
- clear
- <u>equals</u>
- <u>hashCode</u>
- indexOf
- <u>iterator</u>
- <u>lastIndexOf</u>
- <u>listIterator</u>
- <u>remove</u>
- set

<u>subList</u>

# Methods inherited from java.util.AbstractCollection

- <u>iterator</u>
- size
- add
- addAll
- clear
- <u>contains</u>
- <u>containsAll</u>
- isEmpty
- <u>remove</u>
- <u>removeAll</u>
- <u>retainAll</u>
- toArray
- toString

# Methods inherited from java.lang.Object

- <u>equals</u>
- toString
- wait
- <u>hashCode</u>
- notify
- <u>notifyAll</u>

# Package java.util Class ArrayList

# **Public Constructor ArrayList**

```
ArrayList()
ArrayList(Collection c)
ArrayList(int initialCapacity)
```

### **Throws:**

• <u>IllegalArgumentException</u>

# **Description:**

constructor ArrayList():

Constructs an empty list.

constructor ArrayList(Collection c):

Constructs a list containing the elements of the specified collection, in order they are returned by the collection's iterator. The ArrayList instance has an initial capacity of 110% the size of the specified collection.

## constructor ArrayList(int initialCapacity):

Constructs an empty list with specified initial capacity.

# Package java.util Class ArrayList

### **Public Method add**

```
void add(int index, Object element)
```

#### **Overrides:**

• add in class AbstractList

### **Throws:**

IndexOutOfBoundsException

```
boolean add(Object element)
```

#### **Overrides:**

add in class <u>AbstractList</u>

### **Description:**

```
add(int index, Object element) method:
```

Inserts the specified element at the specified position in this list. Shifts the element currently at that position if any and any subsequent elements to the right.

```
add(Object element) method:
```

Inserts the specified element at the specified position in this list. Shifts the element currently at that position if any and any subsequent elements to the right.

## **Example**

```
String element = "This is the second element!";
ArrayList aList = new ArrayList(10);
aList.add(element);
```

The example above adds a string element to the ArrayList.

# Package java.util Class ArrayList

## **Public Method addAll**

```
boolean addAll (Collection c)
```

#### **Overrides:**

• <u>addAll</u> in class <u>AbstractCollection</u>

```
boolean addAll(int index, Collection c)
```

#### **Overrides:**

addAll in class AbstractList

#### Throws:

IndexOutOfBoundsException

### **Description:**

### addAll(Collection c) method:

Appends all of the elements in the specified Collection to the end of this list, in order that they are returned by the specified Collection's Iterator. The behavior of this operation is undefined if the specified Collection is modified while the operation is in progress. This implies that the behavior of this call is undiffined if the specified Collection is this list, and this list is nonempty.

```
addAll(int index, Collection) method:
```

Inserts all of the elements in the specified Collection into this list, starting at the specified position. Shifts the element currently at that position if any and any subsequent elements to the right. The new element will appear in the list in the order that they are returned by the specified Collection's iterator.

### **Example**

```
ArrayList aList = new ArrayList(5);
aList.add("A The first element!");
aList.add("A The second element!");
aList.add("A The third element!");

for (int i = 0; i < 3; i++)
{
    Logger.log("" + aList.get(i));
}

ArrayList bList = new ArrayList(2);
bList.add("B the second element!");
bList.add("B the third element!");
aList.addAll(1, bList);

for (int i = 0; i < 5; i++)
{
    Logger.log("" + aList.get(i));
}</pre>
```

The example moves the second and third element of the aList to the right and inserts the elements of the bList.

# Package java.util Class ArrayList

# **Public Method clear**

```
void clear()
```

#### **Overrides:**

• <u>clear</u> in class <u>AbstractList</u>

### **Description:**

Removes all of the elements from this list. The list will be empty after this call returns.

### **Example**

```
ArrayList aList = new ArrayList(10);
aList.add("This is the first element!");
aList.clear();
```

The clear() method removes the added element from the list.

# Package java.util Class ArrayList

# **Public Method clone**

```
Object clone()
```

#### **Overrides:**

<u>clone</u> in class <u>Object</u>

#### **Throws:**

Error

### **Description:**

Returns a shallow copy of this ArrayList instance. The elements themselves are not copied.

# **Example**

```
ArrayList aList = new ArrayList(2);
aList.add("A The first element!");
aList.add("A The second element!");

ArrayList bList = (ArrayList)aList.clone();
for (int i = 0; i < 2; i++)</pre>
```

```
{
    Logger.log("List A element: " + aList.get(i) + " List B element: "
+ aList.get(i));
}
```

The example above copies the *ArrayList* instance.

# Package java.util Class ArrayList

# **Public Method contains**

```
boolean contains (Object elem)
```

#### **Overrides:**

<u>contains</u> in class <u>AbstractCollection</u>

### **Description:**

Returns *true* if this list contains the specified element.

### **Example**

```
String text = "contains";
String text2 = "contains";
ArrayList aList = new ArrayList(2);
aList.add(text);
if (aList.contains(text2))
{
    Logger.log("This list contains this element!");
}
```

A message is written to the logger if the string "contains" is contained into the aList.

# Package java.util Class ArrayList

# **Public Method ensureCapacity**

```
void ensureCapacity(int minCapacity)
```

### Throws:

### <u>IllegalArgumentException</u>

# **Description:**

Increases the capacity of this ArrayList instance, if necessary, to ensure that it can hold at least the number of elements specified by the minimum capacity argument.

### **Example**

```
ArrayList aList = new ArrayList(1);
aList.ensureCapacity(2);
```

The example above ensures the capacity of this instance.

# Package java.util Class ArrayList

# **Public Method get**

```
Object get(int index)
```

### **Overrides:**

□ get in class AbstractList

#### **Throws:**

IndexOutOfBoundsException

# **Description:**

Returns the element at the specified position in this list.

## **Example**

```
Logger.log("" + aList.get(1);
```

The example above writes the second element to the logger.

# Package java.util Class ArrayList

# **Public Method indexOf**

```
int indexOf(Object elem)
```

#### **Overrides:**

□ <u>indexOf</u> in class <u>AbstractList</u>

### **Description:**

Searchs for the first occurrence of the given argumment, testing for equality using the equals method.

### **Example**

```
Logger.log("The index of the element: " + aList.indexOf(element));
```

The example above adds a string element to the ArrayList.

# Package java.util Class ArrayList

# **Public Method isEmpty**

```
boolean isEmpty()
```

#### **Overrides:**

■ <u>isEmpty</u> in class <u>AbstractCollection</u>

## **Description:**

Tests if this list has no elements.

### **Example**

```
ArrayList bList = new ArrayList(5);
if (bList.isEmpty())
{
    Logger.log("This ArrayList is empty!");
}
```

The bList.isEmpty() method returns true if the list is empty.

# Package java.util Class ArrayList

# Public Method lastIndexOf

```
int lastIndexOf(Object elem)
```

### **Overrides:**

□ <u>lastIndexOf</u> in class <u>AbstractList</u>

### **Description:**

Returns the index of the last occurrence of the specified object in this list.

# Package java.util Class ArrayList

## **Public Method remove**

```
Object remove(int index)
```

### **Overrides:**

remove in class AbstractList

## **Description:**

Removes the element at the specified position in this list. Shifts any subsequent elements to the left.

### **Example**

```
aList.remove(3);
```

The example above removes the specified element from the ArrayList.

Package java.util
Class ArrayList

**Public Method set** 

```
Object set(int index, Object element)
```

### **Overrides:**

set in class AbstractList

### **Throws:**

IndexOutOfBoundsException

## **Description:**

Replaces the element at the specified position in this list with the specified element.

### **Example**

```
aList.set(3, element);
```

The example above replaces 4 element with the specified element.

# Package java.util Class ArrayList

# **Public Method size**

```
int size()
```

### **Overrides:**

size in class AbstractCollection

### **Description:**

Returns the number of elements in this list.

### **Example**

```
ArrayList aList = new ArrayList(5);
Logger.log("number of currently stored elements in the ArrayList: " +
aList.size());
```

The example above returns the number of elements in the <code>ArrayList</code>.

# Package java.util Class ArrayList

# **Public Method toArray**

Object[] toArray()

#### **Overrides:**

□ toArray in class AbstractCollection

### **Description:**

Returns an array containing all of the elements in this list in the correct order.

# Package java.util Class ArrayList

### **Public Method trimToSize**

void trimToSize()

### **Description:**

Trims the capacity of this ArrayList instance to be the list's current size. An application can use this operation to minimize the storage of an ArrayList instance.

## Package java.util

### **Class Arrays**

extends Object

This class contains various methods for manipulating arrays (such as sorting and searching). It also contains a static factory that allows arrays to be viewed as lists.

The documentation for the sorting and searching methods contained in this class includes briefs description of the implementations. Such descriptions should be regarded as implementation notes, rather than parts of the specification. Implementors should feel free to substitute other algorithms, so long as the specification itself is adhered to.

## **Public Methods**

- asList
- binarySearch
- equals
- = fill
- = sor

## Methods inherited from java.lang.Object

- equals =
- toString
- <u>wait</u>
- hashCode
- notify
- <u>notifyAll</u>

# Package <u>java.util</u> Class <u>Arrays</u>

### **Public Method asList**

```
static List asList(Object[] a)
```

### **Description:**

Returns a fixed-size list backed by the specified array. Changes to the returned list "write through" to the array. This method acts as bridge between array-based and collection-based APIs, in combination with <code>Collection.toArray</code>. The returned list is serializable.

### **Example**

```
String str[] = {"Hello","World"};
List stringList = Arrays.asList(str);
```

The example above returns the list.

# Package <u>java.util</u> Class <u>Arrays</u>

# **Public Method binarySearch**

```
static int binarySearch(byte[] a, byte key)

static int binarySearch(char[] a, char key)

static int binarySearch(float[] a, float key)

static int binarySearch(int[] a, int key)

static int binarySearch(Object[] a, Object key)

static int binarySearch(Object[] a, Object key, Comparator c)

static int binarySearch(short[] a, short key)
```

# **Description:**

# binarySearch(byte[] a, byte key) method:

Searches the specified array of bytes for the specified value using the binary search algorithm. The array must be sorted prior to making this call. If it is not sorted, the results are undefined. If the array contains multiple elements with the specified value, there is no guarantee which one will be found.

```
binarySearch(char[] a, char key) method:
```

Searches the specified array of chars for the specified value using the binary search algorithm. The array must be sorted prior to making this call. If it is not sorted, the results are undefined. If the array contains multiple elements with the specified value, there is no quarantee which one will be found.

## binarySearch(float[] a, float key) method:

Searches the specified array of floats for the specified value using the binary search algorithm. The array must be sorted prior to making this call. If it is not sorted, the results are undefined. If the array contains multiple elements with the specified value, there is no guarantee which one will be found.

### binarySearch(int[] a, int key) method:

Searches the specified array of ints for the specified value using the binary search algorithm. The array must be sorted prior to making this call. If it is not sorted, the results are undefined. If the array contains multiple elements with the specified value, there is no quarantee which one will be found.

### binarySearch(Object[] a, Object key) method:

Searches the specified array of Objects for the specified value using the binary search algorithm. The array must be sorted into ascending order according to the natural ordering of its elements prior to making this call. If it is not sorted, the results are undefined. If the array contains multiple elements equal to the specified object, there is no guarantee which one will be found.

## binarySearch(Object[] a, Object key, Comparator c) method:

Searches the specified array of Objects for the specified value using the binary search algorithm. The array must be sorted into ascending order according to the specified comparator prior to making this call. If it is not sorted, the results are undefined. If the array contains multiple elements equal to the specified object, there is no guarantee which one will be found.

## binarySearch(short[] a, short key) method:

Searches the specified array of shorts for the specified value using the binary search algorithm. The array must be sorted prior to making this call. If it is not sorted, the results are undefined. If the array contains multiple elements with the specified value, there is no quarantee which one will be found.

### **Example**

```
int intArr[] = {30,20,5,12,55};
Arrays.sort(intArr);
Logger.log("The index of element 12 is : " +
Arrays.binarySearch(intArr,12));
```

The example above returns the index value of element and writes it to the logger.

# Package java.util Class Arrays

## **Public Method equals**

```
static boolean equals(boolean[] a, boolean[] a2)
static boolean equals(byte[] a, byte[] a2)
static boolean equals(char[] a, char[] a2)
static boolean equals(float[] a, float[] a2)
```

```
static boolean equals(int[] a, int[] a2)
static boolean equals(Object[] a, Object[] a2)
static boolean equals(short[] a, short[] a2)
```

# **Description:**

### equals(boolean[] a, boolean[] a2) method:

Returns true if the two specified arrays of equals are equal to one another. Two arrays are considered equal if both arrays contain the same number of elements, and all corresponding pairs of elements in the two arrays are equal. In other words, two arrays are equal if they contain the same elements in the same order. Also, two array references are considered equal if both are null.

# equals(byte[] a, byte[] a2) method:

Returns txue if the two specified arrays of equals are equal to one another. Two arrays are considered equal if both arrays contain the same number of elements, and all corresponding pairs of elements in the two arrays are equal. In other words, two arrays are equal if they contain the same elements in the same order. Also, two array references are considered equal if both are null.

# equals(char[] a, char[] a2) method:

Returns txue if the two specified arrays of equals are equal to one another. Two arrays are considered equal if both arrays contain the same number of elements, and all corresponding pairs of elements in the two arrays are equal. In other words, two arrays are equal if they contain the same elements in the same order. Also, two array references are considered equal if both are null.

### equals(float[] a, float[] a2) method:

Returns true if the two specified arrays of equals are equal to one another. Two arrays are considered equal if both arrays contain the same number of elements, and all corresponding pairs of elements in the two arrays are equal. In other words, two arrays are equal if they contain the same elements in the same order. Also, two array references are considered equal if both are null.

```
equals(int[] a, int[] a2) method:
```

Returns true if the two specified arrays of equals are equal to one another. Two arrays are considered equal if both arrays contain the same number of elements, and all corresponding pairs of elements in the two arrays are equal. In other words, two arrays are equal if they contain the same elements in the same order. Also, two array references are considered equal if both are null.

```
equals(Object[] a, Object[] a2) method:
```

Returns true if the two specified arrays of equals are equal to one another. Two arrays are considered equal if both arrays contain the same number of elements, and all corresponding pairs of elements in the two arrays are equal. In other words, two arrays are equal if they contain the same elements in the same order. Also, two array references are considered equal if both are nu11.

```
equals(short[] a, short[] a2) method:
```

Returns true if the two specified arrays of equals are equal to one another. Two arrays are considered equal if both arrays contain the same number of elements, and all corresponding pairs of

elements in the two arrays are equal. In other words, two arrays are equal if they contain the same elements in the same order. Also, two array references are considered equal if both are null.

### **Example**

```
boolean bool1[] = {true, false};
boolean bool2[] = {ture, false};
if (Arrays.equals(bool1, bool2))
    Logger.log("bool1 equals bool2");
```

The Arrays.equals method returns the boolean value true if the two arrays equals to one another.

# Package <u>java.util</u> Class <u>Arrays</u>

### **Public Method fill**

```
static void fill(boolean[] a, boolean val)

static void fill(boolean[] a, int fromIndex, int toIndex, boolean val)

static void fill(byte[] a, byte val)

static void fill(byte[] a, int fromIndex, int toIndex, byte val)

static void fill(char[] a, char val)

static void fill(char[] a, int fromIndex, int toIndex, char val)

static void fill(float[] a, float val)

static void fill(float[] a, int fromIndex, int toIndex, float val)

static void fill(int[] a, int val)

static void fill(int[] a, int fromIndex, int toIndex, int val)

static void fill(Object[] a, int fromIndex, int toIndex, Object val)

static void fill(short[] a, int fromIndex, int toIndex, short val)

static void fill(short[] a, int fromIndex, int toIndex, short val)

static void fill(short[] a, short val)
```

### **Description:**

### fill(boolean[] a, boolean val) method:

Assigns the specified boolean value to each element of the specified array of booleans.

fill(boolean[] a, int fromIndex, int toIndex, boolean val) method:

Assigns the specified boolean value to each element of the specified range of the specified array of booleans. The range to be filled extends from index fromIndex, inclusive, to index toIndex, exclusive. If fromIndex==toIndex, the range to be filled is empty.

fill(byte[] a, byte val) method:

Assigns the specified byte value to each element of the specified array of bytes.

fill(byte[] a, int fromIndex, int toIndex, byte val) method:

Assigns the specified byte value to each element of the specified range of the specified array of bytes. The range to be filled extends from index fromIndex, inclusive, to index toIndex, exclusive. If fromIndex == toIndex, the range to be filled is empty.

fill(char[] a, char val) method:

Assigns the specified char value to each element of the specified array of chars.

fill(char[] a, int fromIndex, int toIndex, char val) method:

Assigns the specified char value to each element of the specified range of the specified array of chars. The range to be filled extends from index fromIndex, inclusive, to index toIndex, exclusive. If fromIndex == toIndex, the range to be filled is empty.

fill(float[] a, float val) method:

Assigns the specified float value to each element of the specified array of floats.

fill(float[] a, int fromIndex, int toIndex, float val) method:

Assigns the specified float value to each element of the specified range of the specified array of flaots. The range to be filled extends from index fromIndex, inclusive, to index toIndex, exclusive. If fromIndex == toIndex, the range to be filled is empty.

fill(int[] a, int val) method:

Assigns the specified int value to each element of the specified array of ints.

fill(int[] a, int fromIndex, int toIndex, int val) method:

Assigns the specified int value to each element of the specified range of the specified array of ints. The range to be filled extends from index fromIndex, inclusive, to index toIndex, exclusive. If fromIndex == toIndex, the range to be filled is empty.

fill(Object[] a, Object val) method:

Assigns the specified Object reference to each element of the specified array.

Note that there will be only one object on the heap.

fill(Object[] a, int fromIndex, int toIndex, Object val) method:

Assigns the specified Object reference to each element of the specified range in the array. The range to be filled extends from index fromIndex, inclusive, to index toIndex, exclusive. If fromIndex==toIndex, the range to be filled is empty.

Note that there will be only one object on the heap.

```
fill(short[] a, short val) method:
```

Assigns the specified short value to each element of the specified array of shorts.

```
fill(short[] a, int fromIndex, int toIndex, short val) method:
```

Assigns the specified short value to each element of the specified range of the specified array of shorts. The range to be filled extends from index fromIndex, inclusive, to index toIndex, exclusive. If fromIndex==toIndex, the range to be filled is empty.

### **Example**

```
int intArray[] = new int[10];
Arrays.fill(intArray,10);
for (int i = 0; i < 10; i++)
   Logger.log(i + " element has a value of: " + intArray[i]);</pre>
```

The example above assigns a value of 10 to every element in the <code>intArray</code>.

# Package <u>java.util</u> Class <u>Arrays</u>

# **Public Method sort**

```
static void sort(byte[] a)
static void sort(byte[] a, int fromIndex, int toIndex)
```

### **Throws:**

### ArrayIndexOutOfBoundsException

```
static void sort(char[] a)
static void sort(char[] a, int fromIndex, int toIndex)
```

## Throws:

### ArrayIndexOutOfBoundsException

```
static void sort(float[] a)
static void sort(float[] a, int fromIndex, int toIndex)
```

#### **Throws:**

### ArrayIndexOutOfBoundsException

```
static void sort(int[] a)
static void sort(int[] a, int fromIndex, int toIndex)
```

#### **Throws:**

### ArrayIndexOutOfBoundsException

```
static void sort(Object[] a)
static void sort(Object[] a, Comparator c)
static void sort(Object[] a, int fromIndex, int toIndex)
static void sort(Object[] a, int fromIndex, int toIndex, Comparator c)
static void sort(short[] a)
static void sort(short[] a, int fromIndex, int toIndex)
```

#### Throws:

# $\blacksquare$ <u>ArrayIndexOutOfBoundsException</u>

## **Description:**

```
sort(byte[] a) method:
```

Sorts the specified array of bytes into ascending numerical order.

```
sort(byte[] a, int fromIndex, int toIndex) method:
```

Sorts the specified range of the specified array of bytes into ascending numerical order. The range to be sorted extends from index fromIndex, inclusive, to index toIndex, exclusive. If fromIndex == toIndex, the range to be sorted is empty.

```
sort(char[] a) method:
```

Sorts the specified array of bytes into ascending numerical order.

```
sort(char[] a, int fromIndex, int toIndex) method:
```

Sorts the specified range of the specified array of bytes into ascending numerical order. The range to be sorted extends from index fromIndex, inclusive, to index toIndex, exclusive. If fromIndex == toIndex, the range to be sorted is empty.

```
sort(flaot[] a) method:
```

Sorts the specified array of bytes into ascending numerical order.

## sort(float[] a, int fromIndex, int toIndex) method:

Sorts the specified range of the specified array of bytes into ascending numerical order. The range to be sorted extends from index fromIndex, inclusive, to index toIndex, exclusive. If fromIndex == toIndex, the range to be sorted is empty.

### sort(int[] a) method:

Sorts the specified array of bytes into ascending numerical order.

### sort(int[] a, int fromIndex, int toIndex) method:

Sorts the specified range of the specified array of bytes into ascending numerical order. The range to be sorted extends from index fromIndex, inclusive, to index toIndex, exclusive. If fromIndex == toIndex, the range to be sorted is empty.

### sort(short[] a) method:

Sorts the specified array of bytes into ascending numerical order.

### sort(short[] a, int fromIndex, int toIndex) method:

Sorts the specified range of the specified array of bytes into ascending numerical order. The range to be sorted extends from index fromIndex, inclusive, to index toIndex, exclusive. If fromIndex == toIndex, the range to be sorted is empty.

#### sort(Object[] a) method:

Sorts the specified array of objects into ascending order, according to the natural ordering of its elements. All elements in the array must implement the Comparable interface. Furthermore, all elements in the array must be mutually comparable that is, e1. compareTo(e2) must not throw a ClassCastException for any elements e1 and e2 in the array.

# sort(Object[] a, Comparator c) method:

Sorts the specified array of objects according to the order induced by the specified comparator. All elements in the array must be mutually comparable by the specified comparator that is, c.compare(e1, e2) must not throw a ClassCastException for any elements e1 and e2 in the array.

### sort(float[] a, int fromIndex, int toIndex) method:

Sorts the specified range of the specified array of objects into ascending order, according to the natural ordering of its elements. The range to be sorted extends from index fromIndex, inclusive, to index toIndex, exclusive. If fromIndex==toIndex, the range to be sorted is empty. All elements in this range must implement the Comparable interface. Furthermore, all elements in this range must be mutually comparable that is, el.compareTo(e2) must not throw a ClassCastException for any elements el and el in the array.

## sort(Object[] a, int fromIndex, int toIndex, Comparator c) method:

Sorts the specified range of the specified array of objects according to the order induced by the specified comparator. The range to be sorted extends from index fromIndex, inclusive, to index toIndex, exclusive. If fromIndex == toIndex, the range to be sorted is empty. All elements in the

range must be mutually comparable by the specified comparator that is, c.compare(e1, e2) must not throw a ClassCastException for any elements e1 and e2 in the range.

## **Example**

```
int intArr[] = {30,20,5,12,55};
Arrays.sort(intArr);
```

The example above orders the contained elements of the <code>intArr</code> variable.

# Package java.util

### Class BitSet

extends <u>Object</u> implements <u>Cloneable</u>, <u>Serializable</u>

This class implements a vector of bits that grows as needed. Each component of the bit set has a boolean value. The bits of a BitSet are indexed by nonnegative integers. Individual indexed bits can be examined, set, or cleared. One BitSet may be used to modify the contents of another BitSet through logical AND, logical inclusive OR, and logical exclusive OR operations.

#### **Public Constructors**

**■** BitSet

#### **Public Methods**

- = and
- □ andNot
- e clear
- = clone
- equals =
- = get
- <u>hashCode</u>
- = length
- <u>or</u>
- = set
- = size
- □ <u>toString</u>
- = <u>xor</u>

## Methods inherited from java.lang.Object

- equals
- **■** toString
- <u> hashCode</u>
- <u>notify</u>
- <u>notifyAll</u>

# Package java.util

# Class BitSet

# **Public Constructor BitSet**

```
BitSet()
BitSet(int nr)
```

#### **Throws:**

NegativeArraySizeException

### **Description:**

```
constructor BitSet():
```

Constructs a new bit set. All bits are assigned internally with the boolean vlaue false.

```
constructor BitSet(int nr):
```

Constructs a new bit set whose initial size is large enough to explecitly represent bits with indices in the range 0 to nbits-1. All bits are assigned internally with the boolean value false.

Package <u>java.util</u>
Class BitSet

### **Public Method and**

```
void and(BitSet bitset)
```

# **Description:**

Performs a logical AND operation of this bit set with the argument bit set. This bit set is modified so that each bit in it ha the boolean value true if it both initially had the boolean value true and the corresponding bit in the bit set argument also had the boolean value true.

# **Example**

```
BitSet bitset1 = new BitSet(6);
BitSet bitset2 = new BitSet(6);
bitset1.set(0);
bitset1.set(2);

bitset2.set(2);
bitset2.set(4);

Logger.log("Bitset1:" + bitset1);
Logger.log("Bitset2:" + bitset2);
bitset1.and(bitset2);
Logger.log("Bitset1 after AND operation: " + bitset1);
```

The example above returns bit set after the AND operation.

Package <u>java.util</u>
Class BitSet

### **Public Method and Not**

```
void andNot(BitSet bitset)
```

### **Description:**

Clears all of the bits in the BitSet whose corresponding bit is set in the specified BitSet.

### **Example**

```
BitSet bitset1 = new BitSet(6);
BitSet bitset2 = new BitSet(6);
bitset1.set(0);
bitset1.set(2);

bitset2.set(2);
bitset2.set(4);

Logger.log("Bitset1:" + bitset1);
Logger.log("Bitset2:" + bitset2);
bitset1.andNot(bitset2);

Logger.log("Bitset1 after ANDNOT operation: " + bitset1);
```

The example above returns bit set after the ANDNOT operation.

# Package java.util Class BitSet

### **Public Method clear**

```
void clear(int bit)
```

# **Throws:**

IndexOutOfBoundsException

## **Description:**

Clears the specified bit index to the boolean value false.

# **Example**

```
BitSet bitset = new BitSet(6);
bitset.set(20);
bitset.set(2);
bitset.set(24);
Logger.log("Bitset:" + bitset);
bitset.clear(1);
Logger.log("Bitset:" + bitset);
```

The example above clears the second element in the bitset.

# Package <u>java.util</u> Class BitSet

### **Public Method clone**

```
Object clone()
```

#### **Overrides:**

e clone in class Object

### **Description:**

Cloning this BitSet produces a new BitSet that is equal to it. The clone of the bit set is another bit set that has exactly the same bits set to true as this bit set and the same current size.

### **Example**

```
BitSet bitset1 = new BitSet();
BitSet bitset2 = new BitSet();

bitset1.set(0);
bitset1.set(1);
bitset1.set(2);
bitset1.set(3);
bitset1.set(4);

Logger.log("Bitset2: " + bitset2);
bitset2 = (BitSet) bitset1.clone();
Logger.log("Bitset2: " + bitset2);
```

The example above clones the bitset1 to the bitset2.

# Package <u>java.util</u> Class BitSet

# **Public Method equals**

```
boolean equals(Object obj)
```

### **Overrides:**

equals in class Object

# **Description:**

Compares this object against the specified object. The result is true if and only if the argument is not null and is a BitSet object that has exactly the same set of bits set to true as this bit set. That is, for every nonnegative int index k,

```
((BitSet)obj).get(k) == this.get(k)
```

must be true. The current sizes of the two bit sets are not compared.

## **Example**

```
BitSet bitset1 = new BitSet();
BitSet bitset2 = new BitSet();

bitset1.set(0);
bitset1.set(1);
bitset1.set(2);
bitset1.set(3);
bitset1.set(4);

Logger.log("Bitset2: " + bitset2);
bitset2 = (BitSet) bitset1.clone();
Logger.log("Bitset2: " + bitset2);
if (bitset2.equals(bitset1))
Logger.log("bitset2 equals bitset1");
```

The example above clones the bitset1 to the bitset2. Afterwards the equality between bitset1 and bitset2 is verified.

Package <u>java.util</u> Class BitSet

# **Public Method get**

```
boolean get(int bit)
```

#### **Throws:**

IndexOutOfBoundsException

## **Description:**

Returns the value of the bit with the specified index. The value is true if the bit with the index bitIndex is currently set in this BitSet. Otherwise, the result is false.

# **Example**

```
if (bitset.get(1))
  Logger.log("The second element is set to a correct value!");
```

The bitset.get method returns true only if a correct value is assigned to the second element.

Package <u>java.util</u>
Class BitSet

# **Public Method hashCode**

```
int hashCode()
```

#### **Overrides:**

<u>hashCode</u> in class <u>Object</u>

## **Description:**

Returns a hash code value for this bit set. The hash code depends only on which bits have been set with this <code>BitSet</code>.

## **Example**

```
BitSet bitset = new BitSet(6);
bitset.set(0);
Logger.log("hash code of the bitset: " + bitset.hashCode());
```

The example above returns the hash code of the bitset.

Package java.util

Class BitSet

# **Public Method length**

```
int length()
```

## **Description:**

Returns the length of this BitSet. The index of the highest set bit in the BitSet plus one. Returns zero if the BitSet contains no set bits.

# **Example**

```
BitSet bitset = new BitSet(6);
bitset.set(0);
Logger.log("length of the bitset: " + bitset.length());
```

The example above returns the length of the bitset.

Package java.util

Class BitSet

#### **Public Method or**

```
void or(BitSet bitset)
```

## **Description:**

Performs a logical OR operation of this bit set with the bit set argument. This bit set is modified so that a bit is it has the boolean value true if it either already had the boolean value true or the corresponding bit in the bit set argument has the boolean value true.

# **Example**

```
BitSet bitset1 = new BitSet(6);
BitSet bitset2 = new BitSet(6);
bitset1.set(0);
bitset1.set(2);
```

```
bitset2.set(2);
bitset2.set(4);

Logger.log("Bitset1:" + bitset1);
Logger.log("Bitset2:" + bitset2);
bitset1.or(bitset2);

Logger.log("Bitset1 after OR operation: " + bitset1);
```

The example above returns bit set after the OR operation.

# Package <u>java.util</u> Class <u>BitSet</u>

# **Public Method set**

```
void set(int bit)
```

#### **Throws:**

IndexOutOfBoundsException

# **Description:**

Sets the bit specified by the index to true.

## **Example**

```
BitSet bitset = new BitSet(6);
bitset.set(0);
```

The bitset.set method sets the first element of the bitset.

# Package <u>java.util</u> Class <u>BitSet</u>

## **Public Method size**

```
int size()
```

## **Description:**

Returns the number of bits of space actually in use by this BitSet to represent bit values. The maximum element in the set is the size - 1st element.

# **Example**

```
BitSet bitset = new BitSet(6);
bitset.set(0);
Logger.log("size of the bitset: " + bitset.size());
```

The example above returns the size of the <code>bitset</code>.

# Package <u>java.util</u> Class BitSet

## **Public Method toString**

```
String toString()
```

#### **Overrides:**

<u>■ toString</u> in class <u>Object</u>

## **Description:**

Returns a string representing of this bit set. For every index for which this BitSet contains a bit in the set state, the decimal representation of that index is included in the result.

# **Example**

```
BitSet bitset = new BitSet(6);
bitset.set(0);
Logger.log("bitset to string: " + bitset.toString());
```

The example above returns the string representation of this bitset.

# Package <u>java.util</u> Class BitSet

## **Public Method xor**

```
void xor(BitSet bitset)
```

# **Description:**

Performs a logical XOR of this bit set with the bit set argument. This bit set is modified so that a bit in it has the value true if one of the following statements holds:

- $\blacksquare$  The bit initially has the value true, and the corresponding bit in the argument has the value false.
- = The bit initially has the value false, and the corresponding bit in the argument has the value true.

#### **Example**

```
BitSet bitset1 = new BitSet(6);
BitSet bitset2 = new BitSet(6);
bitset1.set(0);
bitset1.set(2);

bitset2.set(2);
bitset2.set(4);

Logger.log("Bitset1:" + bitset1);
Logger.log("Bitset2:" + bitset2);
bitset1.xor(bitset2);
```

```
Logger.log("Bitset1 after XOR operation: " + bitset1);
```

The example above returns bit set after the XOR operation.

# Package <u>java.util</u>

#### **Interface Collection**

The <code>Collection</code> interface is the root interface in the <code>collection</code> <code>hierarchy</code>. A collection represents a group of objects, known as its elements. It is not allowed to directly implement this interface. This interface is typically used to pass collection around and manibulate them where maximum generality is desierd.

All general-purpose Collection implementation classes which typically implement Collection indirectly through one of its subinterfaces should provide two "standard" constructors:

a void (no arguments) constructor, which creates an empty collection, and
 a constructor with a single argument of type Collection, which creates a new collection with the same elements as its argument

In effect, the latter constructor allows the user to copy any collection, producing an equivalent collection of the desired implementation type.

#### **Public Methods**

- = add
- □ addAll
- e clear
- <u>contains</u>
- containsAll
- equals equals
- <u> hashCode</u>
- □ <u>isEmpty</u>
- <u>iterator</u>
- <u>remove</u>
- <u>removeAll</u>
- retainAllsize
- <u>toArray</u>

# Package java.util Interface Collection

#### **Public Method add**

```
abstract boolean add(Object o)
```

## **Description:**

Ensures that this collection contains the specified element (optional operation).

Returns true if this collection changed as a result of the call. Returns false if this collection does not permit duplicates and already contains the specified element.

Collections that support this operation may place limitations on what elements may be added to this collection. In particular, some collections will refuse to add nu11 elements, and others will impose

restrictions on the type of elements that may be added. Collection classes should clearly specify in their documentation any restrictions on what elements may be added.

If a collection refuses to add a particular element for any reason other than that it already contains the element, it must throw an exception rather than returning false. This preserves the invariant that a collection always contains the specified element after this call returns.

# Package <u>java.util</u> **Interface Collection**

## **Public Method addAll**

abstract boolean addAll(Collection c)

# **Description:**

Adds all of the elements in the specified collection to this collection (optional operation).

The behavior of this operation is undefined if the specified collection is modified while the operation is in progress. This implies that the behavior of this call is undefined if the specified collection is this collection, and this collection is nonempty.

# Package java.util Interface Collection

## **Public Method clear**

abstract void clear()

## **Description:**

Removes all of the elements from this collection (optional operation). This collection will be empty after this method returns unless it throws an exception.

# Package java.util Interface Collection

#### **Public Method contains**

abstract boolean contains (Object o)

#### **Description:**

Returns true if this collection contains the specified element. More formally, returns true if and only if this collection contains at least one element e such that  $(o==null\ ?\ e==null\ :\ o.equals(e))$ .

# Package java.util Interface Collection

#### **Public Method contains All**

abstract boolean containsAll(Collection c)

#### **Description:**

Returns true if this collection contains all of the elements in the specified collection.

Package java.util
Interface Collection

# **Public Method equals**

abstract boolean equals (Object o)

#### **Overrides:**

equals in class Object

## **Description:**

Compares the specified object with this collection for equality.

While the Collection interface adds no stipulations to the general contract for the Object.equals, programmers who implement the Collection interface "directly" (in other words, create a class that is a Collection but is not a Set or a List) must exercise care if they choose to override the Object.equals. It is not necessary to do so, and the simplest course of action is to rely on Object's implementation, but the implementer may wish to implement a "value comparison" in place of the default "reference comparison." (The List and Set interfaces mandate such value comparisons.)

The general contract for the Object.equals method states that equals must be symmetric (in other words, a.equals(b) if and only if b.equals(a)). The contracts for List.equals and Set.equals state that lists are only equal to other lists, and sets to other sets. Thus, a custom equals method for a collection class that implements neither the List nor Set interface must return false when this collection is compared to any list or set. (By the same logic, it is not possible to write a class that correctly implements both the Set and List interfaces.)

Package java.util
Interface Collection

## **Public Method hashCode**

abstract int hashCode()

#### **Overrides:**

<u>hashCode</u> in class <u>Object</u>

## **Description:**

Returns the hash code value for this collection. While the Collection interface adds no stipulations to the general contract for the Object.hashCode method, programmers should take note that any class that overrides the Object.equals method must also override the Object.hashCode method in order to satisfy the general contract for the Object.hashCode method. In particular, cl.equals(c2) implies that cl.hashCode() == c2.hashCode().

# Package <u>java.util</u> **Interface Collection**

# **Public Method isEmpty**

abstract boolean isEmpty()

#### **Description:**

Returns true of this collection contains no elements.

Package <u>java.util</u>

**Interface Collection** 

**Public Method iterator** 

abstract Iterator iterator()

#### **Description:**

Returns an iterator over the elements in this collection. There are no guarantees concerning the order in which the elements are returned unless this collection is an instance of some class that provieds a guarantee.

Package java.util

**Interface Collection** 

## **Public Method remove**

abstract boolean remove (Object o)

#### **Description:**

Removes a single instance of the specified element from this collection, if it is present (optional operation).

More formally, removes an element e such that  $(o==null\ :\ o.equals\ (e)\ )$ , if this collection contains one or more such elements. Returns true if this collection contained the specified element (or equivalently, if this collection changed as a result of the call).

Package <u>java.util</u>

**Interface Collection** 

## **Public Method removeAll**

abstract boolean removeAll (Collection c)

### **Description:**

Removes all this collection's elements that are also contained in the specified collection (optional operation).

After this call returns, this collection will contain no elements in common with the specified collection.

# Package java.util Interface Collection

# **Public Method retainAll**

abstract boolean retainAll (Collection c)

#### **Description:**

Retains only the elements in this collection that are contained in the specified collection (optional operation).

In other words, removes from this collection all of its elements that are not contained in the specified collection.

# Package java.util Interface Collection

#### **Public Method size**

abstract int size()

## **Description:**

Returns the number of elements in this collection. If this collection contains moer then <code>Integer.MAX\_VALUE</code> elements, returns <code>Integer.MAX\_VALUE</code>.

# Package java.util Interface Collection

#### Public Method toArray

abstract Object[] toArray()

# **Description:**

Returns an array containing all of the elements in this collection. If the collection makes any guarantees as to what order its elements are returned by its iterator, this method must return the elements inthe same order.

The returned array will be "safe" in that no references to it are maintained by this collection. The caller is thus free to modify the returned array.

This method acts as bridge between array-based and collextion-based API-s.

## Package java.util

## **Class Collections**

extends Object

Contains static methods that operate on or return collections.

The methods throw a NullPointerException if collections or provided objects are null.

## **Public Methods**

- binarySearch
- = copy
- enumeration
- = fill
- max
- min
- nCopies
- <u>reverse</u>
- <u>reverseOrder</u>
- = shuffle
- = singleton
- singletonList
- sort
- synchronizedCollection
- synchronizedList
- synchronizedMap
- synchronizedSet
- synchronizedSortedMap
- synchronizedSortedSet
- unmodifiableCollection
- unmodifiableList
- <u>unmodifiableMap</u>
- <u>unmodifiableSet</u>
- unmodifiableSortedMap
- <u>unmodifiableSortedSet</u>

## Methods inherited from java.lang.Object

- equals
- **≡** toString
- <u>wait</u>
- <u> hashCode</u>
- notify
- notifyAll

# **Public Fields**

- static final List EMPTY\_LIST\_
- static final Map EMPTY\_MAP
- static final Set EMPTY\_SET

The empty list, map, set. All are immutable.

# Package <u>java.util</u> **Class <u>Collections</u>**

# Public Method binarySearch

```
static int binarySearch(List 1, Object key)
static int binarySearch(List 1, Object key, Comparator c)
```

## Throws:

NullPointerException

#### **Description:**

## binarySearch(List I, Object key) method:

Searches the specified list for the specified key object using the binary search algorithm. The list must be sorted into ascending order according to the natural ordering of its elements (as by the sort(List) method, above) prior to making this call. If it is not sorted, the results are undefined. If the list contains multiple elements equal to the specified object, there is no guarantee which one will be found.

This method runs in log(n) time for a "random access" list (which provides near-constant-time positional access). It may run in n log(n) time if it is called on a "sequential access" list (which provides linear-time positional access).

If the specified list implements the AbstracSequentialList interface, this method will do a sequential search instead of a binary search; this offers linear performance instead of n log(n) performance if this method is called on a LinkedList object.

Returns index of the search key, if it is contained in the list; otherwise, (-(insertion point) - 1). The insertion point is defined as the point at which the key would be inserted into the list: the index of the first element greater than the key, or list.size(), if all elements in the list are less than the specified key. Note that this guarantees that the return value will be >= 0 if and only if the key is found.

binarySearch(List I, Object key, Comparator c) method:

Like above but with additional Comparator which determines the list ordering. A null value indicates that the elements' natural ordering should be used.

# Package <u>java.util</u> **Class Collections**

## **Public Method copy**

static void copy (List dest, List source)

## **Description:**

Copies all of the elements from one list into another. After the operation, the index of each copied element in the destination list will be identical to its index in the source list. The destination list must be at least as long as the source list. If it is longer, the remaining elements in the destination list are unaffected.

This method runs in linear time.

Package <u>java.util</u>
Class <u>Collections</u>

# **Public Method enumeration**

static Enumeration enumeration (Collection c)

## **Description:**

Returns an enumeration over the specified collection.s

# Package <u>java.util</u> **Class Collections**

## **Public Method fill**

```
static void fill(List 1, Object val)
```

## **Description:**

Replaces all of the elements of the specified list with the specified element.

This method runs in linear time.

# Package <u>java.util</u> **Class Collections**

## **Public Method max**

```
static Object max(Collection c)
static Object max(Collection c, Comparator order)
```

## **Description:**

max(Collection c) method:

Like below but using the natural ordering of the elements.

max(Collection c, Comparator order) method:

Returns the maximum element of the given collection, according to the order induced by the specified comparator. All elements in the collection must be mutually comparable by the specified comparator (that is, comp.compare(e1, e2) must not throw a ClassCastException for any elements e1 and e2 in the collection).

This method iterates over the entire collection, hence it requires time proportional to the size of the collection.

# Package <u>java.util</u> **Class <u>Collections</u>**

## **Public Method min**

```
static Object min(Collection c)
static Object min(Collection c, Comparator order)
```

## **Description:**

max(Collection c) method:

Like below but using the natural ordering of the elements.

## max(Collection c, Comparator order) method:

Returns the minimum element of the given collection, according to the order induced by the specified comparator. All elements in the collection must be mutually comparable by the specified comparator (that is, comp.compare(e1, e2) must not throw a ClassCastException for any elements e1 and e2 in the collection).

This method iterates over the entire collection, hence it requires time proportional to the size of the collection.

Package <u>java.util</u> **Class Collections** 

# **Public Method nCopies**

static List nCopies (int n, Object o)

#### **Throws:**

IllegalArgumentException

### **Description:**

Returns an immutable list consisting of n copies of the specified object. The newly allocated data object is tiny (it contains a single reference to the data object). This method is useful in combination with the List.addAll method to grow lists. The returned list is serializable.

Package <u>java.util</u> **Class Collections** 

## **Public Method reverse**

static void reverse (List 1)

#### **Description:**

Reverses the order of the elements in the specified list. This method runs in linear time.

Package <u>java.util</u> **Class Collections** 

#### **Public Method reverseOrder**

```
static Comparator reverseOrder()
```

Returns a comparator that imposes the reverse of the natural ordering on a collection of objects that implement the Comparable interface. (The natural ordering is the ordering imposed by the objects' own compareTo method.) This enables a simple idiom for sorting (or maintaining) collections (or arrays) of objects that implement the Comparable interface in reverse-natural-order. For example, suppose a is an array of strings. Then

Arrays.sort(a, Collections.reverseOrder());

sorts the array in reverse-lexicographic (alphabetical) order. The returned comparator is serializable.

# Package <u>java.util</u> **Class Collections**

## **Public Method shuffle**

```
static void shuffle(List 1)
static void shuffle(List 1, Random r)
```

#### **Description:**

Permute list, traversing the list backwards, from the last element up to the second, repeatedly swapping a randomly selected element into the "current position". Elements are randomly selected from the portion of the list that runs from the first element to the current position, inclusive. This method runs in linear time for a "random access" list (which provides near-constant-time positional access). It may require quadratic time for a "sequential access" list.

shuffle(List I) method:

Randomly permutes the specified list using a default source of randomness. All permutations occur with approximately equal likelihood.

**shuffle(List I, Random r) method:** 

Randomly permute the specified list using the specified source of randomness.

# Package <u>java.util</u> **Class <u>Collections</u>**

## Public Method singleton

```
static Set singleton(Object o)
```

## **Description:**

Returns an immutable set containing only the specified object. The returned set is serializable.

# Package <u>java.util</u> **Class <u>Collections</u>**

## **Public Method singletonList**

```
static List singletonList(Object o)
```

#### **Description:**

Returns an immutable list containing only the specified object. The returned list is serializable.

# Package <u>java.util</u> **Class Collections**

# Public Method singletonMap

```
static Map singletonMap(Object key, Object value)
```

#### **Description:**

Returns an immutable map, mapping only the specified key to the specified value. The returned map is serializable.

# Package <u>java.util</u> **Class Collections**

## **Public Method sort**

```
static void sort(List 1)
static void sort(List 1, Comparator c)
```

#### **Description:**

Sorts the specified list into ascending order. All elements in the list must be mutually comparable using the specified comparator (that is, c.compare(e1, e2) must not throw a ClassCastException for any elements e1 and e2 in the list). All elements in the list must implement the Comparable interface.

This sort is guaranteed to be stable: equal elements will not be reordered as a result of the sort.

```
sort(List I) method:
```

Sorts the specified list into ascending order, according to the natural ordering of its elements.

```
sort(List I, Comparator c) method:
```

Sorts the specified list according to the order induced by the specified comparator.

# Package <u>java.util</u> **Class Collections**

# **Public Method synchronizedCollection**

```
static Collection synchronizedCollection (Collection c)
```

#### **Description:**

Returns a synchronized (thread-safe) collection backed by the specified collection. Changes in the returned sorted set are reflected in this set, and vice-versa. In order to guarantee serial access, it is critical that all access to the backing collection is accomplished through the returned collection.

The user has to manually synchronize on the returned collection when iterating over it:

```
synchronized(MyCollection) { // iterate in a synchronized block
   Iterator i = MyCollection.iterator();
   while (i.hasNext())
   myFun(i.next());
}
```

The returned collection does not pass the hashCode and equals operations through to the backing collection, but relies on Object's equals and hashCode methods. This is necessary to preserve the

contracts of these operations in the case that the backing collection is a set or a list. The returned collection will be serializable if the specified collection is serializable.

# Package <u>java.util</u> **Class Collections**

## **Public Method synchronizedList**

```
static List synchronizedList(List 1)
```

## **Description:**

Returns a synchronized (thread-safe) list backed by the specified list. Changes in the returned list are reflected in this list, and vice-versa. In order to guarantee serial access, it is critical that all access to the backing list is accomplished through the returned list.

The user has to manually synchronize on the returned list when iterating over it:

```
synchronized(MyList) { // iterate in a synchronized block
  Iterator i = MyList.iterator();
  while (i.hasNext())
  myFun(i.next());
}
```

The returned collection will be serializable if the specified list is serializable.

# Package <u>java.util</u> **Class <u>Collections</u>**

# **Public Method synchronizedMap**

```
static Map synchronizedMap (Map m)
```

#### **Description:**

Returns a synchronized (thread-safe) map backed by the specified map. Changes in the returned sorted map are reflected in this map, and vice-versa. In order to guarantee serial access, it is critical that all access to the backing map is accomplished through the returned map.

The user has to manually synchronize on the returned map when iterating over it:

```
Set s = MyMap.keySet(); // doesn't have to be in the synchronized block
synchronized(MyMap) { // iterate in a synchronized block
   Iterator i = s.iterator();
   while (i.hasNext())
   myFun(i.next());
}
```

The returned collection will be serializable if the specified map is serializable.

# Package <u>java.util</u> **Class Collections**

# Public Method synchronizedSet

```
static Set synchronizedSet(Set s)
```

#### **Description:**

Returns a synchronized (thread-safe) set backed by the specified set. Changes in the returned set are reflected in this set, and vice-versa. In order to guarantee serial access, it is critical that all access to the backing set is accomplished through the returned set.

The user has to manually synchronize on the returned set when iterating over it:

```
synchronized(MySet) { // iterate in a synchronized block
  Iterator i = MySet.iterator();
  while (i.hasNext())
  myFun(i.next());
}
```

The returned collection will be serializable if the specified set is serializable.

# Package <u>java.util</u> **Class <u>Collections</u>**

# Public Method synchronizedSortedMap

```
static SortedMap synchronizedSortedMap (SortedMap m)
```

#### **Description:**

Returns a synchronized (thread-safe) sorted map backed by the specified sorted map. Changes in the returned sorted map are reflected in this map, and vice-versa. In order to guarantee serial access, it is critical that all access to the backing sorted map is accomplished through the returned sorted map.

The user has to manually synchronize on the returned sorted map when iterating over it:

```
Set s = MySortedMap.keySet(); // doesn't have to be in the synchronized
block
synchronized(MySortedMap) { // iterate in a synchronized block
   Iterator i = s.iterator();
   while (i.hasNext())
   myFun(i.next());
}
```

The returned collection will be serializable if the specified sorted map is serializable.

# Package <u>java.util</u> **Class <u>Collections</u>**

# Public Method synchronizedSortedSet

```
static SortedSet synchronizedSortedSet(SortedSet s)
```

#### **Description:**

Returns a synchronized (thread-safe) sorted set backed by the specified sorted set. In order to guarantee serial access, it is critical that all access to the backing sorted set is accomplished through the returned sorted set.

The user has to manually synchronize on the returned sorted set when iterating over it:

```
synchronized(MySortedSet) { // iterate in a synchronized block
  Iterator i = MySortedSet.iterator();
  while (i.hasNext())
  myFun(i.next());
}
```

The returned collection will be serializable if the specified sorted set is serializable.

# Package <u>java.util</u> **Class Collections**

## **Public Method unmodifiableCollection**

```
static Collection unmodifiableCollection (Collection c)
```

#### **Description:**

Returns an unmodifiable view of the specified collection. This method allows modules to provide users with "read-only" access to internal collections. Query operations on the returned collection "read through" to the specified collection, and attempts to modify the returned collection, whether direct or via its iterator, result in an UnsupportedOperationException.

The returned collection does not pass the hashCode and equals operations through to the backing collection, but relies on Object's equals and hashCode methods. This is necessary to preserve the contracts of these operations in the case that the backing collection is a set or a list.

The returned collection will be serializable if the specified collection is serializable.

# Package <u>java.util</u> **Class Collections**

## Public Method unmodifiableList

```
static List unmodifiableList(List 1)
```

#### **Description:**

Returns an unmodifiable view of the specified list. This method allows modules to provide users with "read-only" access to internal lists. Query operations on the returned list "read through" to the specified list, and attempts to modify the returned list, whether direct or via its iterator, result in an UnsupportedOperationException.

The returned list will be serializable if the specified list is serializable.

# Package <u>java.util</u> **Class Collections**

# Public Method unmodifiableMap

static Map unmodifiableMap (Map m)

### **Description:**

Returns an unmodifiable view of the specified map. This method allows modules to provide users with "read-only" access to internal maps. Query operations on the returned map "read through" to the specified map, and attempts to modify the returned map, whether direct or via its collection views, result in an UnsupportedOperationException.

The returned map will be serializable if the specified map is serializable.

Package <u>java.util</u> **Class Collections** 

#### **Public Method unmodifiableSet**

static Set unmodifiableSet(Set s)

#### **Description:**

Returns an unmodifiable view of the specified set. This method allows modules to provide users with "read-only" access to internal sets. Query operations on the returned set "read through" to the specified set, and attempts to modify the returned set, whether direct or via its iterator, result in an UnsupportedOperationException.

The returned set will be serializable if the specified set is serializable.

Package <u>java.util</u> **Class Collections** 

## Public Method unmodifiableSortedMap

static SortedMap unmodifiableSortedMap (SortedMap m)

#### **Description:**

Returns an unmodifiable view of the specified sorted map. This method allows modules to provide users with "read-only" access to internal sorted maps. Query operations on the returned sorted map "read through" to the specified sorted map. Attempts to modify the returned sorted map, whether direct, via its collection views, or via its subMap, headMap, or tailMap views, result in an UnsupportedOperationException.

The returned sorted map will be serializable if the specified sorted map is serializable.

Package <u>java.util</u> **Class <u>Collections</u>** 

#### Public Method unmodifiableSortedSet

static SortedSet unmodifiableSortedSet(SortedSet s)

#### **Description:**

Returns an unmodifiable view of the specified sorted set. This method allows modules to provide users with "read-only" access to internal sorted sets. Query operations on the returned sorted set "read through" to the specified sorted set. Attempts to modify the returned sorted set, whether direct, via its iterator, or via its subSet, headSet, or tailSet views, result in an UnsupportedOperationException.

The returned sorted set will be serializable if the specified sorted set is serializable.

## Package java.util

# **Interface Comparator**

## **Description:**

A comparison function, which imposes a total ordering on some collection of objects. Comparators can be passed to a sort method (such as <code>Collections.sort</code>) to allow precise control over the sort order. Comparators can also be used to control the order of certain data structures (such as <code>TreeSet</code> or <code>TreeMap</code>).

The ordering imposed by a Comparator c on a set of elements S is said to be consistent with equals if and only if (compare((Object)e1, (Object)e2) == 0) has the same boolean value as e1.equals((Object)e2) for every e1 and e2 in S.

Caution should be exercised when using a comparator capable of imposing an ordering inconsistent with equals to order a sorted set (or sorted map). Suppose a sorted set (or sorted map) with an explicit Comparator c is used with elements (or keys) drawn from a set S. If the ordering imposed by c on S is inconsistent with equals, the sorted set (or sorted map) will behave "strangely." In particular the sorted set (or sorted map) will violate the general contract for set (or map), which is defined in terms of equals.

#### **Public Methods**

<u>compare</u>

# Package <u>java.util</u> **Interface Comparator**

## **Public Method compare**

```
abstract int compare (Object o1, Object o2)
```

# **Description:**

Compares its two arguments for order. Returns a negative integer, zero, or a positive integer as the first argument is less than, equal to, or greater than the second.

The implementor must ensure that sgn(compare(x, y)) == -sgn(compare(y, x)) for all x and y. This implies that compare(x, y) must throw an exception if and only if compare(y, x) throws an exception.

The implementor must also ensure that the relation is transitive: ((compare(x, y) > 0)) && (compare(y, z) > 0)) implies compare(x, z) > 0.

Finally, the implementer must ensure that compare(x, y) == 0 implies that sgn(compare(x, z)) == sgn(compare(y, z)) for all z.

It is generally the case, but not strictly required that (compare(x, y) == 0) == (x.equals(y)). Generally speaking, any comparator that violates this condition should clearly indicate this fact. The recommended language is "Note: this comparator imposes orderings that are inconsistent with equals."

#### Package java.util

# Class ConcurrentModificationException

extends  $\underline{RuntimeException} \rightarrow \underline{Exception} \rightarrow \underline{Throwable} \rightarrow \underline{Object}$ 

This exception may be thrown by methods that have detected concurrent modification of a backing object when such modification is not permissible.

#### **Public Constructors**

ConcurrentModificationException

## Methods inherited from java.lang.Throwable

- □ getMessage
- getLocalizedMessage
- **≡** toString
- <u> fillInStackTrace</u>
- □ getStackTrace

# Methods inherited from java.lang.Object

- equals
- <u>■ toString</u>
- <u>wait</u>
- <u>hashCode</u>
- <u>notify</u>
- = notifyAll

## Package java.util

# Class ConcurrentModificationException

## **Public Constructor Concurrent Modification Exception**

ConcurrentModificationException()

ConcurrentModificationException(String detail)

# **Description:**

constructor ConcurrentModificationException():

Constructs a ConcurrentModificationException with no detail message.

constructor ConcurrentModificationException(String detail):

Constructs a ConcurrentModificationException with the specified detail message.

## Package <u>java.util</u>

# **Class Date**

extends Object

Represents a specific instant in time, with seconds precision.

#### **Public Constructors**

Date

#### **Public Methods**

- **■** getMinute
- <u> getMonth</u>
- getSecond
- <u> getYear</u>
- **≡** toString

# Methods inherited from java.lang.Object

- equals
- **■** toString
- <u>wait</u>
- <u> hashCode</u>
- notify
- <u>notifyAll</u>

## See also:

<u>hw.Date</u> <u>hw.Time</u>

# Package java.util

Class **Date** 

## **Public Constructor Date**

Date (int year, int month, int day, int hour, int minute, int second)

#### **Parameters**

year – the year minus 1900.
 month – the month between 0-11.
 day – the day of the month between 1-31.
 hour – the hours between 0-23.
 minute – the minutes between 0-59.

**■ second** – the seconds between 0-59.

**Description:** 

Allocates a Date object and initializes it to the specified time.

Package java.util

**Class Date** 

Public Method getDay

int getDay()

**Description:** 

Returns the day of the week represented by this date (0 = Sunday, 1 = Monday, 2 = Tuesday, 3 = Wednesday, 4 = Thursday, 5 = Friday, 6 = Saturday).

Package java.util

Class Date

**Public Method getHour** 

int getHour()

**Description:** 

Returns a number representing the hour of the day represented by this Date object (0 through 23).

Package java.util

Class Date

**Public Method getMinute** 

int **getMinute**()

**Description:** 

Returns the number of minutes past the hour represented by this date (0-59).

Package java.util

Class Date

Public Method getMonth

int getMonth()

**Description:** 

Returns a number representing the month of the year represented by this date object (0-11):

Package java.util

**Class Date** 

**Public Method getSecond** 

int getSecond()

**Description:** 

Returns the number of seconds past the minute represented by this date (0-59).

# Package <u>java.util</u> Class Date

# **Public Method getYear**

int getYear()

## **Description:**

Returns the number of years since 1900, i.e. the returned value + 1900 gives the actual year.

Package <u>java.util</u>
Class <u>Date</u>

# **Public Method toString**

String toString()

#### **Overrides:**

<u>■ toString</u> in class <u>Object</u>

## **Description:**

Returns a string representation of this Date object, e.g. "2017/7/6/23/2/3" (year/month/day/hour/minute/second).

Note that the year is shown correctly (i.e. + 1900).

# Package java.util

# **Abstract Class Dictionary**

extends Object

The <code>Dictionary</code> class is the abstract parent of any class, which maps keys to values. In any one <code>Dictionary</code> object, every key is associated with at most one value. Given a <code>Dictionary</code> and a key, the associated element can be looked up. Any non-null object can be used as a key and as a value.

#### **Public Constructors**

Dictionary

#### **Public Methods**

- elements
- = get
- <u>□ isEmpty</u>
- = keys
- = put
- = remove
- = size

## Methods inherited from java.lang.Object

- equals
- **■** toString

- <u>wait</u>
- <u> hashCode</u>
- <u>notify</u>
- notifyAll

# Package <u>java.util</u>

# **Class Dictionary**

# **Public Constructor Dictionary**

Dictionary()

## **Description:**

Is implicit called by the subclass.

Package <u>java.util</u> **Class <u>Dictionary</u>** 

#### **Public Method elements**

abstract Enumeration elements()

## **Description:**

Returns an enumeration of the values in this dictionary. The general contract for the elements method is that an Enumeration is returned that will gernerate all the elements contained in this dictionary.

Package java.util
Class Dictionary

# **Public Method get**

abstract Object get(Object key)

## **Description:**

Returns the value to which the key is mapped in this dictionary. The general contract for the isEmpty method is that if this dictionary contains an entry for the specified key, the associated value is returned. Otherwise, null is returned.

Package java.util
Class Dictionary

# **Public Method isEmpty**

abstract boolean isEmpty()

## **Description:**

Tests if this dictionary maps no keys to value. The general contract for the isEmpty method is that the result is true if this dictionary contains no entries.

# Package java.util Class Dictionary

# **Public Method keys**

abstract Enumeration keys()

## **Description:**

Returns an enumeration of the keys in this dictionary. The gerneal contract for the keys method is that an Enumeration object is returned that will generate all the keys for which this dictionary contains entries.

Package java.util
Class Dictionary

# **Public Method put**

abstract Object put(Object key, Object value)

## **Description:**

Maps the specified key to the specified value in this dictionary. Neither the key nor the value can be null.

If this dictionary already contains an entry for the specified key, the value already in this dictionary for that key is returned, after modifying the entry to contain the new element.

If this dictionary does not already have an entry for the specified key, an entry is created for the specified key and value, and null is returned.

The value can be retrieved by calling the get method with a key that is equal to the original key.

Package java.util
Class Dictionary

### **Public Method remove**

abstract Object remove(Object key)

#### **Description:**

Removes the key and the corresponding value from this dictonary. This method does nothing if the key is not in this dictionary.

Package <u>java.util</u> **Class <u>Dictionary</u>** 

# **Public Method size**

abstract int size()

## **Description:**

Returns the number of entries in this dictionary.

# Package java.util

# Class EmptyStackException

```
extends \underline{RuntimeException} \rightarrow \underline{Exception} \rightarrow \underline{Throwable} \rightarrow \underline{Object}
```

Thrown by methods in the Stack class to indecate the stack is empty.

#### **Public Constructors**

EmptyStackException

## Methods inherited from java.lang.Throwable

- getMessage
- getLocalizedMessage
- **≡** toString
- <u> fillInStackTrace</u>
- getStackTrace

# Methods inherited from java.lang.Object

- equals =
- **■** toString
- □ <u>wait</u>
- <u> hashCode</u>
- notify
- notifyAll

#### Package java.util

# Class <u>EmptyStackException</u>

## Public Constructor EmptyStackException

## EmptyStackException()

## **Description:**

Constructs a new EmptyStackException with null as its error message string.

## Package java.util

## **Interface Enumeration**

#### **Public Methods**

- <u>hasMoreElements</u>
- nextElement

An object that implements the Enumeration interface generates a series of elements, one at a time. Successive calls to the nextElement method return successive elements of the series.

For example, to print all elements of a vector v:

```
for (Enumeration e = v.elements(); e.hasMoreElements();) {
    System.out.println(e.nextElement());
}
```

Methods are provided to enumerate through the elements of a vector, the keys of a hashtable, and the values in a hashtable. Enumerations are also used to specify the input streams to a <code>SequenceInputStream</code>.

#### **Note**

- ☐ The functionality of this interface is duplicated by the Iterator interface.
- ☐ In addition, Iterator adds an optional remove operation, and has shorter method names.
- New implementations should consider using Iterator in preference to Enumeration.

# Package java.util

# **Interface Enumeration**

#### **Public Method hasMoreElements**

```
abstract boolean hasMoreElements()
```

# **Description:**

Tests if this enumaration contains more elements.

## Package java.util

# **Interface Enumeration**

#### **Public Method nextElement**

```
abstract Object nextElement()
```

## **Description:**

Returns the next element of this enumeration if this enumeration object has at least one more element to provide.

# Package java.util

## **Interface EventListener**

A tagging interface that all event listener interfaces must extend.

## Package <u>java.util</u>

# **Class EventObject**

extends <u>Object</u> implements <u>Serializable</u>

The EventObject class is the root class which all state objects shall be derived.

All events are constructed with a reference to the object. This object is logically deemed to be the object upon which the event in question initially occurred upon.

## **Public Constructors**

<u>EventObject</u>

#### **Public Methods**

getSourcetoString

# Methods inherited from java.lang.Object

- equals
- **■** toString
- <u>wait</u>
- <u> hashCode</u>
- <u>notify</u>
- notifyAll

## Package java.util

Class <u>EventObject</u>

# **Public Constructor EventObject**

EventObject(Object source)

**Description:** 

Constructs a prototypical event.

Package <u>java.util</u>

Class <u>EventObject</u>

# **Public Method getSource**

Object getSource()

# **Description:**

The object on which the event initially occurred.

Package java.util

**Class EventObject** 

# **Public Method toString**

String toString()

#### **Overrides:**

# **Description:**

Returns the string representation of this <code>EventObject</code>.

# Package <u>java.util</u>

# **Class HashMap**

extends <u>AbstractMap</u> → <u>Object</u> implements <u>Map</u>, <u>Cloneable</u>, <u>Serializable</u>

Hash table based implementation of the Map interface. This implementation provides all of the optional map operations, and permits null values and the null key. The HashMap class is roughly equivalent to Hashtable, except that it is unsynchronized and permits nulls. This class makes no guarantees as to the order of the map. It does not guarantee that the order will remain constant over time.

#### **Public Constructors**

<u> HashMap</u>

#### **Public Methods**

- e clear
- = clone
- containsKey
- <u>containsValue</u>
- = entrySet
- = get
- = <u>isEmpty</u>
- = put
- putAll
- = remove
- = size

# Methods inherited from java.util.AbstractMap

- = size
- □ <u>isEmpty</u>
- <u>containsValue</u>
- containsKey
- = get
- = put
- <u>remove</u>
- putAll
- = clear
- <u> keySet</u>
- <u>values</u>
- = entrySet
- equals
- **≡** toString
- = clone

# Methods inherited from java.lang.Object

- equals
- **≡** toString
- <u>wait</u>
- <u>hashCode</u>
- notify
- notifyAll

# Package <u>java.util</u> Class <u>HashMap</u>

# Public Constructor HashMap

```
HashMap()
HashMap(int initialCapacity)
HashMap(int initialCapacity, float loadFactor)
```

**Throws:** 

IllegalArgumentException

HashMap (Map t)

**Description:** 

constructor HashMap():

Constructs a new, empty map with a default capacity and load factor, which is 0.75.

constructor HashMap(int initialCapacity):

Constructs a new and empty map with the specified initial capacity and default load factor, which is 0.75.

constructor HashMap(int initialCapacity, float loadFactor):

Constructs a new and empty map with the specified initial capacity and the specified load factor.

constructor HashMap(Map t):

Constructs a new map with the same mappings as the given map. The map is created with a capacity of twice the number of mappings in the given map of 11, and a default load factor, which is 0.75.

Package <u>java.util</u>
Class HashMap

**Public Method clear** 

void clear()

**Overrides:** 

□ <u>clear</u> in class <u>AbstractMap</u>

**Description:** 

Removes all mappings from this map.

## **Example**

```
HashMap map = new HashMap();
Integer i = new Integer(0);
map.put(i, "value");
Logger.log("Map element: " + map.get(i));
map.clear();
Logger.log("Map element: " + map.get(i));
```

The example above clears the new created map and writes the result to the logger.

# Package <u>java.util</u> **Class <u>HashMap</u>**

## **Public Method clone**

```
Object clone()
```

#### **Overrides:**

□ <u>clone</u> in class <u>AbstractMap</u>

## **Description:**

Returns a shallow copy of this <code>Hashmap</code> instance. The <code>keys</code> and <code>values</code> themselves are not cloned.

#### **Example**

```
HashMap map1 = new HashMap();
HashMap map2 = new HashMap();
Integer i = new Integer(0);
map1.put(i, "value");
map2 = (HashMap)map1.clone();
Logger.log("Map1 element: " + map1.get(i));
Logger.log("Map2 element: " + map2.get(i));
map1.clear();
Logger.log("Map1 element: " + map1.get(i));
Logger.log("Map2 element: " + map2.get(i));
```

The example above clears the new created map and writes the result to the logger.

# Package <u>java.util</u> **Class <u>HashMap</u>**

# Public Method containsKey

```
boolean containsKey(Object key)
```

#### **Overrides:**

containsKey in class AbstractMap

## **Description:**

Returns *true* if this map contains a mapping for the specified key.

# **Example**

```
HashMap map = new HashMap();
Integer i = new Integer(0);
map.put(i, "value");

if (map.containsKey(i))
  Logger.log("This map contains the specified key!");
```

The example above verifies that the map contains the specified key and writes the result to the logger.

Package java.util

# Class <u>HashMap</u>

## **Public Method containsValue**

```
boolean containsValue(Object val)
```

#### **Overrides:**

containsValue in class AbstractMap

## **Description:**

Returns true if this map maps one or more keys to the specified value.

#### **Example**

```
HashMap map = new HashMap();
Integer i = new Integer(0);
map.put(i, "value");

if (map.containsValue("value"))
  Logger.log("This map contains the specified value!");
```

The example above verifies that the map contains the specified value and writes the result to the logger.

Package java.util

Class <u>HashMap</u>

# **Public Method entrySet**

```
Set entrySet()
```

#### **Overrides:**

entrySet in class AbstractMap

## **Description:**

Returns a collection view of the mappings contained in this map. Each element in the returned collection is a <code>Map.Entry</code>. The collection is backed by the map, so changes to the map are reflected in the collection, and vice-versa. The collection supports element removal, which removes the corresponding mapping from the map, via the <code>Iterator.remove</code>, <code>Collection.remove</code>, <code>removeAll</code>, <code>retainAll</code>, and <code>clear</code> operations. It does not support the <code>add</code> or <code>addAll</code> operations.

#### **Example**

```
HashMap map = new HashMap();
Integer i = new Integer(0);
map.put(i, "value");

Set set = map.entrySet();
Logger.log("entrySet: " + set);
```

The example above creates a new map and assigns it to a set.

Package java.util
Class HashMap

# **Public Method get**

```
Object get(Object key)
```

#### **Overrides:**

■ get in class AbstractMap

#### **Description:**

Returns the value to which this map maps the specified key. Returns null if the map contains no mapping for this key. A return value of null does not necessarily indicate that the map contains no mapping for the key. It's also possible that the map explicitly maps the key to null. The containsKey operation may be used to distinguish these two cases.

## **Example**

```
HashMap map = new HashMap();
Integer i = new Integer(0);
map.put(i, "value");
Logger.log("Map element: " + map.get(i));
```

The example above clears the new created map and writes the result to the logger.

Package <u>java.util</u> **Class <u>HashMap</u>** 

# **Public Method is Empty**

```
boolean isEmpty()
```

#### **Overrides:**

□ <u>isEmpty</u> in class <u>AbstractMap</u>

#### **Description:**

Returns the number of key value mappings in this map.

## **Example**

```
HashMap map = new HashMap();

if (map.isEmpty())

Logger.log("This map is empty!");
```

The example above creates a new map, verifies that the map is empty and writes the result to the logger.

# Package <u>java.util</u> Class <u>HashMap</u>

# **Public Method put**

```
Object put(Object key, Object val)
```

#### **Overrides:**

put in class <u>AbstractMap</u>

# **Description:**

Associates the specified value with the specified key in this map. If the map previously contained a mapping for this key, the old value is replaced.

## **Example**

```
HashMap map = new HashMap();
Integer i = new Integer(0);
map.put(i, "value");
Logger.log("Initial map elements: " + map.get(i));
```

The example above creates a new map, puts a value into and writes the result to the logger.

# Package java.util Class HashMap

# **Public Method putAll**

```
void putAll(Map t)
```

#### **Overrides:**

putAll in class <u>AbstractMap</u>

## **Description:**

Copies all of the mappings from the specified map to this one. These mappings replace any mappings that this map had for any of the keys currently in the specified map.

# Package java.util

# Class <u>HashMap</u>

# **Public Method remove**

```
Object remove(Object key)
```

#### **Overrides:**

<u>remove</u> in class <u>AbstractMap</u>

## **Description:**

Removes the mapping for this key from this map if present.

## **Example**

```
HashMap map = new HashMap();
Integer i = new Integer(0);
map.put(i, "value");

Logger.log("map: " + map.get(i));
map.remove(i);
Logger.log("map: " + map.get(i));
```

The example above removes the specified element from the map.

# Package <u>java.util</u> **Class <u>HashMap</u>**

# **Public Method size**

```
int size()
```

#### **Overrides:**

size in class <u>AbstractMap</u>

## **Description:**

Returns the number of key value mappings in this map.

## **Example**

```
HashMap map = new HashMap();
Integer i = new Integer(0);
map.put(i, "value");
```

```
Logger.log("map size: " + map.size());
```

The example above returns the number key values.

## Package <u>java.util</u>

### Class HashSet

```
extends \underline{AbstractSet} \rightarrow \underline{AbstractCollection} \rightarrow \underline{Object} implements \underline{Set}, \underline{Cloneable}, \underline{Serializable}, \underline{Collection}
```

This class implements the Set interface, backed by a hash table. It makes no guarantees as to the iteration order of the set; in particular, it does not guarantee that the order will remain constant over time. This class permits the null element.

### **Public Constructors**

■ HashSet

### **Public Methods**

- = add
- e clear
- = clone
- **contains**
- □ <u>isEmpty</u>
- = <u>iterator</u>
- = remove
- = size

## Methods inherited from java.util.AbstractSet

- equals
- hashCode

## Methods inherited from java.util.AbstractCollection

- <u>iterator</u>
- = size
- = add
- □ addAll
- e clear
- <u>contains</u>
- containsAll
- <u>□ isEmpty</u>
- <u>remove</u>
- <u>removeAll</u>
- retainAlltoArray
- **■** toString
- Methods inherited from java.lang.Object
- equals
- <u>■ toString</u>
- <u>wait</u>
- <u>hashCode</u>
- motify
- <u>notifyAll</u>

# Package <u>java.util</u> Class HashSet

### **Public Constructor HashSet**

```
HashSet()
HashSet(Collection c)
HashSet(int initialCapacity)
HashSet(int initialCapacity, float loadFactor)
```

### **Description:**

### constructor HashSet():

Constructs a new, empty set and the backing  ${\it HashMap}$  instance has default capacity and load factor, which is 0.75.

## constructor HashSet(Collection c):

Consturcts a new set containing the elements in the specified collection. The capacity of the backing  ${\it HashMap}$  instance is twice the size of the specified collection or 11, and a default load factor 0.75 is used

### constructor HashSet(int initialCapacity):

Constructs a new and empty set. The backing <code>HashMap</code> instance has the specified initial capacity and default load factor of 0.75.

### constructor HashSet(int initialCapacity, float loadFactor):

Construct a new and empty set. The backing  ${\it HashMap}$  instance has the specified initial capacity and the specified load factor.

Package <u>java.util</u>
Class HashSet

### **Public Method add**

```
boolean add (Object o)
```

#### **Overrides:**

<u>add</u> in class <u>AbstractCollection</u>

#### **Description:**

Adds the specified element to this set if it in not already present. Implements interface method <u>Set.add</u>.

### **Example**

```
HashSet set = new HashSet();
set.add("value1");
set.add("value2");

Logger.log("set: " + set);
```

The example above creates a new hash set and adds values to the set. Afterwards, the result is written to the logger.

# Package <u>java.util</u> Class <u>HashSet</u>

## **Public Method clear**

```
void clear()
```

#### **Overrides:**

clear in class <u>AbstractCollection</u>

## **Description:**

Removes all of the elements from this set. Implements interface method <u>Set.clear</u>.

### **Example**

```
HashSet set = new HashSet();
set.add("value1");
set.add("value2");

Logger.log("set: " + set);
set.clear();
Logger.log("set: " + set);
```

The example above creates a new hash set and adds values to the set. Afterwards, the set is cleard.

# Package <u>java.util</u> Class <u>HashSet</u>

## **Public Method clone**

```
Object clone()
```

#### **Overrides:**

e clone in class Object

#### **Throws:**

= Error

### **Description:**

Returns a shallow copy of this <code>HashSet</code> instance. A shallow copy just copies the values of the references in the class (A deep copy copies the values). The elements themselves are not cloned.

### **Example**

```
HashSet set1 = new HashSet();
HashSet set2 = new HashSet();
set1.add("value1");
set1.add("value2");

set2 = (HashSet)set1.clone();

Logger.log("set1: " + set1);
Logger.log("set2: " + set2);
```

The example above creates a new hash set and clones it to another instance of a hash set.

Package <u>java.util</u>
Class <u>HashSet</u>

### **Public Method contains**

```
boolean contains (Object o)
```

#### **Overrides:**

e contains in class AbstractCollection

### **Description:**

Returns *true* if this set contains the specified element.

#### **Example**

```
HashSet set = new HashSet();
set.add("value1");
set.add("value2");

if (set.contains("value1"))
   Logger.log("This set contians the value: value1");
```

The example above checks if set contains the *value1* string.

Package <u>java.util</u>
Class <u>HashSet</u>

## **Public Method isEmpty**

```
boolean isEmpty()
```

#### **Overrides:**

□ <u>isEmpty</u> in class <u>AbstractCollection</u>

#### **Description:**

Returns *true* if this set contians no elements.

## **Example**

```
HashSet set = new HashSet();
if (set.isEmpty())
  Logger.log("This set is empty");
```

The example above checks if the set is empty.

# Package <u>java.util</u> Class HashSet

## **Public Method iterator**

```
Iterator iterator()
```

#### **Overrides:**

## **Description:**

Returns an iterator over the elements in this set. The elements are returned in no particular order. Implements interface method <u>Set.iterator</u>.

### **Example**

```
HashSet set = new HashSet();
set.add("value1");
set.add("value2");

Iterator iterator = set.iterator();

while (iterator.hasNext())
   Logger.log("value: " + iterator.next());
```

The example above iterates over the set.

# Package <u>java.util</u> Class <u>HashSet</u>

### **Public Method remove**

```
boolean remove (Object o)
```

#### **Overrides:**

remove in class AbstractCollection

#### **Description:**

Removes the given element from this set if it is present.

### **Example**

```
HashSet set = new HashSet();
set.add("value1");
set.add("value2");
set.remove("value2");
Logger.log("set: " + set);
```

The example above removes the *value2* string from the set.

# Package <u>java.util</u> Class <u>HashSet</u>

### **Public Method size**

```
int size()
```

#### **Overrides:**

size in class AbstractCollection

### **Description:**

Returns the number of elements in this set.

### **Example**

```
HashSet set = new HashSet();
set.add("value1");
set.add("value2");

Logger.log("set size: " + set.size());
```

The example above writes the number of elements to the logger.

## Package java.util

## Class Hashtable

```
extends <u>Dictionary</u> → <u>Object</u> implements <u>Map</u>, <u>Cloneable</u>, <u>Serializable</u>
```

This Hashtable class maps keys to values. Any non-null object can be used as a key or as a value. To successfully store and retrieve objects from a hashtable, the objects used as keys must implement the hashCode method and the equals method.

It's recommended to use Use **HashMap** instead of Hashtable.

### **Public Constructors**

#### **Public Methods**

- = clear
- = clone
- contains
- containsKey
- <u>□ containsValue</u>
- elements
- entrySet
- equals
- e get
- <u> hashCode</u>
- □ <u>isEmpty</u>
- <u>keys</u>
- <u>keySet</u>
- = put
- putAll
- <u>remove</u>
- = size
- **■** toString
- <u>values</u>

## Methods inherited from java.util.Dictionary

- elements
- = get
- □ <u>isEmpty</u>
- <u> keys</u>
- = put
- <u>remove</u>
- = <u>size</u>

## Methods inherited from java.lang.Object

- equals =
- **■** toString
- □ <u>wait</u>
- <u> hashCode</u>
- notify
- notifyAll

## Package <u>java.util</u>

## Class <u>Hashtable</u>

#### **Public Constructor Hashtable**

```
Hashtable()

Hashtable(int initialCapacity)

Hashtable(int initialCapacity, float loadFactor)

Hashtable(Map t)
```

## **Description:**

constructor Hashtable():

Constructs a new and empty hashtable with a default capacity and load factor of 0.75.

constructor Hashtable(int initialCapacity):

Constructs a new and empty hashtable with the specified initial capacity and default load factor of 0.75.

constructor Hashtable(int initialCapacity, float loadFactor):

Constructs a new and empty hashtable with the specified initial capacity and the specified load factor.

constructor Hashtable(Map t):

Constructs a new Hashtable with the same mappings as the given map. The hashtable is created with a capacity of twice the number of mappings in the given map of 11, and a default load factor of 0.75.

Package <u>java.util</u> **Class Hashtable** 

#### **Public Method clear**

```
void clear()
```

### **Description:**

Clears this hashtable so that it contains no keys.

#### **Example**

```
Hashtable hashTable = new Hashtable();
hashTable.put("1", "h");
hashTable.put("2", "a");
hashTable.put("3", "s");
hashTable.put("4", "h");

Logger.log("hashTable: " + hashTable.get("2"));
hashTable.clear();
Logger.log("hashTable: " + hashTable.get("2"));
```

The example above creates a new hashtable with values. Afterwards, the hashtable is cleared.

Package <u>java.util</u>

Class <u>Hashtable</u>

**Public Method clone** 

```
Object clone()
```

#### **Overrides:**

clone in class Object

#### **Description:**

Creates a shallow copy of this hashtable. All the structure of the hashtable itself is copied, but the keys and values are not cloned.

#### **Example**

```
Hashtable hashTable1 = new Hashtable();
Hashtable hashTable2 = new Hashtable();
hashTable1.put("2", "a");

Logger.log("hashTable: " + hashTable1.get("2"));
Logger.log("hashTable: " + hashTable2.get("2"));
hashTable2 = (Hashtable)hashTable1.clone();
Logger.log("hashTable: " + hashTable1.get("2"));
Logger.log("hashTable: " + hashTable2.get("2"));
```

The example above creates two hashtables and clones one. Afterwards, the result is written to the logger.

# Package <u>java.util</u> **Class Hashtable**

## **Public Method contains**

```
boolean contains (Object val)
```

#### **Throws:**

NullPointerException

#### **Description:**

Tests if some key maps into the specified value in this hashtable. This method is identical in functionality to <code>containsValue</code>.

### **Example**

```
Hashtable hashTable = new Hashtable();
hashTable.put("1", "h");
hashTable.put("2", "a");
hashTable.put("3", "s");
hashTable.put("4", "h");

if (hashTable.contains("h"))
Logger.log("The hashtable contains a h");
```

The example above checks if the hashtable contains a *h* string.

# Package <u>java.util</u> **Class Hashtable**

## **Public Method containsKey**

```
boolean containsKey(Object key)
```

#### **Throws:**

NullPointerException

### **Description:**

Tests if the specified object is a key in this hashtable.

#### **Example**

```
Hashtable hashTable = new Hashtable();
hashTable.put("1", "h");
hashTable.put("2", "a");
hashTable.put("3", "s");
hashTable.put("4", "h");

if (hashTable.containsKey("1"))
  Logger.log("The hashtable contains a h");
```

The example above checks if the hashtable contains a h string.

# Package <u>java.util</u> **Class <u>Hashtable</u>**

## **Public Method containsValue**

```
boolean containsValue(Object val)
```

#### **Throws:**

MullPointerException

## **Description:**

Returns true if this hashtable maps one or more keys to this value. This method is identical in functionality to the contians method.

#### **Example**

```
Hashtable hashTable = new Hashtable();
hashTable.put("1", "h");
hashTable.put("2", "a");
hashTable.put("3", "s");
hashTable.put("4", "h");
```

```
if (hashTable.containsValue("h"))
Logger.log("The hashtable contains a h");
```

The example above checks if the hashtable contains a *h* string.

# Package <u>java.util</u> **Class Hashtable**

#### **Public Method elements**

```
Enumeration elements()
```

#### **Overrides:**

elements in class <u>Dictionary</u>

### **Description:**

Returns an enumeration of the values in this hashtable. Use the enumeration methods on the returned object to fetch the element sequentially.

#### **Example**

```
Hashtable hashTable = new Hashtable();
hashTable.put("1", "h");
hashTable.put("2", "a");
hashTable.put("3", "s");
hashTable.put("4", "h");

Enumeration enum = hashTable.elements();

while (enum.hasMoreElements())
Logger.log("element: " + enum.nextElement());
```

The example above returns the elements from the hashtable and writs the result to the logger.

# Package <u>java.util</u> **Class Hashtable**

## **Public Method entrySet**

```
Set entrySet()
```

### **Description:**

Returns a set view of the entries contained in this hashtable. Each element in this collection is a Map.Entry. The set is backed by the hashtable, so changes to the hashtable are reflected in the set, and vice-versa. The set supports element removal, but not element add methods.

### **Example**

```
Hashtable hashTable = new Hashtable();
hashTable.put("1", "h");
```

```
hashTable.put("2", "a");
hashTable.put("3", "s");
hashTable.put("4", "h");

Set set = hashTable.entrySet();
Logger.log("Set: "+ set);
```

The <code>entrySet()</code> method returns a set which is written to the logger.

# Package <u>java.util</u> **Class Hashtable**

## **Public Method equals**

```
boolean equals(Object o)
```

#### **Overrides:**

equals in class Object

## **Description:**

Compares the specified object with this map for equality, as per the definition in the map interface.

### **Example**

```
Hashtable hashTable1 = new Hashtable();
Hashtable hashTable2 = new Hashtable();
hashTable1.put("1", "h");
hashTable1.put("2", "a");
hashTable1.put("3", "s");
hashTable1.put("4", "h");

hashTable2 = (Hashtable)hashTable1.clone();

if (hashTable1.equals(hashTable2))
    Logger.log("hashTable1 equals hashTable2");
```

The example above compares both hashtables with each other.

# Package <u>java.util</u> **Class Hashtable**

## **Public Method get**

```
Object get(Object key)
```

#### **Overrides:**

e get in class Dictionary

#### **Throws:**

MullPointerException

### **Description:**

Returns the value to which the specified key is mapped in this hashtable.

## **Example**

```
Hashtable hashTable = new Hashtable();
hashTable.put("1", "h");
hashTable.put("2", "a");
hashTable.put("3", "s");
hashTable.put("4", "h");

Logger.log("hashTable: " + hashTable.get("3"));
```

The example above writes the third element to the logger.

# Package <u>java.util</u> **Class Hashtable**

### **Public Method hashCode**

```
int hashCode()
```

#### **Overrides:**

hashCode in class Object

### **Description:**

Returns the hash code value for this map as per the definition in the map interface.

## **Example**

```
Hashtable hashTable = new Hashtable();
hashTable.put("1", "h");
hashTable.put("2", "a");
hashTable.put("3", "s");
hashTable.put("4", "h");

Logger.log("" + hashTable.hashCode());
```

The example above writes the hashcode to the logger.

# Package <u>java.util</u> Class Hashtable

### **Public Method isEmpty**

```
boolean isEmpty()
```

#### **Overrides:**

□ <u>isEmpty</u> in class <u>Dictionary</u>

### **Description:**

Tests if this hashtable maps no keys to values.

### **Example**

```
Hashtable hashTable = new Hashtable();
hashTable.put("1", "h");
hashTable.put("2", "a");
hashTable.put("3", "s");
hashTable.put("4", "h");

Logger.log("is the hash table empty: " + hashTable.isEmpty());
```

The example above writes the result of the <code>isEmptry()</code> method to the logger.

# Package <u>java.util</u> **Class <u>Hashtable</u>**

## **Public Method keys**

```
Enumeration keys()
```

#### **Overrides:**

keys in class <u>Dictionary</u>

### **Description:**

Returns an enumeration of the keys in this hashtable.

### **Example**

```
Hashtable hashTable = new Hashtable();
hashTable.put("1", "h");
hashTable.put("2", "a");
hashTable.put("3", "s");
hashTable.put("4", "h");

Enumeration enum = hashTable.keys();

while (enum.hasMoreElements())
Logger.log("element: " + enum.nextElement());
```

The example above returns the keys from the hashtable and writs the result to the logger.

# Package <u>java.util</u> **Class Hashtable**

## Public Method keySet

```
Set keySet()
```

### **Description:**

Returns a set view of the keys contained in this hashtable. The set is backed by the hashtable, so changes to the hashtable are reflected in the set, and vica-versa. The set supports element removal, but not element add methods.

## **Example**

```
Hashtable hashTable = new Hashtable();
hashTable.put("1", "h");
hashTable.put("2", "a");
hashTable.put("3", "s");
hashTable.put("4", "h");

Set set = hashTable.keySet();
Logger.log("Set: " + set);
```

The example above returns the keys from the hashtable and writs the result to the logger.

# Package <u>java.util</u> **Class <u>Hashtable</u>**

### Public Method put

```
Object put(Object key, Object val)
```

#### **Overrides:**

put in class <u>Dictionary</u>

#### **Throws:**

MullPointerException

### **Description:**

This method maps the specified key to the specified value in this hashtable. Neither the key nor the value can be null.

#### **Example**

```
Hashtable hashTable = new Hashtable();
hashTable.put("1", "h");
```

The example above returns puts the specified element into the hashtable.

# Package <u>java.util</u> **Class Hashtable**

## **Public Method putAll**

```
void putAll(Map t)
```

### **Description:**

Copies all of the mappings from the specified map to this hashtable. These mappings will replace any mappings that this hashtable had for any of the keys currently in the specified map.

### **Example**

```
Hashtable hashTable = new Hashtable();
Map map = new HashMap();
map.put("1", "h");
map.put("2", "a");
map.put("3", "s");
map.put("4", "h");
hashTable.putAll(map);
```

The example above puts all elements from the hashmap into the hashtable.

# Package <u>java.util</u> **Class <u>Hashtable</u>**

#### **Public Method remove**

```
Object remove(Object key)
```

## Overrides:

remove in class Dictionary

#### **Description:**

Removes the key from this hashtable. This method does nothing if the key is not in the hashtable.

## **Example**

```
Hashtable hashTable = new Hashtable();
hashTable.put("1", "h");
hashTable.put("2", "a");
hashTable.put("3", "s");
hashTable.put("4", "h");

Set set = hashTable.keySet();
Logger.log("Set: "+ set);
hashTable.remove("2");
```

```
set = hashTable.keySet();
Logger.log("Set: "+ set);
```

The example above removes the specified element from the hashtable and writes the result to the logger.

# Package <u>java.util</u> **Class Hashtable**

### **Public Method size**

```
int size()
```

#### **Overrides:**

size in class Dictionary

## **Description:**

Returns the number of keys in this hashtable.

### **Example**

```
Hashtable hashTable = new Hashtable();
hashTable.put("1", "h");
hashTable.put("2", "a");
hashTable.put("3", "s");
hashTable.put("4", "h");

Logger.log("hashTable size: " + hashTable.size());
```

The example above returns the number of the currently stored elements

# Package <u>java.util</u> **Class Hashtable**

### Public Method toString

```
String toString()
```

#### **Overrides:**

## **Description:**

Returns a string representation of this hashtable in the form of a set of entries, enclosed in brakes and separated by the ASCII characters comma and space. Each entry is rendered as the key, an equals sign, and the associated element, where the toString method is used to convert the key and element to string.

#### **Example**

```
Hashtable hashTable = new Hashtable();
hashTable.put("1", "h");
hashTable.put("2", "a");
hashTable.put("3", "s");
hashTable.put("4", "h");

Logger.log(hashTable.toString());
```

The example above returns the elements from the hashtable and writs the result to the logger.

# Package <u>java.util</u> **Class Hashtable**

## **Public Method values**

```
Collection values()
```

### **Description:**

Returns a collection view of the values contained in this hashtable. The collection is backed by the hashtable, so changes to the hashtable are reflected in the collection, and vica-versa. The collection supports element removal, but not element add methods.

#### **Example**

```
Hashtable hashTable = new Hashtable();
hashTable.put("1", "h");
hashTable.put("2", "a");
hashTable.put("3", "s");
hashTable.put("4", "h");

Logger.log("" + hashTable.values());
```

The example above returns the collection view of the values in the hashtable.

## Package java.util

### **Interface Iterator**

All containers have methods to put objects in and get objects out. An iterator is an object used to get elements out of a container and present them to the user. Via the iterator abstraction the container simply appears to be a sequence.

An object that implements the Iterator interface generates a series of elements, one at a time. Calls to the next method return successive elements of the series, i.e. an iterator over an collection allows to walk through the elements in the collection in a well defined way, allowing also to remove elements (in contrast to Enumeration).

Every container allows to retreive an iterator to move through the elements in the container.

#### **Public Methods**

```
hasNextnext
```

<u>remove</u>

#### **Examples**

```
Iterator it = MyHashMap.entrySet().iterator(); // get HashMap iterator
Iterator it = MyArrayList.iterator(); // get ArrayList iterator
Iterator it = MyHashSet.iterator(); // get HashSet iterator
```

## Package java.util

## **Interface Iterator**

### **Public Method hasNext**

```
abstract boolean hasNext()
```

#### **Description:**

Returns true if the container has more elements, i.e. a call to next would return an element.

## Package java.util

## **Interface Iterator**

#### **Public Method next**

```
abstract Object next()
```

#### **Description:**

Returns the next element in the container. Note that at this level of abstraction there is no order of the elements presumed.

Note that the returned object has to be cast to the desired type (see the example below).

#### **Examples**

```
// Map Example
Map MyMap = new HashMap(); // create Map
MyMap.put("First", new Integer(1)); // put Map element
Iterator it = MyMap.entrySet().iterator(); // get Map iterator
Integer element = (Integer)it.next(); // get next element from iterator
```

```
// List Example
List MyList = new ArrayList(); // create List
MyList.add(new Float(1.23f)); // add List element
Iterator it = MyList.iterator(); // get List iterator
Float element = (Float)it.next(); // get next element from iterator
```

```
// Set Example
Set MySet = new HashSet(); // create Set
MySet.add(new Byte((byte)0x88)); // add Set element
```

```
Iterator it = MySet.iterator(); // get Set iterator
Byte element = (Byte)it.next(); // get next element from iterator
```

# Package <u>java.util</u> **Interface Iterator**

### **Public Method remove**

```
abstract void remove()
```

#### **Description:**

Removes the last element returned by the iterator (last call to next) from the corresponding collection. This method can be called only once per call to next.

### Package java.util

## **Class LinkedList**

extends AbstractSequentialList  $\rightarrow$  AbstractList  $\rightarrow$  AbstractCollection  $\rightarrow$  Object implements List, Cloneable, Serializable, Collection

Linked list implementation of the List interface. It implements all the optional list operations, and provides uniformly named methods to get, remove, and insert an element at the beginning and end of the list. This implementation is not synchronized.

## **Public Constructors**

LinkedList

### **Public Methods**

- = <u>add</u>
- □ addAll
- addFirst
- addLast
- e clear
- = clone
- **contains**
- = get
- getFirst
- <u> getLast</u>
- = indexOf
- <u>lastIndexOf</u>
- = remove
- <u>removeFirst</u>
- <u>removeLast</u>
- = <u>set</u>
- = size
- **■** <u>toArray</u>

### Methods inherited from java.util.AbstractSequentialList

- □ <u>listIterator</u>
- = add
- = get
- <u>iterator</u>
- <u>remove</u>

= set

## Methods inherited from java.util.AbstractList

```
    ■ get
    ■ add
    ■ addAll
    ■ clear
    ■ equals
    ■ hashCo
```

<u>hashCode</u>

□ indexOf

<u>iterator</u>

<u>lastIndexOf</u>

<u>listIterator</u>

<u>remove</u>

= set

□ subList

## Methods inherited from java.util.AbstractCollection

<u>iterator</u>

= size

= add

□ addAll

= clear

<u>contains</u>

containsAll

□ <u>isEmpty</u>

= remove

<u>removeAll</u>

<u>retainAll</u>

**■** toString

## Methods inherited from java.lang.Object

equals =

**■** toString

□ <u>wait</u>

<u>hashCode</u>

notify

<u>notifyAll</u>

# Package java.util Class LinkedList

## **Public Constructor LinkedList**

```
LinkedList(Collection c)
```

**Description:** 

constructor LinkedList():

Constructs an empty list.

## constructor LinkedList(Collection c):

Constructs a list containing the elements of the specified collection, in the order they are returned by the collection's iterator.

# Package java.util Class LinkedList

## **Public Method add**

```
void add(int index, Object element)
```

#### **Overrides:**

add in class <u>AbstractSequentialList</u>

```
boolean add(Object o)
```

#### **Overrides:**

add in class AbstractList

#### **Description:**

add(int index, Object element) method:

Inserts the sepcified element at the position specified by the index argument. Shtifts the element currently at that position and any subsequent elements to the right.

add(Object element) method:

Adds the specified element to the end of this list.

#### **Example**

```
LinkedList linkedList = new LinkedList();
linkedList.add("L");
linkedList.add("i");
linkedList.add("n");
linkedList.add("k");
linkedList.add("e");
linkedList.add("d");
Logger.log(linkedList.toString());
```

The example above constructs a new LinkedList, adds elements to the list, and writes the elements to the logger.

# Package java.util Class LinkedList

### **Public Method addAll**

```
boolean addAll(Collection c)
```

#### **Overrides:**

addAll in class <u>AbstractCollection</u>

```
boolean addAll(int index, Collection c)
```

#### **Overrides:**

addAll in class <u>AbstractSequentialList</u>

#### **Throws:**

IndexOutOfBoundsException

#### **Description:**

```
addAll(Collection c) method:
```

Adds all of the elements in the specified collection to the end of this list, in the order that they are returned by the specified collection's iterator. The behavior of this operation is undefined if the specified collection is modified while the operation is in progress.

```
addAll(int index, Collection c) method:
```

Inserts all the elements in the specified collection into this list, starting at the position specified by the index argument. Shifts the element currently at that position and any subsequent elements to the right. The new elements will appear in the list in the order that they are returned by the specified collection's iterator.

#### **Example**

```
ArrayList arrayList = new ArrayList();
arrayList.add("L");
arrayList.add("i");
arrayList.add("n");
arrayList.add("k");
arrayList.add("e");
arrayList.add("d");

LinkedList linkedList = new LinkedList();
linkedList.addAll(arrayList);

Logger.log(linkedList.toString());
```

The example above constructs a new LinkedList, and adds all elements of the ArrayList. The result is written to the logger.

# Package java.util Class LinkedList

#### **Public Method addFirst**

```
void addFirst(Object o)
```

## **Description:**

Inserts the given element at the beginning of this list.

## **Example**

```
LinkedList linkedList = new LinkedList();
linkedList.add("List");
linkedList.addFirst("Linked");
Logger.log(linkedList.toString());
```

The example above constructs a new LinkedList, adds elements to the list, and inserts an element at the beginning of this list.

# Package java.util Class LinkedList

### Public Method addLast

```
void addLast(Object o)
```

### **Description:**

Appends the given element to the end of this list.

#### **Example**

```
LinkedList linkedList = new LinkedList();
linkedList.add("List");
linkedList.addLast("Linked");
Logger.log(linkedList.toString());
```

The example above constructs a new LinkedList, adds elements to the list, and appends an element at the end of this list.

Package java.util
Class LinkedList

### **Public Method clear**

```
void clear()
```

## **Overrides:**

e clear in class AbstractList

## **Description:**

Removes all the elements from the list.

### **Example**

```
LinkedList linkedList = new LinkedList();
linkedList.add("LinkedList");

Logger.log(linkedList.toString());
linkedList.clear();
Logger.log(linkedList.toString());
```

The example above constructs a new LinkedList, adds an element to the list, and clears the list afterwards.

Package java.util
Class LinkedList

### **Public Method clone**

```
Object clone()
```

#### **Overrides:**

clone in class Object

#### **Throws:**

**Error** 

## **Description:**

Returns a shallow copy of this LinkedList.

## **Example**

```
LinkedList linkedList1 = new LinkedList();
LinkedList linkedList2 = new LinkedList();
linkedList1.add("LinkedList");

Logger.log(linkedList1.toString());
Logger.log(linkedList2.toString());
linkedList2 = (LinkedList)linkedList1.clone();
Logger.log(linkedList1.toString());
Logger.log(linkedList2.toString());
```

The example above creates a shallow copy of the <code>linkedList1</code> object.

Package java.util
Class LinkedList

#### **Public Method contains**

```
boolean contains (Object o)
```

#### **Overrides:**

contains in class <u>AbstractCollection</u>

#### **Description:**

Returns true if this list contains the specified element. It returns true if this list contains at least one element e such that  $(o==null \ ? \ e==null \ : o.equals(e))$ .

### **Example**

```
LinkedList linkedList = new LinkedList();
linkedList.add("L");
linkedList.add("i");
linkedList.add("n");
linkedList.add("k");
linkedList.add("e");
linkedList.add("d");

Logger.log("Does the linked list contain an i string? " +
linkedList.contains("i"));
```

The example above checks if there is the specified element in the list.

# Package java.util Class LinkedList

### **Public Method get**

```
Object get(int index)
```

#### **Overrides:**

get in class <u>AbstractSequentialList</u>

#### **Description:**

Returns the element at the position specified by the *index* argument.

#### **Example**

```
LinkedList linkedList = new LinkedList();
linkedList.add("Linked");
linkedList.add("List");

Logger.log(linkedList.get(0) + " " + linkedList.get(1));
```

The get method returns the specified element.

# Package java.util Class LinkedList

## **Public Method getFirst**

```
Object getFirst()
```

**Throws:** 

NoSuchElementException

**Description:** 

Returns the first element in this list.

### **Example**

```
LinkedList linkedList = new LinkedList();
linkedList.add("Linked");
linkedList.add("List");

Logger.log("" + linkedList.getFirst());
```

The *getFirst* method returns the element first element in the list.

# Package java.util Class LinkedList

## **Public Method getLast**

```
Object getLast()
```

**Throws:** 

■ NoSuchElementException

**Description:** 

Returns the last element in this list.

### **Example**

```
LinkedList linkedList = new LinkedList();
linkedList.add("Linked");
linkedList.add("List");
Logger.log("" + linkedList.getLast());
```

The getLast method returns the last element in this list.

# Package java.util Class LinkedList

## **Public Method indexOf**

```
int indexOf(Object o)
```

#### **Overrides:**

indexOf in class AbstractList

### **Description:**

Returns the indes in this list of the first occurence of the specified element, or -1 if the list dose not contain this element. This method returns the lowest index i such that (o==null ? qet(i)==null : o.equals(qet(i))), or -1 if there is no such index.

### **Example**

```
LinkedList linkedList = new LinkedList();
linkedList.add("Linked");
linkedList.add("List");

Logger.log("The index of List: " + linkedList.indexOf("List"));
```

The *indexOf* method returns the index of the specified element.

# Package java.util Class LinkedList

## Public Method lastIndexOf

```
int lastIndexOf(Object o)
```

#### **Overrides:**

<u>lastIndexOf</u> in class <u>AbstractList</u>

### **Description:**

Returns the index in this list of the last occurrence of the specified element, or -1 if the list does not contain this element. This method returns the highest index i such that (o==null ? qet(i)==null : o.equals(qet(i))), or -1 if there is no such index.

#### **Example**

```
LinkedList linkedList = new LinkedList();
linkedList.add("Linked");
linkedList.add("List");
linkedList.add("Linked");
linkedList.add("List");

Logger.log("the last index: " + linkedList.lastIndexOf("Linked"));
```

The <code>lastIndexOf</code> method returns the index of the last occurence of the specified element in this list.

# Package java.util Class LinkedList

## **Public Method listIterator**

```
ListIterator listIterator(int index)
```

#### **Overrides:**

<u>listIterator</u> in class <u>AbstractSequentialList</u>

### **Description:**

Returns a list-iterator of the elements in this list, starting at the specified position in the list. The list-iterator is fail-fast if the list is structurally modified at any time after the iterator is created, in any way except through the list-iterator's own remove or add methos, the list-iterator will throw a ConcurrentModificationException.

## **Example**

```
LinkedList linkedList = new LinkedList();
linkedList.add("L");
linkedList.add("n");
linkedList.add("k");
linkedList.add("e");
linkedList.add("d");

ListIterator iterator = linkedList.listIterator();
while (iterator.hasNext())
Logger.log("" + iterator.next());
```

The listIterator method returns a ListIterator object with specific iterator functionalities for a list.

# Package java.util Class LinkedList

#### **Public Method remove**

```
Object remove(int index)
```

#### **Overrides:**

remove in class AbstractSequentialList

```
boolean remove (Object o)
```

#### **Overrides:**

remove in class AbstractCollection

#### **Description:**

Removes the element at the specified position in this list. Shifts any subsequent elements to the left, and returns the element that was removed from the list.

#### **Example**

```
LinkedList linkedList = new LinkedList();
linkedList.add("L");
linkedList.add("n");
linkedList.add("hist");
linkedList.add("k");
linkedList.add("e");
linkedList.add("d");

Logger.log(linkedList.toString());
linkedList.remove("List");
Logger.log(linkedList.toString());
```

The remove method removes the specified element for the list.

# Package java.util Class LinkedList

### **Public Method removeFirst**

```
Object removeFirst()
```

### **Throws:**

■ NoSuchElementException

## **Description:**

Removes and returns the first element from this list.

## **Example**

```
LinkedList linkedList = new LinkedList();
linkedList.add("L");
linkedList.add("n");
linkedList.add("n");
linkedList.add("List");
linkedList.add("k");
linkedList.add("e");
linkedList.add("e");
```

```
Logger.log(linkedList.toString());
linkedList.removeFirst();
Logger.log(linkedList.toString());
```

The removeFirst method removes the first element in the list.

# Package java.util Class LinkedList

## **Public Method removeLast**

```
Object removeLast()
```

#### Throws:

■ NoSuchElementException

#### **Description:**

Removes and returns the last element from this list.

#### **Example**

```
LinkedList linkedList = new LinkedList();
linkedList.add("L");
linkedList.add("n");
linkedList.add("List");
linkedList.add("k");
linkedList.add("e");
linkedList.add("d");

Logger.log(linkedList.toString());
linkedList.removeLast();
Logger.log(linkedList.toString());
```

The removeLast method removes the last element in the list.

# Package java.util Class LinkedList

### **Public Method set**

```
Object set(int index, Object element)
```

#### **Overrides:**

set in class <u>AbstractSequentialList</u>

### **Description:**

Replaces the element at the specified position in this list with the specified element.

### **Example**

```
LinkedList linkedList = new LinkedList();
linkedList.add("L");
linkedList.add("i");
linkedList.add("k");
linkedList.add("e");
linkedList.add("e");

Logger.log(linkedList.toString());
linkedList.set(2, "n");
Logger.log(linkedList.toString());
```

The set method replaces the element at the specified position with the element.

# Package java.util Class LinkedList

#### **Public Method size**

```
int size()
```

#### **Overrides:**

size in class AbstractCollection

### **Description:**

Returns the number of elements in this list.

#### **Example**

```
LinkedList linkedList = new LinkedList();
linkedList.add("L");
linkedList.add("n");
linkedList.add("List");
linkedList.add("List");
linkedList.add("k");
linkedList.add("e");
linkedList.add("d");
Logger.log("" + linkedList.size());
```

The size method returns the number of elements in the list.

# Package <u>java.util</u> **Class <u>LinkedList</u>**

## **Public Method toArray**

```
Object[] toArray()
```

#### **Overrides:**

#### **Description:**

Returns an array that contains all the elements in this list in the correct order. The runtime type of the returned array is that of the specified array. If the list fits in the specified array, it is returned therein. Otherwise, a new array is allocated with the runtime type of the specified array and the size of this list. If the list fits the specified array with room to spare, the element in the array immediately following the end of the collection is set to null.

## **Example**

```
LinkedList linkedList = new LinkedList();
linkedList.add("L");
linkedList.add("n");
linkedList.add("List");
linkedList.add("k");
linkedList.add("e");
linkedList.add("e");
linkedList.add("d");
Object[] arr = linkedList.toArray();
for (int i = 0; i < linkedList.size(); i++)
Logger.log("" + arr[i]);
```

The example above returns an array that contains the elements from the list.

### Package java.util

#### **Interface List**

implements Collection

The interface List is an ordered collection. The user of this interface has precise control over where in the list each element is inserted. The user can access elements by their integer index, and search for elements in the list.

It is allowed to duplicate elements. More formally, lists typically allow pairs of elements e1 and e2 such that e1.equals(e2), and they typically allow multiple null elements if they allow null elements at all. It is not inconceivable that someone might wish to implement a list that prohibits duplicates, by throwing runtime exceptions when the user attempts to insert them, but we expect this usage to be rare.

Use the concrete implementations **ArrayList** and **LinkedList**.

### **Public Methods**

```
add
addAll
clear
contains
containsAll
equals
get
```

```
hashCode
indexOf
isEmpty
iterator
lastIndexOf
listIterator
remove
removeAll
retainAll
set
size
subList
toArray
```

# Package java.util Interface List

#### **Public Method add**

```
abstract void add(int index, Object o)
abstract boolean add(Object o)
```

### **Description:**

add(int index, Object o) method:

Appends the specified element to the end of this list (optional operation).

Lists that support this operation may place limitations on what elements may be added to this list. In particular, some lists will refuse to add null elements, and others will impose restrictions on the type of elements that may be added. List classes should clearly specify in their documentation any restrictions on what elements may be added.

```
add(Object o) method:
```

Inserts the specified element at the specified position in this list (optional operation).

Shifts the element currently at that position (if any) and any subsequent elements to the right (adds one to their indices).

Note that basic types cannot be used with this method because they are not of type object. If you want to add e.g. a float value use the Float class, see the ArrayList example below.

### **Example**

```
List MyList = new ArrayList(); // ArrayList implemnts List
MyList.add(new Float(1.23f)); // create a Float-object
```

# Package java.util Interface List

#### **Public Method addAll**

```
abstract boolean addAll(Collection c)
```

abstract boolean addAll(int index, Collection c)

### **Description:**

#### addAll(Collection c) method:

Appends all of the elements in the specified collection to the end of this list, in the order that they are returned by the specified collection's iterator (optional operation).

#### **Note**

☐ The behavior of this operation is unspecified if the specified collection is modified while the operation is in progress. This will occur if the specified collection is this list, and it's nonempty.

## addAll(int index, Collection c) method:

Inserts all of the elements in the specified collection into this list at the specified position (optional operation).

Shifts the element currently at that position (if any) and any subsequent elements to the right (increases their indices). The new elements will appear in this list in the order that they are returned by the specified collection's iterator.

#### **Note**

☐ The behavior of this operation is unspecified if the specified collection is modified while the operation is in progress. This will occur if the specified collection is this list, and it's nonempty.

# Package java.util Interface List

#### **Public Method clear**

abstract void clear()

## **Description:**

Removes all of the elements from this list (optional operation).

This list will be empty after this call returns (unless it throws an exception).

Package java.util
Interface List

#### **Public Method contains**

abstract boolean contains (Object o)

### **Description:**

Returns true if this list contains the specified element. More formally, returns true if and only if this list contains at least one element e such that  $(o==null\ ?\ e==null\ :\ o.equals\ (e)\ )$ .

# Package java.util Interface List

### **Public Method containsAll**

abstract boolean containsAll(Collection c)

### **Description:**

Returns true if this list contains all of the elements of the specified collection.

Package java.util
Interface List

## **Public Method equals**

abstract boolean equals (Object o)

#### **Overrides:**

equals in class Object

#### **Description:**

Compares the specified object with this list for equality. Returns true if and only if the specified object is also a list, both lists have the same size, and all corresponding pairs of elements in the two lists are equal. Two elements e1 and e2 are equal if (e1=nu11 ? e2=nu11 : e1.equals(e2)). In other words, two lists are defined to be equal if they contain the same elements in the same order. This definition ensures that the equals method works properly across different implementations of the List interface.

Package <u>java.util</u>
Interface List

## **Public Method get**

abstract Object get(int index)

#### **Description:**

Returns the element at the specified position in this list.

Package java.util
Interface List

## **Public Method hashCode**

abstract int hashCode()

#### **Overrides:**

hashCode in class Object

## **Description:**

Returns the hash code value for this list.

Package java.util
Interface List

## **Public Method indexOf**

abstract int indexOf(Object o)

## **Description:**

Returns the index in this list of the first occurrence of the specified element, or -1 if this list does not contain this element.

Package java.util
Interface List

## **Public Method is Empty**

abstract boolean isEmpty()

## **Description:**

Returns *true* if this list cointains no elements.

Package <u>java.util</u>
Interface List

## **Public Method iterator**

abstract Iterator iterator()

## **Description:**

Returns an iterator over the elements in this list in proper sequence.

Package java.util
Interface List

## Public Method lastIndexOf

abstract int lastIndexOf (Object o)

## **Description:**

Returns the index in this list of the last occurrence of the specified element, of -1 if this list does not contain this element.

# Package java.util Interface List

## Public Method listIterator

```
abstract ListIterator listIterator()
abstract ListIterator listIterator(int index)
```

#### **Description:**

## listIterator() method:

Returns a list iterator of the elements in this list in a proper sequence.

listIterator(int index) method:

Returns a list itertor of the elements in this list in a proper sequence, starting at the specified position in this list. The specified index indicates the first element that would be returned by an initial call to the previous method would return the element with the specified index minus one.

# Package java.util Interface List

#### **Public Method remove**

```
abstract Object remove(int index)
abstract boolean remove(Object o)
```

## **Description:**

remove(int index) method:

Removes the element at the specified position in this list (optional operation).

Shifts any subsequent elements to the left (subtracts one from their indices). Returns the element that was removed from the list.

remove(Object o) method:

Returns the index in this list of the first occurrence of the specified element, or -1 if this list does not contain this element.

Package <u>java.util</u>

Interface List

## **Public Method removeAll**

abstract boolean removeAll(Collection c)

## **Description:**

Removes from this list all the elements that are contained in the specified collection (optional operation).

Package java.util

**Interface List** 

## **Public Method retainAll**

abstract boolean retainAll (Collection c)

## **Description:**

Retains only the elements in this list that are contained in the specified collection (optional operation).

In other words, removes from this list all the elements that are not contained in the specified collection.

Package java.util
Interface List

## **Public Method set**

abstract Object **set**(int index, Object o)

## **Description:**

Replaces the element at the specified position in this list with the specified element (optional operation).

Package java.util
Interface List

## **Public Method size**

abstract int size()

#### **Description:**

Returns the number of elements in this list. If this list contains more then  $Intager.MAX\_VALUE$  elements, returns  $Integer.MAX\_VALUE$ 

Package <u>java.util</u> **Interface** <u>List</u>

#### **Public Method subList**

abstract List **subList**(int fromIndex, int toIndex)

## **Description:**

Returns a view of the portion of this list between the specified fromIndex, inclusive, and toIndex, exclusive. If fromIndex and toIndex are equal, the returned list is empty. The returned list is

backed by this list, so changes in the returned list are reflected in this list, and vice-versa. The returned list supports all of the optional list operations supported by this list.

This method eliminates the need for explicit range operations (of the sort that commonly exist for arrays). Any operation that expects a list can be used as a range operation by passing a subList view instead of a whole list.

Similar idioms may be constructed for <code>indexOf</code> and <code>lastIndexOf</code>, and all of the algorithms in the <code>Collections</code> class can be applied to a <code>subList</code>. The semantics of this list returned by this method become undefined if the backing list (i.e., this list) is structurally modified in any way other than via the returned list.

# Package <u>java.util</u> **Interface List**

## **Public Method toArray**

```
abstract Object[] toArray()
```

## **Description:**

Returns an array containing all of the elements in this list in a proper sequence. Obeys the general contract of the <code>Collection.toArray</code> method.

#### Package java.util

## **Interface ListIterator**

implements Iterator

An iterator for lists that allows the programmer to traverse the list in either direction and modify the list during iteration.

#### **Public Methods**

- = add
- <u> hasNext</u>
- □ hasPrevious
- = next
- <u> nextIndex</u>
- previous
- $\blacksquare$  previousIndex
- <u>remove</u>
- = <u>set</u>

## Package java.util

## Interface ListIterator

#### **Public Method add**

```
abstract void add (Object o)
```

## **Description:**

Inserts the specified element into the list (optional operation).

The element is inserted immediately before the next element that would be returned by next, if any, and after the next element that would be returned by previous, if any. If the list contains no elements, the new element becomes the sole element on the list. The new element is inserted before the implicit cursor: a subsequent call to next would be unaffected, and a subsequent call to previous would return the new element. This call increases by one the value that would be returned by a call to nextIndex or previousIndex.

# Package <u>java.util</u> **Interface ListIterator**

#### **Public Method hasNext**

abstract boolean hasNext()

## **Description:**

Returns true if this list iterator has more elements when traversing the list in the forward direction. (Returns ture if next would return an element rather than throwing an exception.)

Package java.util

**Interface ListIterator** 

#### **Public Method hasPrevious**

abstract boolean hasPrevious()

#### **Description:**

Retruns true if this list iterator hax more elements when traversing the list in the reverse direction. (Returns true if previous would return an element rather than throwing an exception.)

Package java.util

Interface ListIterator

## **Public Method next**

abstract Object next()

## **Description:**

Returns the next element in the list. This method may be called repeatedly to iterate through the list, of intermixed with calls to previous to go back and forth. The alternating call to next and previous will return the same element repeatedly.

Package java.util

**Interface ListIterator** 

## **Public Method nextIndex**

abstract int nextIndex()

## **Description:**

Returns the index of the element that would be returned by a subsequent call to next. Returns list size if the list iterator is at the end of the list.

Package java.util

**Interface ListIterator** 

**Public Method previous** 

abstract Object previous()

## **Description:**

Returns the previous element in the list. This method may be called repeatedly to iterate through the list backwards, or intermixed with calls to next to go back and forth. The alternating calls to next and previous will return the same element repeatedly.

Package java.util

**Interface ListIterator** 

Public Method previousIndex

abstract int previousIndex()

## **Description:**

Returns the index of the element that would be returned by a subsequent call to <code>previous</code>. Returns -1 if the list iterator is at the beginning of the list.

Package java.util

**Interface ListIterator** 

**Public Method remove** 

abstract void remove()

#### **Description:**

Removes from the list the last element that was returned by next or previous> (optional operation).

This call can only be made once per call to next or previous. It can be made only if ListIterator.add has not been called after the last call to next or previous.

Package java.util

**Interface ListIterator** 

**Public Method set** 

abstract void **set**(Object o)

## **Description:**

Replaces the last element returned by next or previous with the specified element (optional operation).

This call can be made only if neither ListIterator.remove nor ListIterator.add have been called after the last call to next or previous.

## Package java.util

## **Class Locale**

extends <u>Object</u> implements <u>Cloneable</u>, <u>Serializable</u>

A Locale object represents a specific geographical, political, or cultural religion. An operation that requires a Locale to perform its task is used to tailor information for the user.

Because a Locale object is just an identifier for a region, no validity check is performed when a Locale is constructed. The information can be queried once the Locale is created.

#### **Public Constructors**

<u>Locale</u>

#### **Public Methods**

- = clone
- equals =
- getCountry
- getDefault
- getDisplayCountry
- getDisplayLanguage
- getDisplayName
- getDisplayVariant
- getISO3Country

- <u>getVariant</u>
- <u>hashCode</u>
- **■** toString

## Methods inherited from java.lang.Object

- equals
- **≡** toString
- <u>wait</u>
- <u> hashCode</u>
- <u>notify</u>
- notifyAll

### **Public Fields**

- static final Locale CANADA
- static final Locale CANADA\_FRENCH

- static final Locale ENGLISH

```
    static final Locale GERMAN
    static final Locale GERMANY
    static final Locale ITALIAN
    static final Locale ITALY
    static final Locale JAPAN
    static final Locale JAPANESE
    static final Locale KOREA
    static final Locale KOREAN
    static final Locale SIMPLIFIED_CHINESE
    static final Locale TAIWAN
    static final Locale TRADITIONAL_CHINESE
    static final Locale UK
    static final Locale US
```

# Package <u>java.util</u> Class <u>Locale</u>

## **Public Constructor Locale**

```
Locale(String language, String country)

Locale(String language, String country, String variant)
```

## **Description:**

constructor Locale(String language, String country):

Constructs a locale from language, and country. To create a locale that only identifies a language, use "" for the country.

constructor Locale(String language, String country, String variant):

Constructs a locale from language, country, and variant.

# Package <u>java.util</u> Class <u>Locale</u>

# **Public Method clone**

```
Object clone()
```

#### **Overrides:**

e clone in class Object

## **Description:**

Following copy from the class java.lang.Object.

#### **Example**

```
Locale loc1 = Locale.GERMAN;
Locale loc2 = (Locale)loc1.clone();
Logger.log(loc1.toString());
Logger.log(loc2.toString());
```

The example above copies the data from loc1 to the loc2 object.

# Package <u>java.util</u> Class Locale

## **Public Method equals**

```
boolean equals(Object obj)
```

#### **Overrides:**

equals in class Object

## **Description:**

Returns true if this Locale is equal to another object. A Locale is deemed equal to another Locale with identical language, country, variant, and is unequal to all other objects.

## **Example**

```
Locale loc1 = Locale.GERMAN;
Locale loc2 = (Locale)loc1.clone();
Logger.log("" + loc1.equals(loc2));
```

The example above compares the two objects and writes the result to the logger.

# Package <u>java.util</u> Class <u>Locale</u>

## Public Method getCountry

```
String getCountry()
```

## **Description:**

Returns the country/region code for this Locale, which will either be the empty string of an upercase ISO 3166 2-latter code.

## **Example**

```
Locale loc = new Locale("de","AT","vienna");
Logger.log("" + loc.getCountry());
```

The getCountry method returns the specified country.

# Package <u>java.util</u> Class Locale

## Public Method getDefault

```
static Locale getDefault()
```

## **Description:**

Sets the default locale for this instance of the Java Virtual Machine. The Java Virtual Machine sets the default locale during startup. It is used by many locale sensitive methods if no locale is explicitly specified.

#### **Example**

```
Locale loc = new Locale("de","AT","vienna");
Logger.log("" + loc.getDefault());
```

The getDefault method returns the default value of the language and the country.

# Package <u>java.util</u> Class <u>Locale</u>

## Public Method getDisplayCountry

```
final String getDisplayCountry()
String getDisplayCountry(Locale inLocale)
```

## **Description:**

getDisplayCountry() method:

Returns a name for the locale's country that is appropriate for display to the user.

getDisplayCountry(Locale inLocale) method:

Returns a name for the locale's country that is apporpriate for display to the user.

## **Example**

```
Locale loc = new Locale("de","AT","vienna");
Logger.log("" + loc.getDisplayCountry());
```

The getDisplayCountry method returns the specified country.

# Package <u>java.util</u> Class Locale

## Public Method getDisplayLanguage

```
final String getDisplayLanguage()
String getDisplayLanguage(Locale inLocale)
```

## **Description:**

getDisplayLanguage() method:

Returns a name for the locale's language that is appropriate for display to the user.

## getDisplayLanguage(Locale inLocale) method:

Returns a name for the locale's language that is apporpriate for display to the user.

### **Example**

```
Locale loc = new Locale("de","AT","vienna");
Logger.log("" + loc.getDisplayLanguage());
```

The getDisplayLanguage method returns the specified language.

# Package <u>java.util</u>

# Class Locale

## Public Method getDisplayName

```
final String getDisplayName()
String getDisplayName(Locale inLocale)
```

## **Description:**

## getDisplayName() method:

Returns a whole name for the locale's that is appropriate for display to the user.

## getDisplayName(Locale inLocale) method:

Returns a whole name for the locale's that is apporpriate for display to the user.

## **Example**

```
Locale loc = new Locale("de","AT","vienna");
Logger.log("" + loc.getDisplayName());
```

The getDisplayName method returns the specified name with the language, country, and variant in one string.

## Package java.util

## Class Locale

## Public Method getDisplayVariant

```
final String getDisplayVariant()
String getDisplayVariant(Locale inLocale)
```

## **Description:**

#### getDisplayVariant() method:

Returns a name for the locale's variant that is appropriate for display to the user.

## getDisplayVariant(Locale inLocale) method:

Returns a name for the locale's variant that is apporpriate for display to the user.

## **Example**

```
Locale loc = new Locale("de","AT","vienna");
Logger.log("" + loc.getDisplayVariant());
```

The getDisplayVariant method returns the specified variant.

Package <u>java.util</u>

Class <u>Locale</u>

# Public Method getISO3Country

```
String getISO3Country()
```

#### **Throws:**

MissingResourceException

## **Description:**

Every call of this method results in an <code>MissingResourceException</code>. This method is currently not supported.

# Package <u>java.util</u> Class <u>Locale</u>

## Public Method getISO3Language

```
String getISO3Language()
```

#### **Throws:**

MissingResourceException

## **Description:**

Every call of this method results in an <code>MissingResourceException</code>. This method is currently not supported.

Package <u>java.util</u>
Class Locale

# Public Method getLanguage

```
String getLanguage()
```

## **Description:**

Returns the language code for this locale, which will either be the empty string or a lowercast ISO 639 code.

## **Example**

```
Locale loc = new Locale("de","AT","vienna");
Logger.log("" + loc.getLanguage());
```

The getLanguage method returns the specified language.

Package <u>java.util</u>
Class Locale

## **Public Method getVariant**

```
String getVariant()
```

## **Description:**

Returns the variant code for this locale.

#### **Example**

```
Locale loc = new Locale("de","AT","vienna");
Logger.log("" + loc.getVariant());
```

The *getVariant* method returns the specified variant.

# Package <u>java.util</u> Class Locale

## **Public Method hashCode**

```
int hashCode()
```

## **Overrides:**

<u>hashCode</u> in class <u>Object</u>

## **Description:**

This method overrides hashcode from the base class.

## **Example**

```
Locale loc = new Locale("de","AT","vienna");
Logger.log("" + loc.hashCode());
```

The hashCode method returns the hashcode of this Locale object.

# Package <u>java.util</u> Class <u>Locale</u>

## **Public Method setDefault**

```
static void setDefault(Locale newLocale)
```

## **Description:**

Sets the default locale for this instance of the Java Virtual Machine. The Java Virtual Machine sets the default locale during startup based on the host environment.

## **Example**

```
Locale loc = new Locale("de","AT","vienna");
Logger.log("" + loc.getDefault());
loc.setDefault(loc);
Logger.log("" + loc.getDefault());
```

The example above sets up a new default value for the Locale.

## Package <u>java.util</u> Class Locale

## **Public Method toString**

```
final String toString()
```

#### **Overrides:**

## **Description:**

Returns the entire locale, with the language, country, and variant.

#### **Example**

```
Locale loc = new Locale("de","AT","vienna");
Logger.log("" + loc.toString());
```

The example above returns the string representation of this Locale object.

## Package java.util

## **Interface Map**

An object that maps keys to values. A map cannot contain duplicate keys; each key can map to at most one value.

This interface takes the place of the Dictionary class, which was a totally abstract class rather than an interface.

Use the concrete implementations <u>HashMap</u> and <u>TreeMap</u> (they differ only in performance).

#### **Public Methods**

```
clear
containsKey
containsValue
entrySet
equals
```

- = get
- <u> hashCode</u>
- <u>≡ isEmpty</u>
- <u> keySet</u>
- = put
- putAll
- <u>remove</u>
- = size
- <u>values</u>

# Package <u>java.util</u>

# **Interface** Map

**Public Method clear** 

abstract void clear()

#### **Description:**

Removes all mappings from this map (optional operation).

Package <u>java.util</u> **Interface <u>Map</u>** 

## **Public Method containsKey**

abstract boolean containsKey(Object key)

## **Description:**

Returns *true* if this map contains no key-value mappings.

Package <u>java.util</u>
Interface <u>Map</u>

## **Public Method containsValue**

abstract boolean containsValue(Object value)

# **Description:**

Returns true if this map maps one or more keys to the specified value. More formally, returns true if and only if this map contains at least one mapping to a value v such that  $(value==null\ ?\ v==null\ :\ value.equals\ (v)\ )$ . This operation will probably require time linear in the map size of most implementations of the Map interface.

Package <u>java.util</u> **Interface <u>Map</u>** 

## **Public Method entrySet**

abstract Set entrySet()

#### **Description:**

Returns a set view of the mappings contained in this map. Each element in the returned set is a <code>Map.Entry</code>. The set is backed by the map, so changes to the map are reflected in the set, and viceversa. If the map is modified while an iteration over the set is in progress, the results of the iteration are undefined. The set supports element removal, which removes the corresponding mapping from the map, via the <code>Iterator.remove</code>, <code>Set.remove</code>, <code>removeAll</code>, <code>retainAll</code> and <code>clear</code> operations. It does not support the <code>add</code> or <code>addAll</code> operations.

Package <u>java.util</u>
Interface <u>Map</u>

## **Public Method equals**

abstract boolean equals (Object o)

#### **Overrides:**

equals in class Object

#### **Description:**

Compares the specified object with this map for equality. Returns true if the given object is also a map and the two Maps represent the same mappings. More formally, two maps t1 and t2 represent the same mappings if t1.entrySet().equals(t2.entrySet()). This ensures that the equals method works properly across different implementations of the Map interface.

Package <u>java.util</u>

Interface <u>Map</u>

## **Public Method get**

abstract Object get (Object key)

## **Description:**

Returns the value to which this map maps the specified key. Returns null if the map contains no mapping for this key. A return value of null does not necessarily indicate that the map contains no mapping for the key; it's also possible that the map explicitly maps the key to null. The containsKey operation may be used to distinguish these two cases.

Package <u>java.util</u> **Interface** <u>Map</u>

#### **Public Method hashCode**

abstract int hashCode()

#### **Overrides:**

hashCode in class Object

#### **Description:**

Returns the hash code value for this map. The hash code of a map is defined to be the sum of the hashCodes of each entry in the map's entrySet view. This ensures that t1.equals(t2) implies that t1.hashCode() == t2.hashCode() for any two maps t1 and t2, as required by the general contract of Object.hashCode.

Package <u>java.util</u> **Interface Map** 

## **Public Method is Empty**

abstract boolean isEmpty()

## **Description:**

Returns *true* it this map contains no key-value mappings.

Package <u>java.util</u> **Interface** <u>Map</u>

## **Public Method keySet**

abstract Set keySet()

#### **Description:**

Returns a set view of the keys contained in this map. The set is backed by the map, so changes to the map are reflected in the set, and vice-versa. If the map is modified while an iteration over the set is in progress, the results of the iteration are undefined. The set supports element removal, which removes the corresponding mapping from the map, via the <code>Iterator.remove</code>, <code>Set.remove</code>, <code>removeAll</code>, <code>retainAll</code>, and <code>clear</code> operations. It does not support the <code>add</code> or <code>addAll</code> operations.

Package <u>java.util</u>
Interface Map

## **Public Method put**

abstract Object put (Object key, Object value)

## **Description:**

Associates the specified value with the specified key in this map (options) operation).

If the map previously contained a mapping for this key, the old value is replaced.

Note that basic types cannot be used with this method because they are not of type object. If you want to map e.g. to an integer use the Integer class, see the HashMap example below.

#### **Example**

Map vehicles = new HashMap(); // HashMap implemnts Map
vehicles.put("Train", new Integer(10)); // create an Integer-object

# Package <u>java.util</u> **Interface** <u>Map</u>

## **Public Method putAll**

abstract void **putAll** (Map m)

#### **Description:**

Copies all of the mappings from the specified map to this map (optional operation).

These mappings will replace any mappings that this map had for any of the keys currently in the specified map.

Package <u>java.util</u> **Interface <u>Map</u>** 

#### **Public Method remove**

abstract Object remove (Object o)

## **Description:**

Removes the mapping for this key from this map if present (optional operation).

Package <u>java.util</u> **Interface** <u>Map</u>

#### **Public Method size**

abstract int size()

## **Description:**

Returns the number of key-value mappings in this map. If the map contains more than  $Integer.MAX\_VALUE$  elements, returns  $Integer.MAX\_VALUE$ .

Package <u>java.util</u> **Interface** <u>Map</u>

## **Public Method values**

abstract Collection values()

## **Description:**

Returns a collection view of the values contained in this map. The collection is backed by the map, so changes to the map are reflected in the collection, and vice-versa. If the map is modified while an iteration over the collection is in progress, the results of the iteration are undefined. The collection supports element removal, which removes the corresponding mapping from the map, via the <code>Iterator.remove</code>, <code>Collection.remove</code>, <code>removeAll</code>, <code>retainAll</code> and <code>clear</code> operations. It does not support the <code>add</code> or <code>addAll</code> operations.

## Package java.util

## **Interface Map.Entry**

A map entry (key-value pair). The Map.entrySet method returns a collection-view of the map, whose elements are of this class. The only way to obtain a reference to a map entry is from the iterator of this collection-view. These Map.Entry objects are valid only for the duration of the iteration. More formally, the behavior of a map entry is undefined if the backing map has been modified after the entry was returned by the iterator, except through the iterator's own remove operation, or through the setValue operation on a map entry returned by the iterator.

#### **Public Methods**

- equals
- □ getKey
- □ getValue
- <u> hashCode</u>
- <u>setValue</u>

# Package <u>java.util</u> **Interface <u>Map.Entry</u>**

## **Public Method equals**

```
abstract boolean equals(Object o)
```

#### **Overrides:**

equals in class Object

#### **Description:**

Compares the specified object with this entry for equality. Returns true if the given object is also a map entry and the two entries represent the same mapping. More formally, two entries e1 and e2 represent the same mapping if

```
(e1.getKey() ==null ?
e2.getKey() ==null : e1.getKey().equals(e2.getKey())) &&
(e1.getValue() ==null ?
e2.getValue() ==null : e1.getValue().equals(e2.getValue()))
```

This ensures that the equals method works properly across different implementations of the Map.Entry interface.

## Package java.util

**Interface Map.Entry** 

## **Public Method getKey**

```
abstract Object getKey()
```

## **Description:**

Returns the key corresponding to this entry.

# Package java.util Interface Map.Entry

## **Public Method getValue**

```
abstract Object getValue()
```

## **Description:**

Returns the value corresponding to this entry. If the mapping has been removed from the backing map (by the iterator's remove operation), the results of this call are undefined.

# Package java.util Interface Map.Entry

#### **Public Method hashCode**

```
abstract int hashCode()
```

#### **Overrides:**

<u>hashCode</u> in class <u>Object</u>

## **Description:**

Returns the hash code value for this map entry. The hash code of a map entry e is defined to be:

```
(e.getKey() ==null ? 0 : e.getKey().hashCode()) ^
(e.getValue() ==null ? 0 : e.getValue().hashCode())
```

This ensures that e1.equals(e2) implies that e1.hashCode() == e2.hashCode() for any two Entries e1 and e2, as required by the general contract of Object.hashCode.

## Package java.util

# **Interface Map.Entry**

## **Public Method setValue**

```
abstract Object setValue(Object value)
```

## **Description:**

Replaces the value corresponding to this entry with the specified value (optional operation).

Writes through to the map. The behavior of this call is undefined if the mapping has already been removed from the map (by the iterator's remove operation.

## Package java.util

## Class MissingResourceException

```
extends \underline{\text{RuntimeException}} \rightarrow \underline{\text{Exception}} \rightarrow \underline{\text{Throwable}} \rightarrow \underline{\text{Object}}
```

This exception signals that a resource is missing

## **Public Constructors**

MissingResourceException

#### **Public Methods**

## Methods inherited from java.lang.Throwable

- getMessage
   getMessage
   sage
   sage
   sage
   sage
   sage
   sage
   sage
   sage
   sage
   sage
   sage
   sage
   sage
   sage
   sage
   sage
   sage
   sage
   sage
   sage
   sage
   sage
   sage
   sage
   sage
   sage
   sage
   sage
   sage
   sage
   sage
   sage
   sage
   sage
   sage
   sage
   sage
   sage
   sage
   sage
   sage
   sage
   sage
   sage
   sage
   sage
   sage
   sage
   sage
   sage
   sage
   sage
   sage
   sage
   sage
   sage
   sage
   sage
   sage
   sage
   sage
   sage
   sage
   sage
   sage
   sage
   sage
   sage
   sage
   sage
   sage
   sage
   sage
   sage
   sage
   sage
   sage
   sage
   sage
   sage
   sage
   sage
   sage
   sage
   sage
   sage
   sage
   sage
   sage
   sage
   sage
   sage
   sage
   sage
   sage
   sage
   sage
   sage
   sage
   sage
   sage
   sage
   sage
   sage
   sage
   sage
   sage
   sage
   sage
   sage
   sage
   sage
   sage
   sage
   sage
   sage
   sage
   sage
   sage
   sage
   sage
   sage
   sage
   sage
   sage
   sage
   sage
   sage
   sage
   sage
   sage
   sage
   sage
   sage
   sage
   sage
   sage
   sage
   sage
   sage
   sage
   sage
   sage
   sage
   sage
   sage
   sage
   sage
   sage
   sage
   sage
   sage
   sage
   sage
   sage
   sage
   sage
   sage
   sage
   sage
   sage
   sage
   sage
   sage
   sage
   sage
   sage
   sage
   sage
   sage
   sage
   sage
   sage
   sage
   sage
   sage
   sage
   sage
   sage
   sage
   sage
   sage
   sage
   sage
   sage
   sage
   sage
   sage
   sage
   sage
   sage
   sage
   sage
   sage
   sage
   sage
   sage
   sage
   sage
   sage
   sage
   sage
   sage
   sage
   sage
   sage
   sage
   sage
   sage
   sage
   sage
   sage
   sage
   sage
   sage
   sage
   sage
   sage
   sage
   sage
   sage
   sage
   sage
- getLocalizedMessage
- **■** toString
- <u> fillInStackTrace</u>

#### Methods inherited from java.lang.Object

- equals
- **■** toString
- <u>wait</u>
- hashCode
- motify
- notifyAll

## Package java.util

# Class MissingResourceException

## Public Constructor MissingResourceException

MissingResourceException (String s, String className, String key)

## **Description:**

Constructs a <code>MissingResourceException</code> with the specified information. A detail message is a <code>String</code> that describes this particular exception.

## Package java.util

# Class <u>MissingResourceException</u>

## **Public Method getClassName**

String getClassName()

## **Description:**

Returns the class name passed by the constructor.

## Package java.util

Class <u>MissingResourceException</u>

## **Public Method getKey**

String getKey()

## **Description:**

Returns the key value passed by the constructor.

## Package java.util

## Class NoSuchElementException

```
extends RuntimeException → Exception → Throwable → Object
```

Thrown by the nextElement method of an Enumeration to indicate that there are no more elements in the enumeration.

#### **Public Constructors**

■ NoSuchElementException

## Methods inherited from java.lang.Throwable

- getMessage
- getLocalizedMessage
- **≡** toString
- <u> fillInStackTrace</u>
- getStackTrace

## Methods inherited from java.lang.Object

- equals
- **■** toString
- <u>wait</u>
- <u> hashCode</u>
- notify
- notifyAll

## Package java.util

## Class NoSuchElementException

## <u>Public Constructor NoSuchElementException</u>

```
NoSuchElementException()
```

NoSuchElementException (String s)

### **Description:**

#### constructor NoSuchElementException():

Constructs a NoSuchElementException with null as its error message string.

#### constructor NoSuchElementException(String s):

Constructs a NoSuchElementException, saving a reference to the error message for later retrieval by the getMessage method.

## Package java.util

## **Class NotImplemented**

extends  $\underline{\mathsf{Error}} \to \underline{\mathsf{Throwable}} \to \underline{\mathsf{Object}}$ 

Thrown when a request for functionality, which has not be imperented, has been made.

## **Public Constructors**

NotImplemented

## Methods inherited from java.lang.Throwable

- getMessage
- getLocalizedMessage
- **■** toString
- <u> fillInStackTrace</u>

## Methods inherited from java.lang.Object

- equals
- **toString**
- <u>wait</u>
- <u> hashCode</u>
- <u>notify</u>
- <u>notifyAll</u>

## Package <u>java.util</u>

# Class NotImplemented

## **Public Constructor NotImplemented**

```
NotImplemented()
NotImplemented(String s)
```

## **Description:**

## constructor NotImplemented():

Construct a NotImplemented with no detail message.

## constructor NotImplemented(String s):

Construct a NotImplemented with a detailed message for later retrieval.

## Package java.util

## **Class Random**

extends <u>Object</u> implements <u>Serializable</u>

This class is used to generate a random number. The class uses a 48-bit seed, which is modified using a linear congruential formula. If two instances of Random are created with the same seed, and the same sequence of method calls is made for each, they will generate and return identical sequences of numbers.

## **Public Constructors**

**Random** 

#### **Public Methods**

- nextBoolean
- <u>nextBytes</u>
- <u>nextFloat</u>
- nextGaussian
- nextInt
- setSeed
   setSeed
   setSeed
   setSeed
   setSeed
   setSeed
   setSeed
   setSeed
   setSeed
   setSeed
   setSeed
   setSeed
   setSeed
   setSeed
   setSeed
   setSeed
   setSeed
   setSeed
   setSeed
   setSeed
   setSeed
   setSeed
   setSeed
   setSeed
   setSeed
   setSeed
   setSeed
   setSeed
   setSeed
   setSeed
   setSeed
   setSeed
   setSeed
   setSeed
   setSeed
   setSeed
   setSeed
   setSeed
   setSeed
   setSeed
   setSeed
   setSeed
   setSeed
   setSeed
   setSeed
   setSeed
   setSeed
   setSeed
   setSeed
   setSeed
   setSeed
   setSeed
   setSeed
   setSeed
   setSeed
   setSeed
   setSeed
   setSeed
   setSeed
   setSeed
   setSeed
   setSeed
   setSeed
   setSeed
   setSeed
   setSeed
   setSeed
   setSeed
   setSeed
   setSeed
   setSeed
   setSeed
   setSeed
   setSeed
   setSeed
   setSeed
   setSeed
   setSeed
   setSeed
   setSeed
   setSeed
   setSeed
   setSeed
   setSeed
   setSeed
   setSeed
   setSeed
   setSeed
   setSeed
   setSeed
   setSeed
   setSeed
   setSeed
   setSeed
   setSeed
   setSeed
   setSeed
   setSeed
   setSeed
   setSeed
   setSeed
   setSeed
   setSeed
   setSeed
   setSeed
   setSeed
   setSeed
   setSeed
   setSeed
   setSeed
   setSeed
   setSeed
   setSeed
   setSeed
   setSeed
   setSeed
   setSeed
   setSeed
   setSeed
   setSeed
   setSeed
   setSeed
   setSeed
   setSeed
   setSeed
   setSeed
   setSeed
   setSeed
   setSeed
   setSeed
   setSeed
   setSeed
   setSeed
   setSeed
   setSeed
   setSeed
   setSeed
   setSeed
   setSeed
   setSeed
   setSeed
   setSeed
   setSeed
   setSeed
   setSeed
   setSeed
   setSeed
   setSeed
   setSeed
   setSeed
   setSeed
   setSeed
   setSeed
   setSeed
   setSeed
   setSeed
   setSeed
   setSeed
   setSeed
   setSeed
   setSeed
   setSeed
   setSeed
   setSeed
   setSeed
   setSeed
   setSeed
   setSeed
   setSeed
   setSeed

## Methods inherited from java.lang.Object

- equals
- **≡** toString
- <u>wait</u>
- <u> hashCode</u>
- notify
- notifyAll

# Package <u>java.util</u>

Class Random

## **Public Constructor Random**

```
Random()
Random(int seed)
```

## **Description:**

constructor Random()

Constructs a new random number generator. It's seed is initialized to a value based on the current time.

constructor Random(int seed)

Constructs a new random number generator using a single *int* seed.

# Package <u>java.util</u>

**Class Random** 

## **Public Method nextBoolean**

```
boolean nextBoolean()
```

## **Description:**

Returns the next random, uniformly distributed boolean value from this random nubmer generator's sequence. The general contract of nextBoolean is that one boolean value is randomly generated and returned.

#### **Example**

```
Random rand = new Random();
Logger.log("random boolean: " + rand.nextBoolean());
```

The nextBoolean method returns the next random boolean value.

# Package <u>java.util</u> Class Random

## **Public Method nextBytes**

```
void nextBytes(byte[] bytes)
```

## **Description:**

The nextByte method generates random bytes and places them into the bytes array. The number of random bytes produced is equal to the length of the byte array.

#### **Example**

```
byte randByte[] = new byte[10];
rand.nextBytes(randByte);
for (int i = 0; i < 10; i++)
   Logger.log("random value: " + randByte[i]);</pre>
```

The nextByte method returns the bytes array with random values.

# Package java.util Class Random

## **Public Method nextFloat**

```
float nextFloat()
```

#### **Description:**

This method generates and returns the next random float value between 0.0 and 1.0. The returned values ranging from the values 0.0f, which is inclusiv, and 1.0f which is exclusive.

## **Example**

```
Random rand = new Random();
Logger.log("random float: " + rand.nextFloat());
```

The nextFloat method returns the next random float value.

# Package <u>java.util</u> Class Random

## **Public Method nextGaussian**

```
float nextGaussian()
```

## **Description:**

This method returns the next random, Gaussian distributed float value.

## **Example**

```
Random rand = new Random();
Logger.log("random Gaussian: " + rand.nextGaussian());
```

The next Gaussian method returns the next random value.

# Package <u>java.util</u> Class Random

## **Public Method nextInt**

```
int nextInt()
int nextInt(int n)
```

#### **Throws:**

IllegalArgumentException

## **Description:**

## nextInt() method:

This method returns the next random, uniformly distributed int value from this random number generator's sequence.

```
nextInt(int n) method:
```

This method returns a random, uniformly distributed int value between 1, which is inclusive, and the specified value, which is exclusive.

## **Example**

```
Random rand = new Random();
Logger.log("random integer: " + rand.nextInt());
```

The nextInt method returns the next random int value.

# Package <u>java.util</u> Class Random

## **Public Method setSeed**

```
void setSeed(int seed)
```

#### **Description:**

Sets the seed value of the random generator using the int parameter.

## **Example**

```
Random rand = new Random();
rand.setSeed(23);
```

The setSeed method sets up a new seed value.

## Package java.util

#### **Interface Set**

implements Collection

A collection that contains no duplicate elements. More formally, sets contain no pair of elements e1 and e2 such that e1.equals(e2), and at most one null element. As implied by its name, this interface models the mathematical set abstraction.

The Set interface places additional stipulations, beyond those inherited from the Collection interface, on the contracts of all constructors and on the contracts of the add, equals and hashCode methods. Declarations for other inherited methods are also included here for convenience. The specifications accompanying these declarations have been tailored to the Set interface, but they do not contain any additional stipulations.

The additional stipulation on constructors is, that all constructors must create a set that contains no duplicate elements as defined above.

Use the concrete implementations <u>HashSet</u> and <u>TreeSet</u> (they differ only in performance).

#### **Public Methods**

- = add
- □ addAll
- e clear
- **contains**
- containsAll
- = equals
- <u> hashCode</u>
- □ <u>isEmpty</u>
- iterator
- removeremoveAll
- retainAll
- = size

Package <u>java.util</u>
Interface Set

#### **Public Method add**

```
abstract boolean add (Object o)
```

### **Description:**

Adds the specified element to this set if it is not already present (optional operation).

More formally, adds the specified element, o, to this set if this set contains no element e such that  $(o==null\ ?\ e==null\ :\ o.equals\ (e)\ )$ . If this set already contains the specified element, the call leaves this set unchanged and returns false. In combination with the restriction on constructors, this ensures that sets never contain duplicate elements.

The stipulation above does not imply that sets must accept all elements; sets may refuse to add any particular element, including null, and throwing an exception, as described in the specification for <code>Collection.add</code>. Individual set implementations should clearly document any restrictions on the the elements that they may contain.

Note that basic types cannot be used with this method because they are not of type object. If you want to add e.g. a byte value use the Byte class, see the HashSet example below.

## **Example**

```
Set MyHashSet = new HashSet(); // HashSet implemnts Set
MyHashSet.add(new Byte((byte)0xAA)); // create a Byte-object
```

# Package <u>java.util</u> Interface Set

## **Public Method addAll**

```
abstract boolean addAll(Collection c)
```

#### **Description:**

Adds all of the elements in the specified collection to this set if they're not already present (optional operation).

If the specified collection is also a set, the <code>addAll</code> operation effectively modifies this set so that its value is the union of the two sets. The behavior of this operation is unspecified if the specified collection is modified while the operation is in progress.

Package <u>java.util</u>
Interface Set

#### **Public Method clear**

```
abstract void clear()
```

## **Description:**

Removes all of the elements from this set (optional operation).

This set will be empty after this call returns unless it throws an exception.

Package java.util
Interface Set

## **Public Method contains**

```
abstract boolean contains (Object o)
```

#### **Description:**

Returns true if this set contains the specified element. More formally, returns true if and only if this set contains an element e such that  $(o==null\ ?\ e==null\ :\ o.equals\ (e)\ )$ .

Package <u>java.util</u> **Interface** <u>Set</u>

#### **Public Method containsAll**

abstract boolean containsAll(Collection c)

## **Description:**

Returns true if this set contains all of the elements of the specified collection. If the specified collection is also a set, this method returns true if it is a subset of this set.

Package <u>java.util</u>
Interface Set

## **Public Method equals**

abstract boolean equals (Object o)

#### **Overrides:**

equals in class Object

## **Description:**

Compares the specified object with this set for equality. Returns true if the specified object is also a set, the two sets have the same size, and every member of the specified set is contained in this set (or equivalently, every member of this set is contained in the specified set). This definition ensures that the equals method works properly across different implementations of the set interface.

Package java.util
Interface Set

#### **Public Method hashCode**

abstract int hashCode()

#### **Overrides:**

hashCode in class Object

## **Description:**

Returns the hash code value for this set. The hash code of a set is defined to be the sum of the hash codes of the elements in the set, where the hashcode of a null element is defined to be zero. This ensures that sl.equals(s2) implies that sl.hashCode() == sl.hashCode() for any two sets sl and sl, as required by the general contract of the Object.hashCode method.

# Package <u>java.util</u> **Interface Set**

## **Public Method isEmpty**

abstract boolean isEmpty()

#### **Description:**

Returns ture if this set contains no elements.

Package <u>java.util</u>
Interface Set

**Public Method iterator** 

abstract Iterator iterator()

## **Description:**

Returns an iterator over the elements in this set. The elements are returned in no particular order unless this set is an instance of some class that provides a guarantee.

Package java.util
Interface Set

#### **Public Method remove**

abstract boolean remove (Object o)

## **Description:**

Removes the specified element from this set if it is present (optional operation).

More formally, removes an element e such that  $(o==null\ :\ o.equals\ (e)\ )$ , if the set contains such an element. Returns txue if the set contained the specified element or equivalently, if the set changed as a result of the call. The set will not contain the specified element once the call returns.

Package <u>java.util</u> **Interface** <u>Set</u>

#### **Public Method removeAll**

abstract boolean removeAll (Collection c)

#### **Description:**

Removes from this set all of its elements that are contained in the specified collection (optional operation).

If the specified collection is also a set, this operation effectively modifies this set so that its value is the asymmetric set difference of the two sets.

# Package <u>java.util</u> **Interface Set**

#### **Public Method retainAll**

abstract boolean retainAll (Collection c)

#### **Description:**

Retains only the elements in this set that are contained in the specified collection (optional operation).

In other words, removes from this set all of its elements that are not contained in the specified collection. If the specified collection is also a set, this operation effectively modifies this set so that its value is the intersection of the two sets.

Package java.util
Interface Set

#### **Public Method size**

abstract int size()

# **Description:**

Returns the number of elements in this set (its cardinality). If this set contains more Integer.MAX VALUE elements, returns Integer.MAX VALUE.

Package java.util
Interface Set

## **Public Method toArray**

abstract Object[] toArray()

## **Description:**

Returns an array containing all of the elements in this set whose runtime type is that of the specified array. Obeys the general contract of the <code>Collection.toArray(Object[])</code> method.

#### Package java.util

## **Interface SortedMap**

implements Map

A map that further guarantees that it will be in ascending key order, sorted according to the natural ordering of its keys (see the <code>Comparable</code> interface), or by a comparator provided at sorted map creation time. This order is reflected when iterating over the sorted map's collection views (returned by the <code>entrySet</code>, <code>keySet</code> and <code>values</code> methods). Several additional operations are provided to take advantage of the <code>ordering</code>. (This interface is the map analogue of the <code>SortedSet</code> interface.)

All keys inserted into a sorted map must implement the Comparable interface (or be accepted by the specified comparator). Furthermore, all such keys must be mutually comparable:

k1.compareTo(k2) (or comparator.compare(k1, k2)) must not throw a

ClassCastException for any elements k1 and k2 in the sorted map. Attempts to violate this restriction will cause the offending method or constructor invocation to throw a ClassCastException.

Note that the ordering maintained by a sorted map (whether or not an explicit comparator is provided) must be consistent with equals if the sorted map is to correctly implement the <code>Map</code> interface. See the <code>Comparable</code> interface or <code>Comparator</code> interface for a precise definition of consistent with equals. This is so because the <code>Map</code> interface is defined in terms of the <code>equals</code> operation, but a sorted map performs all key comparisons using its <code>compareTo</code> (or <code>compare</code>) method, so two keys that are deemed equal by this method are, from the standpoint of the sorted map, equal. The behavior of a tree map is well-defined even if its ordering is inconsistent with equals; it just fails to obey the general contract of the <code>Map</code> interface.

All general-purpose sorted map implementation classes should provide four "standard" constructors:

- □ A void (no arguments) constructor, which creates an empty sorted map sorted according to the natural order of its keys.
- ☐ A constructor with a single argument of type Comparator, which creates an empty sorted map sorted according to the specified comparator.
- ☐ A constructor with a single argument of type *Map*, which creates a new map with the same key-value mappings as its argument, sorted according to the keys' natural ordering.
- ☐ A constructor with a single argument of type sorted map, which creates a new sorted map with the same key-value mappings and the same ordering as the input sorted map.

There is no way to enforce this recommendation (as interfaces cannot contain constructors) but the SDK implementation (TreeMap) complies.

#### **Public Methods**

- <u>comparator</u>
- **≡** firstKey
- <u> headMap</u>
- □ <u>lastKey</u>
- □ <u>subMap</u>

# Package java.util Interface SortedMap

## **Public Method comparator**

abstract Comparator comparator()

## **Description:**

Returns a view of the portion of this sorted map whose keys range from fromKey, inclusive, to toKey, exclusive. If fromKey and toKey are equal, the returned sorted map is empty. The returned sorted map is backed by this sorted map, so changes in the returned sorted map are reflected in this sorted map, and vice-versa. The returned Map supports all optional map operations that this sorted map supports.

The map returned by this method will throw an IllegalArgumentException if the user attempts to insert a key outside the specified range.

This method always returns a half-open range which includes its low endpoint but not its high endpoint. If you need a closed range (which includes both endpoints), and the key type allows for calculation of the successor a given key, merely request the subrange from lowEndpoint to successor(highEndpoint)

# Package java.util Interface SortedMap

## **Public Method firstKey**

abstract Object firstKey()

#### **Description:**

Rertuns fhe first and lowest key currently in this sorted map.

Package java.util

Interface **SortedMap** 

**Public Method headMap** 

abstract SortedMap headMap(Object toKey)

## **Description:**

Returns a view of the portion of this sorted map whose keys are strictly less than toKey. The returned sorted map is backed by this sorted map, so changes in the returned sorted map are reflected in this sorted map, and vice-versa. The returned map supports all optional map operations that this sorted map supports. The map returned by this method will throw an IllegalArgumentException if the user attempts to insert a key outside the specified range.

Package java.util
Interface SortedMap

**Public Method lastKey** 

abstract Object lastKey()

## **Description:**

Returns the last and highest key currently in this sorted map.

Package java.util

**Interface SortedMap** 

Public Method subMap

abstract SortedMap **subMap**(Object fromKey, Object toKey)

#### **Description:**

Returns a view of the portion of this sorted map whose keys range from fromKey, inclusive, to toKey, exclusive. If fromKey and toKey are equal, the returned sorted map is empty. The returned sorted map is backed by this sorted map, so changes in the returned sorted map are reflected in this sorted map, and vice-versa. The returned Map supports all optional map operations that this sorted map supports.

The map returned by this method will throw an IllegalArgumentException if the user attempts to insert a key outside the specified range.

This method always returns a half-open range (which includes its low endpoint but not its high endpoint). If you need a closed range (which includes both endpoints), and the key type allows for calculation of the successor a given key, merely request the subrange from lowEndpoint to successor(highEndpoint).

# Package java.util Interface SortedMap

## **Public Method tailMap**

abstract SortedMap tailMap(Object fromKey)

## **Description:**

Returns a view of the portion of this sorted map whose keys are strictly less than to Key. The returned sorted map is backed by this sorted map, so changes in the returned sorted map are reflected in this sorted map, and vice-versa. The returned map supports all optional map operations that this sorted map supports.

The map returned by this method will throw an IllegalArgumentException if the user attempts to insert a key outside the specified range.

This method always returns a view that does not contain its (high) endpoint. If you need a view that does contain this endpoint, and the key type allows for calculation of the successor a given key, merely request a headMap bounded by <code>successor(highEndpoint)</code>.

#### Package java.util

### **Interface SortedSet**

implements Set

A set that further guarantees that its iterator will traverse the set in ascending element order, sorted according to the natural ordering of its elements (see Comparable), or by a Comparator provided at sorted set creation time. Several additional operations are provided to take advantage of the ordering. This interface is the set analogue of SortedMap.

All elements inserted into an sorted set must implement the Comparable interface or be accepted by the specified Comparator. Furthermore, all such elements must be mutually comparable: e1.compareTo(e2) (or comparator.compare(e1, e2)) must not throw a ClassCastException for any elements e1 and e2 in the sorted set. Attempts to violate this restriction will cause the offending method or constructor invocation to throw a ClassCastException.

Note that the ordering maintained by a sorted set (whether or not an explicit comparator is provided) must be consistent with equals if the sorted set is to correctly implement the <code>Set</code> interface. See the <code>Comparable</code> interface or <code>Comparator</code> interface for a precise definition of consistent with equals. This is so because the Set interface is defined in terms of the equals operation, but a sorted set performs all element comparisons using its <code>compareTo</code> (or <code>compare</code>) method, so two elements that are deemed equal by this method are, from the standpoint of the sorted set, equal. The behavior of a sorted set is well-defined even if its ordering is inconsistent with equals; it just fails to obey the general contract of the <code>Set</code> interface.

All general-purpose sorted set implementation classes should provide four "standard" constructors:

1) A void (no arguments) constructor, which creates an empty sorted set sorted according to the natural order of its elements.

2) A constructor with a single argument of type *Comparator*, which creates an empty sorted set sorted according to the specified comparator.

- 3) A constructor with a single argument of type <code>Collection</code>, which creates a new sorted set with the same elements as its argument, sorted according to the elements' natural ordering.
- 4) A constructor with a single argument of type <code>SortedSet</code>, which creates a new sorted set with the same elements and the same ordering as the input sorted set.

There is no way to enforce this recommendation (as interfaces cannot contain constructors) but the SDK implementation (the TreeSet class) complies.

## **Public Methods**

- <u>comparator</u>
- = <u>first</u>
- headSet
- = <u>last</u>
- = subSet
- <u>tailSet</u>

# Package <u>java.util</u> **Interface <u>SortedSet</u>**

## **Public Method comparator**

```
abstract Comparator comparator()
```

#### **Description:**

Returns a view of the portion of this sorted set whose elements range from <code>fromElement</code>, inclusive, to <code>toElement</code>, exclusive. If <code>fromElement</code> and <code>toElement</code> are equal, the returned sorted set is empty. The returned sorted set is backed by this sorted set, so changes in the returned sorted set are reflected in this sorted set, and vice-versa. The returned sorted set supports all optional set operations that this sorted set supports.

The sorted set returned by this method will throw an IllegalArgumentException if the user attempts to insert a element outside the specified range.

This method always returns a half-open range which includes its low endpoint but not its high endpoint. If you need a closed range which includes both endpoints, and the element type allows for calculation of the successor a given value, merely request the subrange from lowEndpoint to <code>successor(highEndpoint)</code>.

Package <u>java.util</u> **Interface SortedSet** 

#### **Public Method first**

```
abstract Object first()
```

## **Description:**

Returns the last and highest element currently in this sorted set.

# Package java.util Interface SortedSet

## **Public Method headSet**

abstract SortedSet headSet(Object toElement)

#### **Description:**

Returns a view of the portion of this sorted set whose elements are strictly less than toElement. The returned sorted set is backed by this sorted set, so changes in the returned sorted set are reflected in this sorted set, and vice-versa. The returned sorted set supports all optional set operations.

The sorted set returned by this method will throw an IllegalArgumentException if the user attempts to insert a element outside the specified range.

This method always returns a view that does not contain its (high) endpoint. If you need a view that does contain this endpoint, and the element type allows for calculation of the successor a given value, merely request a headSet bounded by successor (highEndpoint).

Package <u>java.util</u> **Interface SortedSet** 

#### **Public Method last**

abstract Object last()

## **Description:**

Returns the last and highest element currently in this sorted set.

Package <u>java.util</u> **Interface SortedSet** 

## **Public Method subSet**

abstract SortedSet subSet(Object fromElement, Object toElement)

#### **Description:**

Returns a view of the portion of this sorted set whose elements range from fromElement, inclusive, to toElement, exclusive. If fromElement and toElement are equal, the returned sorted set is empty. The returned sorted set is backed by this sorted set, so changes in the returned sorted set are reflected in this sorted set, and vice-versa. The returned sorted set supports all optional set operations that this sorted set supports.

The sorted set returned by this method will throw an IllegalArgumentException if the user attempts to insert a element outside the specified range.

This method always returns a half-open range which includes its low endpoint but not its high endpoint. If you need a closed range which includes both endpoints, and the element type allows for calculation of the successor a given value, merely request the subrange from <code>lowEndpoint</code> to <code>successor(highEndpoint)</code>.

# Package <u>java.util</u> **Interface SortedSet**

#### **Public Method tailSet**

abstract SortedSet tailSet(Object fromElement)

#### **Description:**

Returns a view of the portion of this sorted set whose elements are greater than or equal to fromElement. The returned sorted set is backed by this sorted set, so changes in the returned sorted set are reflected in this sorted set, and vice-versa. The returned sorted set supports all optional set operations.

The sorted set returned by this method will throw an IllegalArgumentException if the user attempts to insert a element outside the specified range.

This method always returns a view that contains its (low) endpoint. If you need a view that does not contain this endpoint, and the element type allows for calculation of the successor a given value, merely request a tailSet bounded by <code>successor(lowEndpoint)</code>.

## Package java.util

#### Class Stack

extends <u>Vector</u> → <u>AbstractList</u> → <u>AbstractCollection</u> → <u>Object</u> implements <u>List</u>, <u>Cloneable</u>, <u>Serializable</u>, <u>Collection</u>

The Stack class represents a last-in-first-out object. It extends the Vector class with five operations that allow a vektor to be threated as a stack. The usual push and pop operations are available, as well as a method to peek at the top item on the stack. Furthermore, a method to test for whether the stack is empty or not, and a method to search the stack for an item and discover how far it is from the top.

#### **Public Constructors**

**Stack** 

#### **Public Methods**

- = empty
- = peek
- □ pop
- = push
- = search

#### Methods inherited from java.util.Vector

- <u>copyInto</u>
- <u>trimToSize</u>
- ensureCapacity
- setSize
- <u>capacity</u>
- = size
- <u>≡ isEmpty</u>
- □ indexOf
- <u>contains</u>
- <u>lastIndexOf</u>
- elementAt

|   | £4E14                                                                                                    |
|---|----------------------------------------------------------------------------------------------------|
|   |                                                                                                    |
|   | lastElement setElementAt                                                                                                    |
|   |                                                                                                    |
|   | set<br>removeElementAt                                                                                                    |
|   | insertElementAt                                                                                                    |
|   | addElement                                                                                                    |
|   | removeElement                                                                                                    |
|   | Attes                                                                                                    |
|   | clone                                                                                                    |
|   | toArray                                                                                                    |
|   | <u>get</u>                                                                                                    |
|   | remove                                                                                                    |
|   | add                                                                                                    |
|   | remove                                                                                                    |
|   | <u>clear</u>                                                                                                    |
|   | containsAll                                                                                                    |
|   | addAll                                                                                                    |
|   | removeAll                                                                                                    |
|   | retainAll                                                                                                    |
|   | 11411                                                                                                    |
|   | 1                                                                                                    |
|   | hashCode hashCode                                                                                                    |
|   | <u>toString</u>                                                                                                    |
|   | <u>elements</u>                                                                                                    |
|   | <u>subList</u>                                                                                                    |
|   |                                                                                                    |
| M | ethods inherited from <u>java.util.AbstractList</u>                                                                                                    |
|   |                                                                                                    |
|   | get .                                                                                                    |
|   |                                                                                                    |
|   | <u>add</u>                                                                                                    |
|   | add<br>addAll                                                                                                    |
|   | add addAll clear                                                                                                    |
|   | add addAll clear equals                                                                                                    |
|   | add addAll clear equals hashCode                                                                                                    |
|   | add addAll clear equals hashCode indexOf                                                                                                    |
|   | add addAll clear equals hashCode indexOf                                                                                                    |
|   | add addAll clear equals hashCode indexOf                                                                                                    |
|   | add addAll clear equals hashCode indexOf iterator lastIndexOf listIterator                                                                                                    |
|   | add addAll clear equals hashCode indexOf iterator lastIndexOf listIterator                                                                                                    |
|   | add addAll clear equals hashCode indexOf iterator lastIndexOf listIterator remove                                                                                                    |
|   | add addAll clear equals hashCode indexOf iterator lastIndexOf listIterator remove set                                                                                                    |
|   | add addAll clear equals hashCode indexOf iterator lastIndexOf listIterator remove set                                                                                                    |
|   | add addAll clear equals hashCode indexOf iterator lastIndexOf listIterator remove set subList  ethods inherited from java.util.AbstractCollection                                                                                                    |
|   | add addAll clear equals hashCode indexOf iterator lastIndexOf listIterator remove set subList  ethods inherited from java.util.AbstractCollection iterator                                                                                                    |
|   | add addAll clear equals hashCode indexOf iterator lastIndexOf listIterator remove set subList  ethods inherited from java.util.AbstractCollection  iterator size                                                                                               |
|   | add addAll clear equals hashCode indexOf iterator lastIndexOf listIterator remove set subList  ethods inherited from java.util.AbstractCollection  iterator size                                                                                               |
|   | add addAll clear equals hashCode indexOf iterator lastIndexOf listIterator remove set subList  ethods inherited from java.util.AbstractCollection  iterator size add addAll                                                                                    |
| M | add addAll clear equals hashCode indexOf iterator lastIndexOf listIterator remove set subList  ethods inherited from java.util.AbstractCollection  iterator size add addAll clear                                                                              |
|   | add addAll clear equals hashCode indexOf iterator lastIndexOf listIterator remove set subList  ethods inherited from java.util.AbstractCollection  iterator size add addAll clear                                                                              |
|   | add addAll clear equals hashCode indexOf iterator lastIndexOf listIterator remove set subList  ethods inherited from java.util.AbstractCollection  iterator size add addAll clear contains                                                                     |
| M | add addAll clear equals hashCode indexOf iterator lastIndexOf listIterator remove set subList  ethods inherited from java.util.AbstractCollection  iterator size add addAll clear contains contains containsAll isEmpty remove                                 |
|   | add addAll clear equals hashCode indexOf iterator lastIndexOf listIterator remove set subList  ethods inherited from java.util.AbstractCollection iterator size add addAll clear contains containsAll isEmpty remove remove remove remove remove remove remove |
|   | add addAll clear cquals hashCode indexOf iterator lastIndexOf listIterator remove set subList  ethods inherited from java.util.AbstractCollection  iterator size add addAll clear contains containsAll isEmpty remove removeAll retainAll                      |
|   | add addAll clear equals hashCode indexOf iterator lastIndexOf listIterator remove set subList  ethods inherited from java.util.AbstractCollection iterator size add addAll clear contains containsAll isEmpty remove remove remove remove remove remove remove |

# Methods inherited from java.lang.Object

equals

```
■ toString
```

<u>wait</u>

<u> hashCode</u>

notify

notifyAll

# Package <u>java.util</u>

Class Stack

#### **Public Constructor Stack**

```
Stack()
```

**Description:** 

Constructs a new and empty stack.

Package java.util

Class Stack

# **Public Method empty**

```
boolean empty()
```

# **Description:**

Verifies whether the stack contains no elements.

#### **Example**

```
Stack stack = new Stack();
Logger.log("is the stack empty: " + stack.empty());
```

The example above returns a boolean value and writes it to the logger.

Package java.util

**Class Stack** 

# **Public Method peek**

```
Object peek()
```

#### Throws:

**■** EmptyStackException

# **Description:**

This method returns the element from the top of the stack without removing it from the stack.

#### **Example**

```
Stack stack = new Stack();
stack.push("s");
stack.push("t");
```

```
stack.push("a");
stack.push("c");
stack.push("k");
Logger.log("top element on the stack: " + stack.peek());
```

The example above returns the element from the top of the stack.

# Package java.util Class Stack

# **Public Method pop**

```
Object pop()
```

## **Description:**

This method returns and removes the element from the top of the stack.

#### **Example**

```
Stack stack = new Stack();
stack.push("s");
stack.push("t");
stack.push("a");
stack.push("c");
stack.push("k");
Logger.log("remove the top element from the stack: " + stack.pop());
Logger.log("top element on the stack: " + stack.peek());
```

The example above removes and returns the element from the top of the stack. Afterwards, the element from the top of the stack is written to the logger.

# Package <u>java.util</u>

# Class Stack

# **Public Method push**

```
Object push(Object item)
```

# **Description:**

This method pushes the *item* onto the stack.

#### **Example**

```
Stack stack = new Stack();
stack.push("s");
stack.push("t");
stack.push("a");
stack.push("c");
stack.push("k");
Logger.log("top element on the stack: " + stack.peek());
```

The example above pushes several elements on the stack. The element from the top of the stack is written to the logger.

# Package <u>java.util</u> Class Stack

#### **Public Method search**

```
int search(Object o)
```

#### **Description:**

Returns the 1-based position where an element is on this stack. The distance from the top of the stack, if the element  $\circ$  occurs as an item in this stack. The element on the top of the stack is considered to be at the distance 1. This method returns -1 if the stack doesn't contain the specified element.

# **Example**

```
Stack stack = new Stack();
stack.push("s");
stack.push("t");
stack.push("a");
stack.push("c");
stack.push("k");
Logger.log("position from the 'a' element: " + stack.search("a"));
```

The example above returns the position from the specified element within the stack.

# Package java.util

# Class StringTokenizer

extends <u>Object</u> implements <u>Enumeration</u>

This class allows an application to break a string into tokens. The stringTokenizer methods do not distinguish among identifiers, numbers, and quoted strings, nor do they recognize and skip comments. The set of delimters mey be specified either at creation time or on a per-token basis. The instance behaves in two ways depending on the flag (true or false) during object creation:

- ☐ If the flag is set to false, the delimiter characters serve to separate tokens. A token is a maximal sequence of consecutive characters that are not delimiters.
- $\blacksquare$  If the flag is set to true, the delimiter characters are themselves considered to be tokens. A token is thus either one delimiter character, or a maximal sequence of consecutive characters that are not delimiters.

#### **Public Constructors**

■ StringTokenizer

#### **Public Methods**

- <u>hasMoreElements</u>
- <u>hasMoreTokens</u>
- nextElement
- nextToken

## Methods inherited from java.lang.Object

- equals
- **■** toString
- <u>wait</u>
- hashCode
- notify
- notifyAll

### Package java.util

# **Class StringTokenizer**

# **Public Constructor StringTokenizer**

```
StringTokenizer(String str)
StringTokenizer(String str, String delim)
StringTokenizer(String input, String delims, boolean retDelim)
```

#### **Description:**

#### constructor StringTokenizer(String str)

Constructs an instance of a StringTokenizer for the specified string str. The tokenizer uses the default delimiter set, which are the space character, the tab character, the newline character, the carrige-return character, and the form-feed character. Delimiter characters themselves will not be treated as tokens.

#### constructor StringTokenizer(String str, String delims)

Constructs an instance of a StringTokenizer for the specified string str. The characters in the delims argument are the delimiters for separating tokens. Delimiter characters themselves will not be treated as tokens.

### constructor StringTokenizer(String input, String delims, boolean retDelim)

Constructs an instance of a StringTokenizer for the specified string str. The characters in the delims argument are the delimiters for separating tokens. If the returnDelim flag is true, then the delimiter characters are also returned as tokens. Each delimiter is returned as a string of length one. If the flag is false, the delimiter characters are skipped and only serve as separators between tokens.

Package java.util

# Class <u>StringTokenizer</u>

#### **Public Method countTokens**

```
int countTokens()
```

#### **Description:**

The <code>countTokens</code> method calculates the number of times that this tokenizer's <code>nextToken</code> method can be called before is generates an exception. The current position is not advanced.

#### **Example**

```
StringTokenizer strTok = new StringTokenizer("Hello World\rThis is a\
t\ttest string!\n");
Logger.log("count of tokens: " + strTok.countTokens());
```

The example above iterates as long as tokens available from the specified tokenizer string.

# Package java.util

# Class <u>StringTokenizer</u>

#### **Public Method hasMoreElements**

```
boolean hasMoreElements()
```

#### **Description:**

Returns the same value as the <code>hasMoreTokens</code> method. It exists so that this class can implement the <code>Enumeration</code> interface.

#### **Example**

```
StringTokenizer strTok = new StringTokenizer("Hello World\rThis is a\
t\ttest string!\n");
  while (strTok.hasMoreElements())
  Logger.log(strTok.nextToken());
```

The different elements are written to the logger as long as further tokens are available.

#### Package java.util

# Class <u>StringTokenizer</u>

### **Public Method hasMoreTokens**

```
boolean hasMoreTokens()
```

## **Description:**

Checks if there are more tokens available from this tokenizer's string. If this method returns true, then a subsequent call to nextToken with no argument will successfully return a token.

# **Example**

```
StringTokenizer strTok = new StringTokenizer("Hello World\rThis is a\
t\ttest string!\n");
while (strTok.hasMoreTokens())
Logger.log(strTok.nextToken());
```

The different elements are written to the logger as long as further tokens are available.

# Package java.util

# Class <u>StringTokenizer</u>

# **Public Method nextElement**

```
Object nextElement()
```

#### **Description:**

Returns the same value as the nextToken method, except that it's declared return value is Object rather than String. It exists so that this class can implement the Enumeration interface.

# **Example**

```
StringTokenizer strTok = new StringTokenizer("Hello World\rThis is a\
t\ttest string!\n");
while (strTok.hasMoreTokens())
Logger.log(strTok.nextElement());
```

The different elements are written to the logger as long as further tokens are available.

# Package java.util

# Class <u>StringTokenizer</u>

#### Public Method nextToken

#### **Throws:**

■ NoSuchElementException

String nextToken()

```
String nextToken (String delims)
```

### **Description:**

nextToken() method:

Returns the next token from this string tokenizer.

nextToken(String delims) method:

Returns the next token in this string tokenizer's string. First, the set of characters considered to be delimiters by this StringTokenizer object is changed to be the characters in the sting delims. Then the next token in the string after the current position is returned. The current position is advanced beyond the recognized token. The new delimiter set remains the default after this call.

# **Example**

```
StringTokenizer strTok = new StringTokenizer("Hello World\rThis is a\
t\ttest string!\n");
while (strTok.hasMoreTokens())
Logger.log(strTok.nextToken());
```

The different elements are written to the logger as long as further tokens are available.

# Package java.util

# Class TooManyListenersException

```
extends <u>Exception</u> → <u>Throwable</u> → <u>Object</u>
```

The *TooManyListenersException* exception is used as part of the Java event model to annotate and implement an unicast special case fo a multicast event souece.

#### **Public Constructors**

■ TooManyListenersException

# Methods inherited from java.lang.Throwable

- getMessage
- getLocalizedMessage
- **toString**
- <u>■ fillInStackTrace</u>
- getStackTrace

### Methods inherited from java.lang.Object

- equals
- **≡** toString
- <u>wait</u>
- <u> hashCode</u>
- <u>notify</u>
- notifyAll

### Package java.util

# Class <u>TooManyListenersException</u>

## Public Constructor TooManyListenersException

```
TooManyListenersException()
TooManyListenersException(String detail)
```

# **Description:**

#### constructor TooManyListenersException():

Constructs a TooManyListenersException with no detailed message.

#### constructor TooManyListenersException(String s):

Constructs a TooManyListenersException with a detailed message for later retrieval.

#### Package java.util

### Class TreeMap

```
extends <u>AbstractMap</u> → <u>Object</u> implements <u>SortedMap</u>, <u>Cloneable</u>, <u>Serializable</u>, <u>Map</u>
```

Red-Black tree based implementation of the <code>SortedMap</code> interface. This class guarantees that the map will be in ascending key order, sorted according to the natural order for the key's class, or by the comparator provided at creation time, depending on which constructor is used.

The ordering maintained by a sorted map must be consistent with equals if this sorted map correctly implement the Map interface. The Map interface is defined in terms of the equals operation, but a map performs all key comparisons using its compareTo method. Two keys that are deemed equal by this method are, from the standpoint of the sorted map, equal.

#### **Public Constructors**

□ TreeMap

#### **Public Methods**

- e clear
- = clone
- <u>comparator</u>
- containsKey
- <u>containsValue</u>
- = entrySet
- □ <u>firstKey</u>
- = get
- <u> headMap</u>
- <u> lastKey</u>
- = put
- putAll
- = remove
- = size
- □ subMap
- <u>tailMap</u>

# Methods inherited from java.util.AbstractMap

- = size
- <u>≡ isEmpty</u>
- <u>containsValue</u>
- containsKey
- = get
- = put
- <u>remove</u>
- putAll
- = <u>clear</u>
- <u> keySet</u>
- values
- entrySet
- equals =
- <u> hashCode</u>
- **■** toString
- = clone

#### Methods inherited from java.lang.Object

- equals
- **■** toString
- □ wait
- <u>hashCode</u>
- motify
- notifyAll

# Package <u>java.util</u> Class <u>TreeMap</u>

# **Public Constructor TreeMap**

```
TreeMap()
TreeMap(Comparator c)
TreeMap(Map m)
TreeMap(SortedMap m)
```

### **Description:**

# constructor TreeMap()

This method constructs a new, empty, and sorted map according to the keys natural order. All keys inserted into the map must implement the <code>Comparable</code> interface. All such keys mus be mutually comparable, and must not throw a <code>ClassCastException</code> for any elements in the map.

#### constructor TreeMap(Comparator c)

This method constructs a new, empty, and sorted map according to the given comparator. All keys inserted into the map must be mutually comperable by the given comperator, and must not throw a ClassCastException or any elements in the map.

#### constructor TreeMap(Map m)

This method constructs a new map containing the same mappings as the given map, and is sorted to the keys natural order. All keys inserted into the new map must implement the <code>Comparable</code> interface. All such keys must be mutually comparable, and must not throw a <code>ClassCastException</code> for any elements in the map.

#### constructor TreeMap(SortedMap m)

This method constructs a new map containing the sam mappings, and is sorted according to the same ordering as the given SortedMap.

Package <u>java.util</u>
Class <u>TreeMap</u>

## **Public Method clear**

void clear()

#### **Overrides:**

clear in class <u>AbstractMap</u>

#### **Description:**

This method removes all mappings from this TreeMap.

#### **Example**

```
TreeMap treeMap = new TreeMap();
treeMap.put("1", "T");
treeMap.put("2", "r");
treeMap.put("3", "e");
treeMap.put("4", "e");
treeMap.put("5", "M");
treeMap.put("6", "a");
treeMap.put("7", "p");
Logger.log("TreeMap: " + treeMap);
```

The example above removes all mappings after creation, and writes the result to the logger.

# Package <u>java.util</u> Class <u>TreeMap</u>

#### **Public Method clone**

```
Object clone()
```

#### **Overrides:**

□ clone in class <u>AbstractMap</u>

#### **Description:**

Returns a shallow copy of this *TreeMap* instance.

#### **Example**

```
TreeMap treeMap1 = new TreeMap();
TreeMap treeMap2 = new TreeMap();
treeMap1.put("1", "T");
treeMap1.put("2", "r");
treeMap1.put("3", "e");
treeMap1.put("4", "e");
treeMap1.put("5", "M");
treeMap1.put("6", "a");
treeMap1.put("7", "p");
Logger.log("TreeMap1: " + treeMap1);
treeMap2 = (TreeMap)treeMap1.clone();
Logger.log("TreeMap2: " + treeMap2);
```

The example above makes a shallow copy of the treeMap1, and writes it to the logger.

# Package <u>java.util</u> Class <u>TreeMap</u>

# **Public Method comparator**

```
Comparator comparator()
```

#### **Description:**

This method returns a comperator instance which is used to order this map, or null if this map uses its key's natural order.

### **Example**

```
byte randByte[] = new byte[10];
rand.nextBytes(randByte);
for (int i = 0; i < 10; i++)
   Logger.log("random value: " + randByte[i]);</pre>
```

The nextByte method returns the bytes array with random values.

# Package <u>java.util</u> Class <u>TreeMap</u>

# **Public Method containsKey**

```
boolean containsKey(Object key)
```

#### **Overrides:**

containsKey in class AbstractMap

#### **Description:**

Returns *true* if this map contains a mapping for the specified key.

# **Example**

```
TreeMap treeMap1 = new TreeMap();
treeMap1.put("1", "T");
treeMap1.put("2", "r");
treeMap1.put("3", "e");
treeMap1.put("4", "e");
treeMap1.put("5", "M");
treeMap1.put("6", "a");
treeMap1.put("7", "p");

if (treeMap.containsKey("2"))
Logger.log("This treeMap contains the key 2");
```

The example above prints the result to the logger if the treeMap contains the key string 2.

# Package <u>java.util</u> Class <u>TreeMap</u>

# **Public Method containsValue**

```
boolean containsValue(Object value)
```

#### **Overrides:**

containsValue in class AbstractMap

## **Description:**

Returns *true* if this map maps one keys to the specified value.

#### **Example**

```
TreeMap treeMap1 = new TreeMap();
treeMap1.put("1", "T");
treeMap1.put("2", "r");
treeMap1.put("3", "e");
treeMap1.put("4", "e");
treeMap1.put("5", "M");
treeMap1.put("6", "a");
treeMap1.put("7", "p");

if (treeMap.containsValue("r"))
  Logger.log("This treeMap contains the value r");
```

The example above prints the result to the logger if the treeMap contains the value string r.

# Package <u>java.util</u> Class <u>TreeMap</u>

# **Public Method entrySet**

```
Set entrySet()
```

#### Overrides:

entrySet in class <u>AbstractMap</u>

#### **Description:**

Returns a set view of the mappings contained in this map. The set's iterator returns the mappings in ascending key order. Each element in the returned set is a Map.Entry. The set is backed by this map, so changes to this map are reflected in the set, and vica-versa.

#### **Example**

```
TreeMap treeMap = new TreeMap();
treeMap.put("1", "T");
treeMap.put("2", "r");
```

```
treeMap.put("3", "e");
treeMap.put("4", "e");
treeMap.put("5", "M");
treeMap.put("6", "a");
treeMap.put("7", "p");
Logger.log("TreeMap: " + treeMap.entrySet());
```

The example above returns a set view of the mappings contained in this map.

# Package <u>java.util</u> Class <u>TreeMap</u>

# **Public Method firstKey**

```
Object firstKey()
```

## **Throws:**

■ NoSuchElementException

### **Description:**

Returns the first key currently in this sorted map.

### **Example**

```
TreeMap treeMap = new TreeMap();
treeMap.put("1", "T");
treeMap.put("2", "r");
treeMap.put("3", "e");
treeMap.put("4", "e");
treeMap.put("5", "M");
treeMap.put("6", "a");
treeMap.put("7", "p");
Logger.log("TreeMap: " + treeMap.firstKey());
```

The example above returns the first key in this map.

# Package <u>java.util</u> Class <u>TreeMap</u>

# **Public Method get**

```
Object get(Object key)
```

#### **Overrides:**

get in class <u>AbstractMap</u>

#### **Description:**

Returns the value to which this map maps the specified key. null is returned, if the map contains no mapping for this key. A return value of null dose not necessarily indicate that the map contains no mapping for this key. It's also possible that the map explicitly maps the key to null.

#### **Example**

```
TreeMap treeMap = new TreeMap();
treeMap.put("1", "T");
treeMap.put("2", "r");
treeMap.put("3", "e");
treeMap.put("4", "e");
treeMap.put("5", "M");
treeMap.put("6", "a");
treeMap.put("7", "p");
Logger.log("TreeMap: " + treeMap.get("2"));
```

The example above returns the second element in this map.

# Package <u>java.util</u> Class <u>TreeMap</u>

# **Public Method headMap**

```
SortedMap headMap (Object toKey)
```

#### **Throws:**

NotImplemented

# This method is currently not available.

# Package <u>java.util</u> Class <u>TreeMap</u>

# **Public Method lastKey**

```
Object lastKey()
```

#### **Throws:**

■ NoSuchElementException

#### **Description:**

Returns the last key currently in this sorted map.

#### **Example**

```
TreeMap treeMap = new TreeMap();
treeMap.put("1", "T");
```

```
treeMap.put("2", "r");
treeMap.put("3", "e");
treeMap.put("4", "e");
treeMap.put("5", "M");
treeMap.put("6", "a");
treeMap.put("7", "p");
Logger.log("TreeMap: " + treeMap.lastKey());
```

The example above returns the last key in this map.

# Package <u>java.util</u> Class <u>TreeMap</u>

# **Public Method put**

```
Object put(Object key, Object value)
```

#### **Overrides:**

put in class <u>AbstractMap</u>

# **Description:**

Associates the specified value with the specified key in this map. If the map previously contained a mapping for this key, the old value is replaced.

#### **Example**

```
TreeMap treeMap = new TreeMap();
treeMap.put("1", "T");
treeMap.put("2", "r");
treeMap.put("3", "e");
treeMap.put("4", "e");
treeMap.put("5", "M");
treeMap.put("6", "a");
treeMap.put("7", "p");
```

The example above puts seven elements with the according keys in this map.

# Package <u>java.util</u> Class <u>TreeMap</u>

# **Public Method putAll**

```
void putAll(Map map)
```

#### **Overrides:**

putAll in class <u>AbstractMap</u>

#### **Description:**

Copies all of the mapping from the specified map to this map. These mappings replace any mappings that this map had for any of this keys currently in the specified map.

### **Example**

```
TreeMap treeMap1 = new TreeMap();
treeMap1.put("1", "T");
treeMap1.put("2", "r");
treeMap1.put("3", "e");
treeMap1.put("4", "e");
treeMap1.put("5", "M");
treeMap1.put("6", "a");
treeMap1.put("7", "p");
TreeMap treeMap2 = new TreeMap();
treeMap2.putAll(treeMap1);
Logger.log("treeMap2: " + treeMap2);
```

The example above puts all the elements with the according keys from the treeMap1 into the treeMap2.

# Package <u>java.util</u> Class <u>TreeMap</u>

#### **Public Method remove**

```
Object remove(Object key)
```

# **Overrides:**

remove in class AbstractMap

# **Description:**

Removes the mapping for the specified key from this *TreeMap* if present.

#### **Example**

```
TreeMap treeMap1 = new TreeMap();
treeMap1.put("1", "T");
treeMap1.put("2", "r");
treeMap1.put("3", "e");
treeMap1.put("4", "e");
treeMap1.put("5", "M");
treeMap1.put("6", "a");
treeMap1.put("7", "p");
TreeMap treeMap2 = new TreeMap();
treeMap2.putAll(treeMap1);
```

```
Logger.log("treeMap1: " + treeMap1);
treeMap2.remove("3");
Logger.log("treeMap2: " + treeMap2);
```

The example above returns puts all elements from the treeMap1 into the treeMap2 and removes the third element from the treeMap2.

# Package <u>java.util</u> Class <u>TreeMap</u>

#### **Public Method size**

```
int size()
```

#### **Overrides:**

□ <u>size</u> in class <u>AbstractMap</u>

#### **Description:**

Returns the number of key-value mappings in this TreeMap.

# **Example**

```
TreeMap treeMap = new TreeMap();
treeMap.put("1", "T");
treeMap.put("2", "r");
treeMap.put("3", "e");
treeMap.put("4", "e");
treeMap.put("5", "M");
treeMap.put("6", "a");
treeMap.put("7", "p");
Logger.log("treeMap: " + treeMap.size());
```

The example above returns the size of this map.

# Package <u>java.util</u> Class <u>TreeMap</u>

# **Public Method subMap**

```
SortedMap subMap(Object fromKey, Object toKey)
```

#### **Throws:**

NotImplemented

# This method is currently not available.

# Package <u>java.util</u> Class <u>TreeMap</u>

### **Public Method tailMap**

SortedMap tailMap (Object fromKey)

#### **Throws:**

■ NotImplemented

# This method is currently not available.

## Package java.util

#### Class TreeSet

extends <u>AbstractSet</u> → <u>AbstractCollection</u> → <u>Object</u> implements <u>SortedSet</u>, <u>Cloneable</u>, <u>Serializable</u>, <u>Set</u>, <u>Collection</u>

Implements the Set interface, backed by a TreeMap instance. This class guarantees that the sorted set will be in ascending order, according to natural order or according to order induced by the comparator provided at set creation time.

Note that the ordering must be consistent with the equals relation.

Note that this implementation is not synchronized. If multiple threads access a set concurrently, and at least one of the threads modifies the set, it must be synchronized externally. This is typically accomplished by synchronizing on some object that naturally encapsulates the set. If no such object exists, the set should be "wrapped" using the Collections.synchronizedSet method. Iterators of this class are fail-fast, i.e. if the set is modified at any time after the iterator is created, in any way except through the iterator's own remove method, the iterator will throw a ConcurrentModificationException.

This implementation provides guaranteed log(n) time cost for the basic operations (add, remove and contains).

#### **Public Constructors**

TreeSet

#### **Public Methods**

- = <u>add</u>
- □ addAll
- e clear
- clone <u>clone</u>
- $oxed{=} \underline{comparator}$
- <u>contains</u>
- = first
- headSet
- □ isEmpty
- <u>iterator</u>
- = <u>last</u>
- <u>remove</u>
- = size

subSettailSet

# Methods inherited from java.util.AbstractSet

equalshashCode

# Methods inherited from java.util.AbstractCollection

= iterator

= size

= add

□ addAll

e clear

contains

contains All

= <u>isEmpty</u>

= remove

= removeAll

<u>retainAll</u>

**≡** toString

# Methods inherited from java.lang.Object

equals

**■** toString

□ wait

<u>hashCode</u>

notify

<u>notifyAll</u>

# Package <u>java.util</u> Class <u>TreeSet</u>

# **Public Constructor TreeSet**

```
TreeSet()

TreeSet(Collection c)

TreeSet(Comparator c)

TreeSet(SortedSet s)
```

#### **Description:**

#### constructor TreeSet():

Constructs a new, empty set, sorted according to the elements' natural order. All elements inserted into the set must implement the Comparable interface. Furthermore, all such elements must be mutually comparable: e1.compareTo(e2) must not throw a ClassCastException for any elements e1 and e2 in the set. If the user attempts to add an element to the set that violates this constraint (for example, the user attempts to add a string element to a set whose elements are integers), the add(Object) call will throw a ClassCastException.

#### constructor TreeSet(Collection c):

Constructs a new set containing the elements in the specified collection, sorted according to the elements' natural order. All keys inserted into the set must implement the Comparable interface. Furthermore, all such keys must be mutually comparable: k1.compareTo(k2) must not throw a ClassCastException for any elements k1 and k2 in the set.

```
constructor TreeSet(Comparator c):
```

Constructs a new, empty set, sorted according to the given comparator. All elements inserted into the set must be mutually comparable by the given comparator: comparator.compare(e1, e2) must not throw a ClassCastException for any elements e1 and e2 in the set. If the user attempts to add an element to the set that violates this constraint, the add(Object) call will throw a ClassCastException.

```
constructor TreeSet(SortedSet s):
```

Constructs a new set containing the same elements as the given sorted set, sorted according to the same ordering.

Package <u>java.util</u>
Class TreeSet

# **Public Method add**

```
boolean add(Object o)
```

#### **Overrides:**

add in class AbstractCollection

#### **Description:**

Adds the specified element to this set if it in not already present.

#### **Example**

```
TreeSet set = new TreeSet();
set.add("value1");
set.add("value2");

Logger.log("set: " + set);
```

The example above creates a new tree set and adds values to the set. Afterwards, the result is written to the logger.

Package java.util
Class TreeSet

#### **Public Method addAll**

```
boolean addAll(Collection c)
```

#### **Overrides:**

addAll in class <u>AbstractCollection</u>

## **Description:**

Adds all of the elements in the specified collection to this set. Implements interface method <u>Set.addAll</u>.

Package <u>java.util</u>

Class TreeSet

# **Public Method clear**

```
void clear()
```

#### **Overrides:**

clear in class <u>AbstractCollection</u>

#### **Description:**

Removes all of the elements from this set. Implements interface method <u>Set.clear</u>.

# **Example**

```
TreeSet set = new TreeSet();
set.add("value1");
set.add("value2");

Logger.log("set: " + set);
set.clear();
Logger.log("set: " + set);
```

The example above creates a new tree set and adds values to the set. Afterwards, the set is cleard.

Package java.util
Class TreeSet

# **Public Method clone**

```
Object clone()
```

#### **Overrides:**

e clone in class Object

#### **Throws:**

<u> Error</u>

# **Description:**

Returns a shallow copy of this TreeSet instance. A shallow copy just copies the values of the references in the class (A deep copy copies the values). The elements themselves are not cloned.

#### **Example**

```
TreeSet set1 = new TreeSet();
TreeSet set2 = new TreeSet();
set1.add("value1");
set1.add("value2");

set2 = (TreeSet)set1.clone();

Logger.log("set1: " + set1);
Logger.log("set2: " + set2);
```

The example above creates a new tree set and clones it to another instance of a tree set.

Package java.util
Class TreeSet

### **Public Method comparator**

```
Comparator comparator()
```

# **Description:**

Returns the comparator used to order this sorted set, or null if this tree set uses its elements natural ordering. Implements interface method <u>SortedSet.comparator</u>.

Package <u>java.util</u>
Class <u>TreeSet</u>

# **Public Method contains**

```
boolean contains (Object o)
```

#### **Overrides:**

contains in class AbstractCollection

#### **Description:**

Returns *true* if this set contains the specified element. Implements interface method <u>Set.contains</u>.

#### **Example**

```
TreeSet set = new TreeSet();
set.add("value1");
set.add("value2");

if (set.contains("value1"))
   Logger.log("This set contians the value: value1");
```

The example above checks if set contains the *value1* string.

Package <u>java.util</u>
Class <u>TreeSet</u>

# **Public Method first**

Object first()

**Description:** 

Returns the first (lowest) element currently in this sorted set. Implements interface method <u>SortedSet.first</u>.

Package <u>java.util</u>
Class TreeSet

**Public Method headSet** 

SortedSet headSet(Object toElement)

# This method is currently not available.

Package <u>java.util</u>
Class TreeSet

**Public Method is Empty** 

boolean isEmpty()

**Overrides:** 

□ <u>isEmpty</u> in class <u>AbstractCollection</u>

**Description:** 

Returns true if this set contains no elements. Implements interface method Set.isEmpty.

Package <u>java.util</u>
Class <u>TreeSet</u>

**Public Method iterator** 

Iterator iterator()

**Overrides:** 

iterator in class AbstractCollection

**Description:** 

Returns an iterator over the elements in this set. The elements are returned in ascending order. Implements interface method <u>Set.iterator</u>.

#### **Example**

```
Treeset = new Treeset();
set.add("value1");
set.add("value2");

Iterator iterator = set.iterator();

while (iterator.hasNext())
   Logger.log("value: " + iterator.next());
```

The example above iterates over the set.

Package java.util
Class TreeSet

# **Public Method last**

```
Object last()
```

## **Description:**

Returns the last (highest) element currently in this sorted set. Implements interface method <u>SortedSet.last</u>.

Package <u>java.util</u>
Class <u>TreeSet</u>

#### **Public Method remove**

```
boolean remove (Object o)
```

#### **Overrides:**

remove in class AbstractCollection

### **Description:**

Removes the given element from this set if it is present. Implements interface method <u>Set.remove</u>.

Package java.util
Class TreeSet

# **Public Method size**

```
int size()
```

#### **Overrides:**

size in class AbstractCollection

### **Description:**

Returns the number of elements in this set (its cardinality). Implements interface method <u>Set.size</u>.

# Package java.util Class TreeSet

#### **Public Method subSet**

SortedSet subSet(Object fromElement, Object toElement)

# This method is currently not available.

Package <u>java.util</u>
Class TreeSet

# **Public Method tailSet**

SortedSet tailSet(Object fromElement)

# This method is currently not available.

# Package java.util

# **Class Vector**

extends <u>AbstractList</u> → <u>AbstractCollection</u> → <u>Object</u> implements <u>List</u>, <u>Cloneable</u>, <u>Serializable</u>, <u>Collection</u>

The Vector class implements anarray of objects that can change in size. Like an array, it contains components that can be accessed using an integer index. However, the size of a Vector can grow or shrink as needed to accommodate adding and removing items after the Vector has been created.

Each vector tries to optimize storage management by maintaining a capacity and a capacityIncrement. The capacity is always at least as large as the vector size; it is usually larger because as components are added to the vector, the vector's storage increases in chunks the size of capacityIncrement. An application can increase the capacity of a vector before inserting a large number of components; this reduces the amount of incremental reallocation.

## **Public Constructors**

<u> Vector</u>

# **Public Methods**

- = add
- addAll
- = addElement
- = capacity
- e clear
- e clone
- contains
- contains All
- <u>copyInto</u>
- elementAt
- elements
- ensureCapacity
- equals

|     | <u>firstElement</u>                                       |
|-----|-----------------------------------------------------------|
|     | <u>get</u>                                                |
|     | hashCode                                                  |
|     | indexOf                                                   |
|     | <u>insertElementAt</u>                                    |
|     | isEmpty                                                   |
|     | lastElement                                               |
|     | lastIndexOf                                               |
|     | remove                                                    |
|     | removeAll                                                 |
|     | removeAllElements                                         |
|     | removeElement                                             |
|     | removeElementAt                                           |
|     | retainAll                                                 |
|     | <u>set</u>                                                |
|     | setElementAt                                              |
|     | <u>setSize</u>                                            |
|     | <u>size</u>                                               |
|     | <u>subList</u>                                            |
|     | to Array                                                  |
|     | toString                                                  |
|     | trimToSize                                                |
|     |                                                           |
| М   | ethods inherited from java.util.AbstractList              |
| 141 | etilous ililieriteu iroin <u>java.util.AbstractList</u>   |
|     | <u>get</u>                                                |
|     | <u>add</u>                                                |
|     | <u>addAll</u>                                             |
|     | <u>clear</u>                                              |
|     | <u>equals</u>                                             |
|     | <u>hashCode</u>                                           |
|     | <u>indexOf</u>                                            |
|     | <u>iterator</u>                                           |
|     | <u>lastIndexOf</u>                                        |
|     | <u>listIterator</u>                                       |
|     | <u>remove</u>                                             |
|     | <u>set</u>                                                |
|     | <u>subList</u>                                            |
|     |                                                           |
| M   | ethods inherited from <u>java.util.AbstractCollection</u> |
|     | iterator                                                  |
|     | <u>size</u>                                               |
|     | add                                                       |
|     | addAll                                                    |
|     | <u>clear</u>                                              |
|     | contains                                                  |
|     | contains All                                              |
|     | isEmpty                                                   |
|     | <u>remove</u>                                             |
|     | removeAll                                                 |
|     | retainAll                                                 |
|     | toArray                                                   |
|     | toString                                                  |
| J   |                                                           |
| M   | ethods inherited from <u>java.lang.Object</u>             |
|     |                                                           |
|     | <u>equals</u>                                             |
|     | <u>toString</u>                                           |
|     | wait 1 C 1                                                |
|     | <u>hashCode</u>                                           |
|     | <u>notify</u>                                             |

notifyAll

# Package <u>java.util</u> Class Vector

#### **Public Constructor Vector**

Vector()

Vector(Collection c)

Vector(int initialCapacity)

**Throws:** 

IllegalArgumentException

Vector(int initialCapacity, int capacityIncrement)

**Throws:** 

IllegalArgumentException

**Description:** 

constructor Vector():

Constructs an empty vector so that its internal data array has size 10 and its standard capacity increment is zero.

constructor Vector(Collection c):

Constructs a vector containing the elements of the specified collection, in the order they are returned by the collection's iterator.

constructor Vector(int initialCapacity):

Constructs an empty vector with the specified initial capacity and with its capacity increment equal to zero.

constructor Vector(int initialCapacity, int capacityIncrement):

Constructs an empty vector with the specified initial capacity and capacity increment. The capacity increment is the amount by which the capacity of the vector is automatically incremented when its size becomes greater than its capacity. If the capacity increment is less than or equal to zero, the capacity of the vector is doubled each time it needs to grow.

Package <u>java.util</u> Class Vector

**Public Method add** 

void add(int index, Object element)

#### **Overrides:**

add in class AbstractList

boolean **add**(Object o)

#### **Overrides:**

add in class AbstractList

#### **Description:**

Implements interface method <u>List.add</u>.

add(int index, Object element) method:

Inserts the specified element at the specified position in this Vector. Shifts the element currently at that position (if any) and any subsequent elements to the right (adds one to their indices).

add(Object o) method:

Appends the specified element to the end of this Vector.

Package <u>java.util</u> Class Vector

# **Public Method addAll**

boolean addAll (Collection c)

#### **Overrides:**

addAll in class AbstractCollection

boolean addAll(int index, Collection c)

## **Overrides:**

addAll in class <u>AbstractList</u>

#### **Throws:**

ArrayIndexOutOfBoundsException

#### **Description:**

Implements interface method <u>List.addAll</u>.

#### addAll(Collection c) method:

Appends all of the elements in the specified Collection to the end of this Vector, in the order that they are returned by the specified Collection's Iterator. The behavior of this operation is undefined if the specified Collection is modified while the operation is in progress. (This implies that the behavior of this call is undefined if the specified Collection is this Vector, and this Vector is nonempty.)

## addAll(int index, Collection c) method:

Inserts all of the elements in in the specified Collection into this Vector at the specified position. Shifts the element currently at that position (if any) and any subsequent elements to the right (increases their indices). The new elements will appear in the Vector in the order that they are returned by the specified Collection's iterator.

Package <u>java.util</u>
Class Vector

#### **Public Method addElement**

void addElement(Object obj)

# **Description:**

This method is identical in functionality to the add(Object) method (which is part of the List interface).

Package <u>java.util</u>
Class <u>Vector</u>

# **Public Method capacity**

int capacity()

**Description:** 

Returns the current capacity of this vector.

Package <u>java.util</u> Class <u>Vector</u>

#### **Public Method clear**

void clear()

**Overrides:** 

clear in class AbstractList

**Description:** 

Implements interface method <u>List.clear</u>.

Removes all of the elements from this Vector. The Vector will be empty after this call returns (unless it throws an exception).

Package java.util
Class Vector

#### **Public Method clone**

Object clone()

#### **Overrides:**

e clone in class Object

#### **Throws:**

**■** InternalError

# **Description:**

Returns a clone of this vector. The copy will contain a reference to a clone of the internal data array, not a reference to the original internal data array of this Vector object.

Package <u>java.util</u>
Class <u>Vector</u>

### **Public Method contains**

boolean contains (Object elem)

#### **Overrides:**

contains in class AbstractCollection

# **Description:**

Implements interface method <u>List.contains</u>.

Tests if the specified object is a component in this vector.

Package java.util
Class Vector

### **Public Method containsAll**

boolean containsAll (Collection c)

#### **Overrides:**

containsAll in class <u>AbstractCollection</u>

#### **Description:**

Implements interface method <u>List.containsAll</u>.

Returns true if this Vector contains all of the elements in the specified Collection.

Package <u>java.util</u>
Class <u>Vector</u>

# **Public Method copyInto**

void copyInto(Object[] anArray)

#### **Description:**

Copies the components of this vector into the specified array. The array must be big enough to hold all the objects in this vector, else an IndexOutOfBoundsException is thrown.

Package java.util

Class Vector

## **Public Method elementAt**

Object **elementAt**(int index)

#### Throws:

ArrayIndexOutOfBoundsException

#### **Description:**

This method is identical in functionality to the get method (which is part of the List interface).

Package java.util

Class <u>Vector</u>

#### **Public Method elements**

Enumeration elements()

### **Description:**

Returns an enumeration of the components of this vector. The first item generated is the item at index 0, then the item at index 1, and so on.

Package <u>java.util</u>

Class <u>Vector</u>

### **Public Method ensureCapacity**

void ensureCapacity(int minCapacity)

#### **Description:**

Increases the capacity of this vector, if necessary, to ensure that it can hold at least the number of components specified by the minimum capacity argument.

If the current capacity of this vector is less than minCapacity, then its capacity is increased by replacing its internal data array, kept in the field elementData, with a larger one. The size of the new data array will be the old size plus capacityIncrement, unless the value of capacityIncrement is less than or equal to zero, in which case the new capacity will be twice the old capacity; but if this new size is still smaller than minCapacity, then the new capacity will be minCapacity.

# Package <u>java.util</u> Class Vector

# **Public Method equals**

boolean equals (Object c)

#### **Overrides:**

equals in class AbstractList

#### **Description:**

Implements interface method <u>List.equals</u>.

Compares the specified Object with this Vector for equality. Returns true if and only if the specified Object is also a List, both Lists have the same size, and all corresponding pairs of elements in the two Lists are equal. (Two elements e1 and e2 are equal if (e1==null ? e2==null : e1.equals(e2)).) In other words, two Lists are defined to be equal if they contain the same elements in the same order.

Package <u>java.util</u> Class Vector

#### **Public Method firstElement**

Object firstElement()

#### **Throws:**

NoSuchElementException

### **Description:**

Returns the first component (the item at index 0) of this vector.

Package <u>java.util</u>
Class Vector

# **Public Method get**

Object **get**(int index)

#### **Overrides:**

e get in class AbstractList

# **Description:**

Implements interface method <u>List.get</u>.

Returns the element at the specified position in this Vector.

# Package <u>java.util</u> Class <u>Vector</u>

# **Public Method hashCode**

int hashCode()

#### **Overrides:**

hashCode in class AbstractList

#### **Description:**

Implements interface method <u>List.hashCode</u>.

Returns the hash code value for this Vector.

Package <u>java.util</u> Class <u>Vector</u>

#### **Public Method indexOf**

int indexOf(Object elem)

#### **Overrides:**

indexOf in class AbstractList

int indexOf(Object e, int index)

## **Description:**

Implements interface method <u>List.indexOf</u>.

indexOf(Object elem) method:

Searches for the first occurence of the given argument, testing for equality using the equals method.

indexOf(Object e, int index) method:

Searches for the first occurrence of the given argument, beginning the search at index, and testing for equality using the equals method.

Package java.util
Class Vector

# **Public Method insertElementAt**

void insertElementAt(Object obj, int index)

#### **Throws:**

ArrayIndexOutOfBoundsException

## **Description:**

Inserts the specified object as a component in this vector at the specified index. Each component in this vector with an index greater or equal to the specified index is shifted upward to have an index one greater than the value it had previously.

This method is identical in functionality to the add(Object, int) method (which is part of the List interface). Note that the add method reverses the order of the parameters, to more closely match array usage.

Package <u>java.util</u> Class Vector

### **Public Method isEmpty**

boolean isEmpty()

#### **Overrides:**

Package <u>java.util</u> Class Vector

#### **Public Method lastElement**

Object lastElement()

#### **Throws:**

NoSuchElementException

## **Description:**

Returns the last component of the vector, i.e. the component at index size() - 1.

Package <u>java.util</u>
Class <u>Vector</u>

### Public Method lastIndexOf

int lastIndexOf(Object elem)

#### **Overrides:**

<u>lastIndexOf</u> in class <u>AbstractList</u>

int lastIndexOf(Object e, int index)

#### **Throws:**

ArrayIndexOutOfBoundsException

#### **Description:**

Implements interface method <u>List.hashCode</u>.

lastIndexOf(Object elem) method:

Returns the index of the last occurrence of the specified object in this vector.

lastIndexOf(Object e, int index) method:

Searches backwards for the specified object, starting from the specified index, and returns the index of the last occurrence of the specified object in this vector at position less than or equal to index in the vector, that is, the largest value k such that elem.equals(elementData[k]) && ( $k \le index$ ) is true; -1 if the object is not found. (Returns -1 if index is negative.)

Package <u>java.util</u>
Class <u>Vector</u>

#### **Public Method remove**

Object remove (int index)

#### **Overrides:**

remove in class AbstractList

#### **Throws:**

ArrayIndexOutOfBoundsException

boolean **remove** (Object o)

#### **Overrides:**

remove in class AbstractCollection

#### **Description:**

Implements interface method <u>List.remove</u>.

#### remove(int index) method:

Removes the element at the specified position in this Vector. shifts any subsequent elements to the left (subtracts one from their indices). Returns the element that was removed from the Vector.

#### remove(Object o) method:

Removes the first occurrence of the specified element in this Vector If the Vector does not contain the element, it is unchanged. More formally, removes the element with the lowest index i such that (o==null ? get(i)==null : o.equals(get(i))) (if such an element exists).

## Package <u>java.util</u> Class Vector

#### **Public Method removeAll**

boolean removeAll (Collection c)

#### **Overrides:**

removeAll in class AbstractCollection

#### **Description:**

Implements interface method <u>List.removeAll</u>.

Removes from this Vector all of its elements that are contained in the specified Collection.

Package <u>java.util</u>

**Class Vector** 

#### **Public Method removeAllElements**

void removeAllElements()

#### **Description:**

This method is identical in functionality to the clear method (which is part of the List interface).

Package java.util

**Class Vector** 

#### **Public Method removeElement**

boolean removeElement(Object obj)

### **Description:**

This method is identical in functionality to the remove(Object) method (which is part of the List interface).

Package java.util

**Class Vector** 

#### Public Method removeElementAt

void removeElementAt(int index)

#### **Throws:**

ArrayIndexOutOfBoundsException

## **Description:**

This method is identical in functionality to the remove method (which is part of the List interface). Note that the remove method returns the old value that was stored at the specified position.

## Package <u>java.util</u> Class <u>Vector</u>

## **Public Method retainAll**

boolean retainAll (Collection c)

#### **Overrides:**

retainAll in class AbstractCollection

#### **Description:**

Implements interface method <u>List.retainAll</u>.

Retains only the elements in this Vector that are contained in the specified Collection. In other words, removes from this Vector all of its elements that are not contained in the specified Collection.

## Package <u>java.util</u> Class Vector

#### **Public Method set**

Object **set**(int index, Object element)

#### **Overrides:**

set in class <u>AbstractList</u>

#### **Throws:**

 $\blacksquare$  <u>ArrayIndexOutOfBoundsException</u>

#### **Description:**

Implements interface method <u>List.set</u>.

Replaces the element at the specified position in this Vector with the specified element and returns the element previously at the specified position.

Package <u>java.util</u>
Class Vector

## **Public Method setElementAt**

void setElementAt(Object obj, int index)

#### Throws:

ArrayIndexOutOfBoundsException

#### **Description:**

This method is identical in functionality to the set method (which is part of the List interface). Note that the set method reverses the order of the parameters, to more closely match array usage. Note also that the set method returns the old value that was stored at the specified position.

Package <u>java.util</u> Class Vector

### **Public Method setSize**

void setSize(int newSize)

#### **Description:**

Sets the size of this vector. If the new size is greater than the current size, new null items are added to the end of the vector. If the new size is less than the current size, all components at index newSize and greater are discarded.

Package <u>java.util</u>
Class <u>Vector</u>

#### **Public Method size**

int size()

#### **Overrides:**

size in class AbstractCollection

#### **Description:**

Implements interface method <u>List.size</u>.

Returns the number of components in this vector.

Package <u>java.util</u>
Class <u>Vector</u>

### **Public Method subList**

List **subList**(int fromIndex, int toIndex)

#### **Overrides:**

subList in class AbstractList

#### **Description:**

Implements interface method <u>List.subList</u>.

Returns a view of the portion of this List between fromIndex, inclusive, and toIndex (exluding toIndex). If fromIndex and ToIndex are equal, the returned List is empty. The returned List is backed by this List, so changes in the returned List are reflected in this List, and vice-versa.

## Package <u>java.util</u> Class Vector

## **Public Method toArray**

Object[] toArray()

#### **Overrides:**

□ toArray in class AbstractCollection

#### **Description:**

Implements interface method <u>List.toArray</u>.

Returns an array containing all of the elements in this Vector in the correct order. The runtime type of the returned array is that of the specified array. If the Vector fits in the specified array, it is returned therein. Otherwise, a new array is allocated with the runtime type of the specified array and the size of this Vector.

If the Vector fits in the specified array with room to spare (i.e., the array has more elements than the Vector), the element in the array immediately following the end of the Vector is set to null. This is useful in determining the length of the Vector only if the caller knows that the Vector does not contain any null elements.

Package <u>java.util</u>
Class Vector

## **Public Method toString**

String toString()

#### **Overrides:**

■ toString in class AbstractCollection

#### **Description:**

Returns a string representation of this Vector, containing the String representation of each element.

Package <u>java.util</u>
Class Vector

### Public Method trimToSize

void trimToSize()

## **Description:**

Trims the capacity of this vector to be the vector's current size. If the capacity of this cector is larger than its current size, then the capacity is changed to equal the size by replacing its internal data array, kept in the field elementData, with a smaller one. An application can use this operation to minimize the storage of a vector.

## Package javax

#### Classes

Application

MainThreadException

#### Package javax

## **Abstract Class Application**

extends Object

Extend the abstract class Application in order to use touch or keyboard events. Deriving from Application creates a custom application class. Note that since Application is abstract it cannot be instantiated. Touch event handling requires the implementation of the OnTouchListener interface in the custom application class. To do that the method OnTouch() has to be implemented. This method will be called from the TouchEventDispatcher class whenever a touch event occurs. The run() method of the Application class will make sure that OnTouch() will be called within the main thread to avoid strange iLCD behavior due to thread synchronization problems. Note that the iLCD panel is a global resource and changing panel settings and attributes in different threads likely leads to non-deterministic behavior of the panel. It is generally not recommended to change iLCD panel properties outside the main thread.

#### See:

Application Class Design

#### **Public Constructors**

Application

#### **Public Methods**

□ <u>onUpdate</u>

<u>requestShutdown</u>

= <u>run</u>

#### Methods inherited from java.lang.Object

equals

**■** toString

□ wait

<u>hashCode</u>

notify

notifyAll

Package <u>javax</u>

Class <u>Application</u>

## **Public Constructor Application**

Application()

### **Description:**

The Application () constructor builds an instance of the Application class.

#### Note

☐ When there are multiple instances of Application classes only one at a time can execute it's run() method. Call requestShutdown() to stop the current instance and start the run() method of another Application class.

#### See also:

EventManagement Common

# Package javax Class Application

## **Public Method on Update**

abstract void onUpdate()

## **Description:**

The onUpdate() method gets called periodically. Use this method to perform periodic tasks like reading measurement values or updating the screen.

#### **Note**

= The onUpdate () method has to be implemented by every class that extends the Application class.

#### See also:

**Application** 

# Package <u>javax</u> **Class <u>Application</u>**

## **Public Method requestShutdown**

void requestShutdown()

#### **Throws:**

MainThreadException

#### **Description:**

The requestShutdown() method is used when a shutdown for the main thread is required.

#### See also:

**Application** 

# Package <u>javax</u> **Class <u>Application</u>**

#### **Public Method run**

```
void run()
```

#### **Throws:**

■ MainThreadException

### **Description:**

This is the main event loop of the Java program. It makes sure that event listeners and the <code>onUpdate()</code> method are called periodically. To stop the execution of this method call <code>requestShutdown()</code> of the same <code>Application</code> class instance.

#### **Example**

```
public static void main(String[] args)
{
    try
    {
        App app = new App();
        app.run();
      }
    catch(MainThreadException ex)
    {
        Logger.log(ex.getMessage());
    }
    catch(Exception ex)
    {
        Logger.log(ex.getMessage());
    }
}
```

The example above shows the typical use of the run() method.

#### See also:

#### **Application**

## Package javax

## **Class MainThreadException**

extends  $\underline{\text{Exception}} \rightarrow \underline{\text{Throwable}} \rightarrow \underline{\text{Object}}$ 

Typically thrown by the <u>Application.run()</u> method to indicate that the method is not executed in the main thread.

#### **Public Constructors**

MainThreadException

## Methods inherited from java.lang.Throwable

- □ getMessage
- getLocalizedMessage
- **■** toString
- <u> fillInStackTrace</u>
- getStackTrace

## Methods inherited from java.lang.Object

- equals
- **≡** toString
- <u>wait</u>
- hashCode
- notify
- notifyAll

#### Package javax

## Class <u>MainThreadException</u>

### **Public Constructor MainThreadException**

```
MainThreadException()
MainThreadException(String s)
```

**Description:** 

constructor MainThreadException():

Constructs a new MainThreadException class without additional information.

constructor MainThreadException(String s):

Constructs a new MainThreadException class with additional information.

## Package javax.events

Provides classes for event handling and the use of timers.

## **Classes**

- AsyncEvent
- AsyncEventHandler
- <u>EventManagement</u>
- **Events**
- HandlerLimitException
- OneShotTimerHandler
- PeriodicTimerHandler
- <u> Timer</u>

## Package javax.events

## **Class AsyncEvent**

extends Object

This is the base class for all asynchronous events.

#### **Public Constructors**

AsyncEvent

#### **Public Methods**

- addHandler
- □ <u>fire</u>
- <u>handledBy</u>
- <u>removeHandler</u>
- <u>setHandler</u>

## Methods inherited from java.lang.Object

- equals
- **≡** toString
- <u>wait</u>
- <u> hashCode</u>
- <u>notify</u>
- <u>notifyAll</u>

# Package <u>javax.events</u> **Class <u>AsyncEvent</u>**

## **Public Constructor AsyncEvent**

```
AsyncEvent()
AsyncEvent(int count)
```

## **Description:**

## AsyncEvent() method:

AsyncEvent constructor that creates an array of handleres that can hold just one event hander. This is the default constructor for majority asynch events.

## **AsyncEvent(int count) method:**

| Parameter | Description        |
|-----------|--------------------|
| count     | number of handlers |

AsyncEvent constructor that creates an array of handleres that can hold specified number of event handers. The parameter count represents the number of handlers that can be associated with this event.

#### **Example**

AsyncEvent event = new AsyncEvent();

This example creates a new AsyncEvent instance.

#### See also:

<u>TouchEventDispatcher</u> <u>AsyncEventHandler</u>

# Package <u>javax.events</u> Class <u>AsyncEvent</u>

### **Public Method addHandler**

int addHandler(AsyncEventHandler handler)

#### **Throws:**

HandlerLimitException

#### **Description:**

| Parameter | Description                         |
|-----------|-------------------------------------|
| handler   | reference to the asynchronous event |

This method adds a new asynchronous event handler to the current list of handlers.

| Returns | Description |
|---------|-------------|
| id      | handler ID  |

Minus one is returned when the handler was not successfully added. If there are no more times available a HandlerLimitException is thrown.

### **Example**

```
public final class TouchEventDispatcher extends javax.events.AsyncEvent
{
    private EventHandler handler;
    ...
      this.addHandler(this.handler);
```

A new AsyncEventHandler is added to the list of asynchronous event handlers.

#### See also:

<u>TouchEventDispatcher</u> <u>AsyncEventHandler</u>

# Package <u>javax.events</u> Class <u>AsyncEvent</u>

### **Public Method fire**

```
void fire()
```

### **Description:**

This method is called by the event dispatcher class. The body must be implemented by all asynch events registered in the Event class. The handlerAsyncEvent () method must be called for each registered event handler.

#### **Example**

```
private AsyncEvent evList[] = new AsyncEvent[10];
...
evList[eventId].fire();
```

The example above calls the fire() method.

#### See also:

Events Timer AsyncEventHandler

# Package <u>javax.events</u> Class <u>AsyncEvent</u>

## **Public Method getHandler**

AsyncEventHandler getHandler (int index)

#### **Description:**

| Parameter | Description   |
|-----------|---------------|
| index     | handler index |

The <code>index</code> of the asynchronous event handler <code>AsyncEventHandler</code> to be retrieved.

| Returns | Description                |
|---------|----------------------------|
| handler | asynchronous event handler |

Returns the asynchronous event handler at the specified index. null is returned in case of an error.

### **Example**

```
private AsyncEvent evList[] = new AsyncEvent[10];
...
evList[eventId].getHandler();
```

The example above returns the <code>AsyncEventHandler</code> with the specified event id.

#### See also:

<u>AsyncEventHandler</u>

# Package <u>javax.events</u> Class <u>AsyncEvent</u>

## Public Method handledBy

boolean handledBy (AsyncEventHandler handler)

## **Description:**

| Parameter | Description                  |
|-----------|------------------------------|
| handler   | asynchronous event<br>handle |

The specified asynchronous event handler which should be checked.

| Returns | Range      | Description                          |
|---------|------------|--------------------------------------|
| checked | true false | whether the handler was added or not |

Whether the handler was successfully added to the list of asynchronous event handlers or not.

#### **Example**

```
private AsyncEvent evList[] = new AsyncEvent[10];
...
if (evList[eventId].handledBy())
{ ...
```

The example above verifies if the specified asynchronous event handler was already added to the list of event handlers.

See also:

**AsyncEventHandler** 

# Package <u>javax.events</u> Class <u>AsyncEvent</u>

## **Public Method removeHandler**

void removeHandler(AsyncEventHandler handler)

### **Description:**

| Parameter | Description                  |
|-----------|------------------------------|
| handler   | asynchronous event<br>handle |

This method removes a specified handler from the list of asynchronous event handlers.

## **Example**

```
private AsyncEvent evList[] = new AsyncEvent[10];
...
evList[eventId].removeHandler();
```

The example above removes a specified asynchronous event handler from the list of event handlers.

See also:

<u>AsyncEventHandler</u>

## Package <u>javax.events</u> Class <u>AsyncEvent</u>

#### **Public Method setHandler**

void setHandler(AsyncEventHandler handler)

### **Description:**

| Parameter | Description                  |
|-----------|------------------------------|
| handler   | asynchronous event<br>handle |

This method removes all handlers from the handlers list and adds the current asynchronous handler to the handler list.

#### **Example**

```
private AsyncEvent evList[] = new AsyncEvent[10];
...
evList[eventId].setHandler();
```

The example above removes all asynchronous event handler from the event handler list and adds the specified asynchronous event handler to the event handler list.

#### See also:

**AsyncEventHandler** 

#### Package javax.events

## **Abstract Class AsyncEventHandler**

extends Object

This is a abstract asynchronous class which must be inherited by all event handler classes. This approach provides a common base class for all event handler classes and to force them to implement the <a href="handlerAsyncEvent">handlerAsyncEvent</a>() method.

#### **Public Constructors**

AsyncEventHandler

#### **Public Methods**

<u>handleAsyncEvent</u>

## Methods inherited from java.lang.Object

```
equals
```

<u>toString</u>

```
waithashCodenotifynotifyAll
```

Package javax.events
Class AsyncEventHandler

Public Constructor AsyncEventHandler

AsyncEventHandler()

Package <u>javax.events</u>

Class <u>AsyncEventHandler</u>

**Public Method handleAsyncEvent** 

```
abstract void handleAsyncEvent()
```

## **Description:**

The subclasses of the AsyncEventHandler must implement the actual event processing code.

## **Example**

The <code>Timer</code> class inherits from the <code>AsyncEvent</code> class and get access to the <code>evHandlers[]</code> reference.

See also:

AsyncEvent
OneShotTimerHandler
PeriodicTimerHandler
Timer

### Package javax.events

## **Class EventLimitException**

```
extends \underline{\text{Exception}} \rightarrow \underline{\text{Throwable}} \rightarrow \underline{\text{Object}}
```

The <code>EventLimitException</code> is used to throw an exception when the application code is trying to add more events which are declared to the handler.

#### **Public Constructors**

EventLimitException

## Methods inherited from java.lang.Throwable

- □ getMessage
- getLocalizedMessage
- **≡** toString
- <u>■ fillInStackTrace</u>
- <u>■ getStackTrace</u>

## Methods inherited from java.lang.Object

- equals
- **■** toString
- <u>wait</u>
- <u> hashCode</u>
- <u> notify</u>
- <u>notifyAll</u>

# Package javax.events Class EventLimitException

## **Public Constructor EventLimitException**

EventLimitException()

EventLimitException(String s)

**Description:** 

**EventLimitException() method:** 

This method creates a new EventLimitException object.

**EventLimitException(String s) method:** 

| Parameter | Description         |
|-----------|---------------------|
| S         | detailed<br>message |

This method creates a new <code>EventLimitException</code> object with a detailed message.

See also:

**Events** 

## Package javax.events

## Class EventManagement

extends Object

With the class EventManagement it is possible to register several timer, touch or comm events.

Event management has to be started with <u>EventManagement.start()</u> before any event can be registered. Note that when using touch events it's not necessary to call this method because the <u>Touch.setTouchFieldReportingEnabled(boolean)</u> method makes this call internally.

#### **Note**

□ Please note that in order to receive touch and keyboard events the abstract class <u>Application</u> has to be extended (create a class derived from *Application*). This ensures that touch and keyboard evenets will be collected periodically and the corresponding handler methods will be executed in the main thread (for comm events this is not necessary). See e.g. the touch event samples (<u>iLCD Manager File Tab->New</u>) and <u>Application Class Design</u> on how to do that.

□ Don't start the event thread (<u>EventManagement.start(</u>)) before main().

#### Event listeners (or handlers) can be added as follows:

- touch events: EventManagement.getTouchEventDispatcher().addListener(OnTouchListenerObject)
- = timer events: <u>EventManagement.getTimerEvent().addListener(AsyncEventHandlerObject)</u>
- I2C events: EventManagement.getI2CEventDispatcher().addListener(OnI2CListenerObject)
- SPI events: EventManagement.getSPIEventDispatcher().addListener(OnSPIListenerObject)
- UART events: <u>EventManagement.getUARTEventDispatcher().addListener(OnUARTListenerObject)</u>
- USB events: EventManagement.getUSBEventDispatcher().addListener(OnUSBListenerObject)
- Ethernet events: EventManagement.getEthernetEventDispatcher().addListener(OnEthernetListenerObject)

#### **Public Methods**

- getEthernetEventDispatcher
- getI2CEventDispatcher
- getKeyboardEventDispatcher
- getRotaryEncoderEventDispatcher
- getSPIEventDispatcher
- getTimerEvent
- getTouchEventDispatcher
- getUARTEventDispatcher
- getUSBEventDispatcher
- = start
- = stop

## Methods inherited from java.lang.Object

- equals =
- **toString**
- <u>wait</u>
- <u> hashCode</u>
- <u>notify</u>
- notifyAll

## **Public Fields**

- static final int EV Ethernet
- static final int EV\_I2C

- static final int EV SPI

- static final int EV\_TOUCH
- static final int EV UART
- static final int EV USB

### Package javax.events

## **Class EventManagement**

## Public Method getEthernetEventDispatcher

static CommEventDispatcher getEthernetEventDispatcher()

Returns a Ethernet event dispatcher object for adding Ethernet listeners.

| Returns                        | Description                    |
|--------------------------------|--------------------------------|
| <u>EthernetEventDispatcher</u> | EthernetEventDispatcher object |

## Package javax.events

## **Class EventManagement**

## Public Method getI2CEventDispatcher

static CommEventDispatcher getI2CEventDispatcher()

### **Description:**

Returns an I2C event dispatcher object for adding I2C event listeners.

| Returns                   | Description               |
|---------------------------|---------------------------|
| <u>I2CEventDispatcher</u> | I2CEventDispatcher object |

### Package javax.events

## Class EventManagement

## Public Method getKeyboardEventDispatcher

static KeyboardEventDispatcher getKeyboardEventDispatcher()

#### Package javax.events

## Class <u>EventManagement</u>

## Public Method getSPIEventDispatcher

static CommEventDispatcher getSPIEventDispatcher()

Returns a SPI event dispatcher object for adding SPI listeners.

| Returns            | Description               |
|--------------------|---------------------------|
| SPIEventDispatcher | SPIEventDispatcher object |

# Package javax.events Class EventManagement

## Public Method getUSBEventDispatcher

```
static CommEventDispatcher getUSBEventDispatcher()
```

Returns a USB event dispatcher object for adding USB listeners.

| Returns                   | Description               |
|---------------------------|---------------------------|
| <u>USBEventDispatcher</u> | USBEventDispatcher object |

## Package javax.events Class EventManagement

## **Public Method getTimerEvent**

```
static Timer getTimerEvent()
```

#### **Description:**

| Returns      | Description  |
|--------------|--------------|
| <u>Timer</u> | Timer object |

The getTimerEvent() method returns a Timer object, and provides timer specific methods. Note that the Timer class is extended with the AsyncEvent class.

## **Example**

```
// The TimerIntervalTest class must be implemented by the user,
// and extended by the PeriodicTimerHandler.
// A timer sample is available in the iLCD Manager XE,
// and is named as "Java Timer Sample".
TimerIntervalTest handler = new TimerIntervalTest();
EventManagement.getTimerEvent().addHandler(handler);
```

#### See also:

## <u>Timer</u> <u>AsyncEvent</u>

## Package <u>javax.events</u>

## Class <u>EventManagement</u>

## Public Method getTouchEventDispatcher

static TouchEventDispatcher getTouchEventDispatcher()

#### **Description:**

| Returns              | Description                 |
|----------------------|-----------------------------|
| TouchEventDispatcher | TouchEventDispatcher object |

The getTouchEventDispatcher() method returns a TouchEventDispatcher object, and provides touch event specific methods. Note that the TouchEventDispatcher class is extended with the AsyncEvent class.

#### **Example**

```
// The class which adds a listener must implement
// the OnTouchListener interface.
// A timer sample is available in the iLCD Manager XE,
// and is named as "Java Timer Sample".
EventManagement.getTouchEventDispatcher().addListener(this);
// When the OnTouchListener interface is used,
// the onTouch(TouchEvent) method must be implemented.
public void onTouch(TouchEvent event)
{ ...
```

## See also:

<u>TouchEventDispatcher</u> <u>AsyncEvent</u>

## Package javax.events

## Class <u>EventManagement</u>

## Public Method getUARTEventDispatcher

```
static CommEventDispatcher getUARTEventDispatcher()
```

#### **Description:**

Returns an UART event dispatcher object for adding UART event listeners.

| Returns                    | Description                |
|----------------------------|----------------------------|
| <u>UARTEventDispatcher</u> | UARTEventDispatcher object |

## Package javax.events Class EventManagement

#### **Public Method start**

static void start()

## **Description:**

With the start() method a new Event thread is started. This thread handles all types of events: touch field, keyboard, comm events.

## **Example**

EventManagement.start();

#### Note

■ Note that for comm events (SPI, UART, USB) any corresponding receive buffers will be cleared.

#### See also:

<u>Timer</u> <u>Common</u>

 $\underline{setTouchFieldReportingEnabled}$ 

<u>setKeyboardReportingEnabled</u>

# Package javax.events Class EventManagement

### **Public Method stop**

static void stop()

## **Description:**

The stop() method will stop the Event thread. The EventManagement can be started again with the start() method. Please consider, once the Event thread is stopped also any timer will be stopped regardless whether the Event thread is started again.

#### **Example**

EventManagement.stop();

#### See also:

<u>Timer</u> <u>Common</u> <u>EventManagement</u>

#### Package javax.events

#### **Class Events**

extends <u>Thread</u> → <u>Object</u> implements <u>Runnable</u>

This class implements the event dispatcher. The run() method of this class implements an infinite loop in which this thread waits (suspended) for an event to occur. When an event is recognised the VM thread scheduler immediately resumes this thread so it can call fire() methods of registered AsyncEvent handler. If there are several events pending then they are processed in turn until all fire counters are decremented to zero.

#### **Note**

☐ There can be only one instance of this thread. If there are more instances of this class then only the last created instance will receive event notifications.

## **Public Constructors**

**Events** 

#### **Public Methods**

- addEvent
   addEvent
   addEvent
   addEvent
   addEvent
   addEvent
   addEvent
   addEvent
   addEvent
   addEvent
   addEvent
   addEvent
   addEvent
   addEvent
   addEvent
   addEvent
   addEvent
   addEvent
   addEvent
   addEvent
   addEvent
   addEvent
   addEvent
   addEvent
   addEvent
   addEvent
   addEvent
   addEvent
   addEvent
   addEvent
   addEvent
   addEvent
   addEvent
   addEvent
   addEvent
   addEvent
   addEvent
   addEvent
   addEvent
   addEvent
   addEvent
   addEvent
   addEvent
   addEvent
   addEvent
   addEvent
   addEvent
   addEvent
   addEvent
   addEvent
   addEvent
   addEvent
   addEvent
   addEvent
   addEvent
   addEvent
   addEvent
   addEvent
   addEvent
   addEvent
   addEvent
   addEvent
   addEvent
   addEvent
   addEvent
   addEvent
   addEvent
   addEvent
   addEvent
   addEvent
   addEvent
   addEvent
   addEvent
   addEvent
   addEvent
   addEvent
   addEvent
   addEvent
   addEvent
   addEvent
   addEvent
   addEvent
   addEvent
   addEvent
   addEvent
   addEvent
   addEvent
   addEvent
   addEvent
   addEvent
   addEvent
   addEvent
   addEvent
   addEvent
   addEvent
   addEvent
   addEvent
   addEvent
   addEvent
   addEvent
   addEvent
   addEvent
   addEvent
   addEvent
   addEvent
   addEvent
   addEvent
   addEvent
   addEvent
   addEvent
   addEvent
   addEvent
   addEvent
   addEvent
   addEvent
   addEvent
   addEvent
   addEvent
   addEvent
   addEvent
   addEvent
   addEvent
   addEvent
   addEvent
   addEvent
   addEvent
   addEvent
   addEvent
   addEvent
   addEvent
   addEvent
   addEvent
   addEvent
   addEvent
   addEvent
   addEvent
   addEvent
   addEvent
   addEvent
   addEvent
   addEvent
   addEvent
   addEvent
   addEvent
   addEvent
   addEvent
   addEvent
   addEvent
   addEvent
   addEvent
   addEvent
   addEvent
   addEvent
   addEvent
   addEvent
   addEvent
   addEvent
- clearPendingFireCount
- removeAll
- = <u>run</u>

#### Methods inherited from java.lang.Thread

- = sleep
- = <u>interrupt</u>
- <u> interrupted</u>
- <u> isInterrupted</u>
- yield
- = <u>start</u>
- □ stop
- = <u>run</u>
- <u> setDaemon</u>
- <u>isDaemon</u>
- = join
- <u> isAlive</u>
- suspend
- = resume
- currentThread
- <u>currentThreadId</u>
- getMaxThreadsCount

| Methods inherited from | ı <u>java.lan</u> | <u>g.Ob</u> | <u>ject</u> |
|------------------------|-------------------|-------------|-------------|
|------------------------|-------------------|-------------|-------------|

- equals
- **≡** toString
- <u>wait</u>
- <u> hashCode</u>
- □ <u>notify</u>
- notifyAll

#### **Public Fields**

- static final int ALL\_EVENTS
- static int MAX\_EVENTS

Package javax.events

**Class Events** 

## **Public Constructor Events**

Events()

**Description:** 

Creates an instance of the Events class.

**Example** 

Events events = new Events();

This example creates a new events instance.

See also:

**EventManagement** 

Package <u>javax.events</u>

**Public Method addEvent** 

Class <u>Events</u>

void addEvent(AsyncEvent event, int index)

Throws:

EventLimitException

**Description:** 

Paramete Description

| r     |                    |
|-------|--------------------|
| event | event to be added  |
| index | index to the event |

The <code>addEvent()</code> method adds a new event into the list of registerd events. Particular events must be placed at indexes in the event list that match the order of fire counters implemented in native code. Note that the Timer event must be always at index zero.

#### **Example**

```
private Events events = new Events();
...
private void registerEvent(AsyncEvent event, int queue)
{ ...
    this.events.addEvent(event, queue);
```

This example creates a new events instance and adds a new asynchronous event to the event queue.

#### See also:

<u>EventManagement</u> <u>Events</u>

## Package <u>javax.events</u> **Class Events**

## Public Method clearPendingFireCount

```
boolean clearPendingFireCount(AsyncEvent event)
static void clearPendingFireCount(int eventId)
```

#### **Description:**

clearPendingFireCount(AsyncEvent event) method:

| Paramete<br>r | Description                                          |
|---------------|------------------------------------------------------|
| event         | async event for which fire counter should be cleared |

There is a counter associated with each event. It's possible that the counter is incremented faster than the corresponding event handler can process requests. This method will clear the fire counter for the specified event.

| Returns | Range | Description |
|---------|-------|-------------|
|---------|-------|-------------|

| cleared | true false | whether a pending event is cleared or not  |
|---------|------------|--------------------------------------------|
| Ofcafca | u uc ruisc | which ic a pending event is cleared or not |

clearPendingFireCount(int eventId) method:

| Paramete<br>r | Description                                      |  |
|---------------|--------------------------------------------------|--|
| eventId       | eventId for which fire counter should be cleared |  |

This method will clear the fire counter for the event specified by its ID. If ALL\_EVENTS is specified then all fire counters are cleared.

### **Example**

```
private Events events = new Events();
...
this.events.clearPendingFireCount(event);
```

This example creates a new events instance and clears the pending event.

#### **Note**

□ Note that for comm events (SPI, UART, USB) any corresponding receive buffers will be cleared.

## Package <u>javax.events</u> Class <u>Events</u>

## **Public Method removeAll**

```
void removeAll()
```

## **Description:**

Removes all events from the list of registerd events.

#### **Example**

```
private Events events = new Events();
...
this.events.removeAll();
```

This example creates a new events instance and removes all events from the list of registerd events.

## Package <u>javax.events</u> **Class Events**

#### **Public Method run**

```
void run()
```

#### **Overrides:**

run in class Thread

### **Description:**

The run() method implements an infinite loop. Once all events are processed this thread enters a suspend mode. The execution is resumed when an event is recognized.

#### **Example**

```
private Events events = new Events();
...
this.events.run();
```

This example creates a new events instance and calls the run () method to start a new thread.

#### Package javax.events

## **Class HandlerLimitException**

```
extends <u>Exception</u> → <u>Throwable</u> → <u>Object</u>
```

The <code>HandlerLimitException</code> is used to throw an exception when the application code is trying to add more events which are declared to the handler.

#### **Public Constructors**

HandlerLimitException

#### Methods inherited from java.lang.Throwable

- getMessage
- getLocalizedMessage
- **toString**
- <u> fillInStackTrace</u>
- getStackTrace

#### Methods inherited from java.lang.Object

- equals
- <u>■ toString</u>
- <u>wait</u>
- hashCode
- <u>notify</u>
- notifyAll

## Package javax.events

## Class <u>HandlerLimitException</u>

## **Public Constructor HandlerLimitException**

HandlerLimitException()

HandlerLimitException(String s)

**Description:** 

HandlerLimitException() method:

This method creates a new HandlerLimitException object.

**HandlerLimitException(String s) method:** 

| Parameter | Description |
|-----------|-------------|
| S         | detailed    |
|           | message     |

This method creates a new <code>HandlerLimitException</code> object with a detailed message.

See also:

**AsyncEvent** 

## Package javax.events

## Abstract Class OneShotTimerHandler

extends <u>AsyncEventHandler</u> → <u>Object</u>

This class is a base class for handlers that responds to single shot timer events. Derived classes must implement the body of the <a href="handleAsyncEvent">handleAsyncEvent</a>() method.

#### **Public Constructors**

OneShotTimerHandler

## Methods inherited from <u>javax.events.AsyncEventHandler</u>

<u>handleAsyncEvent</u>

### Methods inherited from java.lang.Object

- equals
- **toString**
- <u>wait</u>
- <u> hashCode</u>
- notify

| demmel products gmbh                                                                                                    |                           |
|----------------------------------------------------------------------------------------------------|---------------------------|
|                                                                                                    | Color iLCD Documentation  |
| □ notifyAll                                                                                                    |                           |
|                                                                                                    |                           |
|                                                                                                    |                           |
| Package javax.events                                                                                                    |                           |
| Class OneShotTimerHandler                                                                                                    |                           |
| <u>Public Constructor OneShotTimerHandler</u>                                                                                                    |                           |
| OneShotTimerHandler()                                                                                                    |                           |
|                                                                                                    |                           |
|                                                                                                    |                           |
| Package <u>javax.events</u>                                                                                                    |                           |
| Abstract Class PeriodicTimerHandler                                                                                                    |                           |
| extends <u>AsyncEventHandler</u> → <u>Object</u>                                                                                                    |                           |
| This class is a base class for handlers that responds to single shot timer ever implement the body of the <a href="handleAsyncEvent(">handleAsyncEvent()</a> method. | nts. Derived classes must |
| Public Constructors                                                                                                    |                           |
| PeriodicTimerHandler                                                                                                    |                           |
| Methods inherited from javax.events.AsyncEventHandler                                                                                                    |                           |
| ■ <u>handleAsyncEvent</u>                                                                                                    |                           |
| Methods inherited from java.lang.Object                                                                                                    |                           |
| equals toString                                                                                                    |                           |
| wait wait                                                                                                    |                           |
| <ul> <li>■ <u>hashCode</u></li> <li>■ <u>notify</u></li> </ul>                                                                                                    |                           |
| notifyAll                                                                                                    |                           |

Package javax.events
Class PeriodicTimerHandler

**Public Constructor PeriodicTimerHandler** 

PeriodicTimerHandler()

### Package javax.events

#### **Class Timer**

extends <u>AsyncEvent</u> → <u>Object</u>

The Timer class is a special type of asynchronous events that requires additional native support. The maximum supported timeout value is 655635 milliseconds. Two asynchronous timer are supported:

- OneShotTimerHandler
- PeriodicTimerHandler

#### **Note**

- ☐ There can be only one handler associated with each timer.
- ☐ Timer event handler must be always present at index zero when registered with *Events.addEvent* method.

#### **Public Constructors**

Timer

#### **Public Methods**

- disable
- enable enable
- = fire
- = start

#### Methods inherited from javax.events.AsyncEvent

- <u>addHandler</u>
- <u> handledBy</u>
- <u>removeHandler</u>
- <u> setHandler</u>
- = <u>fire</u>

## Methods inherited from java.lang.Object

- equals
- **≡** toString
- <u>wait</u>
- hashCode
- notify
- notifyAll

### **Public Fields**

■ static int MAX\_TIMERS

## Package <u>javax.events</u>

**Class Timer** 

## **Public Constructor Timer**

Timer()

## **Description:**

This method constructs a new Timer object.

## **Example**

```
Timer timer = new Timer();
```

This example creates a new Timer instance.

See also:

**EventManagement** 

## Package <u>javax.events</u> **Class Timer**

## **Public Method disable**

void disable(AsyncEventHandler handler)

## **Description:**

| Parameter | Description                         |
|-----------|-------------------------------------|
| handler   | reference to the asynchronous event |

This method disable a specific asynchronous event handler.

## **Example**

```
Timer timer = new Timer();
...
this.timer.disable(event);
```

This example creates a new Timer instance and disables this timer.

See also:

**EventManagement** 

# Package <u>javax.events</u> **Class <u>Timer</u>**

## **Public Method enable**

void enable(AsyncEventHandler handler)

#### **Description:**

| Parameter | Description                         |
|-----------|-------------------------------------|
| handler   | reference to the asynchronous event |

This method enables a specific asynchronous event handler.

## **Example**

```
Timer timer = new Timer();
...
this.timer.enable(event);
```

This example creates a new Timer instance and enables this timer.

See also:

**EventManagement** 

## Package <u>javax.events</u> **Class <u>Timer</u>**

#### **Public Method fire**

```
void fire()
```

#### **Overrides:**

□ <u>fire</u> in class <u>AsyncEvent</u>

#### **Description:**

The fire() method calls the handler methods for each registered timer event handler. Only those timer handlers are called for which timeout has expired.

## **Example**

```
timer.fire();
```

#### See also:

#### **EventManagement**

# Package <u>javax.events</u> **Class <u>Timer</u>**

## **Public Method start**

void start(AsyncEventHandler handler, int timeout)

## **Description:**

| Paramete<br>r | Range   | Description               |
|---------------|---------|---------------------------|
| handler       | -       | asynchronous event handle |
| timeout       | 0 65535 | specified time            |

This method starts the specified timer and sets up the timers timeout value.

## **Example**

timer.start(event);

## See also:

<u>EventManagement</u> <u>Touch</u>

## **Firmware Version History**

| Versio<br>n | Release Date          | Description                                                                                                    |
|-------------|-----------------------|----------------------------------------------------------------------------------------------------|
| 6.15        | September 19,<br>2022 | <ul><li>Fix: Rounding error during PWM signal calculation.</li><li>Rotary Encoder implemented for DPM5050.</li></ul> |
| 6.14        | June 15, 2022         | ☐ Support for Goodix touch controller added.                                                                         |
| 6.13        | June 15, 2022         | □ DPP-F102 added.                                                                                                    |
| 6.12        | March 1, 2022         | □ Various smaller improvements.                                                                                      |
| 6.11        | March 1, 2022         | □ DPP-FHC70 added.                                                                                                   |
| 6.10        | February 8, 2022      | Fix: Java binary did not return to Macro execution after stop instruction.                                           |
| 6.09        | January 18, 2022      | □ Various bugfixes.                                                                                                  |
| 6.08        | December 21,<br>2021  | ☐ Improvements to SD card read/write functions.                                                                      |

|      | _                     |                                                                                                    |
|------|-----------------------|----------------------------------------------------------------------------------------------------|
| 6.07 | October 10, 2021      | Added new display types with sizes 4.3" and 5.0".                                                                                                    |
| 6.06 | September 27,<br>2021 | <ul> <li>New command: Get PCAP controller information for Macros and Java.</li> <li>Simultaneous function of both USB ports enabled.</li> </ul>                                                                                                |
| 6.05 | August 31, 2021       | <ul> <li>Blink function added to I/O ports.</li> <li>New command: GetDate().</li> <li>Fix: Alert pin functionality.</li> </ul>                                                                                                    |
| 6.04 | June 30, 2021         | ☐ Improvements to internal timing mechanism.                                                                                                    |
| 6.03 | June 28, 2021         | ☐ Fixed issue with Flash Write.                                                                                                    |
| 6.02 | June 21, 2021         | ☐ Implemented Software Watchdog.                                                                                                    |
| 6.01 | June 2, 2021          | ☐ Improvements to I²C functions.                                                                                                    |
| 6.00 | April 29, 2021        | First Firmware and Bootloader release for new fast iLCD series based on the controller DPM5050. Note: Older DPC3090 models stay at version 5.08.                                                                                               |
| 5.08 | July 28, 2020         | <ul><li>Rotary encoder implementation improved.</li><li>Fix: I2C not working after Java VM exit.</li></ul>                                                                                                    |
| 5.07 | May 2, 2019           | <ul> <li>Rotary encoder support added.</li> <li>New command: Format MicroSD Card.</li> <li>DAC feature added: Set DAC Value.</li> <li>String cache changed to hash table.</li> </ul>                                                           |
| 5.06 | April 26, 2018        | <ul><li>USB support for Java added.</li><li>Ethernet support for Java added.</li></ul>                                                                                                    |
| 5.05 | March 28, 2018        | ☐ Fix: UART bug when receiving single byte in Java.                                                                                                    |
| 5.04 | March 19, 2018        | <ul> <li>Java event handling added for SPI, I2C, UART, Keyboard events.</li> <li>Fix: Ethernet bug, comunication problems and panel reboots when using Ethernet.</li> <li>Fix: NAND Flash issues when relocating blocks many times.</li> </ul> |
| 5.03 | September 5,<br>2017  | Fix: SD Card file handling in Java. Number of bytes read was not correct when EOF was hit.                                                                                                    |
| 5.02 | July 12, 2017         | ☐ SPI and SD Card support for Java added.                                                                                                    |
| 5.01 | April 28, 2017        | ☐ Fix: some minor bugs.                                                                                                    |
| 5.00 | March 12, 2017        | ☐ Java VM integrated in DPC3090                                                                                                    |
| 4.71 | March 22, 2016        | Added command Write Scan Line and Advance                                                                                                    |
| 4.70 | January 22, 2016      | Fix: Touch field reported false make- and brake events during calibration.                                                                                                    |
| 4.69 | Dezember 28,<br>2015  | Fix: More often relocate Nand Flash pages because of read disturb                                                                                                    |
| 4.68 | Dezember 16,<br>2015  | Fix: Command Execute Touch Make Macro and Execute Touch Break  Macro with field_idx set to 0xFF use now the correct macro                                                                                                    |
| 4.67 | November 2,<br>2015   | Fix: Problems with first time NAND-flash initialization (during production)                                                                                                    |

| 4.30 | July 22, 2014  June 23, 2014       | <ul> <li>Fix: First called macro didn't return ACK if no startup macro set (since v4.25)</li> <li>Patch: Prevent longer startup after lots of block relocates in Nand flash (since v4.16)</li> </ul>                                                                                                    |
|------|------------------------------------|----------------------------------------------------------------------------------------------------|
| 4.31 | September 17,<br>2014              | <ul> <li>Now supporting:</li> <li>new 4.3" iLCD Panel DPP-x43</li> <li>new 5.7" iLCD Panel DPP-x57</li> </ul>                                                                                                    |
| 4.50 | December 12, 2014                  | <ul> <li>Now supporting projected capacitive (PCAP) touch screens</li> <li>Added new touch commands:</li> <li>Get Touch Screen Type</li> <li>Set Number of Touch Fingers</li> <li>Set Threshold for Movement Reporting</li> <li>Set Cursor to Touch Field</li> <li>Set PCAP Configuration to Factory Default</li> <li>Enable/Disable Touch Field Queue</li> <li>Start Demonstration Mode</li> <li>Added new input/output commands:</li> <li>Disable Communication-Ports</li> <li>Get Enabled Communication-Ports</li> <li>Now supporting new 7" iLCD Panel DPP-x70</li> </ul>                                                                               |
| 4.51 | December 16,<br>2014               | Fix: Improved flash writing speed for iLCDs with DPC3090                                                                                                    |
| 4.60 | January 16, 2015<br>(not released) | <ul> <li>Now supporting anti-aliased fonts</li> <li>Patch: Set Touch Field Width and Set Touch Field Height with parameter 0 means full width/height now</li> <li>Patch: Modify cursor position after auto-scrolling (due to vertical text wrapping) to ensure next line can be displayed non-cropped</li> <li>Fix: DPP-CT1060 "inverted" resistive touch always failed calibration (since v4.50)</li> <li>Fix: Scaled, not-transparent fonts had gaps between characters</li> <li>Fix: Last character in line before horizontal text wrapping could be printed over last one if narrow</li> <li>Fix: Scaled fonts on DPC3050 showed solid lines</li> </ul> |
| 4.61 | January 21, 2015<br>(not released) | Fix: Font spacing ignored font scale factor when not modified via <u>Set</u> Font Spacing                                                                                                    |
| 4.62 | January 23, 2015<br>(not released) | Fix: Graphics on MicroSD card not found when path had no trailing '/' Fix: System messages now ignore scale factor                                                                                                    |
| 4.63 | January 29, 2015<br>(not released) | Fix: Restore Cursor & Attributes from Memory with same font as set before could use wrong colors for anti-aliased characters                                                                                                    |
| 4.64 | February 17,<br>2015               | Fix: Retrieve Last Touch Screen Event didn't include move events if asynchronous movement reporting (refer to Enable/Disable Reporting Movements) was turned off (since v4.50)                                                                                                    |
| 4.65 | June 25, 2015<br>(not released)    | <ul> <li>Info screen is shown if flash memory empty</li> <li>Fix: Capacitive touch screen missed events when under full load</li> <li>Fix: Write File via WinUSB at full speed</li> <li>Fix: RTC was initialized a few milliseconds after startup (refer to Time/Date Related Commands)</li> </ul>                                                                                                    |

| 4.27 | May 30, 2014         | Fix: Erase jumper on iLCDs with Nand flash only invalidated flash until reset (since v4.16)                                                                                                    |
|------|----------------------|----------------------------------------------------------------------------------------------------|
| 4.26 | May 28, 2014         | Fix: Screen Memory Related Commands could crash firmware                                                                                                    |
| 4.25 | May 27, 2014         | Added command Set Relative Cursor Position  Added new shape drawing commands:  Draw Dot  Draw Dot at X/Y  Draw Styled Circle  Draw Ellipse  Added advanced design attributes:  Set Shadow Offset  Set Rectangle Corner Radius  Patch: New property flags for Draw Rectangle  Patch: Shape shadows are now drawn as a complete shape instead of single lines  Fix: Commands could be interpreted before startup macro starts executing  Fix: Touch fields covering a complete rotated viewport didn't work  Fix: Touch calibrate and verify were executed in current viewport  Fix: Get # of Screens could return wrong values on DPP-Cx1060A  Fix: Get Graphic Info always returned index 0  Now supporting:  5" iLCD Panel DPP-Hx50  new 7" iLCD Panel DPP-x70 |
| 4.21 | November 22,<br>2013 | Patch: Optimized contrast settings for DPC3050 models                                                                                                    |
| 4.20 | November 4, 2013     | Added filling commands:  Fill Display Fill Display Area Set Filling Color Set Filling Gradient Set Filling Tile Added adjustment commands: Adjust Display Adjust Display Area Set Adjustment for Graphics Set Brightness Adjustment Set Contrast Adjustment Set Set Hue Adjustment Set Saturation Adjustment Set Saturation Adjustment Fix: Erase Display deactivated bold mode Fix: Text output beyond the screen border could result in invalid cursor position when horizontal wrapping disabled Fix: Paint Screen From in orientations other than source was offset by one pixel                                                                                                    |
| 4.17 | October 2, 2013      | <ul> <li>Added command Execute Protected Macro</li> <li>Patch: Remove Touch Field with parameter 0xFE removes all touch field in current viewport</li> </ul>                                                                                                    |
| 4.16 | August 5, 2013       | Patch: Nand Flash pages are relocated before read disturb issues could occur                                                                                                    |

| 4.15 | July 16, 2013        | Fix: ADC ports 0 and 1 didn't work with active touch screen on some models                                                                                                    |
|------|----------------------|----------------------------------------------------------------------------------------------------|
| 4.14 | June 13, 2013        | Fix: 2D-encoded scanlines sent with wrong length byte in rare cases                                                                                                    |
| 4.13 | May 21, 2013         | <ul> <li>Now supporting new 7" iLCD Panel DPP-Cx8048A</li> <li>Fix: Some Unicode characters were interpreted as escape sequences</li> </ul>                                                                                                    |
| 4.12 | May 2, 2013          | <ul> <li>Fix: Unicode messages were output with double length</li> <li>Fix: Characters wider than 32 pixels were not shown correctly</li> </ul>                                                                                                    |
| 4.11 | April 30, 2013       | <ul> <li>Now supporting 2D run-length encoding</li> <li>Added commands:</li> <li>Write 1D/2D Run-Length Encoded Scan Line</li> <li>Read 1D/2D Run-Length Encoded Scan Line</li> </ul>                                                                                                    |
| 4.10 | April 8, 2013        | <ul> <li>Faster graphic drawing due to reorganization of drawing routines</li> <li>Now supporting incremental rotary encoder</li> <li>Added command <u>Enable/Disable Rotary Encoder Reporting</u></li> </ul>                                                                                                    |
| 4.05 | March 19, 2013       | <ul> <li>Added command <u>Enable/Disable Touch Field Reporting</u></li> <li>Reduced power consumption by improving sleep mode behaviour when idling</li> </ul>                                                                                                    |
| 4.04 | March 13, 2013       | Fix: <u>Draw Touch Field Text Message</u> only worked with reported touch fields (key other than 0)                                                                                                    |
| 4.02 | February 7, 2013     | Fix: Write Application Data to Flash with the "no reboot" bit set crashed on DPC3090                                                                                                    |
| 4.01 | January 16, 2013     | ☐ Fix: Preliminary models of DPP-CxP3224A had old hardware revision                                                                                                    |
| 4.0  | December 17,<br>2012 | <ul> <li>Now supporting <u>Unicode fonts</u></li> <li>Added commands:</li> <li><u>Write Unicode Text</u></li> <li><u>Get Unicode Text Extent</u></li> <li>Fix: Transparent animations showed flashes on DPP-CxS2440</li> </ul>                                                                                                    |
| 3.05 | November 26,<br>2012 | Added commands: Get Project Info Get Graphic Info Set Graphic Alignment Display Graphic Area Set Animation Background Color Set Animation Background Frame Set Animation Background Graphic Set Animation Background Screen Remove Animation Background Move Animation To Frame Enable/Disable Automatic Touch Macro Executing Don't reset offset, prefix and suffix when "Extras on Reset" option in project is set to "Keep" Patch: Animation frame removal method "remove to background" now interpreted and displayed correctly Fix: Scaled transparent graphics stretched background horizontally on DPC3050 controller |
| 3.03 | October 12, 2012     | <ul> <li>Now supporting:</li> <li>new 10.2" iLCD Panel DPP-Cx1060A</li> <li>new 3.5" iLCD Panel DPP-Cx3224A</li> </ul>                                                                                                    |
| 3.01 | July 4, 2012         | Fix: All prefix and suffix weren't reset by Reset All                                                                                                    |

| 3.00 | July 2, 2012          | <ul> <li>Added new Composite USB Driver (HID / WinUSB)</li> </ul>                                                                                                    |
|------|-----------------------|----------------------------------------------------------------------------------------------------|
| 2.40 | May 14, 2012          | <ul> <li>Now supporting:</li> <li>new DPC3090 iLCD Controller</li> <li>new 128 MB Flash Memory</li> </ul>                                                                                                    |
| 2.37 | May 11, 2012          | <ul> <li>Added command <u>Get Input Buffer Size</u></li> <li>Modified USB product ID and string descriptor to distinguish between WinUSB and HID devices</li> </ul>                                                           |
| 2.36 | April 20, 2012        | ☐ Fix: Inverting didn't work in rotated viewports                                                                                                    |
| 2.35 | April 18, 2012        | ☐ Fix: DPC3050 keyboard reports on single column were always true                                                                                                    |
| 2.34 | April 11, 2012        | ☐ Fix: Parameters for prefix and suffix commands were word values                                                                                                    |
| 2.33 | April 3, 2012         | <ul> <li>■ Fix: Macro Timer was not reset by Reset All</li> <li>■ Fix: Macro call with subsequent commands didn't return anything if macro timer set</li> </ul>                                                               |
| 2.32 | March 27, 2012        | <ul> <li>Improved transmission speed by block-wise communication from iLCD to application</li> </ul>                                                                                                    |
| 2.31 | March 23, 2012        | <ul> <li>Fix: Inverting didn't work correctly for DPP-CT2440</li> <li>Fix: Font Spacing wasn't reset by Reset All</li> <li>Fix: Bold attribute was persistent in Viewport structure</li> </ul>                                |
| 2.30 | January 18, 2012      | Fix: Parameters for time/date commands were word values                                                                                                    |
| 2.25 | January 17, 2012      | ☐ Fix: Baud rates > 230400 lead to framing errors                                                                                                    |
| 2.24 | November 10,<br>2011  | <ul> <li>Added commands:</li> <li>Set Backlight Intensity (High-Res)</li> <li>Get Backlight Intensity (High-Res)</li> </ul>                                                                                                   |
| 2.23 | October 24, 2011      | Fix: Startup graphic wasn't displayed if in MicroSD card                                                                                                    |
| 2.22 | September 29,<br>2011 | Fix: Ethernet lost connection while verifying after writing to flash memory                                                                                                    |
| 2.21 | August 30, 2011       | ☐ Fix: SPI read replaced last byte with NULL                                                                                                    |
| 2.20 | June 14, 2011         | Fix: Selecting viewport stored wrong attributes while animation running                                                                                                    |
| 2.19 | May 9, 2011           | <ul> <li>Patch: Offset, prefix and suffix for macros and messages assigned to touch fields now interpreted when activated, not when assigned</li> <li>Fix: Executing touch macros via command didn't send response</li> </ul> |
| 2.18 | April 14, 2011        | ☐ Transmission speed of TCP/IP increased                                                                                                    |
| 2.17 | March 24, 2011        | Fix: System messages were drawn with current font and line style                                                                                                    |
| 2.16 | March 23, 2011        | Fix: Rotated rectangles with line thickness > 2 were drawn without rotation on DPC3050 controller                                                                                                    |
| 2.15 | March 18, 2011        | <ul> <li>Fix: Changing display orientation now relative to default orientation set in iLCD Manager XE</li> <li>Fix: SPI lost one byte when quoting</li> </ul>                                                                 |
| 2.14 | March 17, 2011        | Fix: Touch fields on invisible screens could overlay a visible (=active) one                                                                                                    |

| 2.13 | March 16, 2011       | ■ Patch: Extended structure returned by Get Network Status ■ Fix: Writing to flash crashed for projects > ~6.4 MB ■ Fix: Animations stored manually on MicroSD card weren't displayed correctly                                                                                                 |
|------|----------------------|----------------------------------------------------------------------------------------------------|
| 2.12 | February 9, 2011     | <ul> <li>Added command <u>Get Network Status</u></li> <li>Fix: Error code 1035 was used twice, E_IO_TIMESET is now 1210</li> <li>Fix: Range for hour parameter in time/date commands changed from 124 to 023</li> </ul>                                                                         |
| 2.11 | December 29,<br>2010 | Patch: Date and time now initialized to valid values for MicroSD card timestamps                                                                                                    |
| 2.10 | November 30,<br>2010 | Added MicroSD card support for DPC3080 controller                                                                                                    |
| 2.06 | November 7,<br>2010  | <ul> <li>Now supporting new DPC3050 iLCD Controller</li> <li>Faster initialization of TCP/IP</li> <li>Improved transmission speed of screendumps</li> <li>Patch: Copied screen areas now scaled with coordinate scale factors</li> <li>Fix: Scale factors weren't reset by Reset All</li> </ul> |
| 2.05 | October 15, 2010     | ☐ Fix: Getting free queue space on SPI returned 0 if space > 256                                                                                                    |
| 2.04 | October 14, 2010     | ■ Patch: Free Queue Space on SPI was maximum 128 byte                                                                                                    |
| 2.03 | October 13, 2010     | ☐ Improved transmission speed when writing to flash                                                                                                    |

## **iLCD Manager XE Version History**

| Versio<br>n | Release Date       | Description                                                                                                    |
|-------------|--------------------|----------------------------------------------------------------------------------------------------|
| 4.0.9.5     | April 29, 2021     | <ul> <li>□ First iLCD Manager XE release for supporting the new fast iLCD series based on the controller DPM5050.</li> <li>□ Bugfix: iLCD Manager XE blocked when there is a lot of Console.print() activity.</li> </ul> |
| 4.0.9.4     | January 8,<br>2021 | ■ Bugfix: Project download fail for DPC3050.                                                                                                    |
| 4.0.9.3     | July 28, 2020      | <ul> <li>Bugfix: Conversion.floatToString.</li> <li>Bugfix: iLCD Manager XE not responsive when no iLCD connected.</li> <li>New Firmware Version 5.08.</li> </ul>                                                        |
| 4.0.9.2     | June 11, 2019      | <ul> <li>Java Debugger: Watch inspection improved.</li> <li>Bugfix: Older version project load error.</li> <li>Bugfix: Command and Completion List Popup crash.</li> </ul>                                               |
| 4.0.9.1     | May 8, 2019        | □ Taskbar icon bug removed.                                                                                                    |
| 4.0.9.0     | May 2, 2019        | Rotary Encoder support added.  New command: Format MicroSD Card.  DAC feature added: Set DAC Value.  Help updated.  Fixed File Tab bugs.  New Firmware Version 5.07.  Release Note.                                      |

| 4.0.8.0 | April 26, 2018       | <ul> <li>Event Handling added for USB and Ethernet.</li> <li>Help updated.</li> <li>New Firmware Version 5.06.</li> </ul>                                                                                                    |
|---------|----------------------|----------------------------------------------------------------------------------------------------|
| 4.0.7.0 | March 19,<br>2018    | <ul> <li>Event Handling added for Comm interfaces (I2C, SPI, UART) and Keyboard.</li> <li>Java API changed! See Release Note.</li> <li>Auto insert try-catch clause (activate with SPACE).</li> <li>Show number of matches and wrap around when searching.</li> <li>New Firmware Version 5.04.</li> </ul>                                                            |
| 4.0.6.0 | October 2,<br>2017   | <ul> <li>Description of Java Commands added to Help.</li> <li>PDF Help updated (Java included).</li> <li>Fixed minor bugs.</li> </ul>                                                                                                    |
| 4.0.5.0 | September 5,<br>2017 | <ul> <li>Java Help finished (java.io package).</li> <li>Show Watch Tooltips with Unicode.</li> <li>Show Exception line in ExceptionWindow.</li> </ul>                                                                                                    |
| 4.0.4.0 | July 12, 2017        | <ul> <li>□ Java Help Update:</li> <li>□ java.lang, java.util, java.io.File, java.io.FileInputStream, java.io.FileOutputStream, java.io.RandomAccessFile</li> <li>□ SPI communication (comm.SPI) feature added.</li> <li>□ File IO classes File, FileInputStream, FileOutputStream</li> <li>RandomAccessFile implemented to allow access to Micro SD Card.</li> </ul> |
| 4.0.3.0 | May 24, 2017         | <ul> <li>"Find in Files" option added to find dialog (open with Ctrl+Shift+F).</li> <li>Java Help updated.</li> <li>"Add new empty Java App" menu item added to Java App toolbar (create without templates).</li> </ul>                                                                                                    |
| 4.0.2.0 | April 28, 2017       | <ul> <li>Java Help updated.</li> <li>Quick Search feature added: Double click a word and use F3 (Shift+F3).</li> <li>New firmware version with minor bug fixes.</li> </ul>                                                                                                    |
| 4.0.1.0 | April 4, 2017        | <ul> <li>Added console window to Java IDE.</li> <li>Fixed minor bugs, improved usability of Java IDE.</li> </ul>                                                                                                    |
| 4.0.0.0 | March 12,<br>2017    | <ul> <li>Now supporting creation and debugging of Java Apps.</li> <li>New DPC3090 firmware V5.0 with integrated Java VM.</li> </ul>                                                                                                    |

## Package <u>ilcd</u> Class <u>Touch</u>

## Public Method getPcapControllerInformation

String getPcapControllerInformation()

## **Description:**

| Returns                   | Description      |
|---------------------------|------------------|
| PcapControllerInformation | PCAP information |

The getPcapControllerInformation () method returns information regarding the PCAP of the module as a string.

Example string which is returned by this method: Manuf.: FocalTech, ChipID: 85, FW: 3, FW-lib.: 48.3

## **Example**

Draw.writeText(Touch.getPcapControllerInfo());

#### See also:

General.getDeviceInfo()

Copyright © demmel products gmbh. All rights reserved